JUNE 1985 VOL.10, NO.6

\$3.50 IN UNITED STATES \$4.25 IN CANADA / £2.10 IN U.K. A McGRAW-HILL PUBLICATION 0360-5280

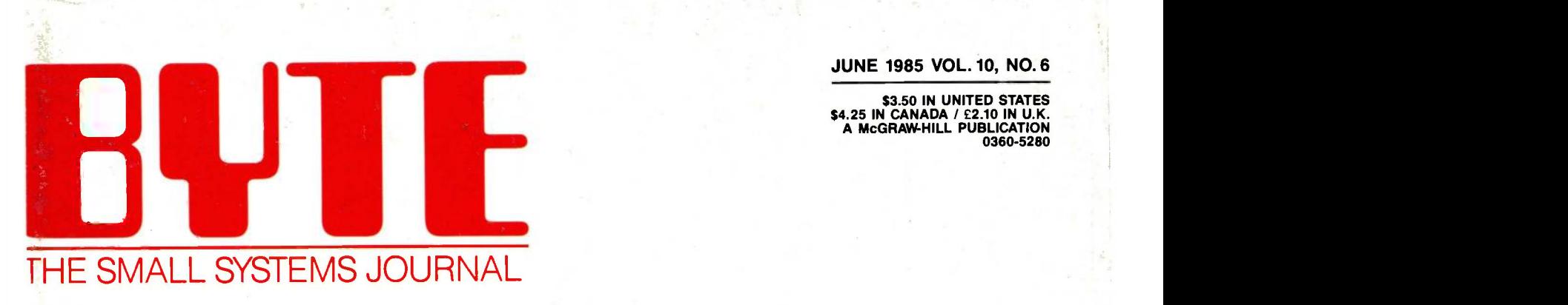

### 'ROGRAMMING **TECHNIQUES**

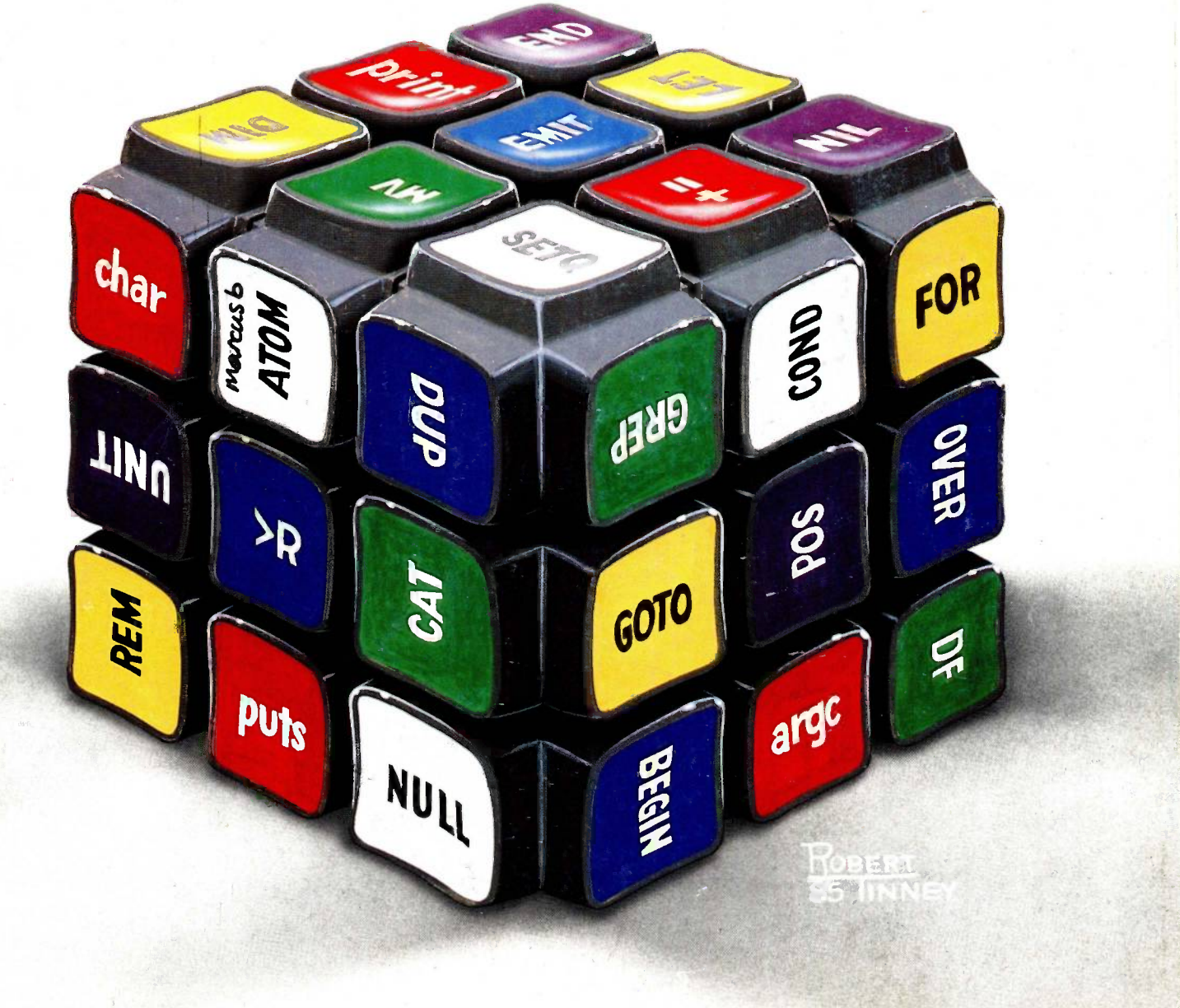

# How to avoid paying your bills

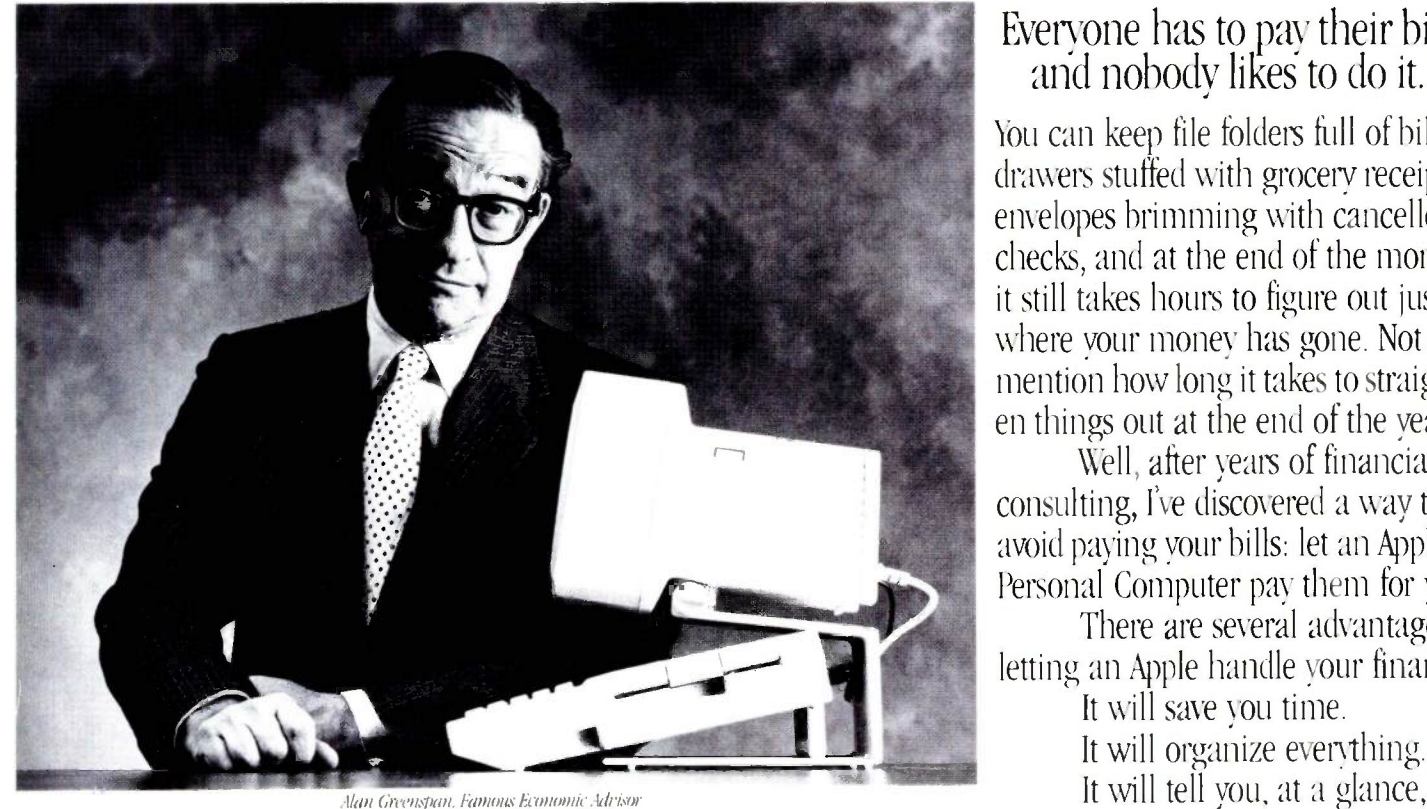

The other day, a prominent politician exactly what is going on with your money.<br>Exactly what is going on with your money exactly what is going on with your money. in the executive branch of our government phoned

Not that budget, the prominent politician<br>
The Apple II and the Home Budget.<br>
The vire threatening to disconnect my phones. I even With software programs like The Home Accountant They're threatening to disconnect my phones. I even With software programs like The Home Accountant's oot into a shouting match with my wife

At this point, we were discon-<br>
H And although it was too late nected. And although it was too late tzLtp-LTL72.T.L.t.t.t\_t\_t.-T,LtrIr A ----- holders, or any other surly to teach proper money management  $\overline{L}$   $\overline{L}$   $\overline{L}$  characters. Then, it will asked to this prominent politician, there is to this prominent politician, there is you to enter some of the<br>a lesson all of us can learn from his *su spoke it will take care of everything from your bousehold budget* bills you receive each month: a lesson all of us can learn from his an sppe it will take care of everything from your bousebold budget bills you receive each month.<br>misfortune. Whose prices may vary:

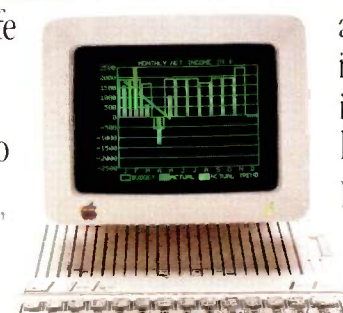

### Everyone has to pay their bills, and nobody likes to do it.

You can keep file folders full of bills, drawers stuffed with grocery receipts, envelopes brimming with cancelled checks, and at the end of the month, it still takes hours to figure out just where your money has gone. Not to mention how long it takes to straighten things out at the end of the year.

Well, after years of financial consulting, I've discovered a way to avoid paying your bills: let an Apple<sup>®</sup> II Personal Computer pay them for you.

There are several advantages to letting an Apple handle your finances It will save you time.

It will tell you, at a glance,

me up.<br>And now, I'd like to turn the page over to those<br>Alan', he said to me, the budget is a mess.<br>The people at Apple, who will explain, in their own hice people at Apple, who will explain, in their own 'No joke',I said.<br>
'No joke',I said.<br>
'Not that budget', the prominent politician<br>
The Apple II and the Home Budget

got into a shouting match with my wife and Dollars & Sense,™ the Apple II make<br>when I tried to lav off the servants. If the servants it easy to set up household books. First, when I tried to lay off the servants.<br>'Civil?' it will ask you some questions about your 'Not very. And I think I'm about to home finances. Like how much money<br>be audited. What would I show them? be you bring in each month, how much ren.<br>You pay, and whether you owe money. Who keeps receipts for embassy parties?  $\frac{1}{\frac{1}{\sqrt{1+\frac{1}{\sqrt{1+\frac{1$ 

)hone, utilities, and the like. Then, it will ask you where you keep your money, and for the numbers of Jour various checking and savings accounts.

That's really all there is to it. After that, an fipple II can automatically write checks for all your fixed expenses each month. It will also tell you what other bills you can be expecting, and when you enter their costs, an Apple II will pay them, too.

An Apple II will see to it that your checkbooks .emain balanced, and that you'll know when your expenses are about to exceed your income. It can even help you plan to buy a new car. Or a home.

Or a fur-lined boat, if your budget permits.

banker.

After the Apple H writes your checks, it can call your bank with the help of your telephone and

an Apple modem. And<br>faster than a teller can

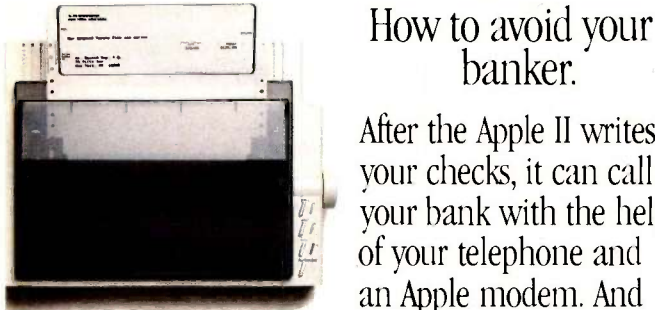

nth our scribe" color/graphics printer you can faster than a teller can you wit of to mention reports, papers, almost anything.

say "Next window, )lease:' you can find out all your balances, enter de- )osits, see what checks have cleared, transfer money 'rom one account to another, and even pay off come of your credit cards and other bills electroni- : ally — without ever writing a check.

So the only time rou'll have to go to the )ank is when you vant to visit with your noney, personally.<br>Which, when

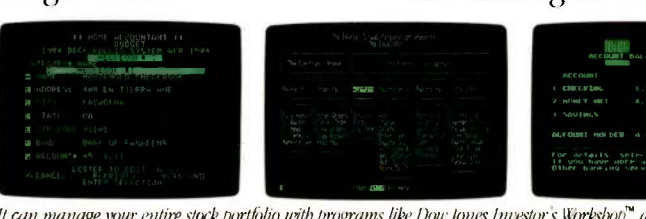

Which, when he an manage your entire stock portfolio with programs like Dow fones Investor's Workshop" and Charles Schwab things to things to the Equalizer." It can even show you what's going on in your bank account."

lone in moderation, we can recommend most highly. ed to taxes or this ad. So there's no telling how far

The Apple II and making money

un Apple II can do wondrous things for your person-II finances. With several different software programs, rou can become your own stockbroker. Again, by

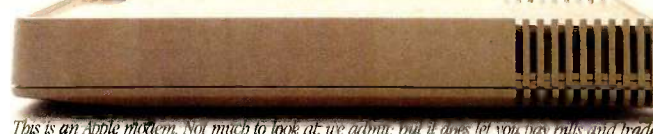

This is an Apple modem. Not much to look at, we admu<sub>t</sub> out it does let you pay oulls and trad**e**<br>stocks by phone. It also connects your Apple II to a wealth of information services, like THE<br>SOURCE<sup>ssa</sup> and CompuServe!

using an Apple modem, you'll gain instant access to financial news sources like *The Wall Street Journal*, Barrons, and the Dow Jones News/Retrieval® service. Find out what they've been saying on Wall Street Week. And in most cases, get up to the minute price quotes on over six thousand stocks, options, and other securities.

An Apple II lets you buy and sell securities right in your home or office, at the moment you want to make the trade. It automatically updates your portfolio and gives you detailed holding reports. It even produces charts and graphs, so you can quickly see how you and your investments are doing.

### A little tax relief.

If you become perturbed everytime the subject of doing taxes comes up, an Apple II can do them for you with programs like Forecast™and Tax Preparer™

It can store your records, plan for the next year, and calculate your taxes.

You'll be alerted to payments you've made over the year that may be tax-deductible. It even keeps year-round records, automatically updating totals and making corrections for you. It will even print

out completed tax forms that the I.R.S. will accept.

And it can do about 10,000 other things totally unrelat-

an Apple II can take you.

"Well, I think that about covers it. And what if, after all of this, you still have some money left over? Congratulations.You're doing a lot better than the government:"

note to Dr. Greensparis relatives: He says, "Don't get excited This isn't my real bank account." © 1985 Apple Computer, Inc. Apple and the Apple logo are registered trademarks of Apple Computer, Inc.<br>be Home Accountant is ademarks of Charles Schwab & Company, Inc. Spectrum is a registered service mark of the Chase Manhattan Corporation. For an authorized Apple dealer near you call (800) 538-9696. Canada, call (800) 268-7796 or (800) 268-7637.

### C·O·N·T·E·N·T·S

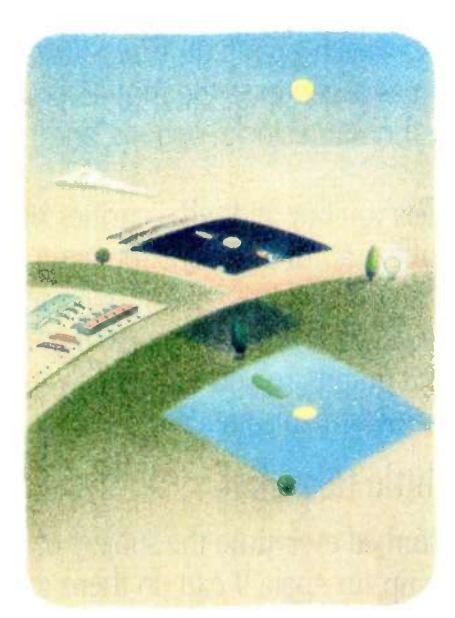

106

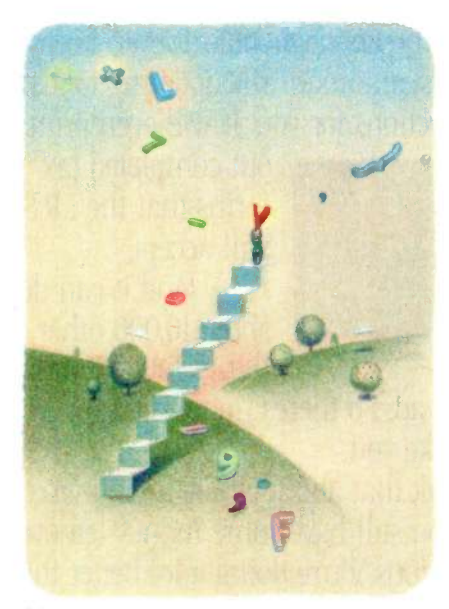

232

#### FEATURES

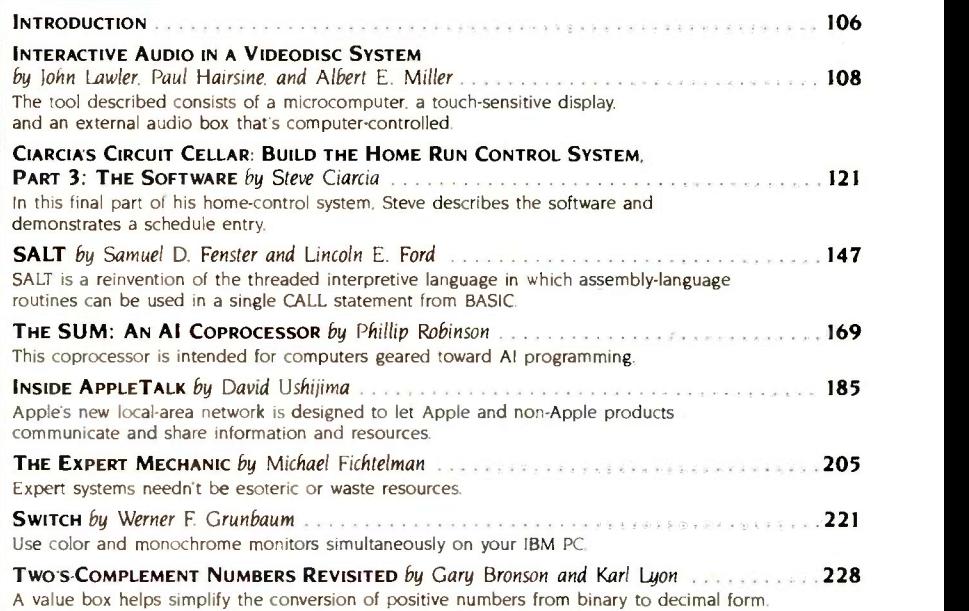

#### **THEMES**

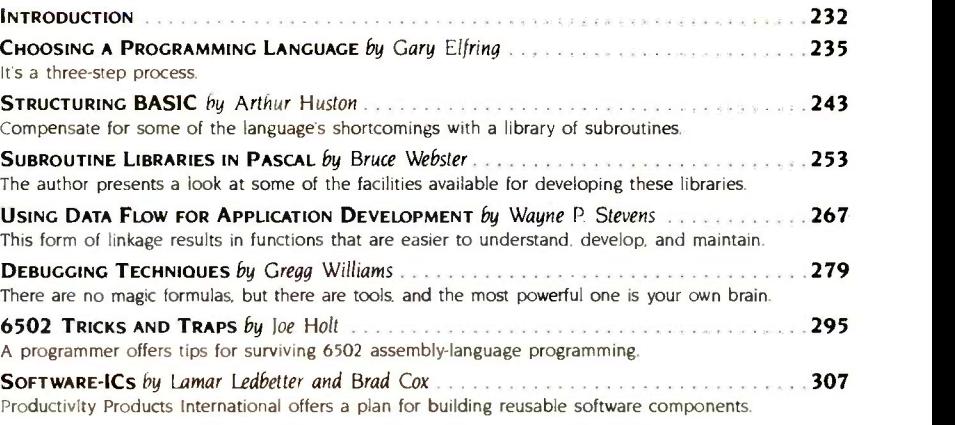

#### REVIEWS

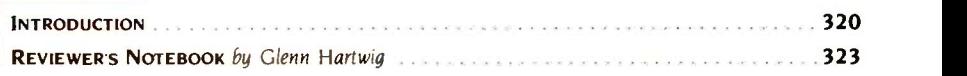

BYTE (ISSN 0360-5280) is poblished monthly with one extra issue per year by McGrawHill Inc. Founder: lament McGraw (1860-1988). Cricking in Critics Cricking of the hourse in the controllation, and advertising offices: 70 M

# BVTE JUNE

THE MINDSET PERSONAL COMPUTER by Tom Wadlow 3324 A machine that works like an IBM PC but adds CAD/CAM -inspired graphics capabilities. IDEA PROCESSORS by William Hershey 337 Four packages for organizing text and thoughts. CONVENIENCE SOFTWARE by Mark J. Welch 353 A comparative review of pop-up programs. BUILDING EXPERT SYSTEMS WITH M.I by Bruce D'Ambrosio 371 and 371 A knowledge -engineering tool that's part software, part seminar. HEWLETT-PACKARD'S HP 7475A PLOTTER by Rich Malloy 379 379 A six-pen graphics machine. THE IBM QUIETWRITER PRINTER by Jon R. Edwards 385 A letter-quality printer that uses thermal-transfer technology. THE WORD PLUS by George Sheldon 300 Contact the Contact of the State 1993 Software that checks your spelling. REVIEW FEEDBACK 401 Readers respond to previous reviews.

#### **KERNEL**

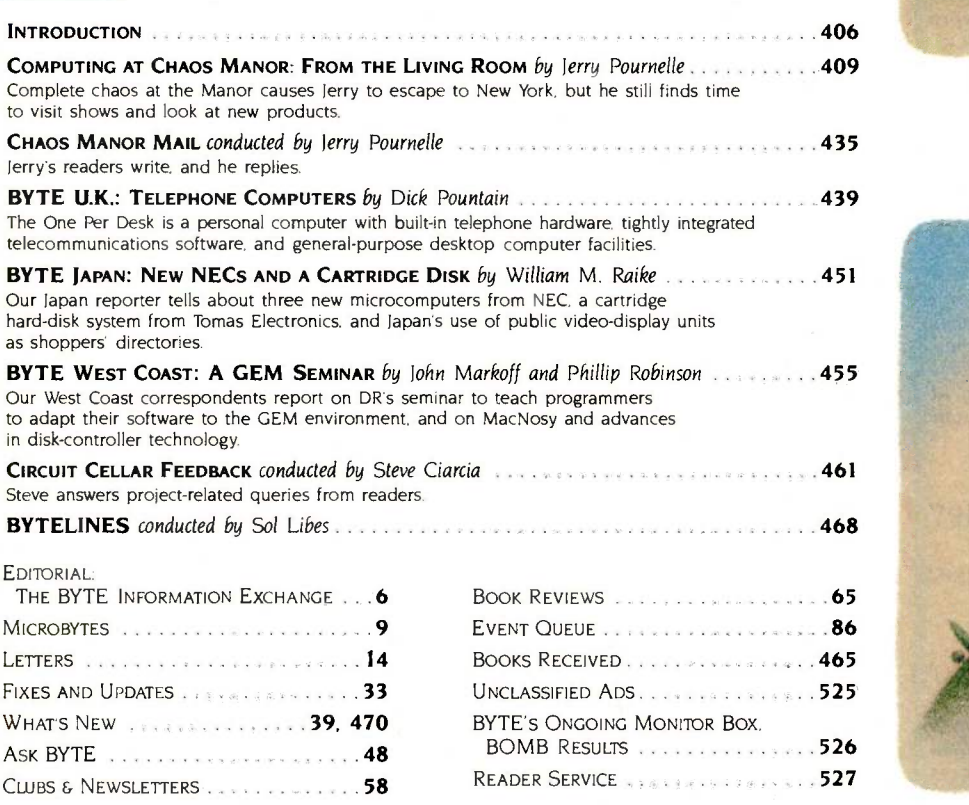

Address all editorial correspondence to the Editor. BYTE. POB 372. Hancock. NH 03449. Unacceptable manuscripts will be returned if accompanied<br>by sufficient first-class postage. Not responsible for lost manuscripts or phot London WCIR 4EI England.

Subscription questions or problems should be addressed to: BYTE Subscriber Service POB 328. Hancock. NH 03449

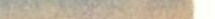

VOWME 10, NUMBER 6, 1985

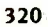

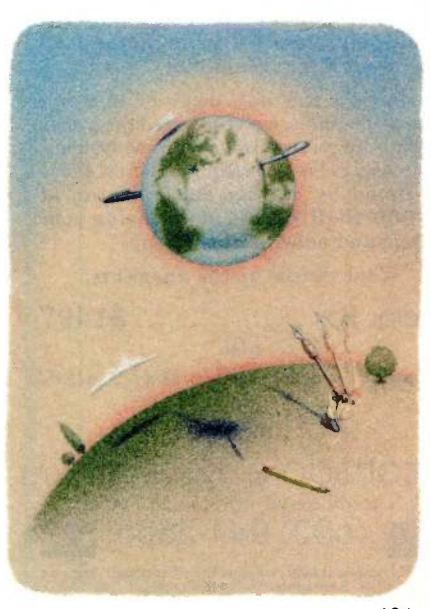

406

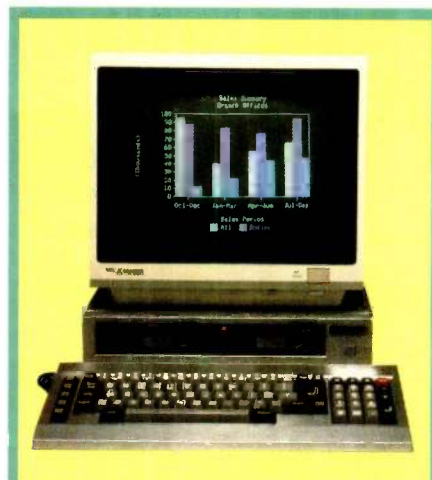

### Can You Name Every Dual -Drive Color PC That Runs Lotus 1,2,3 and Costs Under \$1500?

#### Hints

 It comes with a 14" RGB monitor much like the 14" monitor that comes with the \$2495 Leading Edge PC

 $\bullet$  It has dual 800K disk drives much  $\bullet$  NEW YORK EDITOR like the \$2495 Tandy 2000, but unlike the 2000 it will also read and write to 160K, 320K, and 360K IBM-PC formats.

 It's an 8088, MS-DOS system with 256K of RAM, but it comes with a better free software bundle than the 8 -bit Kaypro including MS-DOS 2.11, HAGEN-DOS, DOS-TUTOR, WordStar 3.3, Easy Writer, Spell, Mail Track, PC File III, FILE-BASE, CalcStar, games, graphics, utilities, and two BASIC languages.

 Although it's not PC -DOS compatible it will run hundreds of the same programs as the IBM including dBASE II, Multiplan, the PFS series, Lotus 1,2,3 and even Flight Simulator.

 During the dog days of summer computer sales, we've lowered the prices of both our color and monochrome systems. You can receive a free booklet on these<br>systems by calling our machine at 1-800-FOR A FOX, and leaving your name and address at the beep.

Your time is up the answer is:

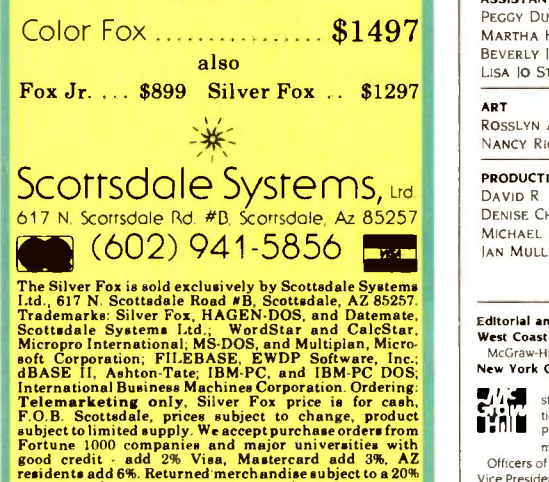

restocking fee. Personal or company checks take up to 3 weeks to clear. No COD's or APO's.

### **RUI** H II-

EDITOR IN CHIEF PHILIP LEMMONS MANAGING EDITOR GENE SMARTE CONSULTING EDITORS STEVE CIARCIA **IERRY POURNELLE** BRUCE WEBSTER SENIOR TECHNICAL EDITORS G. MICHAEL VOSE. Themes GREGG WILLIAMS TECHNICAL EDITORS THOMAS R. CLUNE ION R. EDWARDS RICHARD GREHAN GLENN HARTWIG, Reviews KEN SHELDON RICHARD S. SHUFORD JANE MORRILL TAZELAAR EVA WHITE STANLEY WSZOLA MARGARET COOK GURNEY. Associate ALAN EASTON. Drafting WEST COAST EDITORS EZRA SHAPIRO, Bureau Chief. San Francisco IOHN MARKOFF, Senior Technical Editor. Palo Alto PHILLIP ROBINSON. Senior Technical Editor. Palo Alto DONNA OSGOOD. Associate Editor. San Francisco BRENDA MCLAUGHLIN, Editorial Assistant, San Francisco NE**W YORK EDITOR**<br>RICHARD MALLOY, *Senior Technical Editor* MANAGING EDITOR,<br>ELECTRONIC PUBLISHING AND COMMUNICATIONS GEORGE BOND USER NEWS EDITOR. EAST COAST ANTHONY J. LOCKWOOD. What's New USER NEWS EDITOR, WEST COAST MARK WELCH. Microbytes CONTRIBUTING EDITORS MARK DAHMKE. video. operating systems MARK HAAS. at large

RIK JADRNICEK, CAD, graphics, spreadsheets MARK KLEIN. communications ALASTAIR J. W. MAYER. software ALAN MILLER, languages and engineering IOHN C. NASH. scientific computing DICK POUNTAIN. U.K WILLIAM M. RAIKE. Japan PERRY SAIDMAN, computers and law ROBERT STERNE, computers and law

#### COPY EDITORS

BUD SADLER. Chief DENNIS BARKER ELIZABETH COOPER ANNE L. FISCHER NANCY HAYES LYNNE M. NADEAU PAULA NOONAN JOAN VIGNEAU ROY WARREN WILLIAMSON

#### ASSISTANTS

PEGGY DUNHAM MARTHA HICKS BEVERLY JACKSON LISA JO STEINER

ART ROSSLYN A. FRICK, Art Director NANCY RICE. Assistant Art Director

#### PRODUCTION

DAVID R. ANDERSON, Production Director<br>Denise Chartrand MICHAEL J. LONSKY IAN MULLER

SENIOR VICE PRESIDENT PUBLISHER HARRY L. BROWN PUBLISHER'S ASSISTANT DORIS R. GAMBLE

PERSONNEL CHERYL HURD. Office Manager PATRICIA BURKE, Personnel Coordinator

ADVERTISING SALES (603-924-6137) J. PETER HUESTIS. Sales Manager SANDRA FOSTER. Administrative Assistant ADVERTISING/PRODUCTION (603-924-6448) LISA WOZMAK. Supervisor ROBERT D. HANNINGS. Senior Account Manager **MARION CARLSON** KAREN CILLEY LYDA CLARK MICHELE GILMORE DENISE PROCTOR WAI CHIU LI. Quality Control Director JULIE NELSON. Advertising/Production Coordinator

CIRCULATION (800-258-5485)

GREGORY SP1TZFADEN, Director ANDREW JACKSON, Subscriptions Manager CATHY A. RUTHERFORD. Assistant Manager LAURIE SEAMANS. Assistant Manager SUSAN BOYD PHIL DECHERT MARY EMERSON LOUISE MENEGUS AGNES E. PERRY JENNIFER PRICE JAMES BINGHAM. Single -Copy Sales Manager LINDA RUTH. Assistant Manager CAROL AHO CLAUDETTE CARSWELL KAREN DESROCHES

#### MARKETING COMMUNICATIONS

HORACE T. HOWLAND, Director (603-924-3424) VICKI REYNOLDS. Marketing Production Manager PRISCILLA ARNOLD, Marketing Assistant STEPHANIE WARNESKY. Marketing Art Director SHARON PRICE, Assistant Art Director DOUG WEBSTER, Director of Public Relations (603-924-9027) WILBUR S. WATSON. Operations Manager. Exhibits

PLANNING AND DEVELOPMENT

MICHELE P. VERVILLE, Manager PATRICIA AKERLEY. Research Manager CYNTHIA DAMATO SANDS. Reader Service Coordinator FAITH KLUNTZ. Copyrights Coordinator

#### MANUFACTURING/FINANCEJSERVICES

DANIEL RODRIGUES, Director ACCOUNTING KENNETH A. KING, Assistant Controller VICKI WESTON. Accounting Manager LINDA SHORT, D/P Manager EDSON WARE. Credit MARIE CAGGIANI MARILYN HAIGH DIANE HENRY VERN ROCKWELL JOANN WALTER TYPOGRAPHY SHERRY MCCARTHY, Chief Typographer NAN FORNAL LEN LORETTE KATHY QUIST DONNA SWEENEY BUILDING SERVICESITRAFF1C ANTHONY BENNETT, Building Services Manager BRIAN HIGGINS **MARK MONKTON RECEPTIONISTS** RYAN MCCOMBS CHERYL CASTRO. Assistant

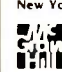

Editorial and Business Office: 70 Main Street. Peterborough. New Hampshire 03458. (603) 924-9281.<br>
West Coast Offices: McGraw-Hill. 1025 Battery St. San Francisco. CA 94111. (415) 362-4600.<br>
McGraw-Hill. 1000 Elwell Court. el Publishers Harry L Brown. Computers and Communications; David I. McGrath. Construction. Group Vice President Peter B. McCuen. Com-

munications. Vice Presidents: Fred O. Iensen. Planning and Development: Margaret L. Dagner. Human Resources.<br>Officers of McGraw-Hill, Inc.: Harold W. McGraw, In. Chairman: Joseph L. Dionne. President and Chief Executive<br>Vi Ralph R. Schulz. Senior Vice President. Editorial: Walter D. Serwatka. Senior Vice President. Manufacturing and Circulation Services. Vice Presidents: Shel F. Asen. Manufacturing. George R. Elsinger. Circulation.

## Give yourself a Giff.

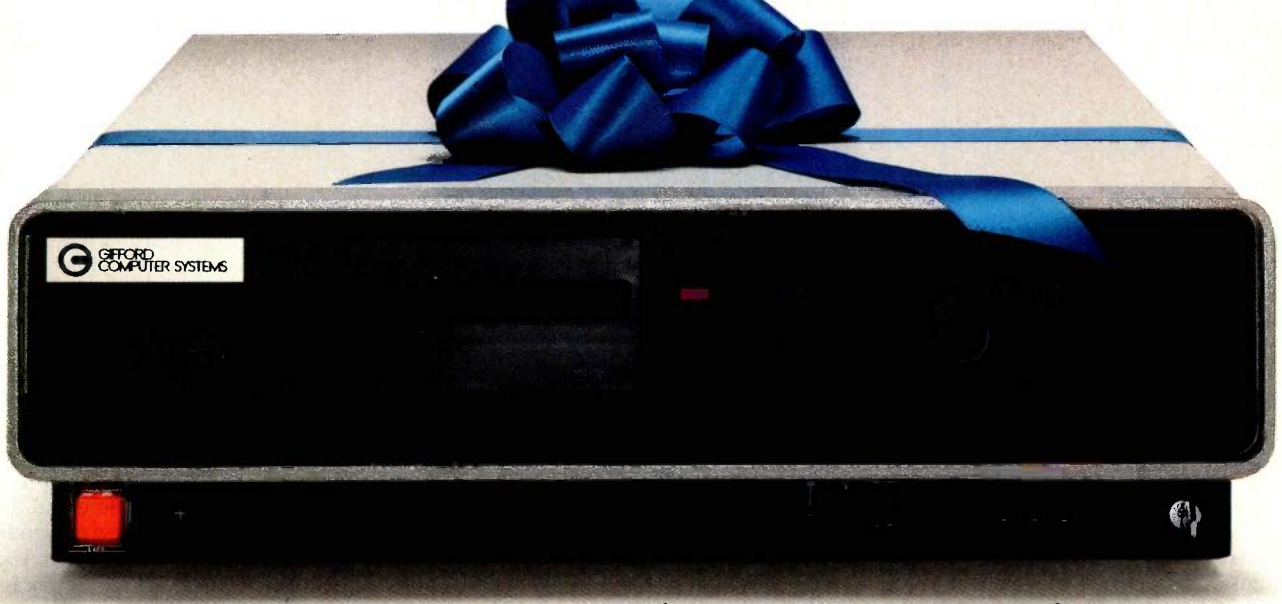

### Now you can network IBM PCs with a powerful, multitasking, multiuser system.

Run popular MS-DOS<sup>™</sup> programs like Lotus<sup>™</sup> 1-2-3, SuperCalc<sup>®</sup> 3 and WordStar.<sup>®</sup> Plus all the thousands of CP/M<sup>®</sup> programs. Plus true multiuser accounting, database management, and electronic mail.

Gifford's MC-NET,™ running on our MC-186™ and IBM compatible PCs, gives you all this capability and more. It lets you grow a network that shares information and resources among hundreds of people. With full security. Advanced telecommunications. And the ease of use of a standalone PC.

Get the whole story on Gifford hardware, software and service. Just call  $415/895-0798$  and ask for a Giff Pack.<sup>\*</sup> Or write to us at 2446 Verna Court, San Leandro, CA 94577 Give yourself the Giff that keeps on giving.

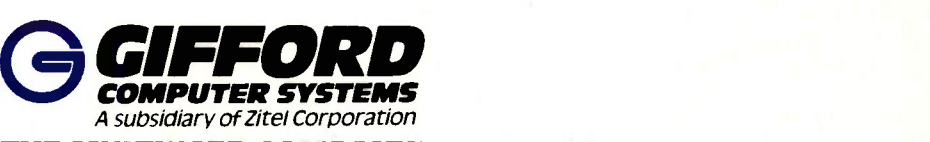

THE MULTIUSER COMPANY"

2446 Verna Court, San Leandro, CA 94577 415/895-0798 Telex 704521 2050 North Loop West, Suite 116 Houston, TX 77018 713/680.1944 In Europe: London (01) 878-9111 Telex 28106 (UK)

MC-NET and MC-186 are trademarks of Gifford Computer Systems. MS-DOS, CP/M, Lotus 1-2-3, SuperCale 3 and WordStar are trademarks of MicroSoft, Digital Research, Lotus Development Corporation, Sorcim/IUS Micro Software, and MicroPro International respectively.

### E.D.I.T.O.R.I.A.L

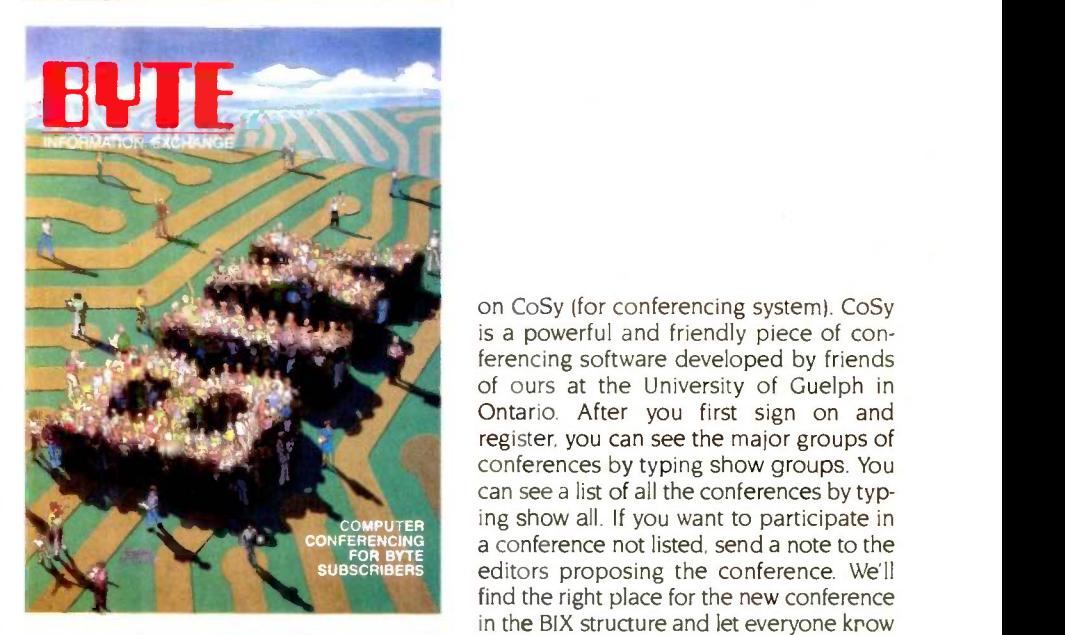

mation exchange that mechanisms such as BIX can bring about.

#### How BIX MAKES BYTE "SUBSCRIBER-SPECIFIC"

Besides giving you a major new resource for information on computers. BIX will let us customize BYTE for you. How? Once you join a "conference"-just by typing join and the conference's name-you automatically receive all new comments from the conference each time you sign on. You can join all those conferences that meet your individual interests. Suppose you're interested in the Macintosh, FORTH. the 68020, computers in education. and robotics. You can join a conference on each of those topics. When you sign on. you'll find all the new comments on those topics waiting for you to read, and. if you wish, you can enter comments yourself, including queries. Another subscriber may be interested in IBM PCs. C. PC-DOS. XENIX, graphics. the 80286, and scientific computing. Neither of you will have to wade through the comments in topics that don't interest you. BIX will enable BYTE to cover your particular machine. but it will be much better than "machine-specific." Through BIX. BYTE will serve each subscriber's needs.

We will set up conferences and subconferences on any topic of legitimate interest in personal computing and related fields. We'll start with conferences on different computers, programming languages. chips. and operating systems, as well as such topics as graphics. artificial intelligence. and telecommunications.

#### SOFTWARE AND SIGN-UP

The BYTE Information Exchange is based

on CoSy (for conferencing system). CoSy is a powerful and friendly piece of conferencing software developed by friends of ours at the University of Guelph in Ontario. After you first sign on and register, you can see the major groups of conferences by typing show groups. You can see a list of all the conferences by typing show all. If you want to participate in a conference not listed, send a note to the editors proposing the conference. We'll find the right place for the new conference in the BIX structure and let everyone know where to find it. Once you sign up for BIX, we'll send you the BIX user's manual, which has one of Robert Tinney's best covers ever.

#### CHARTER SUBSCRIPTIONS

Charter subscribers-people who join BIX before January I. 1986-will receive special low rates. The introductory sign-up fee is \$25. If you call through our own communications nodes, you pay evening and weekend charges of \$6 per hour of connect time, whether for 300 or 1200 bps. Charter subscribers calling through Tymnet will pay the same \$25 sign-up fee plus evening charges of \$8 per hour, During the day. our direct rate will be \$18 per hour and our Tymnet rate \$24 per hour.

In the beginning, there will be direct BIX numbers in four cities: San Francisco, Los Angeles. Chicago. and Boston. You'll be receiving the direct BIX numbers and other information either here in the magazine or through direct mail. The information will include instructions for signing up. which you can do either on line or through the mail. Billing will be through Visa and MasterCard.

Readers who use our free bulletin board to download program listings should rest assured that it will remain available. BIX users will be able to download program listings using either Kermit or XMODEM protocol.

We're excited about the prospect of online interaction with subscribers. It should enable us to do a better job of meeting your needs and should make a stronger community of us all. We hope to meet you on line soon.

-Phil Lemmons, Editor in Chief

#### THE BYTE INFORMATION EXCHANGE

BYTE will soon become an interactive magazine by founding the BYTE Information Exchange (BIX). The goal of BIX is to set up ideal forums for exchanging information about computers and related topics. If even 1 percent of our circulation owns a specific kind of computer, that translates to several thousand peopleenough to constitute a thriving user community.

Although a new product. BIX is also an extension of the BYTE magazine that you read each month. Through the BYTE Information Exchange. you'll be able to get your messages to Steve Ciarcia and Jerry Pournelle more quickly. You'll be able to download program listings from BYTE articles for noncommercial use. In time, you'll find in BIX more product announcements and scheduled events than we're able to print on paper in BYTE's What's New and Event Queue.

BIX has all the functions of an electronic bulletin board but also provides true computer conferencing. "Computer conferencing" fails to express the kind and quality of person -to -person communication that this technology fosters. Printouts of conferences often read like the transcripts of lively face-to-face discussions, and you wish you had been there. You have to remind yourself that the "speakers" weren't "there" either-like you, they were using personal computers in their homes, offices. or hotel rooms and were transmitting messages at whatever hours they found convenient.

Because computer conferencing makes it possible to have a group discussion without gathering everyone in one place or at one time. it is the ideal way to tap distributed resources. BYTE's subscribers are a paradigm of distributed resources. Collectively you possess more information about personal computers and corresponding topics than any other group of people in the world. We think of you as a living database.

Through BIX. you can share not only the knowledge of other subscribers but also their thinking power. Terms like "distributed resources" and "living database" fall short of the real possibilities for infor-

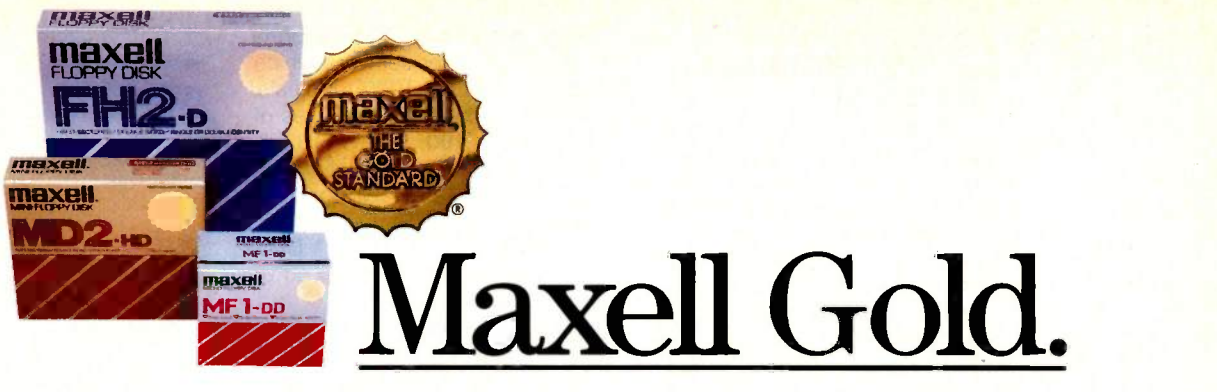

## The floppy disk that helps IBM PC AT spell it out, keeps Data. General specific, and suits AT&T to aT

Tailored to surpass your most demanding specifications. Maxell. The Gold Standard in floppy disks. From high density floppys for PC AT (ours was the first commercially available) to standard formats for virtually every computer made, Maxell leads the way. Each comes with a lifetime warranty. And each carries the name to make your next floppy disk purchase decision a solid triumph.

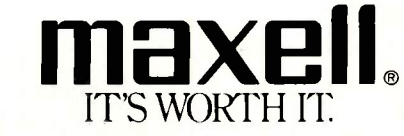

Maxell Corporation of America, 60 Oxford Drive, Moonachie, N.J. 07074  $\mu$  Inquiry 266 JUNE 1985 • BYTE 7

PC AT is a registered trademark of IBM Corp.

maxel

#### YOUR DAYS OF BUYING TERMINALS ARE OVER!

Now there's SmarTerm terminal emulation software for your IBM\* PC, XT, AT or compatible system. All SmarTerm products offer comprehensive and exact terminal emulation, powerful ASCII and binary file transfer facilities, and include TTY mode to link you to The Source, CompuServe, Dow Jones, Easylink, Tymnet or other popular services. We've included features such as multiple setup configurations, XMODEM and PDIP\*

protocol support, "smart" softkeys,

NEW! SmarTerm 220 supports A-to-Z and other software which requires DEC\* VT220 terminals. It includes the full capabilities of SmarTerm 100: DEC VT102, VT100, and VT52 emulation. If you need VT125 ReGIS graphics support, choose SmarTerm 125. For Data General Dasher\* D400, D200 or D100 emulation you need SmarTerm 400.

smarterm

smarterm

**smarjern** 

sma

person

More than 20,000 smart "cookies" are already using SmarTerm. Try it for 30 days with full refund privileges.

Persoft, Inc., 2740 Ski Lane Madison, WI 53713 (608) 273-6000 - TELEX 759491

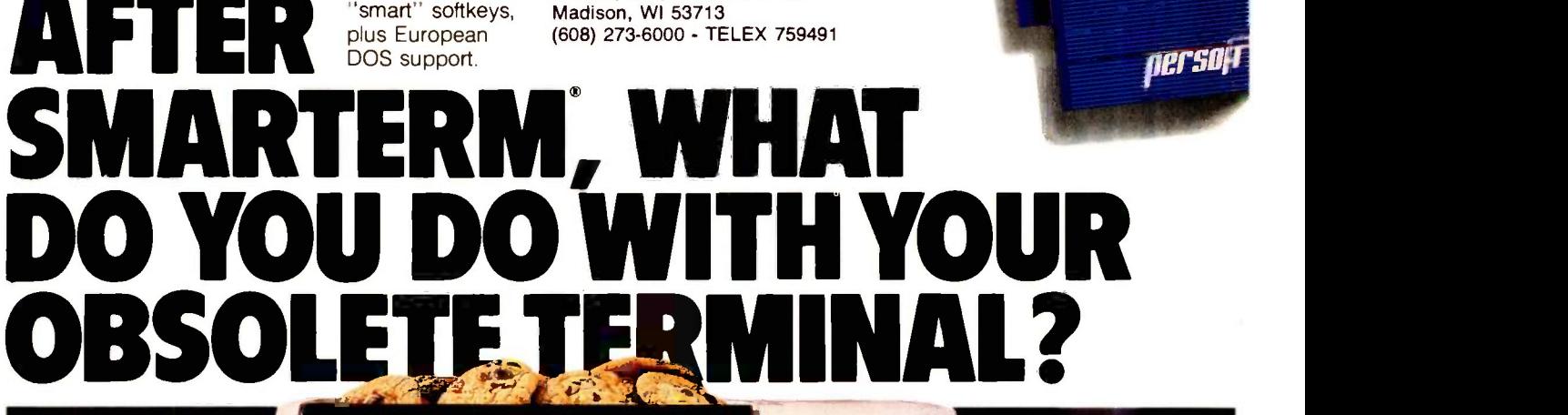

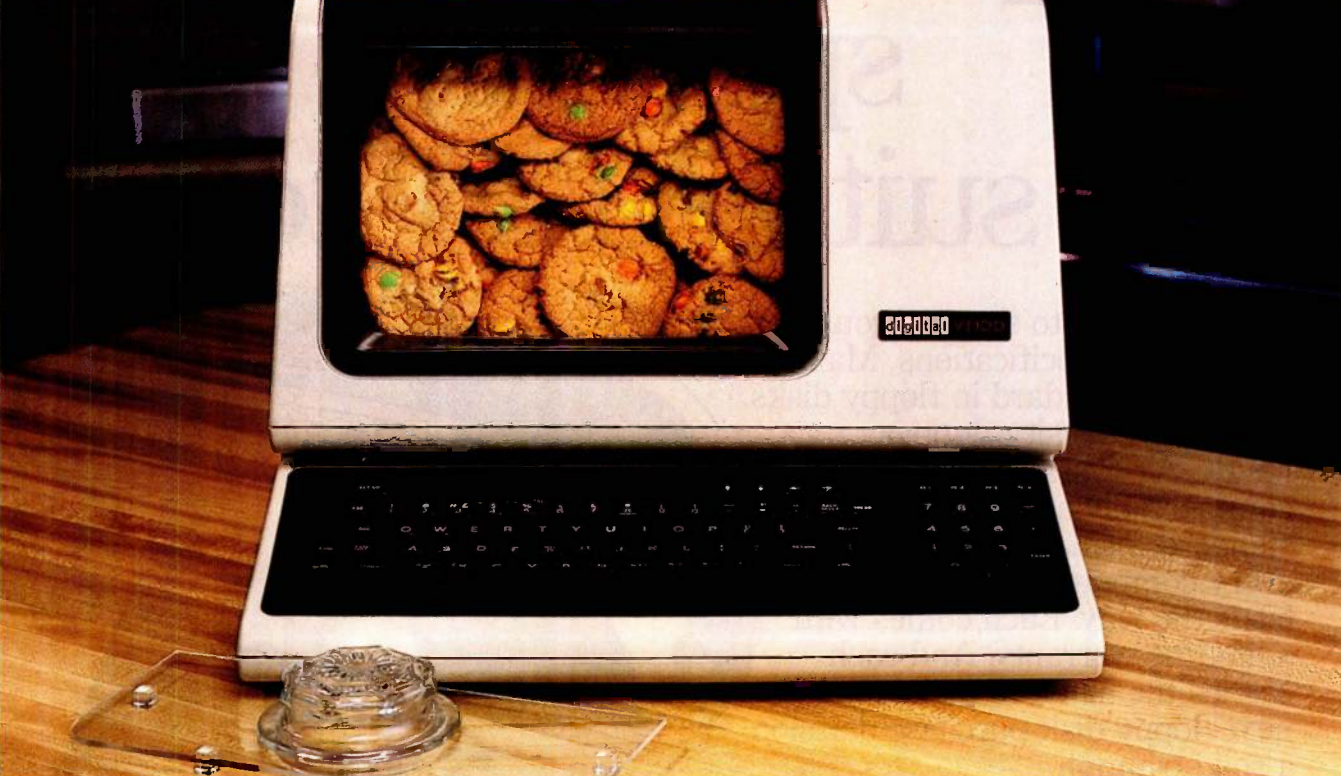

IDEA CREDIT: Hank Cramer of Campbell, California See your name in print! The best ideas for uses of obsolete terminals replaced by SmarTerm will be used in future ads. Write Persoft, Dept. COOKIE., 2740 Ski Lane, Madison, WI 53713.

"SMARTERM and PDIP are trademarks of Persoft, Inc. " IBM is a registered trademark of<br>Infernational Business Machines Coro. " DEC, VT and ReGIS are trademarks of Digital

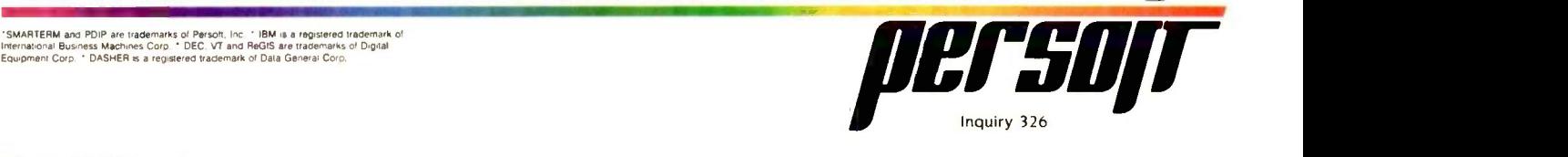

### M.I.C.R.O.B.Y.T.ES

Staff-written highlights of late developments in the microcomputer industry.

#### **Complex High-End Chips Hit Snags**

Problems in debugging complex microprocessor chips have caused new problems at Zilog and Intel. Zilog admitted that sampling of its Z80000 32 -bit processor, announced in the summer of 1983, has been delayed until early 1986. Zilog had originally planned to start shipping the Z80000 in late 1984.

A newly discovered bug in Intel's newest 80286 processor reportedly has delayed Digital Research's work on the Concurrent 286 operating system. The bug, which Intel says was undetected until the third version of the 80286, apparently affects software in the chip's "protected" mode, used in multitasking and multiuser applications.

Intel has also stopped all manufacturing, marketing, and support activities for its 432 microprocessor. The 432 was Intel's first 32-bit chip set, but it was never used in any largevolume computers. Intel is reportedly working on two other 32 -bit chip designs, including the Intel 80386, which will be compatible with its 80286 and earlier designs. Intel will begin shipping samples of the 80386 late this year.

#### Lotus, Intel Agree on 8 -megabyte Memory Standard for IBM PC

Lotus and Intel have announced an expanded -memory specification for addressing memory above the IBM PC's 640K-byte limit and the PC AT's 3-megabyte limit. New versions of Lotus 1-2-3 and Symphony and Ashton-Tate's Framework will be able to directly address up to 4 megabytes of memory.

Intel's new Personal Computer Enhancement Operation division announced the first expansion cards that address and also go beyond the specification. Each of Intel's Above Board expansion cards adds up to 2 megabytes of RAM to the IBM PC and 4 megabytes to the IBM PC AT The Above Board/PC card, with 64K bytes already installed, is \$395; the Above Board/AT card will be available next month for \$595 with 128K bytes installed.

#### New Computers Unveiled at COMDEX

Several companies had plans to introduce computers in May. Compaq announced 80286based IBM PC AT-compatible versions of its Portable and DeskPro computers late in April. Both machines feature 6- or 8 -MHz clocks and 256K bytes of RAM. The Portable can handle 640K bytes of RAM on its main board, while the DeskPro can be equipped with 2.2 megabytes. Additional boards provide the former with 2.6 megabytes of RAM and the latter with 8.2 megabytes. The Portable's storage configurations range from single or dual 360Kbyte or 1.2 -megabyte floppy -disk drives with a 20 -megabyte Winchester drive to a unit with a single floppy-disk drive and a hard-disk drive with a fixed-disk backup. The DeskPro is offered with the same floppy -disk storage arrangements and hard -disk capacities ranging from 20 to 70 megabytes. Pricing will be competitive with the PC AT.

TeleVideo unveiled a computer designed to outperform the IBM PC AT The system uses an 8 -MHz 80286 processor instead of the 6 -MHz version used in the AT and reportedly also has faster disk access. The system features four unoccupied AT-compatible expansion slots and two XT-compatible slots, serial and parallel ports, a  $1.2$ -megabyte  $5\frac{1}{4}$ -inch disk drive, and an optional 20-megabyte hard disk. TeleVideo said pricing for the system, including MS-DOS 3.1, would be about 15 percent less than prices for comparable IBM products. TeleVideo will also sell a high-resolution 640- by 400-pixel graphics card and monitor for the computer.

Zenith Data Systems was to unveil the Z-171 and Z-138, two IBM PC -compatible portable computers. The Z-171 is a battery -powered 17 -pound portable based on Morrow's redesigned Pivot computer. With a backlit 80-character by 25-line liquid-crystal display, two 51/4-inch disk drives, and 256K bytes of memory, the Z-171 retails for \$2699. The Z-138 is a 25 -pound transportable computer with one expansion slot and color graphics capabilities. With one 51/4-inch disk drive and 128K bytes, it will sell for \$2199; with 256K bytes and two

(continued)

drives, it's \$2499. Zenith also planned to unveil three new flat-screen monochrome monitors.

Leading Edge Products hoped to reduce supply problems resulting from its dispute with supplier Mitsubishi by offering a new system manufactured by Daewoo of South Korea. The new machine will offer a smaller footprint than its earlier computer. Pricing will range from \$1495 for a two-drive 256K-byte system with a monochrome monitor to \$2695 with a 10-megabyte hard disk and an RGB monitor.

Columbia Data Products introduced a multiuser system based on its IBM PC -compatible MPC Models 4750 and 4950. Each workstation includes a processor card with an 8 -MHz 8088, 256K bytes of RAM (expandable to 768K), and a serial port: the workstation itself features a parallel port and connectors for a color or monochrome monitor. Workstations are connected to the computer via four- or six-wire twisted-pair cables. Up to four \$1200 workstations can be added to a standard MPC. Theoretically, up to 31 workstations could be added using optional expansion chassis. Columbia's system uses software licensed from Alloy Computer Systems, which also sells hardware and software allowing multiuser access to the IBM PC.

#### New Laser -Class Printers

Data Recording Systems Inc., Melville, NY, announced the LaserScribe/8415 laser printer, available to other manufacturers in versions with print resolutions of 600, 800, and 1000 dots per inch at speeds from three to eight pages per minute. Retail products based on the 8415 will probably be priced well above \$30,000.

Casio announced the LCS-2400 "electro-photographic" printer, using liquid-crystal shutter technology. The LCS-2400 prints up to nine pages per minute at a resolution of about 240 dots per inch. Casio was unsure of U.S. pricing but said the printer currently sells for about \$1600 in Japan. In the U.S., it will be available only to other manufacturers.

#### Products Will Aid Visually Disabled Computer Users

Computer Aids, Fort Wayne, IN, introduced several microcomputer products for the disabled. One product, Small-Talk, uses a modified Epson HX-20 and a speech synthesizer to allow blind users to perform word-processing tasks. With a printer, microcassette tape drive, and special word-processing software, the computer will cost about \$2000.

#### NANOBYTES

Advanced Micro Devices unveiled several new products, including a 1-megabit EPROM, a bit-mapped color graphics chip, and a data-compression and -expansion chip. AMD also hopes to begin sampling both 1200- and 2400-bps single-chip modems late this year... Alpha Software added its name to the list of manufacturers of keyboard-enhancement programs with its new \$90 Keyworks .... Microsoft unveiled Microsoft Access, a \$250 communications program .... Hayes Microcomputer Products announced the Transet 1000, an intelligent printer/communications buffer/port expander. The \$399 unit includes a 68008 processor and 128K bytes of memory . . In response to customer complaints about copy protection, several companies are dropping software protection or are offering unprotected versions at a higher price. MicroPro and Stoneware dropped copy protection from their newest IBM PC products. MaxThink offers an unprotected version of MaxThink for \$60 extra, following the earlier example of Borland International .... Scenic Computer Systems Corp., Redmond, WA, has introduced a text-composition system that prepares text for laser printers using an IBM PC. Scenic Writer for the Hewlett-Packard Laserjet is \$995.... Interstate Voice Products, Orange, CA, announced a connected-speech recognition system for the IBM PC. A vocabulary of 15 to 20 words can be recognized in continuous speech, while an additional 240 words are recognized when pronounced with silence between words. The \$1650 card includes an 80186 processor and 128K bytes of RAM. .... Beaman Porter, Harrison, NY, has unveiled PowerText Formatter, a \$50 program that allows users of most popular word processors to print documents in a two-column format with footnotes . . . IBM introduced PC Storyboard, a slide-show graphics package that can reside as a background task and can be used to "capture" screen graphics from other programs. The \$250 program can then be used to enhance the graphs and display them in a slide-showlike sequence.... Manhattan Graphics Corp. has unveiled a \$125 page-design program for Apple's 512K -byte Macintosh. Users of ReadySetGo can resize and rearrange blocks of text and graphics on a page for newsletters or other documents.

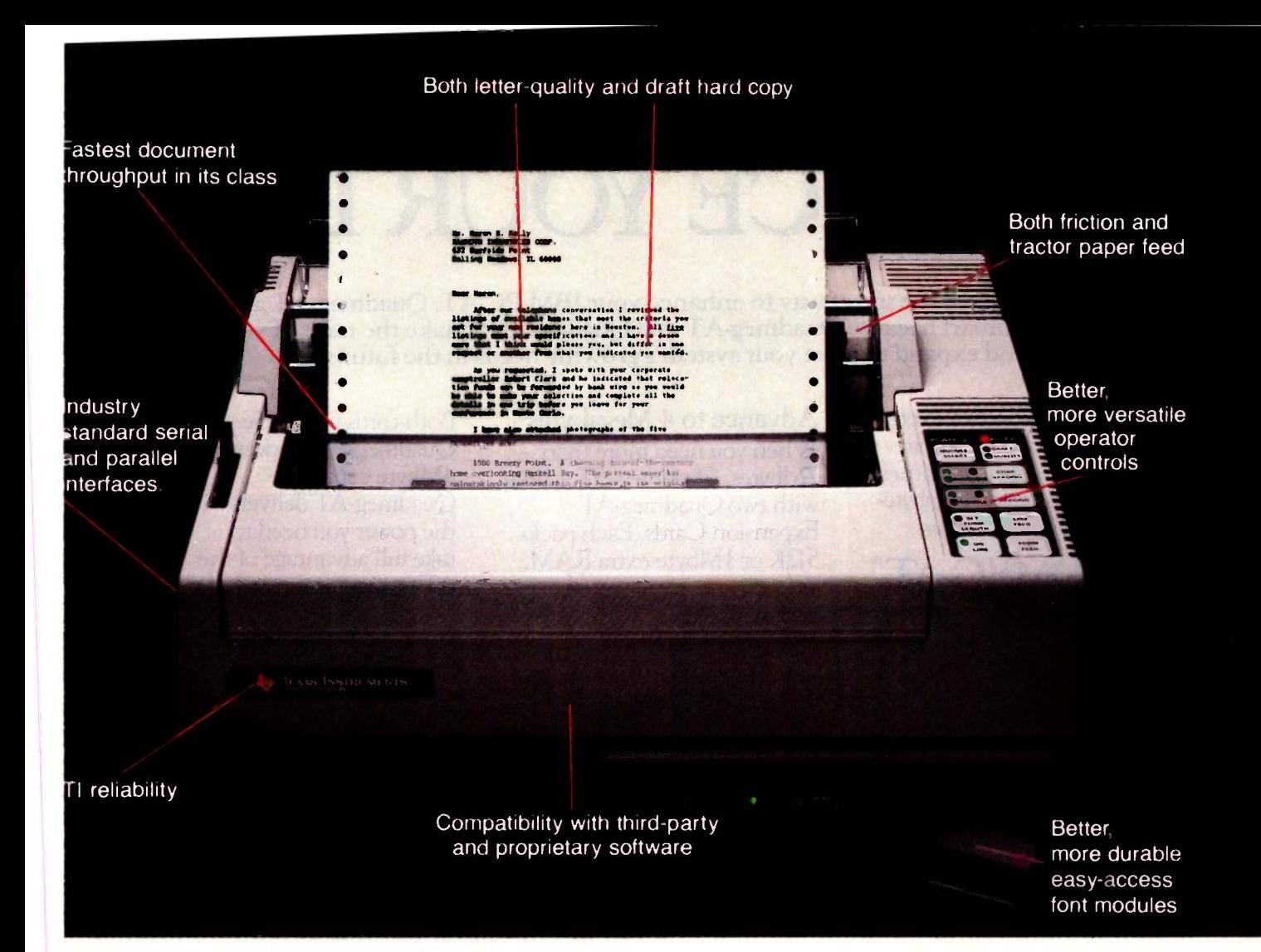

## The TI &55 microprinter. No other printer says better so many ways.

ure for feature, no other microprinter match the versatility, compatibility, bility and productivity of the ,11 800' Model 855 microprinter. why.

**Printers In One.** With the TI 855 the speed of dot matrix draft lus the precise clarity of the most td matrix technology for letter- $\theta$  int. It's two printers in one  $-$  at orice.

Family Name. Texas Instru- :nown for providing the world ndustry standard for printers -. TI builds the same reliability 300 series microprinter. Both the data processing Model of the expanding TI line of hance, low-cost microprinters.

Hardware Compatible. The TI 855 microprinter is compatible with all major PC hardware. And it provides both serial RS232C subset and "Centronics -type" parallel as standard interfaces. Software Compatible. The TI 855 uses industry standard escape sequences for compatibility with virtually all third -party software. And for those with proprietary software needs, a model is available with ANSI standard escape sequences. Tough Font Modules For Quick Character Change. Three font modules can be inserted into the front of the printer at one time, and are accessed individually. Each contains both draft- and letter quality character sets. They're easier to use, more reliable and more durable than traditional metal or plastic daisy wheels.

More Productivity Than Any Other Microprinter. The 855 offers both friction and tractor paper feed, to handle all types of word and data processing applications. A quick -change snap -in cartridge ribbon. Raster and mosaic graphics. And intelligent printing which maximizes document throughput - regardless of format.

Get the printer that makes for better information systems. For more information visit your nearest TI authorized dealer or write Texas Instruments Incorporated, P.O. Box 402430, Dept. DPF-082BY, Dallas, TX 75380-9063. Or call toll -free: 1-800-527-3500.

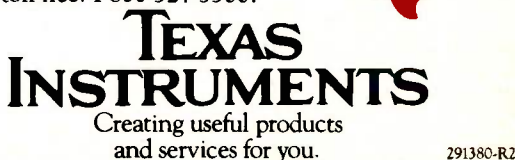

## COMBINE POWER AND ENHANCE YOUR PC -AT

Quadram introduces the smart way to enhance your IBM PC -AT. Quadmeg-AT and Quadport-AT. Smart because Quadmeg-AT and Quadport-AT make the most of your AT system today and expand to meet your system's growing needs in the future.

Quadmeg-AT comes socketed for memory expansion from 128K to 2 Megabytes. Harness this power to create megabytesized RAM drives, access

### Advance to 4 Megabytes

When you need more than 2Mbytes, Quadmeg-AT adapts with two Quadmeg-AT Expansion Cards. Each packs 512K or 1Mbyte extra RAM.

e<sub>r</sub> en de

Both cards filled give Quadmeg-AT a powerful 4Mbyte capacity. Quadmeg-AT delivers the power you need to take full advantage of the AT's capabilities.

Maximum Performance in

Quadmeg-AT and Quadport-AT fit snugly side by side to deliver a powerful 4Mb RAM and multiple I/O expansion in just two AT expansion slots.

Minimum Space

\\\\\\\\\\\\\\\1\111111111

### QUADMEG-AT"

greater amounts of information, and process data faster and more efficiently than ever before. Plus, with "split memory mapping;' Quadmeg-AT lets you expand the AT's base system memory to 640K without buying a space -wasting 128K card.

#### Add a Second Quadport

<sup>1111111</sup> uuuwumnniiiiiumh

Two Quadport-ATs give your AT system a total of 2 parallel ports and 10 serial ports. Add peripheral devices or workstations for the ultimate in PC -AT performance.

Options

Look for this seal. It's the mark of dependability and performance from the leader in microcomputer enhancements.

IBM PC -AT is a registered trademark of International Business Machines Corporation.

## EXPANDABILITY TO THE SMART WAY.

### QUADPORTAT

Quadport-AT combines a parallel printer port and a serial port to give your AT the features found on

**However the Communist Communist Communist Communist Communist Communist Communist Communist Communist Communist** 111111111111111111111111111111

IBM's Serial/ Parallel Adapter. But at a lower cost and with

,"

built-in expandability. Connect **Enhance the sm**<br>printers, plotters, modems, **with Quadram.** printers, plotters, modems, and other devices for increased productivity.

#### Advanced Port Expansion

As your AT becomes the center of a high-performance LAN or growing multiuser, multi-tasking system, snap on the optional Quadport-AT Expansion Kit and add 4 more serial ports to your system. The Quadport-AT Expansion Kit comes with software to access these ports, making it easy to add shared peripherals or workstations.

### Enhance the smart way

For basic AT expansion, Quadmeg-AT and Quadport-AT work together to provide 128K memory expansion, a serial port, and a parallel port. Then, as your system grows, Quadmeg-AT and Quadport-AT give you up to 4MB RAM, 1 parallel port, and up to 5 serial ports in just two PC AT expansion slots. Only Quadram combines so much power and expandability. That's PC AT enhancement the smart way.

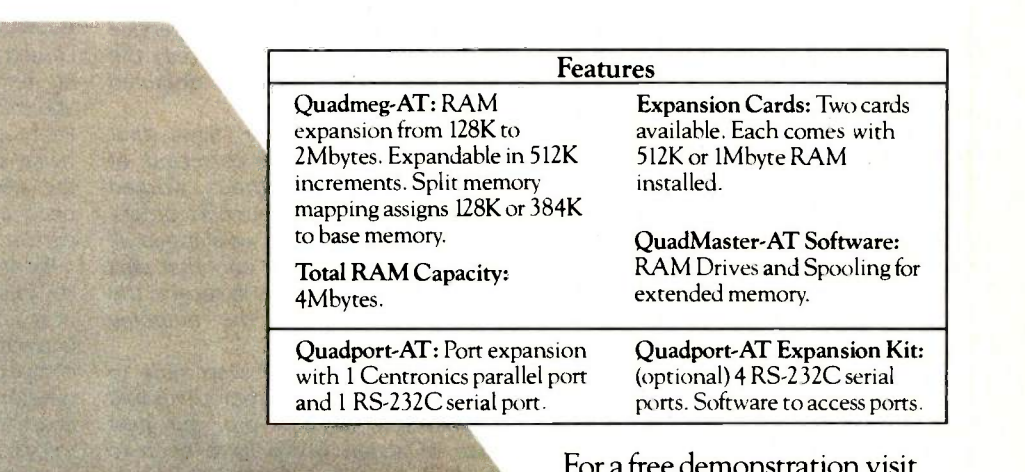

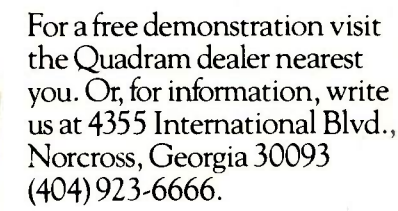

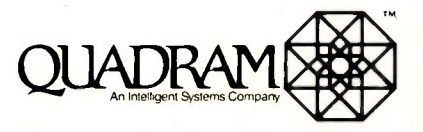

Inquiry 344

cards

### L ETTERS

#### VOTES FOR PROGRAMMING INSIGHTS

This is a complaint. It is no service to your readers to bury very useful articles under "Programming Insight" at the bottom of your table of contents. "Simultaneous Equations with Lotus 1-2-3" by Jan -Henrik ohannson (February, page 399) was the most interesting article in that issue.

You might justify your position by saying that such articles never get mentioned in the BOMB (BYTE's Ongoing Monitor Box). I agree. But the reason is that you exclude them from the ballot! So here's a vote for Johansson-the only way I can do it.

> N. C. WEBB. M.D. Lincoln, MA

#### Gene Smarte replies:

Thank you for your vote. It will be included in our tabulation. As of May, we are adding all the Programming Insights, Application Notes, and other brief articles that appear at the back of the book to the table of contents and the BOMB.

#### MAIL-ORDER DELAYS

Regarding Phil Lemmons's editorial "Service and Support" (February, page 6), <sup>I</sup> have purchased various computer systems and components via mail order, and I have our customers' orders in only that part not had any problems except with Priori-of a day that it took for us to receive the not had any problems except with Priority One Electronics in Chatsworth, California.

Priority One has been sitting on \$300 of mine since August 1984. Several phone calls resulted only in assurances that my parts would be mailed "Real Soon Now." That was several months ago. I have never been informed that there would be any delay in delivery of my order.

Priority One Electronics continues to advertise and take orders for the same parts that I have yet to receive!

### BOB HARRINGTON

#### Priority One Electronics replies:

First, allow us to apologize for the delays associated with your order. On August 30, the day after we received your order, we shipped the items that were available. But for Prometheus Products' inability to deliver the balance of your order, the order would have been shipped complete.

As a rule, we advertise only those items we have in stock or for which we have received a firm commitment from the manufacturer that the product will be available by the time our advertisement is published. Our decision to advertise Prometheus's products was based on that company's promise of delivery.

Due to production problems, Prometheus was unable to deliver the options processor and display you ordered as it had promised us some three months earlier. Because we had received numerous broken promises from Prometheus that the processors and displays would ship 'any day" we were hesitant to launch a major campaign to notify our customers of a shipping date and instead concentrated our efforts on pressuring Prometheus into expediting our order. When you contacted our customer-service group, we could relay to you only the limited information we had obtained from Prometheus.

Finally, after whatever flaws that delayed production were corrected, at our insistence, Prometheus worked through a weekend to fill our back orders We are proud to say that we shipped all our customers' orders in only that part product and package the outgoing orders.

We are happy that we were able to complete your order. If Prometheus had not delivered when it did, our next course of action would have been to cancel all our orders for this product.

Duquesne, PA make regarding shopping via mail order. We regret that these events may have soured your taste for our company. However, we understand your position and appreciate your feelings. It is our sincere hope that this experience does not unjustly bias any future decisions you may JOHN C. GUNN

> Director of Consumer Affairs Priority One Electronics

#### NOTES ON THE VU68K

Remember "The VU68K Single -Board Computer" described by Edward M. Carter and A. B. Bonds (January 1984, page 403)? Well, I finally completed it and found it to be an excellent vehicle to learn about the marvels of the 68000 with little expense. BYTE and the authors are to be commended for the article as there are still readers who want to learn about microcomputers from the ground up.

Here are a few suggestions for others who may be having problems with the project. The address lines A21 and A22 are incorrectly connected to the terminal ACIA (IC11) in the wiring diagram and should be reversed. I tied BR, BGACK, and BERR high although it may not be necessary. Lastly, the monitor program (VUBUG) as I received it was assembled with a onepass assembler. and therefore all forward references must be resolved before you can use it.

> WALTER R. CURTICE Princeton Junction, NJ

#### REMOTE DIAGNOSTICS

I found Phil Lemmons's editorial concerning remote diagnostics both interesting and informative ("Service and Support." February, page 6). As more systems are being sold to first-time computer users, the need for better repair service is becoming an even greater factor than the performance features of the system.

We at RACET have long believed that the key to success in the systems-house business is support. Although we're a small company, our customers expect bigcompany support. Several years ago, we developed a series of diagnostic tests for checkout of the hard -disk subsystems that we sold to the Radio Shack market. The diagnostic was set up so that it could be run via remote (modem) connection, en-(continued)

Because BYTE receives hundreds of letters each month. not all of them can be published. Letters will not be returned to authors. Generally, it takes four months from the time BYTE receives a letter until it is published.

LETTERS POLICY: To be considered for publication. a letter must be typed double-spaced on one side of the paper and must include your name and address. Comments and ideas should be expressed as clearly and concisely as possible. Listings and tables may be printed along with a letter if they are short and legible.

## 3 MINUTE BACKUP\*! FAST FILE-BY-FILE PROTECTION!

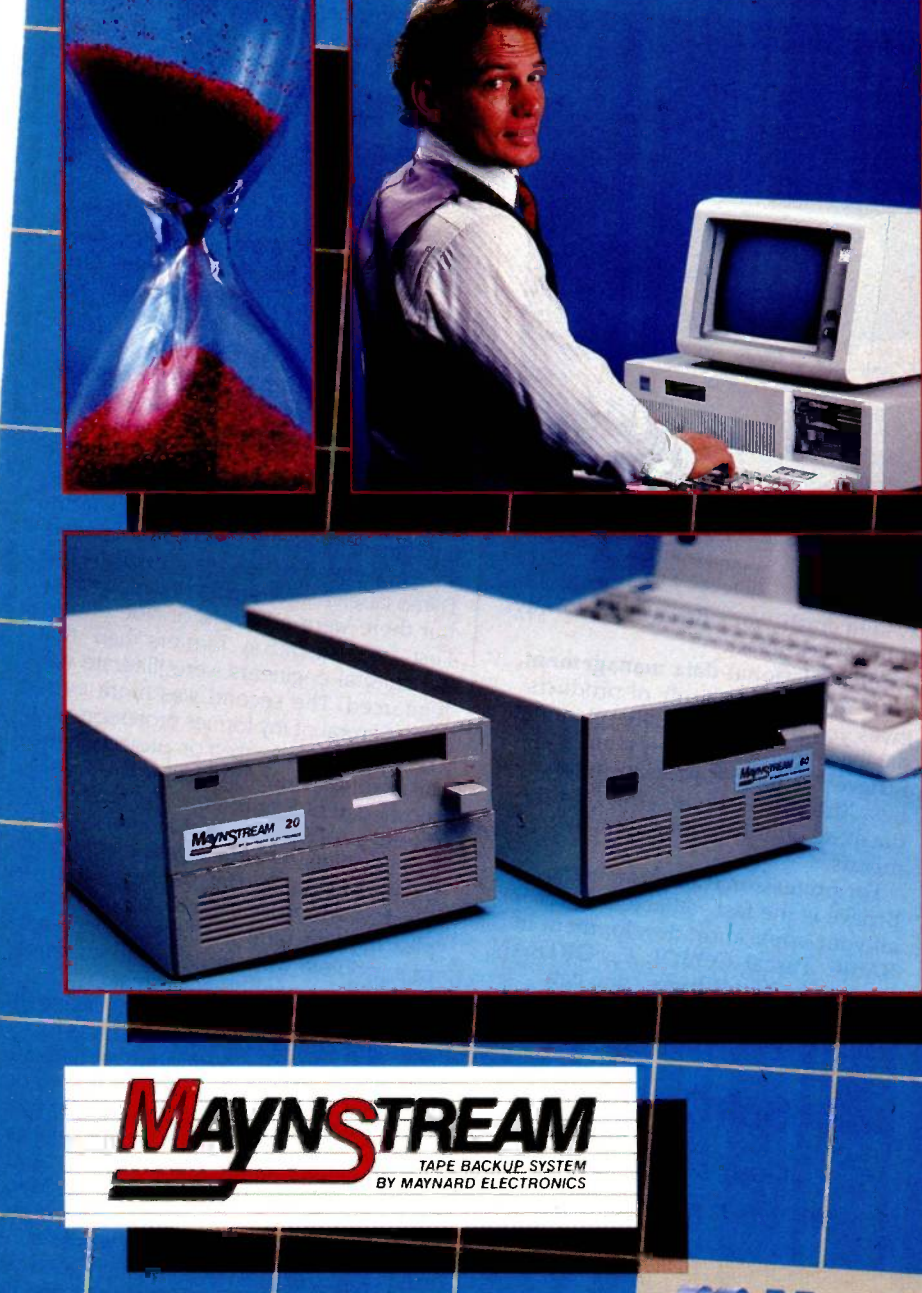

Maynard's new state-ofthe-art tape backup system can back up the average 10MB hard drive in just 3 minutes! Protect select files or back up your entire hard drive with a simple command. Offers unmatched efficiency and comes with our industry-leading 1-year warranty. The MaynStream<sup>™</sup> is available in 20MB, 27MB, and 60MB, as an internal unit for the AT. Compatible with IBM, Compaq, and NCR personal computers.<sup>†</sup>

'Actual time: 2 min/57 sec. Total files backed upi 376 consisting of 10,002.432 bytes Computed on IBM-PC with 512K memory and one 10MB hard disk drive. Your actual back-up time may vary.

tIBM is a trademark of International Business Machines. Compaq is a trademark of Compaq Computer Corporation. NCR is a trademark of NCR Corporation

**Electronics** 

Shaping Tomorrow's Technology 430 E. SEMORAN BLVD., CASSELBERRY. FL 32707 305/331-6402 Inquiry 268

#### LETTERS

#### If you're tired of waiting, you're using the wrong file manager.

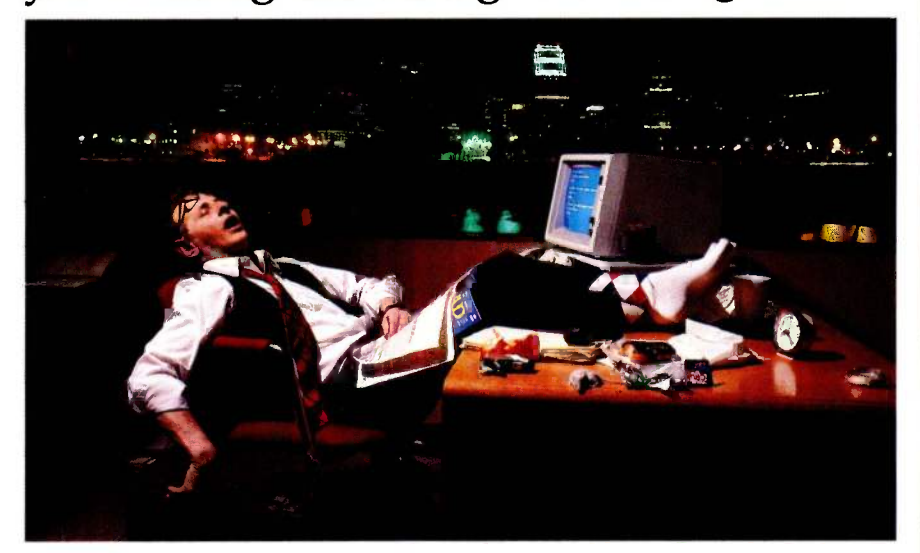

### Be fast. Btrieve.<sup>™</sup>

If batch jobs and reports turn waiting time to nighttime, then wake up! You're using the wrong file manager.

Btrieve™ file management hates waiting as much as you do. It's written in assembly language especially for the IBM PC . And based on b -tree file indexing, with automatic balancing for access speed that won't degrade as your database grows. With Btrieve, your applications always run fast. So you'll be out the door faster.

The standard for networking. Btrieve/N (network version) sets the standard for the industry's most popular LANs, including IBM's PC Network. Btrieve/N offers safe network file management that coordinates simultaneous updates and prevents lost data.

Automatic file recovery. Btrieve provides automatic file recovery after a

system crash. Your Btrieve data always comes back intact.

Fully -relational data management. SoftCraft's entire family of products gives you a complete, fully -relational database management system. Rtrieve™ adds report writing capabilities. Xtrieve<sup>™</sup> speeds users through database queries with interactive menus.

For professional programmers. Btrieve is the fast, reliable answer for all your application development in BASIC, Pascal, COBOL, C, FORTRAN, and APL. With Btrieve, you can develop better applications faster. And know they'll run-fast.

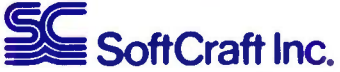

P. 0. Box #917 Austin, Texas 78766 (512) 346-8380 Telex 358 200

Suggested retail prices: Btrieve, \$245; Btrieve/N, \$595; Xtrieve, \$195; Xtrieve/N, \$395; Rtrieve, \$85; Rtrieve/N, \$175. Requires PC -DOS or MS-DOS 1.X, 2.X, or 3.X.

abling our support people to check out a reported problem without flying all over the country.

We have since migrated to the IBM PC market, where we offer hard-disk and tape subsystems capable of storing from 100 to 400 megabytes. Our remote -diagnostic program allows us to check out the disk, tape, and controllers and isolate down to the module level. We can then expedite the replacement module or component to the customer before a field technician is sent out. This procedure saves our customers time and money and improves the relationship with their customers.

For us, remote diagnostics has been standard practice for several years and we agree totally that the industry should follow suit.

THOMAS S. BERNARD Vice President, Marketing and Sales RACET Computes Ltd. Orange, CA

#### ICONOCLASM AND THE MAC

Ann Marchant's letter on icons ("Icons Are Arcane," February, page 24) agrees with my own experience, but there's another example of their use that started 4990 years later than hers. We now see rabbits, turtles, and globs of oil used on farmequipment instrument and control panels where we used to see plain English. The Dymo labeler solved most of the problem, but there were a couple of side effects. First, the suspicion farmers had that agricultural engineers were illiterate was reinforced. The second was more pertinent. Several of my former professors and classmates have worked on projects in the third world. They found that the locals' knowledge of English rarely extended to the fables of Aesop, and there was a problem if rabbits or turtles were not part of the local fauna. Training people who don't know how to drive a car to operate complex modern farm machinery is enough of a problem without having to interpret nonsensical symbols for them.

My own experience with the Macintosh was an exercise in frustration. I was looking for something better than my TRS-80 Model PC-2 pocket computer, and I got the chance to use a relative's Mac for two days. I ran a series of small benchmarks, and I could edit a program on the PC-2 far more quickly than I could on the Mac. The mouse is no substitute for a good set of cursor and function keys. I was so sure this turkey would never fly that I got a bit paranoid and wiped the Apple Ile and Ilc off my shopping list as well. I bought a (continued)

### **ProModem 1200...**

## Our ProModem 1200 Makes Smart Modems Look Dumb

PRODUCTS INCORPORATED 4545 Cushing Pkwy. • Fremont CA 94538

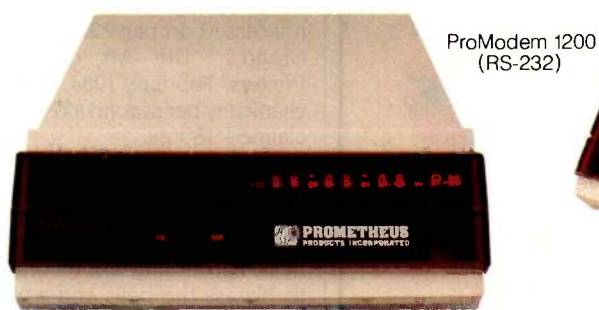

### Send Or Receive 50 Pages Of Text Without Tying Up Your Computer

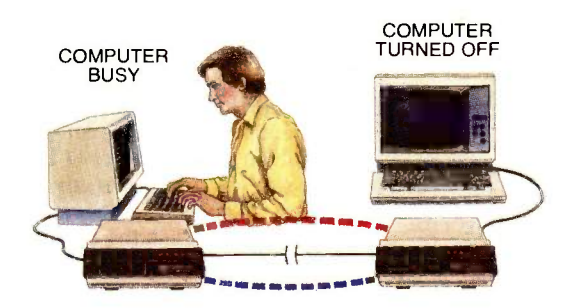

No wonder Smart Modems, Cats, and Maxwells cringe when compared to our \$495 ProModem 1200, an expandable 1200/300 baud modem for use with all personal computers. It costs less, but is smarter than the rest.

And when you add our \$99 Communications Buffer and Alphanumeric Display options, ProModem 1200 becomes a veritable genius!

Imagine, you unplug your computer, take it home for the weekend, and while you're gone, ProModem 1200 answers the phone, collects messages up to 50 pages long, sends out electronic mail, and displays all events with the exact time of each. Thanks to ProModem 1200, expensive, hard-to-use communications software isn't needed. The communications is in the modem, and electronic mail becomes a background function, where it belongs.

#### Simple To Install And Use

ProModem 1200M (Macintosh)

Our Communications Buffer is a 4 by 6 card that plugs into the ProModem 1200 motherboard. It comes with 2K of CMOS battery backed-up memory, expandable to 64K. Part of the memory is used as a dialing directory with the balance reserved for storage. For \$99 more, a front panel Alphanumeric Display can be added to show time, date, and 24 status and help messages. These two powerful options can be included at time of purchase, or can be added later.

#### Hayes Compatible

ProModem 1200 is Hayes compatible but that's where the resemblance ends. Our standard \$495 modem includes a real-time clock/ calendar. Hayes charges hundreds more for a Smart Modem with a time -base. Nor do they have electronic mail capability at any price.

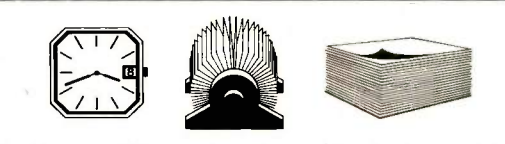

ProModem 1200 contains a battery backed -up real-time clock/calendar, a large dialing directory and can send or receive messages up to 50 pages long without tying up the computer.

Send for complete details and the name of the Prometheus dealer nearest you.

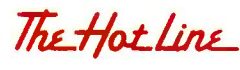

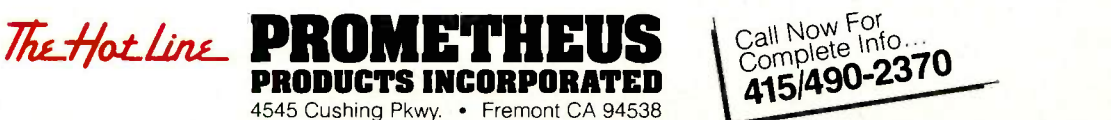

The C Interpreter Only 5149.95!

RUN/C:

### For both<br>the beginner and the C professional,

RUN/C: The C Interpreter makes program development easier and faster. With  $\overline{RUN/C}$  all those C programs you've been writing — or have been wanting to write — can be up and running in a fraction of the time.

The beauty of  $\bf{RUN/C}$  is that it provides a BASIC-like user interface for C; it allows the user to edit and debug code immediately and interactively.

#### RUN/C is the first program to make C a user-friendly language.

Although C is structured, compact and FAST, the writing and testing of C programs is often a tedious process. **RUN/C** helps bring up to speed both your programs and your C programming skills. <sup>C</sup> programming has never been so fast and enjoyable!

When running under  $\mathbf{RUN}/\mathbf{C}$ , your C program performs exactly as it would if it were compiled (although slower since  $\mathbf{RUN}/\mathbf{C}$  is a true interpreter). If your program does have an error,  $\mathbf{RUN}/\mathbf{C}$  finds it, gives you a comprehensive error message and allows you to correct the error on the spot. Once you are completely satisfied with your C program it can be SAVEd, then compiled and linked using your favorite C compiler.

**RUN/C** offers easy and familiar commands such as LOAD, LIST, SAVE, RUN, etc. A powerful line editor is built right in, **RUN/C's** SHELL command will also allow you to use your own editor for extensive full-screen editing, program to  $RUN/C$  - all within a single, unified environment.

#### RUN/C offers:

- A robust implementation of standard Kernighan and Ritchie C.
- Full floating point. 8087 math chip support, structures, unions, initializers, casts and more than 100 built-in standard C library functions.
- An easy-to-read 475-page manual filled with useful examples to help you master the C language.
- TRON, TRACE and DUMP diagnostics PLUS a program profiler.
- Printer and asynchronous communications support.
- A full set of buffered and unbuffered file I/O functions.
- Nearly 100 sample C programs on disk illustrating the most important C functions and concepts.
- System Requirements: IBM® PC or compatible with PC-DOS 2.0 or MS™-DOS 2.0

CALL for information on non -IBM compatible MS-DOS systems.

For immediate delivery or more information:

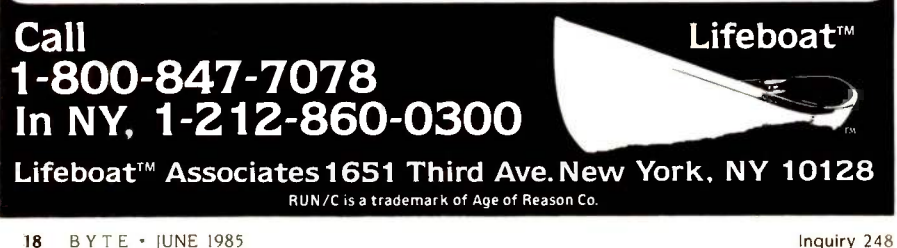

LETTERS

/11

Tandy 1000 and like it so far, although it is still an immature system. The Text word processor of DeskMate, on which this letter is being written, is a lot nicer than Mac-Write. Worksheet, Filer, and the BASIC have a few problems. The Radio Shack DWP-210 printer is a bit faster than advertised, running the 60-column Shannon test (discussed on page 207 of Sergio Mello-Grand's "The Art of Benchmarking Printers," February 1984, page 193) at 19.7 characters per second (cps) rather than the claimed 18 cps.

On further reflection, I think the Mac may find a niche in the educational and graphics markets. but it will never challenge the MS-DOS machines for the business market unless someone finds a way to bypass the bells and whistles.

JACK MONTEITH Balcarres, Saskatchewan, Canada

#### THE ORIGIN OF  $\emptyset$

In his review of the book Alan Turing: The Enigma (February, page 65), G. Michael Vose mentioned Turing's habit of writing zero as "/" as possibly the origin of the computer habit of writing zero as  $\phi$  to differentiate it from the letter 0.

I own an ancient Model 17 Teletype that I am sure, judging by its condition, goes at least as far back as World War II, and it uses a " $\phi$ ." I think the convention goes back to telegraphers who had to clearly distinguish between the two as they hurriedly transcribed the clicking of the wires. WILLIAM D. A. GEARY

Deer Park, NY

#### GPIB VS. HP-IB

I read Thomas R. Clune's article "Interfacing for Data Acquisition" (February, page 269) with great interest. I am involved with standards, both in the IEEE and HP, for devices that use the IEEE -488 bus. He has done a great service in describing the attributes of a communication medium that has eased the construction of instrument systems for years. I do, however, feel that a few points in the article need clarification.

Hewlett-Packard never uses GPIB in reference to any of its products. We always use HP-IB. Our lawyers say the hyphen is important because it protects the HP trademark.

I was a little confused by the way Clune differentiated between command and data modes. I have always thought of the command mode as involving setting up which device would talk and which would listen. Technically, sending messages to a (continued)

## 4 Out Of 5 PC -AT Expansion Board Buyers Own Advantage!

The overwhelming choice of IBM® PC-AT users, Advantage! from AST sets the standard in high-powered multifunction enhancement. Advantage! was the first multifunction board for the PC -AT And it remains the leader by providing millions of characters of memory capacity, two serial ports, a parallel port and a game port. All in a single expansion slot.

First In Memory. All it takes is Advantage! There's no need to add other cards or hard-to-find chips on your system board. Whether you have an 256K, 512K or 640K AT, our unique memory addressing technique lets you add up to 3 Megabytes of parity checked user memory efficiently and economically. For flexibility Advantage! can use either 64K or 256K memory chips. And of course, it supports your AT's high performance 16 -bit bus and faster program processing speed.

Now you can have the extra memory to run integrated business software such as Symphony™ and

Framework<sup>™</sup> To make full use of new concept windowing software such as DESQ<sup>™</sup>To utilize multitasking programs such as IBM's TopView™ or multiuser operating systems such as XENIX<sup>™</sup>To handle larger amounts of data, faster. Or for RAM disks.

First In I/O. Here's all the I/O capability you need now, even if you're starting with a base model AT. Every Advantage! card includes an AT compatible serial port and a parallel port so you can connect printers, plotters, mice and modems. Or with the appropriate software, you can connect other terminals to create multiuser environments.

With our optional second serial port you can attach even more peripherals, while our optional game port lets you plug in joysticks and other cursor -control devices for business or just for fun.

First In Quality. AST's reputation is built on quality products, quality support and quality service. Our complete documentation means Advantage! is exceptionally easy

to install and use, but if it's not enough we're always here to help.

Four out of five buyers agree, the choice is Advantage!-only from AST. Ask your dealer, or call our Customer Information Center (714) 863-1333 for more information. AST Research, Inc., 2121 Alton Avenue, Irvine, CA 92714 TWX: 753699ASTR UR

#### FEATURES

- Memory Expansion 128Kb to 3.0Mb in
- a single slot
- User Upgradeable with either 64K or 256K
- memory chips Split Memory Addressing rounds out AT's system memory to 640K and continues memory expansion at 1Mb

#### I/O Expansion Up to 2 Serial Ports (1 optional)

- Parallel Printer Port
- Optional Game Port
- Advantage! Supports AT's Full Program Processing Speed

Advantage! trademark of AST Research, Inc. IBM PC -AT and TopView trademarks of International Business Machines Corp. Framework trademark of Ashton Tate. Symphony trademark of Lotus Development Corp. DESQ trademark of Quarterdeck Office Systems. XENIX trademark of Microsoft Corp.

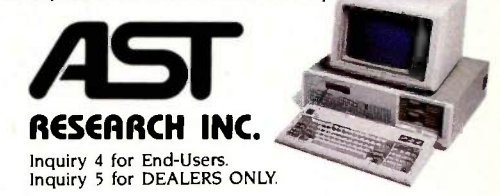

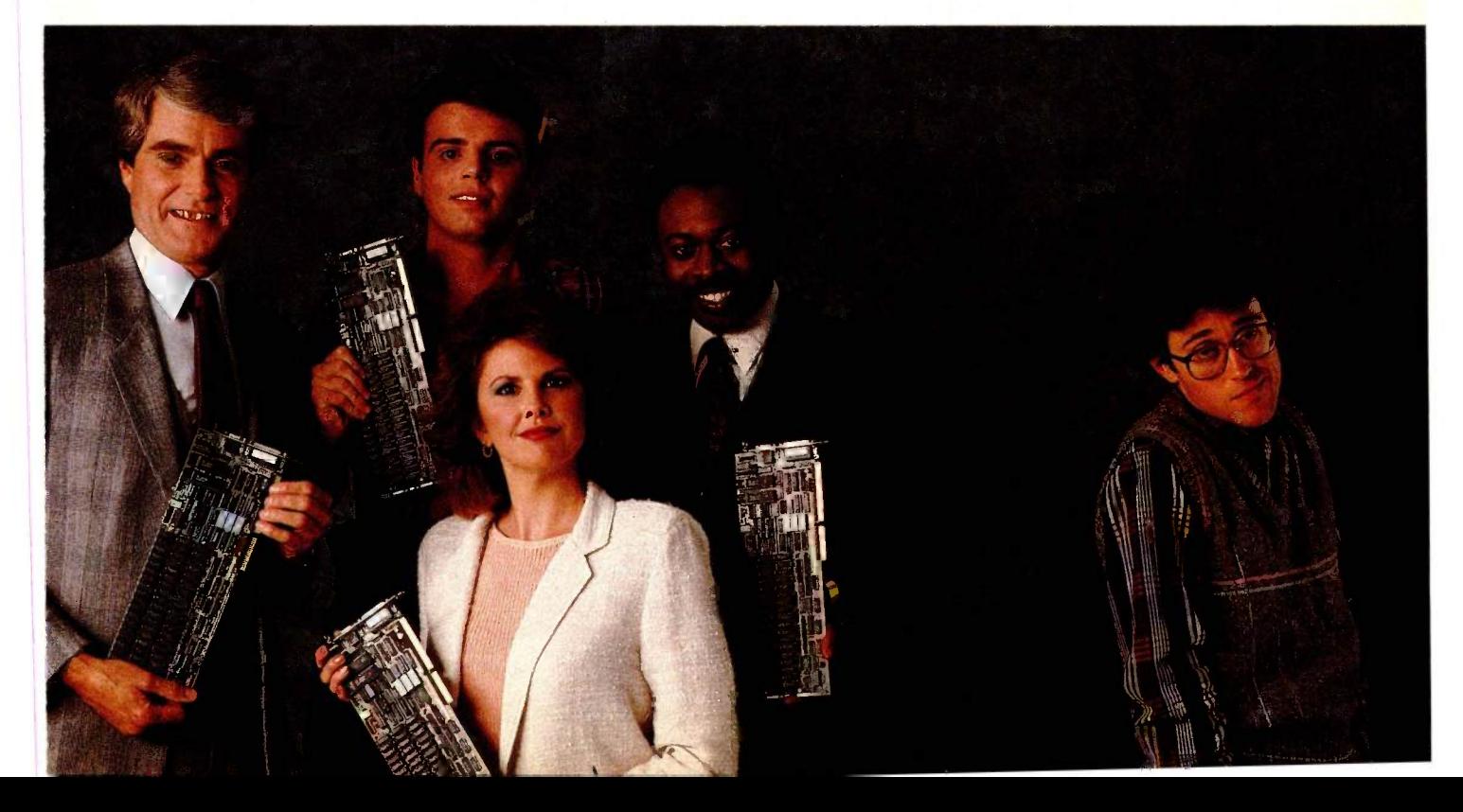

## WE INTERRUP1 **PRODUCT BRIN**

INTRODUCING S

**IIIIIIIIIIIII**II

|||||||||||||||||||||||||||||||

## HIS MAJOR NTRODUCTION TO fOU SOMETHING tEALLY MPORTANT.

#### THE BIG NEWS IN DISK/TAPE IS PC/T, A SENSIBLE NEW APPROACH TO ARCHIVAL STORAGE.

We've tamed tape. And made it docile. By making it DOS-like.

So, while this started as an ad for our five new  $\operatorname{HardFile^{\pi_{\mathsf{M}}}}$  subsystems, which deliver 25 to 80 megabytes of hard disk storage and 60 megabytes of tape backu\_p, instead we want to introduce you to  $PC/T$ .<sup>\*\*</sup>

PC/T is a new format that makes tape a more sensible storage solution for personal computers. It puts tape on line, in real time, for instant access. And frees your hard disk for your most current data.

You already know how to use PC/T. Because it responds to standard DOS

commands.<br>Here's the big news: just like any DOS-controlled hard or floppy disk, PC/T enables you to create directories and files on tape. Then you can call up the exact file you need, and change a portion of the tape without having to erase and overwrite the entire cartridge.

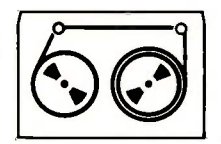

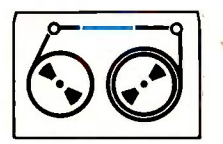

Without PC/T, you have to rewrite the entire 60 MB cartridge each time you make a single change.

With PC/7; you create and directly access files on tape, just like with floppy or hard disk.

PC/T formats each new tape cartridge, just like you format any hard or floppy disk, locking out bad blocks to assure that every bit of data you write to tape is recorded with utter accuracy.

What's more, PC/T gives tape true error correction capability. 50% redundancy during write operations ensures 100% reconstruction of data lost because of operator error, dust and dirt, or everyday wear and tear.

There is a catch. You can get your hands on PC/T just one way: Buy one of our powerful new HardFile subsystems. With disk plus tape. Or tape alone. Which brings us back to where we started. And gives you a place to start. Just call 1-800-228-DISK for the Tallgrass dealer nearest you.

TALLGRASS SELLS MORE HARD DISK STORAGE WITH CARTRIDGE TAPE BACKUP THAN ANYONE IN THE WORLD.

> TECHNOLOGIES COMMITTED TO MEMORY

TALLGRASS°

Inquiry 399

## DATASOUTH WHEELS OUT YOUR NEW CORPORATE IMAGE

Dear Businessperson:

A good daisywheel printer should work like a pin-stripe suit for your letterhead.

That's why you need a new DaisyWheel 36 from Datasouth. It is, literally, a very impressive machine.

The DaisyWheel 36 is quick, with a top speed of 36 cps. It's more capable than any other daisywheel in its class, with superscripts, subscripts, boldfacing, underlining, text reprinting, red & black color printing and proportional spacing, among other impressive features. And with its Diablo 630 compatibility, your DaisyWheel 36 will get along with just about any computer in your office.

Your secretary will get along with your DaisyWheel 36 too--thanks to its sheet and tractor feed options, cartridge ribbon, and a whole garden of distinctive daisywheel type faces, each with its own protective cassette.

Best of all, the DaisyWheel 36 comes from a company with a most impressive name: Datasouth--the name that means high performance.

So wheel over to your Datasouth Dealer and run some of your best letterhead through a new DaisyWheel 36, the high performance daisywheel from Datasouth.

By the way, the DaisyWheel 36 lists for just \$995

Which is a pretty good price for the best image around.

 $\overline{O}$ 

Eventually yours, DaisyWheel 36

P.

 $R$   $F$ 

 $H$ 

 $\overline{1}$  G

south  $\mathsf{S}$ P R NTER CALL TOLL FREE:

1-200-222-4528

Datasouth Computer Corporation Box 240947 · Charlotte, NC 28224 704/523-8500 Telex 6843018 DASOU UW Inquiry 132

A N

 $\mathsf{C}$ E

R M

#### **LETTERS**

DMM (digital multimeter) to set up its measurement function is done in the data mode. The message is going from the computer (talker) to the DMM (listener). During this time the controller function in the computer is inactive.

While service requests and parallel polls are often used to indicate unexpected conditions, they have applications beyond just indicating problems. A common usage is to synchronize stimulus and measurement devices. A source may take a significant length of time before its output is stable. By asserting SRO (service request) when everything is ready, the device signals the computer that a measurement can be taken. Some instruments, like swept-spectrum analyzers, take quite a while to complete a measurement. Using polling methods, the computer can process other tasks while waiting.

Table 1 of the article described the bit pattern "N11SSSSS" as a secondary address. Actually, it should be described as a secondary command. A secondary command has meaning after either a parallelpoll configure or a primary address. The secondary command after a parallel-pollconfigure command programs which bit the device will drive during a parallel poll.

The other use of secondary commands is for secondary addressing. A device may implement extended talker or extended listener functions. If so, the device must receive its primary address followed by its secondary address in order to be addressed. Using secondary addresses to program device functions is not generally done. A device may have several TE (extended talker) and LE (extended listener) functions to allow access to various parts of the instrument. Conceivably, a device could contain both a power supply and a voltmeter. One secondary address would allow programming messages to go to the voltmeter section and another would allow them to reach the powersupply section.

I'm not sure <sup>I</sup> would describe REN (remote enable) as a "warm boot:' REN gives the controller charge over where the instrument will receive its instructions. While REN is false the front panel is active. If REN is true and the listen address is received, the front panel is deactivated. I think the description of IFC (interface clear) as a "panic button" is very accurate.

The IEEE has a companion document to IEEE -488 called "IEEE Recommended Practice for Code and Format Conventions" or ANSI/IEEE Standard 728-1982. This standard is directed toward program-(continued)

### Data communication problem?

Solve it with a<br>BayTech multiport controller

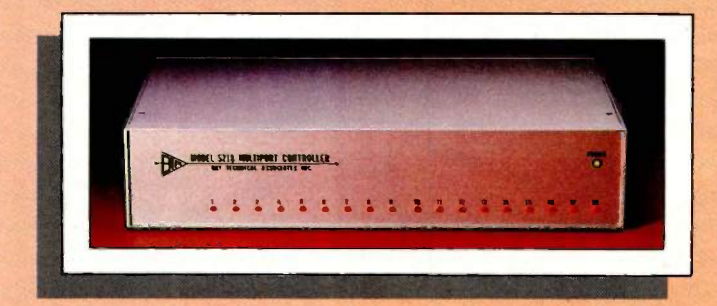

Fifty easy-to-use models for cost-effective, RS-232C serial port expansion.

Adapt your micro to industrial control and data acquisition applications.

 Add more terminals to your existing computer system.

■ Allow your computer to share or select printers.

■ Enable your computers to use the same data communication lines by multiplexing.

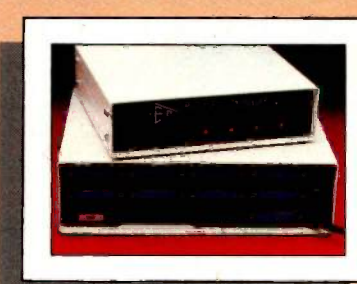

where the contract of the contract of the contract of the contract of the contract of the contract of the contract of the contract of the contract of the contract of the contract of the contract of the contract of the cont

Simplify your network

with any-device-to-any-device communication. These intelligent multiports feature many user -programmable functions and are available in 5, 9, 12 and 18 -port sizes, \$279 to \$1,795. Call or write for complete details.

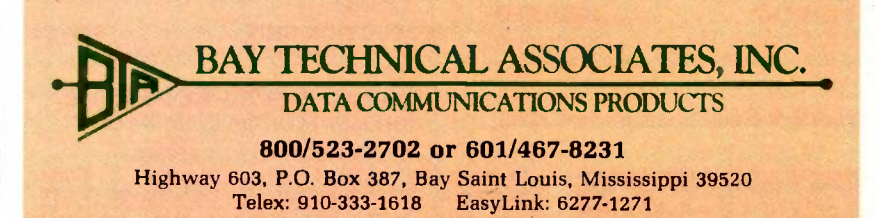

ming and response messages. The IEEE has also formed a committee, P98I, to work on extending and refining the current standards. My article, "Test/Control Update: GPIB Instruments" (Electronic Engineering Times, December 17, 1984, page 47), may be of interest.

I think the BYTE article did a good job of communicating the fundamental capabilities and advantages of the IEEE -488

bus. The application example demonstrates the power that is available to the user. I am convinced that this interface will become more widely used with personal computers. <sup>I</sup> appreciate your efforts in spreading the word,

> STEPHEN GREER Interface Engineer Hewlett-Packard Loveland, CO

# GET UP THE RAMP Selecting the volts function in data mo 7,1a EE/EPROM PROGRAMMERS & UV ERASERS Reliability A tfordability Maintainability Program **GANGPRO 8** 10220820

Choose from our Stand Alone, Intelligent, RS-232 units. COMPATIBLE WITH ANY COMPUTER OR TERMINAL.

- $GANGPRO-8...$ ....... $$995.00$ High throughput. Gang 8 EPROMS with the fast Algorithm. Optional 512K buffer. Programs **ALL** 24 pin & 28 pin EPROMS.<br>Other units to gang 24 EPROMS.
- PROMPRO-8 .......... \$689.00 Powerful commands, easy communi-Simulation and Keypad option. Programs ALL EPROMS & MPU's.
- **PROMPRO-7 .......... \$489.00** In 15 minutes<br>32K BAM buffer ideal for programming PRODUCTION UNIT.... 32K RAM buffer, ideal for programming 8748, 8749, other Intel MPU's and 16K -128K **EPROMS**

#### BIPOLAR & PAL Programmers. Call!

#### TELEX 383 142

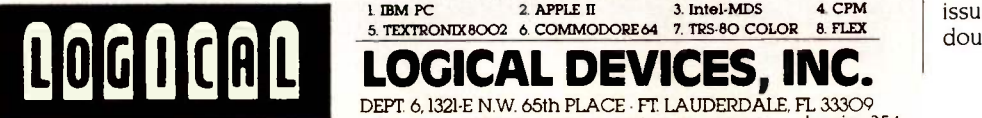

- UV ERASERS
- ECONOMY MODEL QUV-T8/1... \$49.95 Erases over 15 EPROMS, Plastic case.
- INDUSTRIAL QUV-T8/2N ......... \$68.95 Metal case, UV indicator, tray, erases over 15 EPROMS in 15 minutes
- INDUSTRIAL QUV-T8/2T......... \$97.50 With 60 minute timer and safety switch
- INDUSTRIAL QUV-T8/Z. . . . . . . . . \$124.95 Fast Eraser. I5 EPROMS in 7 minutes, 30 EPROMS in 15 minutes.
- **DDUCTION UNIT. . . . . . . . . . . . . . \$149.95 Model: ULTRA-LITE™. Erases 50 EPROMS in** 15 minutes.

TOLL FREE 1-800-EEl-PROM (331-7766) FLORIDA (305) 974-0967

AVAILABLE SOFTWARE DRIVERS<br>
2 APPLE II 3 Intel-MDS 4 CPM 1. IBM PC 2. APPLE II 3. Intel-MDS 4. CPM<br>5. TEXTRONIX8OO2 6. COMMODORE64 7. TRS-80. COLOR 8. FLEX 5. TEXTRONIX8002 6. COMMODORE 64 7. TRS-80 COLOR

#### Thomas R. Clune replies:

I appreciate the clarity of your wellinformed remarks. I do, however, think that you have overstated the sharpness of the distinction between command and data modes. For example, a DMM manufacturer would be perfectly free to treat its product as three instruments in one. The voltmeter could be given a different secondary address from the ohmmeter, etc. Thus, addressing the voltmeter to talk would be functionally equivalent to selecting the volts function in data mode on, for example, the HP 3478A. Further, commands like GET are, to my mind, more like programming statements than address information. Having said that, let me thank you for your corrections and additions to my remarks. I look forward to reading your article in Electronic Engineering Times.

#### CONVERSION UTILITIES

I read with interest Ted Carnevale's "C to Pascal" (February, page 138). Carnevale offered a filter program for converting C source code into a form that requires minimal editing to produce the corresponding Pascal. The author's explication of his problem and the chosen method of solving it were informative and lucid. This article was also valuable as an illustration of program construction. Your readers may be interested to know of an alternative method for carrying out such conversions in a few minutes without programming.

The WP Toolset provides 50 utilities for the IBM PC including a program to make any set of regular substitutions in disk files. This general-purpose filter makes multiple global replacements in one pass, replacing any string of printable or nonprintable characters with replacement strings of your choice. The replacements are stored in an ASCII file with nonprintable characters represented in hexadecimal. The filter can be called from the command line or batch files for conversion of programs, word-processing files, or any data whose line delimiters need modification. The WP Toolset is available for \$39 from iRr Software, 28 Ridgewood Rd., Concord, MA 01742.

> **GAIL JOHNSEN** iRr Software Concord, MA

#### ART APPRECIATION

The illustration on page 96 of your March issue, by artist Barrett Root, is without a doubt one of the finest that has ever ap- (continued)

DEPT 6, 1321-E N.W. 65th PLACE . FT. LAUDERDALE, FL 33309 DISTRIBUTORS INQUIRY WELCOME

## PERSONALITY PROBLEM? UNIX<sup>™</sup> and DOS<sup>™</sup> At the Same Time!

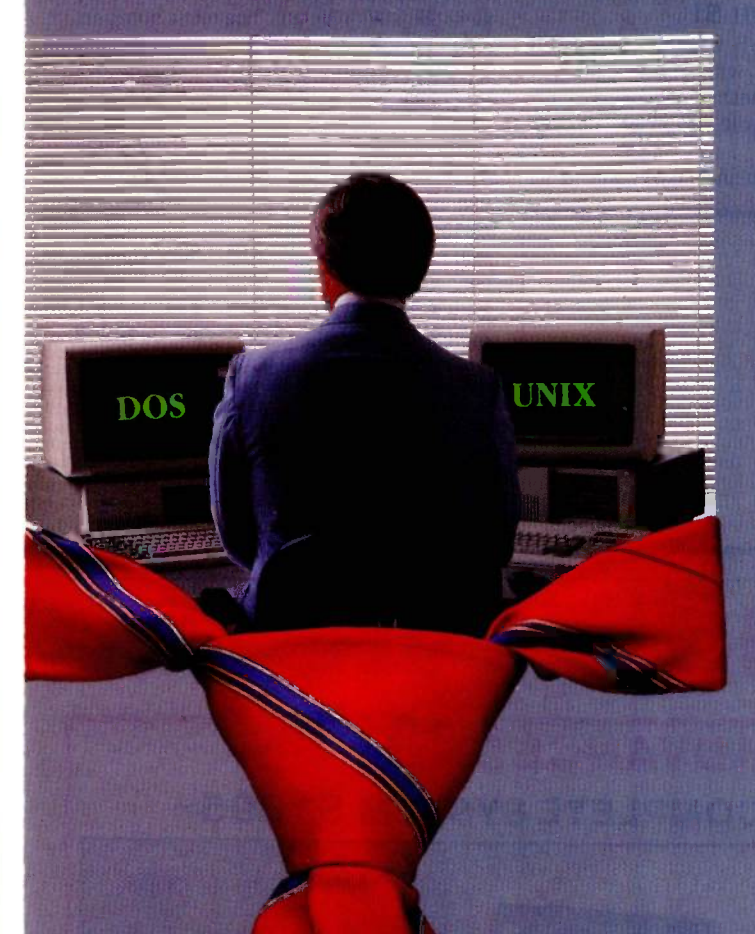

Looking at an IBM PC/AT? Happy with DOS but want UNIX? Happy with UNIX but want DOS? Want them working together?

#### Get The Connector!™

The Connector is a revolutionary product that allows DOS applications to run on the IBM PC/AT or XT under VENIX/86 ( the first licensed AT&T UNIX operating system for the IBM PCs) or PC/IX. That means you can add one or more terminals to your AT which run programs using multi-user VENIX/86 to share the disk and printer. Switch between UNIX and DOS at the console with a single command. And run more than one task simultaneously. Like running a spelling check in the background while you print a report and run Lotus 1-2-3TM or dBaseIITM.

Get yourself an AT and load it with VENIX. Collect your DOS and/or UNIX applications. We'll supply The Connector. The right solution to your software personality problems.

Call for complete details.

Unisource Software Corp., Department 4109, 71 Bent Street, Cambridge, MA 02141. Telex 92-1401/COMPUMART CAM. 617-491-1264

Also **available** on the PC/XT and ' :ompatibles.

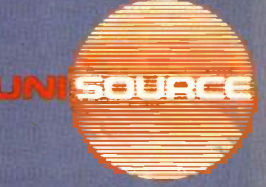

Getting UNIX Software<br>Down to Business

JNIX is a trademark of AT&T Technologies, Inc. DOS is a trademark of Microsoft, Inc. PC/AT and PC/XT are trademarks of IBM. The Connector is a trademark<br>of Uniform Software Systems, Inc. VENTX/86 implementation by VenturCo rademark of Ashton-Tate.

peared in a computer -oriented magazine.

The symbolism isn't subtle, but how perfectly right the artist was, that demon terminal and computer have become our gods! And that the temple computer is at the summit of the other lesser computers or terminals.

<sup>I</sup> actually know computerists who virtually worship their computers and who religiously do obeisance to their electronic gods. I'm sure that the Parthenon did not exert the influence on some of its devotees that the microcomputer does today on many of its owners. My sincere compliments and thanks to Mr. Root.

> BERNARD A. MCILHANY Marble Hill, GA

#### FACTORING WITH SI

Thanks for Richard B. Leining's interesting article, "Factoring with Hyper" (March, page 396). The method outlined is undoubtedly applicable in certain circumstances. However . . .

Instead of comparing Hyper with a so-

Table 1: The number of trials necessary to find a factor.

 $N =$  number to be factored  $Q =$  actual factor to be found  $Qmax = \sqrt{N}$ Rq = Q/Qmax

Hyper 0.125\*Qmax 0.8\*Qmax 2.03\*Qmax<br>S1 0.25\*Qmax 0.4\*Qmax 0.45\*Qmax  $0.25 \times Q$ max

Method  $Hq = 0.5$   $Hq = 0.2$   $Hq = 0.1$ <br>Hyper  $0.125 \times Q$   $0.8 \times Q$   $2.03 \times Q$   $2.03 \times Q$ 

phisticated program I compared it with the simplest factoring program possible, which I have called Si (Simple 1). You start with  $Qmax=\sqrt{N}$  and try dividing N by each odd number smaller than *Qmax*. Thus for  $N = 96,001$ ,  $Qmax = 309.84$ , and you try 0=309, 307, 305, etc. The most numbers one can ever try with SI is Qmax/2; thus for 96,001 after 154 trials you reach  $Q = 1$ and conclude (correctly) that 96,001 is prime.

Hyper takes 7846 trials to conclude that 96,001 is prime. But wait! One expects to use Hyper for numbers that can actually be factored. The question is, how long do you have to search before finding the factor? If we define *Qmax* as equal to  $\sqrt{N}$ and  $Ra$  as equal to  $Q/Q$  max, where  $Q$  is the actual factor that will be found by either Hyper or Sl, we can calculate how many trials each will require. For SI, Trials- $Omax * (1 - Rq)/2$ . For Hyper, Trials =  $Qmax*$  $(Rq+1/Rq-2)/4$ . If Rq is near 1, Hyper gets the job done faster than S1. But as  $Ra$ becomes small, Hyper suffers. Table 1 illustrates some examples.

(continued)

## 8 MHz / 1 Megabyte PC

 $(714) 832 - 7809$ 

Where do TAVA PC, WESTERN PC, CONQUEST PC, and STAR PC get their PC compatible system boards? They use the ADVANCED PC from ADVANCED LOGIC RESEARCH, INC.

ADVANCED LOGIC RESEARCH (ALR), the original designer of the TAVA PC, is currently offering the ADVANCED PC to OEMS, DEALERS, and SYSTEM INTEGRATORS.

The ADVANCED PC is a single board computer that was designed to maximize compatibility with the IBM PC. Its features include a switch selectable 8MHz/4.77 MHz CPU clock, 1 megabyte memory without addition of add-on cards, 1 serial and 1 parallel port, and 5 expansion slots. The BIOS used on the ADVANCED PC is the same that is used on the TAVA PC, WESTERN PC, ETC., and has proven to offer the highest degree of compatibility available.

ALR also provides PC -AT storage for your PC with the ALR I/O FLOPPY. The standard features of the I/O FLOPPY include support for 1.2 MB HIGH DENSITY drives, 8" drives, as well as standard 360K drives. Optional features include an AST compatible clock/calendar interface, RS232 serial port, and 1 parallel port

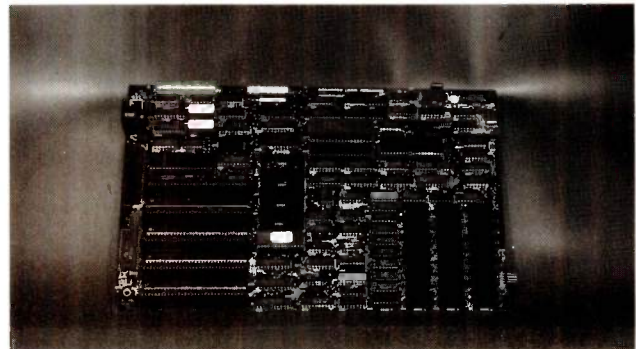

ALR1001T -ADVANCED PC TURBO SYSTEM

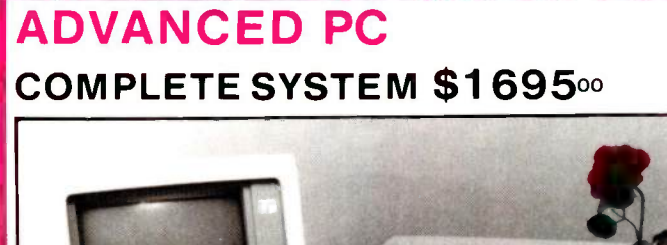

The complete system includes: 8 MHz CPU, 256K Memory, 2 Drives, ALR I/O Floppy with AST compatible Clock/Calendar, (714) 832 7808 Monochrome Display Card and Monitor, 5151

ADVANCED LOGIC RESEARCH, INC. 15455-B Red Hill Avenue, Tustin, California 92630

TELEX - 756-731-ANS/WESTERN COMP.

# Ven-Tel's Half Card" modem is in all the best computers.<br>Here's why...

PC<br>PC/XT<br>PC/AT PC/AT<br>Portable PC<br>PC 3270

6300

Portable Plus<br>Deskpro  $X<sub>tr</sub>$ a

1000

en-Tel gives you lots of reasons to buy our Half Card<sup>7\*</sup> iodem for your IBM PC or compatible. The Half Card™ a complete system that lets you communicate with :her PCs, mainframes, and databases effortlessly. includes Crosstalk-XVI® software. It's reliable. s got all of the features you want. And it's

#### good value.<br>**O You Own One of These** :omputers?

hances are you do. And if you're 'inking of buying a modem, consider ie Half Card™. Because of its small size, ie Half Card"' fits in more computers, 'eluding all of the models we've listed ere. The Half Card<sup>-</sup> is small, so it fits in nort slots or long. That means you can ave your long slots for other expanon uses.

#### ffortless Communication

ach Half Card™comes with Crosstalk-XVI® )mmunications software, by Microstuf. It's le easiest to use, whether you're a beginner r an old hand, and the most powerful. A full n -line help menu makes using Crosstalk® for n-line help menu makes using Crosstalk® for<br>ie first time a snap. It can turn your PC into a trminal on a mainframe computer with its poweril terminal emulation feature. It will even operle your PC when you're not there. You can call

Jto an information service such as The Source or Dow Jones News etrieval, or transfer files and electronic mail, all at the touch of button. The Half Card<sup>1</sup> connects your computer to the world. ffortlessly.

#### lore Modem for Your Money

/hen you buy the Half Card ;' you don't need anything else. The alf Card<sup>\*</sup> is a complete communications package that includes full-featured modem and the best known software on the market. omplete easy -to -understand instructions with full technical support n installation and use. And a very competitive price. The Half ard;" with Crosstalk-XVI® software, retails for only \$549.

#### eatures

1200/300 baud auto-dial, auto-answer. Uses the industry standard "AT" command set. Runs with virtually all communications

software, including Smartcom II and PC Talk III and integrated packages such as Symphony and Framework. Includes Crosstalk-XVI® software. On -board speaker and extra phone jack for easy switching from voice to data mode. Selective tone or pulse dialing; full or half duplex. Automatic answer on any ring. True ring or busy signal detection.

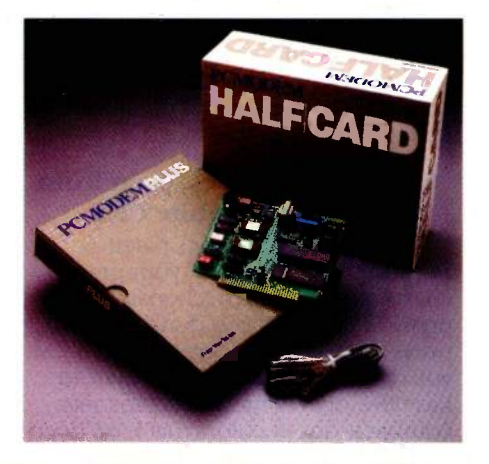

Reliability

Ven-Tel has been making modems for 10 years. Our experience shows. Ven-Tel's Half Card<sup>™</sup> only has about 70 parts, compared

to almost 300 on other modems. We reduced the parts by building the first LSI modem chip using advanced switched capacitor technology. What that means to you is greater reliability and lower power consumption, so you can load up your PC with expansion boards and not worry about heat or power problems. And we back the Half Card<sup>\*\*</sup> with a full two-year warranty on parts and labor.

### **You Can Buy the Half Card™**<br>Anywhere

You can get the Half Card™ at Computer-Land, Businessland, the Genra Group, Entré Computer Centers, Macy's Computer Stores and other fine dealers nationwide. Also from Ven-Tel: the 1200 Plus " an external modem and the PC Modem 1200" an IBM internal with V.22 international capability.

Effortless Communication Ven-Tel Inc. 2342 Walsh Avenue Santa Clara, CA 95051 (408) 727-5721

Crosstalk is a registered trademark of Microstuf. Inc. Smartcom II is a trademark of Hayes Microcomputer Products. Symphony is a trademark of Lotus Development. Framework is a trademark of Ashton-Tate.

## Now last minute presentations can be made from your personal computer. In color. In house. In minutes.

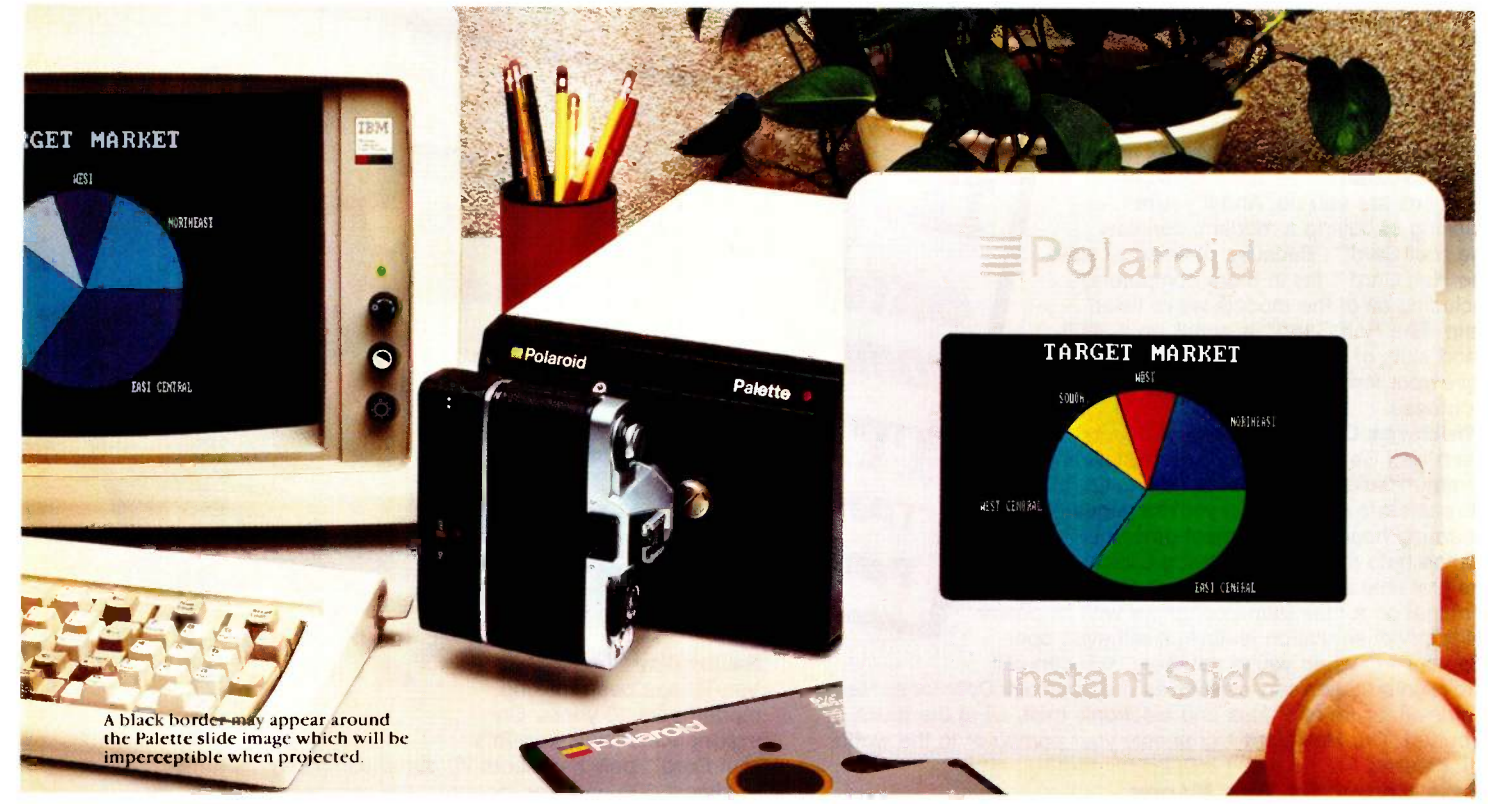

### Introducing Polaroid Polaroid Palette.

Whether your presentation is in 30 minutes or 30 days, the new Polaroid Palette Computer Image Recorder will make it easier. Priced at under \$1800\*, it lets you make Polaroid 35mm Instant Slides or prints from personal computer -generated data. Right at your desk. So now you can create a presentation in minutes. Without sending out for processing, paying premiums for rush service or risking the security of your confidential information.

#### Works with the graphics packages of the IBM PC or XT, DEC Rainbow or PRO, Apple Ile or II+ and AT&T 6300.

The Polaroid Palette is designed to work with many graphics software packages. In fact, when using such programs as Graphwriter, Chart-

Master, Sign -Master, DR Draw, DR Graph, and ATHENA/graph, Palette can virtually double both the horizontal and vertical resolution of your monitor. Plus, a "backfill" feature reduces raster lines for a smoother, more finished appearance. The result-presentation quality slides. On -the -spot.

#### Color 35mm slides, even from a black and white CRT

Think of it as an artist's palette. Because Palette "paints" your graphs, charts and text. You're choosing from up to 72 colors. If you don't want red, press a few keys-it's green. And if you're not the artistic -type, Polaroid has developed a menu of color sets: combinations of colors that have been specially coordinated to complement your presentations. And all of this is

yours, even if you have a black and white monitor.

#### Lets you make last minute changes or add up-to-the-minute information.

The Polaroid Palette is the fast, convenient, low-cost way to prepare slides for your presentation. And perhaps even more important, Palette allows you to keep confidential information confidential. You won't have to send your work out to anyone again.

So why wait until the last minute to find out about Polaroid Palette? Contact one of the Palette dealers listed here or call the toll -free number on the opposite page. Look at it this way, now you can change your presentation as fast as you change your mind.

Alabama: Business Graphics, Birmingham, (205) 663-2492; The Computer Shoppe #210, Huntsville, (205) 830-2615.

Arizona: Computer Superstores, Phoenix, (602) 957-6780; American Computer Svs., Phoenix, (602) 978-3244; MicroAge Computer Store, Phoenix, (602) 265-0065; Computerland Major Accounts, Phoenix, (602) 861-9667; MicroAge Computer Store, Tucson, (602) 571-1201 or 887-1485.

Arkansas: The Computer Shoppe #215, Little Rock, (501) 375-5544.

California: Drake Morton (Lomita Pacific Photo), Lomita, (213) 326-7077; Raytec, Inc., San Diego, (619) 695-8611.

Los Angeles: Media Fabricators, Los Angeles, (213) 937-3344 or (714) 954-0590; Computer Business Center, Santa Monica, (213) 452-2027; Long Beach Micro, Long Beach, (213) 435-3006; Advanced Computer Products, Santa Ana, (714) 558-8813; Photo & Sound, El Monte, (213) 575-1924; Software Central, Pasadena, (818) 793-4101; Computerland of Simi Valley, Simi Valley, (805) 583-5585; Manumit Microcomputers, Anaheim, (714) 520-0411; #33 Businessland, Los Angeles, (213) 387-1938.

San Francisco Area: Image Sales, Inc., Walnut Creek, (415) 932-1031 or (800) 321-1821; KSP Inc., Palo Alto, (415) 327-8996; Computerland/Dublin, Dublin, (415) 828-8090; Able Computer, Belmont, (415) 593- 2253; Imago Data, Sunnyvale, (408) 737-9172; PC Support, Sunnyvale, (408) 746-2772; Photo & Sound, San Francisco, (415) 421-0410; #6 Businessland, San Francisco, (415) 989-3741.

Colorado: Fairview Audio -Visual, Englewood, (303) 771-6335; BFA Corp., Denver, (303) 777-8070.

Connecticut: Computerease, Avon, (203) 677-7191; Computerease, Danbury, (203) 794-9493; Computerease, Darien, (203) 656-1494; Computerease, E. Hartford, (203) 278-1080; Computerease, Milford, (203) 877-7447; Entre Computer Center, Stamford, (203) 967-2233.

Delaware: RSG Computer Supplies, Inc., Newark, (302) 368-4938.

Florida: Micro Mart, Altamonte Springs, (305) 830- 4076; Micro Mart, Coral Gables, (305) 445-9500; Micro Mart, Ft. Lauderdale, (305) 749-0330; Computer Station, Jacksonville, (904) 724-3174; Micro Mart, Jacksonville, (904) 396-8089; Kendall Computers, Miami,  $(305)$  274-6312; United Computers Business  $j$ uly 15th. It's GraFIX Center, Miami, (305) 371-6100; United Computers Business Center, Miami -Bay Harbor, (305) 868-8300; Procomp Systems, Inc., Pompano Beach, (305) 997- 6313; Micro Mart, Tampa, (813) 972-5000.

8313; MicroWorks, Smyrna, Atlanta, (404) 980-1000; OTP, Atlanta, (404) 688-3107; Software Atlanta, Atlanta, (404) 934-0924; Boardroom Graphics Systems, Atlanta, (404) 457-2836; Southern Business Communications, Inc., Macon, (800) 282-5687; MicroWorks, Norcross, (404) 446-1678; Southern<br>Business Communications, Inc., Norcross, (404) 449. **image on the Palette.** Business Communications, Inc., Norcross, (404) 449- 4088; Micro Mart, Norcross, (404) 449-8081; Software Atlanta, Smyrna, (404) 434-4171; Computer Network, Smyrna, (404) 951-0134; Micro Mart, Smyrna (404) 956-8088; Southern Business Communications, Inc., Savannah, (800) 282-5687.

Illinois: Midwest Visual Equipment, Chicago, (312) 478-1250; Eberhardt Instruments, Downers Grove, (312) 964-4240; Computerland, Elmhurst, (312) 832- 0075; NorthBrook Computer, NorthBrook, (312) 480- 9190; Software and Beyond, Schaumburg, (312) 882- 3733; New Orient Media, W. Dundee, (312) 428-6000.

Indiana: CBM Computer Center, Evansville, (812) 474-0555.

Kentucky: CBM Computer Center, Lexington, (606) 276-1519; The Computer Shoppe #209, Louisville, (502) 426-8787; The Computer Shoppe #217, Louisville, (502) 581-9109; CBM Computer Center, Louisville, (502) 425-7602; Micro Mart, Louisville, (502) 895-5624.

Louisiana: Micro Mart, Metairie, (504) 835-6481. Maryland: MBI Business Centers, Bethesda, (301) 657-1611; Folkemer Photo & Computer Center, Ellicott City, (301) 465-7788; Software Centre Wintergreen Plaza, Rockville, (301) 424-3024; MBI Business Centers, Rockville, (301) 984-8922; Micro Mart, Rockville, (301) 294-9000.

Massachusetts: Microsource Financial, Boston, (617) 423-0108; The Computer Store, Boston, (617) 426-4385; #52 Businessland, Boston, (617) 542-8099; Micro Store, Brockton, (617) 588-1837; The Computer Store, Burlington, (617) 272-8770; The Computer Store, Cambridge, (617) 354-4599; Entre Computer Center, Centerville, (617) 771-9747; Entre Computer Center, No. Dartmouth, (617) 997-3113; The Computer Store, Framingham, (617) 879-3720; Computerland Leominster, Leominster, (617) 534-5240; Computer Source, Pittsfield, (413) 443-7181; Micro Store, Taunton, (617) 823-8106; Microsource Financial, Watertown, (617) 924-5500; Computer Haus, Wilmington, (617) 657-6433.

Michigan: Inacomp Computer Center, Ann Arbor, (313) 665-4453; Inacomp Computer Center, E. Detroit, (313) 445-8010; Inacomp Computer Center, E. Lansing, (517) 351-1777; Inacomp Computer Center, Flint, (313) 234-0161; Inacomp Computer Center, Grand Rapids, (616) 942-2690; Inacomp Computer Center, Holland, (616) 396-5006; Inacomp Computer Center, Kalamazoo, (616) 323-2222; Lysinger Corp., Troy, (313) 583-1070; Inacomp Computer Center, Troy, (313) 649-0910.

Minnesota: Blumberg Communications, Minneapolis, (612) 333-1271.

Missouri: Photo & Sound, St. Louis, (314) 432-7190. New Hampshire: McAuliffe, Inc., Keene, (603) 352-

0258; Computer Barn, Salem, (603) 893-2511. New Mexico: BFA Corp, Albuquerque, (505) 292- 1212; Computer Superstores, Albuquerque, (505 ) 293-5370; BFA Corp, Las Cruces, (505) 524-9693.

### Polaroid Palette's greatest partner, GraFIX Partner, is free.

6313; Micro Mart, Tampa, (813) 972-5000.<br>Georgia: The Computer Pro, Augusta, (404) 737-**6 and and mone of Lating Contract Contract Contract Contract Contract Contract Contract Contract Contract Contract Contract Contract** These dealers are offering this \$149 value\* free with your Palette purchase until Partner, the graphics editor that lets you paint, draw, fonts, and more...all while your other software is being<br>run. Then with a single keystroke you capture the So present this great team to yourself. Today.

> NewJersey: Performance Software, Bloomfield, (201) 429-9099; MBI Business Centers, Cherry Hill, (609) 428-7055; Prodigy Systems, Edison, (201) 321- 1717; Prodigy Systems, East Hanover, ( 201) 428-0200; Prodigy Systems, Green Brook, (201) 752-6300; TMA Logon, Hackensack,.(201) 646-9222; Prodigy Systems, Iselin, (201) 283-0600; Prodigy Systems, Lawrenceville, (609) 452-1858; Clancy Paul Computer, New Brunswick, (201) 246-8585; MicroAge Computer Stores, Paramus, (201) 843-5678; Clancy Paul Computer, Princeton, (609) 683-0060; Clancy Paul Computer, Red Bank, (201) 747-7150; Software House of New Jersey, River Vale, (201) 664-5100.

New York State: The Computer Room, Albany, (518) 869-3818; Computer Professionals, Albany, (518) 438- 0010; National Graphics, Albany, (518) 438-8411; Graphic Arts Computer Products, Buffalo, (716) 854- 0004; The Computer Room, Glens Falls, (518) 798- 1446; The Computer Room, Kingston, (914) 336-4155; Graphic Arts Computer Products, Rochester, (716) 342-0602; All Things Computer, Scarsdale, (914) 723-6262; The Computer Room, Schenectady, (518) 382-1182.

New York City: Future Information Systems, New York, (212) 732-3905 or 751-7888; Brilliant Image, New York, (212) 736-9661; Erin Data Systems, Melville, (516) 293-4114; MicroAge Computer Stores, Farmingdale, (516)752-1600.

North Carolina:.Carolina Camera Center, Inc. Greensboro, (919) 379-9177; Audio Buys, Raleigh, (919) 821-1776.

Ohio: Radgo Computer, Cincinnati, (513) 752-6920; CBM Computer Center, Cincinnati, (513) 793-1787; Micro Mart, Cincinnati, (513) 621-8898; Programs, Unitd., Columbus, (614) 228-4610; OTEC Computer, Mantua, (216) 274-2818; Northeast Business Center, Richmond Heights, (216) 442-4808; Programs Unitd., Worthington, (614) 431-2228.

Oklahoma: Argus Systems, Inc., Norman, (405) 329- 0180; Fairview Audio Visual, Oklahoma City, (405) 521- 0031; Fairview Audio Visual, Tulsa, (918) 664-8020. Oregon: Photo & Sound, Portland, (503) 224-3456.

Pennsylvania: MBI Business Centers, Bala -Cynwyd, (215) 668-0870; MBI Business Centers,Jenkintown, (215) 576-6650; Computers for the Professional, Kulpsville, (215) 362-1888; S&S Klinetics, Media, (215) 565-5388; OTp Philadelphia, (215) 925-6300; Monterey Microsystems, Inc., Pittsburgh, (412) 242-1188; MicroAge Computer Stores, Pittsburgh, (412) 323- 2700; Micro Mart, Pittsburgh, (412) 391-3456; MBI Business Centers, Wayne, (215) 687-5991.

Rhode Island: The Computer Store, Providence, (401) 331-0220.

Chartanooga, (615) 267-8107; Southern Business<br>Communications, Inc., Chartanooga, (800) 241-5312;<br>The Communications, that are resulted (415) South Carolina: Southern Business Communications, Greenville, Spartanburg, (800) 241-5312. Tennessee: The Computer Shoppe #219, Chattanooga, (615) 267-8107; Southern Business The Computer Shoppe #213, Goodlettsville, (615) 859-4015; The Computer Shoppe #216, Knoxville, (615) 690-8636; The Computer Shoppe #211, Nashville, (615) 366-3810; The Computer Shoppe #214, Nashville, (615) 255-3486; The Computer Shoppe #220, Nashville, (615) 292-4496; CBM Computer Center, Nashville, (615) 385-1855; Micro Mart, Nashville, (615) 292-5600; The Computer Shoppe #218, Memphis, (901) 682-7082.

Texas: The SoftSource, Dallas, (214) 361-4048 or 960- 0413; Kimball Audio Video, Inc., Dallas, (214) 869-0117; #17 Businessland, Dallas, (214) 698-0374; Computer Superstores, El Paso, (915) 533-2215; Personal Computing Delta, Inc., Houston, (713) 850-8445; Jobar's Camera Center, Bellaire (Houston), (713) 668-5773.

Vermont: McAuliffe, Inc., Burlington, (802) 658- 4444; McAuliffe, Inc., Rutland, (802)775-1955; Entre Computer Center, Shelburne, (802) 985-3366. Virginia: Technology Services, Alexandria, (703) 354-8668; Micro Graphics, Annandale, (703) 642-1444; MBI Business Centers, Arlington, (703) 892-1666 Cary's Camera Shop, Charlottesville, (804) 293-4552; MBI Business Centers, Fairfax, (703) 691-8600; Computerland of Hampton, Hampton, (804) 827- 8899; Computerland of Norfolk, Norfolk, (804) 625- 3427; Micro Age, Norfolk, (804) 461-6460; Computerland, Richmond, (804) 643-0225 or 741- 3502; #41 Businessland, Rosslyn, (703) 524-5112; MBI Business Centers, Springfield, (703) 451-7100; MBI Business Centers, Sterling, (703) 430-0300 or(301) 450-4303; MBI Business Centers, Vienna, (703) 893- 0300 or (703) 893-0683; Computerland of Virginia Beach, Virginia Beach, (804) 422-8271; Micro Graphics, Virginia Beach, (804) 460-9080.

Washington, D.C.: Memory Systems, Inc., (202) 429-1922; After Computer, (202) 822-0604; MBI Business Centers, (202) 463-7474 or 293-1390; OTP, (202) 371-2150.

Washington State: Savant Computer Support, Inc., Issaquah, (206) 643-9116; Photo & Sound, Kent, (206) 632-8461.

Wisconsin: Graphic Business Systems, Lake Geneva, (414) 248-9690; Allied Computer Group, Milwaukee,  $(414)$  228-9333.

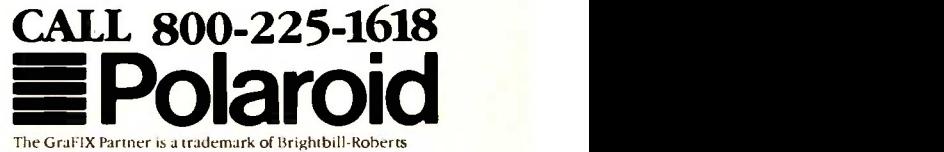

The GraFIX Partner is a trademark of Brightbill -Roberts and Company, LTD. \*Suggested list price.

LETTERS

C OMPUTEX mr = AIDEI 19R 21 FS 22 v:ea<br>|PE| '85= --<br>1 '85-

## **TTTT** Taiwa JULY 12-18,

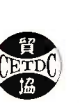

#### CETDC EXHIBITION COMPLEX, Taipei Sungshan Airport, Taiwan, R.O.C.

11111111W WM"Will"WW"Ir trade in microcomputers, peripherals such Taiwan has been staking out an increasingly important position in the international as terminals, disk drives and printers, various computer accessories, and software. Now there is an exhibition that gives you the opportunity to check out the latest products and establish business connections with this dynamic industry. Be sure to attend Computex Taipei '85.

**1985** Be sure to attend Computex Taipei '85.<br>  $\begin{bmatrix} a & b \\ c & d \end{bmatrix}$   $\begin{bmatrix} a & b \\ b & d \end{bmatrix}$   $\begin{bmatrix} a & b \\ b & d \end{bmatrix}$   $\begin{bmatrix} a & b \\ b & d \end{bmatrix}$   $\begin{bmatrix} a & b \\ b & d \end{bmatrix}$   $\begin{bmatrix} a & b \\ b & d \end{bmatrix}$   $\begin{bmatrix} a & b \\ b & d \end{bmatrix}$   $\begin{bmatrix} a & b \\ b & d \end{bmatrix}$ Organizer:<br>china external trade development council 201, Tun Hwa North Road, Taipei, Taiwan, R.O.C.

Telex: 21676 CETRA. Tel : 715-1515. Sponsor:

CETDC, Inc. 41 Madison Avenue, New York, N.Y. 10010, U.S.A. Telex: 426299 CETDC NY. Tel: 12121 532-7055.

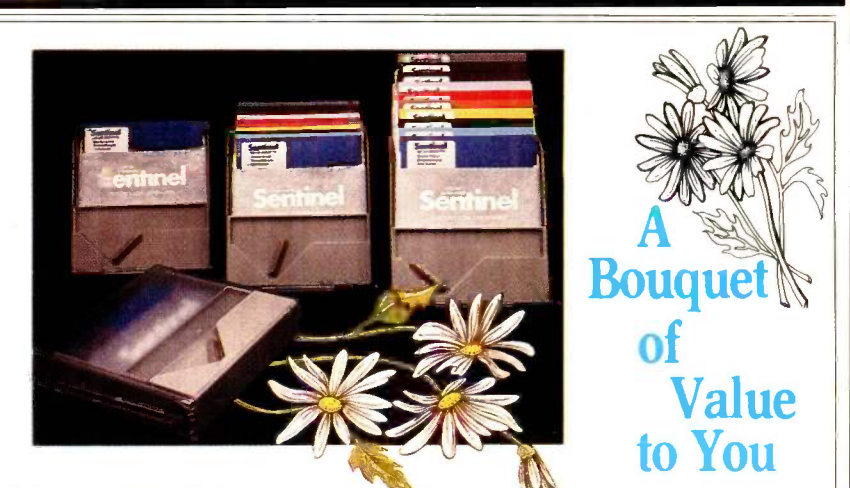

### Yours FREE - A Sentinel Dial-A-Disk Plastic Storage System.

Yes, for a limited time only, with each purchase of ten assorted color diskettes packaged in the sturdy Dial-A-Disk container, you receive, at no additional cost, this functional storage system.

A \$6.95 VALUE . . . FREE!!!

- The all new Sentinel Dial-A-Disk features: • Instant recognition of data category by color.
- Staggered-step detailing that puts colorcoding at a fingertip advantage.
- Attractive, permanent storage for your Sentinel Color Diskettes.
- Ten 100% certified diskettes in assorted eye-appealing colors.
- A written guarantee that each diskette will read/write error free for as long as you own it.

See the Sentinel Dial-A-Disk wherever you buy your Sentinel Color Diskettes.

### Sentinel Technologies, Inc.

One Sentinel Plaza, Hyannis, MA 02601/Telephone: (617) 775-5220 Toll -free 1-800-323-5005 (in Massachusetts 1.800-323-5001)

One can of course use a hybrid search method, using Hyper until  $Rq=1/\sqrt{3}$ , then switching to SI. But the fact remains that there will be little relative gain over SI overall unless  $Rq$  is near 1. In public-key encryption, I am not aware of any restriction that would prevent  $Rq$  from being quite small-0.1, for example. Hyper or SI or a combination will still take on the order of 0.5\*Omax trials to factor the key. For the oft -quoted 200 -digit key, that's about 0.5 \* 10<sup>100</sup> trials. And Hyper doesn't do any better relative to SI when the keys are smaller.

The above discussion has assumed that a Hyper trial will bum the same computing time as an SI trial. In fact, a Hyper trial will take perhaps three times as long, involving as it does an expression with numbers on the order of  $N<sup>2</sup>$  compared to SI's single computation of N MOD O. Also note that we can swing the balance further by skipping every third odd number in Si. those that are divisible by 3.

> JOHN DELAUBENFELS Duluth, GA

#### Richard B. Leining replies:

 $\bigotimes_{\alpha}$  your comments one at a time. Basically, we agree on the mechanics but not what to make of them. Let's take

First, Hyper is too slow for testing the<br>primality of a number like 96,001.<br>Agreed. Although I've not run it, manual-<br>ly 1 predict 7847 trials, like your 7846.<br>Hyper is used primarily where factors<br>are expected to exist-ye First, Hyper is too slow for testing the primality of a number like 96,001. Agreed. Although I've not run it, manually I predict 7847 trials, like your 7846. Hyper is used primarily where factors cient near the square root but not far

from it. The number of trials is

$$
l + \frac{(1-a)^2}{4a} \sqrt{N}
$$

where

 $a = factor / \sqrt{N}$  = your Rq and

#### $\sqrt{N}$  = your Qmax<sup>\*</sup>

If I drop the first trial at the critical upper bound of  $\phi/4$ , then my expression is equivalent to your Qmax  $*(Rq + 1/Rq -$ 2)/4. This expression for the number of trials was edited out of my manuscript.

Your searching of odd numbers below the square root is interesting. For small factors, it is not as trivial as it seems at first glance. But for your example of 96,001, I would use a table of primes. There are only 168 primes below 1000. I suspect that there are less than 154 of them below the square root 309.8. But I don't know how many, as my table and (continued)

## HOW TO CONTROL THE RISE AND FALL OF POWER. ances and failures. Sola SPS

Your small business computer can give you the power to raise your productivity. But first you have to control the power you give it. Because even the slightest dip or surge of electricity can result in a shocking surprise. An instant loss of important data or misinformation. Even worse, a total power line failure can create department devastation ...a total system crash. You can't afford errors, delays and other problems. After all, you've invested in a computer to increase efficiency.

But now there's a solution you can afford The Sola SPS. This economical, UL listed Standby Power System **Standby** Power System is designed to protect personal, micro and mini computers from AC line disturbprovides clean, regulated AC power to your computer when

your power line experiences irregular voltage. Line dips or line surges are immediately converted to proper voltage. When the AC line is present, the SPS filters power to eliminate electrical noise. And when the AC line fails, the SPS goes into full action, providing precise AC power to the load from its internal battery. So the only noise you'll hear is the sound of performance. There's no maintnance. No installation. No kidding. Just plug it in and turn it on. Why let your productivity rise and fall with your power? The solution is as simple as SPS. The standby system that Sola stands behind.

 $\overline{\mathbf{S}}$  O  $\overline{\mathbf{L}}$   $\overline{\mathbf{L}}$  a unit of general signal STANDBY POWER SOURCE

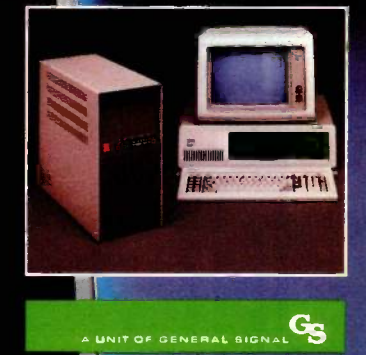

**SOLA** 

#### the computer I use are at work.

My manuscript assessed the possibility of Hyper breaking a large Rivest-Shamir-Adleman cipher, described in C. E. Burton's "RSA: A Public Key Cryptography System, Part 1" (Dr. Dobb's Journal, March 1984, page 16). I wouldn't want to pay for  $10^{27}$  trials on a big computer. I concluded that Hyper's cryptanalytic virtues were limited to toy ciphers, especially in BASIC. Those comments<br>were edited out along with my observations about numbers the order of  $N^2/4$ .

What is the point of Hyper? Well, why does anyone factor? For research, <sup>I</sup> guess. It fascinates me that two of the equations of the RSA cipher should suggest a new substitute for factoring. It is also interesting that equations (2) and

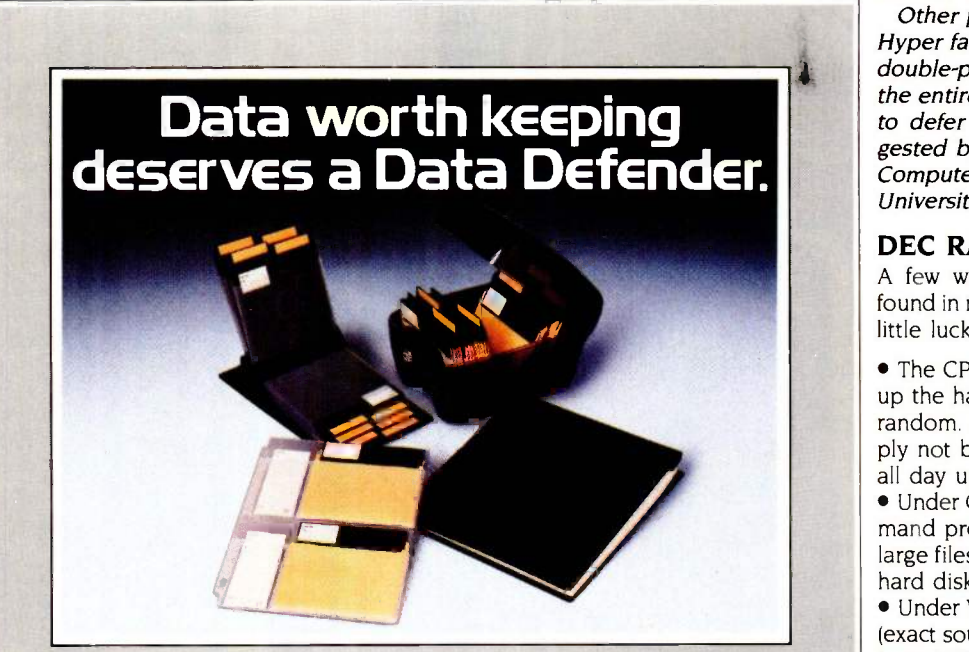

Data Defenders by Ring King. They're the finest quality information you have stored on 51/4" mini -diskettes and printout.

The Ring King 070 Tray holds 70 mini-diskettes in a tough copolymer shell with security lock. The Ring King Flip File II binder holds 20 mini -diskettes and converts to a desktop index. Ring King Looseleaf Files are punched to fit standard 3 -

protection you can buy for the 11" or 14%" x 11" unburst ring binders. Ring King Data Binders hold up to 8"of 91/2"x printout.

> Ask for Ring King Data Defenders at your computer supply dealer. Or send for our free, fullcolor catalog of computer support products. Write Ring King Visibles, Inc., 2210 Second Avenue, PO. Box 599, Muscatine, Iowa 52761. For customer service, phone (800) 553-9647, in Iowa (319) 263-8144.

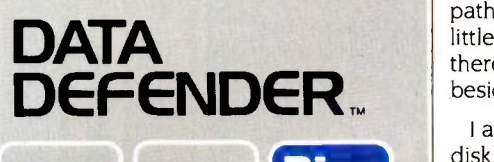

(2A) of my article lead to factoring substitutes that are mirror images of each other, one searching downward from a critical upper bound, the other searching upward from a critical lower bound, and both bounds found in equation (16). Has some mirror image of Euler's totient function been overlooked?

Your interest in Hyper is appreciated. I'm impressed that you figured out the number of trials so quickly.

Other people helped me develop the Hyper factoring program, to the limit of double-precision BASIC. Scaling down the entire computation by a factor of 4, to defer overflow, was a solution suggested by Professor Bill Viavant of the Computer Science Department of the University of Utah.

#### DEC RAINBOW WOES

A few words about some bugs I have found in my DEC Rainbow. So far. I've had little luck with DEC customer support.

 The CP/M-86/80 2.0 command to back up the hard disk apparently eats files at random. All I can advise is that you simply not back up files; or you can spend all day using the PIP command.

 Under CP/M-86/80 2.0, the MAINT command produces erroneous results when large files (50K bytes) are involved or the hard disk is over 50 percent full.

 Under WordStar 3.3 and CP/M-86/80 2.0 (exact source of bug unknown), large files (over 30K bytes) mysteriously cannot be edited at times. You can edit them on screen, but after saving the files, they come back with the old text, not the revisions. Neat trick. One solution is to avoid writing long files and try resaving the file as a block write, under a new name. Backing up a work in progress should be done the same way; the "save-&-resume" command, the "save-&-new" command, and the "save -&-exit" command all seem to have this random bug.

 The MS-DOS operating system comes with a very basic user's guide; it doesn't even explain the directory/subdirectory/ path commands. In fact, it tells you very little besides how to boot the system. Is there any other documentation available besides the \$250-plus technical manuals?

**Ring** board (the one different chip can't be **King** swapped) or else keeping the operating<br>system on one floppy all the time; it's no **8** simple upgrade, as promised, either. I also found that "upgrading" to a hard disk means buying a new \$1500 system swapped) or else keeping the operating

JARED SHERMAN Jackson Heights, NY ■

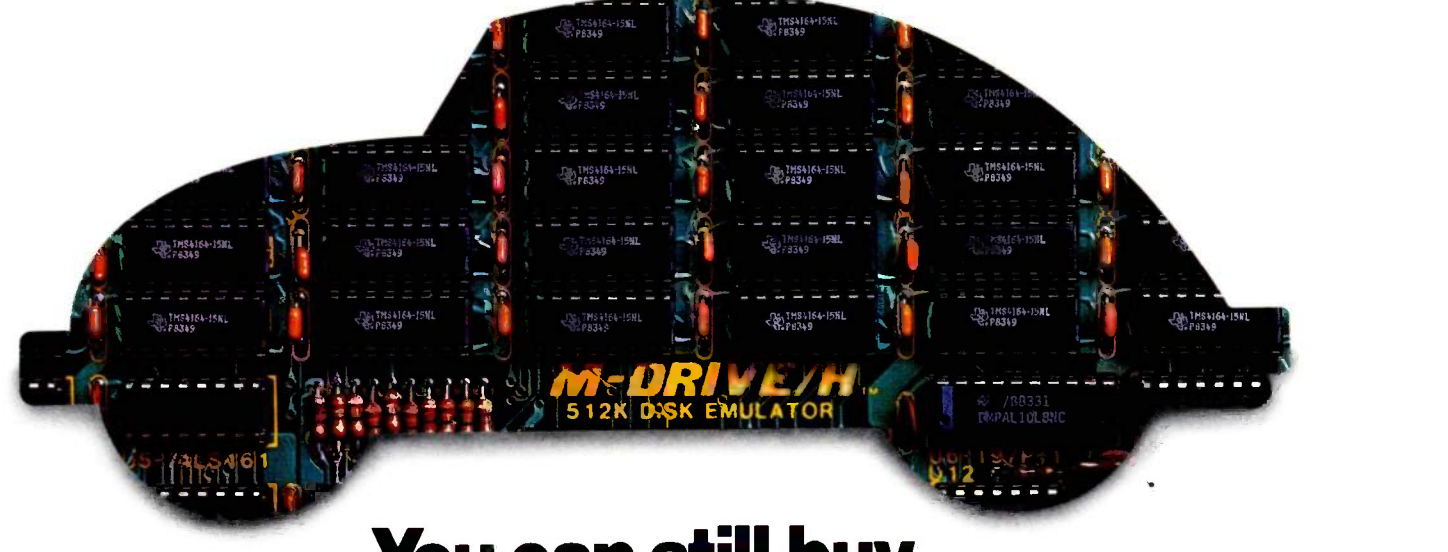

## You can still buy with the **You** can still buy quality and dependability at a reasonable price

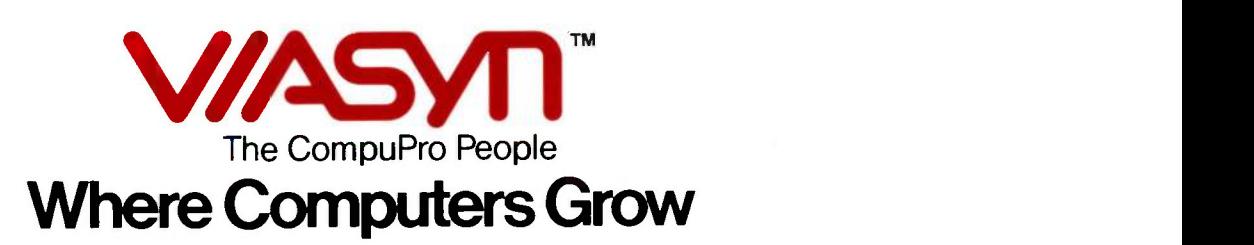

# Without the bugs.<br>And without the worry.

#### Our drive for more power, reliability and compating connections of the product of the popular power. economy.

Since 1973, the CompuPro people have been dedicated to bringing highly innovative computer technology to all users. Their success has been due to making state-of-the-art available at outstanding values, combining high quality and reliability with the best possible prices.This market philosophy is based on the same principles that made the Volkswagen a symbol of

reliability and economy all over the world.

Today, VIASYN continues this tradition with its diverse and dependable CompuPro" product line. It covers the needs of<br>experts.

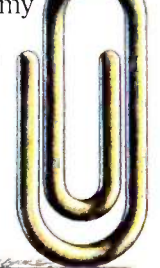

beginners, OEMs, Built to fit. VARs, software developers and sophisticated end-users. It goes from boards and subsystems to VIASYN'S powerful CompuPro 816 computer family that extends to advanced multi-user, multipro-

cessor business computers. This versatile product line is

Built to grow.

designed for growth and compatibility with the most and successful computer systems in the industry. This is why your

purchase is a true

investment · you can build on for years to come. It gives you more computer power-without the bugs and the worry about defects or early obsolescence.

### The evidence of quality. Our warranty, service and support.

VIASYN offers all customers an exceptional one-year warranty. Since all systems are tested for two years of reliability, this warranty can be extended to cover two full years. Other warranties are available at an extra, nominal charge. It's solid evidence for the built-in quality of our products.

Our customers are also assured of full technical support. The growing, national and international network of CompuPro Full Service System Centers is staffed by expert sales and service personnel who can help with system and software customization. They are prepared to offer technical assistance, expert advice and exceptional field maintenance contracts to

make certain you get the most out of our products. True to its commitment to

all computer users, VIASYN

Built to last.

also informs and educates its customers on all levels. In keeping with our drive to bring advanced computing power to the people, we offer a helpful booklet entitled "Bits, Bytes &

Buzzwords" that explains computer technology in simple, easy-to-understand terms. It's available at any of our Full Service System Centers.

#### 800 -VIASYN-1. Your direct line to unmatched values.

This toll -free number connects you with your nearest Full Service CompuPro System Center (in California, dial 800/ VIASYN-2). It can supply all of the products highlighted in the following pages  $-$  and more. If you are looking for a product designed for your particular application, you'll find it at your local CompuPro center. Their staffs are trained to provide quality solutions to

your problems, now and in the long run. At values that are truly in our competitive marketplace.

Built to save.
## **Computers<br>designed to<br>ow, and gro** grow, and grow,

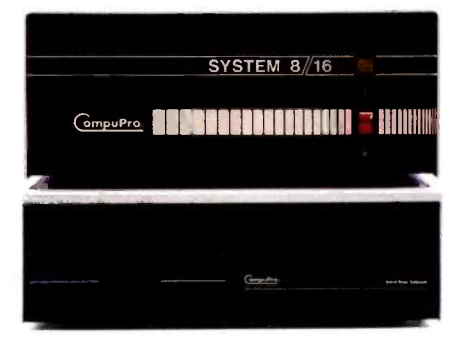

#### The CompuPro 816 (Al through Z1).

A whole family that offers you exactly what you want in a computer. Dependable performance. Flexibility to grow. Increased productivity over a wide range of applications. You can expand from single to multi-user systems by simply adding more boards and peripherals. Use just as much power as you need  $-$  for over 3,000 industry standard business applications, as well as a wide variety of scientific and industrial programs. And this multi-user computer system lets you link as many as 255 systems for networks of more than 1000 users.

Our systems offer you many standard features that give you more functionality and value from the start. Operating system and selected applications programs are part of each system. All systems adhere to the IEEE 696/S-100 bus standard and may be easily expanded or upgraded with S-100 boards available from VIASYN. And each system is equipped with an 800 Kbyte double -sided, double -density 51/4" floppy disk drive.

In addition, we give you a wide choice of options that increase your system's power and versatility. You can add 51/4" or 8" floppy disk drives. Put on 40-Mbyte or 80-Mbyte hard disks, and get a 10-Mbyte tape backup. Instead of selecting our standard desktop models, you can choose our 19" rack mount option.

No matter which system or what options you choose, you can count on getting optimum performance for your money.

CompuPro 816/A1<sup>™</sup>Ideal start-up system. Based on 8085/8088 CPU. Includes 128K RAM and our CP/M<sup>®</sup> 8-16<sup>™</sup> operating system. \$3995.

CompuPro 816/C1™ Advanced 8085/8088 multi-user system. Equipped with 512 Kbytes of RAM. Bundled with Concurrent DOS<sup>™</sup> 8-16<sup>™</sup> \$6895.

CompuPro 816/D1™ Based on 8086 processor, featuring 512K RAM and Concurrent DOS 8-16. The logical, economical way to grow. \$6995.

CompuPro 816/E1<sup>™</sup> Powered by Motorola's 10-MHz 68000 chip, this 16 -bit engine gives you 512 Kbytes of RAM, plus  $\rm CP/M$ -68K<sup> $\rm \cdot$ </sup> for high-level languages, like mapForth and C. \$6495.

CompuPro 816/F1™ A 16 -bit computer that uses Intel's 80286 processor. Features 512K of RAM and operates with Concurrent DOS 8-16. \$7995.

CompuPro 816/G1™ Outfitted with National Semiconductor's 16/32 -bit 32016 microprocessor. This system offers you 512 Kbytes of RAM and is designed to run FORTH and UNIX<sup> $m$ </sup> Fast, dependable, efficient. \$6895.

CompuPro 816/Z1™Uses Zilog's proven 8 -MHz Z-80 processor and operates with CP/M 2.2. Offers 64 Kbytes of static memory. It's the ideal personal tool. \$3495.

## and grow, and grow

#### The CompuPro 816 (Fully Integrated Systems).

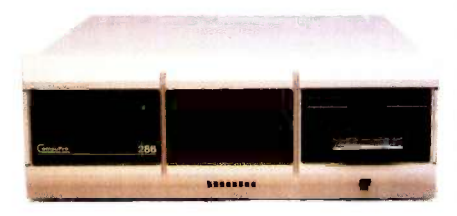

The CompuPro 286. This multi-user, multi -tasking computer is one of the most powerful business systems available in a desktop. Features Intel's 80286 processor for 16 -bit operations, while CompuPro's Slave Processor Unit runs all 8 -bit tasks via a speedy Z-80. The basic system is configured for 4 users but its expanded version can support eight users or more. Utilizes Concurrent DOS 8-16 and a wide range of sophisticated business programs. \$9995.

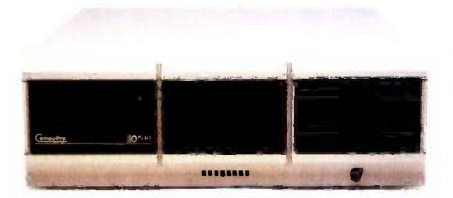

CompuPro 10 Plus 2. Equipped with 2 800 Kbyte floppies, 2 Z80 slave processors, each containing 64K RAM. Features the 8088 processor with 256K RAM. Options let you increase RAM in 256K increments to a maximum of 768K. You can add a second set of 2 slave processors, our MDRIVE<sup>®</sup>/H and our Net 10 board that facilitates network connections. \$3995.

CompuPro 10 Plus 40. In addition to an 800 Kbyte floppy, this system includes a 40 Mbyte hard disk and increases the number of Z80 slaves to four, at 64K RAM per board. The 10 Plus 40 also operates with 256K RAM for the 8088 processor and features the same options as the basic 10 Plus 2 system above, but adds a tape backup to the list. \$6995.

#### CompuPro 816 makes networking easy.

This multi-user, multiprocessor option lets you share data and peripherals via the nodal cluster concept. Each node consists of one CompuPro 816 and its tied -in workstations. Connecting nodes is as easy as installing one of our Net 100 or Net 10 boards in each computer, and running standard RG 62 cables between them. Network hubs allow you to connect three or more computers. In this way, the CompuPro 816 network can support 255 nodes and cover distances to four miles. You work with speedy 2.5 megabit/second transfer rates and get individual, transparent on/off node operation. Thus, nodes can run without involving the entire network and do not affect overall network performance.

#### Operating Systems for the CompuPro 816 Family.

 $CP/M$  2.2. An 8-bit highperformance, single -user operating system. Works with all CompuPro systems based on Intel's 8085 or Zilog's Z-80 CPUs. Uses the entire family of CP/M application software. Requires minimal hardware configurations.

CP/M 8-16. Single -user 8 -bit and 16 -bit operating system based on Digital Research's  $CP/M-86$ <sup>M</sup>. Downward compatible with most CP/M 2.2 software. Supports a variety of application software and languages as well as many more productivity tools.

CP/M-68K. 16 -bit operating system supports Motorola's 68000 CPU. Similar to our CP/M 2.2 because it allows easy information transfer and convenient file manipulation. Lets you utilize all peripherals in your computer system.

Concurrent DOS 8-16. A high-performance, true multiuser, multi -tasking operating system for the CompuPro 816 series. Can be configured in either single- or multi-tasking mode for simultaneous 8- and 16 -bit operation. This operating system supports DR/NET" allowing peripheral sharing among work stations and facilitating full local processing when used with the CompuPro Net 100 network board. Supports Digital Research's GSX graphics

## and grow, and grow,

software and includes modem software. Features single -stroke, virtual screen switching (terminal -dependent). It can support more than eight users and a number of printers in a multiuser mode.

#### More power and flexibility across the board.

Our versatile CPU and memory boards are fully IEEE 696/S-100 bus compatible. You'll be able to mix or match 8 -bit and 16 -bit software on the same machine and choose just the power and memory your system needs.

CPU-Z™8-bit board with all standard Z80 features. Can be run at slower clock speeds when necessary, generating MWRITE for such operations. Includes plug that takes the connector from IMSAI type front panel. Equipped with 8 MHz Z80. \$275.

CPU 8085/88<sup>™</sup> Includes two processors: the 10 MHz 8088, which is an 8 -bit bus version of the 8086 16 -bit CPU, and the 6 MHz 8085, an advanced 8 -bit processor to run existing 8 -bit software. Can be run at 2 MHz to accommodate timing - dependent software. \$350.

CPU 86<sup>™</sup>Operates with Intel's high-performance 10 MHz 8086 processor. Includes socket for 8087 math processor. Compatible with 8 -bit and 16 -bit memory. \$395.

CPU 68K™ Based on Motorola's 68000 10 MHz processor. Socket for 68451 Memory Management Unit and sockets for up to 16 Kbytes of EPROM (8K x 16 bit organization). \$425.

CPU 32016<sup>™</sup>This true 32 -bit 6 MHz processor brings mainframe power to desktop micros. Includes sockets for on -board memory management and floating point units, plus up to 32 Kbytes of ROM. \$895.

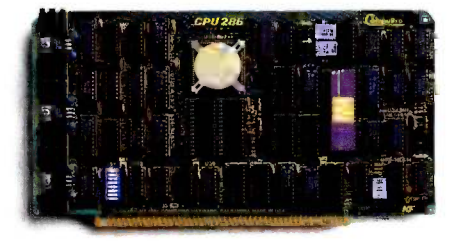

CPU 286™ Intel's iAPX™ 80286 16 -bit processor shifts into high gear for you. C-Step 6 MHz version that offers sockets for 16 Kbytes of on -board EPROM and for 80287 math processor. Compatible with both 8- and 16 -bit memory, mixing both in the same system. Includes our unique clock switching circuit for bus sharing by special slave processor boards. This feature lets you run alternate 8- and 16 -bit software libraries with ease. \$995.

#### A lot of memory for a lot less.

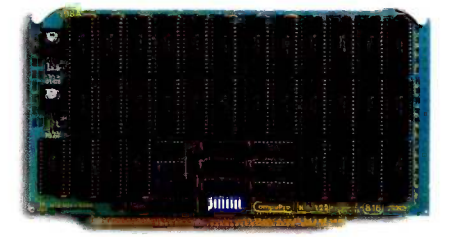

Ram  $22^{\text{m}}256K \times 8$  bit or 128K x 16 bit organizations of low power static RAM. Highspeed, high-density board automatically works with 8- or 16 -bit processors. Smooth handling of fully static operations (e.g. DMA transfers). Draws half the power of dynamic equivalents. Operates with all our CPUs. \$1250.

Ram 23<sup>™</sup> Same features as RAM 22 above in 128K x 8 bit or 64K x 16 -bit configuration. \$395.

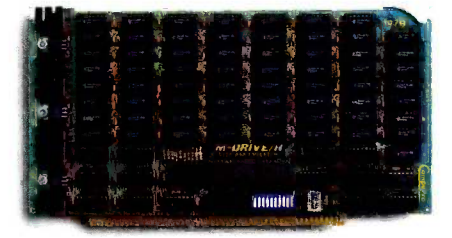

MDRIVE/H. Can increase operating speeds to 3500%! Greatly enhances disk-intensive performance. Emulates disk drive operation but runs at RAM speed. All of CompuPro's operating systems - including CP/M 8-16 and Concurrent<br>DOS 8-16 – support our MDRIVE/H. 512K \$695.1 Mbyte \$1350 (10 Plus). 2 Mbyte \$2450. 4 Mbyte \$4500 (10 Plus).

## and grow, and grow,

#### Our disk controller boards drive for efficiency.

Disk 1A™This floppy disk controller is geared for 8" and 51/4" drives. Reads and writes most popular formats. Uses the most advanced LSI floppy controller available. \$495.

Disk 2<sup>™</sup>/Selector Channel<sup>™</sup>Our high-performance disk controller for sophisticated 8" Winchester drives. \$695.

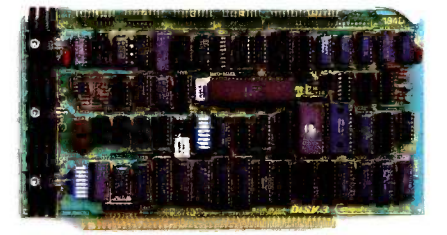

Disk 3™ Winchester controller for up to four 51/4" harddisk drives. Unprecedented high performance for multi -tasking systems. The disk's channel processor seeks, reads and writes without external prompting. The host can transfer large data blocks between disk and memory on single command, designating source, destination and length. Disk sectors are transferred in high-speed "burst mode" DMA. ST 506 interface standard; SA 1100 available on special order. \$595.

More options for the growing CompuPro 816 network.

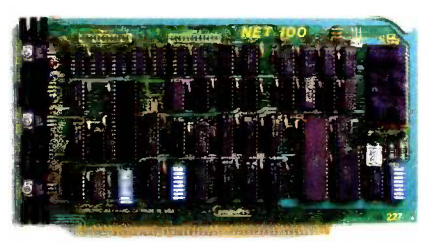

CompuPro Net 100 Board. Meets all IEEE 696/S-100 requirements, featuring eight switch -selectable I/O ports, on any 8 -port boundary in the 64K I/O space. Supports 8 -bit or 16 -bit addressing. Also supports the ARCnet® token passing local area network protocol under Digital Research's DR/ NET. Mainframe communication option available. \$395.

CompuPro Net 10. Has all the features of our Net 100 board but is used in CompuPro 10 Plus only. Mainframe communication option available as well. \$395.

Net Passive Hub. Connects up to four CompuPro 816 Computers. \$65.

Net Hybrid Hub. Connects up to eight CompuPro 816 Computers. \$295.

### Interface Boards. make peripherals talk.

Interfacer3™ This eightchannel serial I/O board conforms to all IEEE 696/S-100 specs.<br>Ideal for multi-user, interruptdriven environments. Includes six asynchronous DCE interfaces with full RS-232C handshaking. Two synchronous/ asynchronous DTE/DCE highspeed channels provide RS-232C handshaking and bi-directional clock drivers. CRTs, printers, modems and other computers are easily connected. Also provides an exceptional interrupt structure. \$495.

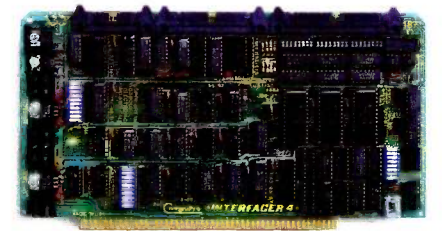

Interfacer4™ Advanced serial/parallel  $I/O$  board  $-$  the only one needed for most computer systems. Features asynchronous serial interface with full RS -232 handshaking and current

## and even multiply.

loop capability. Two synchronous/ asynchronous high-speed channels, plus RS -232 handshaking and bi-directional clock drivers. Smooth peripheral connections and Centronics parallel interface for fast printer signal transmission. Unique, easy interrupt structure, fully maskable and designed for flexible strapping. \$350.

#### A strong showing for better displays.

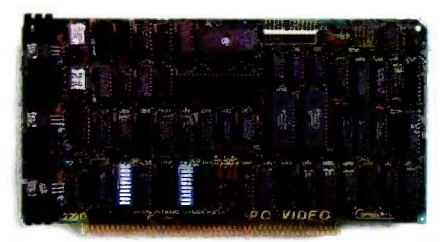

PC Video Board. Our highspeed PC Video board is a bitmapped monochrome and RGB graphics show. It operates with the IBM®PC compatibility motherboards. module and with Digital Research's GSX (Graphics System Extension) software, both supported by Concurrent DOS 8-16. Features 80 (normal) or 40 (double -width) columns by 25 lines in alphanumeric screen, in your choice of 16 colors or monochrome display mode. Highresolution: Up to 200 x 640 pixels (monochrome). Comes with Window Manager software. Supports "well-behaved" IBM

PC compatible software programs, plus DR Graph" and DR  $\bm{\mathrm{D}}$ raw $\bm{\mathrm{w}}$  graphics packages from provided.  $\$1$ Digital Research, Inc. This board is the one to watch. \$495.

#### System support on a single board.

System Support 1™ A multiple -function S-100 board with  $4K$  bytes of on-board RAM. dual interrupt controllers, 16 -bit internal timers, a math processor, real time clock/calendar with battery backup and full RS-232 serial channel featuring software selectable baud rate. ROM/ RAM can be enabled/disabled by PHANTOM control and respond to the IEEE 24 -bit (16 megabytes) extended address protocol. A board of many talents made for demanding systems. \$350.

### A great choice in

Pick 6, 12 or 21 slot versions. All are exceptionally quiet, fast and dependable. They offer active termination, full Faraday shielding of all signal traces, plus heavy power busses - with

great bypassing capability. Mating power connections are provided. \$135 (6 slot); \$195 (12 slot); \$295 (21 slot).

#### Enclosures for hard working systems.

VIASYN offers you Compu-Pro Desktop or Rack Mount (19") Enclosures. Constant voltage transformers provide cooler and more reliable operation with solid protection against varying line voltages. Rugged, metal construction. Line filter reduces effects of power line spikes and RFI. Fully terminated 21 -slot motherboard and Faraday shielding, ideal for high-speed systems to 10 MHz. Enclosures include low -noise fan, air filter, 3 switched rear outlets, circuit breaker, lighted reset button and rear punchouts for DB-25, DB-15 and DB-50 connectors. Desktop \$950. 19" Rack Mount \$995.

#### Just what your system needs now

The components, operating systems and the building blocks that can make computer systems grow stronger and more capable. All you have to do is contact your nearest Full Service CompuPro System Center and get the quality, dependability and cost economy you're looking for. Call toll-free: 800-VIASYN-1.

Registered Trademarks: CP/M, Digital Research Inc.; ARCnet, Datapoint Corporation; IBM, International Business Machines Corp.; MDRIVE and CompuPro, Viasyn Corporation; *Compound Trademarks;* CP/M 8-16 and Concurrent DOS 8-16, Digital Research and Viasyn Corporation*. Trademarks:* CP/M-68K, CP/M-86, DR/NET, DR Graph, and DR Draw, Digital Research; iAPX, Intel Corporation; UNIX, Bell Laboratories, Inc.

All prices and information subject to change without notice. Copyright © 1985 by Viasyn Corporation. Printed in the U.S.A.

## Viasyn **is su** room : to OEMs.

As much room and board as you need for your system. CompuPro® IEEE 696/S-100 Bus boards that let your systems grow and multiply. Reliable boards, delivered at prices our competition finds hard to beat.

As an experienced OEM supplier, we give you the choice and versatility you're looking for. For example, one of our CompuPro CPU boards is designed for concurrent 8- and 16 -bit oper $ation - mix$  or match. And you can choose from a wide variety of support boards, such as memory boards, interface boards, motherboards, controller boards - you name it.

In addition, you can count on reliable product performance. Evidence: our exclusive one year warranty with an option to extend it to two years on most products. Plus, the support of our nationwide network of expert service representatives.

So if you're looking for a dependable place that gives you plenty of room and board, just take a look at the preceding pages. Then call us toll- free for the best rates in town. The CompuPro People

3506 Breakwater Court, Hayward, CA 94545 Call 800/VIASYN-1 In CA, 800/VIASYN-2 Telex: 510-100-3288 VIASYN CORP CompuPro is a registered trademark of Viasyn Corporation.

Where Computers Grow

### EMI BYT1111BiTs 1"911111111111111

ing our new telecommunications service. To accommodate the upgraded equipment, we had to change the number called to access BYTEnet Listings. Please

#### More Equipment Eases Access to BYTEnet

As a direct result of the phenomenal response to BYTEnet Listings, we have recently increased the number of telephone lines and microcomputers support-

#### Author to Advise C Group

An independent Lattice C Users' Group has been formed under the guidance of Bill Hunt, author of the book The C Toolbox. Although the group will address the needs of users of Lattice, Lifeboat, and Microsoft versions of Lattice C, membership is not limited to those users.

Group members receive a 16-page bimonthly newsletter that explains C's features, provides examples, and offers ways to employ C. A question-and-answer column is featured. Supplementing the dial (617) 861-9774. When communication is established, please hit a carriage return or two so that the software can determine your data-transmission rate.

newsletter is a disk containing source files, demonstration programs. library functions, and public-domain programs.

A full year's membership is 530. For details, contact the Lattice C Users' Group, POB 271965, Concord, CA 94527.

#### Upgrade to Lowercase Descenders

Tim Worcester, proprietor of the Electronic Closet in Bainbridge Island, Washington, has developed an upgrade kit that may be of interest to owners of the Gorilla Banana Printer.

The Banana, a low-cost printer from DAK Industries, does not produce true lowercase descenders, which, in turn, hampers its use in serious word-pro-

#### User -Supported VT Terminal Emulator

PC-VT is a user-supported software emulator that enables the IBM PC to function as a DEC VT-52, VT-100, or VT-102 video terminal. It handles communication over an RS -232C port configured as either COMI or COM2, and it supports common data-transmission rates and data-bit settings.

PC-VT is suitable for use with null modems for direct connection to a host computer or with a modem that does not cessing applications. "The software I have developed;" says

Worcester, "solves the lowercase problem and gives the user true descenders."

The software resides in EPROM, and installation is said to require the removal of the Banana's standard EPROM, which is then replaced by Mr. Worcester's EPROM.

A limited number of Banana upgrade kits are available for evaluation on a firstcome, first-served basis from Mr. Worcester. He also has upgrade kits for Axiom's GP100 series and for Tandy's TRS-80 LPVII and DMP-100 printers. For further information, contact Tim Worcester. Electronic Closet, 8187 Blakely Court W, Bainbridge Island, WA 98110.

require modem -control signals. It sends DSR and RTS.

It supports Hayes dialing commands and has a 10-entry dialing directory. Function keys <sup>I</sup> through 10 can be used as macro keys, and PC-VT supports both numeric and application keypad modes.

It's said to have full-featured uploading and downloading file capabilities. ASCII and XMODEM protocols are supported. The ASCII upload feature has handshaking capabilities.

A copy of the program is available by sending a formatted double-sided doubledensity disk to Mark C. DiVecchio, 9067 Hillery Dr., San Diego. CA 92126. A stamped, self-addressed mailer must accompany your request. A voluntary contribution is suggested. Contact Mr. DiVecchio for further information at the address above or call him at (619) 566-6810.

#### A Few Points on a Million Points

Several readers have uncovered errors in James Hawley's "A Million -Point Graphics Tablet." (See April, page 120.)

In the caption for figure 1, ICI through IC4 are inadvertently identified as U1 through U4.

In the parts list, a 100-microfarad capacitor is listed, yet no such device appears in the circuit diagram. Mr. Hawley informs us that this capacitor should be

connected between +5 volts and ground near the 7805 voltage regulator.

**BYTE'S BUGS** 

'IWo wiring errors mar the circuit diagram. The connection between pins 2 and 10 of IC2 should go between pins 5 and 10. In addition, a connection, omitted on the diagram, should be made between ICI pin 6 and 1C2 pin 13.

Finally, on page 120 there's a reference to a photo that does not appear. We apologize for this oversight.

The following are clarifications of the discussion in the article:

The microcode in listing 1 is not a complete program, nor was it ever intended to be one. This code fragment provides access to the KoalaPad. It is all the necessary programming to obtain the x,y values that you need for drawing or for (continued)

#### FIXES & UPDATES

Gigantic Sale!<br>n Brother Star Zenith *<u>Ернон</u>* PRICE GUARANTEE We at MidWest Micro quarantee that we can save you up to<br>49% or more on your purchase of new fully warranteed<br>equipment and supplies. And we will still give you friendly,<br>courteous service. Call today and Save With Confide

il II<sup>.</sup> Micro -Peripherals

Don't spend a fortune to own the world's most popular printer . . .

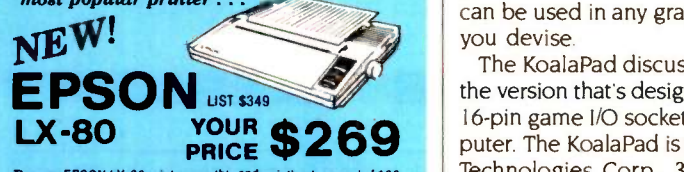

The new EPSON LX-80 prints smoothly and quetty at a speed of 100<br>cps. With the superb near letter quality mode and full graphic<br>capabilities as standard, your correspondence will be ietter perfect.<br>The LX-80 comes complet

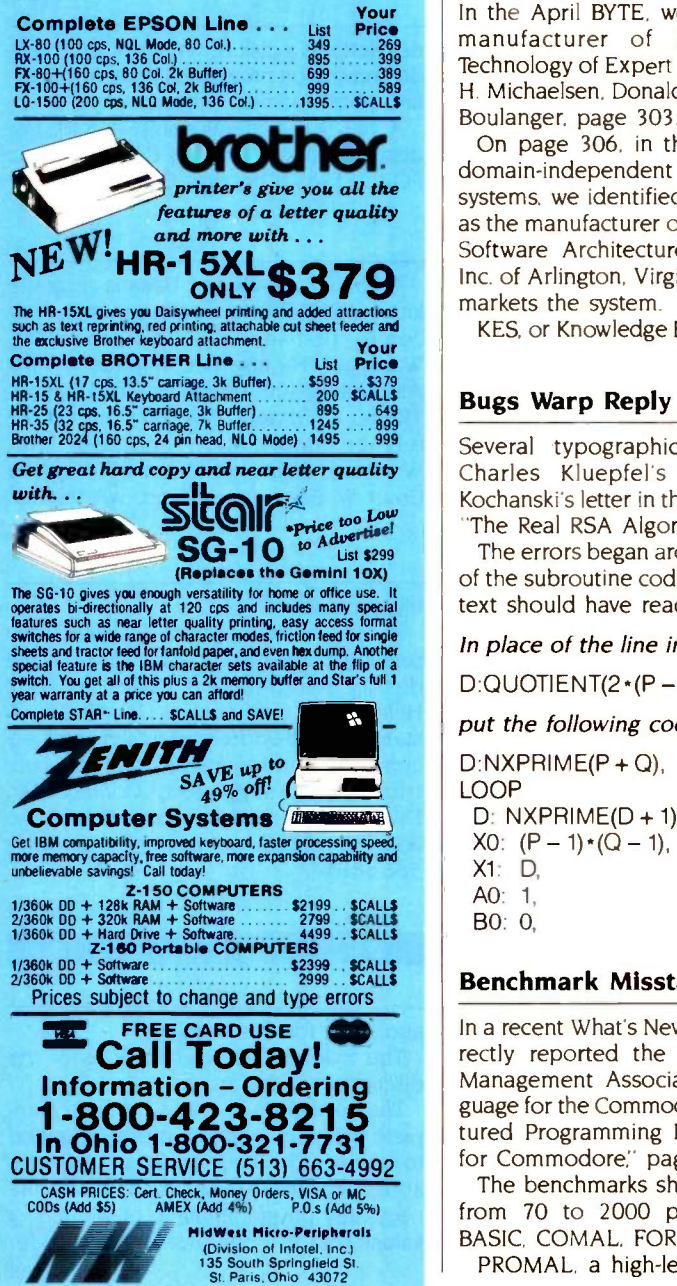

cursor movements from the circuit board. If you add a Return at the end of the code. you will convert it into a subroutine that can be used in any graphics program that you devise.

The KoalaPad discussed in the article is the version that's designed to plug into the 16-pin game I/O socket of the Apple computer. The KoalaPad is produced by Koala Technologies Corp.. 3100 Patrick Henry Dr.. Santa Clara, CA 95050.

#### Manufacturer Misidentified

In the April BYTE, we misidentified the manufacturer of KES. (See "The Technology of Expert Systems" by Robert H. Michaelsen, Donald Michie, and Albert Boulanger, page 303.)

On page 306, in the partial listing of domain -independent rule -based expert systems, we identified another company as the manufacturer of KES when, in fact, Software Architecture and Engineering Inc. of Arlington, Virginia, developed and markets the system.

Address Correction

On page 370 of the April BYTE, we published an out-of-date address for Multi Solutions Inc.. maker of the SI operating system. (See "Computing at Chaos Manor: Over the Moat" by Jerry Poumelle, page 355.)

The correct address for Multi Solutions Inc. is Suite 207, 123 Franklin Corner Rd., Lawrenceville. NJ 08648, (609) 896-4100.

runs on an IBM PC XT and requires 1OLISP, an 8087 coprocessor. and 640K bytes of RAM. The IBM PC XT version is \$4000, which includes documentation. Versions of KES are also available for the VAX and other machines.

Software A&E maintains offices at Suite 800. 1500 Wilson Blvd., Arlington. VA 22209. (703) 276-7910. In the United Kingdom. address inquiries to Software Architecture and Engineering Inc.. 16 New Park Rd., Chichester, West Sussex P019 IXH; tel: 0243-789310.

KES, or Knowledge Engineering System,

#### Bugs Warp Reply

Several typographical errors marred Charles Kluepfel's reply to Martin Kochanski's letter in the March BYTE. (See "The Real RSA Algorithm" on page 26.)

The errors began around the discussion of the subroutine coding on page 30. The text should have read:

In place of the line in listing 1 that says  $\frac{X0!}{X!}$ 

 $D:QUOTIENT(2*(P - 1)*(Q - 1) + 1,3),$ 

put the following coding:

 $D:NXPRIME(P + Q),$ LOOP D: NXPRIME( $D + 1$ ),  $X0: (P-1)*(Q-1),$ Xl: D, A0: 1,

BO: 0,

#### Benchmark Misstated

In a recent What's New write-up, we incorrectly reported the speed of Systems Management Associates' PROMAL language for the Commodore 64. (See "Structured Programming Language Released for Commodore," page 446, April.)

The benchmarks show PROMAL to be from 70 to 2000 percent faster than BASIC, COMAL, FORTH, and Pascal.

PROMAL. a high-level, structured lan-

Al: 0, Bi: 1, LOOP QU: QUOTIENT(X0,X1),  $X2: X0 - QU \cdot X1$  $A2: A0 - QU \cdot AI$ ,<br>B2:  $BO - QU \cdot BI$  $B0 - QU \cdot B1$ ,  $X1$ .  $X2.$ A0: Al, Al: A2, BO: B1, B1: B2, WHEN  $X1 = 1$ , E: ABS(B1), EXIT, ENDLOOP, WHEN E>2026, EXIT, WHEN  $2$  E > N, EXIT, ENDLOOP,

guage that's similar to C and Pascal. is available in versions for the Apple Ile and Ilc and the IBM PC. The price is \$49.95; a developer's package with an unlimited distribution license is \$99.95. Contact Systems Management Associates, 3700 Computer Dr.. POB 20025, Raleigh. NC 27619. Technical information is available by calling (919) 787-7703, or. for orders only, you can call (800) 762-7874.

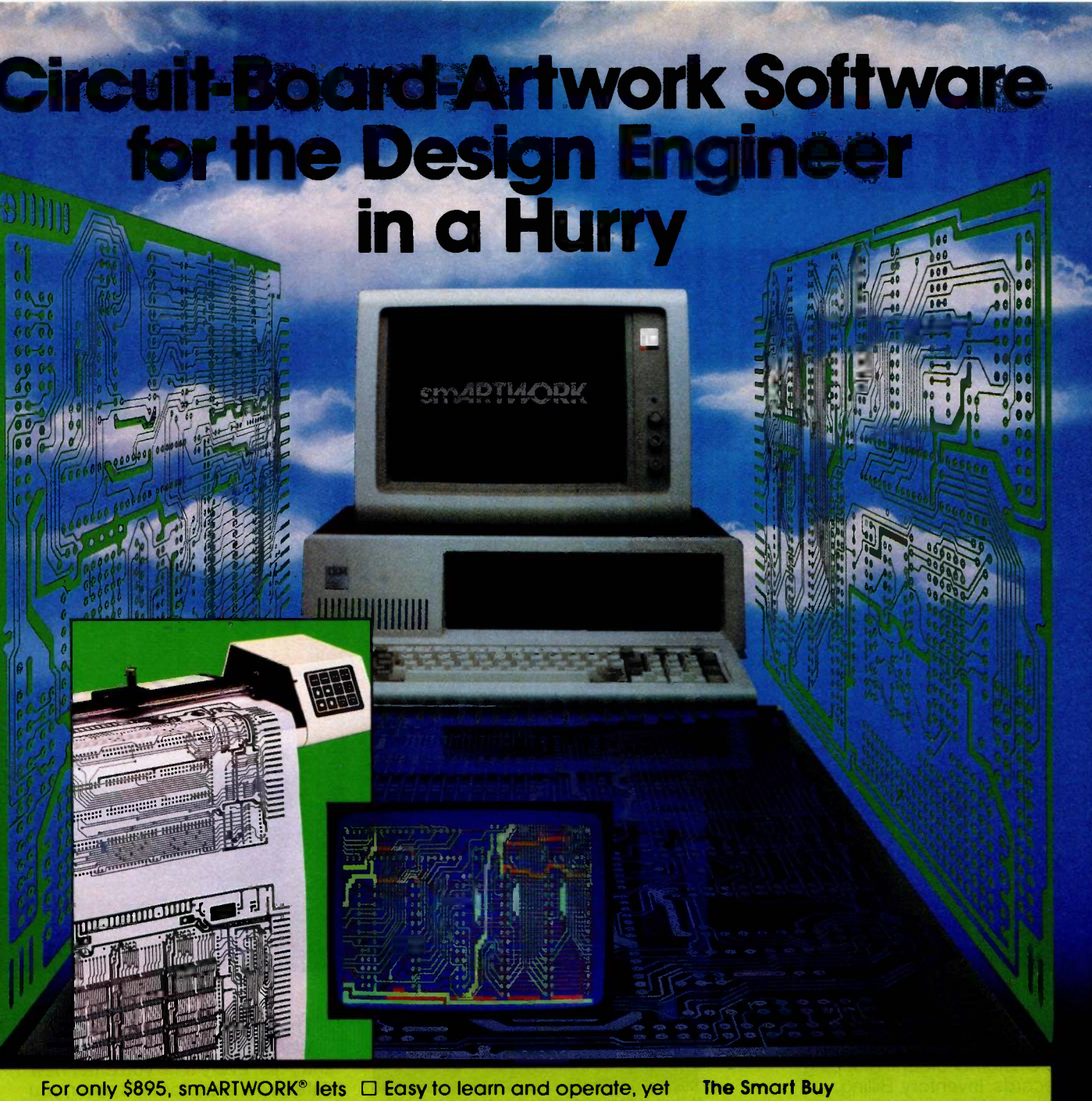

the design engineer create and revise printed -circuit -board artwork on the IBM Personal Computer. You keep complete control over your circuit-board artworkfrom start to finish.

Forget the tedium of taping it yourself or waiting for a technician, draftsman, or the CAD department to get to your project.

smARTWORK® is the only lowcost printed -circuit -board artwork editor with all these advantages:

- CI Complete interactive control over placement and routing
- $\square$  Quick correction and revision
- □ Production-quality 2X artwork from a pen-and-ink plotter
- $\square$  Prototype-quality 2X artwork from a dot-matrix printer
- capable of sophisticated layouts
- $\square$  Single-sided and double-sided printed circuit boards up to 10 x 16 inches
- $\Box$  Multicolor or black-and-white display

#### System Requirements:

- □ IBM Personal Computer, XT, or AT with 256K RAM, 2 disk drives, and DOS Version 2.0 or later
- □ IBM Color/Graphics Adapter with RGB color or black-andwhite monitor
- □ IBM Graphics Printer or Epson FX/MX/RX series dot-matrix printer
- □ Houston Instrument DMP-41 pen-and-ink plotter LI Optional Microsoft Mouse

#### The Smart Buy

At \$895, smARTWORK® is proven, convenient, fast, and a sound value. Call us today. And put it to work for yourself next week.

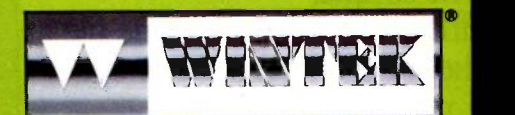

Wintek Corporation 1801 South Street Lafayette, IN 47904-2993 Telephone: (317) 742-8428 Telex: 70-9079 WINTEK CORP UD

In Europe contact: RIVA Terminals Limited, Woking, Surrey GU21 5JY ENGLAND, Telephone: 04862-71001, Telex: 859502

'smARTWORK," "Wintek" and the Wintek logo are registered trademarks of Wintek Corporation. Inquiry 425

## Which is the better way to

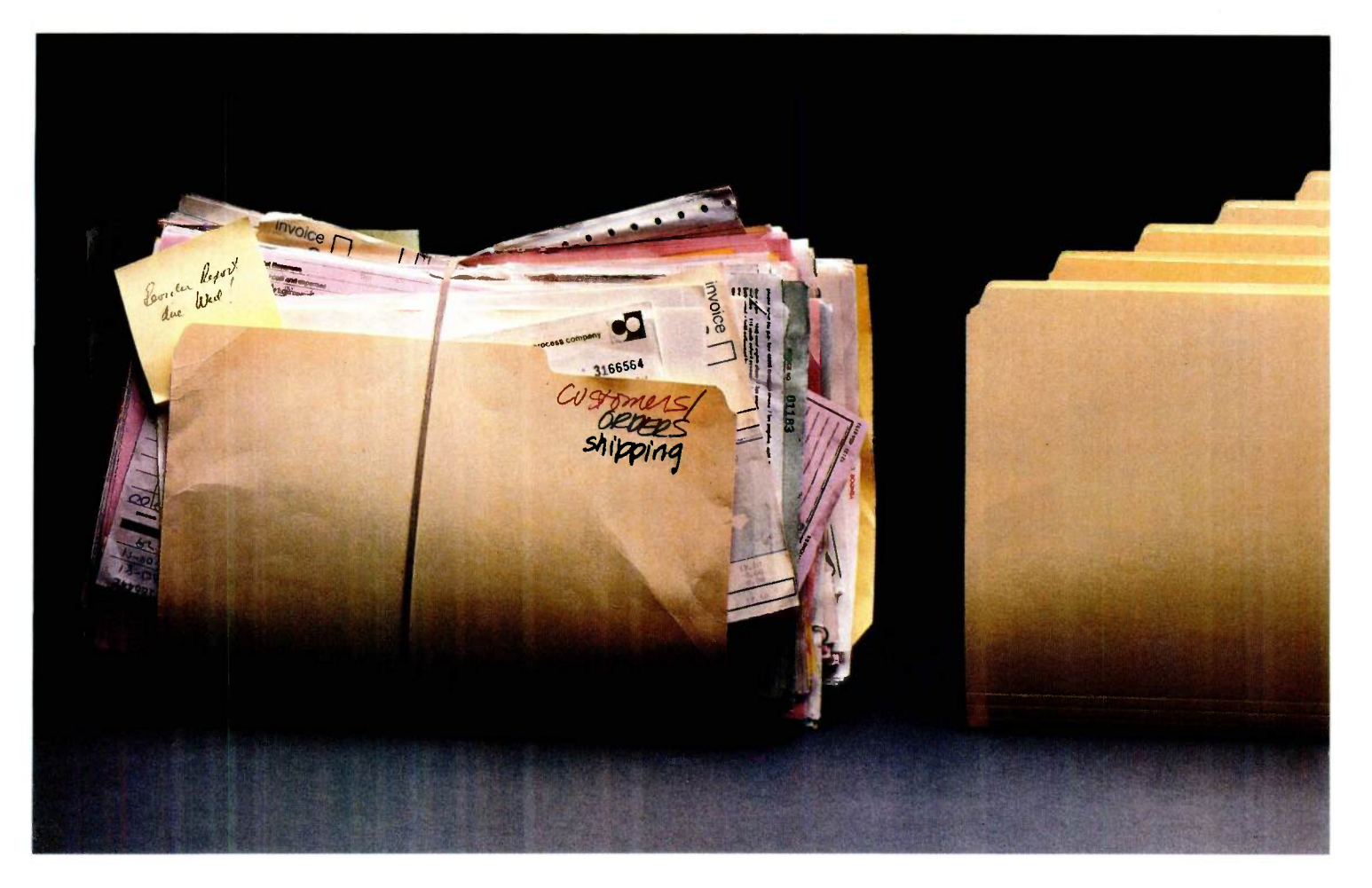

Any growing business needs to organize, analyze and use data. Customer orders. Shipping records. Inventory. Billing.

Prospect lists.

Now, depending on your Macintosh software, you can manage data one of two ways.

#### The simple, stuff-everything-into-one-file theory of data management.

That's how ordinary filers and information managers work.

You jam data into a single file that includes every piece of information you might ever want to know.

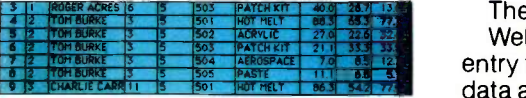

With an ordinary data manager, you have to re-enter existing information every time you enter new information. Pretty inefficient.

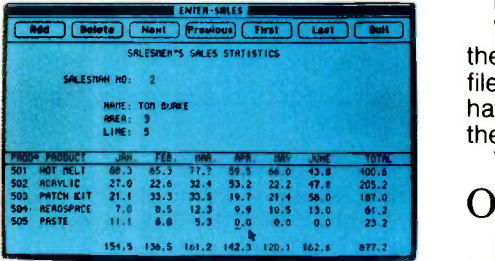

With MacLion, you only have to enter the new data hat has changed. Not only that, you can design your own data entry screens. Now, which is the most efficient way to manage your business data?

#### The problem?

Well, if you have a sales order entry file, every time you enter new data about a customer's order, you also have to re-enter all the existing data about your customer.

Repeat, repeat, repeat.

Worse, if you ever want to move the data from your sales order entry file to develop a new file, without having to rework it all over again, there's one small problem. You can't.

#### Okay. Let's get serious.

MacLion'", on the other hand, is a true relational database management system.

### MacLion<sup>"</sup>. Serious database power for seriou

# manage your data?<sup>" Grighting</sup>

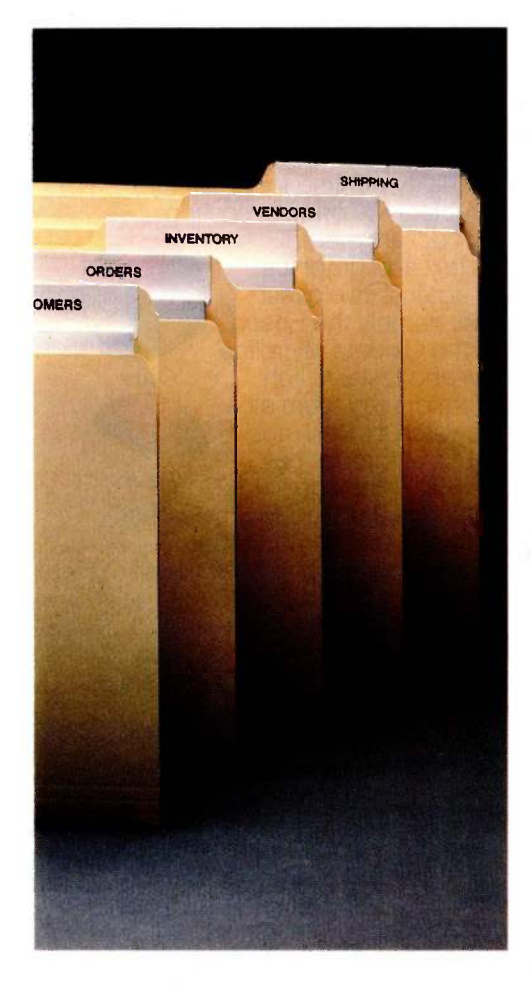

So instead of trying to jam all your business data into one massive file, you can set up several smaller, more manageable "relations." (Picture them as a series of neat file folders.)

The advantage?

In a sales order entry system, one relation contains biographical data about your customers that doesn't change. Another has their order data that does.

There's no duplication.

So when it's time to update customer orders, you only have to enter in new data. Not re-enter what already exists. And you can develop

### vlacintosh users.

entirely new applications for your existing database just by adding new relations.

That's the most efficient way to manage your data.

For a MacLion demonstration, see your dealer. Or, send for our "Serious Buyer's Guide to Database Management Systems," which includes a demonstration disk

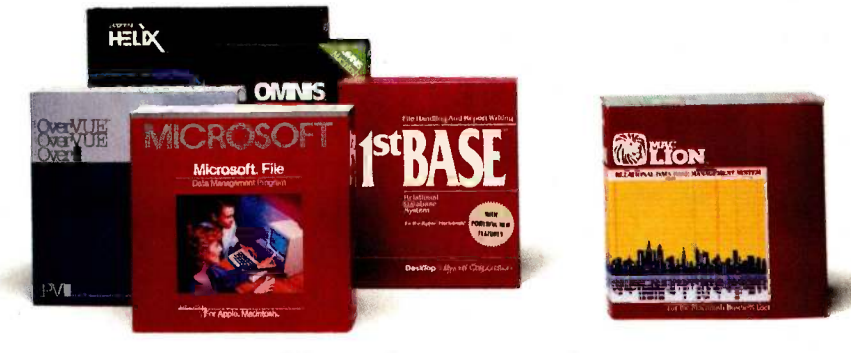

### Simple vs. serious.

And MacLion gives you some other remarkable features, too.

You can design and generate your own custom data entry screens and reports. Just by clicking your mouse through Macintosh pull-down menus-without programming

Or, if you're a programmer at heart, you can also use MacLion's built-in procedural language and add even more specialized functions.

That's serious database power, only possible with MacLion.

plus complete information on what a database management system can do for your business. Get serious-with MacLion.

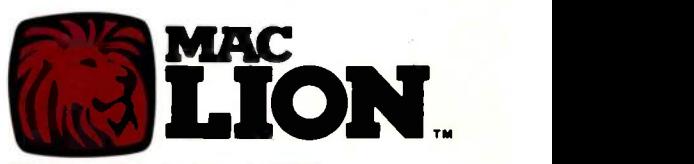

1904 Wright Circle, Anaheim, CA 92806

Macintosh is a trademark licensed to Apple Computer, Inc. MacLion is a trademark of Computer Software Designs. Inc.

Inquiry 107

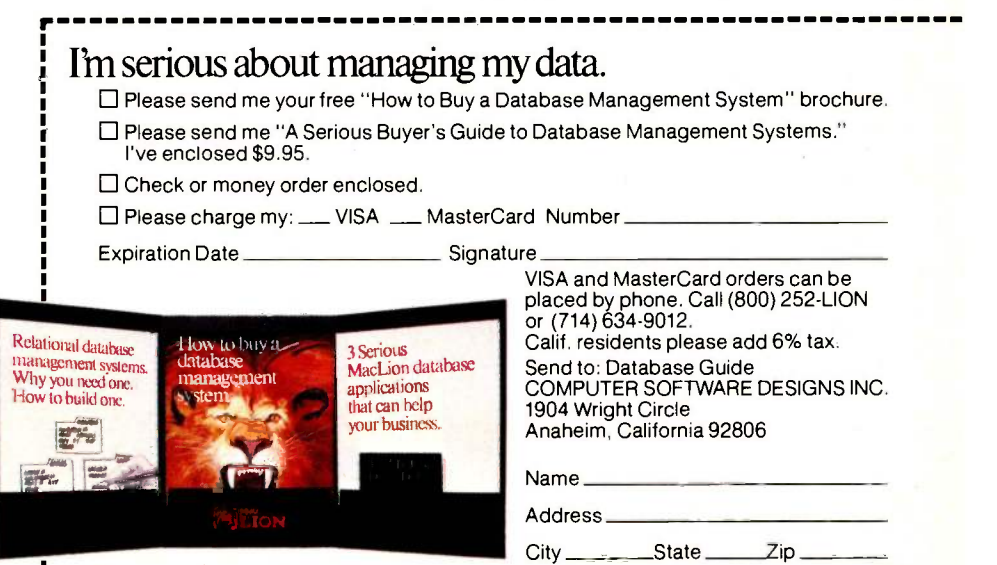

#### INTRODUCING NEAR LETTER QUALITY AND THROUOHPUT 5P6E05 OTHER PRINTERS CAN'T COME NEAR.

The new C.Itoh ProWriter" 8510S-LQ Near Letter Quality printer is a whole new field of one.

It's priced at just \$549. But it gives you near letter quality printing for beautifully sharp characters like printers costing hundreds of dollars more.

And in a text and graphics speed test against its closest competition, namely the Epson® FX-80 and the Okidata Microline 92, the new and faster C.Itoh 8510S-LQ out printed them all.

The stopwatch proved that the 8510S-LQ, at throughput speeds of 100 full lines per

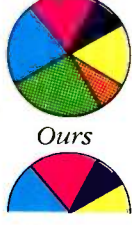

minute, printed text up to 35% faster than the competition. And it created bar graphs and pie charts up to 54% faster. **Theirs** 

Of course, speed in itself does not keep a printer in a class by itself. Reliability does. That's something no C.Itoh printer has ever lacked. No other printers

are more thoroughly tested or proven on the job. Which is why C.Itoh printers continue to be the world's best sellers, with 1.7 million sold last year alone.

For more information on the new and faster C.Itoh 8510S-LQ or wider carriage 1550S-LQ Near Letter Quality printers just see your C.Itoh dealer. Or call us toll free at 1-800-423-0300.

Or write C.Itoh Digital Products, Inc.,19750 South Vermont Avenue, Suite 220, Torrance, CA 90502.

" ProWriter is a Trademark of C.Itoh Digital Products, Inc.<br>®Epson is a Registered Trademark of Epson, America, Inc.<br>© 1985 C.Itoh Digital Products. Inc.

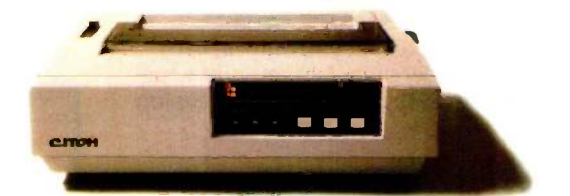

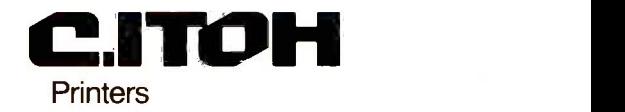

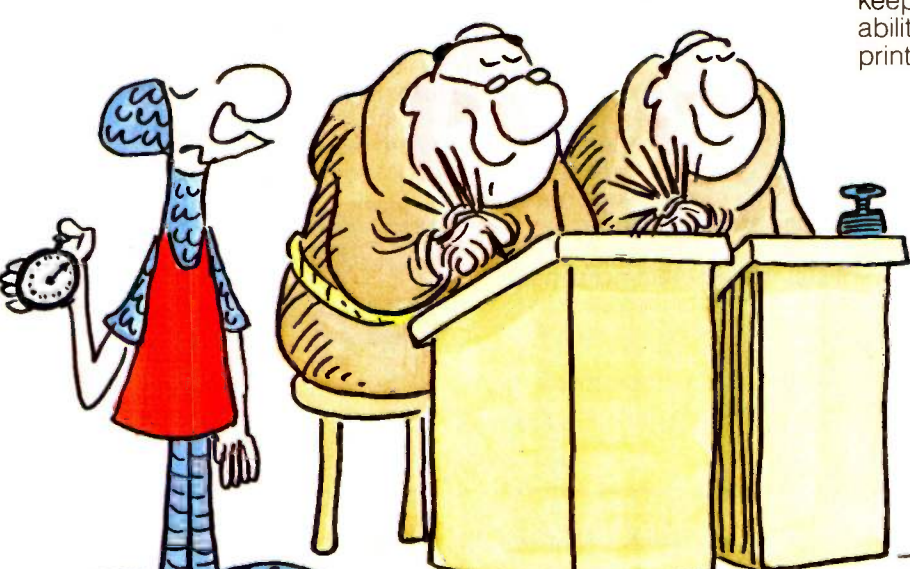

hart @ 1984 News Group Chicago, Inc.

### WHAT'S NEW

#### Commodore Exhibits Computer Series

commodore International exhibited its new 900 series computer at the Hannover Fair in West Germany late in April.

The Commodore 900 series consists of a multiuser, UNIX-like system and a high-performance individual workstation. Commodore spokespeople claim that, although the 900 will sell for "well below \$4000," its functionality and performance are similar to workstations costing five times more.

The individual workstation is distinguished by a 14 -inch, bit-mapped monitor that has a resolution of 1024 by 800 pixels and a 72-MHz bandwidth. The video controller carries 128K bytes of RAM and will soon employ twodimensional Bit-BLT technology, which, in short, will give you raster-like, displayscreen operations from hardware. With the bitmapped display, you can mix text and graphics windows on screen. A 17-inch monitor is available.

The multiuser version of the 900 has a monochrome. character -mapped display. Its attributes are similar to those of the IBM Personal Computer's monochrome monitor. The display format is 80 by 25.

An 8 -MHz Zilog Z8000, backed by a minimum of 512K bytes of RAM and Mark Williams Company's Coherent, is at the heart of the Commodore 900. A 10 -MHz version of the Z8000 is being developed,

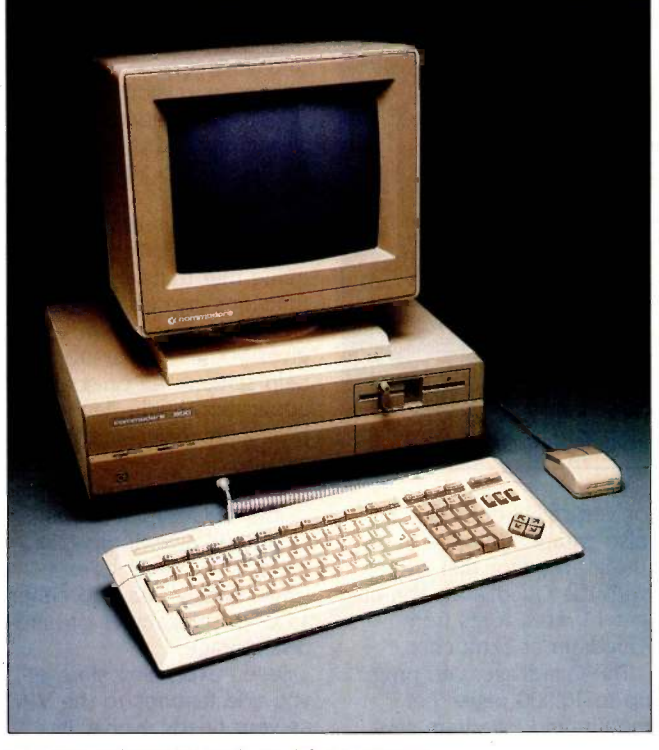

The Commodore 900 made its debut in Europe.

although the 8-MHz model reportedly provides the speed and performance of a 286 microprocessor running at 10 MHz.

Coherent, a multiuser, multitasking system, is fully UNIX -compatible. It is currently being optimized for further compatibility with AT&T UNIX System VII as well as for use on the Commodore 900.

Formatted storage is provided by a 20-megabyte hard -disk drive and a 1.2-megabyte, half-height floppy -disk drive. A second floppy-disk drive, a streaming -tape backup, and 40- or 67 -megabyte hard -disk units are available as options.

The Commodore 900 has two RS-232C interfaces, a parallel port, and an IEEE -488 connection for a variety of peripherals and instruments. A VDI interface and a graphics kernel system are provided. An optional

eight-port RS-232C board serves as the multiuser link. You can easily access four expansion slots through the back of the machine.

Mounted on the keyboard is a mouse -control pad that can also serve as a standard cursor -control unit. The keyboard itself has 99 keys as well as a separate numeric pad. A three-button mouse is standard with the individual workstation.

In addition to Coherent. the Commodore 900 comes with the new ANSI-standard BASIC and a UUC (UNIX-to-UNIX Copy) package. Pascal and COBOL are among the supported compilers.

User memory can be expanded to 2 megabytes on the main board with 256K-

byte dynamic RAMS. Commodore plans color capabilities and will offer a software plotting package.

At press time. Commodore had not made a final decision on pricing for the multiuser version of the Commodore 900; however, sources at Commodore estimated that the base price will be in the \$3000 range.

European shipments of the Commodore 900 should start during September. It is uncertain when deliveries in the U.S. will commence. Contact Commodore International Ltd., 1200 Wilson Dr., West Chester, PA 19380, (215) 431-9100. Inquiry 600.

#### NAPLPS Board for IBM

 $\blacksquare$  he MGB 8024 NAPLPS/graphics board from Electronic Office Systems (Videotex) Limited of Israel is designed to replace or supplement existing IBM PC graphics adapters. It works with both the IBM PC family and its compatibles.

Its software drivers let you select from the following modes: full SRM NAPLPS decoder with 256 by 210 resolution and 16 colors from a palette of 4096; a graphics mode with resolutions of 640 by 200 or 512 by 256 using 4 colors out of the full palette; a 4 -color text mode with an 80-column by 25-line display; and a Prestel decoder emulation mode.

The MGB 8024 comes with a dedicated graphics controller. Installed versions (continued)

#### WHAT'S NEW

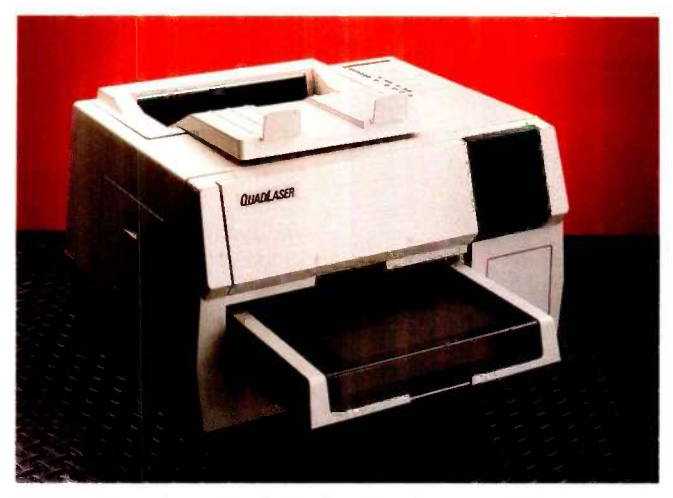

The QuadLaser has 256K bytes of memory for image storage.

of popular graphics applications will be available. With a manual and software, the MGB 8024 is \$495. Contact Electronic Office Systems (Videotex) Ltd., POB 45266, Tel Aviv 61452, Israel; tel: (972)-3-299908; Telex: 341667 RMYM IL ATT EOS/949. Inquiry 601.

#### Quadram's Laser Printer

uadram's QuadLaser is an 8-page-per-minute laser printer. It comes with 256K bytes of memory (expandable to 2 megabytes) for storage of bit-mapped images, programs, or up to 60 standard and user developed type fonts.

QuadLaser has ROM software to emulate Epson and Oume printers. You can download user-written software to emulate other printers or provide more advanced features using the controller's Z8001 processor. Quadram supplies 7 fonts on IBM PC disks with the QuadLaser. You can use each font in portrait or landscape modes (horizontally

or vertically), and you can also create additional fonts using an editor that comes with the QuadLaser. You can get 13 more fonts from Quadram at extra cost.

The QuadLaser can print up to 10,000 pages per month, and Quadram says it will last for about 600.000 pages. In addition to standard 81/2- by 11-inch paper, the QuadLaser can print on transparencies and European -size paper. Its paper cassette stores 250 sheets. You replace toner cartridges and the print belt separately-Quadram claims that this reduces the printer's operating cost. The Quad-Laser weighs 85 pounds and measures  $14\frac{1}{2}$  by  $20\%$  by 23% inches with the paper cassette and tray installed.

The QuadLaser will be available this month for under \$3400. Contact Quadram Corp., 4355 International Blvd., Norcross, GA 30093, (404) 923-6666. Inquiry 602.

#### Victor PCs Are Compatible with IBM

Ictor Technologies' VPC and VI are compatible with the IBM Personal Computer. Built around Intel's 8088 processor, these computers come with a minimum of 256K bytes of RAM and VBASICA, a Victorenhanced version of BASICA. The operating system is MS-DOS 2.1, and an upgrade to MS-DOS 3.0 is planned.

Both systems employ Victor -VU, an on -screen guide that translates DOS functions into easy-to-use instructions. This interface gives you single -keystroke help screens, an on-screen application guide, keyboard programmability, and pop-up windows.

Victor offers three models of the VPC. One features twin 360K-byte floppy-disk drives; the others have a single floppy disk and either 15 or 30 megabytes of harddisk storage.

Seven expansion slots let you add features to the VPC as your needs evolve. Its standard parallel port gives you links with many printers or plotters. High-resolution monochrome or full-color display screens are available. and the 83 -key keyboard has 10 function keys and capitaland number-lock LEDs.

VPC pricing begins at \$2485, which includes a 14-inch monitor. The 30megabyte version is \$4785.

The Victor VI is offered with a choice of storage arrangements: dual 1.2 -megabyte floppy-disk drives or a single floppy-disk unit with either a 10-, 20-, or 30-megabyte hard disk. The VI keyboard, which can be programmed for dual Victor and IBM functionality, has 16 function keys, a numeric keypad, and cursor controls. In the Victor mode, the

nonglare 12- or 14 -inch

monitor provides highresolution, 800- by 400pixel, bit-mapped images. The format is 80 by 25 with a 10- by 16 -dot character cell. The display supports IBM PC screen attributes in the IBM mode. Other display features include color emulation with shading and dot pattern supporting 320and 640- by 200-dot graphics modes and 40- and 80 -column PC text modes.

The VI has two independent, full-duplex RS-232C ports and single 36-pin Centronics and 50-pin userprogrammable ports. The Centronics port supports IEEE -488 in the Victor mode. Three slots are available for expansion, and you can expand RAM to 1.98 megabytes.

IBM PC programs can be stored on Victor -formatted disks and vice versa. Victor 9000 MS-DOS programs are supported.

The VI with two floppydisk drives begins at \$4295. Contact Victor Technologies Inc., 380 El Pueblo Rd., Scotts Valley, CA 95066. (408) 438-6680. Inquiry 603.

#### BDS Laser Printer

**DS Corporation has in**troduced the BDS Laser 630/8. Like the Hewlett-Packard Laseriet, the 630/8 is based on Canon's LBP-CX print engine and uses the same replaceable toner/belt cartridge.

The BDS printer comes with nine type fonts: two fonts each in normal, italic, bold, and bold italic, and one font in "landscape mode:' Using optional ROM or RAM cartridges, you can download type fonts from a microcomputer. A Diablo

(continued)

## They said it couldn't be done. **Borland Did It. Turbo Pascal 3.0**

8.1

206

20<sup>sEC</sup>

#### The industry standard

With more than 250,000 users worldwide Turbo Pascal is the industry's de facto standard. Turbo Pascal is praised by more engineers, hobbyists, students and professional programmers than any other development environment in the history of microcomputing. And yet, Turbo Pascal is simple and fun to use!

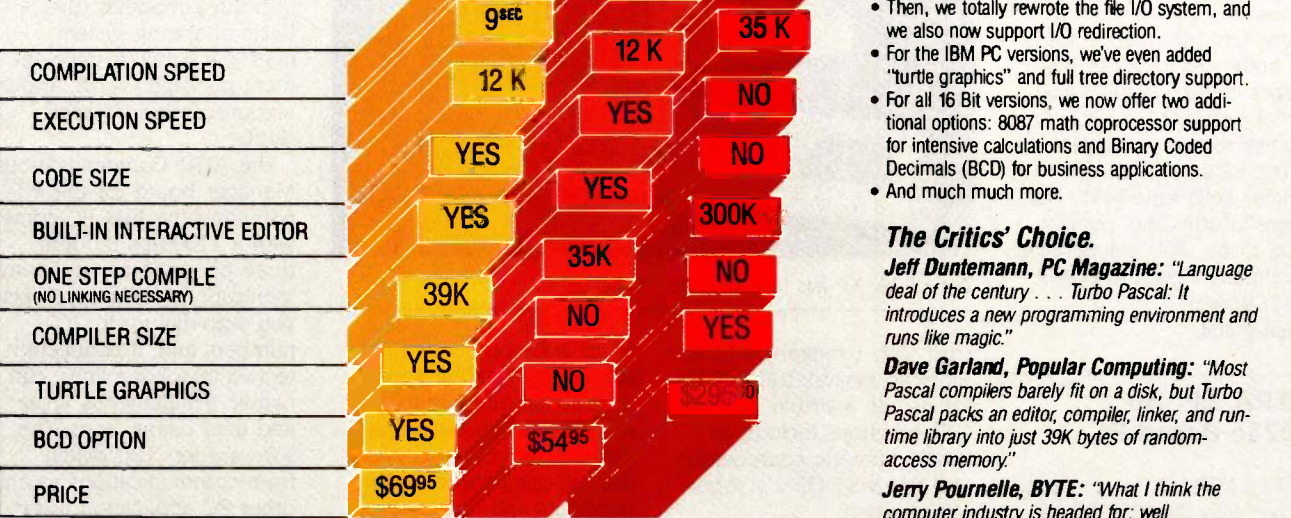

#### Portability.

Turbo Pascal is available today for most computers running PC DOS, MS DOS, CP/M 80 or CP/M 86. A XENIX version of Turbo Pascal will soon be announced, and before the end of the year, Turbo Pascal will be running on most 68000 based microcomputers.

#### An Offer You Can't Refusa

Until June 1st, 1985, you can get Turbo Pascal 3.0<br>for only \$69.95. Turbo Pascal 3.0, equipped with either the BCD or 8087 options, is available for an additional \$39.95 or Turbo Pascal 3.0 with both options for only \$124.95. As a matter of fact, if you own a 16- Bit computer and are serious about programming, you might as well get both options right away and save almost \$25.

#### Update policy.

As always, our first commitment is to our customers. You built Borland and we will always honor your support.

So, to make your upgrade to the exciting new version of<br>Turbo Pascal 3.0 easy, we will accept your original Turbo<br>Pascal *disk* (in a bend-proof container) for a trade-in credit of \$39.95 and your Turbo87 original disk for \$59.95. This trade-in credit may only be applied toward the purchase of Turbo Pascal 3.0 and its additional BCD and 8087 options (trade-in offer is only valid directly through Borland and until June 1st. 19851.

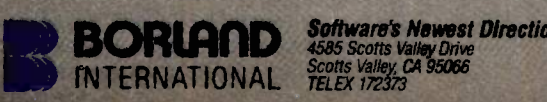

Auto Piecel is a registered trademark of Borland tommational, Inc.<br>PC Week is a traddemark of Ziff-Davis Pub. Co.<br>Inquiry 55 for End-Users. Inquiry 56 for DEALERS ONLY.

#### **TURBO** TURBO MS The best just got better:<br>3.0 2.0 PASCAL Introducing Turbo Pasca Introducing Turbo Pascal 3.0

We just added a whole range of exciting new features to Turbo Pascal:

- First, the world's fastest Pascal compiler just got faster. Turbo Pascal 3.0 (16 bit version) compiles twice as fast as Turbo Pascal 2.0! No kidding.
- . Then, we totally rewrote the file I/O system, and we also now support I/O redirection.
- For the IBM PC versions, we've even added "turtle graphics" and full tree directory support.
- For all 16 Bit versions, we now offer two additional options: 8087 math coprocessor support for intensive calculations and Binary Coded Decimals (BCD) for business applications.
- And much much more.

#### The Critics' Choice.

Jeff Duntemann, PC Magazine: "Language deal of the century . . . Turbo Pascal: It introduces a new programming environment and runs like magic."

**Dave Garland, Popular Computing: "Most** Pascal compilers barely fit on a disk, but Turbo Pascal packs an editor, compiler, linker, and runtime library into just 39K bytes of randomaccess memory.'

Jerry Pournelle, BYTE: "What I think the computer industry is headed for: well documented, standard, plenty of good features, and a reasonable price."

(\*) Benchmark run on an IBM PC using MS Pascal version 32 and the DOS linker version 2.6. The 179 line program used is the "Gauss-<br>Seidel" program out of Alan R. Miller's book: *Pascal programs for* 

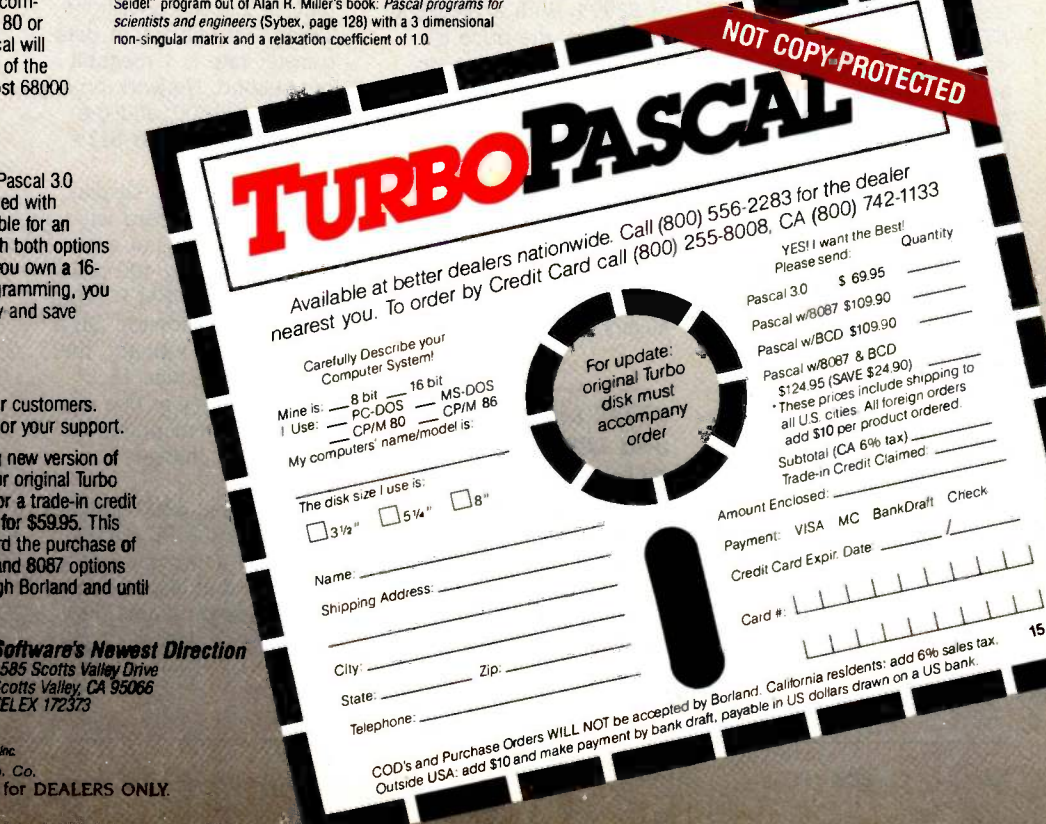

#### WHAT'S NEW

630 emulation mode is provided for offices already using a daisy-wheel printer. The BDS 630/8 can print text at a resolution of 300 by 300 dots per inch.

The printer provides a "screen dump" image from an IBM PC and can enlarge text and screen images from two to eight times. It has two Z80 processors and 64K bytes of local memory to store font information and to buffer up to about five pages of text. Parallel and serial ports let you link the printer to two computers.

The BDS 630/8 laser printer sells for \$3495. For more information. contact BDS Corp., 800 Maude Ave., Mountain View, CA 94043. (415) 964-2115. Inquiry 604.

#### XTRA XP: An 80286 -Based PC

TT's XTRA XP is compatible with the IBM PC XT but executes programs faster because it uses Intel's 6 -MHz 80286 microprocessor. According to ITT, the XTRA XP also features "no wait-state" RAM, letting it access memory information more quickly than comparable IBM computers. This includes the PC AT which uses the same processor.

The XTRA XP has 512K bytes of memory (expandable on the main circuit board to 640K bytes). serial and parallel ports, ROM diagnostics software, one 360K-byte 51/4-inch floppydisk drive. and a 10- or 20-megabyte hard-disk drive. Of the system's five IBM PC XT -compatible expansion slots, one is for the harddisk controller and another for an optional graphicsdisplay adapter.

You can get an optional

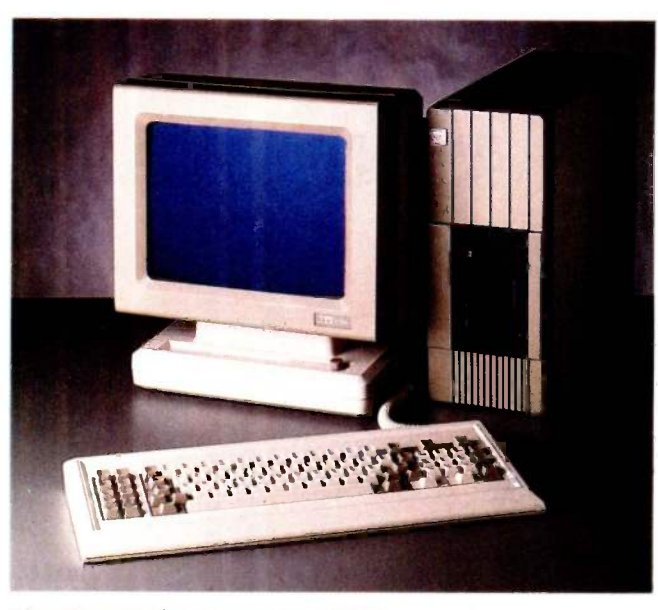

The XTRA XP has "no-wait-state" RAM

card with <sup>1</sup> megabyte of additional "no-wait-state" RAM for use as a virtual disk. Other options include an 80287 numeric coprocessor and the MS-DOS 2.11 operating system.

The ITT XTRA XP with a 10 -megabyte hard disk will carry a suggested list price of \$3995. With a 20-megabyte drive, the price is \$4595. Monochrome or color graphics adapters are 5145 and \$190, respectively. The 1-megabyte RAM-disk expansion card with 512K bytes of memory on board will sell for \$395. Contact ITT Information Systems. 2041 Lundy Ave.. San Jose, CA 95131, (408) 945-8950. Inquiry 605.

#### AT&T Links MS-DOS and UNIX Micros, Offers PC 6300 Enhancements

T&T has introduced a **A** local-area network and a number of enhancements for its PC 6300 microcomputer. STARLAN, slated for release at year's end, links

up to 200 computers in a star or ring configuration or a combination of both. Adapter boards tailor the network for computers with IBM PC-compatible expansion slots and for AT&T's UNIX -based systems.

STARLAN uses twisted-pair cabling and can take advantage of existing telephone wiring. The maximum datatransfer rate is <sup>1</sup> megabit per second. Network boards are about \$600, and the network software is \$125 per machine.

AT&T's PC 6300 Display Enhancement Board lets you display 16 colors at a resolution of 640 by 400 pixels on a standard IBM PC-compatible RGB monitor. On a monochrome monitor. the 6300 can produce 16 shades of gray at this resolution. Color mapping for rapid color changes is supported.

The Mouse 6300 attaches directly to the PC 6300's keyboard and comes with software that allows its use with many programs that were not designed for mice. It comes with a simple word processor and graphics. The suggested price is \$150.

A version of XENIX. adapted for AT&T by the Santa Cruz Operation, is available for the PC 6300. This version of XENIX supports two users, allows file transfers between it and MS-DOS, and provides file and record locking. It's divided into three modules: the basic operating system (\$395), a software -development package (\$450), and a text-processing package (\$150).

The AT&T Communications Manager board for the PC 6300 and the IBM PC comes with a 1200-bps modem, three phone jacks. and communications software. It lets you auto-dial up to 200 numbers and, if connected to two telephone lines, can handle simultaneous voice and data connections. The software lets you switch from communications to any other PC application instantaneously. The modem is not Hayes -compatible, but VT-100 terminal-emulation software is provided. It lists for \$599.

Other enhancements for the AT&T PC 6300 include a 20 -megabyte hard -disk drive and an 8-MHz 8087-2 numeric coprocessor. The coprocessor is \$295: the hard disk's pricing was not available at press time. Contact AT&T Information Systems, 100 Southgate Parkway. Morristown, N1 07960. Inquiry 606.

#### GEM Applications

**EM Desktop and GEM** Draw are Digital Research's first end-user applications designed exclusively for its Graphics Environment Manager (GEM) operating-system extension. In a related announcement, (continued)

### Borland'sSideKick Software Product of the Year<sup>\*</sup>

SideKick is InfoWorld Software Product of the Year. It won over Symphony. Over Framework. Over ALL the programs advertised in this magazine. Including, of course, all the "fly-by-night" SideKick imitations. SideKick . . . . Simply the best.

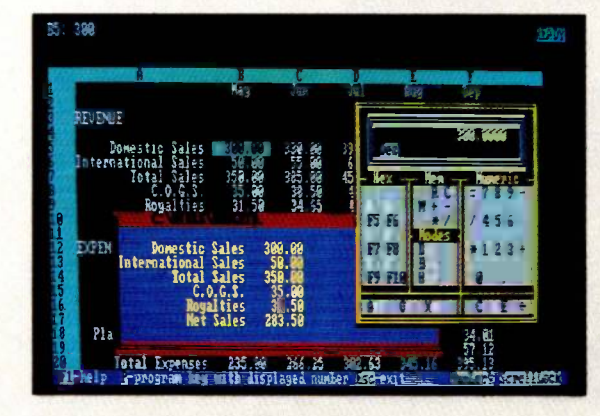

Here's SideKick running over Lotus 1-2-3. In the SideKick Notepad you'll notice data that's been imported directly from

the Lotus screen. In the upper right you can see the SideKick Calculator.

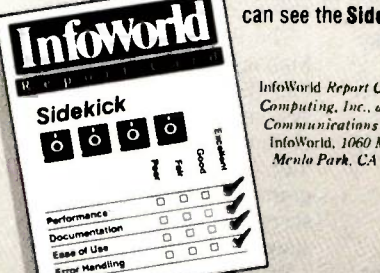

InfoWorld Report Card 1984 by Popular Computing, Inc., a subsidiary of CW<br>Communications Inc. Reprinted from IntoWnrid. 1060 Marsh Road, Menlo Park, CA 94025.

Jerry Pournelle, BYTE: "If you use a PC, get SideKick. You'll soon become dependent on it.'

Garry Ray, PC Week: "SideKick deserves a place in every PC."

Charles Petzold, PC Magazine: "In a simple, beautiful implementation of Word-Star's block copy commands, SideKick can transport all or any part of the display screen (even an area overlaid by the notepad display) to the notepad."

Dan Robinson, InfoWorld: "SideKick is a time-saving, frustration-saving bargain . . . .

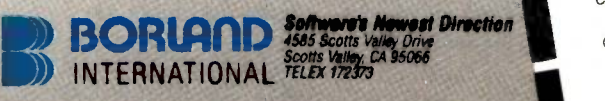

Symphony, Latus & Lotus 1-2-3 are trademarks of Lotus Development Corp. dease<br>& Framework are trademarks of Ashton-Tate. WordStar is a trademark of Micropro<br>International Corp. SideNock is a trademark of Boriand Internatio 'Selected by InfoWorld as the most significant software product of the year

Inquiry 57 for End-Users. Inquiry 58 for DEALERS ONLY.

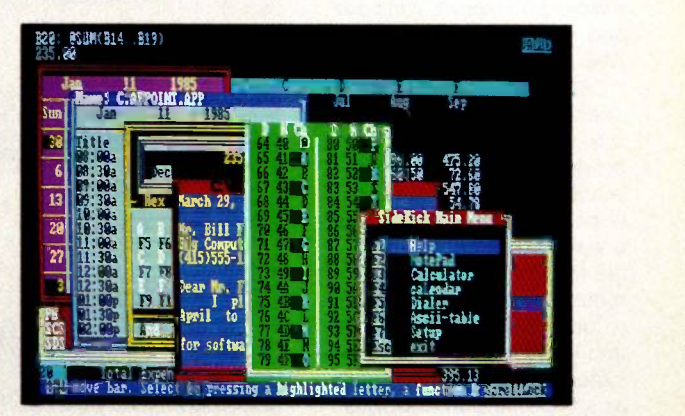

All the SideKick windows stacked up over Lotus 1-2-3. From bottom to top: SideKick's "Menu Window", ASCII table, Notepad, Calculator, Appointment Scheduler/Calendar, and Phone Dialer. Whether you're running WordStar, Lotus, dBase, or any other program, SideKick puts all these desktop accessories instantly at your fingertips.

> Call (800) 556-2283 for the dealer<br>Call (800) 742-1133  $(00)$  556-2283 for the occurs  $Card$  call  $(800)$  255-8008,  $CA(800)$

Available at better dealers nationwalded (80) nearest you. To order by Credit Can

Yes, I want the Best.<br>Please send me SideKick!

These prices include shipping to<br>
Yes, I want the Best.<br>
Yes, I want the Best.<br>
Please send me SideKick.<br>
SideKick Copy Protected<br>
SideKick Copy Protected<br>
Out at \$54,95<br>
Quantity:<br>
CA res add \$10 per product ordered versi SideKick Copy at \$54.9 SideKick OPT at \$54.95<br>
Quantity: and \$3.30 tax per copy)<br>
(CA res add \$3.30 tax per copy)<br>
SideKick Not Copy Protected SideKick Not Copy-Protected SideKick Not Copy-Protected<br>SideKick Not Copy-Protected<br>Quantity: at \$84.95<br>CA res. add \$5.10 tax per copy) at \$84.95 copy) <sup>41111</sup> 0Name

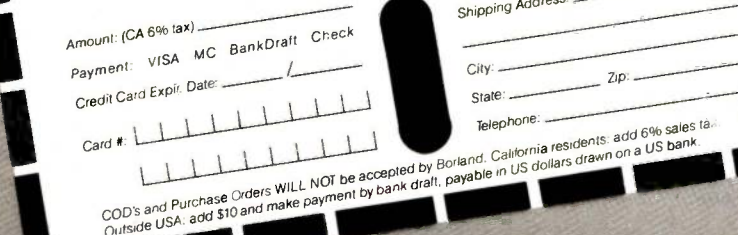

Protected <sup>1111</sup> prices include shipping to all U.S. cities. All fort

NOT COPY.PROTECTED

PCjr requires<br>not copy-protected version

Shipping Address:

411 - Paul Corp.

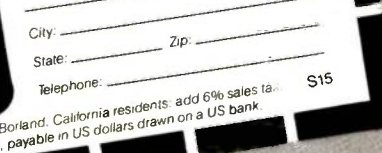

#### WHAT'S NEW

Digital Research introduced GEM Paint and GEM Write, a pair of programs that will be bundled with GEM Desktop in a package called the GEM Collection.

GEM applications feature drop -down menus, windows, and icons. They run on the IBM PC and its compatibles.

GEM Desktop replaces operating-system commands with a visual interface. It produces a graphics representation of desktop functions, including floppy disks, a wastepaper basket. and file folders. You use your mouse or a few keystrokes to open files, run programs, and execute other operatingsystem commands. As many as six Desktop accessories, such as a clock or a calculator, can run with other GEM applications.

GEM Draw is a graphics editor that produces organizational charts, flow charts, logos. and a variety of pictures. It comes with a library of predesigned graphics that you can integrate into your work. You can also use it to edit and augment graphics and charts produced with GEM applications.

The GEM Collection is made up of GEM Desktop, GEM Paint, and GEM Write. GEM Paint is a graphicsdesign tool, while GEM Write, said to be a fullfunction word processor, lets you merge graphics from other GEM applications with written reports.

The GEM Collection is due to be released this month for \$199. GEM Desktop is \$49.95. Until August 31, GEM Draw will be priced at \$149: after that it's \$249. Contact Digital Research Inc., POB DRI, Monterey, CA 93942, (800) 443-4200: in California, (408) 649-3896. Inquiry 607.

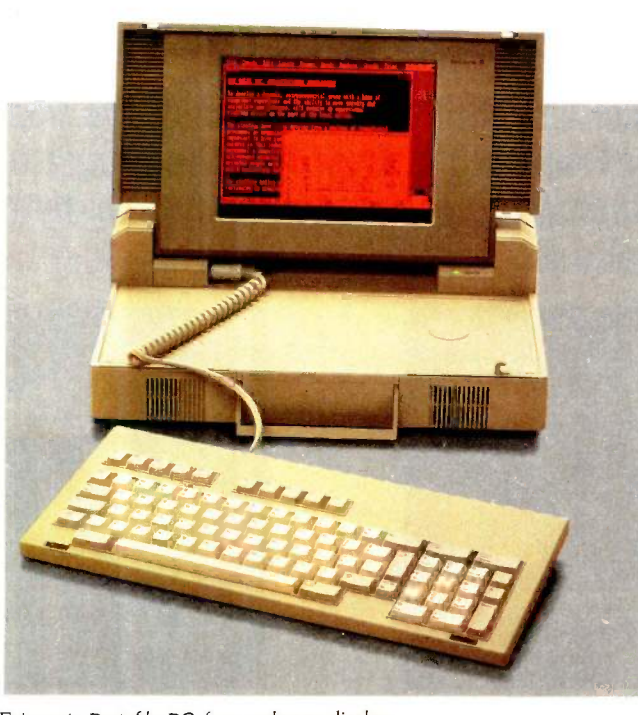

Ericsson's Portable PC has a plasma display.

#### Portable Has Plasma Display

ricsson says that its Por-  $\Box$  table PC's plasma display lets you view on -screen information from any angle no matter what amount of ambient light is present. This claim is based on the fact that plasma-display technology generates its own light rather than reflecting light as liquid -crystal technology does. The display resolution is 640 by 400 pixels, and its format is 80 columns by 25 lines, comparable to an 11-inch CRT screen.

A 360K-byte, half-height, floppy -disk drive is built into the Portable PC, as are ports for serial and parallel interfaces. It comes with 256K bytes of RAM and a detachable keyboard. The Intel 8088 serves as the central processor, and the Portable PC operates on either 110or 220 -volt currents. It measures  $12\frac{1}{2}$  by  $15\frac{2}{3}$  by  $4\frac{1}{2}$ inches and weighs 15 pounds.

User memory can be expanded by 256K bytes, and a 512K-byte solid-state disk will further increase storage capacity. You can install a 40 -character -per -second thermal ribbon -transfer printer with graphics capabilities: it adds 2 pounds to the overall system weight.

An expansion box designed to accommodate add-in boards marketed for the IBM Personal Computer is another option. An internal 300/1200 -bps modem will soon be available. With keyboard and plasma display, the basic Ericsson Portable PC is \$2995. Contact Ericsson Inc., Greenwich Office Park 1, POB 2522, Greenwich, CT 06836-2522. Inquiry 608.

#### HP Touchscreen II

ewlett-Packard's The Touchscreen II Personal Computer is compatible with existing Ibuchscreen prod-

ucts and comes with a variety of storage and communications options designed to address a range of needs.

The Touchscreen II has a 12-inch display screen and four accessory slots that offer a wider choice of memory and communications cards than its predecessor's 9 -inch screen and two expansion slots. The display format is 80 by 27. HP 2623 terminal emulation is built in, and VT-100 and IBM 3276/3278 emulation are optional.

An 8-MHz 8088 serves as the Touchscreen II's central processor. Standard hardware includes 256K bytes of RAM expandable to 640K bytes, 160K bytes of ROM, an HP-HIL interface, one RS -232C port, and one port that can be configured for either RS-232C or RS-422.

The Personal Applications Manager (PAM), a shell over the MS-DOS 2.11 operating system, simplifies use by eliminating the need to memorize system or program commands. Eight onscreen command keys also simplify operation.

You can add networking and communications to the Touchscreen II. An extended I/O accessory provides for communications between the Ibuchscreen II and the HP Portable and offers a Centronics -type parallel interface. Some other options are a touchscreen, mouse, and graphics tablet.

A Touchscreen II with two 710K-byte floppy-disk drives is \$3545. A 10-megabyte system with a single floppy drive is \$4770. With one floppy and a 20-megabyte Winchester, it's \$5570. All floppy-disk drives are 31/2 -inch microfloppies. The touchscreen interface is \$300. Contact your local Hewlett-Packard dealer. Inquiry 609.

(continued on page 470)

## Speed, Power, Price. **Borland's Turbo Pascal Family.**

The industry standard, With more than 250,000 users worldwide Turbo Pascal is the industry's de facto standard. Turbo Pascal is praised by more engineers, hobbyists. students and professional programmers than any other development environment in the history of microcomputing. And yet, Turbo Pascal is simple and fun to use!

Jeff Dunternann, PC Magazine: "Language deal of the century . . . Turbo Pascal: It introduces a new programming environment and runs Ike magic."

Dave Garland, Popular Computing: "Most Pascal compilers barely fit on a disk. but Turbo Pascal packs an editor, compiler, linker, and run-time library into just 29K bytes of random-access memory"

\$69.95

Jerry Pournella, BYTE: "What I think the computer industry is headed for: well documented, standard, plenty of good features, and a reasonable price."

Portability. Turbo Pascal is available today for most computers running PC DOS, MS DOS, CP/M 80 or CP/M 86. A XENIX verison of Turbo Pascal will soon be announced, and before the end of the year, Turbo Pascal will be running on most 68000 based microcomputers.

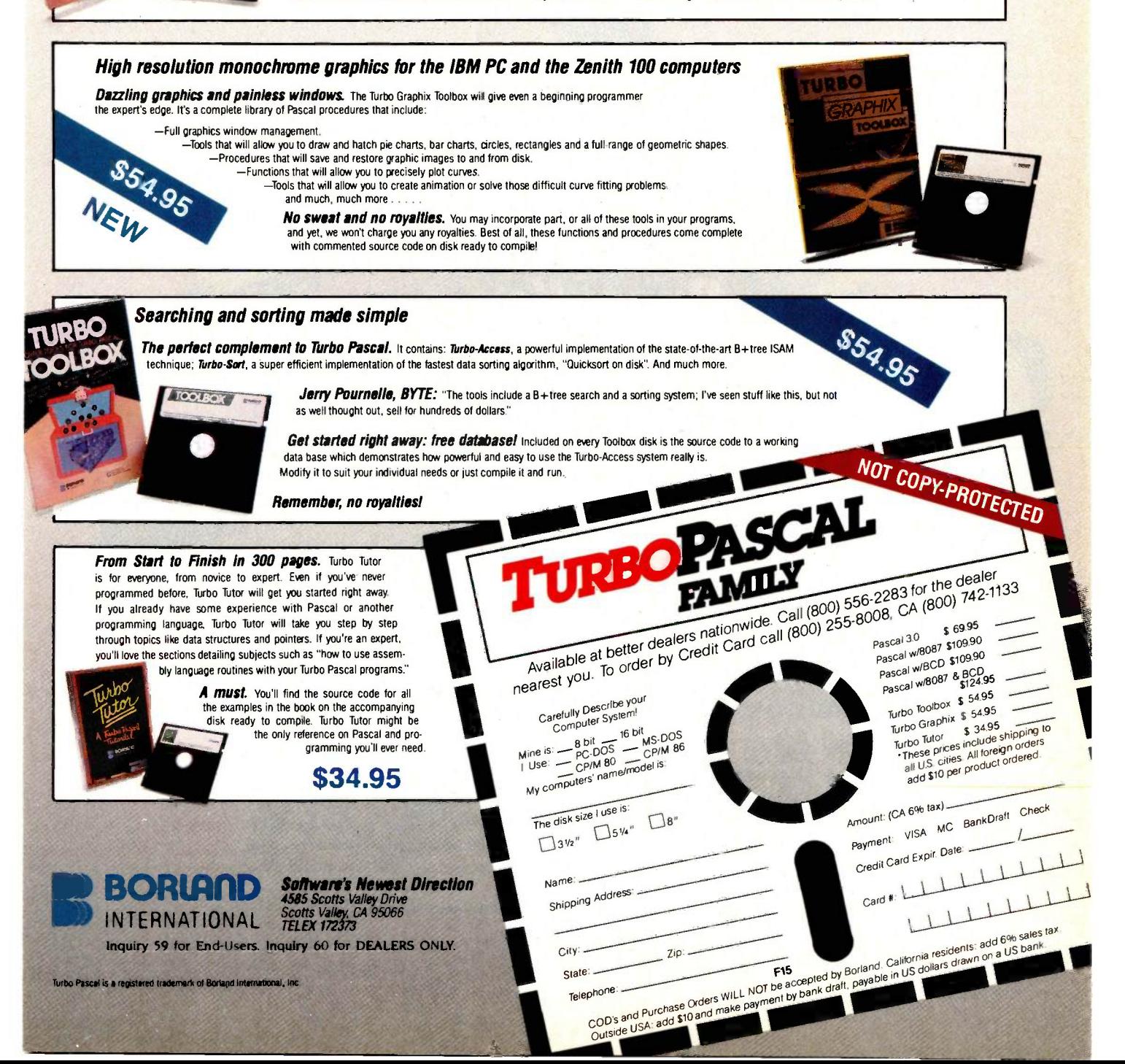

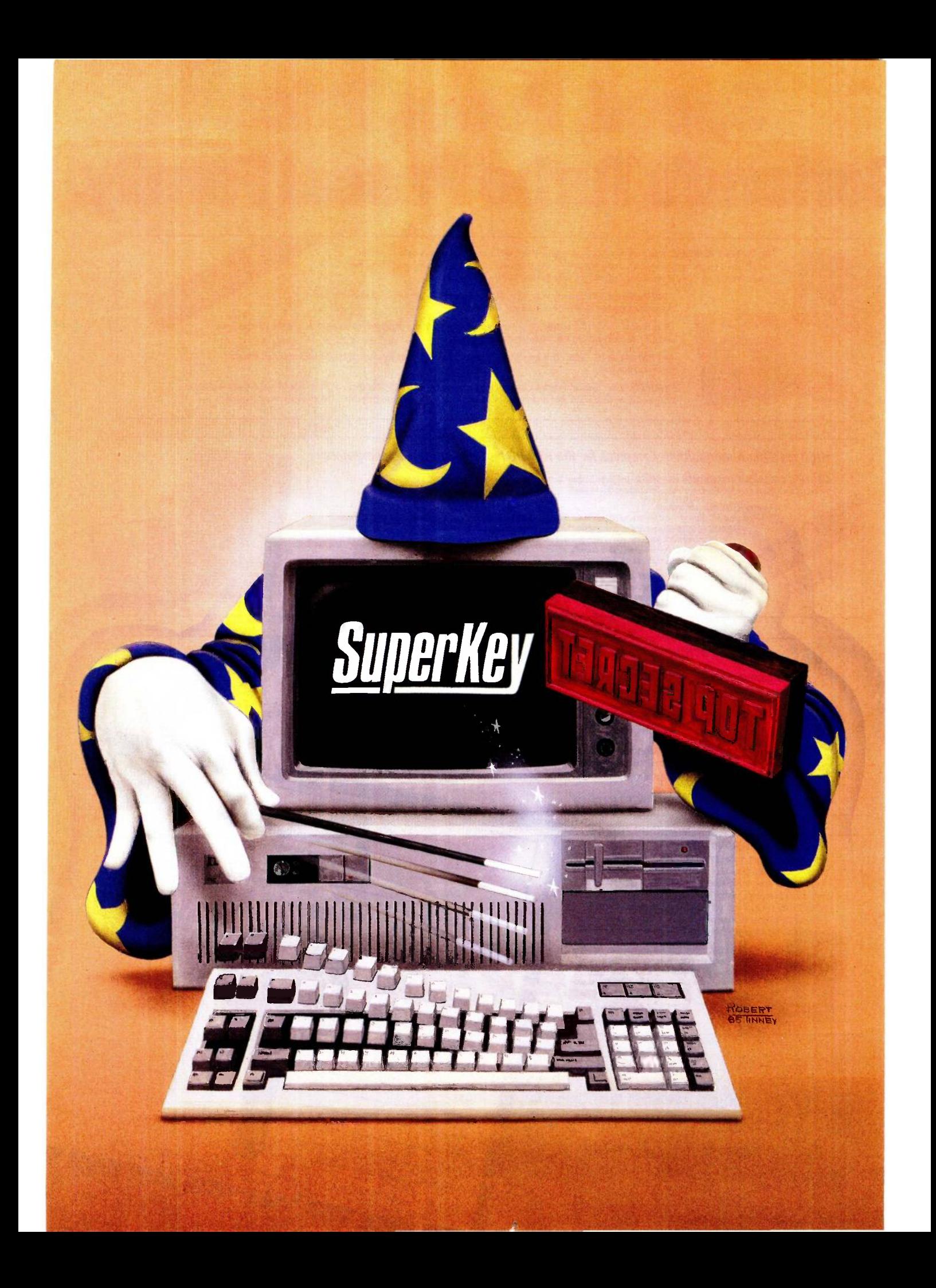

## Borland Does It Again: SuperKey \$69.95

Sure, ProKey<sup>™</sup> is a nice little program. But when the people who brought you Turbo Pascal and SideKick get serious about keyboard enhancers, you can expect the impossible . . . and we deliver.

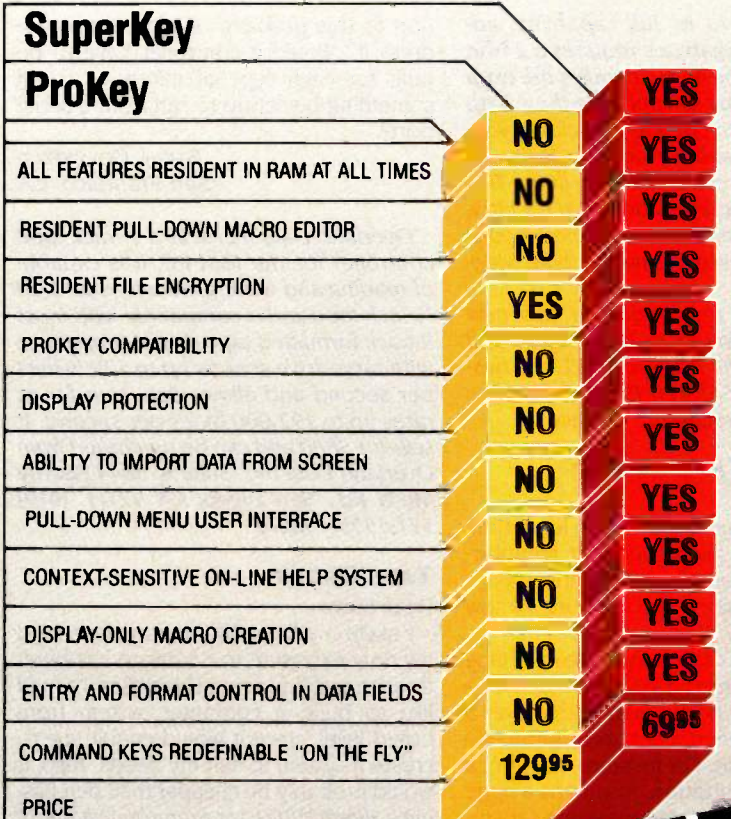

Total ProKey compatibility. Every Prokey Macro file may be used by SuperKey without change so that you may capitalize on all the precious time you've invested.

Now your PC can keep a secret! SuperKey includes a resident file encryption system that uses your password to encrypt and decrypt files, even while running other programs. Two different encryption modes are offered:

1. Direct overwrite encryption (which leaves the file size unchanged) for complete protection. At no point is a second file that could be reconstructed by an intruder generated. Without your secret password, no one will ever be able to type out your confidential letters again!

2. COM or EXE file encryption which allows you to encrypt a binary file into an ASCII file, transmit it through a phone line as a text file and turn it back again into an executable file on the target machine (only of course if your correspondent knows the secret password!). Now, you will even be able to secretly exchange programs through Public Bulletin Board Systems or services such as CompuServe.

Totally memory resident at all times, gives SuperKey the ability<br>to create, edit, save and even recall new or existing macro files to create, edit, save and even recall new or existing macro files anytime, even while running another program.

WES wordprocessor-like window where you're allowed to see,<br>edit, delete, save and even attach names to an individual macro or file of macros, and edit, delete, save and even attach names to an indi-<br>vidual macro or file of macros, and<br>much more. Pull down macro editor. Finally, a sensible way to create, edit, change and alter existing macro definitions. Even while using another application, a simple keystroke instantly opens a

vidual macro or file of macros, and<br>much more.<br>NOT COPY PROTECTED much more.

> Call (800) 556-2283 CA (800)  $147$ for the dealer CA (800) 742-1103

> > Payment<br>Credit Card Exp. Date

 $\frac{1}{2}$   $\frac{1}{2}$   $\frac{1}{2}$ 

Amount Enclosed: MC BankDraft

Available at better dealers nationwed call (800) nearest you. To order by Credit Card call (800) 255-8008, Netter dealers nationwide.

Wallable at better our Credit Cally<br>arest you. To order by Credit Cally<br>SuperKey to me.<br>SuperKey to me.<br>SuperKey to me.<br>SuperKey to me.<br>Copies. YES! Please rush<br>SuperKey to me.<br>Superd me  $Sup_{\text{cond}}^{\text{out}}$  me to me.  $\blacksquare$ Send *me*.... copies.

 $C$ heck

K<sub>15</sub>

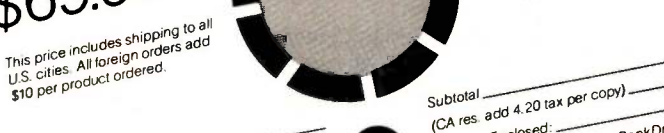

Name.<br>
Shipping Address.<br>
Credit Card #

Telep

SuperKey is available now for your IBM PC, XT, AT, jr and truly Inquiry 61 for End-Users. Inquiry 62 for DEALERS ONLY.

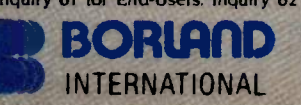

Get your PC a SuperKey today!

An offer you can't refuse.

compatible microcomputers.

Superb software at reasonable prices! There is much more to SuperKey. Maybe the best reason to buy SuperKey is that it is a Borland International Product. Each one of our products is the best in its category. We only believe in absolutely superb software at reasonable prices!

**Sorry ProKey!** 

Whether you are a ProKey user or you've never used a keyboard enhancer before, your boat has come in. You can get your copy of SuperKey at this irresistible price.

> vare's Newest Direction 4585 Scotts Valley Drive Scotts Valley, CA 95066 TELEX 172313

IBM is a registered trademark of International Business Machine Corporation. Prof&y is a trademark of RoseSoft<br>of RoseSoft. SuperKey and Sidekick are trademarks of Borland International, Inc. CompuServe is a<br>trademark of C

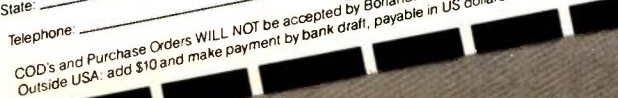

### A.S.K B.Y.T.E

#### Conducted by Steve Ciarcia

#### SPEED UP A MICRO

Dear Steve.

1 hope I am not asking for the moon, but how does one speed up a microprocessor? Will doing that cause problems in the operation of the computer?

> A. C. POSADA Charlottesville, VA

Microprocessor instructions require a specific number of cycles to execute. These cydes are timed by a system dock, and the speed of the computer is a direct function of the clock frequency. Increasing the frequency of the system clock, simply by changing a crystal or divider circuit, will increase the overall execution speed, but there are some limitations.

The microprocessor chip itself has a speed limitation, so when the dock frequency is increased, often a higher -speed version must be used. This is usually what the letter at the end of the chip number signifies.

The memory chips are also affected by speed and must be replaced with faster versions. Otherwise, additional wait states, which reduce some of the benefits of the increased speed, will be needed. Some of the peripheral driver chips may become speed-limited, also reducing the overall throughput.-Steve

#### 65816 ATARI?

#### Dear Steve,

I have been considering upgrading my Atari 800 by installing a 65816 chip in place of the 6502. According to the advertisements, the chip is software- and hardware -compatible with any machine using a 6502. The lure of a 16 -bit processor able to directly address 16 megabytes is hard to resist, but I am worried.

If the chip from Western Design Center is all that it is claimed to be, why isn't everybody installing it instantly?

JAMES E. RAINEY Coos Bay, OR

The new 65816 microprocessor chip has a 6502 emulation mode. In this mode, it is pin- and software -compatible with the 8-bit 6502 that is used in your Atari 800.

When used to its full capability, addressing 16 megabytes requires a 24 -bit address bus. The 65816 handles the extra 8 address bits by multiplexing them with the data bus. On one half of a dock cycle, the pins are used for address lines; on the other half cycle, for data lines. This multiplexing requires additional circuitry, which is not readily adaptable to your Atari. This is why it has not become widely used.

A complete description of this new chip can be found in the August and September 1984 issues of BYTE in a twopart article by Steven P. Hendrix, "The 65816 Microprocessor."-Steve

#### HALF-INCH TAPE BACKUP

Dear Steve,

I've been frustrated for a long time because most microcomputer manufacturers don't offer 1/2-inch tape drives as an optional accessory. The only one I know of that does is Wicat.

Most of them offer 1/4-inch streamer tape for backing up hard disks, but 1/2-inch tape would seem to be an ideal bridge over a wide gap between many mainframe systems and micros. For instance, my firm, a nonprofit organization, maintains a large mailing list with a data-processing service. I've spoken to the people there, and they have neither floppy-disk nor modem capabilities. The only way they can communicate is via 1/2 -inch tape. I have gone the route of transferring from tape to floppy disk, but that is cumbersome and expensive (not in principle, but in practice); few firms offer this service, at least in this area. We could save a lot of money (in keyboarding time and errors) if we could write 1/<sub>2</sub>-inch tapes.

I've resisted purchasing the 1/4 -inch streamer-tape unit that Molecular, the manufacturer of one of our computers, offers because a 1/2-inch tape drive would allow me to easily back up my hard disk and communicate with the big fellows, assuming enough compatibility were built in. I assume the larger tape drive would cost two or three times as much as the smaller ones do, but it would be worth it to gain both the larger capacity and ability to communicate.

Do you know of anyone offering a solu-

tion to this problem or planning to address it? Would a controller have to be built for each type of micro, or could something be set up to run from a serial port?

> STEVE GOLDFIELD San Francisco, CA

Overland Data Inc. sells a 9-track tape controller for the IBM PC. It is capable of reading and writing industry -standard  $\frac{1}{2}$ -inch tape and is compatible with most 9 -track formatted tape drives. It operates with tape-drive speeds up to 120 inches per second and allows data transfer at rates up to 192,000 bytes per second. It sells for \$880 and can be purchased from Overland Data Inc., Suite A, 5644 Kearny Mesa Rd., San Diego, CA 92111, 1619) 571-5555.-Steve

#### TALL ORDER

Dear Steve,

I make my living writing software, and my only exposure to hardware has been through building several Heathkits. I would like to build a computer system from board level, since it would enable me to create a system to suit my needs. Also, it would probably be cheaper than purchasing a Heath H-100, for example. Just about all I know hardware-wise is the difference between an S-100 bus and a DB-25 connector-I could not tell you the difference between a switching and nonswitching power supply.

How hard is it to get an operating system/software for a machine that <sup>I</sup> put together myself? What are other major advantages and disadvantages that I should be aware of? Can you recommend some books that can get me up to speed with hardware?

> JEFFREY SHULMAN Highland Park, NJ

Building your own computer from scratch is quite different from assembling Heathkits. If you want to get some idea of the scope of the job of designing and building a computer with capabilities on the order of the H-100, read my articles on the MPX-16 in the November and December 1982 and January 1983 issues (continued)

48 BYTE • JUNE 1985 COPYRIGHT © 1985 STEVEN A. CIARCIA. ALL RIGHTS RESERVED.

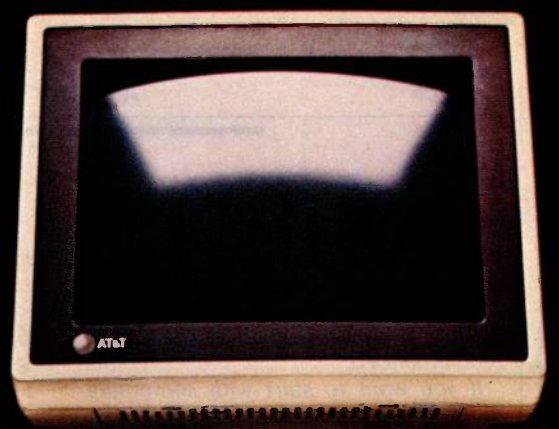

THE AT&T PC. THE COMPUTER WITH THE FUTURE BUILT IN.

Before you buy a personal computer for your business you should ask yourself two essential questions. One: What do you need today? Two: What will you need tomorrow?

The AT&T PC 6300 is the answer to both. Thday, you'll get a high performance computer that's competitively priced. A computer that not only runs the broadest selection of software available, but has the power and speed to make the most of it. A computer with superb graphics in monochrome or color. And a high resolution screen that's easy on the eyes.

For tomorrow, you'll get a computer with the future built in. With its modular architecture and seven expan-

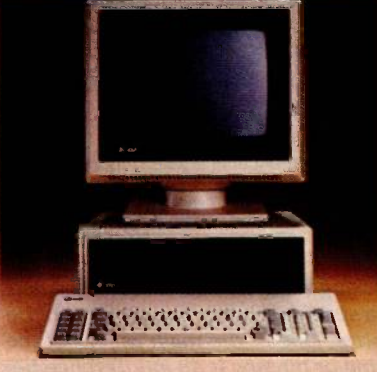

sion slots, it's ready now to work with future technology, and meet your future needs. From additional power to multi -tasking capabilities, even to features yet to come, it can be easily enhanced as time goes by.

That's a commitment from AT&T. And the AT&T PC, the computer with the future built in.

For more information, call your AT&T Account Executive, visit an authorized AT&T dealer, or call 1-800-247-1212.

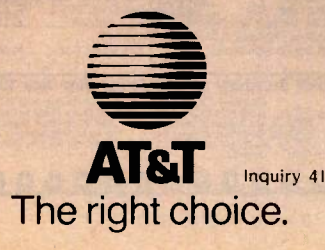

<sup>(c)</sup> I985 AT&T Information Systems

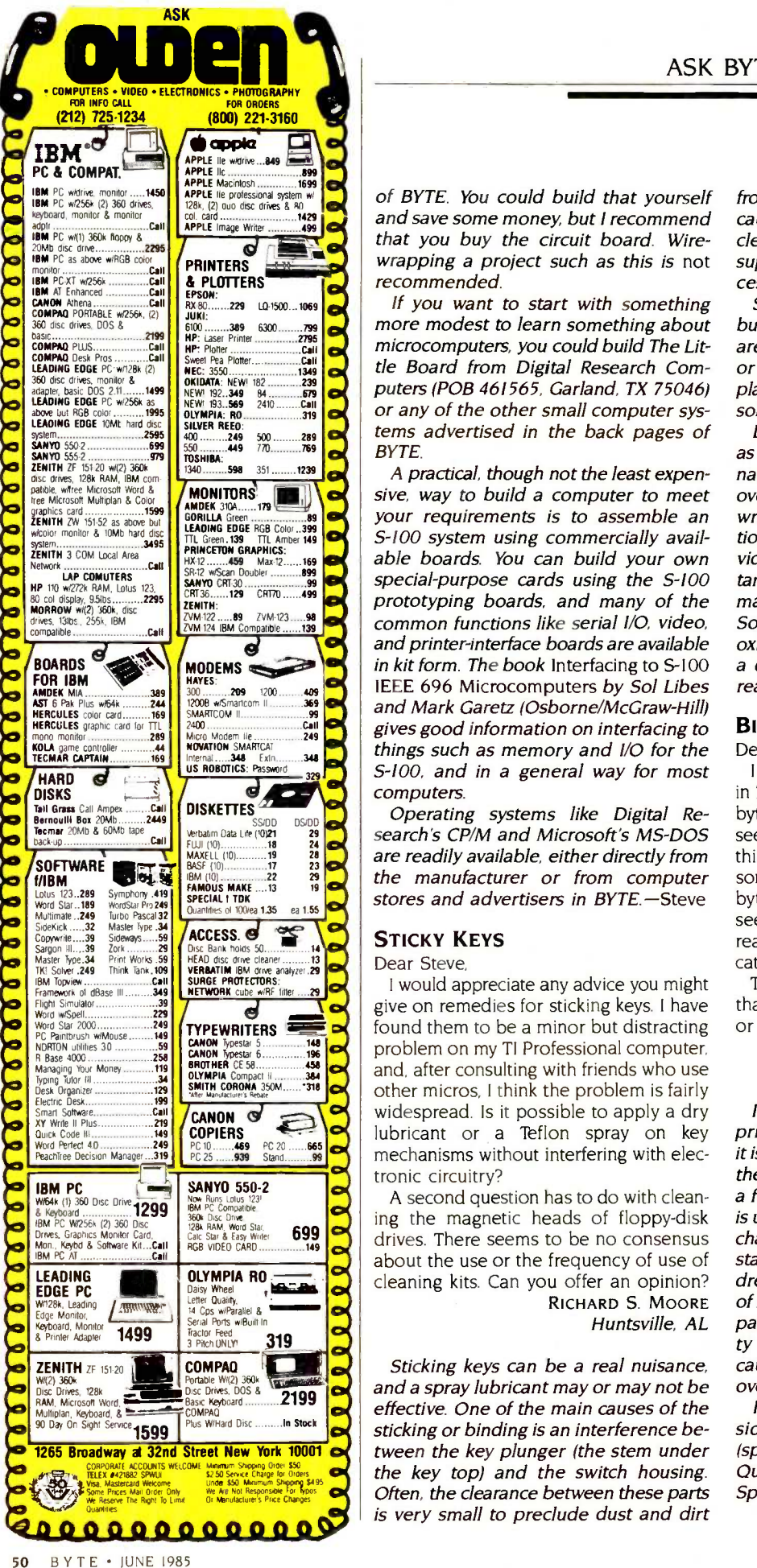

#### ASK BYTE

of BYTE. You could build that yourself and save some money, but I recommend that you buy the circuit board. Wirewrapping a project such as this is not recommended.

If you want to start with something more modest to learn something about microcomputers, you could build The Little Board from Digital Research Computers (POB 461565, Garland, TX 75046) or any of the other small computer systems advertised in the back pages of **BYTE** 

A practical, though not the least expensive, way to build a computer to meet your requirements is to assemble an S-100 system using commercially available boards. You can build your own special-purpose cards using the S-100 prototyping boards, and many of the common functions like serial I/O, video, and printer-interface boards are available in kit form. The book Interfacing to S-100 IEEE 696 Microcomputers by Sol Libes and Mark Garetz (Osborne/McGraw-Hill) gives good information on interfacing to things such as memory and I/O for the S-100, and in a general way for most computers.

Operating systems like Digital Research's CP/M and Microsoft's MS-DOS are readily available, either directly from the manufacturer or from computer stores and advertisers in BYTE.-Steve

#### STICKY KEYS

Dear Steve,

I would appreciate any advice you might give on remedies for sticking keys. I have found them to be a minor but distracting problem on my TI Professional computer. and, after consulting with friends who use other micros, I think the problem is fairly widespread. Is it possible to apply a dry lubricant or a Teflon spray on key mechanisms without interfering with electronic circuitry?

A second question has to do with cleaning the magnetic heads of floppy-disk drives. There seems to be no consensus about the use or the frequency of use of cleaning kits. Can you offer an opinion? RICHARD S. MOORE

Huntsville, AL

effective. One of the main causes of the lf you Sticking keys can be a real nuisance, and a spray lubricant may or may not be sticking or binding is an interference between the key plunger (the stem under Often, the clearance between these parts is very small to preclude dust and dirt

from entering, but some dirt partides can cause binding. In this instance, a control cleaner (available at most electronic supply stores) or some alcohol may successfully flush away these particles.

Swelling of the plastic is another cause, but lubricants have little effect since they are quickly scraped away. A Teflon spray or control cleaner can be tried, but replacement of the switch is often the final solution.

Disk -drive cleaning kits should be used as required and not as regular maintenance. These kits are abrasive and will, over a period of time, damage the read/ write head of the drive. The in-out motion of the head on the rotating disk provides a self-cleaning action for most contaminants. Frequency of use will depend mainly on the quality of the disk medium. Some brands seem to have more loose oxide than others. As a general rule, use a disk-cleaning kit when an occasional read error is noted.-Steve

#### BIGGER BUFFER

Dear Steve,

I own a Dynax DX-15 printer with a builtin 3K-byte buffer that is expandable to 5K bytes. This additional 2K bytes hardly seems worth fooling with. Is there any way this internal buffer can be expanded to something more worthwhile, such as 16K bytes or more, without radical surgery? It seems to me that since the buffer is already present, it shouldn't be too complicated to expand it to 64K bytes. Yes or no?

Thank you for any suggestions you have that might make my Dynax more useful or save it from needless slaughter.

> GERRY L. TURNER Quincy, IL

I have no circuit data for the Dynax printer, so I am unable to determine if it is possible to expand the buffer beyond the 5K bytes that Dynax provides. It is a function of the address decoding that is utilized. Since the control-program and character -generator ROMs require a substantial amount of the controller's address space, it is doubtful that 64K bytes of memory can be obtained. Even if compatible memory chips of higher capacity could be used, decoding limits may cause the controller to ignore anything over the 5K-byte limit.

If you need more buffer space, con- sider one of the external buffers (spoolers) like the Microfazer from Quadram Corp. or the Spool/64 or Spool/64SP from Apparat Inc. These pro-(continued)

### OU'VE GOT THE BEST PASCAL COMPILER!  $-$  GET THE BEST UTIL

<u>Sind III III III</u>

#### NEVER AGAIN WRITE SOURCE CODE FOR SCREEN DISPLAYS! If you LIKE Turbo Pascal\*, you'll LOVE TURBO SCREEN<sup>TM!</sup>

fired of writing line after line of source code just to create effective screen displays and error-proof data handling? hen use TURBO SCREEN's Editor to create the screens, the Collator to define a list of screens... and then relax for a few seconds while the Generator writes the code!

**449.** 

#### TURBO SCREENTM

- 100 Fields per screen, and up to 80 screens in your application. **TURBO SCREEN<sup>1M</sup>** is completely menu driven and includes a<br>built-in Screen Editor, Collator, and Generator, each called One screen or eighty, the size of your program doesn't change. up with a single keystroke! I/O field types of: ADVANCED EDITOR: Real, Integer, String, Character, Boolean. -Turbo Pascal\*-like commands include: "Bullet-proof" data entry. - Block commands for copy, fill, exchange, erase. Create Window -Style overlays or Full screen pictures in -Draw lines in any direction with any character. CP/M', MS-DOS', or PC -DOS. -Supports IBM color monitor and graphics characters. Supports video attributes for your terminal. And YES, if you FAST-Generates code for 20 screens in about 60 seconds! have an RGB monitor, you can create screens in COLOR on DISK UTILITIES built-in: your IBM PC or true compatible. -directories A SINGLE LINE of source code invoking TURBO SCREEN'S -erase files "display" procedure controls: REQUIRES: -picture selection -Turbo Pascal any version -output to screen, printer, or disk -80x24 or larger video screen -I/O field update AVOID software "bottlenecks!" **PASCOM** Start letting TURBO SCREEN<sup>™</sup> write your I/O source code today! COMPUTING **VISA** ONLY - Call TOLL-FREE: 1-800-243-1849 23611 Chagrin Blvd., Suite 101 Inside Ohio call 1-216-292-8745 (Lines Open 24 hours, 7 days) Cleveland, Ohio 44122 Computer System: 8-bit 16-bit TURBO SCREENTM **Check** Operating System: CP/M80 PC -DOS package \$49.95 CP/M86 MS-DOS **Vloney Order** Plus Ship.<br>(UPS) 5.00 Computer Model: Disk Format:  $(UPS)$ /isa Total \$54.95 Name. **Vlaster Card** Address.  $2ard #$ City: State Zip
- Exp. Date: Telephone:

Ohio residents add 6 1/2 % sales tax. Outside U.S.A. add \$20.00 U.S. Dealer Inquiries Welcome.

Turbo Pascal isa trademark of Borland International. IBM is a trademark of International Business Machines. MS-DOS isa trademark of Microsoft. CP/M isa trademark of Digital Research.

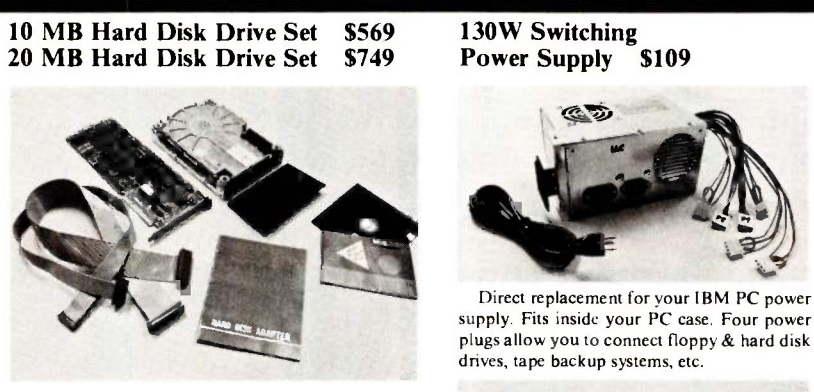

Includes top quality half height Microscience hard disk drive, Mitsuba hard disk drive controller, cables, full height cover plate, mounting screws, software, installation instructions. Microscience is known for quality & performance. Full year warranty. You cannot beat the value & our low price.

#### Multifunction Board (OK) \$149

Includes one serial port, one parallel port, one game port, clock/ calendar & 6 memory banks. Can add up to addl. 384K to your PC. Software included to perform set/get clock, RAM disk & printer spool.

Please call or write for FREE catalog 312-355-9726 MICRO CITY P.O. Box 571, Downers Grove, IL 60515 A Division of PACE Systems, Inc.

We accept check, money order, VISA, Mastercard, or American Express (include # and expiration date). Our prices reflect a specified to the state of the state of the state of the state of the state of the state of the state checksallow 2 weeks to clear. Purchase orders accepted from schools and major corporations. Prices subject to change without the state of the line of the state of the state of the state of the state of the state of the sta Ave., Naperville.

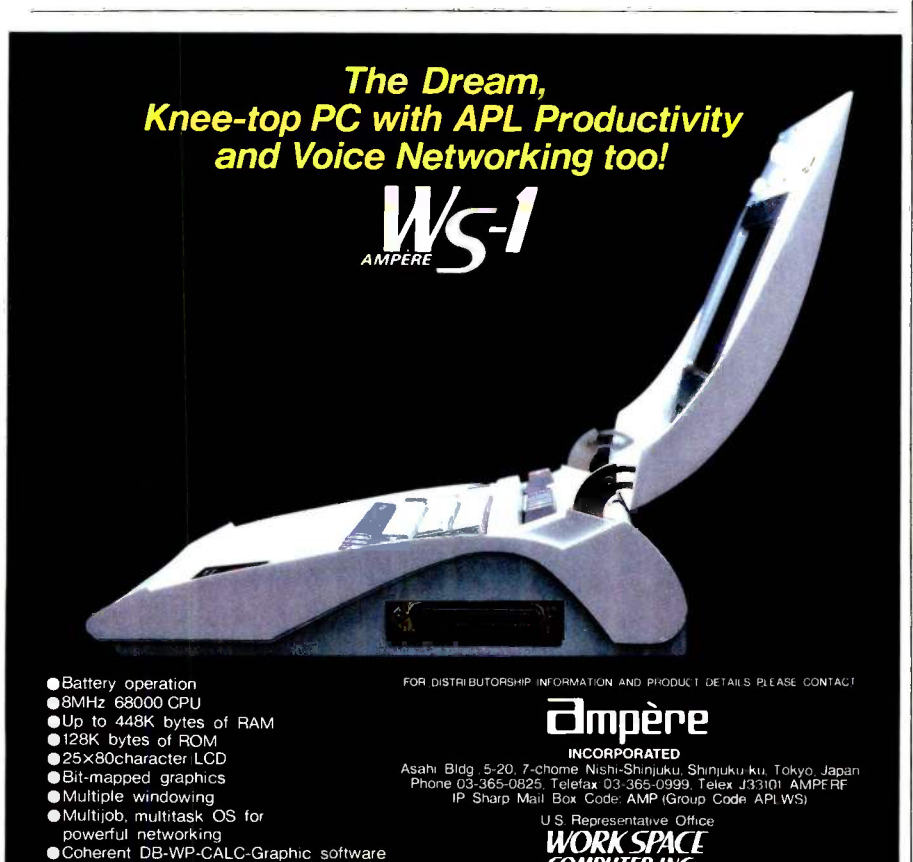

Infelligent phone function<br>Microcassette voice/data storage Bhone 213-540 WORKSPACE COMPUTER INC 3848 Carson st Suite 301 Torrance. California 90503. U S A Phone 213-546.1553. Telex 322800 WORK SPACE ASK BYTE

vide 64K bytes or more and features like multiple copies and the ability to cancel printing. Such buffers are available to match almost any printer/computer combination for around \$150 and up, depending on memory size and features.<br>- Steve

#### PRINTER TROUBLE

Dear Steve,

We are having trouble printing graphics with our Toshiba PI350 dot-matrix printer, which is hosted by a Zenith Z-100 Model ZW-110-32 desktop computer. The printer has graphics characters and dot-image graphics printing capability. However, it does not respond to any Printgraph commands or any Escape sequence printer setup commands while using Lotus 1-2-3. In Z-BASIC the printer accepts a few Escape sequence commands but not those that enable the graphics mode. We'd appreciate any help you can provide.

DOMINIC AU Calgary, Alberta, Canada

If the inability to get your Toshiba P1350 to print graphics were limited to Lotus 1-2-3, I would suspect that the printer driver was not properly installed in the program. Since it doesn't work in BASIC either, it appears that you have a printer problem. The graphics option may be defective or missing, or there may be a bad or incorrectly wired cable. The latter is not too likely since you don't mention any other problems. Toshiba says you need the PaperScreen and the color/graphics adapter to print graphics with Lotus 1-2-3 on the IBM PC, so maybe you are encountering a minor incompatibility with the Zenith graphics board.

There are two other possibilities. If you are using a serial interface, the protocol must be set for 8 -bit data to use graphics. Also, check your manual to see if there are any switch settings that could be disabling the graphics. If none of these suggestions help, the printer is either not working properly or does not have the correct options installed. Take it to your dealer or a Toshiba service center for diagnosis.-Steve

#### INTERCABIN TELEPHONES Dear Steve,

I am part owner of a summer resort with 11 cabins. The main cabin has the only telephone line out of camp, and the other cabins have no communication lines. <sup>I</sup> would like to build a telephone system for (continued)

Intelligent phone function

### **AZTEC The Most Powerful** for the IBM AT • MACINTOSH • MS DOS • CP/M-80 • ROM APPLICATIONS IBM PC/XT . APPLE // . CP/M-86 . TRSDOS . CROSS DEVELOPMENT

#### Why Professionals Choose Aztec C

AZTEC C compilers generate fast, compact code. AZTEC C is a sophisticated development system with assemblers, debuggers, linkers, editors, utilities and extensive run time libraries. AZTEC C is documented in detail. AZTEC C is the most accurate and portable implementation of C for microcomputers. AZTEC C supports<br>specialized professional needs such as cross development and ROM code development. MANX provides qualified technical support.

#### AZTEC C86IPRO - for the IBM AT and PC/XT

AZTEC C86/PRO provides the power, portability, and professional features you need to develop sophisticated software for PC DOS, MS DOS AND CP/M-86 based microsystems. The system also supports the generation of ROM based software for 8088/8086, 80186, and 80286 processors. Options exist to cross develop ROM code for 65xx, 8080, 8085, and Z80 processors. Cross development systems are also available that target most micro computers. Call for information on AZTEC C86/PRO support for XENIX and TOPVIEW.

POWERFUL - AZTEC C86/PRO 3.2 outperforms Lattice 2.1 on the DHRYSTONE benchmark 2 to 1 for speed (17.8 secs vs 37.1) while using 65% less memory (5.8k vs 14k). The AZTEC C86/PRO system also compiles in 10% to 60% less time and supports fast, high volume I/O.

PORTABLE - MANX Software Systems provides real portability with a family of compatible AZTEC C software development systems for PC DOS, MS DOS, CP/M-86, Macintosh, CP/M-80, APPLE I/ + , lie, and //c (NIBBLE - 4 apple rating), TRSDOS (80 -MICRO -5 star rating), and Commodore C64 (the C64 system is only available as a cross compiler - call for details). AZTEC C86/PRO is compatible with UNIX and XENIX.

PROFESSIONAL - For professional features AZTEC C86/PRO is unparalleled.

- Full C Compiler (8088/8086 80186 80286)
- Macro Assembler for 8088/8086/80186/80286 Linkage Editor with ROM support and overlays
- Run Time Libraries · object libraries + source
- DOS 1.x; DOS 2.x; DOS 3.x; screen I/O; Graphics; UNIX I/0; STRING; simulated float; 8087 support; MATH; ROM; CP/M-86
- Selection of 8088/8086, 80186, or 80286 code genera. tion to guarantee best choice for performance and compatibility
- Utility to convert AZTEC object code or libraries to Microsoft format. (Assembly + conversion takes less than half the time as Microsoft's MASM to produce MS object)
- Large memory models and sophisticated memory management
- Support products for graphics, DB, Screen, & ROMable code + ROM support + separate code and
- data + INTEL Hex Converter
- 
- Symbolic Debugger & Other Utilities Full Screen Editor (like VI)
- CROSS Compilers are available to APPLE //, Macin-tosh, CP/M-80, TRSDOS, COMMODORE C64, and ROM based 65xx, and 8080/8085/Z80

Detailed Documentation

AZTEC C86/PRO-AT \$500 (configured for IBM AT - options for 8088/8086)

AZTEC C86/PRO-PC/XT \$500 (configured for IBM PC/XT - options for 80186/80286)

AZTEC C86/BAS includes C compiler (small model only), 8086 MACRO assembler, overlay linker, UNIX, MATH, SCREEN, and GRAPHICS libraries, debugger, and editor.

#### AZTEC CRA/BAS \$199

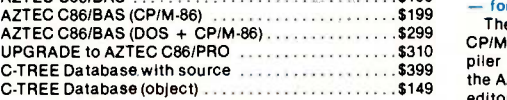

#### CROSS COMPILERS

Cross Compilers for ROM, MS DOS, PC DOS, or CP/M-86 applications.

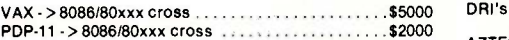

Cross Compilers with PC DOS or CP/M-86 hosts are \$750 for the first target and \$500 for each additional target. Targets: 65xx; CP/M-80; C64; 8080/8085/Z80; Macintosh; TRSDOS; 8086/8088/80186/80286; APPLE II.

#### AZTEC C68K

- for the Macintosh

For power, portability, and professional features AZTEC C68K-c is the finest C software development system available for the Macintosh.

The AZTEC C68K-c system includes a 68000 macro assembler, a linkage editor, a source editor, a mouse based editor, a SHELL development environment, and the syl<br>library of UNIX I/O and utility routines, full access and CPM. I<br>support of the Macintosh TOOLBOX routines, debugging aides, utilities, make, diff, grep, TTY simulator with upload & download (source supplied), a RAM disk (for 512K Mac), a resource maker, and a no royalty license agreement. Programming examples are included. (Over 600 pages of documentation). AZTEC C68K-c requires a 128K Macintosh,

and two disk drives (frugal developers can make do with one drive). AZTEC C68K supports the 512K Macintosh and hard disks.

AZTEC C68K-c (commercial system)<br>AZTEC C68K-p (personal system) AZTEC C68K-p (personal system) . . . . AZTEC C68K-p to AZTEC C68K-c upgrade . . . . . . . . . \$310

#### Mac C -tree database \$149 Mac C -tree database with source \$399 Mac C-tree database with source . . . . . . . . . . . . . . \$399<br>Lisa Kit (Pascal to AZTEC C68k object converter) . . \$ 99

#### AZTEC C65

— for the APPLE //<br>"...The AZTEC C-system is one of the finest software<br>packages I have seen..." NIBBLE review, July 1984.

The only commercial C development system available that runs native on the APPLE 11+, 11c, and Ile, the AZTEC C65 development system includes a full floating point C compiler compatible with UNIX C and other MANX AZTEC C compilers, a 6502 relocating assembler, a linkage editor, a library utility, a SHELL development environment, a full screen editor, UNIX I/O and utility subroutines, simple graphics, and screen functions.

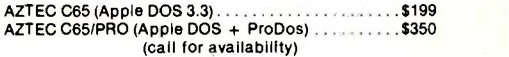

#### AZTEC C II/PRO

#### $-$  for CP/M-80

The first member of the AZTEC C family was the CP/M-80 AZTEC C compiler. It is "the standard" com-piler for development on CP/M-80. The system Includes the AZTEC C II C compiler, an 8080 assembler, a linkage editor, an object librarian, a full library of UNIX I/O and<br>utility routines, CP/M-80 run time routines, the SMALL<br>library (creates modules less than 3K in size), the fast linker for reduced development times, the ROM library, RMAC and M80 support, library source, support for DRI's SID/ZSID symbolic debugger, and more.

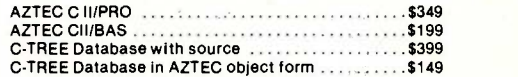

#### AZTEC C80

#### - for TRSDOS (Radio Shack Model III & 4)

"I've had a lot of experience with different C compilers, but the Aztec C80 Compiler and Professional Development System is the best I've seen." 80 -Micro, December, 1984, John B. Harrell III

This sytem has most of the features of AZTEC C II for CP/M. It is perhaps the best software development system for the Radio Shack Model III and IV.

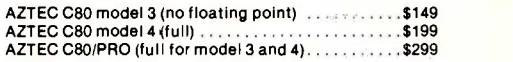

To order or for information call

<u>1221-04</u> (201) 530.7997 (NJ and outside U.S.A.). Or write: MANX SOFTWARE SYSTEMS, P.O. Box 55, Shrewsbury, N.J. 07701.

SHIPPING INFORMATION - Standard U.S.<br>Shipment is UPS ground (no fee). In the U.S.<br>One day shipment is \$20, two days is \$10.<br>Canadian shipment is \$20, two days is \$10.<br>The canadian shipment is \$20, two days is \$10.<br>The cana SHIPPING INFORMATION - Standard U.S. shipment is UPS ground (no fee). In the U.S. one day shipment is \$20, two days is \$10. Canadian shipment is \$10. Two days shipment outside the U.S. is by courier and is freight collect.

TRS 80 RADIO SHACK TRS DOS is a trademark of TANDY. APPLE TRESS TO TECHNICAL Support TRESS ON APPLE APPLE APPLE COSMACINTOSH is a trademark of APPLE.

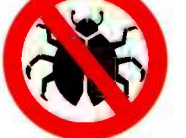

(Bug Busters) call: 201-530-6557

ASK BYTE

### Robotic Development System Using IBM PC/Apple Ile

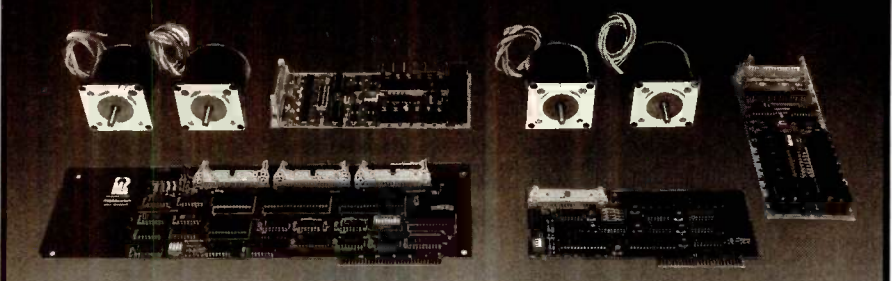

Complete 2 axis systems using 2 size 23 stepper motors with R2D23 dual-axis driver; cable & powerful system software, expandable to 4 axis.

#### IBM PC/XT Version \$792 Apple II/Ile Version \$420

- 
- I 432 I/O stepper controller <br>■ 32 digital I/O <br>■ 32 digital I/O available • 32 digital I/O available

Digital I/O accessories, power supply and higher power size 34 stepper motor system are available.

 $R$   $G$   $G$   $ER$   $S$   $L$   $AB$   $S$   $(714)$  751-0442  $F$   $S$ o. Croddy Way, Santa Ana, CA 92704  $T$   $T$   $E$   $L$   $E$   $X$  681393 2727-E So. Croddy Way, Santa Ana, CA 92704

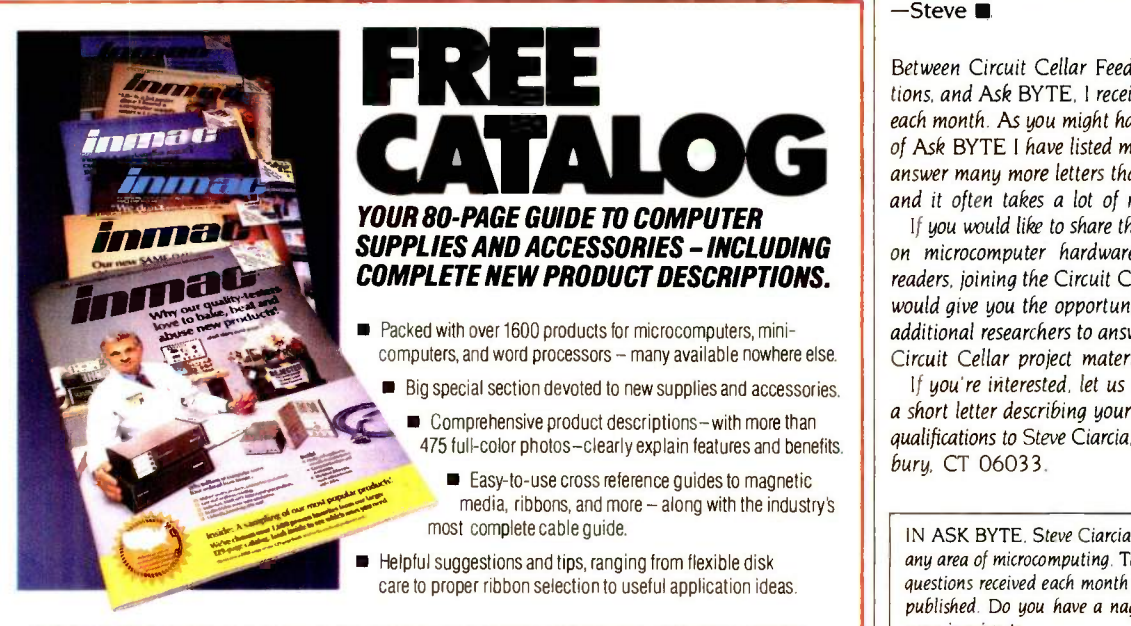

PHONE TOLL-FREE 1-800-547-5444\* OR SEND COUPON BELOW TODAY. The same of the same of the same of the same of th California, call 1-800-547-5447 care to proper ribbon selection to useful application ideas.<br>17-5444 \* OR SEND COUPON BELOW TODAY.

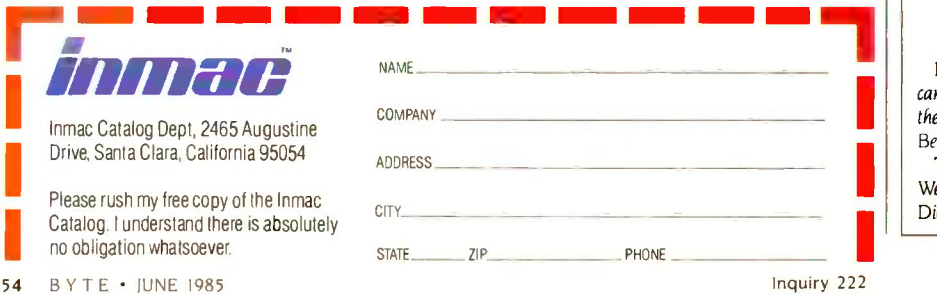

the camp that would allow a telephone in every cabin (preferably pulse dial because of their current low cost), intercabin communications, and access to the one main line from every cabin.

Could you recommend: (I) a circuit to decode pulses from the incoming lines, (2) any telecommunications integrated circuits that might aid me, and (3) an inexpensive microprocessor that would handle all switching requirements?

DAVID A. KEARNEY Hudson, MA

Jules H. Gilder has written two books on telephones that should give you the necessary information to construct the intercabin telephone system that you require. Telephone Accessories You Can Build and More Telephone Accessories You Can Build, both published by Hayden Book Company, feature the theory of operation and simple construction projects ranging from a simple ring detector to an elaborate telephone system. The specific circuits for your project are in More Telephone Accessories. These books are available at many bookstores.<br>-Steve

Between Circuit Cellar Feedback, personal questions, and Ask BYTE, I receive hundreds of letters each month. As you might have noticed, at the end of Ask BYTE I have listed my own paid staff. We answer many more letters than you see published. and it often takes a lot of research.

If you would like to share the knowledge you have on microcomputer hardware with other BYTE readers, joining the Circuit Cellar/Ask BYTE staff would give you the opportunity. We're looking for additional researchers to answer letters and gather Circuit Cellar project material.

If you're interested, let us hear from you. Send a short letter describing your areas of interest and qualifications to Steve Ciarcia, POB 582, Glastonbury, CT 06033.

IN ASK BYTE, Steve Ciarcia answers questions on any area of microcomputing. The most representative questions received each month will be answered and published. Do you have a nagging problem? Send your inquiry to

Ask BYTE clo Steve Ciarcia POB 582

Glastonbury. CT 06033

Due to the high volume of inquiries, personal replies cannot be given. All letters and photographs become the property of Steve Ciarcia and cannot be returned. Be sure to include "Ask BYTE" in the address. The Ask BYTE staff includes manager Hary

Weiner and researchers Bill Curlew, Larry Bregoli, Dick Sawyer, Robert Stek, and Jeannette Dojan.

### For a demonstration of the Z-Engine please see one of the following:

Winner's Circle 2816 Telegraph Berkley, CA 94705 (415) 845-4814 Micro Data<br>813 N. La Cadena<br>Colton, CA 92324<br>714) 824-2266

Software Supermarket 16200 Hawthorne Blvd. Lawndale. CA 90230 (213) 542-3801

Software Supermarket<br>11960 Wilshire Blvd.<br>Los Angeles, CA 90025<br>(213) 207-1494

Con-Soft<br>429 Haight Street<br>San Francisco, CA 94117<br>(415) 626-8181

Computer Discount Products<br>4228 Olympic Avenue<br>San Mateo, CA 94403<br>(415) 571-1658 Advanced Computer Products<br>1310-B Edinger<br>Santa Ana. CA 92705 (714) 5588813 Software Supermarket 15113 Ventura Blvd. Sherman Oaks. CA 91403 (818) 783-3233 Computer Wave<br>5791 Westminster Ave<br>Westminster, CA 92683<br>(714) 891-2584

Micro Computer Concepts<br>13772 Goldenwest Street<br>Westminster. CA 92683<br>714) 898-3002<br>|800) 772-3914

DMA Digital Computer Systems 105<br>105 E. Vermijo<br>Colorado Springs, CO 80903 11<br>(91 - 105 PM) 303) 475-2488

Varsity Computing 401 E. Broad<br>Athens, GA 30601<br>|404) 548-3434 Cash Register Systems

1501 Hicks Str<del>eet</del><br>Augusta, GA 30904<br>|404) 724-1747

Computer Pro 2525 Washington Road Augusta, GA 30904 1404) 737-8313

Varsity Computing 7732 Spalding Drive Norcross. GA 30092 (404) 4463434

Ponder's Computer Cfr.<br>117 W. Jefferson Street<br>Thomasville, GA 31792<br>(912) 226-3341

Strickly Software<br>2334 S. K<del>i</del>ng Street #206<br>Honolulu, HI 96826<br>(808) 944-0462 Memory Lane<br>98-1254 Kaahumanu<br>Pearl City, H1 96782<br>(808) 487-7999

Caribe Exchange Inc. 213 South Conroy Street<br>Knockville, IA 50138 (515) 842-3619

Farnsworth Computer Center<br>1891 N. Farnsworth Aurora. IL 60605 (312) 851.6567

**CP/M** 21455

Desites on the California of

Hazelwood. MCCOMPUTERS<br>
Personalized Computers<br>
Hazelwood. MO 63044<br>
Hazelwood. MO 63044<br>
Hazelwood. MO 63044<br>
(314) 739-0263 Compu-Net<br>1946 North Clark<br>Chicago, IL 60614<br>(312) 664-8585 **Universal Computer**<br>1890 First Street 1890 First Street<br>Highland Park, IL 60035 (312) 433-8930 Micro City<br>24 W. 500 Maple Ave.<br>Naperville, IL 60540<br>(312) 355-9749 Alpine Computer Center 2418 South Alpine Hoad<br>Rockford, IL 61108 (815) 229-0200<br>Vons Computer<br>317 West State Street<br>West Lafayette. IN 47906<br>(317) 743-4041 Computer SOS 5731 Youree Drive<br>Shreveport, LA 71105<br>(318) 865<mark>-7188</mark> Computer Shoppe 3828 Veterans Blvd. Metairie, LA 70002 (504) 454-6600 Advanced <del>Management</del><br>2838 Henry Street<br>Muskegon, MI 49441 Muskegon, MI<br>(616) 739-3395 Alternate Computer Supply<br>6034 East Street<br>Twin Lake, MI 49457<br>(616) 458-7649 Mid West Computing 201 North Pine Rolla, MO 65401 (314) 364.1998 The Computerworks<br>121 West Mission<br>Bellvue, NB 68005<br>(402) 291-7804 Computer Ark<br>1921 New Road Northfield. NJ 08225 (6091641-4300 Bayonne Computer Center<br>618 Broadway 618 Broadway<br>Bayonne, NJ 07002<br>(201) 436-8555 Computerland<br>2076 E. Route 70<br>Cherry Hill, NJ 08003<br>(609) 424-8100 AF**C Electronics**<br>Salem Industrial Park Rt. 22<br>LeBannon, NJ 08833<br>(201) 534-6343 Round Valley Computer<br>Box 448 US HWY, 22 East<br>LeBannon, NJ 08833 (201) 236-9575 Computer Discount of New Jersey 280-B Hwy. 17<br>Mahwah, NJ 07430 (201) 529-4026 Medford Computer Center Route 7 Hartlord Road<br>Medford, NJ 08055<br>(609) 953-0823 Family Computer Centres

> 154 Valley Street South Orange, NJ 07079 12011 762.6661 Family Computer Centers 154 Valley Street South Orange, NJ 07079 (201) 762.6661 Computer Pro's Inc.<br>West Belt Mall<br>Wayne, NJ 07470<br>(201) 256-7070

#### 115 W. 45th Street<br>New York, NY 10036<br>(212) 260-4410 Tec Computer Products inc.<br>56 West 45th Street<br>New York, NY 10036<br>(212) 944-1166 Byte General Dist. 3 Sherks Lane<br>Roslyn Harbor, NY 11576<br>(516) 625-3020 **Upstate Computer Shop**<br>99 Commercial Drive 99 Commercial Drive Whitesboro, NY 13692 (315) 7684151 Computer Store of Laurenburg<br>1023 South Main 1023 South Main Laurenburg, NC 28352 (919) 2764424 Audio Buys 1700 Glenwood Ave Raleigh, NC 27608 (919) 821.1776 Computer Utility Corp.<br>808 East Main<br>Ada, OK 74820 (405) 332-4858<br>Dowling Inc.<br>3017 N. Stiles Ave Oaklahoma City, OK 73105<br>(405) 528-2933 Conroy LaPointe<br>12060 Southwest Garden Place<br>Tigard, OR 97223 1800) 547-1289<br>Edu-Care Micro Computer<br>The Learning Source<br>Hills Shopping Plaza<br>Camp Hill, PA 17011<br>(717) 761-7487 East Coast Software 49 Derrytown Mall<br>Hershey, PA 17033<br>(717) 533-8125 Software 2534 South Broad Street Philadelphia, PA 19145 (215) 462.2268 Opus II 747 Brook Haven Circle Memphis, TN 38117 Inacomp Computer Center<br>330 Franklin Road<br>Brentwood, TN 37027<br>(615) 373-5667 Software Centre<br>5545 Richmond Avenue<br>Houston, TX 77056<br>(713) 783-9857 Computer Office<br>22025 61st Ave SE<br>Bothell, WA 98021<br>(206) 481-2600 A.P.P.L.E<br>290 S.W. 43rd Street Renton, WA 98055<br>Orders - (800) 426-3667 Info - (206) 251-5222 Computer Hortions Inc. West Virginia Wheeling. Beckley (304) 594.1855 (304) 233.2484 (304)

Computer Discount of America 31 Marshall Hill Road w. Milford, NJ 07480<br>n NJ - (201) 728-8082 Out NJ - (800) 526-5313 Sandia Micro Systems 812 Charleston N.E.<br>Albuquerque, NM 87110<br>(505) <mark>266-74</mark>10

#### Dealer inquiries are invited  $-$  please contact one of the following distributors. If a distributor or dealer is not in your area please contact us directly.

The Computer Connection 17121 S Central Ave. Union L<br>Carson, CA 90746 (213) 514-9019

MEXE

Softeam 900 West Walnut Street Compton, CA 90220 (800) 847-6383

Softsel Computer Products 546 Oak<br>Englewood, CA 90312-6080<br>(800) 847-6383

Caltek Components<br>4079 Glen Coe Ave<br>Marina Del Rey, CA 90292<br>(213) 827-1851

First Software 17.21 Ballard Way Lawrence. MA 01843 (617) 689-0077 (800 3431290 PC Micro Dealers Coop 12216 Marc Lane Glen Arms. MD 21057 13011 592.5110

Oryx Systems<br>425 First Street<br>Wausau, WI 54401<br>(715) 848-1374

Jersey Micro Systems<br>1200 B Haddonfield Road<br>Cherry Hill, NJ 08002<br>(609) 665-7611

Specialists Financial Planning<br>160 Washington South East<br>Alb. New Mexico, 87108<br>(505) 265-8308 Simco<br>2040 Des Cascades, St. Hyaci Quebec J2S 3J6 (514) 773.7843

## Z-Engine delivers<br>CP/M<sup>®</sup>for your Apple<sup>®</sup>

additional programs to<br>Apple II, II+, IIe or Appl<br>patible computer. Many CP/M®for your Apple 2 New York 2-Engine delivers a trainload of additional programs to your Z-Engine delivers a trainload of additional programs to your Apple II, II + , Ile or Apple compatible computer. Many of the most powerful and sophisticated programs available today are CP/M based; **Z-Engine opens the door to them all.** You might expect that something that gives so much would cost so much. Not so. Z-Engine is, undoubtedly, one of the greatest values in the microcomputer industry. Z-Engine is first class service at economy fare. Once the Z-Engine has been delivered we don't shut off the steam - we support our products - and guarantee them. If you knew what we know about the Z-Engine you'd be our next customer. The Z-Engine delivers.  $ReV = \sqrt{32.9}$ 

> Advanced Logic Systems 1195 East Arques Sunnyvale, CA 94086 (408) 730-0307.

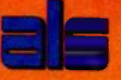

Research Inc. is a registered trade mark of Apple Computer, Inc.

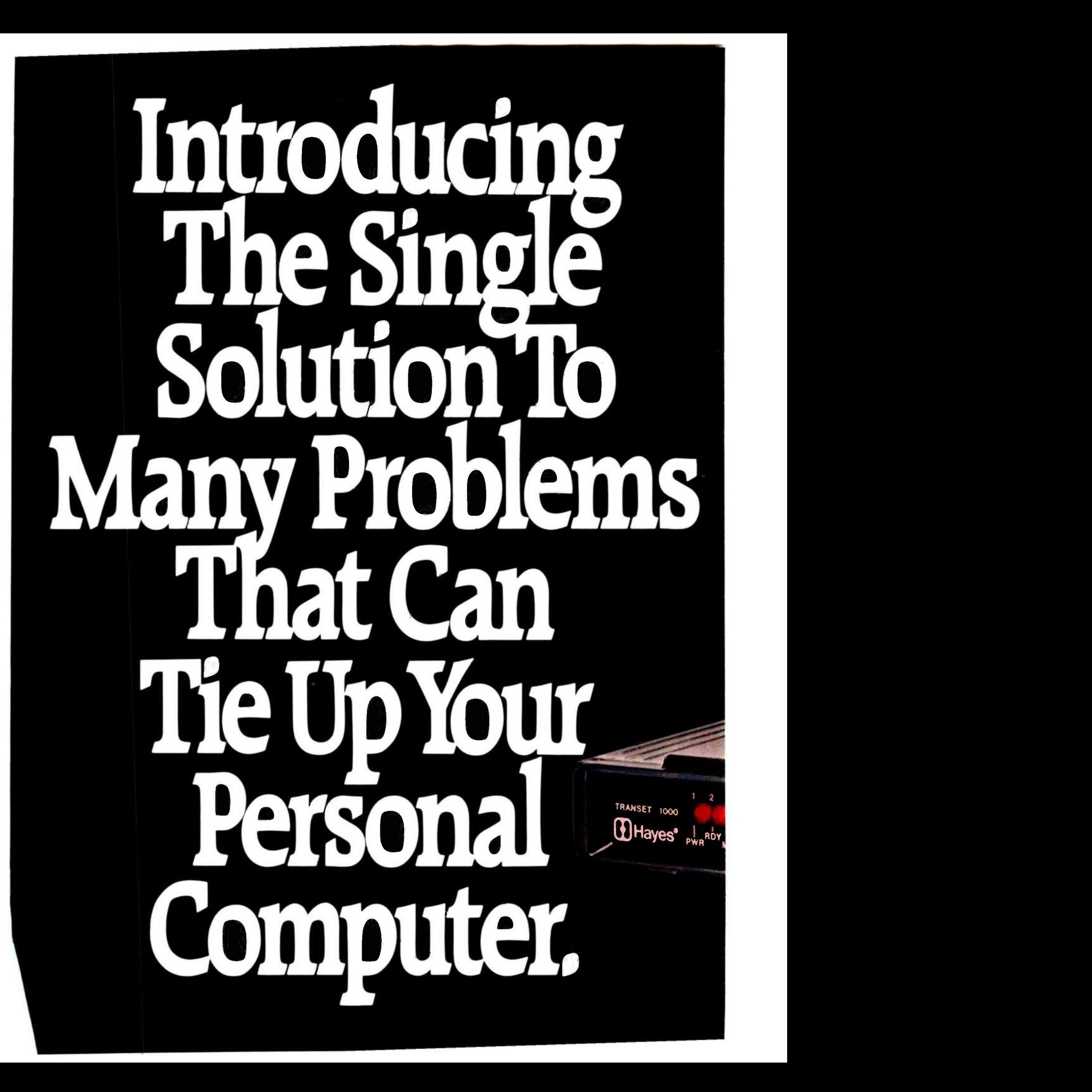

### Transet 1000. The print buffer, communications buffer, port expander, printer sharer and I/O switcher. All in one.

Anyone with a personal computer and one or more peripherals has faced the all-too-familiar dilemma. You need your computer to do an important job. But you're forced to wait for the system to finish one job (printing, communicating, whatever) before you can go on to the next one. Or you need to stop what you're doing to switch cables when  $\mathbb{R}^{\text{two}}$ you want to use another peripheral.

Wait no more. Now Hayes introduces an innovative new device that lets you perform many jobs-at the same time-independent of your computer. Transet 1000. It works with a wide range of systems and configurations. And it allows you

to continually expand your system as your needs grow.

Transet 1000 frees your computer from waiting<br>on your printer or modem-so you and your computer can go on to another task. It even lets you

print out documents in pre-set formats without having to go back into your computer. At the same time, Transet 1000 can operate unattended mailbox communications-24 hours a day-even if your computer is turned off.

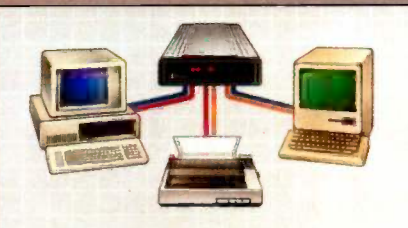

Two computers can share one printer with<br>Transet 1000. Or. you can use Transet 1000 to let two computers communicate with each other.

In addition, Transet 1000 is a port expander and software -controlled I/O switcher. Now files can be easily directed and redirected to different peripherals, without physically changing cable connections.

Transet 1000 contains a standalone microprocessor, and comes with 128K of memory It operates with any RS-232 interface computer, and has optional accessory without kits available for the IBM<sup>®</sup> PC and PC XT, Macintosh" and Even while printing. Transet 1000 acts as a com-<br>munications buffer and 24-hour mailbox. And I/O

Apple<sup>s</sup> IIc. Kits contain the necessary host cable, a user guide and menudriven software that lets you graphically set up or customize

port

switching lets you route information among peripherals. without switching cables.

parameters and printing formats. Cables available for IBM PC AT, other computers and peripherals.

Like all Hayes products, Transet 1000 combines sophisticated capabilities with easy operation. Just as Hayes set the standard in personal computer communications, now Hayes is taking the lead in computer task management.

Contact your authorized Hayes dealer to see how Transet 1000 can help you get a lot more productivity

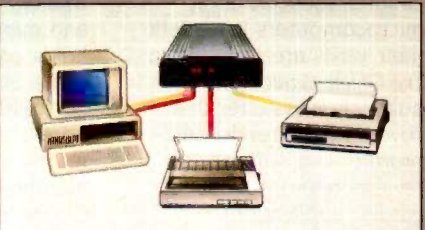

Transet 1000 allows printing on both a dot matrix printer and letter quality printer. while freeing your computer for other tasks.

out of your computer systemwithout tying up your computer

**Hayes Microcomputer Products, Inc., P.O. Box 105203.** Atlanta, Georgia 30348 404/441-1617

ranset1000

**SELECT** 

**MARK** 

REPLAY

"Yr ""y"',, .,

mananggan nagy aparanggan nagy a A Altam additional Minimum Minimum Minimum Minimum Minimum Later and Minimum Minimum Later and Minimum Later and Minimum Later and Minimum Later and Minimum Later and Minimum Later and Minimum Later and Minimum Later and M

///m/1/4. V/////0,..

" ////s////,

/4

Innovative products for enterprising people

### CLUBS & NEWSLETTERS

**GARDENING ON LINE** Interviews with gardening experts adept at using microcomputers to benefit their yards are included in The Online Gardener, a quarterly newsletter that covers news, trends, and product and software reviews relevant to homegarden applications. Subscriptions are \$8 a year. Contact The Online Gardener. 1287 McLendon Ave., Atlanta, GA 30307.

#### **O** NEWS FROM RIVER CITY

The Sanyo MBC-2000/3000 Forum is designed to provide technical support and an exchange of information without meetings for Sanyo MBC 2000 and MBC 3000 users. Membership includes a subscription to the monthly newsletter, access to a public -domain software library, and nationwide communication by mail and modem. The annual fee is \$15. Contact William Pletcher. Sanyo MBC-2000/3000 Forum, River City Datamation, 2653 Yuma Circle, Sacramento, CA 95827, (916) 362-1537.

#### **TELESAT** INTERNATIONAL

Members of Telesat International benefit from a BBS featuring computing reviews, databases, and international yellow pages. The board is operational 24 hours a day for an annual fee of \$25. For a free membership kit and details, contact Customer Service, Telesat International, POB 2334, Elizabeth, NJ 07207-2334, (201) 352-2319.

#### **• A DENVER GEM**

An organization that provides geologists with access to a BBS with extensive public -domain geological programs also produces a catalog, monthly newsletter, and member directory and holds conferences and exhibits. Further, experts in geological -applications software and databases present technical papers at the monthly meetings of the Computer Oriented Geological Society (COGS) held in Denver, Colorado. Contact COGS, POB 1317, Denver, CO 80201,

#### **• ACTIVE ON LINE**

Users of the Commodore 64 can link into an electronic newspaper, search its database, exchange messages with other users, and upload and download all on line from Ontario, Canada, for a \$20 annual fee. The Stelex Sector BBS, available 24 hours a day at (416) 766-3038, also provides an on-line typing service. bulletins, and products available for sale. The BBS manual sells for \$5. Send an SAE to The Stelex Sector BBS, POB 6238, Station A, Toronto, Ontario M5W 1P6, Canada, or call Roman Kowalczuk at (416) 769-8226.

#### **O DISK ANSWERS**

Chicago's First Osborne Group (CFOG) gives new members a disk that contains an explanation of meetings, copies of publicdomain programs, a list of members who offer help, and instructions on how to operate the group's 24 -hour RCP/M, which operates on an Osborne 1, a 1200-bps Hayes Smartmodem, and a Design One 10-megabyte hard disk. A \$2 initiation fee is required. Contact Benjamin Cohen, CFOG, POB 1674, Chicago, IL 60690.

#### **SEE BASIC CLEARLY**

null-Babel/CBNews, a newsletter for CBASIC programmers, is published monthly by the CBASIC Users Group. The group also maintains a public -domain library. A subscription is \$18: \$28 overseas. Sample and back issues are \$2. Contact Ric Allan, POB 40690, Cincinnati, OH 45240-0690.

#### **INVESTORS JOURNAL**

The MicroComputer Investor, the semiannual journal of the MicroComputer Investors Association (MC1A), furthers the group's intentions to facilitate communications for investors who use microcomputers. Contact Jack Williams, MC1A, 902 Anderson Dr., Fredericksburg, VA 22405.

#### **O INTERACTIVE NEWS** The Society for Applied Learning Technology produces a quarterly newsletter that contains information on scheduled events concerning interactive videodiscs and

microcomputers in education. Annual membership is \$30. Members are invited to subscribe to the Journal of Educational Technology Systems for an additional \$31. Contact the Society for Applied

CLUBS & NEWSLETTERS is a forum for letting BYTE readers know what is happening in the microcomputing community. Emphasis is given to electronic bulletin -board services, club -sponsored classes, community -help projects, and other activities. We will continue to list new clubs and newsletters. Allow at least four months for your club's mention to appear. Send information to BYTE, Clubs & Newsletters, POB 372, Hancock, NH 03449.

Learning Technology, 50 Culpeper St., Warrenton, VA 22186, (703) 347-0055.

#### **• A DIRECT LINE**

The Long Island NEC Users Group (LINECUG) is a nonprofit organization that distributes public-domain software to users of the NEC PC -8000 and PC -8800. A \$5 annual membership includes biannual updates of the club's software. Contact Jerry Worthing, LINECUG, 75 Weaving Lane, Wantagh, NY 11793, (516) 735-2952.

#### ● PRO FORMA

Transcripts of the C -Pro Users Group's bulletin -board messages at (703) 491-1852 are published in the newsletter, as well as public -domain programs, hardware and software reviews, and technical information for CompuPro and other S-100 bus systems. Membership is \$24 per year. Contact the C -Pro Users Group, POB 1474, 14057 Jefferson Davis Highway, Woodbridge, VA 22193, (703) 690-3312.

#### **• SIGCC TAKES ROOT** The International Council for Computers in Education (ICCE) seeks local chapters for the Special Interest Group for Computer Coordinators (SIGCC), for people with any computer-coordinator responsibilities. A public-message bulletin board, The ICCE Forum, is available on CompuServe at GO EDU18; otherwise ICCE's number on CompuServe is 70014,2117. ICCE houses SIGs for special educators, administrators, and teachers and publishes The Computing Journal and a quarterly

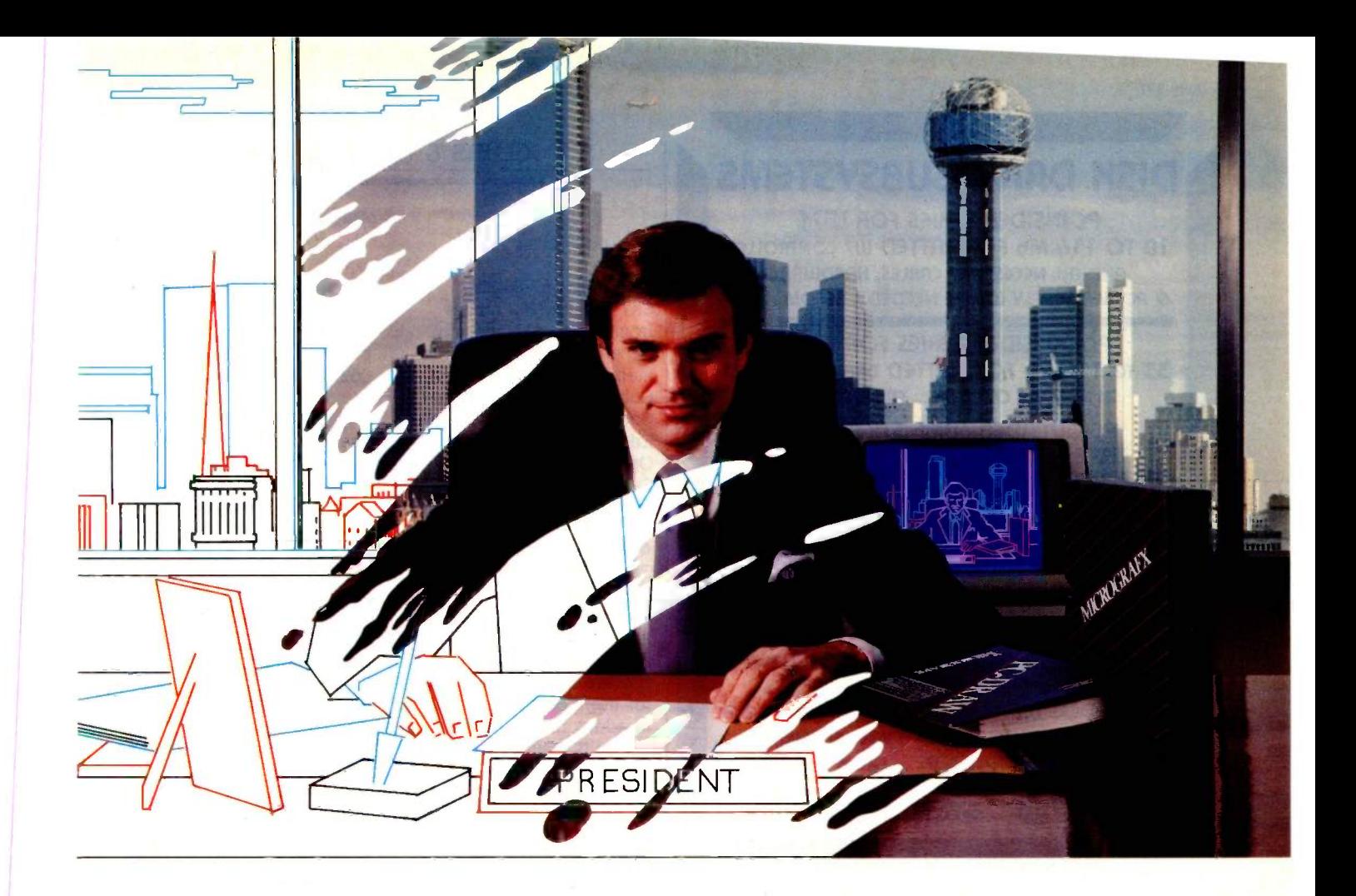

### Draw Your Own Destiny

#### If You Can Dream It, Do It With PC -Draw.

Go on. Think big. For the world beats a path to the door  $G$  of those who make things happen. Now, graphically depict your bold new concepts. From ingenious ideas and  $designs$  — to master plans and proposals. Communicate with absolute clarity. And create truly persuasive presentations and reports.

What fuels the power of your mind? PC-Draw<sup>®</sup>. An incredibly versatile, interactive graphics program for the IBM PC®,  $XT^{\circledR}$ ,  $AT^{\circledR}$  or enhanced  $PCjr^{\circledR}$  - unlike anything else on the market. Using your personal computer and a plotter or printer you conceive, develop, then produce a hard copy picture of your thoughts. An optional light pen makes PC -Draw even easier to use.

PC-Draw offers much more than mere painting systems. With it, create in far greater detail an endless variety of presentation graphics, proposals, systems design, charts,

forms, diagrams and illustrations. Produce drawings up to 99 pages long. Use PC -Draw symbol libraries for applications such as flowcharting, organization charts, forms

design, office layout and electrical design. And more. Or generate and store your own unlimited supply of user defined symbols.

#### Try PC-Draw for a 10 Day Trial Period.

PC-Draw includes an easy to follow interactive tutorial. Requires IBM compatible computer, graphics adapter and graphics monitor (or IBM monochrome monitor with Paradise® modular graphics card). Graphic boards, light pens at excellent prices.

Go ahead. Control your destiny. Dial 800/2PC-DRAW to order or for free brochure. In Texas or for customer support call 214/234-1769. MICROGRAFX, Inc., 1701 N. Greenville Ave., Suite 305, Richardson, Texas 75081.

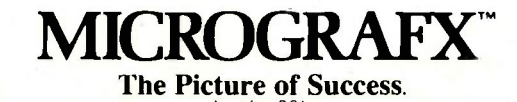

(Most popular plotters & printers supported. **The Picture of**  $\frac{1}{\text{V} \cdot \text{V}}$  or  $\frac{1}{\text{V} \cdot \text{V}}$  (nouiry 28) Version for PCjr available)

PC-Draw and MICROGRAFX are trademarks of MICROGRAFX, Inc.<br>IBM, PC, XT, AT and PCjr are trademarks of International Business Machines Corp. Paradise is a trademark of Paradise Systems, Inc.

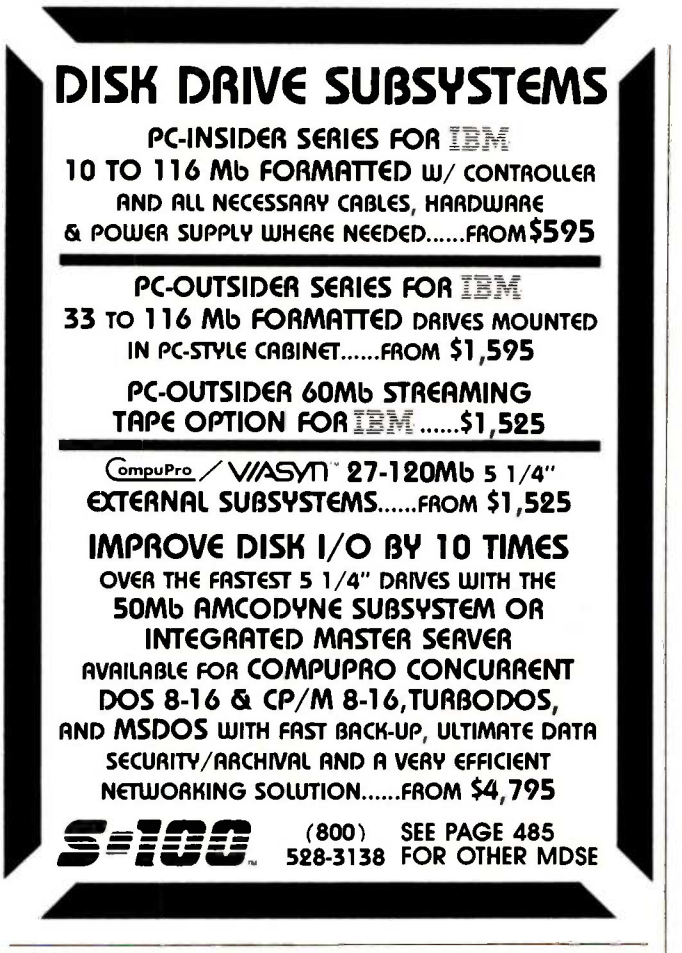

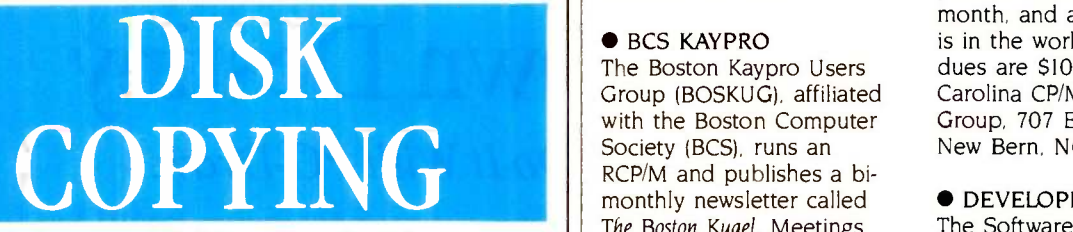

Whether you need 50 disks or thousands, we have years of experience in creating the highest quality copies. Reasonable prices-fast turnaround. Call today for our free booklet on software duplication and packaging.

### BLANK DISKS

Can you tell a good disk from a great one? We can, because we copy thousands each day. We'll tell you which brand is best for your system. Call today-and get great prices, too!

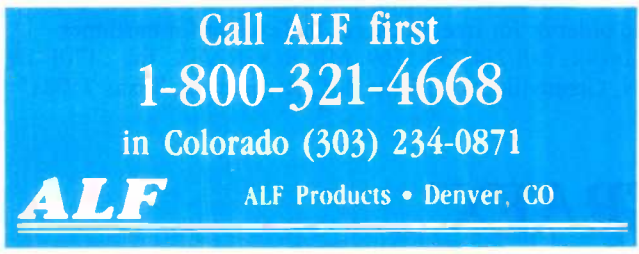

#### called The SIG Bulletin. SIG membership ranges from \$10 to \$17 annually, depending on ICCE membership and location. Contact the International Council for Computers in Education, University of Oregon, 1787 Agate St., Eugene, OR 97403, (503) 686-4414.

**• REFER TO SNUG** The bulletin boards of the Sanyo National Users Group (SNUG) at (509) 884-0613 and 335-1652 in Wanatchee and Pullman, Washington, provide technical assistance for users of the Sanyo MBC. In addition, a public-domain library is maintained, a monthly newsletter is produced, and grouppurchase discounts are organized. The annual fee is \$15. Contact Michael Russell, SNUG, POB 2084CS, Pullman, WA 99163.

#### ● BCS KAYPRO

The Boston Kaypro Users Group (BOSKUG), affiliated with the Boston Computer Society (BCS), runs an RCP/M and publishes a bimonthly newsletter called The Boston Kugel. Meetings are held semimonthly every second and fourth Tuesday. Joining the BCS entitles you to membership both in BOSKUG and the BCS and to receive their respective publications. For membership information, contact BCS, 1 Center Plaza, Boston, MA 02108, (617) 367-8080. For a subscription to The Boston Kugel beyond a 75 -mile radius of Boston, send \$10 to BOSKUG, 27 Howland Rd., West Newton, MA 02165, or call Lee Lockwood at (617) 965-6343.

#### WHAT'S NEXT?

Due to an alleged lack of company -sponsored user support, the managing staff of NexWorld, The Independent NEC APC News Journal, invites interested users to

#### CLUBS & NEWSLETTERS

discuss a right to company support. Write to Count Me In, NexWorld, 388 Old 'Turnpike Rd., Woodstock, Cr 06281, (203) 974-3505.

#### **• V FOR VENTURA**

The Ventura County Macintosh Club (VMAC) holds monthly meetings, produces a monthly newsletter, and maintains a software library. Membership is \$15 annually. Contact Ventura County Macintosh Club, I413 -D South Victoria Ave., Ventura, CA 93003, (805) 644-5220 or 985-3400.

#### **OPEN EXCHANGE** The East Carolina CP/M-

MS/DOS Group welcomes an exchange of newsletters, public -domain software, and other information relevant to the CP/M and MS-DOS operating systems. The club produces a newsletter that is published every other month, and a bulletin board is in the works. The annual dues are \$10. Contact East Carolina CP/M-MS/DOS Group, 707 Edge Hill Rd., New Bern, NC 28560.

#### **O DEVELOPERS UNITE**

The Software Developers Association is a nonprofit association of computer software developers in Canada. A single monthly newsletter is \$5; an annual subscription is \$50. Contact Bob Bruce, Software Developers Association, Suite 500, 185 Bloor St. E. Toronto, Ontario M4W 313. Canada, (416) 922-1153.

 SANYO BLOOMS IN INDIANA-Members of the Bloomington Area Sanyo Users Group wish to exchange information with Sanyo-specific and other MS-DOS computer groups. Contact Robert Cole, Bloomington Area Sanyo Users Group, 430 South Dunn #205, Bloomington, IN 47401, (812) 336-7272.

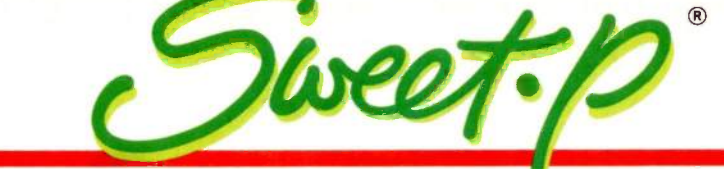

### Sweet -P Model (SP600) A six-pen graphics plotter that's more<br>compatible . . . uses more software.

Last year 430 million business slides were made at a cost of \$3.2 billion. Most of these slides were manually generated.\* These slides could have been made on Sweet-P<sup>®</sup> Personal Plotters'". Faster and better. With a savings of millions of \$!

The Sweet -P SP600 is a high quality American made precision machine. It's fast. It plots 14 inches per second. It's beautiful for office and technical work.

Over 100 graphics software packages drive the Sweet -P"' world famous packages like Lotus 1-2-3™ Framework™ and Super-Calc™ technical software like AutoCAD™ PCAD Robographics™ and dedicated business graphics software such as Micro -soft Chart, ChartStar™ Energraphics™ Chartmaster<sup>™</sup> and pfs Graph™

Pens are capped automatically when not in use, so that pens last longer and start quicker.

#### only \$1,095

The Sweet-P easily connects to almost any computer. It has RS -232 serial and Centronics™ parallel connectors. And it supports two standard graphics languages-Sweet-P Graphics Language (SPGL"') and Hewlett-Packard Graphics Language (HPGL"').

The Sweet -P plots on almost any media. Make brilliant overhead transparencies. Plot on film, and on plain and coated papers.

Save on wiring costs too. The Sweet -P will "eavesdrop" on the RS -232 cables that connect your terminals now. (This makes it easy for Sweet-P to join local and long distance networks.)

What about support? Sweet-P<br>stomers get fast professional **New Jersey** customers get fast professional help with software, hardware and interface questions. And warranty and service support is quick.

Sweet-P Model 600 also comes<br>ith 19 A NSI A SCII intornal Char Chessell Robocom • (215) 968-4422 with 18 ANSI ASCII internal Charter sets.

#### U.S. DISTRIBUTORS

**Arizona**<br>First Source Distributing<br>(602) 263-1950

California Zenith Data Systems • (415) 621-8545

Colorado Ares Distributing (303) 752-2972

Florida Cain Bultman • (904) 356-4812

Illinois PC Distributing • (312) 356-4812 Zenith Data Systems • (312) 562-7300

Kansas Inland Computer  $\cdot$  (913) 492-9100

**Maryland** Federal Data • (301) 986-0800

Missouri Computime, Inc. • (314) 991-2991

North Carolina Allison-Erwin • (704) 334-8621

**New Jersey**<br>Data Research • (201) 569-2620<br>Buhl Industries • (201) 423-2800

**Pennsylvania**<br>Peirce Phelps, Inc. • (215) 879-7068<br>Pryor Corp • (800) 245-0209

Tennessee Multi Computer Products (615) 528-7777

**Texas**<br>AMCAD, Inc. ● (2l4) 323-0700<br>National Marketing Inc. (214) 386-8151

Washington<br>Comquest Systems • (206) 641-7650

#### Canada

Altel Data • (403) 259-7814 Interworld Electronics Inc. (604) 984-4171 The Pringle Group (416) 449-5640

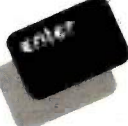

Enter Computer Inc. 6867 Nancy Ridge Dr. San Diego, CA 92121

619-450-0601 · 800-227-4371 CA 800-227-4375 · TELEX-181740

Trademarks: Sweet-P. Six Shooter, Personal Plotter,<br>
SPCL, Enter Computer, Inc.; HPCL, Hewlett-Packard;<br>
Lotus, Lotus Development Corp; Pramework, Ashton-<br>
Tate: Super-Calc, Sorcin, Inc.; AtuCCAD. Atutodesk;<br>
PCAD Robograp

Source notes \*Yankee Group. The Technical Office, Vol. 111 1983<br>Wharton School Study, September 1981

Inquiry 170 for End-Users.

Inquiry 171 for DEALERS ONLY.

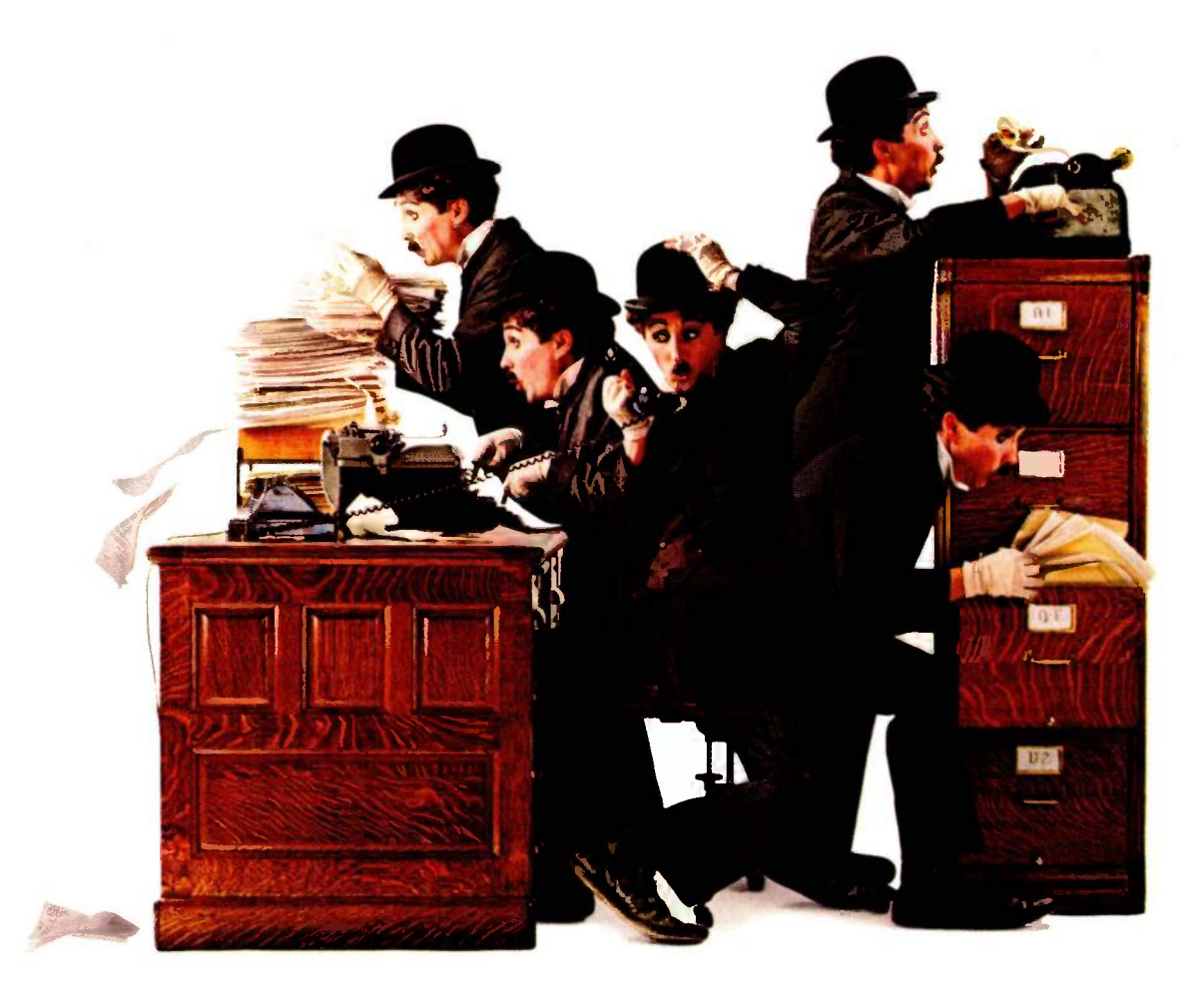

### For everyone who ever tried doing five things at once

#### The perfect computer program for someone as busy as you. It lets you keep several other programs working at once.

Do you ever go in so many directions so fast not even a computer can keep up with you?

Well, now an IBM Personal Computer can-thanks to IBM TopView.

TopView is a new kind of software that lets you switch between other programs as quickly as you can change your mind, even run several programs at the same time.

Once you load TopView into your computer, you load the other programs you use most-as many as your computer's memory will permit.

After that, the greatest distance between two programs is just a couple of keystrokes, or (optional) mouse moves.

There's no waiting and a lot less diskette swapping.

But when you're really busy is when TopView really shines, letting you do many jobs simultaneously.

For example, you can print a letter. while you search a file, while you analyze a spreadsheet, while your clock/calen dar reminds you that your automatic dialer is about to place a call for you.
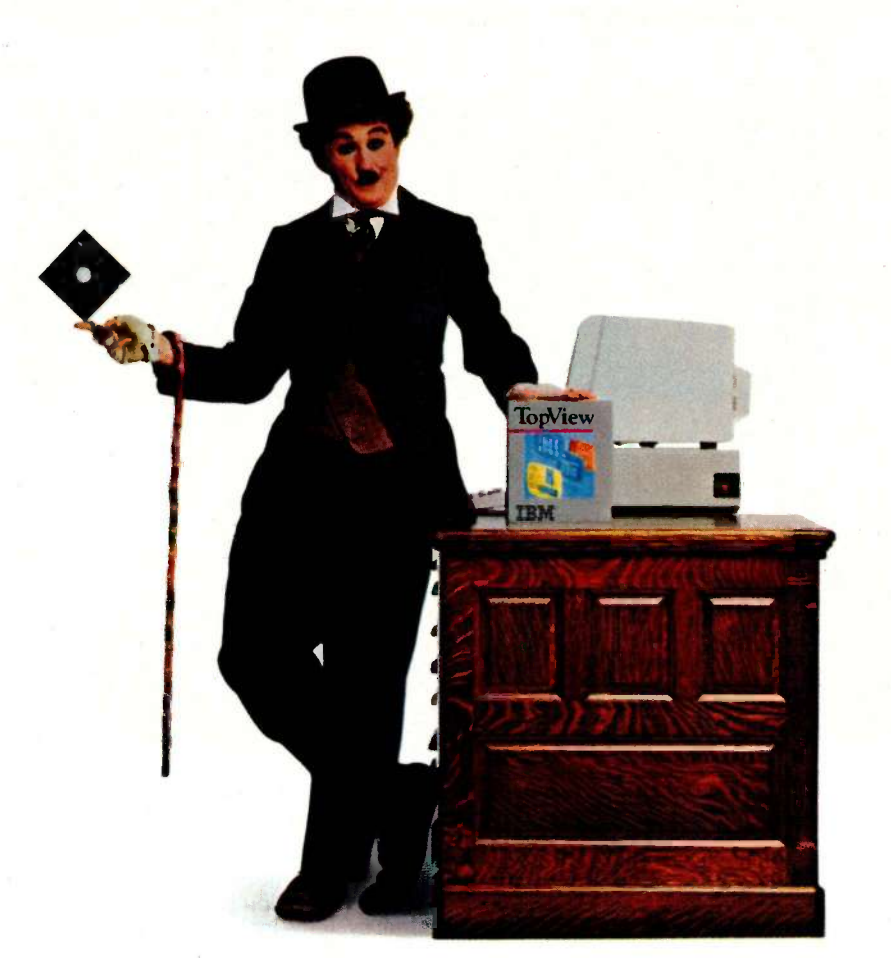

## ...IBM presents TopView.

And you can see everything through m -screen "windows" and control it all vith easy -to -use pop-up menus.

You can even make unrelated programs work together; say a "Brand Y" spreadsheet with a "Brand Z" word pro-

But simplest of all is a certain 3rand IBM", namely the IBM Assistant series-for filing, writing, planning, -eporting and graphing.

Many other popular programs also work with TopView, and the number is growing. Naturally, the more computer

memory you have, the more TopView can help you. At least 512K is recommended. And the price is only \$149'

Beyond that, all you need is to be the kind of person who never does a single thing all day, but who wants to do everything, at once.

To learn more, call an IBM marketing representative, or visit an IBM Product Center or Authorized IBM PC or Software Dealer.

For the store nearest you, and a free brochure, call 800-447-4700. (In Alaska and Hawaii, 800-447-0890.)

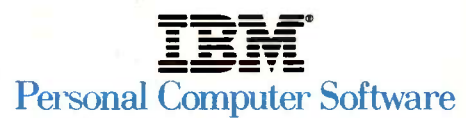

## E  $\blacksquare$ ENGE

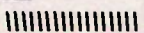

## Innovative Backup and Hard Disk Drive Systems For Your IBM PC, XT and AT

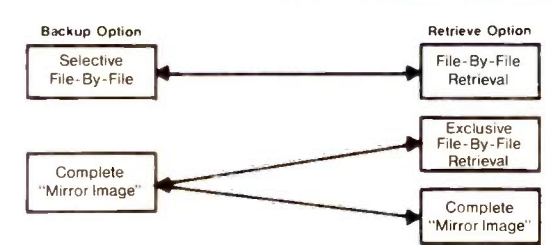

#### The Standard of Excellence in Backup Software

- Revolutionary Everex Backup systems give you the backup/retrieve flexibility you want while saving you hours of time. You can backup your hard disk drive in minutes with a fast "mirror image," then retrieve this information either fileby -file or the entire hard disk image.
- High speed backup/retrieve-up to 5MB per minute.
- Menu Driven software includes the largest selection of file selectable options-choose from name, date, time interval, global, qualifier and more.
- Advanced installation program automatically configures the optimal backup/retrieve speed with your hard disk drive.

#### The Leader in External Expansion Systems

- All external systems are available with any combination of Everex Backup and Hard Disk Drive systems.
- Slimline systems include one short and three long expansion slots for adding more accessory boards.
- Half-Size system includes four long expansion slots.

Full -Size system (looks like your PC) includes eight long expansion slots.

MMH

External systems include one high quality, round shielded cable.

#### The Total Solution For Backup That Plugs Right Into Your Computer

- A wide selection of backup solutions with the price and performance to meet your needs:
- The EXCEL 4500, 45 and 60 MB high performance 1/4 -inch Streaming Tape systems, the EXCEL 200, 20 MB Cassette system and the EXCEL 10 MB Floppy Tape system.
- Space -saving half height units with single board controller.
- Combine with Everex hard disk drives for lower cost and higher performance.
- Unique "piggyback" power supplies ensure dependable operation and save space.

Visit your local Everex dealer today and ask to see Everex products in action. For the name of your nearest Everex dealer, please call (415) 498-1111.

Imagineering Ultimo, Australia TLX: 74349 IMAGIN AA Microage Distribution Ltd. London, England TLX: 881 3241 WONGS G Feeder Paris, France TLX 4413241 FEEDER Automated Office Systems Hout Bay, South Africa 2721-70-8091 Survex, 1027 Speers Road, Oakville, Ontario Canada L6L-2X5, 416-842-6093 Pride Computers, 102-8167 Main Street. Vancouver. British Columbia, V5X 3L2, 604-321-5690

IBM, PC, XT and AT are registered trademarks of International Business Machines Corporation. EXCEL is a trademark of Everex Systems Inc.

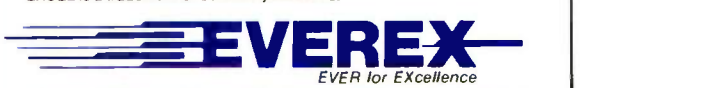

Address 47777 Warm Springs Blvd.. Fremont, CA 94539 (415) 498-1111.

Dealer Hotline (800) 821-0806 · In CA (800) 821-0807

## B.O.O.K R.E.V.I.E-W.S

PROGRAMMER PRODUCTIVITY: ACHIEVING AN URGENT PRIORITY Girish Parikh Reston Publishing Reston, VA: 1984 236 pages, \$31.50

APPLYING SOFTWARE ENGINEERING PRINCIPLES David Marca Little, Brown Boston, MA: 1984 288 pages. \$29.95

CP/M-86 USER'S GUIDE Jonathan Sachs Osborne/McGraw-Hill Berkeley, CA: 1985 568 pages, \$18.95

PROGRAMMER PRODUCTIVITY:

PRIORITY

ACHIEVING AN URGENT

COMPUTER ANIMATION PRIMER David Fox and Mitchell Waite McGraw-Hill New York: 1984 522 pages, \$22.95 THE COMPLETE HOME EDUCATOR: A COMPREHENSIVE GUIDE TO MODERN **HOME-TEACHING** Mario Pagnoni Larson Publications Burdett, NY: 1984 248 pages. \$10.95

Be forewarned that Programmer Productivity is not intended for hobbyists, although amateur programmers would do well to

Reviewed by Michael Martinez and E. Francis Avila

n the world of data processing. systems managers will I tell you software development and maintenance are the most expensive costs incurred in running a large system. While computer-hardware costs have dropped, softwaredevelopment costs have risen. The issue, then, is finding useful, reliable methods of increasing programmer efficiency, crucial to stemming the climbing costs of developing and maintaining software.

In Programmer Productivity: Achieving an Urgent Priority, Girish Parikh, an experienced data-processing programmer and manager, tackles this difficult but vital task head-on. He offers practical solutions that promise to increase productivity while reducing maintenance costs.

adopt good programming practices. Parikh has written this text primarily for professional programmers and dataprocessing managers working in large-systems environments with teams of programmers, designers, and analysts developing applications software that often encompasses thousands upon thousands of lines of code.

Consequently, the book's technical nature often makes for dry, sometimes ponderous reading. Additionally, Parikh assumes the reader possesses more than a casual knowledge of professional programming operations. He does not shy away from technical prose.

Parikh begins each chapter by quoting either his own experiences or those of other data-processing experts. He follows this with a presentation of some of the more (continued)

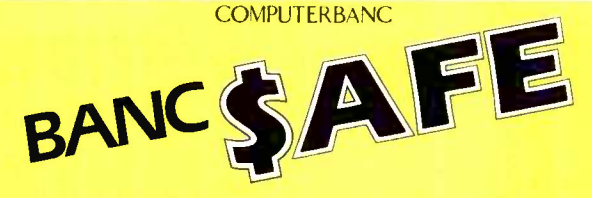

#### LOWEST PRICES ANYWHERE! ANYTIME! ANYPLACE!

THOUSANDS OF AVAILABLE ITEMS. CALL FOR COMPLETE PRICING.

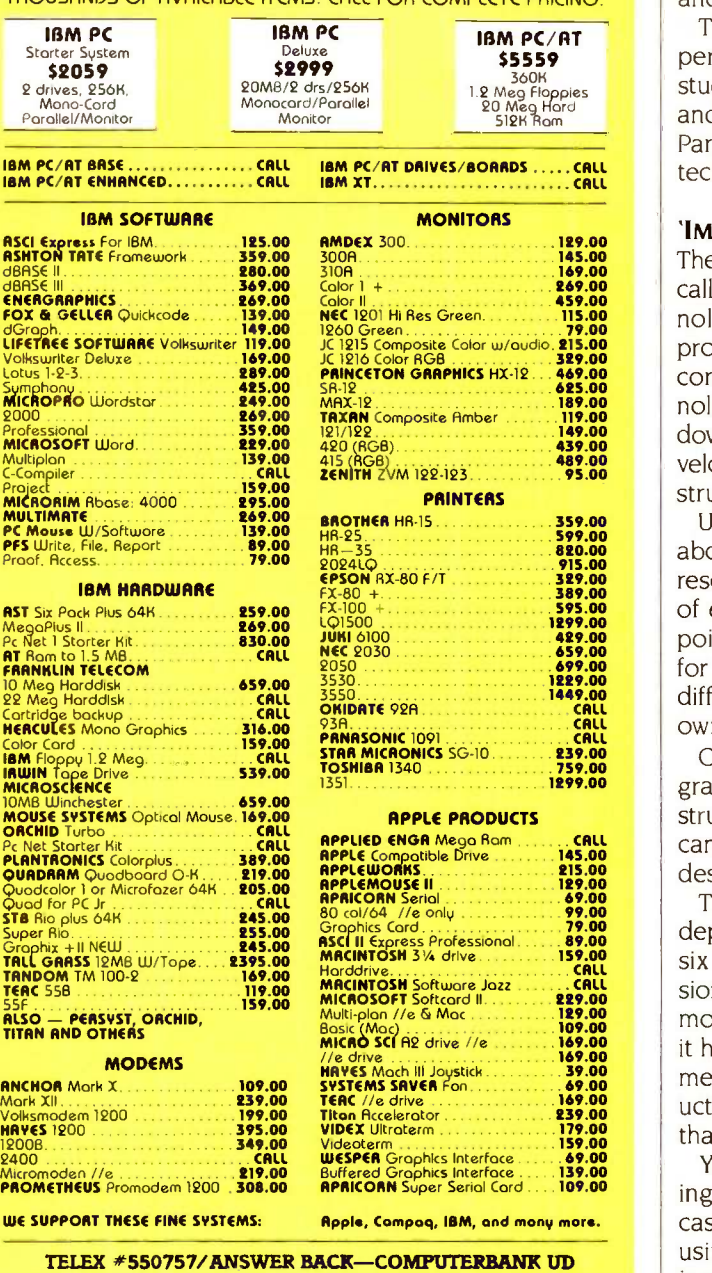

Orders Only 800/332-BANC **DMPUTERBANC** 16783 Beach Blvd., Huntington Beach, CA 92647 714/841-6160 Cash prices indicated. All products are in tactory sealed packages. We guarantee all Items for 30 days.<br>Within this period. defective merchandse returns must be occompanied by AMA number. All ather returns will<br>be subject Lobel; \$5.00 minimum; all orders outside U.S.A. of 15% shipping. California residents odd 6% soles tax.<br>Prices subject to change without notice.

- .Copynght 1985 COMPUTER8FINC. All Rights Reserved

popular (and not so popular) theories and practical methods that promise to increase programming efficiency and lower maintenance costs.

Throughout the book, the author intersperses details of personal successes and failures, as well as other case studies, encountered during the process of implementing and testing the various productivity techniques. Generally, Parikh does not hesitate to show his support for one technique over another.

#### 'IMPROVED TECHNOLOGIES'

The book's central hypothesis revolves around what Parikh calls "improved programming technologies:' If these technologies are adopted, dramatic increases in the productivity of programming projects can be realized, according to Parikh. In the first chapter, he lists these technologies: HIPO (hierarchy plus input-process-output), topdown program development, chief -programmer teams, development -support libraries, structured programming, and structured walk-through.

Unfortunately, Parikh does not go into any great detail about any one technique: he leaves that for further research by the reader. Instead, he offers a quick overview of each technique, sometimes listing the good and bad points. With HIPO and structured programming design, for example, he provides simplistic models of these different approaches, mixing each with comments and his own experiences.

Of course, many techniques employed to increase programmer output, such as Warnier-Orr diagraming and structured design, are subjects of books themselves. Parikh cannot be expected to treat them in depth in a book designed as an overview of programmer productivity.

The success of any one of Parikh's recommendations depends on the size and nature of the project. But of the six technologies outlined by Parikh, you'll get the impression that structured programming technique is the method most capable of producing the most success. And indeed it has been our experience that structured programming methods have proven more successful in increasing productivity as well as long-term maintainability of software than many other methods devised.

You might get the impression that the author is addressing only COBOL programmers. However, this is not the case. While a chapter is devoted specifically to COBOL using a preprocessor, the wealth of material Parikh covers is not bound by any language and could be just as easily applied to FORTRAN, C, Pascal, or BASIC.

#### PEDANTIC

Parikh occasionally drops his guard and comes across sounding a little pedantic, at times condescending. This is unfortunate because it detracts from an otherwise good treatment of material. There are times when Parikh writes more like a crusader waving the banner of improved programming technologies than a professional sharing his (continued)

## BIT FOR BIT THE BEST MODEM ON THE MARKET.

Other people make modems for telecommunications. But our new Courier 2400™ modem is made for business. This modern modem transmits, over the phone, 240 characters a second, enabling you to upload or download data at twice the speed of a 1200 bps modem. You'll cut phone costs, save precious hours and increase productivity.

## BEING FASTER IS IMPORTANT.<br>BUT BEING BETTER WAS OUR GOAL

The Courier 2400 features auto-dial and auto-answer ...and is fully CCITT and Bell compatible. It responds to the full AT command set, allowing you to use any of the popular telecom software packages, including

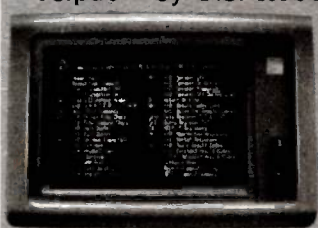

Telpac<sup>TM</sup> by U.S. Robotics, Crosstalk<sup>TM</sup>, PC Talk<sup>TM</sup>, will deliver the same some smartcom<sup>TM</sup> and many same affordable price. others. And the entire AT And to get the most<br>command set and S-register out of either Courier command set and S-register functions are displayed on "help screens" and again summarized for you on the underside of the unit.

Help Screens

Courier 2400 is accommodating in other ways too.

It lets you know the length of each call, tells you (on screen) the status of a call in progress, and even features an adjustable speaker to provide audio phone

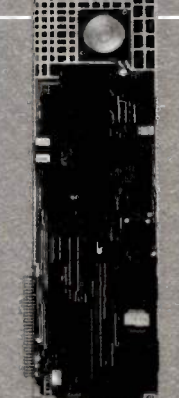

 $Microlink$  2400"

CD OH RD

AA

HS

line monitoring. Courier can test itself in both answer and originate modes, and automatically adjusts from 2400 bps to 1200 or 300 bps. And a powerful automatic equalizer assures nearly<br>perfect performance on every call.

#### **BEST OF ALL** COURIER IS COMPATIBLE WITH YOUR BUDGET.

At \$699, you'll not find more modem for the money. If you prefer an internal slot modem for IBM-PC and compatible computers, our new Microlink 2400"

will deliver the same superior performance at the

And to get the most or Microlink, ask for new, improved Telpac telecommunications software with easy to use windows.

We set out to build Bottom of Courier

the best modem on the market. Now, it's ready. Once you try Courier or Microlink, we think you'll agree we're not exaggerating one bit. Inquiry 409

SO TR MR AL

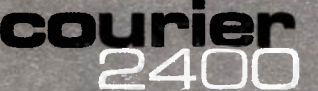

by U.S. Robotics, Inc. 8100 McCormick Blvd.<br>Skokie, IL 60076<br>Phone: (312) 733-0497<br>Telex: 650-186-3130<br>Outside Illinois: 1-800-Dial USR

C tt, Millynn, n.\\\OtoN ,\

courier

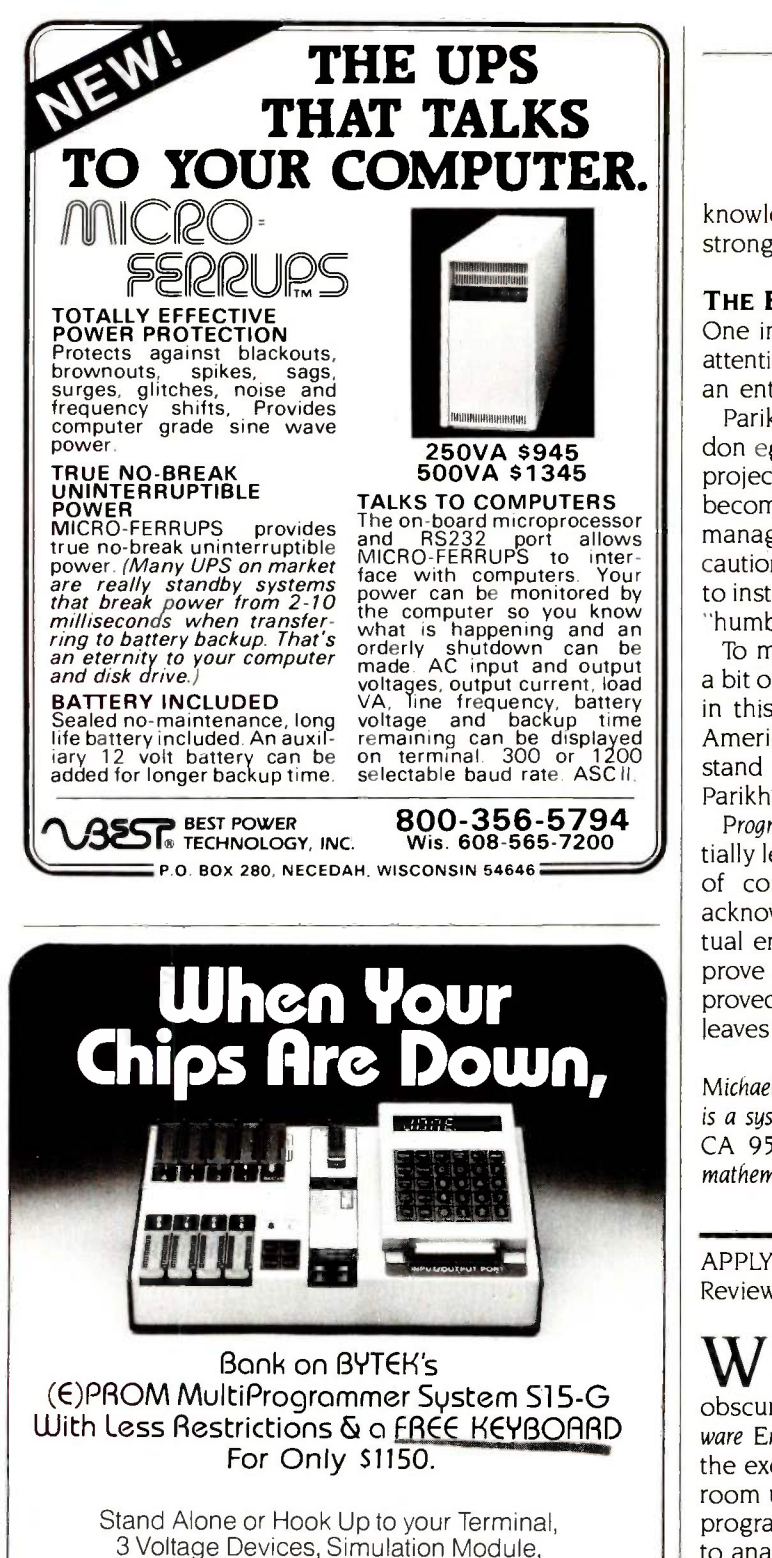

Supports Bipolar, PALs, 40 Pin Chips. Also Available: S5 Basic (E)PROM Programmer, \$690. UV Erasers from \$67.

#### **EMTER** COMPUTER SYSTEMS CORPORATION

1021 South Rogers Circle, Boca Raton, FL 33431

CALL TO ORDER (305) 994-3520, Telex 4310073 MEVBTC Distributor Inquiries Welcome

knowledge and experience. Obviously, he feels very strongly about his subject matter.

#### THE EGOLESS PROGRAMMER

One intriguing subject that Parikh suggests needs more attention is his idea of "egoless programming:' He devotes an entire chapter to this ignored topic.

Parikh urges programmers and managers alike to abandon egocentric attitudes and pull together as a team on projects. He asserts that the key to self-fulfillment is to become "egoless." Only then will programmers (and managers) get a clearer picture of the task at hand. He cautions programmers not to take criticism personally but to instead be open to suggestions from peers and accept "humbling tasks."

To merge ego into the programming team may sound a bit offbeat for the average software -development group in this country. Given the prevailing attitudes of most American workers, we doubt that this philosophy would stand much of a chance of being taken seriously, but Parikh's discussion is interesting nevertheless.

Programmer Productivity opens several doors that potentially lead to increasing both the quantity and the quality of computer -programmer output. The author freely acknowledges that the programmer's craft as an intellectual endeavor is very difficult to measure, let alone improve upon. But, he insists, with the proper use of "improved programming technologies" it can be done. Parikh leaves it to the reader to choose which technology is best.

Michael Martinez (7475 San Bergamo Dr., Goleta, CA 93117) is a systems programmer. E. Francis Avila (POB 4401, Auburn, CA 95604) is a contract programmer working on a degree in mathematics.

APPLYING SOFTWARE ENGINEERING PRINCIPLES Reviewed by Annette Hinshaw

ith questions and exercises at the end of every chapter and a dry academic style that tends to obscure the important material it contains, Applying Software Engineering Principles looks like a textbook. However, the exercises suggest individual study rather than classroom use. Every problem requires access to a library of programs used in business. The questions ask the reader to analyze both successful and unsuccessful software in light of the principles covered in that chapter. They also suggest ways to implement the ideas from the chapter in upcoming programming projects.

These exercises are excellent, but they seem pertinent only to people working in programming shops large enough to require multiperson projects. On the other hand, the exercises may require more time to complete than most working programmers can spare for selfimprovement.

## You may be the best programmer in the world.

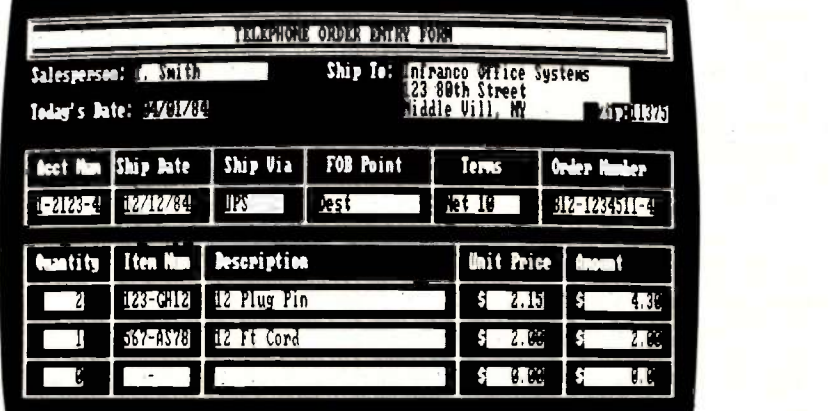

## For \$125 you can let the world know it.

You're a good programmer. Maybe even the best. the user to enter data.<br>But do your users know it? Design a screen you

After all, they weren't around while you were working on your latest program. They can't know watering menu. Choose special characters, draw persistence that went into it.<br>All they know is what they see on the screen. Is it Specify input fields, variable names, data types,

All they know is what they see on the screen. Is it<br>handsome? Is it elegant? Does it make the program

clear as it might be?<br>Now you can remove the last obstacle between source code based on your screen design.

minutes. Then Screen Sculptor automatically writes the program-in IBM Basic, IBM Pascal, users very, very happy.<br>
or Turbo Pascal—to display the screen and allow While making yourself look very, very good. or Turbo Pascal-to display the screen and allow

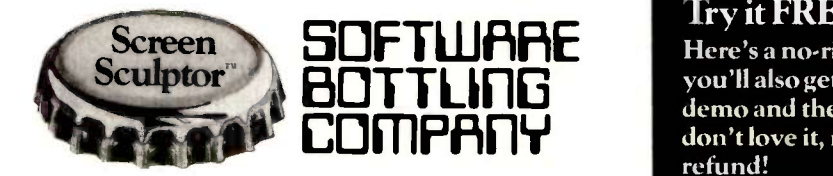

Design a screen you like and rearrange it when-<br>ever you like. Select colors from a mouthall the creative energy, all the problem-solving lines and boxes, paint in areas, repeat a character in persistence that went into it.

acceptable data ranges and more. If you like, design easier to use?<br>Or is the screen dull, unimaginative and not as  $\begin{array}{c} \text{One screen Coulpot} \ \text{One} \ \text{Green Coulpot} \ \text{center} \ \text{action} \ \text{error} \ \text{error} \ \text{error} \ \text{error} \ \text{error} \ \text{error} \ \text{error} \ \text{error} \ \text{error} \ \text{error} \ \text{error} \ \text{error} \ \text{error} \ \text{error} \ \text{error} \ \text{error} \ \text{error} \ \text{error} \ \text{error} \ \text$ 

Then Screen Sculptor generates actual program

You'll need an IBM PC, XT, PCjr, PC AT or you and programming perfection. You and Screen 100% compatible, 128K, DOS, one 320K disk drive<br>Sculptor can create a beautiful, logical screen in and any 80-column display. We supply the rest. and any 80-column display. We supply the rest.<br>Screen Sculptor. For \$125 you can make your

#### Try it FREE for 30 days!

**EDITIPRITY** don't love it, return the package for a full Here's a no-risk offer. Order now and you'll also get a full demo disk. Use the demo and the manual for 30 days. If you refund!

Credit card orders only call 24 hours a day, 1.800-824-7888, operator 268.

For all other orders and inquiries call or write: The Software Bottling Company of New York, 6600 L.1. Expwy, Maspeth, NY 11378. (718) 458-3700. If we're shipping to a NYS address, please add  $8\frac{1}{4}\%$  sales tax.

## High performance to cost ratio... Programming Chips?

Projects develop profitably with development hardware /software from GTEK.

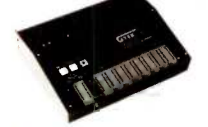

MODEL 7956<br>
(with RS232 option) .... \$1099.<br>
MODEL 7956 (stand alone) \$ 979.<br>
GTEK's outstanding Gang Programmer with intelligent algorithm can copy 8 EPROMS at a time! This unit is used in a pro- duction environment when pro- gramming a large number of chips is required. It will program all  $\begin{bmatrix} 0 \\ 8 \\ 4 \end{bmatrix}$ through the  $27512$  EPROMS. It  $\begin{vmatrix} \text{term of the 1} \\ \text{other form} \end{vmatrix}$ 27128A chips. It will also program single chip processors.

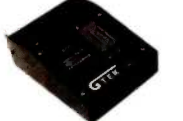

MODEL 7228 - \$599 This model has all the features of Model 7128, plus Intelligent Programming Algorithims. It PEGI<br>supports the newest devices available through 512Kbits; pro-<br>grams 6x as fast as standard | many<br>algorithims. Programs the 2764 in | iS lON{ one minute! Supports Intel 2764A<br>& 27128A chips. Supports to the<br>Tektronics, Intel, Motorola and genera other formats.

#### EPROM & PAL PROGRAMMERS

-These features are standard from GTEK-Compatible with all RS232 serial interface ports . Auto select baud rate . With or without handshaking . Bidirectional Xon/Xoff . CTSDTR supported . Read pin compatible ROMS . No personality modules . Intel, Motorola, MCS86 Hex formats . Split facility for 16 bit data paths . Read, program, formatted list commands \* Interrupt driven — program and verify real time while  $||\phantom{.}|\epsilon||$ and/or crasable EPROM . Verify erasure and compare commands . Busy light . Complete with Textool zero insertion force socket and integral 120 VAC power (240 VAC/50Hz available)

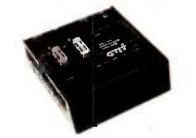

MODEL 7324 - \$1199<br>This unit has a built-in compiler. This unit has a built-in compiler. This reflect Model 7324 programs all performat<br>MMI. National and TI 20 and 24 unit. This<br>pin PALs. Has non-volatile unit! It pin PALs. Has non-volatile  $\left\|\begin{array}{cc} unit/ \ 1t \end{array}\right\|$  supports the memory. It operates stand alone  $\left\|\begin{array}{cc} divisor \end{array}\right\|$  devices available t or via RS232.

MODEL 7128  $-$  \$429<br>This model has the highest<br>performance-to-price-ratio of any<br>unit. This is GTEK's most popular<br>unit! It supports the newest available through 256Kbits.

MODEL 7316 Pal Programmer Programs Series 20 ALs. Built-in PALASM compiler. **8 599** 

#### DEVICES SUPPORTED

#### by GTEK's EPROM Programmers

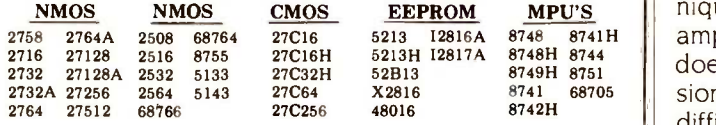

#### UTILITY PACKAGES

GTEK's PGX Utility Packages will allow you to specify a range of addresses to<br>send to the programmer, verify erasure and/or set the EPROM type. The PGX Utili-<br>ty Package includes GHEX, a utility used to generate an Intel H

transfer of PALASM® source file or ASCII HEX object code file.<br>Both utility packages are available for CPM,\* MSDOS,® PCDOS,® ISIS® and pricing.<br>TRSDOS\* operating systems. Call for pricing.

### AVOCET CROSS ASSEMBLERS

These assemblers are available to handle the 8748, 8751, Z8, 6502, 68X and other State for CPM and MSDOS computers. When order-<br>microprocessors. They are available for CPM and MSDOS computers. When order-<br>ing, please speci

#### ACCESSORIES

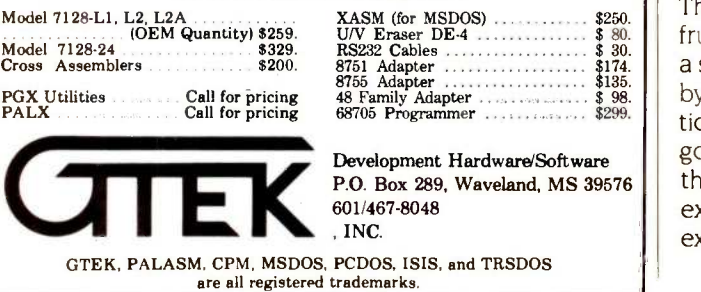

David Marca has divided his book into four sections: general concepts, engineering with a computer language, engineering using existing software, and engineering with regard to human and machine environments.

Marca researched this book extensively; he supports many important ideas with numerous citations. The book is long on general principles, but it never quite makes it to the "applying" of the title. For the most part, these general principles are not related to concrete, real-world issues. Although he promises early in the book that he will help software engineers make specific design choices, Marca does not fulfill this promise. The book contains the pieces to develop decision guidelines, but they are like unstrung beads. I wanted walk-through examples showing how to apply principles to specific situations. And I had trouble making the obviously sound ideas in the book jell into a set of rules for making decisions.

Marca defines software engineering as "the act of an individual who learns to develop software in a practical setting:" He emphasizes that engineering is different from writing program code. Just as most of the engineering on a bridge is complete before construction begins, so software engineering is largely a series of planning decisions on what to include in a software system and how to arrange the program for easy use and maintenance. This planning comes in stages: analysis, design, implementation, and installation. Marca devotes most of the book to the implementation stage, where actual code is generated.

5213 12816A 8748 8741H ample of a need to extend a computer language, but he All programming examples are in FORTRAN. The author's decision to use only one language limits coverage on some topics. He mentions recursion but does not discuss it because FORTRAN does not support this technique. He uses FORTRAN's poor string handling as an exdoes not address strings as a data type because most versions of FORTRAN do not use text. He touches on the difficulty of using files in FORTRAN but does not provide examples of this function from another language.

Marca discusses designing software with parameters such as cost-effectiveness, timely production, and simplicity. He recommends organizing activities into analyzing a problem, designing a system that can solve the problem, writing a program to the design, and installing the finished program. His principles are not original, but they are a sound basis for operation.

#### MODELS

P.O. Box 289, Waveland, MS 39576 | thing concrete, he moves on to validating a model. The The chapters on modeling are a good example of my frustration with this book. Obviously a good model for a system is central to good software design. Marca begins by analyzing what makes a model and then explains limitations. He talks about form and language and offers an algorithm for creating a model. Instead of providing someexercises at the end of the chapter do offer concrete examples, but this makes the book useless for anyone who (continued)

## **Just hatched**

**BDT Products BLOT** 

We just hatched a new line of automatic sheet<br>feeders for the Epson FX-80 + and FX-100<sup>4</sup>+. They're called the Lettermate 1/e's and they sell for chicken feed; starting at \$199.00.

**EPSON** 

**DealletterMate** 

Being LetterMates from BDT Products, they have all the features you'd expect: continuous feeding action, an adjustable bin for horizontal or landscape printing, and easy, super -fast installation by the user.

Your local BDT dealer would be proud as a peacock to show off the LetterMate I/e's. Give him a whistle.

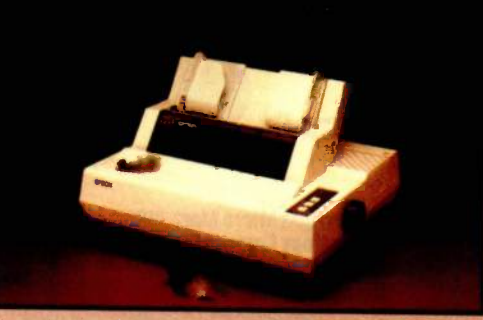

Nothing tops a printer like a LetterMate **BDT** 

For More Information, call or write: BDT Products Inc.

 $\mathbb{R}^2$ 

BDT Products Inc. 17152 Armstrong Ave. • Irvine, CA 92714 • (714) 660-1386 • Telex 681-334 • Telecopier (714) 474-0480 In West Germany BDT GmbH • P.O. Box 80 • D-7210 Rottweil, W. Germany • Telephone (0741) 248-0 • Telex 7 Inquiry 48 for End-Users. Inquiry 49 for DEALERS ONLY.

# WE'RE BUILDING A NETWORK FOR SALES,

#### NO ONE BACKS IT UP LIKE WE DO.

From first-time user to seasoned pro. From national telemarketing to local retail stores. Whoever you are, and whatever your microcomputer needs, for sales, service and support, you can count on Micro Mart.

#### CUSTOMIZED SYSTEMS, CUSTOMIZED SUPPORT.

Micro Mart customizes personal and business computers because we have the expertise to do it right. Our specialties include advanced memory systems like hard disk drives and multifunction boards. And much more.

Now you can depend on Micro Mart for customized service and support. Our service center is the largest in the Southeast, and it backs up every telemarketing sale we make, nationwide. Our retail sales are supported by the best in-store Techs in the business. So our service is on-line, on site or

on -the -spot. And we do it on time. Try us and see.

#### MICRO MART NATIONAL. ALWAYS UP-TO-DATE.

Micro Mart is the place to find the latest products. Our state-of-the-art mainframe -to -inventory connection puts every buyer on-line with our ten million dollar inventory. Instantly.

Our telemarketing salespeople are highly trained consultants, constantly

up-to-date, so you don't have to be. And we offer equally innovative financing, like the Micro Mart Blue Chip Credit Card. Call us today for systems, sales and support, and discover why Micro Mart is way out in front.

Orders only<br>  $1-8000-241-8149$ <br>
For information or the store location nearest you, call

Orders only

(404) 449-8089

YOUR PERSONAL BLUE CHIP CARD MICRO **MART WE** 1234 567 890 123

Micro Mart has financing options available. Ask for a Micro Mart Blue Chip Credit Card application, today.

#### Service & Repairs

- On-Site- We have hundreds of service locations nationally. service locations nationally. Depot-Our National Service
- Center is one of the fastest in the U.S.
- We have-A wide variety of services available. Please call us.

Copyright Micro Mart 1985 Technology Corporate Campus 3159 Campus Drive Norcross, Georgia 30071

## MICRO MART HAS OVER 20 STORE LOCATIONS. CALL FOR THE ONE NEAREST YOU.

# NATIONAL REFERRAL ERVICE AND SUPPORT

#### Computers

LEADING EDGE Complete systems. FROM \$1495

AT&T Color and Mono systems. In stock!!<br>
Call for Low, Low Price! COMPUTER SPECIAL OF THE MONTH!

## Networking/Protocol Conversion

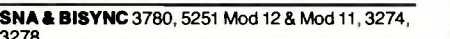

3278.<br>**PC TURBO** 186 by *ORCHID,* 80186 coprocessor\_\_\_\_ board. **5599 STB RI**<br>IRMA Complete line. FROM \$799 AT, 1281<br>FORTEGRAPH for IRMA, upgrades IRMA to 3279 **C. AT** 

S3G graphics.<br>**PCnet ORCHID's new complete line.** \_ FROM \$299

TECHLAND SYSTEMS Blue Lynx 5251 Mod 12 & 3276 Emulators and 3270 Keyboards.

#### Printers & Plotters

We have thousands in stock.<br>PRINTER SPECIAL OF THE MONTH!<br>CALL FOR DETAILS! G

**HOUSTON INSTRUMENTS** Plotters & **EXICAL** Digitizers.

#### Dot Matrix

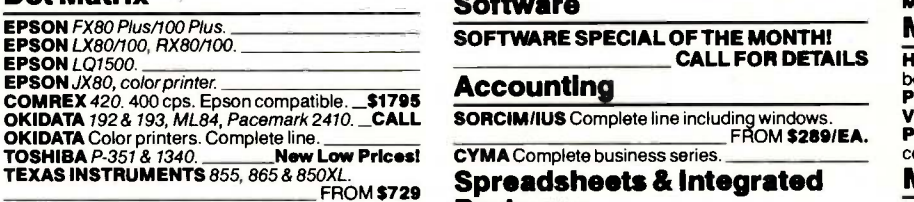

#### Letter Quality

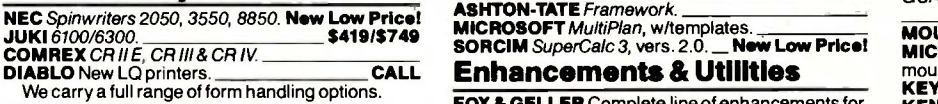

#### Floppy Disk Drives

TANDON *TM 100-2*, DD/DS, 360K.<br>INCRETT DISK DRIVES From SHUGART, FROM \$119<br>MITSUBISHI, TEAC. PC, XT & AT comp. FROM \$119<br>ISPECIAL! Two 1/2 HEIGHT DRIVES, "Y" \$00FT?<br>ISPECIAL! Two 1/2 HEIGHT DRIVES, "Y" \$00tro cables & brackets **\$229** 

#### Hard Discs

Micro Mart carries all the major brands, If you don't see it—ask for it.<br>**PEACHTREE TECHNOLOGIES** *P-10, 20, 30 & 50,* 

int. & ext. For your PC, XT AT, AT&T, COMPAQ or others. FROM \$695 PEACHTREE TECHNOLOGIES, New 1/2 Height

tape and Winchester back-up system.<br>SYSGEN 10 & 20 Meg w/streamer tape

SYSGEN 10 & 20 Meg w/streamer tape.<br>NEW MODELS-CALL!<br>SYSGEN *Image & Quickfile*, streamer tape back-up<br>for your IBM XT & AT.<br>**BERNOULLI TECHNOLOGY** Hard Disc<br>**BERNOULLI TECHNOLOGY** Hard Disc

Subsystems.<br>DAVONG New line of hard discs. 21 & 32Mb<br>W/tape. \_\_\_\_\_\_\_\_\_\_\_\_\_\_\_\_\_\_\_\_\_\_\_Start @ \$2495

#### Chips

We guarantee the lowest price for chips! Call us!! INTEL 8087, 80287 High speed coproc.

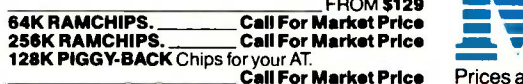

#### Multifunction Boards

We have a complete line of multifunction boards compatible with the Portable, AT, XT, & Jr.<br>THE BOARD SPECIAL OF THE MONTH!

CALL FOR DETAILS! SIX PACK 64-384K, multifunc CALL FOR DETAILS

SIX PACK 64-384K, multifunc. MPII RAMboards, for PC & PC compatibles. \_ CALL I/O MINNIE, I/O shortboard for Portable & AT ADVANTAGE 128K-3Mb, expansion for AT CALL QUADRAM QUADBOARD, 64-384K,<br>multifunction.

multifunction.<br>**TECMAR** CA*PTAIN,* 0-384K multifunc. \_\_**\_\_\_\_\$185 MICRO**<br>ILESTI TALLTREE J -RAM II, III, IV. New Low Price! STB RIO GRANDE & GRANDE BYTE, Expansion for AT, 128K. FROM \$259

#### Graphic Cards

**PREVIEW** Monochrome graphics. Hercules<br>look-alike for less. **CALL** look-alike for less.

HERCULES Mono & color graphics cards. TECMAR Graphics Master, HiRes color & mono

supports Lotus. \$459 QUADRAM Quadcolor I & II, color cards.

PARADISE SYSTEM Multi-display or Modular Call<br>Graphics Cards, color & mono, par. port.<br>FROM \$249 options

SIGMA Color 400, HiRes color board. New Low Price!

#### Software

SOFTWARE SPECIAL OF THE MONTH!

#### Accounting

#### CYMA Complete business series. Spreadsheets & Integrated Packages

ASHTON-TATE Framework. MICROSOFT MultiPlan, w/templates. SORCIM SuperCalc 3, vers. 2.0.\_ New Low Price!

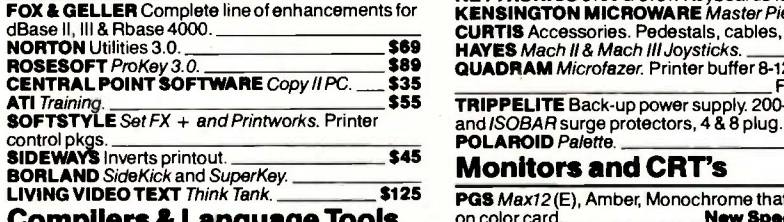

ompners & l

LATTICE C -Compilers. \$299 MICROSOFT Complete line. BORLAND Turbo Pascal, Turbo Too/box and more. FROM \$351EA.

#### Graphics & CAD

Micro Mart carries all major CAD packages. Call if

DECISION RESOURCES ChartMaster/

Sign -Master pkgs.

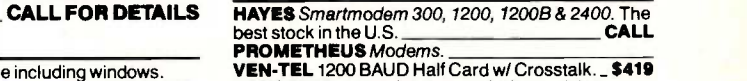

Modems

POPCOM Popcom, int. & ext. w/voice and data communications.

Call for our unadvertised Data Bases. MICRORIM 4000 or 6000, Report Writer & Clout

MICROSTUF CROSSTALK XVI. Latest version. \$99

**MULTIMATE** w/Spelling checker & tutorial.

Office & Project Planning

Data Base Managers

MICROSOFT Word. New Version. LIFETREE Volkswriter Deluxe \$169

HARVARD Total Project Manager. \_\_\_\_\_\$299<br>SORCIM/IUS Super Project. \_\_\_\_\_\_\_\_\_\_\_\_\_\_

options. New low price!<br>
WARNER SOFTWARE The desk organizer. \_\_ \$145 ASHTON-TATE dBase II & III. AT compatible MICROSTUF Infoscope.

New Low Price

#### Miscellaneous

MICROPRO ChartStar. **MICROSOFT** Chart Communications

HAYES SMARTCOM II. Word Processors

SAMNA + word processor.

**MICROSOFT** Project.

SSI WordPerfect. New version. MICROPRO WordStar Professional Series.

**DYSAN** DISKETTES PC, XT, & AT compatible.<br>GUARANTEED LOWEST PRICE IN THE U.S.

**CALL!** MOUSE SYSTEMS PC Mouse, optical w/software. **MICROSOFT** MOUSE Bus or serial mechanical

mouse.<br>**KEYTRONICS** 5150 & 5151. Keyboards for PC and Jr. **KENSINGTON MICROWARE** Master Piece. \_ \$119<br>CURTIS Accessories. Pedestals, cables, etc. \_\_\_\_\_\_

QUADRAM Microfazer Printer buffer 8-128K. FROM \$129 TRIPPELITE Back-up power supply. 200-1000 watts, and ISOBAR surge protectors, 4 & 8 plug POLAROID Palette. \$1345

#### Monitors and CRT's

LIVING VIDEO TEXT Think Tank. \$125 PGS Max12 (E), Amber, Monochrome that also runs on color card. New Special Prices

**PGS** HX-12& SR-12, Color RGB's.<br>Q**UADRAM** Quadchrome, 690 Dot RGB. **\_\_\_\_ \$429** QUADRAM Amberchrome. Amber monochrome.

\$159 **AMDEK** Color 300, 500, 600, 700, 710, 722. \_\_\_\_<br>**AMDEK** 300A/300G Composite monitors.

**\$129/\$119**<br>In Stock!! AMDEK 310A, Amber monochrome. In Stock!!<br>WYSE 50 Terminal. \_\_\_\_\_\_\_\_\_\_\_\_\_\_\_\_\_\_\_\$475 WYSE 50 Terminal. \_\_\_\_\_\_\_\_\_\_\_\_\_\_\_\_\_\_\_\_\_\_\_\_\_\_\_\_\_\_\_\$475<br>TAXAN RGB Color Monitors. Complete line at low, low prices. CALL!

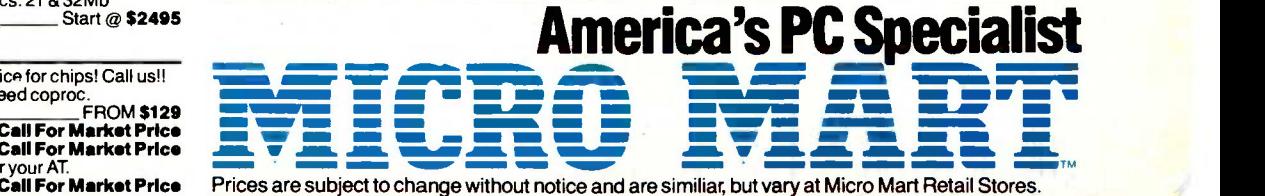

IBM is a registered trademark of International Business Machines Corporation.

1.,

you don't see it.<br>**Zsoft** *PC Paint Brush*, mouse driven graphics. \_ \$95 WYSE !

#### **CAK CIAN CTATIC DALA**

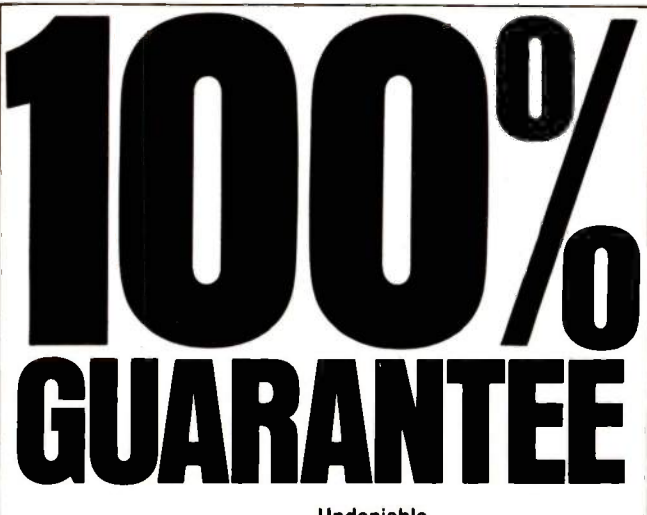

#### Undeniable.

Deluxe Computer Forms means undeniable quality. Your order must match your requirements or you won't pay! That's quality, undeniably. Guaranteed.

#### Unquestionable.

Our unquestionable guarantee means the forms you select are 100% compatible with your software. Forms Consultants can answer your questions and we'll pay for the call. Tough questions about forms or compatibility easy answers.

#### Unbelievable.

Unbelievable 3-day turn around means . . . fast service. You save money and time. Most custom forms orders 5-10 day turn around. Believe us, that's service. Fast.

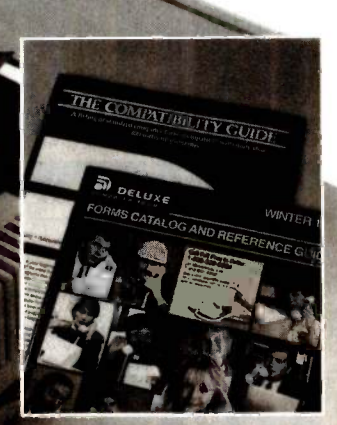

FREE CATALOG! Call Toll Free to receive your FREE 32 page, color catalog. **1-800-328-5727** Ext. 514 Sach In Minnesota 1-800-742-5685

EN DELUXE

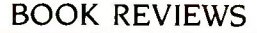

use, it could be a reasonable basic textbook. As a guide<br>for software engineers in the field, the book is seriously<br>lacking. Engineers will still have to derive most of their<br>own specific application guidelines. for software engineers in the field, the book is seriously lacking. Engineers will still have to derive most of their own specific application guidelines.

Annette Hinshaw (POB 580635, Tulsa, OK 74158) is a freelance technical writer.

#### CP/M-86 USER'S GUIDE Reviewed by Paul W. Lowans

This guide covers Digital Research's CP/M-86 family of operating systems, including MP/M-86, Concurrent CP/M-86, and Concurrent DOS. In the beginning of CP/M-86 User's Guide, author Jonathan Sachs, a computer consultant on technical writing and software development, suggests how to set up your system, discusses hardware, and introduces a basic implementation of commands. The rest of the book explains CP/M's more advanced features, covering in more detail the commands and utilities. An additional "Note to the System Manager" describes how to assist a CP/M novice in using the guide with hands-on experience. Sachs has written this book for people at different levels of expertise.

Appendixes cover the differences in various releases of CP/M systems. The book also contains a resource guide of names and addresses of computer -related publications, products, and accessories, as well as a listing of bulletin boards. Also included are specific notes for users of CompuPro, DEC Rainbow, and IBM PC and PC XT computers.

Sachs points out in the acknowledgments that he wrote the book while Concurrent CP/M-86 and Concurrent DOS were still being developed; thus, the syntax he explains could be in error. Since I work strictly with CP/M-86, I cannot determine any such errors; you should check this out before you buy the guide.

A main drawback in the book is its organization by operation, not by family member. It is fragmented by having a little bit of material on each command for each system. Sachs jumps from one system to another, which can cause confusion. He begins one section with how to boot each system, then explains how to format a disk for each system, then how to manipulate files, and so on.

This fragmentation forces the reader who wants to get the full story about an operating system to read the book from cover to cover, but jumping from system to system forces the reader to skip portions that do not apply to his CP/M family member.

#### **CONCLUSIONS**

Sachs uses plain English and simple examples to explain the operations of each system. Throughout the book are boxes titled "Things That Might Go Wrong"; they explain error messages and how to recover. Sachs begins the guide simply and moves on to the more complex. It is similar to taking a programmed book course whereby the

7761

#### BOOK REVIEWS

user is encouraged to try examples that build on each other in the learning process.

for people who want to use more than one version. The appendixes are not only well written but prove to be good references for the user who has some familiarity with CP/M. However, Sachs does not explain the CP/M-86 assembly language or the 8086 instruction set other than the syntax for ASM-86.

Paul W. Lowans (2709 South Union St., Spencerport, NY 14559) is an electronics engineering technician at Xerox Corporation in Rochester, New York.

COMPUTER ANIMATION PRIMER Reviewed by Jeff Campbell

omputer Animation Primer provides the armchair programmer and would-be computer animator with a fascinating overview of a technology capable of bringing the illusion of reality to our most abstract imaginings. From the high-tech marvels of Star Wars special effects to BASIC programs to run on your personal computer, David Fox and Mitchell Waite explore how to become involved in computer animation today.

Fox and Waite begin with a brief history of animation. Antique animation devices with such exotic names as Thaumatrope, Phenakistoscope, and Zoetrope almost seemed to anticipate their computerized futures. The discussion highlights the major advances by animation pioneers like Walt Disney, Walter Lantz, Max Fleischer, et al. The perspective concludes with an examination of how computer animation is used today in the film industry, medical research, sports, education, engineering, advertising, and arcade games.

One section extensively describes the basic hardware used in computer animation. Brief explanations cover everything from the mechanics of creating movement and color on a cathode-ray tube to the light pens, digitizing tablets, and joysticks used to create and manipulate graphics images. The authors conclude this section with the observation that the "trickle -down" effect will continue to allow increasingly sophisticated equipment to become available to the personal computer user.

In a chapter on computer-animation software and applications, Fox and Waite focus on techniques for defining graphics objects in ways that a computer can understand. Some rather complex algorithms come into play when images are rotated, translated, and scaled, yet these discussions do not bog down. The text is lucid, and the authors are not above an occasional humorous touch.

#### SAMPLE PROGRAMS

The bulk of the book deals with actual programs for animating on a personal computer. The authors have (continued)

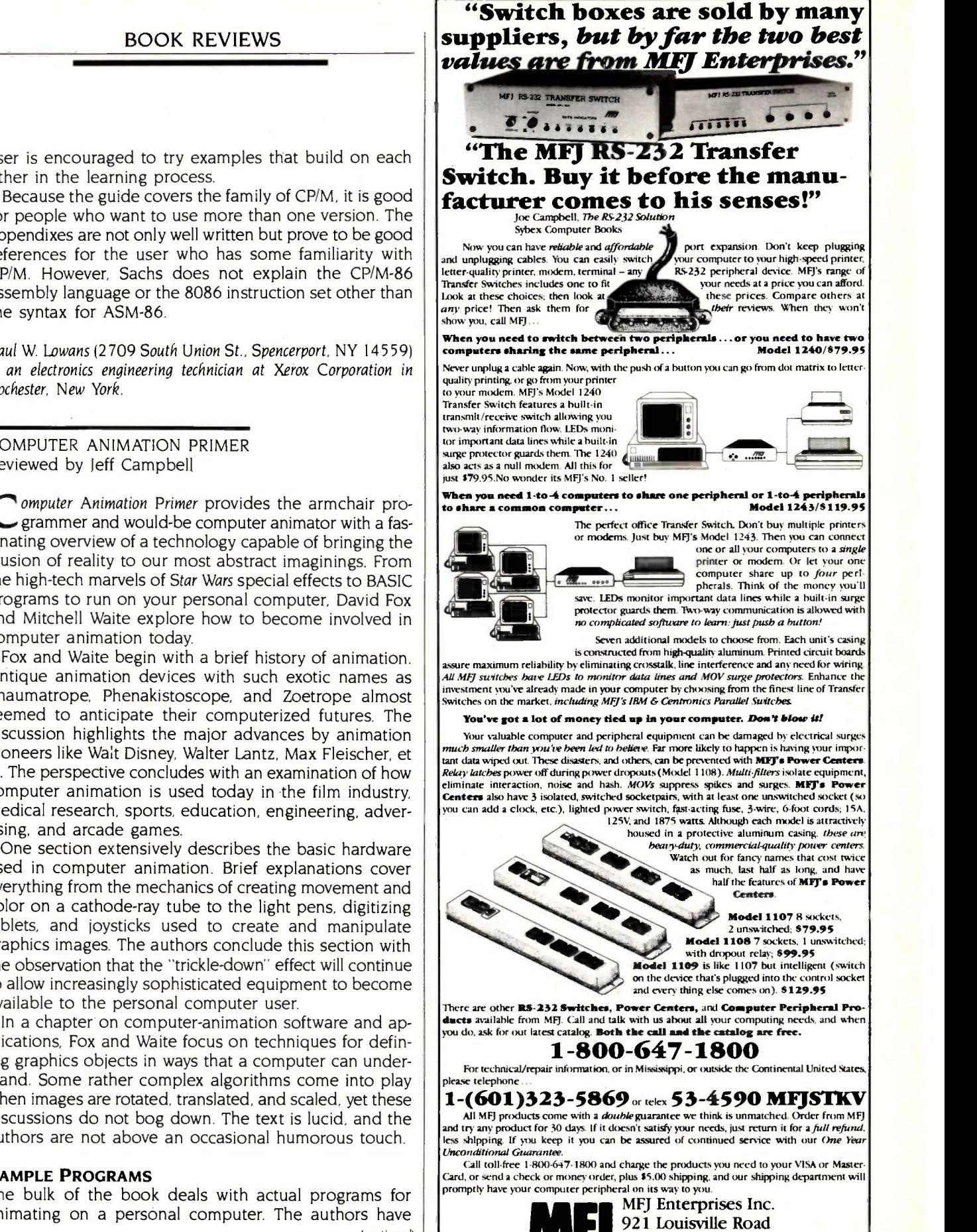

Starkville, MS 39759

#### $PC/XT$ COMPUTER SYSTEM: SUMMER SPECIALS NOVA basic system 64K entry model<br>(Expandable to 256K) (Expandable to 256K) Effective Controller, 1 64K mother and the controller, 1 64K mother board, I hitec keyboard, 1 130W power supply. NOVA PC 256K system \$1295 Includes: <sup>1</sup> hitec keyboard, 1 190W power supply, 2 360KB floppy drives, 1 Ast 6 pack compatible multifunction board, 1 color graphic card, 4 -drive controller. NOVA ET 256K system \$1935 Includes: 1 hitec keyboard, 1 130W power supply, 2 360KB floppy drives, 4 -drive controller, 1 10MB hard disk drive, 1 DTC hard disk controller card, 1 Ast 6 pack compatible multifunction board, 1 color graphic card. NOVA PC/XT BARE BOARD WMANUAL .... \$79.00 DISK DRIVE: SHUGART SA465 Vs drive \$90.00 Teac 55B V<sub>2</sub> floppy drive. Miniscribe 10MB h.d. w/controller card and CABLE Effect E650.66 Miniscribe 20MB Hard Disk Drive 8695.00 STRI Miniscribe 30MB-60MB hard disk for AT (30ms seeking time, close loop) ........ CALL UPGRADE KITS FOR IBMIAT:<br>IBM/AT compatible CASE IBM/AT compatible CASE \$165.00 IBM/AT compatible POWER SUPPLY (195W)  $\frac{\text{3225.00}}{\text{CALL}}$ IBM/AT compatible KEYBOARD CALL  $#4128$  pigiback ram 44Pf. HARDWARE: STREAM TAPE: MONITOR: Amdek 710 double scan \$545.00 DEALER INQUIRIES WELCOME. - NOVA PC/XT KITS AVAILABLE

#### COMPUTRADE COMPANY (in Koll Commercial Center) 780 'hirable Road, Suite 605, San Jose, CA 95131 Tel. (408) 946-2442, Telex: 171605 Hours: Mon-Fri 9:00 a.m.-6:00 p.m.

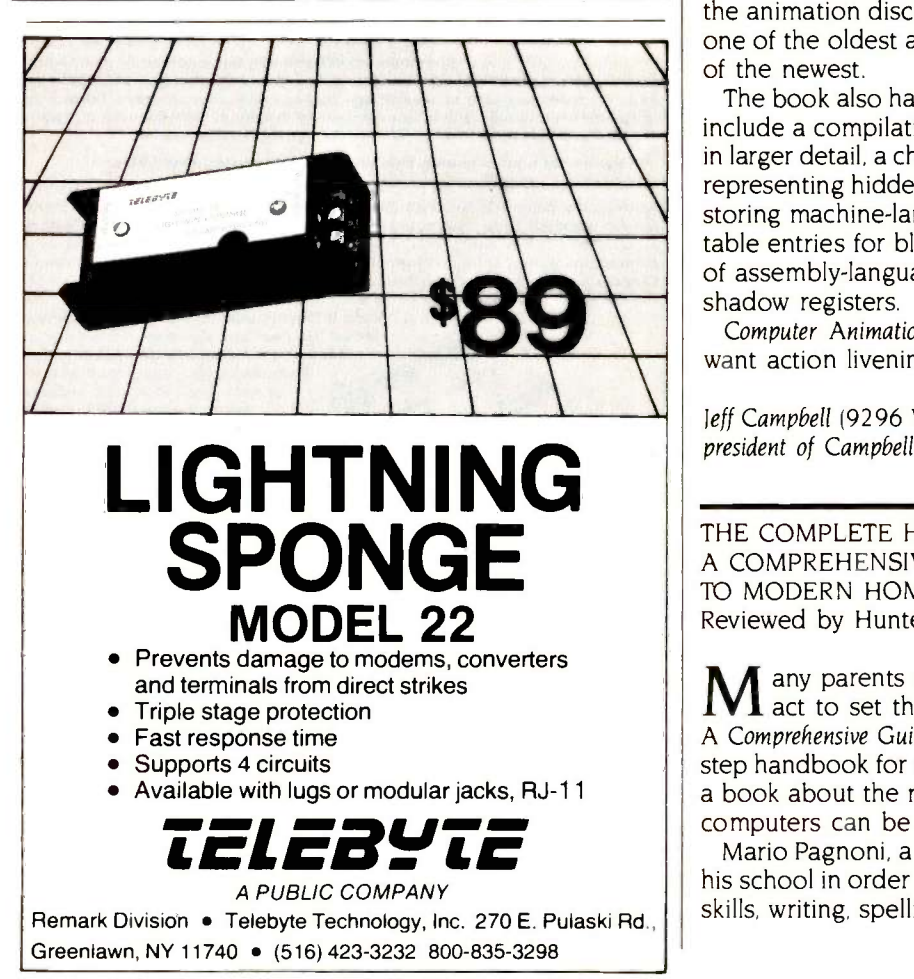

#### 78 BYTE • JUNE 1985 **Inquiry 404**

## THE TOP OF THE LINE IBM COMPATIBLE

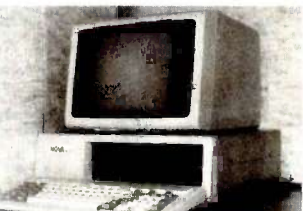

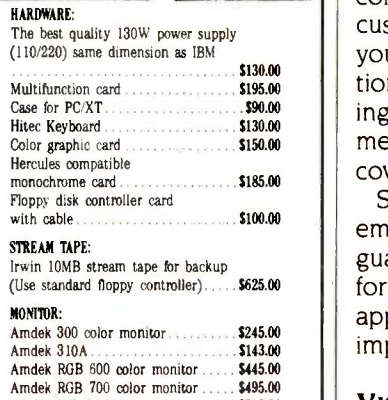

#### BOOK REVIEWS

chosen to work with Atari BASIC because they think it has high potential for graphics and animation. The programs themselves are widely adaptable for use on other microcomputers. Fox and Waite provide instructions for creating customized character sets (or making do with the ones you have) and then animating them. They cover animation loops; with this information you can create galloping horses, a walking man, or an exploding bomb. Movement can also be suggested by changes in color. This is covered in a section on color-register animation.

Separate chapters deal with player-missile graphics, employed in many arcade games, and using machine language in BASIC programs. The final chapter offers the information necessary to create scrolling backgrounds. By applying this knowledge, it's possible to create some very impressive animated graphics.

#### VISUAL EFFECTS

The layout of this book deserves special mention. Wide margins on the outside of each page not only contribute to an uncluttered page but allow the inclusion of four "flip book" computer-animation movies. By flipping through the upper corners of this book-both forward and backward-you can view approximate real-time segments of the animation discussed in the book. Fox and Waite use one of the oldest animation techniques to elucidate one of the newest.

The book also has a 16-page color section. Appendixes include a compilation of all program listings reproduced in larger detail, a character -set grid, listing conventions for representing hidden (or invisible) characters, methods for storing machine-language routines in strings, parametertable entries for black-box routines, source-code listings of assembly -language routines, and Atari hardware and shadow registers.

Computer Animation Primer is the book for people who want action livening up their computer screens.

Jeff Campbell (9296 West 98th Place, Broomfield, CO 80020) is president of Campbell Photo/Graphics.

THE COMPLETE HOME EDUCATOR: A COMPREHENSIVE GUIDE TO MODERN HOME-TEACHING Reviewed by Hunter Holmes Alexander

any parents despair of the public schools but few **L** act to set things right. The Complete Home Educator: A Comprehensive Guide to Modern Home-Teaching is a step-bystep handbook for teaching youngsters at home. It is also a book about the mediocrity of schools and how microcomputers can be used to improve education.

Mario Pagnoni, a teacher for 13 years, decided to leave his school in order to teach his two sons math, computer skills, writing, spelling, and problem solving at home. He (continued)

# Sizzling

The fastest C. The C that Microsoft developed to write its own software programs. Hot.

Jew Jersion

So hot that we can make this claim: Virtually every program runs faster with Microsoft<sup>®</sup>C Compiler than with any other MS-DOS® C compiler.

#### Efficient C.

We give you everything you need to write code so tight your computer will scream.

"Preliminary testing on the Microsoft C Compiler produced code that was significantly smaller than that produced by other C compilers":

#### Paul Springer, Ashton-Tate.

"We found the FAR pointer very helpful for situations where a mix of memory models offers the greatest efficiency." Robert Frankston, Software Arts.

"The portability of the code between MS-DOS and  $\check{X}$ ENIX® is great." Jim Bean, Peachtree Software.

But it's really no surprise that our C stretches your micro to its limits. We wrote both the MS-DOS and the XENIX operating systems.

\*Purchase both Microsoft C Compiler and Microsoft Macro Assembler

and get a \$25 rebate direct from Microsoft. See package for details.

Microsoft, MS-DOS and XENIX are registered trademarks and The High Performance Software is a trademark of Microsoft Corporation.

For the name of your nearest Microsoft dealer, or to upgrade from Microsoft C Compiler or Lattice C,MICROSOFT.<br>call (800) 426-9400. The High Performance Software In Washington State, Alaska, Hawaii and Canada, call (206) 828-8088. And make your programs really cook.

Microsoft C Compiler Version 3.0

Microsoft C Compiler

- Produces compact code and fast executables.
- Implements register variables.
- Small, Medium and Large Memory model Libraries -Mix models with NEAR and FAR pointers.
- Transport source and object code between MS-DOS & XENIX operating systems.
- Library routines implement most of UNIX System V C library.
- Choose from three Math libraries and generate in -line 8087/287 instructions or floating point calls.
	- Floating point emulator (utilizes the 8087/287 if installed). - 8087/287 coprocessor support.
- Alternate math package-extra speed on systems without an 8087/287.
- Link routines written in Microsoft FORTRAN (V 3.3 or higher), Microsoft Pascal (V 3.3 or higher) or Microsoft Macro Assembler.
- Supports MS-DOS pathnames and Input/Output redirection.
- File sharing and record and file locking is supported.
- Do source level debugging, with the Symbolic Debug Utility, available separately with the Microsoft Macro Assembler Package' Library Manager

Create, organize and maintain your object module libraries created with Microsoft languages.

Object Code Linker

- Simple overlay linker combines relocatable object modules created using Microsoft Languages into a single program.
- Link very large programs (over IMB, using overlays).

#### **EXEPACK Utility**

A new utility to compress sequences of identical characters from an executable file and to optimize the relocation table.

EXEMOD Utility

A new utility used to modify the fields in the header according to the instructions given by the user in the command line. 'C' Benchmarks-done on a Compaq Plus with 512k memory

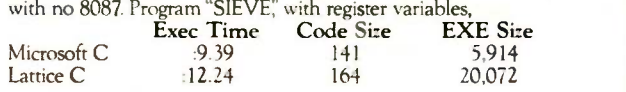

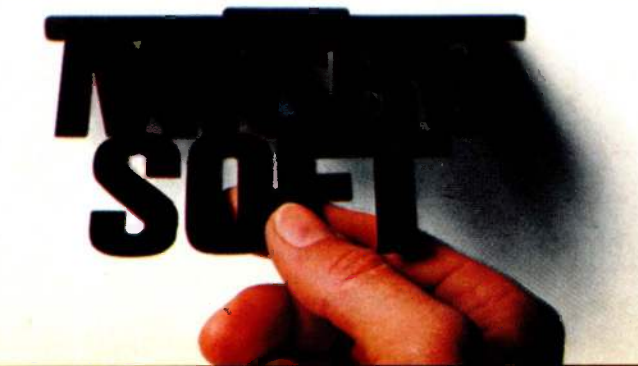

# IBM's best efforts are now going into Macintosh.

Macintosh and IBM PC software. Compatible at last, thanks to MacCharlie, a rather innovative coprocessing system.

And imagine the consequences. Nearly 10,000 IBM PC software programs designed for general business and specific applications in real estate, insurance, law, medicine, banking, etcetera, can now join forces with Macintosh's own popular programs.

And, the myriad of IBM PCcompatible software adopts Macintosh's many beloved features, including desktop utilities such as the clipboard and the calculator.

In addition, MacCharlie allows

IBM PC and Macintosh data files to be exchanged. Talk about flexibility.

But the good news gets better. You see, MacCharlie delivers hardware compatibility, as well. For example, IBM letter -quality printers can be easily used with Macintosh. Furthermore,

MacCharlie

now allows Macintosh to perform virtually any networking an IBM PC can perform. Even to the extent of tying in with IBM mainframes. In other words, your networking capability goes beyond the Apple family.

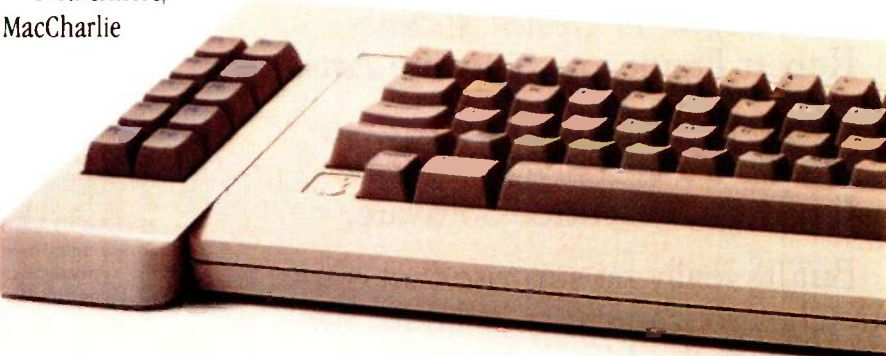

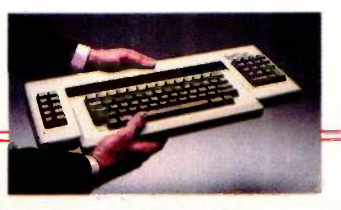

The Macintosh keyboard slides right into MacCharlie's keyboard. About as easy as slipping a letter in an envelope.

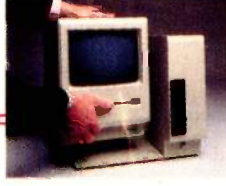

Macintosh sets snugly beside MacCharlie, on a custom-fit pedestal.

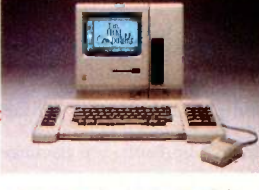

Once you plug in MacCharlie's power and keyboard cords, you're ready to enjoy a very happy marriage.

How does it happen? As easily as slipping on penny loafers.

In mere moments, MacCharlie combines the best features of the world's premier personal computers.

And despite the fact that it turns one computer into two,

MacCharlie adds but a handful of square inches to Macintosh's physique.

In short, one of life's most perplexing decisions-whether to buy a Macintosh or an IBM  $PC$ can now be made with the greatest of ease.

Ask for MacCharlie at your local computer store. Suggested retail price for the 256K single disk drive model is only \$1195, and just \$1895 for the 640K dual disk drive version. For more information, call Operator 14 toll-free, 1-800-531-0600. (In Utah, call 801-531-0600.)

MacCharlie offers 256( RAM. with optional upgrade to 640K RAM. 36018 disk drive. and optional second disk drive.

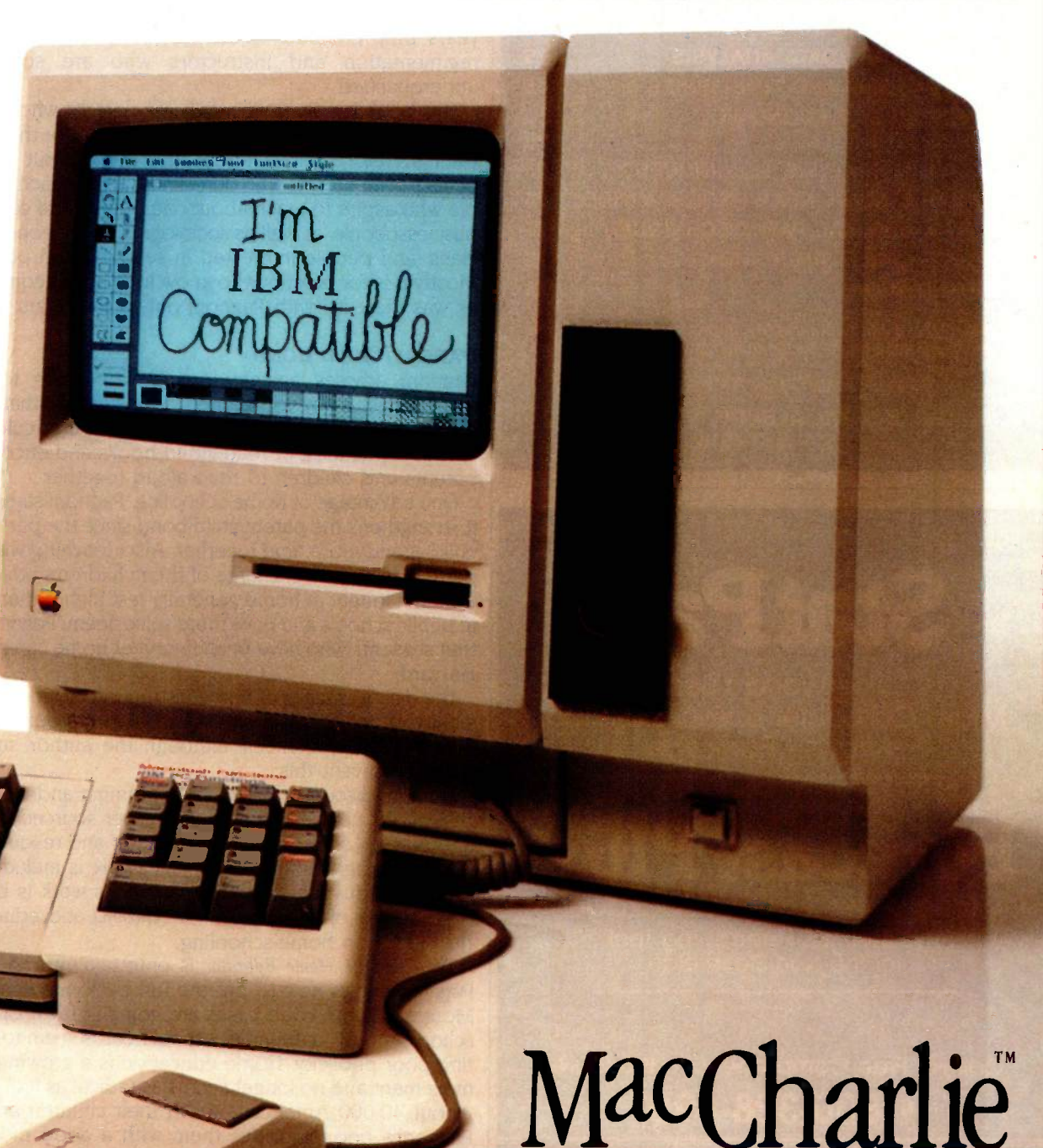

THE BEST OF BOTH WORLDS.

MacCharlie is a product of Dayna Communications, 50 S. Main, Salt Lake City, Utah 84144 Inquiry 133

is a trademark of Apple Computer. Inc. Macintosh is a trademark licensed to Apple Computer. Inc. IBM is a registered trademark of International Business Machines Corporation

LIONHEART

BUSINESS & STATISTICAL SOFTWARE

Explanatory books with professional compiled software; the new standard for statistical use. The influential Seybold Report on Professional Computing has this to say about Lionheart "...our sentimental favorite because of its pragmatic approach to the basic statistical concepts... The thinking is that the computer merely facilitates the calculations; the important thing is to be able to formulate a problem correctly and to determine what type of analysis will be most valuable"

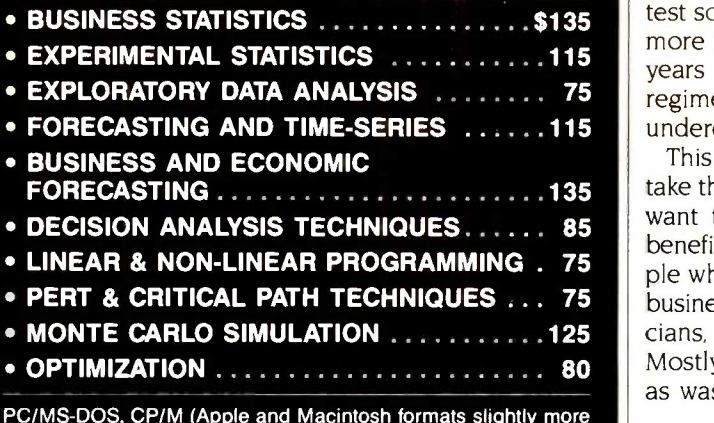

PC/MS-DOS, CP/M (Apple and Macintosh formats slightly more expensive) Add \$2 per book for shipping and handling.

VISA, MasterCard, AMEX, Check

P.O. Box 379, ALBURG, VT 05440 (514) 933-4918

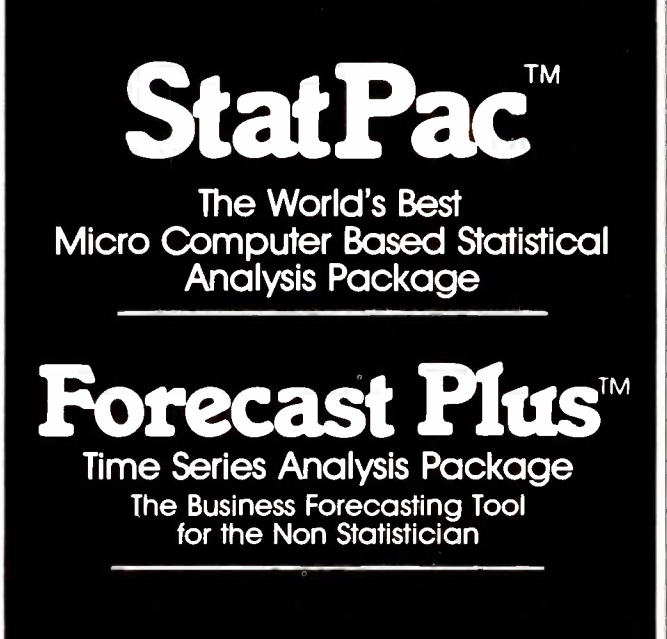

#### Call For Free Comprehensive Brochures 1-800-328-4907

#### WALONICK ASSOCIATES

6500 Nicollet Ave S. Minneapolis, MN 55423 [612] 866-9022

used an Apple II+ as an aid in instruction.

What tricks did he discover? Pagnoni advises homeschoolers to be the educational consultant for their children rather than the traditional pedagogue. He cites test scores to show that his sons, ages 7 and 10, learned more in the year he tutored them at home than in the years they endured in the traditional school with its regimentation and instructors who are sometimes underqualified.

This book is written primarily for parents who want to take their children out of the school system or those who want to tutor their children after school. But it could benefit computerists who don't know about teaching, people who aspire to teach about computers, and computer businesspeople, as well as sociologists, salespeople, politicians, and people interested in school -board positions. Mostly it is for parents who know little about computers, as was the case with Pagnoni only a few years ago.

#### PARENT/CHILD BOND

Pagnoni advises against forcing youngsters to learn something the way you learned it. He suggests that homeschoolers write to a private school for its curriculum. He recommends a list of read-aloud books and encourages parents and children to read aloud together.

One advantage of home -schooling, Pagnoni says, is that it strengthens the parent/child bond since the parent and child spend more time together. Also, teaching will make parents feel more in charge of their children's education. Children taught at home generally test higher than those in public schools and have more self-esteem; Pagnoni says that students who have been taught at home can get into Harvard.

The disadvantages of home-instruction include the possibility of failure. Also, children could miss out on some peer-group experiences, although the author suggests ways to prevent this.

Pagnoni discusses BASIC programming and word processing for novices. Appendixes cover sources for legal information, correspondence courses, and resources for learning programming. A subject index is included.

The introduction endorsing Pagnoni's work is by John Holt, author of Growing Without Schooling and editor of a newsletter on home-schooling.

The Complete Home Educator is entertaining and useful. Pagnoni shows how to put the fun back into schooling. More and more court cases are going in favor of homeschoolers, and "unfriendly" school boards seem to be getting poor publicity. Home education is a growing social movement and no longer seems as radical as it once did. About 40,000 Americans teach their children at home. Pagnoni's book provides them with a good model for home education with high technology.

Hunter Holmes Alexander (4520 King St. #404, Alexandria, VA 22302) is BYTE's Washington correspondent, belongs to the Washington Apple Pi users club, and is a former teacher.

# Finally, business computer<br>software for the hard-nosed.

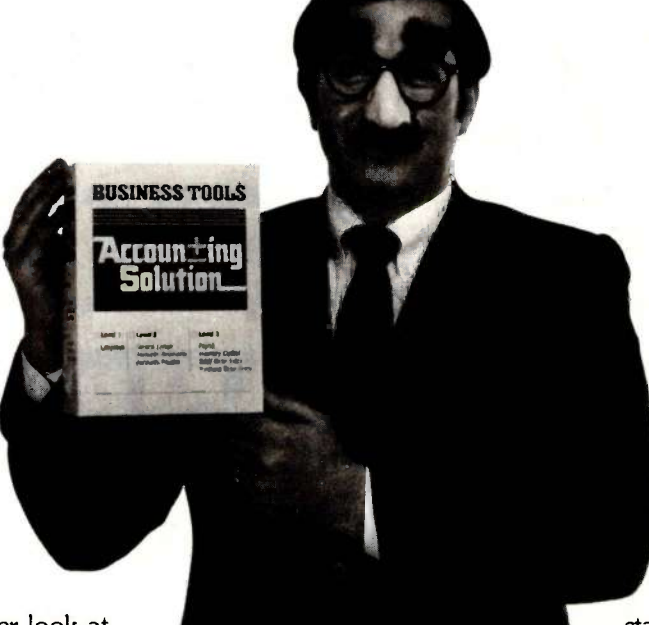

No one takes a harder look at software than small to mid -sized businesses.

So take a long, hard look at The Accounting Solution<sup> $M$ </sup> a new, totally integrated software package from Business Tools, Inc.<sup>TM</sup>

You'll find its breakthrough features are designed to pay off where it counts-on the bottom line.

#### Hard-nosed economy, \$99,

Contrary to popular opinion, you don't need a small business loan to buy quality software. Not if you're buying The Accounting Solution. For \$99, you get a language/data base manager with more hard -nose capabilities and speed than any program available at any price; \$249 buys the language plus accounts receivable/ payable and general ledger; \$399 gets you all the above plus inventory control, sales order entry, purchase order entry and payroll. Even more good news for the budget minded-source code is included with applications.

#### Easy for any hard-nose.

The Accounting Solution is easy

enough for the novice hard -nose to use within minutes of receiving the package. Yet it's also sophisticated, offering unlimited flexibility and opportunity to the hot -shot hard -nose. And it's designed to run on CP/M-80, MP/M-80, IBM PC and compatibles.<sup>\*\*</sup>

#### Multi hard-nose capability.

The Accounting Solution never

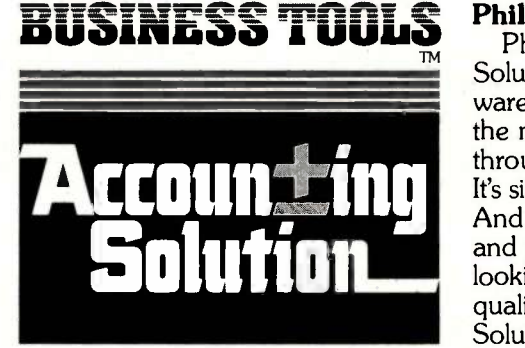

Write or call:

Business Tools, Inc. 4038-B 128th Avenue SE Bellevue, WA 98006

#### 1-800-648-6258

Washington State: (206) 644-2015

Dealer inquiries welcome.

stands in the way of progress. Thanks to multi-user capability, two or more hard -noses can use the same application at the same time.

#### Hard-nosed flexibility.

With The Accounting Solution, it's easy to change your mind because the source code is so simple to modify. Ready to grow? Great. You can change hardware without spending a dime on new software.

#### Take it from hard-nose Phil Mickelson.

M Solution; a highly respected soft-Phil created The Sensible ware package. Now he's offering the next step, another breakthrough: The Accounting Solution. It's simple. Sophisticated. Affordable. And backed by Phil's reputation and personal service. If you're looking for hard-nosed value and quality, you'll agree, The Accounting Solution is the only solution.

Suggested retail price.

<sup>&</sup>quot;CP/M-80 and MP/M-80 are registered trademarks of Digital Research, Inc.; IBM PC is a registered trademark of International Business Machines Corporation; The Sensible Solution trademark rights are claimed by O'Hanlon Computer Systems.

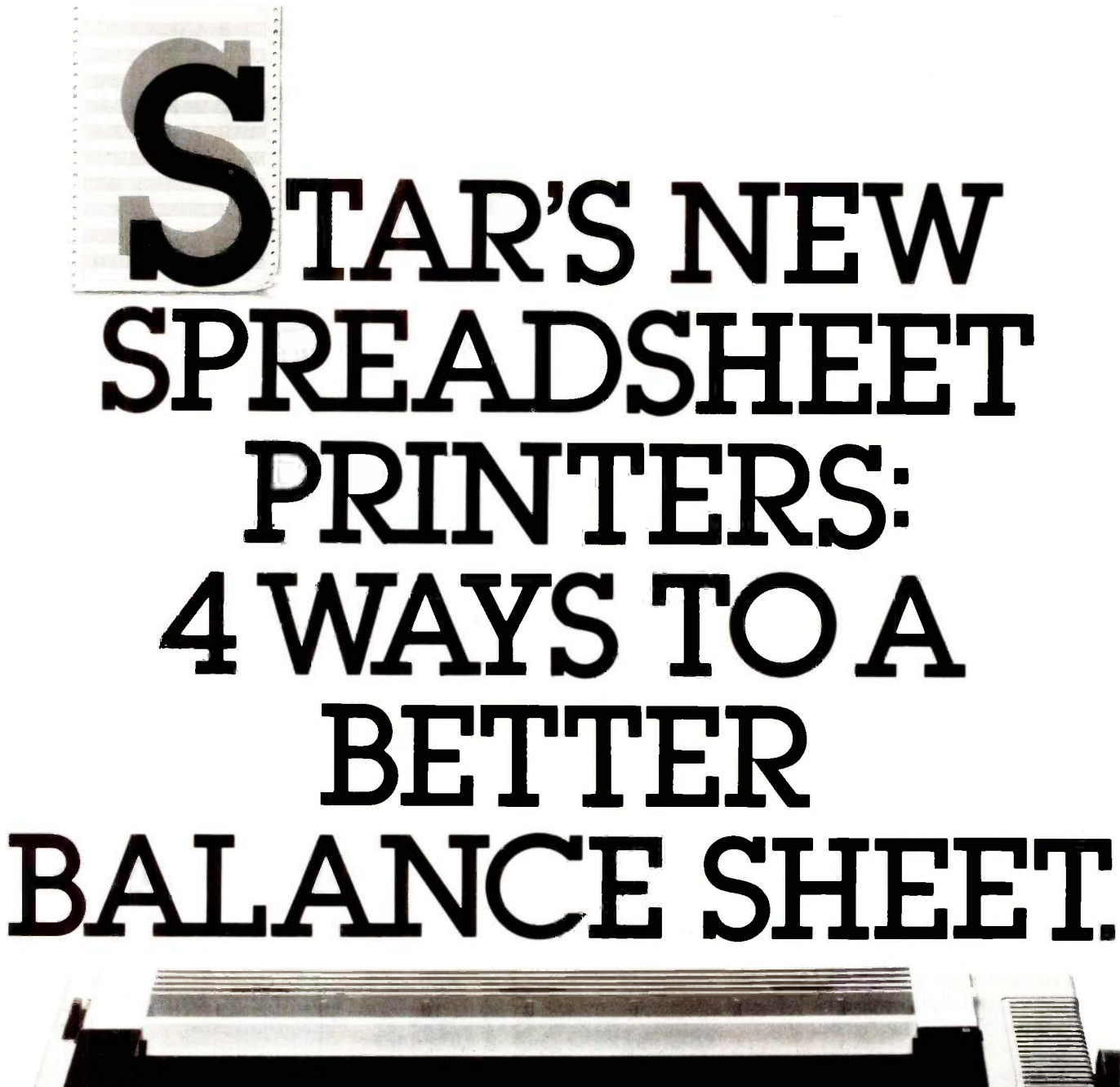

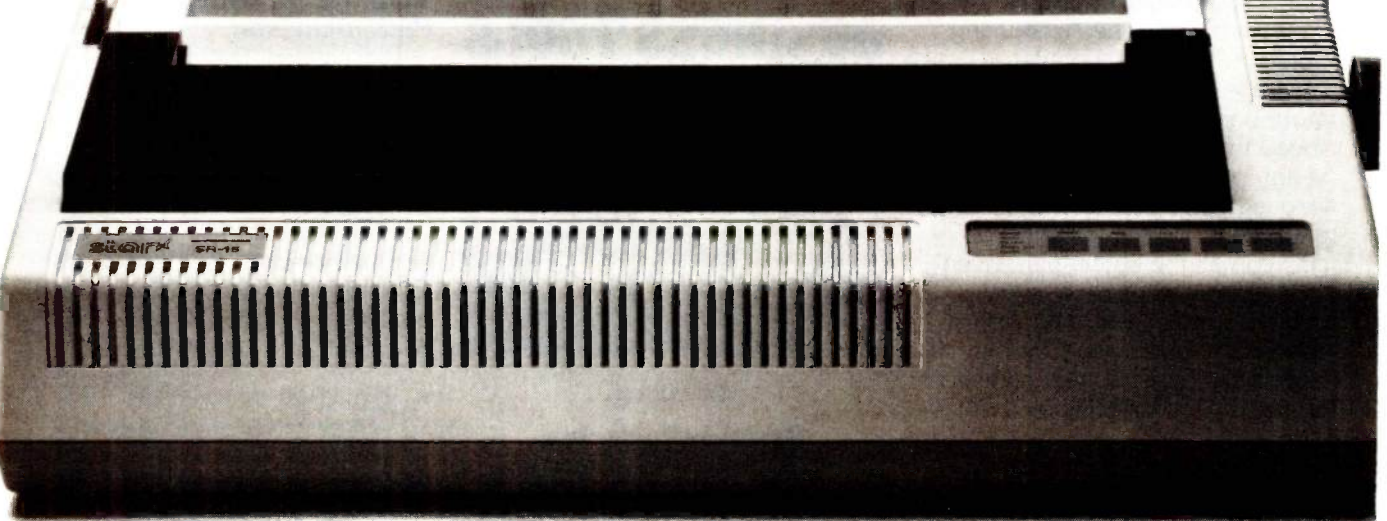

SR-15<sup>"</sup> features a 16K buffer and prints at 200cp

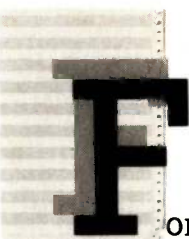

or a better return on your comnuter investment, consider Star's new "S" eries spreadsheet printers.

They're faster-with 20% increased hroughput and an unbeatable 16K memory. knd better -100% IBM® compatible, with )rices that make these printers the best ralue in the business.

## 0 TO 15" IN JUST .66 SECONDS

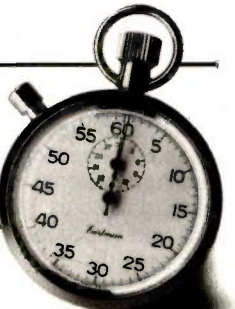

No other printer gives ou greater throughput-per-

lollar than Star. With the highest-speed NLQ a its class. And the best print quality in the iusiness.

All our new business printers feature .raft and near -letter -quality standard (no xtra charge). So whatever the assignment, hese printers come fully qualified.

## 16K AND NOT A BIT LESS

On all Star's new usiness machines, he convenience of a 3K buffer is stanard. No leading preadsheet printer has lore memory. So hooking p with a Star gives your system ne power to process and print at the ame time.

## EASY AS 1-2-3

INYSPREAD

Star's business printers are fully compatible with IBM° PC, Apple<sup>®</sup> and all compatibles.

They're ready to run with hundreds of popular spreadsheet packages including 1-2-3™ General Accounting<sup>™</sup> dBase III<sup>™</sup> and MultiPlan<sup>®</sup> Even integrated formats like Framework™ and Symphony.<sup>™</sup>

All Star printers are covered by a full one year warranty on parts and labor. Plus a network of factory -trained service centers.

Faster. More memory. More flexibility. More compatibility. Greater reliability. The best print quality. And the best value in the business.

Star's spreadsheet printers give you the best-looking financial statements you've ever seen.

SD-15<sup>-</sup> prints draft and NLQ

SG-15<sup>"</sup> includes 16K memory for spreadsheets

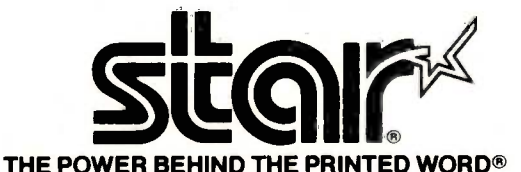

200 Park Avenue, New York, NY 10166 Chicago, IL (312) 773-3717 • Boston, MA (617) 329-8560<br>Irvine, CA (714) 586-8850

All trademarks (except SG-10/15, SD-10/15, SR-10/15 and Star Micronics Inc.) are proprietary to or registered trademarks of companies other than Star Micronics, Inc.

## EVENT Q.U.E.U.E

#### June 1985

#### ● C STUDIED

C Language Workshops. various sites throughout the U.S. Workshops and seminars on C programming and issues. Contact Plum Hall Inc., I Spruce Ave., Cardiff, NJ 08232. (609) 927-3770. lune

#### **• FIX-IT WORKSHOP**

Computer Repair User Workshops. various sites throughout the U.S. A one-day seminar on repairing computers. The fee ranges from \$140 to \$175, depending upon location. Contact Cascio School of Computer Technology. Suite B109-0. 2580 San Ramon Valley Blvd.. San Ramon, CA 94583. (415) 829-5140. lune

 $\bullet$  CONFERENCES FOR MANUFACTURERS, USERS Conferences for Manufacturers and Users from the Institute for Graphic Communication. various sites throughout the U.S. Planned are "Slidemaking with Computer Graphics" and "Digital Facsimile." Contact Richard D. Murray, Institute for Graphic Communication. 375 Commonwealth Ave.. Boston, MA 02115. (617) 267-9425. lune

#### **SEMINARS FOR** MANAGERS. PRO-

FESSIONALS-Datapro Seminars. various sites throughout the U.S. Among the topics covered are microcomputer communications. telecommunications. and local-area networks. Contact Datapro Research Corp.. 1221 Avenue of the Americas, New York. NY 10020. (800) 257-9406. June

**SEMINARS AND** SYMPOSIA-EDP Seminars and Symposia. various sites throughout the U.S. "Database Management and Fourth Generation Languages for Personal Computers" and "Introduction to the UNIX System" are among the offerings. Fees range from \$395 to \$895. Calendar available. Contact Software Institute of America Inc.. 8 Windsor St.. Andover, MA 01810. (617) 470-3880. lune

#### **PROFESSIONAL**

DEVELOPMENT-Intensive Seminars for Professional Development, various locations in the Boston metropolitan area, Syracuse, NY, and Saddle Brook. NI. Computer, management, and manufacturing seminars. Catalog available. Contact Kathy Shaw, Office of Continuing Education, Worcester Polytechnic Institute. Higgins House, Worcester, MA 01609, (617) 793-5517. lune

#### $\bullet$  MICRO WORKSHOPS

Microcomputer Workshops. various sites throughout the U.S. and Canada. More than 20 workshops for all levels of expertise. Contact Rhonda Carney. Intel Corp., Customer Training, 27 Industrial Ave., Chelmsford, MA 01824-3688. (617) 256-1374. lune

#### **• HOME, OFFICE**

COMPUTING-New Olden Spring and Summer Computer Workshops, New York City. Introductory and advanced workshops on personal, executive. and

secretarial computing. Fees range from \$45 to \$400. depending upon duration. Contact The Olden Computer Workshops, 1265 Broadway, New York, NY 10001, (212) 685-1234. lune

#### **SEMINAR, WORKSHOP**

Personal Computers and the Mainframe Connection: Advanced Applications Techniques: Using Lotus 1-2-3 Macros and Functions, various sites throughout the U.S. For information on these seminars. contact DataTech Institute, Lakeview Plaza, POB 2429. Clifton, N1 07015. (201) 478-5400. lune

#### **SUMMER SEMINARS** Summer Seminar Series, Rochester Institute of Technology. NY. A series of oneweek seminars. Titles include "Introduction to Linear Systems and Digital Signal Processing" and "Advanced Digital Logic:' Contact Yvonne Fish, School of Engineering Technology. Rochester Institute of Technology. One Lomb Memorial

Dr.. POB 9887. Rochester. NY 14623, (716) 475-2915. lune

#### $\bullet$  Al. EXPERT SYSTEMS.

BRIEFING-Artificial Intelligence and Expert Systems: What Users and Suppliers Must Know Today to Deploy These Technologies as Profitable Strategic Corporate Resources Tomorrow, Boston and Framingham, MA. A one -day executive briefing. The fee is \$790. Contact Ms.

IF YOU WANT your organization's public activities listed in BYTE's Event Queue. we need to know about them at least four months in advance. Send information about computer conferences, seminars. workshops, and courses to BYTE, Event Queue, POB 372, Hancock, NH 03449.

Lee Burgess. Professional Development Programs, Rensselaer Polytechnic Institute, Troy Building, Troy, NY 12180-3590, (518) 266-6589. lune-July

**O DATA SWITCHING** Distributed Data Switching Seminar. various sites throughout the U.S. A oneday seminar on the technology and application of distributed data switching in telecommunications. The fee is \$395. Contact Timeplex Seminars. 400 Chestnut Ridge Rd., Woodcliff. NI 07675. (201) 930-4600. lune-July

**O INFO MANAGEMENT** SEMINARS-NYU Seminars on Information Management, various sites throughout the U.S. On the agenda are "Legal Issues in Acquiring and Using Computers" and "Networking Personal Computers." Contact School of Continuing Education. Seminar Center, New York University. 575 Madison Ave., New York. NY 10022. (212) 580-5200. June-July

#### ● CAD COURSE

Computer -Aided Design, Colorado State University, Fort Collins. Three one -week courses with participants using a high-performance dynamic graphics machine. The fee is \$800. Contact Professor Gearold Johnson, Center for Computer-Assisted Engineering, Colorado State University, Fort Collins. CO 80523, (303) 491-5543. lune-August

**ENGINEERING CON-**FERENCES-Engineering Summer Conferences. (continued)

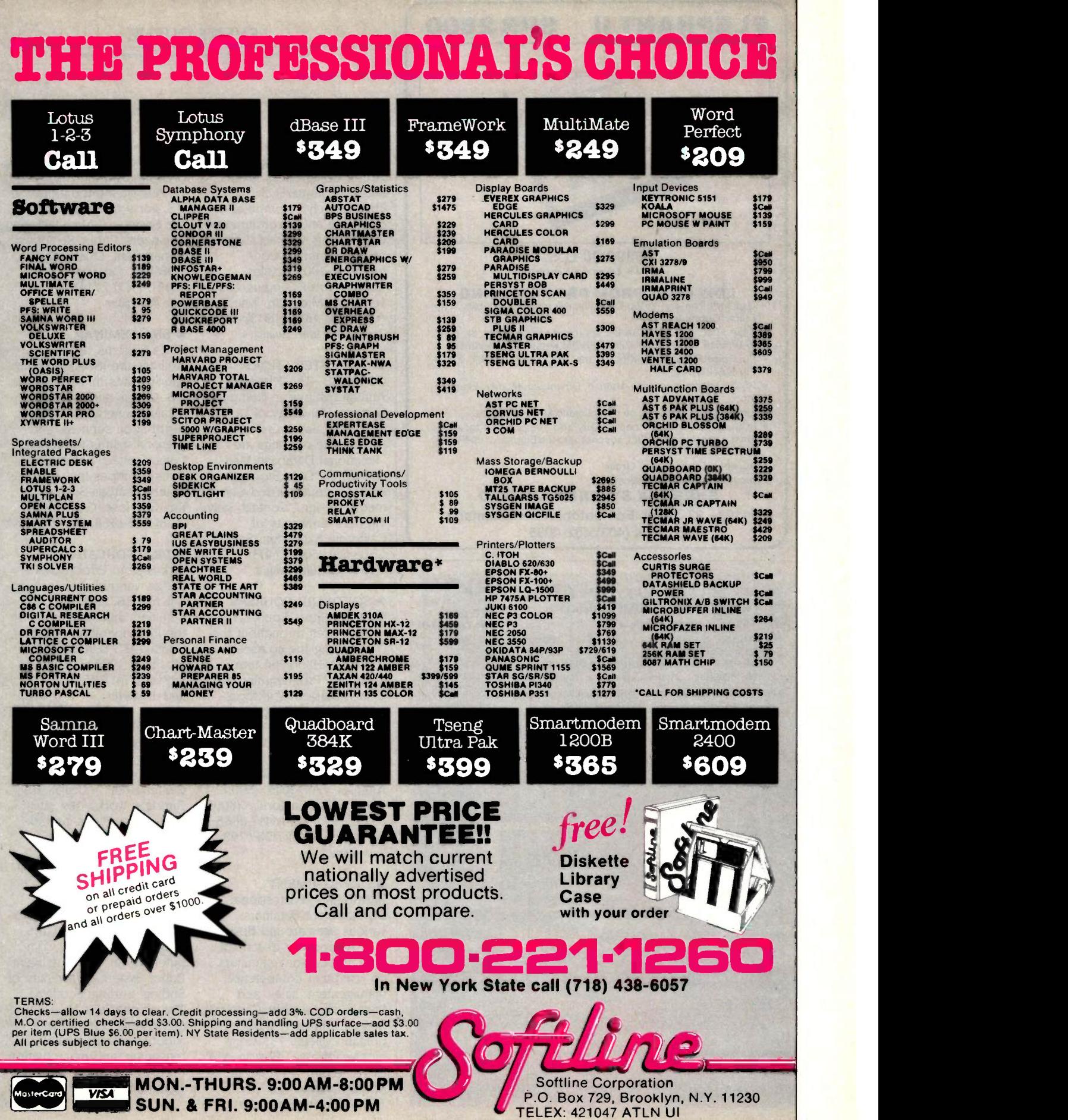

### ELEPHANT II SPR 2800

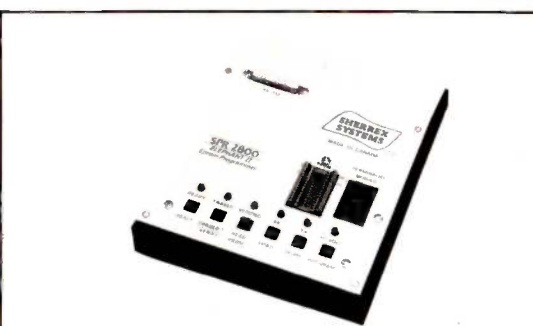

\$399.00 U.S. (F.0.8. Edmonton. Canada)

#### LOW COST PROM PROGRAMMING

- Use with Printers, Video Displays, Personal Computers. Main Frame Computers.
- Base price includes CSA UL approved wall adaptor, 8K RAM, 2716/2516, 2732,2732A, 2764 EPROM Personality Modules.
- Purchase Personality Kits for the 2532, 2564, 2764A. 27128. 27128A, 27256.
- RS232 Interface to View, Upload, Download, Modify, Examine. etc.
- Extremely easy to use, no complicated key sequences.
- In Stand Alone mode copy, verify and check for all locations erased. A proven product, successor to the Elephant I, SPR 2700 (for 2708, 2716, 2732).
- Accept VISA or Money Order
- Distributor Inquiries Welcome.

SHERREX SYSTEMS LIMITED 4196 - 93 Street, Edmonton. Alberta Canada. T6E 5P5, (403) 462-4085

## MAX. IBM® AT/PC \$995

lli lle<sup>n</sup> tur \*OEM BASIC System \*PC -2001 Complete System COMPATIBILITY<br>Made in USA

COMPLETE SYSTEM \$555 (Minimum Order 10 Units)

\*XT -2001 10 MB Complete System \*AT-7000 Call For Evaluation Unit

\$995 (Dealers at Quantity 2) \$1695 (Dealers at Quantity 2) \$ (Approx. \$2000 Off IBM Pricing)

PC-2001 Partial Features: *(Dealers Piease Call For Details)*<br>• Multi-layered Mother Board • RAM Memory Upgradable to 640K • K-8400 or<br>K-9600 Keyboard • TEAC Drive & Controller • 2 Serial & 1 Parallel Ports • Runs<br>Lotus 1-

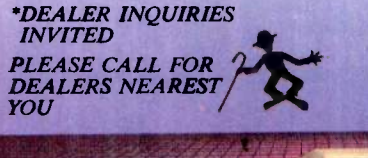

Other OEM Accessories: \*20 MB HARD DISK TAPE BACK UP \*8 SLOT MOTHER BOARD \*AT-7000 MOTHER BOARD

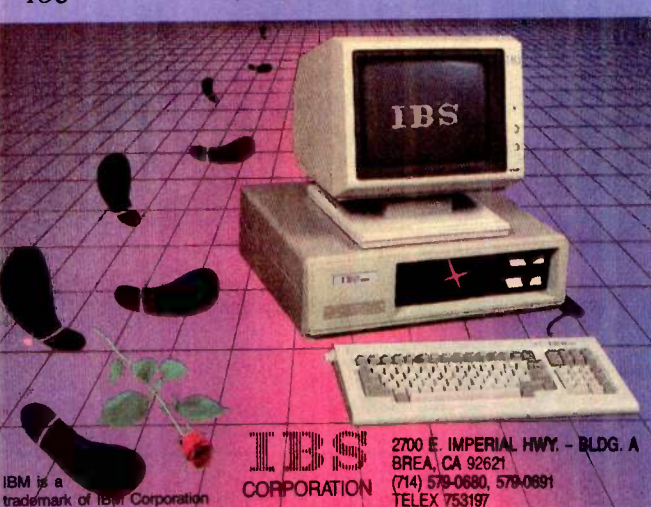

Chrysler Center for Continuing Engineering Education, University of Michigan, Ann Arbor. Conferences in such areas as biomedical, chemical, civil, computer, electrical, and environmental engineering. Contact Engineering Summer Conferences, 200 Chrysler Center, North Campus, University of Michigan, Ann Arbor, MI 48109, (313) 764-8490. June-August

**COMPUTER SHORT** COURSES-The Fifteenth Annual Institute in Computer Science, University of California, Santa Cruz. Among the offerings are "Relational Database Management," "Data Storage," and "Computer -Aided Geometric Design." Contact Sally Thomas, University of California Extension, Santa Cruz, CA 95064, (408) 429-4534. June-August

**SOFTWARE COURSES** Software Short Courses, various sites throughout the U.S. Among the courses are "UNIX: A Hands-on Introduction:" "Programming in C: A Hands-on Workshop:' and "Software Requirements, Specifications, and Tests. Contact Integrated Computer Systems, 6305 Arizona Place, POB 45405, Los Angeles, CA 90045, (800) 421-8166: in California, (800) 352-8251 or (213) 417-8888: in Canada, (800) 228-6799. lune-August

#### **O** DEVELOPMENT

SEMINARS-Professional Development Seminars, various sites around Boston, MA. A brochure describing one- and two-day seminars on computer competence, management, sales, and finance is available. Contact Boston University Metropolitan College, 735 Commonwealth Ave., Boston, MA 02215, (800) 255-1080: in Massachusetts, (617) 738-5020. June-September

#### **SME CONFERENCES,**

EVENT QUEUE

EXPOS-Conferences and Expositions from the Society of Manufacturing Engineers, various sites throughout the U.S. For a calendar, contact the Society of Manufacturing Engineers, Public Relations Department, One SME Dr., POB 930, Dearborn, MI 48121, (313) 271-0777. June -November

#### **O** SNA SEMINAR

IBM's Systems Network Architecture (SNA) Seminar, various sites throughout the U.S. Covers such topics as local-area networks, SNA distribution services, and personal computer connections. Contact Communications Solutions Inc.. 992 South Saratoga-Sunnyvale Rd., San Jose, CA 95129, (408) 725-1568. June-December

**• PICK EDUCATION** Pick System Educational Series. various sites throughout the U.S. and Europe. Seminars and workshops on the Pick operating system. Contact JES & Associates Inc., POB 19274, Irvine, CA 92714, (714) 786-2211. lune-December

#### $\bullet$  MUMPS MEETING

The Fourteenth Annual Meeting of the MUMPS Users' Group, McCormick Center Hotel, Chicago, IL. Tutorials, workshops, site visits, discussions, and exhibits. Contact MUMPS Users' Group, Suite 510, 4321 Hartwick Rd., College Park, MD 20740, (301) 779-6555. June 10-14

**• ROBOTIC STRATEGIES** 

Robot Manipulators, Computer Vision, and Intelligent Robot Systems, University of Stirling, Stirling, Scotland. The emphasis is on developing strategies for solving robotic-sensing, spatialreasoning, and manipulation problems. Contact Director of Summer Session, Room (continued)

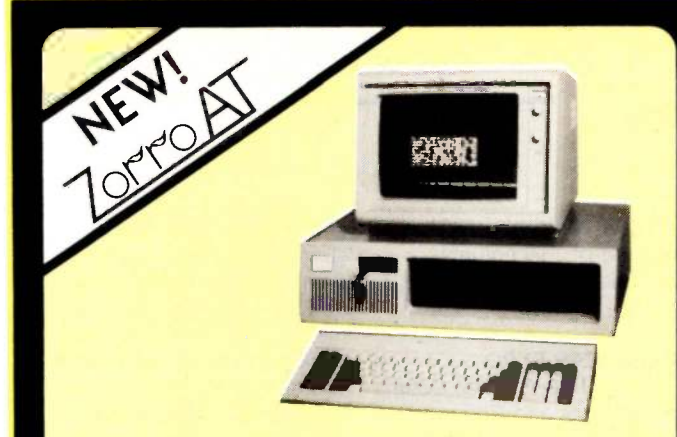

### **AT Power/XT Prices**

.<br>Our new Zorro AT systems give you: an 80286 CPU operating at a quick 6 Mz., eight<br>.exponsion.slots, a dock/colendar.with.battery.bockup. a 1.2 Megobyte 5 1/4" floppy.disk.drive

expositions to the original mattery beckup, a 1.2 megabye 3.1/4 - toppy disk dive.<br>
2010 MMS is the proportion of the proportion of the state of the proportion of the pair of the pair of the pair of the pair of the RAM on

fourth drive or tape backup. In the team of the flow the state of the product of the property of the product of the product of the product of the product of the product of the product of the product of the product in the b themselves.

Zorro AT<br>Zorro AT-20 \$2695 \$3895

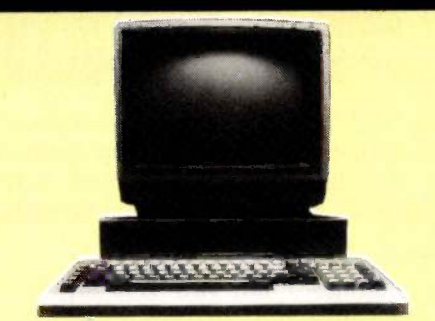

### The Silver Fox Trots **Through Lotus Like 1,2,3**

The Silver Fax is not IBM-PC compatible yer irruns hundreds of MS-DOS programs including<br>Lows 1:2.3 dDASE II. Multiplan, and even flight Simulator.<br>The Silver Fox does not have IDM compatible expansion slots but you can ec

**Silver Fox** Color Fox

Now! **innan ann an Tìreach** Altos .<br><mark>tigh-performance, Xenix-based, multi-user systems from</mark><br>s-world leaders in multi-user systems and applications **The Bernoulli Box.** software.<br>As part of TRW's marketing support group we can have your<br>Altos system installed on your site (additional charge), interse<br>Altos systems are easy to expand, and with shared pinners<br>and hard disks are cost competi Hard disk capacity and performance Removable cantidge economy and convenience Cartridge convenience **Flexible disk economy** Winchester capacity Unparalleled reliobility 486-20 \$4539 10 Mb  $$7249$ \$1839 586-40 **20 MB** \$2529 \$8829 986-40 5 Mb./Mac \$1379 Altos Acc't **PRINTERS Columbia 4220 or 2220 S1698 OLYMPIA** Scottsdale Systems Ltd. EpsonFX-80+<br>LX-80 **E\$180 off** 

#### DAR \$100 off Okidata 92 Okidata 93<br>Okidata 84 Coll Star  $SG-10$ \$239 \$599 Stor SR-15 Panasonic 1091 \$298 Toshiba 1340 \$579 \$1319 Toshibo 351

#### **LETTER QUALITY**

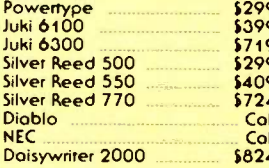

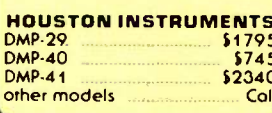

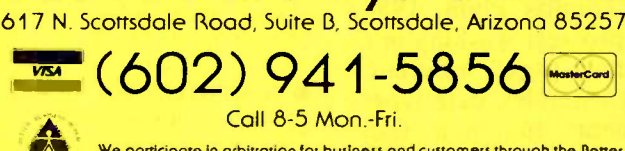

We participate in arbitration for business and customers through the Better **Business Bureau of Maricopa County** 

#### **SINCE 1980**

**TELEMARKETING ONLY:** If you plon to stop by pleose phone ohead. Prices listed ote for<br>cash. P.O.: 5 from fortune 1200 companies and universities with good credit and 2% /<br>Mastercord and Viso add 3% / Atizona residents add

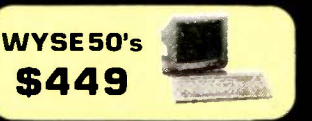

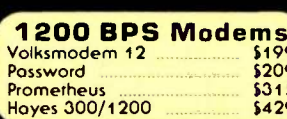

 $\sim$ \$899 call for details

\$1297

\$1497

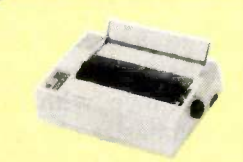

#### To LQ or NLQ **That is the Question**

Whether 'tis noblet to zip alang at 165 whener is note and use an incredible<br>CPS in droft mode and use an incredible<br>17x17 NLQ mode for letters, or produce<br>letter perfect output - Olympia gives you a CDS choice.

choice.<br>Compare the Olympia NP to the popular<br>Epson FX-80 or the Okidata 92. The NP is

compare the Okidata 92, the NP is signify faster. noticeably quieter and includes positive from the includes positive process includes positive per action but the NP s reality big feature is its fine scale of the Okidata b

ender in typewhites.<br>To LQ or NLQ is up to you, the price for<br>either the Olympia RO or the NP with a 10'<br>shielded cable ta your computer is only!

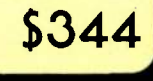

#### ADVERTISEMENT

#### New C Books from Plum Hall

The business of Plum Hall is C Language: training courses, video-tape presentations, and authoritative books. We are introducing two new advanced books: Efficient C, and Reliable Data Structures in C.

Efficient C (Thomas Plum and Jim Brodie, 1985) provides a small suite of C functions into which the reader can "plug in" any C statement and determine how many microseconds of CPU time it takes to execute. Expanding upon this technique, the book presents tables of CPU time and code space for C operators, control structures, and function calls. These allow the reader to make fairly accurate estimates of the resources that a program will take, without resorting to assembler listings. The book discusses optimization techniques performed automatically by several compilers, as well as those techniques which can be effectively used by the programmer.

Plum and Brodie are respectively Vice -Chair and Chair of the ANSI committee X3J11 which is standardizing C language.

Reliable Data Structures in C (Thomas Plum, 1985) describes techniques for a "no surprises" usage of pointers, structures, and files. Standard data structure techniques like stacks, queues, and trees are presented using reliability techniques, along with a complete menu -and -forms screen generator. Relevant information about the draft ANSI standard for C is presented to allow programmers to write compatibly with existing and forthcoming compiler and interpreter environments.

Two other well -received books from Plum Hall:

Learning to Program in C (Thomas Plum, 1983) presents the fundamentals of C. Presupposing only an acquaintance with computers, it covers C up through the basics of pointers and structures.

C Programming Guidelines (Thomas Plum, 1984) provides a style standard for projects working in C language. Arranged in "manual -page" reference format, it gives rules for using variables, data types, operators, expressions, statements, functions, files, libraries, and documentation.

Each book is \$25.00 (plus 6% within NJ), \$30.00 outside USA (airmail). We ship within two days when ordered by phone or mail with credit card, purchase order, or check. Plum Hall Inc also provides introductory and advanced training in C, both at public courses and in -house. Please call or write for our public course schedule and inhouse course details.

Plum Hall Inc 1 Spruce Av Cardiff NJ 08232 609-927-3770

#### EVENT QUEUE

E19-356, Massachusetts Institute of Technology. Cambridge. MA 02139. June 10-14

**CARACAS EXPO** 

The First International Communications and Computer Exhibition and Technical Conference: VenCom '85, Caracas Hilton Hotel, Caracas, Venezuela. Contact VenCom '85, Suite 219, 3421 M St. NW, Washington, DC 20007, (703) 685-0600. June 11-14

 UNIX, C CONFERENCE USENIX Conference and Vendor Exhibition, Marriott Hotel, Portland. OR. USENIX is a nonprofit organization promoting UNIX, UNIX-like systems, and C-language programming. Contact USENIX Conference Office, POB 385. Sunset Beach. CA 90742, (213) 592-3243. June 11-14

**O NETWORK CONTROL** AND MANAGEMENT-Network Management/Technical Control, Santa Clara Marriott, Santa Clara, CA. Diagnostic and test instruments will be displayed. Contact Louise Myerow, CW Conference Management Group. 375 Cochituate Rd., POB 880, Framingham, MA 01701, (800) 225-4698; in Massachusetts. (617) 879-0700. June 12-13

**COMPUTERS IN** 

CLINICAL LABS-Clinical Laboratory Computers: Symposium 1985, The Towsley Center. University of Michigan, Ann Arbor. Contact Dove Margenau, Office of Continuing Medical Education, The Towsley Center. Box 057, University of Michigan Medical School, Ann Arbor. MI 48109-0010, (313) 763-1400. June 12-14

**CLINICAL COMPUTING** Computing in Clinical Laboratories: The Fifth International Conference, Stutt-

gart. Federal Republic of Germany. Topics include databases, data presentation, and expected developments. Demonstrations and exhibits. Contact PD Dr. Chr. 'frendelenburg, Katharinenhospital KCI, Kriegsbergstrasse 60, D-7000 Stuttgart I. Federal Republic of Germany; tel: (07 11) 20 34-4 82. June 12-14

**O INFO MANAGEMENT** INFO/West: The Western Information Management Exposition and Conference. Convention Center, Anaheim. CA. Trade show for executives and dataprocessing and management-information system managers. Contact INFO/ West, 999 Summer St. Stamford, CT 06905. (203) 964-8287. June 12-14

**• FORTH CONFERENCE** The 1985 Rochester FORTH Conference, University of Rochester, Rochester. NY. The focus will be on software engineering and management. Contact Ms. Maria Gress, Institute for Applied FORTH Research, 70 Elmwood Ave., Rochester, NY 14611, (716) 235-0168. lune 12-15

**ELECTRONIC** PUBLISHING

Pages That Fly, New York University, New York. Sessions of interest to telecommunications experts, publishers. and corporate and educational professionals. Contact Arlene Krebs, New York University, 51 Press Building. New York, NY 10003, (212) 598-3993. June 13-14

 $\bullet$  LOGICAL MACHINES

The Second Annual Conference on Logic, Logic Machines. and Public Education, University of Houston-Clear Lake, Houston, TX. Formal and informal sessions, symposia, and work-(continued)

# $\bullet$   $\mathcal{N}$   $\bullet$   $\mathcal{N}$ A system that keeps<br>your private computer files<br>from becoming public.

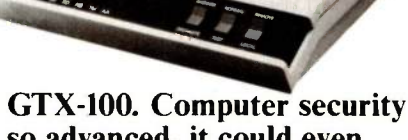

so advanced, it could even keep secrets from Mata Hari.

Does your computer talk to strangers? Before you answer no, remember, today's computer intruders are very skillful.

In fact, even a famous spy like Mata Hari would be hard pressed to match their inventiveness. With one deft phone call, these electronic trespassers can tamper with such secret items as privileged customer reports, confidential correspondence, and marketing intelligence.

Data thieves can steal information like that. Or erase it. Or alter it to their advantage.

That's why your computer needs the protection of GTX-100. It's a new kind of security subsystem developed from Lockheed's years of experience with high technology and strict security.

GTX-100 puts an electronic wall around your sensitive computer files and keeps your private data private.

Use the coupon to get a GTX-100 brochure plus the name of your nearest sales office. They'll show you how GTX-100 can guard your secrets the next time a stranger comes calling.

C Lockheed-GETEX 1985

#### Mail to:

e Baily Chronicle

PHONE

Lockheed-GETEX, Suite 945, 1100 Circle 75 Parkway, Atlanta, GA 30339. (404) 951-0878.

FINAL EDITION

#### **Please send me:**

□ GTX-100 brochure.

 $\Box$  The name of my nearest sales office.

State

Lockheed-GETEX

Giving shape to imagination.

Zip

JUNE 1985 . BYTE 91

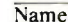

Title

Company Name

Address

 $\overline{\text{Citv}}$ 

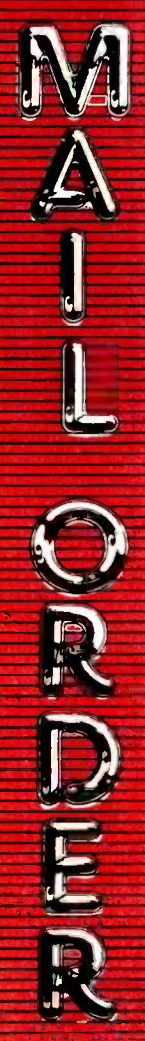

#### THE BEST PRICES!

- We will meet or beat any qualified price you find. Rext day shipping on all in stock
- items. Free easy access order inquiry.
- Orders from outside Pennsylvania and Nevada save state sales tax.
- Free technicial support with our factory trained technical staff.
- There is no limit and no deposit on C.O.D. orders.
- There's no extra charge for<br>using your credit card. Your card is not charged until we ship.
- $\backsim$  No waiting period for cashiers checks
- We accept purchase orders from qualified corporations. Subject to approval.
- Educational discounts available to qualified institutions.
- $\nu$  FREE CATALOG MEMBERSHIP

#### ORDER HINE

1-800-233-8950 In PA 1-800-242-4215

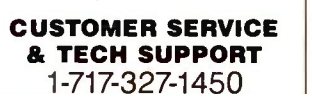

**EAST** Dept. A106, 477 E. Third St. Williamsport, PA 17701

**WEST** Dept. A106, P.O. Box 6689 Stateline, NV 89449

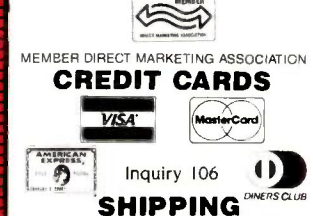

Add 3%, minimum \$5.00 shipping and handling on all orders. Larger shipments may require additional charges

All items subject to availability and price change.

Returned shipments may be subject to a restocking fee.

#### ADIAN ORDERS

1-800-268-3974 Ontario/Quebec

1-800-268-4559 Other Provinces

1-416-828-0866 In Toronto

#### **TELEX: 06-218960**

2505 Dunwin Drive, Mississauga, Ontario<br>Canada L5L1T1

All prices shown are for U.S.A. orders. Call The Canadian Office for Canadian prices.

### THE CMO ADVANTAGE HOME COMPUTERS PORTABLE COMPUTERS

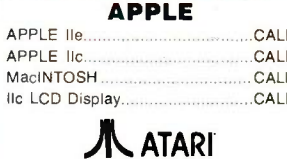

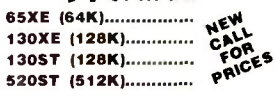

#### **ATARI 600XL CLOSEOUT** WHILE SUPPLIES LAST

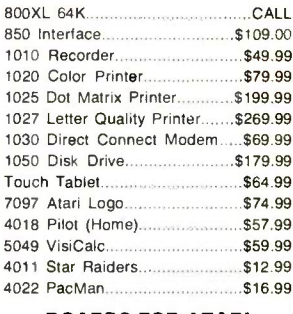

#### **BOARDS FOR ATARI**

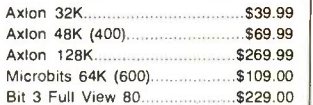

#### Cz commodore **NEW**

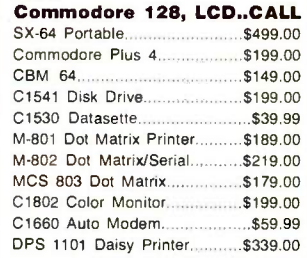

#### **Professional Software**

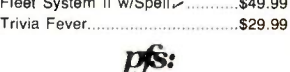

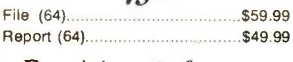

Precision Software Superbase 64......  $...$ \$54.99

#### BATTERIES<sup>Q</sup>INCLUDED

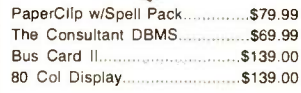

#### C<sub>s</sub> commodore

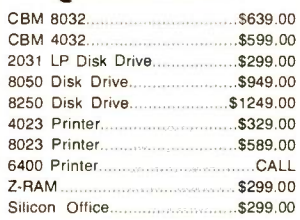

#### **Professional Software**

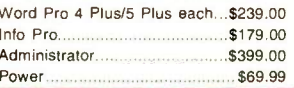

## $hp$  HEWLETT

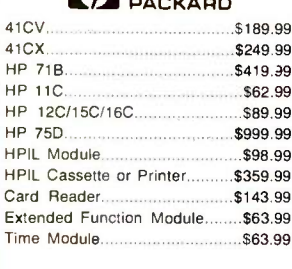

We stock the full line of **HP** calculator products

#### **NEC**

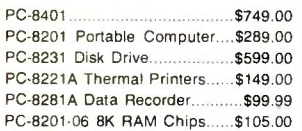

#### **SHARP**

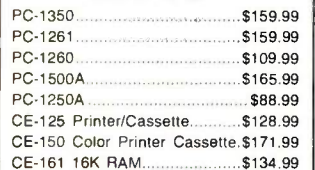

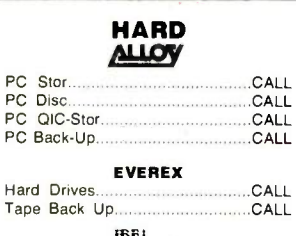

PC<sub>S</sub>

PC D

Hard

Tape

#### **IDEA**ssociates

5 meg Removable/Internal.....\$1399.00 10 meg Fixed/Internal.............\$1249.00<br>15 meg 5 Removable/10 Fixed\$2149.00 25 meg 5 Removable/20 Fixed\$2499.00

#### I. MEGA

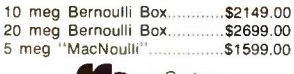

RanaSystems 10 meg Internal \$699.00

#### TALLGRASS<br>TECHNOLOGIES **AITTED TO MEM**

12, 25, 35, 50, 80 meg (PC) trom \$1499.00

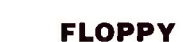

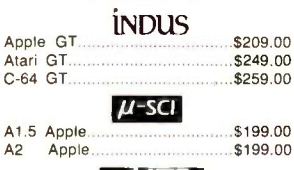

**HASO** SD1 C-64 Single... \$269.00 SD2 C-64 Dual \$469.00 RanaSystems

#### Rana 1000 (Atari).. \$199.00 Elite 1 (Apple). \$189.00

Tandon \$129.00 320K 51/4" (PC)

320K 51/4

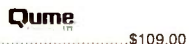

### $\blacksquare$

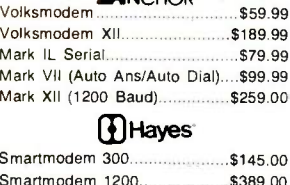

#### Smartmodem 1200

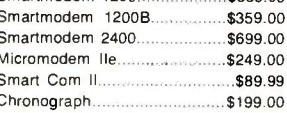

#### AST

Reach 1200 Baud Half Card....\$399.00

#### mee MICROBITS

MPP-1000E AD/AA (Atari)..........\$79.99 MPP-1064 AD/AA (C-64)...........\$69.00

#### Novation

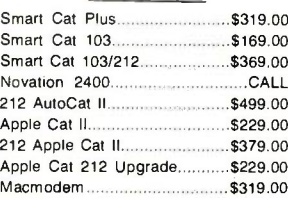

#### **TELELEARNING**

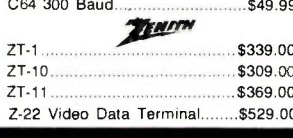

#### maxell. 31/2" SS/DD.... \$39.99 .\$54.99

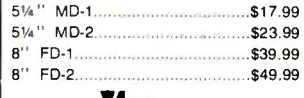

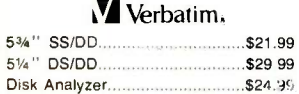

#### Dennison

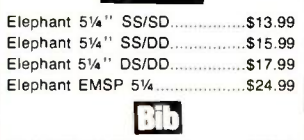

514 " Disk Head Cleaner............ \$14.99

#### **DISK HOLDERS**

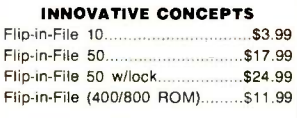

#### **AMARAY**

50 Disk Tub 51/4 \$9.99 30 Disk Tub 31/2'  $...8.99$ 

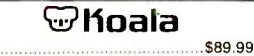

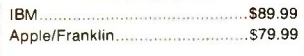

**Polaroid** 

\$1299,00 Patette

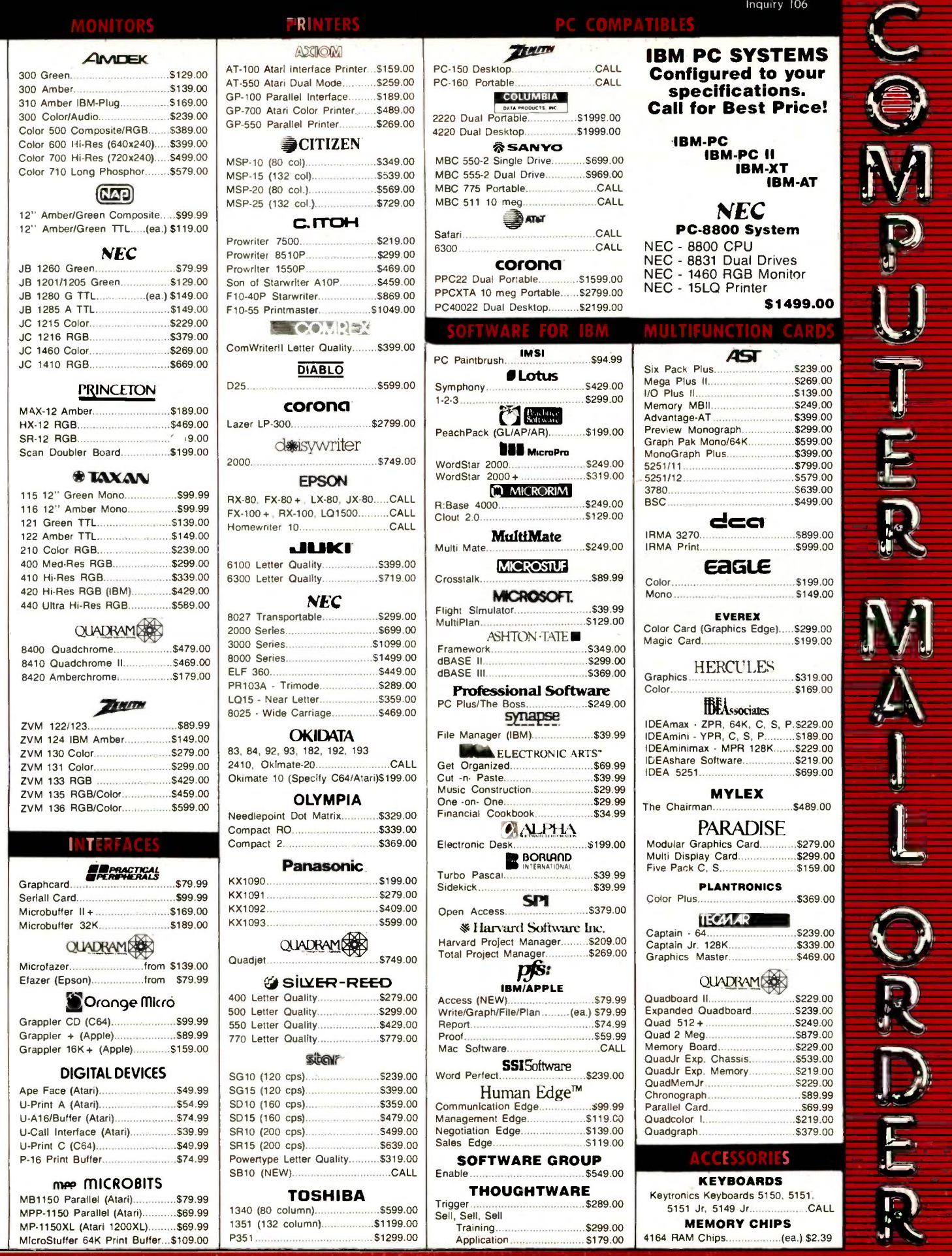

1-800-23333

∽

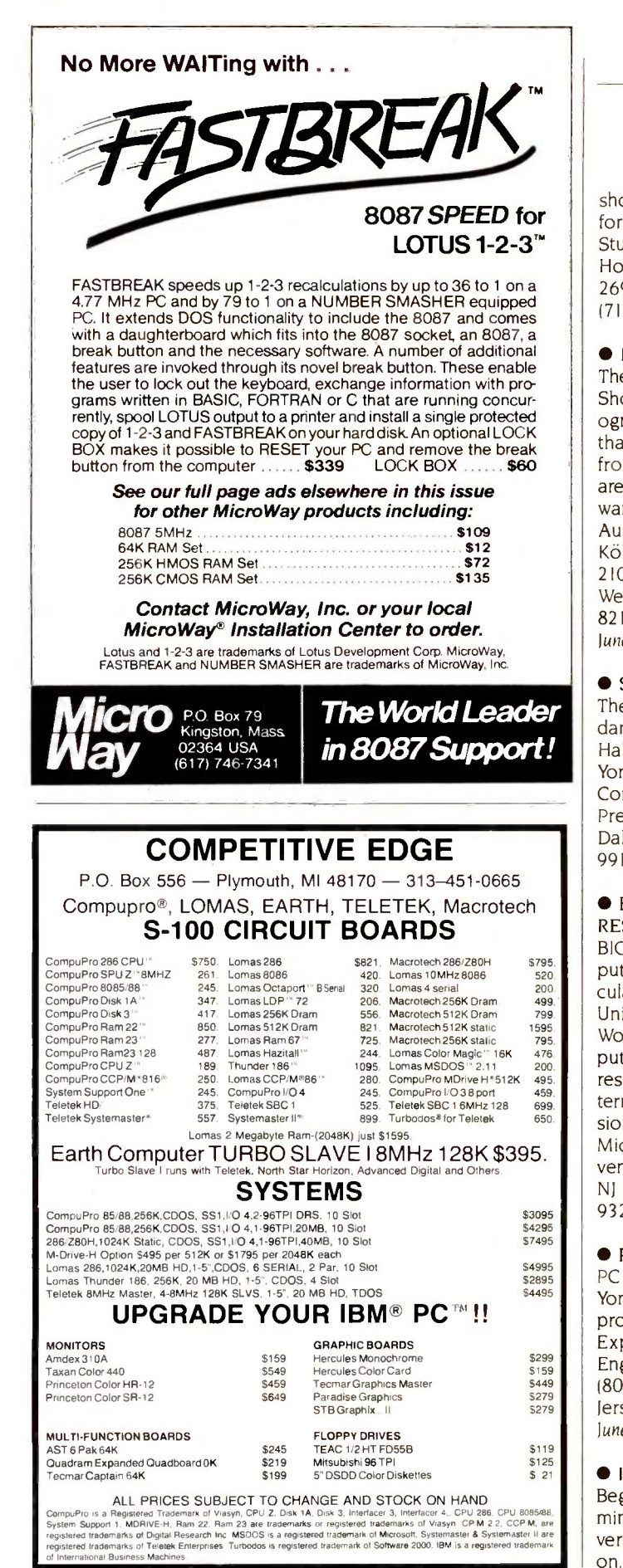

#### EVENT QUEUE

shops. Contact the Institute for Logic and Cognitive Studies, University of Houston-Clear Lake, Box 269, Houston, TX 77058, (713) 488-9274. lune 13-15

**O INTERNATIONAL SHOW** The International Computer Show, Trade Fair Center, Cologne, West Germany. More than 350 manufacturers from more than 18 countries are expected to display their wares. Contact Messe- und Ausstellungs-Ges.m.b.H. Köln, Messeplatz, Postfach 210760, D-5000 Köln 21, West Germany; tel: (0221) 821-I; Telex: 8 873 426 mua d. June 13-16

● SYSTEM/38 SEMINAR The IBM System/38: Standards and Practices, Halloran House Hotel, New York City. The fee is \$595. Contact DGC Inc., 1450 Preston Forest Square, Dallas, TX 75320, (214) 991-4044. June 17-18

#### ● BIO RESEARCH

RESOURCE-Introduction to B1ONET. A National Computer Resource for Molecular Biology, Rutgers University, Piscataway, NJ. Workshops on using computers for molecular biology research. Contact Selma Gitterman, Continuing Professional Education. Institute of Microbiology, Rutgers University, POB 759, Piscataway, NJ 08854-0759, (201) 932-4258. June 17-19

**• PC IN BIG APPLE** PC Expo, Coliseum, New York, NY. Seminars and product displays. Contact PC Expo, 333 Sylvan Ave. Englewood Cliffs, NJ 07632, (800) 922-0324; in New lersey, (201) 569-8542. lune 17-19

#### $\bullet$  INTRO TO FORTH Beginning FORTH Program-

ming, Humboldt State University, Arcata, CA. A handson. introductory course for

those wishing to learn FORTH and write applications in it. The fee is \$150 or \$200 with three credit hours. Contact Claire Duffey, Office of Continuing Education, Humboldt State University, Arcata, CA 95521, (707) 826-3731. June 17-21

#### **CENGINEERING**

SOFTWARE-Engineering Software: Engsoft '85, The Fourth International Conference and Exhibition, Kensington Exhibition Centre, London, England. Exhibits and sessions. Contact Elaine Taylor, Computational Mechanics Centre, Ashurst Lodge, Ashurst, Southampton SO4 2AA, England; tel: (042 129) 3223; Telex: 47388 Attn. COMPMECH. June 18-20

 $\bullet$  COMPUTERS AND

MANUFACTURING-Successful Implementation of Computer Integrated Manufacturing, Constellation Hotel, Toronto, Ontario, Canada. Topics covered include components of computerintegrated manufacturing, methods of implementation, and planning and management. Contact Computer and Automated Systems Association, Society of Manufacturing Engineers, One SME Dr., POB 930, Dearborn, Ml 48121, (313) 271-1500. June 18-20

 $\bullet$  DATA COMMUNICA-TIONS UPDATE-Data Communications: A Complete Overview and Update, Newport Beach. CA. The managerial, operational, and technical aspects of data communications and facilities are covered. Contact Data-Tech Institute, Lakeview Plaza, POB 2429, Clifton, NJ 07015, (201) 478-5400. June 19-21

**O TIPS FOR NET** MANAGERS-Network Management/Technical Control, (continued)

## Alloy takes your PC to the limit.

## QICSTOR-PLUS. The ultimate in PC expansion with five IBM compatible slots, hard disk storage, and streaming tape backup in one neat package.

Alloy's QICSTOR-PLUS meets all your expansion needs. It's the ideal upgrade for a growing PC or AT system.

QICSTOR-PLUS has five full size expansion slots which are completely compatible with the IBM PC bus and they also support Alloy's PC-SLAVE/16 multi -processor, multi-user capability. Its high performance hard disk has a capacity of 36 to 128 MBytes. And QICSTOR-PLUS has file -oriented streaming tape backup with a formatted capacity of over 50 MBytes. Alloy provides file oriented QTIP software with a transfer rate of 2 MBytes/minute.

QICSTOR-PLUS is available right now. So call Alloy today at (617) 875-6100.

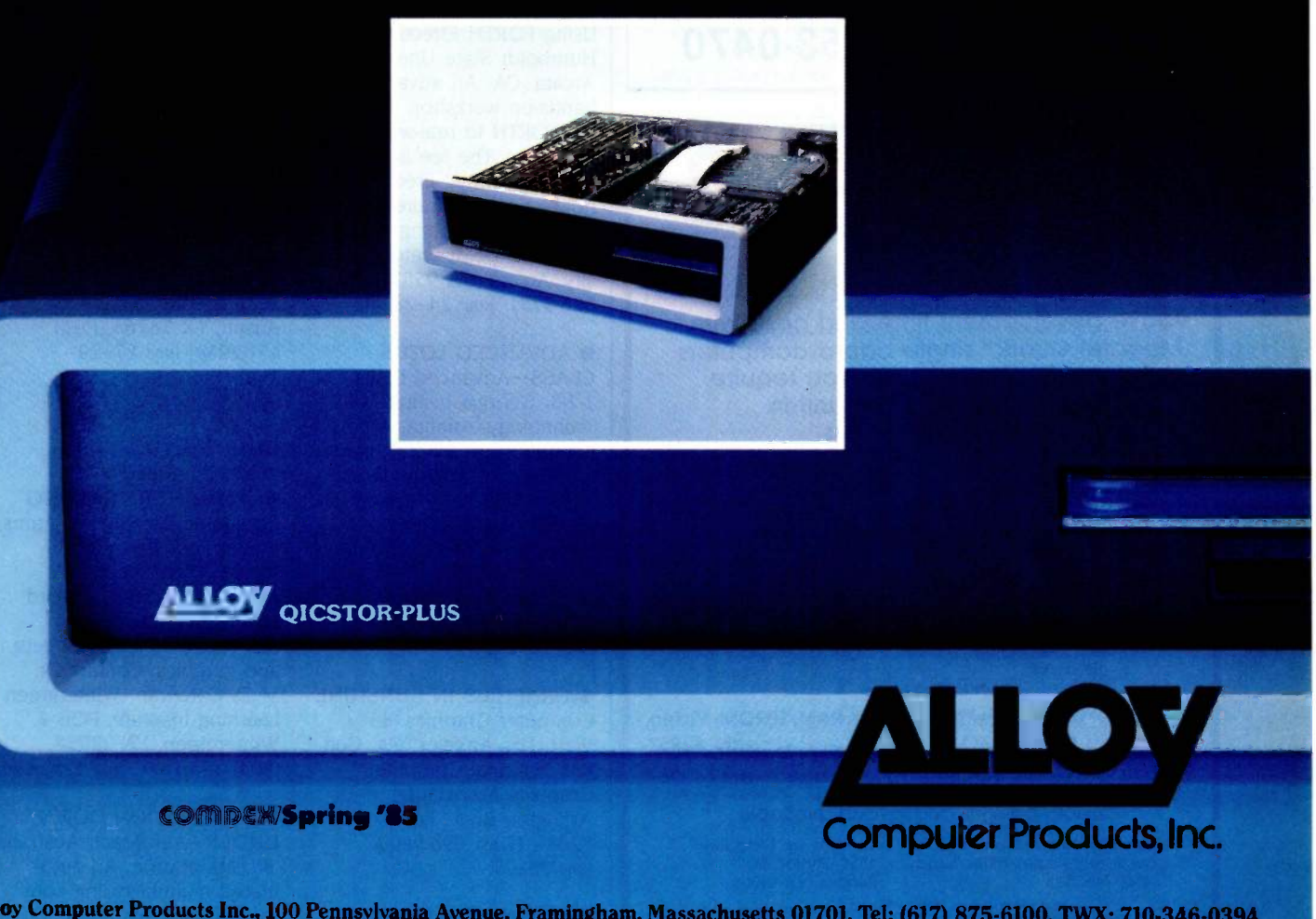

Alloy Computer Products Inc., 100 Pennsylvania Avenue, Framingham, Massachusetts 01701. Tel: (617) 875-6100, TWX: 710-346-0394 In Europe: Alloy Computer Products (Europe), Ltd., Cirencester, Gloucestershire, England. Tel: 0285-68709, Tlx: 43340

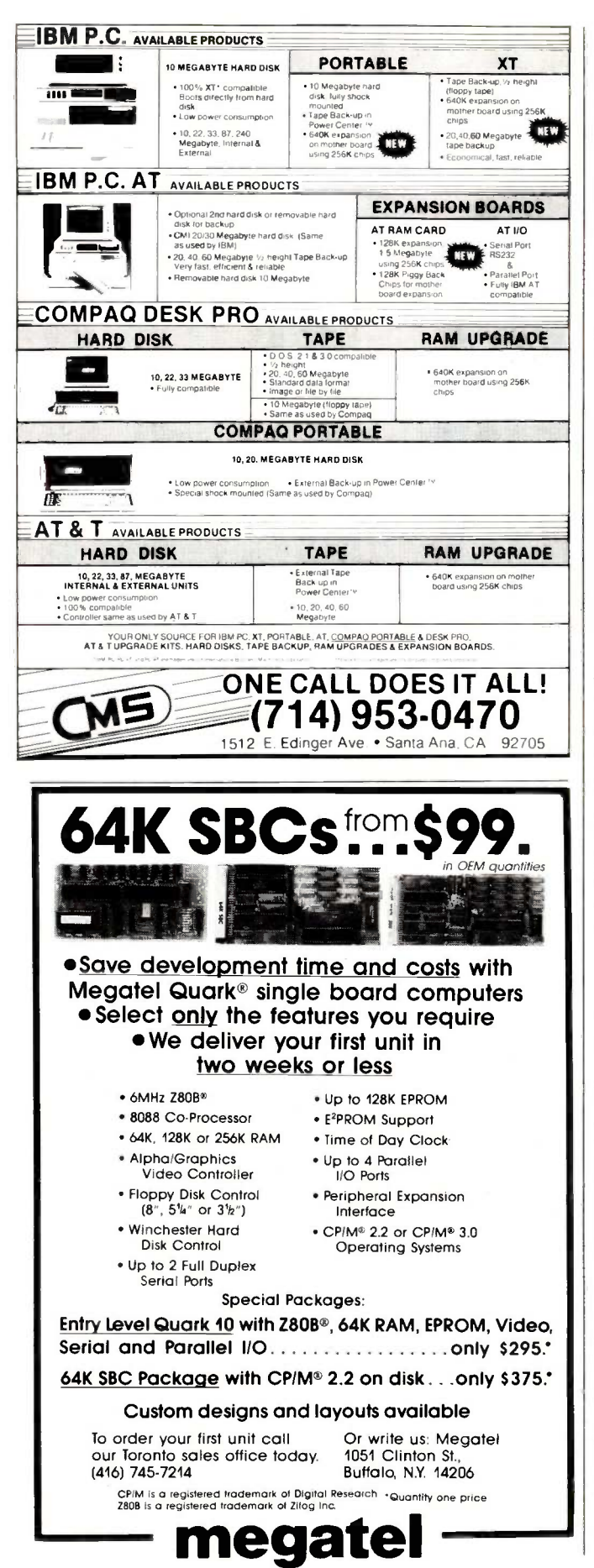

#### **EVENT QUEUE**

Convention Center, San Jose, CA. A conference and exposition. Contact CW Conference Management Group, 375 Cochituate Rd., POB 880, Framingham, MA 01701, (800) 225-4698; in Massachusetts, (617) 879-0700. June 24-27

**WORK WITH A** COMPUTER-Using a Personal Computer, Breckenridge Concourse Hotel, St. Louis, MO. A hands-on course for those who want to use integrated software

packages. The fee is \$965. Contact The Center for Professional Advancement, POB H. East Brunswick, NJ 08816, (201) 238-1600. June 24-27

#### **ADVANCED FORTH**

Using FORTH Effectively. Humboldt State University, Arcata, CA. An advanced, hands-on workshop in applying FORTH to real-world problems. The fee is \$150 or \$200 with three credit hours. Contact Claire Duffey, Office of Continuing Education, Humboldt State University, Arcata, CA 95521, (707) 826-3731. June 24-28

**• ADVANCED LOTUS** CLASS-Advanced Lotus 1-2-3. Georgia Institute of Technology, Atlanta. A concentration on macros, macro menus, and multiple linked worksheets. The fee is \$390. Contact Trish Stolton, Department of Continuing Education, Georgia Institute of Technology, Atlanta, GA 30332, (404) 894-2547. lune 25-26

**CRAPHICS IN SUNSHINE** Computer Graphics '85 West, Los Angeles, CA. Contact National Computer Graphics Association, 8401 Arlington Blvd., Fairfax, VA 22031, (703) 698-9600. June 25-27

**UNIX FOR MANAGERS** UNIX Overview for Managers, City University,

Bellevue, WA. For managers considering a UNIX system for office automation or software development. The fee is \$100. Contact David Cheyette, Specialized Systems Consultants, POB 7, Northgate Station, Seattle, WA 98125, (206) 367-8649. June 26

CAD TECHNOLOGY

CAD 2001: The Countdown, Boston, MA. Presentations on the future of computeraided design. The fee is \$900. Contact CAD Seminars Inc., Suite 400, 150 East Riverside, Austin, TX 78704. (512) 445-7342. June 26-28

· DATA COMMUNICA-TIONS UPDATE-Data Communications: A Complete Overview and Update, Philadelphia, PA. See June 19-21 for details. June 26-28

COMPUTERS IN AUSTIN The Third Annual Austin Computer Fair, Municipal Auditorium, Austin, TX. More than 150 exhibits and seminars are planned. Contact David Orshalick, Austin Seminars Inc., POB 4531, Austin, TX 78765, (512) 451-2954. June 27-29

#### July 1985

**COMPUTER TRAINING** Computer Training Programs. Wintergreen Learning Institute, Wintergreen, VA. Hands-on training in word processing, information management, spreadsheets, and graphics. Contact Dr. M. D. Corcoran, Wintergreen Learning Institute, POB 7. Wintergreen, VA 22958. (804) 325-1107. July-September

· AUTOMATION DOWN UNDER-AutoMach Australia '85, Melbourne. An automated manufacturing conference and exhibition. Contact SME World Head-

 $96$ 

# AMAZING DAISY

#### NOW! FULL SIZE, FULL FEATURE, LETTER QUALITY AT ONLY \$353

If you have been searching for a letter quality printer you have probably found the flood of claims and counterclaims to be a real roadblock in your search. Not long ago we were in the same position. We tried to determine which daisy wheel printer had all the features our customers wanted, yet would not set them back a month's salary. Recently several manufacturers have introduced machines that had features we were seaching for. After a thorough assessment, we eliminated one model after the other for lack of one feature or another until we only had one left.

#### THE RESULTS ARE IN

We found the printer which has all the features anyone could want. The winner is the Aprotek Daisy 1120, a real heavyduty workhorse printing at 20 characters per second. The manufacturer is Olympic Co. Ltd., a highly respected Japanese firm.

#### FEATURES GALORE

This printer has it all. To start with, it has a front panel Pitch Selector button with indicators which allows 10, 12, 15 characters per inch (CPI) or Proportional Spacing. There is a Select (Online) button (with indicator) and a Line Feed button. You can also set Topof-Form or Form Feed with the touch of  $\mathbf{r}_t$ the TOF button. Other front panel indicators include Power and Alarm.

To load a sheet of paper, simply place it in the feed slot and pull the paper bail lever. PRESTO! The paper feeds automatically to a 1 inch top margin and the carriage aligns to the selected left margin. In this manner, each page can have identical margins automatically. You can continue to compute while the Daisy 1120 is

APROTEK

printing. The built in 2K buffer frees up your computer while printing a page or two allowing you to go to your next job.

To really put your printer to work, the Cut Sheet Feeder option is great for automatic printing of those long jobs. Also available is the adjustable Tractor Feed option. Compare our option prices! Best of all the Daisy 1120 is quiet: only 57 dB-A (compare with an average of  $62-65$  dB-A for others).

#### COMPLETE COMPATIBILITY

The Daisy 1120 uses industry standard Diablo® compatible printwheels. Scores of typeface styles are available at most computer or stationary stores. You can pop in a 10, 12, 15 pitch or proportional  $A^P$ printwheel and use paper as wide as 14". At 15 CPI you can print 165 columns-great for spreadsheets.

The Daisy 1120 uses the Diablo Hytype II® standard ribbon cartridges. Again universally available.

Not only is the hardware completely s compatible, the control codes recognized  $(#110)$ by the Daisy 1120 are Diablo 630° compatible (industry standard). You can take advantage of all the great features of word processing packages like Wordstar<sup>®</sup>, pfs: Write<sup>®</sup>, Microsoft Word<sup>®</sup> and most others which allow you to automatically use superscripts, subscripts, automatic underlining, boldface (shadow printing) and doublestrike.

The printer has a set of rear switches  $\frac{dP}{dP}$ which allow the use of standard ASCII as Allo well as foreign character printwheels. Page length can be set to 8, 11, 12, or 15". The Daisy 1120 can also be switched to add automatic line feed if required.

umn

#### THE BEST PART

When shopping for a daisy wheel printer with all these features (if you could find one), you could expect to pay \$600 or \$700 dollars. The options would add much more. Not now! We have done our homework. We can now offer this printer for only \$353. Order yours today!

#### NO RISK OFFER

Try the Daisy 1120 for 2 weeks. If you are not satisfied for ANY reason we will refund the full price-promptly. A full 1 -year parts and labor warranty is included.

#### THE BOTTOM LINE

Aprotek Daisy 1120 (Order#1120) \$353 w/standard Centronics parallel interface and 2K buffer.

#### **Options**

Auto Cut Sheet Feeder (#1110) \$188 Tractor Feed (#1112) \$77

#### **Accessories**

**TELES** 

8' Cable for IBM PC® and compatibles (#1103) \$26

Interface with cable: .TI-99/4A (#106) \$66 Apple II or He (#1104) \$76

 All Commodore (except Pet) (#1105) \$44 All Atari (#1107) \$66

Shipping is \$11—UPS continental USA. If you are in<br>a hurry, UPS Blue or Air Parcel Post (second day<br>air) is \$25. Canada, Alaska, Mexico and Hawaii are<br>\$30 (air). Other foreign is \$60 (air). California<br>residents add 6% tax.

#### TO ORDER ONLY CALL TOLL FREE (800) 962-5800 USA<br>(800) 962-3800 CALIF. (8-8 PST)

Or send payment to address below:

Technical Information & Customer Service: (805) 987-2454 (8-5 PST)

#### Dealer Inquiries Invited

©1985 APROTEK. All rights reserved. Trademarks: Diablo, Hytype II, 630 -Xerox Corp: Wordstar-Micropro Corp.: PFS-Software Publishing Corp.; Microsoft Word-Microsoft Corp.; Apple, II, Ile -Apple Computer, Inc.; IBM PC -IBM Corp.; PET, CBM.

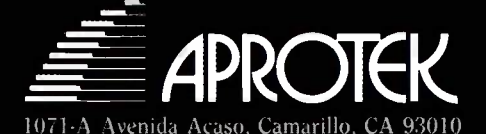

## The best of two worlds

The MYTECH COMAL interactiv programming language gives you the simplicity of Basic and the power of Pascal. Many of the concepts are influenced by ADA<sup>®</sup>, for example exception handling, packages etc.

 $\mathbb I$ 

man I

Ï

#### **Mytech Comal features**

Friendly, interactive user interface with help facilities

godlike... regraming

sic OR fortran OR some, other

unstructured organizamming

100% orthogonal.

ENDIF

PROC language\_check

IP correct THEM

**EMDPROG** language\_check

- Available for IBM®<sup>2</sup>, MACINTOSH®<sup>8</sup>, HP, OLIVETTI, APRICOT®, WICAT etc
- Implemented on UNIX<sup>®2</sup>,<br>CPM/86<sup>®3</sup>, C-CPM/86<sup>®4</sup>,<br>MS-DOS<sup>®5</sup>, PC-DOS<sup>®6</sup>  $\Box$
- Easily ported to 16/32-bits systems
- The package concept makes  $\bullet$ Mytech Cornal extensible
- Turtlegraphics package (LOGO) is available
- Easily customized for O foreign languages
- Support for the 8087.
- · Is written in "C"
- Screen editor
- Fulfills the Comal 2.00 requirements
- Comal is an official education language in Europe

Mytech Comal is the perfect language for students as well as for the professional programmer. For further information please ask for a data sheet. Or why not do it the right way, order your Mytech Comal system today and move in to a new fascinating and powerful programming dimension.

1) DoD, 2) IBM, 3) Digital Equipement, 4) AT & T, 586) Digital Research, 7) Microsoft, 8) Apple Computer Inc., 9) ACT Int.

Mytech Software INC, 111 20 Rosell Street no.E, San Diego, CA 92121 USA<br>Tel. 619-452-9847, Telex. 705340

MTECH M DATA AE

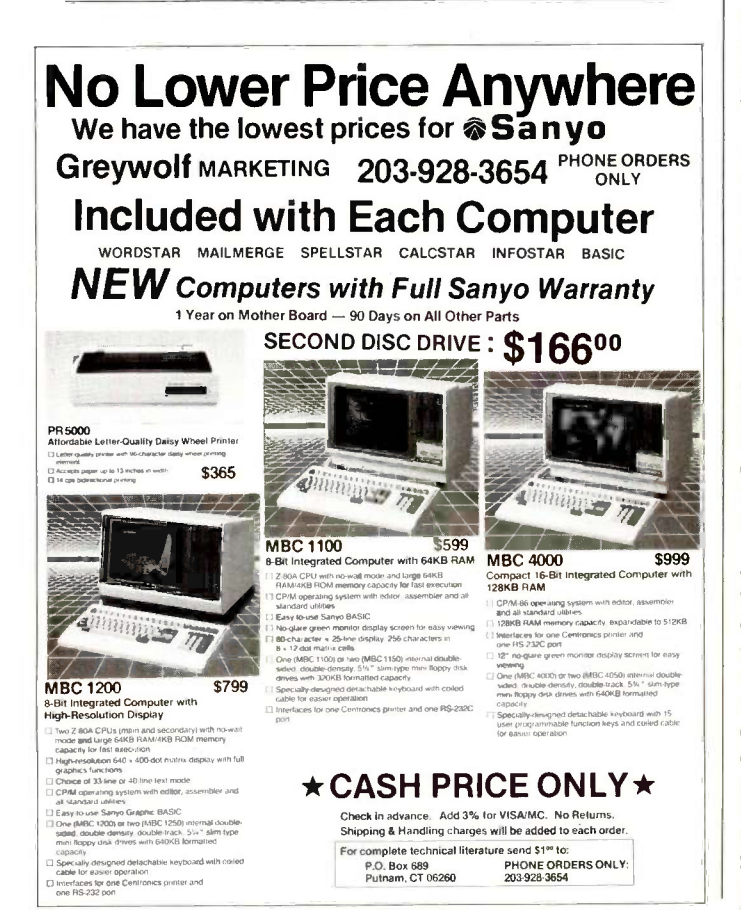

#### quarters. One SME Dr., POB 930. Dearborn. MI 48121. (313) 271-1500; in Australia, Mr. Greco, Integrated Project Management Services, POB 1399, Crows Nest 2065, New

AA25468. July 2-5 ● ADVANCED

02-439-4014: Telex

AUTOMATION-Robot Manipulators, Computer Vision, and Automated Assembly, Cambridge, MA. Contact Director of the Summer Session. Room E19-356. Massachusetts Institute of Technology, Cambridge, MA 02139. July 8-12

South Wales, Australia; tel:

#### ● COMPUTATIONAL

LINGUISTICS-The Twenty-Third Annual Meeting of the Association for Computational Linguistics. University of Chicago, IL. Papers, demonstrations, and tutorials. Contact Don Walker (ACL), Bell Communications Research, 445 South St., Morristown, NJ 07960, (201) 829-4312. July 8-12

#### • SYMPHONY TIPS

Advanced Symphony, Georgia Institute of Technology, Atlanta. Areas covered include auto-dialing to remote computers and "smart" spreadsheets using Al concepts to preanalyze numeric outputs. The fee is \$390. Contact Trish Stolton. Department of Continuing Education, Georgia Institute of Technology, Atlanta, GA 30332, (404) 894-2547. July  $9-10$ 

#### ● AWC CONFERENCE

The Fourth Annual National Conference of the Association for Women in Computing, Allerton Hotel, Chicago, IL. Workshops and sessions on technical and careerenhancement topics. For more information, contact Joan Wallbaum, AWCC '85, 407 Hillmore Dr., Silver Spring, MD 20901.  $|$ ulu  $|3-14$ 

#### **THE NCC**

**EVENT QUEUE** 

The 1985 National Computer Conference: NCC '85, McCormick Place, Chicago, IL. Exhibits, technical sessions, and development seminars. This year's theme is "Technology's Expanding Horizons." Contact Helen Mugnier, AFIPS, 1899 Preston White Dr., Reston, VA 22091, (703) 620-8926.  $|$ ulu  $|5-18$ 

#### ● iRMX USERS MEET

The iRUG Annual International Conference, Palmer House, Chicago, IL. The theme is "The Future Direction of Real-Time Software Applications." iRUG is a a nonprofit organization made up of Intel iRMX operating system users. Contact Catherine Moon, MS/HF2-57, Intel Corp., 5200 Northeast Elam Young Parkway, Hillsboro, OR 97123. (503) 640-7038, July 17

#### ● SIMULATION

The 1985 Summer Computer Simulation Conference: SCSC '85, Westin Hotel, Chicago, IL. Contact Charles Pratt, Society for Computer Simulation, POB 2228, La Jolla, CA 92038, (619) 459-3888. July 22-26

#### $\bullet$  COMPUTER

WORKSHOPS-Personal Computer Workshops, Aspen and Colorado Springs, CO. Tutorials, including an introduction to personal computers, word processing, spreadsheets, and database management. Contact Rocky Mountain Institute of Software Engineering, 1670 Bear Mountain Dr., POB 3521 Boulder, CO 80303, (303) 499-4782. July 22-26

#### $\bullet$  SIGGRAPH

SIGGRAPH '85: The Twelfth Annual Conference on Computer Graphics and Interactive Techniques, Moscone Center, San Francisco, CA. Contact SIGGRAPH '85, (continued)

## Now! Tek quality and expert advice are just a free phone call away!

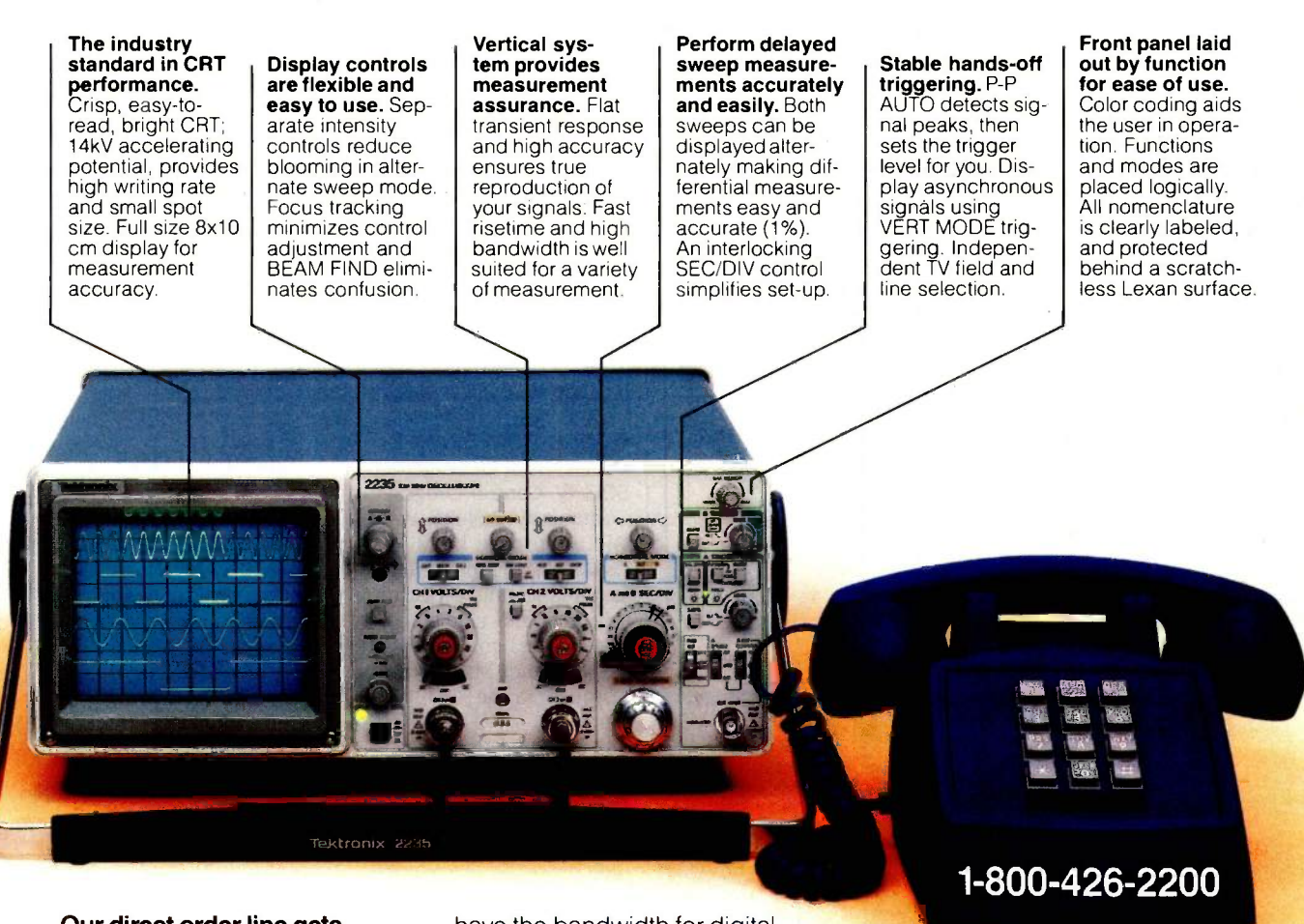

Our direct order line gets<br>you the industry's leading price/performance portables... and fast answers from experts! The 60 MHz single time base delay 2213A, the 60 MHz dual time base 2215A and the 100 MHz dual time base 2235 offer unprecedented reliability and affordability, plus the industry's first 3 -year warranty\* on labor and parts, CRT included.

The cost: just \$1275 for the 2213A, \$1525 for the 2215A, \$1750 for the 2235.<sup>†</sup> Even at these low prices, there's no scrimping on performance. You have the bandwidth for digital and analog circuits. The sensitivity for low signal measurements. The sweep speeds for fast logic families. And delayed sweep for fast, accurate timing measurements. All scopes are UL Listed and CSA approved.

You can order, or obtain literature, through the Tek National Marketing Center. Technical personnel, expert in scope applications, will answer your questions and expedite delivery. Direct orders include comprehensive 3-year warranty\*, operator's

manual, two 10X probes, 15-day return policy and worldwide service backup.

#### Order toll free: 1-800-426-2200, Ask for Rick.

THE ANSWER BY ANY MEASURE

In Oregon, call collect: (503) 627-9000. Or write Tektronix, Inc. P.O. Box 1700 Beaverton, OR 97075

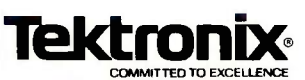

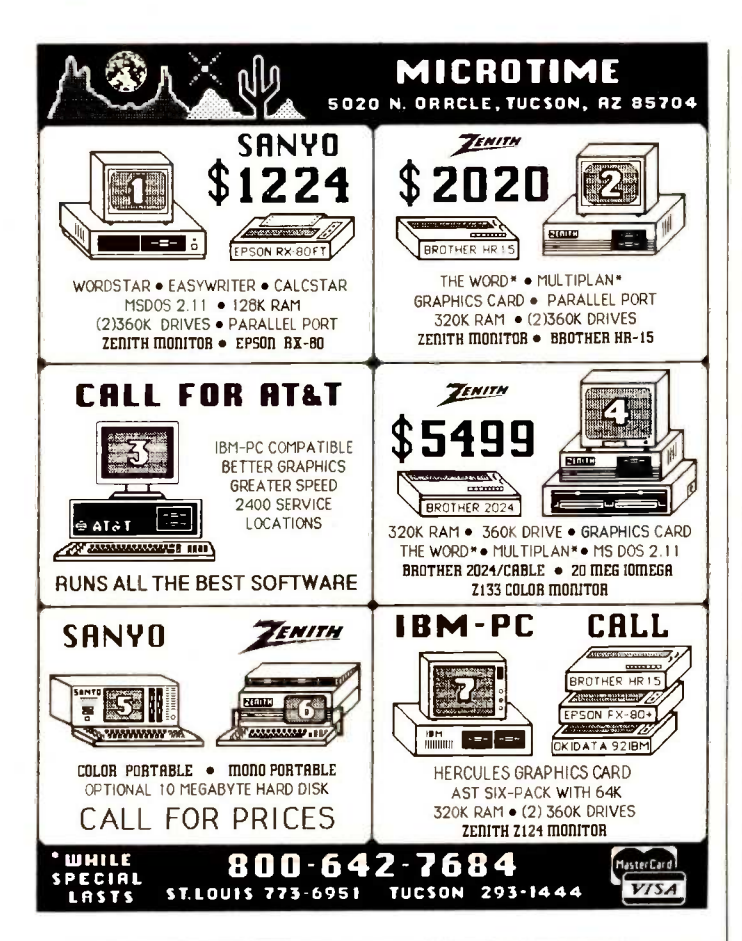

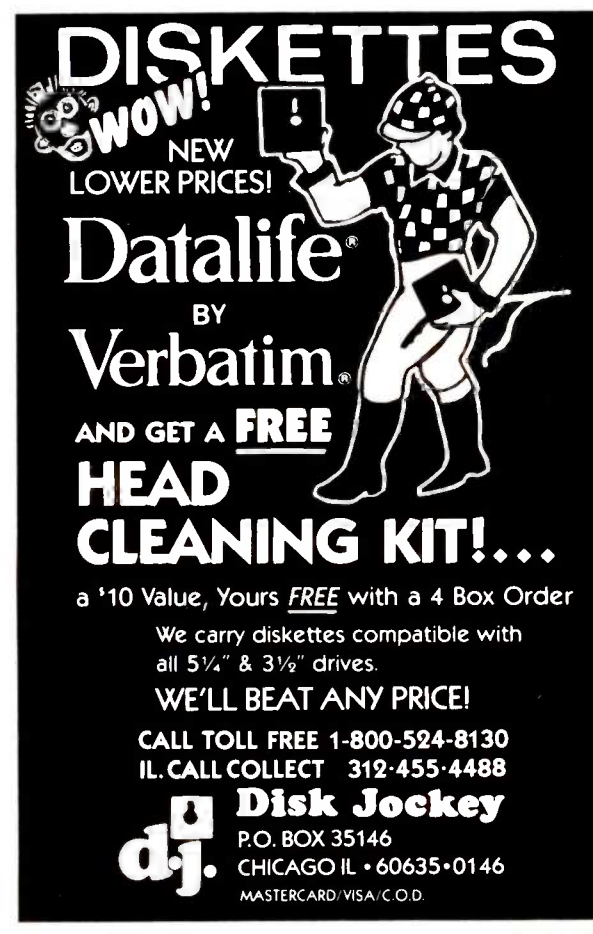

#### **EVENT QUEUE**

Conference Services Office, Smith, Bucklin and Associates Inc., 111 East Wacker Dr., Chicago, IL 60601, (312) 644-6610. July 22-26

**O INTELLIGENT MACHINES** Logic Programming & Expert Systems, The Turing Institute, Edinburgh, Scotland. Lectures, demonstrations, and sessions on programming techniques, system structure, and Prolog. Contact The Turing Institute, 2 Hope Park Square, Edinburgh EH8 9NW, Scotland; tel: 031-668-1737. July 24-25

**TECH CONFERENCE** Semi-Official Get-together: SOG IV. Central Oregon Community College, Bend, OR. Sponsored by Micro Cornucopia, this conference features forums on communications and single-board systems design. Admission is free. Contact Micro Cornucopia Inc., POB 223, Bend, OR 97709, (503) 382-8048. July 25-28

#### CHEMICAL

**ENGINEERING** The Seventh C.C.C.E. National Computer Workshops-East, Clarkson University, Potsdam, NY. Sponsored by the American Chemical Society Division of Chemical Education's Committee on Computers in Chemical **Education and Project** SERAPHIM. Advanced registration is \$100. Contact Dr. Donald Rosenthal, Department of Chemistry, Clarkson University, Potsdam, NY 13676, (315) 268-6647. July 28-August 1

**• PUBLIC COMPUTING** The Twenty-Third Annual

Conference of the Urban and Regional Information Systems Association, Westin Hotel, Ottawa, Ontario, Canada. The conference theme is "Computers in Public Agencies, Sharing Solutions." Contact URISA Secretariat, Suite 300, 1340

Old Chain Bridge Rd., McLean, VA 22101, (703) 790-1745. July 28-August 1

COMPUTERS AND EDUCATION-The 1985 World Conference on Computers in Education, SCOPE Convention Center, Norfolk, VA. Exhibits, papers, panel sessions, tutorials, and preconference workshops. Contact WCCE/85, AFIPS, 1899 Preston White Dr.. Reston, VA 22091, (800) 622-1985; in Virginia. (703) 620-8900. July 29-August 2

#### August 1985

**• ENGINEERING CON-**FERENCE, EXPO-The 1985 ASME International Computers in Engineering Conference and Exhibition. Sheraton Boston Hotel, Boston, MA. The theme is "Expert Systems: A New Dimension in Computer Engineering." Contact The American Society of Mechanical Engineers, 345 East 47th St., New York, NY 10017, (212) 705-7100. August 4-8

**CEVENT FOR TRAINERS** COMTRED '85: The National Computer Training and Education Conference and Exhibition, Civic Center. Philadelphia, PA, Seminars and conferences for educators, computer trainers, retailers, and distributors. More than 50 exhibits. Preconference workshops on August 6. Contact National Computer Education Expositions Inc., Suite 200, 1411 Walnut St., Philadelphia, PA 19102, (215) 972-8792. August 7-9

**O** TOMORROW'S COMPUTERS-International Symposium on New Directions in Computing Norwegian Institute of Technology, Trondheim, (continued)
# Introducing the new and improved IBM PC. \$4995

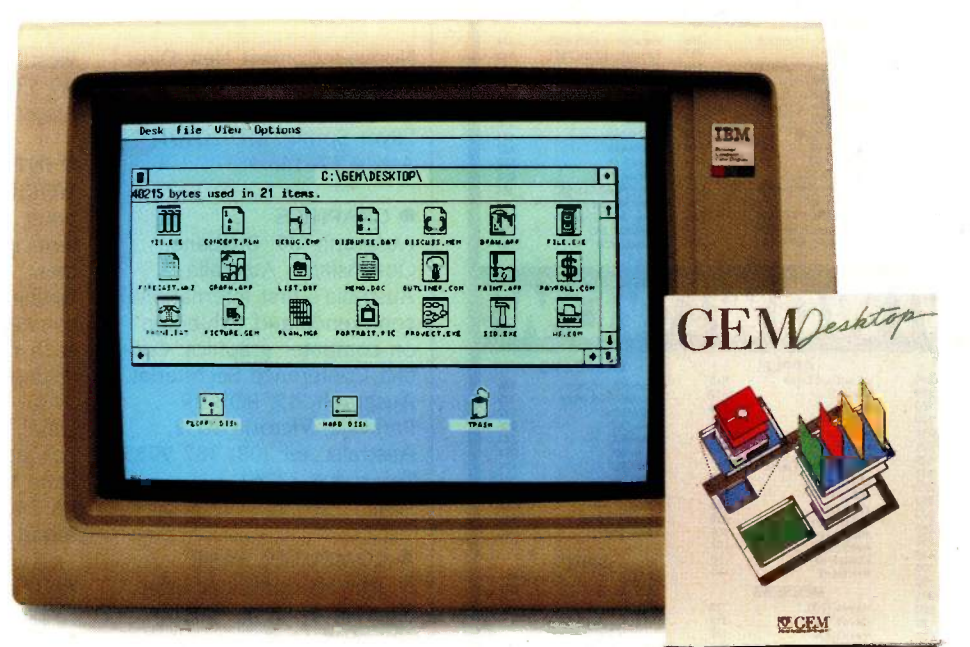

Actually, it's not a new IBM® PC. It's GEM DESKTOP™ The \$49.95 software breakthrough that makes your old IBM PC so astonishingly easy to use that it seems like a new one.

# So long PC DOS, hello GEM:"

GEM DESKTOP software looks like an ordinary floppy for your PC. But slide it into your IBM's disk drive, and the change begins. From this moment on, you can run most of the important PC programsbut instead of typing cryptic commands to get into your program menu, you simply point and click your mouse\* or use your cursor keys to open a window. It's like a breath of fresh air compared to the complex PC DOS operating system you've been using.

# Point and click vs. stroke, stroke, stroke.

Next, instead of typing and retyping long file names, you simply point and click again at the appropriate symbols. And voila! Your file appears on screen. But it's not quite the same screen you've been used to.

Simple menu headers at the top to guide you effortlessly from one function to the next. So instead of making more complex keystrokes that can easily be mistyped, your IBM PC is easier and faster to use than ever before. There is also a clock and a calculator both built right in.

# Indispensable. And only \$49.95.

Your GEM Desktop includes all operating system interface software and comes with amazingly simple instructions. In fact, GEM DESKTOP software makes it possible, for the first time, for anyone to learn to use an IBM PC. (Who knows, maybe even the most dedicated computerphobes in your company will warm up to the PC, after this.)

And you can just as easily justify the cost-only \$49.95 for complete operating package. Which makes it affordable enough to have several.

# If you can use a phone, you can have GEM DESKTOP. Right Now.

To order GEM DESKTOP, just call toll -free (800) 443-4200. Charge your order to your Visa, MasterCard or American Express. While you're on the line ask us about GEM DRAW,<sup>TM</sup>

"GEM requires that your computer have appropriate graphics capability and that the pointing device be compatible. Call for exact requirements.<br>GEM, GEM DRAW and GEM DESKTOP are trademarks of Digital Research Inc. IBM is a

our nifty \$149.00 graphics package with an extensive gallery of art.

Or mail this order form, along with your payment.

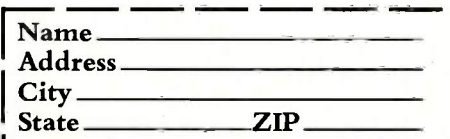

GEM DESKTOP \$49.95 plus \$3.00 shipping and handling.

GEM DRAW \$149.00 plus \$4.00 shipping and handling.

Applicable sales or use tax will be added. COD, checks or purchase orders will not be accepted. (Outside USA add \$10.)

Method of payment. Circle one.

# VISA MASTERCARD AM. EX.

Card number

Exp. date

Signature. Mail to: GEM Software Digital Research Inc. 60 Garden Court Box DRI Monterey, CA 93942 Or call (800) 443-4200.

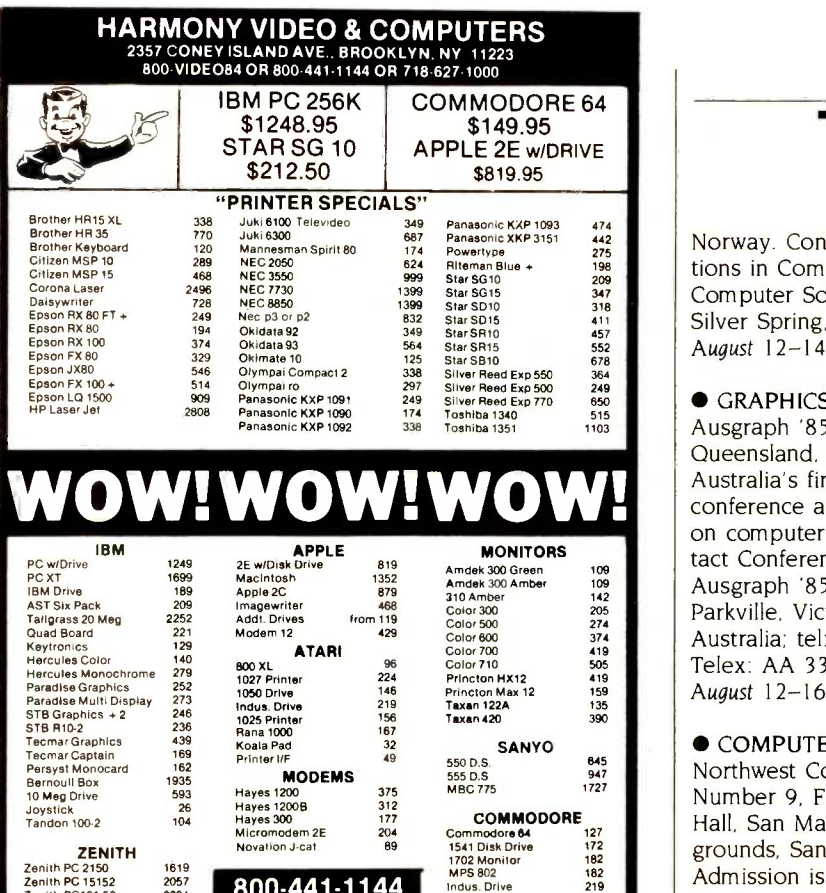

Zenith PC 2150 1819<br>Zenith PC 15152 2057<br>Zenith PC161-52 2204 800-441-1144 2057 2204

ems reflect cash discount. For your protection we check for stolen credit card

Indus. Drive

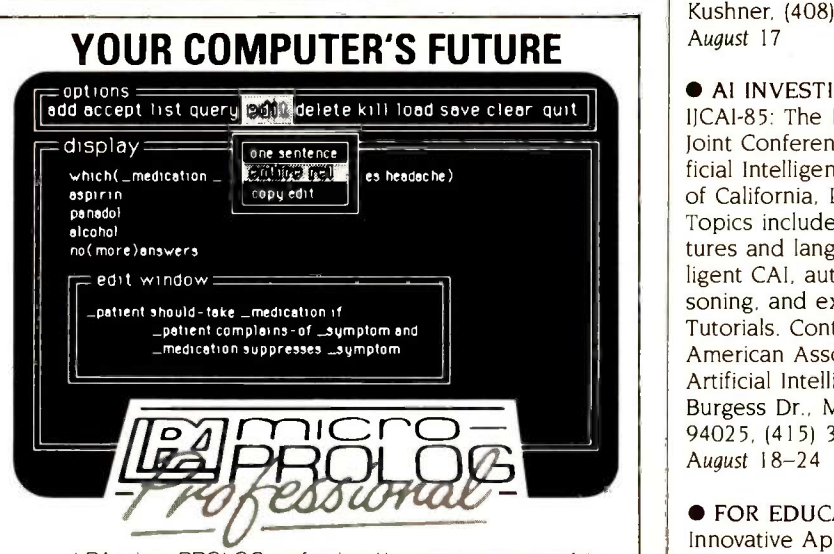

LPA micro -PROLOG professional is a new more powerful version of LPA micro -PROLOG with its own window handling primitives and "Wordstar-like" screen editor. With "Macintosh -style" menus and windows, LPA micro - PROLOG professional is fully integrated with the MS DOS 2 environment using all the memory available.

LPA micro -PROLOG professional is considerably faster than LPA micro -PROLOG 3.1 and is an unbeatable production tool for Artificial Intelligence programs, writing of Expert Systems and the rapid prototyping of micro computer software.<br>Launch price US \$395.00.

Upgrade price is US \$195.00. For information contact -

**Pi§** Programming Logic Systems Inc., CT 236460, U S.A.  $\left|\begin{bmatrix} 0 & 1 & 0 & 0 \\ 0 & 0 & 1 & 0 \\ 0 & 0 & 0 & 0 \end{bmatrix}\right|$  in By a 136460, U S.A.  $\left|\begin{bmatrix} 0 & 0 & 0 & 0 \\ 0 & 0 & 1 & 0 \\ 0 & 0 & 0 & 0 \end{bmatrix}\right|$  is a 14 condon SW18 3JU Tel (203) 877 7988 Tel 01-874 0350

NORTH AMERICA REST OF THE WORLD

# EVENT QUEUE

Norway. Contact New Directions in Computing, IEEE Computer Society, POB 639, Silver Spring, MD 20901. August 12-14

# **CRAPHICS**

Ausgraph '85, Brisbane, Queensland, Australia. Australia's first international conference and exhibition on computer graphics. Contact Conference Secretariat, Ausgraph '85, POB 29, Parkville, Victoria 3052, Australia; tel: (03) 387 9955; Telex: AA 33761. August 12-16

# **COMPUTER SWAP**

Northwest Computer Swap Number 9, Fiesta Exhibit Hall, San Mateo County Fairgrounds, San Mateo, CA. Admission is \$5. Contact Northwest Computer Swap, 4883 Tonino Dr., San Jose, CA 95136, or call Robert Kushner, (408) 978-7927. August 17

# $\bullet$  Al INVESTIGATED

IICAI-85: The International Joint Conferences on Artificial Intelligence, University of California, Los Angeles. Topics include Al architectures and languages, intelligent CAI, automated reasoning, and expert systems. Tutorials. Contact IJCAI-85, American Association for Artificial Intelligence, 445 Burgess Dr., Menlo Park, CA 94025, (415) 321-1118. August 18-24

# **• FOR EDUCATORS**

Innovative Applications of Microcomputer Technology in Vocational Education, University of Wisconsin, Madison. The emphasis will be on interactive video, networking, hard-disk systems, and telecommunications for agriculture, education, and health applications. Contact Dr. Judith Rodenstein. Vocational Studies Center, 964 Educational Sciences Building, University of Wisconsin-Madison, 1025

West Johnson St., Madison, WI 53706, (608) 263-4367. August 19-21

# **O INTERFACING**

WORKSHOP-Personal Computer and STD Computer Interfacing for Scientific Instrument Automation, Washington, DC, area. A hands-on workshop with each participant wiring and testing interfaces. The fee is \$450. Contact Dr. Linda Leffel, C.E.C., Virginia Polytechnic Institute and State University, Blacksburg, VA 24061, (703) 961-4848. August 22-24

# **OFFICE AUTOMATION**

EVENT-INTECH '85: The Integrated Information Technology Conference and Exposition, Moscone Center, San Francisco, CA. An office -automation forum. Contact Jill Nieman, National Trade Productions Inc., Suite 400,2111 Eisenhower Ave., Alexandria, VA 22314, (800) 638-8510; in Virginia, (703) 683-8500. August 26-29

# ● VIDEODISC

CONFERENCE-The Fifth Annual Nebraska Videodisc Symposium, University of Nebraska, Lincoln. The theme is "Videodisc-The Industry Comes of Age" Panel discussions, presentations, and exhibits. Registration is \$375. Contact Videodisc Design/Production Group, KUON-TV/University of Nebraska -Lincoln, POB 83111, Lincoln, NE 68501, (402) 472-3611. August 27-30

**O NEW ZEALANDERS** CONVENE-The Ninth New Zealand National Computer Conference, Sheraton, Auckland, New Zealand. Speakers, panel sessions, and exhibits. For details, contact Conference Committee, POB 3839, Auckland, New Zealand. August  $27 - 31$   $\blacksquare$ 

# "Quick! Find the Accounts Receivable File."

# You just experienced one of the benefits of CenTech Color Diskettes.

# They're easy to find.

Now you can locate everything from Accounts Receivable to Payroll; and you can do it at the speed of color.

CenTech Color Diskettes are the logical solution to data organization. They come in 13 useful colors, to give you more color coding possibilities.

Designed, engineered, and manufactured in America to specifications and standards that exceed those developed by the industry. CenTech diskettes are exceptionally consistent in accepting and maintaining data.

CenTech is a registered name of Cenna Technology, Inc.

Every diskette is tested, certified, and warrantied to be 100% error free and free of manufacturing defects, or we will replace it at no charge.

Cost competitive, color diskettes by CenTech. Engineered to surpass the best the world has to offer.

Ask for CenTech Color Diskettes by name at your dealer, or become a dealer yourself by calling toll free: (800) 255-3999, or write CenTech, 185 Cottage Avenue, Sandy, Utah 84070. Telex: 499-6093

Centech

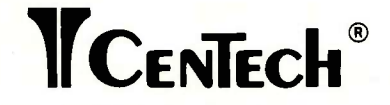

The Colorful Solution to Data Organization<sup>TM</sup>

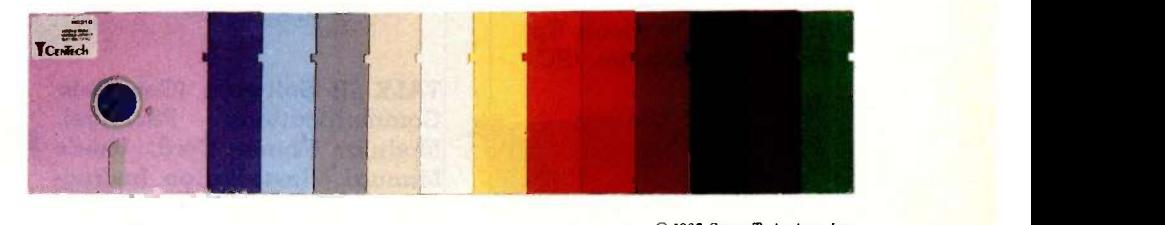

1985 Cenna Technology, Inc.

# Discover what 50,000

UBIE' delivers the finest peripheral available in terms of features, reliability and price/performance. That's why corporations like IBM, GM and Exxon buy peripheral equipment from Qubie, and have for years. Check some of your old back issues of  $PC - we've been satisfying$ PC owners since 1982.

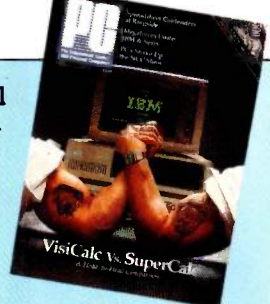

Select products at low prices, with service and support un-<br>paralleled in the microcomputer industry. Our 30 day No Risk Guarantee and 48 Hour Repair Service during the 12 month<br>warranty period is proof our products are first rate. We stand<br>behind everything we sell. No "call the manufacturer" re-<br>sponses when you have a question. We also of Preferred Customer Plan<sup>\*1</sup> with 24 hour repairs and 24 months of coverage.

Our low, money -saving prices are the total prices. No small print telling you to add up for credit card charges or shipping and handling. Our prices include surface UPS charges and insurance. In a hurry? 2-day air UPS service is available.\*\*

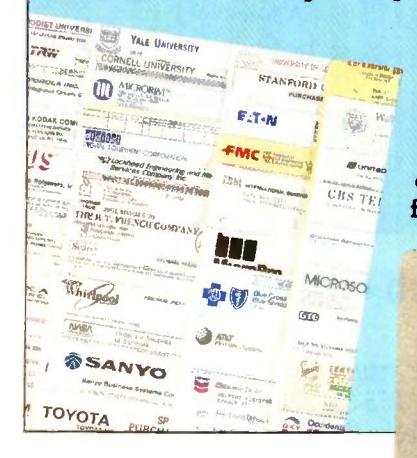

At Qubie, customer satisfaction is one of the cornerstones of our philosophy. Ask your friends, business associates and colleagues about Qubie. Chances are they are one of our fifty thousand satisfied customers.

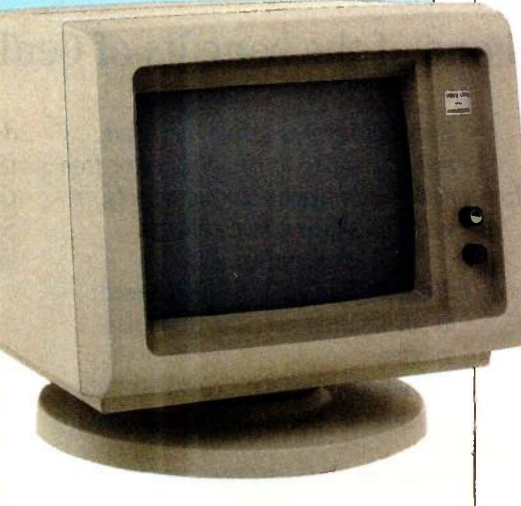

TALK III Software (Complete  $$ Modular Phone Cord, User's Manual / Installation Instructions Optional Serial Port (\$30) Allows You To Use Port For Other Peripherals When Modem Is Not Being Used.

STANDBY POWER SUPPLY SB200 \$329 XT300 \$429 AT800 \$779

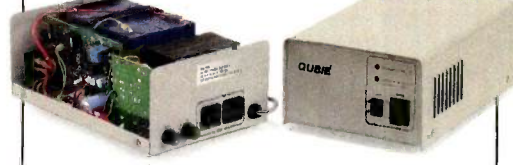

sion • Powers Your Computer For Up To 30 Minutes In The Event Of A Blackout Or Brownout SB200 (200 Watt) For Floppy -Based Systems, XT300 (300 Watt) For Hard Disk Based Systems, AT800 (800 Watt) For **Multi-User Systems** 

# HIGH RESOLUTION MONOCHROME MONITORS HR 39 \$149 HR 134 \$159

Plugs Into The IBM Monochrome or Compatible Adapter Card  $\cdot$  720 x 350 Resolution  $\cdot$ 12" Diagonal Screen • Super<br>Crisp Text Capability • High<br>Resolution TTL • Includes Tilt/Swivel Base and Interface Cable HR 134 (Amber) HR 39 (Green)

# MULTIFUNCTION CARD BT6Plus (OK) \$195 BT6Plus (384K) \$299

Memory Sockets For Adding Up To 384K . Parallel Printer Port . Asynchronous Serial Communications Port • Batterypowered Clock / Calendar . BTPak Software - BTDrive

(Electronic Disk Emulation) and BTSpool (Print Spooling Software)

# INTERNAL MODEM PC212A/1200 \$249

Auto-dial, Auto-Answer • 300/ 1200 Baud Operation • Runs<br>Hayes Compatible Software<br>Like Crosstalk, Smartcom II. and Sidekick . Two Phone Jacks Allow You To Hook Up<br>Desk Phone . Includes PC-

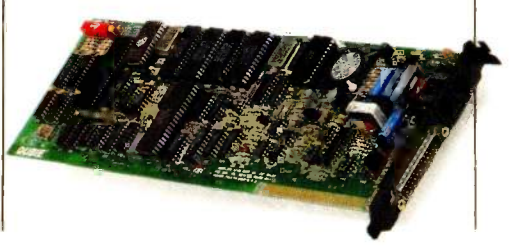

# PC owners now know.

Optional Game Port - Chips, Dual Mounting Bracket and<br>Cable (\$20) • 64K Memory -Installed and Tested (\$25) . Includes Cable, Single Slot Mounting Bracket, Installation Instructions / User's Manual

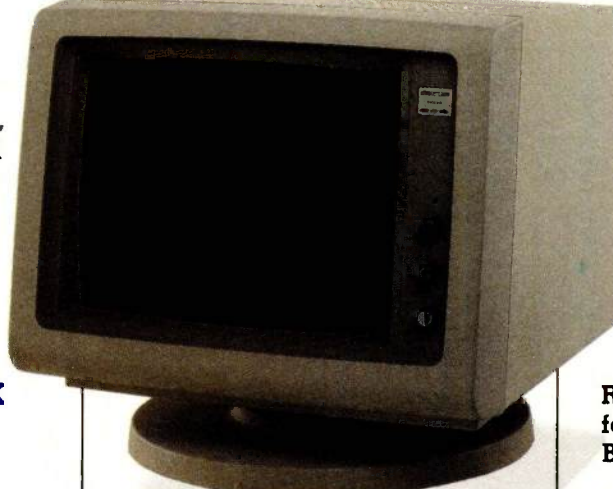

# INTERNAL HARD DISK SUBSYSTEMS PC 10 \$649 PC20 \$699

Boot From The Hard Disk – No<br>Software Patches or Drivers To **Adjustment • Keys In Standard** Software Patches or Drivers To Install . Runs All The Popular Software

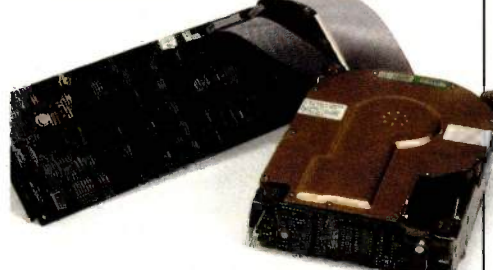

Low Power Consumption . High Reliability And Durability - Specially Plated Drives Faster Access Time Than XT Includes ldir "Visual Shell" Software, Cables, Mounting Hardware, Installation Instructions/User's Manual, Full-<br>Height Bezel — Optional Half-Height Bezel (\$15) · Auxiliary Power Supply And External Models Are Also Available.

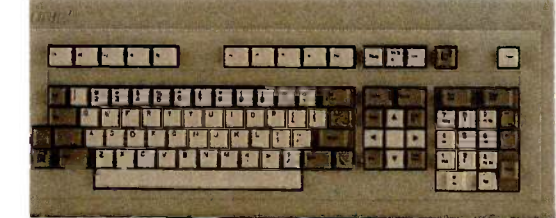

# KEYBOARD H5151 \$159

Solid State Capacitive Key<br>Switches • 3-Position Height

Typewriter Positions . Separate Cursor Control and<br>Numeric Keypads • Easy-To-Read Key Legends . LED Indicators On All Lock Keys Extra -Wide Left -Hand Control Key Adjacent To "A" • Control/<br>Reset Replaces Awkward Replaces Awkward | If you are not completely satisfied Contol/Alt/Delete . Plugs Into IBM PC, PC/XT and Compaq it within 30 days for a full refuse I. Deskpro

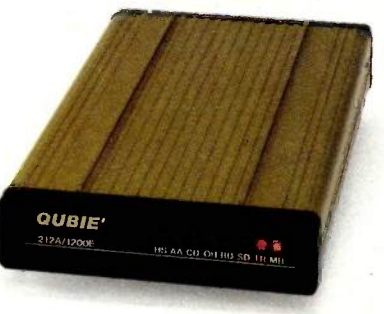

# EXTERNAL MODEM 212A/1200E \$299

Auto-dial, Auto-Answer • 300/ 1200 Baud Operation . Runs Hayes Compatible Software Like Crosstalk, Smartcom II, And Sidekick . Two Phone Jacks Allow You To Hook Up Desk Phone . RS-232C Compatible · Includes 8' Shielded Cable (Specify Male Or<br>Female) • Eight Status Indicator Lamps . External Volume Control Knob

# HIGH RESOLUTION COLOR MONITOR HR31 200 \$439

14" Diagonal Screen . Black Matrix Picture Tube . Dot Pitch .31mm . Plugs Into IBM Color/ Graphics Or Compatible<br>Adapter Card . 640 x 200 Resolution . Includes Interface Cable And Tilt / Swivel **Base** 

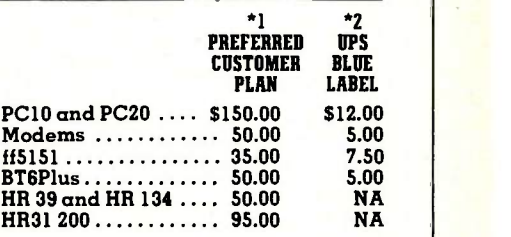

### No Risk Guarantee

If you are not completely satisfied with your purchase, you may return it within 30 days for a full refund, in-<br>cluding the cost to send it back.

# The Acid Test

If you can get any dealer or competitor to give you the same No Risk Guarantee, buy both products and return the one you don't like.

For fastest delivery, send cashier's check, money order, or order by Mastercard/Visa. Personal checks, allow 18 days to clear. Company purchase orders accepted, call for prior authorization. California resi-dents, add 6% sales tax.

Hours: M-F 8 am-5 pm PTZ VISA Sat 9 am -1 pm PTZ London (01) 223-4569 Paris (01) 321-5316 Sydney (02) 579-3322

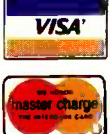

Outside California

1800 -821-4479 **Inside California** 1- 805 -987- 9741

4809 Calle Alto Camarillo, California 93010

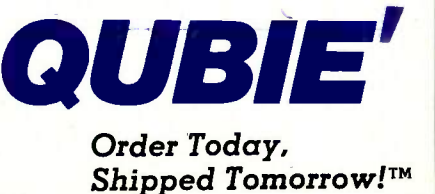

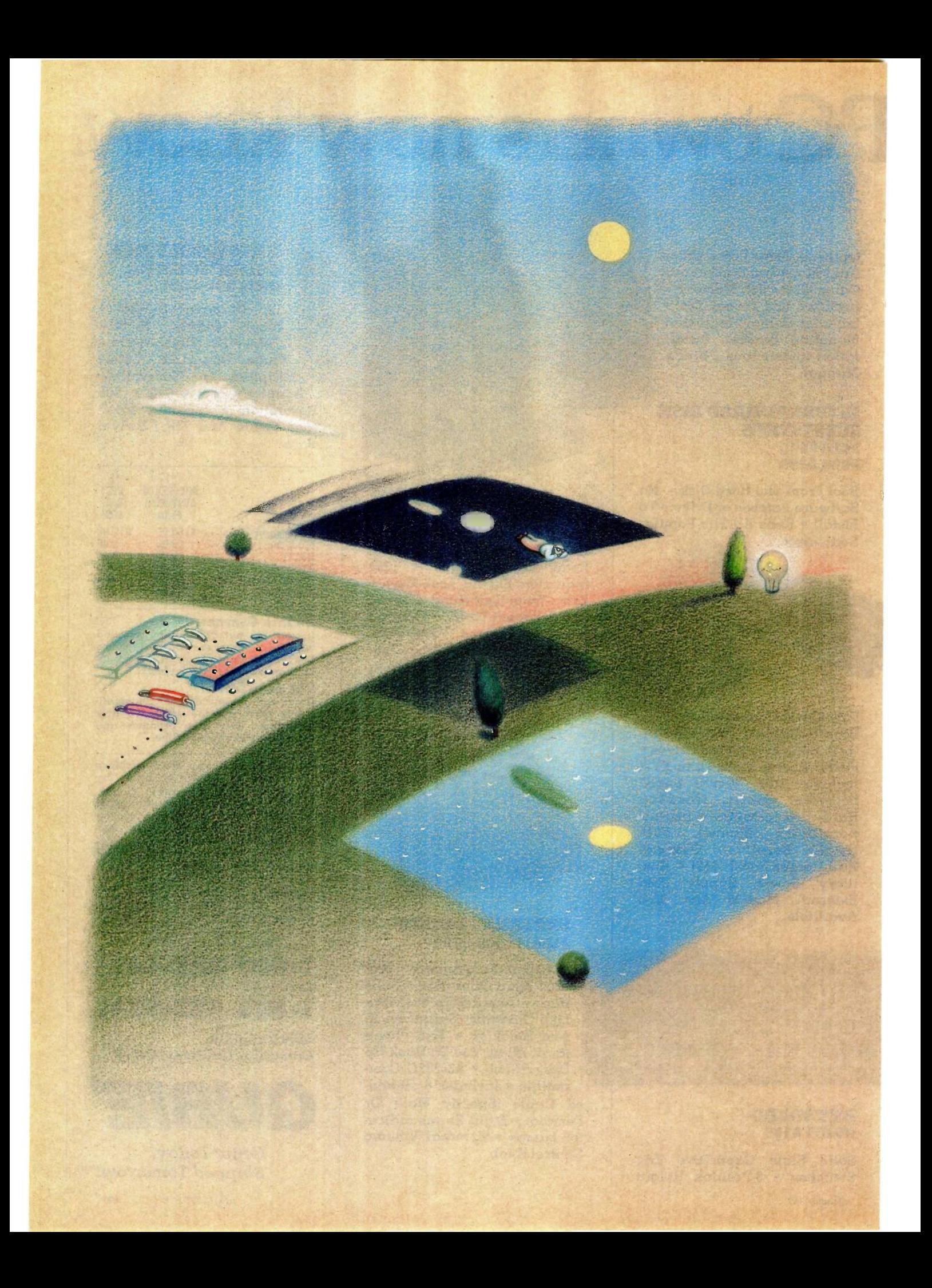

# **RUTF**

# Features

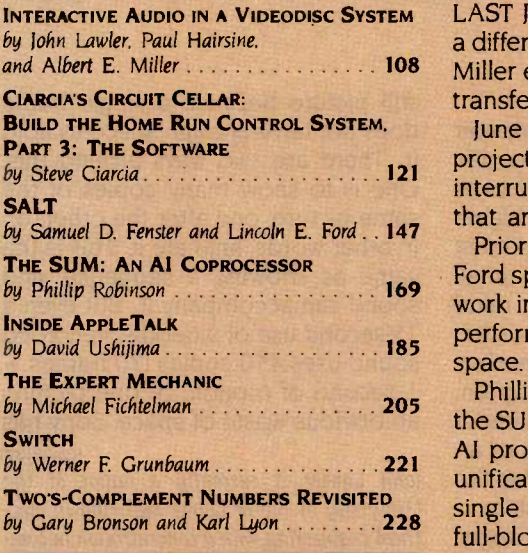

INTERACTIVE AUDIO IN A VIDEODISC SYSTEM LAST JULY OUR THEME was computers and video. This month we present and Albert E. Miller Muller Miller explain the design and operation of the Search 400-R audio box, which a different aspect of this interesting topic. John Lawler, Paul Hairsine, and Albert transfers sound from a cassette recorder to videodisc systems.

> June also sees Steve Ciarcia finishing up his Home Run Control System (HCS) project by describing the system's software. The heart of the HCS is an interrupt-service routine. All of the system's other functions are subroutines that are called from this main routine.

> Prior to the development of their SALT language, Samuel Fenster and Lincoln Ford spent a lot of time developing programs that would accommodate their work in research laboratories. SALT is a threaded interpretive language that performs repetitious procedures rapidly and does not use much memory space.

> Phillip Robinson, a senior technical editor in our Palo Alto office, looks at the SUM coprocessor, which is being developed for computers geared toward Al programming. Originally, the SUM research team planned to develop a unification chip, but it became clear that at present levels of integration a single chip would be impractical; therefore, the group decided to design a full-blown processor.

> In February our BYTE West Coast staff previewed AppleTalk in "The Macintosh Office" (page 120). This month David Ushijima takes a closer look at Apple's new local-area network (LAN), which is designed to let Apple and non -Apple products communicate and share resources. AppleTalk is extremely flexible and can be used in three ways: as a peripheral bus, as a small LAN, or as a path to a more complex network.

> Imagine your computer taking the place of your car mechanic. Michael Fichtelman presents an expert mechanic program written in Logo. The expert mechanic analyzes problems with knowledge -base searches-probing until the source of the mechanical problem is found. This program could serve as a model for many areas of expertise.

> Switch is a BASIC program for IBM PCs that enables you to use both monochrome and color monitors at the same time. Werner F. Grunbaum shows you how to write graphic instructions on your monochrome monitor and display the results on your color monitor-a neat idea.

> Converting negative numbers on a computer can be difficult. Gary Bronson and Karl Lyon show us a new two's -complement conversion method using the "value box," which simplifies the process by visually connecting a two'scomplement binary number to its decimal value.

> > -Phil Lemmons, Anne Fischer, and Joan Roy, BYTE

# INTERACTIVE AUDIO IN A VIDEODISC SYSTEM

# Create various sound tracks for your videodisc show

icrocomputer-driven videodisc teaching systems usually consist of a microcomputer, such as an Apple Ile or an IBM Personal Computer (PC), and a videodisc player controlled externally by computer. Some systems also use an input device like a TSD (touchsensitive display) or a mouse. The system described in this article consists of a microcomputer (which controls the videodisc player), a TSD. and an external audio system that uses ordinary cassette tapes. (For an in-depth discussion of videodiscs, see "Videodiscs and Computers" by Stan Jarvis, July 1984 BYTE, page 187.)

While you can use videotape players interactively, videodiscs are more readily controlled by computer, have much faster interimage access the videodisc. There are many applitimes, and can store up to 54,000 cations for such a system in all phases times, and can store up to 54,000 frames on one side. You can also connect a TSD so that the computer can determine what action to take depending on the area of the screen you touch.

Such a system needs computer control. While some videodisc players have a small amount of memory and therefore can have rudimentary programs encoded on the actual videodisc, a microcomputer -driven system

is infinitely more versatile.

Software written for the computer can easily drive not only the videodisc player but other connected devices as well. These programs offer you higher levels of interactivity because most computers are not limited to small amounts of memory. Keep in mind that the interactivity of such a system comes not from the media (videodisc, etc.) but from the computer program. How well it uses the various parts of the system and the techniques of an effective presentation determines the success of your videodisc system.

You can create teaching packages with slides and videotaped motion sequences that have been transferred onto the videodisc and mixed with computer text and graphics either on the videodisc or overlaid on the videodisc image on the display. The resulting system is not merely an expensive, glorified slide show. You can have as interactive a teaching tool as you want as long as it is controlled by computer. You can easily program as many help buttons, quizzes, etc., as you need using the information on the videodisc. There are many appliof education-lab work, review, remedial help, self-paced courses, etc.-and at any grade level.

While pictures and animation may serve many purposes, speech and sound are often invaluable. Most videodiscs have an audio track for recording sound. But while sound can accompany a sequence of frames (animation), such as a space -shuttle launch, it cannot accompany a single

still picture because a single frame does not have enough space to hold it. There are two ways around this. One is to show many copies of the same picture, one after the other, or, in other words, animate it. This is the same as showing a sequence, and sound can accompany it. But even a 15-second use of videodisc-recorded sound uses 450 copies (30 frames = 1 second of motion) of one picture, an obvious waste of space. Sony has (continued)

John Lawler is currently a junior at the University of Notre Dame majoring in electrical engineering with a concentration in computer engineering.

Paul Hairsine, who designed the board described in this article, has both a B.S. and an M.S. in electrical engineering from Notre Dame and is currently working at McDonnel Douglas.

Albert E. Miller is a graduate of the Colorado School of Mines and has a Ph.D. from Iowa State University. He is a professor in the Department of Metallurgical Engineering and Materials Science at Notre Dame and directs a group involved with interactive videodisc systems for training purposes. All authors can be reached at the University of Notre Dame, Department of Metallurgical Engineering and Materials Science, Notre Dame, IN 46556.

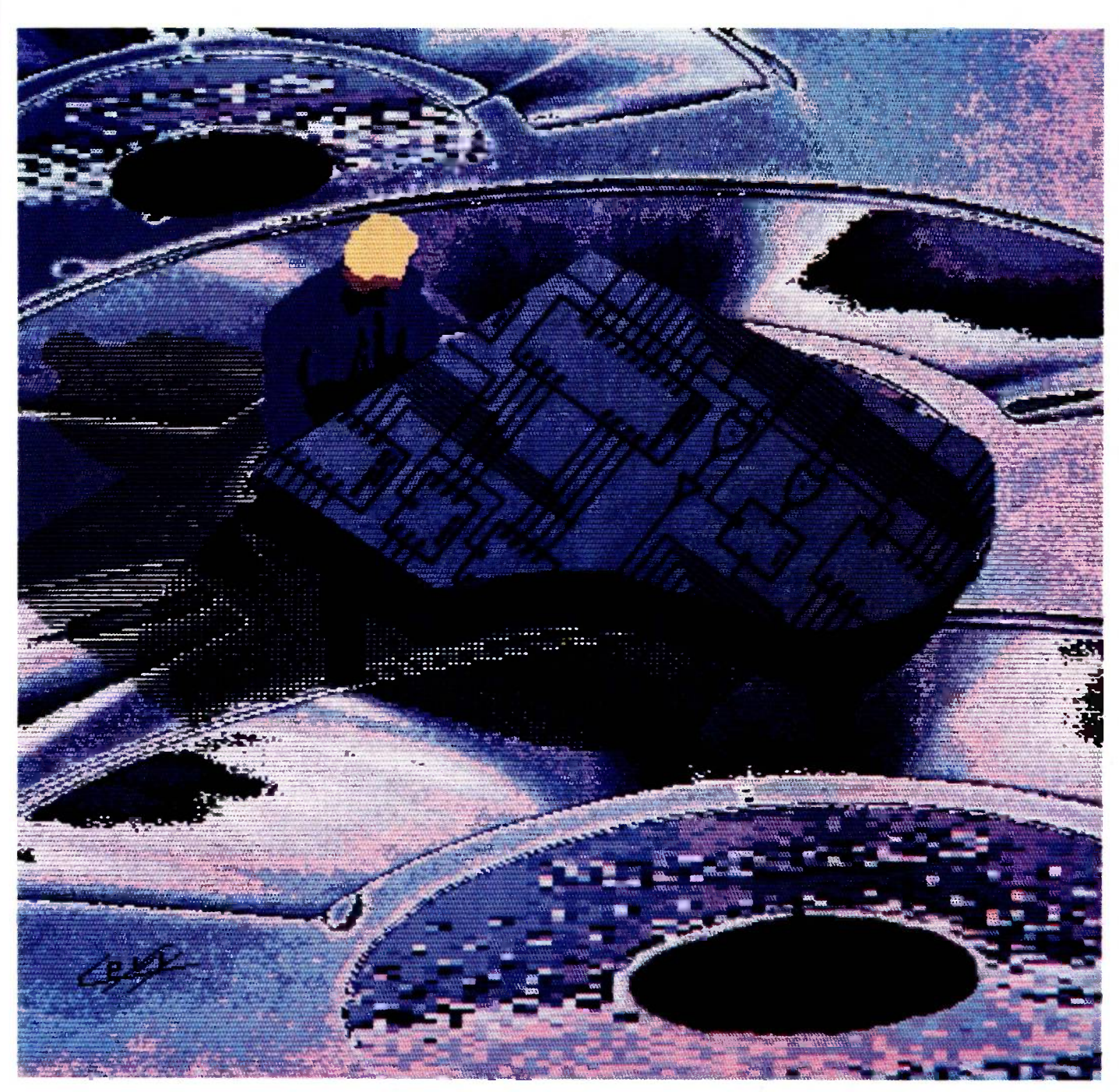

BY JOHN LAWLER, PAUL HAIRSINE, AND ALBERT E. MILLER

ILLUSTRATED BY FRANK LEVY

# THE OPERATION OF THE SEARCH 400-R

The Search 400-R is a self-contained **box** consisting of a cassette deck mounted on an electronics board, a keyboard control with a light-emitting diode (LED) display, and a 16-pin dualinline-package (DIP) cable connected to a computer interface. You can operate the unit manually or by computer.

The main difference between the Search 400-R audio system and a normal cassette player is in the way you record sound on the tape. Normal cassette tapes have only one track, or one recording surface, on which to record sound. The Search 400-R audio box, however, divides the tape into four tracks. each of which can be recorded on separately. It sections each track further into either 25, 50, or 100 locations. Therefore, you can divide a standard C120 (2-hour) tape into as many as 400 locations. However, tracks have a finite amount of recording surface, so the more locations you have per track, the less sound you can fit into each location. With 100, 50, or 25 locations per track, you can have 0.5, 1.1, or 2.3 minutes of audio per location, respectively. A by-product<br>of this recording scheme is an increased tape capacity-from the original 2 hours to as much as 3.83 hours (4 tracks  $\times$  25 locations per track  $\times$  2.3 minutes per location).

The Search 400-R is especially useful in a computer system because the tape locations are accessed randomly. This shortens the time between requesting a location and playing it. Accessing a location 25 minutes away from your current position takes about <sup>12</sup> seconds; the search time between adjacent locations is substantially lessapproximately I second for each location; i.e., it takes 10 seconds to jump 10 locations. These locations are indexed from 00 to 99 while track selections are <sup>I</sup> through 4.

The deck finds various sections of

One by-product is a greater tape capacity: as much as 3.83 hours on a 2 -hour tape.

audio by counting the number of times the tape reel turns. This indirect method of addressing specific tape locations results in high-speed searches without tape-to-head contact. There are up to 100 locations per track, and each needs a particular number of reel turns to be found: these numbers are stored in the Search 400-R's onboard ROM (read-only memory). The deck counts the number of reel turns optically and saves it in an up -down counter, which is then compared to the number stored in ROM. Then the deck fast forwards or rewinds itself as necessary to find the desired location.

One inherent source of error in such reel-count methods is the variable packing density of different tapes. How tightly or loosely the tape is wound around the reel can distort the reel count enough to compare incorrectly with the number stored in ROM. This results in selecting the wrong audio location. Differences in packing density arise because the take-up reel winds the tape more tightly during fast forward than during normal play. The reverse reel, however, maintains a consistent packing density regardless of the operation. The Search 400-R, therefore. counts the number of times the reverse reel turns to minimize the differences in reel counts.

Another possible source of error is A<br>neven braking. To stop the tape, the B uneven braking. To stop the tape, the B<br>deck sends equal amounts of braking C deck sends equal amounts of braking C<br>currents to the two reels. However, D currents to the two reels. However, momentum causes the reel containing  $*$ <br>the larger amount of tape to stop more  $*$ the larger amount of tape to stop more

slowly. The Search 400-R alleviates this problem by boosting the braking current to this reel, so both reels stop at the same time.

Counting errors can also occur if the deck goes directly from, for example, fast forward to rewind. This doesn't always allow enough time to properly update the reel count. The Search 400-R avoids this by not allowing the audio deck to switch modes (i.e.. play to rewind) until it stops completely and updates the reel count. Therefore, the deck can search for specific audio locations with a great deal of accuracy.

The audio deck has more than one format of operation, that is. 25, 50, or 100 locations per track. A small rotary switch inside the audio box selects the mode. You can access this switch by removing the four screws on the back of the unit and sliding the deck out of its housing. The switch simply selects which portions of the ROM will be addressed, either manually or by computer.

The longest piece of audio any location can hold is 2.3 minutes. However, this does not preclude a 5-minute explanation. If the audio content in a particular location exceeds the defined length. the deck continues to record, but it erases whatever is in the next location; likewise, it is erased if you record another piece of audio in that next location.

To facilitate manual operation of the Search 400-R, the audio box is equipped with a 16 -button keypad, an LED readout, a manual track selector, a volume control, and status lights. The keypad contains the following keys:

- 0-9 address digits
- A run
- B fast forward
- C stop
- D rewind search
- record

The front panel also contains three side switches: auto run, auto search, and auto repeat. When you set auto search on, the deck begins to search as soon as you enter the two location digits. When auto run is turned on, the deck doesn't wait for the actual run command but plays the message as soon as it is found. Auto repeat continues repeating the message until you enter a stop command. These three functions are useful in manual mode, but you should turn them off if you are running under computer control to prevent messages from playing before you want them to.

The deck also has a silence-sense circuit that detects the end of the audio and automatically stops the deck after 2.5 seconds of silence. This circuit senses the sequence of audio then silence, so that the silence before the audio doesn't stop the deck.

The following operating procedure applies to both manual and computer control of the Search 400-R. It is important to remember that you can manually override computer control. When you insert a new tape into the audio deck or turn the deck on, you (or the computer) first issue a rewind command to properly reset the reel counter. Then you enter the appropriate track and location information followed by a search command. After the search completes, the bulb next to the search button lights up to tell you that the audio deck is waiting for a new command. If the box is under computer control, the bulb lights up, and the computer is informed of its status. Then you enter the run command so the message found by the search will begin to play. When the message ends, the deck stops and the bulb next to the stop button lights up, indicating that it is ready for new selections and commands. If any of the side switches, such as auto run, are on, some steps will be done automatically. It is important that the track and location entered be consistent with the internal settings of the machine. In other words, you can't effectively search for location 78 when the system is set up for 50 locations. The audio deck can record tapes as

well as play them. When you press the # button-or the computer sends the record command-the system enters record mode provided the recordprotect tab on the tape has not been removed. The deck does have some idiosyncrasies that you need to understand. It has a four-track format but only two tape heads. Each head covers a pair of tracks (tracks I and 2 and tracks 3 and 4). When recording in stereo, this causes no problem because you are recording two tracks simultaneously. When recording in mono, however, you must be careful not to erase locations. The circuitry of the audio deck requires that you select track 2 or 4 to activate the tape heads. This means that you should record track 2 before track 1, and track 4 before track 3. Otherwise, while you are recording one track, you will be erasing the other. You also have an automatic volume control when you record a tape. The Search 400-R user's manual contains instructions on how to adjust it.

The general operating procedure for recording a tape is basically the same as for playing it. After you insert the tape in the deck, you fast forward it to the end and then completely rewind it. This resets the reel counter and ensures proper packing density. (It is not necessary to fast forward and rewind the tape just to play it, but it won't hurt either.) After the tape stops, you give it the record command, either programmatically or manually with the # button. Then you enter the track and location you wish to record. A search command advances the tape to that location, and when the search status light goes on, you enter the run command to start recording. A built-in delay mutes the recording for two seconds to provide a gap between locations; this allows for small deviations in searching for a location. When the commence light appears, you speak your message into a microphone; command. Pressing the # button returns the deck to playback mode, where you can check the location and message you have just recorded.

a way of recording sound on a videodisc while showing only one frame, but it too uses a great deal of space.

Another problem with recording sound on a videodisc is that once recorded, it is permanent. At the present time you cannot erase videodiscs. This is not a problem unless you decide that some recorded sound sequence isn't very clear; how can you change it? You could make another videodisc for a few thousand dollars, or you could use an external audio box.

The audio box described in this article uses cassette tapes, so if the sound is not right, you can simply record over it, allowing greater presentation flexibility. Indeed, the combination of a computer and a separate audio box means that you can make one videodisc master and use it for two completely different groups. Assume, for example, that you want to use a videodisc about the space program for both grammar school students and aerospace engineering students. Since the two groups have different comprehension levels, you would gear a different program and audiotape to each groupan easier one for the grammar school students and a more difficult one for the college students.

Recording sound onto cassette tapes is not enough; you must integrate the audio box into the system-it must be controllable by the computer. It must also have facilities for random access-given the location, to quickly find some piece of sound without searching the entire tape. And there must be some sort of interface between the computer and the audio box.

when you finish, you enter the stop example to during inequality example of the stop of the stop of the stop of the stop of the stop of the stop of the stop of the stop of the stop of the stop of the stop of the stop of th We decided to include audio capabilities in our interactive video system and to begin with something simple and inexpensive. And we wanted an easily erasable, readily available recording medium-essentially a comcorder. This need was met by the Search 400-R by Phi Technologies.

> The Search 400-R is a self-contained box consisting of a cassette deck (continued)

# FINALLY! MAIL ORDER SERVICE YOU CAN DEPEND ON!

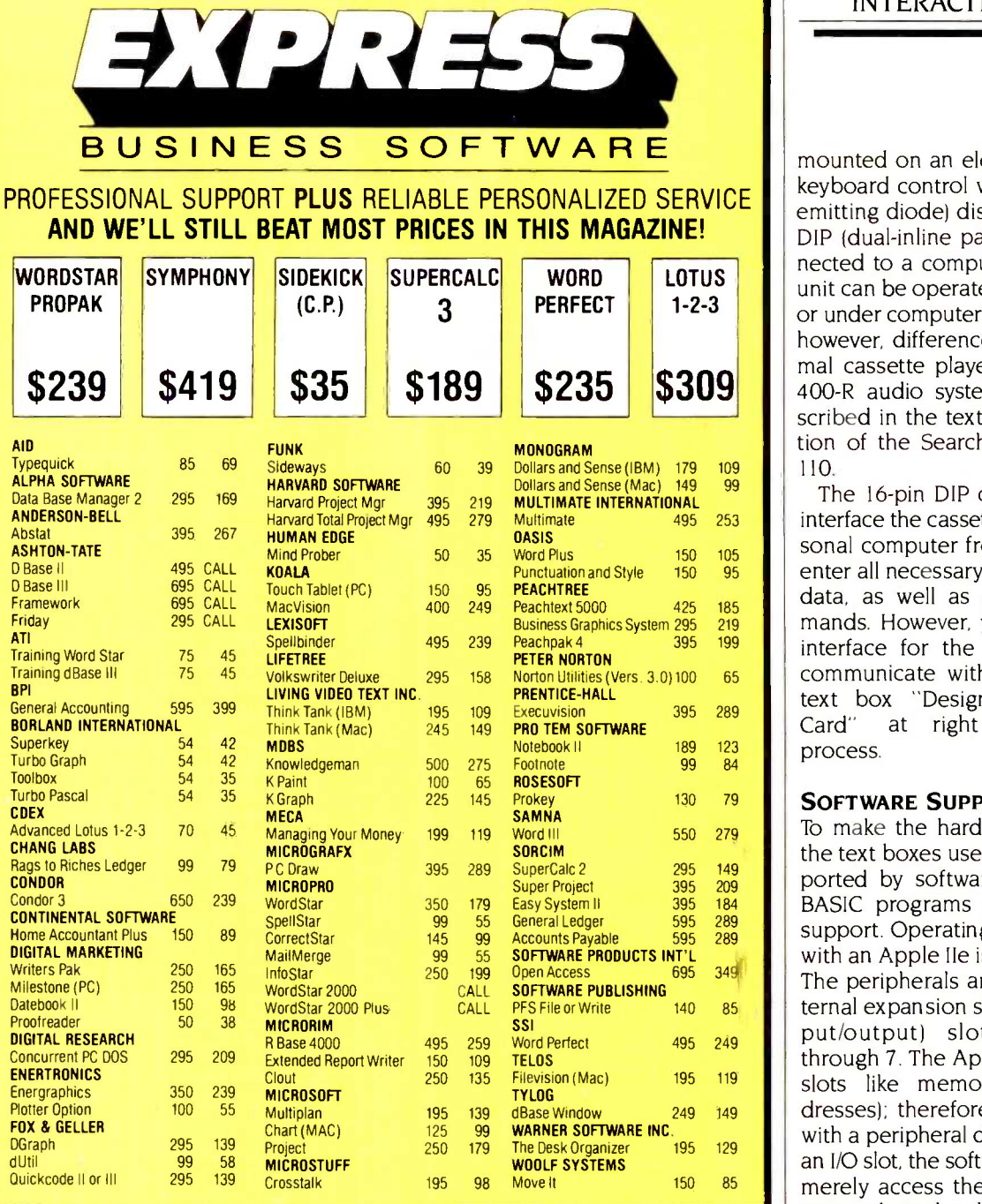

### **TERMS**  Call for shipping charges and support policies Full guarantee against manufacturers defects • Allow 3 weeks for checks to clear • Prices may change Call for availability No cash refunds! Due to our low prices, all sales final. Free UPS shipping on orders over \$1,000.00 CALL FOR PRODUCTS YOU DON'T SEE HERE! CALL FOR OUR FREE CATALOG TO ORDER CALL TOLL -FREE: (800) 235-3020 (USA) SAME DAY SHIPMENT (800) 235-3021 (CA) • Prompt UPS service (415) 382-9085 BUSINESS SOFTWARE 448 IGNACIO BLVD., STE. 332 NOVATO, CA 94947 Authorized purchase orders accepted Dealer, institutional and quantity discounts available No surcharge for credit card purchases VISA & Mastercard accepted  $\cdot$  COD

# INTERACTIVE AUDIO

**LUTUS**  $\begin{bmatrix} \cdot & \cdot & \cdot \\ \cdot & \cdot & \cdot \\ \cdot & \cdot & \cdot \end{bmatrix}$  unit can be operated either manually  $1-2-3$   $\Box$  or under computer control. There are,  $$309$  | 400-R audio system, which are demounted on an electronics board, a keyboard control with an LED (lightemitting diode) display, and a 16-pin DIP (dual-inline package) cable connected to a computer interface. The however, differences between a normal cassette player and the Search scribed in the text box "The Operation of the Search 400-R" on page 110.

The 16-pin DIP connector lets you interface the cassette deck with a personal computer from which you can enter all necessary track and location data, as well as any desired commands. However, you must build an interface for the two machines to communicate with each other. The text box "Designing an Interface<br>Card" at right describes this at right describes process.

# SOFTWARE SUPPORT

To make the hardware described in the text boxes useful, it must be supported by software. Luckily, simple BASIC programs can provide such support. Operating the Search 400-R with an Apple Ile is a simple process. The peripherals are plugged into internal expansion slots-called I/O (input/output) slots-numbered 0 through 7. The Apple Ile treats its I/O slots like memory locations (addresses); therefore, to communicate with a peripheral device plugged into an I/O slot, the software program must merely access the address that corresponds to the slot it wants. Table 1 provides the slot numbers for the Apple Ile, along with their corresponding addresses in decimal form.

If the interface card between the Apple and the Search 400-R is present in slot 3, for example, the program must address location 49328. Since the Apple Ile accesses the I/O slots as memory locations, you can establish communication with the audio box by using the BASIC statements  $PEEK(x)$ and POKE $(x)$  where x is a memory address such as 49328.

To function properly, the program (continued)

# DESIGNING AN INTERFACE CARD

o design an interface card to control the Search 400-R with a microcomputer, you must first understand the microprocessor interface on the audio deck. On the back of the deck you will find a 16-pin connector that attaches it to the computer. The pins are all 5 volts and compatible with TTL (transistor -transistor logic), Schottky, and CMOS (complementary metaloxide semiconductor). (For more information, see table A.)

The first seven pins are used to enter track and location data into the audio deck. If you want to use an address, you enter two binary-coded-decimal (BCD) numbers sequentially into pins 1 through 4, the most significant digit (MSD) first. Then you send a strobe pulse through the address strobe at pin 5 to inform the audio deck that an address, rather than a command, has been entered. The track number is entered into pins 7 and 8 and must be there when you input the first number of the address. Remember that counting starts at 0 in this system: 0 represents the first track, 1 the second, etc. Therefore, you must enter the location's MSD and the track information into the appropriate pins before you activate the strobe. Then you can input the location's least significant digit (LSD) and strobe it as well.

You enter commands to the audio box in exactly the same manner but you don't activate the address strobe. Commands are entered as BCD numbers with decimal values <sup>10</sup> through 15, as follows:

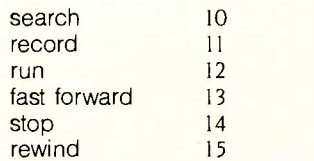

These numbers must stay on the input pins for at least <sup>1</sup> millisecond to register the commands properly.

Pins 10 through 15 are known as the status outputs and are used for data coming from the audio box. They are connected directly to the LED (lightemitting diode) display on the Search 400-R and can tell the computer what the audio box is doing at any given time. They are active low, so finding the pins at ground determines the status of the unit. (The start run pin is used by remote-control devices such as timers and therefore is not applicable for computer control.)

# CONTROLLING THE SEARCH 400-R

Both the Apple Ile and IBM Personal Computer (PC) have internal expansion slots for plug-in circuit boards that are directly connected to the I/O (input/output) channels. Each slot consists of a bidirectional data bus, address lines, and interrupt and DMA (direct memory access) control lines. The channels have I/O read or write lines, clock and timing lines, and power and ground for the circuit boards. You can put information on or take it off the I/O channel's data lines by connecting them to the clock's input lines, which allows the computer to control the deck, and by

connecting them to the deck's statusoutput lines, which allows the computer to monitor the status of the deck. Thus, by connecting the Search 400-R unit in this manner, you can-with the appropriate software-have two-way communications between the deck and the controlling computer.

### THE APPLE INTERFACE

We purchased an interface card made by Phi Technologies for the Apple Ile rather than designing one from scratch. It uses only the data lines, a read/write line, a clock line, and the device -select line from the Apple's I/O channel to control the audio box. It is available as item #9000-009 from Phi Technologies Inc. (4605 North Stiles, Oklahoma City, OK 73105) for \$160.

Each I/O slot in the Apple Ile has a specific address and uses the deviceselect line for decoding instead of the (continued)

Table A: The functions and active levels of the 16 pins in the 16-pin connector found on the back of the Search 400-R and used to connect it to the computer. (LSB stands for least significant bit, and MSB stands for most significant bit.)

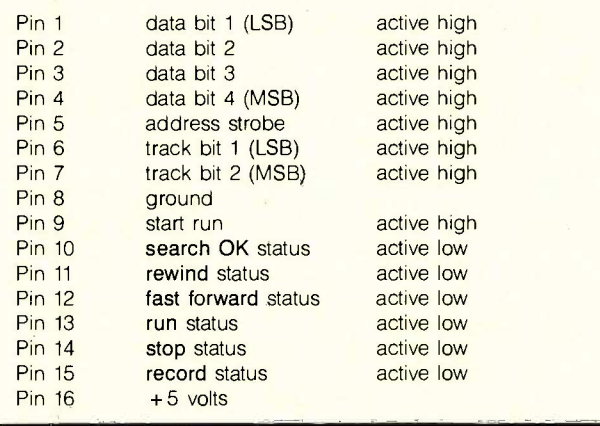

Table B: The addresses you can use to activate two channels if you wish to attach two audio boxes.

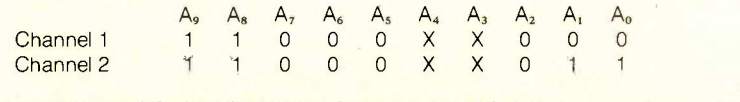

# INTERACTIVE AUDIO

address lines. When you wish to either send or receive data from the I/O slot's address, you activate that slot's device -select line. Its data lines are connected to the status-output lines, and to the deck's two input lines (pins 1-7) via seven clocked D-type flipflops. Of the seven data bits sent through the input lines, the four LSD bits are the address bits, the next two the track bits, and the seventh the address strobe. Note that the MSD bit is not used. The clock inputs to the seven D-type flip-flops are connected to the output of another clocked D-type flipflop that is further connected to the output of the decoding circuitry. When you activate the device-select line, and the read/write line is in the write state, the input to the lone D-type flip-flop goes from low to high.

The corresponding clock line is connected to a system clock that goes high halfway through the I/O cycle. If

the input to the lone D-type flip-flop has been set high by the decoding circuitry, when the system-clock line goes high, the output of this flip-flop goes from low to high. This is seen as a clock pulse that initiates the data transfer from the data lines to the input lines.

A series of three-state gates connects the status-output lines to the data lines. These gates act as buffers and prevent the data from the status lines from entering the data lines

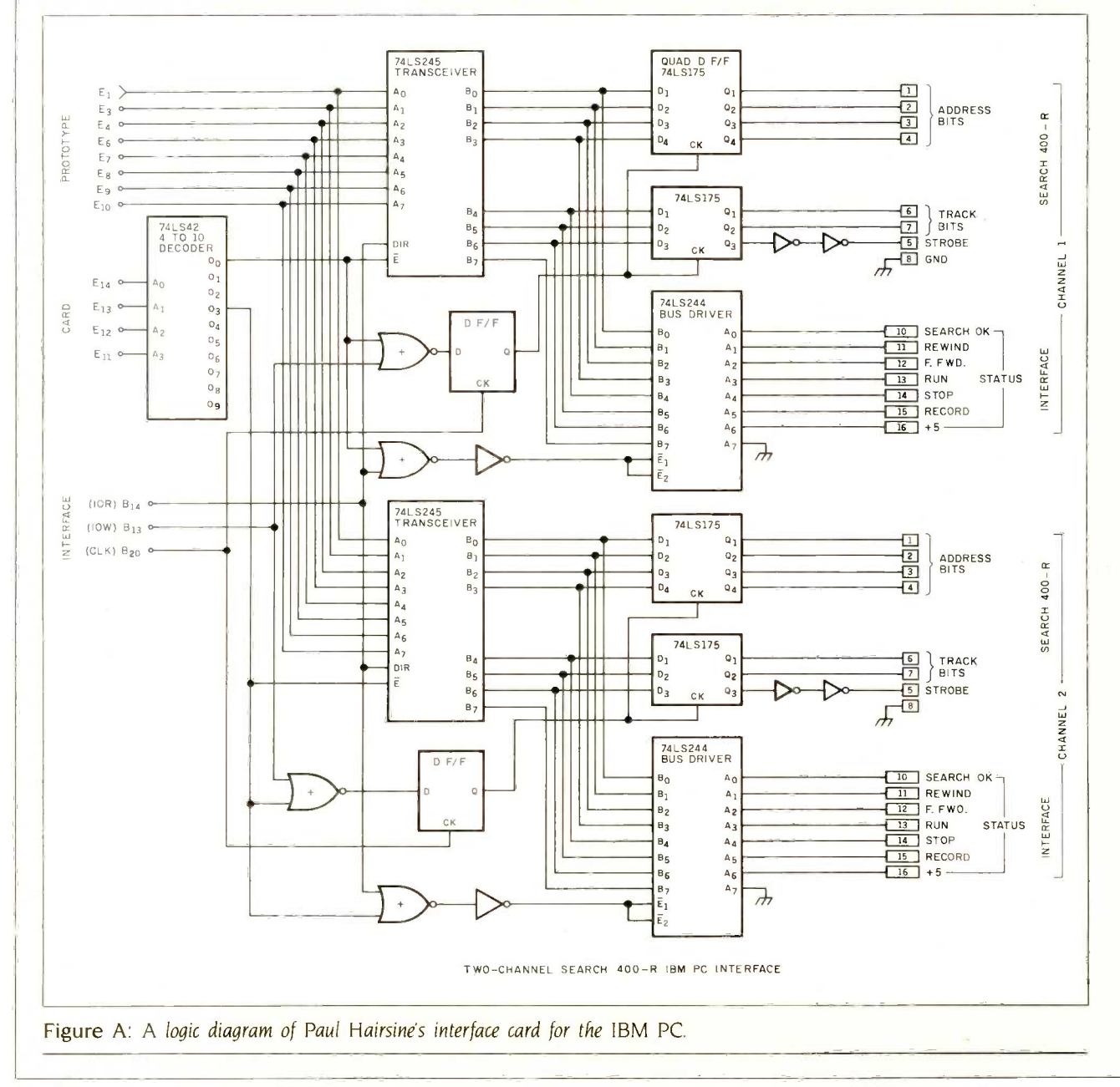

# INTERACTIVE AUDIO

unless the interface card requests a read. When the computer asks for the status of the Search 400-R, the deviceselect line is activated and the read/ write line goes to the read state, activating the three-state gates. This action puts the data from the status line onto the I/O channel's data line. It remains there until the end of the I/O instruction cycle, at which time the threestate gates deactivate. In this manner, the computer can monitor the status of the audio box.

# THE IBM INTERFACE

Although there was an interface for the Apple Ile, there was none for the IBM PC, so we had to design one. We used an IBM prototype card that plugs into an expansion slot. The logic diagrams for the designed interface and the prototype card are included in figure A. The prototype card contains a

voltage bus  $(+5 \text{ volts})$  that borders on its back and a ground bus on its front. It has a system-interface design that ensures that you only use the I/O address assigned for user design and protects the computer from faulty circuit designs. The prototype card's interface has five address lines not used as part of its decoding circuitry, allowing you to assign different addresses to different cards or to different circuits on the same card. The rest of the address lines are decoded into an I/O decode line, which activates the circuitry on the card. The prototype card's interface also has eight data lines that are used for its circuitry.

Because the IBM PC's I/O channel can address two different circuits on the same board, we designed the interface card with two channels so you can drive two Search 400-Rs with it. Two audio boxes on the same system provide faster access time to tape locations and allow two separate videodisc systems to share the same computer. Having only one interface card instead of two also leaves one of the IBM PC's few expansion slots free for other uses. Its design is similar to the Apple's to allow easy software transfer between the two systems.

We used a 4-to-10 decoder to create the two channels. It uses the last three address bits,  $E_{14}-E_{12}$ , and the I/O select bit,  $E_{11}$ , from the prototype card for its four input lines (see figure A). The out-

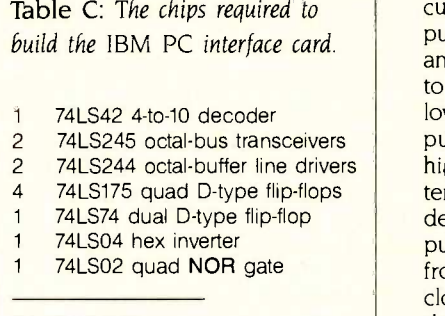

12 chips total

put lines that activate the two channels also determine their addresses. Outputs  $O_0$  and  $O_3$  are used with the interface card and provide the possible addresses for each channel shown in table B. The Xs can be either Os or Is. If you use all possible combinations and convert these binary numbers to decimal, you can address channel <sup>I</sup> with 768, 776, 784, and 792 and channel 2 with 771. 779, 787, and 795. If you use these addresses properly, you can easily transfer data to or from the appropriate audio deck. The two channels are identical except for the addresses that activate them.

Each channel uses an octal transceiver to connect its data lines to the prototype card's data lines. A transceiver is a device that allows one of three possible actions between the two points it connects: Data can flow from A to B or from B to A, or A and B can be isolated from each other. This is ideal for the interface card; each channel can be bidirectional when activated or it can be isolated from the computer. The direction of the data transfer through the transceiver is determined by the I/O read line: If the line is active, the data is sent to the computer; if it is not, the information is sent only to the audio deck.

The deck's input lines for each channel are connected to its transceiver through seven clocked D-type flipflops, with the pin assignments identical to those of the Apple Ile interface. The clock of all seven D-type flip-flops is connected to the output of another clocked D -type flip-flop, which in turn is connected to the output of the decoding circuitry. The decoding circuitry is simply a NOR gate whose inputs are connected to the I/O write line and the decoder output corresponding to that channel. Both inputs are active low, so when both lines activate the input, the control D-type flip-flop goes high. Its clock is connected to the system clock, so after the I/O write and the decoder output both activate, the output of the control D-type flip-flop goes from low to high on the next system clock pulse. The track and location data are on the data lines when the I/O write line is activated; when the decoder output activates, the transceiver is activated. The seven D-type flip-flops see this low-to-high transition as a clock pulse and pass the data on the data lines from the computer to the Search 400-R.

An octal-buffer line driver connects the status-output lines for each channel to its transceiver. This driver allows only two possible states: Data is transmitted from A to B, or A and B are isolated. When the computer requests information from the audio box, the I/O read line and its corresponding decoder line are activated. Both are active low, and since the line driver activates on a low signal, you must OR the two inputs to enable it. Since we used inverters and NOR gates to design the interface board, we used an inverted NOR to implement the OR gate. This saved us from having to add an OR gate to the board. After the line driver activates, data from the status outputs appears on the I/O channel's data lines and remains there until the end of the instruction cycle. This provides the computer with enough time to fetch the data and to monitor the status of an audio box on either channel.

We built the interface card with the chips shown in table C. The card is connected to the Search 400-R through a 16-line flat cable. Each end of the cable has a 16-pin DIP (dual-inline package) connector, which plugs into the 16-pin wire-wrapped sockets on the interface card and into the audio deck's interface receptacle. You can find a layout of the card in figure A. The pin assignments of the 16-pin wire-wrapped sockets correspond to the numbers of the Search 400-R's receptacle shown in table A.

needs the track and location of the desired sound sequence. These two numbers, track and location, first must be converted to binary -coded -decimal (BCD) numbers and then output to the audio box through the interface card. The most significant digit (MSD) is output first and the least significant digit (LSD), last. If you set the Search 400-R audio box for computer control, you must set bits 4 and 5 of the input data to the track number used when the MSD is output; you must set bit 6 high on both the track and location address outputs. The Search 400-R has six commands, and each has a two-digit code. Issuing a command to the audio unit is simply a matter of implementing a POKE to insert its code into the address of the

Table 1: The slot numbers for the Apple Ile along with the corresponding decimal addresses. (Note: Slot 0 is not present in the Apple Ile but is present in the Apple II and the Apple  $|1+ \rangle$ 

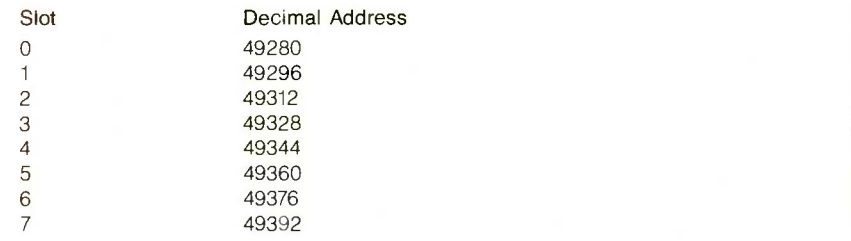

Listing 1: The Apple Ile code required to tell the audio box to search for a specific location on the tape.

100 INPUT "Enter track number: "',T 110 INPUT "Enter location: ";L 120 A =  $INT(L/10)$ : B =  $L - (A \cdot 10)$ 130 A = A +  $(T \cdot 10)$  + 64: B = B + 64 140 POKE 49328,A: POKE 49328,0 150 POKE 49328,B: POKE 49328,0 160 POKE 49328,10: POKE 49328,0

Listing 2: This section of Apple Ile code contains a search followed by a wait for the search OK before issuing the run command.

10 POKE 49328,10: POKE 49328,0 20 IF PEEK(49328)< >110 THEN 20 30 POKE 49328,12: POKE 49328,0

Listing 3: The code required to establish communications between the audio box and the IBM PC and the Apple Ile, respectively.

# IBM PC

100 INPUT "Enter track: "T 110 INPUT "Enter location: ";L 120 A =  $INT(L/10)$ : B = L – (A \* 10) 130 A = A + (T × 10) + 64: B = B + 64 140 OUT 768,A: OUT 768,0 150 OUT 768,B: OUT 768,0 160 OUT 768,10: OUT 768,0 170 IF INP(768)< >110 THEN 170 180 OUT 768,12: OUT 768,0

### Apple Ile

100 INPUT "Enter track: "T 110 INPUT "Enter location: ";L 120 A =  $INT(L/10)$ : B = L – (A \* 10) 130 A = A + (T \* 10) + 64: B = B + 64 140 POKE 49328,A: POKE 49328,0 150 POKE 49328,B: POKE 49328,0 160 POKE 49328,10: POKE 49328,0 170 IF PEEK(49328)< >110 THEN 170 180 POKE 49328,12: POKE 49328,0

audio system. The following is a list of the commands and their codes:

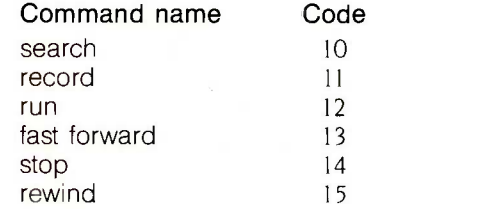

You must follow each POKE of a command code with a POKE of 0, which prepares the interface card to accept another command. For example, to tell an audio box connected to I/O slot 3 (address 49328) to rewind the tape (code 15) you would have to send the commands POKE 49328,15: POKE 49328,0.

Listing <sup>1</sup> provides a simple but workable example of how to tell the audio box to search for a certain location on the tape. Lines 100 and 110 ask for the track and location of the piece of sound desired. Line 120 sets A to the location's MSD and B to its LSD. Line 130 sets up the data for proper output. This is done by setting the address strobe (bit 6) high  $(+64)$ for both A and B. T \* 10 sets bits 4 and 5 of the first address digit to the track number. Lines 140 and 150 output the address to the interface, and line 160 gives it the search command. These few lines can fully control the Search 400-R audio box.

Occasionally, you might want to check for proper operation of the audio deck by reading the status lines. Essentially, the status information works like a stoplight that tells the computer when the next command can continue to its destination. The status line can tell you if everything is running smoothly. If it is, you can have the next command sent. If not, the computer delays the command until it is ready for it. Reading the status is easy with BASIC's PEEK command. Seven status lines provide information on the audio deck's operation. Combined, they make up a status byte. The Apple Ile is an 8 -bit machine, and it reads 8-bit bytes, such as the status byte of the audio box.

The status lines are all considered active low except for the power on line.

This means that if a certain status is on, its particular bit in the status byte is equal to 0-just the opposite of what you would expect-and if the status is off, the bit equals 1. The exception lies in the status of power on, which follows the more common usage: i.e., 1 means on and 0 means off. The following list shows what functions the various status bits imply:

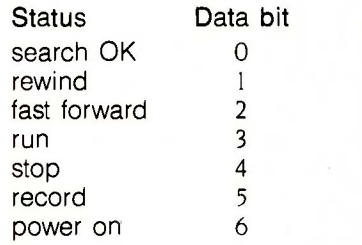

Consider the status byte shown in figure 1. Bits 0 through 6 are the status bits, and each provides some piece of information; for instance, bit 4 tells you whether the audio deck has stopped. Therefore, if you need information about the current status of the audio box, your program must access the status byte. This can be done by looking at the address of the interface using the PEEK command, which is the same process as using POKE to enter a command. However, PEEK(x) reads a *decimal* number  $x$ , while the status information is in binary form. You must, therefore, convert the binary number to decimal form. Consider the status byte in figure 2. The binary number is 1101110, telling us that the power is on, the search for a piece of sound was successful, and the audio unit has stopped doing anything and is ready to accept another command. The decimal equivalent of 1101110 is 110, so the PEEK command would retrieve the number 110. Line 20 in listing 2 demonstrates how you can make the computer wait until a search OK appears after having issued a search command.

The software used to control the Search 400-R from the Apple Ile is straightforward. Controlling the audio box from an IBM PC requires basically the same process; however, the IBM PC doesn't treat the I/O addresses as memory locations, so the chart of slot

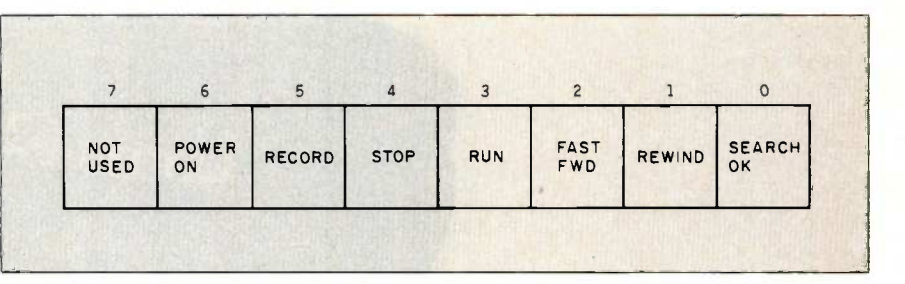

Figure 1: The layout of the audio deck's status byte.

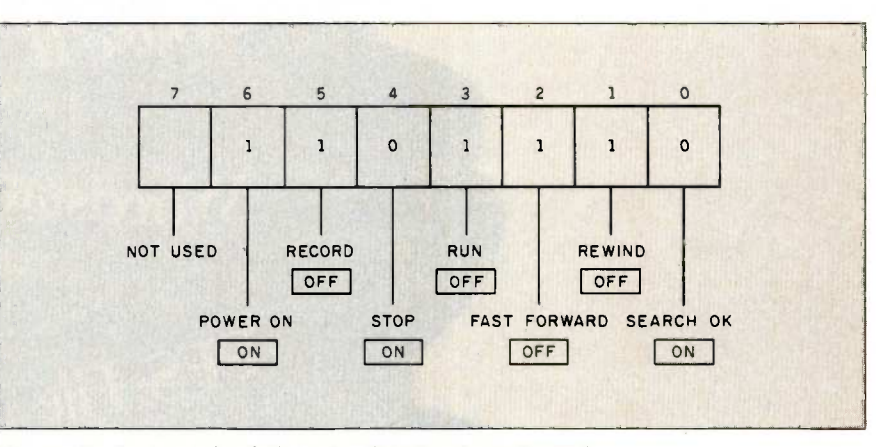

Figure 2: An example of the status byte for the audio deck.

numbers and addresses given above is not applicable. POKE and PEEK won't allow communication between the IBM PC and the audio box either. Instead, you must use the commands OUT  $x, y$ , and  $INP(x)$ .

Listing 3 contains the programming necessary to establish communications between the audio box and the IBM PC and the Apple Ile, respectively. Both programs need to have the track and location of the desired piece of sound, a search (code 10) for the sound, a check of the status byte for search OK, and if found, a run command (code 12). You can see from the similarity of the two programs that you can transfer BASIC programs written on either machine to the other with a minimum of translation.

While we have used BASIC in the example, you can use any computer language to accomplish the same thing, as long as you know how to output data to the I/O channel and accept input from it. Furthermore, after the audio box rewinds the tape to the beginning, approximately 100 milliseconds must elapse between stopping the tape and entering a command to move it. This allows the counting circuits in the audio box to reset. In addition, the IBM PC changes its data bits too quickly when trying to input address locations. This means that data doesn't stay on the lines long enough to properly activate the audio deck. You can correct this by writing a software delay into the program.

# **CONCLUSION**

By using an interactive audio system, such as the Search 400-R, you can create more versatile interactivevideodisc training packages. While this article describes using interactive audio in conjunction with interactive video, the concept can just as easily be used in normal computer -based teaching packages.

# ACKNOWLEDGMENT

The authors wish to express their gratitude to the IBM Corporation, the National Science Foundation, and the Notre Dame College of Engineering for continued support of this work.

# Lotus 1-2-3

dBase II

Wordstar

PFS: File

Crosstalk

Multi-Plan

Framework

Symphony

**Att** 

鱱

IBM

# How doyou get yourPCto wear manydifferent hats at the same time?

# E-Z-DOS-IT.

Concurrent Processing System Software

<u>wata 1980 - Andrew Maria 1980 - Andrew Maria 1980 - Andrew Maria 1980 - Andrew Maria 1980 - Andrew Maria 1980 </u>

# Introducing E-Z-DOS-IT<br>Concurrent Processing – for IBM PCs and PC compatibles.

Before today, your IBM PC (or PC compatible) could wear only one processing hat at a time. Now, with E-Z-DOS-IT Concurrent Processing, your

PC can be an editor, financial analyst, and artist all at the same time. And you can be a writer. Or a programmer. In fact, E-Z-DOS-IT is the only concurrent processing system that can run effectively on machines with 256K and up.

# 250K and up.<br>
Switch from one program<br>
E-Z-DOS-IT is the to another at the drop of a hat.

With your current system, each time you need to access information on a different disk, you have to save your files, unload and load a program. E -Z -DOS -IT enables you to switch con - veniently from one application to another instantly. With this easy referencing capability, you can quickly respond to questions, and finish projects significantly faster.

# $E-Z$  to use, E-Z to afford. You'll find it takes only ten

minutes to master E-Z-DOS-IT Concurrent Processing. And the suggested retail price is only \$199.95 - improves productivity was never this affordable.

# Improved personal productivity at

E-Z-DOS-IT is the one system software package you can't afford to be without. For more information and the name of the dealer nearest you, call toll -free: 800/228-9602 (in California, call 800/423-5592), ask for Operator 1.

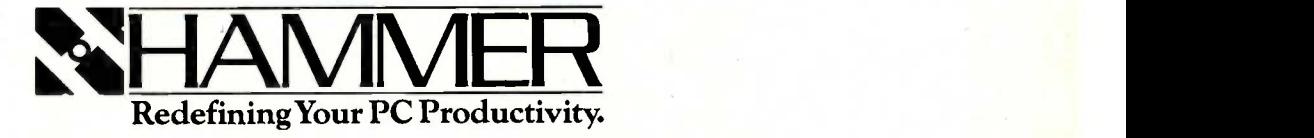

E-Z-DOS-IT is a trademark of Hammer Computer Systems, Inc., 700 Larkspur Landing Circle, Suite 285, Larkspur, CA 94939

The following registred trademarks are acknowledged: IBM and IBM PC, International Business Machines; Lorus 1-2-3 and Symphony, Lorus Development Corporation; dBase II and Framework, Ashton-Tate; Wordstar, MicroPro Interna

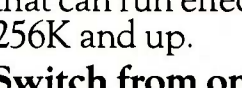

# BASF QUALIMETRIC" FLEXYDISKS. The Second Material States and the Basic States of the Second Material States and M A GUARANTEED LIFETIME OF OUTSTANDING PERFORMANCE.

BASF Qualimetric FlexyDisks feature a unique lifetime warranty,\* firm assurance that the vital information you enter on BASF FlexyDisks today will be secure and unchanged tomorrow. Key to this extraordinary warranted performance is the BASF Qualimetric standard... a totally new set of criteria against which all other magnetic media will be judged.

You can count on BASF FlexyDisks because the Qualimetric standard reflects a continuing BASF commitment to perfection in magnetic media. One example is the unique two-piece liner in our FlexyDisk jacket. This BASF feature traps damaging debris away from the disk's surface and creates extra space in the head access area for optimum media -head alignment. The result is a guaranteed lifetime of outstanding performance. For information security that

bridges the gap between today and tomorrow, look for the distinctive BASF package with the Qualimetric seal. Call 800-343-4600 for the name of your nearest supplier **E. FlexyDisk** 

\*Contact BASF for warranty details. Inquiry 46

 $\mathsf{ENTER}$  TOMORROW ON BASF TODAY. OIL THE RELATIONS SASE Systems Corp., Bedford, MA

**BASF** 

# CIARCIAS CIRCUIT CELLAR

# BUILD THE HOME RUN CONTROL **SYSTEM**

# PART 3: THE SOFTWARE

# BY STEVE CIARCIA

Energy management, convenience, and security in one package

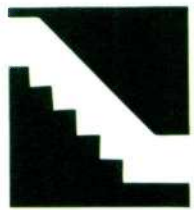

Over the past few months I've been describing the Home Run Control System (HCS), my rendition of a sophisticated yet costeffective home-control system. Briefly, the HCS is

a single -board computer with the hardware and software needed to control lights and appliances in a home or a specific production process in a small business. The system uses BSR home-control modules that are activated by signals superimposed on the house wiring and can also directly control the process through hard-wired inputs and outputs. Home Run can accommodate 48 BSR modules, 16 digital inputs, 8 TTL (transistor -transistor logic) -compatible outputs, and 16 messages.

In the first two parts, I introduced you to the overall system concept and the hardware. This month, I'll finish by describing the HCS's editing software and demonstrating a simple schedule entry.

# HOME RUN IS INTERRUPT-DRIVEN

The heart of the HCS is an interrupt-service routine. All other HCS functions are subroutines that are called from this main routine. I have outlined the software in great detail because many readers can understand and appreciate the HCS better from that perspective. Also, the control methodology can be used as a model for more personalized control designs should you not care to specifically build mine.

Figure <sup>1</sup> is the main interrupt handler. Each block in the flowchart represents a program action that in most cases is selfexplanatory and requires few statements to implement. In more involved tasks, subordinate flowchart sections (figures 2 through 8) are referenced to explain those operations in greater detail. Together, they function as follows:

The timing-generator circuitry sends interrupts to the processor at approximately 601 hertz (Hz). When the processor detects the interrupt, it finishes the current instruction, saves its status, and gets the address of the interrupt-service routine. The processor executes the routine at that address until it encounters a return-from-interrupt instruction. When that occurs, the processor will recover its status and continue from where it left off prior to the interrupt.

When the interrupt-service routine is called, it decrements the interrupt counter. When this counter reaches 0, one second (continued)

Steve Ciarcia (pronounced "see-ARE-see-ah") is an electronics engineer and computer consultant with experience in process control, digital design, nuclear instrumentation, and product development. He is the author of several books about electronics. You can write to him at POB 582, Glastonbury, CT 06033.

is added to the current time. If the time changes to a new minute, the routine will check the status of the Command FIFO (first-in/first-out) buffer. If there are any commands (turning a module or output on or off), they are executed one at a time in the order they entered the FIFO buffer.

When the Command FIFO buffer is finished, the processor checks the status of the Time FIFO buffer. If it is empty, the table of events is scanned to find events that are activated by one of the input lines. When one such event is found, the appropriate input line is checked to see if it has changed status within the last second. If it

has, the appropriate on or off command is placed in the Command FIFO buffer for execution. The scan continues until all input-activated events are checked.

If the Time FIFO buffer is not empty, the first time in the FIFO buffer is saved, and the table of events is scanned to find events that are scheduled to occur at that time. If the time matches, the appropriate on or off command is placed in the Command FIFO buffer for execution, and the event scan continues until all events have been checked.

(continued)

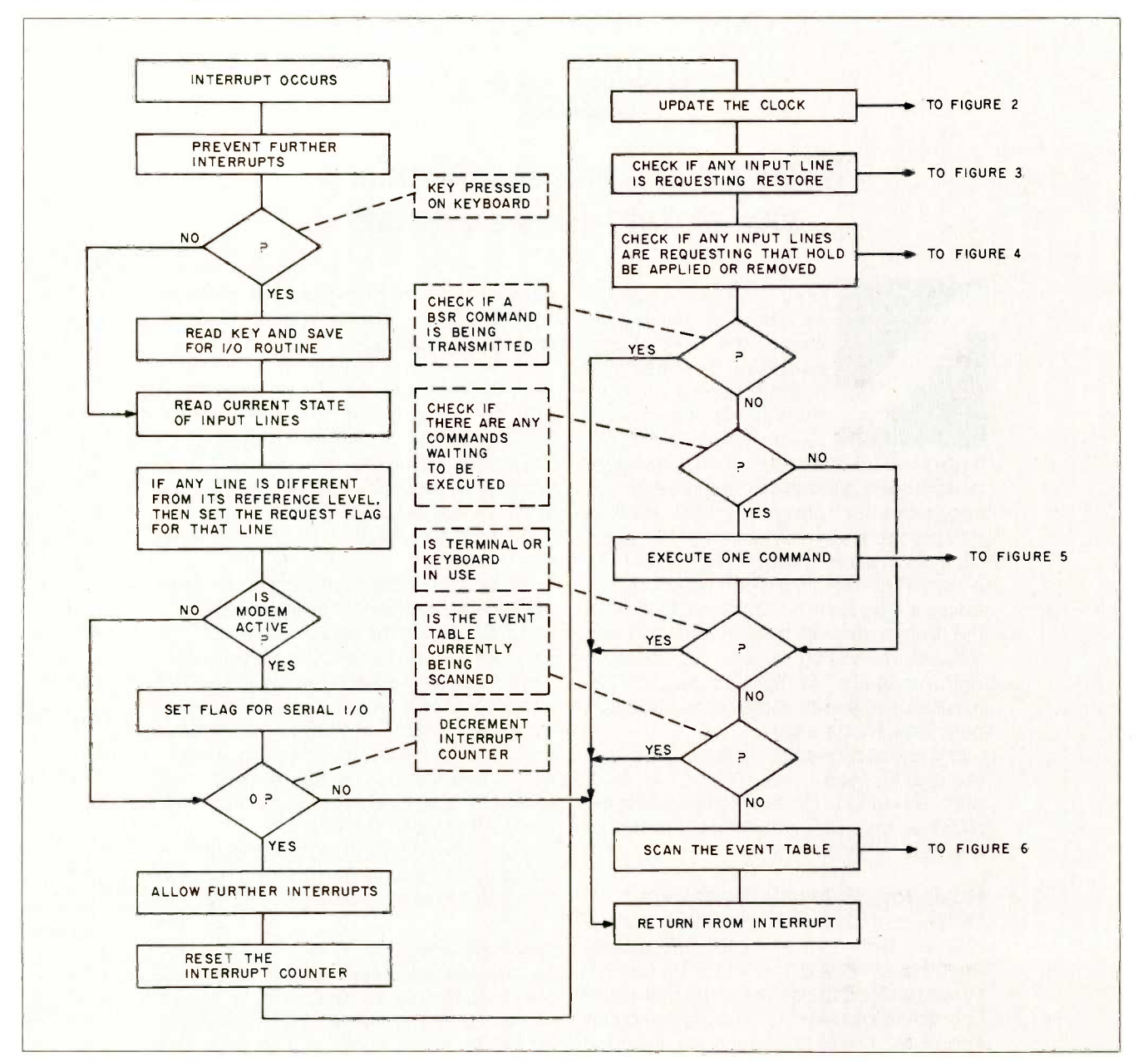

Figure I: Master Interrupt Handler flowchart.

Figure  $\ddot{ }$ Clock Update flowchart

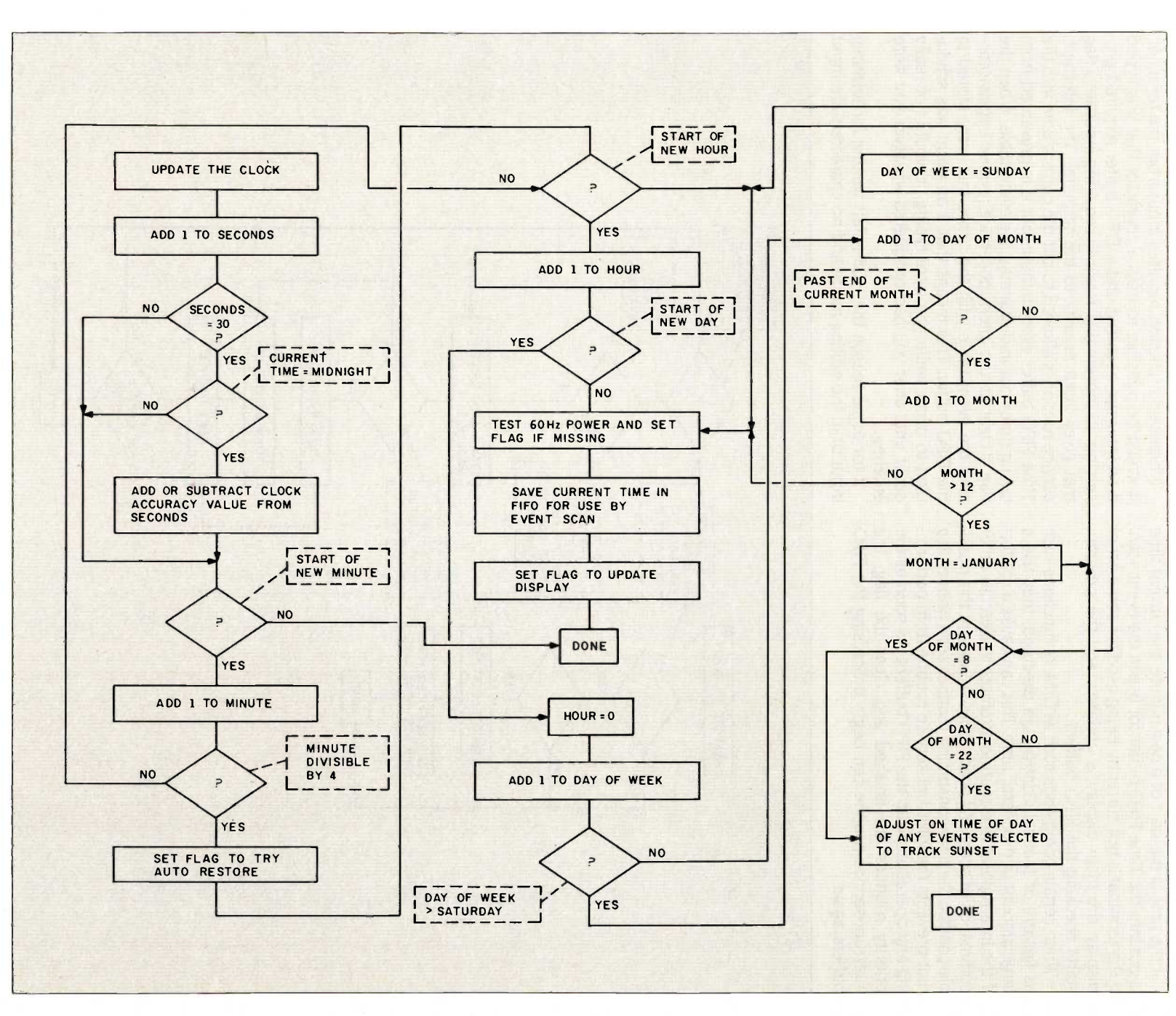

CIRCUIT CELLAR

z II  $\infty$ **BYTE**  $\overline{\overline{\overline{z}}}$ 

If the time is the start of a new minute, the current time is put into the Time FIFO buffer for use in the event scan. If the terminal is not currently being used for some other display, the main display is updated, and the program starts checking the FIFO buffers.

When certain commands such as DIM, or functions such as Restore or Manual Control, are executed, they use a large amount of processor time. This can cause a conflict if the interrupt-service routine attempts to execute other commands or scans the event table. To prevent this possible conflict, the time-consuming routines set a priority flag that prevents the interrupt-service routine from performing any operations with the FIFO buffers. As soon as the priority routines are finished and clear the flag, the interrupt-service routine can begin processing the FIFO buffers again.

Whenever a function requires input from the terminal, it would be possible to miss a character that was typed if an interrupt occurred and a FIFO buffer required processing. To prevent this, routines requiring input set a flag that gives input priority to the terminal. The interruptservice routine is allowed to put the current time into the Time FIFO buffer every minute, but it is prevented from taking times out and scanning the event table. When the flag is cleared, the interrupt-service routine begins scanning the event table with the times that were stored in the FIFO buffer. This means that if an event was scheduled to occur while you were typing, it would not really occur until after you had completed whatever you were entering.

If for some reason the HCS is left waiting for terminal input or in the editing mode and no characters are input

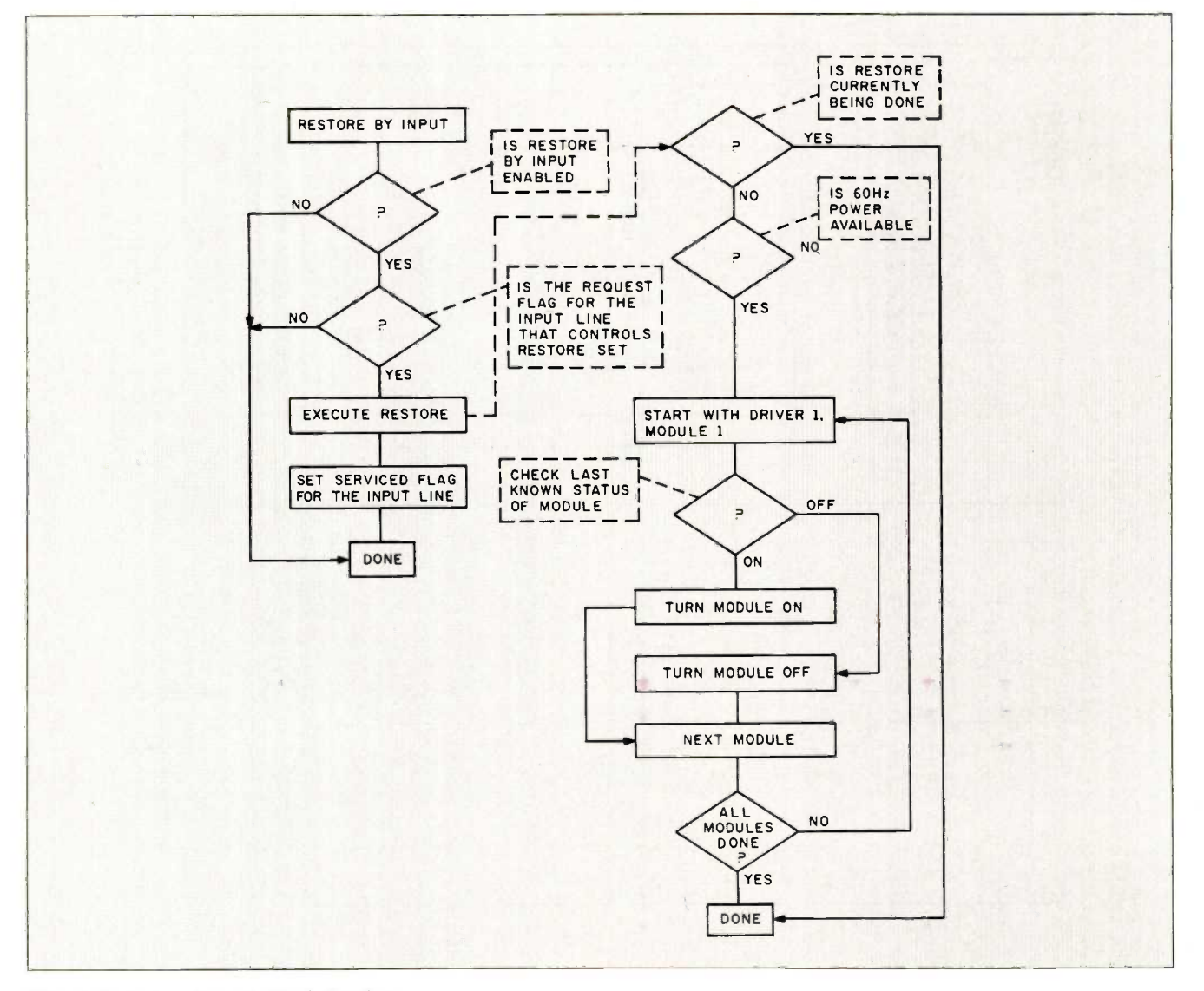

Figure 3: Restore Request Check flowchart.

for 5 minutes. it will return to the status display and begin processing the FIFO buffers.

# **NOMENCLATURE**

Before I can adequately discuss all the menu options and control features of the HCS. the nomenclature must be described in more detail.

A module can be a message. a BSR module. or some electrical equipment connected to a direct output line. Each module is identified by a module number from <sup>1</sup> to 16 (8 in the case of the direct outputs). For messages, the module number identifies <sup>1</sup> of 16 possible messages (each can be any length). For BSR modules. the module number identifies the number you set on the BSR module's unit -code switch. For direct outputs, the module number refers specifically to the 1-of-8 output lines to

which directly controlled equipment can be connected.

An event is a set of actions that you want performed on a module. Each event has four parts: the driver, the module, what turns the module on, and what turns the module off. "On" and "off" actions result from coincidence with a prespecified time and date, a logic-level transition on <sup>1</sup> of 16 input lines, or a predefined time duration.

A driver defines what an event does when it is executed. Seven drivers are used in the HCS (an eighth driver is the Superkey, which will be explained later), and their functions are as follows:

The Message driver (#7) displays messages on the terminal.

The BSR On/Off driver (#1, #4, and #5) turns a BSR module on or off.

(continued)

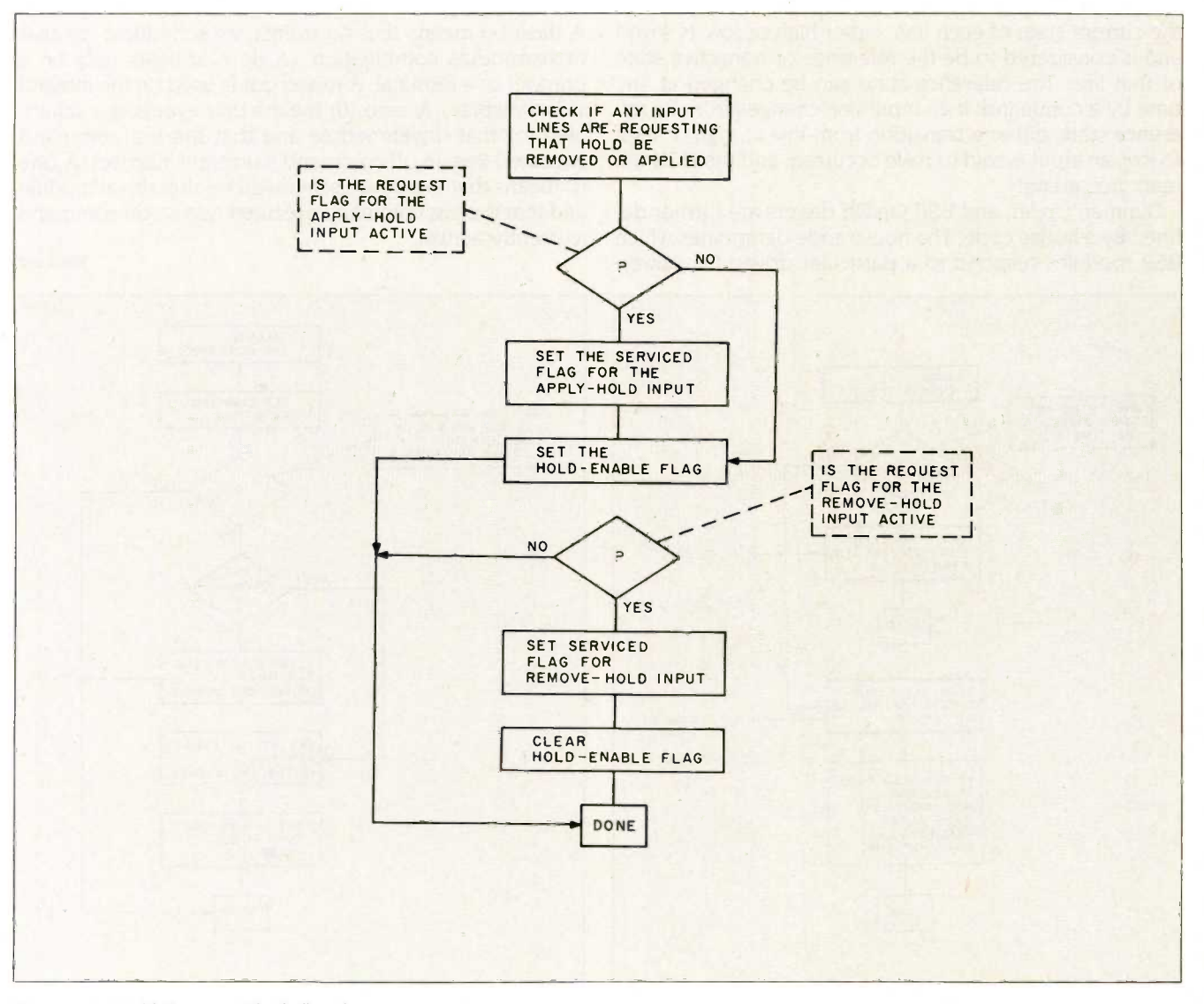

Figure 4: Hold Request Check flowchart.

The BSR Dimmer driver (#2) lets you remotely control the brightness of a lamp connected to a BSR lamp module. The brightness of the lamp is defined by a level from 1 to 16. Level 16 is fully on.

The BSR Cycler driver (#3) will turn a BSR module on for a selected time interval and then off for the same interval. This cycle repeats until the event is scheduled to stop. The interval is specified in minutes and can have a value from <sup>1</sup> to 180 minutes.

The Direct Output driver (#6) provides an open-collector TTL-compatible control signal on each of eight output lines. An 'ON' signal is a logical high, greater than 2.4 volts (V): an 'OFF' signal is a logical low, less than 0.4 V.

An input is an electrical signal that is less than 0.2 V (logic 0) or greater than 3.0 V (logic 1). The HCS can accommodate  $-9-V$  to  $+9-V$  input levels. When the HCS is first powered up or the manual Reset button is pushed, the current state of each line, either high or low, is saved and is considered to be the reference or nonactive state of that line. The reference state can be changed at any time by a command. If an input line changes from its reference state, either a transition from low to high or high to low, an input is said to have occurred, and the HCS will react accordingly.

Dimmer, Cycler, and BSR On/Off drivers are further defined by a house code. The house code determines which BSR modules respond to a particular driver. On power-

up, the HCS defaults to house code A. It can be alternately redefined as any one of the 16 possible house codes through a menu-selected editing command. The first BSR driver and the Cycler and Dimmer drivers use the A house code, while BSR drivers #4 and #5 each use the next sequential letters. This allows control of 48 BSR modules independently.

# THE STATUS DISPLAY

When the HCS is functioning, the current on/off status of each module is presented with the time and date in a status display. Typically, it is a 24 -line display that appears as shown in listing <sup>1</sup> and photo 1.

The number in the left column is the driver number used in input routines. The next column is the driver type and the house code for those that designate BSR drivers.

The status of each module is represented by a symbol. A dash (-) means that no events are scheduled for that driver/module combination. (A dash appears only on a printout or a terminal. A raised dot is used on the integral video display.) A zero (0) means that events are scheduled for that driver/module and that the last command executed was an off command (currently inactive). A one (1) means that events are scheduled for that driver/module and that the last command executed was an on command (currently active).

(continued)

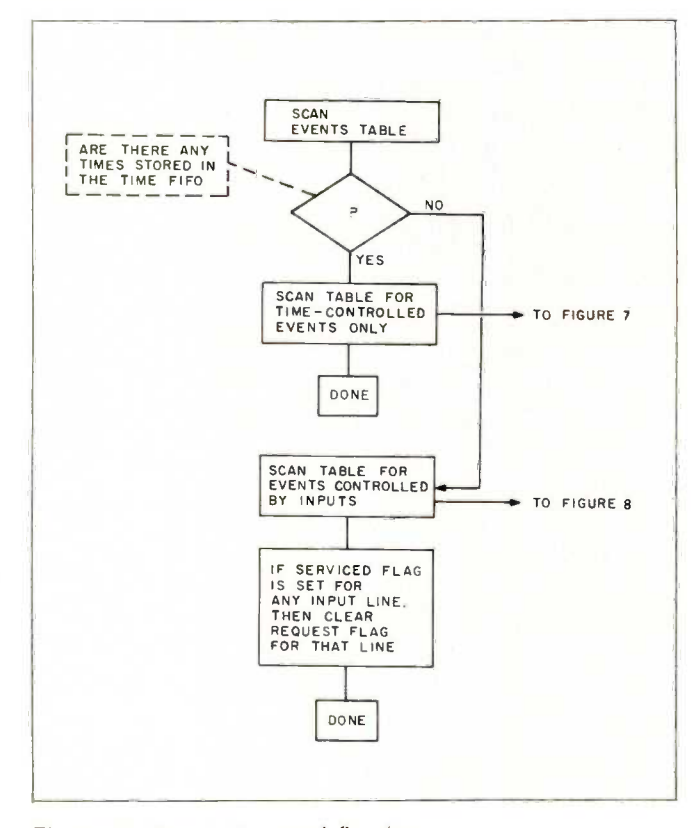

Figure 5: Execute Command flowchart.

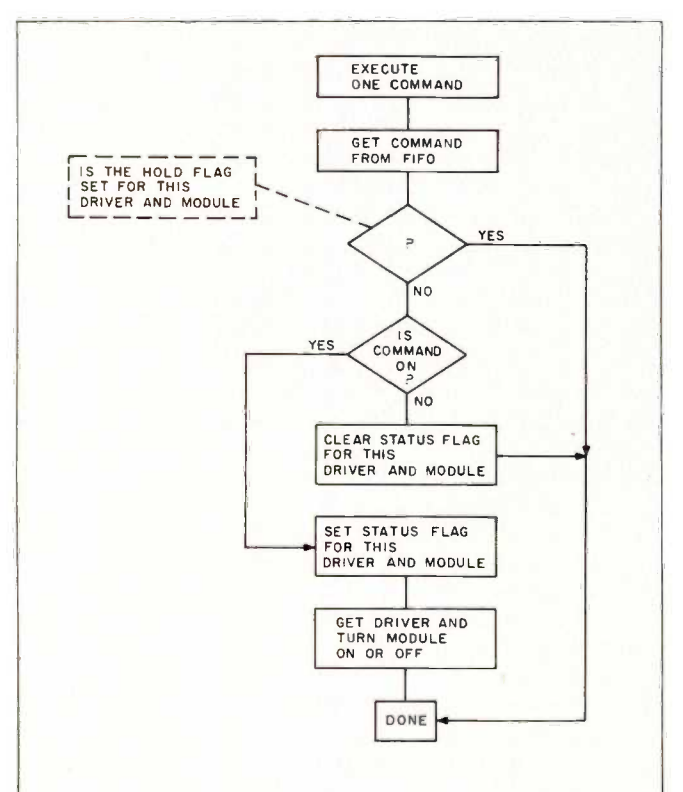

Figure 6: Scan Events Table flowchart.

# CIRCUIT CELLAR

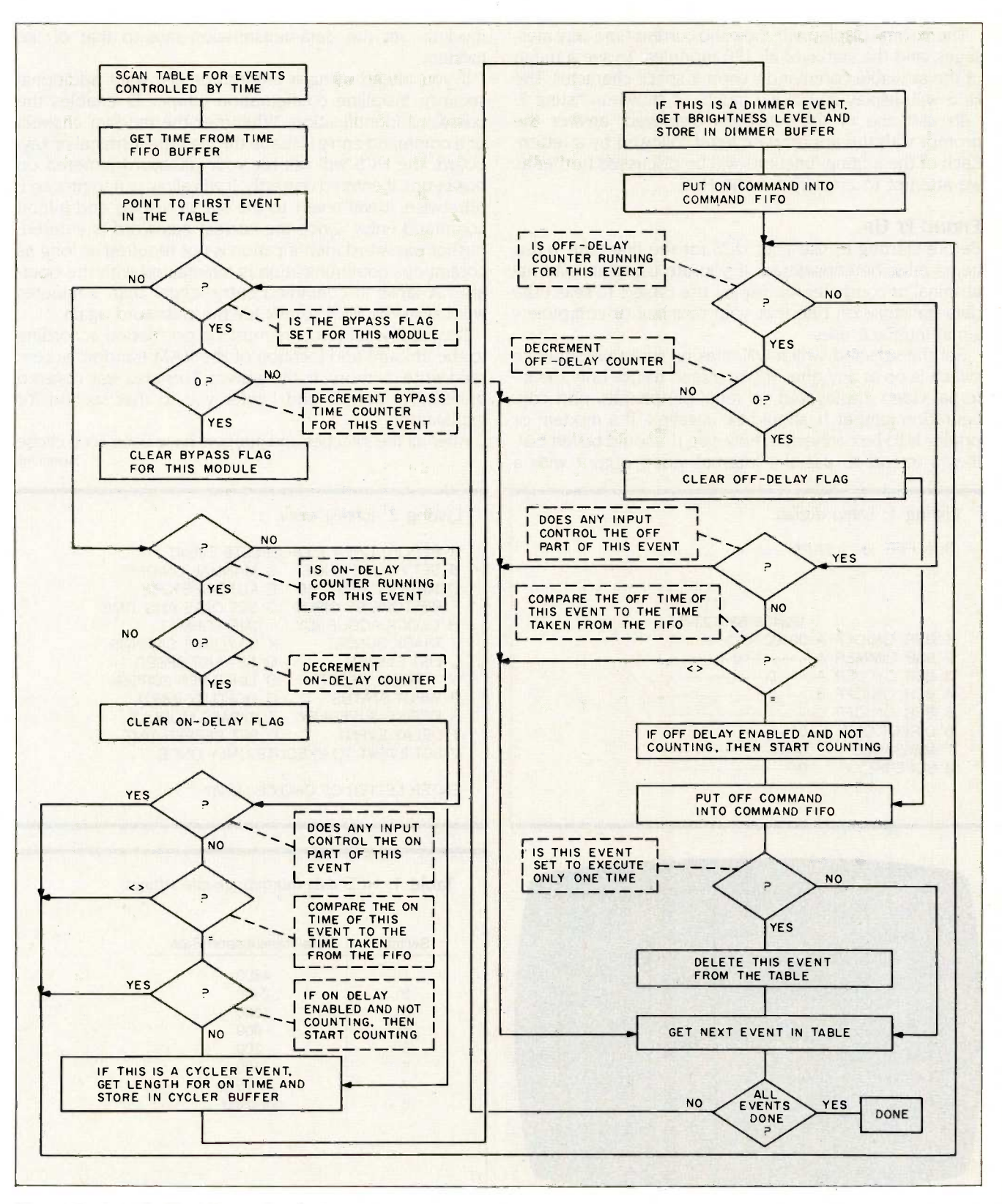

Figure 7: Scan for Time Events flowchart.

The normal display will show the current time, any messages, and the status of all 120 modules. To see a menu of the available commands, enter a space character. The HCS will display an editing menu, as shown in listing 2.

To use one of the functions displayed, answer the prompt with the appropriate letter followed by a return. Each of the editing functions will be discussed further as we attempt to actually run the HCS.

# FIRING IT UP

Before starting to use your HCS for the first time, a few items must be considered. If you are using an external terminal or computer for display, use table I to select the data -transmission rate that your terminal or computer's serial interface uses.

Set the selected switch ON, making sure that only one switch is on at any time. If you intend to use only the internal video display and no serial peripherals, port configuration jumper II should be installed. If a modem or printer is to be connected, however, 11 should be left out. If you intend to use the internal video output with a

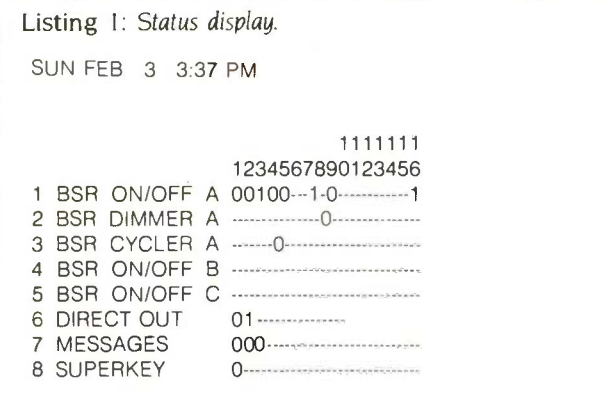

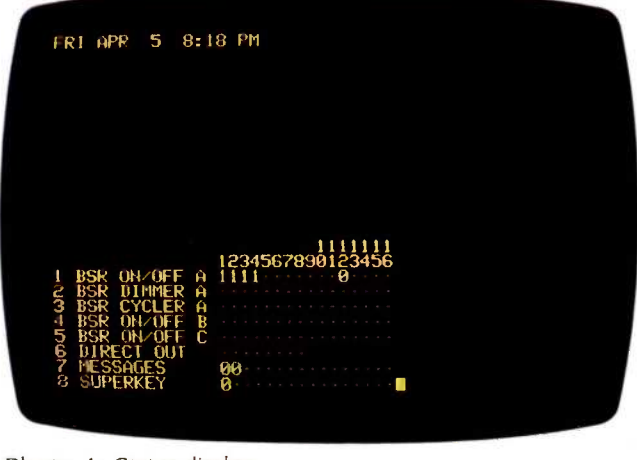

Photo 1: Status display.

modem, set the data-transmission rate to that of the modem.

If you intend using a modem or just want additional security, installing configuration jumper 12 enables the password identification. Whenever the modem answers or a command entry is made through the terminal or keyboard, the HCS will ask for your password (entered on power-up). If entered correctly, it will allow you to proceed; otherwise, it will revert to the status display and inhibit command entry. Once the correct password is entered, further password identification is not required as long as continuous communication is maintained with the operator. A lapse in command entry longer than 3 minutes will cause the HCS to ask for the password again.

Two additional jumpers must be positioned according to the amount and location of the RAM (random-access read/write memory) in the system. This area was covered in detail in part 2, and I refer you to that section for explanation.

After all the switches and jumpers have been set (I chose (continued)

Listing 2: Editing menu. A REPORT,CREATE,OR DELETE EVENT B SET HOUSE CODE C MANUAL ON/OFF D MANUAL RESTORE E AUTO -RESTORE F RESTORE BY INPUT G SET DATE AND TIME H CLOCK ACCURACY <sup>I</sup> TIME FORMAT J TRACK SUNSET K DAYLIGHT SAVINGS<br>L LIST EVENTS M SET LIST SPEED M SET LIST SPEED<br>O LINES PER SCREEN N \*\*TOTAL RESET\*\*<br>P INPUT STATUS Q HOLD BY INPUT R DEFINE SUPERKEY S BYPASS MODULE<br>T DELAY EVENT U SET BEEPER TIME U SET BEEPER TIME V SET EVENT TO EXECUTE ONLY ONCE ENTER LETTER OF CHOICE (A-V)?

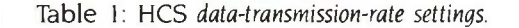

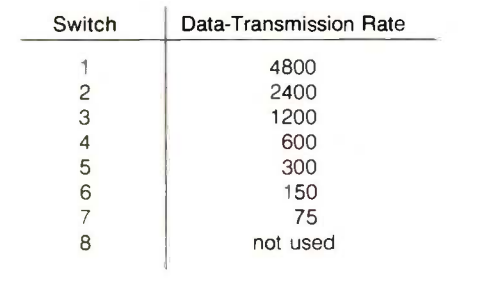

# CIRCUIT CELLAR

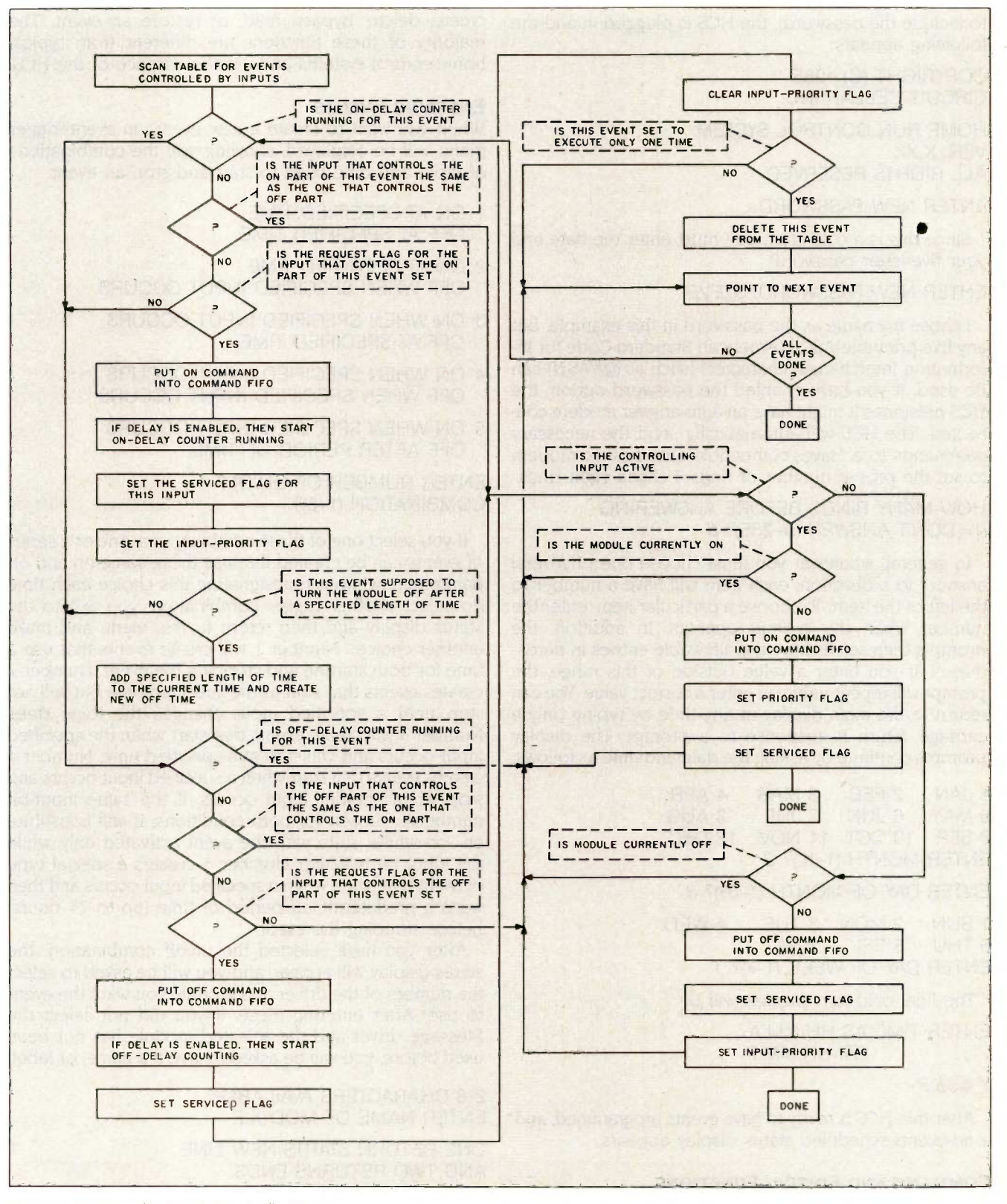

Figure 8: Scan for Input Events flowchart.

to include the password), the HCS is plugged in and the following appears:

COPYRIGHT (C) 1985 CIRCUIT CELLAR INC.

HOME RUN CONTROL SYSTEM VER. X.XX ALL RIGHTS RESERVED

# ENTER NEW PASSWORD:

Since this is a cold start, you must enter the date and your five-letter password:

# ENTER NEW PASSWORD: STEVE

I chose my name as the password in this example, but any five printable ASCII (American Standard Code for Information Interchange) characters (such as @#%&N) can be used. If you have enabled the password option, the HCS presumes it might have an auto -answer modem connected. The HCS will automatically send the necessary commands to a Hayes -compatible auto -answer modem to set the proper number of rings. 1 chose eight rings.

HOW MANY RINGS BEFORE ANSWERING 0= DON'T ANSWER (0-255)? 8

In general, whenever you must choose one of several answers to a question, each item will have a number to the left of the item. To choose a particular item, enter the number when the prompt appears. In addition, the prompts themselves have the allowable entries in parentheses. If you enter a value outside of this range, the prompt will repeat until you enter a correct value. You can return to the main display at any time by typing only a carriage return in response to a prompt. The display prompts continue by asking the date and time as follows:

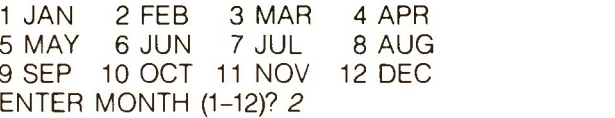

ENTER DAY OF MONTH (1-31)? 3

1 SUN 2 MON 3 TUE 4 WED 5 THU ENTER DAY OF WEEK (1-7)? 1

The final cold-start prompt will be

ENTER TIME AS HH:MM:A OR HH:MM:P

### ? 4:56:P

After this, HCS is ready to have events programmed, and a no-events-scheduled status display appears.

# COMMAND AND EDITING FUNCTIONS

It's time to get back to an explanation of the editing-menu options. By selecting the different functions, you can create, delete, bypass, hold, or restore an event. The majority of these functions are different from typical home-control systems and are the essence of the HCS.

# ENTERING EVENTS

When you want to create a new event, an event-trigger menu will be displayed, showing you the combinations of input and time used to start and stop an event:

- 1 ON AT SPECIFIED TIME OFF AT SPECIFIED TIME
- 2 ON AT SPECIFIED TIME OFF WHEN SPECIFIED INPUT OCCURS
- 3 ON WHEN SPECIFIED INPUT OCCURS OFF AT SPECIFIED TIME
- 4 ON WHEN SPECIFIED INPUT OCCURS OFF WHEN SPECIFIED INPUT OCCURS
- 5 ON WHEN SPECIFIED INPUT OCCURS OFF AFTER PERIOD OF TIME

# ENTER NUMBER OF ON/OFF COMBINATION (1-5)?

If you select one of these combinations, one or a series of events can be created that use those same on and off parameters without redesignating this choice each time Ito select another trigger combination, you exit to the status display and then return to this menu and make another choice). Number I will create events that use a time for both starting and stopping the event. Number 2 creates events that start at the specified time but will not stop until a specified input changes the logic state. Number 3 will create events that start when the specified input occurs and will stop at a specified time. Number 4 creates events that start when a specified input occurs and stop when another input occurs. If the same input-bit number is chosen for both conditions, it will constitute an "on while" state with the event activated only while the input bit is active. Number 5 creates a special type of event that starts when a specified input occurs and then waits a predetermined period of time (up to 24 hours) before stopping the event.

After you have selected the on/off combination, the status display will appear, and you will be asked to select the number of the driver and module you want the event to use. After entering these, if you did not select the Message driver and the selected module has not been used before, you will be asked to give it a name, or label:

# 216 CHARACTERS AVAILABLE ENTER NAME OF MODULE

ONE RETURN STARTS NEW LINE AND TWO RETURNS ENDS ? Front Porch Light

The first line indicates the number of characters set aside

for use as labels. The available space depends on the quantity of RAM in the system. If the module already exists (i.e., you have already programmed the porch light to come on by some other combination of parameters). the label will be displayed, and you will be prompted to add to or delete these events.

Next, you will be asked to enter the parameters for the on and then the off part of the event. There will be prompts for either the time or input, depending on which combination you chose.

The prompts for a time look like this:

# ENTER ON TIME

1 SUN 2 MON 3 TUE 4 WED 5 THU 6<br>8 REPEAT 9 DAY OF MONTH

# ENTER DAY OF WEEK, REPEAT CODE, OR DAY OF MONTH CODE (1-9)?

If you enter a number from <sup>1</sup> to 7, the event will use the day of the week that you select. If you enter a 9, you will be asked for the day of the month:

# ENTER DAY OF MONTH (1-31)?

If you enter 8, you will be prompted for how many days you want the event repeated:

# HOW MANY CONSECUTIVE DAYS DO YOU WANT THIS EVENT REPEATED (2-7)?

For example, if you enter 5 and an event that starts on Monday, the event will occur every day from Monday through Friday. Repeating an event for seven days makes it a daily program. (For all modules, a combination of events can be designated. We could, for example, have the front porch light come on Monday through Friday from 5 to 11 p.m., Saturday and Sunday from 8 p.m. to 2 a.m., for 10 minutes every time the front door opens | contactclosure input], and on one night for as long as necessary until you get home.)

After the day is entered, you will be asked to enter the time:

# ENTER TIME AS HH:MM:A OR HH:MM:P

 $\overline{\mathcal{L}}$ 

The time of day is entered on a single line, the same way as setting the clock.

If input is selected as part of the combination, you will be asked to enter the number of the input line that you want to control the event:

ENTER INPUT # FOR ON (1-16)? or ENTER INPUT # FOR OFF (1-16)?

If you select the Message driver and a message already exists for that module, you will be asked if you want to

delete the old message. If you enter Y or no message existed, you can enter a message in the same way that you enter a label. Messages can be any length but are limited by available memory space. (Can't remember when to put the trash out? Have the HCS display PUT THE TRASH OUT every Friday morning at 8 a.m.)

If you select the BSR Dimmer, you will be asked to enter the brightness level (1 to 16): if you select the BSR Cycler, you will be asked for the time interval you want to use. Along with the BSR driver, these routines will repeat the prompts to create a new event using the same driver and module unless you abort the routine.

# MANUAL CONTROL

Manual Control lets you turn modules on and off without having to schedule an event. The routine will display the current driver/module status table and ask for the driver number. The routine then displays which keys perform which functions.

# KEY ASSIGNMENTS:

1-16 - MODULE NUMBER

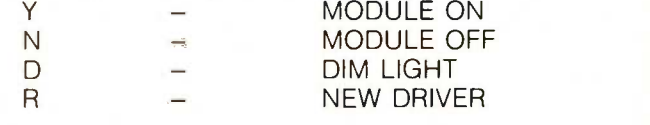

To turn a module on or off, you must type the module number and the appropriate letter, such as 1Y to turn module number I on or 1N to turn it off. You can enter more commands on the same line, such as 1Y2Y3N, which would turn modules I and 2 on and module 3 off. If you want to manually dim a light, you must first turn it fully on and then type D until the desired brightness is reached. When you are finished with Manual Control, type a return to exit to the status display.

# THE RESTORE ACTUAL STATUS FUNCTION

The Restore function is one of the more unique functions of the HCS. BSR control modules are notorious for arbitrarily turning on or off as a result of power-line transients. While the HCS has direct outputs for the most critical control signals, it is disconcerting to find that BSRcontrolled appliances and lamps are not in the desired state after a few hours. The HCS has the ability to restore the current state of all modules on command, on input, or at regular intervals.

Restore lets you make sure that every module in use is set to the same status, on or off, that is currently in the status table. Since BSR modules can be manually controlled without the HCS (i.e.. you can directly turn on the hall light by pressing the BSR wall-module button), it might be necessary to return the house or office to a known condition.

(continued)

If a power failure occurs and the HCS is equipped with battery backup, a restore operation will be performed automatically after the power returns (it allows a few extra minutes for the line to settle first). Or, at any time, you can select the Manual Restore function to restore all outputs to that status listed in the status display.

The Auto-Restore function causes the HCS to perform a restore operation every 4 minutes automatically. This is useful, for example, if the HCS is being used to control modules that are unattended for long periods of time and will not be manually overridden.

A restore operation can also be triggered by an input. On power -up, restore by input is preset to bit 14 and inactive. When selected through the editing menu, the sequence is as follows:

RESTORE BY INPUT DISABLED

INPUT NUMBER FOR RESTORE IS 14

ENABLE RESTORE BY INPUT (Y-N)? Y

ENTER INPUT NUMBER THAT YOU WANT TO CAUSE RESTORE, OR RETURN TO USE THE CURRENT INPUT NUMBER (1-16)?

# HOLD BY INPUT

An equally unique HCS function is the Hold command. Hold is used to stop modules from turning on or off. For example. in a security system, the alarm modules could be put on hold when the building is open. Hold is activated and deactivated by input lines that you select. The lines default to 15 and 16 on power-up. The command displays the following:

HOLD STARTED BY INPUT #15 HOLD STOPPED BY INPUT #16 HOLD INPUTS CANNOT CHANGE HOLD STATUS

MODULE(S) ARE NOT ON HOLD

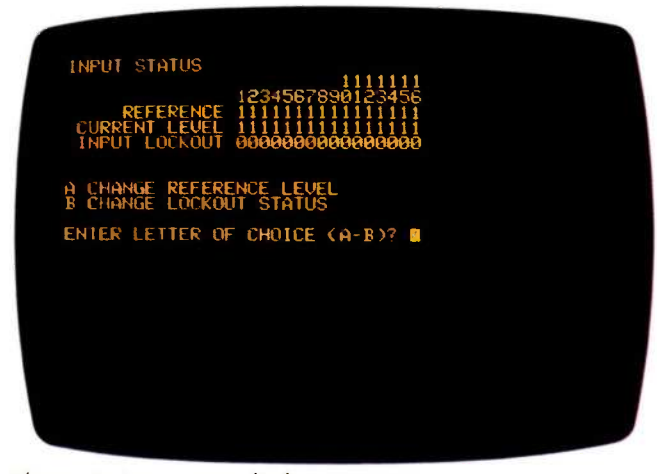

Photo 2: Input status display.

- 0 REDISPLAY STATUS
- 1 ALLOW INPUTS TO CHANGE HOLD STATUS
- 2 STOP INPUTS FROM CHANGING HOLD STATUS
- **3 ASSIGN HOLD-INPUT NUMBERS**
- 4 SELECT MODULES TO PUT ON HOLD

# ENTER OPTION NUMBER (0-4)?

When selecting modules to put on hold, the status display will show the letter "H," indicating which modules are set for hold. The "H" will toggle similar to the "S" in sunset when you enter a driver and module. When in the main display, modules on hold in the on state will be represented by an inverse "1," and a module in the off state will be represented by an inverse "0" on the video display. When Hold is enabled, the above display will state that inputs can change Hold status and whether they are or are not currently on hold.

In my application, I have the Hold input connected to the alarm system. When I am not home and the alarm is on, the HCS simulates occupancy. When the alarm is off and I am home, these functions are put on hold.

# DELAYING AND BYPASSING EVENTS

Delay Event allows you to postpone the actual execution of an event for a time period up to 23 hours and 59 minutes. For example, if you have an event that is scheduled to turn a light on when you return home in the evening and you are going to be 2 hours late, instead of creating a new event for this one occurrence, simply delay the event for 2 hours. If the light is scheduled to turn on at 18:00 and turn off at 18:15, a delay of 2 hours would cause the light to turn on at 20:00 and turn off at 20:15 instead. After the delay has timed out, the event returns to its normal schedule.

The Bypass Module function allows you to instruct the HCS to ignore a driver/module combination for a time period up to 44 days, 23 hours, and 59 minutes. During the time Bypass Module is enabled. the scheduled events for that module will not occur. For example, if you have a large number of events for a driver/module, such as heating or cooling your home, and you are going to be away for several days, instead of deleting all the events before you leave and reentering them when you return, you can bypass that module for the amount of time you will be gone. The bypass time begins as soon as you enable it.

When selected, Bypass Module will display the current driver/module status and ask you for the driver and module to bypass. When you have entered these, it will ask for the length of the bypass in days, hours, and minutes. If you wish to remove a bypass early, entering 0 for the days, hours, and minutes will abort the bypass that is in progress and restore normal operation.

# INPUT STATUS

The current status of the input lines can be displayed by typing the P option. It is displayed as shown in photo 2.

The row labeled REFERENCE is the nonactivated level for each input line. A reference level of 0 indicates a normally low/active high input signal. A reference level of 1 indicates a normally high/active low input. The row labeled CURRENT LEVEL is the current level of each input at the time the input status-display command is called.

INPUT LOCKOUT (indicated by a logic 1 in the designated display position) allows a user to selectively shut off inputs without using the Bypass Module or Hold functions. In the following display, inputs 1 through 6 are active low, and inputs 7 through 16 are active high. Inputs 6, 8, and 10 are locked out. The current input levels are as displayed:

1111111

INPUT STATUS

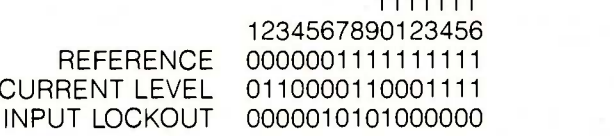

# **SUPERKEYS**

When I first started testing the HCS, it was necessary to continually preset the on/off conditions of many modules so that I could observe specific functions. To facilitate this, I designed the Superkey. Superkeys enable you to perform a large number of Manual Control operations with just two keystrokes. To create a Superkey, you specify which number you want to define (16 Superkeys are designated as  $#1-\#16$ ) and enter a list of modules you want to turn on or off. Ib execute a Superkey, you enter its number followed by an escape. A typical Superkey list might appear as follows:

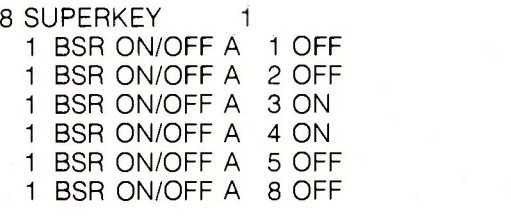

If you press 1, then Escape, driver 1 modules 1, 2, 5, and 8 would turn off and modules 3 and 4 would turn on.

# TRACKING SUNSET AND ONETIME EVENTS

One function that the HCS can perform is turning lights on at the same time relative to sunset each day. Sunset changes from day to day throughout the year. Ordinarily, fixed-time controllers would need to have their program manually changed every few weeks in order to keep up with the sunset. The HCS has a special menu selection that allows you to designate which modules will have their on times changed, according to the long-term variation in actual sunset. Each month, on the 8th and 22nd, the HCS recalculates the on times of sunset -adjust -designated modules. (The calculation is accurate only for North America at the present time.)

The 1-Time Event function allows you to create an event that will automatically delete itself after it executes the off portion of the event. When selected, it will display the current driver/module status table and ask you for the driver and module numbers. After you enter these, it will display all the events for that driver and module, each with an identifying number. To enable the 1-Time Event function for an event, enter the number of the event. If the particular event already has the 1-Time Event function enabled, the HCS will ask you if you want to cancel it.

# A SIMPLE HCS APPLICATION

As I mentioned earlier, the Circuit Cellar and my home are somewhat unconventional. While many of you will no doubt find applications for the HCS as an environmental controller or security system, my initial use is for automatic lighting (I have a separate security system). Perhaps when you read this I'll have connected the air conditioning and vent fans, but right now I'm motivated by deadline and necessity. I am tired of walking in the dark, and it's hard to think about air conditioning when it's 7° and snowing outside. The only environmental control worth considering right now as I write this is keeping the doors closed and all the heat on.

When I go from the kitchen down to the storage area behind the Circuit Cellar, it is a long trek with six light switches along the way. In addition, there are a few other items I frequently switch on and off. If I assign a BSR module to each for remote control, the list could start as follows:

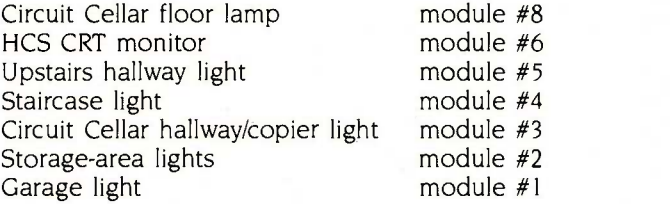

In a standard off-the-shelf open-loop BSR controller, we'd be limited to timed activation of these lights or walking around with the BSR ultrasonic hand-held controller aimed at a command controller in each room. This is hardly convenient. My idea of automatic lighting is noncontact and not user -activated! I want a completely passive system. When I walk into a room, the lights come on. As long as I stay there, they remain on. When I leave, they turn off after a reasonable period of time.

The HCS can be easily programmed to control lights and appliances in this manner by monitoring certain signals through its direct input lines. In this instance, passive infrared motion detectors are used to scan the affected areas and indicate to the HCS when a person walks into a particular area. The motion detector senses a difference in heat level between the person and the surrounding area and simply opens a relay contact. Using  $a + 5$ -V source and a pull-up resistor, the motion detector can be con-(continued) nected to the HCS as a simple TTL input.

To control all the lights in the areas I listed above, it was necessary to run a few wires around my house. Fortunately, I already have an elaborate commercially installed security system, and I was able to tap off many of the required signals directly from the alarm box. Unfortunately, security systems are perimeter -oriented and specific in purpose. I had to add more motion detectors to cover all the areas I wanted to control. I spent a few days stringing wires and drilling holes. There are now a dozen little infrared eyes watching my every move. Now, as I walk down the stairs, lights come on automatically, both on the staircase and the top and bottom landings.

Some of you may not want a computer-controlled house, but connecting these inputs and controlling the lighting provides a simple illustration of the HCS's capability and a process that I can describe. First, each motion detector

is attached to a separate input bit. No motion is a logic 0 (gnd), and motion detected is a logic  $1 (+ 5 V)$ . The inputs are as follows:

- Input #1 Garage-area motion detector
- Input #2 Circuit Cellar storage -area motion detector
- Input #3 Staircase motion detector
- Input #4 Upstairs hallway motion detector
- Input #5 Circuit Cellar office area

Next, we fire up the HCS and enter the statements that turn on the appropriate light and extinguish it after the prescribed duration. For brevity, I have chosen to edit out some of the more repetitive displays. In the following communication exchange (done with a live HCS via modem), HCS keyboard or terminal entries are in italics. The explanations I've added are presented in lowercase letters. (continued)

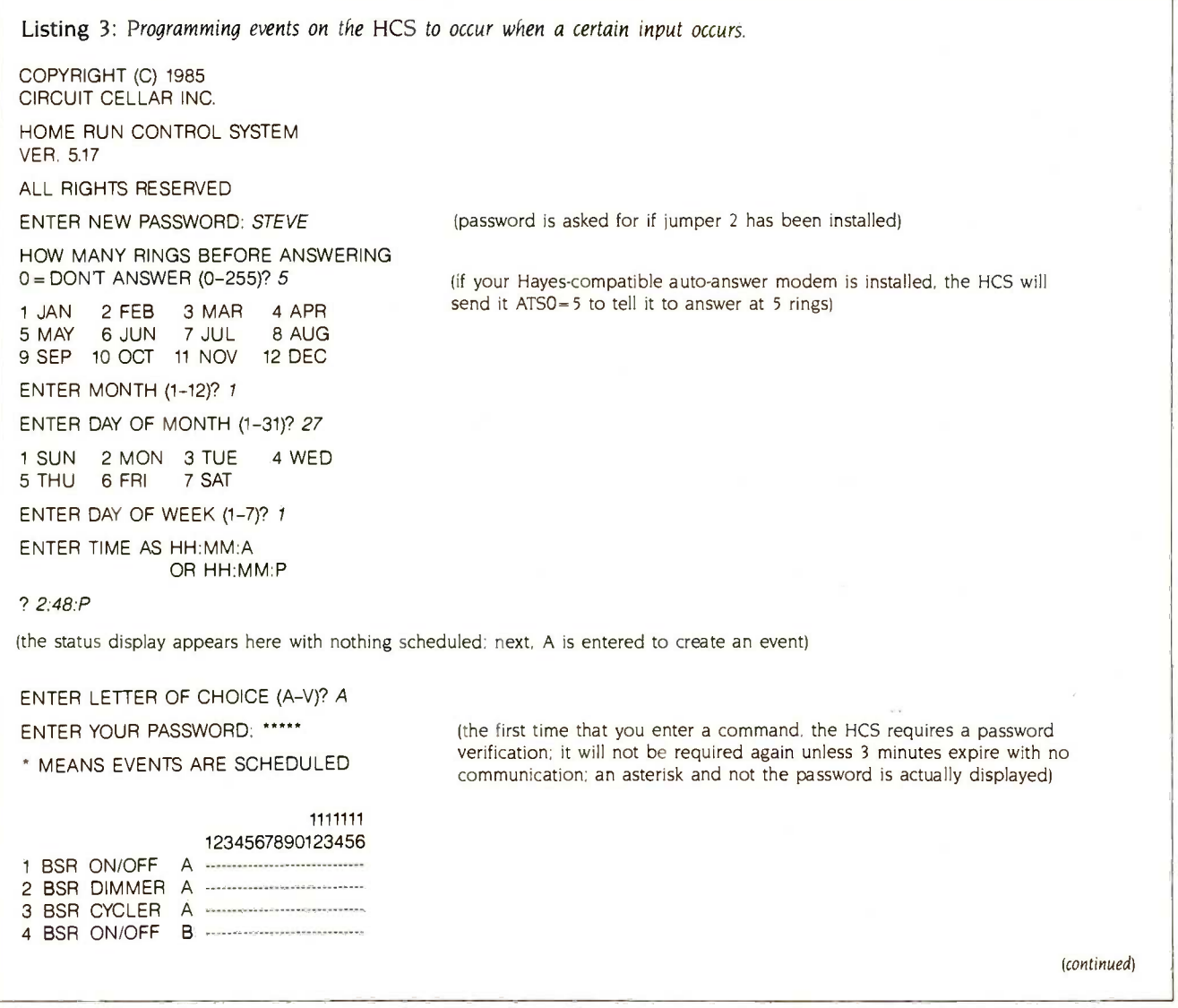

# CIRCUIT CELLAR

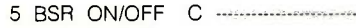

6 DIRECT OUT

- 7 MESSAGES
- 8 SUPERKEY

ENTER DRIVER NUMBER (1-8)? 1

ENTER MODULE NUMBER (1-16)? 1

.<br>Germaniako erregea

THIS DRIVER/MODULE NOT IN USE

CREATE EVENT,DELETE EVENT,OR REPORT EVENTS AGAIN (C/D/R)? C

(the event-trigger listing appears again here)

ENTER ON/OFF COMBINATION (1-5)? 5 ENTER INPUT # FOR ON (1-16)? 1

ENTER PERIOD OF TIME TO WAIT BEFORE TURNING OFF

NUMBER OF HOURS (0-23)? 0 NUMBER OF MINUTES (0-59)? 5

374 CHARACTERS AVAILABLE ENTER NAME OF MODULE

ONE RETURN STARTS NEW LINE AND TWO RETURNS ENDS GARAGE LIGHT

GARAGE LIGHT

<sup>1</sup> INPUT# <sup>1</sup> PERIOD 00:05

ENTER INPUT # FOR ON (1-16)?

(entering just a return redisplays the status menu)

SUN JAN 27 2:53 PM

### 1111111 1234567890123456

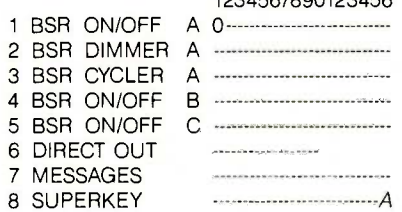

# menu: just enter A and return) \* MEANS EVENTS ARE SCHEDULED

### 1111111 1234567890123456

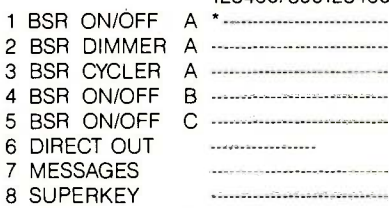

ENTER DRIVER NUMBER (1-8)? 1 ENTER MODULE NUMBER (1-16)? 2

THIS DRIVER/MODULE NOT IN USE

(each time you enter the create or delete option, the HCS lists the status display with an asterisk to indicated modules that are in use-this is called the scheduled -events display)

(here we have selected to turn on BSR #1 for 5 minutes each: input #1 goes high: the time duration extends if input #1 is retriggered before the 5 minutes has expired)

(this is the form the HCS lists its programmed events) (more events could be added)

(the event we just scheduled is shown on the status display; it is presently inactive)

(we can go directly to the create function without displaying the editing

(scheduled -events display)

(continued)

# CIRCUIT CELLAR

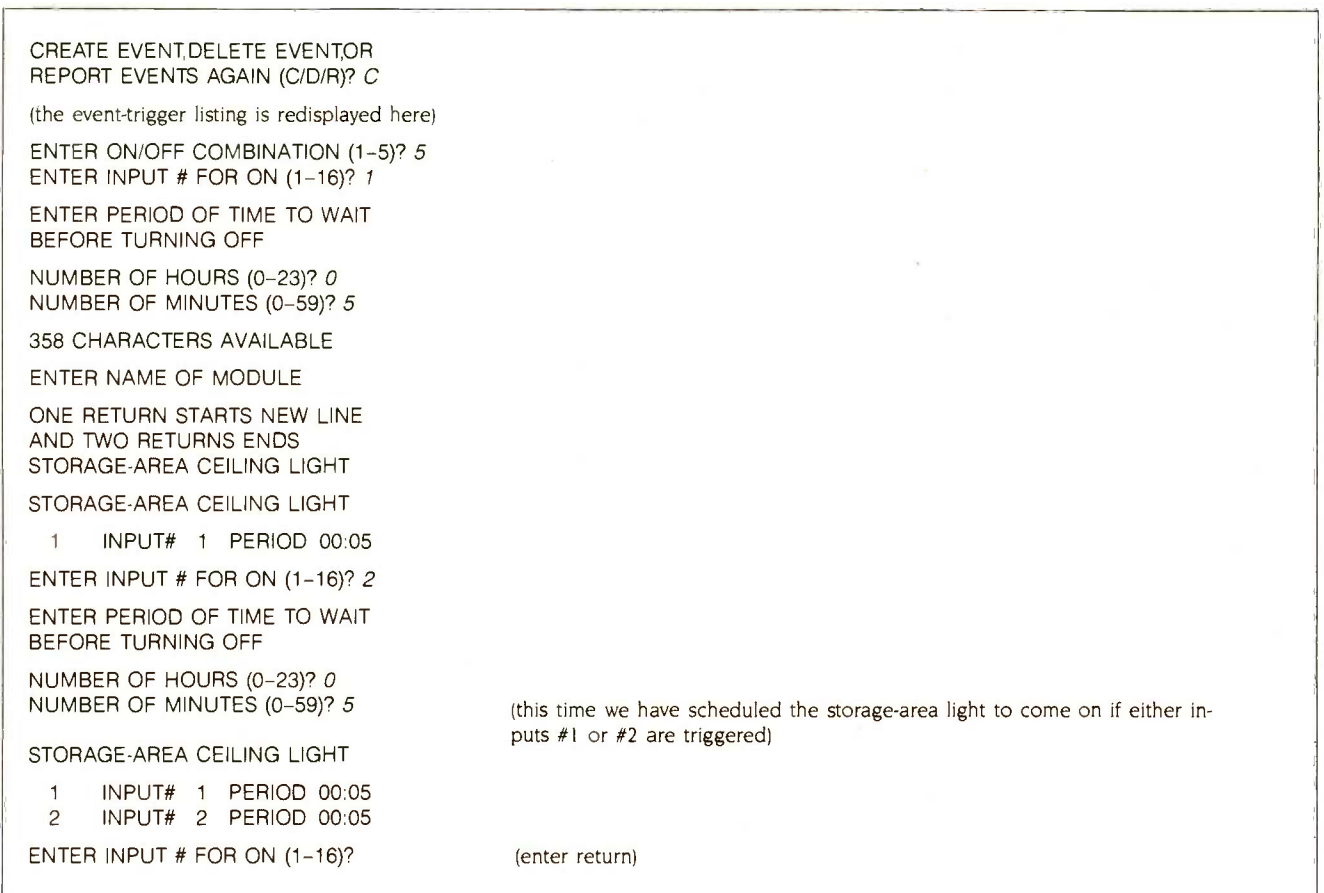

The HCS begins with a cold start, as shown in listing 3.

Rather than bore you with continued display listings, I'll add a bit more without repeating it. In a similar manner (using option 5 from the event-trigger listing in all cases) as presented in listing 3, the following is scheduled:

# CIRCUIT CELLAR HALL LIGHT

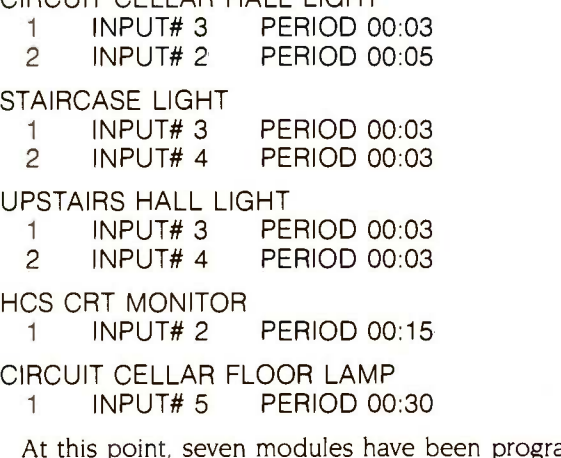

programmed with all events of the "on-duration" format. To give you some traditional control reference, I'd also like to demonstrate a time-on/time-off event as well. In my case, I'll turn the porch light on at 4:30 p.m. each day and off at 6 a.m. the next morning, as shown in listing 4.

# **IBM PC HCS EXEC**

While the menu-driven event programming is straightforward in the basic HCS and requires no external support hardware, the facilities afforded in a larger computer can greatly expand user -friendliness. An IBM PC HCS Exec upload/download program written by Robin Computing takes HCS programming from sequential menu entry to 'paint by numbers." Shown in photo 3 (the display can be either black-and-white or color), HCS Exec uses cursor positioning, return, and escape as its primary entry codes. It can communicate with the HCS at up to 4800 bits per second and upload and download the complete HCS event program sequence.

In Exec, drivers and module numbers are referred to as devices, selected by name, as shown in photo 4. By positioning the cursor over the "upstairs hall light" and pressing Return, we display that device's particulars, as shown in photo 5. In Exec, any time a device selection is necessary, a window with the device list appears, and (continued)
### CIRCUIT CELLAR

Listing 4: Programming events on the HCS to occur at a certain time.

1111111

SUN JAN 27 3:06 PM

### 1234567890123456

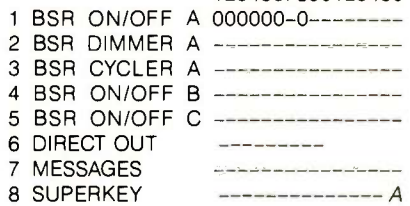

MEANS EVENTS ARE SCHEDULED

### 1111111 1234567890123456

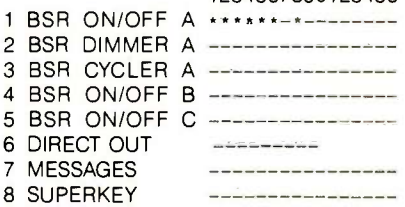

ENTER DRIVER NUMBER (1-8)? 1 ENTER MODULE NUMBER (1-16)? 12

THIS DRIVER/MODULE NOT IN USE

CREATE EVENT,DELETE EVENT,OR REPORT EVENTS AGAIN (C/D/R)? C

(the event-trigger listing shows up here)

ENTER ON/OFF COMBINATION (1-5)? 1

ENTER ON TIME

1 SUN 2 MON 3 TUE 4 WED 5 THU 6FRI 7 SAT 8 REPEAT 9 DAY OF MONTH

ENTER DAY OF WEEK, REPEAT CODE, OR DAY OF MONTH CODE (1-9)? 8

HOW MANY CONSECUTIVE DAYS DO YOU WANT THIS EVENT REPEATED (2-7)? 7

ENTER TIMES FOR THE FIRST DAY

1 SUN 2 MON 3 TUE 4 WED 5 THU 6 FRI

ENTER DAY OF WEEK (1-7)? 1

ENTER TIME AS HH:MM:A OR HH:MM:P

? 4:30:P

ENTER OFF TIME

1 SUN 2 MON 3 TUE 4 WED 5 THU 6FRI 7 SAT

ENTER DAY OF WEEK (1-7)? 2

(our status display indicates that we have seven modules in use-none on)

(create an event by entering A)

(scheduled -events display again)

(this time we select item 1)

(I want the event repeated seven days a week starting on Sunday)

(turn on at 4:30 p.m. Sunday)

(continued)

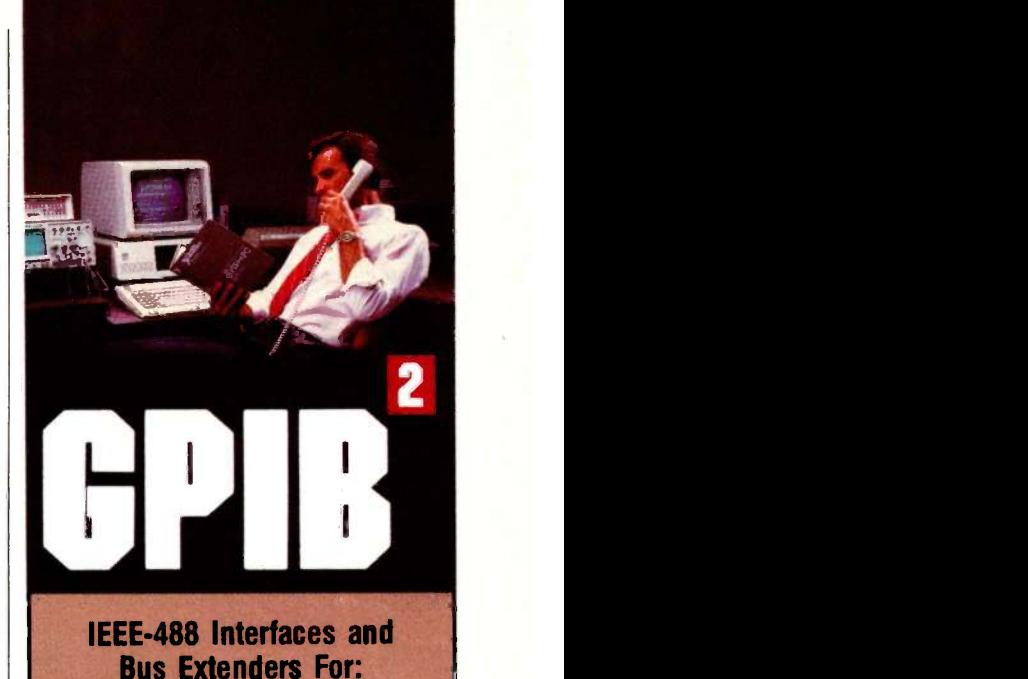

## IBM PC, PCjr & COMPATIBLES DEC UNIBUS, Q-BUS & RAINBOW 100 MULTIBUS, VMEbus STD & S-100

Full IEEE-488 functionality, with the most comprehensive language and operating system cover-age in the industry. It takes experience to make IEEE -488 systems work with nearly 4000 devices available from more than 500 different manufacturers, and experience is what enables National Instruments to take the GPIB to the second power and beyond.

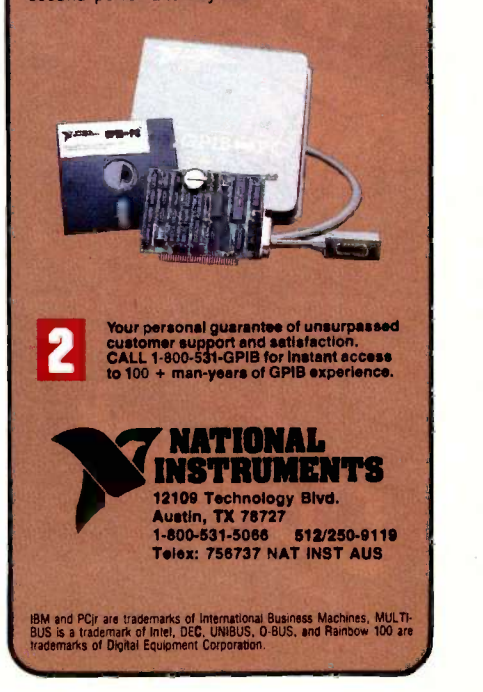

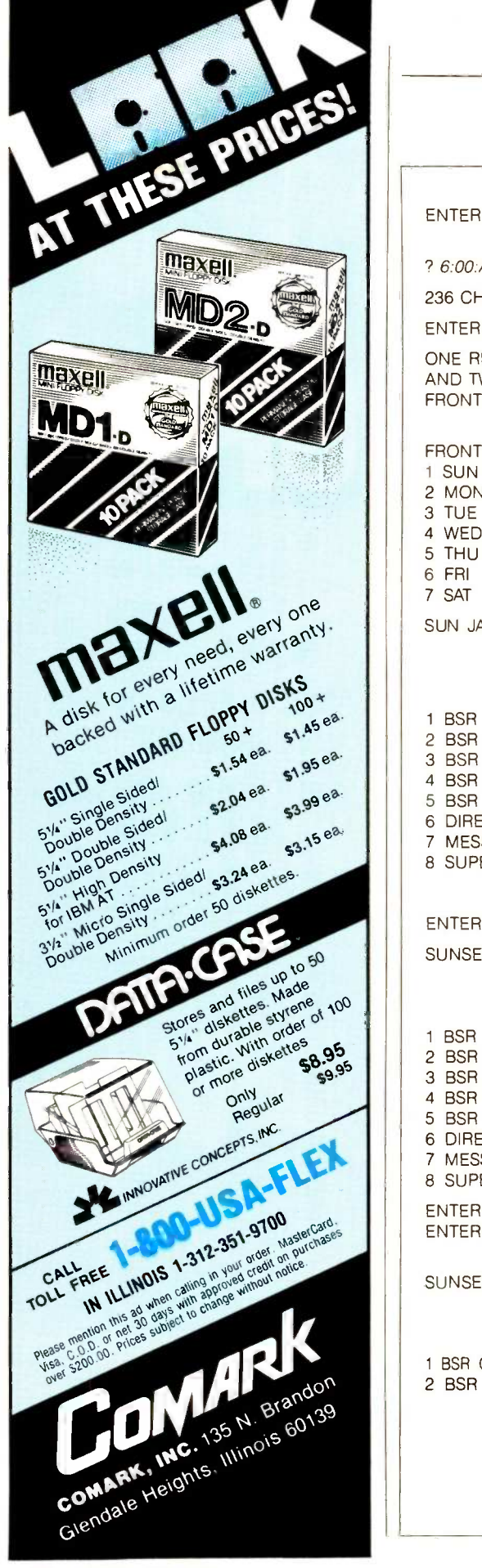

### CIRCUIT CELLAR

### ENTER TIME AS HH:MM:A OR HH:MM:P

? 6:00:A

236 CHARACTERS AVAILABLE

ENTER NAME OF MODULE

ONE RETURN STARTS NEW LINE AND TWO RETURNS ENDS FRONT PORCH LIGHT

### FRONT PORCH LIGHT

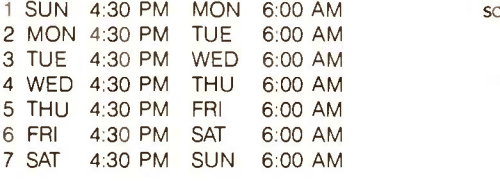

SUN JAN 27 3:09 PM

### 1111111 1234567890123456

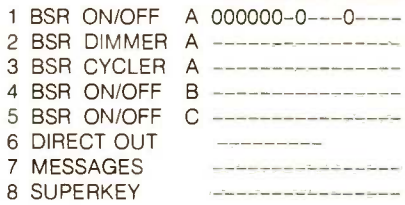

(turn off at 6:00 a.m. Monday)

(the HCS automatically generates the complete weekly schedule)

 $A \cdot 000000 - 0 - -0 - - -$  editing menu. we select J and (turning on the porch light at 4:30 p.m. in January is fine but not in July: returning to the sunset-adjust the porch light)

> (space brings up the edit menu. then the following)

### ENTER LETTER OF CHOICE (A-V)? J SUNSET ADJUSTMENT

### 1111111

### 1234567890123456

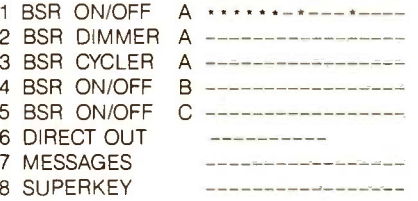

ENTER DRIVER NUMBER (1-8)? <sup>1</sup> ENTER MODULE NUMBER (1-16)? 12

### SUNSET ADJUSTMENT

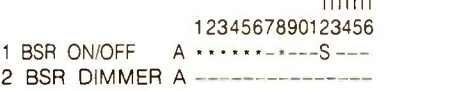

### Inquiry 7)

### CIRCUIT CELLAR

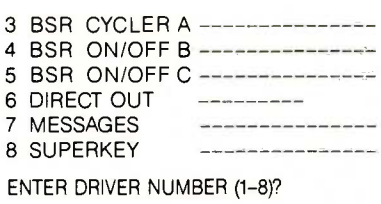

SUN JAN 27 3:10 PM

### 1111111 1234567890123456

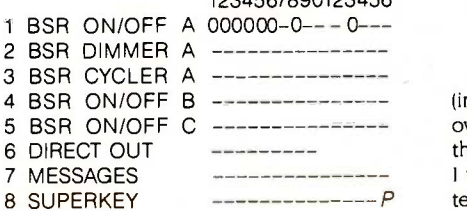

### INPUT STATUS

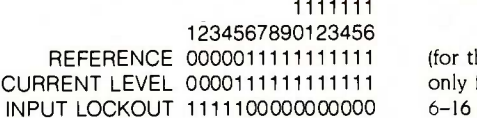

A CHANGE REFERENCE LEVEL B CHANGE LOCKOUT STATUS

ENTER LETTER OF CHOICE (A-B)?

(at this point the lockouts are removed from input bits 1 through 5: the input status then appears as follows:)

INPUT STATUS

1111111 1234567890123456 REFERENCE 0000011111111111 CURRENT LEVEL 0000111111111111 INPUT LOCKOUT 0000000000000000

(note that bit #5 is high)

A CHANGE REFERENCE LEVEL B CHANGE LOCKOUT STATUS

ENTER LETTER OF CHOICE (A-B)?

(return entered to see status again)

SUN JAN 27 3:16 PM

### 1111111

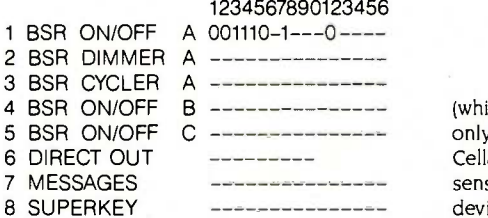

(while the input display showed only me at the terminal in the Circuit Cellar when I called it-motion sensors are short-pulse output devices-apparently the system caught me running upstairs to the bathroom: it turned the lights on, by the way)

(the porch -light event schedule will now be automatically adjusted every 8th and 22nd to follow the change in sunset)

(just enter a return to get the status display again)

(input events take priority over everything else: to keep the status from changing while I was communicating via a live terminal to an installed HCS, <sup>I</sup> locked out inputs 1-5: entering P displays the input status)

(for this illustration, I had only five inputs connected; 6-16 are open and read logic 1)

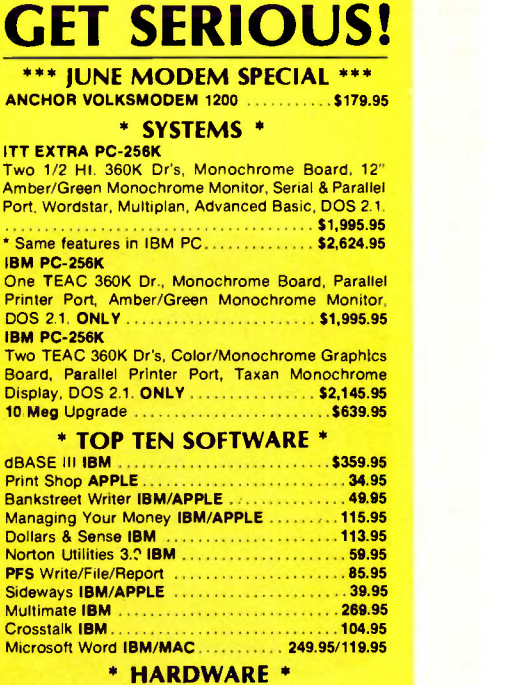

 $ITTE<sup>2</sup>$ <br>Two 1

Amber Port, V

\* Sam **IBM P** One T

**IBM P**<br>Two 1

**AST Six Pack Plus 64K .....................\$259.95** STB Rio Plus II 64K 249.95 PARADISE 5 -Pack 64K 179.95 OUADRAM Ouadboard 64K 249.95 STB Color/Monochrome Graphics 259.95 STB Monochrome Graphics<br>HERCULES Monochrome Graphics<br>HERCULESColor Card<br>179.95 HERCULES Monochrome Graphics 329.95 HERCULESCoIor Card 179.95 \* PRINTERS DOT MATRIX \* **PRINTERS** DOT MATRIX \* PANASONIC 1091 120CPS.

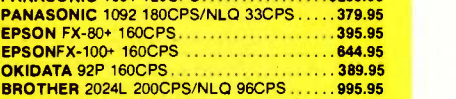

### \* PRINTERS LETTER QUALITY \*

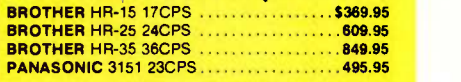

### \* MONITORS \*

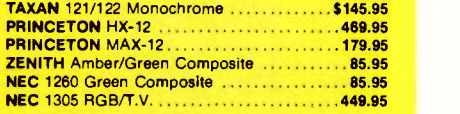

### \* MODEMS \*

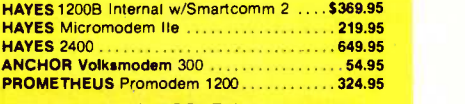

### \* APPLE

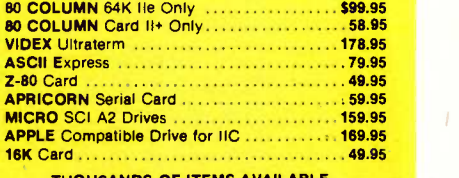

THOUSANDS OF ITEMS AVAILABLE. CALL FOR COMPLETE PRICING.

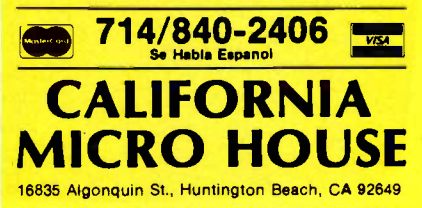

Corporate accounts welcomed, purchase orders accepted with net 30 day<br>tarms, subject to credit approval. All prices represent cash prices. All items<br>shipped next day in factory sealed peckages. We quarantee all tiems for 3

### CIRCUIT CELLAR

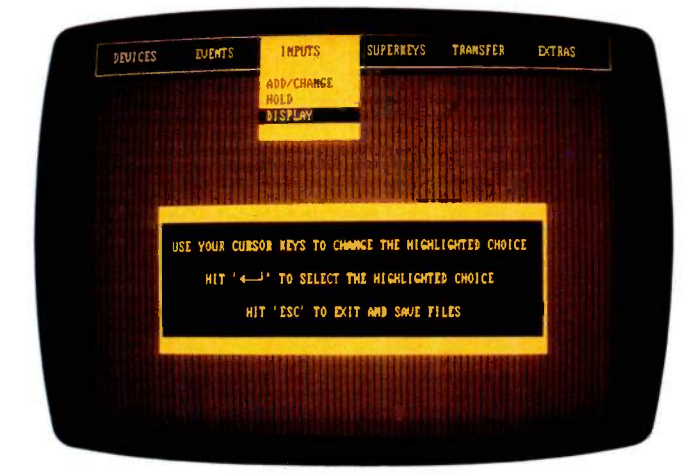

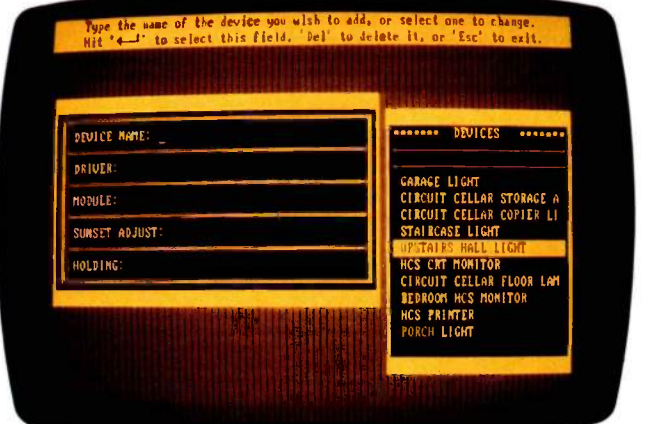

Photo 3: HCS Exec initial menu.

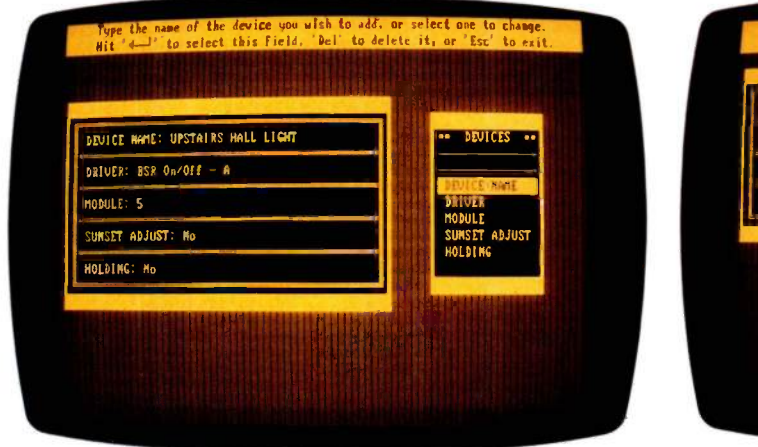

Photo 5: Device particulars as shown on Exec.

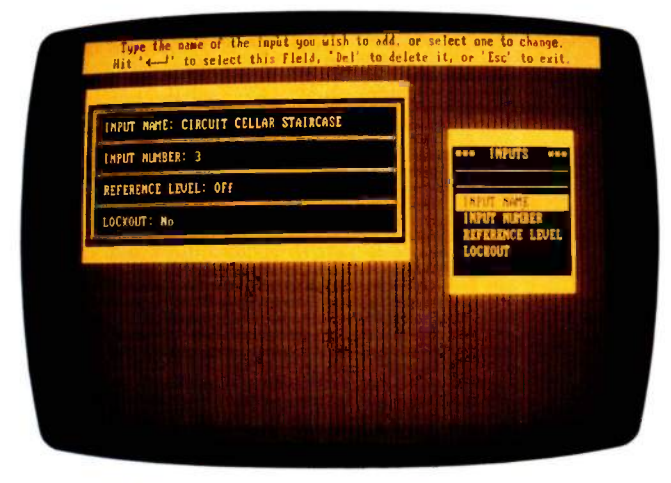

Photo 7: Input particulars as shown on Exec.

Photo 4: Device selection on Exec.

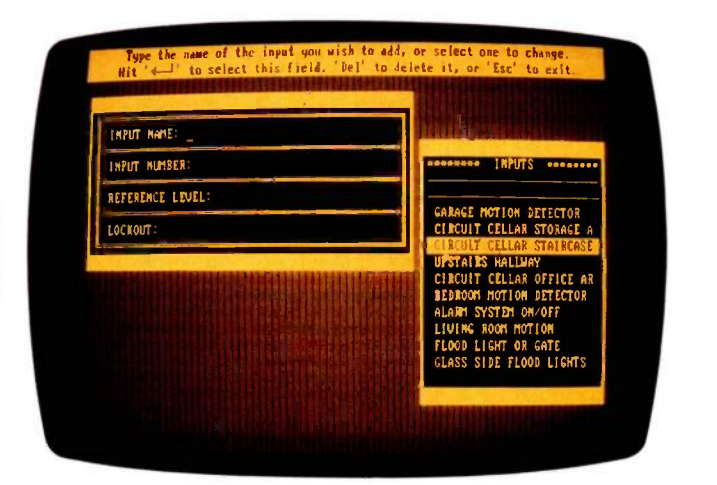

Photo 6: Input selection on Exec.

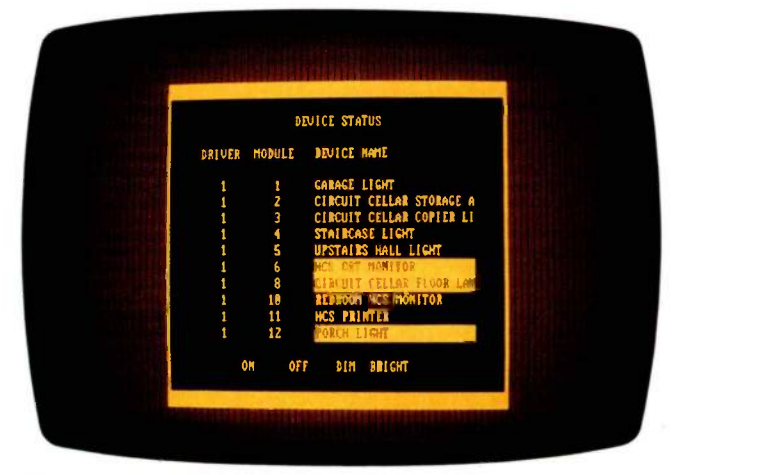

Photo 8: Device status on Exec.

the cursor is merely positioned over the device to select it.

In a similar manner, Exec defines and designates inputs by name, as photo 6 shows. Ten of the inputs are shown at a time (they scroll up and down), and positioning the cursor over an input gives the particulars for that input. In photo 7, the "Circuit Cellar Staircase" input designates a motion detector connected to input line #3, which is currently enabled and is activated with a logic 1 input level. When all inputs are defined, Exec can monitor inputs or devices in real time. The status display and input option (see photos 1 and 2) are polled once a second by Exec and used to update a real-time display on the PC. Devices that are currently active are highlighted (see photo 8).

Once the devices, and inputs if necessary, have been defined, events can be designated for each output device. In the case of the porch light (photo 9), seven daily events turn the light on at 7 p.m. and off at 6 a.m. For the upstairs hall light (photo 10), 3-minute time periods are triggered by either inputs from the "Circuit Cellar Staircase" motion detector or the "Upstairs Hallway" motion detector.

One thing that I hadn't thought of until late in the process is shown in photo 11. Under program control, this HCS option enables you to connect a parallel printer to produce a permanent record of time, date, and events triggered by an input change of state.

### IN CONCLUSION

It's impossible to demonstrate all the features of the HCS in a few articles. My system has expanded considerably since the first few automatically controlled lights. Now I can call the Circuit Cellar from anywhere in the world, assess the situation, and modify the control accordingly. Of course, this same capability can be accomplished with your average personal computer, an elaborate I/O (input/ output) interface, and many programmer-months of effort.

The HCS is a stand-alone single -board realization of all these fantasies. It is not an exercise left to the reader but a tried-and-proven design that allows control-happy computerists to come out of the closet at a reasonable expense.

For those of us who are beyond help, the maze just keeps growing. The 3- by 4 -foot plywood area is full, a second HCS is performing dedicated control tasks, and I really am thinking about the air conditioning. Given all the installed motion detectors, the HCS can make real-time decisions and direct air conditioning only to inhabited areas. What's another 18-lead cable strung through the Circuit Cellar?

### EXPERIMENTERS AND OEM USERS

As always, I try to support the computer experimenter by providing sources for many of the components. The Circuit Cellar HCS is suitable for OEM applications as well. It is available in various configurations that are all ultimately upgradable to the same potential.

If you plan on building the unit from scratch, good luck

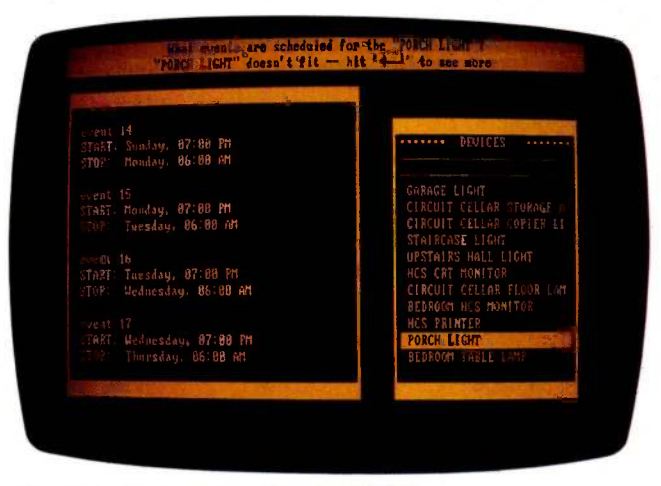

Photo 9: Event triggers for a porch light.

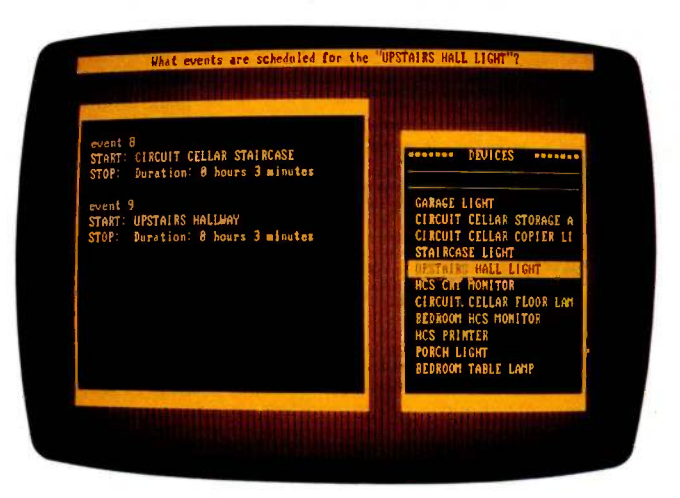

Photo 10: Event triggers for a hall light.

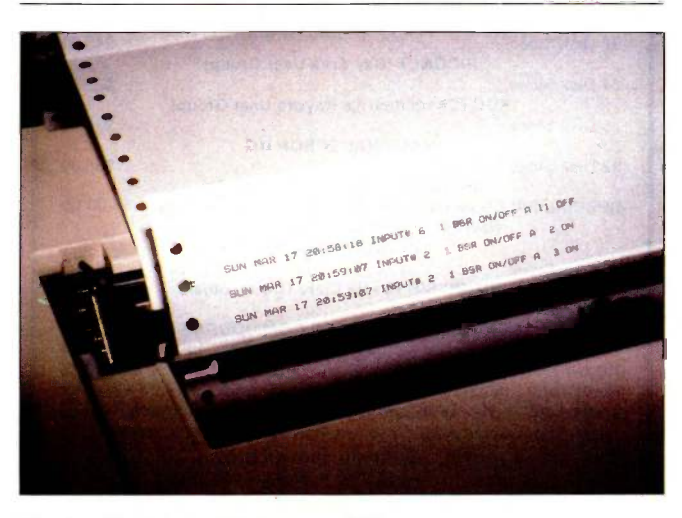

Photo 11: Printer-interface capability.

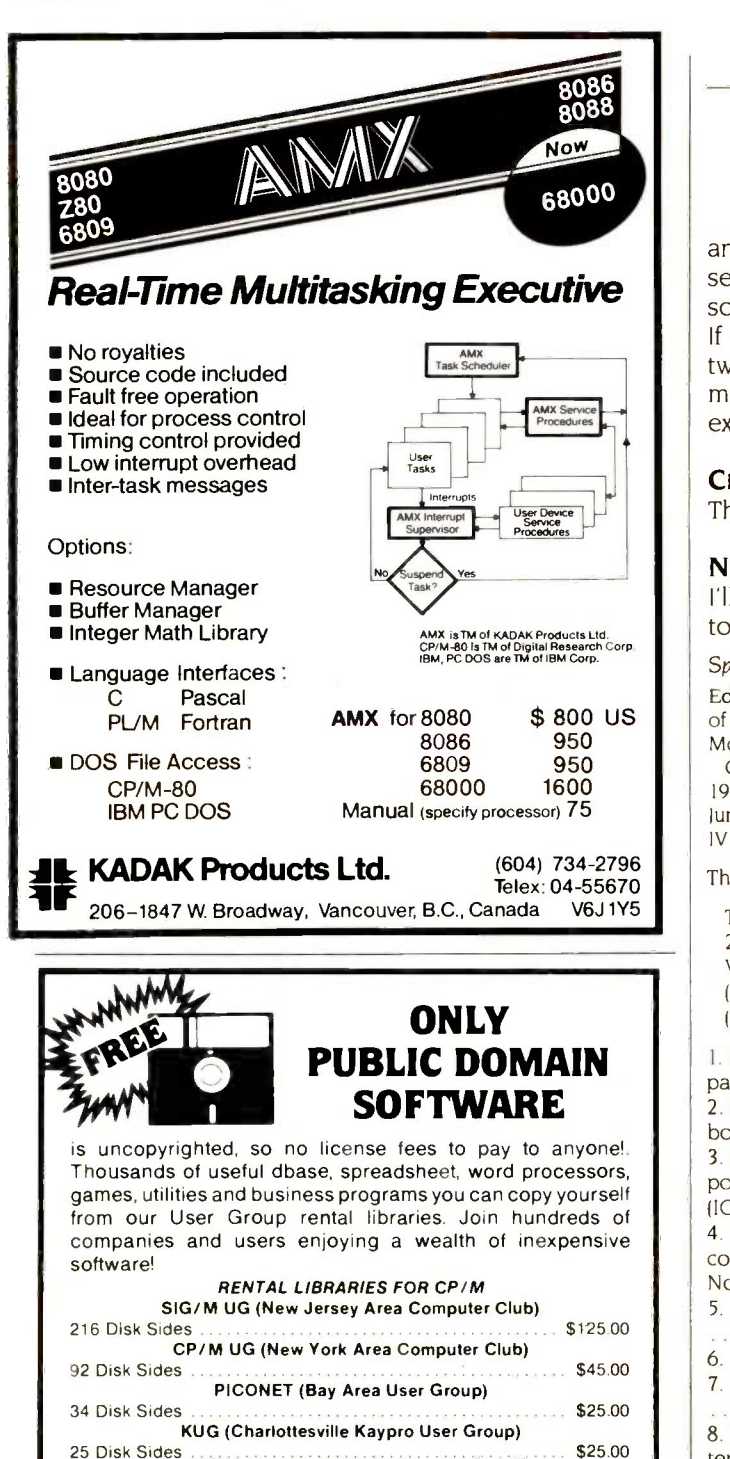

NATIONAL EPSON UG 32 Disk Sides \$35.00

RENTAL LIBRARIES FOR IBM PC DOS PC -BLUE (NYACC) 82 Disk Sides \$85.00

RENTAL LIBRARIES FOR COMMODORE 64

Rental is for 7 days after receipt. 3 more days grace for return. Use your<br>credit card  $-$  NO DISK DEPOSIT! Most formats available  $-$ even credit card  $-$  NO DISK DEPOSIT! Most formats available  $-$ Apple! Specifiy. Software also available for sale; \$6.00 per disk full. 24 hr., 3 minute info. recording (619) 727-1015

SPECIAL SALE-includes CP/M, SIG/M UG & PNET

PD DIRECTORY CATALOG DISK<br>-includes CP/M, SIG/M UG & PNET . . . \$5.00 pp

IBM-PC SIG (Santa Clara Group, others)

. . . . . . . . . . . . . . . . .

1533 Avohill Dr., Vista, CA 92083<br>(619) 941-0925 Orders

and take heart. Send me a picture of your board, and I'll send you a hexadecimal dump (16K bytes) of the control software (provided it is for noncommercial private use). If you're a bit more well-heeled, I'll supply the code on two 2764 EPROMs (erasable programmable read-only memories) and a manual for \$32, postpaid in the U.S., \$5 extra overseas. (No picture is required.)

### CIRCUIT CELLAR FEEDBACK

This month's feedback begins on page 461.

### NEXT MONTH

I'll present a collection of alarm and environmental monitoring circuits.

Special thanks to Bill Summers and Leo Taylor for their software expertise.

Editor's Note: Steve often refers to previous Circuit Cellar articles. Most of these past articles are available in book form from BYTE Books, McGraw-Hill Book Company, POB 400, Hightstown, NI 08250.

Ciarcia's Circuit Cellar. Volume I covers articles in BYTE from September 1977 through November 1978. Volume II covers December 1978 through lune 1980. Volume III covers July 1980 through December 1981. Volume IV covers January 1982 through June 1983.

The following items are available from

The Micromint Inc. 25 Terrace Dr. Vernon, CT 06066 (800) 635-3355 for orders (203) 871-6170 for information

I. Home Run HCS-Complete assembled system with enclosure and parallel -encoded keyboard HCS01, \$589 2. Home Run HCS-Populated PC board. Assembled and tested PC board. No enclosure or keyboard ...............HCS02, \$429 3. Home Run HCS-Video-based kit. Includes PC board and all components except enclosure, keyboard, and serial-interface components IC16, IC17, IC20, and two DB-25 connectors) . . . HCSV05, \$329 4. Home Run HCS-Terminal-based kit. Includes PC board and all components except video -display processor (IC22, IC2 5, and IC26). No keyboard, enclosure, or RF modulator ....... HCST06, \$289 5. 8K -byte static -RAM upgrade. Increases RAM to 16K bytes ...................HCS20, \$35 6. Apple II-compatible ASCII-encoded keyboard . . . . HCS21, \$79 Wall transformer/transmitter module (available separately) . . . . . . . HCS22, \$40 8. IBM PC Upload/Download event -schedule -storage software with terminal emulator, written in C, provided on IBM PC -DOS 2.0 disk HCS2 5, \$49

All kits and assembled units include operators manual, power supply with wall transformer/transmitter module, and 8K bytes of RAM. All units are supplied without keyboard -encoder chip (not necessary when using encoded keyboard, IC18-optionally available). All item numbers that list enclosures also include backup battery holder (six C cells), less batteries. Serial -port and video -display -processor upgrades for items 3 and 4 and various other components are also available.

Please include \$8 for shipping and handling in the continental United States. \$12 elsewhere. New York residents please include 8 percent sales tax. Connecticut residents please include 7.5 percent sales tax.

NATIONAL PUBLIC DOMAIN RENTAL CENTER<br>MANIPOLITY 1533 Avontil Dr., Vista, CA 92083<br>(619) 941-0925 Orders Line 100 on To receive a complete list of Ciarcia's Circuit Cellar project kits, circle 100 on the reader -service inquiry card at the back of the magazine

### 142 BYTE • JUNE 1985 Inquiry 304

25 Disk Sides

230 Disk Sides

28 Disk Sides

PD DIRECTORY BOOKLET

\$25.00 \$12.00 pp

"Difficult to use", "Amazingly powerful", "Can't spot"<br>syntax errors", "h's so much faster." C1s the programming language of the decade. It has the power and the sophistication everyone is looking for,<br>yet it's so difficult to use.

- With Living C everyone can program in C. That means you can learn how to write powerful applications in C that run at great speed. Living C is a systematic programming tool, that shows you. cursor movements, the statements that are ecuted (and their consequence) rather les you think are executed. Th
- alone will allow immediate and correct understanding of your own, or equally importantly, executed. This one feature<br>and correct<br>or equally importantly. Someone else's program.
- So what's Living C got? Well, it consists of a full Consider compiler. function Screen Editor, compfler and run-time package that allows you to 'animate' the code on screen. Breakpoints may be set, or programs may be traced one line at a time. Several windows may be displayed on your PC's screen, so that your program's output is kept separate from your debugging information.
- es may be examined or altered, and in addition, the value of a variable may be continuously displayed in a window

 $e^{i\theta}$ Furthermore, Living C gives you full menu and C gives you full menu and call for help and advice at any time during entry, multi-level intelligent help facilities, allowing you to execution or debugging of your C code. During compilation any errors are automatically highlighted in the text, which can then be corrected immediately using Living  $C$ 's full screen editor.

 $\overline{C}$ 

 $C_{\epsilon}$ 

Finally, once you ve finished developing a diting your program, Living C will disap<mark>pea</mark>r int ckground to let you get on with running the program you've created.

- ainFeatures Full C compiler compatible with Kernighan and
- Ricchie standard<br>Programs are fully animated on screen
- Multiple windows to separate output and ease testing
- 
- Full trace and debug facilities<br>Full screen editor included. Enfors can be corrected. without leaving the environment and the compilation continued
- Teaching tool for learning C or understanding complex programs

## $\sim$  $\sim$  P

Living Software, 250 North Orange Avenue, Suite 820, Orlando, Florida 32801

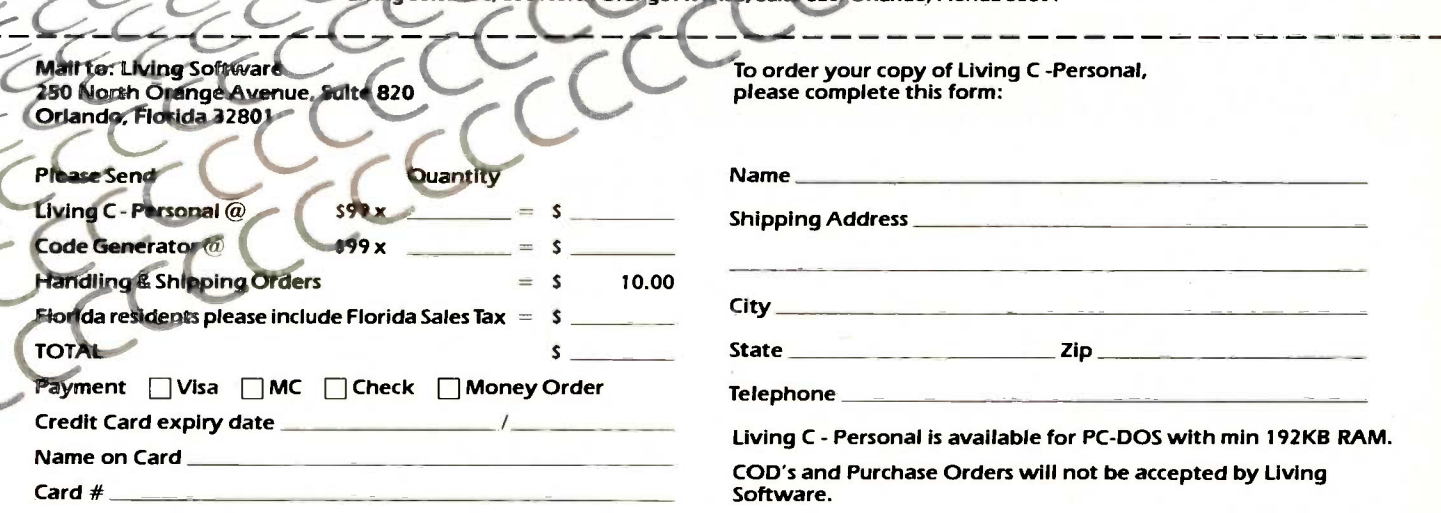

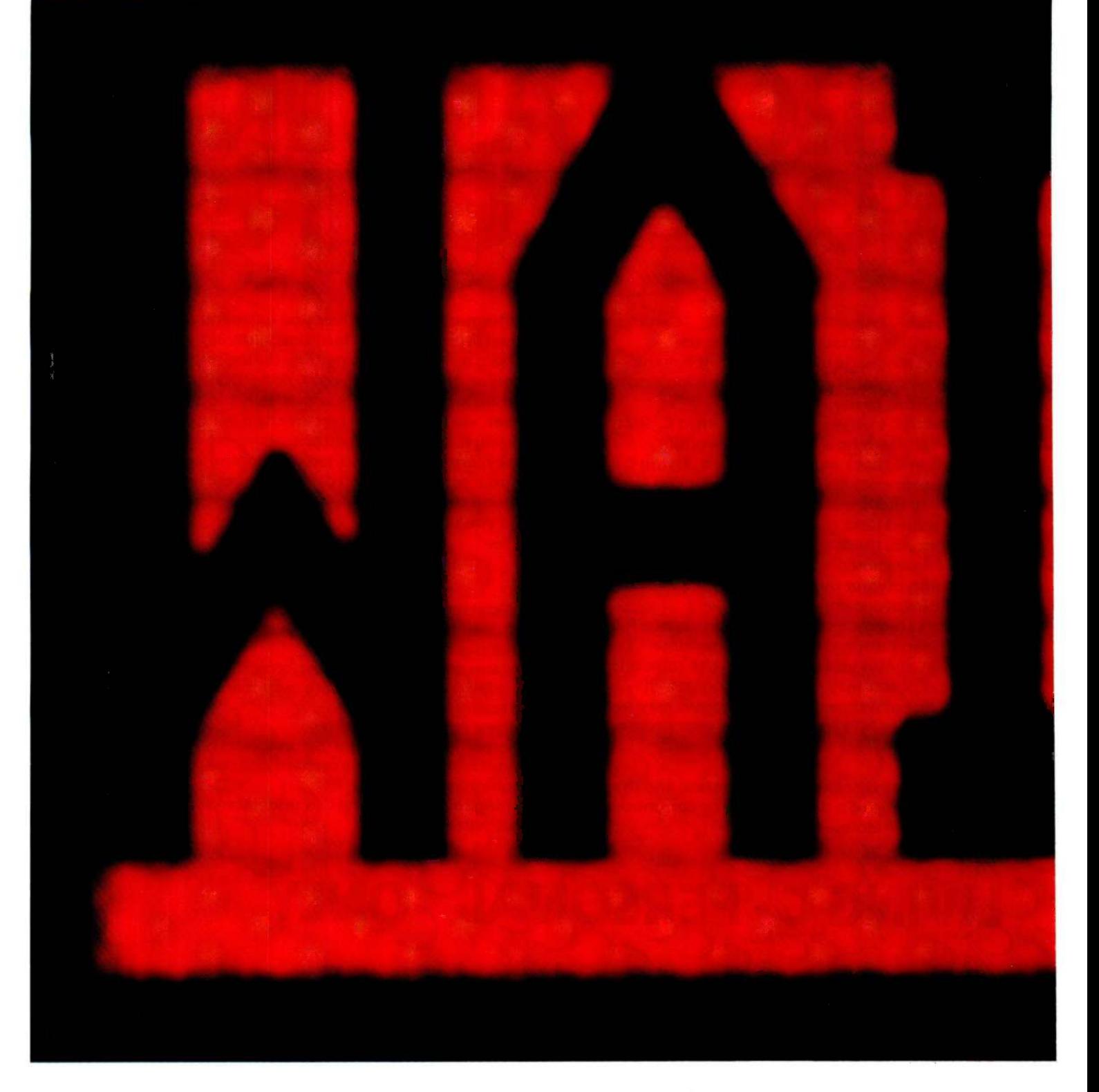

### DOES WORKING ON LOTUS 1-2-3 MAKE YOU SEE RED?

Granted, Lotus 1-2-3<sup>\*</sup> can be a fast spreadsheet. Except when you first buy it, take out the five floppy disks, study the manual to figure out which ones do what, put the plastic doohickey over the keyboard, and begin reading about all the installation procedures you need to get the thing up and running.

Or if you never make a circular calculation (any simultaneous equation, even something as simple as "bonus equals 10% of profit after bonus") when doing a complicated spreadsheet.

By the time  $1-2-3$  calculates it correctly, you may have retired.

Or if you'd like to plot your data with a single keystroke, because it can take several minutes (including a disk change) just to start the process.

Or if you'd like to quickly create a file directory under program control. 1-2-3 can't do that at all.

What's the point of all this? We'd like you to go down to

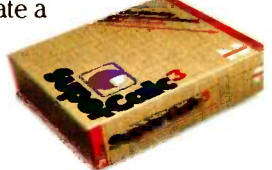

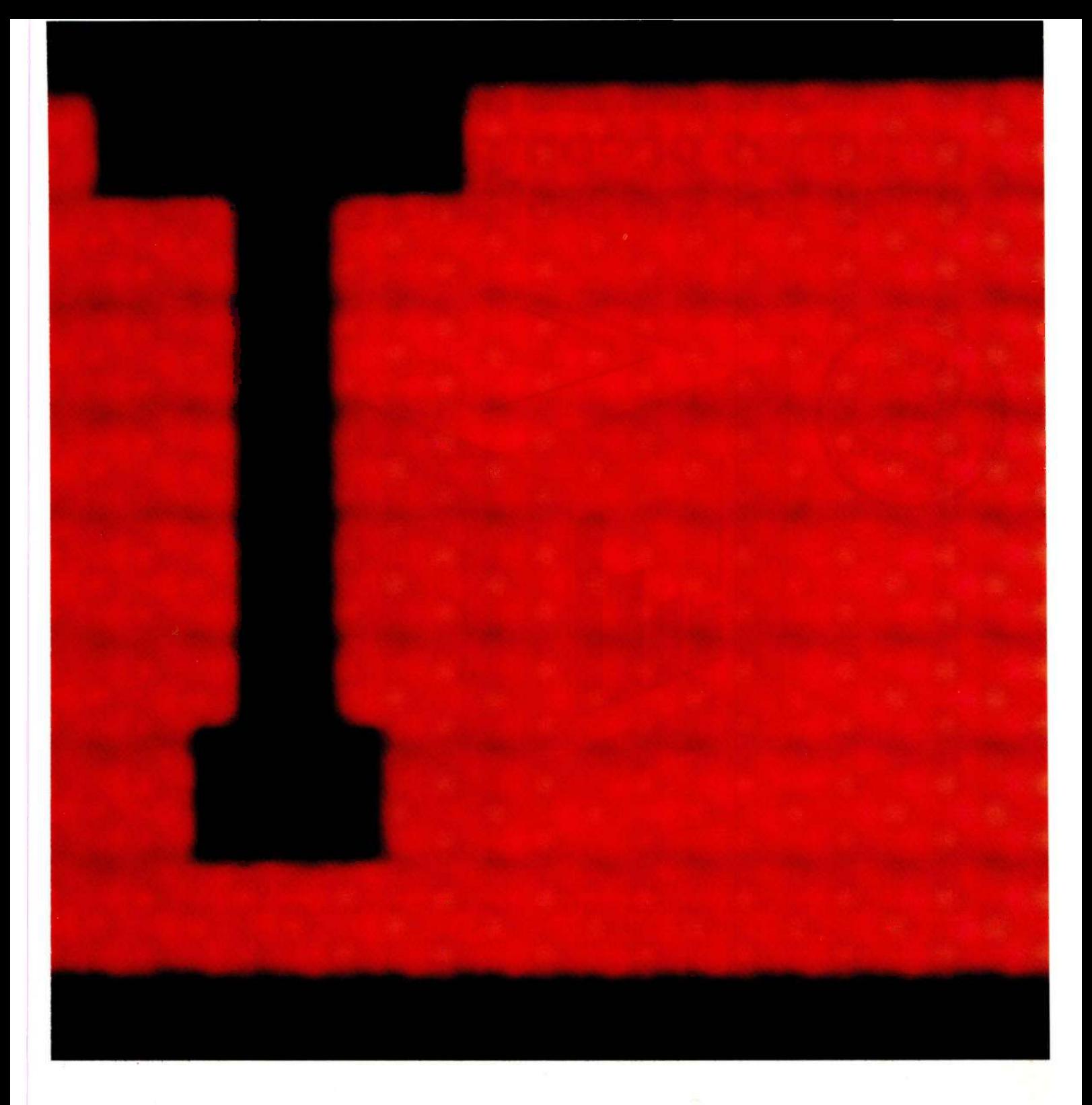

'our software dealer and see a new product called superCalc<sup>®</sup> 3 Release 2, which, unlike Lotus 1-2-3, does ill of the above.

Along with a larger spreadsheet. Vastly superior ;raphics. Incredible speed (that becomes even faster when ised with the 8087 or 80287 math co -processors, which -2-3 doesn't support). And more.

For a lot less money.

All on one disk that you can run right out of the )ox. (Our lawyers want you to know we include an additional file disk. Which also contains the popular printing program Sideways-, so you'll never have to cut and paste wide printed reports together again. Unless you use 1-2-3.)

But don't believe us about all this. Go take a look.

After you do, one thing should become

obvious.<br>What are you

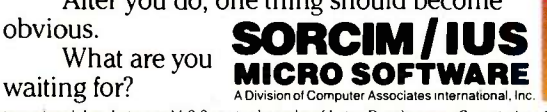

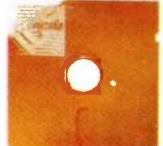

) 1985 Computer Associates International, Inc. SuperCalc is a registered trademark of Computer Associates International, Inc. Lotus and 1-2-3 are trademarks of Lotus Development Corporation. Sideways is a<br>rademark of Funk

## Chart-Master<sup>"\*</sup>turns volumes of complex data into easy-to-understand graphics.

"A picture is worth a thousand words." With this simple concept as a building block, Chart-Master is changing the way busy executives, analysts and secretaries look at, interpret and present information. In a fraction of the time required to wade through volumes of printouts, you can

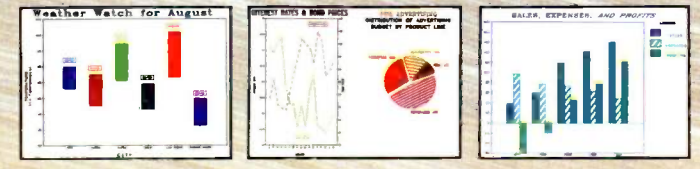

Values printed at data points; both left and right Y-axis scales; floating Pana<br>legends & bars; both horizontal & vertical formats; exploded pie sections. No No

produce easy-to-understand bar charts, pie charts and scatter diagrams quickly and dramatically. Chart-Master makes it easy to customize reports and presentations with six different fonts, label placement, proportional pie charts and more.

Menu-driven Chart-Master allows you to enter data and select a chart format at the press of a button. You then preview your selection on your personal computer screen as it would appear in final form. Or, you can review the various Chart-Master graphic options to make sure you have selected the most effective format. When satisfied,

you can transfer your selection to paper Or acetate transparencies for a colorful, presentation-quality chart in seconds.

 $-49$ 

Chart-Master presents a clear picture of the "bottom line," which conveyors of information understand and decision makers appreciate. That's why major corporations like GE, Eastman Kodak, Exxon, Union Carbide, GM, AT&T, DuPont, 3M, Citibank, Motorola, Procter & Gamble, and GTE rely on Chart-Master to translate "volumes of complex data into meaningful information."

Chart-Master supports the IBM Instruments XY750, Panasonic VP Series, Houston Instruments DMP29, Yokogawa PL1000 and Strobe plotters, in addition to the Hewlett-Packard family of plotters, for use with IBM PC and other compatible computers.

The retail price of Chart -Master is \$375. For a complete information kit and name of your nearest dealer, contact Decision Resources, Inc., 25 Sylvan Road S., Westport, CT 06880. (203) 222-1974.

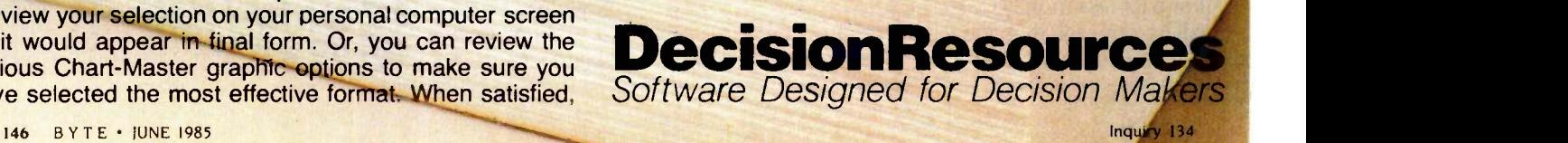

### BY SAMUEL D. FENSTER AND LINCOLN E. FORD, M.D.

# SALT

A threaded interpretive language interfaced to BASIC for research laboratory applications

esearch laboratories such as ours have become increasingly dependent on computers. This spiraling dependence has been fueled by the decreasing cost and increasing availability and power of microcomputers. A major impediment to the further use of computers is the lack of adequate software. To overcome this limitation, we developed a method of combining compiled and interpretive higher-level languages for general use in a diversity of laboratory applications.

In our previous work with minicomputers, control programs were written in a higher-level language, such as BASIC, with assembly-language subroutines for each specialized task. When two tasks were to be performed in immediate sequence, we either wrote a new routine combining the two earlier versions or made two separate calls to the routines from BASIC. Rewriting programs requires a great deal of programming time, but making repetitive calls from BASIC frequently took unacceptably long execution times. To eliminate both of these problems, we decided to develop a means of linking assembly-language routines together so that they could be used in a single CALL statement from BASIC. Before we had progressed very far, we found that we had reinvented the threaded interpretive language (TIL), this time in a form that was interfaced directly to BASIC.

### THREADED INTERPRETIVE LANGUAGES

TILs consist of a set of "words:' Primary words, called primitives, consist of machine-language subroutines. More complex words, secondaries, consist of a sequence of calls to primitives. Higher-level words may call primitives or previously defined secondaries in any order. They consist simply of a list of calls to starting addresses of the words. Program execution is rapid because all the primitives are run in machine language and the only extra time is that which is required to pass parameters to each routine and to proceed from one routine to the next.

A TIL has two distinct functions, compiling and running. Compiling consists of creating the lists of tasks to be performed in sequence and placing the necessary parameters in a place where the primitives can obtain them. Running consists of carrying out the tasks in sequence. The major difference between types of threaded interpretive languages is the way the program passes from one routine to the next by a process called threading (see reference 1). We use the technique called subroutine threading. When running, the program simply makes a subroutine call to each word in sequence. Every word, both primary and secondary, ends with a return (RET) instruction. Since the sequence of routines in our application is initially called from BASIC, the final RET statement in the list returns program control to BASIC.

It might be asked why we do not use one of the existing TILs. The principal reason is that we require a more interactive control language in the laboratory, where every possible turn of events cannot be anticipated when a program is written. Another reason is that we find looping and conditional branching restrictive and difficult to use in other TILs. Finally, other higherlevel languages contain commands that are convenient for performing routine tasks but are not readily available in most TILs.

### BASIC

BASIC was developed as a language for beginners. In fact, most people can learn to write programs in BASIC within a few hours. This is an advantage in a university laboratory populated partially by students, where inexperience is common and personnel turnover is high. It is not, however, the major reason for using BASIC as the principal language in the laboratory. Its major virtue in this setting is a characteristic that might usually be considered a drawback, namely, that it is (continued)

When Sam Fenster isn't working as a computer programmer at the University of Chicago, he is a sophomore majoring in mathematics and computer science at Columbia University. Lincoln E. Ford is associate professor of Medicine and Cardiology at the University of Chicago.

You can write to the authors at the University of Chicago, Section of Cardiology, Department of Medicine, Hospital Box 249, 950 East 59th St., Chicago, IL 60637.

## BASIC has become the standard language of many small computers, and thus is constantly being improved.

an interpretive language. This means that every command in a program is translated to machine language immediately before it is carried out. The need for separately interpreting each command slows program execution greatly, but it also makes the programs highly interactive. That is, a program can be stopped at any point and the operator will know precisely where he is because his original program is unaltered.

Once a BASIC program has been interrupted, the computer can be run in immediate mode. The operator can instruct the computer to carry out commands one at a time. In this manner, it is possible for the operator to determine the value of a variable, change a variable, or even change the path of program flow. The ability to interrupt a computer that is interfaced to laboratory apparatus is invaluable when the operation of the apparatus is not entirely predictable, as is often the case.

A final advantage of BASIC is that it has become the standard language of many small computers, including the IBM Personal Computer (PC). As a result, it is constantly being improved and has many useful features.

One disadvantage of some forms of BASIC is their limited memory capability. The version used on the IBM PC can address only 64K bytes. Although this is sufficient space for most programs, laboratory apparatus can frequently generate enough data to make this space seem cramped. Subsequent analysis can usually reduce the data to a more manageable size,

but it is necessary to find some way to hold the data without severely limiting the program area. To this end we have designed SALT to store raw data in areas of "high" memory above the BASIC space. An entire block of data can be transferred between this space and disk. Portions of the data in a block can also be transferred between high memory and BASIC arrays. This ability to move large amounts of data between high memory and disk and to operate on smaller parts of it in BASIC arrays provides a type of virtual memory, greatly expanding the capability of BASIC.

The major disadvantage of BASIC is its slowness. While running programs in an interpretive language, the computer cannot respond fast enough for many laboratory applications. To overcome this slowness, machine-language subroutines control the computer when it is interacting with the laboratory apparatus. A difficulty with using simple subroutines occurs when two or more of them are to be run in sequence. Program control returns to BASIC after each subroutine call. This return costs valuable time, and more importantly, the time required may be somewhat unpredictable, especially when parameters must be passed from BASIC to the subroutines. For time -critical operations in which subroutines are to be run sequentially, it was previously necessary to write additional subroutines, combining earlier ones in the proper sequence. As the number of computer applications in the laboratory increased, the continued rewriting of subroutine sequences became costly. To overcome this difficulty, we have developed a method of calling subroutines from a master machine-language routine, with one CALL statement from BASIC.

### **SALT**

SALT is a laboratory TIL. As with all TILs, SALT's two distinct functions are compiling and running. All compilation is performed by a single assembly -language routine called from BASIC. This routine, named LOADER, creates secondary machine -language words that are subsequently called

from BASIC. A secondary word consists of a sequence of CALL instructions, each followed by the starting address of the routine being called and any necessary parameters. Thus, a call from BASIC to a secondary word initiates a second call to the first word in a sequence. The final instruction in a list is RET, bringing the program back to BASIC. It is not possible to call any of the primitive subroutines directly from BASIC. The LOADER routine must first translate the name of the routine to its starting address and create a secondary word consisting of a machine -language CALL instruction followed by all necessary parameters and RET at the end.

The secondary words in a program are recompiled each time the program is run. Thus, programs in SALT are actually created and stored from within BASIC programs. It is not possible with SALT, and probably not desirable in general, to create secondary words that retain their identity outside the individual program. To use SALT, a programmer must be familiar only with the general requirements of the assembly -language routines he wishes to run and with the requirements of the LOADER command. He need not know about any previously written programs or about the specifics of the assembly-language programs. 'Editor's note: See the end of the article for details on obtaining copies of the SALT software package.)

At present, we have more than 100 separate assembly-language primitives. These are grouped into functional categories described in detail below.

### **HARDWARE**

The software described here was written specifically for an IBM PC equipped with a Tecmar Lab Master board, 512K bytes of memory, and two floppy-disk drives. It was developed out of a need for an easy and efficient way to make use of the Lab Master. The general principles can, however, be applied to any similar computer system. Almost all laboratory applications can be described as (continued)

### Statistics, reports and plots happen magically with SPSS/PC - the Statistical Package for IBM PC/XTs.\*

SPSS/PC is the most comprehensive statistical package for performing simple or complex tasks, regardless of data size. It maintains feature and language compatibility with mainframe SPSS: while optimizing for the PC environment.

Statistics range from simple descriptive to complex multivariate. including Multiple Regression, ANOVA, Factor and Cluster analysis. Loglinear and nonparametric procedures are also included.

Simple facilities allow<br>sfer of files between transfer of files between

Now for the IBM PC/ATX SPSS/PC and programs like Lotus 1-2-3, dBase II and SAS. A complete Report Writer. Plotting facilities and a Communications program for mainframes round out a fully integrated product.

For more information, contact our Marketing Department without further ado. And see what a little stat magic can do for you.

SPSS Inc., 444 N. Michigan Avenue, Chicago, IL 60611, 312/329-3500. In Europe: SPSS Benelux B.V., P.O.Box 115, 4200 AC Gorinchem, The Netherlands, Phone: +31183036711 TWX: 21019. VISA. MasterCard and American Express accepted.

 $3/200$ 

### **FIGODUCTIVITY RAISED TO THE HIGHEST POWER**

'SPSS/PC runs on the IBM PC/XT or AT with 320K memory and a hard disk. An 8087 co -processor is recommended. Contact SPSS Inc. for other compatible computers. IBM PC/XT and AT are trademarks of International Business Machines Corporation, dBase II is a trademark of Ashton-Tate. 1-2-3 is a trademark of Lotus Development Corporation.<br>SAS is a registered trademark of SAS Institute, a combination of the following functions: control of experiments, including timing and synchronization of external events, and setting external voltages; data acquisition. usually through the digital conversion of electrical analog signals; data storage; and data analysis. All of these functions can be implemented with the hardware and programs described here, except that the topics to be described under the heading of data analysis are limited to a few routines for simple arithmetic procedures and display that might be used as part of more sophisticated analyses.

The Lab Master board has four discrete functions required for laboratory application: an analog -to -digital (A/D) converter with 16 channels of input; two digital-to-analog (D/A) converters; a 24 -channel digital input/output (I/O) device; and a chip with five programmable counters and an internal 1-MHz clock, whose basic frequency can be divided either by powers of 10 or powers of 16. Most of the software routines that we will describe are directed at implementing the four functions of the board. The remainder are used for performing simple arithmetic operations on blocks of num-

bers and for moving blocks of data between storage areas.

### DETAILS OF OPERATION

SALT consists of a single compiling routine, LOADER, and a large number of small subroutines that perform very specific operations during program execution. The small subroutines are no different from any other type of assembly-language routine except that many are designed to be used in sets. For example, one subroutine may set up a counter for timing operation and another may be required to start the actual timing. The aspect of SALT that makes it unique is the LOADER routine that establishes the secondary words that are called from BASIC.

### LOADER

The LOADER routine that compiles the secondary words converts all other subroutine names to addresses, eliminating the time required to look up addresses during execution. It then uses the addresses in a sequence where each one is the operand of a CALL, which is followed by any necessary parameters. A RET is placed at the end of the sequence,

and the starting address of the entire sequence in memory is placed in a table. The use of memory by the LOADER routines, as well as the memory allocation for SALT and the A/D data operation, is shown in figure 1. As illustrated, separate memory areas are reserved for secondary routines and for their addresses when SALT is loaded into memory. The LOADER routine fills these areas as it compiles secondary words. In the present version of SALT, those reserved areas are relatively small because there is no need in our application to have them any larger. In principle, the only limitation to the size of these areas is the amount of available memory.

The parameters passed to the routine can be of three types: fixed integer values placed after the routine call; positions of binary bits to be set in a byte that is then placed after the routine call: and BASIC integer variables whose addresses are stored after the call. The following example illustrates the operation of LOADER.

In this example, a word called DR.2 (driver routine number 2) will first configure the 24 I/O lines into three 8 -bit (continued)

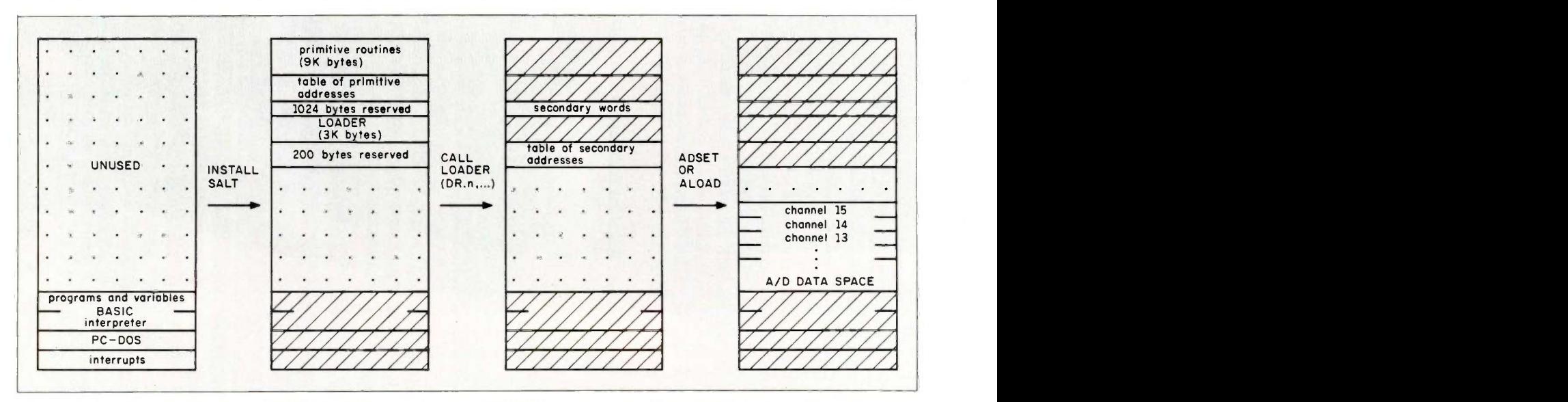

Figure 1: Installing SALT with a BASIC BLOAD instruction puts the primitives and LOADER routines at the high end of memory and reserves space for the compiled secondary words and for a table of addresses of the secondary words. A CALL to

LOADER creates a secondary word and places the starting address of the word in a table. The ADSET or ADLOAD routines allocate data space in memory immediately above BASIC. The data space is arranged into equal-size channels.

# The most **BASIC**

Microsoft® BASIC is the language spoken by nine out of ten microcomputers worldwide. It's the language with the most programs written for it.

So if you want to access the power of your Macintosh;" only one language makes the most sense. Mac's first language, Microsoft BASIC.

Not only is it the industry standard, it's the most advanced BASIC for Macintosh. It lets you add mouse commands. Graphics. Windows. Change type fonts and styles. Customize menus. Incorporate music and sound effects. Write your own dialog boxes. Basically, it lets you take advantage of everythin l that makes Mac 'Mac.'

It makes editing programs as easy as cutting and pasting and pointing and clicking. Debugging is easier

than ever with the advanced trace command.

It's no wonder Microsoft is the most logical choice for the Macintosh.

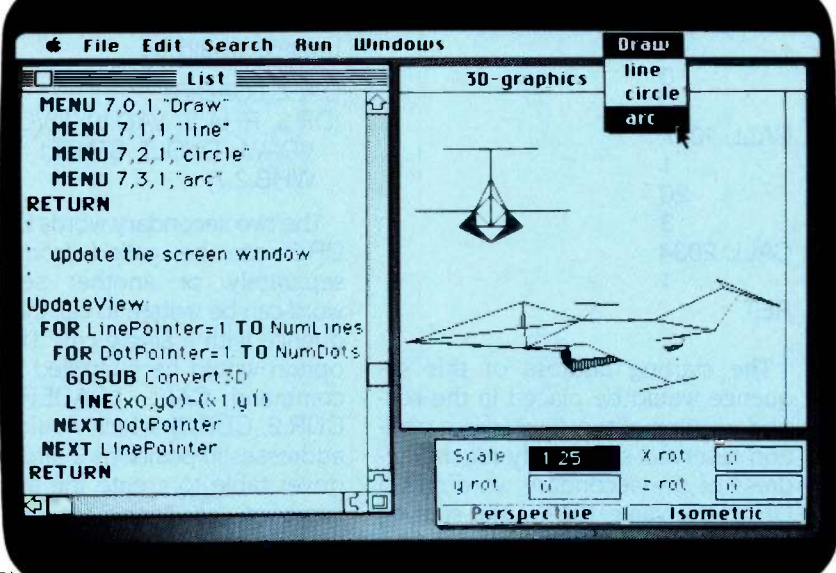

## **MICROSOFT.** We've

The High Performance Software Written more Macintosh programs than any other software company. Including Mac's spreadsheet, Multiplan®.

So if you want to get the most out of your Macintosh, call (800) 426-9400 for the name of your nearest Microsoft dealer. In Washington State, Alaska, Hawaii and Canada, call (206) 828-8088.

> Microsoft and Multiplan are registered trademarks of Microsoft Corporation. Macintosh is a trademark licensed to Apple Computer. Inc

ports such that the first (A) port is input and the remaining two (B and C) are output. Second, DR.2 initializes counter number 1 to count 20 milliseconds. Finally, DR.2 stops the counter at its initialized value to wait for the command START to begin counting. The BASIC command to perform this sequence is

CALL LOADER (DR.2,IOSET.1.0.0, TIM E .1.20.3, STOP.1).

LOADER would then create a secondary word in memory consisting of the following sequence:

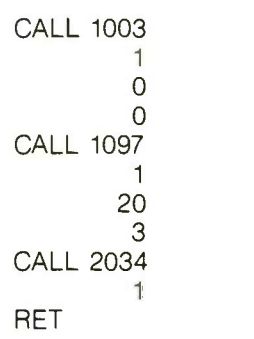

The starting address of this sequence would be placed in the second position of the driver table, a position reserved specifically for the address of the secondary word called DR.2. The value 1003 is the starting address of the IOSET primitive that initializes the I/O ports, and the parameters 1.0.0. specify the desired configuration. The value 1097 is the starting address of TIME, the routine that sets a counter to count from the Tecmar clock. The parameter 1 specifies the first counter. and the parameter 20 gives the number of pulses to count. The parameter 3 specifies the millisecond rate. The STOP routine, which begins at address 2034, holds counter number I at its pre-set count until a START.1 command begins the count.

Once the initialization is complete. another secondary word can use parts of the Lab Master board for other purposes. For example, a word called DR.3 can be written to: wait for I/O line A2 to go high; read a voltage value on A/D channel 10; put the same voltage on D/A channel 1; wait Table 1: Functional categories of SALT's primitive subroutines. File and data management Timing Analog -to -digital conversion Digital-to-analog conversion Digital input/output Arithmetic procedures Miscellaneous routines

20 milliseconds using counter number 1, which was initialized by DR.2; and set I/O channels B2 and B7 high. The BASIC command to create this sequence would be

### CALL LOADER (DR.3, RHA.2, VAD.10, D.VOLT, VDAV.1, D.VOLT, START.1, WAIT.1,  $WHB.2.7$

The two secondary words DR.2 and DR.3 can be called from BASIC separately, or another secondary word can be written to call them in sequence with a single call. This latter option would be compiled with the command CALL LOADER (DR.4, CDR.2, CDR.3), which would use the addresses in positions 2 and 3 of the driver table to create the assemblylanguage sequence

CALL 812 CALL 871 **RET** 

CALL DR.4 is the BASIC command that would execute the entire sequence of tasks before returning to BASIC.

The LOADER command has very specific requirements, some of which have been imposed for ease of the initial programming, some of which have been created for ease of subsequent programming, and some of which have been imposed by the idiosyncrasies of IBM BASIC. For example, all of the secondary words are called  $DR.N$  where  $N$  is an integer between 0 and 100, and the commands DE-FINT  $D$  and  $LOADER = 3$  must precede the first call to LOADER in the BASIC program. The starting address of the LOADER routine is 3. The

necessity for using the DEFINT D statement has been imposed to eliminate the need for typing the "%" character following each DR definition and each BASIC integer variable parameter. such as DVOLT. The term DR is always used to name the secondary words so that the LOADER program can find the beginning of the parameter list following the words CALL LOADER. A CALL statement from BASIC pushes the entire parameter list in the statement onto the stack. The LOADER routine examines the stack to find the first variable, which always begins with DR. Once this is found, the integer following DR. is used to identify the secondary word.

### PRIMITIVE SUBROUTINES

The individual primitive can be grouped under the separate functional categories listed in table 1. They are described below in detail by category. The listings of the individual routines are not given here because they require too much space and because they are, for the most part, specific to the Lab Master board.

When these routines were developed, the highest priority was given to speed, because they were designed to be used in real-time applications. To achieve this speed, the routines were made as simple as possible. The number of Test and Conditional Jump instructions was kept to a minimum because they take a moderate amount of program execution time. The desired simplicity was achieved at the expense of some redundancy in the program. For example, there are nine separate routines to write nonvariable data to the three digital I/O ports. These nine routines differ from each other in only two characteristics, the I/O port to be written to, and the type of output, i.e., whether the specified channels are to be made high, made low, or to toggle (change from the previous value). Since there are three alternatives for each of the three channels, there are nine combinations. Each of the routines is short (about 18 bytes), so that the memory required for nine (continued)

# Jew Jersion lassic COBOL.

True mainframe COBOL for your microcomputer. Validated by the GSA at the highest possible and Canada, call **MICROSOFT**<br>level of compliance with the (206) 828-8080. The High Performance Software level of compliance with the ANSI '74 standard. With Microsoft<sup>®</sup> COBOL, mainframe programmers can be productive on MS-DOS $<sup>m</sup>$ </sup> and Microsoft XENIX® microcomputers immediately.

## Speed and Beauty.

High performance in a COBOL program comes mostly from the speed of the ISAM. And Microsoft COBOL 2.0 has the fastest ISAM  $\parallel$ <sup>an ISAM f</sup> on the market.

And our advanced screen handling capability lets you create the highly interactive programs that end users prefer.

We wrote the book. It's no surprise that IBM® DEC®, AT&T, H-P and Wang<sup>®</sup> all chose Microsoft COBOL for their MS-DOS machines. We know how to get the most out of their microcomputers. After all, we designed the operating system.

So call (800) 426-9400. In Washington State, Alaska, Hawaii and Canada, call **MICROS** We'll give you the name of your nearest Microsoft dealer or help you update to Microsoft COBOL 2.0.

Certified High Level Compiler: GSA validation at the Federal High Level of compliance with the ANSI '74 standard. Built in sort -merge, chaining, dynamic calling, and overlays. Fast multi-key ISAM: Split -keys and duplicate keys. Benchmark results of 5000 reads and writes to an ISAM file: Realia MicroFocus<sup>®</sup> Ryan-McFarland<sup>®</sup><br>COBOL Native Code COBOL 2.0 COBOL 2.0 COBOL Native Code  $m_{\text{minures}}$  1:32 1:56 2:58 3:30 Interactive extended screen section: Cursor positioning, auto skip, automatic data field formatting. ACCEPT and DISPLAY data by the screen full. Productivity utilities: Interactive Symbolic Debugger. Rebuild file recovery utility restores corrupted ISAM files. Price: \$700 for compiler and utilities. No runtime royalty fees. Minimum System requirements: MS-DOS 2.0 or later, 192K RAM, and one disk drive.

Xenix 286, 512K RAM, and one disk drive.

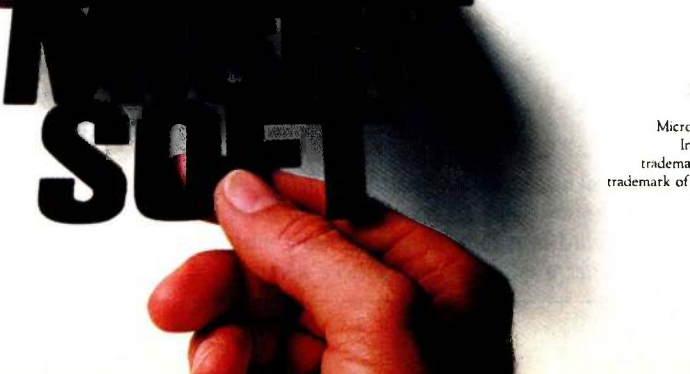

Microsoft and Xenix are registered trademarks and The High Performance Software is a trademark of Microsoft Corporation. IBM is a registered trademark of International Business Machines. DEC is a registered trademark of Digital Equipment Corp. Wang is a registered trademark of Wang Laboratories. Inc. MicroFocus is a registered trademark of MicroFocus. Ryan -McFarland is a registered trademark of Ryan -McFarland.

separate simple routines is not much greater than that for a single routine that would accept the I/O port and the type of output as parameters. A larger, single routine would, however, require much more execution time.

Execution times were measured for

all the time -critical routines that might be used during an experiment. These were estimated in two ways. Some execution times were measured from failures to make A/D recordings on a regular schedule. A ramp voltage was put into one channel of the A/D con-

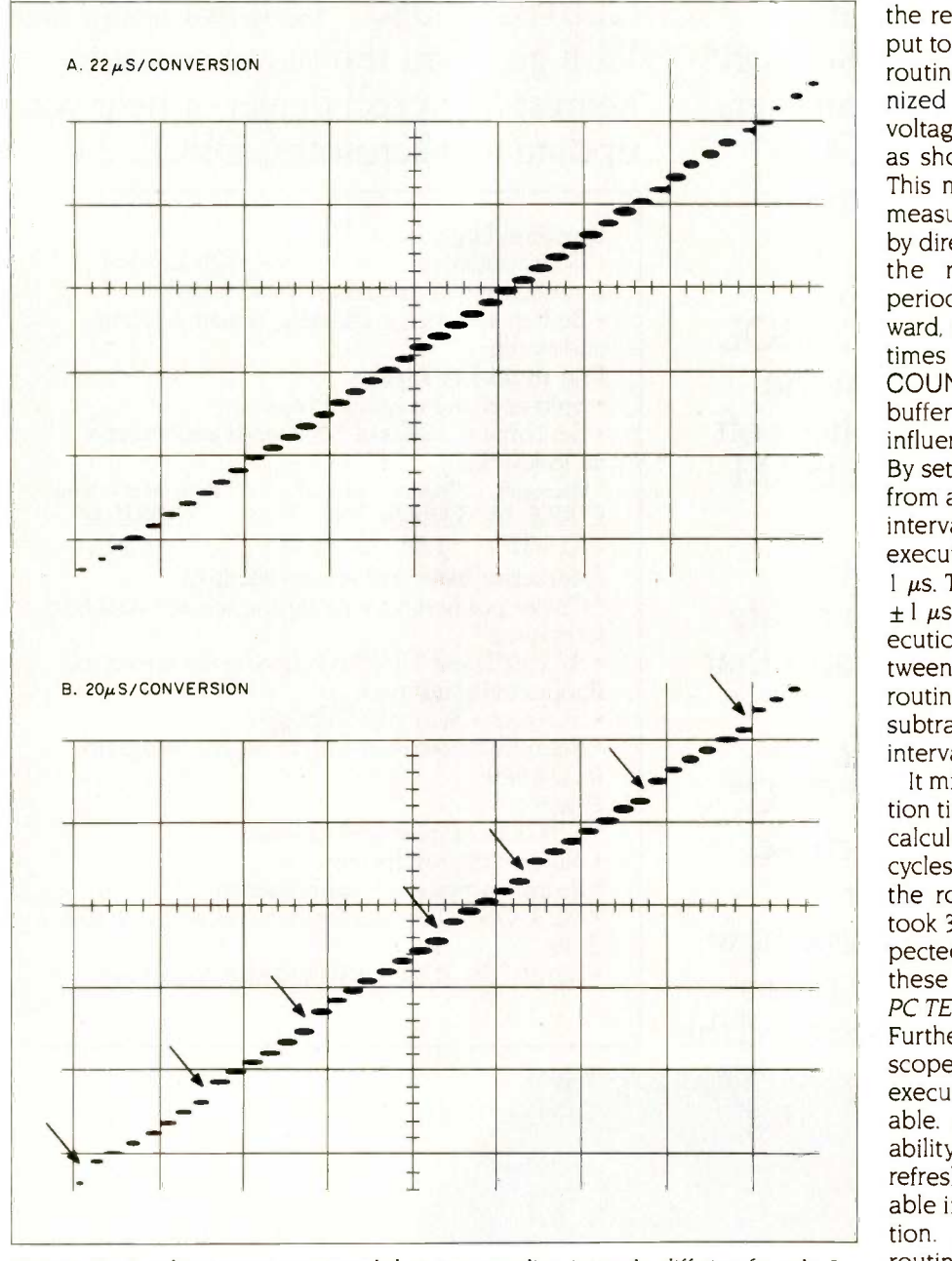

Figure 2: A voltage ramp was recorded at two sampling intervals, differing by only 2 us. The digitized data was displayed at the same rate for both. Failure to make a conversion, indicated by the arrows in B, resulted in a complete sample being missed after every 5-8 conversions. The voltage step after a missed sample is twice normal.

verter, which was programmed to make conversions at regular intervals that had been established by the frequency of the internal clock. The intervals between clock cycles were decreased in increments of I microsecond  $(us)$  until the  $A/D$  failed to make a conversion. To detect a failure, the recorded ramp voltage was output to the oscilloscope using the D/A routine. A missed sample was recognized as a double step between voltage levels in the displayed ramp, as shown by the arrows in figure 2. This method could also be used to measure execution times of routines by directing the computer to perform the routines between sampling periods. A second, more straightforward, method of measuring execution times was to use a primitive called COUNT that returns the value in the buffer of a specified counter without influencing the counter's operation. By setting the counter to count down from a large number at microsecond intervals, it was possible to estimate execution times with a resolution of 1  $\mu$ s. The COUNT routine took 68  $\mu$ s  $± 1$   $\mu$ s each time it was called. The execution time of routines inserted between two calls to the COUNT routine was therefore calculated by subtracting 68  $\mu$ s from the measured interval.

It might be expected that the execution time for a given routine could be calculated from the number of clock cycles required for each instruction in the routine. In general, the routine took 30 to 50 percent longer than expected. A possible explanation for these longer times has been given in PC TECH JOURNAL (see reference 2). Further explanations are beyond the scope of this article. In addition, the execution times were somewhat variable. A possible cause of this variability in timing arises from memoryrefresh cycles that occur at unpredictable intervals during program execution. This variability may cause a routine to take variable periods of time, so that variations in execution times will not occur regularly or predictably. Thus, it was necessary to (continued)

# Ferocious FORTRAN.

Microsoft® FORTRAN crunches numbers with a vengeance!

It combines fast and efficient native code compilation with built-in 8087 coprocessor support. The result? Mini and mainframe performance from your MS<sup>IM</sup> DOS micro.

Based on the '77 standard, Microsoft FORTRAN supports extensive statements and data types - including complex numbers and IEEE single and double precision floating point accuracy.

Support for large arrays (greater than 64K bytes), separate module MICROSOFT. compilation, The High Performance Software and overlays, allow you to create very large programs-up to one megabyte, with access to more than 65 thousand records in a file as large as four gigabytes.

How do programmers feel about Microsoft FORTRAN?

"The first FORTRAN compiler

that takes advantage of the full addressing capability of the 8088 and the power of the 808T'

-Jack Wilschke, Softalk

"We decided to use the Microsoft FORTRAN Compiler for its INTEGER 4 capability and the flexibility of its 8087<br>implementation."

-Charlie Huizena & Chip Barnaky, PC World

## Call 800-426-9400 to order the ferocious FORTRAN.  $$350*$

In Washington State, call 206- 828-8088. Ask for operator A4, who will rush you your order, send you more information, or give you the name of your nearest dealer to see Microsoft FORTRAN in action.

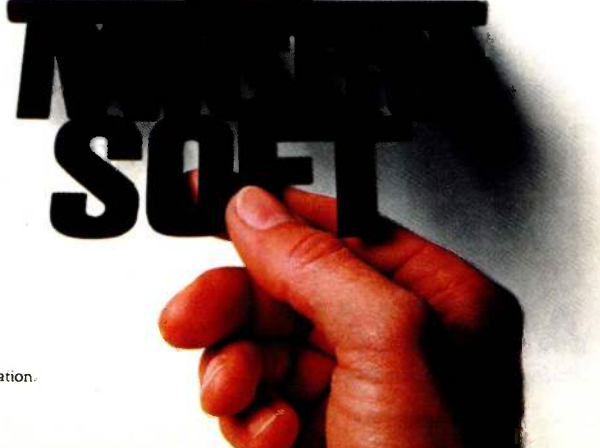

measure execution times repetitively and to estimate an average and a range of speeds.

### FILE AND DATA MANAGEMENT

All data is handled as 2 -byte integer samples. A few primitives operate on a single number. For example, one primitive sets a voltage value on one of the D/A channels and another records the voltage of a single A/D channel. Most data is handled as long arrays. Before such data can be recorded, a space must be reserved for it in high memory using the ADSET routine, as shown in figure I. This primitive requires two parameters to establish the number of channels and the number of samples per channel. Once recorded, the data can be transferred to disk using the SAVEF primitive, which creates a disk file using a filename previously specified as a BASIC string variable.

The first 2 bytes in the file are used to record the number of samples per channel. When a file is read from disk using the LOADF primitive, a buffer of the correct size is first created in high memory, and the data is read into it. To use the recorded data in a BASIC program, it is necessary to move the data from its buffer in high memory to a BASIC integer array (e.g., DATAARRAY). This is done with the FETCH primitive, which requires two parameters. The first is an integer that designates the channel number, the second (e.g., D.N2) is a BASIC variable that has been set by the BASIC VARPTR function to the starting address of the BASIC array. The BASIC instruction

### $D.N2 = VARPTR(DATAARRAY(0))$

should immediately precede a CALL to a secondary containing the FETCH primitive because BASIC moves its arrays around unpredictably. The number of the first sample to be transferred from a channel is placed in the zero position of the BASIC array using a BASIC instruction. Samples are transferred sequentially until the defined array is filled or until the end of the channel is reached. In this manner, only a portion of a record is transferred at one time, so that only a small amount of BASIC array space need be used. Another instruction called STORE performs the inverse of FETCH. It transfers data from a BASIC array to a previously defined data space in high memory.

Two additional routines, SAVEF and LOADF, transfer arrays of data in high memory to and from disk. The arrangement of data into channels is the same as that produced by the ADSET routine (see figure 1).

There is a primitive called SWITCH that allows the operator to switch be-

DISKETTE ORGANIZA

- Self-latching cover

### Media Mate." The best diskette file for the money.

For organizing, protecting and transporting your diskettes, the Amaray Media Mate is the best file you can own. And you can buy it for just \$15.95\*

The Media Mate is available in two sizes, to hold up to fifty 51/4" diskettes, or thirty 31/2" diskettes.

\*Suggested retail price, Media Mate 5 Media Mate 3

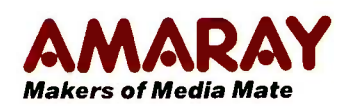

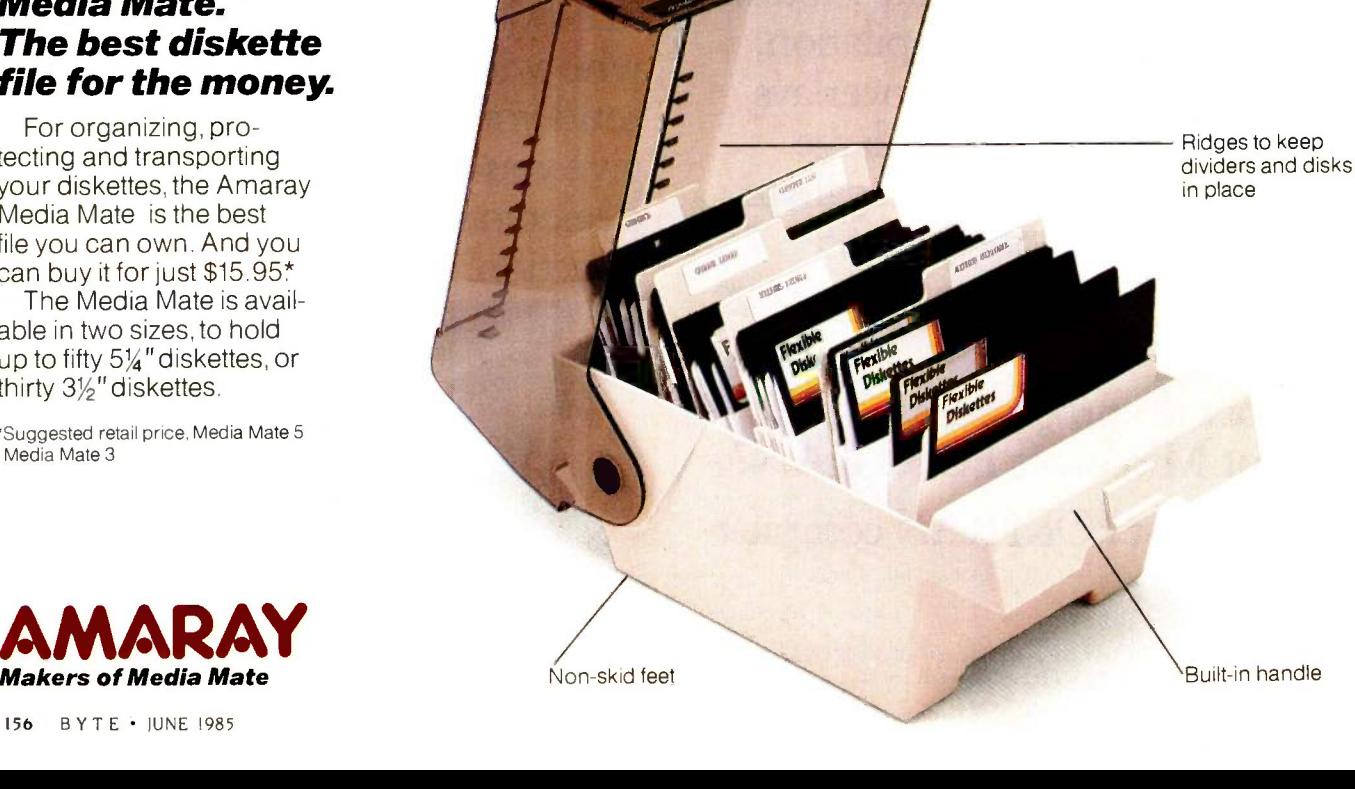

156 BYTE · JUNE 1985

tween two simultaneously existing buffers in high memory. Since each buffer can be as large as 64K bytes, a total of 128K bytes of high memory is available. The combination of ADSET, FETCH, STORE, SAVEF, LOADF, and SWITCH greatly expand the amount of space available to BASIC for handling data. Because data can be transferred between buffer and disk and then to and from BASIC, the routines provide BASIC with a form of virtual memory.

### TIMING

Precise timing is essential in almost all laboratory applications. Such timing is made available by a 1-MHz clock in the timer -counter chip on the Lab Master board. The basic frequency can be divided either by powers of 10 or powers of 16. To keep the application simple, we have chosen to use only the decimal divisions. The

divided frequencies are available in two forms. They can be divided further by numbers ranging from 1 to 16 and made available externally as an "F-out" square wave. We have not yet found this provision useful and instead have chosen to perform timing using one of the five counters in the chip. There were two reasons for this decision: The F-out pulse is not available internally to software, and more importantly, it cannot be synchronized to external events. The 1-MHz clock and its dividers operate continuously so that they cannot be synchronized at all. The counter can, however, be made to begin counting in synchronization with an externally applied signal. By counting a large number of high-frequency pulses, it is possible to synchronize the counters to within the limits of the basic frequency. Since the counters can count to two pulses, it is possible, in principle, to achieve  $1-\mu s$  accuracy of synchronization. In practice, the accuracy is limited to  $3 \mu s$  because about  $3 \text{ out}$ of every 15  $\mu$ s (14 out of every 72 central-processor clock cycles) are used by the computer for memory refresh, and it is not possible to control when the  $3 - \mu s$  interruptions will occur.

The counters on the Lab Master board are complex and have 18 different modes of operation. Despite this complexity, the chip containing the five counters, the 1 -MHz frequency generator, and the frequency divider is controlled using two 1 -byte ports. While it would be possible to initialize the counters directly from BASIC by sending data to the two control bytes, the complexity of the timers makes it much easier to use separate subroutines to establish each of the modes of operation.

(continued)

# **FION FROM AMARA**

## Single module fits in a briefcase.<br> **DiskBank.** <sup>®</sup> Organization as you need it.

Whether you have 10 diskettes-or 210-you can organize them, and keep them organized, with the Amaray DiskBank. It changes and grows right along with your needs.

The DiskBank is available for 8,"  $5\frac{1}{4}$ " and  $3\frac{1}{2}$ " diskettes.\*

Ask for the Amaray Media Mate or DiskBank wherever computers and computer products are sold. Or call 800- 4-AMARAY for the dealer nearest you. Amaray International Corporation, 14935 N.E. 95th Street, Redmond, WA 98052.

\*Suggested retail price, System 5- \$29.95; System 3-\$15.95.

interlock to create an expandable library system. **Dickottes** 

Adjustable file doors hold disks in place whether DiskBank is placed vertically or horizontally.

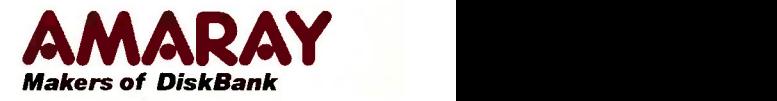

Modules stack and

The complexity of the counters arises from the combinations of available functions. Each counter can count either internal pulses or external pulses, each can count repetitively or give a single count, and each counter can be gated either internally or externally. Finally, each counter has two 16-bit registers from which it

obtains its count.

In our application the counters are used for two main purposes. The first is the timing of D/A and A/D conversion. Since conversions are usually made at regular intervals, the counters are usually set to run continuously. In most cases, the duration of the pulses is not critical because the digital con-

 ${\cal H}$ ont  $\frac{2}{k-2} \left[\frac{\varphi(n)}{k-1}\right]$  $\mathcal{L}$  $\boldsymbol n$ vitations print-ing  $\frac{1}{\sqrt{2}}$  IV  $\frac{1}{\sqrt{2}}$  III $\frac{1}{\sqrt{2}}$ 2.2  $\sum_{i}$  Stylish  $\operatorname{Fancy}\operatorname{Font}$  the summer state of  $\operatorname{Farnn}$ **E Clean** handwritten HIMPUTE segisters are used to estable duration as well as the delay Dot Matrix Made Beautiful

All the type in this ad was printed on an inexpensive dot matrix printer with Fancy Font, the program that works with almost any word processor to produce high resolution, proportionally spaced, letter quality printing.

No special hardware or installation is required, so you'll be using

Fancy Font as soon as you get it.<br>Fonts, including Roman, Sans Serif, Bold, Italic, *Seript*, Old English and more, from 8 to 24 points come standard with Fancy Font.

FLEXIBLE. Fancy Font comes with a complete set of over 1500 mathematical, foreign language and other special symbols.

Hundreds of additional fonts in sizes from 6 to 72 points are

available, at a nominal additional charge, from our growing font library. You can edit any character and also create your own characters or logos, up to 1 inch by 1 inch.

Powerful formatting features let you center, justify, wordwrap and type flush left or right, with or without running headers and footers even with different fonts and sizes on the same line.

COST EFFECTIVE. You buy Fancy Font from your local dealer or direct from us, the software developers, for only \$180.

You get near typeset quality at a small fraction of the time and cost of using art or typesetting services. Fancy Font runs on PCDOS, MSDOS and CP/M systems with Epson,

Toshiba and compatible dot matrix printers.

You'll be turning out great looking reports, newsletters, presentations, letters, mathematical texts, overheads or invitations after getting your copy of Fancy Font. The applications are limited only by your imagination.

Call or write now to order Fancy Font or ask for additional information including actual samples and independent reviews.

CALL TODAY 1-800-351-0500 MasterCharge and Visa Accepted

SoftCraft, Inc. 222 State Street, Madison, WI 53703 (608) 257-3300 Fancy Font is a registered trademark of SoftCraft, Inc.  $\frac{1}{6}$  for reprogramming the counters and<br>thereby betters program overwhen versions are triggered on the changing edge of the counter pulses, so that only one of the two counter registers is used at one time to generate the correct frequency. In one application, the counter pulses are also applied to sample-and-hold circuits used to synchronize the conversion. In this case the pulses from the counter must be sufficiently long to hold all the external circuits in the hold mode until the analog values are converted. Both counter registers are used, one to establish the frequency and the other to set the pulse duration. In another application, the two counter registers are used to establish two separate frequencies. Switching between the two frequencies is accomplished with gating pulses applied externally. The use of these gates eliminates the need thereby hastens program execution.

> The second application of the counters is to control external events by providing pulses of specified duration at specified times. The counter registers are used to establish pulse duration as well as the delay between some initiating event and the onset of the pulse. The counters can be very. useful for this purpose because they operate independently of the computer's central processing unit once they have been started. This independent operation speeds program execution greatly.

### A/D CONVERSION

The simplest A/D primitives convert a single analog voltage value on one A/D channel and place the digitized integer value in the BASIC variable space. All the other A/D primitives make sequential conversions at a frequency determined by a counter on the timer chip. The principal need for speed in laboratory applications is in the rapid accumulation of digitized data from electrical analog signals. There are four separate routines for this purpose and each has separate advantages with respect to simplicity, speed, and synchronization. All of the routines have been written in a way that makes it possible to interrupt (continued)

### from MicroComputer Accessories, Inc.

## !LOCK& ROLL.

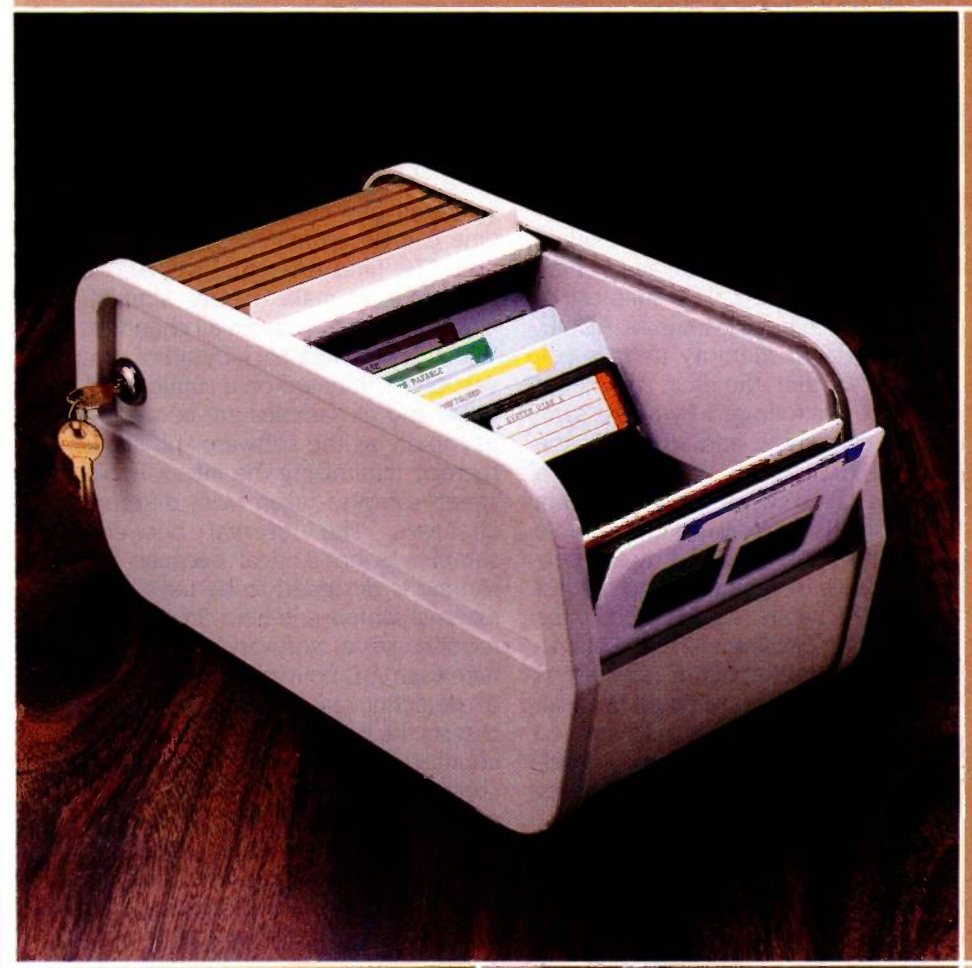

It's here to stay. Our Rolltop 100 Disk File,<sup>®</sup> with optional lock, holds 120 5¼" diskettes (twice the capacity of "flip top" files), in ten sections, with color coded divider labels. Anti-skid feet. Textured buff plastic body with your choice of bronze baked enamel or walnut rolltop. Also available in black with silver mylar rolltop. And  $3\frac{1}{2}$ " microdiskette and 8" disk models. hey're all lock & roll to you.

## MicroComputer <u>riccessui ies, II Ic. II</u>

,5721 Buckingham Parkway PO. Box 3725 Culver City, California 90231 Telephone 213/641-1800

In Europe: N.V. Microcomputer Accessories Europe S.A. Rue de Florence 37 1050 Bruxelles, Belgique Telephone 02/538.61.73

These and other fine products are available at omputerland, Businessland, IBM Product Centers and other computer/software retail cations. Inquiry 438 for End -Users. Inquiry 439 for DEALERS ONLY

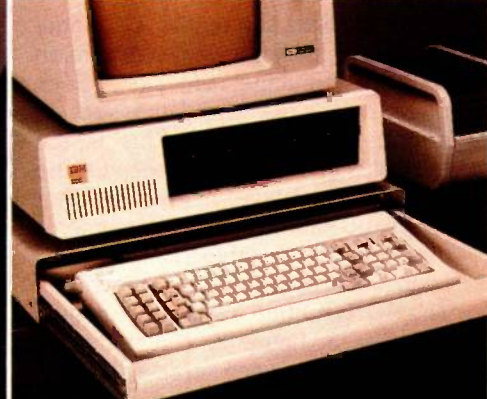

Kcx hoard Storage Drawer

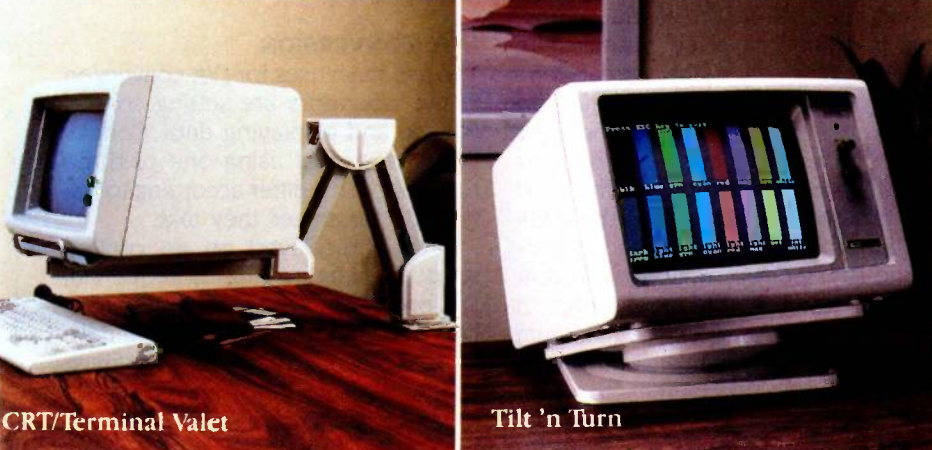

The two main uses for digital-to-analog conversion in the laboratory are setting control voltage and displaying data.

recording to perform some task, such as changing the speed of recording or outputting a control pulse. This latter provision makes it possible to exert a great deal of control over the experiments while collecting data.

All of the sequential A/D routines require that a buffer for the digitized data be established in high memory above the BASIC program area. This is done with the ADSET primitive described above. If recording is stopped before the buffer is full, data will be placed in the next available space when recording resumes. It is also possible to establish two buffers in the present version of SALT. This provision permits data to be collected from a different number of channels at different times. It also makes it possible to transfer data from one buffer to another while performing mathematical manipulations, without destroying the original data.

The simplest sequential A/D primitive, AD1E. makes a single conversion from one channel on every clock pulse and the digitized data is sent sequentially to memory. This is the fastest form of operation because the assembly-language instruction that sends the data to memory increments automatically and there is no need to keep track of the memory location. The AD1E routine was used to collect the data in figure 2. The minimum safe time between conversions is 22  $\mu$ s. Timing is accomplished by wiring the external output of a frequency generator to the external start input of the A/D converter. This mode of operation is used because it provides the most accurate timing; each conversion is initiated on a counter pulse without any program intervention.

The three other sequential A/D primitives collect data from multiple channels in sequential order. The Lab Master board has a provision that automatically increments the channel number, beginning with a channel that is specified by software and ending with a channel that is specified by switches on the board. We keep our switches set at the highest channel number to be able to use all 16 channels on the board. The simplest of these multichannel primitives, ADQE, sends data to memory as it is collected, so that the first sample of channel <sup>I</sup> is followed by a first sample of channel 2, and so on. At the end of the period of recording, a thereby minimizing the intervals be-<br>routine called SORT orders the data tween samples taken from different routine called SORT orders the data by channels so that the first sample of channel <sup>1</sup> is followed by the second sample of channel 1 and the last sample of channel 1 is followed by the first sample of channel 2, etc. Data acquisition with this routine is as fast as AD1E (22  $\mu$ s per conversion) because the channel number is incremented automatically, without program intervention, and because the routines for memory storage are the same.

The remaining A/D primitives order the data as it is collected, sending data from each channel to its proper place in memory. Even though the auto-increment mode is used, the program must keep track of which channel is being converted because the data must be sent to the correct channel block within the buffer. Thus, the program must use two counter registers, one for the channel number and one for the sample number. The need for two counters, as well as the additional programming required to continuously redirect data to different parts of the memory slows program execution substantially. The minimum interval between conversions ranges from 40  $\mu$ s for 16 channels to 48  $\mu$ s for two channels. The main advantage of these routines over ADQE is that

the data need not be reordered after recording, so that a second buffer is not needed. For many applications this routine is more satisfactory because it is simpler.

The multichannel A/D primitives described above collect data from the different channels at regular intervals so that the first sample of channel 2 is collected later than the first sample of channel 1, and the first sample of channel 3 is collected later than the first sample of channel 2, etc. This is not a major disadvantage because the values in any channel at any given time can be estimated by interpolation. The final A/D primitive, AD, is designed to make nearly simultaneous conversions from all channels. With this primitive, each round of conversions is initiated on a single clock pulse and all samples are converted as rapidly as the software will allow, thereby minimizing the intervals bechannels. The interval between samples is not critical because the routine is designed to be used with external sample -and -hold circuits. This routine uses a "software start" to initiate each A/D conversion and instead of detecting an "A/D done" flag, it detects the presence of a pulse on the counter output to start the round of conversions. The same pulse is also output externally to trigger sampleand -hold circuits for each channel. Synchronization occurs because the sample-and-hold circuits are triggered to hold their values on the rising edge of the pulse.

### D/A CONVERSION

The two main uses for D/A conversion in the laboratory are setting control voltage and displaying data. Control voltages are set using one of three routines, which differ according to the type of parameter they take.

Data is displayed on an oscilloscope, as in figure 2, using sequential D/A primitives. There are 2 D/A channels and there are 16 A/D channels, so it is necessary to specify which channels are to be displayed. In addition, it is necessary to specify the (continued)

## GREAT PARTNERSHIPS · SERIES I NO. 1

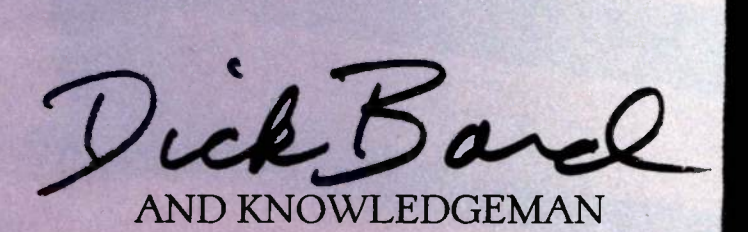

Most people are satisfied doing one thing well. Not Dick Bard. He runs a successful construction company and a successful software design firm.

Fortunately, he has a very hardworking partner: KnowledgeMan""

"It's a terrific all-purpose tool for designing easy-to-use programs," says Bard, who uses KnowledgeMan to write software for everything from home building to hospitals. "You can design beautiful, user friendly screens; programs that are very simple to follow. And they're a pleasure to write.

"KnowledgeMan puts very few restrictions on the programmer. You don't have to stop and ask yourself, 'Will the system let me do this? Will it let me open as many tables as I want? Will it let me bring in an array if I need it?' It lets you create them on the fly. It's wonderful.

"I considered Lotus" and Framework." KnowledgeMan is more logical  $$ far more powerful, too. And it thinks the way I do."

If you're interested in forming a great partnership with KnowledgeMan, contact Micro Data Base Systems, Inc. P.O. Box 248, Lafayette, IN 47902 (317) 463-2581.

A variety of KnowledgeMan options, including<br>K-Text;" K-Graph™and K-Paint," are available from<br>MDBS.

Current version is 1.07 as of 9/10/84. Operating<br>Systems: PCDOS, MSDOS,CP/M-86. Minimum<br>RAM required is 256K.

Lotus is a trademark of Lotus Development Corpora-tion. Framework is a trademark of Ashton-Tate.

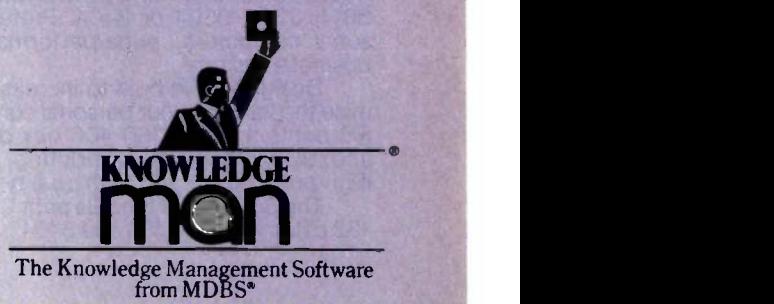

I Versions Now, <mark>A</mark>vailable

Inquiry 275

## A printer should complement your computer, not compromise it.

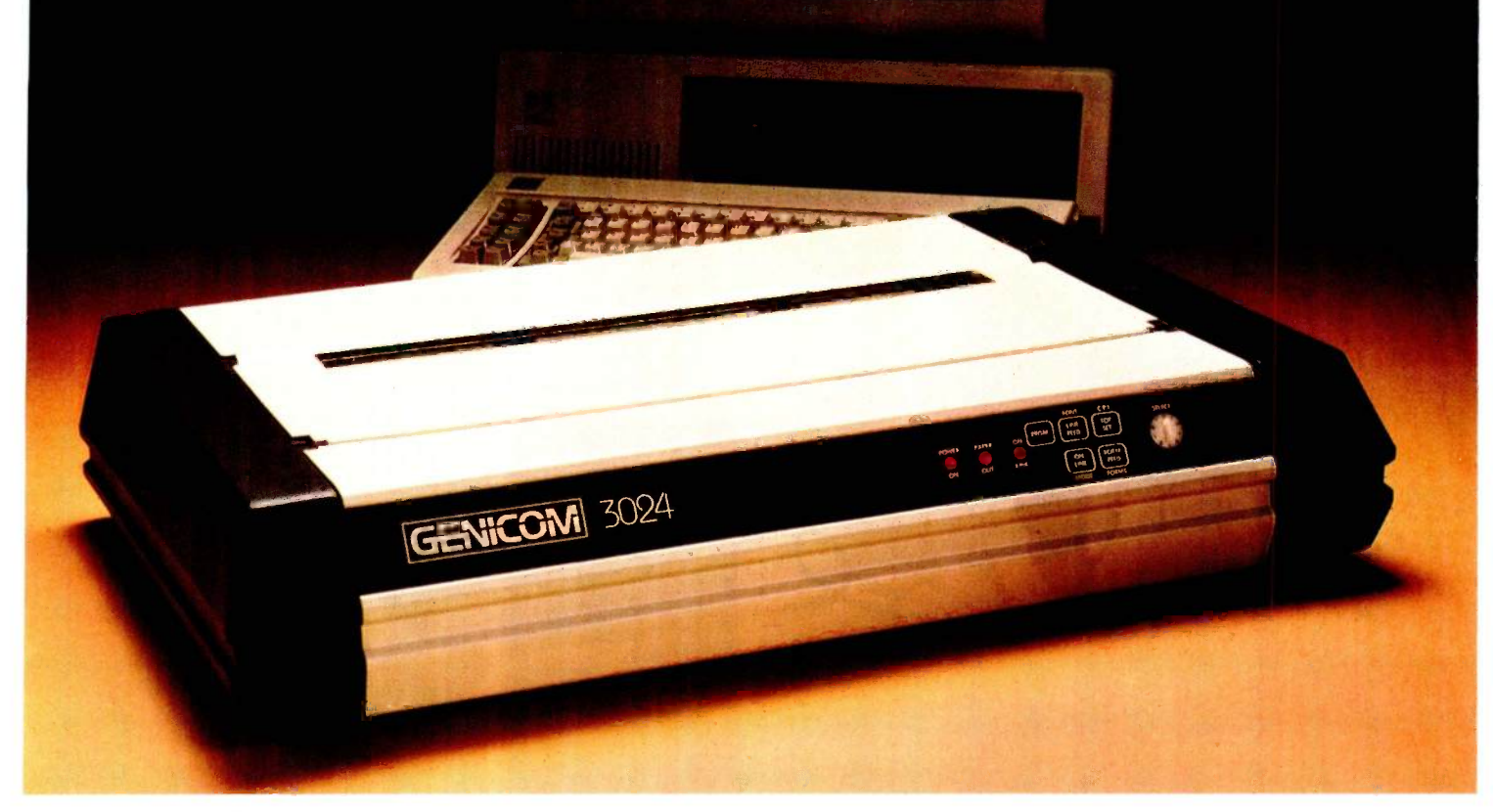

It's a simple fact that your small computer can compute a models give yo lot faster than your printer can print. A problem that be-<br>Internating as well. lot faster than your printer can print. A problem that becomes even more frustrating in business, when your computer is tied up with your printer while you're ready to move on to other work.

Of course, the only thing more frustrating than waiting on a slow printer is waiting on a printer that's down. Unfortunately, chances are the initial printer you purchased with your computer system just isn't designed to work on continuous cycle high volume printing.<br>More than likely, you've already experienced one, if not

frustration into printing satisfaction with the new Genicom sonal computers...price/performance matched for small business systems.

Designed and built to increase productivity and maximize the value of your personal computer, the range of 3000 PC printers offers 160-400 cps draft, 80-200 cps memo, and 32-100 cps NLQ printing...performance for both high productivity and high quality printing.

The 3014/3024 models print<br>132 columns. The 3304 and 3404

models give you a full 136 column width, and offer color

Each printer is easy to use, lightweight, functionally styled and attractive. And you can choose options from pedestals and paper racks to document inserters, sheet feeders and 8K character buffer expansion, plus more. Genicom 3000 PC printers feature switch selectable

Moth of these frustrations. But now, you can turn printer popular protocols for Epson MX with GRAFTRAX-PLUS<sup>M</sup>.<br>
frustration into printing satisfaction with the new Genicom So your current system is most likely already cap hardware, dual connectors and dual parallel or serial interfaces. Plus the 3014 and 3024 emulate popular protocols for both Epson MX with GRAFTRAX-PLUS™ and Okidata<br>Microline 84 Step 2™, while the 3304 and 3404 emulate popular protocols for Epson MX with GRAFTRAX-PLUS™.<br>So your current system is most likely already capable of working with these Genicom printers without modification.

Most important, the Genicom 3000 PC printers are quality-built, highly durable printers designed for rapid,<br>continuous duty cycle printing.

So why wait? And wait. And wait. Get a Genicom 3000 PC printer now.

Genicom Corporation, Department C411, Waynesboro, Virginia 22980. In Virginia, call

1-703-949-1170.

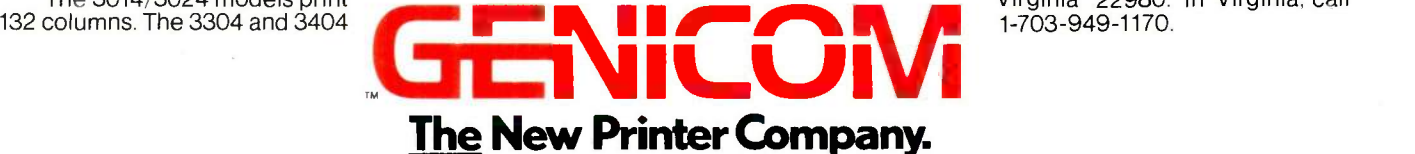

For the solution to your printing needs call

TOLL FREE 1-800-437-7468 In Virginia, call 1-703-949-1170.

Epson MX with GRAFTRAX-PLUS is a trademark of Epson America. Inc. Okidata Microline 84 Step 2 is a trademark of Okidata Corporation

**SALT** 

rate of conversion. Since the output is displayed repetitively on an oscil- $\left| \begin{array}{c} \n\text{loscope, it is important to make this} \\
\text{routine as fast as possible. In addition}\n\end{array} \right|$  wanted. routine as fast as possible. In addition, it is highly desirable to have the sample output rate be a round number of milliseconds. The D/A routines can | Subsystem with New Data operate without failure at  $48 \mu s$  per conversion and so can be used conveniently at 50  $\mu$ s per conversion. At this rate two channels of 1000 samples each require 50 milliseconds for display. The two -channel repetition rate is thus about 10 per second. The repetition rate is actually a little lower because the oscilloscope requires a few milliseconds to reset its beam to the beginning of each trace. A repetition rate of 12 to 18 Hz is not flickerfree, but is also not too uncomfortable to scrutinize.

### DIGITAL I/O PRIMITIVES

The I/O ports are used in our laboratory to transfer 5 -volt TTL (transistor-transistor logic) pulses between<br>the computer and other apparatus.<br>This transfer of digital signals enables<br>the computer to control the experi-<br>ments, or in some cases, to be<br>directed by external events. Frequent-<br>l the computer and other apparatus. This transfer of digital signals enables the computer to control the experidirected by external events. Frequently the digital pulses must be transferred during other time-critical operations, such as making rapid A/D recordings. For this reason, these therefore as short as possible. As explained above, this need for simplicity resulted in a large number of very similar primitives. The simple routines take about 31  $\mu$ s. If the routine is to  $\left| \right|$   $\qquad \frac{1}{2}$ be run during A/D sampling, an additional 50  $\mu$ s is required to stop and start the sequential A/D routines.

### ARITHMETIC PRIMITIVES

A group of primitives perform simple arithmetic manipulations on entire channels of data located in high memory. The manipulations include addition, subtraction, multiplication, and division by constants as well as integration and differentiation. These routines can be very useful in making displays, finding maxima, and detecting trends.

New Release 4.1 Vicrosta

We've continually improved Microstat since it was introduced in 1978, and the latest release includes many new features you've

Interactive and Batch Processing Expanded Data Management

Transforms Reading data files created by other

programs 3 types of Analysis of Variance

Time Series

Crosstabs and Chi -Square

Factorials, Permutations, and Combinations

Hypothesis Tests

Data sets that can exceed memory Multiple Regression (including Stepwise) Scatterplots (including best fit regression) Correlation Analysis 12 Nonparametric tests 8 Probability Distributions Descriptive Statistics Easy Installation

Microstat's algorithms have been designed to prevent numeric overflow errors and yield unsurpassed accuracy. Microstat's price is S375.00 including the user's manual and is available for the Z80, 8086, 8088 CPU's and CP/M80, CP/M86, MS-DOS, and PC -DOS. To order, call or write.

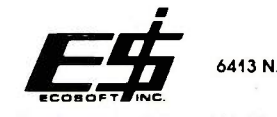

6413 N. College Ave. • Indianapolis, IN 46220

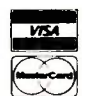

Trademarks: Microstat (Ecosoft), CP/M (Digital Research), MS-DOS (Microsoft), PC -DOS (IBM), Z80 (Zilog), 8086, 8088 (Intel).

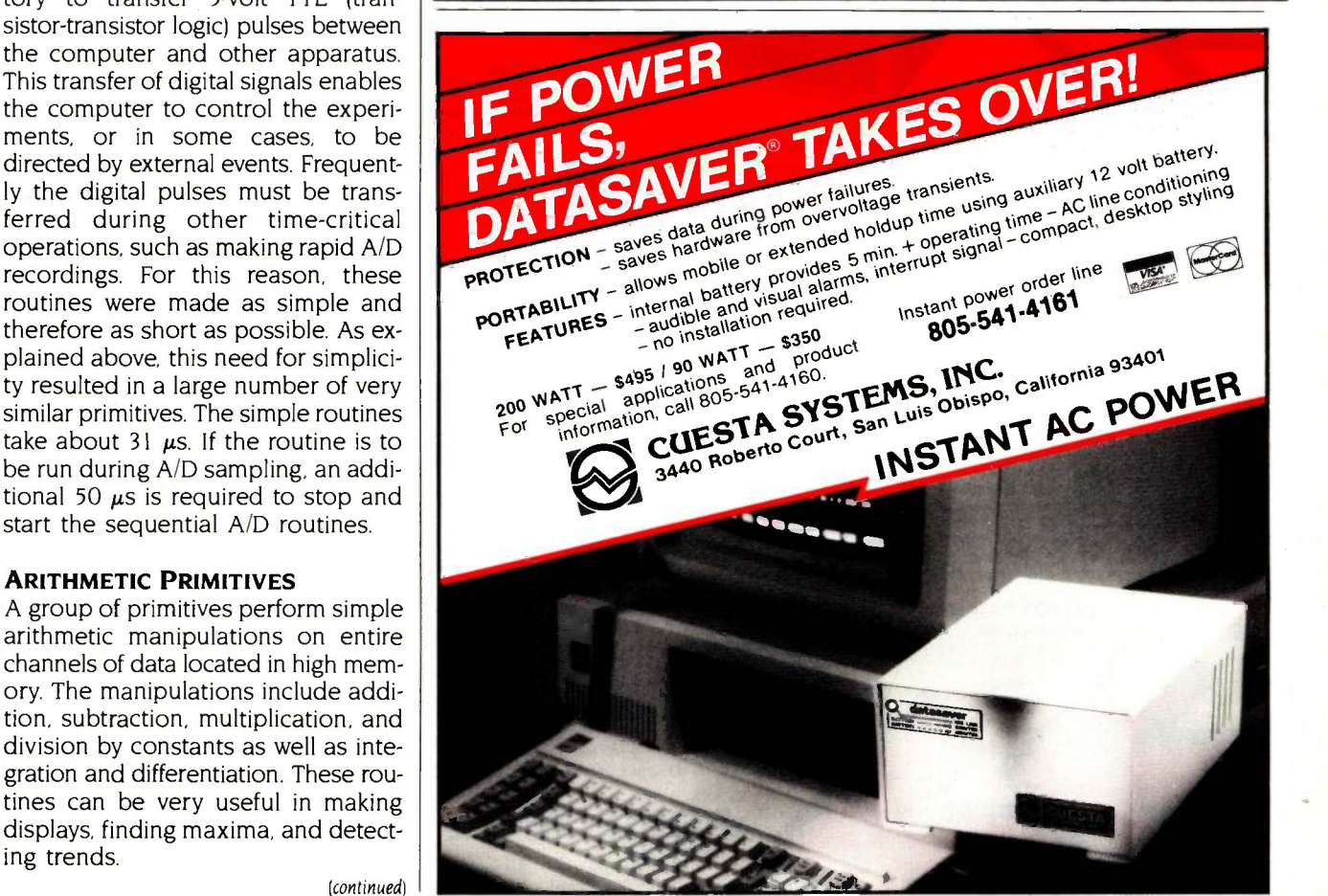

There are a few miscellaneous routines for operations that could also be run from BASIC, but which have been included in SALT so that program control would not have to return to BASIC each time they were to be run. These routines print messages on the monitor, sound the beeper, etc. They can be used, for example, to provide

warning sounds and error messages in SALT.

### FUTURE IMPROVEMENTS

This first version of SALT contains all the necessary routines for interfacing a computer to laboratory apparatus and for manipulating blocks of data, but it contains very little else. It is ob-

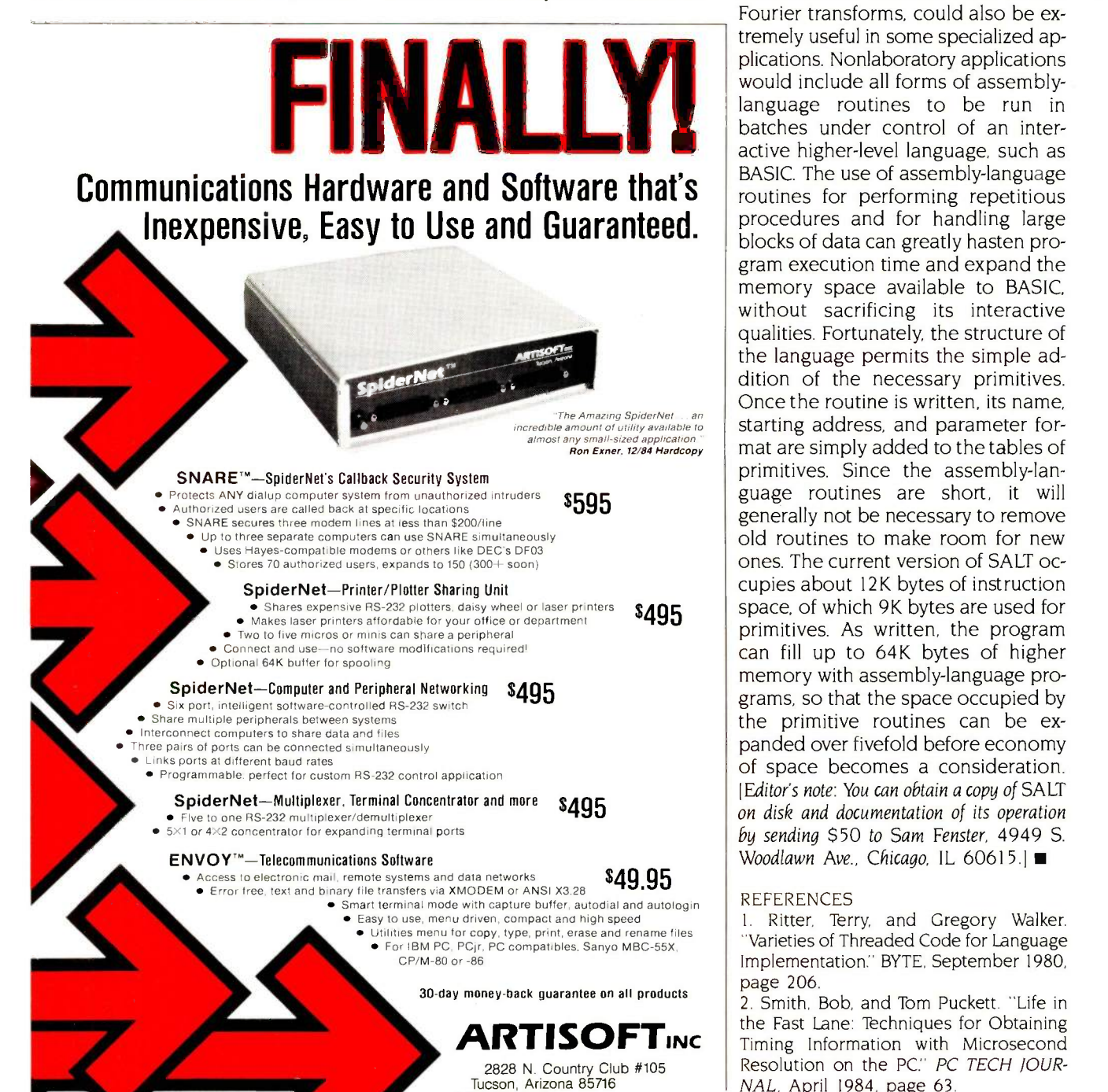

data analysis would be useful, and that the language might be useful outside the lab. Rapid routines for displaying records with cursors on the displays, finding maxima and minima in records, etc., would greatly speed some types of analysis. High-speed mathematical routines, such as fast Fourier transforms, could also be extremely useful in some specialized applications. Nonlaboratory applications would include all forms of assemblylanguage routines to be run in batches under control of an interactive higher -level language, such as BASIC. The use of assembly-language routines for performing repetitious procedures and for handling large blocks of data can greatly hasten program execution time and expand the memory space available to BASIC, without sacrificing its interactive qualities. Fortunately, the structure of the language permits the simple addition of the necessary primitives. Once the routine is written, its name, starting address, and parameter format are simply added to the tables of primitives. Since the assembly-language routines are short, it will generally not be necessary to remove old routines to make room for new ones. The current version of SALT occupies about 12K bytes of instruction space, of which 9K bytes are used for primitives. As written, the program can fill up to 64K bytes of higher memory with assembly-language programs, so that the space occupied by the primitive routines can be expanded over fivefold before economy of space becomes a consideration. !Editor's note: You can obtain a copy of SALT on disk and documentation of its operation by sending \$50 to Sam Fenster, 4949 S. Woodlawn Ave., Chicago, IL 60615.1

vious that more primitive routines for

### REFERENCES

1. Ritter, Terry, and Gregory Walker. "Varieties of Threaded Code for Language Implementation." BYTE, September 1980, page 206.

2. Smith, Bob, and Tom Puckett. "Life in the Fast Lane: Techniques for Obtaining Timing Information with Microsecond Resolution on the PC." PC TECH JOUR-NAL, April 1984, page 63.

Inquiry 37 for Dealers. Inquiry 38 for End Users.

(602) 327-4305

**NEW** A powerful multifile database with a programming language for only

a database costing 4 times as much. lersaform's new XL database isn't just promises-it's here now! And it offers-YES, FOR ONLY \$99-all the features you'd expect in

VersaF

Accounting applications are XL's strength. Invoicing, purchasing, receivables, and shipping almost create themselves as you design the formsand XL transfers data between them. There's an Invoicing, A/R and Inventory application-source code included-in the package that shows how it's done. The power's there. And unlike packaged accounting programs, you can do them YOUR way.

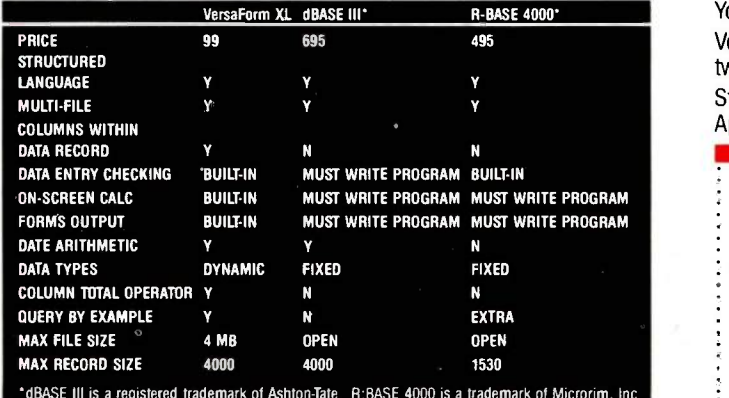

- XL's structured language can access multiple files. 48 built-in functions give control of file access, printing, and user dialogues. You'll develop transaction -based applications with an ease you've never experienced before. And all at this unheard-of low price.
- VersaForm XL's unique form -oriented data structures let you easily set up forms and ledgers-even those with columns! Application development is FAST, FAST, FAST. And since forms are the way that businesses already store their data, the transition is smooth. That's why VersaForm XL is so easy to operate even for high-turnover clerical people-it starts from where they are now.
- Automatic data entry checking and on -screen calculation make transactions error-free. Stored print formats make output formatting a city snap-you can quickly match existing paper forms. VersaForm XL's enone report generator is clear and intuitive. Designers can pre -install reports,

users can set up their own.

 Query -by -forms (at no extra cost) lets users go right to the data they need. No query language to learn-forms are the natural language of business.

### Ironclad Money -Back Guarantee

Try VersaForm XL for 30 days. If you're not fully satisfied, return it. We'll gladly refund your money.

Order now, and have the pleasure of using the right tool at the right price. You can't lose!

VersaForm XL runs on IBM PC, XT, AT and compatibles. Requires 192K, two 360KB drives, DOS 2.0 or later. Hard disk recommended.

Standard VersaForm (single file, no language) available for 64K, 2 -drive Apple II or 128K IBM PC. \$69.

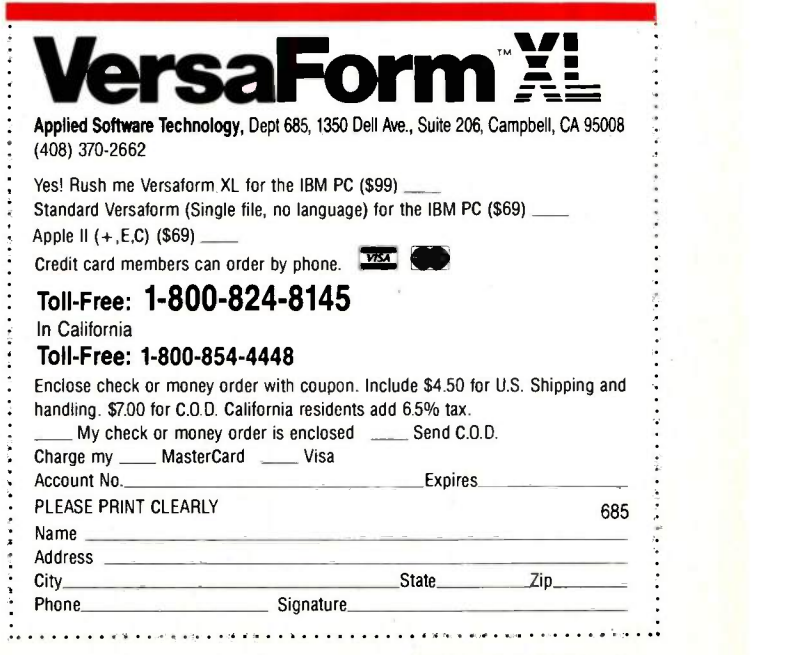

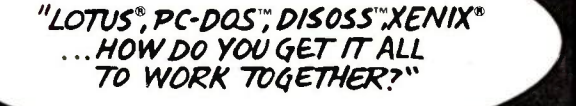

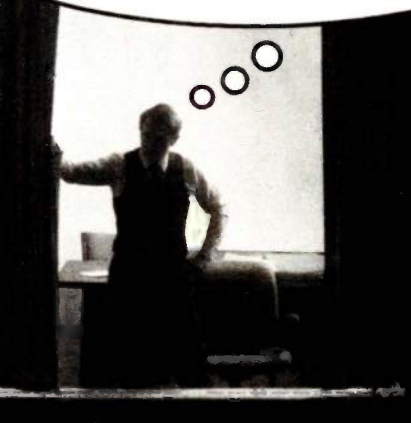

© Lanier, 1985<br>Lotus is a registered trademark of Lotus Development Corporation. PC-DOS and DISOSS are trademarks of<br>International Business Machines Corporation. XENIX is a registered trademark of Microsoft Corporation.

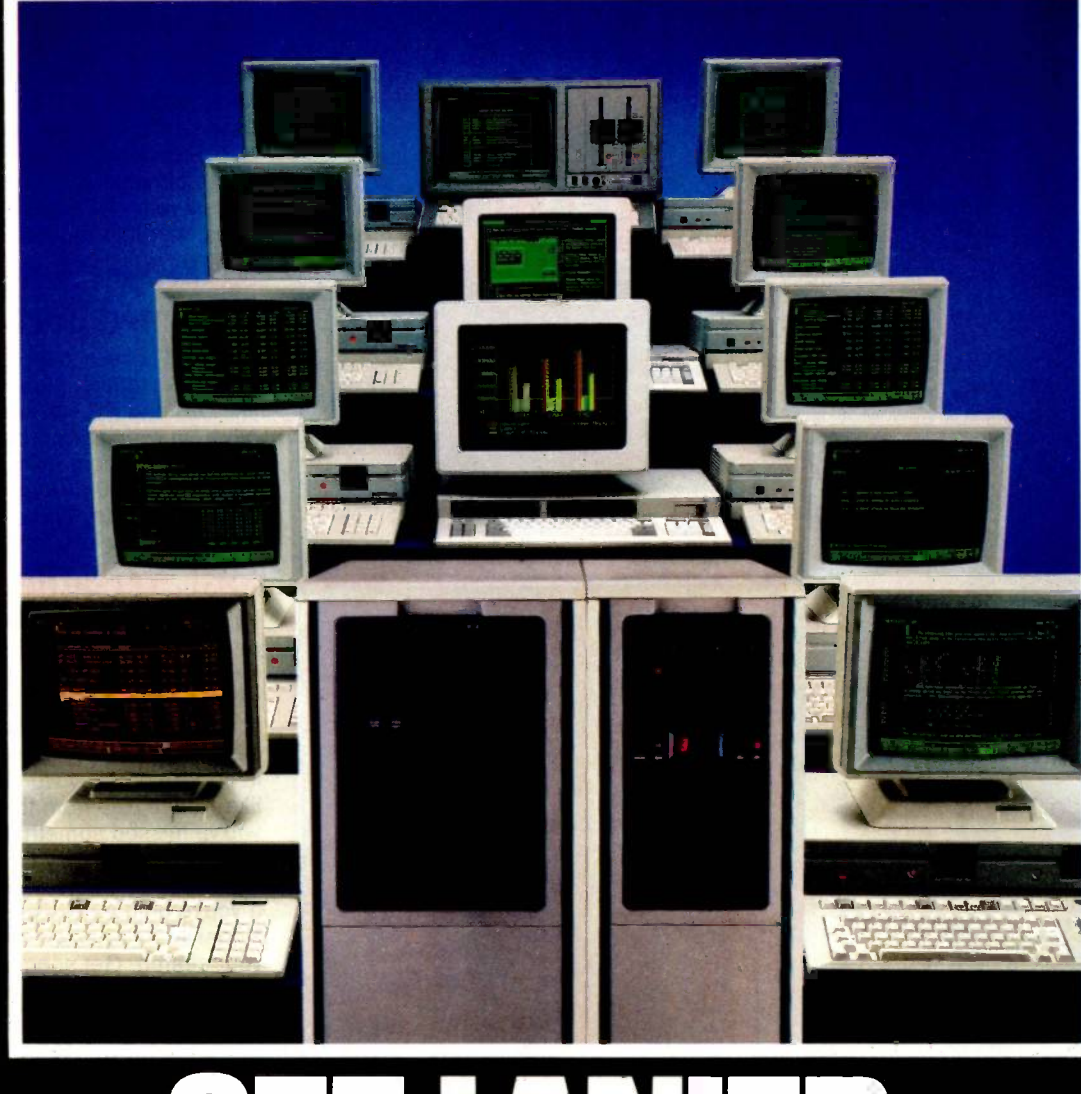

# SEE IANIER.

For Concept III. The networking family of multifunctional integrated systems. Interconnects to IBM mainframes, remote data files, other vendors' equipment. A new Perspective on office automation that lets you

add processing power as you grow. Lanier customer training and service are second to none. And we're backed by Harris, a world leader in Information Technology Call for a demonstration. 800-241-1706.\* Or send the coupon. Today.

## FOR YOUR INFORMATION, WE'RE NOW PART OF HARRIS.

' In Georgia, call 404-321-1244 collect. Harris/Lanier, Electronic Office Systems Div. SEE LANIER. For a new Perspective on office automation from Lanter, piece

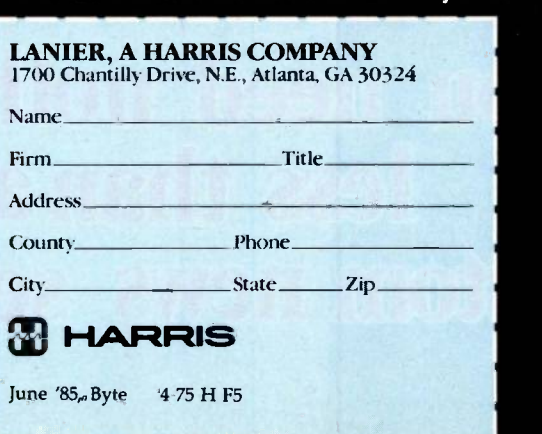

## From your fingerprint to your<br>Maria business suit tailored just<br>for you; now you can get business<br>news tailored just for you. With News latitive just for you.<br>With NewsNet you get vital, i<br>business news. You get experimformation on your industry<br>profession. Through your col<br>and telephone, you get news UNIQUE.

**You need nothing** less than a custom news service

From your fingerprint to your monogram, you are unique. You wear a business suit tailored just for you; now you can get business news tailored just for you. With NewsNet you get vital, in-depth business news. You get expert information on your industry or profession. Through your computer and telephone, you get news on a vast range of subjects from the world's largest retrieval service of business newsletter information.

## 3,000 New Articles Screened Each Day

You'll get access to more than 250 business newsletters, plus wire services like UPI and PR Newswire. There's news on everything from computers to investments, from taxes to telecommunications. 3000 new articles are added every day and each one is screened specially for you.

## Fast, Versatile, Simple

You enter key words, names or phrases. NewsNet stores them and saves every article containing those words. Check in daily, even hourly; scan the headlines or read entire articles, and print out what you want to keep. Change key words when you like. You're free from the worry that you've missed something importantand your topics may turn up in publications you'd never have time to read. If you're onto a new topic, the entire NewsNet database is available for your search. Get special reports on your competition, the inside story on an industry, or press coverage of a company's new product.

## Start Saving Now

The average newsletter carried by NewsNet costs \$200 per year in print form. That's \$50,000 worth of newsletters. Yet with NewsNet you pay as little as \$15 per month for access. And NewsNet has no initiation fee. It's a tremendous value. So call today. We'll send everything you need to start saving now.

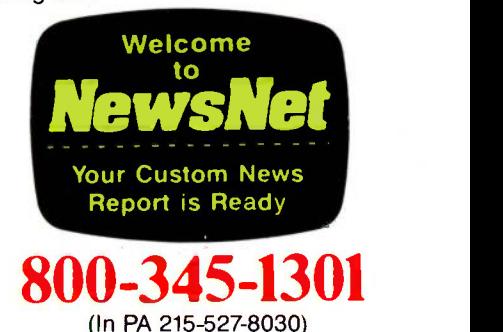

945 Haverford Rd. Bryn Mawr, PA 19010 Inquiry 309

## THE SUM: AN AI COPROCESSOR

Turning a common AI operation into silicon

ogic programming is a staple of artificial-intelligence (Al) software and is often dominated by the pattern -matching process of unification (see the "Resolution and Unification" text box on page 173). In fact, when logic -programming languages such as Prolog and LOGLISP are used, as much as 50 to 60 percent of a computer's processing time is spent on unification. When a single algorithm is used that frequently, it is natural to consider implementing it as custom hardware. When that same algorithm lends itself to parallelism and concurrency because of its recursive, treesearch characteristics, it practically begs for VLSI (very large scale integration) implementation.

### **SUM HISTORY**

Professor John Oldfield and a team of researchers at Syracuse University are developing the SUM (Syracuse Unification Machine), a coprocessor for computers geared toward AI programming. The project combines the resources of the Syracuse CIS (Computer and Information Science) department, ECE (Electrical and Computer Engineering) department, and the CASE Center (Computer Applications and Software Engineering Center, set up by New York State). Key SUM individuals are Dr. Oldfield himself (who contributed CAD Icom-

puter-aided design) and VLSI expertise), Professor Alan Robinson (who is the head of the logic -programming efforts at Syracuse), and Kevin Greene (who made the initial designs of the SUM). Because of a famous 1965 paper, Dr. Robinson is often credited with inventing unification. He is more modest, pointing to the work of Herbrand in the 1930s and the studies of Prawitz and Kenger concerning unification. Dr. Robinson contends that he was just the first to formalize the unification process and apply it to resolution.

In 1981, the Syracuse CIS logic -programming group learned that Caltech (California Institute of Technology) student Sheue-Ling Lien had designed a chip that embodied Dr. Robinson's original unification algorithm (see the "Unification on a Chip" text box, page 174). Dr. Robinson and his colleagues were somewhat taken aback that someone else had taken this step. Lien's report was a major inspiration for the development of the SUM, even though the chip it described was never actually made. Because ECE had been developing custom VLSI chip -design capability and had a strong logic-programming group, combining the pursuits "seemed a natural thing" according to Dr. Oldfield.

### COPROCESSOR STRATEGY

As Dr. Oldfield explains, "Although we started talking about a unification chip, following along the lines of the Caltech one, it soon became fairly clear that at present levels of integration that was fairly ridiculous. You could make a chip, but it would be limited to solving such small problems that it wouldn't be worthwhile." The SUM group wanted to design a full-blown, practical processor. Besides, Lien's chip used Dr. Robinson's original 1965 algorithm. Much more efficient algorithms have been developed since.

When they realized that a single chip wasn't realistic, the members of the group looked at the possibility of a coprocessor, initially for the LMI (continued)

Phillip Robinson is a senior technical editor at BYTE. He can be contacted at 1000 Elwell Court, Palo Alto, CA 94303.

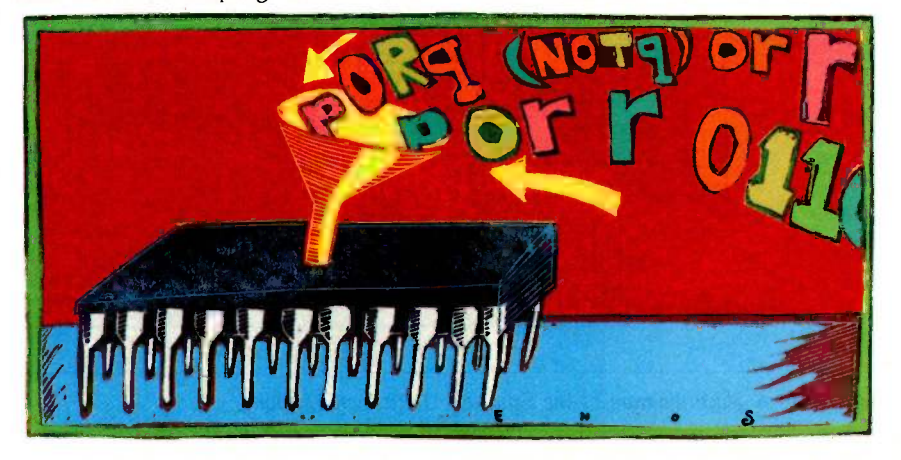

(LISP Machine Inc.) Lambda computer. Dr. Oldfield continues, "Here's the LMI Lambda executing a LISP program. When it comes up to the point where it needs to do a unification, then that task is given over to the SUM:" which would handle it more efficiently than the Lambda could. The SUM interface is tailored to the LMI Lambda's high-speed, parallel Nubus (developed by Texas Instruments) but could easily be adapted to other machines and buses.

### RESOLUTION, UNIFICATION, AND TREES

Although the unification algorithm has a number of uses, it is often employed as part of a wider process called resolution. Resolution is a rule of inference for constructing deductive proofs from any number of accepted clauses. Practical problems may involve thousands or millions of clauses. One way to view resolution is as the exploration of a tree of possible proofs. Resolution uses unification to help reduce the number of clauses. Unification, in effect, works on its own tree, moving down branches and trying to bind-find acceptable values for-variables. If unification is successful on one branch, it switches to another branch farther down and binds some more variables.

Failure of resolution on a branch of the resolution tree is not a disaster; it just means another branch must be explored. Similarly, when unification fails on a branch of the unification tree, the process keeps all bindings except the most recent and explores another branch.

### SUM ARCHITECTURE AND **OPERATION**

Figure <sup>1</sup> is a block diagram of the SUM that Kevin Greene developed.

Unification tasks come into the SUM from the Lambda, are performed, and the results are passed back. The communication agent, which is the interface between the Lambda and the SUM, passes unification tasks to the work manager. Initially, the work manager's task pool will have only one task, but as processing continues other tasks will come back from the binding agents. Those tasks must be coordinated with the tasks coming from the communication agent. The work manager pushes the unification task out into the analysis agent. which executes the heart of the unification algorithm.

The analysis agent must decide what to do with the expressions it receives. What it does depends on the type of expression. If both expressions are simple constants, unification succeeds only if they are identical. If (continued)

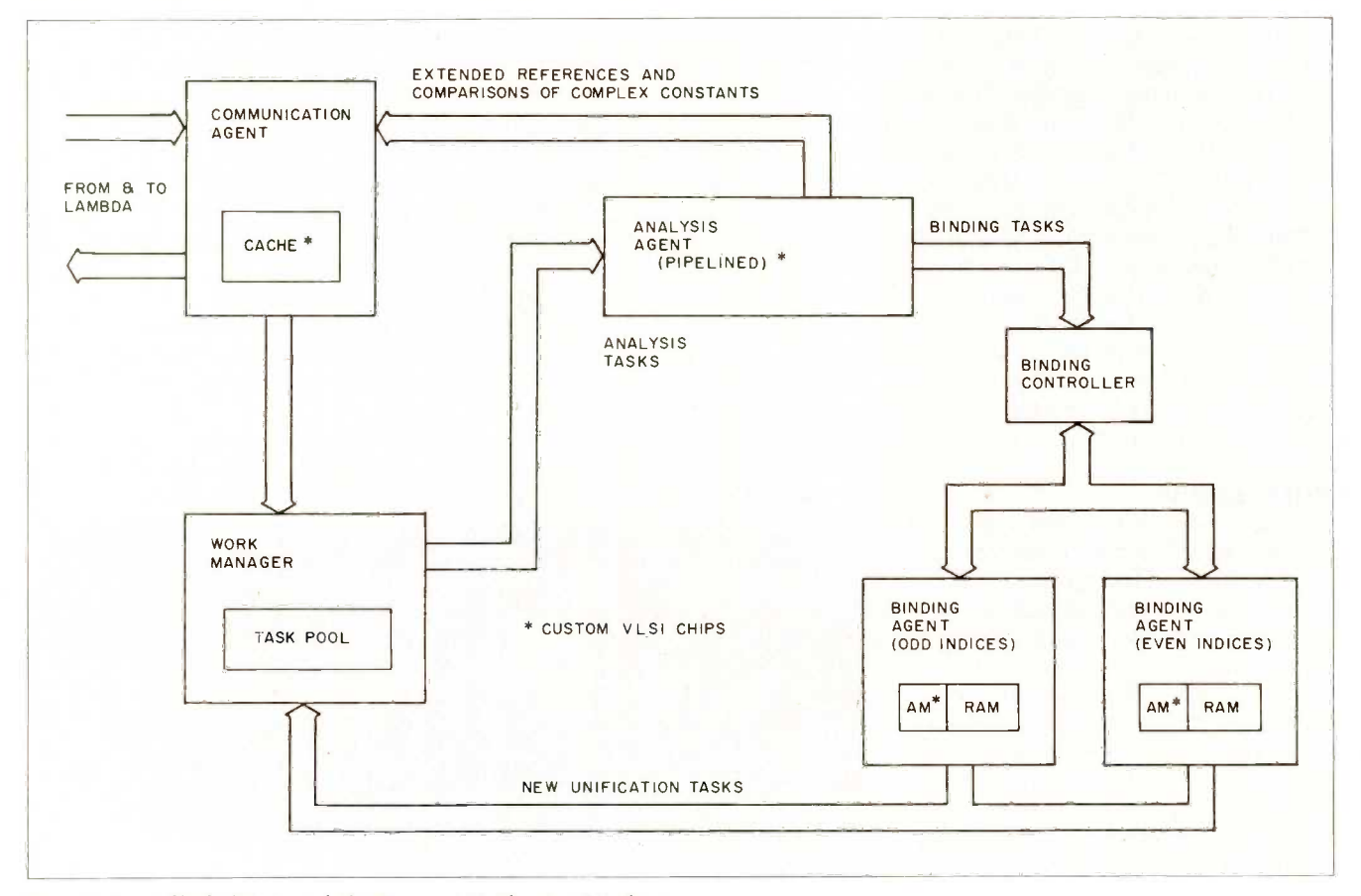

Figure 1: A block diagram of the Syracuse Unification Machine.

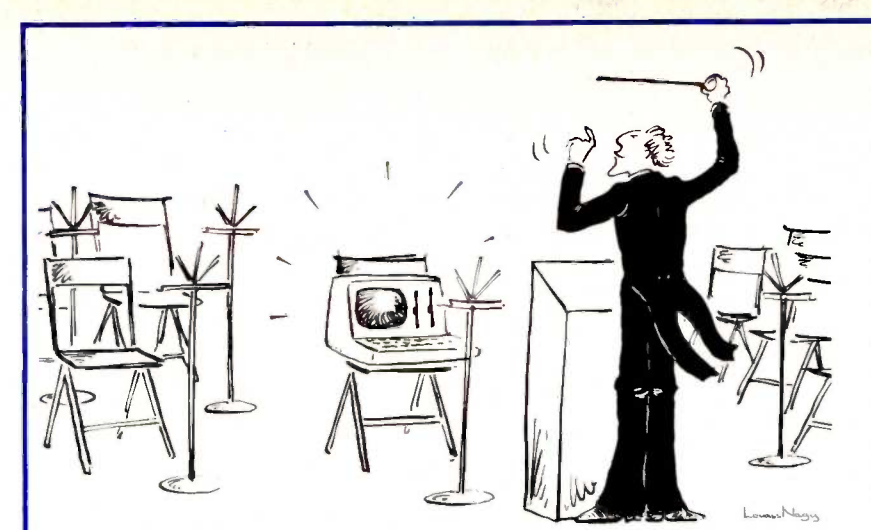

Would you hire an entire band when all you need is one instrument? Of course not.

So why use a whole orchestra of computers when all you need is one to develop software for virtually any type of micro -processor?

The secret? Avocet's family of cross -assemblers. With Avocet cross -assemblers you can develop software for practically every kind of  $processor - without having to$ switch to another development system along the way!

## Cross -Assemblers to Beat the Band!

### Development Tools That Work

Avocet cross -assemblers are fast, reliable and user -proven in over 4 years of actual use. Ask NASA, IBM, Xerox or the hundreds of other organizations that use<br>them. Every time you see a new microprocessor-based product, there's a good chance it was developed with Avocet cross -assemblers.

Avocet cross -assemblers are easy to use. They run on almost any personal computer and process assembly language for the most popular microprocessor families.

### Your Computer Can Be A Complete Development System

Avocet has the tools you need to enter and assemble your soft-ware and finally cast it in EPROM:

VEDIT Text Editor makes source code<br>entry a snap. Full-screen editing plus a Model 7956 and 7956-SA Gang Proentry a snap. Full- screen editing plus a TECO-like command mode for advanced grammers — Similar features to 7228, tasks. Easy installation - INSTALL program supports over 40 terminals and<br>personal computers. Customizable personal computers. Customizable from a keyboard layout. CP/M-80, CP/M-86,  $MSDOS, PCDOS, \ldots, \ldots, \ldots, \$150$ 

**EPROM Programmers** let you program, verify, compare, read, display EPROMS but cost less because they communicate through your personal computer or terminal. No personality modules! On-board intelligence provides menu -based setup for 34 different<br>EPROMS, EEPROMS and MPUs (40-pin devices require socket adaptors). Selfcontained unit with internal power supply, RS-232 interface, Textool ZIF socket.<br>Driver software (sold separately) gives you access to all programmer features through your computer, lets you download cross-assembler output files, copy EPROM to disk.

- Supports all PROM types listed. Superfast "adaptive" programming algorithm programs 2764 in 1.1 minutes.

### Model 7128 Standard Programmer -

Lower -cost version of 7228. Supports all PROM types except "A" versions of 2764 and 27128. Standard programming algorithm programs 2764 in 6.8 minutes.

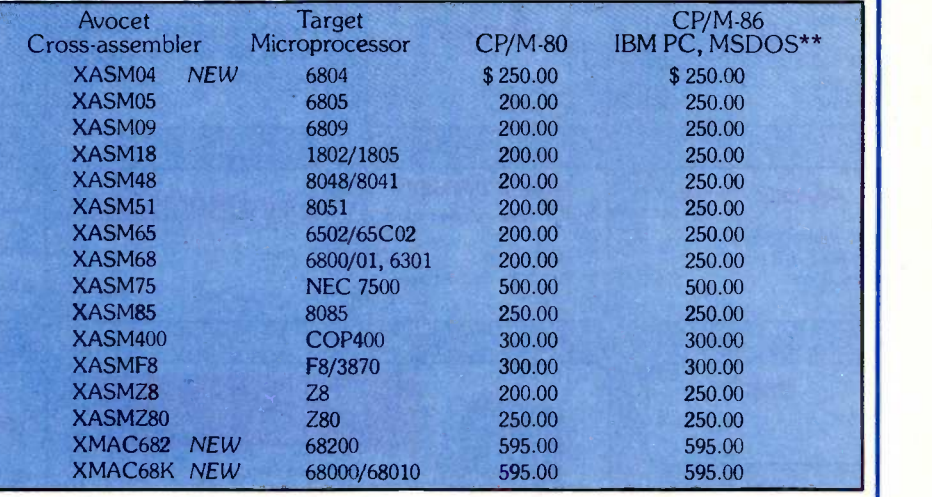

 $grammers - Similar features to 7228.$ once. 7956 -SA stand-alone version copies from a master EPROM. 7956 lab version has all features of stand-alone plus RS-232 interface.

**EPROM:** 2758, 2716, 2732, 2732A, 2764, 2764A, II<br>27128, 27128A, 27256, 2508, 2516, 2532, 2564, 68764, 6<br>68766, 5133, 5143. **CMOS:** 27C16, 27C32, 27C64, W<br>MC6716. **EEPROM:** 5213, X2816A, 48016, 12816A, W<br>5243H. M**PU (w/ada** 

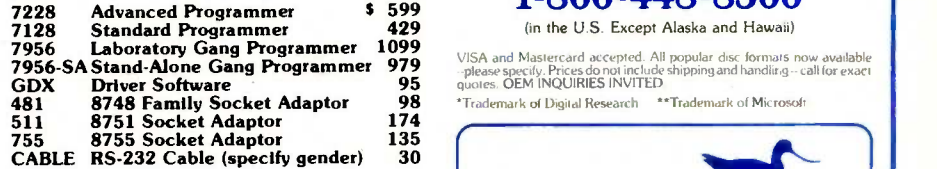

### HEXTRAN Universal HEX File Con-

Et NOPT to disk.<br>Model 7228 Advanced Programmer velopment systems and target boards.<br>— Supports all PROM types listed. Super- Also useful for examining object file,  $vertex - Convert assembly$  assembler output to velopment systems and target boards. changing load addresses, extracting parts of files. Converts to and from Intel, Motorola, MOS, RCA, Fairchild, Tektronix, TI, Binary and  $HEX/ASCII$  Dump  $^{10}$ formats. For CP/M, CP/M-86, MSDOS, PCDOS \$250

Ask about UNIX.

68000 CROSS-ASSEMBLER - With exhaustive field testing completed, our 68000 assembler is available for immediate shipment. XMAC68K supports Motorola standard assembly language for the 68000 and 68010. Macros, crossreference, structured assembly statements, instruction optimization and more. Linker and librarian included. Comprehensive, well-written manual.

### To find out more, call us toll -free. 1-800-448-8500

(in the U.S. Except Alaska and Hawaii)

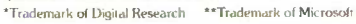

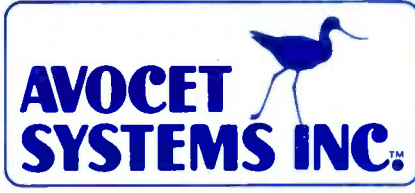

Sales and Development: 10 Summer Street<br>P.O. Box 490, Dept. 685-B P.O. Box 490, Dept. 685-B<br>Rockport, Maine 04856 (207) 236-9055 Telex: 467210 AVOCET CI

Corporate Offices: 804 South State Street Dover, Delaware 19901 **ED SOLUTELY THE LOWEST PRICES** 

We will BEAT any price advertised in this magazine!

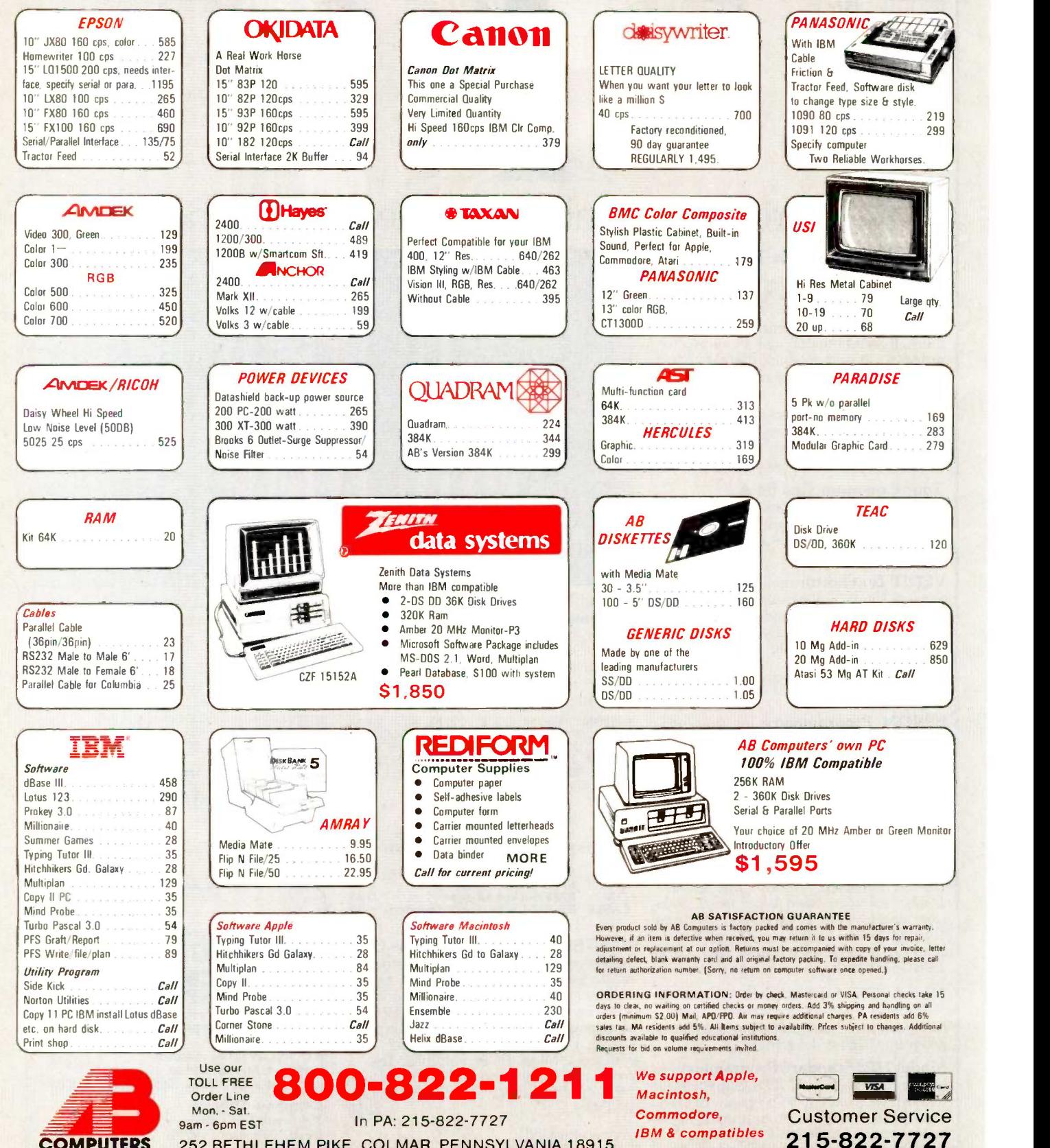

252 BETHLEHEM PIKE, COLMAR, PENNSYLVANIA 18915

**COMPUTERS**
Inquiry 7

THE SUM

the expressions are complex constants, such as floating-point numbers or strings, the analysis agent may be given pointers to the data structures rather than the data structures themselves. Since unification requires an equivalency check, the SUM must pass the pointers back to the Lambda. As Dr. Oldfield says, "SUM doesn't know anything about list

structures. All it can handle are pointers to structures that continue to reside in the Lambda:' In this case, the comparison is made by the Lambda, and the result is then returned to the SUM.

Finally, the analysis agent may encounter the job of having to unify a variable and an expression. It can try (continued)

## RESOLUTION AND UNIFICATION

any problems in AI are most efficiently solved by logical operations. In fact, the language Prolog is specifically oriented to the use of propositional and predicate logic. In their simplest forms, the rules of logic deal with operators such as AND, OR, and NOT. However, complex problems in Al are nearly always solved by application of a more powerful logical technique, a deduction method known as resolution.

Propositions are statements of fact that may be true or false. These are propositions:

My hard disk just crashed. My warranty expired yesterday.

We frequently represent propositions symbolically as single letters:

#### P q

Atoms are propositions that cannot be broken down into other propositions. Atoms are also called positive literals; atoms preceded by the NOT operator are called negative literals. The propositions described above are atoms, while the following are not:

My hard disk just crashed AND my warranty expired yesterday. p OR q

A series of literals connected by OR operators forms a clause, and we can use resolution to work with clauses in this way:

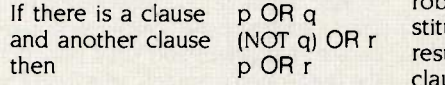

follows by resolution. Resolution makes no statement about the truth of p, q, or r; it merely assures that we can perform that particular manipulation of the logical instructions.

Where does unification come in? To resolve two clauses, two literals must be found, one in each clause, such that one literal is the exact negation of the other. If the literals do not match, they can sometimes be made to do so by substitutions that follow certain rules. You can replace a variable with a constant (this is called instantiation), with another variable, or with an expression (as long as that expression does not contain the original variable). If you follow the rules and find a substitution that resolves the two clauses, then you have found a unifier and have performed unification.

In general, after you have converted the logical statements describing a situation into clauses, you can use unification to try to prove a theorem about the situation. Resolution will terminate either when clauses remain that are not resolvable or when resolution is attempted on a statement and its negation-a contradiction (this produces the empty clause, often called NIL).

For instance, if a robot were underwater and wanted to know if its batteries were endangered by the water, it would first combine all the rules it knew about water and batteries with the data from its sensors. That information would be put into clause form along with the negation of the theorem "My batteries will be damaged." The robot would then use unification substitutions to attempt resolution. The result will either be unresolvable clauses, in which case the theorem is false and the robot can go on to worry about something else, or an empty clause, in which case the theorem is true and the robot may be doomed.

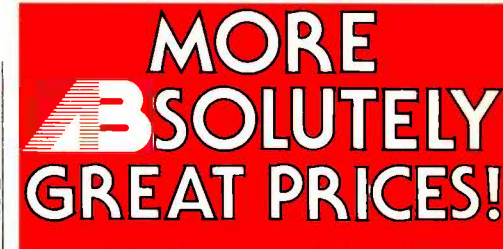

AB is one of the oldest Commodore Dealers C-64, 1541, 1702, 1530, 1531, Mps 801 BEST PRICES BEST SUPPORT Buy a C-64, drive monitor, get over 330 programs free! 27 disks. Call for details.

#### OPTIONAL ACCESSORIES

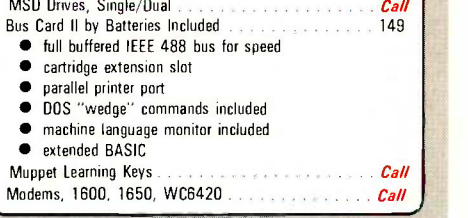

#### PETSCAN I

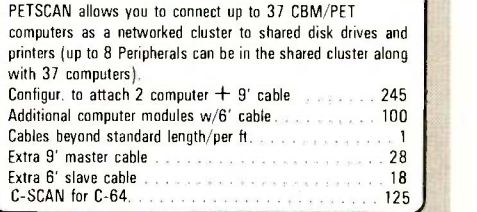

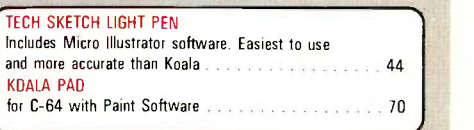

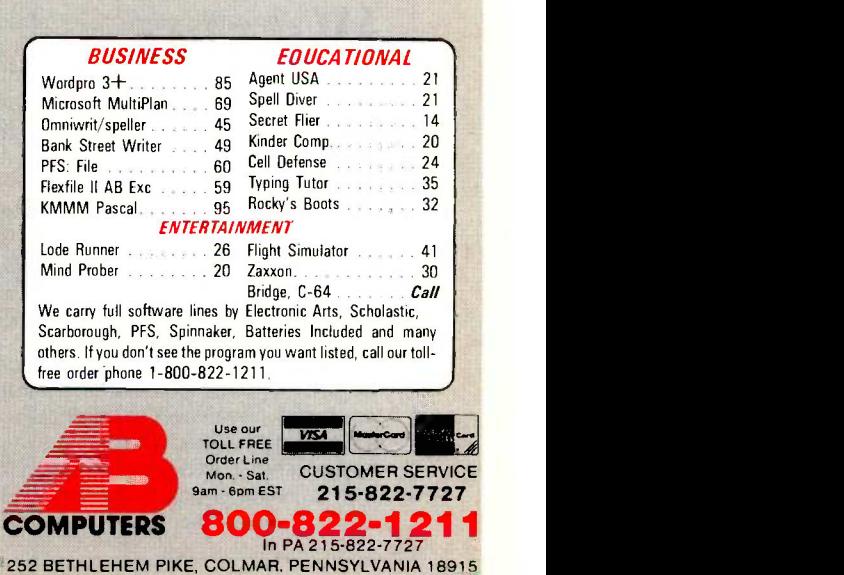

to bind the variable to the expression, in which case the task is pushed out to the binding agent.

#### PARALLELISM AND RECURSION 2096 IN BINDING

The SUM team decided that the binding process could exploit parallelism because many bindings can be done concurrently. The original design uses two binding agents, but the work could be split up for four, eight, or more.

Before you make a binding, you have to find out whether the variable is already bound. For example, if A is already bound to 15, or to a character string, you don't make a new binding of A to 3. For efficiency, the SUM must be able to check bindings quickly in what is basically a table lookup. A subsidiary unification task is generated, goes back into the work manager's task pool, and then goes around the system again.

#### UNIFICATION FAILURE AND SUCCESS

Unification can fail in only one of two places: the Lambda or the analysis agent. If unification fails, all activity in the SUM must cease. Then the SUM must inform the Lambda of the failure. However, the Lambda may find out by

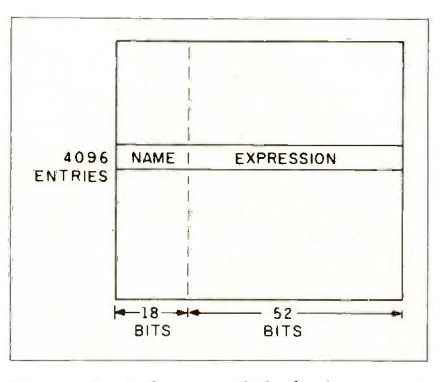

Figure 2: A diagram of the binding agent.

itself. For example, in the case of the complex constants that are passed back to the Lambda, the Lambda recognizes failure before the SUM does. In that case, the Lambda immediately directs the SUM to move on to the next task.

Unification has succeeded when there are no tasks waiting in the SUM-nothing in the analysis agent and no bindings in progress. In that case, any new bindings are extracted and passed back to the Lambda.

The bindings are made in a stack that grows from the bottom up. The shift-register-like organization of the stack pointer makes for fast and flexible manipulations. For example,

when unification succeeds and bindings have to be extracted for return to the Lambda, you can unwind the stack without losing its contents. This is important if you are performing more than one unification using the same set of bindings. Also, in cases such as failure of unification, the Lambda can instruct the SUM to relocate its stack pointer and adjust to an earlier context.

#### **BINDING AGENT-**CUSTOM CAMS

The asterisks in figure <sup>1</sup> indicate the parts the SUM team feels have the most promise for VLSI implementation. While the cache and various controllers have had some development, "The binding agent is the part that we've done the most work on and where there seems to be a tremendous amount of payoff for custom VLSI," according to Dr. Oldfield.

Figure 2 is a simple block diagram of the binding agent. It has 4096 entries, each with a name composed of a 12 -bit index and a 6 -bit identifier. Associated with each name is a 40 -bit expression and another 12 -bit index. In other words, the binding agent requires a lot of RAM. Rather than inte- (continued)

#### UNIFICATION ON A CHIP

hile many people have talked about putting unification on a chip, a computer science graduate student's attempt was the charge that galvanized the Syracuse team to seriously address the challenge. As a master's project in 1981 for Professor Jim Kajiya, Caltech student Sheue-Ling Lien-now Dr. Sheue-Ling Chang of Sun Microsystems-designed a chip that implemented Robinson's original 1965 unification algorithm. She called it the UNIF-chip.

Dr. Chang had been very interested in Prolog and realized that unification presented a bottleneck to efficient Prolog execution. She decided that a unification-chip coprocessor, combined with Caltech's strong interest in VLSI, was just what the doctor ordered.

DARPA (Defense Advanced Research Projects Agency) sponsored the research. Dr. Chang designed the chip with the idea that many of them might be linked together to concurrently solve unification problems on different branches of a Prolog tree structure.

About 18 months after the first design was complete. Chang and Kajiya discussed the possibility of taking some of the stack memory off the chip to make it small enough for actual production. They decided against it because Chang had become ensconced in her solid -modeling graphics Ph.D. work and didn't have time to completely redesign a chip. The paper disappeared into the Caltech library.

Professor Kajiya says no one else at Caltech took up the challenge of silicon unification because they were waiting for better design tools. In his opinion, those tools haven't arrived yet. Still, when they do get here, he feels that putting complex tasks such as unification into silicon is "definitely the way to go:' He points out that, while the past 20 years has seen much effort in improving algorithms, there is now evidence that sheer processing speed and power can accomplish more than was previously thought. Kajiya points to the championship chess-playing programs, such as Belle (which has its own custom hardware) and Cray Blitz (for the Cray supercomputer), which exploit tremendous hardware power. Kajiya says that the success of these chess machines may "teach us that the eighties is the decade of brute force."

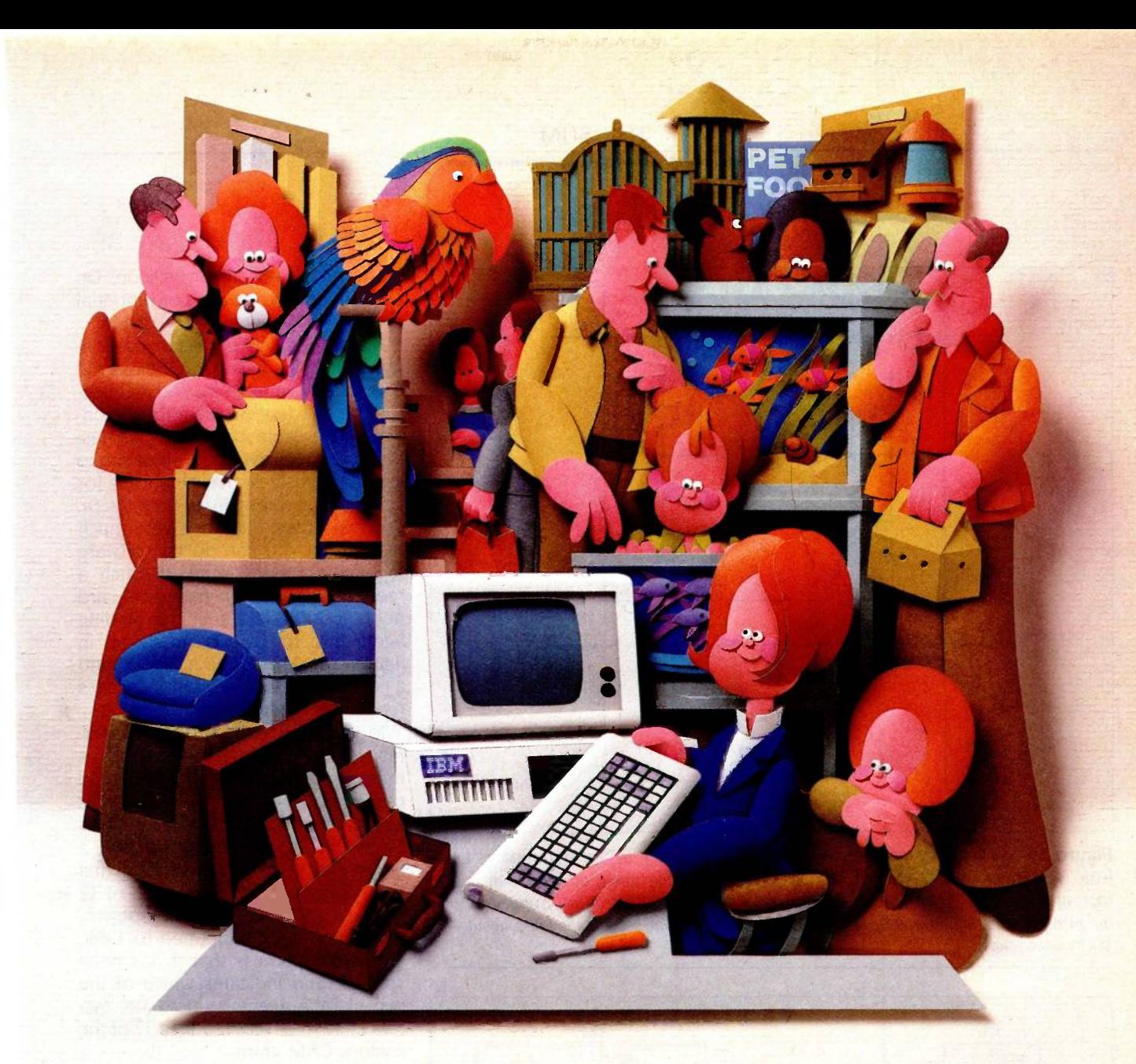

# Why people choose an IBM PC in the first place is why people want IBM service...in the first place.

After all, who knows your IBM Personal Computer better than we do?

That's why we offer an IBM maintenance agreement for every member of the Personal Computer family. It's just another example of blue chip service from IBM.

An IBM maintenance agreement for your PC components comes with the choice of service plan that's best for you-at the price that's best for you.

Many customers enjoy the convenience and low cost of our carry-in service. That's where we exchange a PC display, for example, at any location inquiry 217 of our Service/Exchange Centers.

And for those customers who prefer it, we offer IBM on -site service, where a service representative comes when you call.

No matter which you choose for your PC, an IBM maintenance agreement offers you fast, effective service.

Quality. Speed. Commitment. That's why an IBM maintenance agreement means blue chip service. To find out more about the specific service offerings available for your PC, call 1800 IBM -2468, Ext. 104

and ask for PC Maintenance.  $\frac{1}{\text{Im}\left(\text{div}_y\ 2\right)}$  Blue chip service from  $\text{LBM}$ 

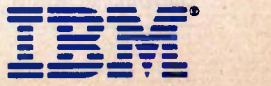

#### THE SUM

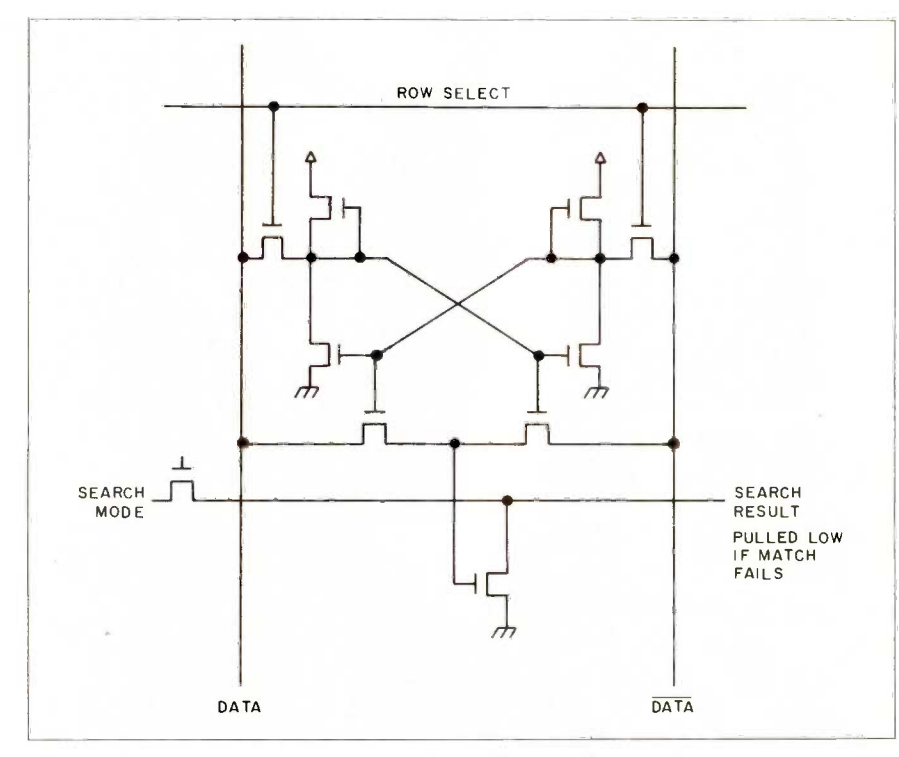

Figure 3: A 9-transistor associative-memory cell. By adding another 3 transistors to a basic 6 -transistor static RAM cell, you get a well-known but rarely used cell that is the basis of the custom CAM. This cell has a very attractive search feature: Every word in the memory can simultaneously be searched by a single read access that takes about 100 nanoseconds.

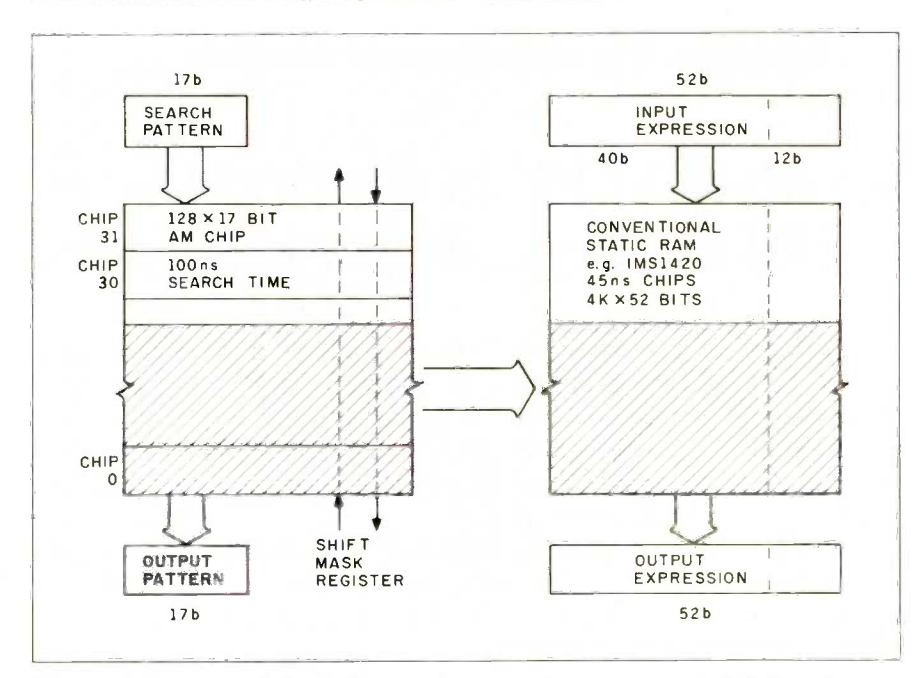

Figure 4: Two parts of the binding agent: an associative-memory stack (left) and a conventional RAM (right).

grating it all on custom silicon, Dr. Oldfield decided to use conventional memory chips wherever possible.

A student's VLSI project on associative memories gave Dr. Oldfield the clue to the fast table -lookup architecture he needed. An ideal CAM (content-addressable memory) or AM (associative memory) would allow you to simultaneously search all entries for a name, an expression, or both. As Dr. Oldfield states, "It's very, very much faster than you can do by software techniques" (see figure 3). Such a memory could even have wild-card fields. Dr. Oldfield split the binding agent into the two parts shown in figure 4: an AM stack (on the left) and a conventional RAM (random-access read/write memory) (on the right).

To maximize the SUM's performance, the designers squeezed as many variable names as they could onto the CAM chip. The result was 128 entries of 128 rows by 17 bits. Each bit is implemented by a 9-transistor AM cell. (If you recall that each name entry is composed of 12  $+ 6 = 18$  bits, you are probably wondering what happened to <sup>1</sup> bit. The explanation is that it has been split off and indicates which of the two binding agents to use.) The system of 4096 entries requires 32 of the custom CAM chips.

#### CAD PROBLEMS

With a theoretical design for the binding agent's CAM completed, the SUM , team decided to make the largest prototype chip possible with its CAD facilities. But, as Dr. Oldfield admits, 'At the time our CAD facilities were very rudimentary:' Most of the powerful tools (mainly computer -aided design and test programs) are written in C for a UNIX machine but were too big to run on Syracuse's DEC PDP-11. "It's a funny way to describe it." says Dr. Oldfield, "but you really have to have a VAX to do anything in this business. So we had to do all of our software locally:'

In fact, all of the students had to lay chips out in CIF (Caltech Intermediate Form). CIF is a low-level, machine-(continued)

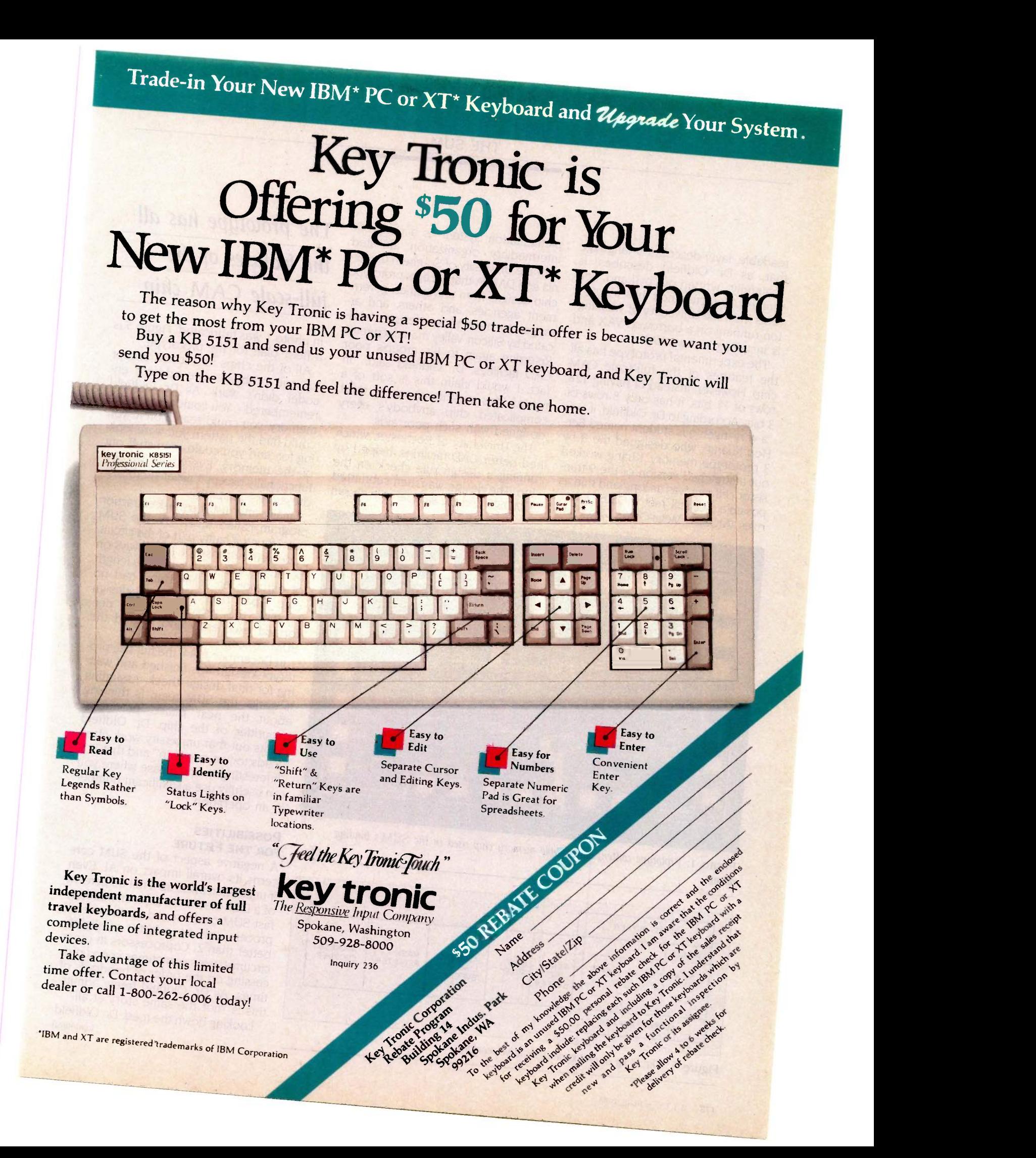

readable, layer -description language that. as Dr. Oldfield describes, is "painfully" written out by hand. Fortunately, Syracuse now has a set of tools from the University of Washington running on a borrowed VAX and is installing its own VAX.

The experimental prototype has all the features of the full-scale CAM chip. However, instead of having 128 rows of 17 bits, it has only 8 rows of 3 bits. According to Dr. Oldfield, it was "a very ingenious student named Ser-Hou Kuang" who designed the 8 by 3 prototype memory. Kuang worked out a stretched version of the 9-transistor cell that was as long and thin as possible, yet still met MOSIS design rules. (MOSIS-Metal-Oxide Silicon Im-

plementation System-is a nonprofit intermediary organization affiliated with the University of Southern California and DARPA that accepts prototype chip designs from universities, government agencies, and others, and arranges to have those designs fabricated by Silicon Valley manufacturers.) Referring again to his group's poor CAD facilities, Dr. Oldfield said, "In fact, I would claim this is sort of a record. This must be about the most complicated chip anybody's every designed with such poor aids:'

The University of Rochester, which had better CAD facilities, helped by running a design rule check on the chip. The design was then submitted to MOSIS and the sample chip shown

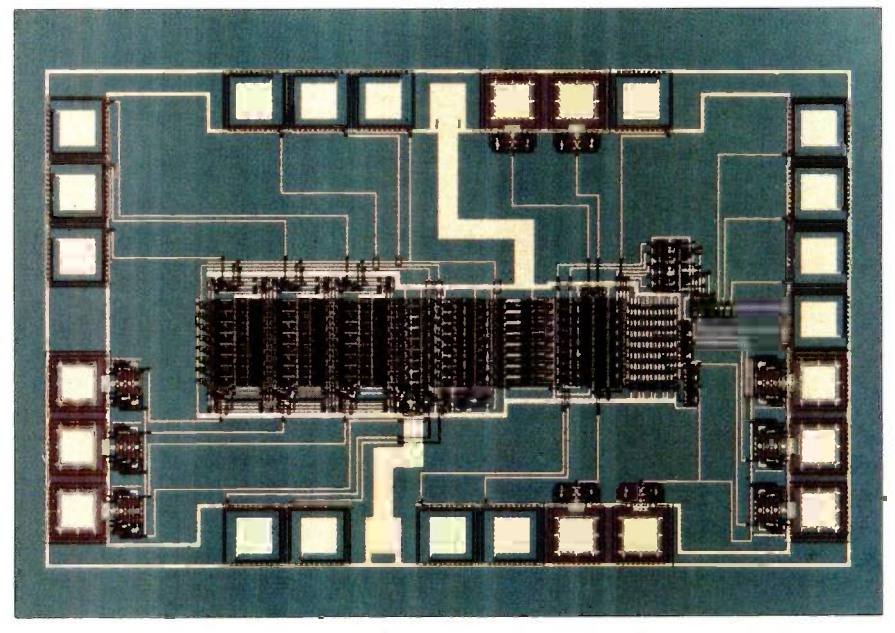

Photo 1: Prototype content-addressable memory chip used in the SUM's binding agent.

| INPUT BUFFER |                 |             |                               |                      |                                         |                                |                                  |
|--------------|-----------------|-------------|-------------------------------|----------------------|-----------------------------------------|--------------------------------|----------------------------------|
| AM CELL      |                 |             |                               |                      |                                         |                                |                                  |
| 8 ROWS       | OF <sub>3</sub> | <b>BITS</b> | WORD<br>LINE<br><b>BUFFER</b> | ROW<br><b>SELECT</b> | <b>ADDRESS</b><br>LINE<br><b>BUFFER</b> | <b>MASK</b><br><b>REGISTER</b> | <b>ADDRESS</b><br><b>ENCODER</b> |
|              |                 |             |                               |                      |                                         |                                |                                  |

Figure 5: The 8 by 3 prototype associative memory.

## The prototype has all the features of the full-scale CAM chip.

in photo 1 was fabricated. Figure 5 is a floor plan for the prototype.

All of the chips functioned except for one problem: The address encoder didn't work. As Dr. Oldfield remembered, "You could write to the memory, you could search on it, you could find the pattern you were looking for, and you could read stuff out of the memory. Everything worked functionally except it never set the address lines properly:'

Finally, after using a mask-extraction program called MEXTRA, the SUM team found a faulty part of the circuit. A depletion transistor was always on because it was connected by a length of diffusion to ground and had no gate. Apart from that trivial design mistake, the prototype chips performed excellently and proved the SUM concepts.

In December 1984, the full-size prototype design was finished and waiting for final design check. Assuming it works, the SUM team is thinking about the next phase, producing quantities of the chip. Dr. Oldfield points out that university work often "leads to just one chip" and that it is "interesting to find a case where you can usefully use a significant number in an operation."

#### **POSSIBILITIES** FOR THE FUTURE

A negative aspect of the SUM concerns its overall impact on Al. Even if unification takes up a full 60 percent of a LISP machine's time, an infinitely fast SUM could speed up the overall process only by a factor of slightly better than 2. Coprocessors in other circumstances sometimes speed processing on the order of hundreds of times. As Dr. Oldfield freely admits, this is "not the same story at all:'

Looking down the road, Dr. Oldfield (continued)

# The new Bubble -Jet Printer from Canon. Feature for feature, you can't burst our bubble.

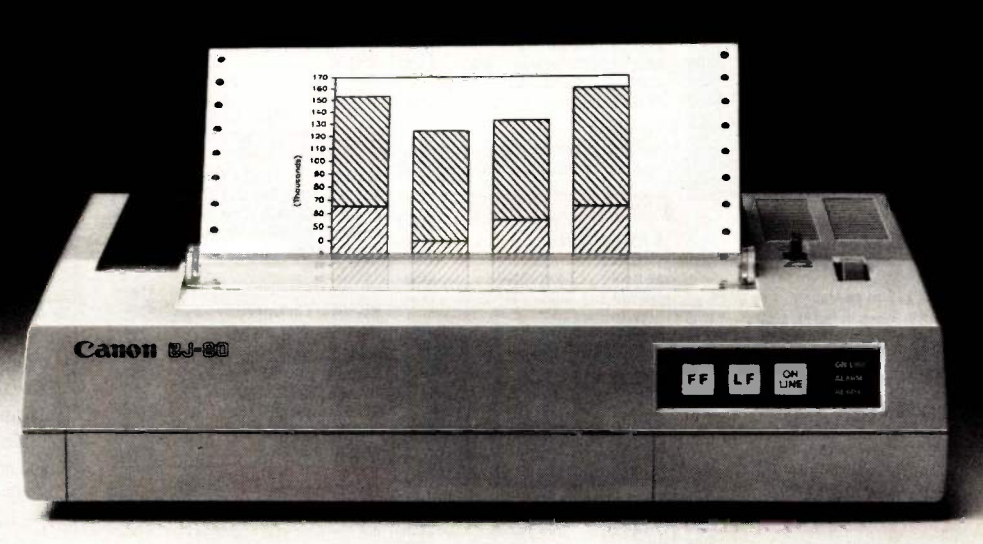

Canon's exclusive bubble -jet technology has rewritten the industry's standards in four categories. Speed, quality, quietness and economy.

The Bubble -Jet Printer with bi-directional logic -seeking capabilities can quickly and quietly turn even the most complicated printing job into a breeze. It prints out 80 characters per line at an ultra -fast 220 characters per second. And its whisper quiet operation prevents your nerves from rattling.

If you're heavy into word processing, you'll be glad to know that the Bubble -Jet Printer's characters have character. The Near-Letter-Quality mode produces a whirlwind 110 characters per second. And you can choose from condensed, enlarged, superscript and subscript printing.

And since a picture says a thousand words, the new

©1985 Canon U.S.A., Inc.

Bubble -Jet Printer from Canon has two different high resolution graphic image modes, including a remarkably clear 1440 dots per line.

The Bubble -Jet Printer also incorporates a large capacity ink cartridge. So you can produce a small mountain of printouts before you need to replace the cartridge.

What's more, it can feed in roll paper, fan fold paper or single sheets with equal ease. And the Bubble -Jet Printer is IBM compatible. Plus it gets along well with most popular software programs.

If you're interested in speed, quality, quietness and economy, look into the lightweight, compact Bubble -Jet Printer from Canon. Because feature for feature, you can't burst our bubble.

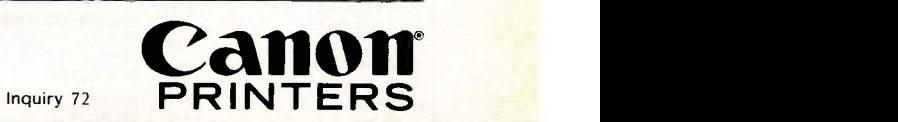

For more information: call 1-800-323-1717, ext. 300. (In IL, call 1-800-942-8881, ext. 300.)<br>Or write Canon U.S.A., Inc., Printer Division, P.O. Box CN 11250, Trenton, NJ 08650.

THE SUM

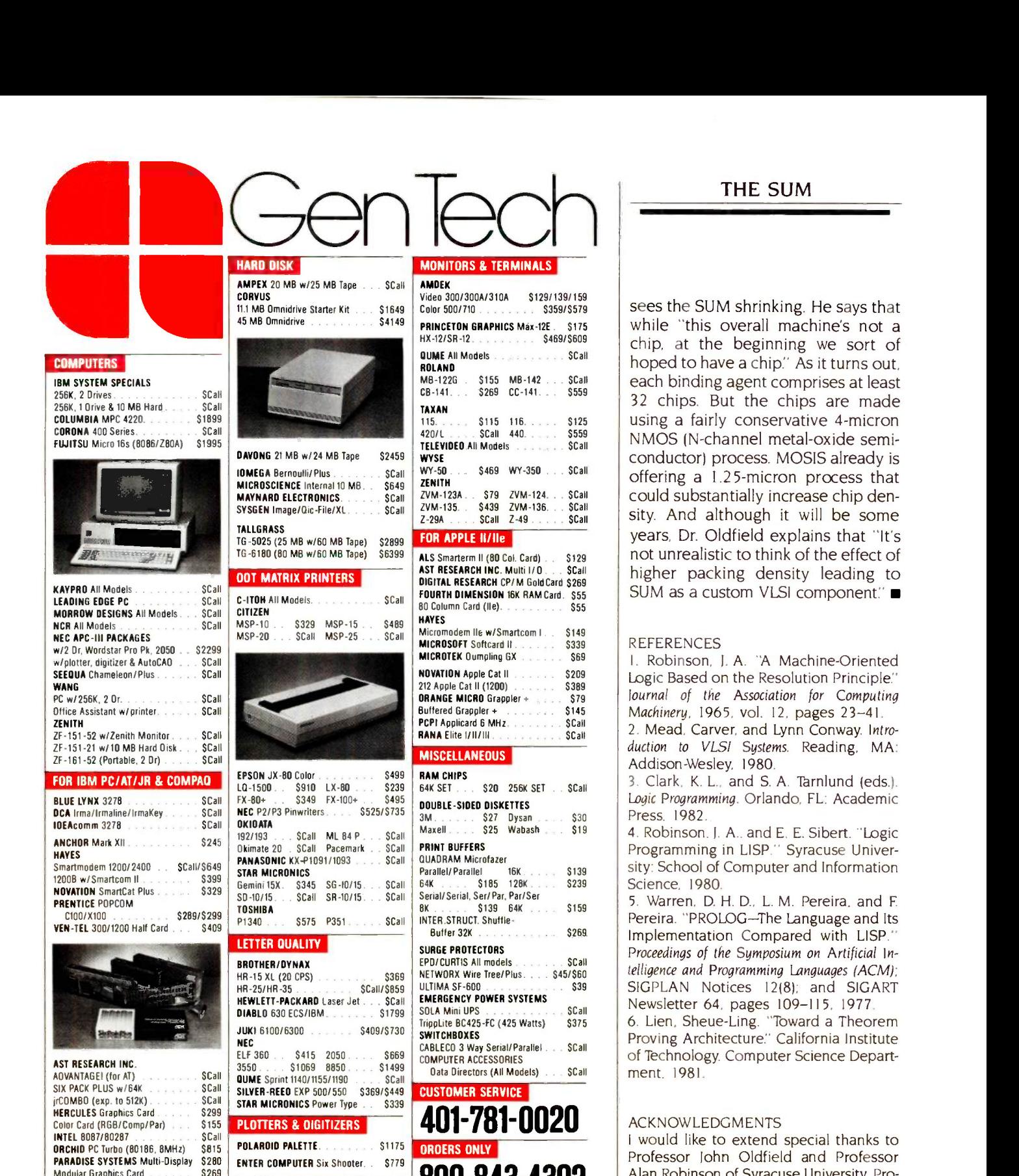

sees the SUM shrinking. He says that while "this overall machine's not a chip, at the beginning we sort of hoped to have a chip." As it turns out, each binding agent comprises at least 32 chips. But the chips are made using a fairly conservative 4 -micron NMOS (N-channel metal-oxide semiconductor) process. MOSIS already is offering a 1.25-micron process that could substantially increase chip density. And although it will be some years, Dr. Oldfield explains that "It's not unrealistic to think of the effect of higher packing density leading to SUM as a custom VLSI component" ■

#### REFERENCES

1. Robinson, J. A. 'A Machine -Oriented Logic Based on the Resolution Principle:' Journal of the Association for Computing Machinery, 1965. vol. 12, pages 23-41.

2. Mead, Carver, and Lynn Conway. Introduction to VLSI Systems. Reading, MA: Addison-Wesley, 1980.

3. Clark, K. L., and S. A. Tarnlund (eds.). Logic Programming. Orlando. FL: Academic Press. 1982.

4. Robinson. J. A., and E. E. Sibert. "Logic Programming in LISP." Syracuse University: School of Computer and Information Science, 1980.

5. Warren, D. H. D., L. M. Pereira, and F. Pereira. "PROLOG-The Language and Its Implementation Compared with LISP." Proceedings of the Symposium on Artificial Intelligence and Programming Languages (ACM): SIGPLAN Notices 12(8): and SIGART Newsletter 64. pages 109-115, 1977.

6. Lien, Sheue-Ling. "Toward a Theorem Proving Architecture:' California Institute of Technology. Computer Science Department. 1981.

prototype chip. I would like to extend special thanks to Professor John Oldfield and Professor Alan Robinson of Syracuse University, Professor Jim Kajiya and Paula Samazan of the California Institute of Technology, Dr. Sheue-Ling Chang of Sun Microsystems. and Dr. George Lewicki of the USC/Information Sciences Institute. They made this article possible by their willingness to spend some of their valuable time discussing or digging up information for me. Melgar Commercial Photographers of Santa Clara, California, photographed the

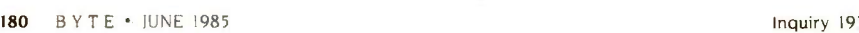

Modular Graphics Card<br>Module A/B

OUADRAM

PLANTRONICS Color Plus ......... \$Call

EXPANDED QUADBOARD w/64K . \$239 OUAO 512+ w/3840 \$309 SIGMA DESIGNS Color 400 /Mouse \$Call STB SYSTEMS Graphix Plus II. Super Rio w/64K . . . . . . . . . . . \$279<br>TALL TREE JRAM-2 . . . . . . . . . . \$Call TALL TREE JRAM-2<br>TANDON TM 100-2 (DSOO) S149 PC-695. **TANDON TM 100-2 (DSDD)** \$149 **PL-695** TEAC FD-558 (Thinline OSOO) . \$125<br>TECMAR Graphics Master \$485

S75/S179

TECMAR Graphics Master  $$^{3485}_{2485}$  Variation of  $$^{141}_{248}$  Captain w/OK Captain w/OK  $$^{549}_{248}$  ROLAND OXY-8000 60.  $$^{5699}_{248}$  S649 Captain w/OK \$179 ROLAND DXY-800/880 . . \$699/\$949

OT-11 Digitizer

SUMMAGRAPHICS SummaSketch

S549 OMP-41/42 \$2349 \$1799 DMP-51/52 \$3529

HOUSTON INSTRUMENTS

800-843-4302

150 Broadway. Suite 2212. NY, NY 10038 HOURS 9-B EST. MONDAY-SATURDAY Personal Ck (2 Weeks To Clear), Cashier's Ck.

APO Orders Add 6% (nmmum SI) Add 3% For Net Terms. All Returned Non-Defective Merchandise Are Subject To A 20% Restocking Charge. GenTech Reserves the Right to Change

Money Order

Advertised Prices

# SuperSoft Languages When Performance Counts

SuperSoft A

A programmer's most important software tool is the language compiler or interpreter he uses. He has to depend on it to work and work well.

At SuperSoft, we believe it. That's why we offer four excellent compilers: SuperSoft FORTRAN, SuperSoft A, SuperSoft C, and SuperSoft BASIC. They answer the programmer's need for rock solid, dependable performance on microcomputers.

## **SuperSoft** FORTRAN

With large code and data. SuperSoft FORTRAN version 2.0 with large code and data space is now available under MS DOS and PC DOS. It gives you the power to compile extremely large FORTRAN programs on micros. It allows double precision and complex numbers, full IEEE floating point, and a full range of other important features for the serious FORTRAN programmer. Both 8087 support and a RATFOR preprocessor are optionally available. FORTRAN (CP/M-80 & 86, MS

DOS, PC DOS): \$325 8087 support: \$50 RATFOR: \$100

#### SuperSoft A is a completely standard subset of the Ada language, incorporating approximately 63% of the

A true Ada\* subset

standard Ada syntax and including such important features as packages and separate compilation. For CP/M-80 microcomputers: \$300.

# SuperSoft C

SuperSoft C is a high-powered, fullfeatured C compiler designed for serious  $C$  applications. It is fast  $$ both in compilation and execution, and it is packed with more than 200 library functions (all delivered in source code form). SuperSoft C produces optimized assembly code, and object code can be ROMed.

# MS DOS, PC DOS): \$350

SuperSoft C (for CP/M-80, CP/M-86,

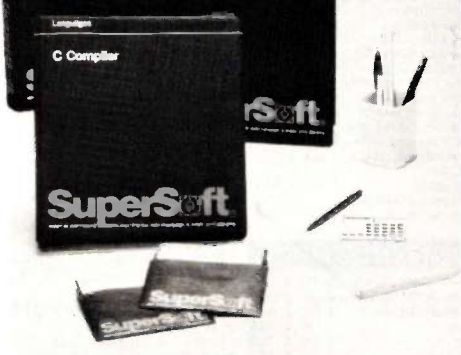

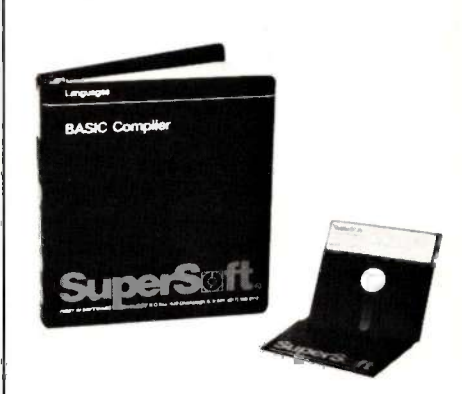

## **SuperSoft BASIC**

The SuperSoft BASIC compiler lets you get serious with business and financial programs. It uses BCD math to give you highly accurate results for demanding applications. SuperSoft BASIC is a true native code compiler that is generally compatible with Microsoft's BASIC interpreter. And an additional bonus - no run time license fee is required.

SuperSoft BASIC Compiler (for MS DOS, PC DOS, and CP/M-86): \$300

#### Also available for programmers:

Star-Edit, a full-featured programmer's text editor: \$225.00 Disk -Edit, an invaluable programmer's disk data editor: \$100.00

#### To order call: 800-762-6629

In Illinois call 217-359-2112

In conjunction with SuperSoft, SuperSoft FORTRAN was developed by Small Systems Services, Urbana, IL a leader in FORTRAN development.

Japanese Distributor: ASR Corporation International, TBL Building, 7th Floor, 1-19-9 Toranomon, !Minato-Ku, Tokyo 105, Japan Tel. 035025550. Telex 222-5650 ASRTYO J.

'Ada is a trademark of the Department of Defense PC DOS is a trademark of International Business Machines.

MS DOS is a trademark of Microsoft. CP/M-80 and CP/M-86 are trademarks of Digital Research, Inc.

Inquiry 397

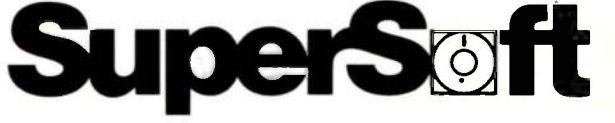

SuperSoft, Inc., 1713 S. Neil St., P.O. Box 1628, Champaign, IL 61820

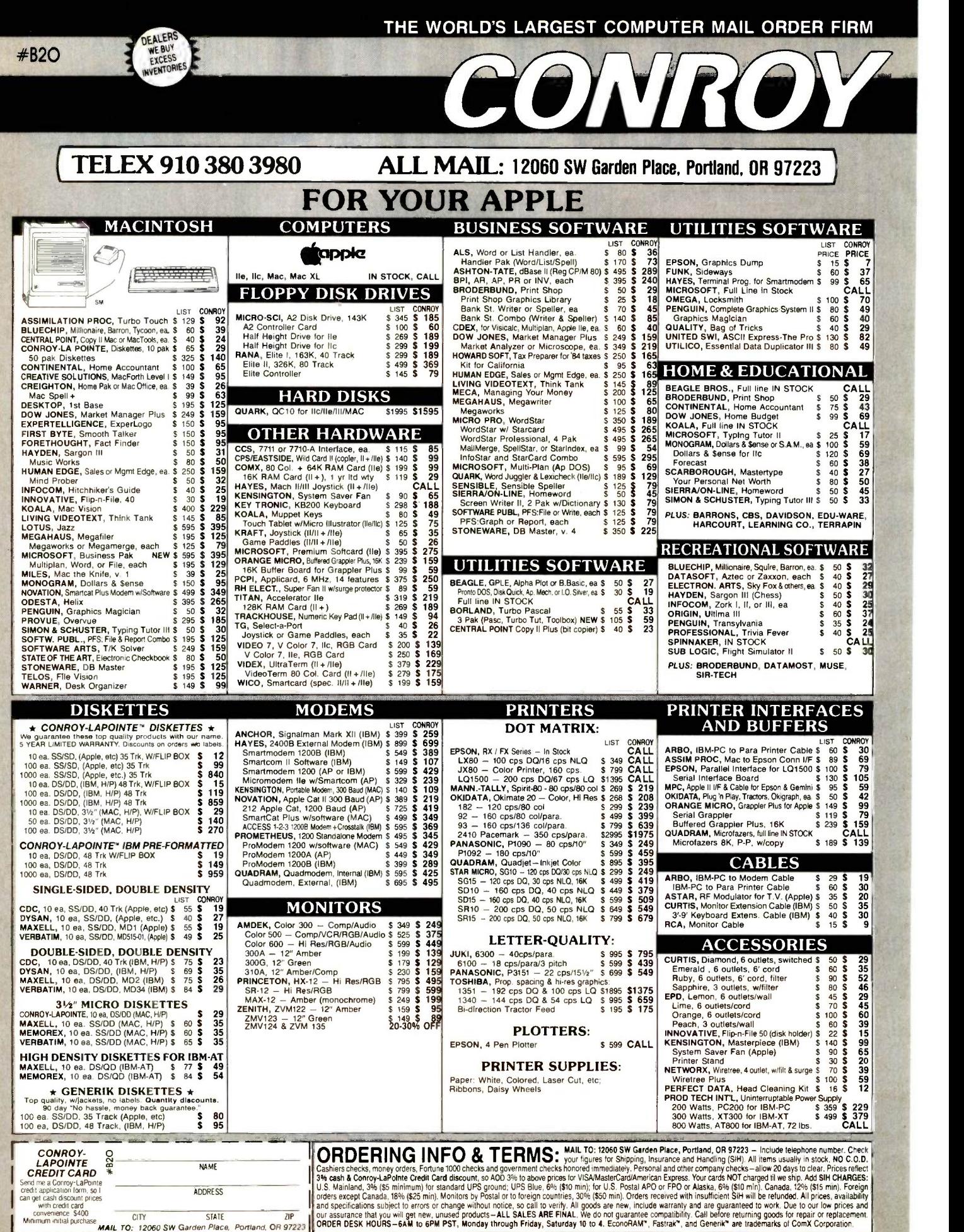

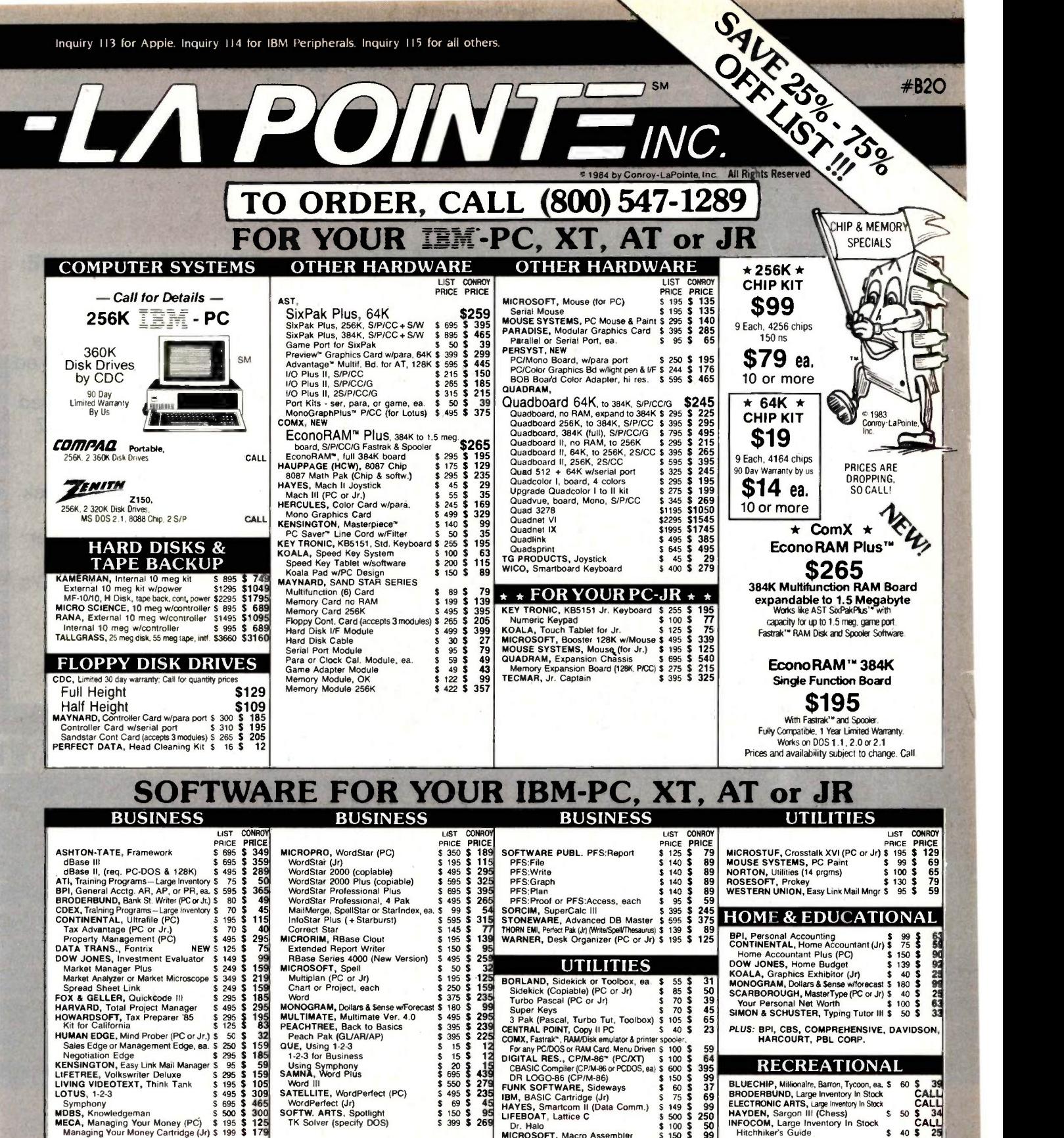

32 Peach<br>159 QUE, US<br>185 1-2-31<br>159 SAMNA,<br>105 Word

CASH-n-CARRY COMPUTER STORES, INC.<br>
Retail Sales only. Store prices may vary.<br>
SAN FRANCISCO — 550 Washington Street (at Mont-Retail Sales only. Store prices may vary.<br>SAN FRANCISCO - 550 Washington Street (at Mont-<br>gomery, opposite the Pyramid). Interstate 80, to Highway<br>480; take Wishington Street Exit. CALL (415) 982-6212. tion of Highways 217 and 99W. CALL (503) 620-5595. PORTLAND, OREGON - At Park 217, Tigard at intersec<br>High of Highways 217 and 99W. CALL (503) 620-5595. Portland<br>SEATTLE, WASH. - 3540 128th Ave. SE, Bellevue. 98006. Portla In Loehmann's Plaza near Factoria Square, SE of Highway h and Richards. CALL 641-4736.

#### OUR REFERENCES:

We have been in computers and electronics<br>
since 1958, a computer dealer since the SMS and increased that is<br>
state Bank, (503) 643-4678. We belong to the state and<br>
Chamber of Commerce (503) 229-9411, and Direct<br>
Marketin

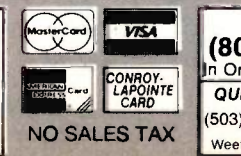

IBM, BASIC Carridge (Jr) 575 **569**<br>
HAYES, Smartcom II (Data Comm.) 5 149 \$ 999 ELECTR<br>
LIFEBOAT, Lattice C<br>
Dr. Halo Compiler or C Compiler, ea S 00 \$ 509<br>
Dr. Halo Compiler or C Compiler<br>
BASIC Compiler 5 150 \$ 3090 Hitc

\$ 39 S 45 <sup>S</sup> 65 S 23

 $\begin{array}{|c|c|}\n \hline\n \text{5} & 59 \\
 \hline\n \text{5} & 64\n \end{array}$ S 395 S 99 **PLINT** 

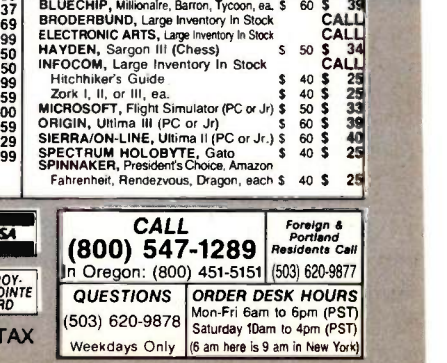

PLUS: BPI, CBS, COMPREHENSIVE, DAVIDSON. HARCOURT, PEIL CORP. RECREATIONAL

# INTRODUCING CONQUEST PC TURBO.... A COMPLETE AND POWERFUL COMPUTER SYSTEM

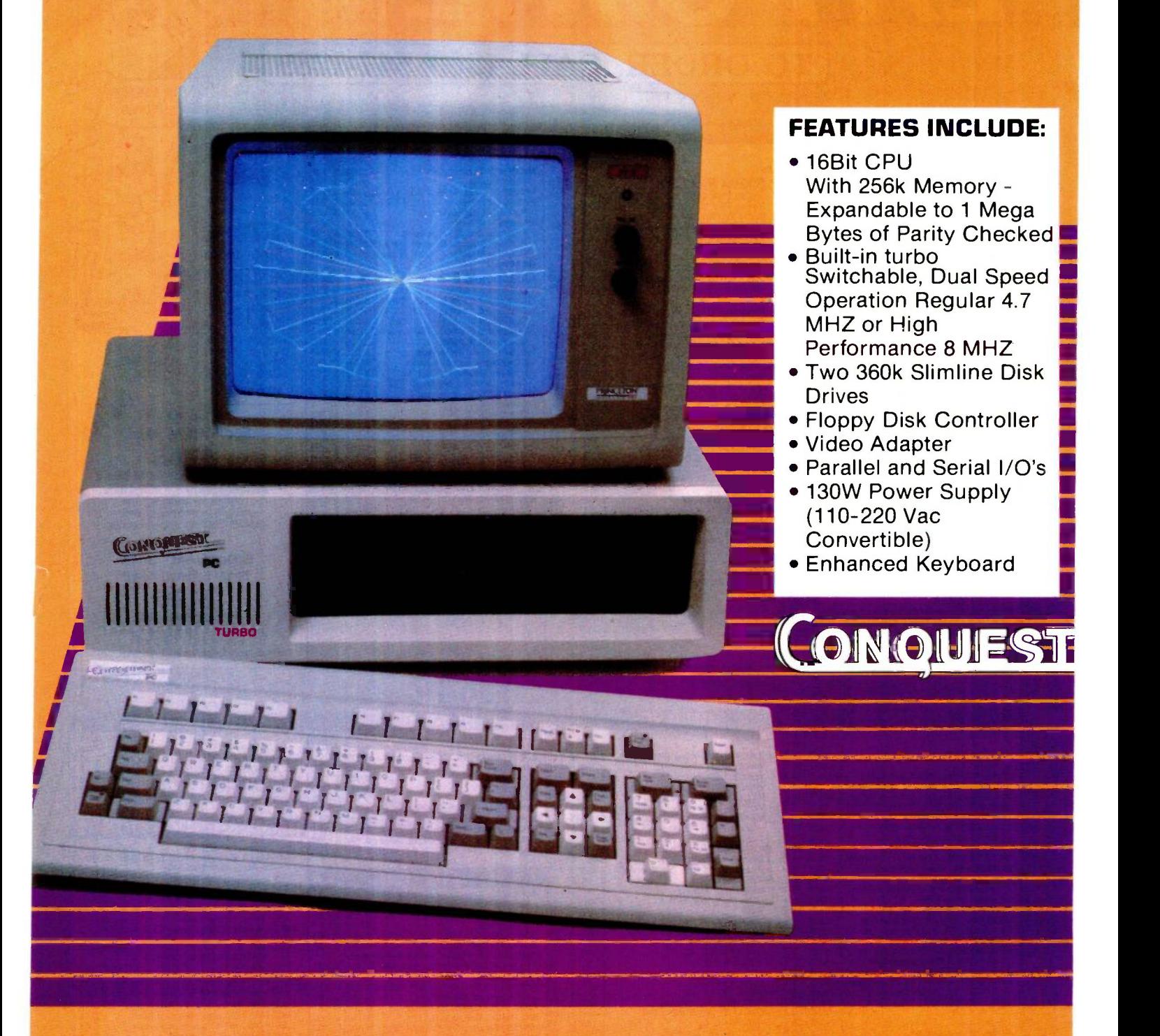

Conquest PC Turbo supports standard industry operating systems: PC -DOS, MS-DOS, CP/M 86 and Concurrent CP/M.....Plus utilizes all of the applications software such as: Lotus 1-2-3, Symphony, Framework, DBASE II, Visicalc, Wordstar, Multiplan, Flight Simulator, and most of the popular IBM PC software products. For More Details Call or Write To:

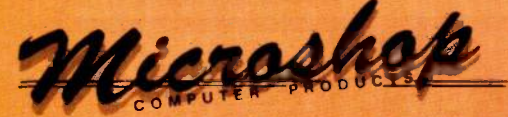

2640 Walnut Ave. Unit K Tustin, California 92680 (714) 838-7530 184 BYTE · JUNE 1985

IBM PC is a registered trademark of IBM Corp. MS DOS. Flight Simulator & Multiplan are the registered trademark of Microsoft, Inc. Wordstar is a registered trademark of MicroPro. Multimate is a registered trademark of Multimate Intl. Corp. Visicalc is a registered trademark of Visicorp.

# INSIDE APPLETALK

# A closer look at Apple's new link

n January Apple Computer Inc. unveiled its long-awaited AppleTalk local-area network (LAN), designed to let Apple<br>and non-Apple products communicate and share information and resources. (See "The Macintosh Office" by John Markoff and Phillip Robinson, February BYTE, page 120, for more information.)

Physically, AppleTalk consists of a simple shielded twisted-pair cable called a trunk cable. You attach devices such as computers and peripherals to the trunk cable using connection boxes (see figure 1). Each connection box contains two miniature 3 -pin connectors and a short length of cable terminating in a DB-9 connector. With the connector modules joining the segments of the trunk cable, you can connect up to 32 devices to a single AppleTalk network over a total distance of up to 300 meters. In addition, you can interconnect a number of such networks using a special device called a bridge.

Electrically, AppleTalk is an RS -422A balanced transmission line with a raw data-transfer rate of 230.4K bits per second. The data is sent over the bus in a synchronous format using a bit-oriented protocol based on the

synchronous data-link control (SDLC) protocol. Currently, only the Macintosh has the hardware necessary to support this standard.

Serial port B on the back of the Macintosh (the printer port) can be attached to AppleTalk. The circuitry required to implement the AppleTalk protocols is entirely contained on the Macintosh's digital board. The heart of the serial interface is the Zilog 8530 serial communications controller (SCC). This chip takes care of all the details necessary to send and receive data in the format required by AppleTalk. The RS-422A drivers and receivers (26LS30 and 26LS32) provide the balanced line interface to the bus.

To allow IBM Personal Computers (PCs) to share resources and data with Macintosh office products, Apple is marketing an interface card for the IBM PC that will let it communicate via AppleTalk. While Apple has not announced an AppleTalk card for the (continued)

David Ushijima (2600 Tenth St., Berkeley, CA 94710) is a technical editor at Osborne/ McGraw-Hill.

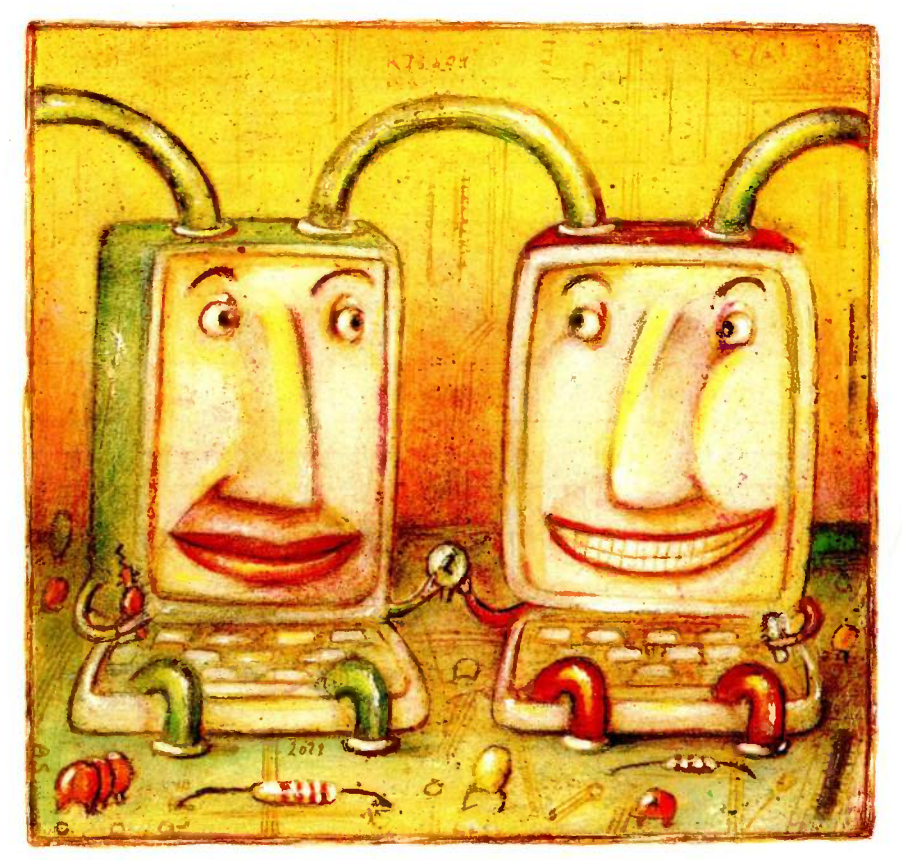

Apple II, it would be easy for the company to add one.

#### CONFIGURING THE BUS

AppleTalk was designed specifically as a network for personal computers. As a result. it is extremely flexible and can be used in three ways: as a peripheral bus, as a small LAN, or as a path to a large, complex network.

As a peripheral bus, AppleTalk allows the implementation of socalled virtual slots. While you cannot expand the Macintosh by plugging in boards (as with the Apple Ile or the IBM PC), you can add devices via AppleTalk. Since the bus is fast enough to accommodate the connection of devices such as hard disks, it provides the functional equivalent of slots-thus the term "virtual slots."

Although the speed with which the Macintosh can access a device via AppleTalk is slower than that which could be obtained if you were to plug a controller card directly into a slot, the overall performance is still re spectable (approximately 29K bytes per second).

MACINTOSH MACINTOSH

TRUNK CABLE

The LAN configuration of Apple-Talk is probably the most common for most small- to medium-size businesses. In this configuration Apple-Talk is used to connect small clusters of computers so that they can exchange information and share hard disks and high-speed printers (such as Apple's new LaserWriter).

Devices that let computers share a resource are called servers. A file server lets users share files on a hard disk and a print server lets them share a high-speed printer. The LaserWriter and the as-yet unreleased file server are examples of servers. An LAN configuration is shown in figure 2. In this case, a node is any device connected to the bus. Thus, a node could be a Macintosh or an IBM PC with the proper AppleTalk interface card.

One variation of the LAN configuration would allow a local AppleTalk network to serve as a path to a larger, more complex network such as GTE's Telenet. This would allow you to communicate with computers that are located beyond the confines of the local area.

> **CONNECTION MODULE**

PRINTER

HARD DISK

The most complex configuration of AppleTalk is that of a full-blown network such as the one shown in figure 3. While AppleTalk was designed to accommodate a large number of computers configured in complex arrangements, most users will never have to deal with this level of complexity. Universities and large businesses that need to incorporate a large number of personal computers into a unified network will be concerned with this configuration.

#### THE APPLETALK ARCHITECTURE

In the real world, the development of a network can be likened to the development of a telephone system. For communication to take place, you must have a connecting link, the telephone cable. Before you can lay the cable, you must have a set of plans that everyone agrees to follow. In the case of AppleTalk, the plans for the system consist of a set of rules or protocols that a device such as the Macintosh or Lisa must follow in order to talk to other members of the network.

The AppleTalk architecture consists of a set of well-thought-out rules that allow a wide range of devices to be connected together. Apple has designed the architecture to be an open system, that is, one in which outside or third-party developers are encouraged to add to or modify the system according to their needs. Essentially, Apple is providing third-party developers with a set of tools that will allow them to connect their devices to the network and with a set of sug-

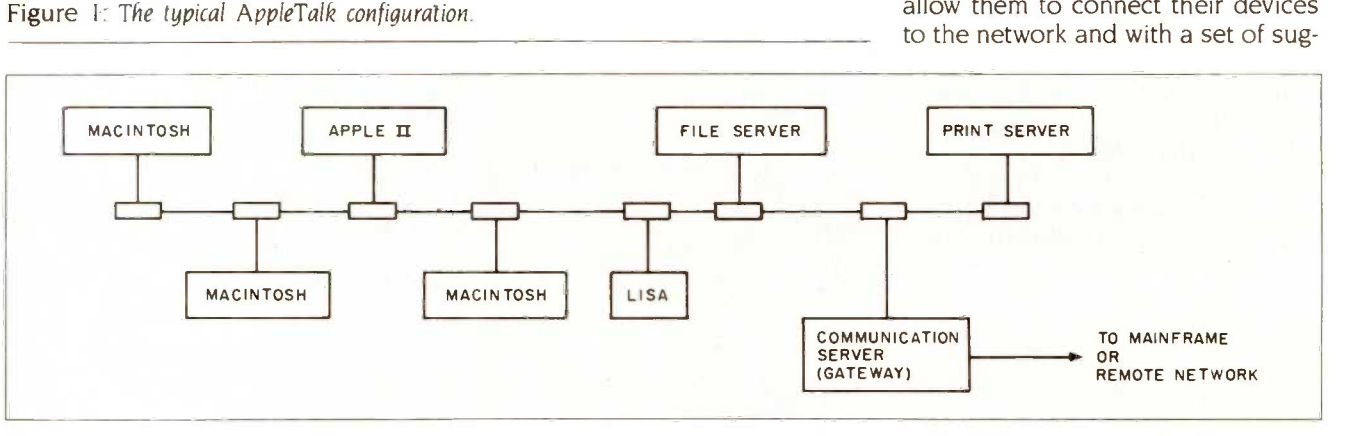

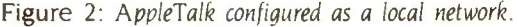

gested rules that will let them implement various functions. Beyond the basic rules, developers are free to select and design their own protocols to add to what Apple supplies.

#### THE ISO OPEN SYSTEMS MODEL

To understand the workings of Apple-Talk let's take a look at the ISO (International Standards Organization) Open Systems Model. The ISO was established to guide network developers and promote compatibility between networks. Since different networks are designed with different goals in mind, one network may implement a number of features that are not necessary on another network. However, it is desirable to have compatible networks. To promote compatibility, the ISO Open Systems Model defines what it calls "levels" or "layers" of a network. Each layer consists of a particular set of rules. The layers at the bottom of the network specify the most elementary or basic rules or protocols. Each successive layer, proceeding from bottom to top, adds a function or feature that depends on the mechanism defined in the layer below it.

Because the Open Systems Model is based on logical rather than physical divisions, it can be somewhat confusing when you are trying to interpret how a physical system is actually put together. To get a feel for how a model like this represents a process that occurs in the real world, consider the analogy of a telephone conference.

Suppose you set up a conference call between members of different countries. For this to be possible, the basic telephone equipment must be compatible. Furthermore, everyone must agree to speak the same language. The participants must agree on a set of rules (formal or informal) detailing, for example, who may speak when, for how long, etc. Without this groundwork, the conference call could result in a mélange of voices. In this example you can see several levels of protocol that must be in effect for communication to take place.

The ISO Open Systems Model con-

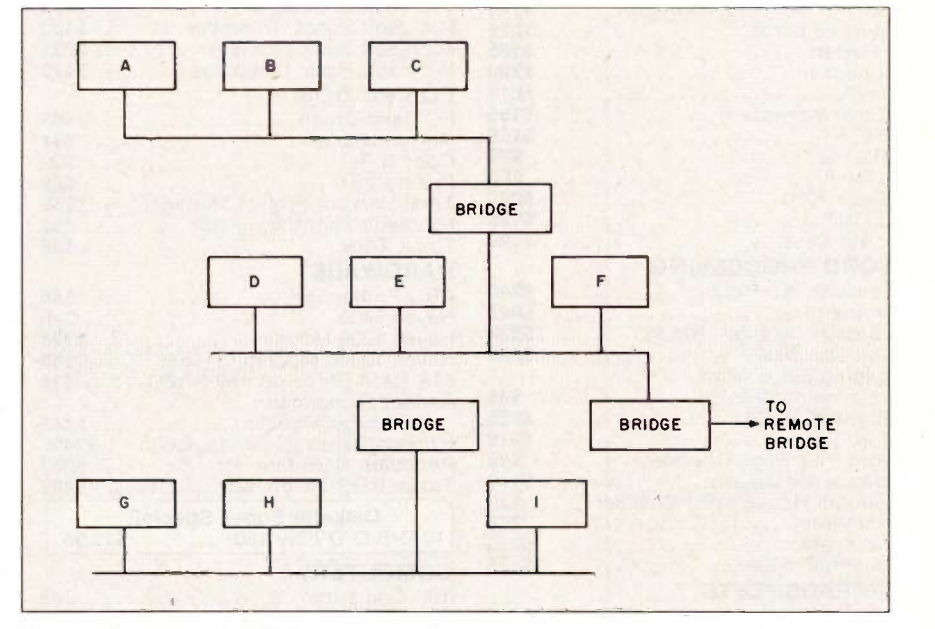

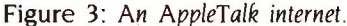

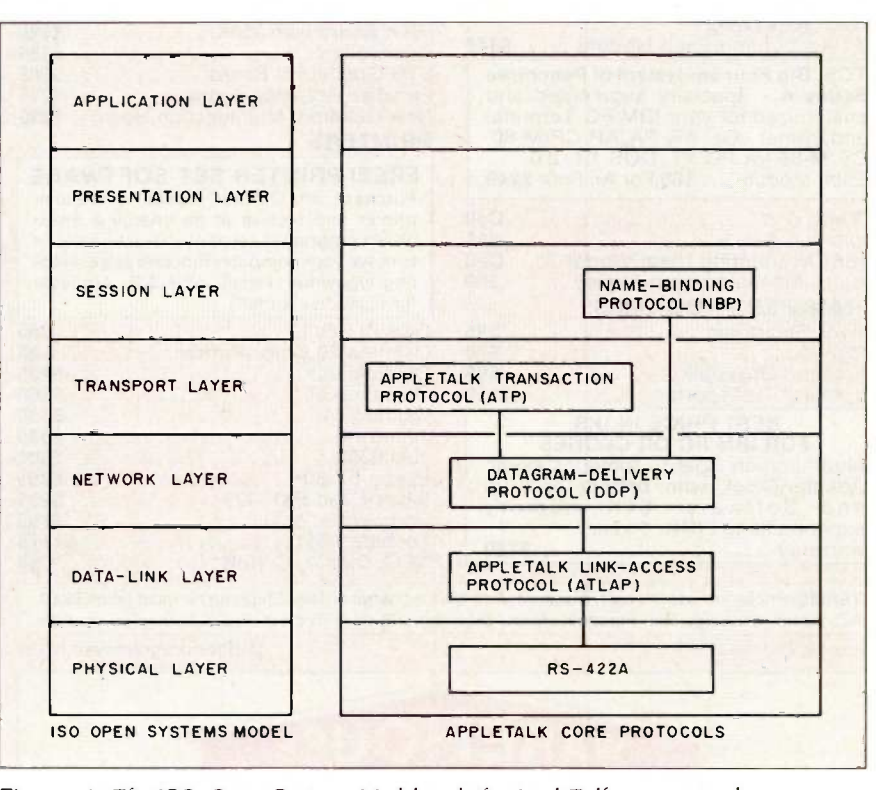

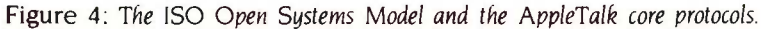

sists of seven layers: physical, data link, network, transport, session, presentation, and application (see figure 4). While the model allows you to

understand the workings of the system, it doesn't necessarily reflect the system's physical structure. Let's take (continued)

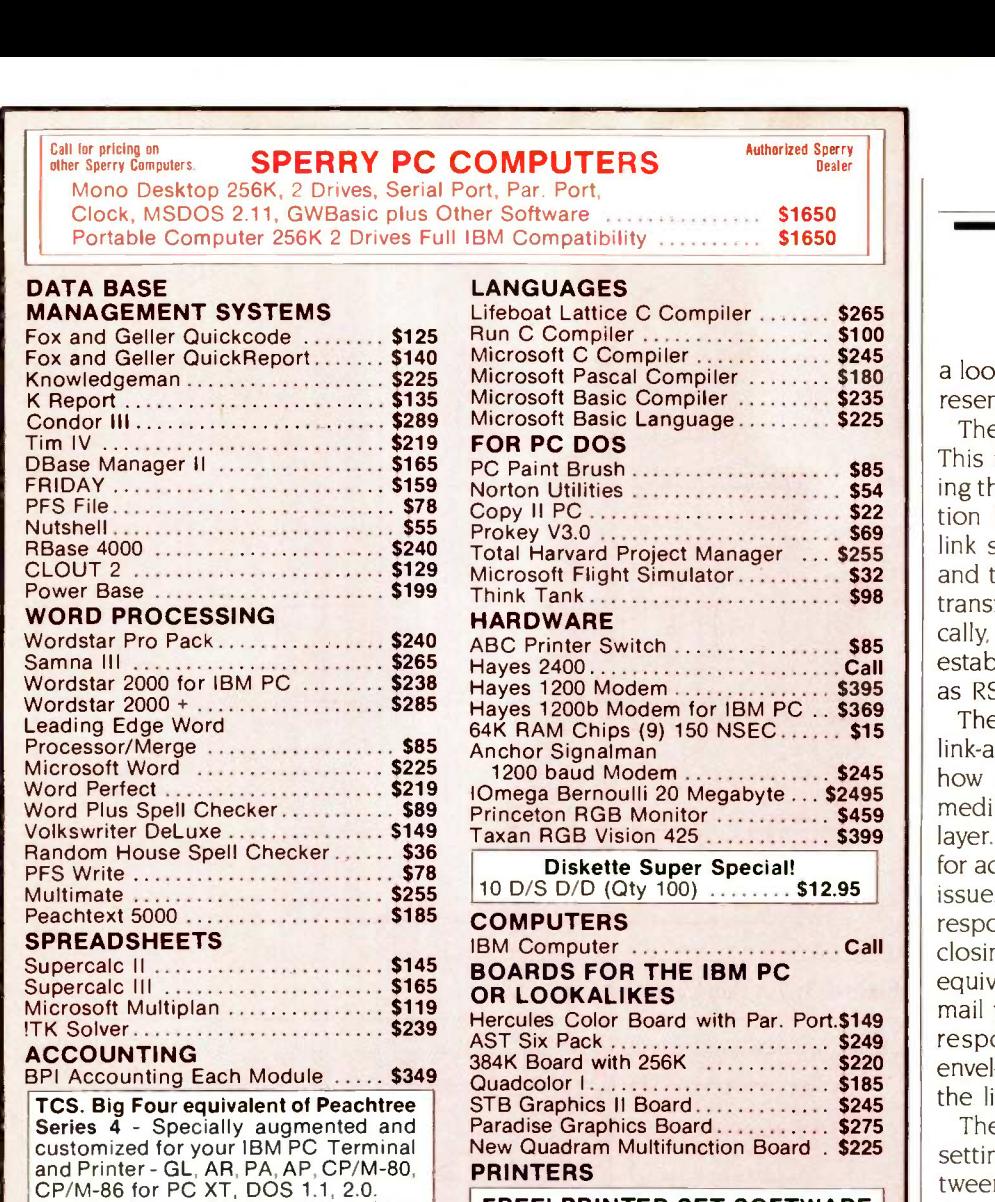

#### FREE! PRINTER SET SOFTWARE Purchase an Okidata, Epson or Gemini

Dollars & \$ence . . . . . . . . . . . . . . . . \$95 driver<br>MBSI Accounting (Real World) . . . . Call to ma Tobias Managing Your Money ...... \$99 | ting t printer and receive at no charge a menu driven program to set print characteristics or to make your computer function as a correcting typewriter. Retail value \$35. Available for most disk formats.

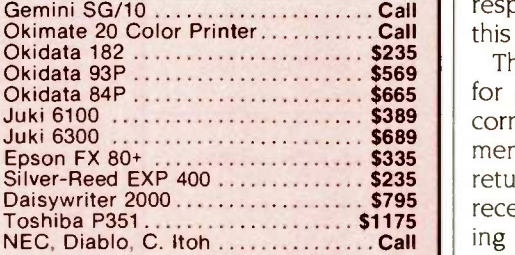

TERMS: Prices include 3% cash discount. Add 3% for charge orders. Shipping on most items \$5.00. AZ orders +6% Sales Tax. Personal check, allow ten (10) days to clear. Prices subject to change.

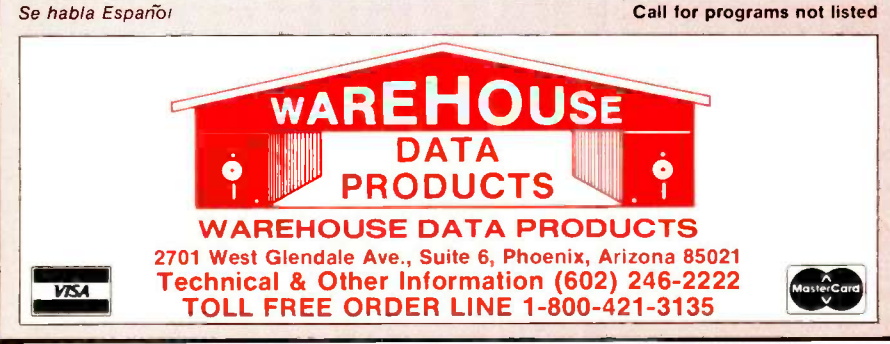

#### APPLETALK

a look at what each of the levels represents.

The lowest level is the physical link. This is simply a set of rules specifying the electrical and physical connection between devices. The physical link specifies the cable connections and the electrical rules necessary to transfer data between devices. Typically, the physical link corresponds to established interface standards such as RS-232C, RS-422A, or RS-423A.

The next layer up is the data-link or link -access layer. This layer specifies how a device gains access to the medium specified in the physical layer. With a number of devices vying for access, this becomes an important issue. The data-link layer is also responsible for framing-that is, enclosing the data in the electrical equivalent of the envelope you use to mail your letters. Finally, this layer is responsible for addressing the envelope to the destination device on the link.

The network layer is responsible for setting up a logical connection between a source and a destination on the network. In a complex network, a source and a destination may not be directly connected by a single path. Rather, the path may consist of many subpaths. Thus, the network layer is responsible for routing the data over this path through the network system.

The transport layer is responsible for guaranteeing that a message is correctly received. This is often implemented by having the receiving party return an acknowledgment upon receipt of a message from the sending party.

While the first four layers are fairly well defined, the top three layers may vary depending on the network. Generally, though, the session layer will allow two devices on the network to coordinate their actions (for example, one device accessing the files of another device). Messages at this level may consist of commands that allow one device to control another over the network.

The presentation layer is responsible for formatting data in such a way (continued)

Each Module . . . \$65 For All Four \$249 CYMA Cal

**TRANSFER PROGRAMS** Hayes Smartcom \$85

Microstuf Crosstalk .................. \$95 Microstuf Transporter .............. \$150 BEST PRICE IN U.S. FOR IBM PC OR CLONES<br>Multifunction Board - Includes Async Adapter, Clock with battery back-up<br>and Software, 64K memory

warranty \$189

expandable to 384K. 1 year

Move -it \$79

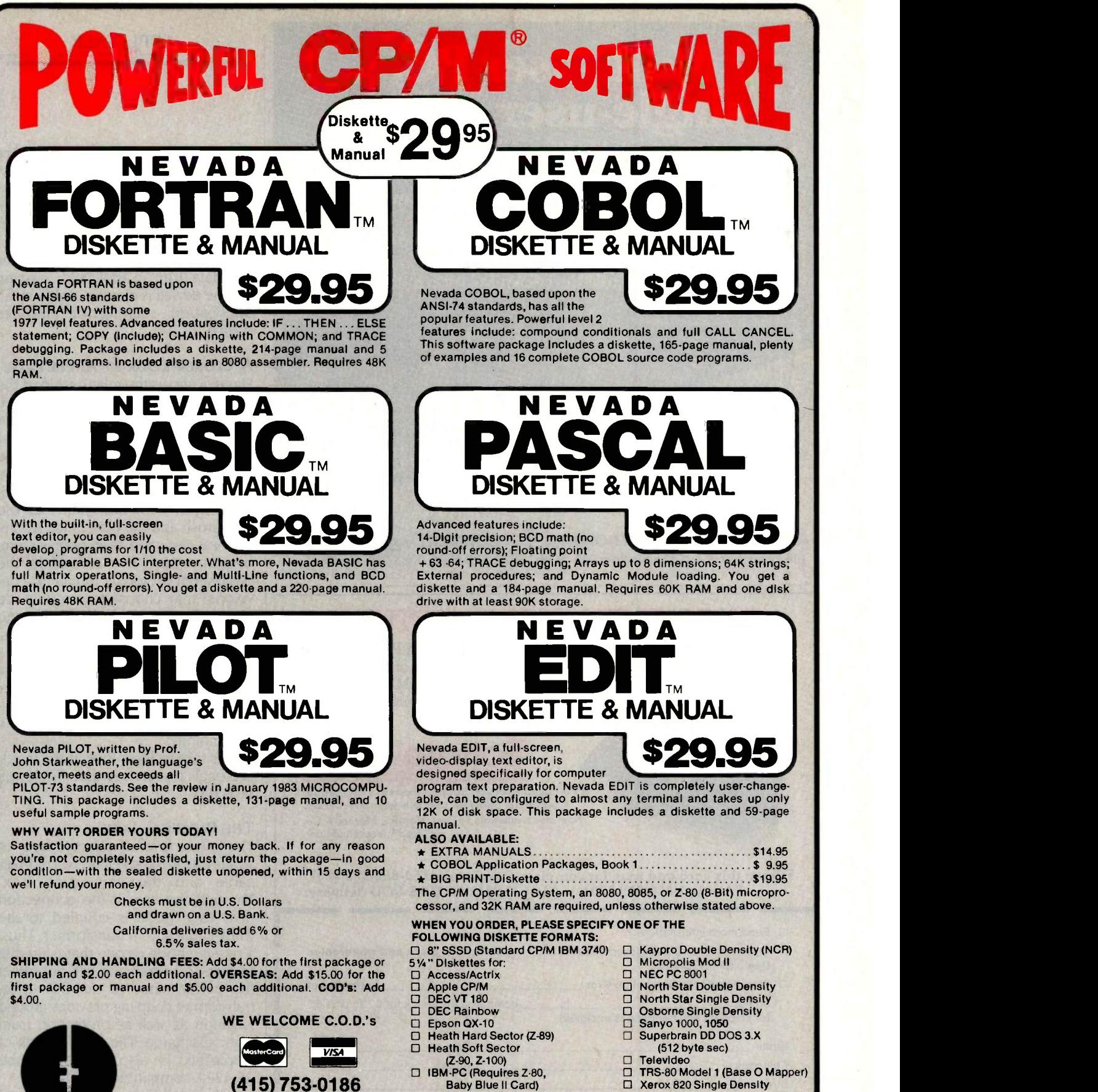

ELLIS COMPUTING, INC,

ELUS COMPUTING "

**Since 1977** 

□ Xerox 820 Single Density

# **Multi-user PC,<br>single-user price.**

Introducing affordable PC expansion for IBM PCs. MicroSystems Executive Workstations transform your IBM PC into a multi-user, multi -processor system with shared data access and communication between users. And the Executive Workstation comes with everything you need: PC -on -a -card, terminal, cables, and software. So expand your PC, not your budget. Call MicroSystems International today.

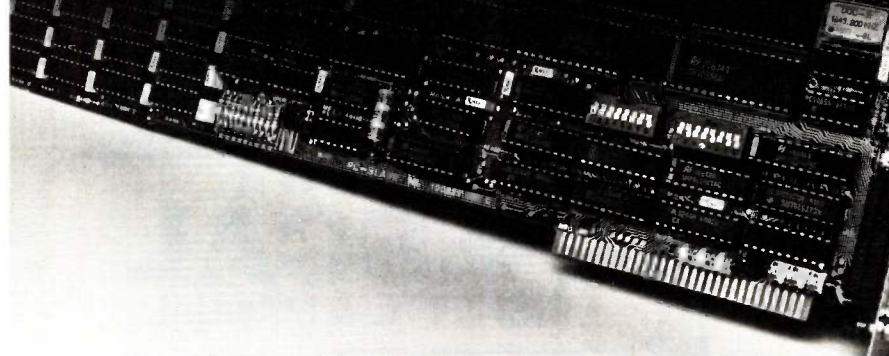

**Ill MicroSystems International Corporation An ALLOY Company** 100 Pennsylvania Ave., Framingham, MA 01701 (617) 875-9700 TWX 710-346-0394

## INSTANT FINANCIAL PICTURE!

Corporate Financial Simulation Model on your IBM PC, XT or AT with Lotus 1-2-3, Multiplan, SuperCalc, VisiCalc or PeachCalc. Also available on most PC/M & all Apple Bottom systems. A \$6,000 value for \$295.

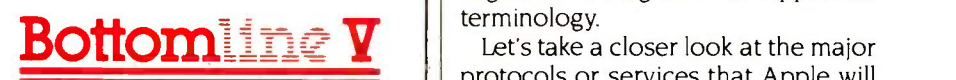

A Financial Decision Support System - budgeting, planning, analysis, and five-year forecasting. Now used nationwide by Peat, Marwick, Mitchell & Co. ("Big 8" accounting firm)

Fill out this card and mail for complete details, or call 1-800-828-7257, CA only 1-800-523-7201, or 714-476-2842 for UPS COD delivery.

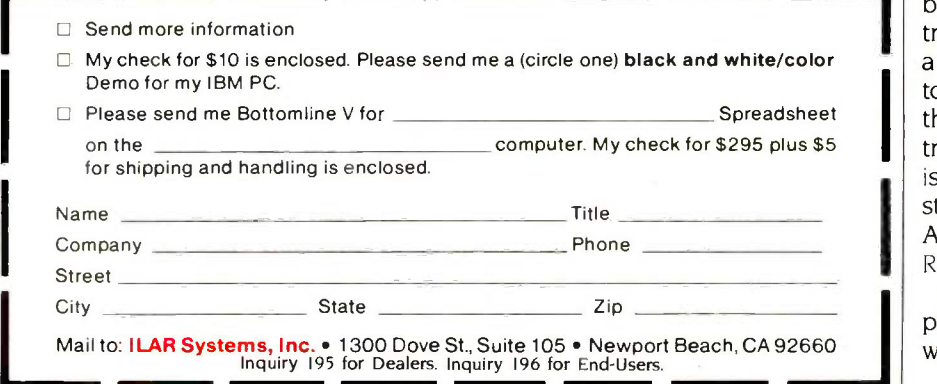

APPLETALK

that information sent from one device can be properly used by the receiving device. For example, the presentation layer would translate a document into a form that could be understood and printed by the LaserWriter.

Finally, the application layer ensures that data from an application running on one device is directly usable by an application running on another device.

#### A CLOSER LOOK AT APPLETALK

 $\blacktriangleright$  | providing for use by third-party devel-Figure 4 shows the relationship of the primary AppleTalk protocols to the ISO Open Systems Model. The five levels of AppleTalk represent what Apple calls the core protocols. These are the protocols that Apple will be opers with computers such as the Macintosh and the Lisa. Since Apple-Talk was designed as an open system, developers are free to add to the basic set of protocols. Similarly, a developer may choose to use only the bottom layers provided by Apple and institute its own higher -level protocols. For example, by using the services provided by Apple at the three lowest layers of the ISO model, a developer will still have the ability to send messages, or "datagrams" in AppleTalk terminology.

protocols or services that Apple will provide.

#### THE PHYSICAL LINK

The lowest level or physical layer of<br>AppleTalk is the shielded twisted-pair cable and the connection box. Through the use of the connection box, each node is coupled to the trunk cable with a transformer. Thus, a missing node or one that is unable to receive or transmit will not affect the performance of the bus. Also, transformer coupling provides ground isolation as well as protection from static discharge. The physical link of AppleTalk is also defined to be RS-422A-compatible.

So far we have a cable and a set of pin definitions for the interface. To this we now add a method of bit encoding (continued)

# The fastest micro in the world

No micro in its right mind would want a showdown with Pinnacle. Its awesome fire power is orovided by the superb Motorola 68000 charging along at 12MHZ with no wait states (giving about 3MIPS).

And Pinnacle's ammo belt is just bristling with high powered options to give rapid fire to all seven users.

P-System, Unix,<sup>®</sup> CP/M-68K,<sup>®</sup> Mosys, BOS, Mirage, Tripos all obey instantly - along with their armies of applications.

Up to 8 Megabytes of directly addressable RAM and 110 Megabytes of Winchester storage dance when Pinnacle barks its sharp orders.

And that's just for starters. There's also the Pinnacle IX with TWO 68000's, DMA, and Memory Management hardware. Ideal for disk intensive operating systems like Unix<sup>®</sup> and Pick.

And a Pinnacle LX expansion chassis allowing nine 68000 processors to network 56 users.

PINNACLE

A micro's gotta do what a micro's gotta do.

And starting at under \$4000 Pinnacle's just the fastest there is.

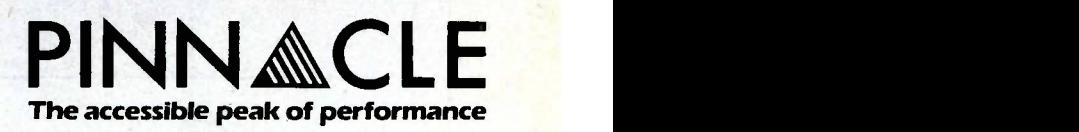

US DISTRIBUTORS Pinnacle Systems Inc.10410 Markinson Road, Dallas, Texas 75238. Tel. (214) 340-4941. Telex 88-8442 ELECTRONIC MANUFACTURING/SERVICE Lamtech Electronics Corporation, 620 Easy Street, Garland, Texas. Tel. (214) 272-3504 INTERNATIONAL SYSTEMS GROUP ISG Pinnacle, Dallas, Texas. Tel. (214) 340-4941. (Distributor enquiries invited). VERTICAL MARKET SYSTEMS VMS Pinnacle, Dallas, Texas. Tel (214) 340-4941. EUROPEAN DISTRIBUTORS TDI Pinnacle Ltd, 29 Alma Vale Road, Bristol BS8 2HL, England. Tel. (0272) 742796. Telex 444653.

UNIX is a Registered Trade Mark of Bell Labs. CP/M-68K is a Registered Trade Mark of Digital Research. Inquiry 327

known as FM (frequency modulation) 0 (see figure 5). With this method, there is at least one transition at the beginning and end of each bit. A cell representing a 0 will contain an additional transition in the middle of the bit cell. This technique allows the clock to be recovered using a phaselocked loop at the receiving end.

The physical layer of AppleTalk defines a synchronous RS-422A bus upon which each succeeding layer can build. Notice that the physical layer only provides for a series of Is and Os to be sent over the bus. The rules governing how a node gains access to the bus and how the Is and Os are to be interpreted are left to higher levels of the architecture.

#### THE DATA LINK

In the AppleTalk architecture, the data-link layer uses the AppleTalk linkaccess protocol (ATLAP). There are three functions implemented in the ATLAP: framing, bus-access control, and node addressing.

To send a message, a device must have some way of putting the message into the equivalent of an envelope. In the terminology of a network, an envelope is called a frame. ATLAP specifies a frame that is based on a bit -oriented message: that is, messages are sent as pure sequences of bits, not as individual characters. The ATLAP frame is shown in figure 6.

The ATLAP frame consists of three parts: the header, the data, and the check field. At the beginning of each header are two flag bytes (hexadecimal 7E), followed by a single byte destination and source address specifying the node number of the source and destination. This is followed by a type field used to specify the type of

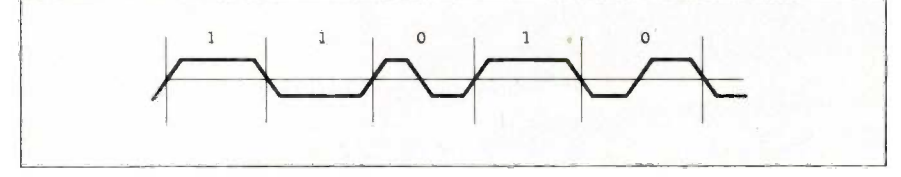

Figure 5: An example of FM 0 modulation.

frame. ATLAP frames may be one of two types: control or data.

ATLAP uses control frames for its internal functions such as assigning addresses to nodes and controlling access to the network. A control frame is indicated by a type field value from 128 to 255 (hexadecimal 80 to FF) in the ATLAP type field. Values from I to 127 (hexadecimal 01 to 7F) indicate a data frame.

In a data frame, up to 600 bytes of user data (provided by the higherlevel protocols) can follow the ATLAP header information. ATLAP control frames do not contain a data field. Finally, following the data field is a 16 -bit frame -check character used to ensure the validity of the data in the frame.

The second function of the ATLAP layer, controlling who gets access to the bus and when, is of fundamental importance because up to 32 different devices may be trying to talk on a single AppleTalk network at the same time. Suppose you have the configuration shown in figure 2. In this case you have many devices or nodes vying for access to the bus. In the real world, that's like having several peo- (continued)

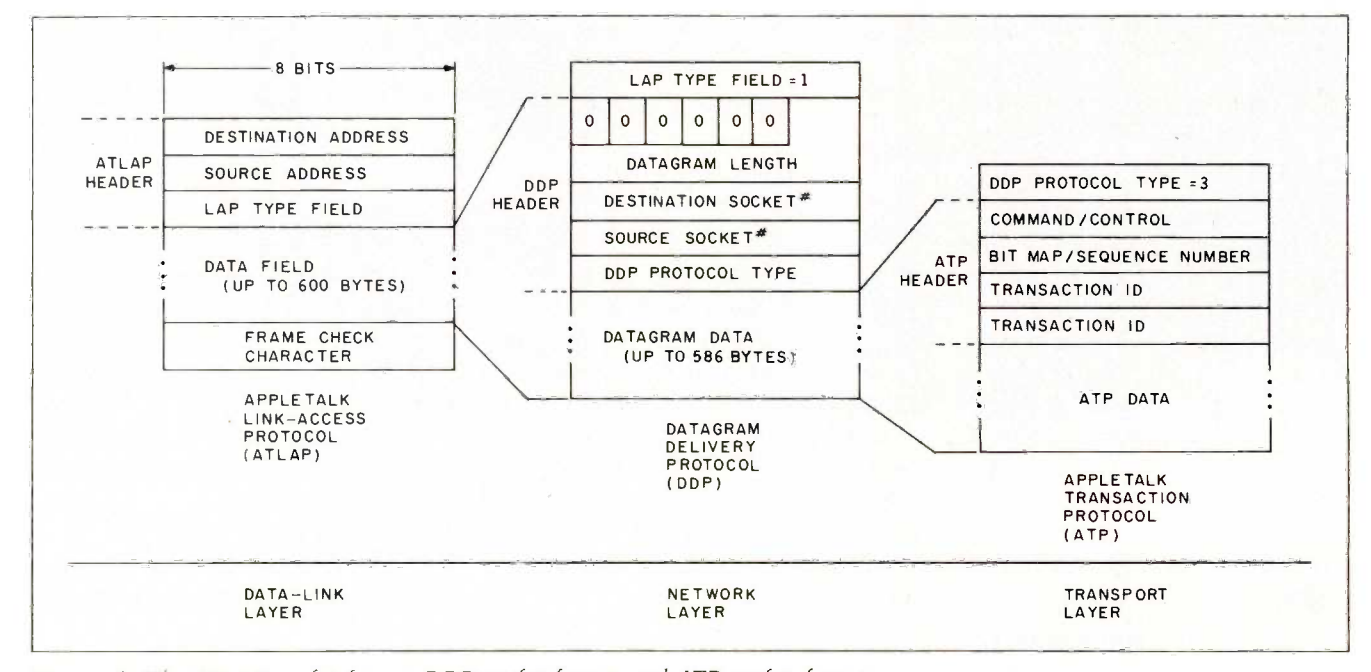

Figure 6: The ATLAP packet format, DDP packet format, and ATP packet format.

# TeleVideo is the multiusersystem forcompanies ho expect to grow.

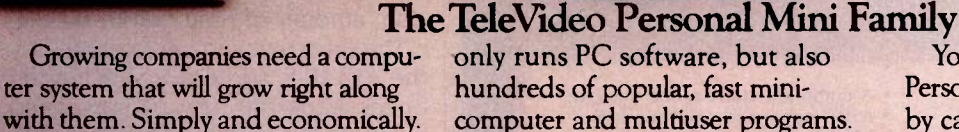

A computer system that lets people communicate and share resources. Even work on the same file simultaneously.

Winhia

The TeleVideo<sup>®</sup> Personal Mini<sup>™</sup> Family is that system.

#### Runs PC, mini and multiuser software.

With the TeleVideo Personal Mini, users of IBM<sup>®</sup> or TeleVideo PCs, XTs, and portable computers can share data, as well as expensive peripherals, like printers and plotters.

The Personal Mini dramatically increases computing power. So it not only runs PC software, but also hundreds of popular, fast minicomputer and multiuser programs. Without destroying your established PC environment.

And, unlike less advanced networks, the Personal Mini never sacrifices performance or speed regardless of how many workstations are on line.

#### Build on your original PC investment.

Even our system expansion costs are substantially less than what you'd pay to add new IBM PCs. And your original investment in hardware, software and personal computer education is never lost.

Your TeleVideo dealer has the Personal Mini. Arrange to see it today by calling toll free, 800-521-4897. In California, call 800-821-3774. Ask for operator 10.

111111111111111111M.

liVw,s`ms"-.X\CV

The TeleVideo Personal Mini. The growing business computer.

Regional Sales Offices: Northwest (408) 971-0255, Southwest (714) 476-0244, Southcentral (214) 258-6776, Midwest (312) 397-5400, Southeast (404) 447-1231, Mid -Atlantic (703) 556-7764, Northeast (617) 890-3282, East (516) 496-4777, Rocky Mountain (714) 476-0244.

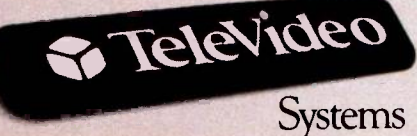

IBM is a registered trademark of International Business Machines

<sup>6</sup> Televideo Systems, Inc.

ple on a party line all trying to make a call at the same time. You need some way of controlling who can use the line and when.

In AppleTalk, the method used to resolve this contention problem is called CSMA/CA (carrier-sense multiple -access with collision avoidance). When two devices try to talk at the same time, a collision occurs. When a collision is detected, each sending device must back off or wait some predetermined amount of time before trying again.

One method to avoid collisions requires each device to listen to the bus. If a device hears some activity on the bus, it knows that the bus is busy, and

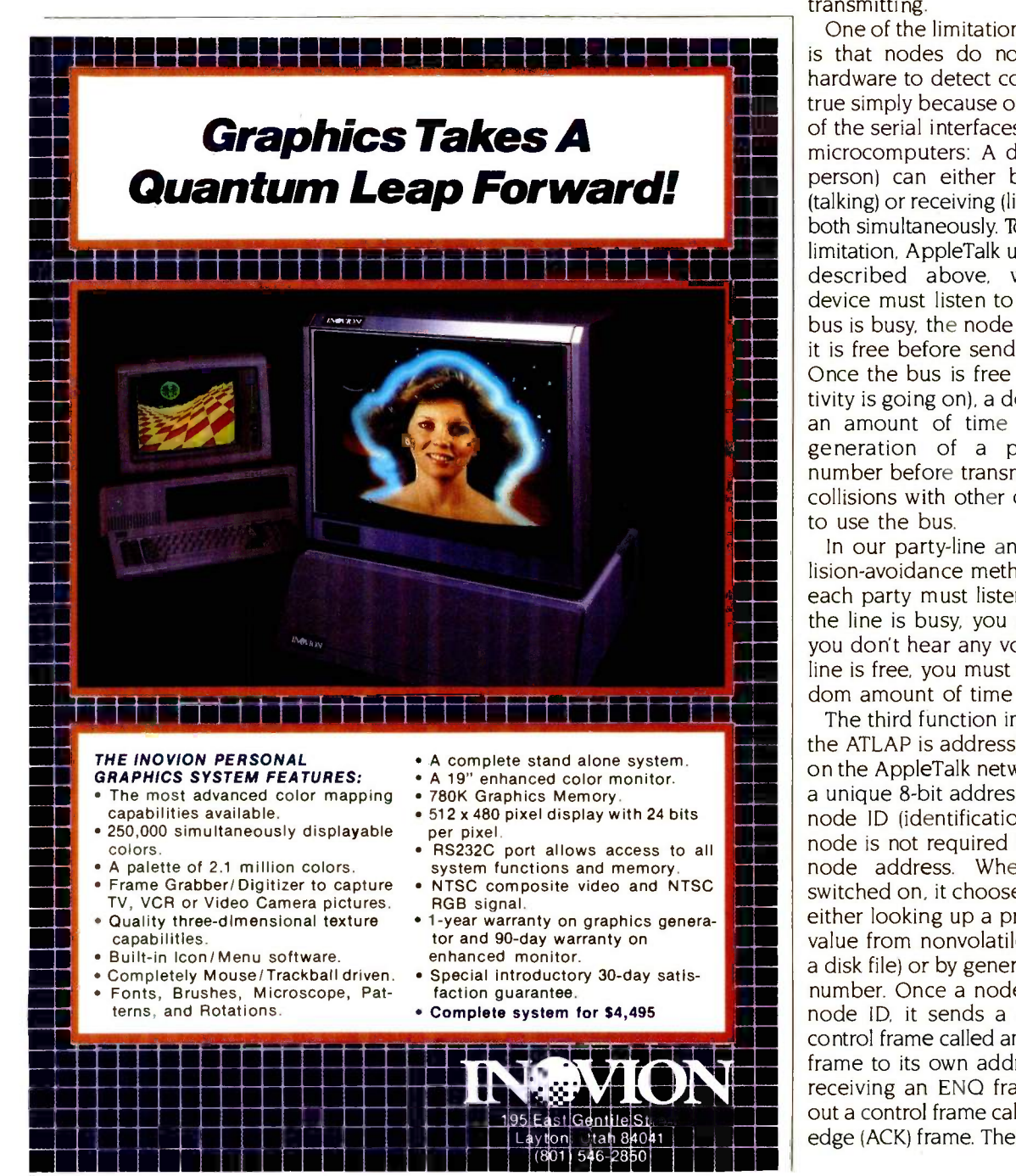

# When two devices try to talk at once. a collision occurs.

it waits until the bus is free before transmitting.

One of the limitations of AppleTalk is that nodes do not have special hardware to detect collisions. This is true simply because of the limitations of the serial interfaces used on most microcomputers: A device (unlike a person) can either be transmitting (talking) or receiving (listening) but not both simultaneously. To overcome this limitation, AppleTalk uses the scheme described above, whereby each device must listen to the bus. If the bus is busy, the node must wait until it is free before sending a message. Once the bus is free (that is, no activity is going on), a device must wait an amount of time based on the generation of a pseudorandom number before transmitting to avoid collisions with other devices waiting to use the bus.

In our party-line analogy, this collision -avoidance method means that each party must listen to the line. If the line is busy, you must wait until you don't hear any voices. Once the line is free, you must wait some random amount of time before dialing.

The third function implemented by the ATLAP is addressing. Each node on the AppleTalk network is assigned a unique 8 -bit address known as the node ID (identification). However, a<br>node is not required to have a fixed node address. When a node is switched on. it chooses a node ID by either looking up a previously saved value from nonvolatile memory (like a disk file) or by generating a random number. Once a node has chosen a node ID, it sends a special ATLAP control frame called an enquiry (ENQ) frame to its own address. Any node receiving an ENQ frame must send out a control frame called an acknowledge (ACK) frame. Therefore, if a node (continued)

# Clear advantage!

This board will expand to 4 Megabytes, 4 serial ports and starts at \$395. That's only part of the story ...

e love a good story. Better than that, we love a great product. After researching the expansion needs of AT users, we have  $\parallel$  boundary. The memory above 1 concluded that the Basic Time  $\parallel$  MEG can be used by DOS 3.X for AT4X4Plus provides the best array of standard features and upgradeability<br>available. Compare the AT4X4Plus, available. Compare the AT4X4Plus, schips) is you<br>feature by feature, to the AST  $\begin{array}{l|l} \text{Research Advanced!}^{\text{TM}} & \text{expansion} & \text{Want Rec} \\\text{board in terms of main board} & \text{if} \end{array}$ memory, total expansion memory, I/O capability, and price. You will then discover who has the clear advantage.

#### You Can Never Have Enough Memory.

That is the oldest saying in computers. Two years ago, customers board. Need a game port for a asked us what they could do with 256K on a PC. How times have changed . . . AT4X4Plus can hold up to 4 Megabytes of memory-2 Megabytes on the board itself and 2 on the 4X4RamPak. An important feature for future multi-user systems.

The 4X4's "double split memory addressing" capability gives you the choice of using 64K or 256K RAM chips in the first bank of memory. A single row of 64K chips gives you 128K and is just right for the enhanced AT. Using 256K chips in the first row enables you to "max out" user memory to 640K on an unenhanced AT with a single row of chips. The remaining 128K will be available above the 1 MEG memory boundary. A first row using 256K chips added to a enhanced AT will give you 640K user memory and 384K above the 1 MEG boundary. The memory above 1 VDISK, a virtual ram disk. We think that a 512K board (a first row of 256K chips) is your best buy.

#### Want Real I/O Power?

Multifunction boards only start with memory. The AT4X4Plus comes standard with a parallel printer port and an asynchronous serial checks, allow 18 days to clear. In a hurry? UPS (RS -232C) communications port. Have more than one serial device? No problem, 3 more are optional, 1 on the AT4X4Plus itself and 2 more on the  $4X4DualSerialPak piggy-back$ joystick or mouse? It's also available as an option.

#### Your Satisfaction Is Guaranteed.

With apologies to AST Research's advertising, we think at least 4 out of 5 AT expansion board buyers want more capability at lower cost. The AT4X4Plus is the clear choice and we guarantee it. If you are not completely satisfied with your AT4X4Plus within 30 days of purchase you may return it for a full refund, including the freight to return it. And if you should ever have a problem during the twelve month warranty period, we will fix or replace your board within 48 hours of receipt.

#### AT4X4P1us Prices:

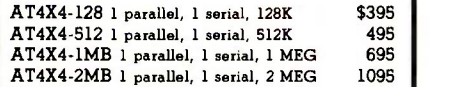

#### AT4X4P1us Option Prices:

William

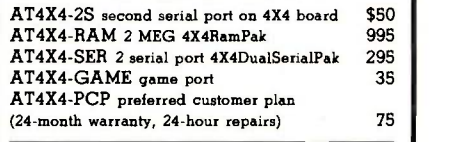

All prices include UPS surface charges. For fast delivery, send cashier's check, money order, or order by Mastercard/Visa. Personal Blue Label is just \$5.00. Company purchase orders accepted, call for prior authorization. California residents, add 6% sales tax.

Hours: M-F 8 am- 5 pm PTZ<br>Sat. 9 am - 1 pm PTZ Sat. 9 am - 1 pm PTZ London (01) 871-2855 Paris (01) 321-5316 Sydney (02) 579-3322 Canada (403) 438-0994

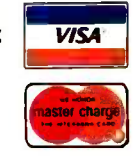

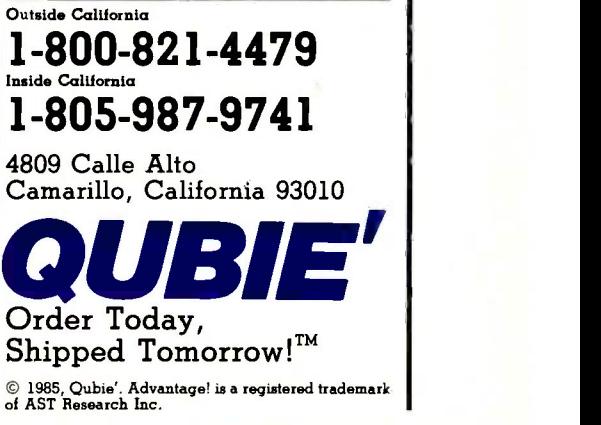

sends out an ENO to the address it has chosen and receives an ACK, it knows that the node ID is already being used. If. after repeatedly sending out ENO frames, no ACK is received, the new node simply takes the node ID as its own.

#### THE DATAGRAM DELIVERY PROTOCOL

While the ATLAP provides a delivery service from one node to another, often a node may contain more than one logical source or destination. In AppleTalk terminology, <sup>a</sup> logical source or destination is referred to as a socket. For example, consider the case of a program that manages a disk -file system that can be accessed by many users. This program could be handling many requests for file reads and writes from many different users. To keep these requests straight, the file manager could require many

sockets, in this case, one for each user.

To provide a delivery service that extends the functions of ATLAP to the socket level, AppleTalk provides a protocol called the datagram delivery protocol (DDP). At the network layer, the DDP defines a packet of information called a datagram.

The format of a datagram is shown in figure 6. Note that the datagram is actually contained within the ATLAP frame-thus the concept of layering. The datagram is essentially enclosed within the envelope defined by the ATLAP in the data-link layer.

You can also see that the datagram header directly follows the ATLAP header. If the ATLAP type field is equal to I, the next 5 bytes are taken as the datagram header.

The datagram header consists of 5 bytes. These bytes contain the following fields: a 10 -bit length field, the destination-socket number, the

source-socket number, and the DDP protocol type field.

The first 6 bits of the datagram (DDP header) are set to 0. The following 10 bits contain the length of the datagram (from the first byte of the DDP header to the last part of the DDP data field). A datagram packet arriving at a destination node is immediately checked for correct length using the value stored in the datagram's header. If the length of the received datagram does not match the DDP length field, the packet is immediately discarded.

The next byte is the destinationsocket number, followed by the source -socket number. Finally, the last byte of the header is the DDP protocol type field. This field specifies the type of protocol used in the next higher layer: that is, it indicates to the destination node the format of the data contained in the DDP data field.

# Last year the experts tested the top-of-the-line **Toshiba 3-in-One printer.** Here's what they said.

**66** When Toshiba America called to see if there were problems testing their printers, I responded, 'You bet-I can't get the P1351 off Bill Machrone's desk long enough to get its picture taken!' It's that good. (Bill Machrone is the ''''' PC Magazine<br>
editor of PC Magazine ) November 27, 1984 editor of PC Magazine.)

> **66** It is setting new standards for quality and performance in the dot matrix arena.<sup>1</sup>

> > Computers & Electronics Magazine November 1984

Up to 586 bytes of data may follow the DDP header. Again, because of the layered protocol, the definition of this data depends upon the protocol used in the next higher level.

The DDP also allows for the delivery of packets over a complex network composed of what are called internets. By connecting individual Apple-Talk networks (up to 32 nodes) through what are called bridges, an internet is formed. A complex network can be formed by connecting many AppleTalk buses this way.

'Ib handle the addressing on a complex internet, the DDP uses an extended form of the DDP header that contains a source and destination network number, node ID, and socket number. These six values completely specify the address of any source and destination on an internet.

Suppose you have the following situation: A datagram is to be sent

from point A to point I on the complex network shown in figure 3. To get from one AppleTalk to another, the datagram must pass through several bridges. Each bridge contains routing tables, which contain the information necessary to forward a datagram to a destination network. By passing through various bridges, a datagram will eventually arrive at the proper network, node, and socket.

There is one additional field in the extended DDP header: the hop count. Each time a datagram passes through a bridge, the hop count is incremented. A datagram containing a hop count of 15 will not be forwarded but instead will be discarded. This prevents a datagram from endlessly circulating through the network.

#### THE TRANSACTION PROTOCOL

At the next level up is the AppleTalk transaction protocol (ATP). This pro-

tocol corresponds to the transport layer of the ISO Open Systems Model. The ATP guarantees that a packet sent to a node is correctly received. It implements this through a series of transaction requests and responses. The requesting end sends a transaction request, specifying, for example, a command to be executed at the receiving end. When the receiving end gets the request, it sends one or more transaction responses, which carry data generated by the execution of the command. The responses also serve as acknowledgment of delivery of the transaction request.

The format of an ATP packet (in figure 6) also consists of a header and a data field. Notice that the ATP header directly follows the DDP header; that is, the ATP packet sits on top of the DDP packet. If the DDP protocol type field is equal to 3, the (continued)

# $\mathcal{P}$ Imagine what they will say about its successor.

The New Toshiba P351 3-in-One printer. They could say that inside the sleek new Toshiba P351 you'll find the ultimate 3 -in -One printer. Because it offers a combination of:

66

Letter-quality printing. Perfectly translated graphics. And speed. (100 cps letter. And draft speed improved to 288 cps.)

They could say you'll appreciate the 24 -pin dot matrix head that gives the P351 its exemplary letter and graphic quality.

They could say the new P351 gives you an almost 'nlimited number of ways to express yourself. With both wnloadable software fonts and new plug-in font ridges.

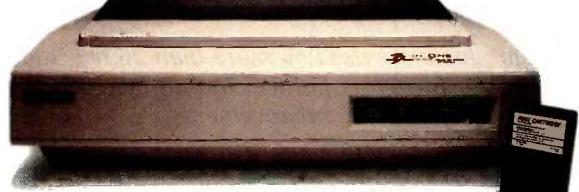

And they could say the new P351 is not only the best looking printer in the \$1,000 to \$2,000 range. But also the most reliable.

Of course, we're not putting words in their mouths. Just the ultimate 3 -in -One printer in their hands. And yours. For complete information call 1-800-457-7777,

Operator 32.

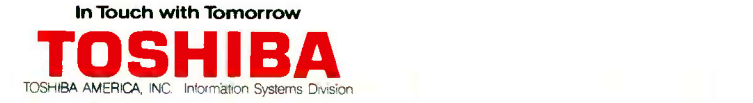

receiving node knows that the DDP data field contains an ATP packet.

The first 8 bits of the ATP header contain a command and control field. The first 2 bits are used to identify a transaction request (01), a transaction response (10), and a transaction release (11).

The following 8 bits constitute a se-

quence bit map used to keep track of transactions where multiple responses are necessary. For example, a transaction request could be a read command to a disk. The transaction response would consist of a series of packets containing the data read from the disk. The bit map is used to keep track of what packets have been prop-

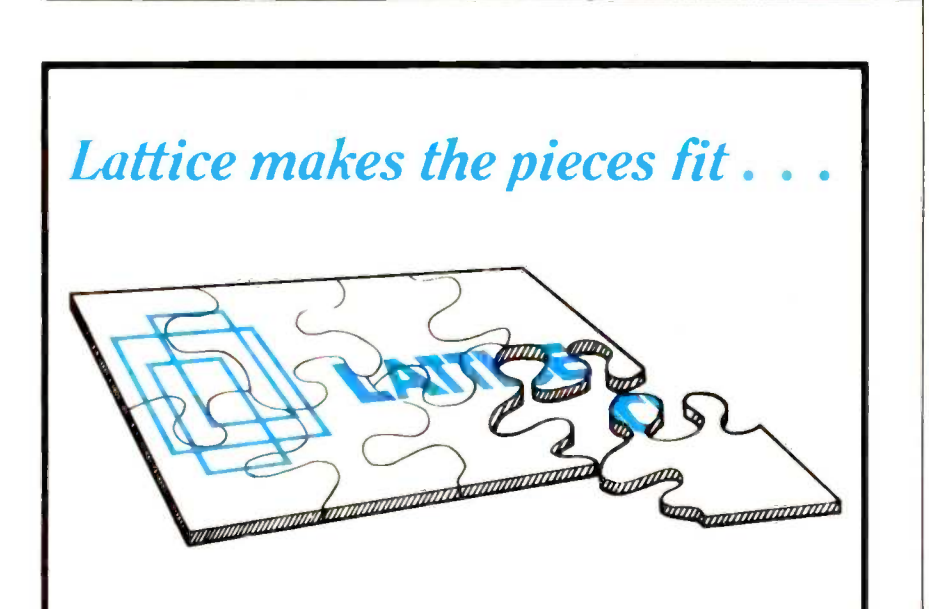

Puzzled by complex programming problems? Lattice has the tools to help you "get it together!"

Lattice provides the software tools and utilities you need to design, create, modify, analyze, and maintain your C programs and your documentation.

Lattice offers a wide range of C Compilers, C Cross -Compilers, C Function Libraries, and C l'tility Programs to save you time and effort and help manage your complex software systems.

Lattice products are used by more than 26.000 software developers worldwide  $-$  including Lattice. Inc. as they develop their own new products, updates, and enhancements.

Call Lattice today. We have the programming tools you're been looking for to help you complete your projects!

Ask about our Trade Up to Lattice C Policy.

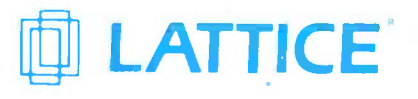

P.O.Box 3072 International Sales Offices Glen Ellyn. IL 60138 Belgium: Softshop. Phone 1321 53664875. 312,858 7950 England: Round Hills. Phone: 10672154675. TV/X 910-291 2190 Japan: Lifeboat Japan. Phone 1031 293-2311. erly sent. It also provides a means of requesting the retransmission of selective packets, thus avoiding the need to retransmit the entire sequence of packets.

Finally, the last field of the ATP header is the transaction ID. This is a 16-bit number assigned to the transaction request by the sending node. The transaction ID allows each node to accurately track transactions and responses. This is done by including the same value in all requests, responses, and release packets belonging to a particular transaction.

#### THE NAME-BINDING PROTOCOL

One service Apple provides at the layer corresponding to the session layer of the ISO Open Systems Model is the name -binding protocol (NBP). Recall that in a complex network or internet, the extended DDP header specifies a source and destination network, node, and socket number. Such numerical addresses are efficient when used by network protocols but inconvenient and clumsy for human users who prefer dealing with names and strings of characters. The Apple-Talk architecture includes facilities in its NBP for the use of names.

The actual NBP functions are implemented in a series of lookup tables distributed throughout the nodes in a network. These lookup tables correlate names with networks, nodes. and socket numbers. Each node contains a socket dedicated to the NBP function. The user can issue a call to the NBP process requesting the address corresonding to a name. Given the name, the NBP will search through the tables in all nodes in a zone and return the corresponding address that is, network, node, and socket number.

#### HIGER-LEVEL PROTOCOLS

AppleTalk's higher-level (presentationand application -layer) protocols will allow the formatting of data for specific devices and applications. At the presentation level, Apple has introduced a protocol in conjunction with the LaserWriter printer. To allow (continued

# WHEN HEWLETT-PACKARD DEVELOPS) A PERSONAL COMPUTER PRINTER THAT USES A QUIET JET OF INK, PRINTS150 CHARACTERS PER SECOND AND COSTS ONLY \$495,

# THE WORD TRAVELED FAST.

# NK.

Hewlett-Packard research has used inkjet technology to make the ThinkJet personal computer printer surprisingly quiet while printing 150 high quality, dot-matrix characters per second for text or graphics. The ThinkJet printer weighs that's goin<br>only 6½ pounds and it takes up just a bit more \$495.00\* only  $6\frac{1}{2}$  pounds and it takes up just a bit more room than your telephone. So, it can work right on your desk. And, the ThinkJet printer's ink supply and printhead are designed in one neat disposable unit that simply clicks out when it's time to change. The ThinkJet printer will work with most

popular personal computers, including Hewlett-Packard, IBM® COMPAQ™ or Apple®

Finally, as quiet, fast and compact as the ThinkJet printer is, it still has one more feature that's going to cause a commotion; its price  $\dots$ 

See the entire family of personal computers, software and peripherals at your authorized Hewlett-Packard dealer.

Call (800) FOR-HPPC for the dealer nearest you.

PG02510

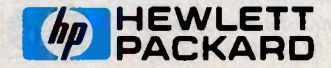

IBM is a registered trademark of International Business Machines Corporation. COMPAQ is a trademark of COMPAQ Computer Corporation. APPLE is a registered trademark of Apple Computer, Inc. \*Suggested retail price.

#### APPLETALK

#### Powerful in circuit emulation, priced well within your grasp. That's NICE.

NICE may be only 3" square and  $\frac{1}{2}$ " thick, but it hands you full speed, real-time emulation-over 50 emulation functions, software breakpoints,. all memory addresses and all I/O ports.

Just plug NICE directly into the target MP socket and any RS232 terminal for system development, troubleshooting, debugging or testing in the lab or in the field.

And NICE hands you all this performance, portability and versalility for only  $1498$   $\ldots$  the best emulator price /performance ratio on the market, hands down.

Call in your order today using<br>your VISA or Mastercard number. (800) NICOLET outside Nicolet XXX OF Nicolet 1, 1999 Nicolet 1, 1999 Nicolet 1, 1999 Nicolet 1, 1999 Nicolet 1, 1999 Nicolet 1, 1999 Nicolet 1, 1999 Nicolet 1, 1999 Nicolet 1, 1999 Nicolet 1, 1999 Nicolet 1, 1999 Nico CA, or (415) 490-8300 in CA. Or send your<br>check or money order to NICE Nicolet Paratronics Corporation, 201 Fourier Avenue, Fre-<br>mont, CA 94539. 'Payment by check, money order, VISA or MasterCard. NICE is a trademark of Nicolet<br>Paratronics Corporation<br>\***280 is a tra**demark of Zilog, Inc.,

**FORTH.** FOR 7 908. 9086. 69000. and IRM®. BC. Software that implements the lower FORTH: FOR Z-80<sup>®</sup>, 8086, 68000, and IBM® PC  $\parallel$  software that Complies with the New 83 -Standard

#### GRAPHICS . GAMES . COMMUNICATIONS . ROBOTICS DATA ACQUISITION . PROCESS CONTROL

**• FORTH** programs are instantly portable across the four most popular microprocessors.

**• FORTH** is interactive and conversational, but 20 times faster than **BASIC** 

**• FORTH** programs are highly structured, modular, easy to maintain.

**• FORTH** affords direct control over all interrupts, memory locations, and i/o ports.

**• FORTH** allows full access to DOS files and functions.

• FORTH application programs can **PC FORTH** + be compiled into turnkey COM files and distributed with no license fee.

**• FORTH** Cross Compilers are available for ROM'ed or disk based applications on most microprocessors. Trademarks' IBM. International Business Machines Corp.: CP/M, Digital Research Inc.. PC/Forth + and PC/GEN, Laboratory Microsystems. Inc

FORTH Application Development Systems include interpreter/compiler with virtual memory management and multi-tasking, assembler, full screen editor, decompiler, utilities and 200 page manual. Standard random access files used for screen storage, extensions provided for access to all operating system functions.

**SICKER ASSESSMENT ASSESS** 

Z-80 FORTH for CP/M® 2.2 or MP/M II, \$100.00; 8080 FORTH for CP/M 2.2 or MP/M II, \$100.00; 8086 FORTH for CP/M-86 or MS-DOS, \$100.00, PC/FORTH for PC-DOS, CP/M-86, or CCPM, \$100.00; 68000 FORTH for CP/M-68K, \$250.00.

FORTH + Systems are 32 bit implementations that allow creation of programs as large as megabyte. The entire memory address space of the 68000 or 8086/88 is supported directly.

**PC FORTH +**  $\frac{$250.00}{F}$  **F** 68000 FORTH + for CP/M-68K \$400.00

Extension Packages available include: software floating point, cross compilers, INTEL 8087 support, AMD 9511 support, advanced color graphics, custom character sets, symbolic debugger, telecommunications, cross reference utility, B-tree file manager. Write for brochure.

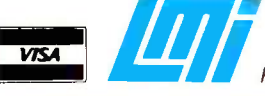

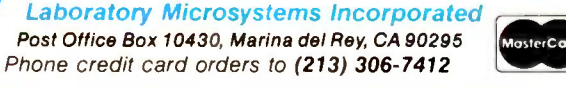

Plans for Apple's "telephone system" are complete.

the Macintosh to send documents to the LaserWriter, Apple has incorporated the features of a language called PostScript developed by Adobe Systems. PostScript allows all Apple-Talk devices to communicate with the LaserWriter via a programming language similar to FORTH. Similarly, the AppleTalk filing protocol will provide high-level support for Apple's file servers.

#### APPLETALK SOFTWARE

While the hardware necessary to support AppleTalk is built into the Macintosh, the software required to use the network consists of a set of device drivers. On the Macintosh this is simply a file that must be installed in the system folder of each Macintosh on the network. This file contains the software that implements the lower levels of the AppleTalk protocols and the software to implement the higherlevel protocols necessary to communicate with devices like the Laser-Writer.

The core protocols are implemented in a driver referred to as the Macintosh protocol package (MPP). The MPP, along with the driver that implements the ATP, takes up less than 6K bytes on the disk. To use the LaserWriter, an additional driver, the LaserWriter print manager, is also required.

#### SUMMARY

Plans for Apple's "telephone system" are complete. At this point, the poles have been set up, the cables strung, and conversational rules established. Apple and third-party developers have announced a series of AppleTalk products. Now, the time it takes for AppleTalk to develop into the electronic counterpart of today's telephone system will depend on the availability of network software.

# WHEN HEWLETT-PACKARD USED LASER TECHNOLOGY TO BRING YOUR PERSONAL COMPUTER A LETTER QUALITY PRINTER THAT OPERATES AT UP TO 300 CHARACTERS PER SECOND,

 $\frac{M_{\rm{H}}}{7231}$  $rac{1}{100}$ 

# THE WORD TRAVELED TWICE AS FAST. . ....

# LASERJET.

Now you can print an entire page of text in just  $7\frac{1}{2}$  seconds. That's the equivalent of 300 characters per second. The LaserJet personal computer printer can do it. Hewlett-Packard has brought the speed, quiet and letter quality of laser printing to the personal computer user for under \$3,500\*

**(p)** HEWLETT

 $\circ$ 

The LaserJet printer is designed for Hewlett-Packard personal computers, the IBM® PC, PC

compatibles and most other personal computers. No other personal computer printer is

engineered to do what the LaserJet printer can do at such an affordable price. But then consider where it came from.

See the entire family of personal computers, software and peripherals at your authorized Hewlett-Packard dealer. Call (800) FOR-HPPC for the dealer nearest you.

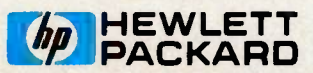

IBM is a registered trademark of International Business Machines Corporation. \*Suggested retail price.

PG02417

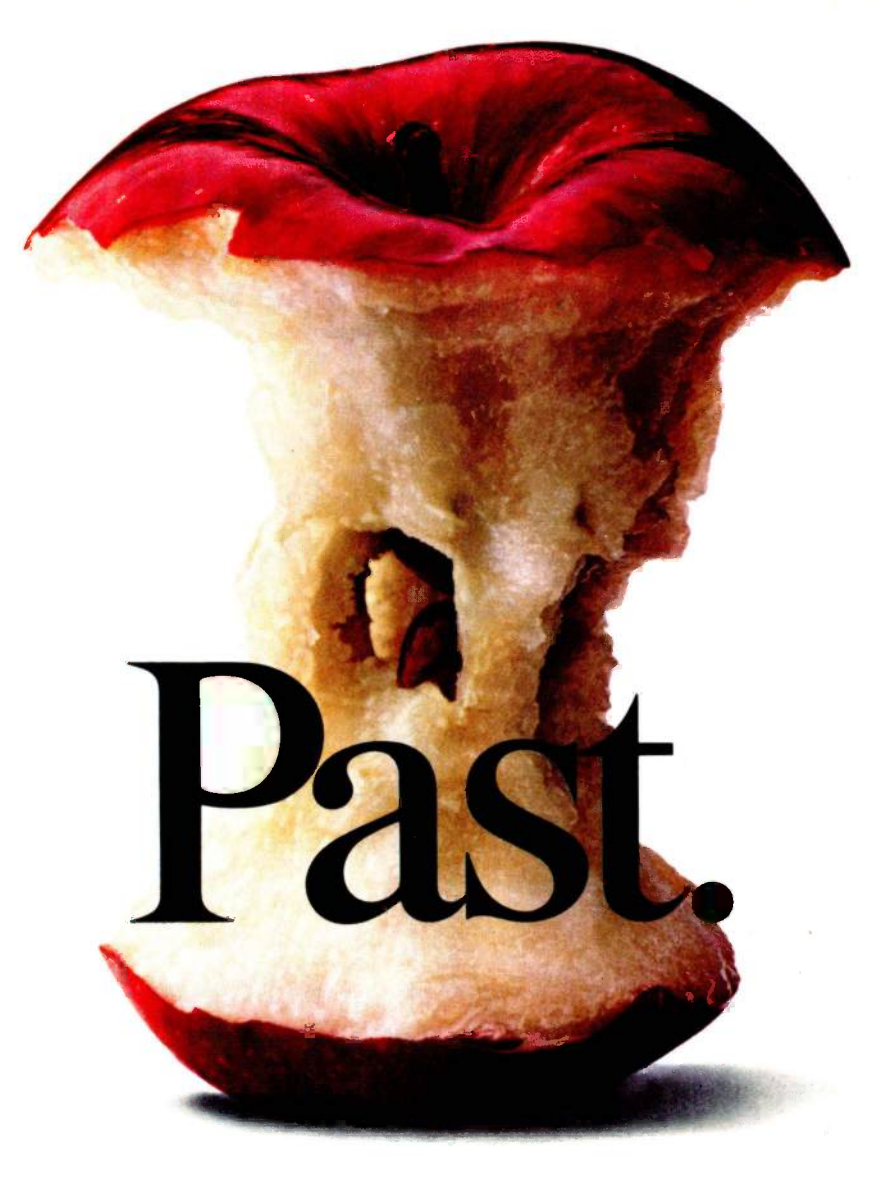

Gone are the glory days for Apple. Because Europe's most successful business computer company is now doing business in America. Introducing Apricot. A

full line of computers specifically designed for business. Not adapted to it.

In fact, the facts speak for themselves.

Apricots are elegant and compact, true 16 -bit computers. They employ the MS-DOS operating system, and a minimum of 256K memory. One of our models, the Apricot Xi, boasts an incredible 1 Megabyte of memory, and features a Winchester hard disk with 20 Megabytes of storage. We also have models that feature speech recognition, full-size LCD, and icon driven menus.

In addition, you have a choice between 9" or 12" b/w or 10" color monitors. All of

# ture.

which have a higher screen resolution than Apple.

And as if all that weren't enough, all of our models can be networked from the moment you take them out of the box. They're also capable of running thousands of business software programs like Lotus,"

pfs,<sup>®</sup> and d-Base III.<sup>\*</sup>Specially written for Apricot on  $3\frac{1}{2}$ inch disks.

Now, how do you like them Apricots?

Apricot, Inc., 3375 Scott Blvd., Santa Clara, CA 95054. Call 800-227-6703, or in California 800-632-7979.

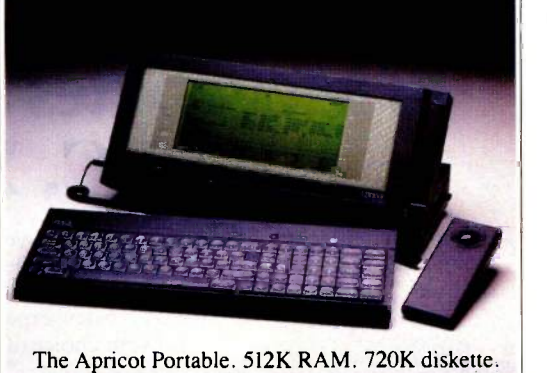

80x25 line LCD. MS-DOS. \$2495.

We're changing how<br>American business does business.

apricot

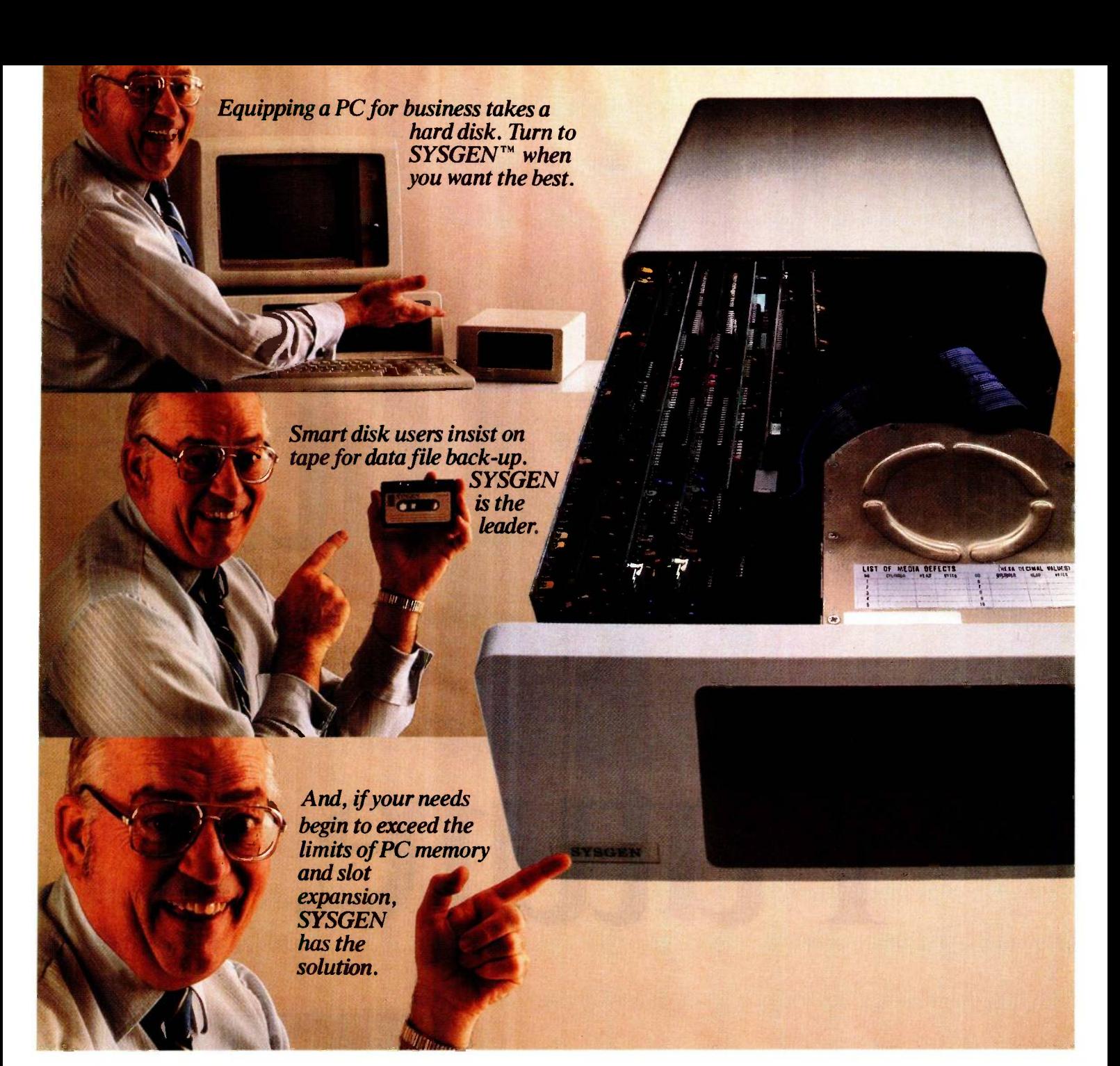

# 18 Megabytes and 6 expansion slots for the PC, XT, or  $A\mathbf{\hat{T}}^{\scriptscriptstyle{\text{TM}}}$ . \$1995.

For demanding PC owners who need more versatility and memory, Sysgen introduces a powerful, reliable, and unique solution: The DISK I/O™

It includes 6 new expansion slots for your choice of plug-in

boards, plus, an 18 MByte hard disk-all for slightly more than a hard disk alone.

Sysgen offers the full range of expansion, storage, and tape back-up solutions with the best performance ratings for the IBM® PC, XT, AT and compatibles.

For more information on the Sysgen family of expansion products contact your local dealer.

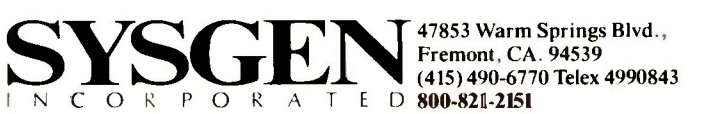

Trademarks: Sysgen, DISK 1/0-Sysgen, Inc.; AT-International Business Machines Corporation. Registered trademarks: IBM-International Business Machines Corporation. 204 BYTE · JUNE 1985

# THE EXPERT MECHANIC

Expert systems needn't be esoteric or waste resources

ost people who have heard of Logo probably think it is a programming language for kids. Likewise, most people who have heard the term "expert system"

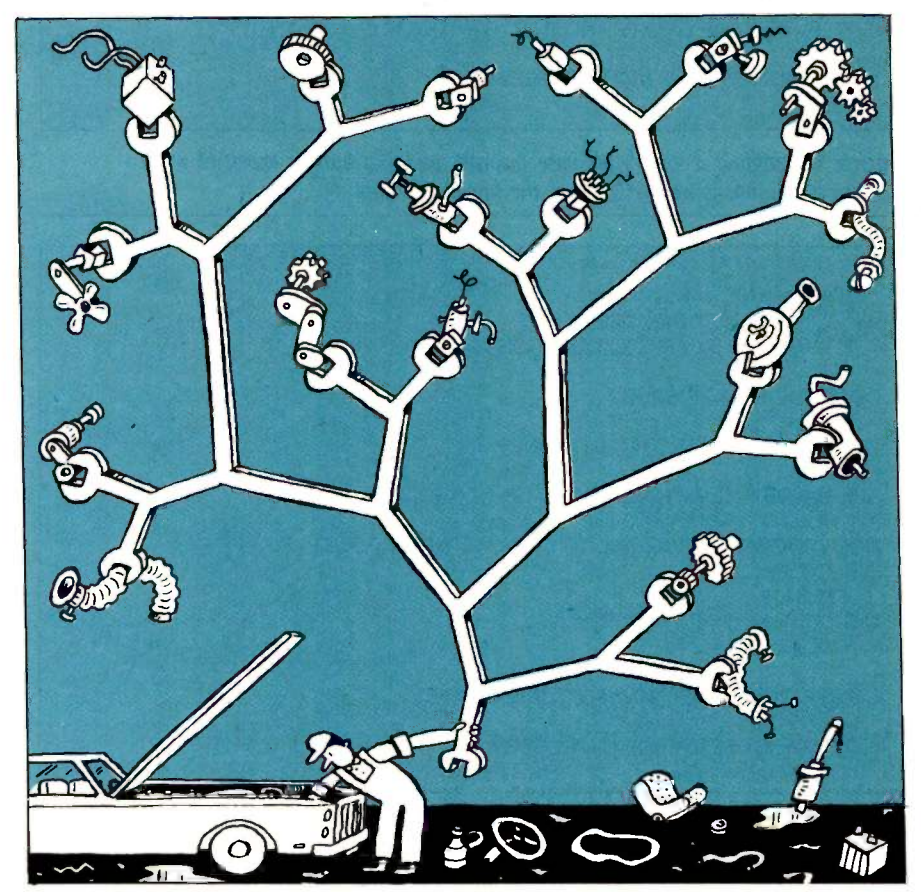

probably think it refers to something esoteric on the frontiers of computer science. Both conceptions contain an element of truth, but both are oversimplifications. In fact, Logo can be used to develop an expert system that learns.

#### **DEFINITIONS**

Expert systems are exactly that: systems that do what an expert in a given field can do. One of the first expert systems was a program called DEN-DRAL, developed by Edward Fiegenbaum of Stanford University. DEN-DRAL operated at the intellectual level of a chemistry Ph.D.

Most expert systems are developed using languages like LISP and Prolog. With these languages it is relatively easy to write programs that modify themselves-programs that learn. Of course, you can write an assembler program that dynamically modifies its own code. but that involves considerable effort. Unfortunately, few implementations of LISP and Prolog are available for microcomputers since both languages require fairly large amounts of memory. Logo provides many of their capabilities, and versions of Logo are available for most microcomputers.

Logo was developed by Seymour Papert, a professor of mathematics at MIT. Logo has some of the features of its parent language, LISP, in addition to a powerful graphics capability. In Logo, a program or procedure is a list of lists. Because the process (continued)

Michael Fichtelman is a systems analyst at the European American Bank in New York. You can reach him at 72-61 113 St., Forest Hills, NY 11375.

#### 8086/8088 Development \$' Package DeSmet || EXPERT MECHANI  $\mathbf{C}$  |  $\parallel$ 09 FULL DEVELOPMENT PACKAGE · Full K&R C Compiler Assembler, Linker & Librarian **· Full-Screen Editor Execution Profiler**  $\cdot$  Complete STDIO Library ( $>120$  Func) Automatic DOS 1.X/2.X SUPPORT BOTH 8087 AND S/W FLOATING POINT **OVERLAYS**

#### OUTSTANDING PERFORMANCE

- First and Second in AUG '83 BYTE benchmarks
- SYMBOLIC DEBUGGER \$50
	- Examine & change variables by name using C expressions
	- Flip between debug and display screen
	- Display C source during execution
	- Set multiple breakpoints by function or line number

## DOS LINK SUPPORT \$35

- Uses DOS .OBJ Format
- LINKs with DOS ASM
- Uses Lattice° naming conventions

Check: □ Dev. Pkg (109)  $\Box$  Debugger (50)  $\Box$  DOS Link Supt (35) SHIP TO: CCOPPORATION ZIP WARE P.O. BOX C Sunnyvale, CA 94087 (408) 720-9696 All orders shipped UPS surface on IBM format disks. Shipping included in price. California residents add sales tax. Canada shipping add \$5, elsewhere add

\$15. Checks must be on US Bank and in US Dollars. Call 9 a.m. - 1 p.m. to CHARGE by VISA/MC/AMEX. Street Address: 505 W. Olive, #767, (94086)

Logo, procedures or lists can refer to plemen<br>themselves. A complete discussion of and mo of recursion is easy to implement in themselves. A complete discussion of Logo is outside the scope of this article, but for our purposes knowledge of Logo is important only if you want to understand how to implement an

expert system. Once the system is implemented, anyone can interact with and modify its knowledge base.

#### MAKING AN EXPERT

Mechanic is an expert system that (continued)

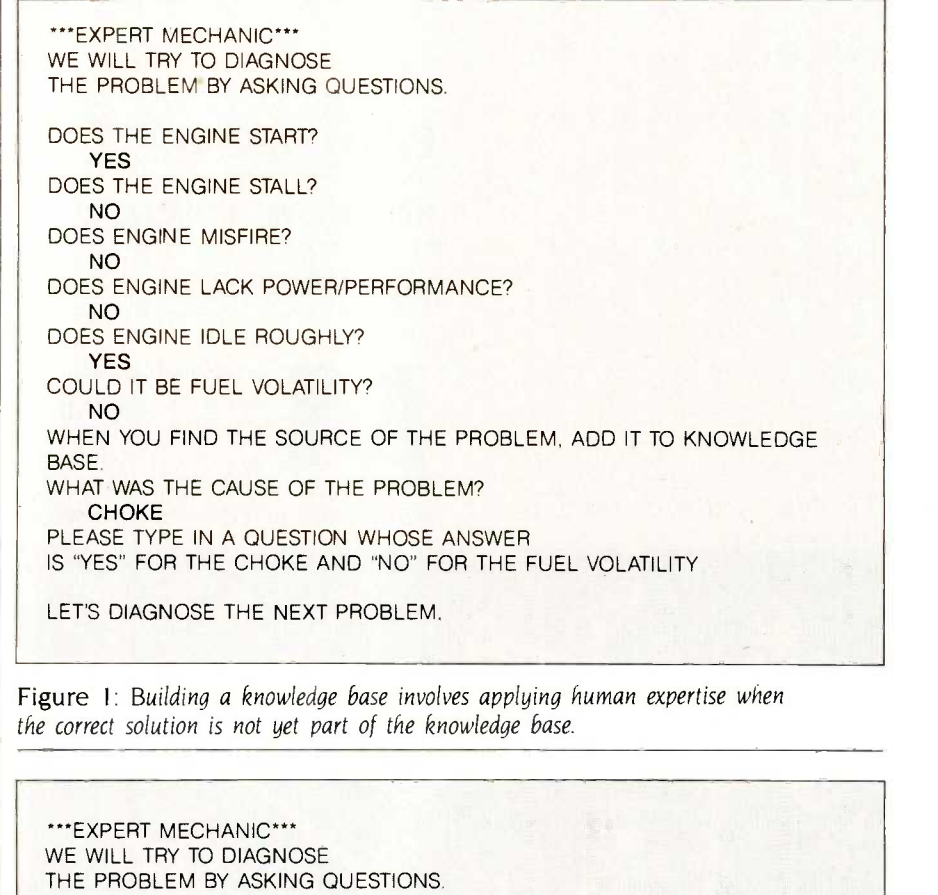

DOES THE ENGINE START?

NO

DOES THE STARTER CRANK ENGINE?

NO ARE BATTERY TERMINALS LOOSE OR CORRODED?

NO DOES STARTER MOTOR FAIL TO OPERATE WHEN POWER IS APPLIED DIRECTLY? YES

COULD IT BE THE STARTER? YES

CONGRATULATIONS! NOW FIX THE PROBLEM.

LET'S DIAGNOSE THE NEXT PROBLEM.

Figure 2: Here, Mechanic already has the information to move directly to a correct solution to the problem of why the car won't start.

#### EXPERT MECHANIC

# THE ADVENTURE CONTINUES... **THE EXCITEMENT IS BACK!**

#### **MINICATIONS BREAKTHROUGH!**

**IC MAIL THAT TAKES CARE OF ITSELF.** IN THE BACKGROUND

Wordstar, Lotus, a compiler or whatever.)

eason enough to own a modem."

With HOMEBASE, Electronic Mail arrives, automatically, while you're working in another piece of software. Up in the corner of your screen, a signal flashes to tell you when there's incoming mail. You can choose to **the contract of the state** d it as it arrives, or you can ignore it, and your mail will automatically and a file itself ... to be read at your leisure.

#### AMBER'S HOMEBASE-CHECK THE DIFFERENCE IN VALUE!

Regardless of whate

#### INSTANT DATABASES . . . BECAUSE THAT'S I OF US NEED INFORMATION ... INSTANTLY

í)

Homebase provides you instant access to your own niverse of databases. Just hit the hotkey to freeze w software you're working in, and you're ready to find, insert a anipulate data. Hit it again, and you're back working in your original software, without skipping a beat.

#### . DOS SERVICES

Need to shift a file up a directory while you're working in Wordstar? It's just a keystroke away with Homebase. You can open multiple directories and sub-directories onscreen, move, copy, view and even edit files from within this powerful Homebase feature.

#### AND A VERY FULL TOOLCHEST

Tools that will save you time and help you organize information. schedule, calculate, file and notate. You can even set up your own reference pages for Instant recall.

#### **ORDER YOUR COPY OF HOMEBASE TODAY!**

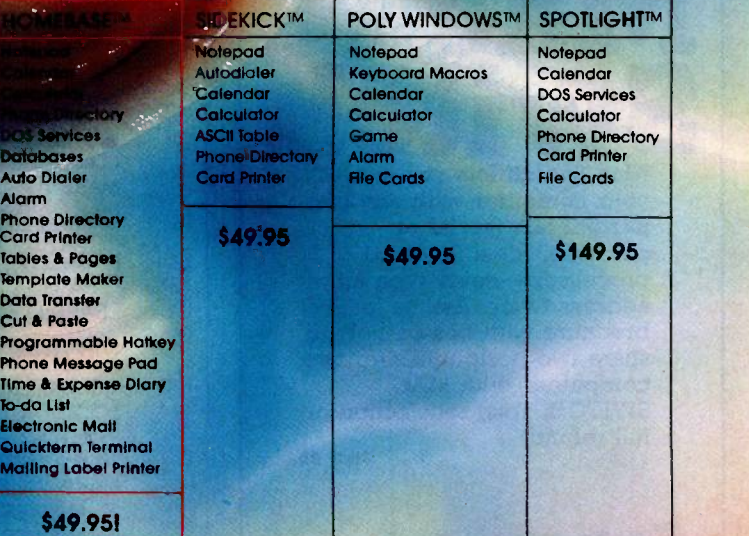

nark of Polytron Corp. Spotlight is a Trademork of Soft dBase (il and ill) is a frademark al Ashlon-Tate Lotus (1-2-3) is a trademark af Lotus Development Corp. Wordstar is a trademark al MicroPro

For Visa and MasterCard Orders Call Toll Free: 800-538-8157 Ext. 824 Call Mon. -Fri. 6 AM. to 12 P.M., Sot. & Sun. 6 AM. to 8 P.M. (P.S.T.) In CA 800-672-3470 Ext. 824 Or fill in this ORDER FORM and enclose a check, money order or your VISA or MasterCard number. Homebase is available for the IBM PC, XT and True Compatibles  $-$  \$49.95  $+$  \$5 for shipping and handling'

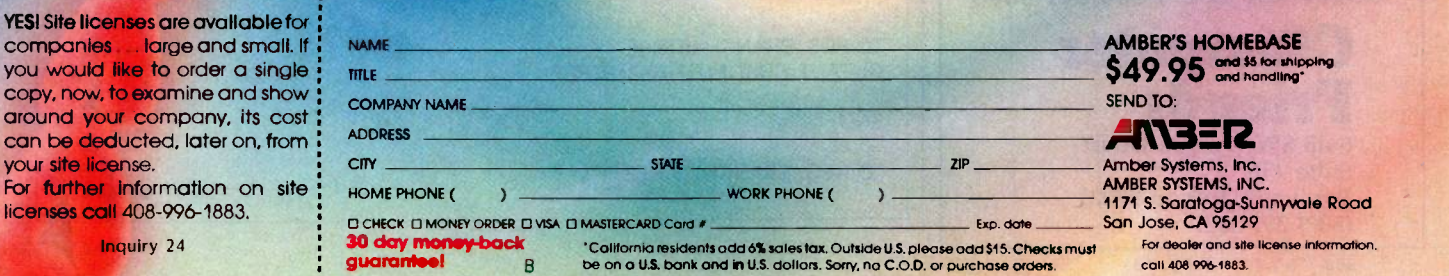

Inquiry 102

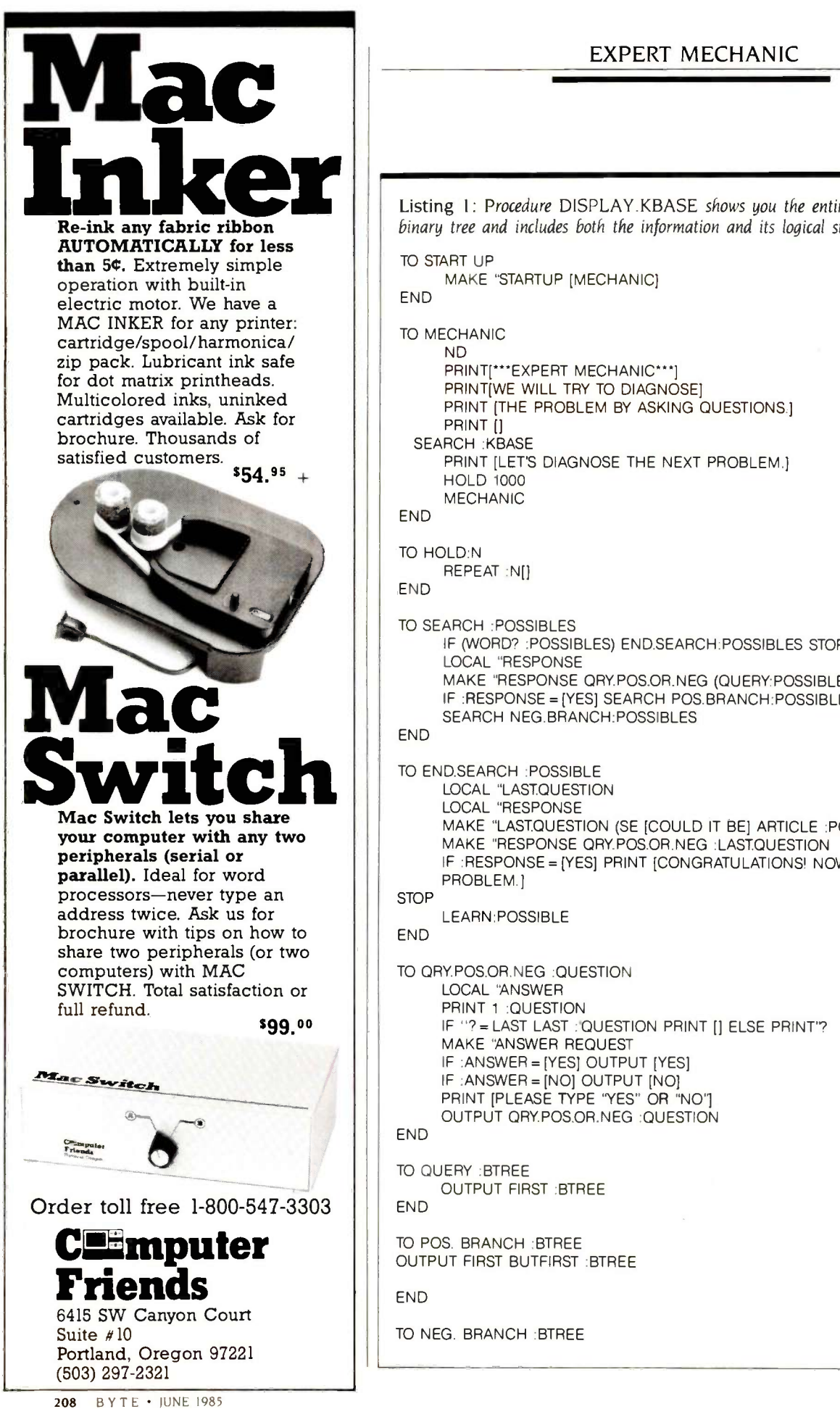

#### EXPERT MECHANIC

Listing 1: Procedure DISPLAY KBASE shows you the entire knowledge-base

binary tree and includes both the information and its logical structure.

MAKE "STARTUP [MECHANIC]

TO START UP

END

MAKE TRESPONSE<br>
MAKE TRESPONSE ORYPOS.OR.NEG (QUERYPOSSIBLE<br>
F. RESPONSE = (YES) SEARCH POS.BRANCH:POSSIBLE<br>
F. RESPONSE = (YES) SEARCH POS.BRANCH:POSSIBLE<br>
FORD SEARCH NEG.BRANCH:POSSIBLES<br>
TO END.SEARCH :PASTOLISTION<br>
MA TO MECHANIC ND PRINT[\*\*\*EXPERT MECHANIC\*\*\*] PRINTIWE WILL TRY TO DIAGNOSE] PRINT [THE PROBLEM BY ASKING QUESTIONS.] PRINT [] SEARCH :KBASE PRINT [LET'S DIAGNOSE THE NEXT PROBLEM.] HOLD 1000 MECHANIC END TO HOLD:N REPEAT :N[] END TO SEARCH :POSSIBLES IF (WORD? :POSSIBLES) END.SEARCH:POSSIBLES STOP LOCAL "RESPONSE MAKE "RESPONSE QRY.POS.OR.NEG (QUERY:POSSIBLES) IF :RESPONSE =[YES] SEARCH POS.BRANCH:POSSIBLES STOP SEARCH NEG.BRANCH:POSSIBLES END TO END.SEARCH :POSSIBLE LOCAL "LAST.QUESTION LOCAL "RESPONSE MAKE "LAST.QUESTION (SE [COULD IT BE] ARTICLE :POSSIBLE (?]) MAKE "RESPONSE QRY.POS.OR.NEG :LASTQUESTION IF :RESPONSE = [YES] PRINT [CONGRATULATIONS! NOW FIX THE PROBLEM.] **STOP** LEARN:POSSIBLE END TO QRY.POS.OR.NEG :QUESTION LOCAL "ANSWER PRINT 1 :QUESTION IF "?= LAST LAST :'QUESTION PRINT [] ELSE PRINT'? MAKE 'ANSWER REQUEST IF :ANSWER = [YES] OUTPUT [YES] IF :ANSWER = [NO] OUTPUT [NO] PRINT [PLEASE TYPE "YES" OR "NO'] OUTPUT QRY.POS.OR.NEG : QUESTION END TO QUERY :BTREE OUTPUT FIRST :BTREE END TO POS. BRANCH :BTREE

OUTPUT FIRST BUTFIRST :BTREE

END

TO NEG. BRANCH :BTREE

(continued)
### You know that choosing the right software is serious business

leaders in softtations and micro-t ware tor PC wor mainframe communications. Networks, language interpreters and compilers. Text preparation and data management. **All WATCOM products are human** engineered to provide the optimum in people efficiency and productivity. And they're designed to run compatibly on IBM mainframes and PC's, Digital main-

**.000 licensed-maintrame and** the world. So talk to us before you // the world. So talk to us before you software is serious business. For you. And for WATCOM.

#### Make the right choice: WATCOM INTERPRETERS

Excellent error diagnostics make WATCOM Interpreters the right choice in software for efficient program development in APL, BASIC, COBOL, FORTRAN, or Pascal. WATCOM Interpreters emphasize error detection so that program corrections are more easily executed. Hard-to-find errors can be quickly located with the integrated debugging system for COBOL. FORTRAN, and Pascal. And programs can be efficiently entered and corrected with the integrated full-screen editor in all languages but APL.

WATCOM Interpreters are available for IBM PC, IBM 370 VM/SP CMS, and Digital VAX VMS\*. Make the right choice. Call or write WATCOM today and we'll tell you all about WATCOM Interpreters or any of WATCOM'S other people -efficient products.

WATCOM N The right choice in software. Inquiry 423

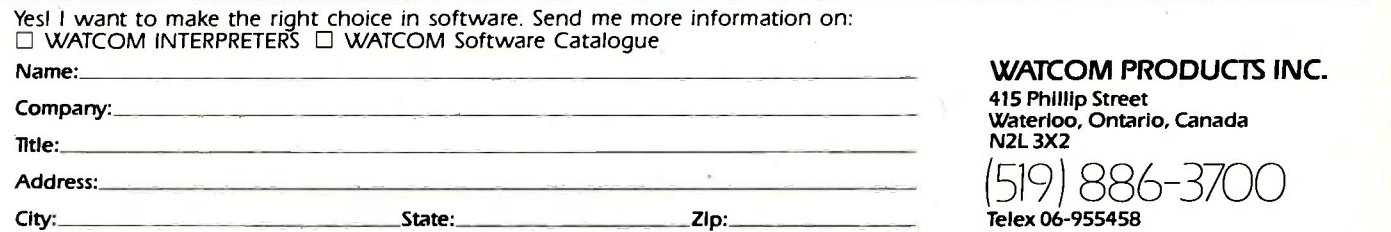

\*WATFOR, WATFIV and WATBOL are registered trademarks of the University of Waterloo. IBM PC and IBM 370 VM/SP CMS are registered trademarks of International Business Machines Corporation. \*VAX, VMS are registered trademarks of Digital Equipment Corporation.

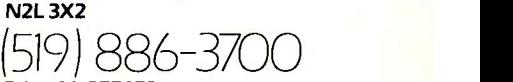

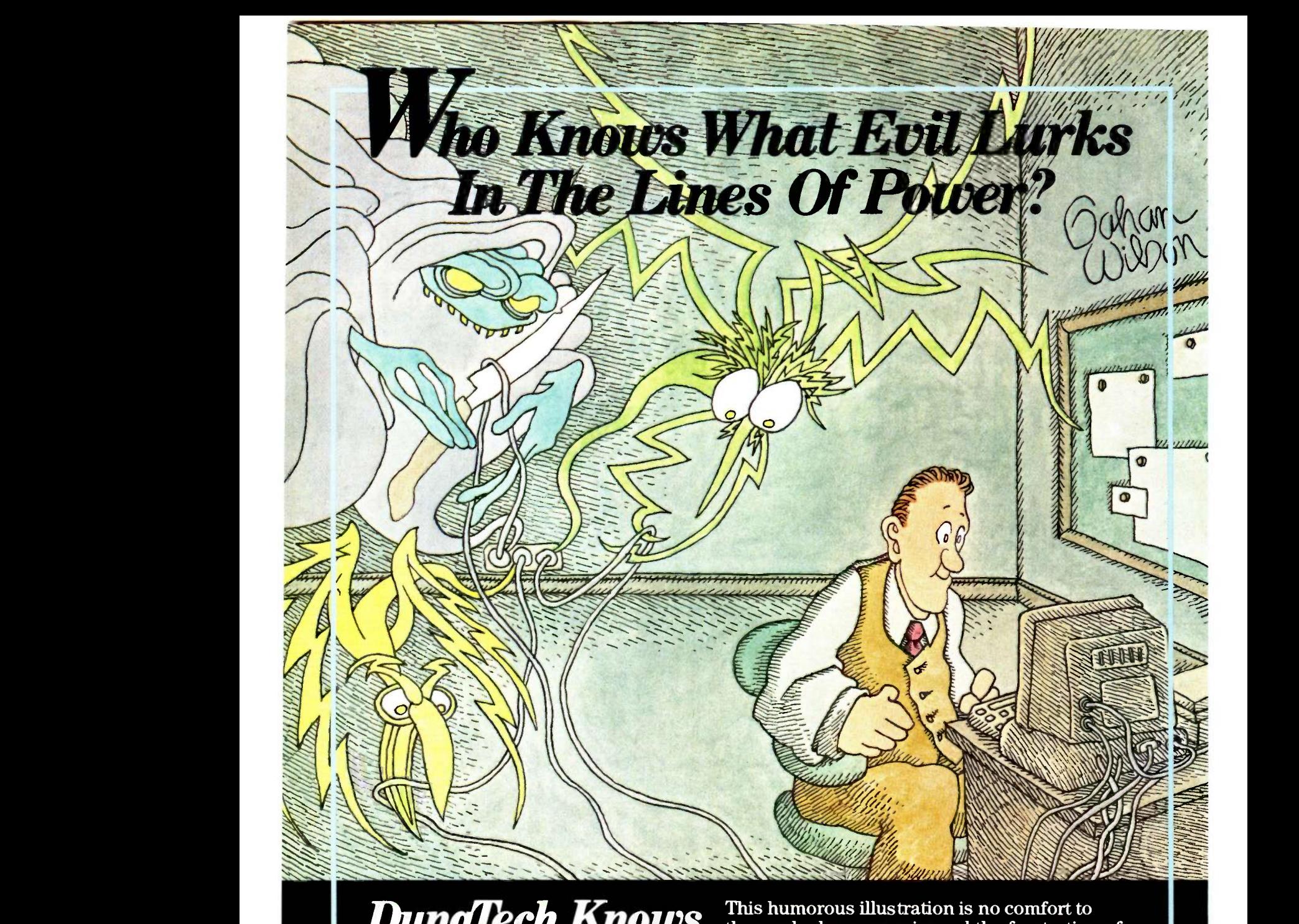

losing hours of programming and data entry due to a power outage or surge. In addition  $\blacksquare$ component destroyed.

DynaTech boasts 25 years of engineering experience in power and data line interference problems. We are one of the largest manufacturers of products solving these problems-and, without question, the engineering trendsetter in the industry.

The latest DynaTech trendsetter is our PowerHouse<sup>®</sup> line of standby power supplies. Available in 300- and 500-watt models, PowerHouse protects your computer in two ways. First, should power fail, you instantaneously get clean, regulated power to your system, allowing for an orderly shutdown. Second, while on commercial power, our SurgeSentry" circuitry protects your system from surges and other hazards.

To learn more about PowerHouse and other fine Dynallech products, call one of the dealers listed here or call us toll free for one near you: (800) 638-9098.

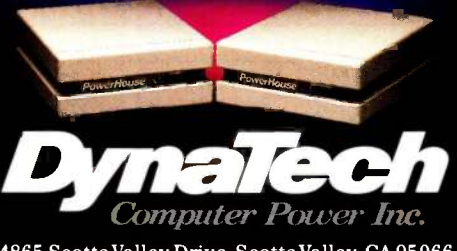

4865 Scotts Valley Drive, Scotts Valley, CA 95066

#### Dynalech Dealers

201/462-9696-CMI (COMPUTER MADNESS)<br>201/487-0919-MICROMED 201/487-0919-MICROMED<br>205/355-4583-SEQUENTIAL SYSTEMS/COMPUTER COTTAGE 207/772-3622-ENTRE COMPUTER CENTER 213/391 -6763 -ELECTRONIC TRADING POST 213/970 -1242 -STRICTLY SOFTWARE 214/385 -8885 -MP SYSTEMS 214/785 -0041 -BUSINESS SYSTEMS 215/362 -1888 -COMPUTERS FOR THE PROFESSIONAL 219/232 -7921 -COMPUTER ASSOCIATES 219/493 -6505 -COMPUTER CORNER 303/761 -5763 -DATA SPECIALTIES 305/894-3354-G.M.I. DISTRIBUTORS 309/346 -5181 -ILLINOIS VALLEY COMPUTER 312/885-0008-DIEHL OFFICE PRODUCTS 313/573 -8120 -COMMAND COMPUTER SYSTEMS INC. 313/694 -3740 -COMPUTER CONTACT 316/564-3636-GENESYS SYSTEMS 317/844 -5960 -HEALTH CARE SYSTEMS INC. 319/236-3861-DHEIN'S TRUE VALUE 404/292-8050-PEACHTREE MICROSYSTEMS 405/269 -2554 -PROCESS INC. 405/332-5588-ADA TYPEWRITER SUPPLY 405/373-3210-COMCON SYSTEMS INC. 405/632 -6007 -COMPUTER SOFTWARE CENTER 406/443-1710-MSD COMPUTER SUPPLY 408/438 -5971 -PC LAND 414/276 -5585 -APPLIED DATA SYSTEMS CORPORATION 415/383-8800-COMPUTERTIME 415/397-6776-COMPUTERTIME 415/459-8080-COMPUTERTIME 415/864 -3026 -EXPRESS COMPUTER SUPPLIES 419/224 -3746 -LIMA BUSINESS MACHINES 419/625-2232-DATA DIMENSIONS INC.<br>501/224-7770-ENTRE COMPUTER CENTER 502/589 -1258 -COMPUTER EMPORIUM 502/782 -9466 -COMPUTER MARKET 503/754-4323-OSU BOOKSTORE INC. 505/883 -4545 -OMEGA BUSINESS PRODUCTS 509/922 -6565 -NOVA SYSTEMS 509/943-5608-ALPHA COMPUTER CENTER<br>512/226-8188-COMPUTER & BUSINESS SUPPLIES 512/280 -1183 -RESPONSE TECHNOLOGIES INC. 512/682 -2372 -ADVANCED SYSTEM TECHNIQUES 513/299 -4594 -THE BLUE CHIP COMPUTER 513/548 -3326 -HOWELL'S COMPUTER CENTER 515/224 -1992 -COMPUTER EMPORIUM 515/288 -6668 -THE COMPUTER SUPPLY STORE 602/274-0124-STEWART TECHNOLOGIES 602/990-7276-DAYZ SYSTEMS INC- 605/772.5229-RESEARCH DATA SYSTEMS 612/888.4444 -ON LINE INTERNATIONAL 614/895 -7747 -ON LINE COMPUTER CENTER 614/774 -6565 -THE CHILLICOTHE COMPUTER STORE 615/366 -3810 -COMPUTER SHOPPE 615/892.3253 -COMPUTER CONNECTION 616/243 -1312 -ADVANCED INFORMATION SYSTEMS 616/924-0310-POS ELECTRONIC BUSINESS SYSTEMS 617/342-9707-HYLAND/RICE SYSTEMS 618/797 -6640 -METRO CONNECTION 619/448 -9240 -COMPUTER KONTROL 619/450 -0810 -ALLEN MICROCOMPUTER SERVICES 702/322 -4559 -HARRY'S BUSINESS MACHINES 702/737.1510 -AMERICAN OFFICE EQUIPMENT 702/870 -4138 -PC COMPUTERS 704/658-2795-COMPUTERAID/MICROMASTERS 713/890 -1025 -SOUTHWEST COMPUTER SUPPLIES 713/988-8560-TYNER AND ASSOCIATES 714/727 -1142 -COMPUTER KINGDOM 714/969.2225-WEH COMPUTERS 800/528 -7100 -SAFEGUARD BUSINESS SYSTEMS, INC. 800/528 -7300 -SAFEGUARD BUSINESS SYSTEMS, INC. 801/224-8887-COM-TEL COMPUTER 802/447 -2186 -COMPUTER SUPPLIES INTERNATIONAL 804/320 -6496 -FIRST STEP COMPUTERS 805/658-0355-ENTRE COMPUTER CENTER 806/935 -7492 -THE UNLAUB COMPANY OF TEXAS 808/486 -4848 -PEARL CITY COMPUTERS 808/969-1166-THE COMPUTER STORE 814/472-6066-INFOCON CORPORATION 816/891 -6512 -TOTAL SOFTWARE INC. 817/284 -5251 -TAYLOR COMPUTER PRODUCTS 817/383 -2631 -AUDIO CONCEPTS ULTD. DBA RADIO SHACK ASSOCIATES 817/429 -9166 -GEORGE DOWLING ASSOCIATES 901/722.8280-MICROAGE COMPUTER STORE  $\frac{907/443 \cdot 5111 - \text{GOLD RUSH BUSINESS} \& \text{ELECTRONIC}}{\text{EQUIPMENT}}$ EQUIPMENT 907/562 -3900 -ALASKA MICROSYSTEMS 913/541 -0001 -MIDWEST COMPUTER ASSOCIATES 9I5/563 -1108 -THE COMPUTER DIVISION OF I.C.I. 918/687-3161-DIGITAL COMPUTER SYSTEMS 919/799.0327 -COMPUTER E'S

DynaTech Computer Power, Inc., was formed as<br>the result of the acquisition and merger of RKS<br>Industries, Inc., and Dymarc Industries by<br>Dynatech International, Inc.

END

JUNE 1985 · BYTE 211

(continued)

END TO ARTICLE : WORD OUTPUT SENTENCE 'THE :WORD END TO LEARN :MISTAKE PRINT [WHEN YOU FIND THE SOURCE OF THE PROBLEM, ADD IT TO THE KNOWLEDGE BASE. WHAT WAS THE CAUSE OF THE PROBLEM?] MAKE "RIGHT.ANSWER (LAST REQUEST) PRINT [PLEASE TYPE IN A QUESTION WHOSE ANSWER] PRINT ( SE [IS "YES" FOR) ARTICLE :RIGHT.ANSWER[AND]) PRINT( SE ("NO"FOR]ARTICLE :MISTAKE) MAKE "QUESTION REQUEST INCREASE.KBASE :QUESTION :RIGHT.ANSWER :MISTAKE END TO INCREASE.KBASE :NEW.QUESTION :POS.ANSWER :NEG.ANSWER MAKE "KBASE CHANGE :KBASE :MISTAKE(LIST :NEW.QUESTION :RIGHT.ANSWER :MISTAKE) END TO CHANGE :DATA :WORD :NEW. BRANCH IF:DATA=:WORD OP :NEW. BRANCH IF WORD? :DATA OP :DATA OP (LIST QUERY :DATA CHANGE POS.BRANCH .DATA .WORD :NEW.BRANCH CHANGE NEG.BRANCH :DATA :WORD :NEW. BRANCH) END TO START.KBASE MAKE"KBASE [[DOES THE ENGINE START?] [[DOES THE ENGINE STALL?] [[ANY AIR LEAKS IN OR AROUND INTAKE MANIFOLD?] MANIFOLD [[ARE VALVES SET TOO TIGHT?] VALVES [[ARE IGN POINTS BURNED, PITTED, OR GAPPED IMPROPERLY?]POINTS [[IS IDLE SPEED SET TOO LOW?] IDLE -SPEED CARB-MIXTURE ]]]] [[DOES ENGINE MISFIRE?] [(ARE SPARK PLUGS FOULED, DAMAGED, TOO HOT, TOO COLD, OR GAPPED INCORRECTLY?] PLUGS [[IS HEAD GASKET BLOWN?] HEAD GASKET [[ARE POINTS BURNED, PITTED, OR INCORRECTLY GAPPED?] POINTS [[ARE VALVES WORN, STICKING, OR VALVE SPRINGS BROKEN, WEAK?] VALVES [[IS CARBURETION POOR DUE TO CLOGGED OR LOOSE JETS, AIR LEAKS, OR INCORRECT FUEL-TO-AIR MIXTURE?]CARBURETOR IGNTIMING]]]]] [[DOES ENGINE LACK POWER/PERFORMANCE?] [[IS IGN TIMING OFF?] IGN TIMING [[HAS VACUUM ADVANCE FAILED?] VACUUM -ADVANCE [[ARE POINTS BURNED, PITTED, STICKING, OR BOUNCING?] POINTS PISTON -RINGS]]] [[DOES ENGINE IDLE ROUGHLY?' FUEL -VOLATILITY CYL-HEAD]]]] [[DOES THE STARTER CRANK ENGINE?] [[ARE POINTS BURNED, PITTED, DIRTY, OR FAIL TO FUNCTION?] POINTS[[IS COIL RESISTOR BURNED OUT OR OPEN?] COIL [[ARE SPARK PLUGS DAMAGED, DIRTY, WET, OR GAPPED INCORRECTLY?] PLUGS [[IS FUEL PUMP WORN, LEAKING, CLOGGED, OR INOPERATIVE?] FUEL PUMP [[IS CARB FLOAT LEAKING OR SET INCORRECTLY, ARE JETS CLOGGED, IS NEEDLE VALVE OR SEAT DIRTY OR WORN, IS CHOKE INCORRECTLY SET OR INOPERATIVE?] CARBURETION [[IS DISTRIBUTOR CAR ROTOR, TERMINAL INSULATOR DAMAGED, IS DISTRIBUTOR WET?] DISTRIBUTOR [[ARE IGN CABLES CRACKED, WET, CORRODED?] IGN-CABLES [[DOES IGN SWITCH REMAIN OPEN WHEN KEY IS TURNED?

IGN-SWITCH FUEL []]]]]]] [[ARE BATTERY TERMINALS LOOSE OR CORRODED?] TERMINALS [[DOES STARTER MOTOR FAIL TO OPERATE WHEN POWER IS APPLIED DIRECTLY?] STARTER [[DOES STARTER DRIVE

GEAR FAIL TO ENGAGE FLYWHEEL?] SOLENOID BATTERY]]]]]

OUTPUT LAST :BTREE

#### EXPERT MECHANIC

## SINGLE DIE BUAKU MEREKA MEREKA DI SER COMPUTER TO DISPLAY.KBASE

Inquiry 215

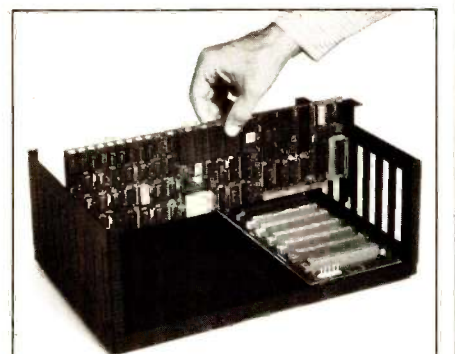

Put the power of the IBM PC into your OEM system with the new I-Bus Single Board Computer and Enclosures. Now you can make use of that vast array of PC -compatible expansion cards-for communications, graphics, data acquisition, peripheral control, and every other imaginable task.

I-Bus Systems has coupled Intel's powerful new 80188 CPU with 64K of RAM and up to 160K of on -board EPROM, plus a serial console port to talk to a terminal or a PC. Just plug the SBC into an I-Bus 6-slot chassis or 9slot card cage and you have the heart of a computer system, ready to run.

Best of all, the IBM PC works perfectly as a software development system. You can assemble and test applications programs on the PC, then download them to the I-Bus system for dedicated execution.

For all the details, give us a call today at (800) 382-4229. In California, call (619) 569-0646.

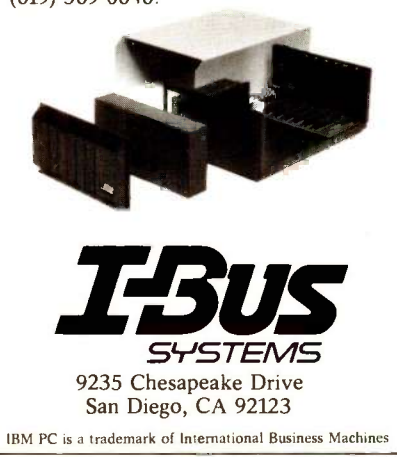

```
PC BUS FOREFROM TO DISP (KBASE TIER
SYSTEM BDISP (QUERY :KBASE ) TIER<br>DISP POS.BRANCH :KBASE TIER + 1
                                        DISP :KBASE 0
                                     END
                                     TO DISP :KBASE TIER
                                        IF WORD? :KBASE BDISP :KBASE TIER STOP
                                        BDISP (QUERY :KBASE) TIER
                                        BDISP [IF YES:] :TIER
                                        BDISP [IF NO:] TIER
                                        DISP NEG.BRANCH :KBASE TIER +1
                                    END
                                     TO BDISP :BRANCH TIER
                                        REPEAT 2* .: TIER [PRINT1"'']
                                        PRINT :BRANCH
                                    END
                                    DOES THE ENGINE START?
                                     IF YES:
                                        DOES THE ENGINE STALL?
                                        IF YES.
                                          ANY AIR LEAKS IN OR AROUND INTAKE MANIFOLD?
                                          IF YES
                                           MANIFOLD
                                          IF NO:
                                           ARE VALVES SET TOO TIGHT?
                                           IF YES:
                                             VALVES
                                           IF NO:
                                             ARE IGN POINTS BURNED, PITTED, OR GAPPED IMPROPERLY?
                                             IF YES:
                                               POINTS
                                             IF NO:
                                               IS IDLE SPEED SET TOO LOW?
                                               IF YES
                                                IDLE SPEED
                                               IF NO:
                                                 CARB MIXTURE
                                    IF NO:
                                        DOES ENGINE MISFIRE?
                                        IF YES
                                          ARE SPARK PLUGS FOULED, DAMAGED, TOO HOT, TOO COLD, OR
                                          GAPPED INCORRECTLY?
                                          IF YES
                                           PLUGS
                                          IF NO:
                                           IS HEAD GASKET BLOWN?
                                           IF YES:
                                             HEAD GASKET
                                           IF NO:
                                             ARE POINTS BURNED, PITTED, OR INCORRECTLY GAPPED?
                                             IF YES:
                                               POINTS
                                             IF NO:
                                               ARE VALVES WORN, STICKING, OR VALVE SPRINGS BROKEN,
                                               WEAK?
                                               IF YES:
                                               VALVES
                                             IF NO:
                                               IS CARBURETION POOR DUE TO CLOGGED OR LOOSE JETS, AIR
                                                                                                (continued)
```
#### EXPERT MECHANIC

# **Jeleteknol**

Ū

**TER** 

η

.<br>**דאיי**ת ויחיו<sup>ת</sup> ויחידונים דרו

*DETERMINE* 

 $......$ 

Π

I

Since 1978 Teletek has been a leader in the design and manufacture of single board computers, controllers, memory boards and interface boards.

Teletek offers five distinct single board computers (SBCs), each with its own unique features, to meet the varied needs of the system integrator. Based on the 8086 16 -bit and Z80 8 -bit microprocessors, Teletek's SBCs

\*\*\*\*\*\*\*\*\*\*

.............

C

will run at 4, 5, 6, or 8MHz and are available with up to 512K of onboard dynamic RAM. The SBC 86/87 also offers an optional 8087 math coprocessor for numeric intensive applications.

Teletek's Systemaster II provides two RS232C serial ports and two Centronics -compatible parallel ports or may be optionally configured to provide a SCSI interface or an IEEE -488 interface to support many laboratory testing and measuring instruments.

Teletek also offers a dual controller board, the HD/ CTC, which will control any two ST506-compatible hard disk drives and any QIC-02/QIC-24-compatible

cartridge tape drive. This unique design saves hardware cost as well as space in the mainframe. Teletek's IEEE 696/S-100 boards run under the multi-user, multi-processing operating system TurboDOS by Software 2000, support-

ing up to 16 users and capable of running PC -DOS application programs. For single-user systems, Teletek is supported by the CP/M operating system.

In Europe: Kode Limited Station Road Caine, Wiltshire SN11 OJR England tel: 0249-813771 telex: 449335

 $10/CT$ 

SBC-I

In Brazil: DANVIC S.A.<br>R. Conselheiro = 3 R. Conselheiro Nebias, 1409

01203 São Paulo, Brazil tel: 2 21-6033 (PABX) telex: 1123888 CICP BR

Teletek provides a 30 day evaluation program to qualified customers. For more information, call our Sales Department at 916-920-4600 or write for our information package.

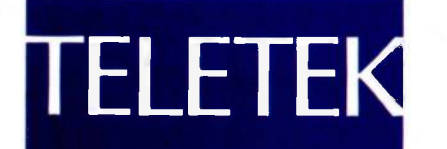

Inquiry 405

Systemaster II (128K, 6/8 MHz)

Ō

4600 Pell Drive Sacramento, CA 95638 916-920-4600

© 1984 Teletek

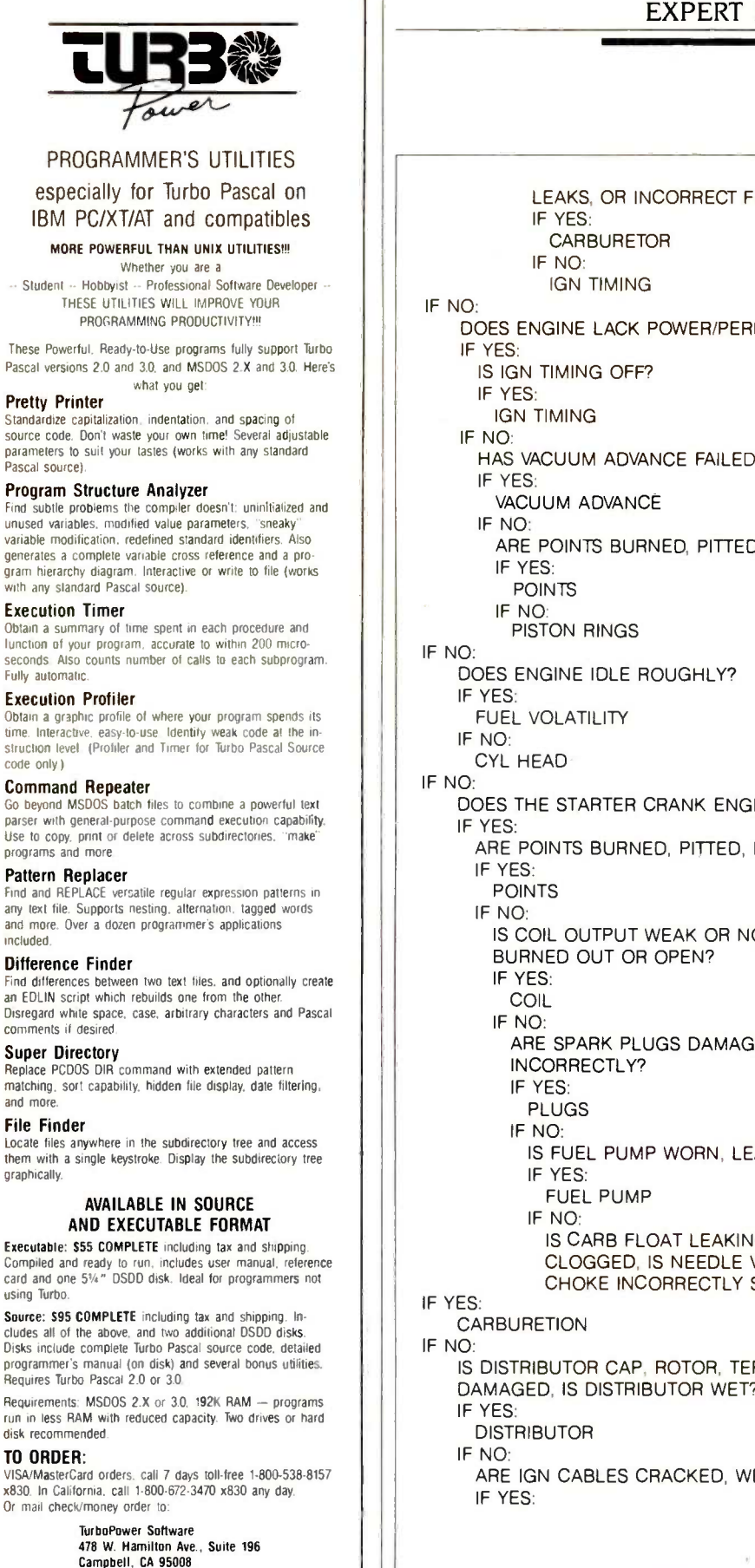

#### EXPERT MECHANIC

LEAKS, OR INCORRECT FUEL-TO-AIR MIXTURE? IF YES: CARBURETOR IF NO: IGN TIMING DOES ENGINE LACK POWER/PERFORMANCE? IS IGN TIMING OFF? IGN TIMING HAS VACUUM ADVANCE FAILED? VACUUM ADVANCE ARE POINTS BURNED, PITTED, STICKING, OR BOUNCING? IF YES POINTS IF NO: PISTON RINGS DOES ENGINE IDLE ROUGHLY? FUEL VOLATILITY CYL HEAD DOES THE STARTER CRANK ENGINE? ARE POINTS BURNED, PITTED, DIRTY, OR FAIL TO FUNCTION? POINTS IS COIL OUTPUT WEAK OR NONEXISTENT, IS COIL RESISTOR BURNED OUT OR OPEN? IF YES: COIL IF NO: ARE SPARK PLUGS DAMAGED, DIRTY, WET, OR GAPPED INCORRECTLY? IF YES: PLUGS IF NO: IS FUEL PUMP WORN, LEAKING, CLOGGED, OR INOPERATIVE? IF YES: FUEL PUMP IF NO: IS CARB FLOAT LEAKING OR SET INCORRECTLY, ARE JETS CLOGGED, IS NEEDLE VALVE OR SEAT DIRTY OR WORN, IS CHOKE INCORRECTLY SET OR INOPERATIVE? **CARBURETION** IS DISTRIBUTOR CAP, ROTOR, TERMINAL INSULATOR DAMAGED, IS DISTRIBUTOR WET? DISTRIBUTOR ARE IGN CABLES CRACKED, WET, CORRODED? (continued)

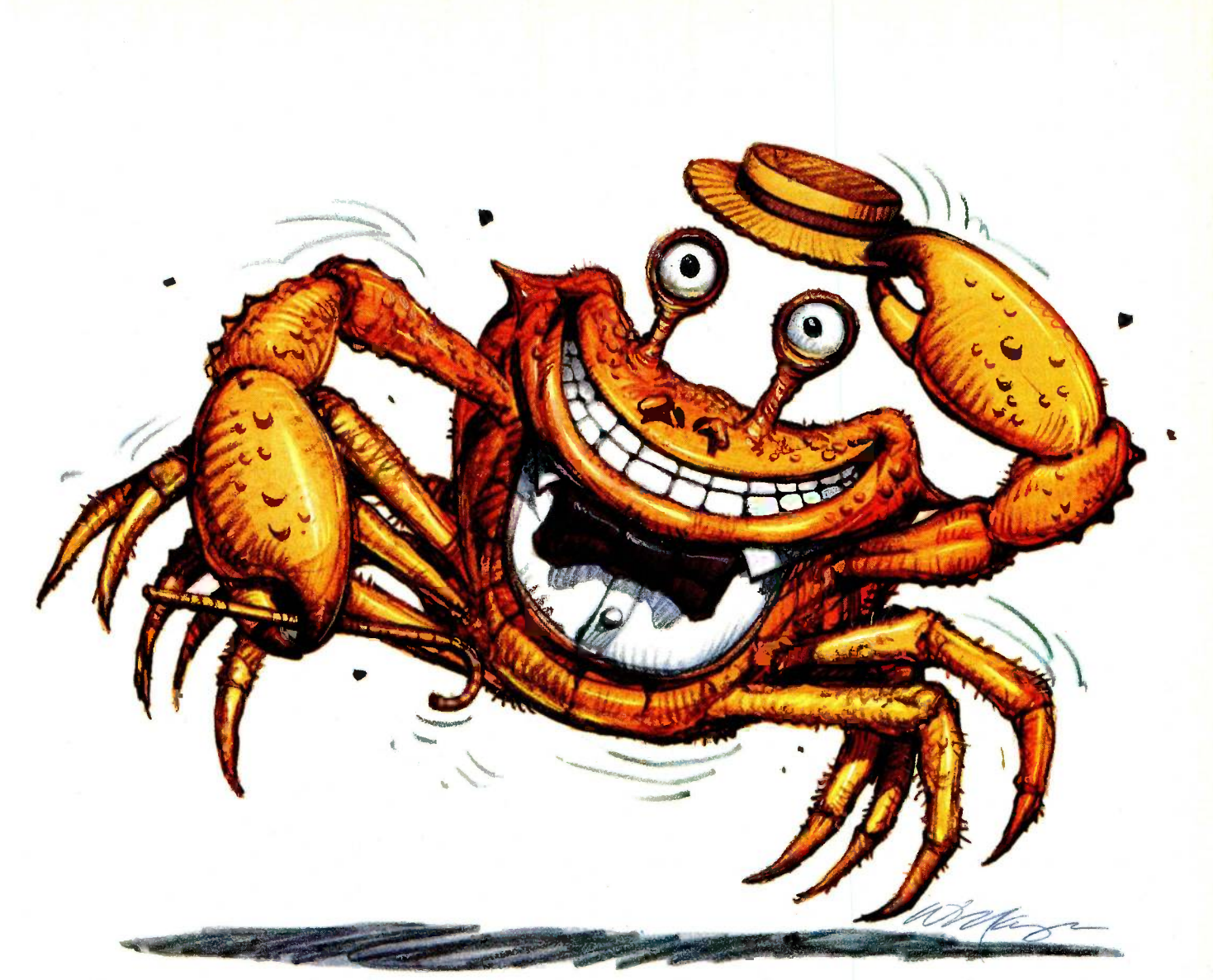

#### Sometimes the best way to get ahead is to go sideways.

. . .... <u>SI FL SI SI SI SI</u> 7.1 as as ti u u as as 1.5 aa as as as la as at :as  $\mathbb{R}^+$  y 4 5 5 5 5 5 5 5  $\mathbb{R}$  5  $\mathbb{R}$  5  $\mathbb{R}$  5  $\mathbb{R}$  5  $\mathbb{S}$  5  $\mathbb{S}$  5  $\mathbb{S}$  5  $\mathbb{S}$  5  $\mathbb{S}$  5  $\mathbb{S}$  5  $\mathbb{S}$  5  $\mathbb{S}$  5  $\mathbb{S}$  5  $\mathbb{S}$  5  $\mathbb{S}$  5  $\mathbb{S}$  5  $\mathbb{S}$  5  $\mathbb{$ - sr XX - 2a <u>ng pagar at ng ng sa sa ng sa sa sa sa</u> t<u>eo</u> (C <u>DE TOUR DE TS DE TANGE DE TS KAN TA MOST</u>

The problem with spreadsheets is they get printed the wrong way.

sou shill have a lot of stapling, gluing,<br>or taping to look forward to before your You still have a lot of stapling, gluing, printout is readable.

To really get ahead, go Sideways:"

Sideways is the clever software program that prints your spreadsheets-you guessed it-sideways. So your spreadsheet columns need never fall off the edge of your printer paper again.

With Sideways on your side, no spreadsheet you invent with Lotus 1-2-3,® Symphony,™ VisiCalc® Multiplan,® or SuperCalc<sup>"</sup> is too wide! And it's just as powerful an ally when you're creating far -into -the -future schedules and pert charts. So for a presentable printout, get rid of that glue stick and scotch tape-put your best foot forward and go Sideways.

You can go Sideways today with an IBM® PC or an Apple® II, and over a dozen different printers, including Epson®, Okidata, IBM®, Apple°, C. Itoh and Mannesmann Tally. Ask for Sideways at your local Computer-Land<sup>®</sup>, Entre, or other computer store. Or mail a \$60 check to Funk Software, P.O. Box 1290, Cambridge, MA 02238. Or call 617-497-6339. MC/Visa accepted.

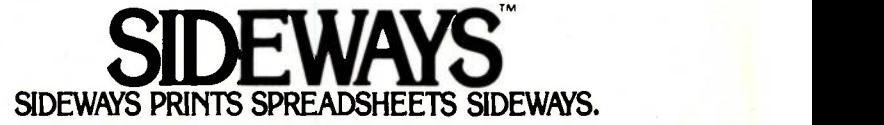

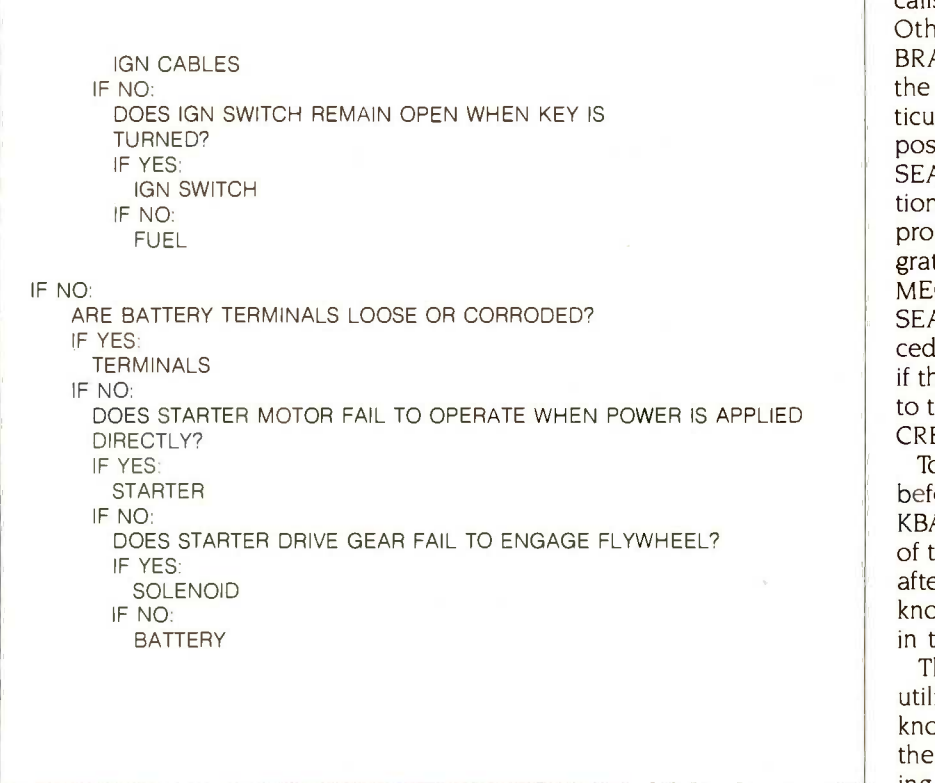

simulates an automobile mechanic. Due to memory constraints, I decided to limit the knowledge base to include only the expertise required to diagnose engine failure. If you have enough memory, there is no reason why you cannot extend the knowledge base to include comprehensive automobile diagnostics. An alternative would be to build different knowledge bases for each area-one for the electrical system, one for suspension, one for steering, and so on.

The Mechanic procedure applies the concept of the binary tree to perform knowledge-base searches. Each question is a node on the search tree, and every node has exactly two branches. For example, the highest node is the question "Does the engine start?" If the answer to this question is "Yes," the next node is "Does the engine stall?" If the answer is "No," the next node is "Does the starter crank engine?"

In this way, Mechanic navigates the knowledge base until the problem is solved or a new node is added. Figures 1 and 2 are examples of the complete execution of Mechanic. In figure 1, the solution to the problem is not in the knowledge base. Mechanic can take you only to the limit of its expertise. However, the program asks to be informed if you discover a solution. It also asks you to formulate a question that will distinguish the actual solution from the solution Mechanic proposed. In this way, the program learns and the knowledge base grows. The next time someone uses Mechanic, its ability to solve problems can be extended further.

In figure 2, Mechanic moves directly to a solution. It simply suggests that the user fix the problem since computer programs cannot yet replace starter motors.

#### THE PROCEDURES

The main procedure is MECHANIC. It is recursive and calls the procedure SEARCH. SEARCH is also recursive; if the answer to a prompt is "Yes," it calls the procedure POS.BRANCH. Otherwise, SEARCH calls NEG.- BRANCH to display the next node in the binary tree. If the end of a particular branch is reached before a positive reply is received, END.-SEARCH is called to suggest a solution to the problem. If END.SEARCH proposes the correct solution, a congratulatory message is displayed and MECHANIC executes again. If END.-SEARCH is wrong, it calls the procedure LEARN. LEARN asks the user if the solution was found and adds it to the knowledge base by calling IN-CREASE.KBASE.

To initialize the knowledge base before it is first used, execute START.- KBASE. This procedure sets the value of the global variable KBASE. Thereafter, you can directly modify the knowledge base by altering the lists in this procedure.

The procedure DISPLAY.KBASE is a utility you can use to display the knowledge -base binary tree. It calls the procedures DISP and BDISP. Listing <sup>1</sup> is this procedure's output, including both the information and its logical structure.

#### NEW DIRECTIONS

An expert system is only as good as the expertise it contains. I deliberately limited the size of the knowledge base to allow room for experimentation. Obviously, the knowledge base can grow to fill a computer's available memory. When you build your knowledge base, keep in mind that some binary -tree structures are more logical than others. A carefully built structure can expedite problem solving.

Mechanic is a model for developing expert systems using Logo. You can use the procedures described here as a shell for any area of expertise. You can easily modify them to conform to the requirements of different applications and to build a variety of knowledge bases. ■

#### BIBLIOGRAPHY

McCorduck, Pamela. Machines Who Think. New York: W.H. Freeman & Co., 1979. Papert, Seymour. Mindstorms. New York: Basic Books, 1982.

# Introducing the new" and improved IBM PC.

# Introducing GEM.

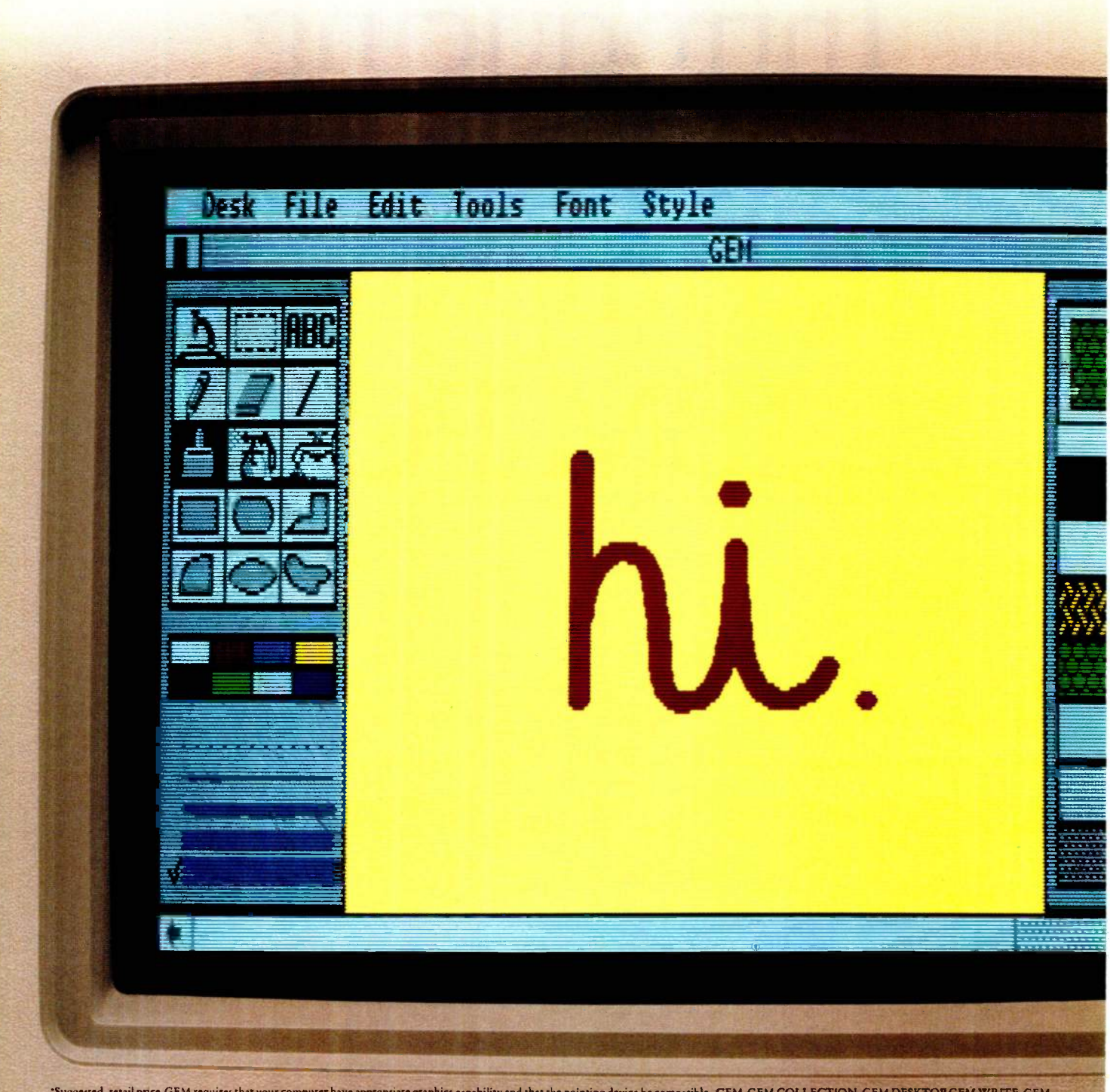

"Suggested "etail price.GEM requires that your computer have appropriate graphies capability and that the pointing device be compatible. GEM, GEM COLLECTION, GEM DESKTOP GEM WRITE, GEM<br>"PAINT, GEM DRAW, GEM GRAPH and GEM W

Congratulations.

You just found the perfect way to get a brand new and improved IBM' PC without buying one.

Get GEM' software from Digital Research instead. And your IBM PC, PC/XT, AT or compatible will become something it's never been before.

Easy to use.

Now instead of getting lost in PC DOS,

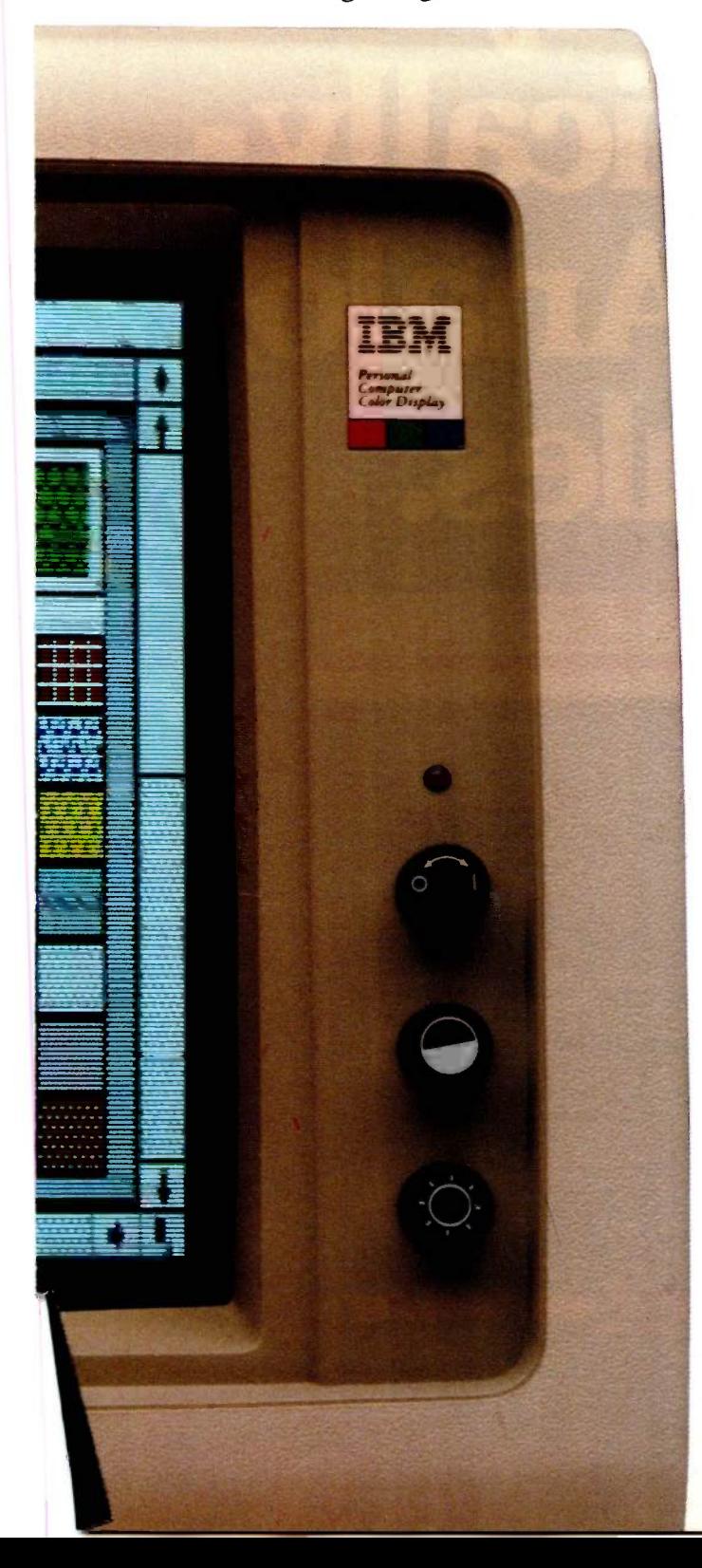

you can actually use your PC to get something done. (An astonishing idea, if ever there was one.)

It all starts with GEM DESKTOP:" a clever little \$49.95\*program that hides the rigmarole of PC DOS. And lets you work with a simple header menu, icons, drop -down menus and a pointer.

So opening a file, for instance, is as easy as pointing with your mouse (or your cursor keys, if mice make you uneasy) to the file folder you want to work on. And click. It's open.

That's how GEM works. Here's what it works with. First of all, you can still run most important programs ever written for the IBM PC. And GEM software will make them easier to get into.

Then there are GEM programs we've written ourselves.

Like the GEM COLLECTION™ a bundle that includes GEM DESKTOP," GEM WRITE<sup>\*\*</sup> and GEM PAINT<sup>\*</sup> So you can process words and pictures together.

GEM DRAW' with an extensive gallery of art to help you create everything from fine art to line art. GEM GRAPH' to turn numbers into something more tangible. And GEM WORDCHART,<sup>187</sup> the simplest last word (and chart) in presentation graphics.

And soon you'll see important programs from a host of major software houses.

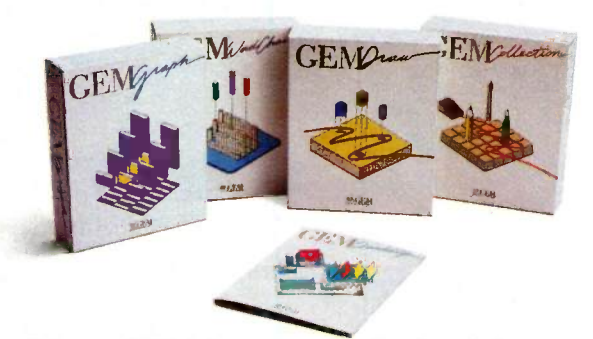

Now, GEM is as easy to find as it is to use. Call (800) 443-4200. Ask for our GEM brochure. The name of your GEM software dealer. Or simply place an order.

Because with GEM, the best new computer on the market isn't a computer at all.

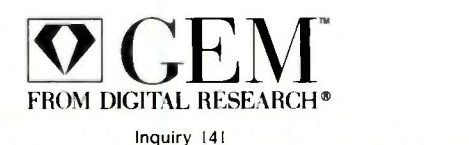

# This is the only place you'll find Optically-<br>Isolated Analog<br>Modules.

Optically isolated analog input or output modules available from Opto 22.

Model DA3 4 to 20 ma output

**ISSUED** 

0111111111111/ -AI -4

Five years ago we introduced the industry standard optically isolated digital I/O modules. The optically isolated analog I/O modules are now ready.

Our engineers have combined signal conditioning A/D or D/A conversion and optical isolation in a single module at prices you have been waiting for, and they've designed a module for every application: • Thermocouple input modules (Type J & K) • Voltage input and output modules • Current input and output modules  $\blacksquare$  Temperature sensing module with ICTD probe

All modules plug into four position or sixteen position racks with an onboard microcomputer that communicates to your host computer via a simple twisted pair.

Optically isolated analog modules - the new industry standard.

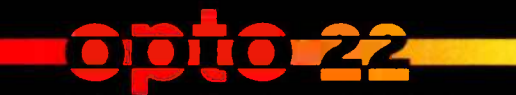

15461 Springdale Street • Huntington Beach • CA • (714) 891-5861 • (800) 854-8851

### SWITCH

#### Use color and

#### monochrome monitors simultaneously on your IBM PC

Editor's note: In November 1983, BYTE presented an assembly -language program for the IBM PC entitled Screen ("Enhancing Screen Displaus for the IBM PC:" bu Tim Field, page 99), of which one function was the ability to connect both color and monochrome monitors to the IBM PC and switch back and forth between them. This article describes a simple program that allows you to do the same thing while developing BASIC applications.

any IBM PC owners have both monochrome and color/graphics adapters in their computers. Unfortunately, only a few programs take advantage of the opportunity to use both a monochrome and a color monitor at the same time. The programs that do, such as Lotus 1-2-3 and SuperCalc3, simultaneously display graphics on one monitor and a spreadsheet on the other when the monitors are connected to separate cards. Such a setup has advantages, as these two cases illustrate: You can check the spreadsheet data and the graphics at the same time, and you can easily

change graphics commands on one screen while viewing the graphics themselves on the other screen.

Switch enables you to write graphics instructions in BASIC on your monochrome monitor and to display the output on a color monitor connected to your color/graphics card. Minimum requirements for using this program are an IBM PC with two monitors connected to separate internal cards, one disk drive, and BASICA.

#### USING THE PROGRAM

Essentially, Switch is a program kernel to which you can add your own graphics applications. Once you have keyed in the 45 lines of code (listing I), you

WORLD COORDINATES

can 'run Switch and begin to experiment, adding your own graphics application beginning at line 1000. Lines 1000 to 7500 are reserved for your application. Listings 1, 2, and 3 are available on BYTEnet Listings at (617) 861-9774.

Two function keys control the program's operation, execution, and screen display. Function key 5 trans-(continued)

Werner F. Grunbaum, Ph.D. (Department of Political Science, University of Missouri-St. Louis, St. Louis, MO 63121), is a professor of political science. He is a member of the Association for Computing Machinery and a regular reviewer of legal applications for ACM Computer Reviews.

#### IBM PC COORDINATES

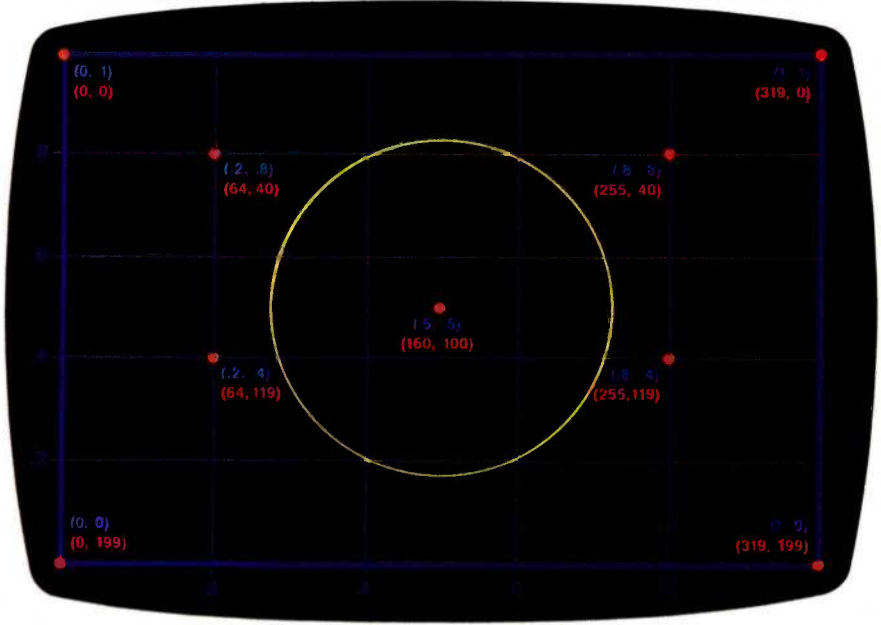

Figure 1: Nine sample screen locations, shown with both the IBM PC screen coordinates and world coordinates.

**SWITCH** 

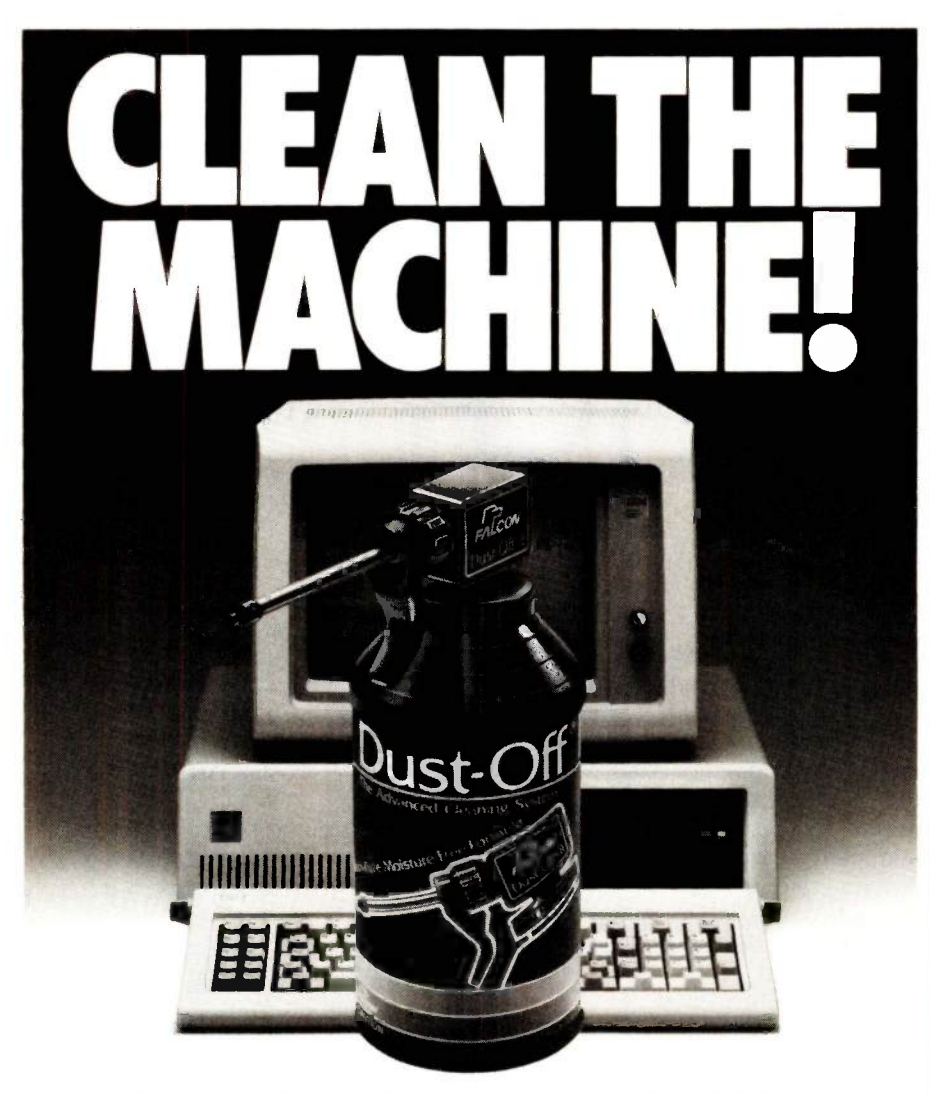

### STOP DATA LOSS.

As a computer maintenance professional, you're well aware that most of computer downtime and data loss are caused by dust and dirt contamination.

puter servicing organizations are taking Dust -Off® II with them on every service call. Unlike liquid cleaners, Dust -Off II is a safe, dry, "canned air" cleaning system for computers, printers, disk and tape drives, CRTs, media storage containers and modems.

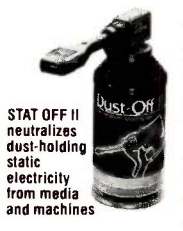

Dust-Off II's patented valve gives you pinpoint fingertip -control to blast away dust, dirt and grime before they cause downtime. Add the Stat-Off® II accessory, and you have the only dry, non-contact method for elim-

inating dust -holding static electricity. The Dust -Off II system also includes the Dual Extender and the Mini-Vac miniature vacuum for eliminating hard-toreach dust.

Your customers depend on you to keep their precision equipment in top

working order. You can depend on Dust-Off II to help you do it.

Dust -Off H can be a source of additional profit for you. Sell it to your customers so they can maintain their machines between service calls.

Dust -Off II is as close as your Falcon distributor. Contact us for his name and details on the complete Dust-Off II line

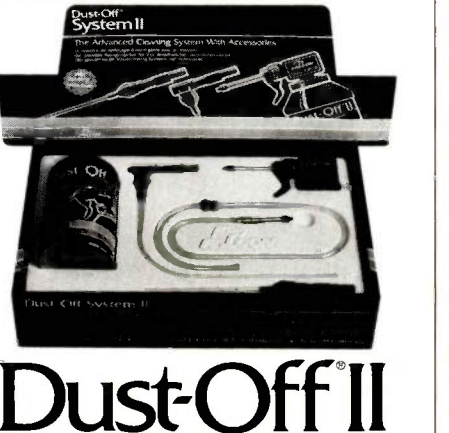

THE SAFE, DRY, "CANNED AIR"CLEANING SYSTEM.

Falcon Safety Products, Inc., Dept.B, 1065 Bristol Road, Mountainside, N.J. 07092. U.S.A. 222 BYTE JUNE 1985 **Inquiry 178**  fers control to the graphics monitor and then executes the program, which displays the graphics on the color monitor. Function key <sup>4</sup> returns program control to the monochrome monitor and lists the graphics commands in lines 1000 to 7500, to which you can add new commands. You can test these commands at any time by pressing function key 5.

Correcting errors, deleting un- wanted commands, and adding new commands is easy with Switch, since the graphics (on the color monitor) are not obscured by commands and new commands are not fouled up by the inclusion of stray bits of graphics or text, as can happen when you're working with one monitor. Screenrefresh time is quite fast for both monitors, and you can make changes quickly, without having to make printouts or relying on your memory.

With Switch, you can make corrections on either monitor. Correcting minor errors is faster and easier on the color screen than switching monitors. After you make the corrections on the color monitor, press function key 2 (RUN) to try the program again. To correct major errors, it is better to switch back to the monochrome monitor, because the color monitor can display only 40 characters of text and because the graphics display will be at least partially blanked by major corrections.

If your graphics contain text, it is best to position the text on the color screen as it will appear when the program is executed. This way you can check the layout before you write the commands that will print the text.

Once the screen layout of the text is satisfactory, you can save it by using the LOCATE (row, column) statement immediately before your normal PRINT statements. To do this, determine the row number for screen text locations by starting the cursor at the upper left-hand corner of the screen. Use the cursor to count down (rows) and to the right (columns) to where the text is located. Use the row and column numbers in the LOCATE statement, which is placed just before the appropriate print statement, as in:

#### 10 LOCATE (row, col.) 20 PRINT "Graphics Screen"

For another way to locate the row and column, without counting, see the text box on page 226 of this article.

When you are satisfied with the output of your graphics application-assuming that you have run GRAPH-ICS.COM under DOS 2.0 before you wrote the application-you can press Shift-PrtSc and get a graphics dump of the screen. If you do not have DOS 2.0, several commercial graphics dumps run under earlier versions.

A couple of warnings. Remember not to execute graphics on the monochrome monitor. It can run graphics only if it is connected to a special card designed to run graphics on IBM monochrome monitors, such as the Hercules card. BASICA will respond with an Illegal Function Call error message if you try to run graphics on the monochrome monitor. If this error occurs, press function key 5 to run your program on the other monitor. Also, don't try to use Switch without a monochrome adapter, or the program will hang up when you press F4.

#### PROGRAM DESCRIPTION

Switch consists of a main section that performs the housekeeping functions. space for graphics commands, and two subroutines that transfer monitor control. The code for the subroutines that transfer monitor functions appears in the IBM BASIC manual, Appendix I, page 1-8. The code instructions to reset the monitor appear to be straightforward. However, a programming trick is added to synchronize the color screen after switching monitors. IBM's trick becomes obvious when the color screen rolls just before the screen is refreshed. There appears to be no way to overcome this problem, but, fortunately, it is only cosmetic. Finally, the main program and each subroutine contain their own screen menus, which do not scroll.

Switch also includes a scaling function, which allows graphics mode commands, such as LINE and CIR-CLE, to be expressed in what are

known as "world coordinates:' As shown in figure 1, the usual IBM PC screen coordinates start at the top of the screen (rather than at the bottom, as in normal graphics applications) and range from (0,0) to (319,199). World coordinates start at the lower left of the screen and range from (0,0) to (1,1). Neither of these coordinates should be confused with the coordinates for text, which range from (1,1) to (24,40) and are used with the LOCATE command.

In practice, it is easier to specify, for example, the midpoint of the screen by using (.5,.5) in world coordinates, rather than (160,100) in IBM PC units. However, you can use both types of coordinate systems in the program. You can use IBM's screen coordinates without modification, but world coordinates must follow this format:

FNY( y) for the y-coordinate  $FNY(x)$  for the x-coordinate

(continued)

Listing 1: Switch, a monochrome to color/graphics monitor switching program. <sup>10</sup> REM \*\*\*\*\* .\*\*\*\*\*\*.\*\*\*.. \* \* \* \*\*\*\*\*\*\*\*\*\*\*\*\*\*\*\*\*\*\*\*\*\*\*\*\*\*\*\*\*\*\*\* 20 REM "SWITCH" graphics design aid to support simultaneous graphics and text 30 REM display for the IBM PC by Werner Grunbaum, July 1984. 40 REM 50 KEY OFF 60 KEY 4,"GOSUB 8000" +CHR\$(13) 'Switch to monochrome monitor 70 KEY 5,"GOSUB 9000" +CHR\$(13) 'Switch to color monitor, medium resolution 80 LOCATE 25,1 90 PRINT "1:LIST 2:RUN 3:LOAD 4:MONO 5:COLOR" 100 DEF FNY(Y) = CINT(199 - (Y\*199)) 110 DEF  $FNX(X) = CINT(319 * X)$ 120 IF FLAG = 1 THEN GOTO 150 'Displays graphics on color monitor 130 FLAG =1: GOSUB 9000  $140'$ <br> $150'$ Begin graphics text at line 1000. 7960 ' 7970 LOCATE 1,1 'Sets graphics image at Row 1, Col. 1, for printing 7980 GOTO 10000 7990 ' Switch to monochrome monitor 8010 ' 8020 DEF  $SEG = 0$ 8030 POKE &H410, (PEEK(&H410) OR &H30) 8040 SCREEN 0 8050 WIDTH 40 8060 WIDTH 80 8070 LOCATE , 1,12,13 8080 LOCATE 25,1: PRINT "1:LIST 2:RUN 3:LOAD 4:MONO display 5:COLOR display" 8090 LOCATE 1,1: PRINT "Ready for text editing at line 1000": LIST 1000-7500 8100 RETURN 8110' Switch to color monitor 9010 ' 9020 PRINT "Color subroutine reached." 9030 DEF SEG =0 9040 POKE &H410, (PEEK(&H410) AND &HCF) OR &H10 9050 SCREEN 1,0,0,0 9060 CLS 9070 WIDTH 40 9080 LOCATE , 1,6,7 9090 COLOR 1,2 9100 LOCATE 25,1:PRINT "1:LIST 2:RUN 3:LOAD 4:MONO 5:COLOR" 9110 GOTO 100 9120 RETURN 10000 END

#### **SWITCH**

Listing 2: FLOWCHRT.BAS, a flowchart application that describes, and was developed using, Switch.

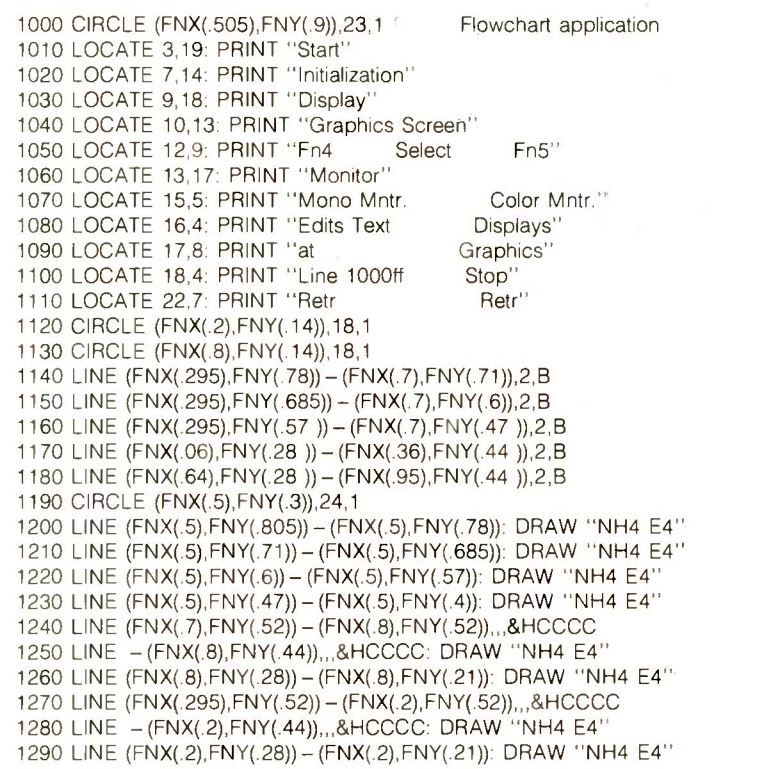

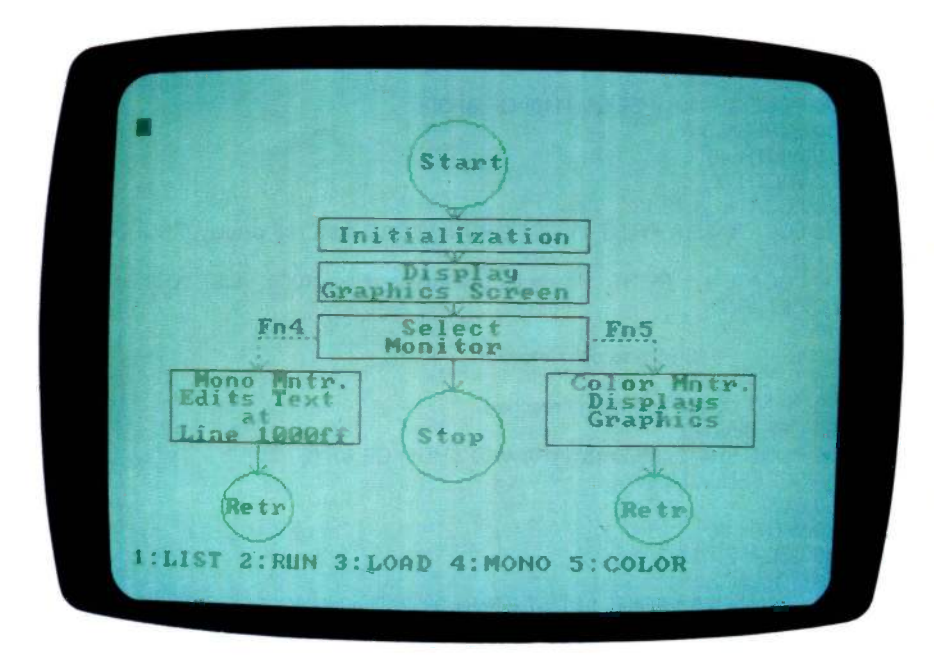

Photo 1: A screen display of the flowchart application in listing 2.

The scaling function is performed by line 100 (listing 1), which scales the y-coordinate, and by line 110, which scales the x-coordinate, translating them into IBM PC screen coordinates.

Although using world coordinates requires extra keystrokes, it simplifies graphics layout. Just as important is that, when you use world coordinates, programs require only minor changes for adaptation to high-resolution mode as well as adaptation to plotters, different computers, and other types of output devices.

#### AN APPLICATION

Listing 2 is a sample application that creates a flowchart to illustrate Switch. The color graphics display produced by this application is shown in photo 1. Note that the code in listing 2 uses world coordinates for the graphics commands, as discussed above.

Initially, <sup>I</sup> drew the flowchart on paper and made a screen layout by positioning the text on the screen. I determined the column and row cursor positions by moving the cursor and keeping a record of cursor positions. Then I composed the appropriate PRINT command statements on the monochrome screen.

I programmed the graphics commands around the text, then tested and corrected the instructions in small groups. Finally, I added the arrows with the DRAW command and put in the broken lines with the bit pattern found in the BASIC manual.

The same application could also be adapted to high-resolution mode, which allows more text to be shown but provides only monochrome output. This would require making changes in the SCREEN and WIDTH commands, deleting the COLOR command, changing the text locations to fit 80 columns, and so on.

#### **CONCLUSION**

In addition to developing your own graphics applications, you can use Switch to edit output from a number of commercially available graphics packages that provide output in the form of BASIC files. You can then (continued)

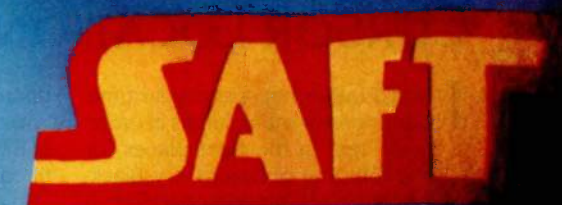

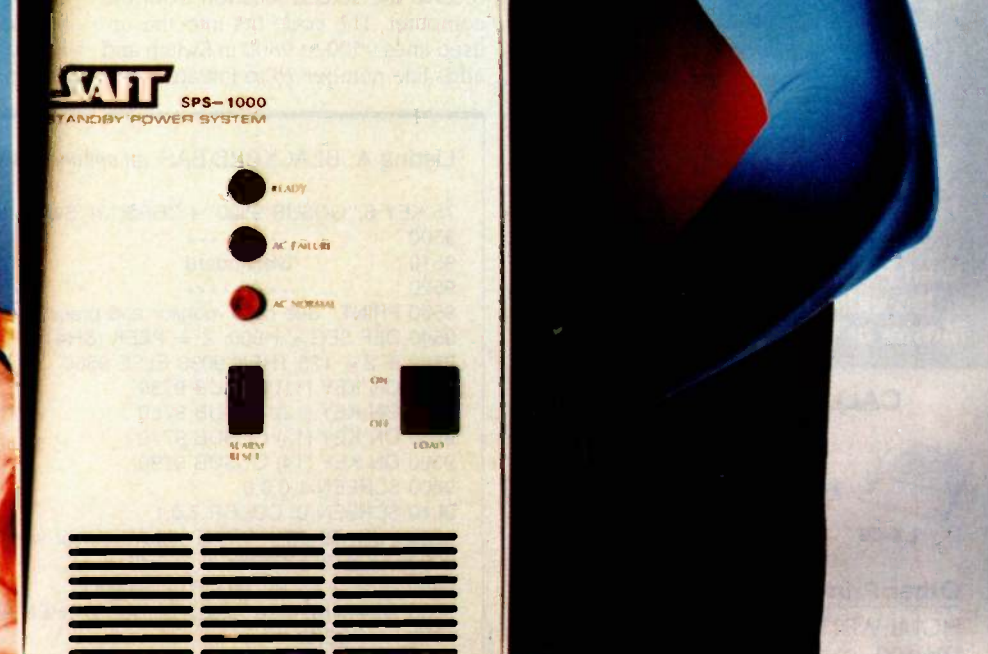

#### Faster than a sp 4111111mr %IMF than a speed let.

### SYSTEM (SPS).

power protection unit on the the SAFT SPS-1000VA.

NOTHING CAN STAND UP TO THE RESERVE TO A RESERVE THE RESERVE TO A RESERVE TO A RESERVE THE RESERVE TO A RESERVE SAFT'S NEW SUPER PROTECTION

Pull <mark>a fast one on</mark> the high cost of protecting your computer's memory against sudden volta drops or power outages. Get the fastest-switch n the market todays **the market** 

The SPS-1000VA can do everything a System do... e the line drops to 108 vol s, th leaps int<mark>o action in 1 milh</mark>seco the cost is only about 60<sup>%</sup> of cost a lot of mon s, the new SAFT  $\bigcup$ econd or less. But of the UPS price

All computers, networks, are right for the part the SPS-1000VA. It power, which is both urrent limited. Best of all, the SP pe **hottest name in the** e 200VA and 400VA ve how extraordina each comes with a For complete info  $-1000$ VA, and  $2001$ 602-894-686<br>Sy**stems** Tempe, /

**TO YOU.** 

### let.

T and AT fits of wave

by SAFT, So are tems. To really

y super SAFT at Electronic  $h$  14th St.,

Inquiry 445 <mark>for End Users.</mark><br>Inquiry 446 for DEALERS ONLY.

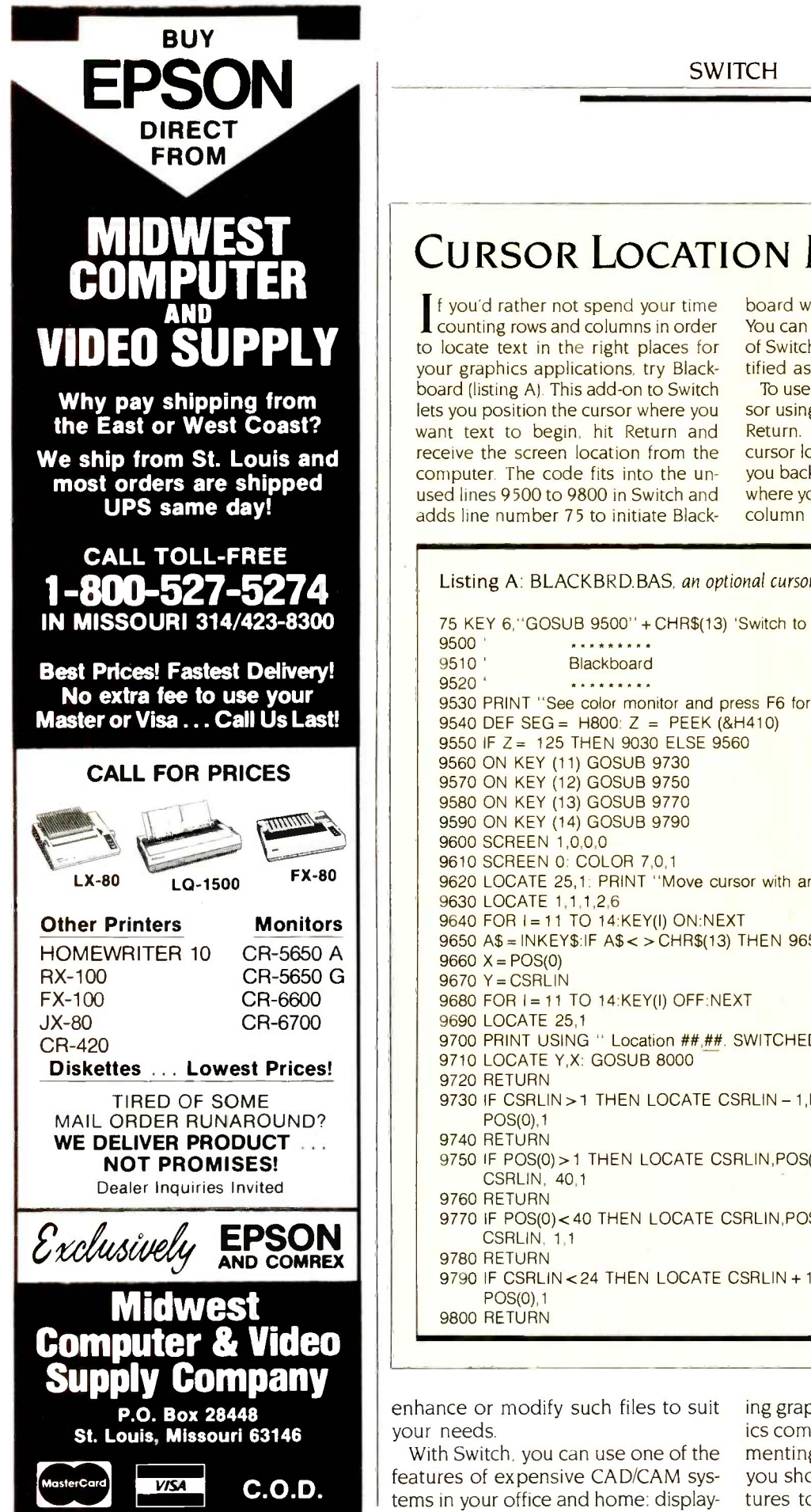

### **MIDWEST | CURSOR LOCATION MADE EASY**

**SWITCH** 

counting rows and columns in order your graphics applications, try Blackboard (listing A). This add-on to Switch lets you position the cursor where you want text to begin, hit Return and receive the screen location from the computer. The code fits into the unused lines 9500 to 9800 in Switch and adds line number 75 to initiate Black-

board when you press function key 6. You can also add to lines 90 and 9100 of Switch so that function key 6 is identified as the Blackboard key.

To use Blackboard, position the cursor using the cursor arrow keys and hit Return. After identifying the desired cursor location, Blackboard will switch you back to the monochrome monitor, where you can incorporate the row and column into a LOCATE statement.

Listing A: BLACKBRD.BAS, an optional cursor -location subroutine for Switch. 75 KEY 6,"GOSUB 9500" +CHR\$(13) 'Switch to Blackboard 9500' \*..\*\*\*\* 9510 ' Blackboard 9520 \*\*\*\*\*\*\*\*\* 9530 PRINT "See color monitor and press F6 for Blackboard screen." 9540 DEF SEG= H800: Z = PEEK (&H410) 9550 IF Z = 125 THEN 9030 ELSE 9560 9560 ON KEY (11) GOSUB 9730 9570 ON KEY (12) GOSUB 9750 9580 ON KEY (13) GOSUB 9770 9590 ON KEY (14) GOSUB 9790 9600 SCREEN 1,0,0,0 9610 SCREEN 0: COLOR 7,0,1 9620 LOCATE 25,1: PRINT "Move cursor with arrows. RETURN to mark." 9630 LOCATE 1,1,1,2,6 9640 FOR 1=11 TO 14:KEY(I) ON:NEXT 9650 A\$=INKEY\$:IF A\$< >CHR\$(13) THEN 9650  $9660 X = POS(0)$ 9670 Y = CSRLIN 9680 FOR 1=11 TO 14:KEY(I) OFF:NEXT 9690 LOCATE 25,1 9700 PRINT USING " Location ##,##. SWITCHED to monochrome.";Y;X; 9710 LOCATE Y,X: GOSUB 8000 9720 RETURN 9730 IF CSRLIN > 1 THEN LOCATE CSRLIN - 1, POS(0), 1 ELSE LOCATE 24, POS(0),1 9740 RETURN 9750 IF POS(0) > 1 THEN LOCATE CSRLIN, POS(0) - 1,1 ELSE LOCATE CSRLIN, 40,1 9760 RETURN 9770 IF POS(0)<40 THEN LOCATE CSRLIN, POS(0) + 1,1 ELSE LOCATE CSRLIN, 1.1 9780 RETURN 9790 IF CSRLIN<24 THEN LOCATE CSRLIN + 1, POS(0), 1 ELSE LOCATE 1, POS(0),1 9800 RETURN

enhance or modify such files to suit your needs.

With Switch, you can use one of the features of expensive CAD/CAM systems in your office and home: displaying graphics on one screen and graphics commands on another. By experimenting and adding a few routines, you should be able to add other features to the program.

## dBASE III vs. dBASE III

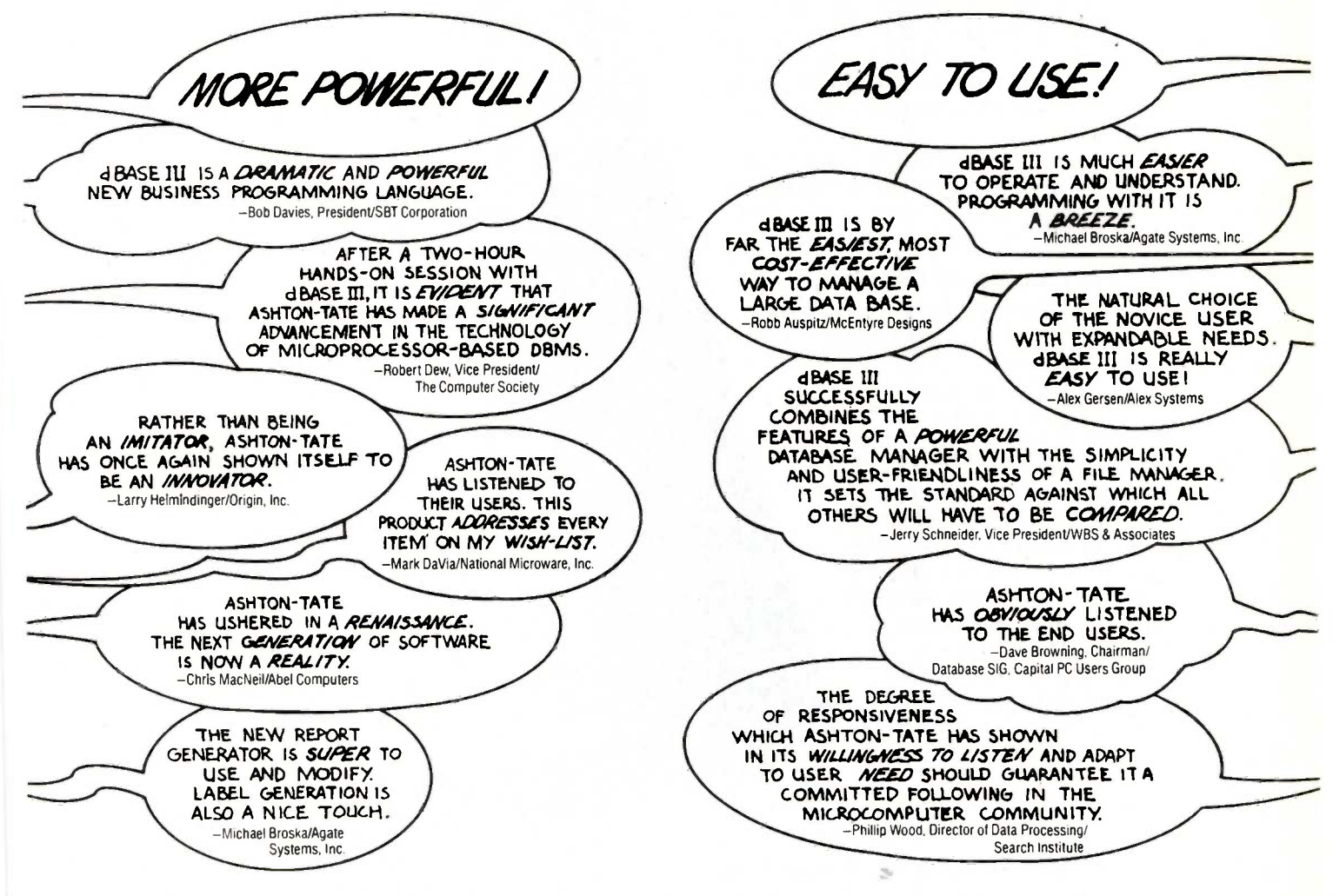

dBASE III<sup>™</sup> is the powerful and easy-to-use relational database management system you've been waiting for. You can use it without hesitation whether you're a beginner or an expert. The big winner in the easy-to-use vs. more powerful controversy is you. If you want to know all about dBASE III, come to your Ashton-Tate software dealer for a free demonstration. For more information call (800) 437-4329 ext. 232 or in Colorado call (303) 799-4900 ext. 232.

dBASE III and Ashton-Tate are trademarks of Ashton-Tate. ©Ashton-Tate 1985, All rights reserved.  $\text{ASHTOM-TA}$ 

Software from

Well put you in control.

### Publish the Most Import

Names. Addresses. Phone numbers. All those little notes... If you stop and think about it, they're probably your most valuable business tools. But if you're like most people, those little pieces of paper never seem to be quite where you need them. Which means, they're everywhere. That's why we created "The Little Black Book."™ A practical little software package that takes all those names and numbers and puts them together. Then, prints them out quick. In little black book size.

#### 400 Entries. 30 Categories.

Think of The Little Black Book as your personal contacts database. And it holds 400 of them. But what's really important is that it lets you index your contacts. Set up 30 different categories (like sales offices, friends, customers, etc.). Call them whatever you want. Put 30 entries in each index. Even all entries in multiple indexes. Now, sort and print alphabetically; by index; addresses and phone numbers... you name it. What you get is personal electronic white and yellow pages for your PC. Oh, and one more thing. Each entry can have a couple of lines of notes. So you can really make it personal.

#### Pops in. Pops out. Even dials.

Here's how it works. You're preparing a spreadsheet and you need to look up a phone number. Tap  $\langle$ Alt $\rangle$  $\langle$ Space bar $>$  and up pops your 30 most frequently used entries. Hit the view number function key and the two -digit code next to the person you want, and there's the number. Tap  $\leq F1$ , and you're back to your spreadsheet. Exactly where you left it.

If you have a modem, here's a pleasant surprise. The Little Black Book may also be the most powerful autodialer you can buy for your PC. Tap the two-digit code, and your PC changed a dials automatically through the modem. Including all the access and security codes for SPRINT, MCI, etc. No modem? Use our inexpensive Dialer Board accessory. With the

The Little Black Book (Actual Size)

 $\frac{ln c}{ln c}$ ... ... ... 14081715 " ......... (617)266-8405 resent  $Syst_{max}$   $^{17141641-8595}$ 14151745-1366

 $Inc...$   $(619)566$ tes  $6191566 - 9510$  $\cdots$  ...  $\frac{(415)}{891-9444}$ 

1. . . . . . . . . (223) 567-8901  $BC... 18181889 - 4030$ Inc...... (818) 889-4030<br>K - ...... (415) 641-1024<br>Poration, (303) 599-1500 Poration (

 $\frac{101}{16}$ <br>  $\frac{16}{16}$ <br>  $\frac{16}{16}$ <br>  $\frac{16061}{222}$ <br>  $\frac{16061}{222}$ te.......16061222-0000<br>rporation(4081988-6100 ......

 $(408)$  734-4044

400 names, addresses, and notes numbers

Prints entries in 30 categories that you create

Includes a handsome cover and materials for your PC to make multiple books

money you save on your calls, it'll probably pay for itself several times over.

And now the book. Included in our package is a handsome cover for your very own little black book. After you've entered your names, numbers, etc., just tell it to print. A couple of quick keystrokes and bingo, out of your printer comes your little black book. On standard printer paper. Just cut along the dotted lines, staple to the heavy backing we provide and slip it into the cover. When you've

changed a few numbers, or added a few addresses, print it again. The whole process only takes

Print, cut, staple, then slip into the cover

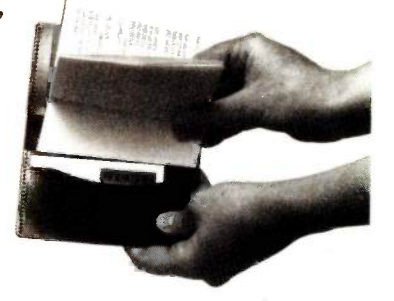

The Little Black Book is a trademark and Cygnet is a registered trademark of Cygnet Technologies, Inc. SPRINT is a trademark of SP Communications. Lotus 123 and Symphony are trademarks of Lotus Development Corp. The Little Black Book works with IBM PC's and 100% compatibles

<sup>1985</sup> Cygnet Technologies. Inc.

### ant BookYou'll Ever Own.

minutes. Think of it this way. If you lost your address book, how long would it take you to replace it? Could you replace it? With The Little Black Book it's as easy as P R I N T. And it's always stored safely on diskette.

#### Use it Yourself. Share it with Friends.

Use The Little Black Book to keep track of sales prospects. Print one book for the office, one for home, and another for the road. Buy one program and make books for everyone in your company. Keep it in your pocket. On your desk. In your briefcase... enough already. The Little Black Book is pretty flexible. And quite frankly, we can't think of someone who wouldn't benefit from using it.

#### Bells. Whistles. And a Guarantee.

We want to tell you about our Area Code Directory window that pops in on command (know the area, find the city and vice versa).

And about our screen dialer other applications programs (like your existing database of phone numbers, or an accounts receivable program). And that if you have a hard disk, you don't have to keep our disk in your A drive. But, we're almost out of room. What is important is that we work in background just fine with Lotus 123, Symphony, and virtually every PC -DOS program on the market (even Sidekick).

There are thousands of reasons to buy The Little Black Book, but maybe the

most important is the On -Off switch on your PC. With the switch off, other software is useless. But your Little Black Book is in your pocket.

Call in your order today and get the special introductory price of only \$49.95. Your call is TOLL -FREE and RISK -

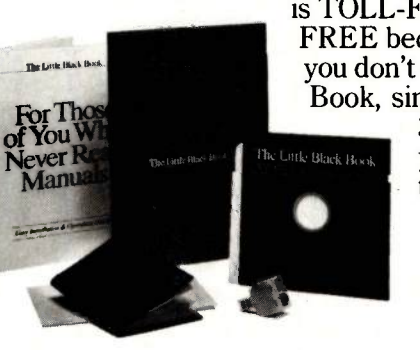

FREE because if for any reason you don't like The Little Black Book, simply return it within 30 days. We'll refund your money. No questions asked.<br>Call today: Call today: 1-800-621-4292 1-800-331-9113 (in California)

CYGNET Handy software for busy people.

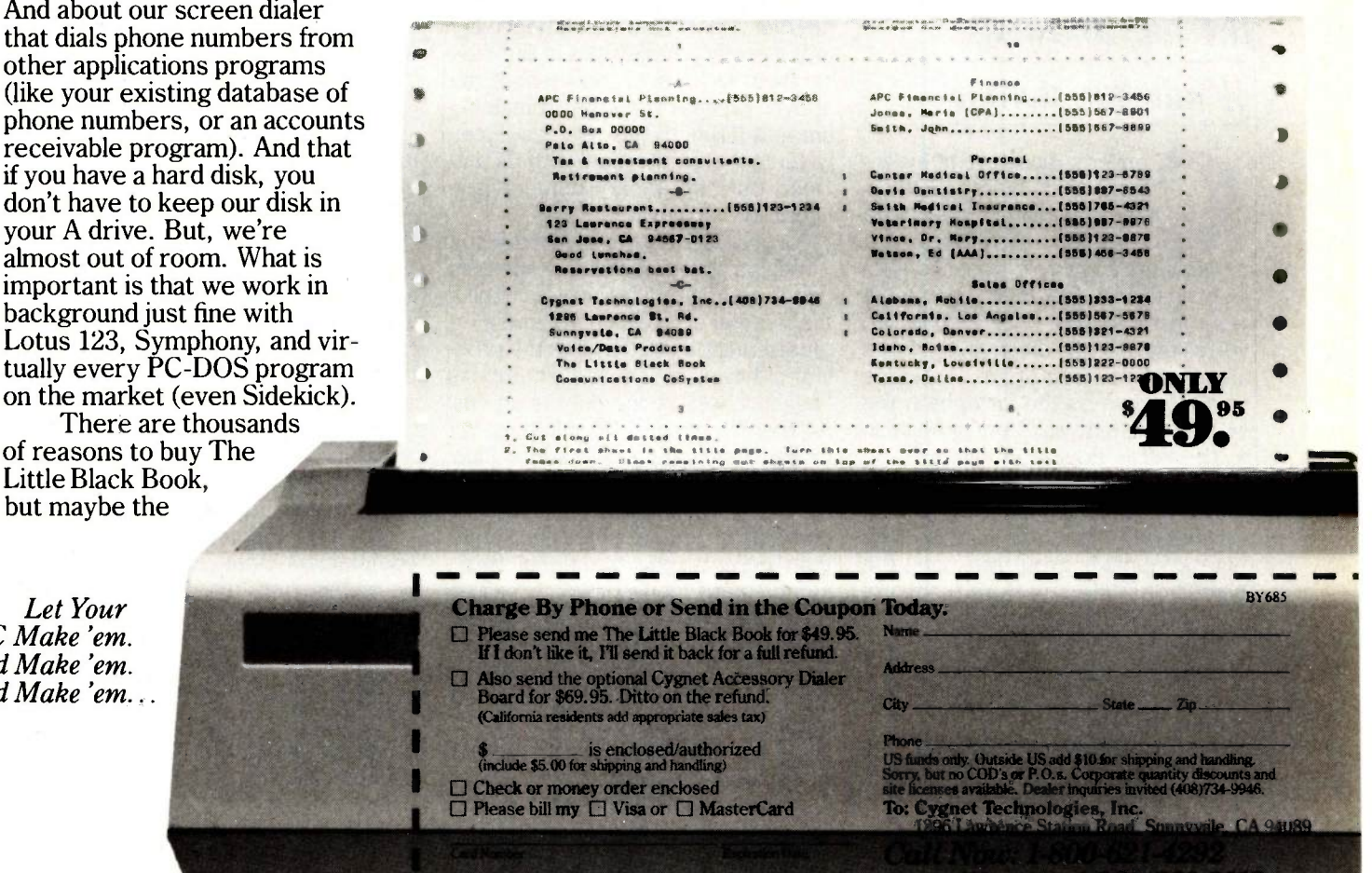

Let Your DC Make 'em. .nd Make 'em. nd Make 'em.. .

**Absoluted** 

#### A new tool for dealing with the fundamentals of number storage

Converting positive numbers from their binary to their decimal form (and vice versa) is generally easy to understand. Here, traditional conversion methods (and there are many) work just fine. One such method involves the use of a diagram known as a "value box" (see figure 1). Notice that the value on the far right in the box is 1 and each succeeding position to the left is double in value.

For example, let's say that you want to find the decimal value of the binary number 01011111. Since this is an 8 -bit binary number, you can use the 8-position value box shown in figure 1. Insert the binary number into the empty boxes from left to right; add the numbers above each slot that contains a 1, and you'll arrive at the answer, 95 (see figure 2).

It is also possible to convert decimal numbers to binary using the box in

### Two's- COMPLEMENT NUMBERS REVISITED

figure 1. For instance, to find the binary number corresponding to 43, first see if there is a 43 on the top row of the value box. If there isn't (and there isn't), take the next smaller number. This would be 32. Place a <sup>I</sup> in the corresponding slot in the box, subtract 32 from 43, and repeat the above process on the remaining amount (11) until 0 is reached. Finally, fill in the empty slots with Os and "read out" the binary number (see figure 3).

Conversion becomes more difficult when you consider negative numbers on the computer. This involves finding the number's "two's complement," a representation that handles the problem of having to indicate a number's "negativeness" using only 1s and 0s. At the same time, it maintains the proper functioning of mathematical operations, so that addition, subtraction, etc., of positive and negative numbers yield correct results. Rather than describe the traditional two'scomplement conversion technique (which you can find in any introductory programming book), we'll show you another method that yields the same result. We believe this new method is unique, easy, and more insightful than the traditional negativenumber conversion method. For simplicity, we will continue to use 8-bit binary numbers.

To find the two's-complement binary representation of both positive and negative numbers, use the standard value box with one simple modification-change the largest (leftmost) value in the box to a negative number (see figure 4).

To illustrate the ease of converting negative numbers, we will use the value box in figure 4 to convert the binary number 10000011 to its decimal form. We put the digits 10000011 into the value box, and by adding up the slots with Is in them, we get  $-128 + 2 + 1 = -125$ . The traditionalists among you can verify that  $10000011$  works out to  $-125$ using the conventional procedure.

The beauty of the value-box technique is that it connects a two'scomplement binary number visually to its decimal value. As you can see in figure 4, the most negative two'scomplement binary number that can be represented using  $8$  bits is  $-128$ . Any other nonzero bit will simply add a positive amount to the number. Additionally, it is clear that a negative number must have a 1 as its leftmost bit and a positive number must have a 0 as its leftmost bit. From this you can see that the largest positive 8-bit

#### BY GARY BRONSON AND KARL LYON

binary number is 01111111 or 127.

Do you want to find the two's -complement representation of  $-120$ ? Using the value box illustrated in Using the value box illustrated in  $\frac{128}{128}$ finding what positive values, when added to  $-128$ , equal  $-120$ . Since  $-128$  plus 8 is  $-120$ , the two'scomplement representation of  $-120$ is 10001000. Notice that you can almost read 10001000 directly as a decimal number.

For the aficionados among you, the new technique is related directly to **128** the original mathematical basis of two's -complement numbers. Actually, two's -complement numbers is a misnomer. Two's complement is a procedure for converting a negative decimal number into a weighted-sign binary number. Weighted-sign simply means that the leftmost bit of the binary number represents both a sign and a value. A 1 as the leftmost bit corresponds to a minus sign and a 0 corresponds to a plus sign. The value assigned is equal to 2 raised to the  $n-1$  power, where *n* is the number of bits in the binary number.

The value-box technique presented here is simply another procedure for performing decimal to weighted-sign binary conversions and finding what<br>is commonly called two's-complement  $\begin{bmatrix} 43 \end{bmatrix}$ is commonly called two's-complement numbers.

Dr. Gary Bronson is a professor in the department of computer and decision systems at Fairleigh Dickinson University. He has been a regular visiting instructor to Bell Laboratories' in-house continuing education program and is a consultant to AT&T documentation and educational organizations. He can be reached at 891 Ridgewood Rd., Millburn, NI 07041. Karl Lyon is currently a senior studying computer science at Fairleigh Dickinson University. He is interested in all aspects of computer science and can be contacted at 21 Orchard Pl. E. East Hanover, NJ 07936.

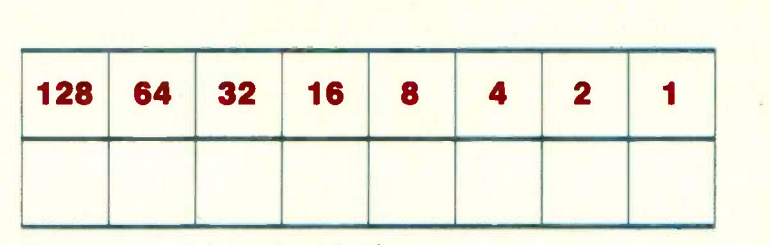

Figure 1: An eight-position value box.

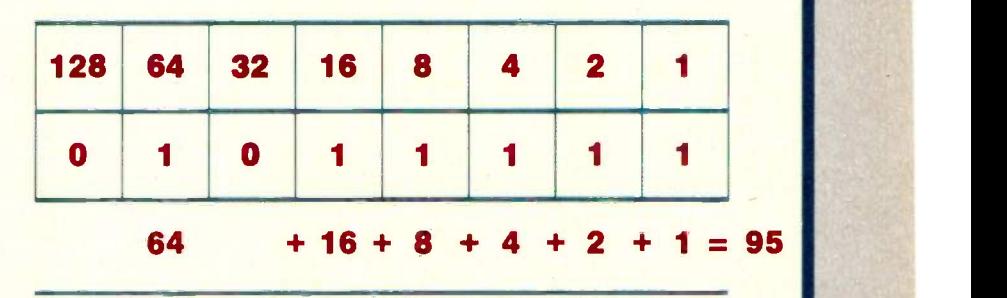

Figure 2: Using the value box to convert the binary number 01011111 to its decimal equivalent.

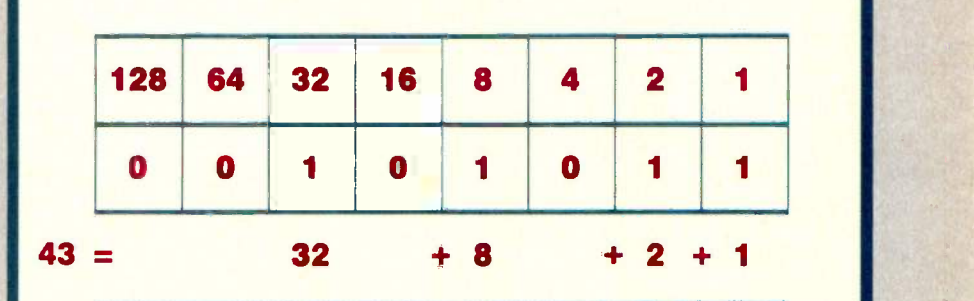

Figure 3: Using the value box to convert the decimal number 43 to its binary equivalent.

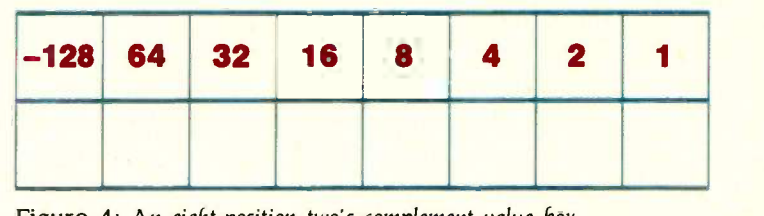

Figure 4: An eight-position two's-complement value box.

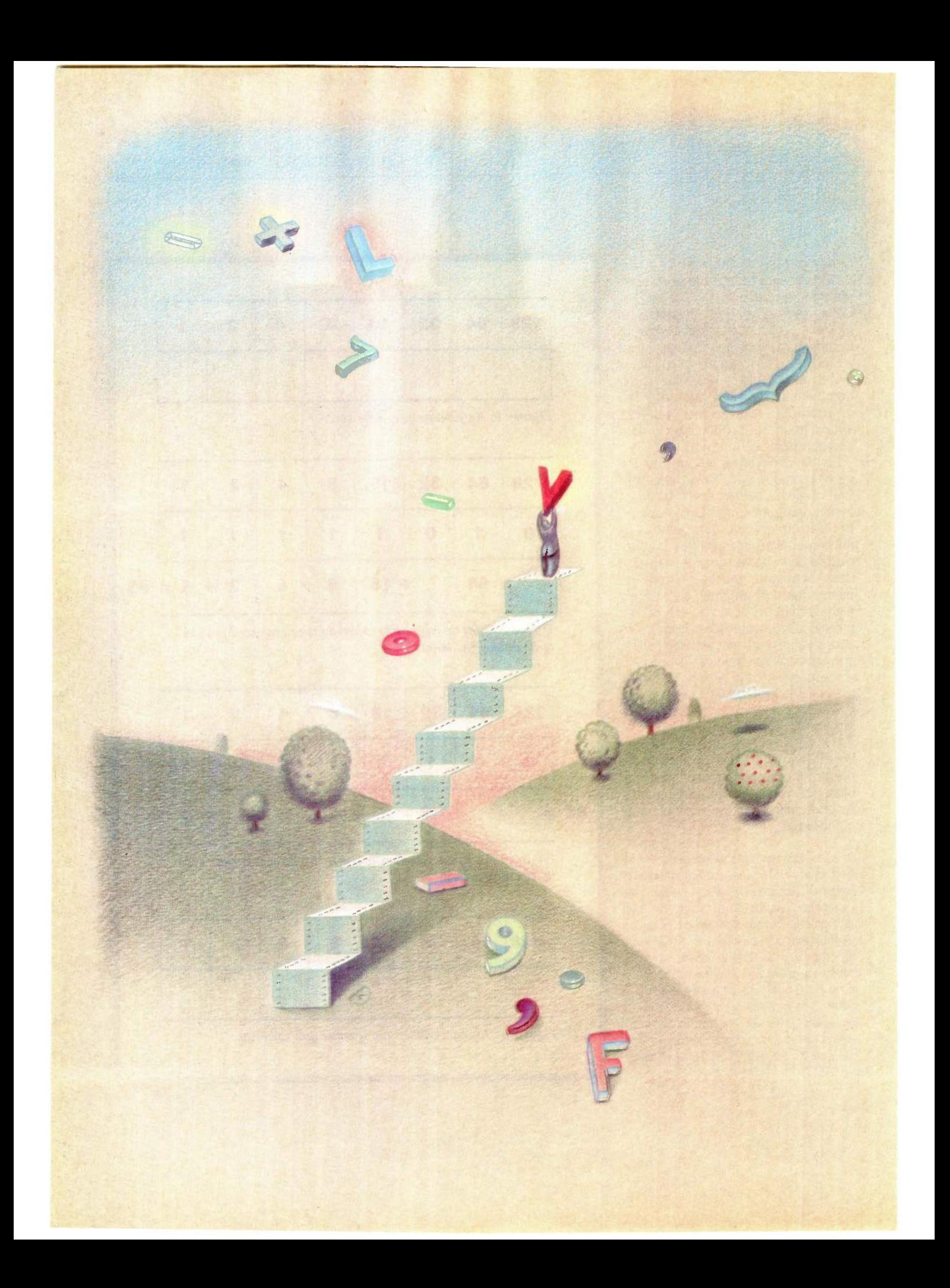

#### **IRVTE**

### Programming Techniques

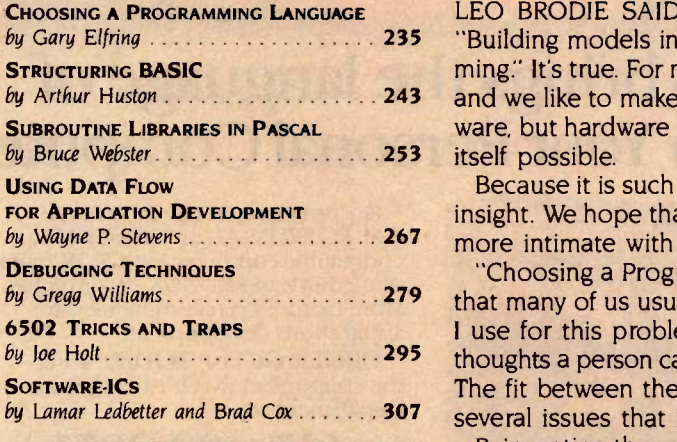

by Gary Elfring 235 **building models in the mind is both the challenge and the joy of program**by Arthur Huston 2008, 2008. And we like to make it do new things. Of course, we can't do it without hard-LEO BRODIE SAID IT BEST in the preface to his book Thinking FORTH: ming:' It's true. For most of us, software reigns supreme-we like what it does, ware, but hardware is more like the canvas and paint that makes the painting

by Wayne P. Stevens . . . . . . . . . . . . . . . . . . 267 more intimate with both the theory and practice of programming; Because it is such a complex activity, programming requires both craft and insight. We hope that the articles in this theme section will help you become

by Gregg Williams 200 200 200 200 200 200 200 200 that many of us usually don't think about: "What computer language should by loe Holt 2008 and thoughts a person can have, and the same is true with programming languages. by Lamar Ledbetter and Brad Cox  $\ldots$ , 307 several issues that Elfring talks about in his article. "Choosing a Programming Language," by Gary Elfring, explores a decision I use for this problem?" It is said that a (human) language determines the The fit between the language and the problem to be solved is only one of

Reinventing the wheel is a common human experience, bad enough when I reinvent your wheel but even worse when I reinvent my own. With some planning, you can develop a library of tested, reliable subroutines for your own work that reduce the amount of repetitive programming, allowing you to concentrate on the novel aspects of your current program. Arthur Huston's "Structuring BASIC" and Bruce Webster's "Subroutine Libraries in Pascal" present two schemes for doing this in two popular languages.

The flowchart is a ubiquitous but mediocre design and documentation tool, but the data-flow diagram is a simple, useful tool that too few people know about. Wayne P. Stevens's article, "Using Data Flow for Application Development," explains one use of data-flow diagrams in the design process.

Because we have not yet developed a computer that does what we mean, not what we say, program debugging still consumes a significant part of a programmer's energy. In my article, "Debugging Techniques," I try to classify and explain the debugging techniques available to most of us.

The 6502-family microprocessor is present in many of the most popular personal computers, but this relatively old chip still contains surprises for the unsuspecting programmer. Joe Holt's "6502 Tricks and Traps" explains how best to use the 6502 if you have the occasion to program in 6502 assembly language.

Finally, "Software-ICs," by Lamar Ledbetter and Brad Cox, describes an approach to building reusable software. We asked the authors to describe the philosophy behind their product, Objective -C, because it ties a conventional language available on many microcomputers-C-to the increasingly popular concept of object -oriented languages, which have traditionally been associated with more powerful machines than today's micros.

By learning more about programming, we become better programmers and create better software. Enjoy this month's theme section.

-Gregg Williams, Senior Editor

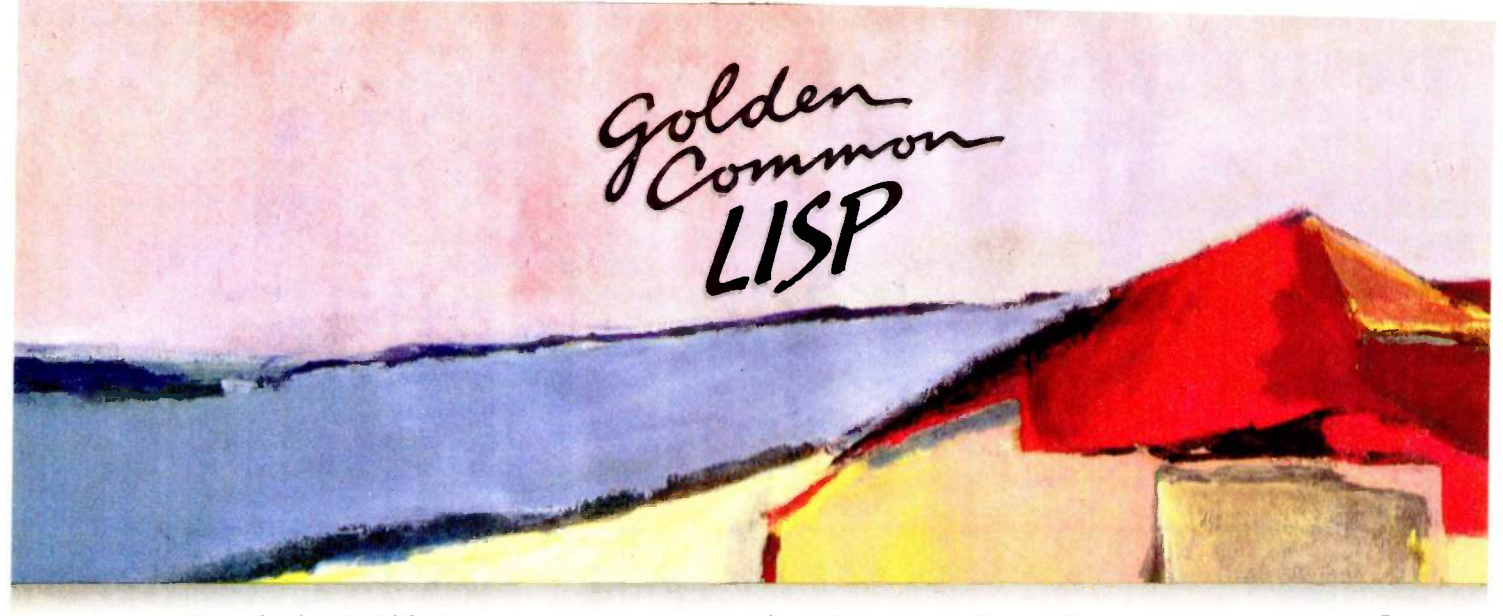

#### Gold Hill Computers brings the language of Artificial Intelligence to Your Personal Computer.

Why every Computer Professional should know COMMON LISP.

You know how frustrating it is to deal with programs that are stupid and inflexible like those buried inside automated bank teller machines and airline reservation systems. You also know how frustrating it is to engineer solutions to today's information-<br>processing problems with languages designed mainly for number crunching<br>It doesn't have to be this way.<br>Programs based on the ideas of

Artificial Intelligence and implemented in COMMON LISP can be intelligent, flexible, and human -like. When you use COMMON LISP in combination with<br>artificial intelligence techniques, you will be able to solve problems you could never solve before. You will be able to write powerful programs that can accommodate naive computer users who want intelligible answers to questions quickly.

The best way to get started is to buy GOLDEN COMMON LISP'," the first COMMON LISP for personal computers.

#### GOLDEN COMMON LISP: The AI Tutor

G

 $\Omega$ 

GOLDEN COMMON LISP makes it easy for you to learn to use COMMON LISP, on your personal computer, by yourself, at your own pace. The San Marco Lisp Explorer," a 1000-frame interactive soft-<br>ware slide show developed by Patrick H. Winston and San Marco Associates, takes you through COMMON LISP and exciting artificial intelligence applications like expert systems, intelligent data -access systems, and natural language interfaces.

D

 $H$ 

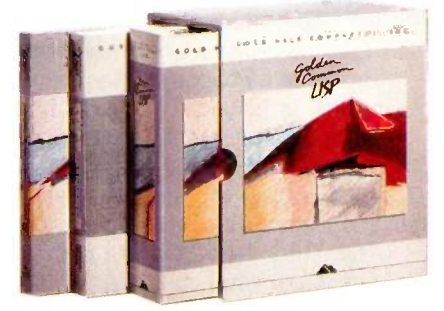

#### GOLDEN COMMON LISP: The Complete LISP Environment

The GOLDEN COMMON LISP package includes:

- the GCLIsp interpreter
- the GMACS editor
- the San Marco LISP Explorer
- the On-line Help system
- $\bullet$  *Lisp*, 2nd edition by Winston<br>and Horn
- the COMMON LISP Reference Manual by Steele
- the GOLDEN COMMON LISP User's Manual

#### GOLDEN COMMON LISP: The Powertool for Personal Computing

GOLDEN COMMON LISP is an extensive subset of COMMON LISP, supporting more than 400 LIsp primitives. Advanced features of GOLDEN COMMON LISP include co -routines for multi -tasking, macros for code clarity, streams for I/O, closures for object -centered programming, and multiple -value -returning functions for efficiency.

GOLDEN COMMON LISP requires an IBM, PC XT, PC AT, or 100% IBM PC compatible computer with 512K bytes of memory and PC -DOS 2.0 or higher. More memory is recommended for applications development.

ORDER GCLISP TODAY using the coupon below. Or call our Sales Department at:

#### 617-492-2071

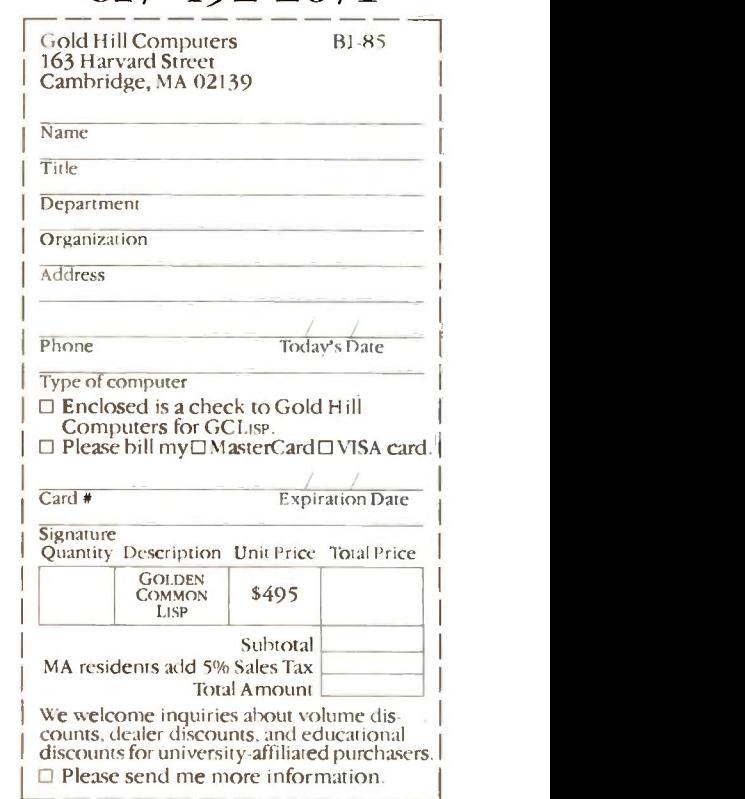

163 Harvard Street, Cambridge, Massachusetts 02139 Inquiry 197

 $\circ$ 

M

 $\mathbf{1}$ 

GOLDEN COMMON LISP and GC Lisp are trademarks of Gold Hill Computers. The San Marco Lisp Explorer is a trademark of San Marco Associates.<br>Lisp is copyrighted by Addison-Wesley Publishing Company, Inc. The *Common Lisp Refe* 

### CHOOSING A PROGRAMMING LANGUAGE

#### BY GARY ELFRING

P04111111111111M11111

#### It's a three-step process

IF YOU WERE a carpenter building a new house, the first thing you would do would be to collect your tools. The tools you'd select would vary depending on the type of job. The same thing should be true if you are a programmer. You have a wide range of tools available, and you just choose the right tools for the job. Your tools are the languages that you program in and the environments needed to support those languages.

How do you go about selecting the right tool for the job? There are more programming languages available for microprocessors than most people could learn in a lifetime. What you need is a methodology that can be used to select one language from all the rest for a given application.

This article presents a practical method for comparing programming languages. It has an inherent bias toward compiled high-level languages. Compiled languages are faster than interpreted ones, and most interpreted languages also offer a compiler version. Since program speed is often an issue, I chose compilers over interpreters.

The actual process of evaluating a group of programming languages can be broken down into three major steps. The first step is to characterize the application the language is being selected for. Then you must identify the features that a language should have in order to deal with the previously described application. Finally, you should take into account practical considerations to further narrow down the language selection.

#### THE APPLICATION

You can't choose a tool unless you know what you intend to do with it. You have to describe your application. Once you have this information you can then proceed to determine whether or not the existing language choices are the right tools for the job.

To describe an application, you must consider both the type and size of the application. These questions must be answered before you can proceed any further in the language evaluation:

What is the type or class of application? What level of language is needed?

There are a number of different classes of program applications. An application can belong to a single class or several. Identifying the class of your application is relatively simple and helps narrow the list of acceptable languages. Some of the more common classes include scientific, business, and system programming; text processing; expert systems; and real-time control.

Most programming languages are better suited to solving one particular class of problem than another. COBOL is one example. While it is easy to write maintainable business programs with COBOL, no one would expect to use this language to solve real-time control problems.

Another consideration is the level of programming that the application will require. If you need low-level control of various machine -dependent features, then a very high level language (continued)

Gary Elfring (4N899 West Mary Dr., St. Charles, IL 60174) is the president of Elfring Consulting Inc., a microprocessor consulting firm. His interests include robotics and artificial intelligence.

would be a bad choice.

#### Is it too big to be expressed as one module? Is it too big to be fully understood by one programmer?

lust how big is the potential application? Large programs should not be squeezed into a single module. This implies that the language chosen must support separate program module compilation. It is always easier to compile many small programs and combine them into one large version than to compile one gigantic program.

Related side questions consider the complexity of the application itself. Can a single programmer understand it? If not, then the language chosen must support multiple program modules and some way of managing them. Also, remember that a number of programs start out small and end up growing quite large.

#### LANGUAGE FEATURES

After characterizing the nature of the software application, the next step is to identify what features are required or desired to implement it. This list of features can then be used to rate each available language. The result of this process will be a short list of acceptable programming languages.

#### What audience was the language designed for? What class of problems was the language designed to solve?

Some languages were designed for a specific audience instead of a class of applications. This type of language was typically designed to do something like teach programming techniques. A language that was designed to solve a specific class of problems will generally do a much better job at that task than one designed to teach the techniques of programming.

Most languages were designed with some class of applications in mind. This inherent bias toward certain classes of problems will affect the way a language is used on other classes of problems. A short history of each language under consideration is necessary to aid in the evaluation of that language. For example, knowing the

history of COBOL and APL will allow you to reject them immediately as languages for programming a real-time control application.

#### Can the syntax be understood?

#### Is it terse or verbose?

Is it consistent?

The syntax of a language should be both readable and intelligible. A syntax should aid the mechanical aspects of reading it and help you understand what the program is doing.

A syntax should be concise, yet expressive. Verbose languages can turn what should be a one-page program into a multipage listing. Since, generally, the longer a program is, the harder it is to follow, such verbose syntax can actually defeat its own purpose of increasing the understandability of a program.

Inconsistency in syntax makes a language hard to learn. It also increases the possibility of error significantly. The syntax should be an aid to programming, not a hindrance.

#### What data types are supported? How are data types treated?

The organization and representation of data is an important part of programming. Some basic data types on microprocessors are 8-, 16-, 32 -bit integers, single- and double -precision floating point, records/structures, pointers, bit fields, and arrays of all data types. Some compilers even allow you to create user -defined data types.

Structures or records, in particular. are important data-handling tools. They let you group items of different data types together so they can be referenced as a unit. The more control a language gives over the use and construction of structures, the easier it will be to handle data.

The use of data types not only gives you great flexibility in how you manipulate data but also lets a good compiler do a considerable amount of error checking. The compiler can check for mismatches in the use of data types and flag them as errors. This will catch a large percentage of the simple errors that a programmer

makes, well before the program enters the debugging stage. For these reasons a language should offer as rich a selection of data types as is possible.

#### Does the language support structured programming?

#### Are exceptions possible?

Languages that support structured programming are inherently more safe to use than those that do not. A programming language should at least offer you the choice of using structured programming techniques. Modern structured programming generally requires, at a minimum, a grouping syntax (either functions or procedures), two types of decision statements (generally the IF and CASE statements), and two types of loops (counted and uncounted).

Sooner or later exceptions will arise that must be dealt with in some manner. Languages that allow no exceptions can make it quite difficult to write certain kinds of programs. Some languages totally rule out exceptions or can deal with them only in an uncontrolled fashion such as with a GOTO. One structured way of handling exceptions, the BREAK command, is used as an escape from counted and uncounted loops. It is preferable to the use of a GOTO and is featured in languages like Ada, C, and Modula-2.

#### Is portability needed? How portable is the language?

The portability of programming languages is becoming more and more important in the world of microprocessors. Large amounts of time and money are spent developing software that becomes obsolete when the next microprocessor comes out. Some method is needed to protect this large investment in software. The answer is portability.

There are several levels of portability. At the lowest level, the language is portable from compiler to compiler on the same microprocessor. The next level of portability covers the ability to port code from one micro-(continued)

### MARCH INTO SPRING WI

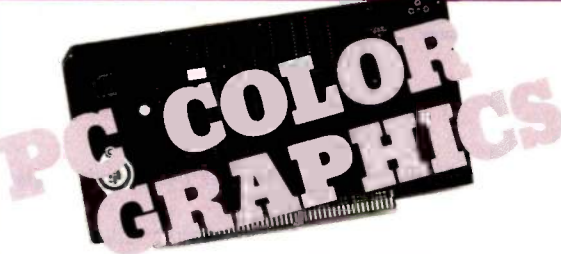

#### COLOR MAGIC: IBM-PC compatible S100 BUS graphics board.

Gives your 16 bit 5100 BUS system IBM-PC compatibility. RGB and composite outputs IBM PC keyboard port All IBM-PC display modes plus two higher resolution modes

**PRICE**  $16K - $595.00$  32K - \$695.00

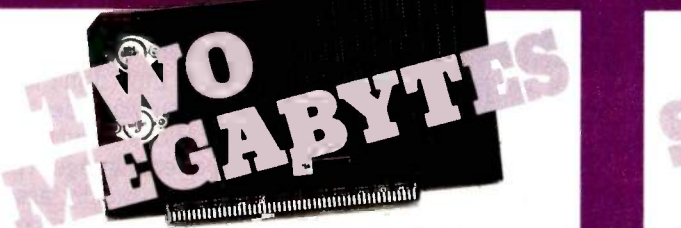

#### MEGARAM: High performance high density Dynamic RAM.

Offers cost effective memory expansion in 16 bit systems.  $\blacksquare$  No wait states with 8086's up to 10MHz ■ Only one wait state with 6MHz 80286 ■ Up to two<br>MegaBytes of memory  $PRICE$  ....256K - \$595.00 ....512K - \$1095.00

 $1024K - $1995.00...2048K - $3795.00$ 

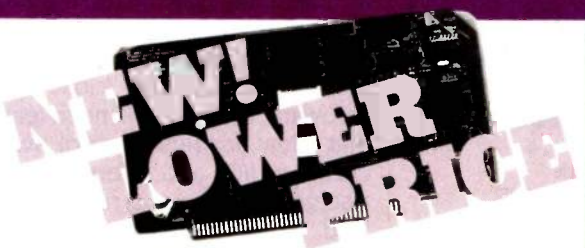

#### LIGHTNING 286: Highest performance processor available on the 5100 BUS.

This 6MHz 80286 offers performance equivalent to a 14 MHz 8086.  $\blacksquare$  5 times IBM-PC performance  $\blacksquare$  16 Mbyte physical memory space  $\blacksquare$  1 Giga byte virtual address space<br>**PRICE** 80286 - \$1095.00 80286/287 - \$1649.00

#### Computer Systems . .

LOMAS DATA PRODUCTS offers a full line of single and multi-user computer systems, including systems compatible with the IBM-PC and PC -AT. If you have a requirement for a high performance 16 bit computer system and require IBM-PC compatibility call LOMAS DATA PRODUCTS, the only supplier of 5100 BUS PC compatibles.

Prices and specifications are subject to change. \*CP/M-86, MPIM.86 and CONCURRENT DOS are trademarks of Digital

Research.<br>"MS-DOS is a trademark of Microsoft.<br>""Lightning One is a trademark of Lomas Data Products, Inc.<br>""PC-DOS is a trademark of IBM.

LDP will be closed for summer vacation from July 1st to July 5th.

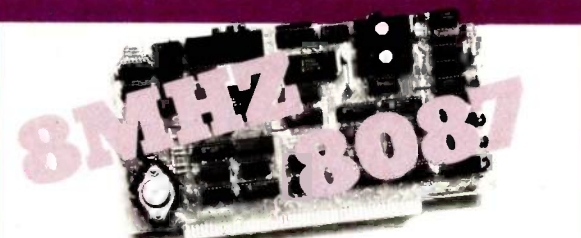

#### LIGHTNING ONE: The standard by which other 16 bit boards are judged.

The LIGHTNING ONE offers math processing capabilities only available on large mainframes previously. Up to 10MHz operation  $\blacksquare$  8MHz 8087 option Optional 8089 coprocessor PRICES start at \$425.00 8086/87 (8MHz) \$900.00

8086 (10MHz) \$625.00

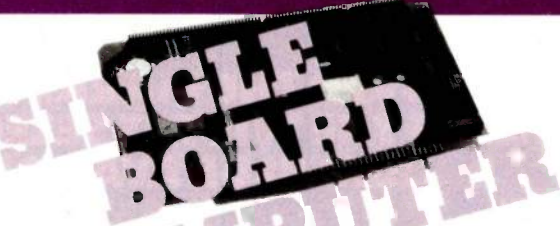

### THUNDER 186: Single board 16 bit<br>microprocessor offers 10MHz 8086<br>performance.<br>THUNDER requires no other support boards.<br>256K RAM **=** FDC controller 2 Serial ports

■ Parallel printer port ■ Concurrent DOS is included<br>PRICE

PRICE \$1595.00

#### NEW PRODUCTS!

#### **WINCHESTER/FLOPPY CONTROLLER**<br>Controls both floppy drive and

Winchester drives from one board. Save slots and money. Features include:<br>error correction, 16 head control, mixed 51/4 and 8" floppy drives. The price is less than one popular manufacturer charges for a floppy only<br>controller. PRICE . . . . . . . . . . . \$649.00

#### **MEMORY DISK**

I/O mapped memory drive expandable<br>to 16 Mbytes by cascading boards. to 16 Mbytes by cascading boards. Each board may contain up to 2 Mbytes and may be battery protected. Parity is included to insure corrupted data does not go undetected. The board is entirely COMPUPRO software compatible. PRICE ..... 2 MBYTES ..... \$2595.00

Dealer inquiries invited.

#### LOMAS DATA PRODUCTS, INC.

66 Hopkinton Road, Westboro, MA 01581 Tel: (617) 366-6434 <sup>D</sup> Telex: 4996272

For orders outside the U.S., contact our dealers:<br>  $\Box$  Australia -- LAMRON PTY. LTD., (02 808-3666<br>  $\Box$  England -- FULCRUM 0621828763; RATIONAL<br>
SYSTEMS 0908-613209 or 0908-611349.<br>
Sharpborn Ltd., Tele: 01-876 4559<br>  $\$ 

Malaysia

processor to another of the same level, for example, between 16-bit microprocessors. A final level of portability is between any two microprocessors.

If an application can be ported from an 8-bit microprocessor to a 32-bit one (say from Intel's 8051 to Motorola's 68020), then the language

is truly portable. Note that it is probably unreasonable to expect that any application be ported all the way down from a 32 -bit microprocessor to an 8-bit one, but you should expect a language to offer upwardly compatible extensions.

How is I/O (input/output) handled?

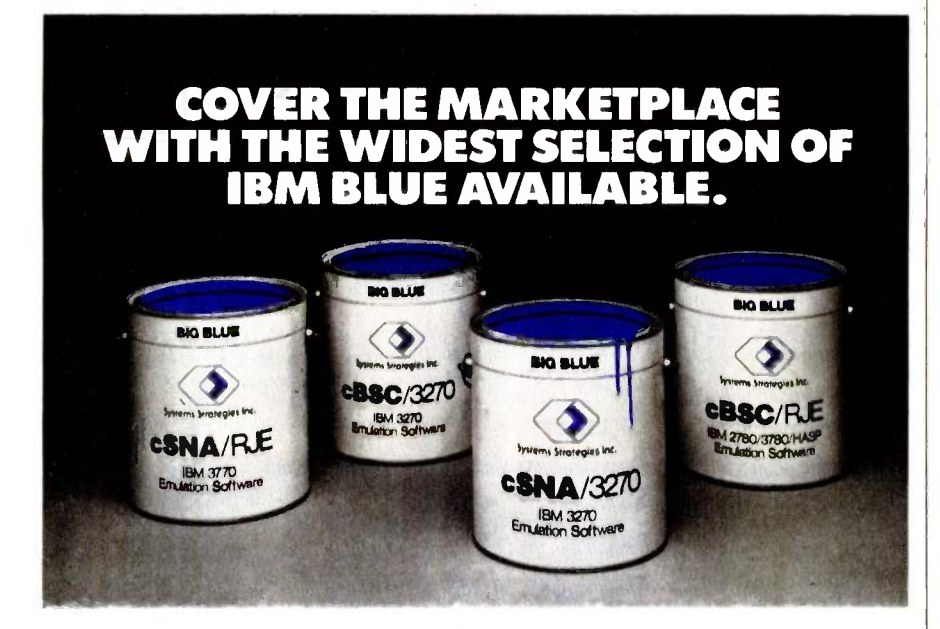

OEMS: Let Systems Strategies help you cover the large, profitable marketplace of IBM'm mainframe communications. Our software allows your computer system to emulate IBM terminals, workstations and printers.

**EXPERIENCE:** As the first to develop 3270 SNA and 3270 BiSync support under UNIX<sup>I</sup><sup>M</sup> Systems Strategies' experience can save you development time and money. Let us keep up with the changing shades of Big Blue as IBM communications evolve.

**BROADEST PRODUCT RANGE:** We have the broadest range of communications software available for UNIX and non -UNIX environments, allowing mini and micro computer systems to communicate with mainframes or networks using SNA/SDLC or BiSync. The CCITT X.25 interface is also available. Our family of products can serve your growing information access needs, now and in the future.

COMPLETE EMULATION: Systems Strategies provides a perfect match to Big Blue. Our products provide full SNA/3270, BSC/3270, SNA/RJE (3770) and BSC/RJE (2780, 3780, HASP) emulation. The integrated Applications Program Interface provides the capability for interactive transaction processing, file transfers and fully integrated applications across mainframe and workstation

**PORTABILITY:** All of our software is written in 'C', using internal designs and architecture which make the communications and device emulation logic independent of the hardware and operating system, and thus easily portable.

Call or write today for more information: Systems Strategies Inc. 225 West 34th St. New York, NY 10001. (212) 279-8400.

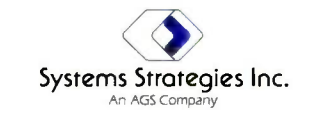

Experience...the main link In communications software

IBM isältrademark olimernational Business Machines Corp. UNIX is a trademark of AT&T, Bell Laboratories

Is access to other programming languages needed?

Is stand-alone product support required? Is real-time control needed?

Not all programs need file or terminal I/O. However, almost anyone would agree it is a useful function. Device -independent I/O is preferable to any other kind. Languages that make no distinction between different types of I/O devices are easier to program in. They are inherently more consistent since they don't differentiate between hardware devices.

Some applications require the use of more than one language. The second language is typically assembly language. If your application needs an interface to another language, then the amount and type of support for the other language must be assessed.

eBSC/RE a microprocessor-controlled blender) Is the software application going to be for a stand-alone product (such as or a product run on a computer with an operating system (such as a database-management system)? A language for a stand-alone application must be able to get "close" to the hardware; that is, it will need features that allow absolute control over addressing, I/O, and interrupts. It will also generally have to run from some kind of ROM (read-only memory). However, a product such as a database-management system interacts with the hardware through the operating system and runs from RAM (random-access read/write memory).

Yet another consideration is realtime control. Does the intended language support it, or will it at least allow itself to be modified or extended to do so?

#### PRACTICAL CONSIDERATIONS

There is more to selecting a programming language than a simple comparison of features. In the real world a number of practical considerations enter into the picture. They range from considerations about existing compilers to questions about the development tools for a particular language. This series of qualifications is (continued)

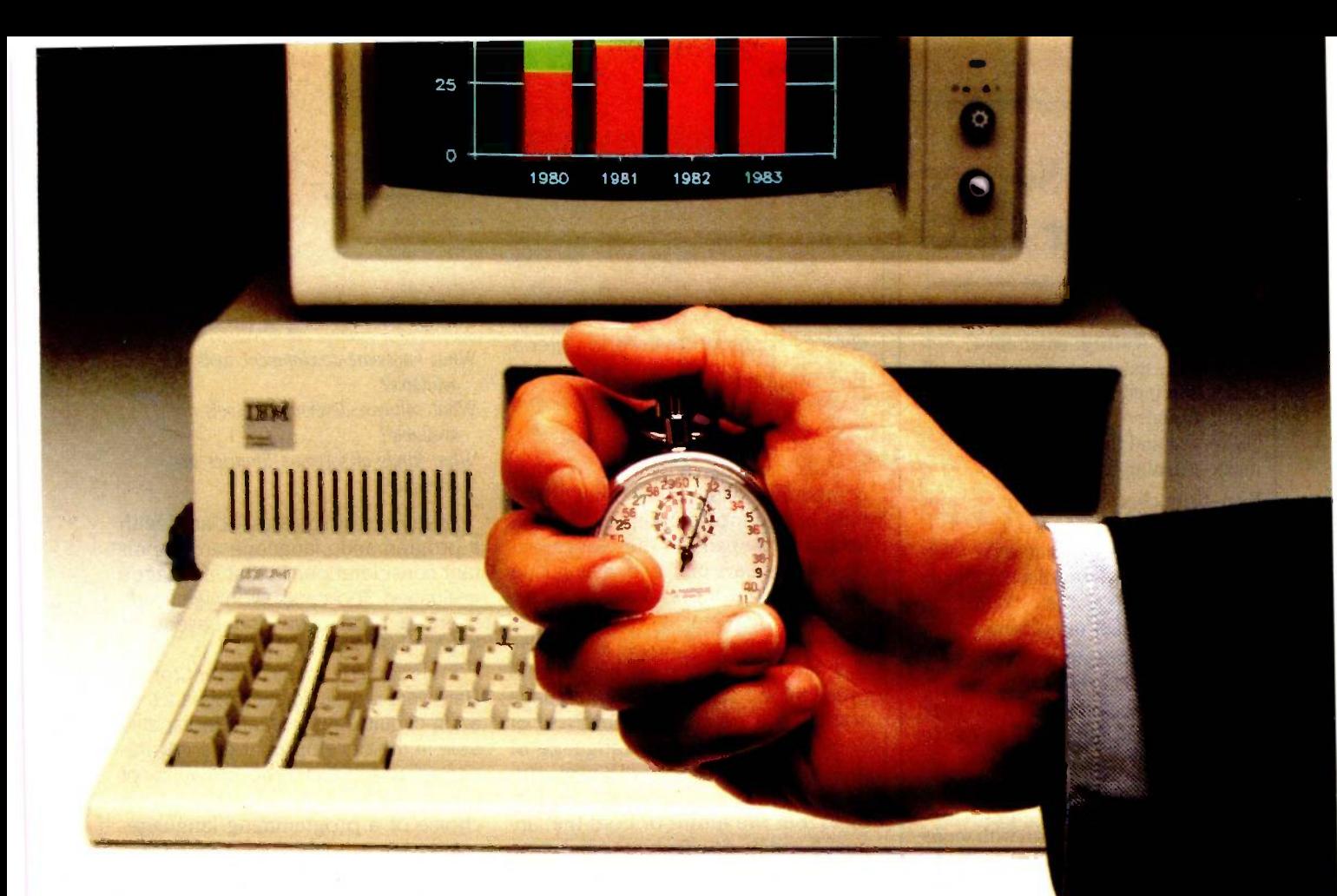

# Double your IBM PC's<br>processing speed for under \$650.

#### AT speed for your IBM PC, with QuadSprint by Quadram.

Quadram introduces a rapid advancement in IBM PC performance. QuadSprint. The innovative expansion board that doubles the processing speed of your personal computer. Just plug the totally transparent QuadSprint into your system and watch all your PC programs (Lotus 1-2-3, dBASE III, Wordstar, and more \*) run faster and more efficiently than ever before... without special commands or interface software.

But best of all, you can pick up QuadSprint without running up a huge bill. At less than \$650, QuadSprint is about half the price of other accelerator (turbo) cards and turns your PC into a machine that's virtually as fast as the new PC AT

So make your own rapid advancement. To the Quadram dealer closest to you. And see how to double the processing speed of your IBM PC. With QuadSprint by Quadram.

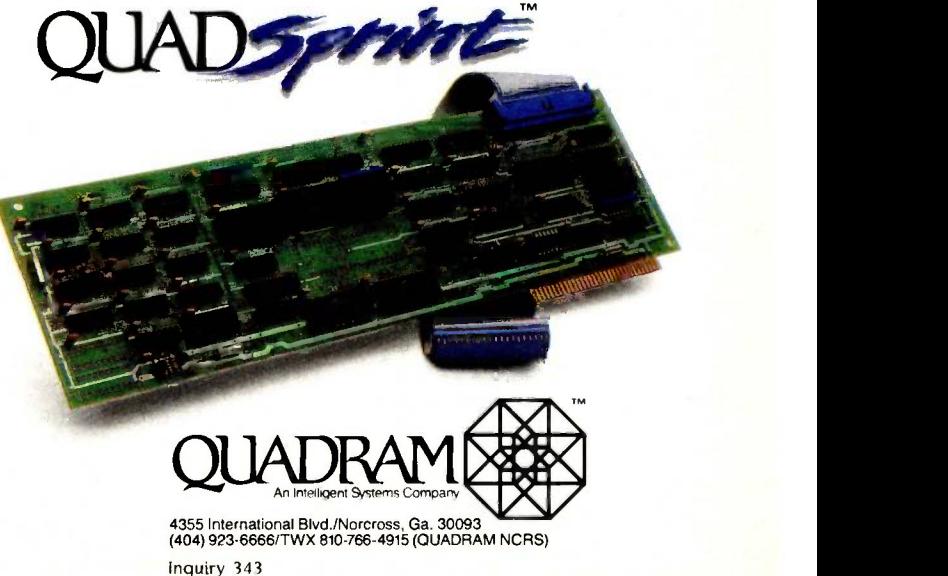

IBM" PC, PC AT are registered trademarks of International Business Machines Corporation. 112-3 is a trademark of Lotus Development Corp. dBASE Ill is a<br>trademark of Ashton-Tate, Inc. Wordstar is a trademark of MicroPro Cor

#### The Best Source Debugger for C

Interactive testing: enter any C expression, statement, or function call, and it is immediately executed and the result displayed. Direct execution allows fast and thorough testing, makes learning C a snap.

Run-time checking: execution stops upon exception, and source code displayed. Exceptions include array reference bounds, stack overflow arithmetic or floating point error, etc. Pointers are checked for null or out of range values.

Breakpoints: any number of breakpoints can be set anywhere in your program; breakpoints are set with screen editor, not by line numbers. Breakpoints may be conditional. Single-step by statement. Interrupt execution from keyboard. Breakpoint, exception, or interruption is always shown with source code. Examine and modify data, look at stack history. Even change your program and then resume execution!

Lint -like Compile -time checking: argument number and sizes are checked for consistency. Never mismatch source and object code.

The best feature of all: the fastest C interpreter is right there when you're debugging. Make changes in seconds with the integrated screen editor. Test the changes immediately, running your program at compiled speed. Save source code for your favorite compiler, or make stand-alone executable programs. Nothing else is needed. **Instant-C** is the fastest way to get working, fully debugged C programs available today.

"We sincerely feel that **Instant-C** can have a major positive impact on programmer productivity." Computer language, Feb. 85, pp. 82-83.

**Instant-C** is only  $$495$ . Money back for any reason in first 31 days.

#### <u>Rational</u> Systems, Inc. (617) 653-6194 P.O. Box 480

Natick, MA 07160

used to further narrow the language choices based on real-world criteria.

How available is the language? How popular is the language?

How many different compilers are available for this language? Are they compatible with each other? How hard is it to locate compilers for this language? Answers to these questions describe the availability of a language. Generally, the more available a language is, the safer it will be to use.

It is important to choose a language that has an established history and predictable future. Will the language you choose be around tomorrow or does it belong to the "Language of the Month" club? Brand-new languages may offer many desirable features. But the future of both the language and its new features can be uncertain. If it doesn't catch on, the language and its special features may die.

How do you learn the language? What is the source of this information?

If the language chosen is not in your programming repertoire, you are going to have to learn it. How do you learn to program in the language? Are there good reference materials or outside help available to teach you the language? The best language in the world is no help to you if you can't figure out how to use it.

What are the characteristics of the compiler? Is the code produced quick, compact, and predictable?

Theory and practice must merge in the creation of a compiler. The compiler should operate quickly and be reliable. It should not require a great deal of memory or disk space. Finally, the amount of support from the manufacturer is important.

Compilers translate high-level instructions into code that a particular computer can execute. The code that more than one language on your list, they produce must be efficient both in size and speed. Furthermore, the execution time and size of the code produced by the compiler should be reasonably predictable. That is, the compiler should be consistent in the

quality of the code it produces.

- What hardware -development tools are available?
- What software -development tools are available?
- What kinds of software libraries are available?

The types of tools associated with a programming language are important considerations in that language's evaluation. Tools make you significantly more productive and ease your work load.

Tools come in many different forms. Hardware -development tools, such as an in -circuit emulator, are indispensable in the development of softwarecontrolled products. The availability of this type of tool could easily alter a choice of a programming language.

Another form of tool is softwareoriented. Software -development, debugging, and management tools are quite popular but not compatible with all programming languages. A good directory program for file maintenance is also a tool. The purpose of these tools is to make the job of programming as easy as possible.

One final type of tool is the software library. It is often more feasible to purchase a library of software functions than to write your own. Examples of software libraries include graphics and real-time control packages. The availability of good software libraries at low cost is an important practical consideration in the choice of a language.

#### LANGUAGE SUITABILITY

Now that you know how to describe the application, programming features, and practical considerations, the selection process can begin. The end result of this evaluation process is a list of from one to three languages that are ideally suited to your particular application. If you end up with then any one of these can be selected. This is the only point in the language-selection process where you can apply your own personal bias and not affect the quality of the final language choice.

#### CHOOSING A LANGUAGE

## Get your Mac to open up.

Mac's a terrific machine. Versatile, industrious, understanding, easygoing, fun.

Trouble is, Mac lives in a world of his own. He doesn't communicate well with his coworkers. Doesn't work well with them.

:7:1: Z.

 $k = \sqrt{r}$ )  $H_{\nu}$ 

Aac Enhancer

 $\mathbf{I}$  is  $\mathbf{I}$ 

Now there's help.

The Microsoft® MacEnhancer<sup>™</sup> expansion system can get him out of his shell. It'll open somebody has

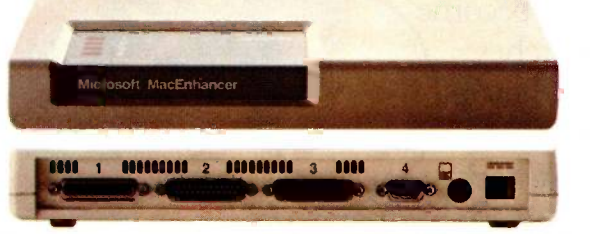

his communications channels. Expand his horizons.

MacEnhancer simply plugs into Mac's communication port. It lets you keep that original port while adding an IBM<sup>®</sup>-type parallel connector for your printer and two IBM-type serial connectors.

So now Mac can hobnob with even the finest letter quality printers. Cope with hyperactive dot-matrix printers.

And it comes with MacEnhancer terminal software. A communications program that

lets Mac use a modem to talk with other computers-from personal to mainframes.

! L'D

All without losing the loveable Mac personality. Just "point and click:'

Getting Mac to expand his horizons

wasn't easy, but  $\blacksquare$ somebody had  $\mathbf{M}\cup\mathbf{F}$ The High Performance Software" who better than Microsoft? We've written more Macintosh<sup>"</sup> programs than any other software company. Including Microsoft Word, Microsoft File. And Microsoft BASIC, Mac's first language.

For more information, or to free associate with your nearest Microsoft representative, call (800) 426-9400. In Washington State, Alaska, Hawaii and Canada, call (206) 828-8088.

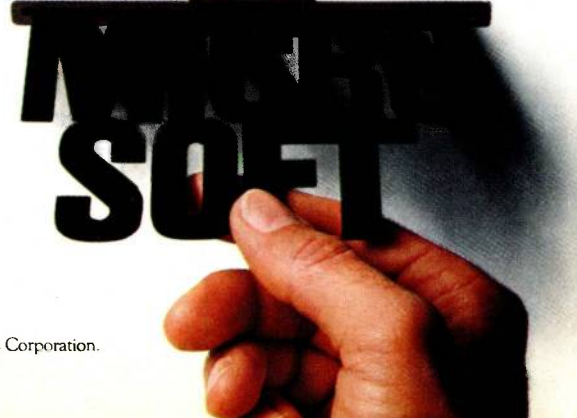

Microsoft is a registered trademark and The High Performance Software and MacEnhancer are trademarks of Microsoft Corporation. IBM is a registered trademark of International Business Machines Corporation. Macintosh is a trademark licensed to Apple Computer, Inc.

# **7ENS**

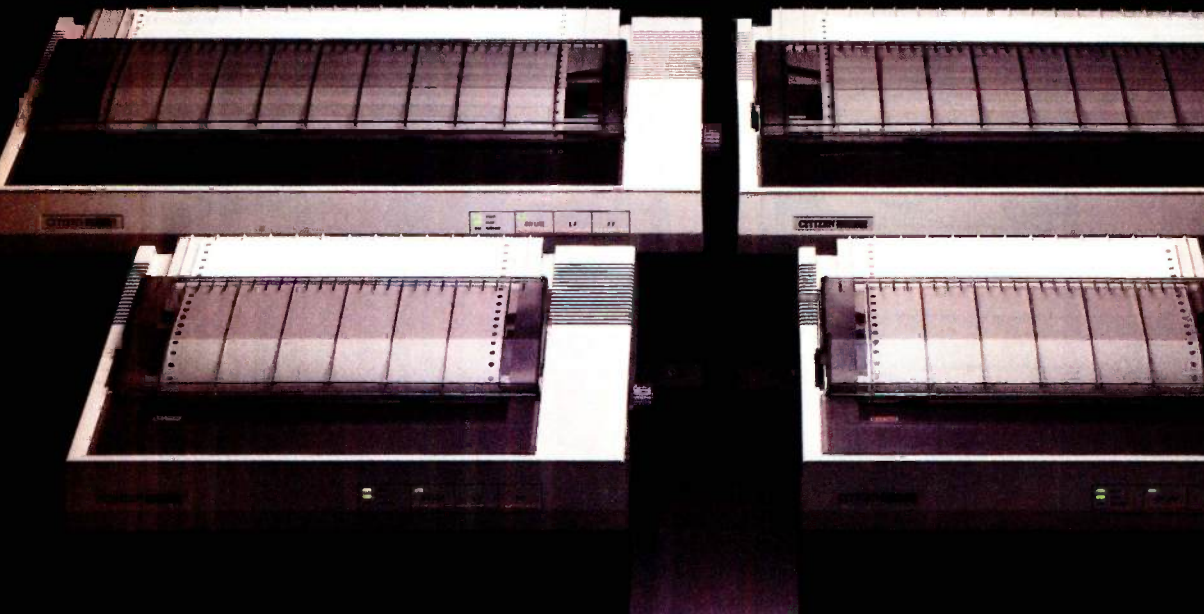

Presenting four upstanding Citizens who give faithful<br>e above and beyond the call of duty. Citizen" dot matrix<br>rs, precision-engineered by the people who've become<br>thold word in fine, precision-engineered watches.<br>They're<br> service above and beyond the call of duty. Citizen<sup>"</sup> dot matrix printers, precision -engineered by the people who've become a wristhold word in fine, precision -engineered watches.

The Citizens are sleek, quiet, and reliable. They're extremely easy to use. And feature a unique push -feed paper system that makes paper loading a breeze. What's more, the Citizens are IBM<sup>®</sup> and Epson® compatible. Can print graphics.

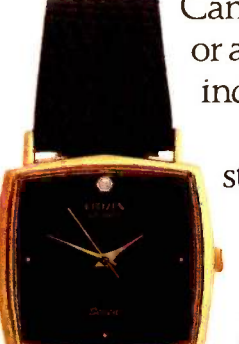

Can dash out output at 160 cps (40 cps correspondence -quality) or a blazing 200 cps (50 cps correspondence quality). And offer the industry's longest warranty-18 months on all parts and labor. The Citizen MSP-10/15 and MSP-20/25. Four solid reasons to

stop by your dealer.

And watch what the Citizens can do for you. For more information, call 1-800-556-1234, Ext. 34. In California, 1-800-441-2345, Ext. 34.  $\leq$ <br>Or write Citizen America Corporation, 2425 Colorado Avenue, Santa Monica, CA 90404.

©1985 Citizen America Corporation. Citizen and the Citizen logo are trademarks of CitizenWatch Co, Ltd. IBM is a registered trademark of International Business Machines Corporation. Epson is a registered trademark of Epson Corporation.

### STRUCTURING BASIC

BY ARTHUR HUSTON

immommum and the company of the company of the company of the company of the company of

#### Creating a library of subroutines

COUNTING ALL of its dialects, BASIC is now among the world's major languages. Even so, many programmers complain that it lacks features found in more structured languages. By creating a library of procedures and functions, however, you can compensate for some of the language's shortcomings and write more powerful programs in less time.

Most structured languages have two types of library routines: functions and procedures. In BASIC the former is a subroutine that returns only one value: the latter returns more than one, or none. It's not possible, however, to incorporate into BASIC the concept of local variables or to pass variables of different names into subroutines. And since BASIC requires line numbers, inserting a subroutine into a program could overwrite existing code.

For these reasons, BASIC programmers usually rename the variables and renumber the code when they reuse a subroutine in a new program or, worse, they only use subroutines to eliminate redundant code in one program. With some discipline, however, you can force BASIC to mimic true procedures and functions and thus eliminate redundancy between programs as opposed to within a single program.

Newer dialects of BASIC, including recent versions of DEC VAX BASIC, the Microsoft Business BASIC Compiler, Better BASIC from Summit Technology, and True BASIC from True BASIC Inc., implement these concepts and bring much -needed structure and power to the language. I will concentrate instead on the garden-variety Microsoft BASIC interpreter and such offshoots as GW-BASIC, Applesoft BASIC, and Commodore 64 BASIC.

Mimicking more structured features requires that you invent a set of programming rules and adhere to them rigidly. You may find at first that the discipline required inhibits your programming, but consider the benefits of assembling a library. When you start a program you can concentrate on its purpose rather than worry about chores like menus and date manipulation. Your programs will have a consistent user interface, and entire sections of code will be thoroughly debugged before you start. Anyone familiar with your library can maintain your code, and porting your programs to <sup>a</sup> different computer will be easier-you simply convert your library.

#### LINE -NUMBERING RULES

Without line-numbering rules, merging in a subroutine might mean overwriting existing code or require scanning programs for a free set of line numbers (and then loading, renumbering, and saving the subroutine, reloading the program, and finally merging in the subroutine). With linenumbering rules, you need only break a program into logical parts and assign line numbers to each part.

Programs always begin with initialization, or declaration. A set of remarks should tell you what the program does, and the early lines allocate string space and dimension all arrays. Ideally, you should initialize every variable with special meaning in the program code and add a remark that explains its function. Reserving line numbers 0-999 leaves more than enough room.

Some programmers like to put initialization at the end of the program (continued)

Arthur Huston (154 Park St., Stoughton, MA 02401) is a programmer of financial software in Boston.

and call it with a GOSUB. I find such programs less readable; more important, they are incompatible with most compilers, which require that the code dimension arrays before referencing them.

Program code comes next. You will want to make judicious use of your subroutine library; this code simply calls the subroutines in the correct order and gives your program its uniqueness. Let's set aside lines 1000-9999.

Next are program subroutines, which are not part of your library but are of use only to the program in which they appear. Line numbers 10000-14999 should be enough.

Specific applications require application subroutines. A payroll system, for example, might use a routine to read employee names from a file; a stock portfolio might have a procedure to calculate which stocks to buy. Reserve lines 15000-24999.

Last are the system subroutinesyour software library, which is useful in every program you write. Let's set aside the lion's share of your programming space, lines 25000-65000. You'll be surprised at how quickly you'll fill it up.

We can differentiate the system subroutines further into their logical functions. Lines 25000-29999 might handle user-interface routines such as menus; 30000-34999 could be reserved for file handling; 35000-59999 for all-purpose subroutines like data handling and string manipulation; lines 60000-65000 for ON ERROR GOTO routines. See table I for a summary of these line-numbering rules.

In some versions of BASIC, placing the subroutines immediately after initialization results in faster program execution. The BASIC code stored in the REMs, leaving undefined lines. I memory is simply a linked list, with each line pointing to the next one; it follows that lines near the beginning of a program will be found faster than those at the end. The current versions of Microsoft GW-BASIC, however, search for the line number the first time it is called and thereafter branch directly. The time saving is so minimal for this popular version of BASIC that I have not placed my subroutines at the beginning.

There are, however, a number of caveats to using this system. When you create your library, make sure there's no overlap from one routine to the next. If you must add features or debug a routine, insert new code between lines rather than extending the routine. Lastly, renumbering your programs in increments of 10 would render the entire scheme useless. You can, however, renumber the program code and program subroutines sections.

These line numbers are not cast in stone; the point is to predict how many lines each section of your code will require and then allocate them accordingly. You'll notice, for instance, that I gave the largest section to sys-

Table 1: This line-numbering scheme is only a suggestion; the important thing to do is predict how many lines each section of your code will require. In addition, the initialization part should always be the first section of code. Note that in some versions of BASIC, placing the subroutines immediately after initialization will speed up program execution.

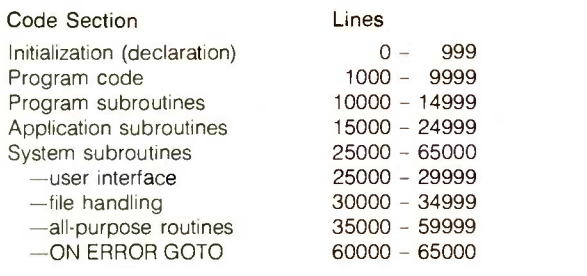

tem subroutines. Few of these are used in any one program, but all of them will be needed to accommodate your library.

Some programmers never begin subroutines with remarks because many compression programs delete always reference remarks, but I use. more sophisticated compression routines that avoid the conflict. Some of these packages include The BASIC Development System from SoftTool Systems on the IBM PC, GPLE from Beagle Bros. on the Apple, and the Snapp Utilities from Snapp Inc. on the TRS-80. All three packages contain other utilities to ease programming. Note that an alternative method would place remarks just prior to the referenced line (e.g., placing REMs on lines 5196-5199 for a subroutine beginning on line 5200).

#### NAMING RULES

Giving subroutines descriptive names certainly helps to explain their use, but the eight-character filename limit of many BASICs is severely restricting. For a naming convention, therefore, I suggest that the starting line number of the subroutine follow a two -character prefix (SS, for example, for your system subroutines). Application subroutines could assume the prefix from the application's name (PR for payroll, for example). Using this method, you can quickly identify the type of subroutine-application or system-and its line numbers. Rely on your written documentation to tell you what the subroutine does.

Variable-naming rules prevent "collisions:' or "side effects:' which occur when program code and a subroutine use the same variable for different purposes. For example, if the program code used the variable PR to record payroll and a subroutine used PR as a flag to see if the printer were on line, calling the subroutine would change the value of the variable.

To avoid the problem, you can simulate the concept of local variables by assigning groups of variables to logical sections of code. For example, (continued)
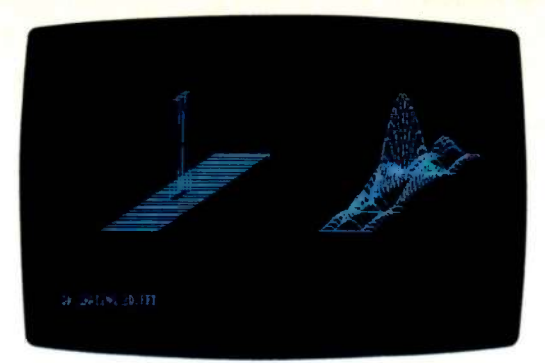

ASYST multiple windows permit side -by- side comparisons. The two-dimensional FFTroutine, shown, is one of the many built-in functions.

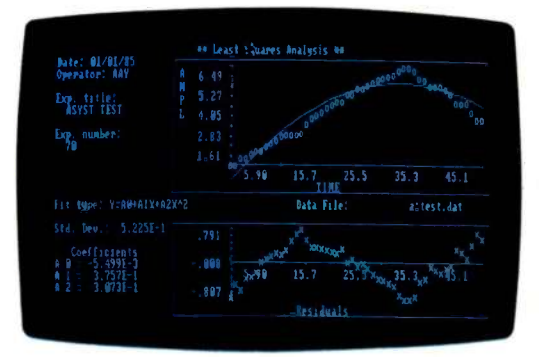

Least squares, polynomial, exponential, and logarithmic curve fitting routines fully integrate with otherASYST capabilities.

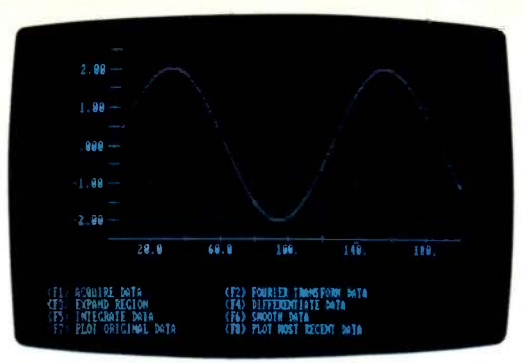

With ASYST, data acquisition and analysis routines can be combined to create powerful, menu -driven functions.

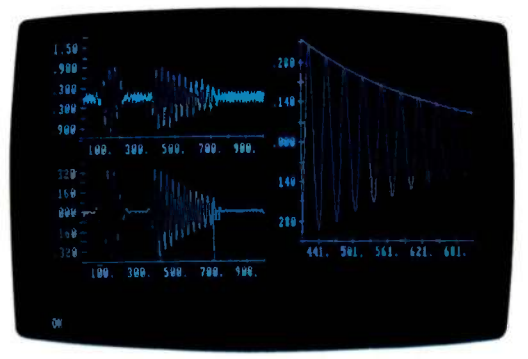

ASYST integrates analysis functions with graphics. On -screen cursors allow interactive selection of curve segments.

## ASYST Scientific Software. Acquisition, analysis and graphics capabilities turn your IBM PC into a powerful workstation.

ASYST and your IBM PC, XT,<sup>™</sup> AT, or compatible put you in direct control. You can reduce data while collecting displaying results as you proceed. Now for the first time you can pull information through the analytical process without timesharing delays or software bottlenecks. See why "scientists and engineers will rejoice at having such a versatile tool to turn their PC's into minis"- PC Magazine.

### Get the speed and precision of a minicomputer-at a fraction of the cost.

- ASYST fully utilizes the PC's 8087 coprocessor for precision exceeding that of other micros-and many minis and mainframes.
- A 1024 -point FFT with ASYST/IBM PC takes less than 3 sec. An optimum performance custom routine on a DEC 11/23 + minicomputer with FPF  $11^{\circ}$  took 2 sec.-at five times the price.

## ASYST is composed of three separate, but fully -integrated, modules:

Module 1: System/Graphics/Statistics establishes the environment. Includes data representation and storage; arith-

Copyright 1984 by Macmillan Software Company Inquiry 260

metic, trigonometric, hyperbolic and other mathematical and statistical functions; direct graphics output and display; array manipulation; control of vectors and matrices; automatic plotting; file manipulation; programming control structures; and a built-in text editor.

Module 2: Analysis reduces and analyzes data. Includes Eigenvalues, Eigenvectors, polynomials, least squares approximations, curve fitting, convolutions, integration, differentiation, smoothing, and Fast Fourier Transform.

Module 3: Data Acquisition allows interfacing with laboratory instruments. Commands such as "A/D.IN" allow data communication with standard interface boards. Includes A/D and D/A conversions, digital I/O, timing, and triggering. Commands can be combined for customized automatic acquisition and control.

- Module 1 works alone-or with either of the other two modules-allowing you to tailor the system to your specific needs.
- All functions are always available. You never have to leave the system to access any of its capabilities.

## Built-in routines. Full programmability.

- Use straightforward, pre-programmed commands such as XY.DATA.PLOTand ARRAY.EDIT
- Combine and modify commands to extend the system for your custom applications.

Take advantage of our 30 -day no -risk offer. Call (800) 348-0033, today! In New York state, call (212) 702-3241.

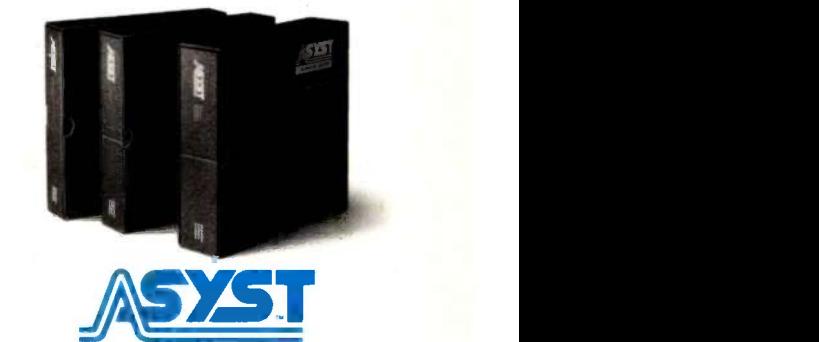

MACMILLAN SOFTWARE CO. An Affiliate of Macmillan Publishing Company 866 Third Avenue, New York, NY 10022

you can set aside variables beginning with A-H for program code and program subroutines, I-I for program code loops (following the programming convention started with FOR-TRAN), K-P for application subroutines, and Q-Z for system subroutines. Table 2 summarizes these variablenaming rules.

I suggest breaking variables down even further. Each section of code uses two sorts of variables: "throwaways:' which are used in calculations and then discarded, and permanent

variables, which have a consistent meaning throughout a program or within a given application. Program variables, for instance, could use A-D as throwaways and E-H as permanent variables. In addition, you can break down the system variables according to the same logical functions as the corresponding line numbers.

When you call a subroutine, simply set the local variables required by the subroutine to the values you want to pass. On return, transfer the values you want to save into program vari-

Table 2: Variable-naming rules give BASIC the ability to mimic local variables. They ensure that the variables in your subroutines will not collide with program variables and create bugs. You can differentiate variables further into throwaway and permanent variables. You can also organize system variables according to the logical functions of the system line numbers.

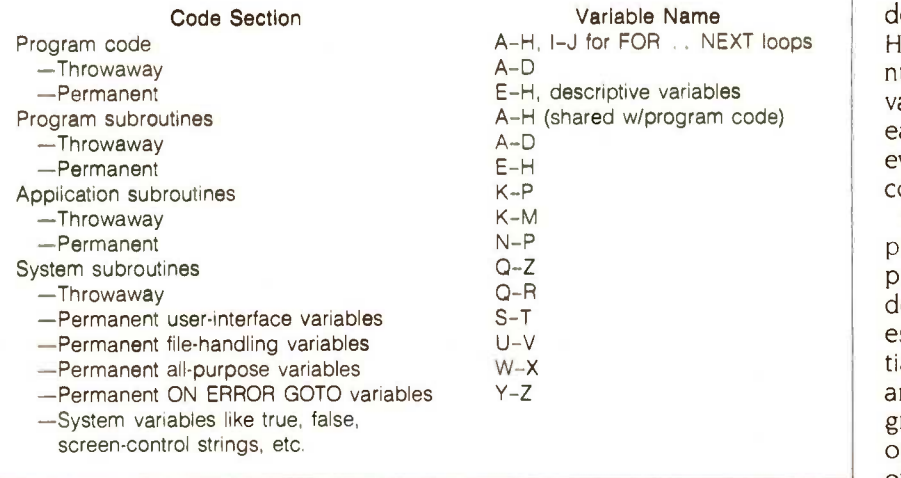

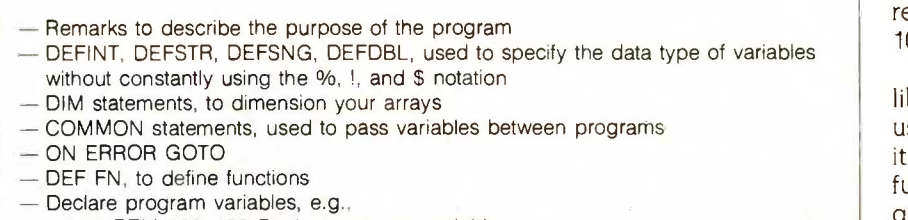

- 100 REM 100-199 Declare program variables
- 110 REM Today's date, user name, # of items changed
- 120  $EO$ = DATE$(0) : E1$ = " " : E0 = 0$

Figure 1: 1 recommend this initialization order, which is similar to those of more structured languages and will make your code compatible with most BASIC compilers.

ables before calling other subroutines, which otherwise might change the values.

I suggest using descriptive variables only in the program code, program subroutines, and application subroutines, and then only for permanent variables. Avoid using descriptive variables in system subroutines because that eliminates their usefulness elsewhere (exceptions are variables like true and false that always have the same definition. Be aware of potential conflicts in BASICs in which only the first two letters of the variable names are significant.

## STARTING YOUR LIBRARY

Now is the time to break your antidocumentation habit. To turn these programming conventions to your advantage, take the time to write them down systematically (napkins are out), Having written copies of your linenumbering, subroutine -naming, and variable-naming rules will make them easier to apply. Make copies for everyone who has to work with your code.

Once you have established your programming rules, create a skeleton program to use every time you start development. The first part could establish a simple order for the initialization process, to keep it logical and to ease compilation of your programs. Figure 1 contains a suggested order for this code. The second part of this program could contain a set of remarks describing where everything goes. Line 1000, for instance, might read 1000 REM MAINLINE CODE 1000-9999.

Before adding a routine to your library, ask yourself whether it is useful in many programs and whether it is general enough without losing functionality. If the answer to both questions is "Yes," you probably have a good candidate. Some examples are "Press  $\lt$  Return  $>$  to Continue;" strip leading and trailing blanks from a string, evaluate a string to see if it's a valid numeric, and so on. More elaborate routines might include a classy menu operating with the cur-(continued)

# If you don't have a Hercules Graphics Card, you could end up looking like this:

## "I know, because one day it hap-

**pened to me...**<br>"I was running some routine" tests on a non-Hercules monochrome graphics card when I was struck by a severe case of low resolutionitis. I'm the president of Hercules and that's me exhibiting the symptoms of the disease in its advanced stages. Not a pretty sight, is it?

"What causes low resolutionitis? Experts point to ordinary monochrome graphics cards with coarse, hard-to-read

graphics. A bad case of eyestrain may develop if action is not taken immediately.

"Fortunately for me, a Hercules Graphics Card was nearby. A quick change brought soothing 720 x 348 graphics. That's twice the resolution of ordinary 640 x 200 graphics cards.

"Which means better graphics for Lotus"  $1-2-3$ ", Symphony", Framework" pfs:Graph; Microsoft' Chart and Word, SuperCalc3<sup>\*</sup>, AutoCad<sup>\*</sup>, and dozens of other programs.

"Including Microsoft Flight Simulator, now Hercules compatible!

"Oh, and don't forget that a parallel printer port is standard on the Hercules Graphics Card, not an extra cost option.

"Now, if you're worried about buying a new product that hasn't had all the bugs

worked out, relax. Hercules has sold more monochrome graphics cards for the IBM®PC,XT" and AT'" than anyone else in the world.

> "So . . . you're convinced that you should buy a Hercules Graphics Card. Now, steer clear of cheap imitations. You may save a few bucks, but you won't get all of these five essential features which only Hercules has:

"1) A safety switch that helps prevent damage to your monitor, 2) the ability to keep a Hercules Color Card in your

system, 3) the ability to use the PC's BASIC to do graphics, 4) a Hercules designed chip that eliminates 30% of the parts that can go wrong, and 5) a two year warranty, because we think reliability is something you should deliver and not just talk about."

"Call 1-800-532-0600 Ext 408 for the name of the Hercules dealer nearest you and we'll rush you our free info kit.

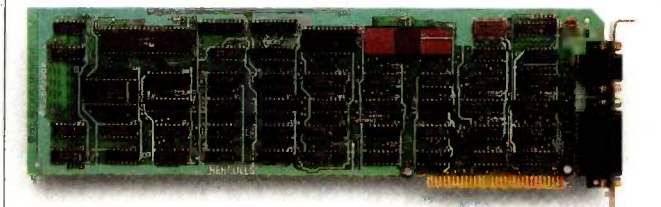

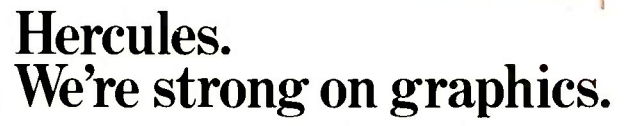

Address: 2550 Ninth St., Berkeley, CA 94710 Ph: 540-6000 Telex: 754063 Trademark/Owners: Hercules/Hercules Computer Tech; IBM,XT,AT/IBM; Lotus 1-2-3, Symphony/Lotus Development; Framework/Ashton-Tate; Microsoft/Microsoft; pfs:Graph/Software Publishing; SuperCalc 3 /Sorcim-IUS; AutoCad/AutoDesk.

sor and Return keys.

Use your imagination to put power into your programming. For instance, an input routine that takes a string from the keyboard up to a given number of characters would be even better if it allowed you to program the function keys, permitting messages like "Enter Search Code, <F1 > to Go

Back,  $\langle$ F2  $>$  to Go Forward,  $\langle$ F3  $>$ to Quit:'

You might create some subroutines with the DEF FN construct, allowing you to define functions similar to those of structured languages. Many versions of BASIC restrict you to a one -line equation, but even this would be handy for a function such as

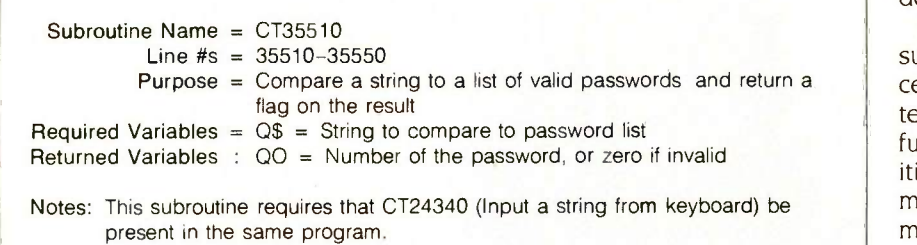

Figure 2: A subroutine documentation form should identify the purpose of the routine, the required and returned variables, the line numbers it occupies, and any other prerequisite subroutines.

centering messages on the screen.

Document your routines both in the code and on paper. The first three lines of each routine should list the purpose of the routine and both the required and returned variables. The written documentation will allow you to identify subroutines and will explain how to use them correctly. Figure 2 suggests a format for the documentation.

By providing everyday tools, the subroutine library allows you to concentrate on "the good stuff:' Those interested in taking the concept a step further can assemble a library of utilities to handle large tasks like file management. It would be a simple matter to decide what variables you need to describe a file and its fields, to write subroutines to read the file descriptors and file into memory, and then to write a program to manage the file.

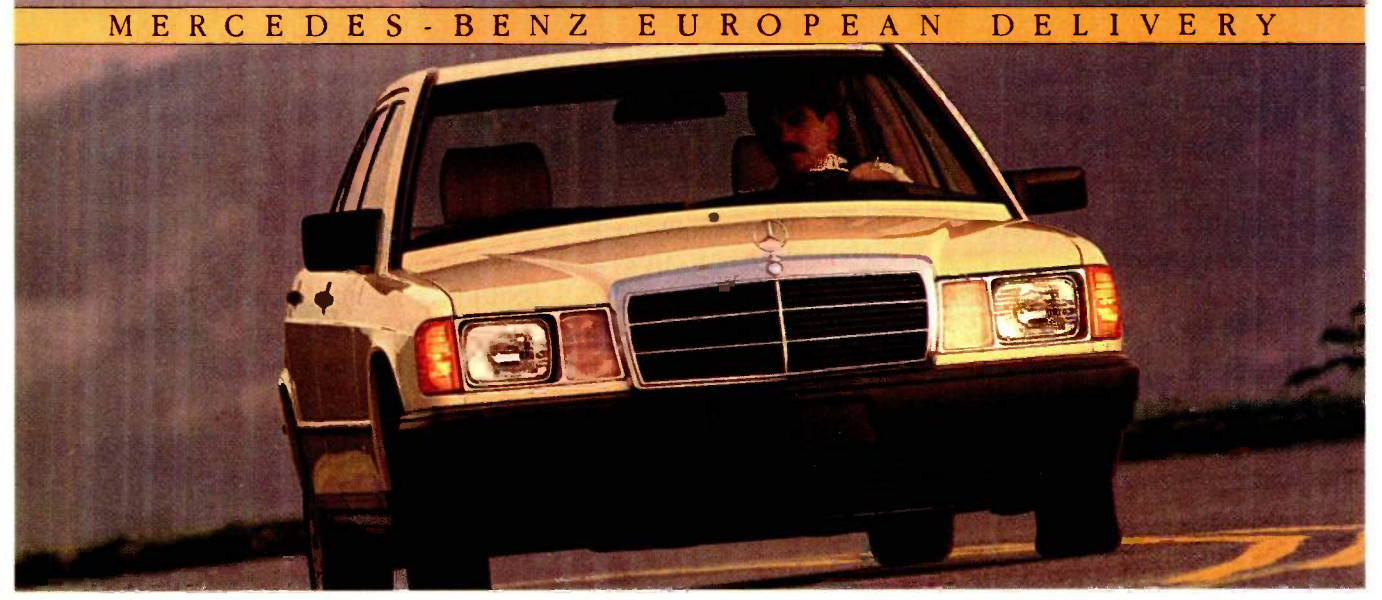

## YOU CAN BRING DOWN THE COST OF EUROPE WHEN YOU BRING BACK A NEW MERCEDES-BENZ.

IF YOU PLAN on touring Europe this year, you can take overseas delivery of any 1985 Mercedes-Benz gasoline or diesel model you choose?

Pick it up at the Stuttgart Delivery Center and enjoy a driving vacation unmatched for comfort, convenience and freedom. Avoid costly car rentals while saving on the price of your new Mercedes-Benz.

For details, get our free "European Delivery" color brochure. Just clip and send the coupon at right.

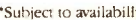

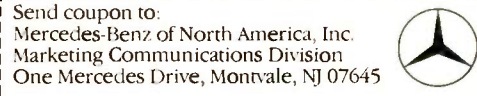

Name

Address

City State Zip  $© 1985$  Mercedes-Benz of N.A., Inc., Montvale, N.J. MH-MA-85

248 BYTE · JUNE 1985

# Compare the Hercules Color Card to IBM's.

## Five reasons why the Hercules Color Card is better.

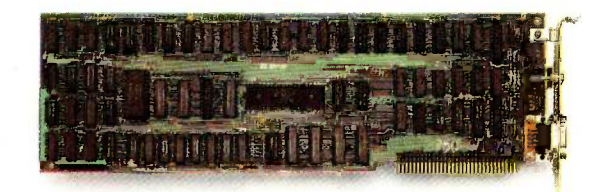

1. Compatibility

Runs hundreds of graphics programs.

IBM Color Adapter \$244

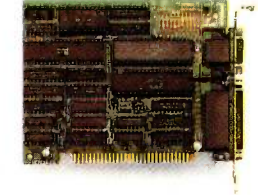

Hercules Color Card \$245

Runs the same hundreds of graphics programs. "The Hercules Color Card is so nearly identical to the IBM Color/ Graphics Card that it's almost uncanny." PC Mag.

2. Printer port. None. 3. Size. 13.25 inches. Limited to long slots. 4. Flexibility. Can't always work with a Hercules Graphics Card. Standard. Our parallel port allows you to hook up to any IBM compatible printer. 5.25 inches. Fits in a long or short slot in a PC, XT, AT or Portable. Always works with a Hercules Graphics Card by means of a software switch.

5. Warranty.

90 days. Two years.

Inquiry 208

We're strong on graphics.

Any one of these five features is enough reason to buy a Hercules Color Card. But perhaps the most convincing reason of all is just how easy the Hercules Color Card is to use: "Right out of the box, the Hercules Color Card goes into an empty expansion slot, ready for you to plug in . . . and go to work-no jumpers, no software. For most applications, it's just that easy." PC Magazine.

Call 1-800-532-0600 Ext. 421 for the name of the Hercules dealer nearest you and we'll rush you our free info kit. **Hercules.** 

Any modem can send and receive information. But what good is a modem if you can't communicate with it? In plain English.

The Maxwell Modems and George,<sup>TM</sup> our communications software, let you do just that.

In fact, learning to use them is as easy as reading a menu. Instead of a manual.

All the features make sense.

Like auto-dialing directories. Automatic log-on. Auto-answer. Automatic error -checking. And complete unattended operation. Which means you can send and receive files late at night when the phone rates are lower. And you're asleep.

**Racal-Vadio** 

Plus, with single keystroke dialing, you can call a database faster than you can say Racal-Vadic. While the handy mes-

**RACAL** 

# FINALLY, A MODEM YOU CAN COMMUNICATE WITH.

sage editor makes jotting a quick message just that Quick.

The Maxwell Modems are available in two versions, internal\* or desktop. And, now, in three different speeds. 300, 1200 or 2400 bits-per-second. So there's bound to be one just right for you. And your personal computer.

Best of all, they're from

Racal-Vadic-the world's leading supplier of switched network modems. The kind of modems data networks use to take calls from modems like yours.

Just as soon as you get one. And the easiest way to do that is to call 800-4-VADICS for the name of the Maxwell Modem dealer nearest you.

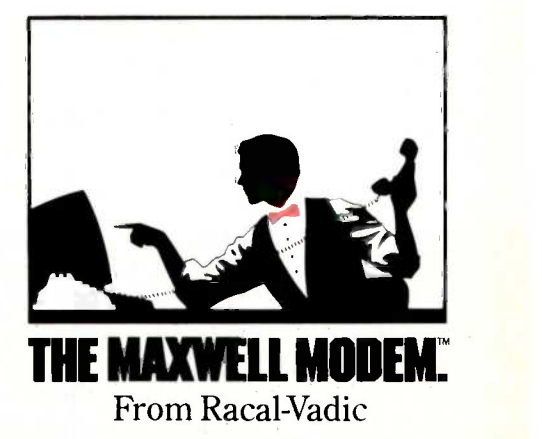

IMThe Maxwell Modem and George are trademarks of Racal-Vadic. Internal modems for IBM" PC, XT and compatibles. IBM is a registered trademark of International Business Machines Corp. © 1984, Racal-Vadic

# We don't have all the answers you need, but we'll do all we can to find them!

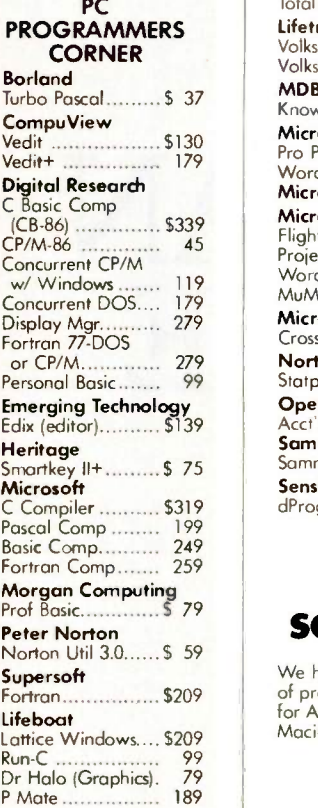

## IBM/PC **SOFTWARE**

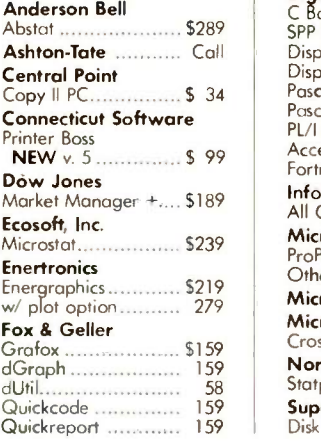

## Harvard Software Total Project Mgr ...... \$309 **Lifetree**<br>Volkswriter Deluxe..... \$155

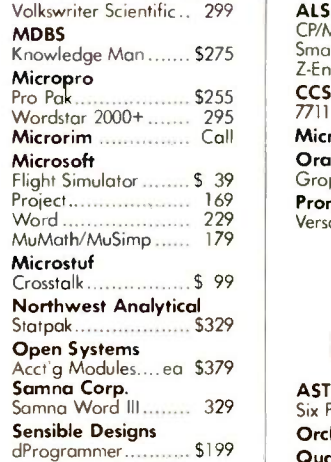

## APPLE **SOFTWARE**

We hove a vast selection of programs available for Apple II, Ile, Ilc, and Macintosh.

## **SOFTWARE**

All prices below are for 8" standard.

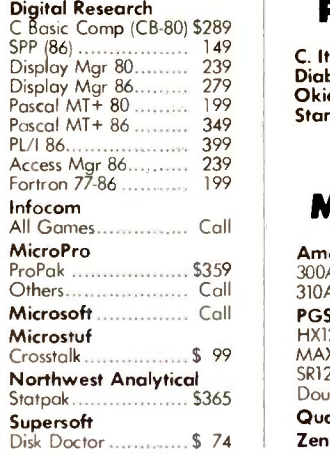

## APPLE BOARDS

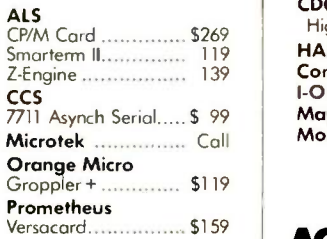

## **IBM/PC BOARDS**

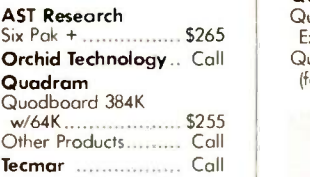

## MODEMS

 $\text{CP/M}$  US Robotics<br>  $\text{FTWARE}$  Password M or F........ 325 Hayes Smartmodem 300...... \$209 Smartmodem 1200 .... 429<br>Smartmodem 1200B... 369 US Robotics

## PRINTERS

C. Itoh Electronics, Inc., Diablo, Epson, NEC, Okidata, Quadram, Star Micronics ........ Call

## MONITORS

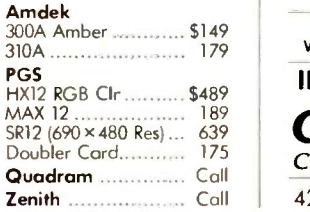

## DISK DRIVES **Tecmar**

**FLOPPY DRIVES -**CDC, Tandon, Hall High Drives ............. Call  $HARD$  DISKS  $-$ Corvus, Davong, I -Omega Bernoulli Box, Maynard Electronics. Mountain, Inc........... Call

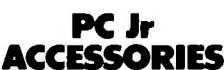

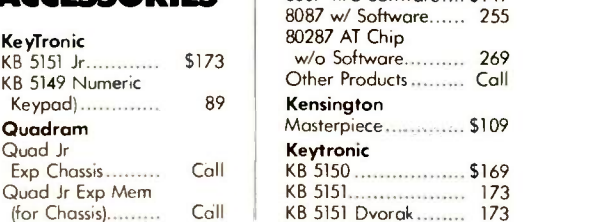

## This is only a sample of the nearly 10,000 products we carry. If you're interested in something that is not listed, PLEASE CALL!

## POLICY:

- Wisconsin residents add 5% for soles tax.
- Minimum \$4,00 for shipping, handling and insurance far orders to \$200.
- ▶ For orders over \$200, add 2½% for shipping, handling and insurance.
- For cash prepayment of orders \$200 or more, add ONLY 2% for shipping handling and insurance.
- Foreign either add 15% handling & shipping (Intil money arder) or inquire.
- Prices are subject to change without notice. All items subject to ovoilability.

## WE WELCOME: BYAD OR0685

Jr Captain \$319

PLOTTERS

MISC.

8087 w/o Software .... \$149

Amdek, Enter, Houston Instruments, Panasonic Call

Hauppage

- ▶ Visa, MosterCharge and American Express. (No charge for credit cards.) Corporate, government educational or volume purchasers, please ask for
- special accounts desk for odditional discount. COD (Add \$2.00 per box/parcel. Cosh or certified check required.) **D** Checks. (Allow 1-2 weeks for clearing.)

## WORKING HOURS:

Monday -Friday 8:30-6:00: Saturday 10:00-2:00 : Central Time For technical support, order status and customer service, call (715) 848-1374.

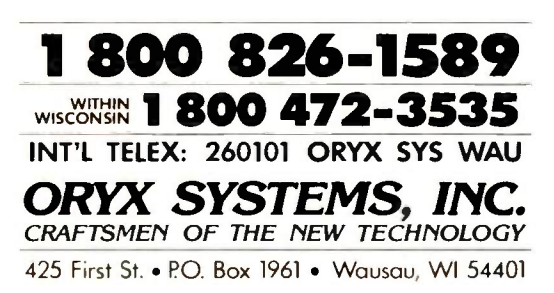

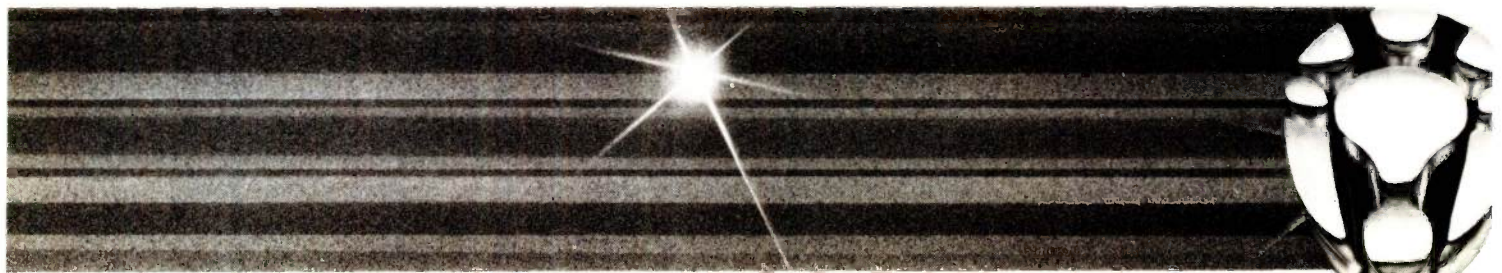

# SUBROUTINE LIBRARIES IN PASCAL

BY BRUCE WEBSTER

A look at some of the facilities available for creating these libraries

ONE PHRASE OFTEN USED in software development-indeed, in almost all aspects of computers-is "reinventing the wheel:' It's what you often find yourself forced to do, over and over, with each new software project. Most programs need to perform certain functions, such as user I/O, file access, and specific types of computation. Fortunately, there's one way you can avoid rewriting the same routines: Use subroutine libraries.

A subroutine library is basically a collection of useful, trustworthy routines that can be used by different programs. The advantages of using subroutine libraries are obvious. First, you can break programs into smaller chunks that are more easily edited. Second, you can do the job right once and then never worry about it again. It's as if you are extending the language to meet your needs. Third, all of your programs will behave in predictable ways, at least as far as the library routines are concerned. Each program will carry out the same actions in the same way. This not only means that the user interface can be consistent but also makes it easier for

different programs to share resources and information. Fourth, subroutine libraries make group software projects easier. Effort isn't duplicated by each person writing his or her own clearscreen routine.

To create a subroutine library, you gather together those routines that have general use. It makes little sense to create a library of routines so specialized that they will be used in only one program. Then you test the routines thoroughly to make sure that they are bulletproof. A subroutine that can blow up or otherwise produce poor results is a dangerous thing to place in a library. Finally, use the libraries as often as you can, improving and modifying them as errors and deficiencies show up. Amending your programs will give you better libraries and will give your programs a degree of consistency that will make them easy to maintain.

The original definition of Pascal does not contain any provisions for creating subroutine libraries beyond reusing the same routines in each program. However, most microcomputer implementations of Pascal contain at least one of two extensions to aid in using libraries. The simplest involves include files, which are files of subroutines that can be pulled in during compilation. The second uses units to group related definitions and routines into precompiled chunks. Let's take a look at each method.

## INCLUDE FILES

Almost every version of Pascal that runs on microcomputers lets the user define include statements that direct the compiler to read and compile the contents of another file before continuing. These statements take the form of a compiler option giving the name of the file to be read. Figure 1 illustrates what a program containing an include statement might look like. When the compiler gets to the statement {\$1 utility.lib} , it starts reading from the file utility.lib, just as if the (continued)

Bruce Webster (6215 Thorn St., San Diego, CA 92115) is a consulting editor to BYTE and a charter member of the PMS Commando Team. His interests include programming, reading, weightlifting, go, war games, and exactly one attempt at skydiving.

contents of that file were present after the declaration of Indx and Jndx and before the start of the procedure Testi .

The technique is simple enough. but it has some problems. The most common is a conflict between identifiers in the library and identifiers in the program itself. (An identifier is the name given anything-a constant, a data type, a variable, a subroutine, and so on.) For example, if the file utility.lib contained a subroutine named Initialize, then the compiler would generate an error when it found the procedure Initialize in the program TestLibrary. Similar problems might arise if you were using more than one library and both libraries contained routines, variables, or data types with the same identifiers.

One solution to the conflicting identifier problem is to have a unique prefix precede the identifiers in a given library. For instance, all identifiers in utility.lib could start with the characters Util. The library routine Initialize would now become Utilinitialize and would not conflict with any routines in the main program. This

has the added advantage of reminding you from which library each routine used in your program came. There are some problems. though. First, typing the extra four characters for each identifier may become tiring after a while. Second, the version of Pascal that you are using has some limit on the number of "significant" characters in an identifier. If this limit is small-around eight characters, say-then the prefix may significantly reduce what you've got to work with.

Suppose you had two library routines. ClearEOL and ClearEOS, which cleared to the end of a line and the end of the screen. respectively. If you add the prefix Util, then the resulting identifiers are identical past the eightcharacter limit. Even if you reduce the prefix to Ut, you'll still have to shorten the names to something like UtCIrEOL and UtCIrEOS. This raises the third potential problem: Short identifiers with prefixes may lose some of their mnemonic value. Clear-EOS explains itself more clearly than UtCIrEOS.

Another solution is to forget about

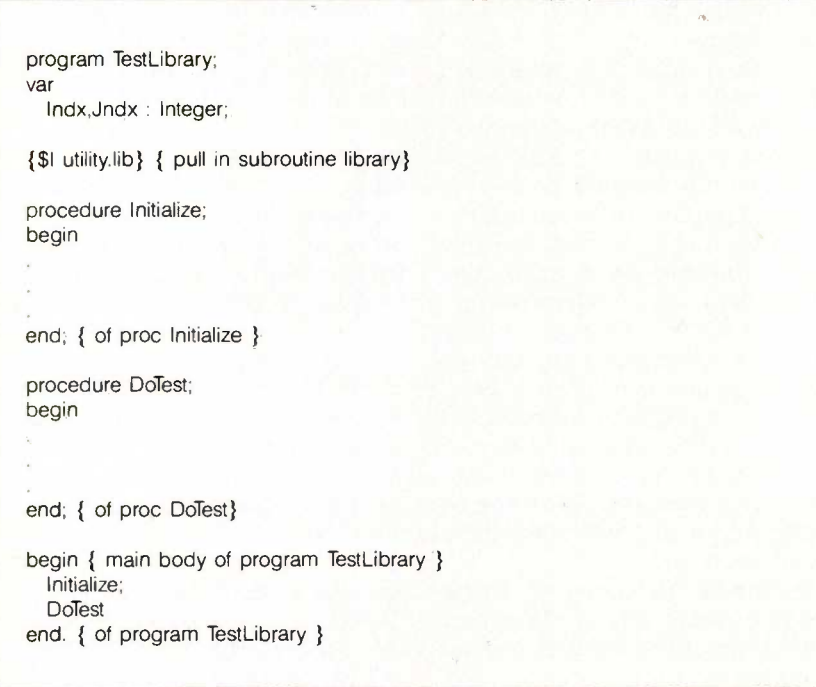

Figure 1: An illustration of how to include library routines in a Pascal program.

the prefixes and keep a list of all identifiers within each library. You can do this at the start of the library file within comment statements. When you include a particular library file, you would then refer to its list to avoid identifier conflicts within the program using it. This, of course, is not without its drawbacks. It may be tedious to maintain the identifier list, especially for large libraries. And it doesn't solve the problem of similar routines with identical names in different libraries; you have to solve that by choosing distinct names for each.

A less common problem can occur if your library gets big. The compiler may not be able to handle all the additional identifiers, resulting in some sort of symbol-table overflow error during compilation. Or the program may compile fine, but the resulting code file may be too large for the available memory. If you have these problems, there's a good chance that your library contains unused or redundant subroutines. If that's the case, you have several options. First, you can create another library that contains only the routines you need for that specific program. Second, you can break the library up into two or three sublibraries; one could contain<br>the most commonly used routines and the others could hold lessneeded functions. Third, you may be able to replace a large group of specialized routines with a few routines that use parameters to choose the specific action. For example, instead of having separate routines to perform different screen actions-clear screen, clear line, clear to end of screen, clear to end of line, and so on-you might have a single routine,<br>DoScreen, that performs all of those actions based on one or two parameters.

Yet another problem involves routines that use a nonstandard data type as a parameter or as a variable within the routines themselves. This might involve a specific example of a predefined data type (such as a set of characters or a string of a certain length), or it might require a user-(continued)

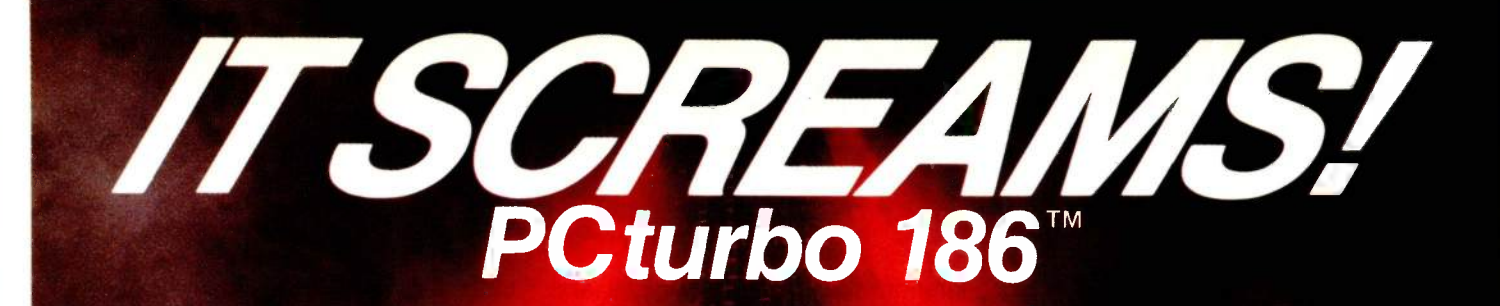

'The PCturbo 186 is a sophisticated product, jam-packed with goodies... Lightning -like. indeed.- -Winn L. Rosch, PC Magazine

PCturbo 186...speeds up your IBM PC something wonderful...no glitches, no problems, and it's fast,<br>FAST, FAST." - Jerry Pournelle, BYTE

ADVANCED 8MHz 80186 MICROPROCESSOR

**WORKS WITH 8088** ALREADY /N YOUR PC FO 100% IBM COMPATIBILITY

> DISK CACHING AND RAM DISK BUILT-IN

**OHA JJATZHI OT YZA3** 

**TRANSPARENT TO USE** 

UN ALSI LECHHOLOGA 13/4\\W\11i4,%0NIS\1%E.1.1?%.1VanNk

## EXTENDS THE LIFE OF YOUR COMPUTER **SPEEDS UP** YOUR EXISTING PC **FINISHES JOBS FASTER**

Now from Orchid Technology  $-$  PCturbo 186, the most practical solution to upgrading the performance of your existing IBM PC, XT or compatible. Based on the new generation 80186 processor, the PCturbo 186 runs your application programs, such as databases and spreadsheets 200% to 400% faster.

**Plugged into your PC, the PCturbo works** together with the computer power you already own today. Unlike less powerful imitations, the PCturbo works in tandem with the 8088 in your PC. It does not replace it. In this design, the 8088 handles all the peripheral I/O while the PCturbo runs your programs concurrently and more efficiently.

 $\Box$  The PC turbo is a high speed system, with built-in software tools designed to increase all aspects of computer performance. Innovative software allowed Orchid to enhance the PCturbo with many powerful features, such as Mainframe style Disk Caching and high capacity RAM Disks, speeding up the reading and writing of files.

■ To help take advantage of those powerful software tools, the PCturbo allows you to add up to

640K of its own RAM on board. With PCturbo you can now have up to 1.28 Megabytes of RAM in one system-double the previous limit of the IBM PC! This frees the extra RAM in your PC to be used for increasing I/O performance.

irri-i111-rriTvrT).'t

**TIB-21 NOA3 OT 9U MAR ORAOSHO** 

**With the PCturbo there are no new Operating** System manuals to read, keyboards to learn, or special software versions to buy. When you plug the PCturbo board into your IBM PC or compatible PC, everything works just like it did the day before-only faster! The PCturbo was designed to be easy to install and transparent to the user. Installation does not void the warranty on your PC, as with some other offerings. Just plug it in, turn it on, and speed it up!

**□** The PCturbo is a proven product, introduced in 1984. Since then, we've created a custom VLSI (Very Large Scale Integration) chip which improves the cost/performance ratio of the board even more. Our exclusive TurboBus Expansion capability allows you to add on new Turbo options such as the Serial Port Daughtercard. Continuing in our tradition, Orchid is first with the most in high performance PC enhancements.

PCturbo 186 is the most practical solution to making your operation more efficient and productive.Now isn't that what you bought a computer for in the first place?

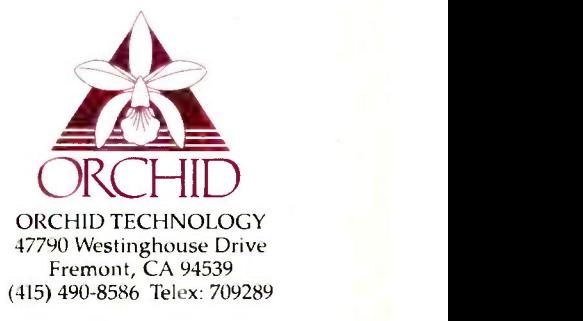

PCturbo 186 is a trademark of Orchid Technology. IBM and IBM PC are trademarks of International Business Machines Corporation.

defined data type, such as a record of some sort. If the compiler allows free mixing of declarations and routines, as do Turbo Pascal and a few other implementations of Pascal, the appropriate declarations can be made as needed. However, if the order of declaration is more strict, then a second include file containing only dec-

larations (constants, data types, and variables) can be created and included at the proper spot (usually before all of the program's declarations).

Libraries based on include files can be used with almost every microcomputer -based Pascal available. However, a number of Pascal implemen-

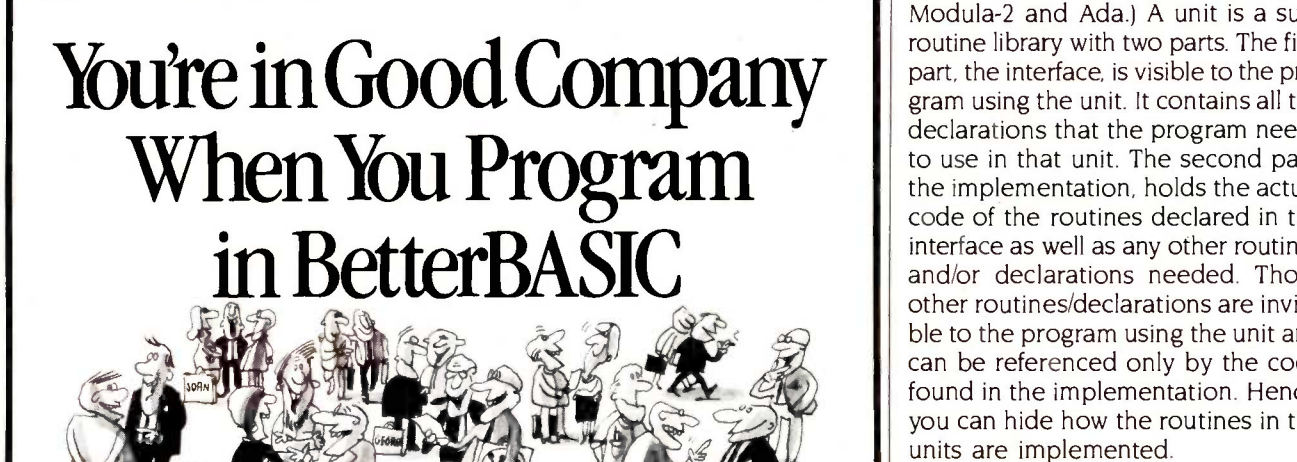

All of these companies rely on BetterBASIC to write their software programs. They have found that BetterBASIC combines the features they need from BASIC, Pascal, C and Forth in one familiar environment. Some of these features include the following.

**640K** Now you can use the full memory of your PC to develop large programs. STRUCTURED Create well organized programs using procedures and functions BetterBASIC: \$199 that are easily identified and understood and completely reusable in future programs. MODULAR Use procedures and functions grouped together to form "library modules." INTERACTIVE BetterBASIC acts like an

interpreter, responding to the users' commands in an immediate mode. However, each statement is actually compiled as it is entered.

EXTENSIBLE Create your own BetterBASIC modules which contain BetterBASIC extensions

(ideal for OEMs). COMPILED Each line of the program is compiled as it is entered

into the computer's memory rather than interpreted at runtime. The optional Runtime System generates EXE. files.

BetterBASIC Runs on IBM PC, IBM PC/XT and compatibles.

CALL 1-800-225-5800 Order Better BASIC now, or write Summit Software Technology, Inc.<sup>TM</sup>, P.O. Box 99, Babson Park, Wellesley, MA 02157. Prices are listed below. Runtime System: \$250 8087 Math Module: \$99

Still not convinced? Order the BetterBASIC sample disk which includes a demo, a tutorial, compatibility issues, 50 lines of BetterBASIC and more. Only \$10. MasterCard, VISA, P.O. Checks, Money Order, C.O.D. accepted.

BetterBASIC is a registered trademark of Summit Software Technology, Inc.

IBM PC and IBM PC/AT are registered trademarks

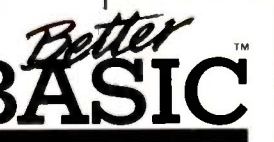

of International Business Machines Corp. Tandy is a registered trademark of Tandy Corp. Illustrated above are registered trademarks of the following com-panies: Mobil Oil Corp.; A T & General Electric Co.; Westing. house Electric Corp.; TRW, Inc.

ALSO AVAILABLE FOR THE TANDY 2000, 1200 AND 1000

tations have a more sophisticated mechanism for libraries, known as units. Let's take a look at these.

### **UNITS**

The UCSD p-System pioneered the use of unit subroutine libraries. Units can also be found in the Apple and Microsoft (IBM) Pascal implementations. (An even more powerful form, the module, is found in the languages Modula-2 and Ada.) A unit is a subroutine library with two parts. The first part, the interface, is visible to the program using the unit. It contains all the declarations that the program needs to use in that unit. The second part, the implementation, holds the actual code of the routines declared in the interface as well as any other routines and/or declarations needed. Those other routines/declarations are invisible to the program using the unit and can be referenced only by the code found in the implementation. Hence, you can hide how the routines in the units are implemented.

The other great advantage of units is that they are compiled separately from the program. When a unit is compiled, the text of the interface is saved, but the implementation is converted to machine code (or, in the case of the p-System, p-code). The compiled unit is then placed in a library. When you compile a program using that unit, the compiler just reads the interface to get the declarations it needs: the implementation is not recompiled. This can save a lot of time, especially if the unit or units involved are large.

Since the unit isn't recompiled, the question of what happens to the code arises. The answer depends upon the particular implementation, but there are two basic approaches. The first involves code -based units (in Apple Pascal, this is known as a regular unit). The code from such a unit is directly copied from the library into the program's code file, either at compilation time or in a later linking step. This produces a single executable file with all the code needed to run. If several such programs occupy the same disk, (continued)

# **EXPAND YOUR CAREER HORIZONS...**

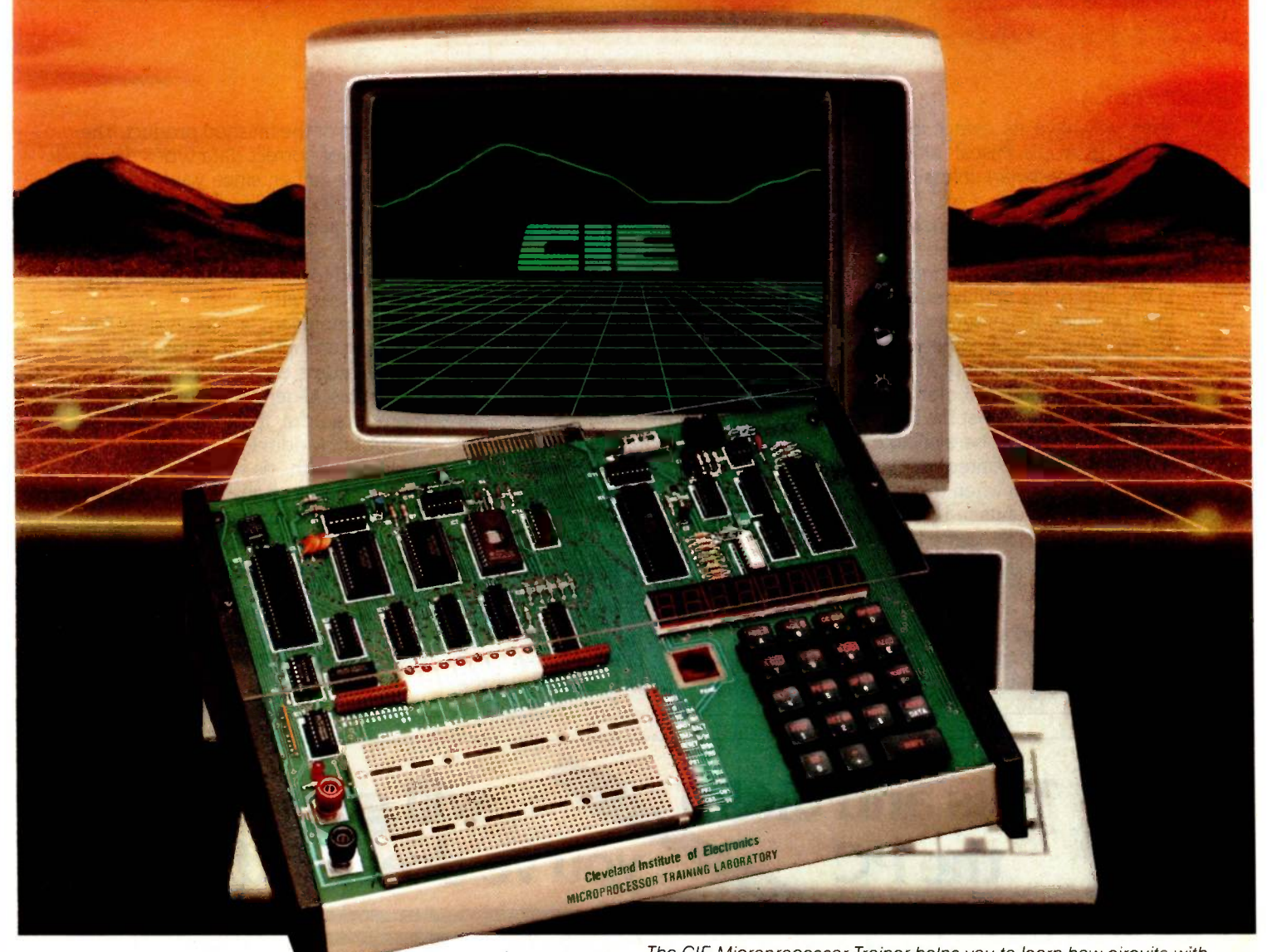

START WITH CIE.

Microprocessor Technology. Satellite Communications. Robotics. Wherever you want to go in electronics ... start first with CIE.

Why CIE? Because we're the leader in teaching electronics through independent study. Consider this. We teach over 25,000 students from all over the United States and in over 70 foreign countries. And we've been doing it for over 50 years, helping thousands of men and women get started in electronics careers.

We offer flexible training to meet your needs. You can start at the beginner level or, if you already research know something about electronics, you may want to start at a higher level. But wherever you start, you can go as far as you like. You can even earn your Associate in Applied Science Degree in Electronics.

Let us get you started today. Just call toll-free  $\Box$  Veteran 1-800-321-2155 (in Ohio, 1-800-362-2105) or mail in Inquiry 84

The CIE Microprocessor Trainer helps you to learn how circuits with microprocessors function in computers.

the handy reply coupon or card below to: Cleveland Institute of Electronics, 1776 East 17th Street, Cleveland, Ohio 44114.

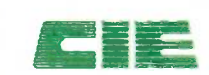

r-----

Cleveland Institute of Electronics<br>1776 East 17th St., Cleveland, Ohio 44114 1776 East 17th St., Cleveland, Ohio 44114

 $\Box$  Please send your free independent study catalog. For your convenience, CIE will try to have a representative  $contact$  you  $-$  there is no obligation.

Print Name

Age **Area Code/Phone No.** 

Check box for G.I. Bill bulletin on Educational Benefits □ Active Duty

## **MAIL TODAY!** BY -03

 $-Apt.$ 

 $S$ tate  $Zip$ 

each will have its own copy of the unit(s). In Apple Pascal, all units are code -based (regular) unless otherwise specified.

The second approach uses librarybased units (known as intrinsic units in Apple Pascal). Such a unit remains in the library file until needed, which may be when the program using it is started or not until some routine in the unit is actually called. At this time, the unit is loaded into memory. This requires, of course, that the library file containing the unit be available (i.e., on a currently mounted disk and in a known location) when the program is executed. All units in UCSD Pascal (version IV.0 and later) are by default library -based; a utility known as the Librarian must be used to make them code -based.

A library -based scheme works best when several programs on the same disk use the same unit(s). One "real-

world" example is the computer game SunDog, of which I was the principal programmer. One side of the SunDog disk contains three code files-a demo program, a utility program, and the game itself-along with a library file containing seven intrinsic (librarybased) units. All three code files use most of the units in the library. If the units' code had to exist in each program file, an additional 20K to 30K bytes of disk space would be needed-space that just isn't there.

with include files also exist for units, though usually to a lesser degree. There is the same potential for conflicts between identifiers, and the same solutions are available. Overtaxing the compiler becomes less likely, since only those identifiers absolutely needed by the program need be declared in the interface, and units can give you greater control over the

code size of the finished product. The problem of correct data types disappears altogether, since you can freely declare constants, data types, and variables in both the interface and the implementation sections. All in all, units tend to be easier and more flexible to work with.

Some of the problems mentioned creation. Modula-2, designed by ith include files also exist for units. Niklaus Wirth as a successor to Units represent a major step forward in subroutine libraries, but additional steps can yet be taken. Two newer, Pascal -derived languages have more powerful features for library creation. Modula-2, designed by Pascal. can be thought of loosely as a language using nothing but units, allowing an entire program to consist of separately compiled chunks. Ada, designed by the Department of Defense as a replacement for everything, also has units, which come in several flavors. (Both Modula-2 and (continued)

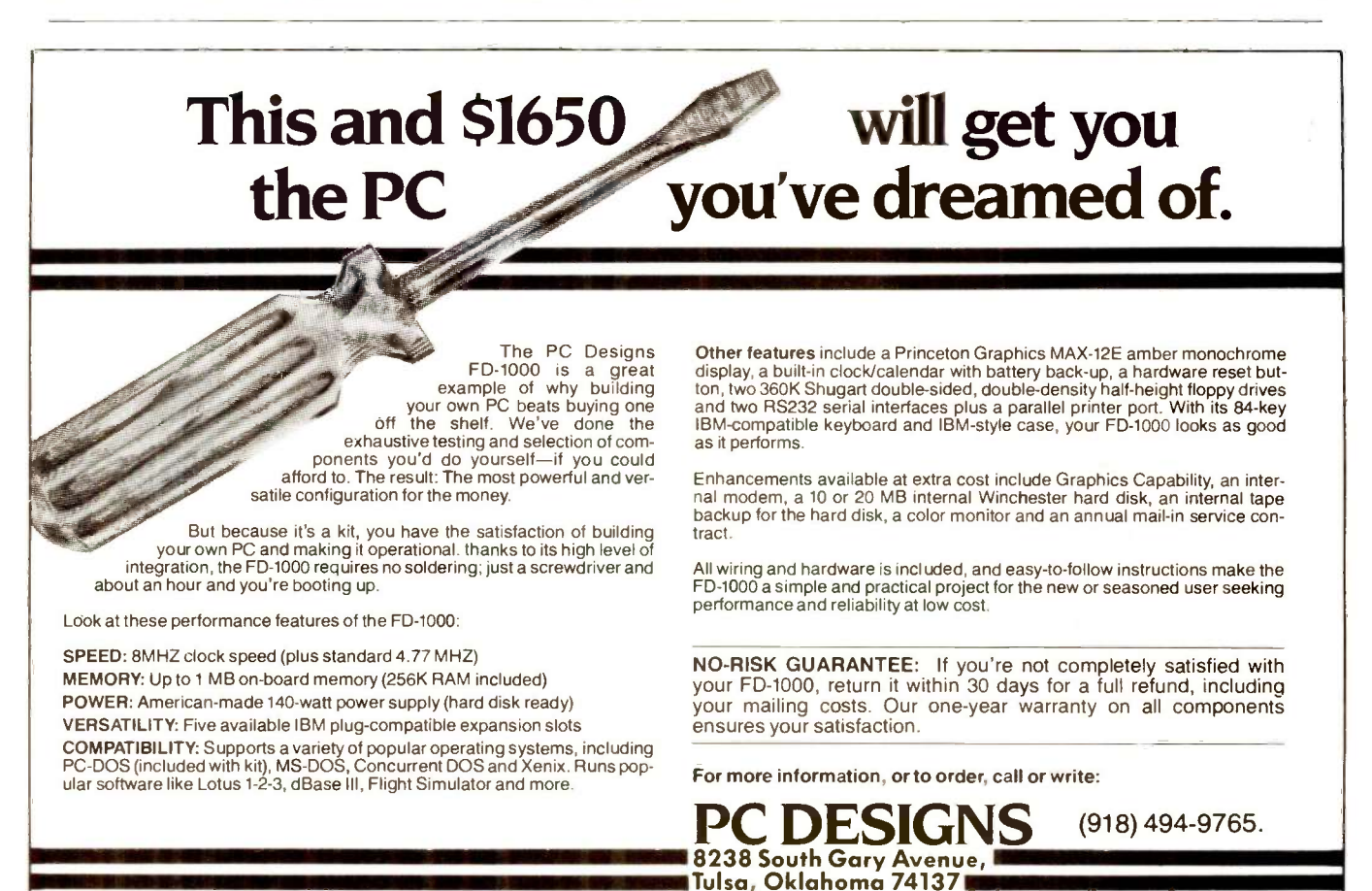

# **MICROWAY'S 8087 RUNS 1-2-3™!**

MicroWay is the world's leading retailer of 8087s and high performance PC upgrades. We stock a complete selection of 8087s that run at 5 and 8mhz. All as the best in the industry! Our cus-<br>of our coprocessors are shipped with a tomers frequently write to thank us for of our coprocessors are shipped with a diagnostic disk and the best warranty in the business - 180 days! We also and hardware to meet their specific offer daughterboards for socketless needs. They also thank us for our same computers such as the NEC PC and PCjr, and a board which increases the products which support the 8087 and clock speed of the 80287 in the PCAT. 80287, we stock the largest supply of Our new NUMBER SMASHER" includes 512K ram. It will run the IBM PC at clock speeds up to 9.5mhz and achieves a throughput of .1 megaflops

with 87BASIC/INLINE, Intel Fortran, or Microsoft Fortran. Software reviewers MicroW consistently cite MicroWay software vour 80 as the best in the industry! Our customers frequently write to thank us for<br>recommending the correct software cludes an and hardware to meet their specific the NU needs. They also thank us for our same dide a total increase in 1-2-3"<br>day shipping! In addition to our own decution speed of up to 79 to 1. products which support the 8087 and specialized software available anywhere. For information call us at

## 617-746-7341

inline code which executes up to seven times faster than 87BASIC. Supports separately compiled inline subroutines which are located in their own segments and can contain up to 64K bytes of segments and can contain up to 64K bytes or<br>code. This allows programs greater than 128K!<br>Requires the IBM Basic Compiler and Macro<br>Assembler. Includes 87BASIC ............\$200

subtraction, multiplication, and division.... \$150 87MACRO" - our complete 8087 software

## **FASTBREAK**"

**Micro** 

<u>May service</u>

**187 Support** 

For the IBM PC, PC XT, PC AT and Compatibles.

MicroWays daughterboard turns on your 8087 during 1-2-3" execution and extends DOS functionality. Recalculations run up to 36 times faster. Includes an 8087 chip. When used with the NUMBER SMASHER' it can pro- vide a total increase in 1-2-3- execution speed of up to 79 to 1.

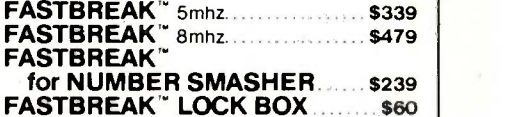

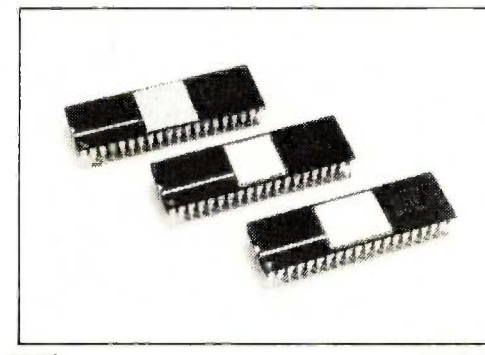

87FFT" Written in assembly language, per-forms Forward and Inverse FFTs on real and complex arrays which occupy up to 512K bytes of RAM. Also does convolutions, auto correlations, hamming, complex vector multiplication, and com-plex to radial conversions. Callable from MS Fortran, 87MACRO or 87BASIC/INLINE...... \$150

87FFT-2" performs two-dimensional FFTs. Ideal for image processing. Requires 87FFT...\$75

**MATRIXPAK**" manages a **MEGABYTE!** Compiler and both runtime libraries for USEF Written in assembly language, our runtime pac-<br>kage accurately manipulates large matrices at verse fast performance for all numeric operations the solution of simultaneous linear equations Callable from MS Fortran 3.2, 87MACRO, and 87BASIC/INLINE

### GRAPHICS PACKAGES

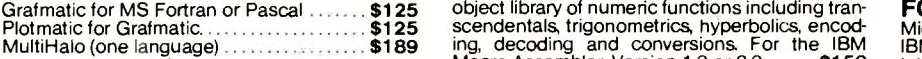

### DFixer"

A disk utility which thoroughly checks PC or AT hard disks for bad sectors and updates the MS translator and disassembler. Produces assembly<br>DOS file allocation table accordingly **149** language listings which include public symbols

87DEBUG<sup>"</sup> - a professional debugger with 8087 support, a sophisticated screen-oriented 8087 support, a sophisticated screen-oriented patching<br>macro command processor, and trace features source is<br>which include the ability to skip tracing through<br>branches to calls and software and hardware  $RTOS$ <br>interrupts.

## HARDSCOPE" includes <sup>a</sup> version of

87DEBUG which interfaces a Breaker Box which gram execution independent of DOS ..... \$249

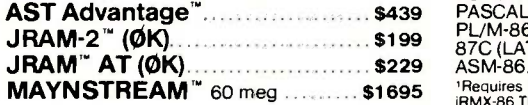

P.O. Box 79 Kingston, Mass 02364 USA

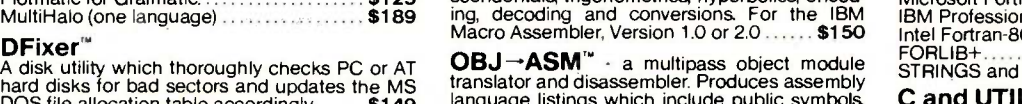

language listings which include public symbols, C and<br>external symbols, and labels commented with<br>cross references. Ideal for understanding and Microso patching object modules and libraries for wh source is not available ......................... \$200

## RTOS - REAL TIME OPERATING SYSTEM

RTOS is a multi-user, multi-tasking real time operating system. It includes a configured version of a 87<br>Intel's iRMX-86, LINK-86, LOC-86, LIB-86, OH-86, a 87 and MicroWay's 87DEBUG. Runs on the IBM-PC, Summit :<br>XT, PC-AT and COMPAQ. . . . . . . . . . . . . . . . . . <mark>\$400</mark> Summit <sub>:</sub>

### INTEL COMPILERS'

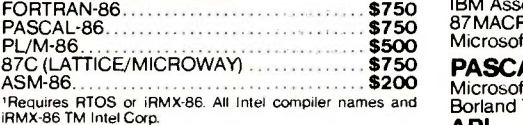

 $\overline{\text{May}}$   $\left[\begin{array}{c} \text{Ningsion, Wlass} \\ \text{02364 USA} \end{array}\right]$  in The World Leader in 8087 Support!

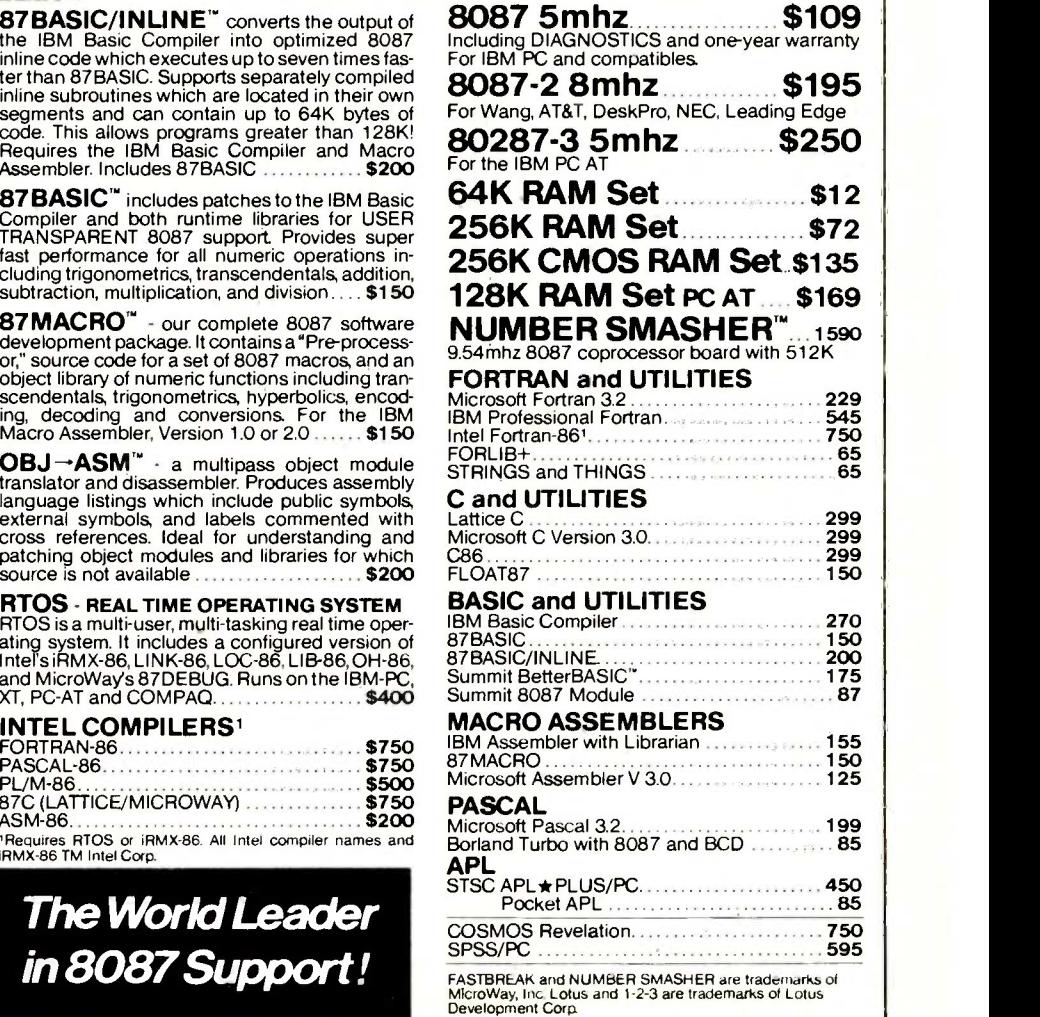

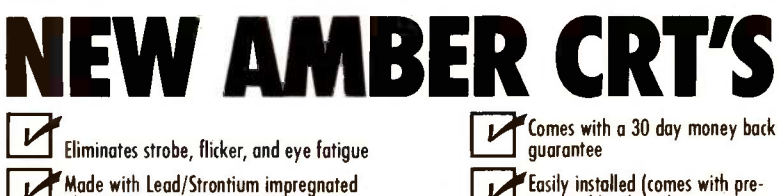

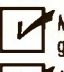

ν

 $\mathbf{v}$ 

Made with Lead/Strontium impregnated glass that stops X-ray emission

RrAvailable in slow decay green or medium decay "European Amber" (the standard in Europe)

High-contrast double dark face gloss that also cuts U.V. radiation

Tube face is etched to stop glare

Ideal for word processing and programming, yet fast enough for games and graphics

**Warranted for one full year against** manufacturing defects or tube failure

Now, you can easily upgrade your monitor to exceed European standards for persistence and color with the installation of a Langley-St.Clair Soft-View<sup>-</sup> CRT! Available for the TRS-80<sup>\*</sup> TeleVideo;" Kaypro;" Heath," DEC;" Zenith;" IBM PC,™ Apple III™ and a wide variety of other monitors.

Your new amber CRT is easily installed with a screwdriver and a socket.

> Call now to order your Soft-View™ CRT from Langley-St.Clair-\$99.95 Plus \$7 for packing and UPS Shipping (\$17 for Over- seas, Parcel Post, or UPS Blue Label). Add sales tax where applicable. Visa/MasterCard orders welcomed.

mounted hardware)

TO ORDER: :.:Langley-St.Clair Instrumentation Systems, Inc. 132<br>132 W. 24th St., New York, NY 10011<br>In New York call 212 989-6876 CALL 800 221-7070

# IBM AT THE OFFICE APPLE AT HOME  $N$ o problem  $\blacksquare$

A "Wireless file transfer" package for the IBM PC® to Apple II and back. APPLE TURNOVER<sup>™</sup> is a firmware board which fits into any slot in the IBM PC and some compatibles. NO modems, NO serial links, NO hassles, NO problems. APPLE TURNOVER" will format Apple CP/M® and Apple DOS 3.3 disks. Leave your IBM and Apple computers where they are. Simply bring your Apple disk to work and transfer your file to a PC -DOS disk. Allows for modifications to text and data files. It's a simple, inexpensive, high performance alternative to complicated serial links and modems.

"NEW!" APPLE TURNOVER" version 2.0 will read, write and format PRO-DOS and Apple P-System Too.

> See your dealer or call for information:<br>
> (213) 938-0857

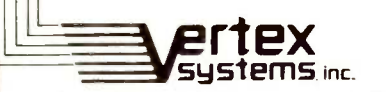

Innovation in microcomputer products 6022 W. Pico Blvd., Los Angeles, CA 90035

SUBROUTINE LIBRARIES

## Unit subroutine libraries allow for information hiding and separate compilation.

Ada started with Pascal, but the two went in opposite directions, Modula-2 toward a simple language definition, Ada toward a complex one. It will be interesting to see which proves to be more successful.)

## UPDATING LIBRARIES

Like all other portions of your programs, your libraries will change with time. You will find and fix bugs, add and delete features, and generally improve your libraries. But if they change, what of your programs that use them?

For include files and code -based units, the answer is the same: If you want the changes reflected in your programs, you'll have to recompile the programs. (For code-based units, you'll have to recompile the units first.) As a rule it is probably best that you recompile all programs using a given library after each major change to that library. This maintains consistency and predictability for each of your programs.

Library-based units are another story altogether. If you make changes to the interface portion of a librarybased unit, then you must recompile all programs using the library file where that unit resides. Failure to do so could cause the programs to crash or behave erratically. Why? Because the interface that the unit now has and the interface that the program "remembers" are no longer the same. All sorts of problems may arise, due to changes in data structures, differences in variable addresses, and relocations of subroutines.

On the other hand, if you change only the implementation portion, you don't need to recompile anything except the unit itself. This is the real vir- (continued)

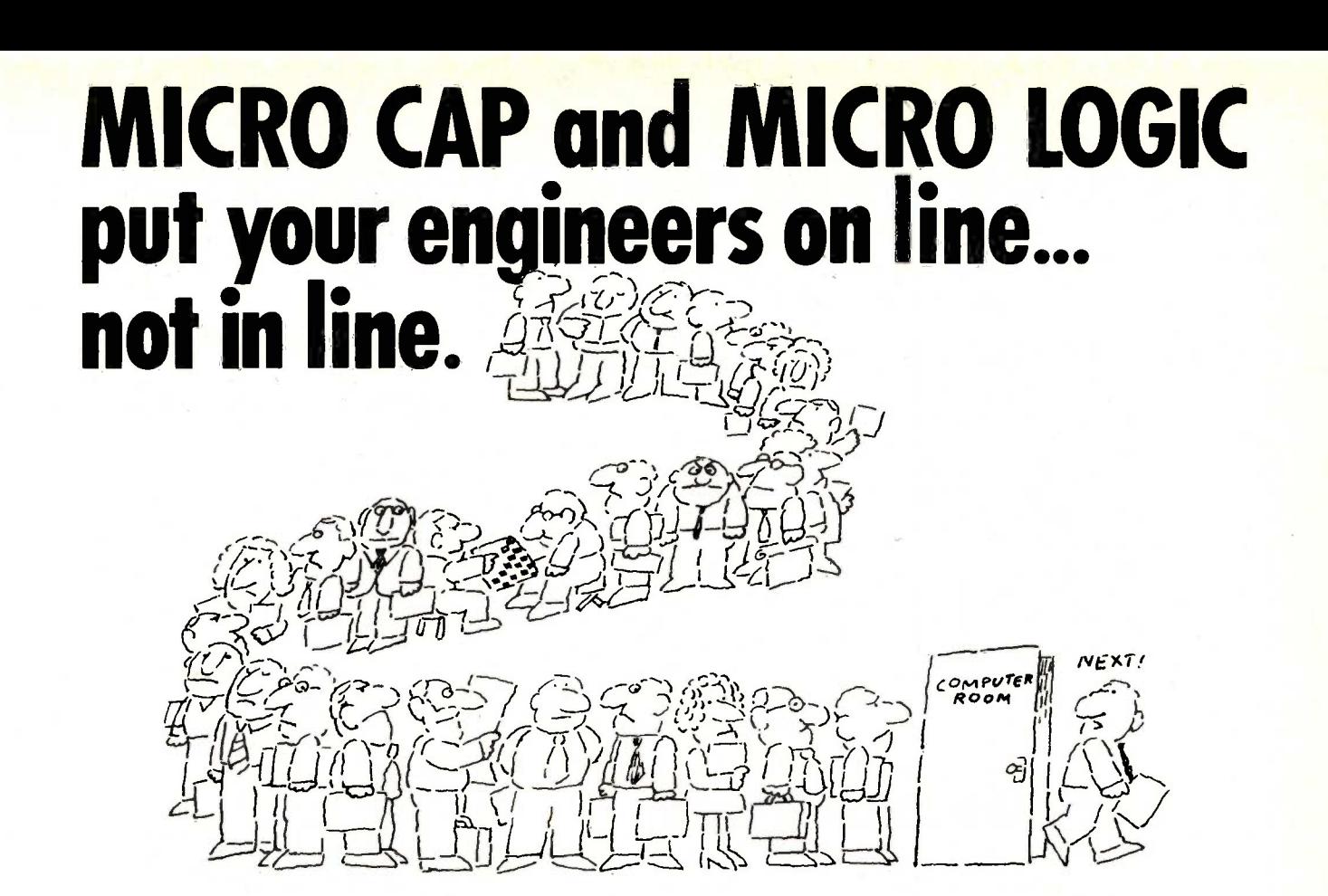

### MY OWN WORKSTATION

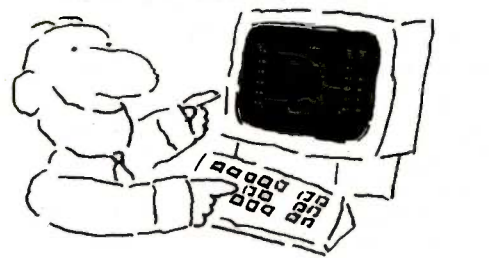

How many long unproductive hours have you spent "in line" for your simulation? Well, no more. MICROCAP and MICROLOGIC can put you on line by turning your PC into a productive and cost-effective engineering workstation.

Both of these sophisticated engineering tools provide you with quick and efficient solutions to your simulation problems. And here's how.

## MICROCAP: Your Analog Solution

MICROCAP is an interactive analog circuit drawing and simulation system. It allows you to sketch a circuit diagram right on the CRT screen, then run an AC, DC, or Transient analysis. While providing you with libraries for defined models of bipolar and MOS devices, Opamps, transformers, diodes, and much more, MICROCAP also includes features not even found in SPICE.

MICROCAP II lets you be even more productive. As an advanced version, it employs sparse matrix techniques for faster simulation speed and larger net-

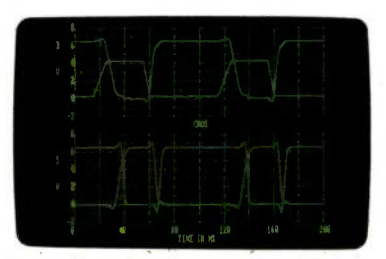

"Typical MICROCAP Transient Analysis"

works. In addition, you get even more advanced device models, worst case capabilities, temperature stepping, Fourier analysis, and macro capability.

## MICROLOGIC: Your Digital Solution

MICROLOGIC provides you with a similar interactive drawing and analysis environment for digital work. Using standard PC hardware, you can create logic diagrams of up to 9 pages with each containing up to 200 gates. The system automatically creates the netlist required for a timing simulation and will handle networks of up to 1800 gates. It provides you with libraries for 36 user -defined basic gate types, 36 data channels of 256 bits each, 10 user-defined clock waveforms, and up to 50 macros in each network. MICROLOGIC produces high -resolution timing diagrams showing selected waveforms and associated delays, glitches, and spikes-just like the real thing.

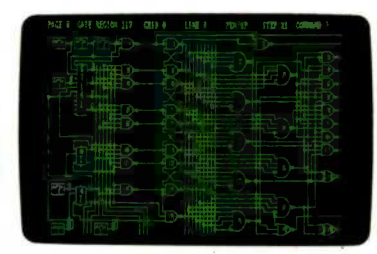

"Typical MICROLOGIC Diagram"

## Reviewers Love These Solutions

Regarding MICROCAP ... "A highly recommended analog design program" (PC Tech Journal 3/84). "A valuable tool for circuit designers" (Personal Software Magazine 11/83).

Regarding MICROLOGIC ... "An efficient design system that does what it is supposed to do at a reasonable price" (Byte 4/84).

MICROCAP and MICROLOGIC are available for the Apple II (64k), IBM PC ( I28k), and HP -150 computers and priced at \$475 and \$450 respectively. Demo versions are available for \$75.

MICROCAP II is available for the Macintosh, IBM PC (256k), and HP-150 systems and is priced at \$895. Demo versions are available for \$100.

Demo prices are credited to the purchase price of the actual system.

Now, to get on line, call or write today!

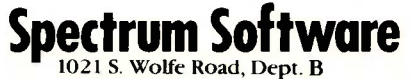

Sunnyvale, CA 94087 (408) 738-4387 Inquiry 384

## TOUGH LOCAL NETWORK PROBLEM:

"How can our department get our six computers and three printers to work together efficiently? We also want to be able to access outside data services and our future company LAN.

## SIMPLE \$2995\* SOLUTION: NetCommander

NetCommander is a smart, small Local Area Network manager. It lets you link from four to 40 computers and peripherals in any mix of models and makes. A 50K buffer (expandable to 250K) makes sure that productivity is high  $-$  keeping fewer printers humming  $-$  while computer and PC users do their thing, without waiting for a printer, modem, or shared disk. Those devices can be specified with names defined by users  $-$  and allocated on the basis of availability and capability. And NetCommander handles multiple protocols and different baud rates simultaneously  $$ without modifications to hardware or software. It will also tie into your company's LAN. The latest in a family of products in use since 1979. NetCommander is a smart, small, efficient network manager.

## For more information, call or write: \_NetCommander

Digital Products inc . The Simple Network Solution Company 600 Pleasant Street • Watertown, MA • 02172 (6 /7) 924-1680 Outside Mass., call 1-800-211-2311 And check out our 30 -day trial evaluation.

\*For 16 ports

## I he BASIC idea. Now it's even better.

A new, more powerful version of the world's most widely used programming language-created by the original developers of BASIC, John Kemeny and Thomas Kurtz.

True BASIC is still easy to learn and use yet offers the following advanced features:

- STRUCTURE-True BASIC allows you to write modular programs. It supports advanced control structures such as SELECT CASE, IF-THEN-ELSEIF, DO Loops, etc.
- **. EXTERNAL PROGRAMS-Increase your** programming efficiency by storing frequently used functions and subroutines in user -defined libraries. True BASIC supports calls to assembly language subroutines.
- FULL MEMORY-With True BASIC you can use all the available memory in your computer.
- **. SUPERIOR GRAPHICS-Allow you to** draw in your own coordinates, not in terms of pixels. Animation, sound and color are supported.
- **. IMPROVED ERROR CHECKING-**Compiler reports syntax errors before running a program. The language incorporates user -defined error messages.
- WINDOWS-True BASIC allows you to program multiple screen windows, each with its own parameters.
- **SPEED-Because True BASIC is compiled,** it is faster than interpreted BASICs. Automatic 8087 support is standard.

Now available for the IBM PC. Apple Macintosh available Summer, 1985.

## True BASIC.<sup>TM</sup>

The BASIC idea made better.

## Addison-Wesley

Reading, Massachusetts 01867

True BASIC is a trademark of True BASIC, Inc./IBM is a registered trademark of international Business Machines, Inc./Apple is a trademark of Apple Computer, Inc /Macintosh is a trademark licensed to Apple Computer, Inc.

## SUBROUTINE LIBRARIES

## Subroutine libraries maintain consistency between programs.

tue of the "hidden" portion of a library -based unit: You can implement the unit however you want, and the program doesn't care as long as the interface remains the same. This can make a big difference when several large programs use the same library and recompilation might end up taking a few hours.

## SAMPLE LIBRARIES

Two actual subroutine libraries are available for downloading from BYTEnet Listings at (617) 861-9774. The first-an include file-is a rather extensive 56K-byte source text library designed for Turbo Pascal running under MS-DOS. I was unable to learn the author of this public-domain file; it was uploaded to my bulletin board, and a copy can be found on the BYTEnet Listings bulletin board. The file is named TURBUTIL.PAS.

The second library, an intrinsic (library -based) unit designed for Apple Pascal, contains a number of routines for low-level manipulation of memory, variables, and pointers. The unit actually has two parts, one in Pascal, the other in 6502 assembly language. The first part must be compiled, the second assembled, and then the two are linked together. These files, too, are posted on BYTEnet Listings and are named LOWLIB. PAS and LOWLIB.ASM, respectively.

## **CONCLUSIONS**

Subroutine libraries save time, maintain consistency between programs, and speed up the entire softwaredevelopment cycle. Their importance is evident in the large role they play in newer languages, such as Modula-2 and Ada. Take it from someone who spent over two years developing a large (20,000+ lines), complex set of Pascal programs: Libraries can be a real lifesaver.

# Put your PC in Pictures"

11111111111**111** 

With PC-EYE<sup>™</sup> your IBM PC can capture real-life pictures of people, products, drawings, text - anything a video camera can see. Add one or more of CHORUS' software packages and you can perform sophisticated graphic arts, data base management, security and long distance communications tasks.

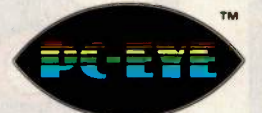

Start with the PC-EYE™ video capture system. There are three models to choose from with up to  $640 \times 512$  resolution - 16, 64, and 256 gray levels or color combinations. Then add one or more of the following software packages for your application.

## PhotoBase<sup>™</sup> - Integrates pictures with your data base

Compatible with dBase II, R:Base 4000 and the IBM Filing Assistant and others, PhotoBase lets you use your data base system as you now do. BUT, now you can add a quarter screen picture captured by a video camera or VCR and display data, pictures, and signatures on the screen simultaneously. Applications include real estate, bank security and signature verification, medical record keeping, product cataloging and more.

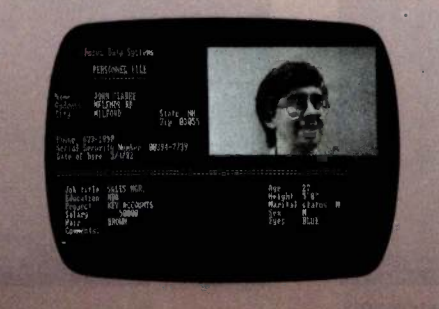

## IMiGIT<sup>\*\*</sup> - Graphic Arts Capability

IMiGIT is icon driven and ideal for creating traditional or exotic illustrations using combinations of art, text and photos for slide presentations, video graphics, CAD, medical, advertising and publishing applications. 1MiGIT PLUS delivers high quality true color graphics you can manipulate and edit with text, painting, air brushing, curve fitting, filled and unfilled circles, boxes and much more via mouse or digitizer pad.

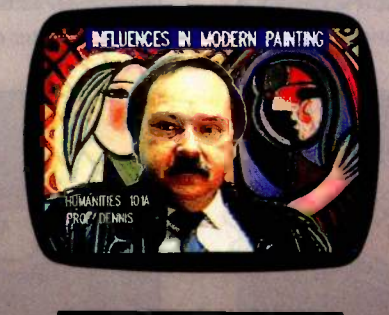

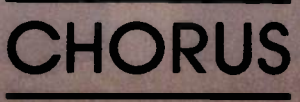

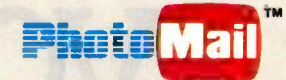

PhotoMail<sup>™</sup> - Two-way Communications using pictures, text and voice.

Transmit pictures over ordinary telephone lines to remote computers. Pictures of people, diagrams, text, houses, construction sites - anything you can capture with standard video equipment you can display and transmit at resolutions up to 640 x 400 x 16 levels of gray or color. You can edit pictures with text and labels. Dual cursors permit simultaneous pointing to common pictures. PhotoMail supports alternate voice and image transmission, disk storage, and hardcopy printout. File conversion is included to support "electronic mail" systems.

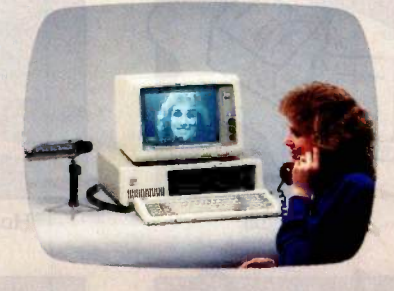

Great Value Added Opportunities OEMs and software developers can incorporate high quality pictures int6 their products. Systems can be upgraded with PC -EYE digitizing expansion boards using an EIA RS-170 or RS-330 video source and PC-EYE imaging subroutines.

Call us about our other imaging products like Colorverter,<sup>™</sup> ScreenMaster,<sup>™</sup> and CompresslT<sup>™</sup> to help meet your application need 1-800-OCHORUS or 603-424-2900. Or write for our "Seeing is Believing" comprehensive brochure.

TM: All are trademarks of CHORUS DATA SYSTEMS, IN

\*dBase II is a trademark of Ashton-Tate; R -Base 4000 is a trademark of Microrim, Inc.; IBM Filing ssistant is a trademark of International Busine Machines Corporation.

# Give us your staine your filthy dirty

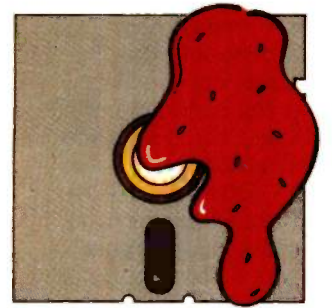

Aunt Molly's jam

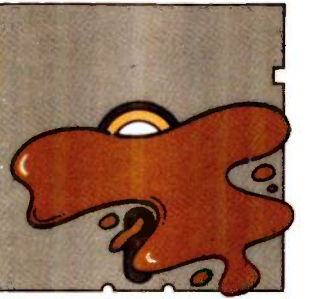

Regular coffee. two lumps

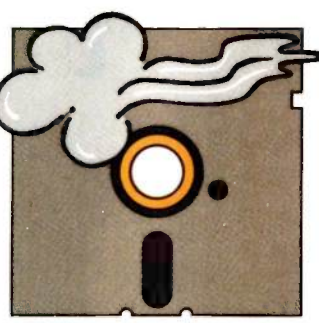

Clouds of smoke

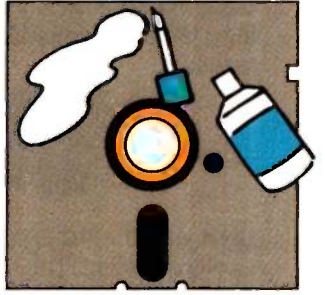

Maria's liquid cover

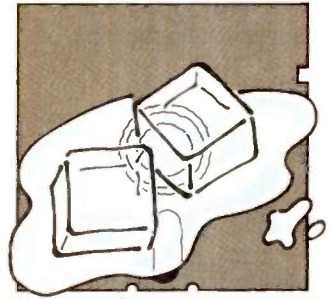

The big chill

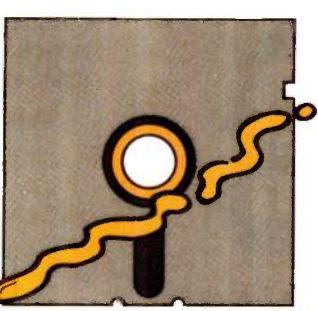

Hot dog mustard

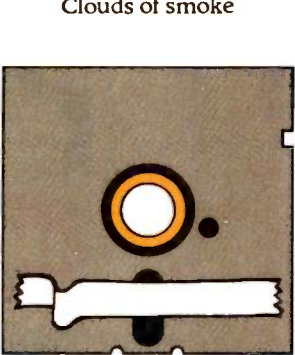

Tacky white tape

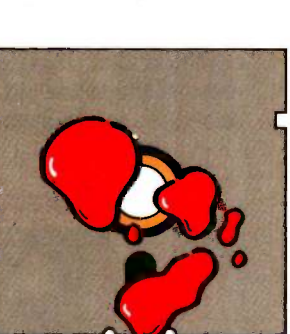

Lunchcounter ketchup

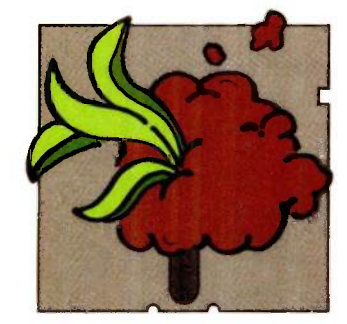

Potted plant-no pot

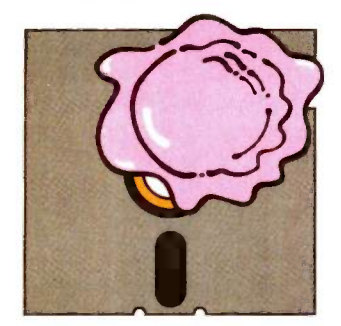

One scoop of ice cream 264 BYTE . JUNE 1985

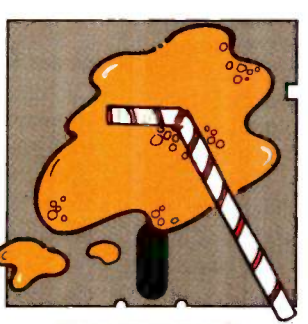

Fizzy orange soda

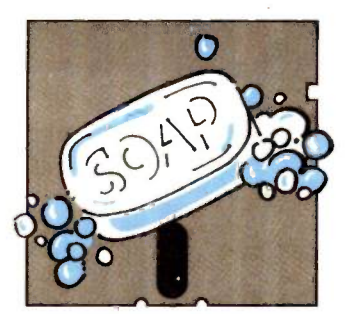

Sudsy soap bubbles

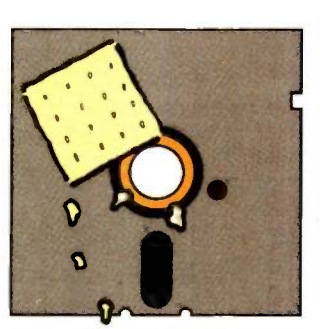

Cracker crumbs

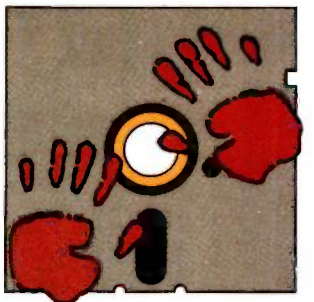

Chocolate fingerprints

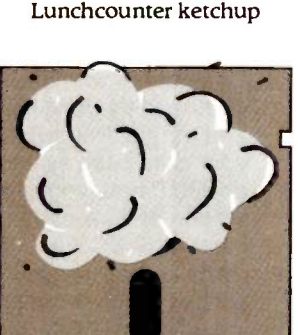

Dust (cough-cough)

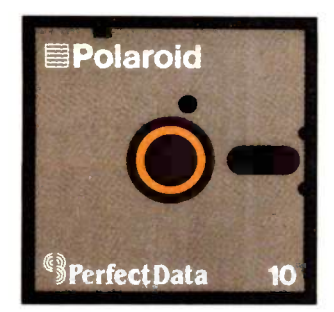

# ,your dog-eared, your mistreated:

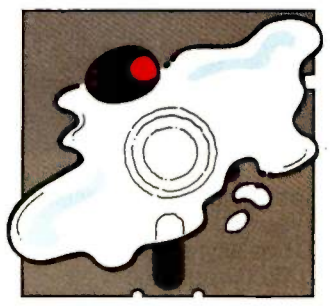

Dry martini, one olive Boss's cigar ashes

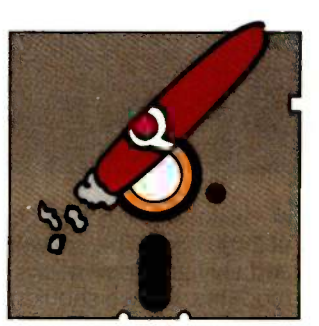

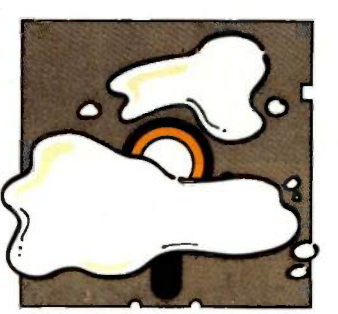

Spilled milk

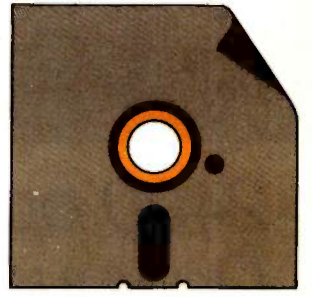

Dog-eared jacket

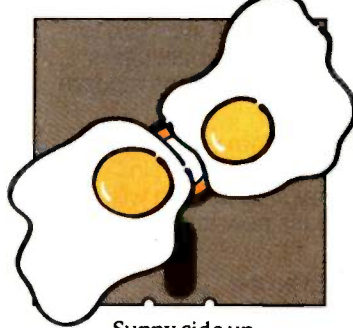

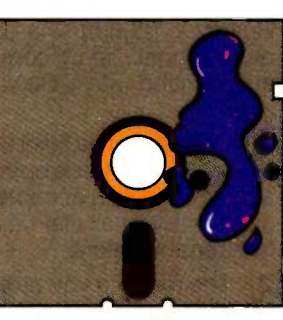

Sunny side up Waterbased ink spots

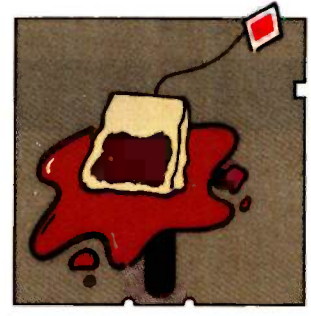

English breakfast tea

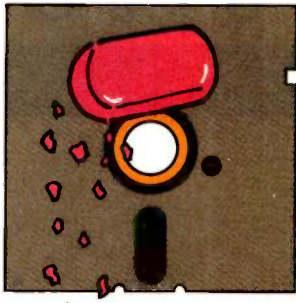

Eraser bits

# If it's a Polaroid diskette,we'll fix it.

Accidents can be fatal to floppy disks. But now Polaroid introduces a free data recovery service. So, if you spill coffee on a Polaroid Professional Quality Diskette, we can help recover your data. (And most other accidents,too.) Call 800-241-4403 and we will tell you how our service works. These Polaroid floppy disks boast a 20 -year

guarantee and are certified 100% error-free. And only Polaroid offers a free data recovery service. Because accidents happen.

"Polaroid" of Polaroid Corp. "Perfect Data"' of Perfect Data Corp.

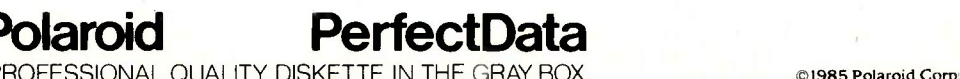

Inquiry 331 JUNE 1985 • BYTE 265

THE PROFESSIONAL QUALITY DISKETTE IN THE GRAY BOX.

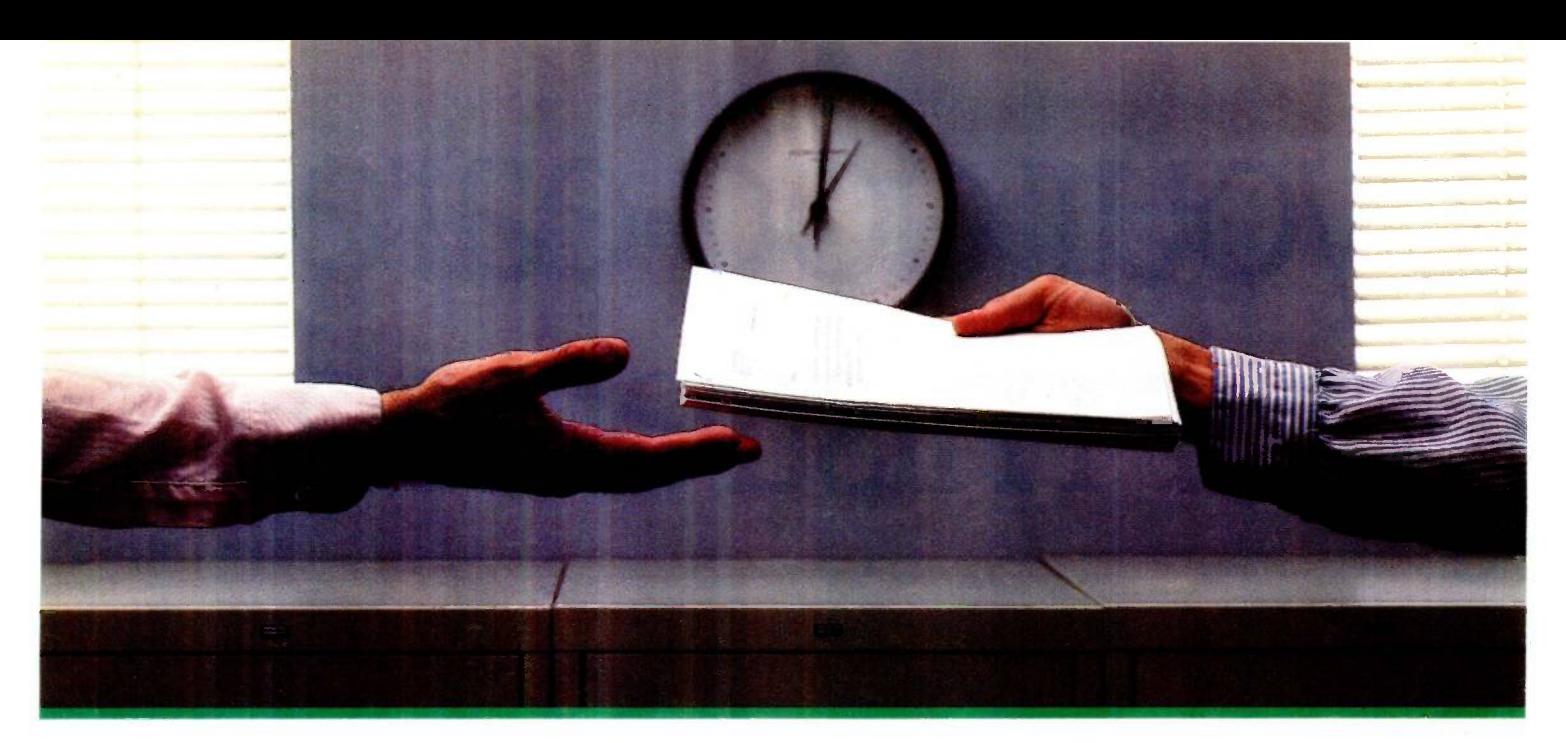

## $2400$  bps modems:  $\frac{•}{\rm at\,2400\,bp}$ Do you Really need moderns, but we shouldn't another speed? Supering tasks do

Multi

Is the shift from 300 to 1200 bps going to repeat itself at 2400 bps? The answer is both yes and no. There certainly are applications for 2400 bps asynch dial -up modems, but we shouldn't expect 1200 bps to die overnight.

 2400 bps modems can improve throughput, thereby getting tasks done quicker and more economically. However, 1200 bps has become the virtual standard for professional dial-up communications, and most users are satisfied with it. So why consider a 2400 bps modem at all?

 One reason is flexibility. If the modem you select operates at all three speeds (300, 1200 & 2400) in accordance with accepted industry standards, it will serve virtually all dial-up applications now and in the foreseeable future.

 The modem you select should be the MultiModem224. It is Bell 212A and 103 compatible at 1200 and 300 bps, and CCITT V.22bis compatible at 2400. It is also 100% compatible with the Hayes command set, meaning that it will work with virtually all communications software packages, at all three speeds. Other features include both synchronous and asynchronous operation, full intelligence and a phone number memory.

 The MultiModem224 is available in both desktop and IBM PC $\cdot$ <sup>*m*</sup> internal card versions. (There is also a rackmounted version for central sites.) And as a bonus, we provide free offers from ten of the most popular on-line information services, including CompuServe"; Dow Jones<sup>™</sup> and The Source.<sup>™</sup>

 A 2400/1200/300 bps modem is just a plain good investment. Why not let the MultiModem224 provide your communications for both today and tomorrow?

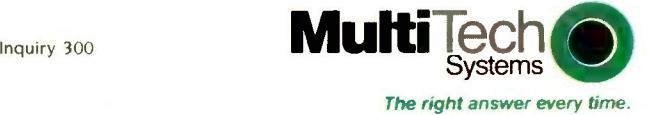

 $\begin{array}{cc} 1200 & \text{Ans} \ 300 & \text{Ans} \end{array}$ 

82 Second Ave. S.E., New Brighton, MN 55112 (612) 631-3550. TWX: 910-563-3610

2400/1200/300 BPS Intelligent Modem

**TechO** MultiModem 224

# USING DATA FLOW FOR APPLICATION DEVELOPMENT

BY WAYNE P. STEVENS

This form of linkage results in functions that are easier to understand, develop, and maintain

DATA FLOW IS the technique of connecting functions only by flows of data. Data-flow diagrams, which depict the flows of data among functions, are a natural way to document<br>and design applications. The resulting applications are much easier to develop, test, and maintain, and the various functions are easier to reuse than those connected in other ways.

The terms "data flow" and "dataflow diagrams" have gained popularity in the last 5 to 10 years. However, the concepts they represent have been used in the computer industry since its inception. Job steps are connected to each other by flows of data through the files and databases they reference. And systems flowcharts, the diagrams that depict the flows of data among job steps, are not flowcharts in the normal sense, but rather charts of data flow-data-flow diagrams (see figure 1).

## KINDS OF CONNECTIONS

Almost all connections between functions in computer applications include the sharing of data. With data flow, only one function can access the data at a time. Connections between functions can also include passing control or sharing a common data area, neither of which involves data flow. The following are various ways in which one function in an application can relate to another:

 $\bullet$  follow or branch to another function in the same program

 do a source include or reference a macro

 perform or branch and link to another function in the same program • call another function

• pass only data to another function

When functions follow each other in the same program, the computer automatically executes the second one after executing the first. The connection consists of passing control from the first to the second. While they are also connected by any variables they can both reference, there is no flow of data. The same is true if one function branches to the other.

Source includes, which bring a referenced function into the program at compile time, enable multiple programs to include a particular function.

However, once included, its connection to the functions around it is the same as above. It is connected by passed control and shared common data rather than by data flow.

A perform or branch and link to a function within the same program involves a more reusable routine. However, the connection between the functions is still one of passed control and shared common data.

When you package functions into separate modules, usually with a separate compile, you can pass data between them. A called function receives data from its caller, does its job, and can pass data back to its caller. The data passed is accessed only by the called routine until it returns control to the caller. This passing of control makes the functions more dependent on each other than those connected only by data flow.

(continued)

Wayne P. Stevens (IBM Corporation, 1241 East Main St., Stamford, CT 06904) works in IBM's Information Programming Services doing planning for future development tools. He has an M.S. in electrical engineering from MIT.

## Pascal and C Programmers Your programs can now compile the  $First$ ime

FirsTime is an intelligent editor that knows the rules of the language being programmed. It checks your statements as you enter them, and if it spots a mistake, it identifies it. FirsTime then positions the cursor over the error so you can correct it easily. FirsTime will identify all syntax errors, undefined variables, and even statements with mismatched variable types. In fact, any program developed with the FirsTime editor will compile on the first try.

### More than a syntax checker!

FirsTime has many unique features found in no other editor. These powerful capabilities include a zoom command that allows you to examine the structure of your program, automatic program formatting, and block transforms.

If you wish, you can work even faster by automatically generating program structures with a single key -stroke. This feature is especially useful to those learning a new language, or to those who often switch between different languages.

Other Features: Full screen editing, horizontal scrolling, function key menus, help screens, inserts, deletes, appends, searches, and global replacing.

Programmers enjoy using FirsTime. It allows them to concentrate on program logic without having to worry about coding details. Debugging is reduced dramatically, and deadlines are more easily met.

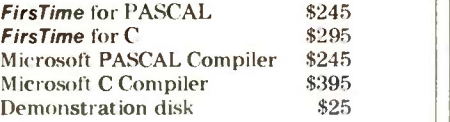

Get an extra \$100 off the compiler when it is purchased with FirsTime. (N..I. residents please add 6% sales tax.)

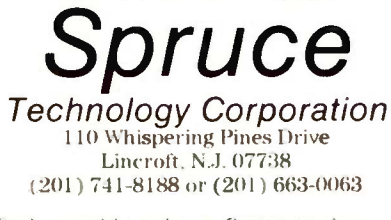

Dealer enquiries welcome. Custom versions for computer manufacturers and language developers are available.

FirstTime is a trademark of Spruce Technology

Corporation. MasterCord WISA<sup>+</sup>

Functions connected by data flow are not dependent on adjacent functions. They simply do their jobs, sending and receiving data as available. This independence is what makes it easier to develop and maintain dataflow -connected functions.

Connections that pass control require that the functions be on the same computer at the same time, and many require that the functions be written in the same language.

In contrast, functions connected only by data flow, such as job steps, need not be on the same computer at the same time, or ever. For example, an independent job step can ex-

ecute as long as its input data is available and it can dispose of its output data. It is not dependent on whether the previous step is or was ever on the same machine, or even if it was accomplished on any machine-it may be a manual step. The only constraint is that the passed data be available.

Actually, most connections between functions are data flow. lob steps are data-flow-connected; so are commands in on-line development systems. Consider the commands that read in a file, sort it, and print. These commands operate independently and can be used to process the data (continued)

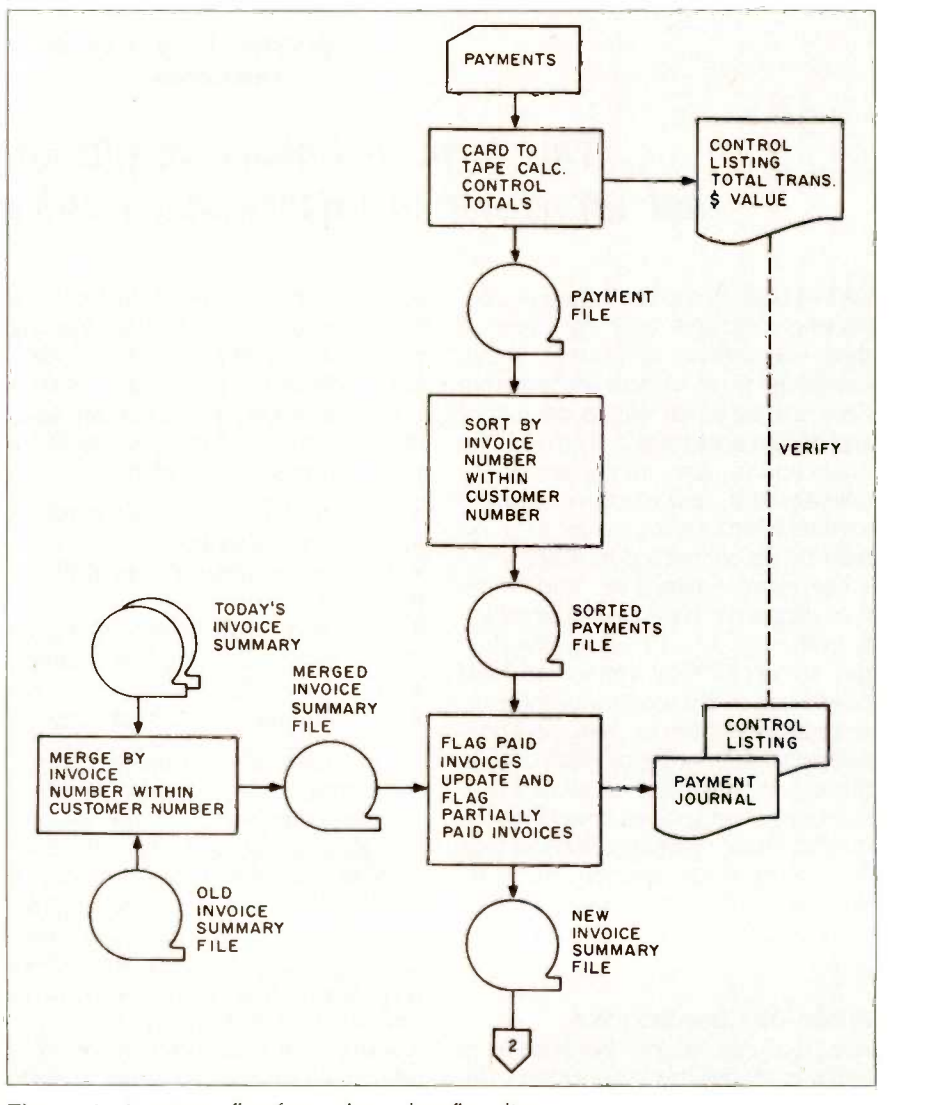

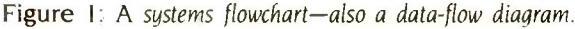

## DATA FLOW

# DATAE*A* The Corporate Database Standard.

DATAEASE

 $#1$  with Reviewers

Bill Jacobson BYTE, October 1984

April 1984

InfoWorld March 25,1985

PC users to date." Data Decisions January 1985

"I was very impressed with its overall performance and features."

DATAEASE is a true winner." Business Computer Systems

DATAEASE was rated good or excellent in performance, documentation, ease-of-use, error handling, support...in all areas.

"DATAEASE is perhaps the most effective blend of ease-of-use and performance available for

For information or the dealer nearest you call. 800-243-512

## DATAEASE #1 with Corporate users.

Thousands of businesses, both large and small, use DATAEASE to solve their needs. Because DATAEASE, with its ideal combination of power and ease -of -use, allows you to gather, link, calculate and report information key to decision making-all without programming skills.

"We chose DATAEASE over dBASEII™ and Lotus 1-2-3™ because most of the programming was already done."

Joe Dane, Human Resources Director MCI Telecommunications Corporation

"Office staff members with little to no computer experience are actively using DATAEASE to improve productivity in handling large amounts of information."

Louis M. Brigando, Senior VP, MetPath, Inc.

"We switched from a \$250,000 mini system to a \$15,000 system of IBM PC's and DATAEASE. Now orders, inventory, sales . . .<br>everything is easier. All without the help of a programmer."

J.A. Fulmer Robinson Foundry, Inc.

© 1985 Software Solutions,

Scandanavia<br>West Soft A/5, Alesund, Norway; (47) 71-41141 United Kingdom Sapphire Systems, Essex; 01-554-0582

South Africa<br>Dataflex, Craighill; 11724-6353

**DATAEAS** 

Switzerland, France<br>Softsource, 5&A 1222 Vesenaz, Switzerland; 022-3518-55

DATA

West Germany, Austria M&T Software Verlag, Munich; 089-4613-0

## **DATAEASE** #1 in Corporate sales.

According to several recent best seller lists, DATAEASE is now the industry standard for corporate users who want a database that doesn't require programming:

DATAEASE tops dBASEII, R:BASE™ in Corporate Software sales.

Infosystems, March 1985 Corporate Best Seller List

DATAEASE outsold all other database management systems ahead of dBASEIII™, Symphony™, Framework'" and 8: BASE 4000.

MI5, Inc., September 1984 A leading supplier to Corporate America

DATAEASE ranked #3 on best sellers list; outselling Lotus 1-2-3™, R:BA5E and Powerbase<sup>™</sup>

Software Hews, March 1985 Corporate Best Sellers List

Why settle for less? Contact Software Solutions, Inc. for more information on DATAEASE, the #1 choice of Corporate America.

Software Solutions, Inc.

305 Bic Drive, Milford, CT 06460 205-877-9268

Telex: 703972

**JUNE 1985 · BYTE 269** 

the previous command produced as output, that is, read, sort, and print the same file. Similarly, data flow connects the commands or transactions in on-line applications. The interfaces between computer applications and their users are also based on data flow. And functions in distributed applications operate independently, passing data to one another.

The various commands within text editors are also data-flow-connected. They do not call each other, they just act on the data in the file being edited. You can execute them in any order. And the text editors are dataflow -connected to the text processors that format and print the data. The UNIX shell can connect independent modules with data flow via pipes. IBM PC -DOS uses a similar technique to let programs pass data to generalized I/O (input/output) routines.

## USING DATA FLOW

You and I use data flow every time we communicate with someone else,

pass a form or letter along, or enter data into a computer. In fact, it is hard to avoid using data flow. Let's apply this inherent knowledge to the process of developing applications.

The basic tool for utilizing data flow is the data-flow diagram. This is similar to a systems flowchart but with slightly different symbols. Data-flow diagrams do not indicate the medium on which the data will be passed (tape, disk, printer, etc.). Data -flow diagrams using the Gaine and Sarson notation (see reference 1) include five symbols (see figure 2). Functions are represented by rectangles, and flows of data among them by arrows. Files and databases are represented by a U-shaped symbol on its side (or just parallel lines). Squares represent external entities that are sources or targets for data (e.g., user departments). Small circles are used for offpage connectors. And typically, data flows from left to right in the diagrams.

One advantage of this notation is its

ability to include both the limited system name for a function or file and a longer, descriptive label. There are other notations (see figures 3 and 4), but the meaning is the same. They all show functions connected by flows of data to other functions, to files, and to external entities.

The key to developing data-flow diagrams that are easy to work with is to keep them to  $7 + 2$  functions. Our short-term memory can handle only  $7 \pm 2$  chunks easily and accurately. (This is why, for example, local telephone numbers were limited to 7 digits.) An 8½- by 11-inch piece of paper also contains approximately the amount of information we can easily handle at one time. It is no accident that data -flow diagrams kept to  $7 \pm 2$  functions will fit on a single page.

You can represent larger numbers of functions without exceeding  $7 \pm 2$ functions in any one diagram by using hierarchies (see figure 5). Any function on a data -flow diagram can represent

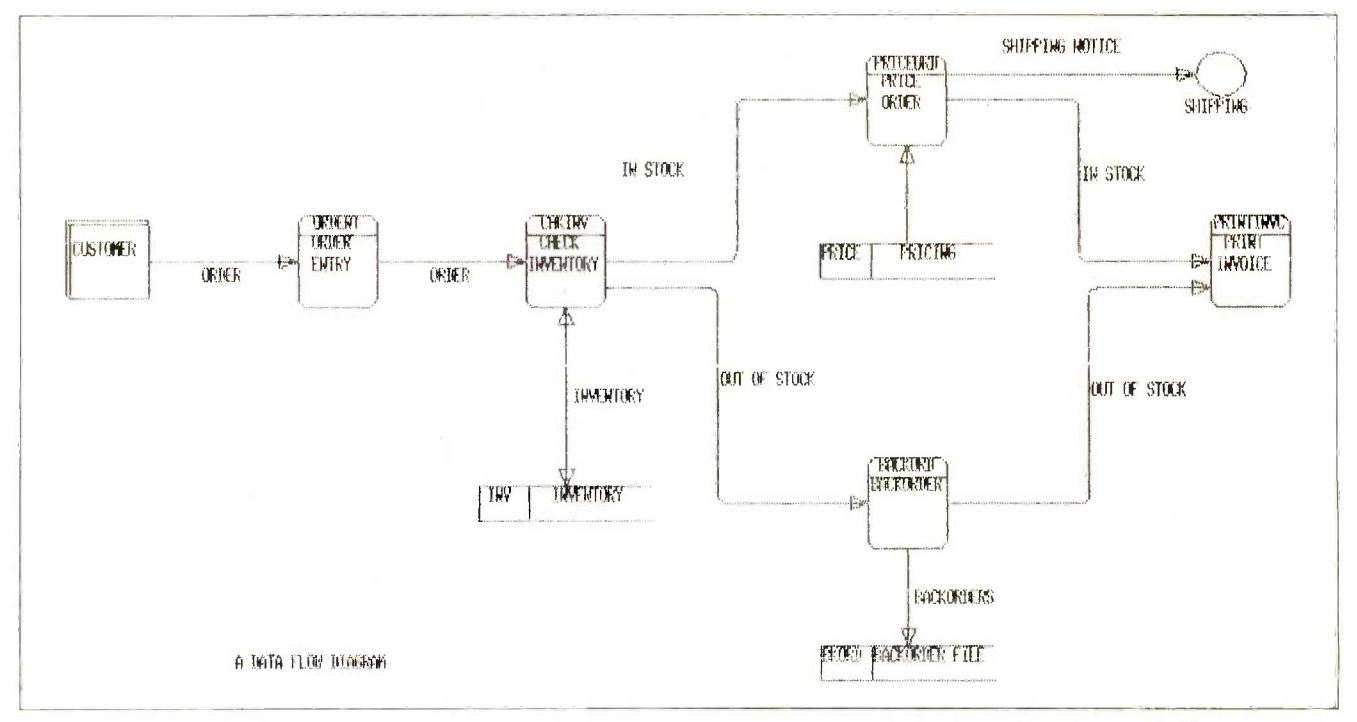

Figure 2: A data-flow diagram. Rectangles represent functions (notice that each rectangle contains a short description of the function and, above it, the name of the computer module that implements it), arrows represent flows of data, squares represent external sources or destinations of the data, and sideways Us represent files or databases. This figure was drawn by EXCELERATOR, a program that manages and manipulates data-flow diagrams.

a lower-level data-flow diagram, and so on. The process stops when you are going to implement a function via a different technique, for example. as an individual module or as a hierarchy of called modules. It is not necessary to decompose all the functions at any given level in the hierarchy. Any one or more may be decomposed, while others in the same diagram can be bottom -level modules.

In hierarchies of data-flow diagrams, a function's lowest-level diagram must show the data flows into and out of it (see figure 5). However, higher-level diagrams can repeat files and external entities shown on a lower -level diagram or not, as desired. In fact, often the highest -level diagrams only show the major flows of data. The files are relegated to the lower-level diagrams. It is helpful, though, to show files shared between two functions on the highest-level diagram that contains the two functions.

How do you design the flows of data within a single diagram? If you are documenting an existing manual or automated application, you can do the following:

• Record existing functions and the data that flows among them.

• Include existing files and external sources and targets for data.

• Name each function, flow of data, file, database, and external entity. Note that functions do something to the data, and thus typically their descriptions start with a verb (e.g., READ THE SCREEN, EDIT THE DATA). Flows of data are objects. Their descriptions are usually nouns, often qualified by an adjective (e.g., MASTER RECORD, FORMATTED RESULTS. TRANSACTION). Files and databases typically have names that indicate their contents (e.g., PAY-ROLL, ORDERS, TRANSACTION LOG). An external entity can be a manual step, another application, in- put data, or an output report. Its name usually reflects the name of the user, application, data, or report.

Some approaches and tips that can help when you design a new data-flow (continued)

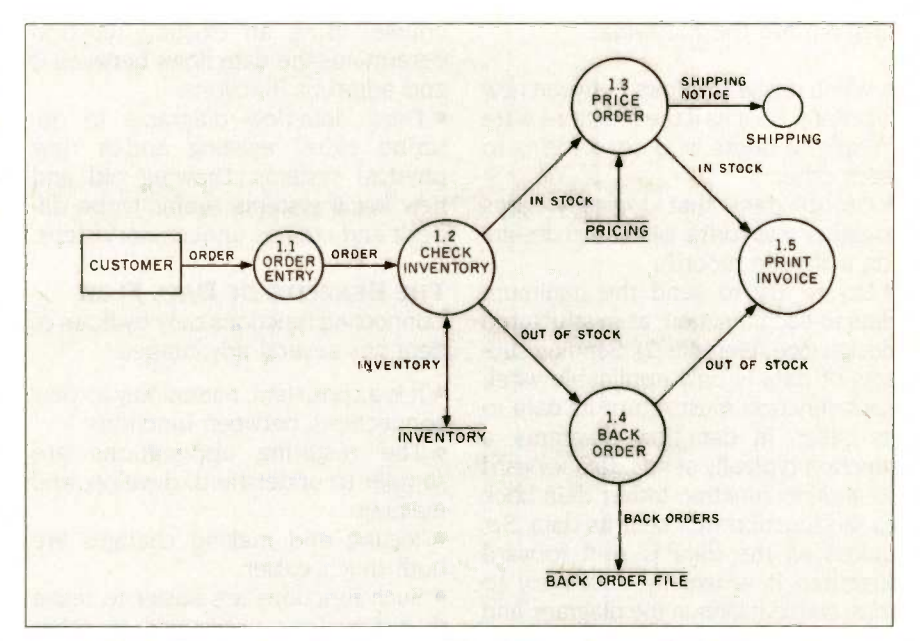

Figure 3: A Yourdon data-flow diagram. This diagram is equivalent to figure 2 but is in the notation used by Yourdon Inc.

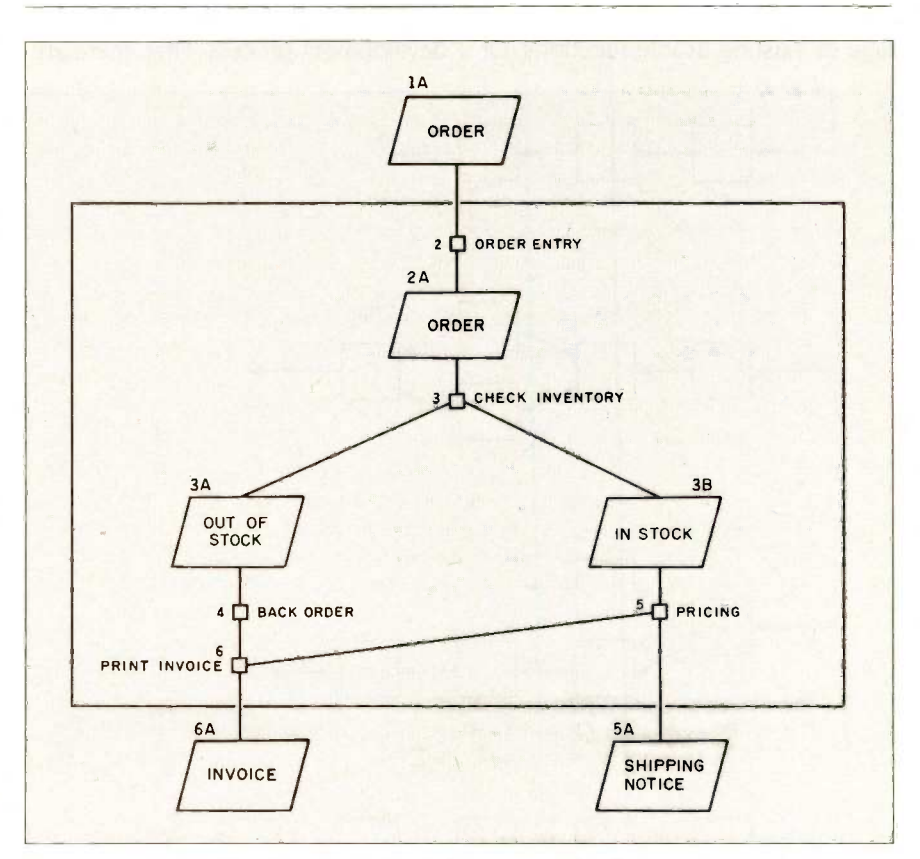

Figure 4: A data-flow diagram in Swedish notation. This diagram is equivalent to figures 2 and 3 but uses a different notation. Note: The large boxes are forms and the small ones are functions.

diagram are the following:

• When designing flows between new functions, do it as if the functions were people at desks who send forms to each other.

• Group data that logically goes together into forms (similar to designing a flat-file record).

• Do not try to send the minimum data to each function, as in structured design (see reference 2). Sending subsets of data is only applicable when each function must return its data to its caller. In data -flow diagrams, a function typically sends data forward to another function rather than back to the function that sent its data. So, unless all the data is sent forward together, it is usually necessary to reassemble it later in the diagram, and this is a complex and unnecessary task.

• Since a big advantage of data-flow connections is easy reuse, take advantage of existing usable functions. Of course, using an existing function determines the data flows between it and adjacent functions.

• Draw data-flow diagrams to describe either existing and/or new physical systems. Drawing old and new logical systems seems to be difficult and creates unnecessary steps.

## THE BENEFITS OF DATA FLOW

Connecting functions only by flows of data has several advantages.

 It is a consistent, natural way to view connections between functions.

• The resulting applications are simpler to understand, develop, and maintain.

• Testing and making changes are both much easier.

• Such functions are easier to reuse than functions connected in other ways.

Developing applications involves viewing them at several phases in the development process. First, there are

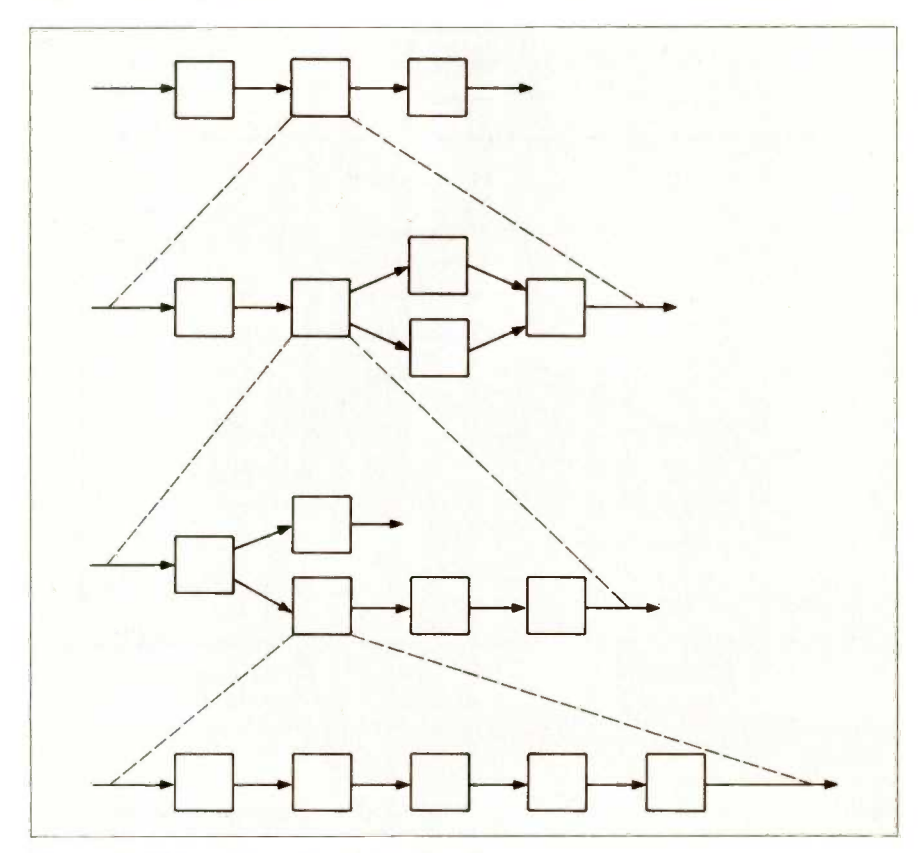

Figure 5: Skeleton hierarchies of data-flow diagrams.

the manual applications that are being automated or to which an automated application must interface. You can describe manual applications with data-flow diagrams. In fact, dataflow diagrams may be the best way to picture many manual applications so that people not trained in data processing can easily understand and relate to them.

The development phases include application identification, analysis and design, implementation, and maintenance. The purpose of application identification is to determine the major functions to be performed and the flows of data among them. This is the information that data-flow diagrams depict. Structured analysis is the technique of using data-flow diagrams for the analysis and design phase. Most of the advantages of structured techniques come from the ability to consider part of the application relatively independently of the rest. The segmentation of structured programming, the modules of structured design, and the functions of HIPO (hierarchy plus input, process, output) provide the pieces we can consider separately. Hierarchies provide these advantages for data-flow diagrams.

Functions must share data in order to be part of the same application. Data -flow diagrams can picture the flows between many of the functions during implementation, for example, jobs, job steps, and on-line commands. And you can use the same diagrams for maintenance that you used for design and implementation. Often, applications in these various phases are seen differently. This requires translating between the different views as development proceeds, which adds complexity and introduces errors. However, you can use the data-flow view of an application in all phases of the development cycle.

There are significant advantages to using data flow as a consistent application view. First, you can include both manual and automated functions in the same diagram. Second, (continued)

# Princeton Graphic Systems<br>and Sigma Designs team up to give you a brighter, sharper display.

SR-12 and Color 400. A brilliant combination for super-high resolution graphics and a crisp character display. For a brighter,

sharper display with all your IBM PCcompatible software here's a team that can't be beat. The SR-12 superhigh resolution RGB monitor from Princeton Graphic Systems and Color 400, the advanced color graphics adapter card from Sigma Designs.

Snap in Color 400. Begin by snapping Color 400 in to your IBM PC, XT, or AT. No switches to set. No cables to confuse. Color 400 gives you a razor sharp 640 x 400 display. It

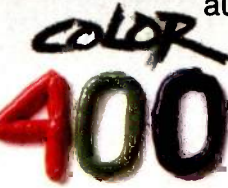

automatically doubles the number of lines on standard 200 graphics come to life. Enjoy fully<br>formed, monochrome-quality<br>characters in text mode. Just line software. Watch your graphics come to life. Enjoy fully formed, monochrome-quality characters in text mode. Just

turn on your PC and tune in a whole new world of vibrant color.

Turn on SR-12 for the impressive

**results.** The SR-12 displays your Color 400 image with unmatched clarity and brilliant color. Because the SR-12

> combines a .31mm dot pitch tube and a nonglare screen with an incredible 640 x 400 noninterlaced resolution, you get a flickerless image that's as crisp and clean as a personal computer can produce.

See how impressive this state -of -the art image **SR-12** can be on your own PC system. Visit your local retailer today and ask about this new color graphics team. Princeton Graphic System's SR-12 and Sigma Designs' Color 400. An unmatched, brilliant combination.

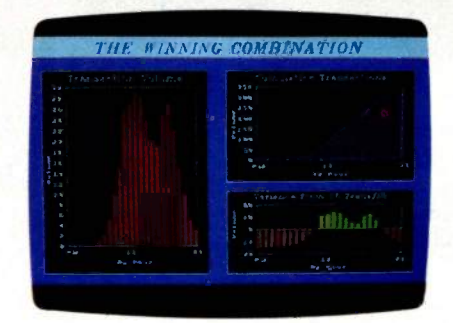

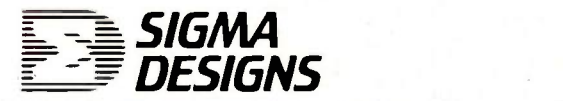

SIGMA DESIGNS, INC., 2023 O'Toole Avenue, San Jose, CA 95131 (408) 9439480 Telex: 171240

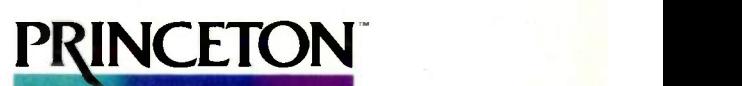

**SYSTEMS** INTELLIGENT SYSTEMS COMPANY Princeton Graphic Systems, 601 Ewing Street, Bldg. A, Princeton, N.J. 08540 (609) 683-1660, Telex: 821402 PGS PRIN, (800) 221-1490 Ext. 204

Graphic Screens courtesy Mouse Systems, Inc. and Forthright Systems. Inc.

Color 400

IBM PC, PC XT, and PC AT are registered trademarks of International Business Machines, Inc.

# 2 Megabytes

## THE LARGEST CAPACITY DISK EMULATOR YOU HAVE EVER SEEN.

You know about disk emulators. They're fast semiconductor disk drives. Very fast. But until now, the most disk storage you could get on a single board was 1Mbyte. (That was from us, too.) Now we have news that'll really blow your socks off... 2 Megabytes on a single board. Available NOW. That's not a pie -in -the -sky promise.

That's enough storage for dozens of large programs and hundreds of kilobytes of data files. Enough for almost anything you want to do with a disk drive. But that's not all. With SemiSpool, our CP/M print spooler, you can implement a print buffer hundreds of kilobytes long in seconds. All in software. At no extra cost.

Another thing about disk emulators. Unless they're from SemiDisk Systems, they're probably afraid of the dark: Lose power or turn the computer off, and your valuable data goes to that big backup disk in the sky. But our Battery Backup Units keep SemiDisk data flying high while your computer is off, and up to 10 hours during a complete blackout.

So remember this: SemiDisk Systems has been building dedicated microcomputer disk emulators longer than anyone. And larger. And faster. And at a much lower cost. And that's not a lot of hot air.

## AT A PRICE YOU NEVER THOUGHT YOU'D SEE

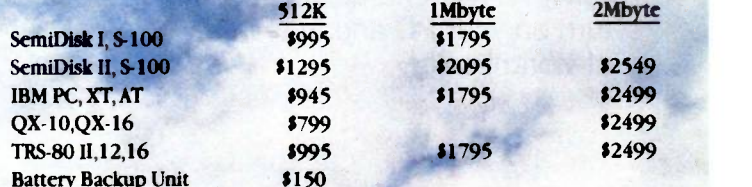

SemiDisk Systems, Inc. P.O. Box GG, Beaverton, Oregon 97075 503-642-3100

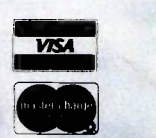

Call 503-646-5510 for CBBS/NW, 503-775-4838 for CBBS/PCS, and 503 649-8327 for CBBS/Aloha, all SemiDisk-equipped computer bulletin<br>boards (300/1200 baud). SemiDisk, SemiSpool trademarks of SemiDisk Systems. CP/M trademark

you can automate various functions within a diagram at different times without having to modify it. And third, cycling back for corrections is much easier since it doesn't require translating between various different application views.

Data flow is the natural way to connect functions because that is how people interact with each other. We go about our business independently until we exchange information with others by talking with them, passing along forms, etc. In the same way, application functions connected by data flow operate independently and interact with each other by exchanging data.

Data-flow diagrams can describe applications from the simplest to the most complex, whether on-line, batch, or distributed. With data flow, on-line applications differ from batch only by doing input and output to terminals rather than to readers and printers. Distributed applications are naturally data flow since they consist of functions that execute independently and send data to each other.

The complexity of developing applications rises exponentially as their size increases. For example, a twopage program is more than twice as hard to develop as a one-page program. Not only must each of the two pages be developed, but the connections between the two pages must also be handled, especially if different people developed the two pages. You can reduce this complexity if you can divide the application into parts that can be developed relatively independently. The more independent the pieces are, the simpler the development.

Hierarchies of data-flow diagrams have a significant advantage over call hierarchies. With data-flow diagrams, you can consider each level separately. But call hierarchies make sense only if two or three levels are viewed together. You must consider at least two levels of a call hierarchy in order to even see the relationships between functions. Data-flow connections, on the other hand, are between functions on the same level. Thus, you can consider each level of a data-flow diagram independently, making them easier to work with and understand.

The most easily reusable functions are those you can use without having to understand their internals. It is easier to reuse modules that have been separately compiled so that you don't have to synchronize the local

variables and labels with those of the including module. However, modules in a call hierarchy have the definition of the hierarchy imbedded within them. Thus, it is difficult to reuse any but the bottom -level modules in another hierarchy without recoding them; obviously, recoding requires (continued)

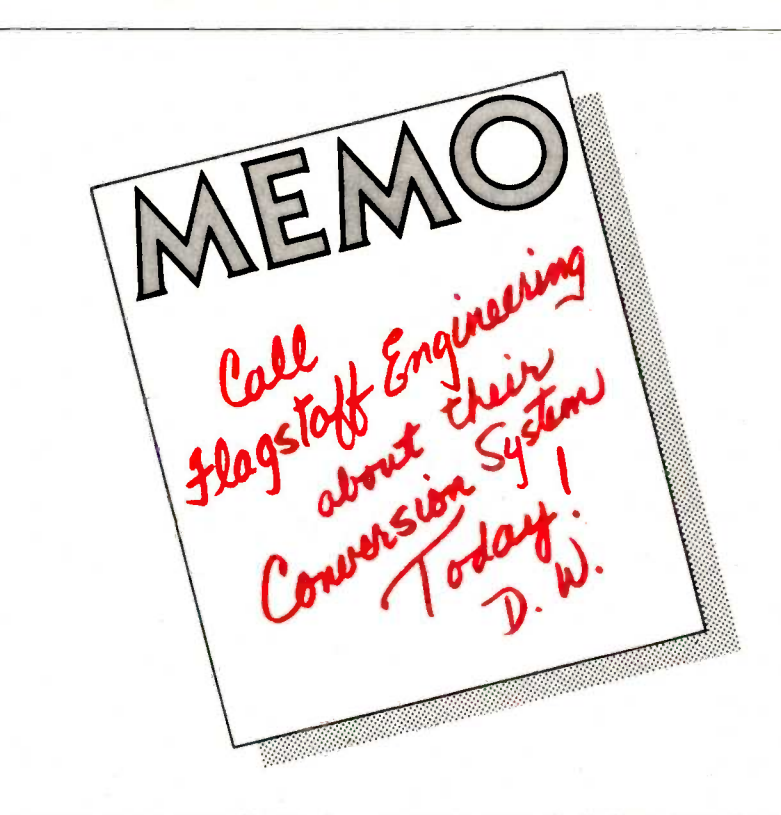

## NEW SOLUTIONS for DATA/FILE CONVERSIONS

Our "FILE CONNECTION" programs provide 8" diskette file exchange between the IBM PC and most Micro-Mini-Main Frame computer systems. Our "WORD CONNECTION" programs provide 8" diskette text document

exchange between the IBM PC and many word processing systems. Our "DISPLAYWRITER CONNECTION" programs transform documents

from Textpack, Wordstar, Multimate, etc. to the new DisplayWrite 2 format. Also, conversion service is available upon request.

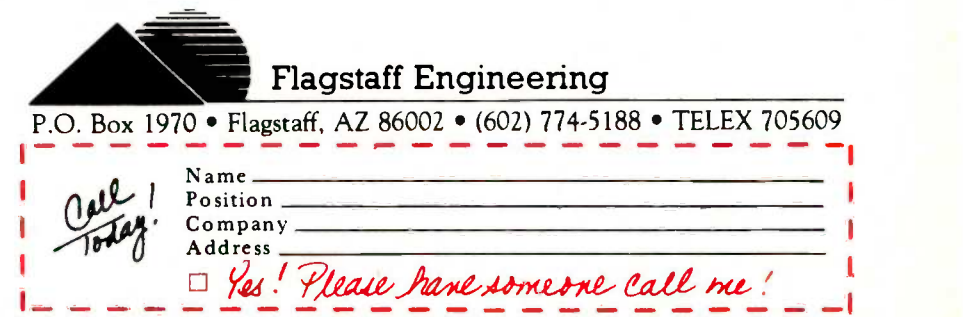

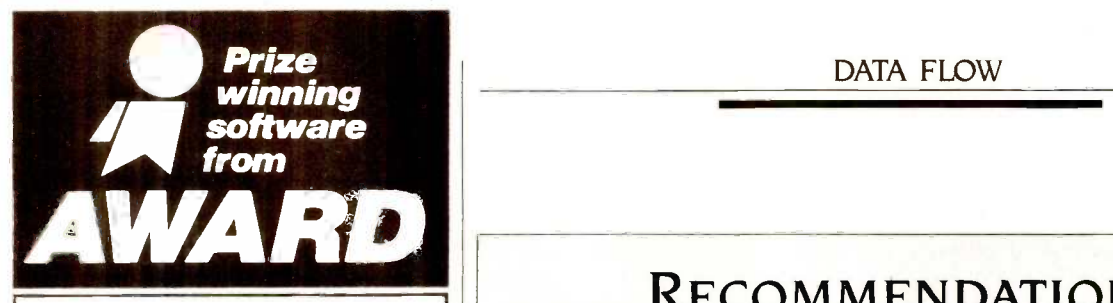

## Keep Your Computer Fit With CROSS-CHEX<sup>\*</sup>

Cross-Chex is the complete menudriven system of hardware diagnostics. It analyzes performance levels of Winchester and floppy disk drives, video display, RAM memory, video memory, ROM character generator and keyboard. Includes (1) Diagnostic Diskette (1) Cross-Chex Program Diskette (1) Users Manual. Let Cross-Chex keep your computer fit, ensure the performance of your computer, maximize your uptime and maintain the integrity of your data all for the low price of \$99.00.

## Convert any CP/M to DOS with CROSSDATA<sup>®</sup>

Crossdata is the low-cost utility software that converts data/text file formats from CP/M to MS/PC-DOS and back again on any IBM PC/XT or clone.

It is a self-contained program, ready to run, that reads/writes CP/M and MS/PC DOS Diskettes using MS/PC-DOS 2.0, 2.1 or 3.0 and comes with 28 formats-plus you can add your own! Solve your computer incompatibility problems fast with Crossdata, the proven conversion package, by ordering one today for only \$99.00.

### Backup/Restore for Winchester under PC/MS-DOS, CP/M86 and CCPM with CROSSAVE

Now you can back-up large data base files from a Winchester to a floppy for files that exceed the diskette capacity.

Crossave will save and/or restore a file or a selected group of files that have been updated. It also backs up and restores all of the files on the Winchester. It uses compression to reduce storage space requirements on the floppy and expands the file upon restoration. Requires IBM PC/XT or clone. Reasonably priced at \$99.00.

No risk 10 -day money back guarantee on all products Don't delay. Call us today: (408) 395-2773 or write:

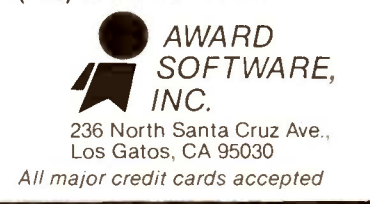

## DATA FLOW

## RECOMMENDATIONS

1. Use data-flow diagrams to document all types of applications throughout the development process.

2. Obtain reference books on data flow (see references I and 3).

3. Keep data-flow diagrams to  $7 + 2$ functions by constructing hierarchies. 4. Decompose functions to as small a module as your environment allows. If this is larger than one page of specifications (e.g., coding or generator input), implement the remainder using call hierarchies (see reference 2). 5. Design flows of data as though the functions were being done manually and connected by flows of forms. 6. Obtain a good tool to help draw the diagrams, and one that captures the information for use later in the development cycle.

knowledge of their internals. Dataflow -connected modules don't even know the adjacent modules exist. This makes them more easily reusable.

## AVAILABLE RESOURCES

Designers of data-flow diagrams have, up to now, struggled with several complications we no longer face, including lack of education and documentation and lack of adequate automated tools to help draw the diagrams. Today there are companies and consultants who teach data-flow concepts; you will probably find people in your own company who already use data flow. Good reference books include those by DeMarco (generally considered to be the father of structured analysissee reference 3) and Gaine and Sarson (reference 1). The text listed as reference 4 provides a description of the advantages of data-flow mechanisms at the module level.

Several good products have emerged in the past year or so that automate the process of drawing and maintaining data-flow diagrams. Various personal computer software packages are adequate for drawing and maintaining data-flow diagrams. I recommend you look for several characteristics in such a tool. It should let you enter and change the diagram easily. It should enable you to construct hierarchies of data-flow diagrams and, preferably, to move between these hierarchies while drawing them. It should allow you to enter definitions of functions and data into a dictionary for later use in the development process. And it should allow

for selective input and output of such specifications so they can be shared with other people and used by other tools. One example of such a tool is EXCELERATOR, available from Index 'Technology Corp. (Cambridge, Massachusetts) for \$8400.

## SUMMARY

Data-flow connections are the most prevalent connection between functions in computer applications. They exist among job steps, on-line transactions, manual processes, jobs in the same application, and distributed applications. You can describe them with data -flow diagrams (which are similar to systems flowcharts). These diagrams provide a natural way to describe applications. You can use them throughout the development process and for all sizes and types of applications. Since we naturally interface with each other in a data-flow manner, common skills are used to draw the diagrams. And applications constructed from data -flow -connected functions are easier to understand, develop, and maintain.

## REFERENCES

I. Caine, C. and T. Sarson. Structured Systems Analysis: Tools and Techniques. New York: Improved System Technologies, 1977.

2. Stevens, W. P. Using Structured Design. New York: John Wiley & Sons, 1981.

3. DeMarco, T. Structured Analysis and System Specification. New York: Yourdon, 1978, pages 1-125.

4. Stevens, W. P. "How Data Flow Can Improve Application Development Productivity' IBM Systems Journal 21, No. 2, 1982, pages 162-178.

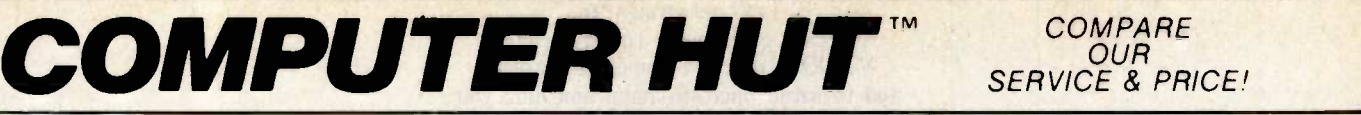

 $\ddot{\phantom{0}}$ 

**OUR** SERVICE & PRICE'

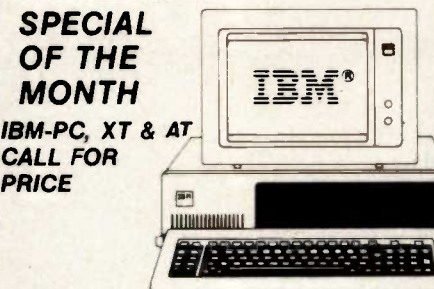

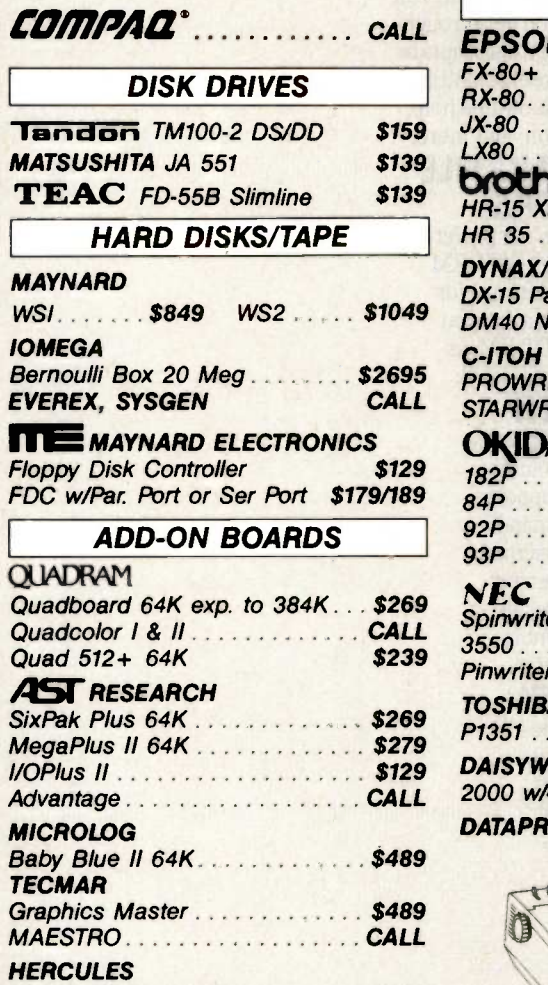

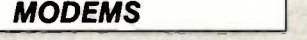

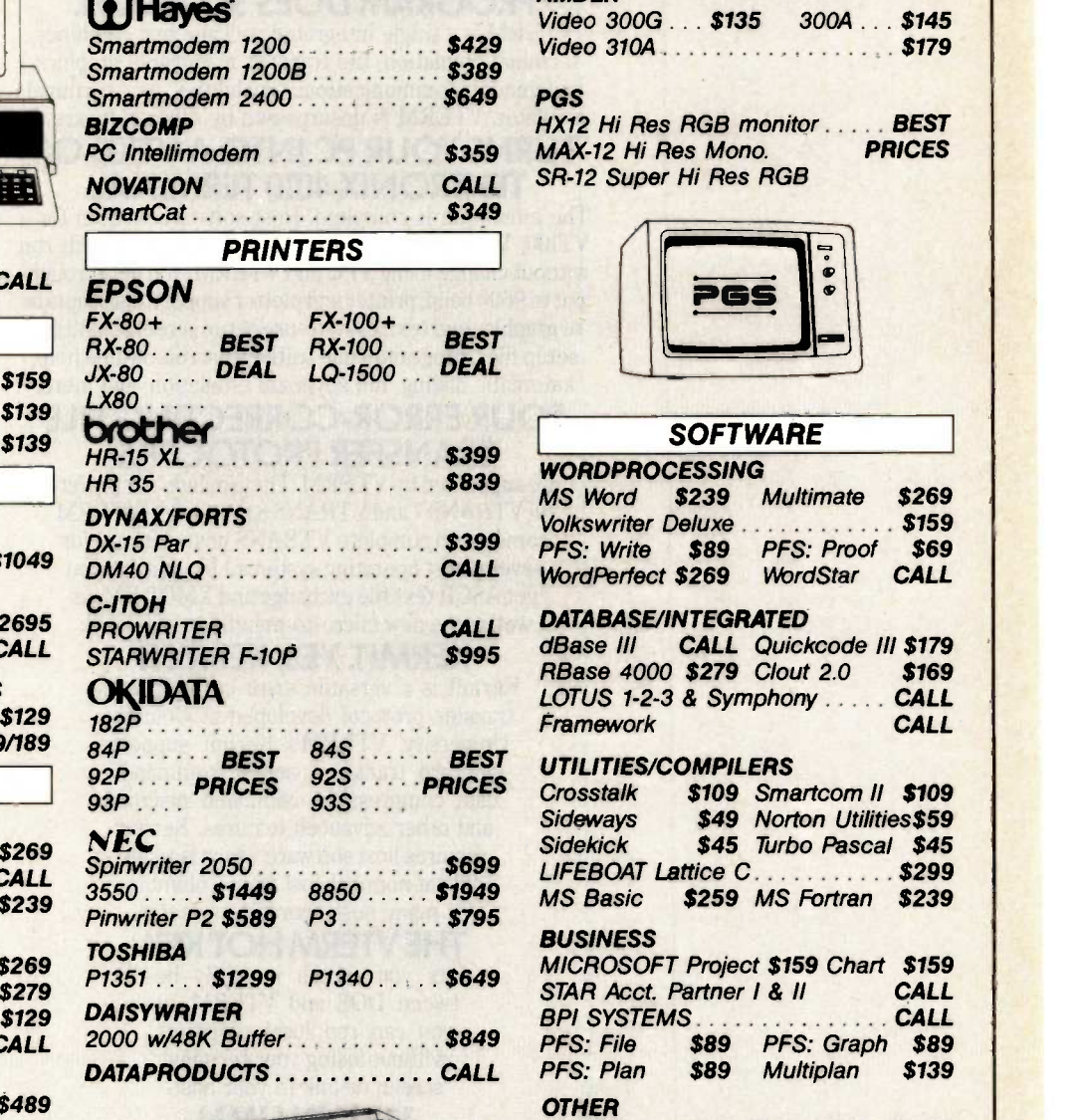

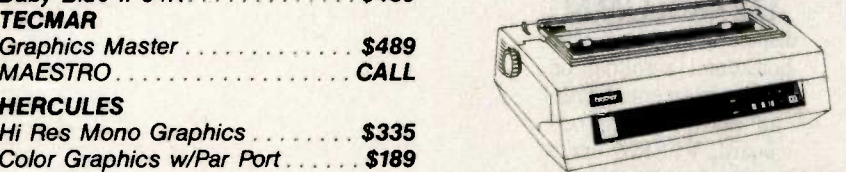

ASK ABOUT OUR TRAINING & REPAIR SERVICES.

## **CANADA**

MICROCONTEXT AUTHORIZED DEALER 4847 Ave Du Parc Montreal Que H2V4E7 (514) 279-4595

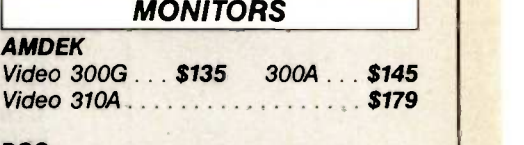

PGS HX12 Hi Res RGB monitor ..... BEST<br>MAX-12 Hi Res Mono. PRICES SR-12 Super Hi Res RGB

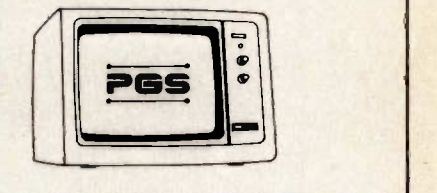

## **SOFTWARE**

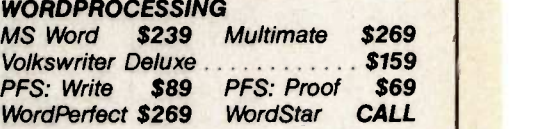

## CALL DATABASE/INTEGRATED

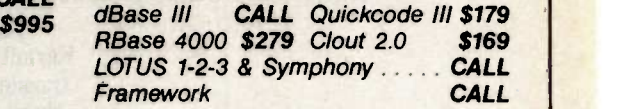

## BEST UTILITIES/COMPILERS

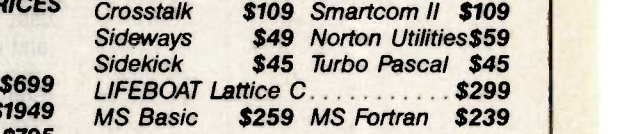

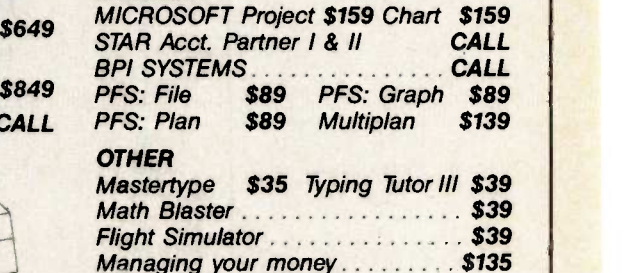

## AND LOTS MORE

ANY PRODUCT NOT LISTED? CALL

**MID-WEST** 

**COMPUTER HUT INC.** 524 S. Hunter<br>Wichita, Kansas 67207 (316) 681-2111 For Orders Only  $-$  (800) 572 3333

## EAST COAST COMPUTER HUT

OF NEW ENGLAND INC. 101 Elm St. Nashua, NH 03060<br>**(603) 889-0666** 

For Orders Only  $-$  (800) 525 5012

Color Graphics w/Par Port ...... \$189

Modular Graphics \$285

**PARADISE** 

 $5 - PACK$ 

All products usually in stock for immediate shipment and carry full manufacturers' warranty. Price subject to change — this ad prepared two months in advance. You get the state in the state of the state of the state of the IBM is a trademark of IBM Corp. Return authorization and order status call information line Inquiry 103 45

Let's get straight to the point. We think our VTERM software is the most powerful and versatile micro -to -mainframe link you can buy for an IBM PC or compatible. The fact is,

## NO OTHER COMMUNICATIONS PROGRAM DOES SO MUCH.

VTERM is a single integrated package that combines terminal emulation, file transfer, mainframe graphics, and general communications capabilities. As a terminal emulator, VTERM is unsurpassed by other software. It

## TURNS YOUR PC INTO A VT100 OR TEKTRONIX 4010 TERMINAL

The emulation is complete. Host software written for a VT100, VT52, VT101, VT102 or Tektronix 4010 will run without change using a PC and VTERM. You get throughput to 9600 baud, printer and plotter support, disk capture of graphics and text, easy -to -use setup screens, multiple setup files, programmable softkey macros, on-line help, automatic dialing, full keyboard emulation, and more.

## FOUR ERROR -CORRECTING FILE TRANSFER PROTOCOLS

are supported by VTERM. They include our powerful VTRANS 7 and VTRANS 8 protocols. (VTERM comes with complete VTRANS host software for several host operating systems.) In addition, you get ASCII text file exchange and XMODEM, as well as the new micro -to -mainframe standard:

## KERMIT. YES, KERMIT!

Kermit is a versatile error -correcting file transfer protocol developed at Columbia University. VTERM's Kermit supports wildcard transfers, server commands, data compression, command macros, and other advanced features. Kermit requires host software which is available at nominal cost from Columbia for many host operating systems.

## THE VTERM HOT KEY

lets you switch instantly between DOS and VTERM, so you can run local programs without losing your terminal screen or link to your host.

## 132 COLUMN

display is emulated with horizontal scrolling or fully implemented with an optional adaptor board. VTERM can redisplay data that has scrolled vertically off the screen.

## VTERM

is now available in two versions. VTERM 4010 has all the features described above. VTERM H has all the features of VTERM JOIN US AT **1010** except Tektronix 4010 emulation. VTERM runs on<br>the IBM PC, XT, AT, Inquiry 87

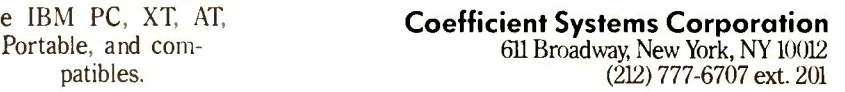

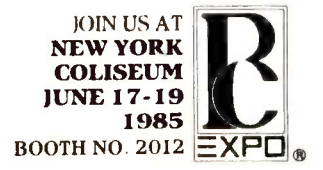

# DEBUGGING TECHNIQUES

BY GREGG WILLIAMS

There are no magic formulas but there are tools, and the most powerful one is your own brain

NOBODY LIKES TO debug a program. It is tedious, time-consuming, and often maddening. Debugging your own code is bad enough, but debugging someone else's (often someone who is no longer available for questions) can be argued to be cruel and unusual punishment-nevertheless, it has to be done.

This article is a compilation of debugging techniques gathered from my personal experiences programming in a commercial environment, the experiences of other BYTE editors and programmers, and published texts. The news is not good: There are no magic techniques; debugging is accomplished mostly through the sustained use of a perceptive, disciplined mind. Still, you will find the techniques described here useful if you aren't already acquainted with them.

Although I have tried to make the article as general as possible, I'll assume that you are running a highlevel language-BASIC, probably-and that you don't have access to any sophisticated debugging tools.

## BEFORE DEBUGGING

If you are fortunate enough to be writing your own code, you can make the debugging process easier. Here are some suggestions:

 Use structured programming. This does not mean that you have to give up GOTO statements, only that you not misuse them. You can use structured programming techniques with any computer language, not just so-called structured languages like Pascal and Modula-2. Structured programming is a discipline; adopting it will improve your programs more than anything else mentioned in this article. If you do not know much about it, you can find plenty of books and articles on the subject.

 Design your programs modularly. Consider the program diagramed in figure <sup>1</sup> (each block is a module of code). If the program is considered as a monolithic whole, you will have to test the 30 (3  $\times$  2  $\times$  5) separate paths the program can go through to debug it properly. If you debug the modules separately, you must test 11 thingseach of the 10 modules plus the containing program that glues them together.

• Program for clarity and optimize later. Write your code to be readable, not clever-the performance gain from terse code is usually not worth the extra programming time that the code will consume over the life of the program. If you must optimize the program, get it working first, then examine it to determine where optimization will be the most effective.

 Avoid-or at least isolate and document-system-dependent code. This is more important if you are writing programs at work (where you may switch computers someday), but it never hurts to call attention to program behavior that is not determined solely by the code itself.

 Document your program well, using both program comments and printed documentation.

### DEBUGGING THEORY

Too many of us go about debugging haphazardly and so spend more time at it than we need to. To be effective, debugging must be led by the "perceptive, disciplined mind" mentioned (continued)

Gregg Williams is a senior technical editor at BYTE whose programming credentials include an M.S. in computer science and several years programming COBOL, BASIC, and APL. He can be reached at POB 372, Hancock, NH 03449.

above. But what discipline do we follow?

My experience leads me to say that debugging is best driven by a combination of the scientific method and

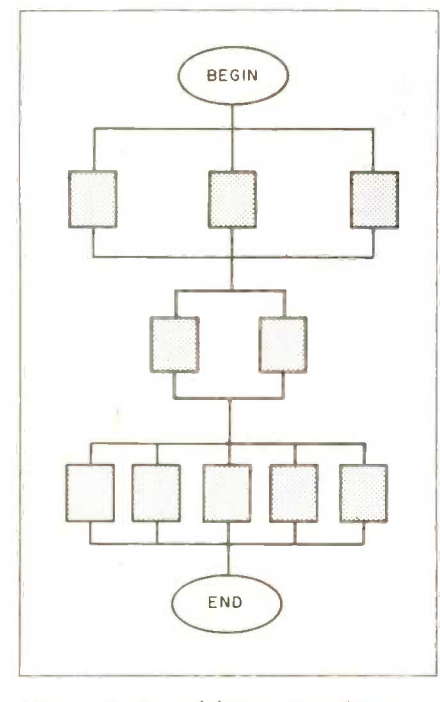

Figure I: A modular program diagram. To test the program as a whole. you would have to test 30 (3  $\times$  2  $\times$  5) different paths.

hunch playing. The scientific method, which is the cornerstone of all scientific discovery, can be modified for debugging and described as follows:

I. Describe the error.

2. Gather data about the program's behavior.

3. Guess what caused the error (consistent with all the data gathered so far) and take steps to fix it.

4. Test your guess. (Does the program now work?)

5. If your guess does not fix the error, go to step 2; otherwise, you have just found and fixed the error.

Actually, confirming the error and fixing it may be two separate operations. You may confirm that a certain variable is causing the error by verifying that the variable contains an incorrect value at a certain point; in this case, fixing the error is a separate step.

In the scientific method, you are trying to find a hypothesis that fits all the facts. In debugging, your hypothesis is " $x$  is causing this error," and you test this hypothesis by correcting  $x$ . If the error disappears, your hypothesis is correct and you have found and corrected the error. If it does not (and this is very important), you now have another piece of data-that is, "x does not cause this error"-and your next

Table I: An entry from my debugging log. Such entries may, in the future. help you debug later programs.

- Environment: While debugging a Microsoft (binary version) BASIC 2.0 program on a 128K -byte Macintosh computer, I keep getting a 'Type Mismatch" error on the execution of the SUB (subprogram) "get.field(newitem\$,1)" (get.field is defined as "SUB get.field(msg.string\$,button.pressed) STATIC'); new.item\$ can have any value (it goes in as a blank string), and 1 is a valid value for the second parameter (which can be either 1 or 2).
- Debugging: <sup>I</sup> get the same error with any other value in the second place (2, 3, etc.). The program works fine when I assign the value to a variable and use a variable in the call, but I check the variable and determine that its value hasn't somehow changed. The program also works if I use "3/3" but not if I use "1  $+0$ ". Why?
- Cause: It turns out that "1" is of type "integer" and "button.pressed" is of type "single -precision real" in this version of BASIC. This caused the type mismatch when I used the constant but not when I used the variable. I suspect that "3/3" evaluates as a single-precision constant but that  $40$  remains an integer result. Solution(s): (1) Pass values only through variables. (2) Change the dummy variable to an integer using DEFINT or by appending "%" to it (i.e., "button.pressed%').

(3) Change the constant to a single -precision real by typing it as '1.0" or '1I'I In the future: Be aware of variable types in Mac MBASIC 2.0.

hypothesis must be consistent with this added data.

## ASSUMPTIONS IN DEBUGGING

An error (also called a bug) can come from several sources. It may be caused by errors in the syntax of the program, errors of logic that cause the computer to malfunction, errors of logic that cause the computer to give plausible but incorrect answers, and errors generated outside the program (by the software or hardware used).

Because of this, you must be careful not to eliminate any area that might contain the source of the error. On the other hand, computer hardware is not at fault 99.9 percent of the time, and system software (the operating system, language, and utilities) is not at fault 99 percent of the time. I have summarized these realities in the following three assumptions:

1. The computer is never at fault.

2. The system software is almost never at fault.

3. Everything except this rule is suspect (even assumptions 1 and 2, but at different levels of probability).

In other words, never rule out hardware or system software errors, but pursue these hypotheses only after extensive testing has failed to find all the more probable causes of error.

## DEBUGGING PRACTICE

Here are some collected notes on debugging:

- Keep an interactive, written record of your debugging. The form is irrelevant, but it should include a statement of the error being sought; hypotheses, their tests, and the results; unanswered questions; and whatever else comes to mind. (Table <sup>I</sup> shows an entry from my debugging log.)
- Equally important, always save a copy of your program before you add the latest "fix." If the fix makes things worse, don't try to undo the damage. Instead, revert to the previous version. You might also profit from keeping versions of the program at different stages of debugging.

When you are reading a printed
listing, make sure it is current. To be safe, print a new listing periodically. • Test multiple variations of the pro-

gram, each of which changes one thing about it, and analyze the results carefully. The effects can then be attributed to the change itself. This may give you a clue to the nature of the error you are trying to correct.

• Learn from negative results-even tests that don't seem to tell you anything actually do.<br>• Don't ignore the possibility of

rewriting the code rather than debugging it; this is especially valid when enough previous errors have been patched that the program is more patches than code. If the code is in bad enough shape, you may be able to rewrite it faster than you can debug it, and the resulting code will be easier to read and maintain.

• Be aware of the particular problems of the language being used (for example, inadvertently duplicated variable names in BASIC, misuse of pointers in C, the peculiar behavior of a register, flag, or instruction in assembly language).

• Watch out for often-confused symbols (the letters capital I, capital 0, lowercase 1, the numerals 0 and I) and missing spaces and carriage returns. Develop literal (for reading code) and speculative (for hypothesizing causes) modes of thought and learn how to strengthen each and switch between the two.

#### DEBUGGING TECHNIQUES

I have divided these techniques into  $\|\cdot\|_{\text{TRM}}$ three broad categories: techniques for eliminating visible errors, finding hidden errors and verifying program correctness, and anticipating future errors. The sections that follow describe techniques that fall into these categories. The three categories begin with the headings "Indirect Methods:" "'Testing vs. Debugging," and "Preventive Debugging," respectively.

#### INDIRECT METHODS

Many program errors are quite visible-you know something's wrong because you can see it-but their causes are not. One way to find the cause of an error is to play computer; in other words, with program listing and scratch paper in hand, you execute the program manually, keeping track of variable values on paper. This method is time-consuming and tedious, but it often catches subtle errors. However, you must know exactly what each program statement does, and you must be very literal in simulating code execution: otherwise, you will keep making the mistake that is the cause of the bug. (A variant of playing computer is explaining the error to someone else. Even if the other person doesn't know much about computers and can't offer a solution, you often discover the factor you've overlooked.)

You can sometimes find an error when you look at the structured pseudocode, flowchart, or whatever similar documentation you have.

Because this documentation is at a higher level than actual program code, it may be easier for you to see a logical error in the design of the program.

Finally, browse through your debugging notebook for ideas: you may realize that your current problem is similar to an error you have already fixed.

#### PRINT STATEMENTS

PRINT statements are probably the most often used debugging tool, but they are not often used effectively. They can be used to gather data about the program's behavior (i.e., "Is this variable doing anything unusual?"), to test a hypothesis ("Is this variable giving the incorrect value x?"), or to confirm the correct operation of the program ("Is this variable now giving the correct value  $(y$ ?").

(continued)

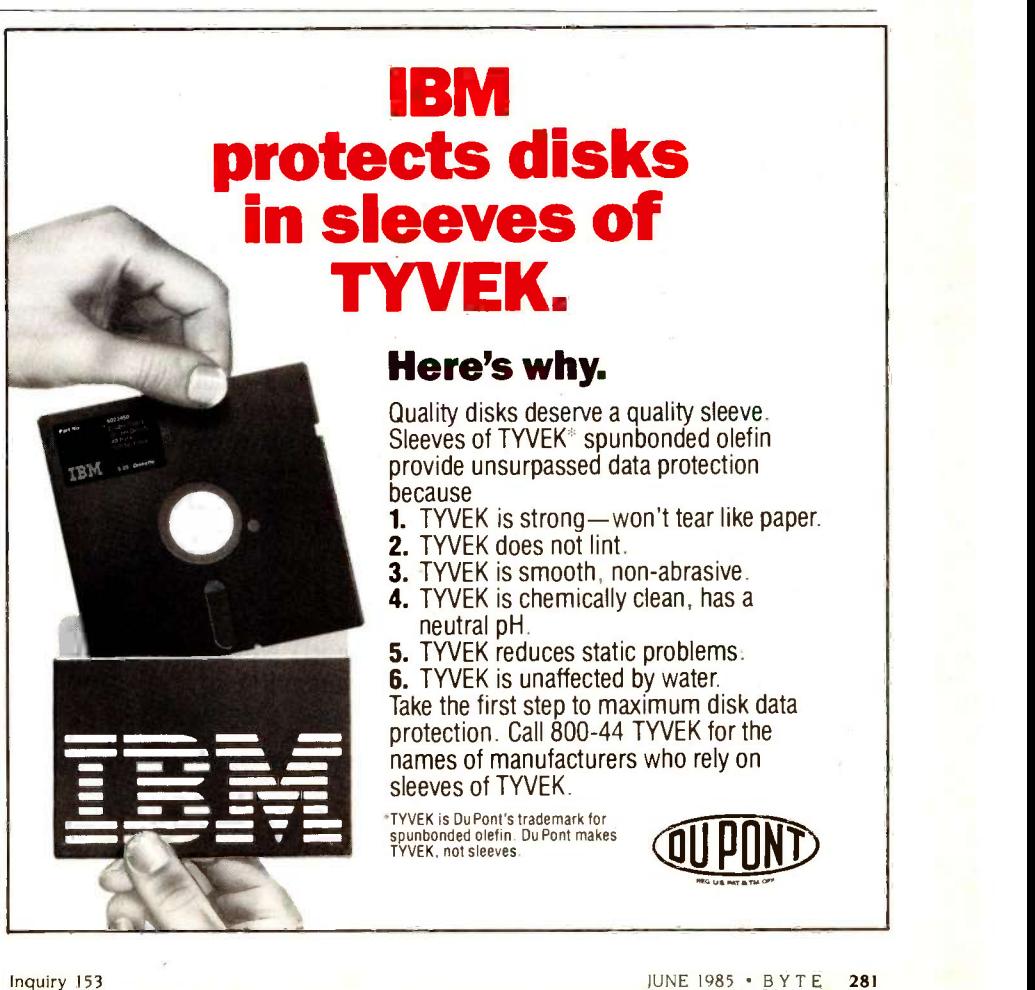

4"2"111. CAN THE JUKI 63 REALLY PRINT OVER 500 LETTERS IN 8 HOURS

STAND BACK AND WATCH

Busy offices, take note: Our new letter-quality printer zips along at 40 characters per second and sells for only \$995. Its 13" print line will handle your spreadsheets and every imaginable kind of correspondenceplus graphics! Quiet, too-less than 60 dbA. And the 3K buffer memory (expandable to 15K) lets you use your computer for other purposes while the JUKI is printing. Compatible with most computers. (You can even get an optional tractor feed and cut -sheet feeder for it!) Now you know why JUKI printers are humming in offices all over the world!

alma. The worker. JUKI OFFICE MACHINE CORP.

EAST COAST: 299 Market St., Saddle Brook, NJ 07662 (800) 932-0590

WEST COAST: 23844 Hawthorne Blvd., Suite 101, Torrance, CA 90505 (800) 325-6134 (800) 435-6315 (California)

PRINT statements are most valuable when they are used effectively. Three factors are critical: what you are using the PRINT statement for, what variables are being examined, and where they are being examined. If you misjudge either of the last two factors, you will be gathering data that wastes causes is also small. (Here, you are your time and gives you no insight in-<br>your time and gives you no insight in-<br>advised to consider—and apply your time and gives you no insight into your situation.

PRINT statements can be either unconditional, like this:

6808 PRINT "At 6808, X = ";X,  $A$ \$ = ";A\$

or conditional:

6808 IF  $AS =$  "" THEN PRINT "At 6808, A\$ empty,  $X =$ "; $X$ 

The unconditional PRINT statement is the simplest to insert into a program, but it may cause a distracting number of relatively useless diagnostic statements-if, for example, line 6808 is in the middle of a triplenested DO loop. The conditional PRINT statement is more useful because it displays itself only when some significant condition occurs (in the second example above, the programmer knows that A\$ is of interest only if it is empty).

Also remember that PRINT statements (and the print-oriented debug-<br>ging techniques mentioned below) can go to at least three devices: screen, printer, or disk file. Video output gives you an interactive display of the relationship between cause (the printed variable's value) and effect (the effect on the program), but it may destroy the normal output to the screen. Printed output gives you a printed record that can be studied later along with the program code. Disk output is useful when you must generate a lot of PRINT statements; it is faster than printed output and can be searched and examined quickly using a word processor. It is your responsibility to choose the technique best suited to a given situation.

You will sometimes have a visible error and no idea of its cause. You can<br>then use PRINT statements in a "divide and conquer" scheme. To do this, find a point in the program where

things are okay and another one where they are not. Then repeatedly place a PRINT statement between the two and decide which half contains the error. Eventually, you will have isolated the error to a small enough area that the number of possible causes is also small. (Here, you are Sherlock Holmes's famous statement, "When you have eliminated the impossible, whatever remains, however improbable, must be the truth.")

#### **BREAKPOINTS**

If you are able to stop your program, examine and change the values of variables, and resume execution at the point you stopped the program, you have breakpoint capability. You can do this in assembly language if you run your program along with some kind of debugger/monitor program. In most Microsoft BASICs, you can stop

a program with a Control-C from the keyboard or a STOP from the program, then examine and even change variable values and resume by executing the CONT (continue) statement. In many cases, you will want to print out the values of some variables before you stop the program.

Breakpoints let you debug your program interactively. They have most of the characteristics of PRINT statements: They can be executed conditionally or unconditionally; they can be used to gather data for your next debugging guess, to confirm a guess, and to pinpoint the location of an error; and their effectiveness depends on the forethought used in planning the breakpoint and evaluating its results. Many programmers use breakpoints as a mechanism through which to do an open-ended exploration of the program in the hope that they will (continued)

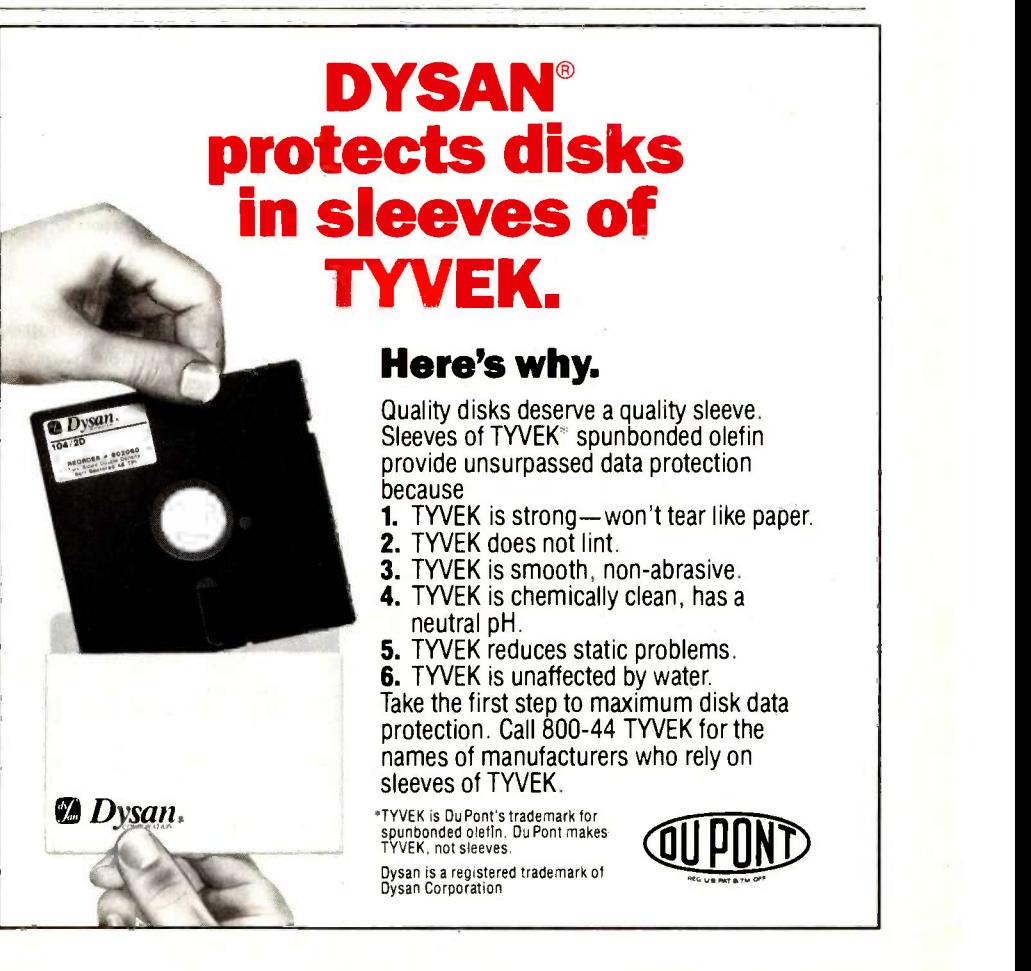

# Uplifting news. Now we've got application software to support our data acquisition hardware for the IBM PC.

#### Hold up a minute!

Now you can get all your analog I/O application software at the same place you get your IBM PC compatible hardware. Data Translation.'"

We've got four application software packages that cover a broad range of capabilities, all compatible with the DT2801 series of seven analog I/O boards. So you'll never have to write a line of code again.

Take a look at these:

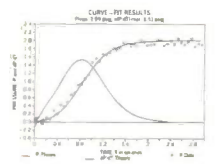

#### Graph Using Curve -Fit

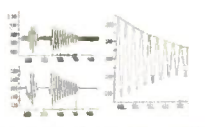

Analysis Functions with Multiple Window Display

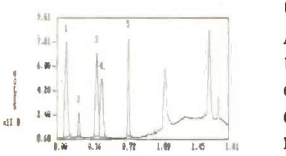

Peak Detection and Integration

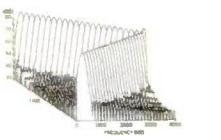

#### DT/NOTEBOOK

For the non-programmer. An easyto -use menu -driven package for real-time data acquisition, process control, and data analysis that automatically interfaces to spreadsheet packages. Its menu driven interface is ideal for users who aren't very familiar with computers.

#### ASYST

For the advanced user. A command-driven package for real-time data acquisition and control, advanced data analysis, and graphics display. For the user who requires more sophisticated graphics and analysis capabilities.

#### CHROMLAB

For the chromatography scientist. A menu-driven, scientific software package for chromatography and spectroscopy applications. For users who need to do real-time  $p_{\text{max}}$  data collection/display, peak detection/integration, and<br>report generation. report generation.

#### DT/ILS-PC 1

For the signal processing scientist. Command-driven software for digital signal processing that supports data acquisition, waveform manipulation, design and use of digital filters, and spectral analysis. For users who need advanced analysis tools in both time and frequency domains.

3-D Spectral Display Call us today. We'll help you choose the right package to give your data acquisition the boost it needs.

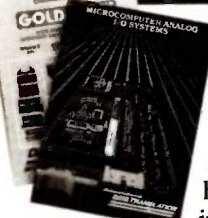

Fred Molinari, President

Call for our new 576 pg. catalog/ handbook or see it in Gold Book 1985.

Call (617) 481-3700

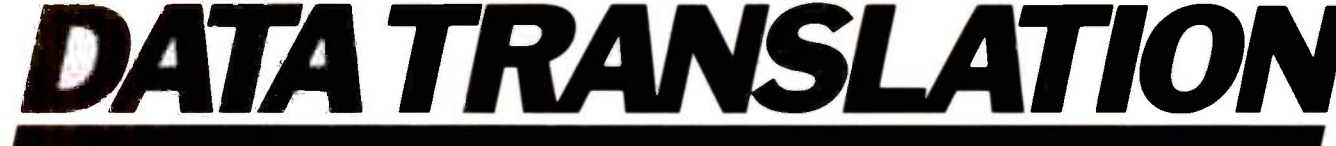

World Headquarters: Data Tanslation, Itc., 100 Locke Dr., Marlboro, MA 01752 (617) 481-3700 Tix (81,606). Expland Tix: 851849862 (#D)<br>European Headquarters: Data Tanslation, Itc., 100 Locke Dr., Markolson, Markolson, Marko

DT/NOTEBOOK © 1984, Laboratory Technology Corp. ASYST © 1984 MacMillan Software Co. CHROMLAB © 1984, University of Southern California.<br>DT/ILS-PC 1 © 1984, Signal Technology Inc. IBM is a registered trademark of IBM Corp.

stumble over some clue. This is usually unproductive and should be attempted only when you are at a complete loss as to what to do next.<br>Through breakpoints, you usually

have access to the state of the machine-that is, all the data needed to completely recreate the computer's configuration at a given momenteven though you may not make use of it. Because of this, a breakpoint is a measure halfway between a PRINT statement and a snapshot, discussed below. Breakpoints and snapshots differ in two ways: Breakpoints are not always available, and snapshots are harder to use but more thorough.

#### **SNAPSHOTS**

A snapshot is a printed record of the state of the machine. Because a snapshot completely describes the program at the point it is taken, it is the final authority on what's "inside" the program at that instant. This is both good and bad-good because you have all the information you could possibly need, bad because you may not spot the data you need in the sea of data you have. A snapshot is also printed documentation of the program's state at a given point; because it can be referred to later, it may save you from having to recreate the situation. (In the darker moments of debugging, when your current results seem to contradict your memory of past results, a snapshot is often welcome verification that you are *not* going  $\left|\right|$ crazy.)

Snapshots are usually not used interactively (but they can be if you want to wait for the.printout). They are usually used with a fresh listing of the program to hunt for clues about the cause of the error. Because snapshots are very long, they are also inconvenient to set up and take a long time to print out (in some cases, you might consider writing them to disk). For all these reasons, snapshots are usually used as a last resort.

For a high-level language snapshot, make a list of all the system and program variables (a cross-referencing program will help in this); then write a subroutine that prints these (prefer ably in alphabetic order). To use the snapshot, add a line to your program that prints some reference to itself and calls the snapshot subroutinefor example, in BASIC:

3305 PRINT "Snapshot at end of input routine":GOSUB 9950

When debugging assembly-language programs, capture the contents of all memory and record the address of the snapshot and the values of the processor's flags and registers. If you can, store the contents of memory as a formatted dump that shows bytes as both hexadecimal numbers and ASCII (American Standard Code for Information Interchange) characters. You can make your snapshot shorter by not capturing certain areas (those containing video -display memory or system ROMs-read-only memories). but always keep in mind that you have left something out-occasionally, it may be what you need to find the error!

#### TESTING VS. DEBUGGING

Before I can talk about finding hidden errors and verifying program correctness, <sup>I</sup> need to point out the difference between debugging and testing. Debugging is the process of correcting all the errors you find in a program; it ends when you can find no more bugs. Testing is a more deliberate, methodical process that attempts to prove that a program's behavior is correct in all cases; it ends after you have devised tests that reasonably justify the claim, applied them (with positive results), and documented your methods and results for current and future critics.

#### FORCING AND CHECKING

So you've found and corrected all the (continued)

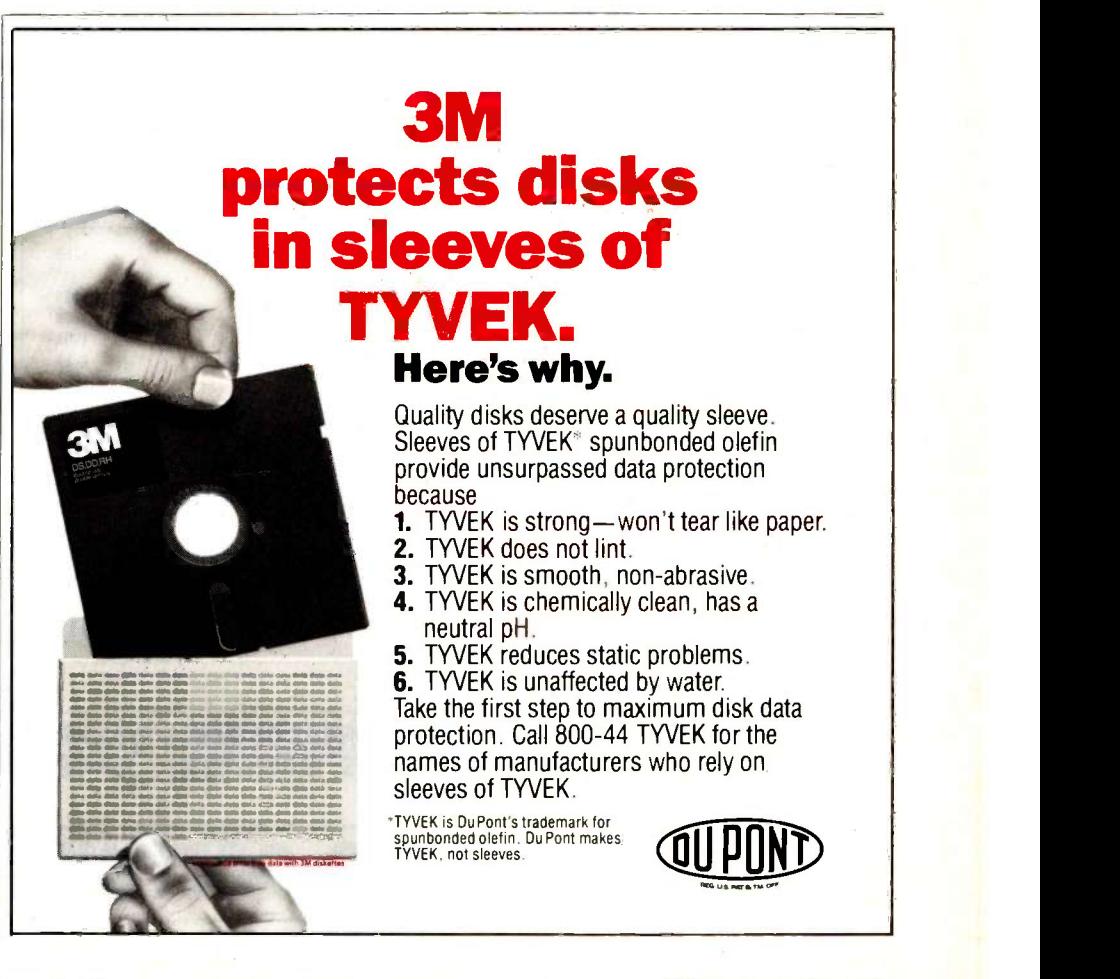

# HOW TO BUY SOFTWARE N ALL THE ADS<br>W THE SAME. LOOK THE SAME.

e know it's hard to choose a software house. All the ads say the same thing-"Lowest prices;' "fastest delivery," "best support," "biggest inventory."

Trouble is, although the claims are the same, the companies are very different. Which is why we want you to know some important facts about us:

 $\Box$   $\bullet$  the oldest and most repu-800 -SOFTWARE is one of table firms in the industry. Our customers include Coca-Cola, GE, Hewlett-Packard, Xerox, AT&T, and thousands of other satisfied buyers.

Our National Accounts Pro-  $\blacktriangle$   $\bullet$  gram offers volume discounts and valuable services to large software users. We offer incredibly low prices on large bids!

 $\bullet$  We have a giant, \$1,000,000  $\bullet$  News We have a giant, \$1,000,000 can offer next -day delivery if needed.

4 With every product you get<br>
• friendly, expert technical With every product you get support. Have a question? You'll be glad you bought from 800 -SOFTWARE!

We'll match our com-6/ petitors' prices on most products. We never cut service.

We never charge extra for<br>  $\bullet$  credit card purchases, nor We never charge extra for do we process for payment until the product is shipped. (Our competitors don't make this claim!)

You'll automatically receive our Technical Support Newsletter-a great way to stay up-to-date.

**8** We are members of the<br>**8** Better Business Bureau We are members of the and the Direct Marketing Association.

 $\bullet$  We want your business.<br>And your repeat business. We want your business. Which is why we work so hard to keep you happy. Give us a call and let us prove it!

### CHECK OUT ALL OUR INCREDIBLE PRICES:

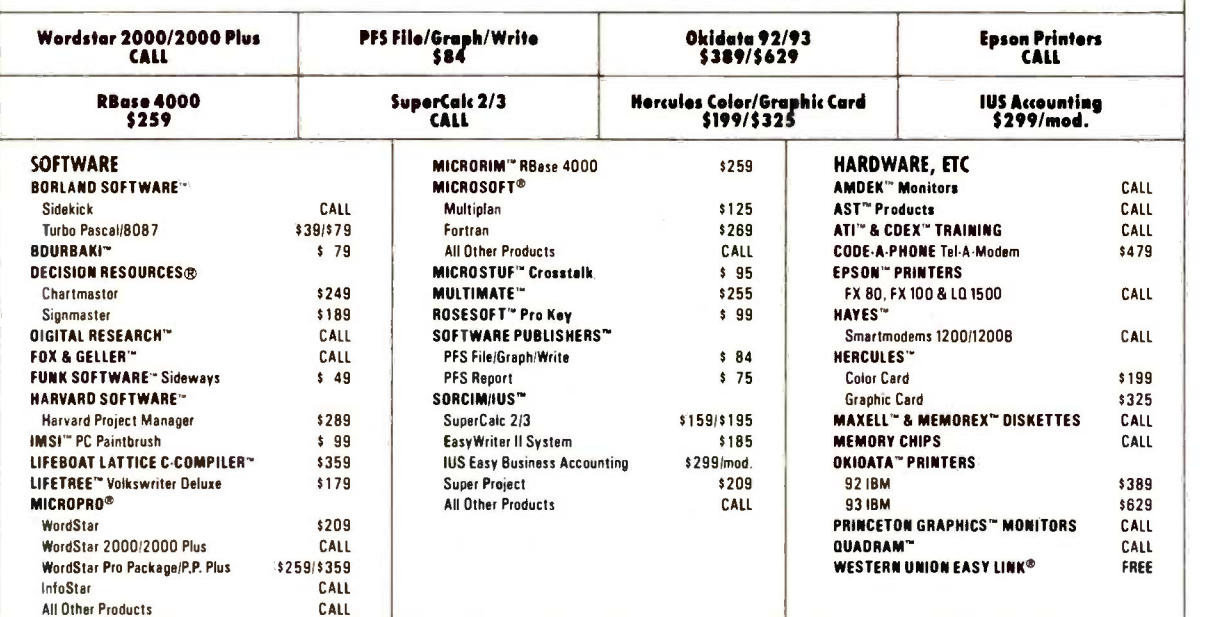

#### WE ALSO CARRY HUNDREDS OF OTHER PRODUCTS FOR THE IBM-PC® AND COMPATIBLES, MACINTOSH®, APPLE II® AND CP/M®!

800 -SOFTWARE, INC.

940 Dwight Way Berkeley, CA 94710

Inquiry <sup>3</sup> C Copyright 1985, 800 -Software, Inc.

**0-SOFTWARE** To order call toll-free:

800-227-4587 OR 415-644-3611

- 
- Dealer inquiries welcome.<br>Quantity discounts Available through our<br>National Accounts Program.<br>Purchase orders accepted. Please call us<br>in advance.<br>( all for shipping charges. Overnight de-<br>livery available.
- We do not add surcharge for credit card
- 
- Durchases.<br>□ Prices may change. Above prices are for<br>IBM-PC and compatibles.<br>□ International orders welcome:<br>TELEX #751743 800 SOFTWARE UD.
	-

#### DEBUGGING

errors in your program-it's ready to go, right? Wrong. You've corrected all the visible errors; the program's been debugged, but it hasn't been tested. You can never be sure that a program is completely error-free, but you can test it to be reasonably certain that it works correctly. Forcing and checking with sample data are two methods used to find hidden bugs and verify program correctness.

Forcing involves simplifying the pro-

gram so that the relationship between input and output is known or is easily calculated; then you can exercise the program with test data and compare the predicted output with the actual output. In some cases, you can enter a set of data that is considerably simpler than other sets might be (for example, in a statistical-analysis package, you might enter 3 data items instead of 10 or 100). In other cases, you may need to change the program

so that, at some point, it uses constant values instead of calculated values in some places.

This second method is the type of forcing you'll use most often (this is a variation of the change-only-onething technique discussed above). By setting certain variables to constant values, you can observe the behavior of the program as it is influenced by the remaining variables. If you spot an (continued)

A PROTOTYPE FOR YOUR PROTOTYPES

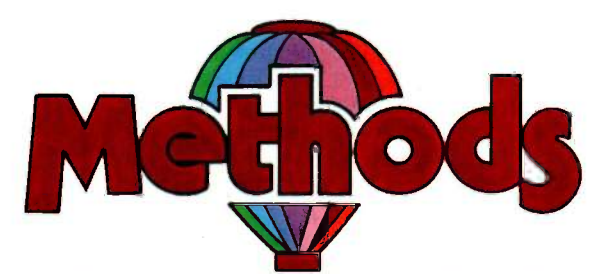

#### METHODS BY DIGITALK. A SMALLTALK PROGRAM DEVELOPMENT ENVIRONMENT FOR THE IBM PC. AN OBJECT-ORIENTED SPEED DEMON. AN EXCITING WAY TO PROGRAM.

Think about your problem. Browse the Methods Smalltalk source code. Select some building blocks like pop-up menus, windows, text-editors and dictionaries. Put them together. Try it. Oops, Methods tells you something is missing. No problem. Continue thinking, changing and trying. Now you're prototyping! Try out new ideas. Redefine your problem. And you don't have to throw this prototype away. Refine it until you like the finished product.

Methods by Digitalk A new way to develop software for the PC. Use it for windowing, simulation and artificial intelligence applications. Use it by prototyping.

Methods is Smalltalk-80" language compatible. It includes its own Smalltalk source code. You can extend it in Smalltalk and assembly language.

Methods operates on IBM PCs with 512K bytes RAM using MS-DOS or PC-DOS. Color and monochrome monitors are supported. No mouse is required. A Smalltalk language manual and an environment guide are included.

Smalltalk-80" is a trademark of Xerox Corporation. IBM is a registered trademark of International Business Machines Corporation. MS is a trademark of Microsoft Corporation.

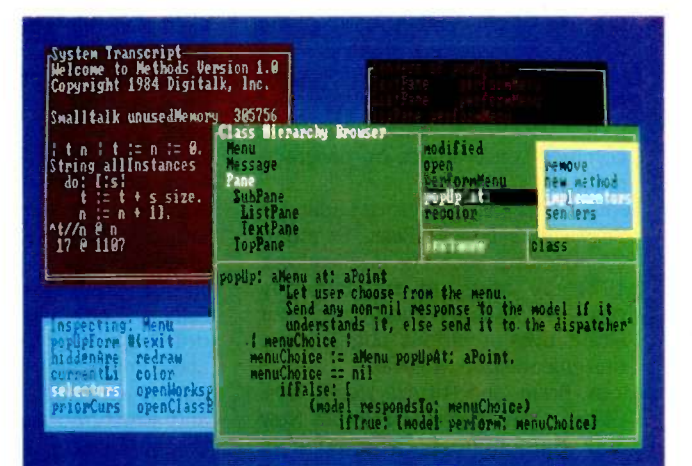

Available from Digitalk for \$250. Outside U.S. add \$15.00 for shipping and handling. California residents add 6% sales tax. Visa and MasterCard accepted. Educational and Dealer Discounts Available.

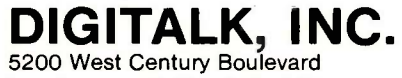

Los Angeles, California 90045 (213) 645-1082

error in this way, you can use this observed relationship to infer which variables are causing the error. Once you have found them, force the other relevant variables to known values; then you should be able to find the error by studying the actual behavior of the system compared to its expected behavior.

Another use of this method is to force execution of a given section of a program. When a program has few enough alternate paths in it that you can afford to test each one manually, you can use forcing to ensure that you are in fact testing each section of code.

Forcing is a special case of checking

## RECOMMENDED BOOKS

.40

uch has been written about the  $\blacksquare$  theory and practice of design, coding. and debugging. Here is a selected list of especially useful books that 1 have on my bookshelf. Some are handy references, others challenge the very foundation of your beliefs on how one should write a program.

- Bruce, Robert C. Software Debugging for Microcomputers. Reston, VA: Reston Publishing Company, 1980. A good catalog of debugging techniques.
- DeMarco, Tom. Structured Analysis and Sustem Specification. Englewood Cliffs, NJ: Prentice -Hall. 1979. A very good book on the design of large systems; it contains extended information on the use of the data-flow diagrams (DFDs) and data dictionaries.
- Ledgard. Henry E Programming Proverbs. Rochelle Park, NJ: Hayden Book Company, 1975. A book of good common-sense advice on programming.
- Ledin, George Jr., and Victor Ledin. The Programmer's Book of Rules. Belmont,<br>CA: Lifetime Learning Publications, 1975. A book of hierarchically ordered rules that remind you of your alternatives at various stages of the design/code/debug cycle.
- Meek, Brian. and Patricia Heath, eds. Guide to Good Programming Practice. New York: Halsted Press (division of John Wiley and Sons), 1980. A good collection of essays on various topics: the essays do not fit into an organized whole, but each has good information in it.
- Page-Jones. Meilir. The Practical Guide to Structured Systems Design. New York: Yourdon Press, 1980. A detailed but pragmatic book on the proper decomposition of large systems into modular subtasks; it has good sec-

tions on data-flow diagrams and the factors that influence the effectiveness of a modular system or program.

- Peters. Lawrence J. Software Design: Methods and Techniques. New York: Yourdon Press, 1981. An invaluable survey book that describes dozens of design methodologies, techniques, and notations-excellent for browsing to find the method that makes the most sense to you.
- Smith, Truck. Secrets of Software Debugging. Blue Ridge Summit, PA: Tab Books, 1984. A well-written book that digs deeply into the psychology of debugging and illustrates its points with three chapter-long microcomputer examples; this is my favorite book on debugging.
- Ward, Paul T. Systems Development Without Pain. New York: Yourdon Press, 1984. Describes a new design technique that emphasizes good communication between the designers and the users; the method modifies and simplifies the concept of structured analysis.
- Yourdon, Edward Nash, ed. Classics in Software Engineering. New York: Yourdon Press, 1979. Contains reprints of and commentary about all the pivotal papers on structured programming and structured analysis, the debate among Dijkstra, Knuth, and others about GOTO statements, and many essays on structured programming.

Yourdon. Edward, and Larry L. Constantine. Structured Design. Englewood Cliffs, NJ: Prentice -Hall, 1979. This is the first major book on structured analysis; it uses data-flow diagrams but puts heavy emphasis on structure charts. It also contains several theoretical chapters that debate how best to modularize a program.

with sample data, a method that is used to rigorously verify the correctness of a program. The design and selection of test data heavily influences the validity of the testing process, so it should be done with great care.

A meaningful discussion of this subject is beyond the scope of this article, but I mention it to point out that the use of sample data is an important tool for even the most casual programmer. When you are working with a program that deals with a range of data, take the time to run the program with input data that is just inside, on, and just outside the range of valid data. For example, if your program computes the average of between 1 and 20 numbers, try it with 0, 1, 2, 19, 20, and 21 numbers. In general, you will be surprised at the number of times that your program fails to act correctly.

#### PREVENTIVE DEBUGGING

Two debugging techniques fall into the category of preventive debuggingthat is, practices that will alert the future user to the occurrence of an error. The first is the simple technique of using "sleeping" debugging instructions, while the second is a littleknown technique called firewalling. Both techniques are available to people who are coding the program they will later maintain, though they can sometimes be added to existing programs. They are most useful in a program where error detection and quick diagnosis and correction are important.

Sleeping debugging instructions are conditional diagnostic routines that execute only if a predefined abnormal condition wakes them up. These can be as simple as a PRINT statement that notifies the user that an error has occurred or as complicated as a subroutine that analyzes the state of the program and writes a file of useful debugging information to the disk.

The best time to add such instructions into a program is when you are writing (and, later, debugging) it, while you have the greatest insight into how the program works. Ask yourself ques- (continued)

## INTRODUCING THE MERLIN' ELECTRONIC LETTERING SYSTEM. IT BEATS THE HELVETICA OUT OF KROV®

Contemporary styling, advanced technology and an affordable price makes Merlin the unbeatable choice in lettering

systems

打好哥哥就有两哥哥的房城市 一身喷

MERLIN General Purpose AS 1084

白过白面前面的面面来来 15 1111111111112 OVUM 11111111131:1111111IVIS

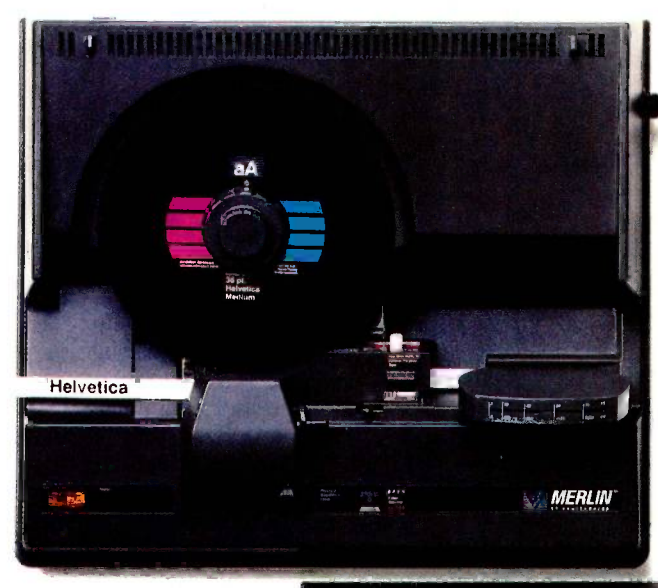

**MERLIN** 

At any price, the new Merlin electronic lettering system from Varitronics<sup>™</sup> is a major achievement.

> At a suggested retail price of only \$1,795, it's a minor miracle. That's less than half the cost of its nearest competitor, the Kroy 80K Editor,™ so you can save even more than you spend. But superior technology means more than a lower cost. In this case it means a much better system.

You'll find the Merlin to be significantly faster than any electronic lettering machine on the market, and more than five times faster than the old "spin -and -print" machines.

Loading and unloading the Merlin's supplies is clean and easy. The carbon ribbon simply snaps into place like film in an instant camera. And your hands never touch the actual ribbon.

You can interchange the color carbon at any time in the middle of a job to highlight a word or phrase.

And every lettering disc is the size of a 45 RPM record for easy storage, each one holding 101 upper and lower case letters and symbols, in a variety of styles and sizes ranging from 8 to 36 point.

Yet we managed to fit all these features, plus many more, in a package that weighs just 23 pounds and takes up considerably less desktop space than a comparable Kroy® machine.

Discover a world of ways the Merlin can work its magic to improve the look and effectiveness of your communications. Just call 1-800 -MERLIN-1 (in Minnesota, call 1-800-742-5685, ext. 99). Or send in the coupon for more information, a sample of Merlin lettering and the name of a dealer in your area who's offering a substantial trade-in allowance on

your present lettering system.

Suggested retail prices as of 2/1/85.<br>© Varitronic Systems, Inc., 1985. O Varitronic Systems, Inc., 1985<br>Kroy and Kroy 80K Editor are trademarks of Kroy Inc. Varitronics and Merlin are trademarks of Varitronic Systems, Inc.

Varitronic Systems, Inc. Response Center, Dept. 023705 701 Decatur Ave. N., Suite 205 Minneapolis, MN 55427

1 -800 -MERLIN -1 (IN MINNESOTA, 1-800-742-5685, EXT. 99)

 $\Box$  Please send me more information about Merlin and a free sample of Merlin lettering.

CI I'd like a hands-on demonstration of Merlin.

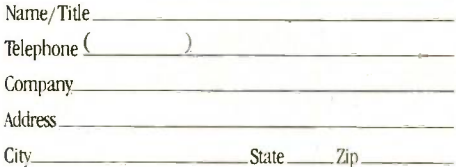

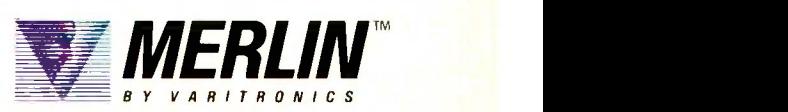

At \$29.95 and the size of  $a$  45 RPM record, the Merlin's lettering discs hold 101 ktters and symbols Kroys discs cast \$44.95 and are the size ofan LP, yet only hokl

78 characters.

The Merlin's tape and carbon cartridges are clean, and easy to load and unload. And fully interchangeable in<br>the middle of a job. the middle of a job.

## 5 TIMES FASTER THAN SOF

Due to its advanced technology the Merlin is able to print more than five times faster than the old 'Spin -and -print" machines.

\$1795

The Merlin is the result of suberior design. Yet we're offering it at less than half the price of the Kroy 80K Editor:

Inquiry 413

 $-4.1$  $a^4$ At 23 pounds, the Merlin is both lightueight and compact, and less than half the aright and size of the Kroy 80K Editor

**MERLIN BERRASARRAN** E.C. 800 0 0 0 0 0 0 0 0 1 00000

**MERLIN** 

11 I T

MERLIN

**General Purpose** 

AS 1072

Varif maic

# One Board... One Family

STRIDE

At the heart of every Stride 400 Series microcomputer, from the floppy -based 420 to the 448M byte 460. is an identical CPU board. This guarantees compatibility throughout the entire product family. And it means, our CPU board was designed with standard features that are either options or simply unavailable on other microcomputers:

□ 68000 microprocessor (10 MHz with no wait states) VMEbus El 256K bytes RAM □ 5¼" 640K byte floppy □ Battery-backed real time clock □ 4K CMOS RAM □ Four RS-232C serial ports (Stride multiuser BIOS) 0 Centronics bi-directional parallel port 0 Omninet Local Area Network (Liaison LAN software)

With this basic design. Stride is able to explore the full range of 68000 applications from an advanced multiuser. multi tasking BIOS to built-in local area networking. No other microcomputer offers the flexibility to run over a dozen different operating systems and more than 30 languages/compilers.

The basic design is backed by a rich option list:

0 12 MHz 68000 processor 0 VMEbus (Eurocard) cage 0 Low cost, high speed graphics  $\Box$  NOD<sup>TM</sup> cursor control  $\Box$  I2M bytes of RAM  $\Box$  448M bytes of hard disk storage  $\Box$  22 serial ports  $\Box$  Floating point processor (NS16081) □ Cartridge streaming tape backup □ Memory Management Unit

CBASIC COBOL Modula-2 Pascal **FORTRAN** M/COSLISP STRING UNIX SystemV STRADE For more information on Stride or

All this. and still the best price/ performance ratios in the industry: from \$2900 to over \$60.000. But it begins with the powerful Stride CPU board, a standard feature of every 400 series system. It's what we call "Performance By Design".

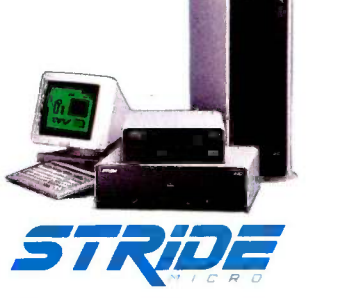

Formerly Sage Computer

the location of the nearest Stride Dealer call or write us today. We'll also send you a free copy of our 32 page product catalog. Corporate Offices: 4905 Energy Way Reno, NV 89502 17021322-6868 Regional Offices: Boston: (617) 229-6868 Dallas: (214) 392-7070

tions like these: "What's the most damaging thing that could happen while this program is running? What can the program do to spot it? What ranges of data will always be invalid? What could the user do that the program will have to guard against or correct?" With careful planning and design, you can add sleeping debugging instructions that will alert you to program errors and help minimize their effect.

#### FIREWALLING

Firewalling is a preventive debugging technique available to highly modular programs. If you have designed your modular program correctly, each module is completely self-contained and interacts with other modules only through a known list of variables. A fire wall is a special kind of sleeping debugging instruction that checks the validity of data as it comes out of a module. The idea behind firewalling is to ensure that, even if an error occurs, it is not allowed to spread from its origin to other modules. This method is most useful in large systems that pass data from one program to another, but you may find occasion to use it in smaller programs of your own.

#### **CONCLUSIONS**

As I said at the beginning of this article, there are no magic techniquesbut there are tools, and the most powerful one is your own brain. Debugging is part technique, part art, part luck, and the most difficult part of it is to be thinking hard when the situation calls for it. I hope I have presented some useful tools; if you have any other useful techniques, I would enjoy hearing from you.

The temptation is to take it easy, to skip the hard parts, to keep rummaging through the program for more clues instead of thinking about the ones you already have-but all that is like the man who kept looking for his lost car keys under the streetlight because the light was better there. Although luck and intuition contribute in debugging, there is no substitute for thoughtful, sustained analysis.

# ':..compatibility has been a cruel hoax used to mislead the public:'

(This is one of a series of design philosophy discussions with Rod Coleman. President of Stride Micro (formerly Sage Computer).

RC: One of the biggest mistakes being made today is that many in this industry underestimate how much the public is willing to take. Today's microcomputer buyer is far more sophisticated than those who were buying systems just 24 months ago.

0: How does that affect a manufacturer?

RC: In our case, I think it means

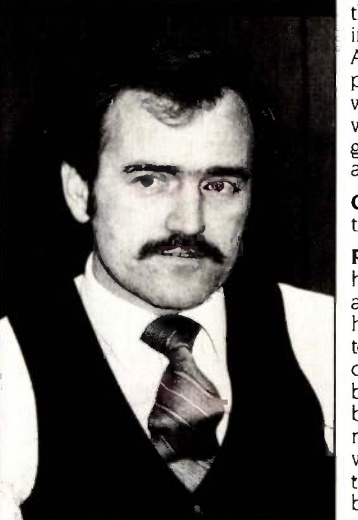

"...I'm often amazed<br>that our competitors continue to introduce<br>products that don't really relate to their<br>own machines above or below them:'

that our designers and engineers have to be more honest. By that I mean that you can't simply rely on clever marketing techniques to overcome hardware shortcomings.

0: Give me an example.

RC: The best one I can think of is the overused buzzword  $\begin{array}{c|c} \hline \text{or} & \text{or} \end{array}$ of "compatibility" It has been  $\int_{\text{neutr}}^{\text{as tur}}$ a cruel hoax used to mislead  $\mathbb{R}^n$ the public. Indeed, dozens of these compatible machines are interchangeable with one another; but in reality, users don't trade one system for another of the same capacity. Instead. they're looking to upgrade, link or expand their capabilities. That's when the so-called compatibility ends. One major manufacturer changes to a different CPU chip between entry-level and mid-range machines, and then changes again to move into a high capacity environment. Another competitor is only compatible until you decide you want multiuser or local area networking; at that point you've got to change operating systems and software.

0: How has Stride approached this problem?

RC: From the start, we knew we had to select a microprocessor and basic system design that had enough power and flexibility to meet the needs on both ends of the spectrum. Without a capable CPU, your system will never be state-of-the-art Thus all machines in the Stride 400 Series were designed to accommodate the same 68000-based CPU board. This board provides for all the standard features such as VMEbus, multiuser, LAN, etc. Then, when a customer decides to move up, it's a simple matter of providing more RAM, storage. backup devices, etc. Since every system in the family has a common CPU board, compatibility is guaranteed. The idea is so basic, that I'm often amazed that our competitors continue to introduce products that don't really relate to their own machines above or below them.

0: Do most customers buy Stride machines for that flexibility to expand?

RC: Many do, but we are also getting a lot of response from those looking for a big system as the cornerstone to a growing network of smaller machines. This is where local area networks really shine, but the incompatibility between the large hard disk machines and the smaller workstations has prevented users from capitalizing on this technology Again, since Stride's LAN is a standard feature of all systems. and they share a common board, this is a natural application.

0: Is the 68000 microprocessor the key to that compatibility?

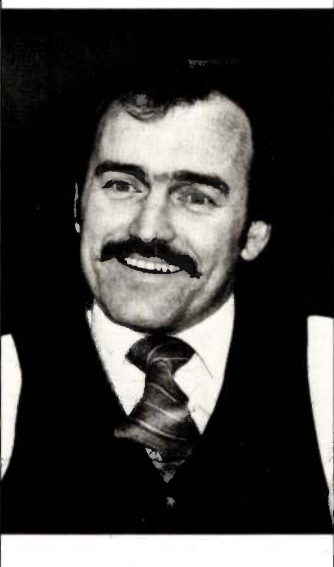

RC: To a large extent, yes. Although it's been on the market for some years, we feel this processor still holds a significant advantage over other architectures. When we evolved from Sage Computer to Stride Micro, we closely examined the state of the microprocessor market. We elected to remain with the 68000 family because it was the only proven product that would handle everything from our floppybased 420 machine up to the top-of-the-line Stride 460 with

22 users, 12M bytes of RAM and 448M bytes of Winchester hard disk storage. An extra benefit of this is that we were able to boost the already-impressive performance of the Sages by increasing the clock speed from 8MHz to the Stride's standard 10MHz and optional 12 MHz without changing architectures. That would have been impossible with most other chips.

0: Do you see others following your lead?

RC: Yes and no. The good signs are that more and more interest is being generated in portable languages and operating systems that work across a broad range of system capabilities. Yet, then I see an announcement from a leading hardware supplier that their newest multiuser machine is only compatible with the smaller systems when it's in single user mode. Overall, 1 think Stride will remain unique for some time to come.

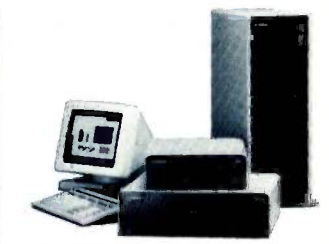

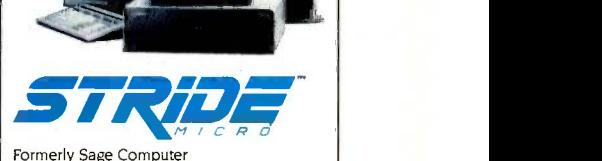

For more information on Stride or the location of the nearest Stride Dealer call or write us today. We'll also send you a free copy of our 32 page product catalog. Corporate Offices: 4905 Energy Way Reno. NV 89502 (702) 322-6868 Regional Offices: Boston: (617) 229-6868 Dallas: (214) 392-7070

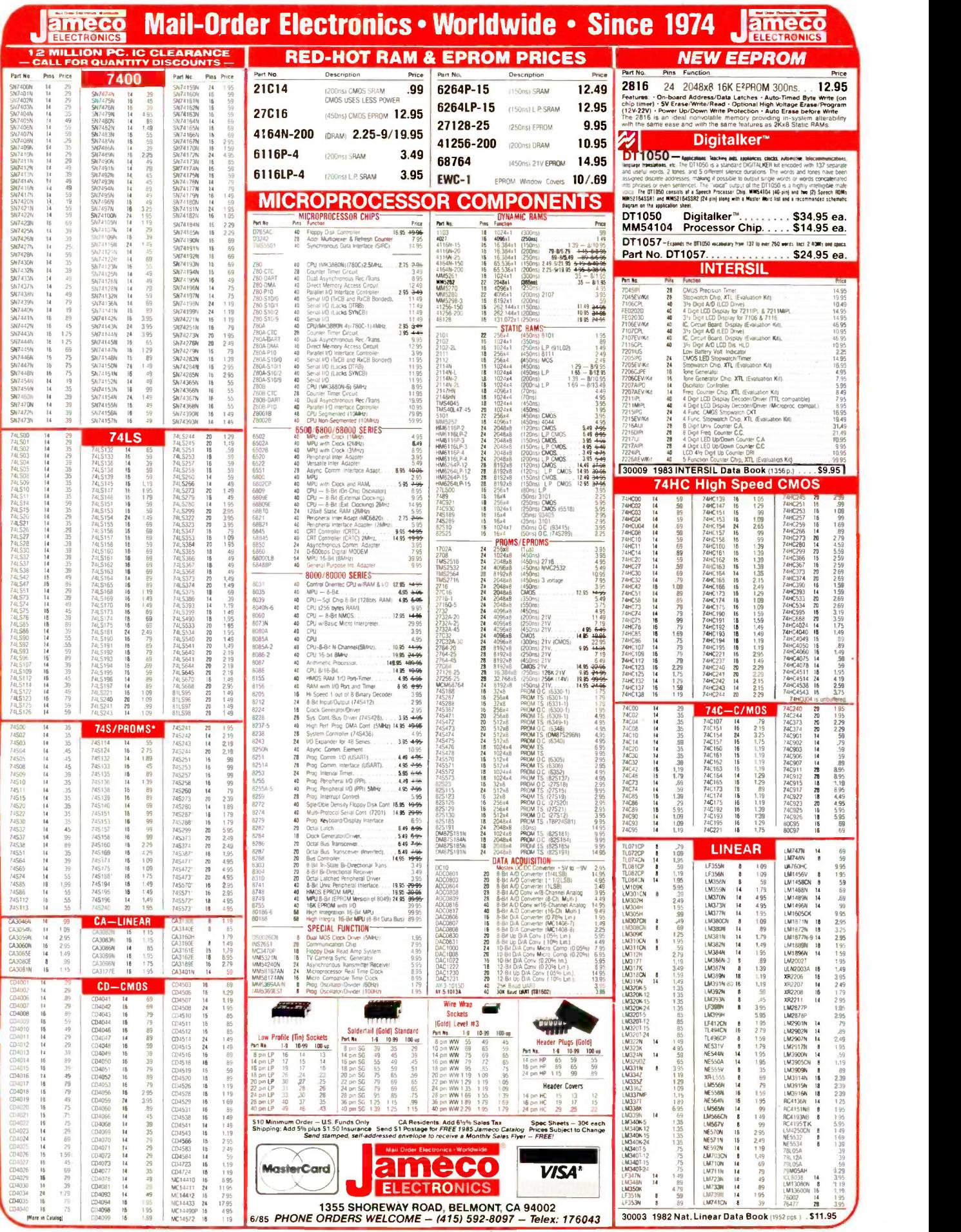

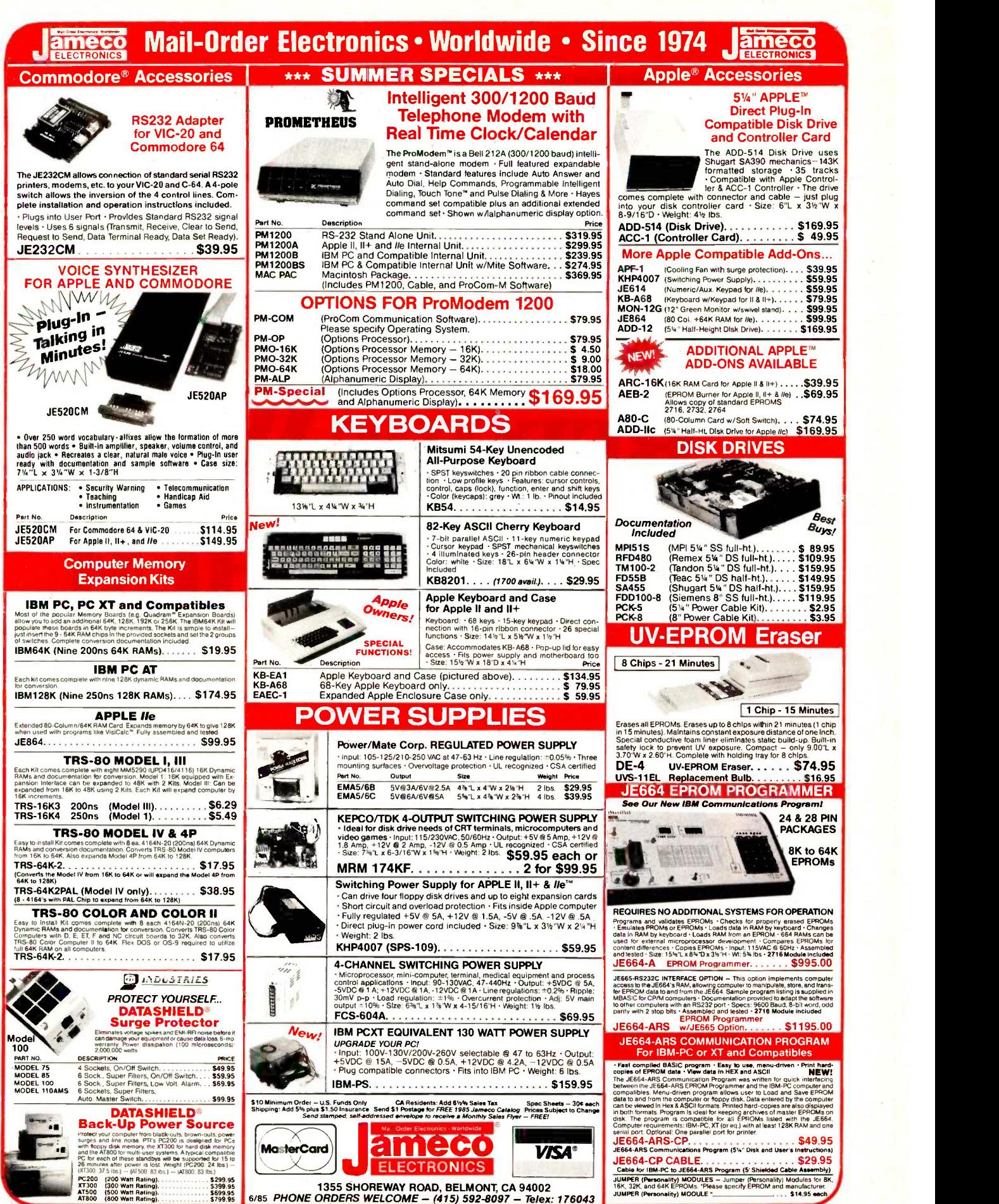

# **E START** SERVICING | YOUR PLS BEFORE WE EVER SEE THEM.

With Back-Up<sup>TM</sup> the service starts as soon as you call us.<br>Because we diagnose your malfunctioning equipment right over the phone. And before we hang up, we know what's wrong and what parts are needed before we arrive on

That way, we can service your equipment as quickly as<br>possible without tying up your office for hours on end.<br>We specialize in servicing business PCs. Particularly IBM-PCs.<br>(We've been servicing IBM equipment longer than a

And unlike most maintenance companies, we give you

centralized support. So calling one number brings service to your<br>company's PCs. Anywhere across the country.<br>Back-Up is just one of the ways we're using proven technology to solve computer<br>maintenance problems worldwide. efficient we can be.

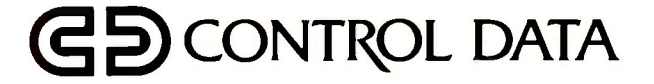

**DOD** 999 GOD m

# 6502 TRICKS AND TRAPS

BY JOE HOLT

## Tips for surviving 6502 assembly -language programming

WITH THE ADVENT of complex microprocessors whose operation codes (op codes) begin to resemble some highlevel languages, the days of the 6502 seem numbered. Indeed, a microprocessor with only three 8 -bit registers and a 64K-byte address space is apparently no match for a piece of silicon that can walk through 4 gigabytes of memory in 32 -bit strides and work with hundreds of bits worth of registers. I won't try to fool you: The 6502 will not be around forever. But when the last of its species emerges from the forge, it will be joining an installed base of more than 3 million 6502 -based computers. There is merit, therefore, in discussing the peculiarities of this dying breed, the ins and outs of this most nonorthogonal microprocessor.

The 6502 has three 8-bit registers (only one of which can be used in arithmetic and Boolean operations), a single-page (256-byte) fixed stack, and optimized performance when dealing with the first 256 bytes of memory. But what may be considered a tight architecture is befuddled by an instruction set full of inconsistency and seeming favoritism to certain combinations of addressing modes and op codes. Steve Wozniak even admitted that the only reason he put a 6502 in his Apple II was because it was cheap.

In order to gain the most benefit from the 6502, an assembly-language programmer must understand these idiosyncrasies and use them to his or her advantage.

#### PECULIARITIES

I will assume for the sake of brevity that you are already familiar with the 6502's architecture and operation codes (and assembly language in general) and perhaps have access to an Apple or Atari with a decent assembler. If not, you might want to pick up a good reference book on the 6502 and sit down with an assembler and experiment. An intimate knowledge of your machine is the greatest boon to any programming task.

#### ZERO PAGE

The first two pages (512 bytes) of address space have special meaning to the 6502. The first page, called the Zero page, consists of memory addresses 0000 to 00FF (Editor's note: All addresses are in hexadecimal unless otherwise specified.) and is considered prime real estate for variable storage. Memory references to the Zero page by most op codes can be reduced to 1 byte because the 6502 has a special addressing mode strictly for this area of memory. Not only are programs that place variables on the Zero page shorter, but they also run faster because the microprocessor need only fetch <sup>1</sup> byte from the program to determine the memory address. The upper byte of the address (00xx) is supplied internally. For example, the following sequence assembles to 6 bytes and executes in eight clock cycles:

300:AD 80 03 LDA \$380 ;get value 303:8D 81 03 STA \$381 ;and stuff it elsewhere

The equivalent sequence using Zero-page variables assembles to only 4 bytes and executes in six clock cycles:

300:A5 80 LDA \$80 ;get Zero -page value

(continued)

Joe Holt is a freelance technical writer. He can be reached at 476 West Main Rd., El Centro, CA 92243.

302:85 81 STA \$81 ;and stuff it elsewhere

Where speed and space are critical, there is no better solution than to put oft-used variables on the Zero page. But beware: Other programmers before you have done the same, so it's important not to alter Zero-page memory locations already used by your computer's ROM (read-only memory) routines or DOS (disk operating system).

#### **THE STACK**

The second page consists of memory addresses 0100 to 01FF and is the location of the 6502's stack. Because the entire stack can be addressed by 9 bits, the stack pointer is 8 bits wide with the upper bit (01xx) supplied internally. You can only set this 8 -bit stack pointer via the X register; you must place the value in the X register and transfer it to the stack pointer with the TXS (transfer X register to stack pointer) op code. Because the stack grows downward, it is good practice to initialize the stack pointer at the beginning of any 6502 program with the following code:

300:A2 FF LDX #\$FF ;set pointer to very top of stack 302:9A

Conversely, the only way you can read the stack pointer is through the X register, with the TSX (transfer stack pointer to X register) op code. This instruction is handy for "locating yourself" in a relocatable program, a topic I'll describe later.

The stack never grows so low that it clobbers the Zero page. Instead, the stack pointer wraps from 0100 back up to 01FF, possibly causing confusion if you've already got a page full of variables or return addresses pushed onto the stack. This situation can be kept in check by limiting the use of recursive subroutines.

#### FLAGS

The 6502 is notorious for how it handles its flags, especially the Carry flag. Where most processors set the Carry flag when a borrow occurs from a subtract operation, the 6502 produces a clear Carry to indicate a borrow. The following is an illustration with the SBC (subtract with Carry) instruction:

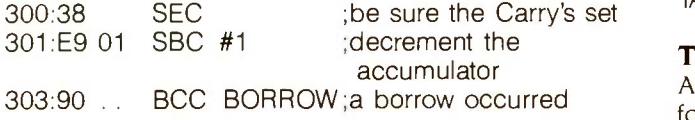

You've probably noticed the lack of add and subtract op codes on the 6502 that do not include the Carry flag. This oversight necessitates setting (for SBC, as above) or clearing (for ADC-add with Carry) the Carry before performing one of these operations.

The backward Carry for subtract operations is not in itself confusing, that is, until you realize that compare operations (CMP. CPX, CPY) are actually subtracts in compares' clothing. Logical compares are accomplished within most microprocessors by simply subtracting from the value being compared the value to compare with and tossing away the result. In other words, comparing 5 to 6 would be a matter of subtracting 6 from 5 and setting the appropriate status flags. In this situation (5 minus 6) a borrow would occur, indicated by a clear Carry. Therefore, after a compare operation, a clear Carry indicates less than, and a set Carry indicates greater than or equal. This is backward from the logic of all other popular microprocessors.

The other flag that you should be wary of is the Decimal flag. When set, all arithmetic operations are performed in BCD (binary-coded decimal). This is wonderful if you intend to perform BCD mathematics, but it can cause all kinds of unexplainable problems if not. Consequently, you should start any 6502 program with a CLD (clear Decimal flag) operation. Set the Decimal flag only when necessary and clear it immediately afterward.

The way the 6502 decides to set or clear its flags after different operations is not immediately obvious, and the logic behind this is somewhat different from that of most other microprocessors. For example, the Carry flag is only affected by arithmetic (ADC, SBC, and compares) and shift operations (ASL, LSR, ROL, and ROR), except when explicitly changed (with CLC, SEC, or PLP). Operations that affect the Carry flag on many other processors, such as Boolean operations (AND, EOR, and ORA), do not modify the Carry at all. Increment and decrement operations do not affect the Carry either, but this is only a problem when testing if a register or memory value was decremented past 0, in which case you have to execute an explicit comparison:

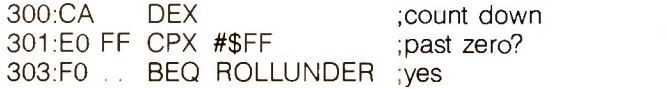

The two flags that are set or cleared in conjunction with most operations are the Negative and Zero flags. The Negative flag reflects the state of the eighth (most significant) bit of the result of the operation, and the Zero flag is set whenever the result is equal to 0 (all bits cleared). All operations that work with a value set these flags, including the load (LDA, LDX, and LDY) and transfer (TAX, TAY, TSX, TXA, TXS, and TYA) op codes.

#### THE BIT INSTRUCTION

Although the 6502's instruction set includes no operations for bit manipulation (short of Boolean operations), a special instruction can be used to examine the eighth (most significant) and seventh bits of a value in memory. This is the BIT op code, and when used it will place the eighth bit of the memory referenced in the Negative flag and the seventh bit in the Overflow flag without affecting the contents of any register. This has the most benefit when you use it to test if a Boolean variable (that is, one that is either 00 or FF) is set or not:

# **This will renew** your trust in the phone company.

Because Codex just came out with a modem that overcomes the inadequacies of phone line performance.

(Codex, as your friends in data processing will tell you, is the industry's acknowledged leader in state-of-the-art products, in service, in just about everything that has to do with networking.)

The Codex error -correcting pc modem is a serious business modem.

It gives you data transmissions more than 10,000 times more reliable than most other modems. Over anybody's phone lines.

A sophisticated error correction system called MNP<sup>TM</sup> detects breakdowns in phone line performance and retransmits data. And the beauty is all this happens without you ever knowing it.

Just think. Data you can trust.

Now don't you feel better about those crazy phone lines? If you're a data

Anybody who's ever sent data over phone lines knows the problems it can present.

Information gets mumble jumbled. \$4,000 invoices become \$40,000 invoices. And soon your company's lost a pretty penny over some modem foul-up.

Well, now you can say good-by to all that.

"MNP is a trademark of Microcom, Inc. <sup>@</sup>Copyright 1985 Codex Corp.

communications manager responsible for purchasing modems, call 800-426-1212. Extension 225.

Or write Codex Corporation,

**Department** 707-225, 20 Cabot Boulevard, Mansfield,

Mansfield,<br>MA 02048. **CODEX** MOTOROLA UNE 1985 · BYTE 297

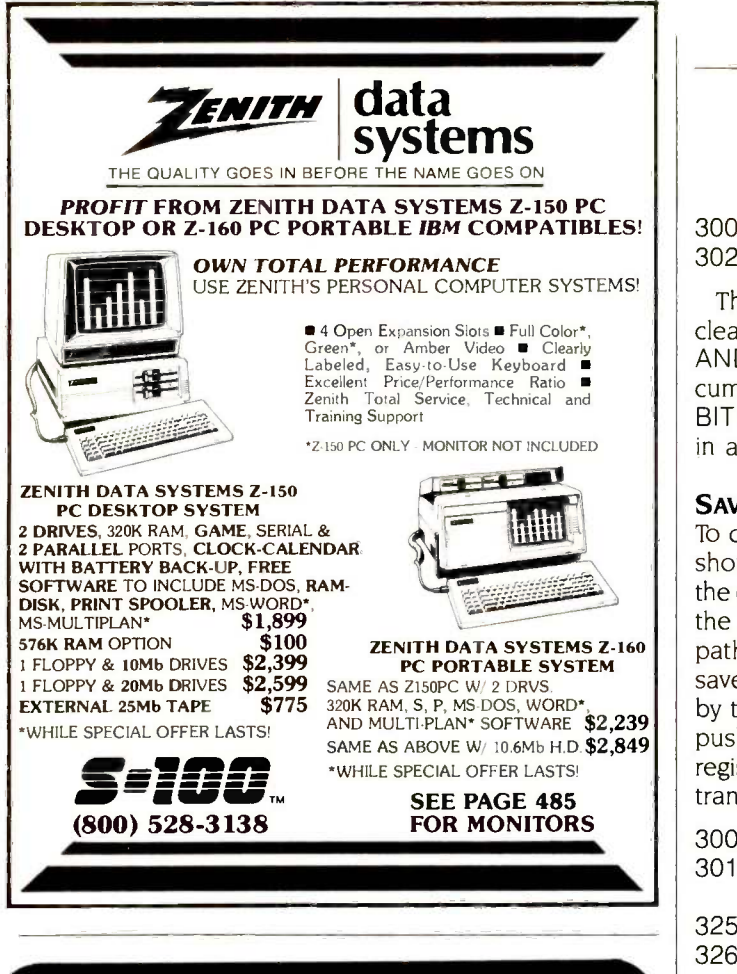

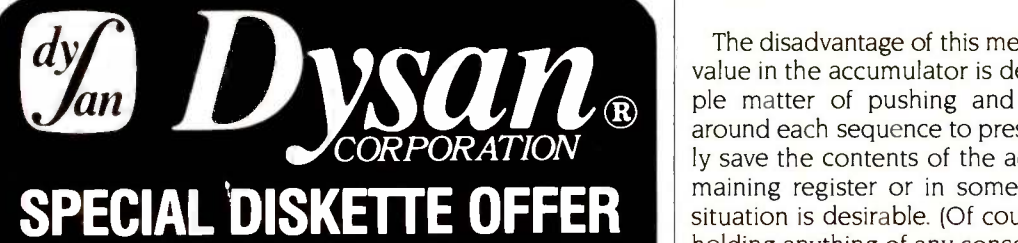

Dysan diskettes are the ultimate in quality flexible recording media for flexible disk drives. They are certified to be 100% error free on-track and between tracks. Diskettes are tested on-track as well as between tracks for missing pulse, extra pulse, and modulation. Quality is built into each diskette from the inside out. The ultra smooth disc surface is burnished on both sides to promote longer media life, longer head and load pad life, as well as better recording and playback performance. And to help introduce you to the Dysan quality standard we're running a special on their diskette product line.

PLUS! If you call, write, or utilize reader service in response to this ad-we'll send you our full-range catalog of computer supplies with Special Offers good for further savings on Dysan diskettes and many other quality products.

LYBEN COMPUTER SYSTEMS 1250-E Rankin Dr. • Troy, MI 48083 • Phone (313) 589-3440 Simply #1 in Service & Reliability

## Dysan. The Finest Quality Diskettes Available.

#### 6502 TRICKS AND TRAPS

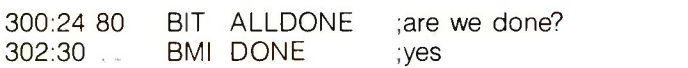

The BIT operation also has the side effect of setting or clearing the Zero flag depending on the result of a logical AND operator between the memory value and the accumulator. This feature (really the main purpose of the BIT operation) has little use outside of testing status bits in a memory-mapped I/O machine.

#### SAVING X AND Y

To complete the discussion of the 6502's peculiarities, <sup>I</sup> should mention that there is no provision to push or pop the contents of the X or Y registers. If you need to preserve the contents of either of these registers, there are two paths you can take. The first and most logical one is to save the contents on the stack, but you can only do this by transferring the register to the accumulator and then pushing the accumulator onto the stack. 'To restore the register, you must pop the accumulator from the stack and transfer its contents back to the appropriate register:

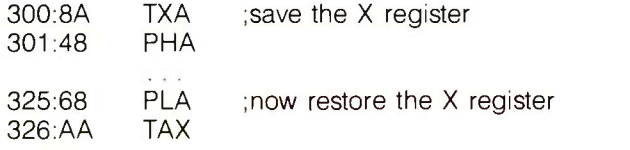

The disadvantage of this method is obvious: The original value in the accumulator is destroyed, and it is not a simple matter of pushing and popping the accumulator around each sequence to preserve it. You must temporarily save the contents of the accumulator either in the remaining register or in some memory location. Neither situation is desirable. (Of course, if the accumulator isn't holding anything of any consequence, then this disadvantage can be ignored.)

Your alternative is to store the register in memory somewhere and then load it back when required. This has the advantage of placing the register's content where it can be easily accessed (by LDX, STX, LDY, and STY op codes), but it forces you to set aside a specific location just for preserving a register. Things get really messy when this occurs in a recursive routine or if the location for saving the register is also used someplace else for the same purpose. In either case, havoc will ensue. The bottom line is that no solution is perfect, and you must examine the situation carefully to decide what will work best.

#### **TRICKS**

Tricks (or "hacks") are techniques that use a feature or deficiency in the programming environment to an advantage not anticipated by the system designer. If you use them with caution, they can result in faster, more compact object code.

In the 6502's case, there are dozens of these optimization tricks, each of which saves bytes and cycle time. Some (continued)

# Mirrored Hardware

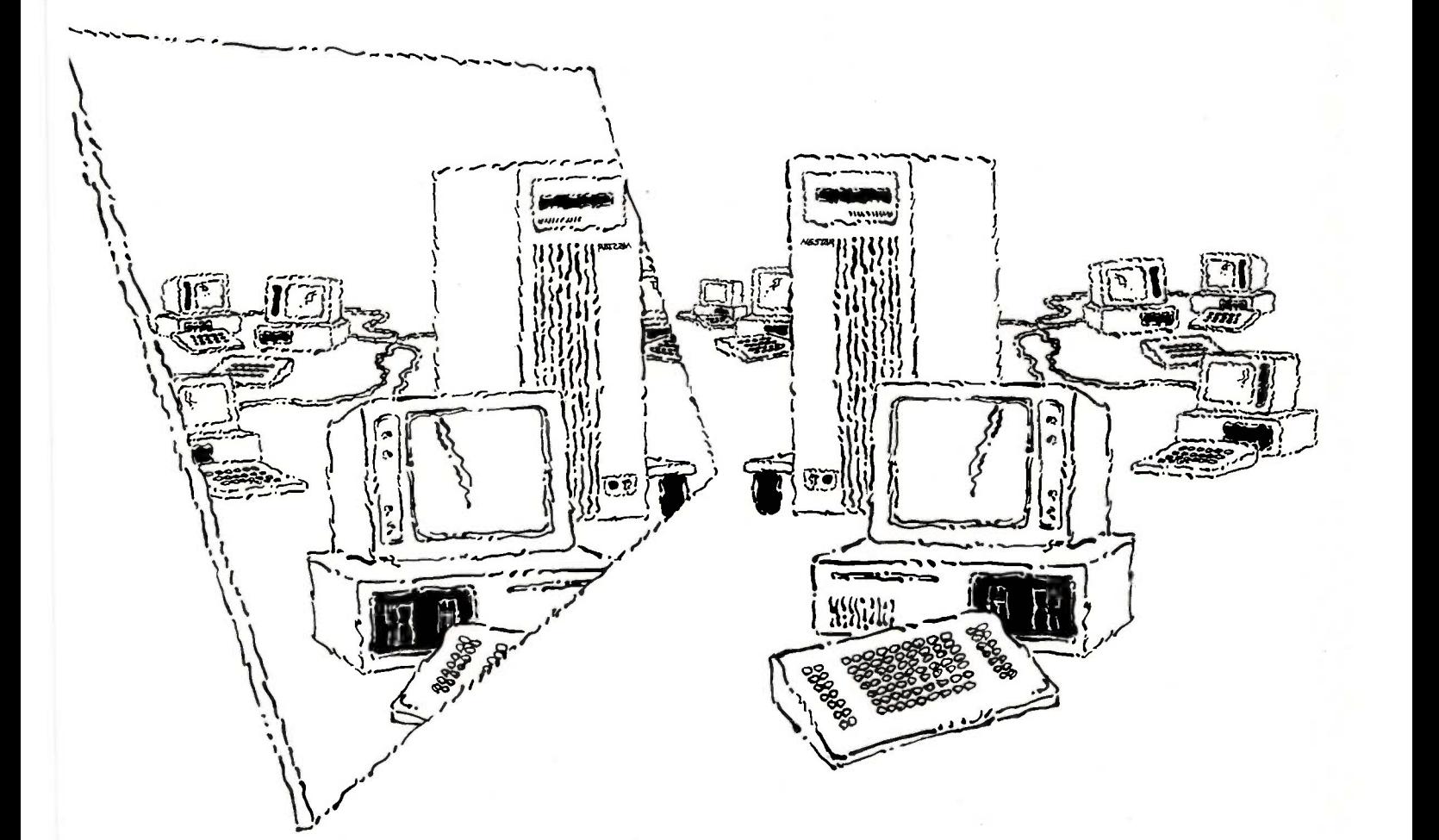

### Unmatched System Reliability Local Area Networks

A mirrored image of your data. Just what you need to assure yourself of reliable data reliably transmitted and reliably received. NESTAR's engineers ensure the reliability of your system—and your data—by designing into its products such features as tape backup for hard disk files, automatic checksums on transmitted data, full duplexing, and mirroring of file servers.

Banks trade and transfer billions of dollars every day They demand a network that stores, transfers, and retrieves data reliably.  $\frac{12880\text{NAP}}{100\text{MP} \cdot \text{TPR}}$ Banks trade and transfer their billions of dollars every day over NESTAR networks. Call or write for your copy of:

"Executive Briefing" 2585 East Bayshore Road, Palo Alto, CA 94303 · (415) 493-2223

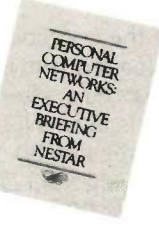

# For Large Organizations

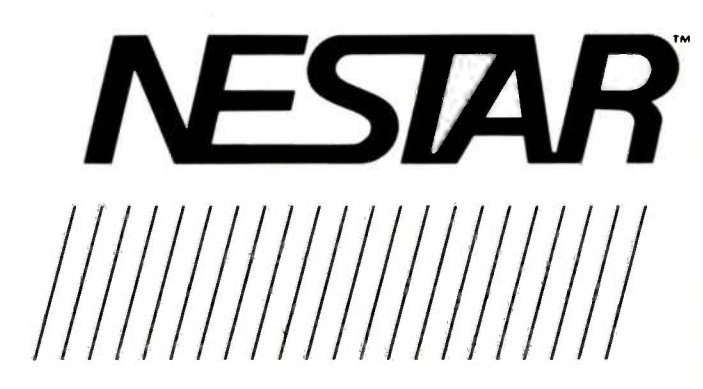

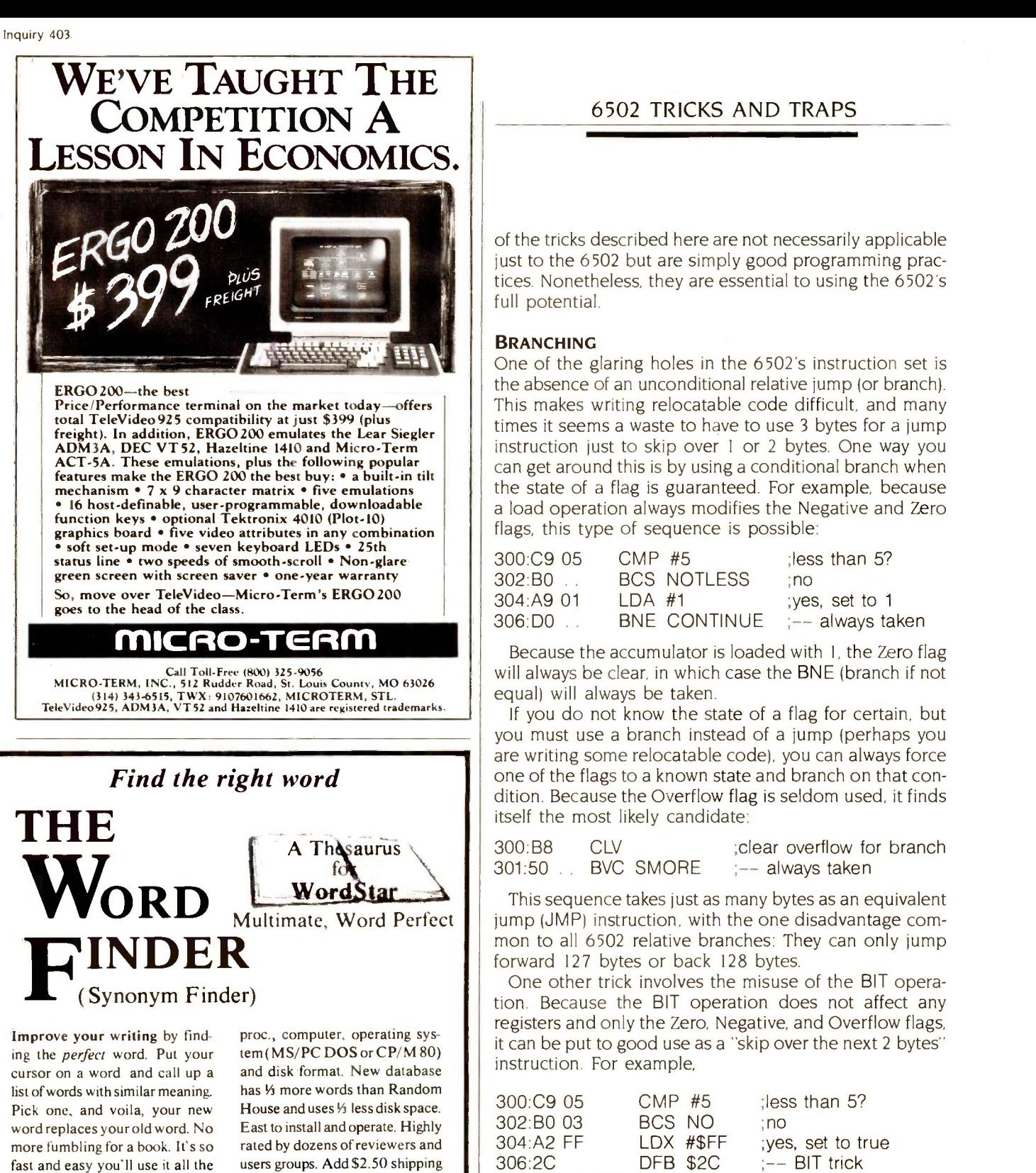

#### full potential. BRANCHING

One of the glaring holes in the 6502's instruction set is the absence of an unconditional relative jump (or branch). This makes writing relocatable code difficult, and many times it seems a waste to have to use 3 bytes for a jump instruction just to skip over <sup>I</sup> or 2 bytes. One way you can get around this is by using a conditional branch when the state of a flag is guaranteed. For example, because a load operation always modifies the Negative and Zero flags, this type of sequence is possible:

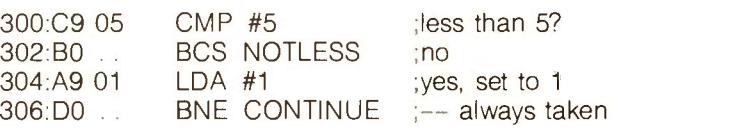

will always be clear, in which case the BNE (branch if not equal) will always be taken.

If you do not know the state of a flag for certain, but you must use a branch instead of a jump (perhaps you are writing some relocatable code), you can always force one of the flags to a known state and branch on that condition. Because the Overflow flag is seldom used, it finds itself the most likely candidate:

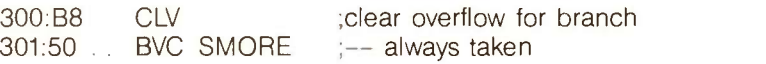

This sequence takes just as many bytes as an equivalent jump (JMP) instruction, with the one disadvantage common to all 6502 relative branches: They can only jump forward 127 bytes or back 128 bytes.

One other trick involves the misuse of the BIT operation. Because the BIT operation does not affect any registers and only the Zero, Negative, and Overflow flags, it can be put to good use as a "skip over the next 2 bytes" instruction. For example,

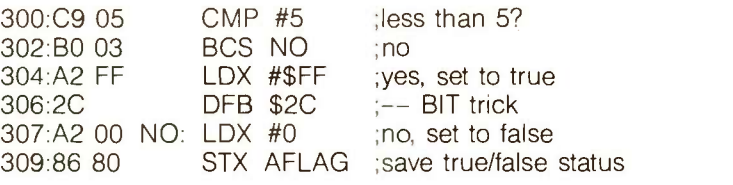

If the condition is true (less than 5), the X register will be loaded with the value FE then a nonsense BIT instruction occurs, after which execution continues. If the condition is false, NO will be branched to, which loads the X register with 00. In one sense, the operation immediately following the LDX #\$FF is a BIT operation with memory address 00A2, but in another sense, that memory address operand (00A2) disassembles to the instruction LDX #0.

time. Special introductory offer, only \$79.95! (Regularly \$124.95.1 Synonym Finder installs on \$ most machines that run Word-Star (3.3 or 3.0), Multimate, or Word Perfect. Specify word

and NYS residents add sales tax. Okay! My check is enclosed for (or charge my VISA/ MC acct. #\_

expires

#### Writing Consultants

Suite 348, 11 Creek Bend Drive - Fairport, NY 14450 Orders only: 800-828-6293 Info: 716-377-0130 dealers and distributors please call or write

#### 6502 TRICKS AND TRAPS

#### 6502 TRICKS AND TRAPS

This trick of hiding code within the operand of other code is an old one but should nonetheless be used with caution.

This BIT technique can also be used to skip over I byte by using the Zero-page addressing mode for BIT, in which case the value for the DFB (define byte) pseudo -operation would be 24.

#### ADDING AND SUBTRACTING

Because of the lack of add and subtract operations that do not include the Carry, the sequences CLC, ADC and SEC, SBC are common ones. There is one way to avoid having to explicitly set or clear the Carry, but only if the Carry is in a known state. For example,

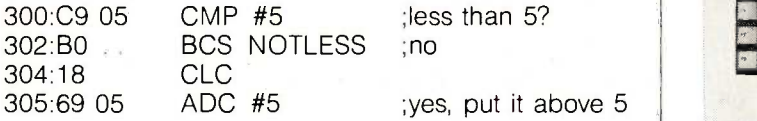

Because the Carry flag will always be clear if the branch is not taken, the CLC before the ADC instruction is unnecessary. You must be careful to ensure that the condition of the branch does not change, however.

If the Carry flag is in the wrong (but known) state, it can still be used to your advantage if the operand for the ADC or SBC is immediate:

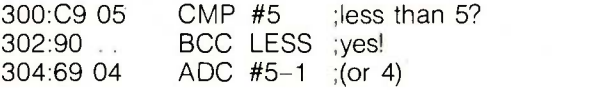

In this example, the ADC operation will still add 5 to the accumulator because the Carry will always be set and will therefore be added along with the 4.

#### INITIALIZATION

There are many places in a program where a number of variables must be set to certain values. Usually, the code looks like this:

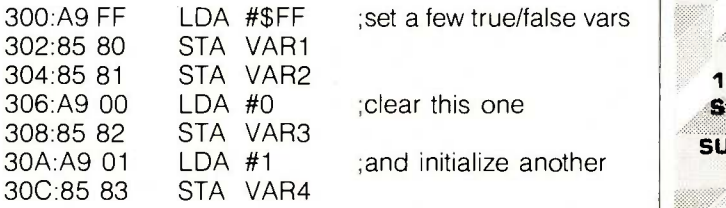

If the X or Y register can be sacrificed, the fact that the values being stored are consecutive can be exploited:

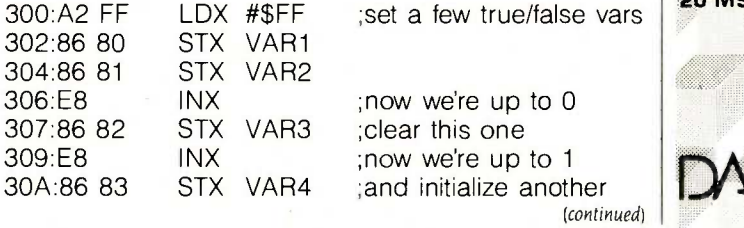

## IBM PC KEYBOARD IMPROVEMENT!

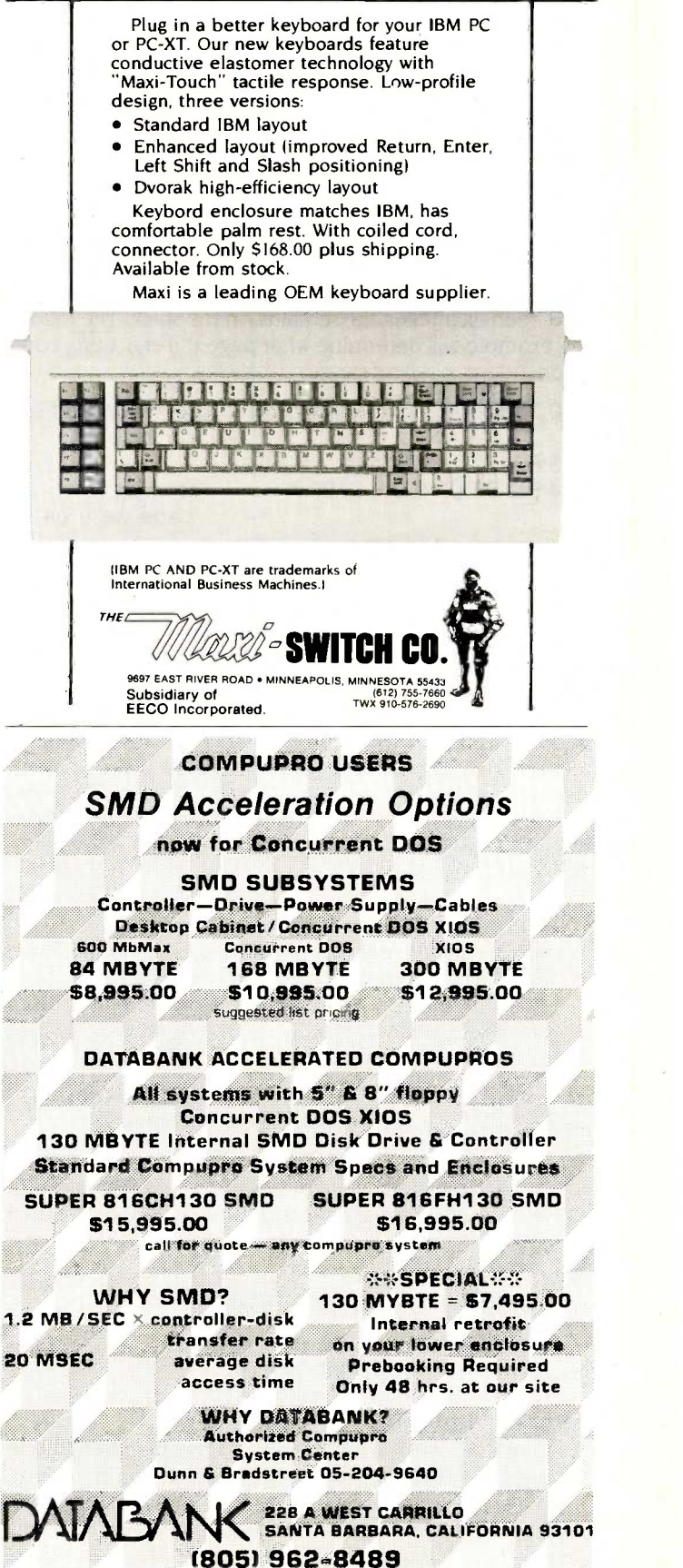

Note that this only reduces the size of the code; there is no savings in speed (an INX op code takes just as many clock cycles as an LDA #).

#### LOCATING YOURSELF

Often it is necessary to know the location of code that is executing in a relocatable environment. If there is within the system the location of a known RTS instruction (perhaps in ROM), this can be accomplished by calling this RTS, then examining the remains on the stack. The following example will determine what page the executing code is on:

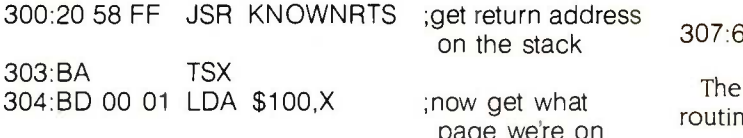

There is a special consideration when using this type of code. If there is the possibility of a 6502 interrupt occurring (from a real-time clock or a communications device), the return address above the stack would be destroyed by the 6502's interrupt processing. It would be wise in this case to turn off interrupts before this bit of code (SEI), then reenable them immediately after the LDA \$100,X (CLI). [Editor's note: These instructions are two more examples of the 6502's confusing mnemonics. At first glance, you would think that SEI would mean "set interrupts." However, SEI means "set interrupt disable flag"; its execution shuts off the 6502 interrupts. CLI means "clear interrupt disable flag;" and a CLI instruction actually enables interrupts.

#### NONINDEXED INDIRECT

One of the nicest features of the 6502 is its abundance of addressing modes, but there are times when even these are not enough. A prime example is the situation when a nonindexed indirect reference must be made. Most of the time, the Y register is sacrificed in this way:

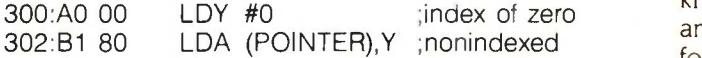

But if the Y register is already being used, a similar method involving the seldom (if ever) used preindexed indirect addressing mode can be used, at the expense of the X register:

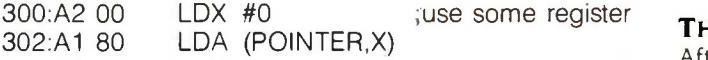

Of course, you should take advantage of an index register that already contains 00.

#### INDIRECT JUMPING

Last but not least is a technique for branching to different routines depending on an index value. This can be used for interpreting keyboard commands or executing alternate parts of code based on a certain number. The only limitation is that all the routines must reside on the same page in memory, but a little extra programming can overcome this. This technique uses an RTS instruction as a kind of indirect jump:

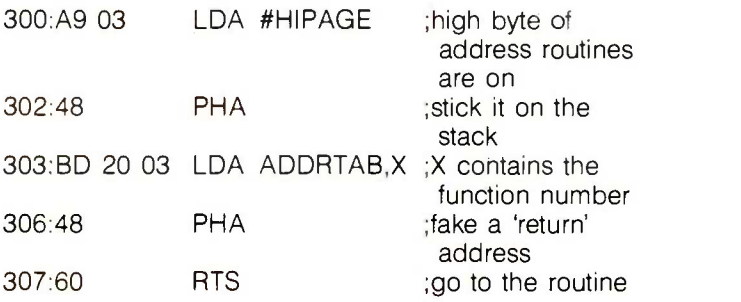

page we're on counter is incremented after the address is obtained for counter is incremented after the address is obtained for The table ADDRTAB would contain the low byte of each routine minus one due to the fact that the 6502's program the RTS. This portion of code expects the function number in the X register. First, the high byte of the routines' addresses is pushed onto the stack, then the low byte is obtained from the table and pushed onto the stack. At this point, the stack contains the address of a routine to execute just as if an instruction right before that routine had been a JSR (jump to subroutine; note: JSR actually stands for "jump and save return address"). When the RTS executes, it pulls the address off the stack, increments it, then continues program execution at that address.

#### **THE 65C02**

lust when you get used to the idea of having to use all these tricks and have plastered your wall with 6502 peculiarities (as I've done), along comes the 65CO2. The 65CO2 is a revision of the 6502 that is built into the Apple Ilc, is offered as an upgrade to the Apple lie, and solves many of the problems and voids many of the hacks described above. For example, the 65CO2 includes a branch -always instruction, eliminating the need for the known -condition branching tricks. Also included are push and pop X and Y instructions, which eliminate the need for all the tricky register transfers or loading and storing. Another nice addition is the inclusion of increment- and decrement -accumulator instructions, so that it is no longer necessary to resort to arithmetic just for this. A few bugs within the 6502 have also been fixed in the 65CO2.

#### THE FUTURE OF THE 6502

After all is said and done, has all this been purely academic? I think not. Despite its simplicity and peculiarities, the 6502 is still an attractive microprocessor for semidedicated machines (that is, game machines, low-priced home computers, etc.). It is a fast microprocessor with a very efficient design. And to tell you the truth, I enjoy programming the 6502 for the very quirks I've been complaining about. I believe there are others who feel the same way, and this if nothing else should guarantee a long and prosperous life for the 6502. ■

# Dac-easy accounting 49.95

## The software revolution of the year!

All 7 complete modules on 1 disk! Compare our features with other packages costing thousands more!

#### **General**

**\*Menu Driven \*Fully Integrated** MS-DOS & PC -DOS RUNS ON PCjr, PC, XT, AT, AND **COMPATIBLES** Password Protection In All Programs Slipcased Binder **.OVER 300 DIFFERENT REPORTS!!** OVER 90 ROUTINES!! File Capacity Limited Only By Disk Space Service Contract Available ONLY \$49.95 FOR ALL 7 MODULES Money Back Guarantee

#### General Ledger

Double Entry Unlimited 4 Of Accounts Multi -Level Accounting Unlimited Departments 3 Year Account History For CRT Inquiry Pencil & Pen Feature To Correct Mistakes Without Reverse Entries UNIQUE Budgeting Routine (See Forecasting) CRT Voucher Inquiry All Reports Compared to Last Year or Budget Unlimited Journals

#### Accounts Receivable

- Open Item or Balance Forward
- 7 Customized Columns For Aging Report
- Unlimited 4 Of Customers Mailing Labels With 4 Different Sorts
- Automatic Finance Charges
- Supports Partial Payments Directories
- <sup>•</sup>3 Year Customer History for # Of Invoices, Sales, Costs, And Profits
- Customized Text On Statements
- **•Cash Flow Analysis •Sales Analysis**
- Automatic Sales Forecasting By Customer, Salesman, Or Customer Type

#### Accounts Payable

- Check Printing Automatic Allocation Of
- Available Cash To Payables Vendor Directories With Sorting By Vendor
- Code, Name, Or Territory
- Aging Reports With 7 Customized Columns Unlimited 4 Of Vendors
- **•Mailing Labels •3 Year Vendor History For** CRT Inquiry And Printing
- Flexible Payment Calendar
- Automatic Forecasting of Purchases
- Unlimited Allocations Per Invoice
- Up To 10 Invoices Paid Per Check

#### **Inventory**

- Supports Average, Last Purchase, And Standard Costing Methods Physical Inventory
- Accepts Any Measure Units Per Case Like
- Fractions/Dozens/Gross/Etc
- Automatic Changing Of Costing Methods
- Time And Product Inventory
- 3 Year Product History In Units, Dollars, Cost, And Profits
- Automatic Forecast Of Product Sales
- Automatic Pricing Assignments
- Alert And Activity Reports With 11 Sorts
- CRT Shows On-Hand/On-Order/ Committed/Sales/Cost/Profit/Turns/GROI

#### Purchase Order

- Allows Up To 99 Lines Per Purchase Order
- **•Per** Line Discount In %
- Purchase Order Accepts Generic
- Discounts/Freight/Taxes/Insurance Purchase Order Accepts Back Orders & Returns
- Purchase Journal
- Automatic Interfacing With General Ledger, Payables, And Inventory

#### Billing

- Invoicing On Plain Or Pre -Printed Forms
- Prints Sales Journal Automatic Updating Of Committed Products In
- **Inventory**
- Ability To Customize Invoice For Remarks Allows Return Credit Memo

Phone Signature

**•Interfaces With Inventory, Accounts Receivable** And General Ledger

#### Forecasting

- Unique program that automatically forecasts
- using your 3 year history Forecast Revenue And Expense Accounts
- Forecast Vendor Purchases
- Forecast Customer Sales, Cost, And Profit By Customer Or Salesperson
- Forecast Inventory Item Usage By 4 Automatic **Methods**
- Forecast By Same As Last Year, Or % Base From Last Year, Or Trend,
- Or Least Square Trend Line Analysis Method

#### **NOT COPY-PROTECTED**

Minimum Hardware Requirements: 128K memory, one 5 1/4 DSDD floppy disk, 132 column printer in compressed mode, 80X24 CRT, MS-DOS, PC DOS 2.0 or later.

Runs on your: IBM (PCjr/PC/XT/AT), AT&T, EPSON, TANDY (1000/1200/2000), TI, COMPAQ, CORONA, SANYO, COLUMBIA, ETC.

(Computer names are tradenames and/or trademarks of their respective manufacturers)

#### To Order Call Toll Free: I -MU -4.31-0800 ASK FOR OPERATOR 250 For More Info Call: (214)458-0038

30 Day Money -Back Guarantee: Before you spend thousands of dollars on an accounting system, try dac-easy accounting, and if you are not fully satisfied, return it. For \$49.95 you owe it to yourself to find out that software doesn't have to be expensive to be the best.

GO OW ai OW MO WO OW MO ......... MM OM WM

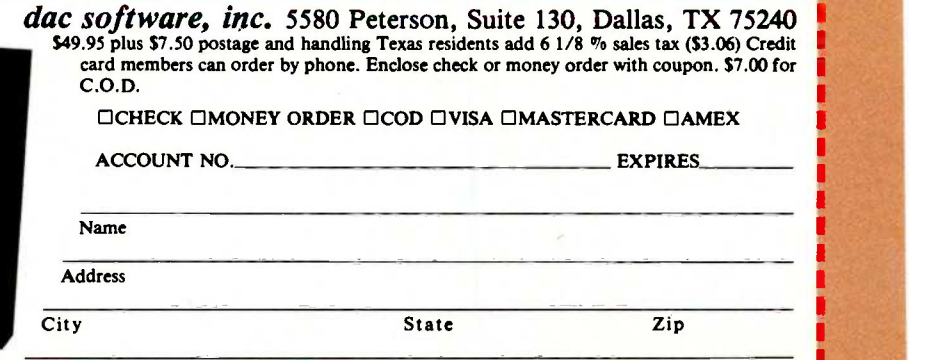

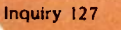

B250

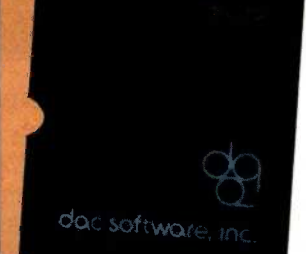

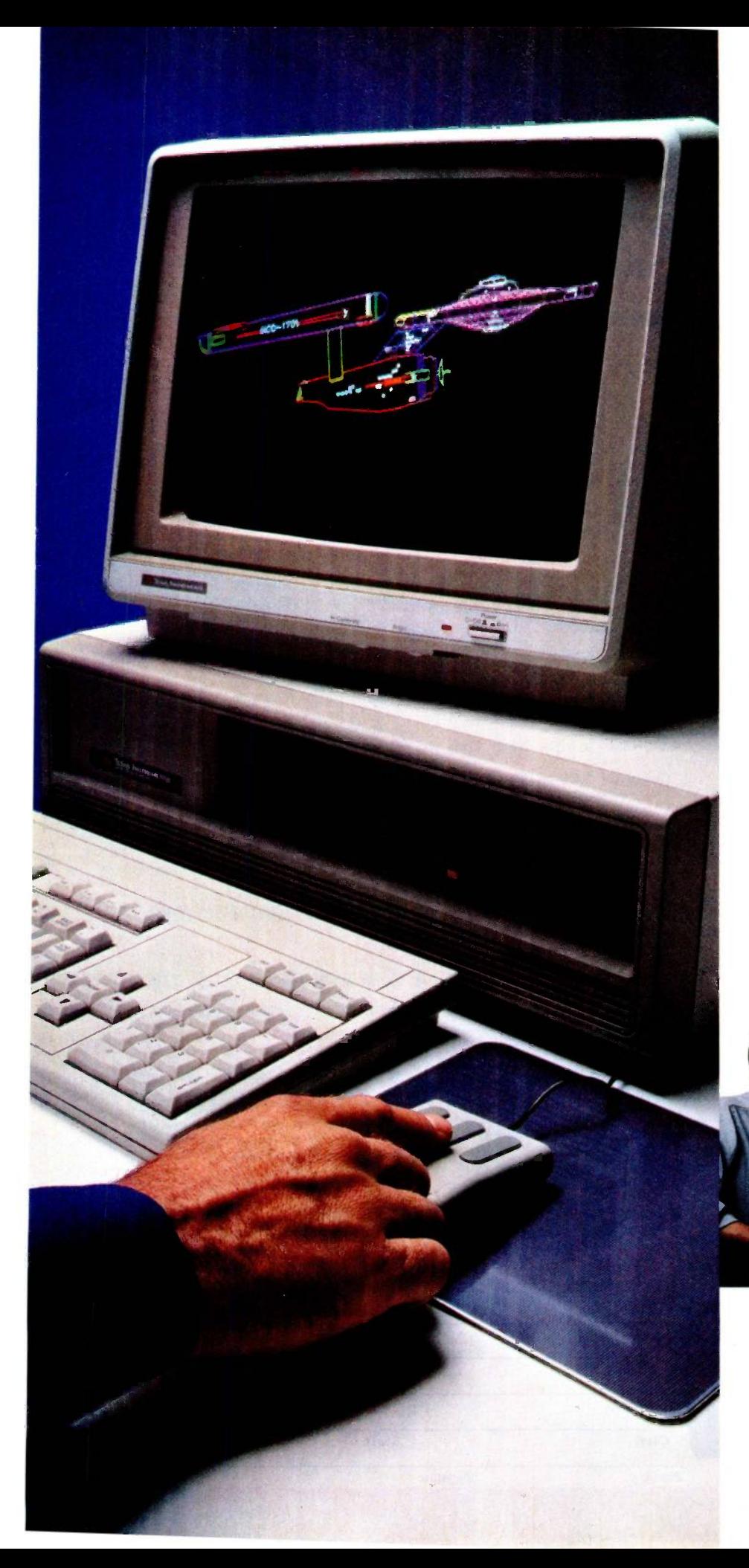

# TheTI Pro where no

Now you can have true CAD at an affordable price. Plus an out -of -this -world PC package for your unique computing needs.

High quality computer -aided design has usually meant working with highly expensive mainframes.

But now, with the TI Professional Computer and AutoCAD<sup>™</sup> 2 software from Autodesk, Inc. , you can put real CAD on your desk for under \$10,000. And you'll have a superior PC system for other computing needs -available in a package of hardware, service, training and support no other PC offers.

### TI and AutoCAD 2 let you explore the outer limits of your imagination.

AutoCAD 2 gives you mainframe capabilities like multilayering and precise dimensioning, plus isometric design and piece part takeoff attributes. You can create your own symbol and parts libraries. Use bi-directional zoom to go from a full building elevation to the smallest bolt with trillion -to -one precision. And move, copy, rotate or

delete any part of your drawing.

"You can use your imagination more and come up with much better designs much faster. "

-Lansing Pugh, Architect, Austin, Texas.

#### The perfect match of CAD and machine.

Running AutoCAD 2 on the TI Professional Computer can yield spectacular results. High resolution graphics (720 x 300 pixels) give you crisp characters, lines and curves. Unlike many PCs, TI shows up to 8

# ressional Computer takes CAD PC CAD has gone before.

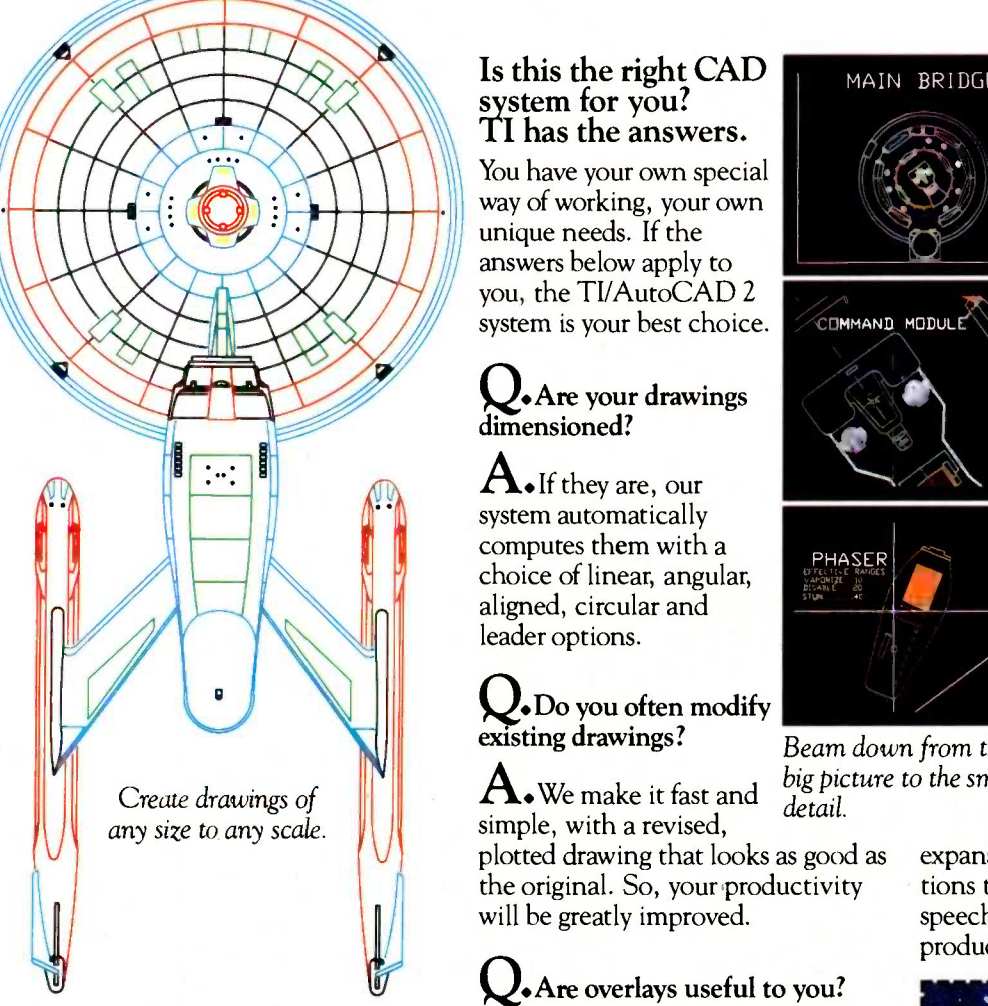

colors simultaneously. And lets you mix and display text and graphics at once.

The TI Professional Computer is part of a complete system that gives you better performance from the bestselling software for other applications, too. It's an uncommonly expandable system that works with a vast range of peripherals. It can all be configured to your own individual needs. And grow as you grow.

We also offer optional service and support packages unobtainable anywhere else. Like a 24 -hour customer

support line. Extended 1- or 5 -year service and support programs. And regional training seminars to get you started.

# system for you?<br>TI has the answers.

You have your own special way of working, your own unique needs. If the answers below apply to you, the TVAutoCAD 2<br>system is your best choice. system is your best choice.

#### • Are your drawings dimensioned?

 $\mathbf A$ . If they are, our system automatically computes them with a choice of linear, angular, aligned, circular and leader options.

## W.Do you often modify existing drawings?

**A.** We make it fast and  $\frac{\partial g}{\partial \theta}$  picture simple, with a revised. plotted drawing that looks as good as

the original. So, your productivity will be greatly improved.

### **Q.** Are overlays useful to you?

 $\bullet$  If so, you can store information in unlimited, named layers, and turn them on or off for display or plotting in any color combination.

Q.Do you use standard symbols or parts?

 $A<sub>•</sub>$ AutoCAD 2 offers optional symbol libraries and lets you create your own.

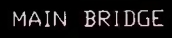

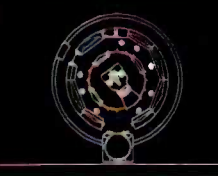

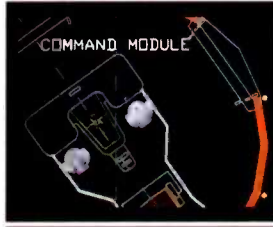

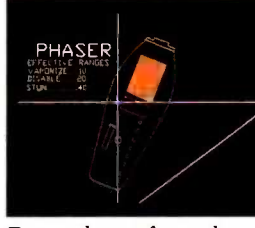

Beam down from the<br>big picture to the smallest

What size drawings do you use?

•Our system works with a wide variety of leading plotters for drawings from A-size  $(8\frac{1}{2})^{\prime}$  x 11") to E-size  $(36'' \times 48'')$ .

**J.** Do you have other needs?

**A.**The TI Professional Computer isn't just a dedicated CAD workstation. It runs over 1000 popular software programs for word processing, spreadsheets, accounting or other business needs.

Q.Is expandability important?

 $\mathbf{A}$ . TI supports many

expansion options, from communications to larger disks, printers, even to speech recognition, to improve your productivity.

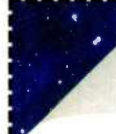

Explore the possibilities.

Draw your own conclusions. For more details, or to

arrange a demonstration at your nearest TI dealer, mail this coupon or call us at 1-800-527-3500. In Canada (416) 884-9181.

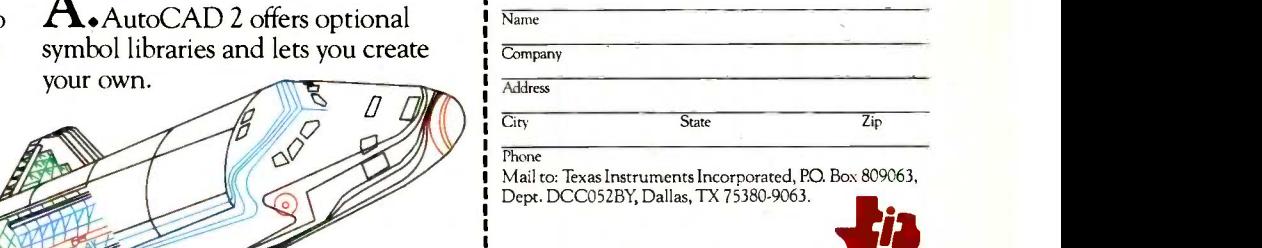

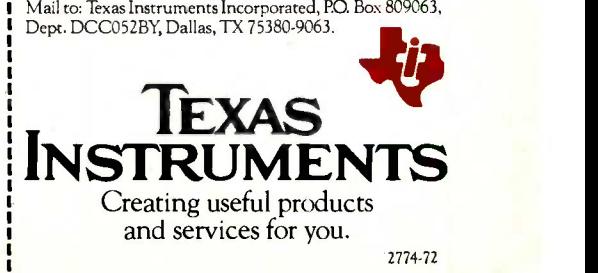

Mow, rotate, copy or edit at will.

AutoCAD is a trademark of Autodesk, Inc. "Star Trek" elements used with permission of Paramount Pictures Corp., the Copyright Owner © 1985 TT

# For IBM-PC Add-On Users In A Pinch? Give QIC The Inch L Measure Us By The StandardsWe Set!

We Set The Standard On Price! QIC-01 Internal Hard Disk Subsystem

We set The Standard In Quality!

QIC-03 300/1200 Baud Modems

Our modems are fully Hayes compatible with features such as consumption, software volume<br>control for the speaker, and largescale-integration "Modem on a chip" for high reliability. It also comes with communications vT100 or IBM 3101. Both external memory. It gives you reliable<br>and internal models are avail. In memory expansion (up to 384K), a and internal models are available.

We Set The Standard On Reliability!

QIC-05 Five -Function Card

# \$189

It gives you more than just added memory. It gives you reliable serial port, a parallel port, a game port. and a battery back-up clock calendar. Includes RAM disk, print spooler, and clock utilities, (The 64K RAM set is only \$15.)

Comes complete with controller,<br>cables, drive, easy instructions.<br>Fits inside your floppy slot. Com-<br>partible with DOS 2.0, 2.1, and 3.0<br>without any pactors. 20 MB nul-height,<br>height, 5795 ... 33 MB full-height,<br>\$1,595 ... \$895.

### We Set The Standard On Performance!

**the Company** 

\$325

QIC-02 Floppy Tape Drive

How's this for Performance? It backs up your 10 MB disk in only 5 minutes and performs both image height drive will fit inside your floppy disk and connect to your floppy controller. (No need for an additional controller card.) ... All for a truly amazing low price.

#### Graphics Boards

Everex Graphics Edge ....... \$295

#### Back-up Tape Subsystems

45 MB Internal Streaming<br>Tape for AT .................... \$895 45 MB Internal/External Streaming Tape for PC XT.  $\ldots$   $$950/$1195$ 20 MB Internal/External Streaming Cassette .... \$695/\$895 Expansion Chassis with Ii0 Slots \$695 IBM PC, 256K, 2 Drives ...... CALL

#### ....And We Guarantee Satisfaction!

Hercules, Color . . . . . . . . . . . . \$185 No Risk. All our products carry the<br>Hercules Compatible Mono \$245 manufacturer's warranty. And Hercules Compatible. Mono \$245 Paradise Graphics ............\$295 | Temember, if for any reason, you<br>Frame Craphics Edge = \$205 | are not completely satisfied No Risk. All our products carry the within 30 days, you can return it for  $\alpha$  full refund.

#### Call Us Today! (408) 942-8086

`We Set The Standards"

**RESEARCH** INCORPORATED 489 Valley Way Milpitas. Ca 95035 Inquiry 342

**I** 

# SOFTWARE-ICs

BY LAMAR LEDBETTER AND BRAD COX

## A plan for building reusable software components

THE SOFTWARE WORLD has run headlong into the Software Crisisambitious software projects are hard to manage, too expensive, of mediocre quality, and hard to schedule reliably. Moreover, all too often, software delivers a solution that doesn't meet the customers' needs. After delivery, if not before, changing requirements mean that systems must be modified.

We must build systems in a radically different way if we are going to satisfy tomorrow's quantity and quality demands. We must learn to build systems that can withstand change.

Some system developers are already building software much faster and of better quality than last year. Not only that, the systems are much more tolerant of change than ever before, as a result of an old technology called message/object programming. This technology, made commercially viable because of the<br>cost/performance trends in hardware. holds the key to a long-awaited dream-software reusability. A new industry is developing to support the design, development, distribution, and support of reusable Software-ICs (integrated circuits). A forthcoming

series in UNIX/World will address message/object programming.

#### **MESSAGE/OBIECT PROGRAMMING AND SOFTWARE-ICS**

In this article we'll look at the concepts of message/object programming and how they support the building of "Software-ICs," as we call them, by satisfying the requirements for reusability.

A Software -IC is a reusable software component. It is a software packaging concept that combines aspects of subroutine libraries and UNIX filter programs. A Software -IC is a standard binary file produced by compiling a C program generated by Objective -C.

The notion of *objects* that communicate by messages is the foundation of message/object programming and fundamental to Software-ICs. An object includes data, a collection of procedures (methods) that can access that data directly, and a selection mechanism whereby a message is translated into a call to one of these procedures. You can request objects to do things by sending them a message.

Sending a message to an object is exactly like calling a function to operate on a data structure, with one crucial difference: Function calls specify not what should be accomplished but how. The function name identifies specific code to be executed. Messages, by contrast, specify what you want an object to do and leave it up to the object to decide how.

#### REQUIREMENTS FOR REUSABILITY

Only a few years ago, hardware designers built hardware much as we build software today. They assembled custom circuits from individual electrical components (transistors, re sistors, capacitors, and so on), just as we build functions out of low-level components of programming languages (assignment statements, conditional statements, function calls, and so on). Massive reusability of hardware designs wasn't possible until a packaging technology evolved that could make the hardware environment of a chip (the circuit board and adjoining electrical components) rela- (continued)

Lamar Ledbetter is director of special projects and Brad Cox is vice president of Productivity Products International (27 Glen Rd., Sandy Hook, CT 06482), which produces Objective -C.

tively independent of the detailed workings of that chip. The IC quickly developed to the point that multiple chip vendors now vie to sell their hardware design effort in a market for reusable hardware designs.

One concept that stands out in hardware systems is that many of the components perform unique services. Services are provided upon request, and the requester need not be concerned with the internal methods or data used, only the result. The equivalent software concept, encapsulation, is fundamental to success in software reusability. Encapsulation defines a data structure and a group of procedures for accessing it. Users access the data structure only through a set

of carefully documented, controlled, and standardized interfaces.

The concept of messaging is also prevalent in the hardware world. It is through messaging that the loose coupling of components is achieved and the division of responsibility between the user and the supplier is defined and enforced.

The hardware industry has also achieved a high degree of reusability through the development of standards. There are standards for interconnection, power, and processing, for example. In contrast, in the software world standards for the syntax and semantics of only a few languages have been defined and adhered to across a range of hard-

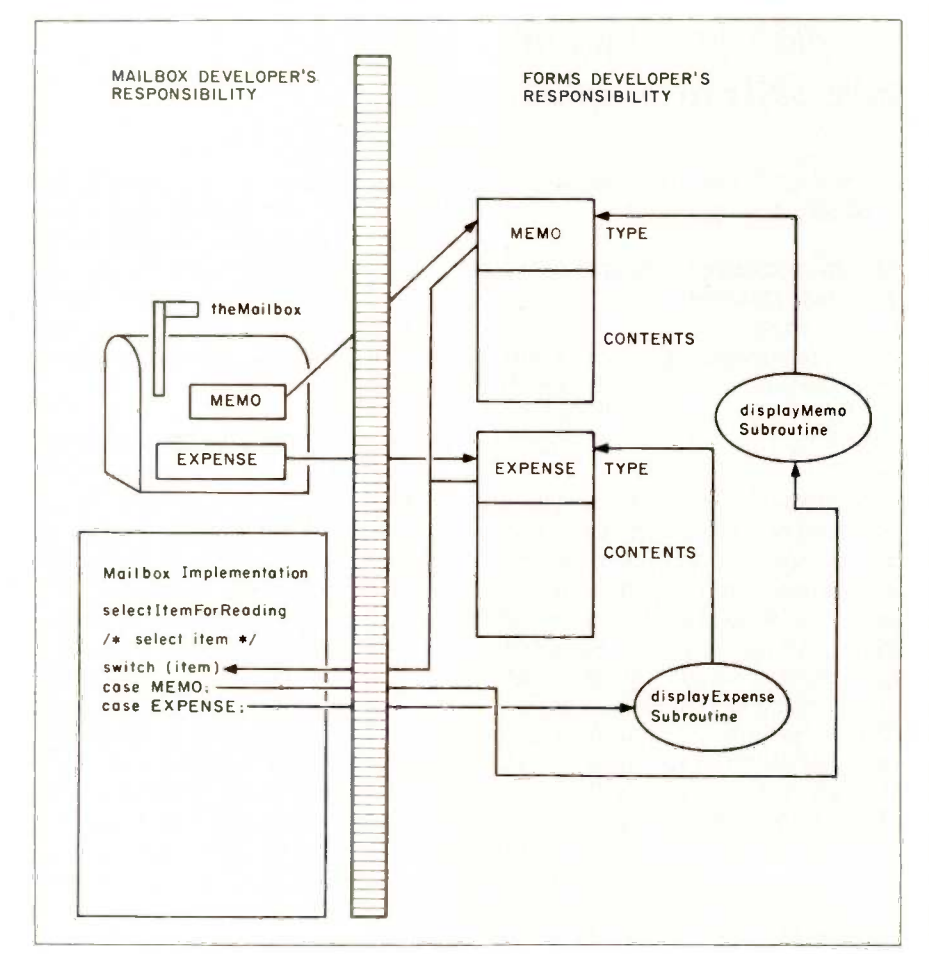

Figure I: Mailbox using the operator/operand model. The Mailbox developer must specify how to display the form by checking the form type and calling the correct subroutine. As a result, every form type must be enumerated and the implementation changed as form types are added or deleted.

ware. There have also been many unsuccessful attempts to define standards for the implementation of software algorithms and applications (such as GOTO-less programming, no global data, loose coupling, tight binding, and data hiding, among others). Stressing strict static "type checking" as a standard helps solve the problems of integration and debugging but does not change the basic operator/operand concept embodied in most languages; it only moves it to a higher level of abstraction. To reuse modules developed using the operator/operand concept, you have to hope that the output of one module is compatible with the 'type" of the input of the receiver, redefine the type of the operands in either the receiver or sender, or transform the operands. Because of the complexity, there has been little progress in the definition of standards for reusability in the operator/operand model. In contrast, useful standards for reusability are in use or being developed in organizations that have embraced the message/object paradigm.

In the hardware world, the functions of standard components are well defined and identifiable. Given a knowledge of the functions available and a high level of standardization, hardware designers routinely integrate reusable hardware components into new systems. Standard functions are easy to identify because they map into the real-world model of hardware systems. In the software world, the definition of standard, identifiable functions is still a dream, even with our "standard" utility libraries. If software reusability is to become a reality, languages must support a more direct mapping from the model of the real -world functions to the implementation.

Hardware components are delivered in an unmodifiable form. That means that standard functions are protected. If Software -ICs are to become a reality, the languages and standards must support the delivery of components that operate as advertised and are immune to modification

Inquiry 30

#### SOFTWARE-ICs

by the system builder. If the system builder wants different functions, he must go back to a Software -IC "foundry' for a new component.

Reusability can have several meanings in both the hardware and software worlds. A hardware designer would never think (as we do in software) of starting the design of a modification with a blank piece of paper or by looking at the design of all of the connecting components. A designer also doesn't worry about<br>needing to modify the interfaces or components not affected by the change. Modified components "inherit" most of the previous implementation and contain only the changes necessary to provide the required new behavior. The inheritance of already-working methods by a new Software -1C has tremendous productivity implications.

#### WHY DIDN'T SOFTWARE-ICS EXIST BEFORE?

One of the main reasons Software-lCs didn't exist before is that the cost performance of hardware did not support the requirement that computer cycles must be used ("wasted") to enhance software reusability. The cycles were too expensive, and performance optimization was necessarily a primary goal. Strict implementations such as Smalltalk-80 consume orders of magnitude in performance. Less revolutionary implementations of the message/object paradigm, such as Objective -C, while paying some performance price, are viable for commercial systems and are in use today in companies building major software systems.

Most of us have been taught to think within the conceptual framework of operators and operands. That framework has led many to conclude that the complexity involved in reusing a software component far exceeds the possible benefits.

In order for Software-ICs to work, the manner in which systems evolve has to be fundamentally different. The concept of inheritance, discussed in detail later, is that fundamental difference. The concept of Software-ICs

## Encapsulation is fundamental to success

### in software reusability.

also demands a level of standardization in system implementation that has not been feasible until recently. Finally, the market for Software-ICs is a recent reality created by the recognition that what I call the Software Crisis can be solved only by fundamental changes in the way we build systems. It is no longer competitively straw AS 10W AS \$63 viable to ignore the products of previous development efforts if there is any way to reuse or reapply those products.

#### OBJECTS, MESSAGES, AND **ENCAPSULATION**

The distinction between specifying what should be done as opposed to how it should be done is subtle and often misunderstood. It is, however, a crucial one because, as has been demonstrated in the hardware world, it is central to reusability.

By way of example, imagine a programmer building an electronic mailbox in an electronic office system, and focus on the mailbox developer's role as a user of services provided by his supplier, the developer of the forms being mailed. The mailbox developer must provide a way to implement the intention to display the selected item. If he does this using the conventional operator/operand model and specifying how, not what, as depicted in figure 1, the code given in listing la results.

Notice the separation of responsibilities. Because the mailbox developer is responsible for deciding how  $\int_{\text{USA}}^{5}$ to implement the function that is called selectItemForReading, the code must enumerate every data type the forms developers might provide. This results in code that is inherently nonreusable; the case labels explicitly (continued)

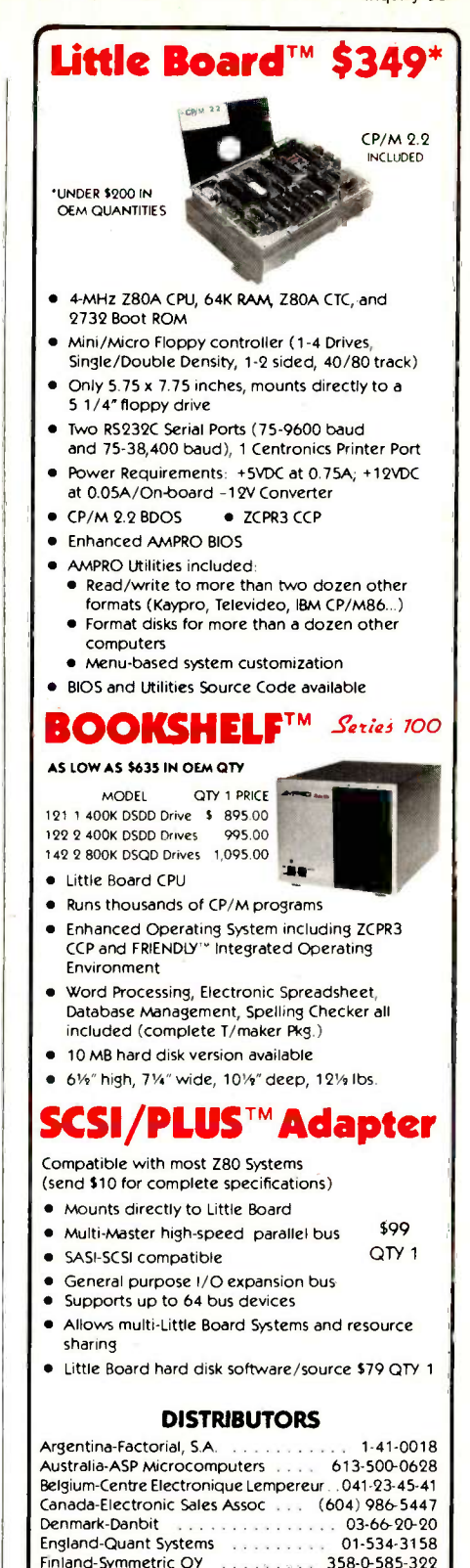

JUNE 1985 · BYTE 309

CALL AMPRO

 $\blacktriangle$ 

Finland-Symmetric OY 358-0-585-322<br>France-EGAL+ 1-509-1800 France-EGAL+ 1-502-1800<br>Strael-Alpha Terminals 03-491695 Israel -Alpha Terminals 03-491695 Spain-Xenios Informatica 3-593-0822

280A is a registered trademark of Zilog, Inc. CP/M is a registered trademark of Digital Research.

COMPUTERS. INCORPORATED 67 East Evelyn Ave. . Mountain View, CA 94041 (415) 962-0230 · TELEX 4940302

Sweden-AB AKTA

#### SOFTWARE-ICs

Listing I: Operator/operand versus messagelobject implementations. Listings la and lb are, respectively, examples of portions of code that create an electronic Mailbox using conventional (operator/operand) and message/object models. Comparing the two illustrates the difference between the Mailbox developer specifuing "how" versus "what."

```
(la)
```
selectItemForReading(theMailbox) {

```
/* Select an item in theMailbox and ... "/
/* check the item type flag */
  switch(item->type)
/* Now call the appropriate display subroutine */
```
case MEMO: displayMemo(item); break;

case EXPENSE: displayExpense(item); break;

default: error("unknown contents"); break;

 $(l<sub>b</sub>)$ 

 $\mathcal{E}$ 

 $\left\{ \right\}$ 

selectItemForReading(theMailbox) {

/\* Select an item in theMailbox and...  $*/$  (item display); /\* Send item a message /\* Send item a message to display itself \*/

Listing 2: Using Software-ICs. This messagelobject program counts the unique words in a file using preexisting Software-ICs from the Objective-C library: Set and String.

```
// Reads words from stdin and counts unique ones main() {
   extern id String, Set; // Specify object (instance) factory ids id uniqueWords, currentWord; // Local object (instance) ids
   id uniqueWords, currentWord; // Loc<br>char buf[MAXBUF]; // Word buffer
   char buf[MAXBUF];
```

```
uniqueWords = [Set new]; // Create a new empty set instance
while (nextWord(buf) != EOF) { // forEachWord
  currentWord = [String str:buf]; // Create a string instance for each word
  [uniqueWords filter:currentWord];// Store unique ones in set
\overline{\phantom{a}}
```

```
printf("The number of unique words is %d \ n", [uniqueWords size]);
```
state that this mailbox is useless except for memo and expense contents.

Now notice what happens in the rewritten code (listing Ib) using messages and objects as depicted in figure 2. The message expression, item display, commands the object, item, to display itself, thus specifying only what the object is to do. How the object is to do it is decided by the forms developers so the mailbox code becomes independent of its contents.

The technical term for this is dynamic binding. Dynamic binding and encapsulation are at the root of the reusability provided by this variety of message/object programming.

Some modern programming languages (Ada, Modula-2, and CLU, for example) provide a different form of encapsulation by binding statically at compile time. While this certainly is an improvement over traditional languages like C and Pascal, it provides no new help in solving the reusability problem. The mailbox example coded in any of these languages would still need the switch statement.

The notion of a Software-IC, in which reusable code is built and tested by a supplier and then delivered to consumers in binary form, is not possible without dynamic binding.

#### USING SOFTWARE -ICS

We will demonstrate the use of Software-ICs by building a simple program that counts the unique words in a file. For the sake of comparison, we will discuss two different solutions based on reuse of existing software and then turn our attention to the Software-IC solution.

The subroutine-library solution would reuse library functions for managing files, printing results, and<br>comparing strings. Custom software would be required for the word parser, hash function, hash table/collision handling, counting words in the hash table, and printing the formatted results. Much of the significant new development and debugging effort concerns algorithms that have been

 $\overline{\phantom{a}}$ 

implemented in many previous applications. Once working, however, the implementation should be fairly efficient.

A UNIX-style solution would consist of small "tools" connected by pipes. The off-the-shelf utilities that could be reused include tr (translate characters), sort (sorting utility), and we (word -count utility). The programmer would have to custom -build a script for assembling the utilities. This particular problem requires a good working knowledge of applicable UNIX utilities but no custom software. The implementation would be noticeably slower than both the subroutine library and Software-IC solutions.

The Software-IC solution involves assembling two prefabricated Software-ICs from a library of com-

ponents. A String is used to hold words, and a Set can be used to hold the unique words. Both are standard components in the library released with Objective -C. The performance of the Software -IC solution would not be as good as the first solution, but it would certainly be acceptable and could be optimized by tuning. The full text for this solution, except for the small function nextWord(), which parses words from the input stream, is presented in listing 2.

The two external symbols Set and String identify a pair of *factory objects* a str: message by allocating enough whose function is to produce in-<br>whose function is to produce in-<br>space to hold the characters in the whose function is to produce instances of their classes (Software-ICs). Each class defines behaviors and declares data for (a) its factory object and (b) its instances. The two local symbols uniqueWords and current-

The notion of a Software-IC is not possible without dynamic binding.

Word identify instances, which will be manufactured by Set and String at run time.

In this example, String responds to a str: message by allocating enough message argument buf. The next statement commands the set unique-Words to perform the filter: function on currentWord.

(continued)

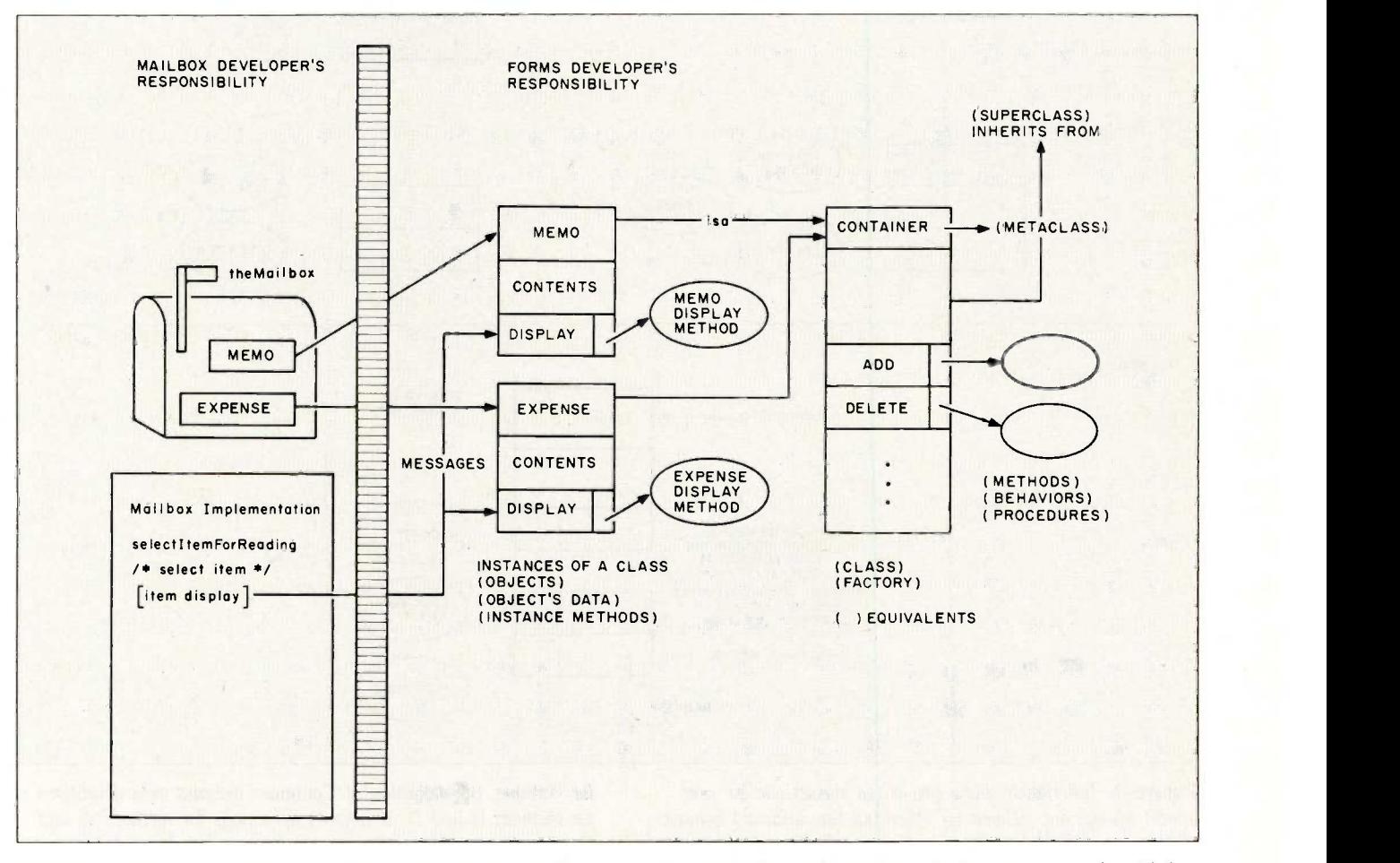

Figure 2: Mailbox using the message/object model. The Mailbox developer specifies what the form should do by sending it a

message to display itself. As a result, form types can be added or deleted without changing the Mailbox implementation.

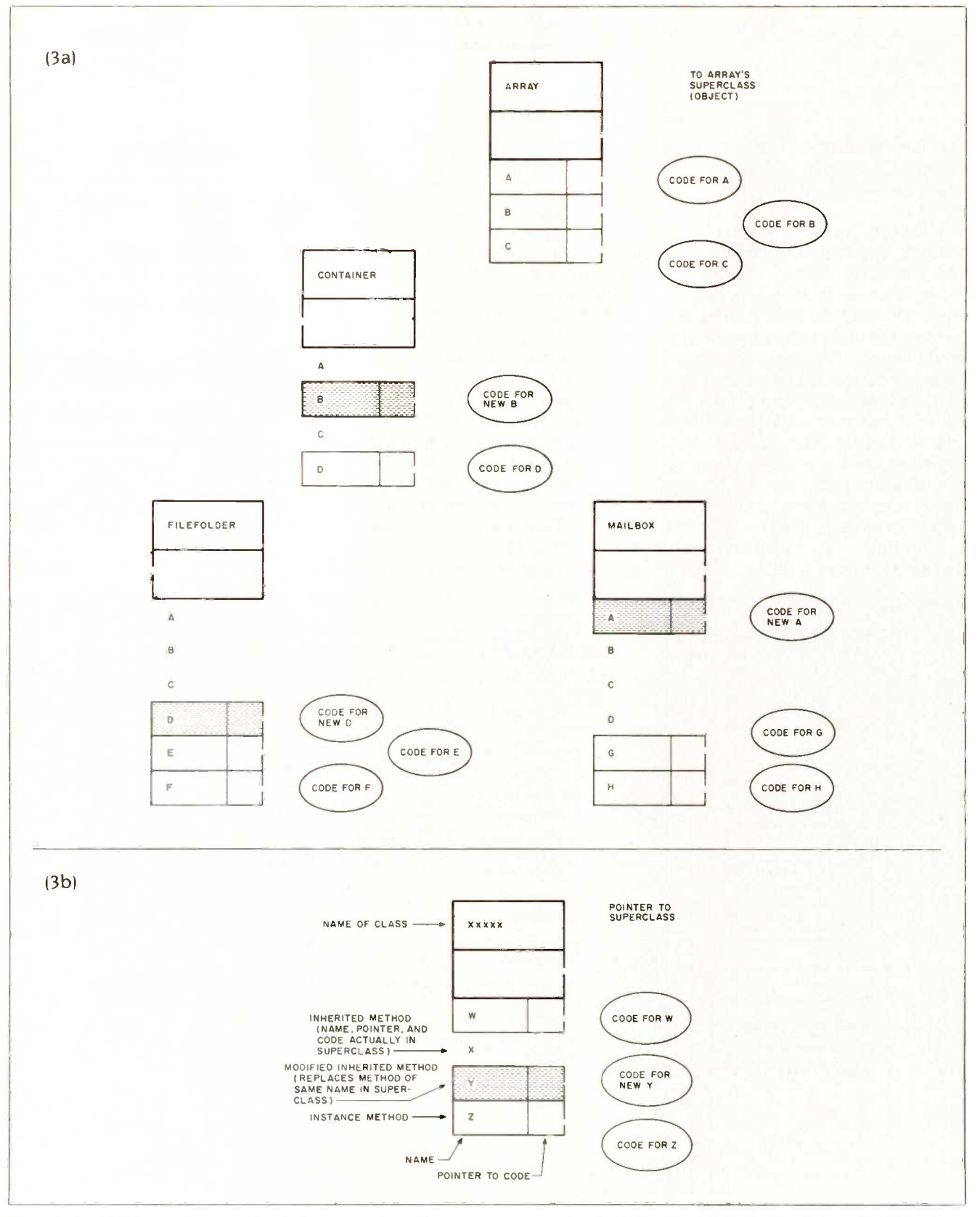

Figure 3: Inheritance. New specialized classes can be, and almost always are, defined by inheriting the data and behaviors of older generic classes, then specifying only how the new ones differ. Figure 3a shows how the classes Container, FileFolder, and Mailbox are created; 3b explains the notation used. Note that,

for example, the definition of Container includes only definitions for methods B and D. It inherits definitions for methods A and C from Array: these definitions do not need to be explicitly specified by the programmer, nor do they take any room in the definition of Container.

Inquiry 429

SOFTWARE-ICs

How are reusable sets possible, since they must work properly with many different kinds of contents? For example, the same Set code may need to compare strings, points, symbols, and so on, often within the same application. The answer is that dynamic binding allows the Set to legitimately consider equality testing, for example, none of its business. Instead, it pushes that decision back onto its contents. When it needs to test the equality of two items, it merely commands one of them to report whether it isEqual: to the other.

#### CLASSES, METHODS, AND INHERITANCE

So far we have focused primarily on encapsulation. This technology should be thought of as an aid to using the services in a system. It also provides some advantages for the suppliers (builders) of message/object systems as well. Consider the job facing the builders of three familiar components of an office -automation system: Mailbox, Envelope, and File-Folder.

At one level a Mailbox is very different from a FileFolder, but they are similar in that they are kinds of containers. Each will have some amount of code involved in managing collections of other objects.

Inheritance allows containment code to be built, stockpiled, and thereafter reused as often as needed. This is done by building a class

The manner in which systems evolve has to be fundamentally different.

named Container, whose methods support the operations we expect of containers: adding elements, removing them, expanding and shrinking their internal capacity as needed. Thereafter, specialized container classes like Mailbox, Envelope, and FileFolder are built by describing only how each subclass differs. They may differ by having additional private data fields or by having additional (or modified) behaviors. Figure 3 depicts a typical inheritance hierarchy.

To design a new capability, the programmer's thoughts turn immediately to "What do I already have that is most like the thing I need?" (see figure 4). For example, to develop an Envelope the programmer focuses on describing how Envelopes should differ from Containers. Envelopes differ from Containers by, for example, having additional data variables such as returnAddress, targetAddress, and stamp. Envelopes also differ by exhibiting additional behaviors (or methods), for example, mailTo:, open, and discard. Note that no methods (continued)

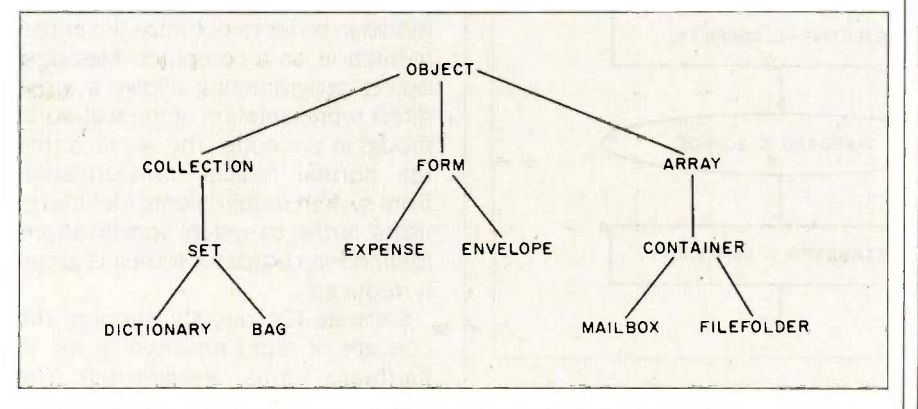

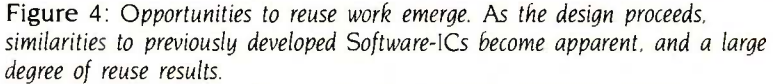

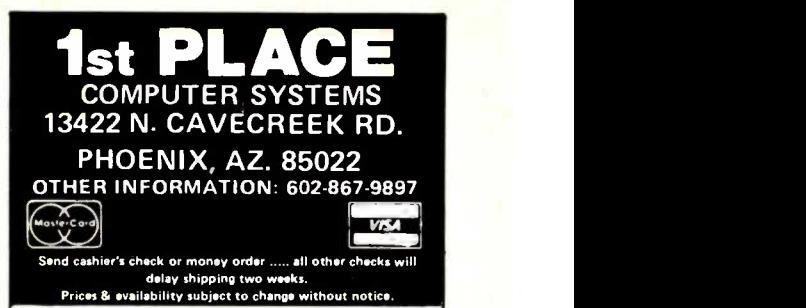

#### CALL FREE 1-800-841-2748

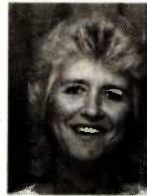

Hi - I'm Joan, Thanks again for keeping the orders coming. We really appreciate your business.

We try to keep our ad small & pass on the savings to you. We list only a few of the brands

of hardware & software that we carry. If **handware & software that we carry. If solular**<br>you. don't see what you're looking for, **be happy to help you.** Thanks again and God bless of hardware & software that we carry. If give me a call, I'll be happy to help you.

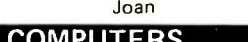

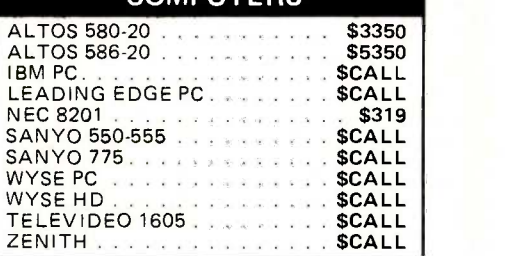

#### PRINTERS

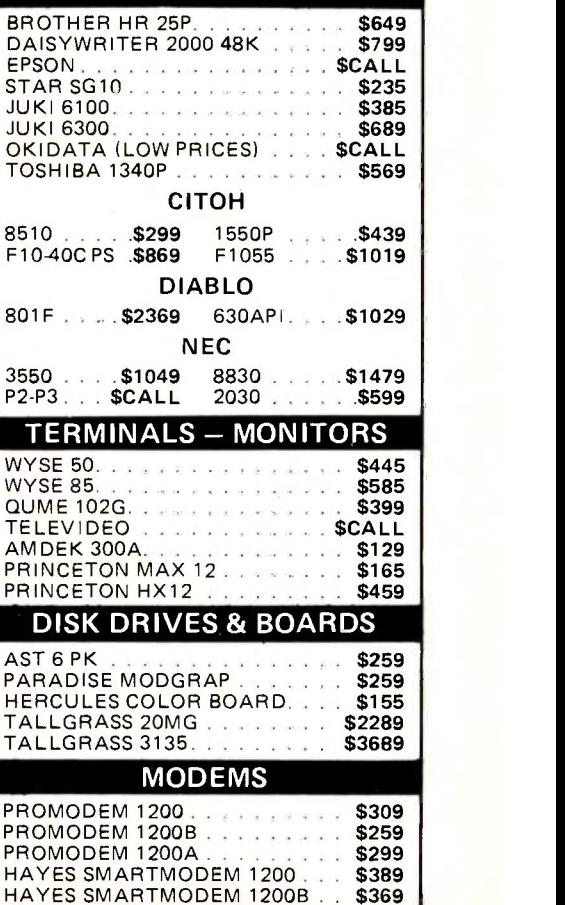

## OBJECTIVE-C

bjective-C, a PPI product (Productivity Products International Inc., 27 Glen Rd., Sandy Hook, CT 06482), is a hybrid language that combines the reusability, modeling power, and complexity-reducing attributes of Smalltalk-80 with the portability, efficiency, compatibility, and access to machine details of the C language. As shown in figure A, the Objective-C compiler transforms the Objective-C language into standard C statements. The message/object code examples use the Objective-C syntax.

While Smalltalk-80 attempts to revolutionize programming, Objective-C seeks to change it through evolution. Objective -C provides a thin layer of new structure over its C substrate by adding classes, objects, messages, encapsulation, and inheritance. No C -language capabilities are eliminated,

and none are changed. The programmer can choose conventional C -language tools when efficiency and portability are paramount and message/object power tools when encapsulation, inheritance, and dynamic binding are needed to enhance reusability and reduce code bulk and complexity.

The hybrid approach of Objective-C does breach the purity of the message/object paradigm. This means that the design and implementation rules are not as clearly defined but must evolve through experience. The hybrid approach will also require more management diligence if the amount of reusable code is to be optimized. The criteria for choosing messages/objects or writing functions in C should be clearly defined and enforced. This will require standards and control.

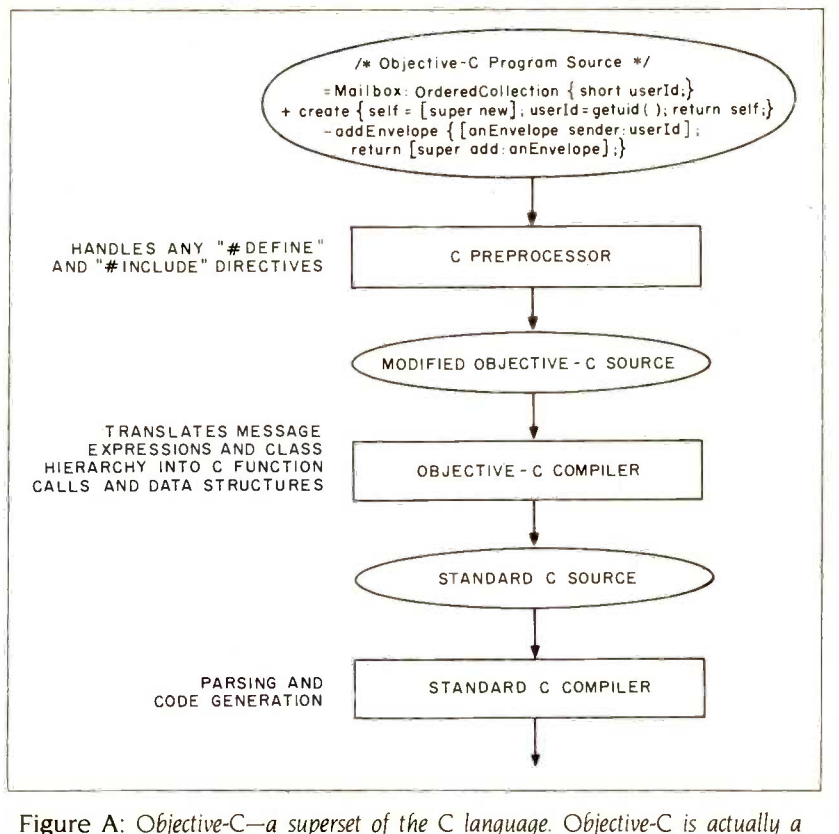

hybrid language whose messagelobject syntax is changed to standard C syntax by the Objective-C compiler.

Messagelobject programming allows a more direct representation of the real-world model in the code.

need be defined for adding and removing contents from envelopes because they, and the data variables that support them, are acquired automatically, or inherited, from Container.

FileFolders and Mailboxes will have their own distinctive implementations. However, only their differences from a Container need to be designed. coded, tested, documented, delivered, and maintained. Their containment abilities were developed once and thereafter reused. Containment is defined consistently, systemwide. You add a letter to a Mailbox in precisely the same manner as you add a letter to a FileFolder.

#### SYSTEM BUILDING WITH SOFT WARE-ICS

System requirements normally model data, data flow, and actions on data. In traditional system building, the system requirements must then be mapped into the operator/operand model in order to optimize the implementation on a computer. Message/ object programming allows a more direct representation of the real-world model in the code. The result is that the normal radical transformation from system requirements (defined in users' terms) to system specifications (defined in computer terms) is greatly reduced.

Software-ICs directly support the concept of rapid prototyping (or, in hardware terms, breadboarding). The ability to demonstrate a subset of a system's final functionality (particularly the human interface) in a rapid pro-(continued)

#### SOFTWARE-ICs

Table 1: Software-IC specification sheets. This is a condensed version of the specification sheet for the Point Software-IC. The complete version contains 21 methods (versus the 9 shown).

Point

Instance variables: { short xLoc, yLoc; }

Inherits: Object Inherited by: Referenced by: Point Rectangle Refers to: Geometry Point Primitive \_Object\_Object\_csav msg fprintf Imul sqrt

#### Discussion

Points are vectors (i.e., coordinates) on a two-dimensional plane. When displayed on a graphics terminal, the origin is at the top left; the horizontal axis increases to the right ...

#### Instance Variables

xLoc A short integer specifying the value for the horizontal axis (e.g., column). xLoc A short integer specifying the value for the vertical axis (e.g., row).

 $+x:(int)xy=(int)y$ 

#### Instance Creation

Replies a new point at coordinates (x@y). +fromUser

Prompts the user to specify the coordinates for a new point. The default implementation is ...

#### Instance Variable Access

Unless otherwise specified, these methods reply to the receiver.

-(int)x Replies the x-coordinate of the receiver.

 $-$ (int) $y$  Replies the y-coordinate of the receiver.

 $-X:(int)xy:(int)y$ 

Sets the coordinates of the receiver to  $(x@y)$ .

#### **Conditionals**

In the following, words like "isAbove" or "isLeft" are with respect to a screen-oriented point of reference, not the numerical magnitudes of the coordinates. For example, the point (0, 0) is above and to the left of all other positive coordinates. -(BOOL)isBelow:aPoint

Replies YES of receiver is below aPoint.

#### Equality Testing

-(int)hash

Replies xLoc <sup>\*</sup>yLoc. -(BOOL)isEqual:aPoint

The receiver and someObject are equal if and only if they are both points and have equal coordinates.

#### Printing

-printOn:(10D)anIOD Prints the receiver as: fprintf(anIOD,")%d@%d)", xLoc, yLoc);

(continued)

# G&L Co.

P.O. Box 9096 ANAHEIM, CA 92802 IN CAL (714)758-8600, 774-3221 OUT CAL (800)523-8750

1-800-523-8750 Toll free hot line for tech support even if you don't purchase from us. If we don't have the product you want, we'll get it for you in 48 hrs. or less. Same day shipment.

- 1. TEAC 55B double sided double density 360Kb \$95.00
- 2. 135 watt power supply for IBM type's 110/220v W/5 power leads \$89.00
- 3. IBM type case 5 or 8 slot \$49.00
- 4. Chinon SS/DD drive for Apple II, Ile, Ilc 40 track not just 35 \$109.00
- 5. 10mb & 20mb hard drive w/auto boot intelligent controller \$549.00 & cable \$599.00
- 6. IBM type turbo motherboard. 4.77 to 8 MHz 100% compatible 256K chip compatible up to 640 KB of memory on motherboard. 15 day satisfaction or money back. With 512 KB \$600.00
- 7. Panasonic DD/DS \$82.00

#### DON'T HURRY, WE HAVE PLENTY OF PRODUCTS

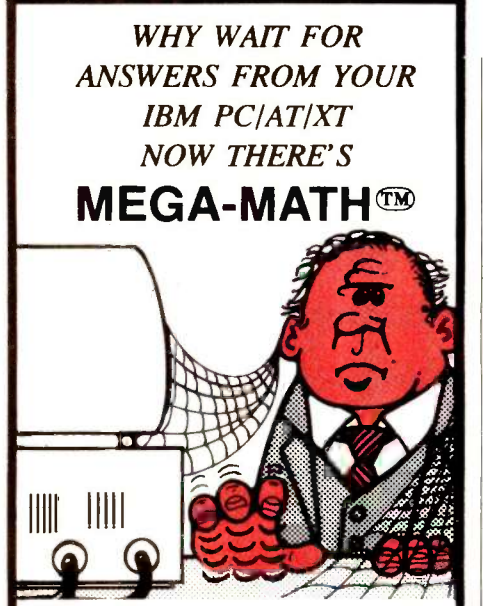

Engineers, scientists and statisticians are discovering the time saving capability of New "Mega Math" II. A library of over 45 assembly language subroutines for fast numeric calculations, up to 11 times faster than your present compiler.<br>The pretested routines use the 8087 or

80287 coprocessor for optimum performance. The routines reduce development time, code size and testing time.

"Mega Math" II Includes. MATRIX OPERATIONS VECTOR OPERATIONS VECTOR OPERATIONS<br>VECTOR SCALAR OPERATIONS STATISTICAL OPERATIONS FAST FOURIER TRANSFORM **CONVOLUTION** SOLUTION OF LINEAR EQUATIONS

The library is callable from Microsoft Fortran, Basic, "C" and Pascal compilers. Also IBM Professional Fortran and Macro Assembler.

Get "Mega Math" II Performance for only

#### \$299.00 (U.S.)

Also available is the "Mega Math" A.T. "Booster". A single PC board, designed to reduce execution time in numeric processing applications.

If your IBM AT is equipped with the 80287 coprocessor, the "Booster" will enhance its performance by up to 50%.

PRICE \$349.00 (U.S.)

For increased performance of Mega Math Routines, inquire about Micray's high performance floating point processor for the IBM AT or compatibles.

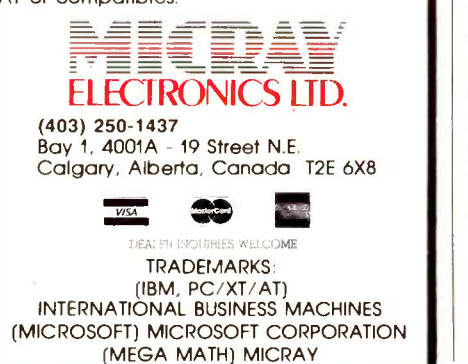

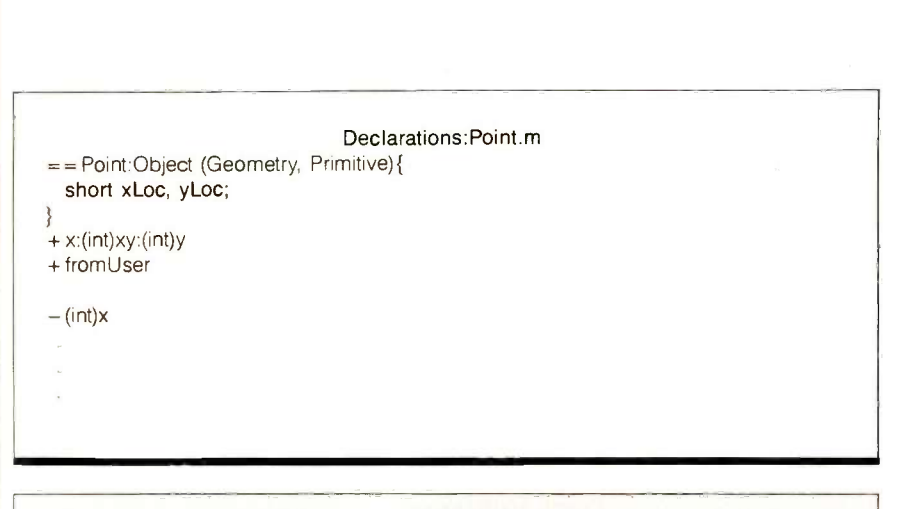

SOFTWARE-ICs

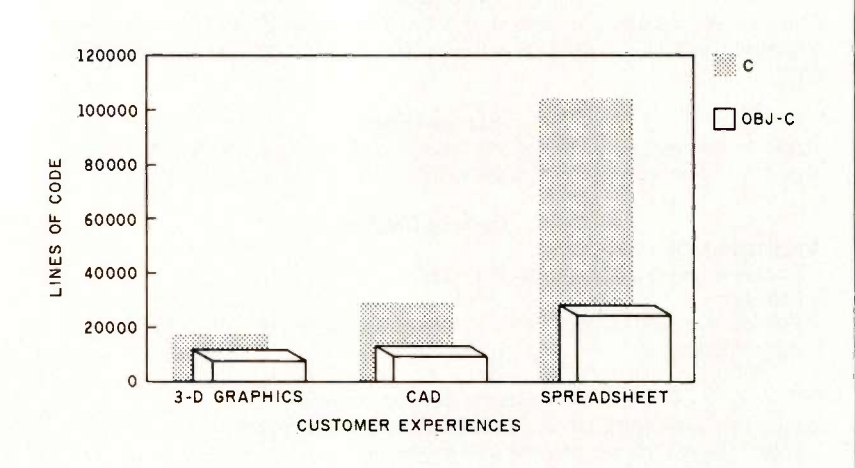

Figure 5: Productivity experiences. Actual decreases in lines of code experienced by PPI customers using Objective-C in three different application areas.

totype helps ensure that the system built is the system needed.

No matter how well the delivered system satisfies the requirements, people usually have an immediate desire to change/evolve the system. Fortunately, as we have seen, it is possible to build changeable systems.

System builders using Objective-C employ a combination of aids to enhance the reusability of their Software -ICs. The standard libraries, for example, are documented using a catalog composed of Software -IC specification sheets. Table 1 summarizes the specification sheet for a Software-IC called Point.

#### **CONCLUSIONS**

The tools exist today in the software world to build Software-lCs. They are in use in a number of major companies and have demonstrated (see figure 5) code bulk reductions of between 2.5-1 and 5-1.

As the use of Software-ICs spreads, productivity in the software world should improve much as hardware ICs improved productivity in the hardware world. The use of Software-ICs also will promote the evolution of optimized system -building methodologies and tools. Just as semiconductor foundries produce both standard and custom ICs, Software -IC foundries will do exactly the same in the software industry.

#### REFERENCES

I. Love, T "Application Development in Smalltalk-80." Arlington, VA: Proceedings of Softfair-83

2. Objective -C Reference Manual, Version 3.0, Sandy Hook, CT. Productivity Products International, December 1984.
# Straight Talk.<sup>™</sup> The information software that keeps you on course.

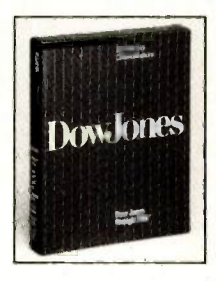

You don't go sailing without the right navigational instruments. And you don't make business decisions without the right information.

Straight Talk and your Macintosh<sup>™</sup> give you access to a world of timely information. Fast. So you have the information you need to make informed business decisions.

# Here's what it gives you:

- Automatic log-on and log-off to major information services like, Dow Jones News/Retrieval,® The Source<sub>sm</sub>, and CompuServe.
- The latest business information and financial news, plus airline schedules and fares, an encyclopedia, electronic mail and much more.
- Ability to review, save, edit and copy data received online after you hang up.
- Communication with other Macintosh computers via modem or networking.

And at \$95, Straight Talk is the least expensive, most diligent electronic know-it-all you'll ever come across.

Straight Talk is the precision instrument designed to make sure your ship comes in.

# Special Offer!

For a limited time, order Straight Talk at \$95 and get 5 hours of free time on Dow Jones News/Retrieval (approximately \$100 value). To order, see your local computer dealer\* or call:

# 1-800-257-5114, ask for John Austin.

(In New Jersey, Alaska, Hawaii and Canada, call 1-609-452-1511) Please have your credit card information ready, including expiration dates. VISA, MasterCard, and American Express accepted. Act now- Offer expires July 31, 1985.

\*To redeem offer send proof of purchase to Dow Jones & Company, Inc., John Austin, P.O. Box 300, Princeton, N.J. 08540.

Straight Talk works with Apple® Macintosh<sup>™</sup>

Inquiry 152

DowJones<sup>"</sup> **Software** For Informed Decisions

"I think we turn left here."

# Got a minute?

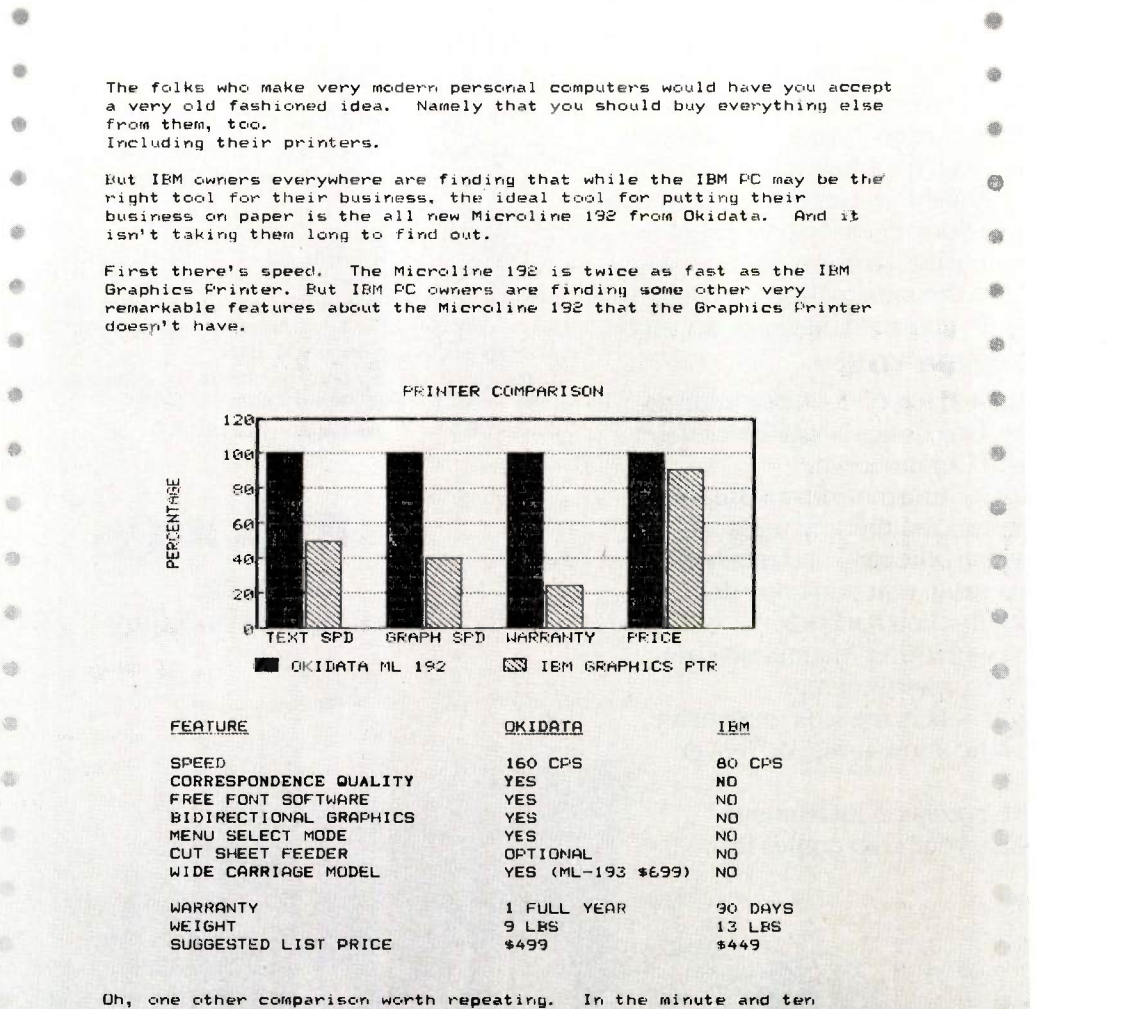

seconds it took the Microline 192 to print what you've just read, the IBM Graphics Printer wouldn't have told half the story.

OKIDATA, an OKI AMERICA company

# That's about all it takes to discover why Okidata's new printer beats the IBM<sup>®</sup>Graphics Printer.

The folks who make very modern personal computers would have you accept a very old fashioned idea. Namely that you should buy everything else from them, too. Including their printers.

But IBM owners everywhere are finding that while the IBM PC may be the<br>right tool for their business, the ideal tool for putting their<br>business on paper is the all new Microline 192 from Okidata. And it<br>isn't taking them l

First there's speed. The Microline 192 is twice as fast as the IBM Graphics Printer. But IBM PC owners are finding some other very remarkable features about the Microline 192 that the Graphics Printer doesn't have.

PRINTER COMPARISON 126  $100$  $\mathbf{B}$ 

**IBM** Personal Comput

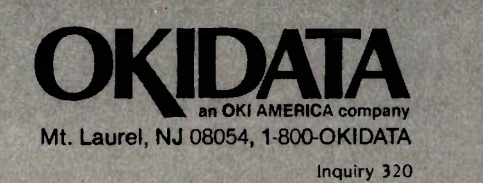

 $\bullet$ 

 $\blacksquare$ 

in

 $\bullet$ 

ä6

**VIII** 

w

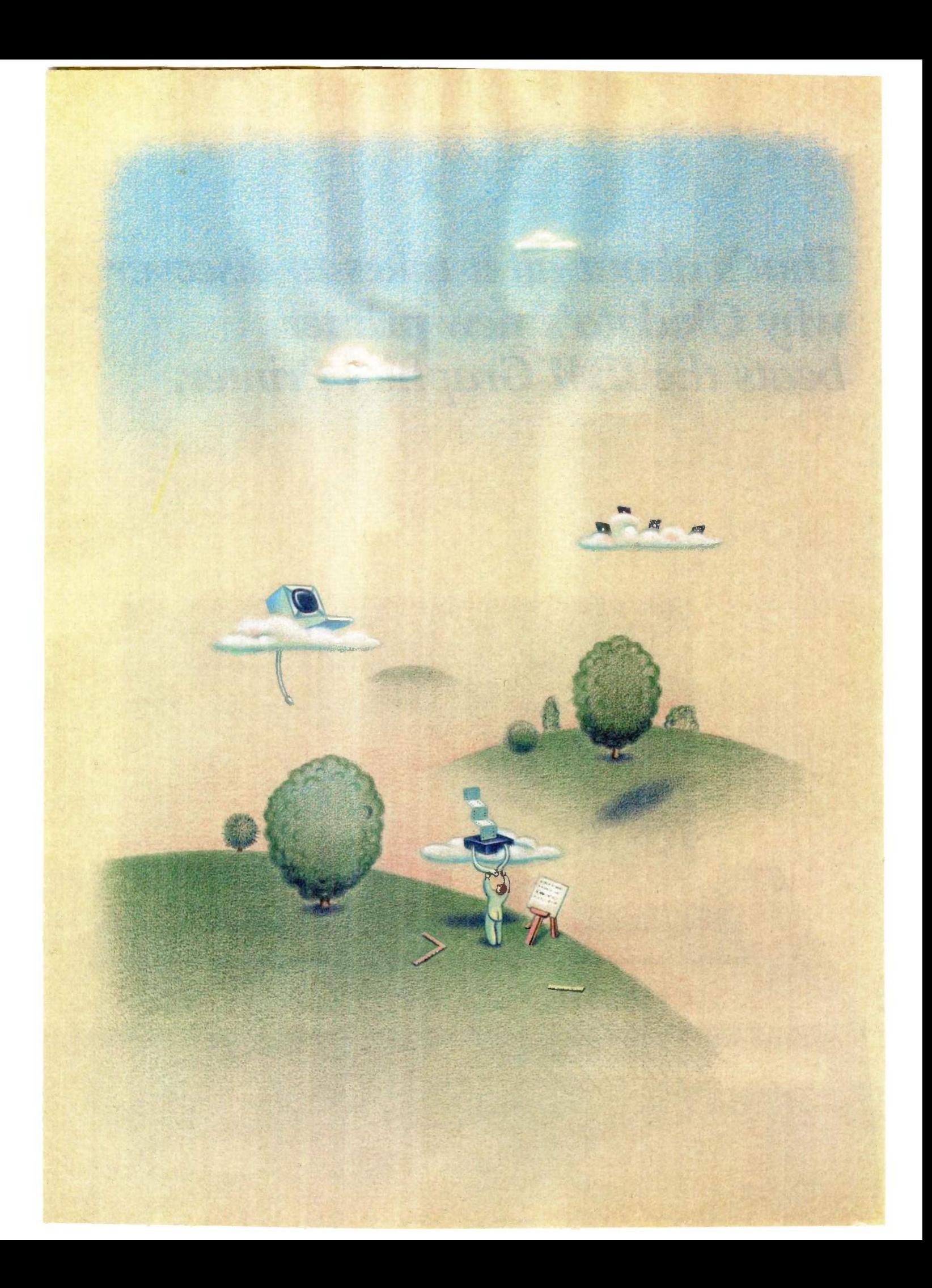

# RUTE

# Reviews

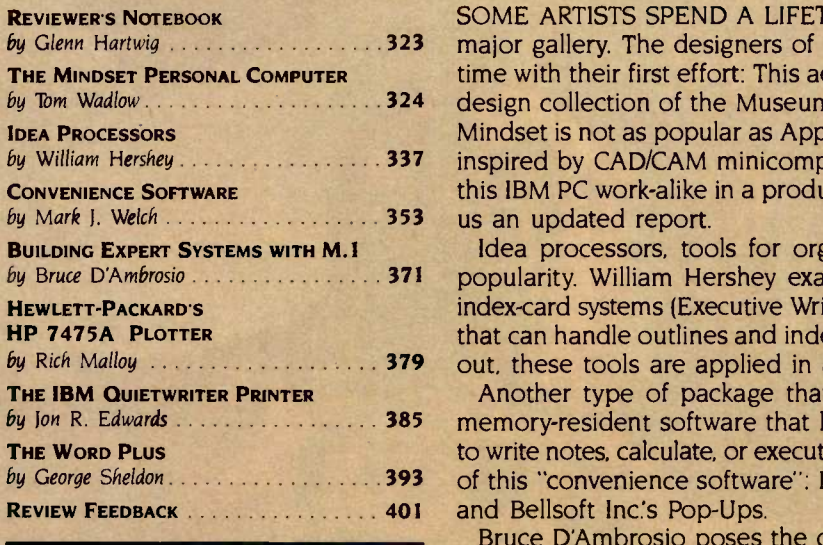

by Glenn Hartwig . . . . . . . . . . . . . . . . . . 323 major gallery. The designers of the Mindset Personal Computer hit the big by Tom Wadlow 820 States 2022 and States design collection of the Museum of Modern Art in New York. Although the by William Hershey *1* **1998 1999 1999 1997 inspired by CAD/CAM minicomputers, deserve attention. We first looked at** SOME ARTISTS SPEND A LIFETIME trying to get their work displayed in a time with their first effort: This aesthetically appealing machine is part of the Mindset is not as popular as Apple or IBM machines, its graphics capabilities, this IBM PC work-alike in a product preview last year. Tom Wadlow now gives

by Bruce D'Ambrosio . . . . . . . . . . . . . . . . 371 popularity. William Hershey examines an outline arranger (ThinkTank), two by Rich Malloy with these tools are applied in as many ways as there are users. Idea processors, tools for organizing text and thoughts, are growing in index -card systems (Executive Writer/Executive Filer and THOR), and a package that can handle outlines and index cards (Framework). As Mr. Hershey points

by Ion R. Edwards ......................... 385 memory-resident software that lets you interrupt your program in progress by George Sheldon Allen 393 of this "convenience software": Borland's SideKick, Software Arts' Spotlight, Another type of package that seems to be appearing frequently is the to write notes, calculate, or execute DOS functions. Mark Welch compares some

Bruce D'Ambrosio poses the question: Would anyone of sound mind pay \$12,500 for a software program? Before you assume the answer is no, read his review of M.1, a knowledge -engineering tool for the IBM PC from Teknowledge, a start-up company specializing in artificial intelligence.

Our two hardware reviews this month cover output devices. Our man in New York, Rich Malloy, plotted some graphs with Hewlett-Packard's HP 7475A and describes this six -pen graphics machine. Jon Edwards, one of our technical editors, reports on IBM's Quietwriter. Readers who think most letter-quality printers sound like chain saws might be glad to hear this unidirectional unit is neither loud nor slow. It's also not inexpensive.

Nothing can replace a good spelling teacher or proofreader, but according to George Sheldon, The Word Plus from Oasis Systems is the next best thing. This spelling-checker program includes a 45,000-word dictionary and runs on most CP/M and MS-DOS computers.

-Glenn Hartwig, Dennis Barker, and Lynne Nadeau, BYTE

 $Resource Technology - What's it all about?$ 

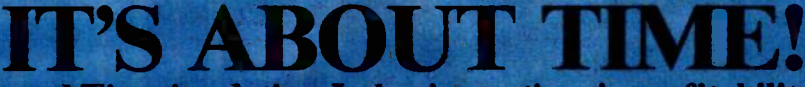

...and Time is relative. In business, time is profitability!

80286 OPT. 80287

512K-6164 STATIC RAM

CCT-M512

Given enough time, an end result of the desired quality may be finally attained - (see natural examples). In  $\blacksquare$ business, however, the boftom line is directly proportionate and to the quality of, anti the time consumed by. the tools employed - (see digital examples).

Z -80H

CCT-286Z

CCT teams up with MACROTECH to bring these ultimate speed and power tools to the serious business/scientific market? State-of-theart processors, with super high-speed/highdensity memory boards, form the basis for CCT machines with bottom-line computing power PCs can't touch.

# **CCT Implements Tomorrow's Technology loday!**

loin some of the serious CCT clientele: U.S. Dept. of State, Uniroyal, Miles Labs, Univ. of Massachusets, UCLA, Teledyne Semiconductor, UC Berkeley,<br>U.S. EPA, Proctor & Gamble, MIT, Lockheed, Corps of Engineers, U.S. Navy, International Paper, 3M, Beech Aireraft, LSI, Eastman-Kodak. Western Electric, Nat'l. Bureau of Standards, USC, Cornell University, British Cable and Wireless,.......................... USAF, and thousands more, worldwide.

r" and

For further details, see our technical ad on page 483 of this issue, or contact our technical staff at (602) 282-6299. For system quotations and ordering only, call our sales building at (800) 222-8686.

# CUSTOM COMPUTER TECHNOLOGY 11 CCT PLAZA I SEDONA, AZ 86340

Photograph: Sedona's famous Red Rock Crossing, taken with Nikon FE-2 and Nikkor 35-105mm lens, at 40mm, at ill-I/60th, with special Kodak 5294 movie film-ASA 320.

# N.O.T.E.B.O.O.K  $R E V I E W E R'S$

TeleSoft (10639 Roselle St., San Diego, CA 92121) recently dropped the price of its Ada subset compiler for the IBM Personal Computer (PC) from \$3030 to \$1200, prompting us to take a look at it. The fact that TeleSoft's Ada compiler for the 68000 has been validated made it seem possible that the company's IBM PC compiler would outperform other efforts. When it arrived, the inclusion of an 850-page manual also seemed promising.

The manual, however, carried on the theme of the 68000 to such an extent that much of the information it contained was specific to that processor. Inaccuracies and a cryptic style further inhibited understanding.

TeleSoft's Ada needs either an IBM PC XT with 320K bytes of memory or an IBM PC with dual floppy -disk drives and at least 576K bytes of memory, much of which it uses as a RAM (random-access read/write memory) disk for its many system files. A call to TeleSoft was required to create the two working disks needed to run the compiler (from the 10 floppy disks provided); the manual's instructions were mislabeled. Another call was needed to decode and correct the manual to learn to format and initialize a disk using ROS (real-time operating system). TeleSoft's proprietary operating system. You have to use TeleSoft's screen editor to enter programs since ROS can't read text files and disks created with PC-DOS editors.

Once the system was ready, two more calls to TeleSoft were needed to compile a program; the system really expects a hard disk and requires special, undocumented efforts to run on a floppy-disk system. To its credit, TeleSoft provided extensive phone support.

Summarizing: The product costs

\$1200, has cryptic and sometimes inappropriate references in its documentation, requires numerous longdistance telephone calls, makes you learn a proprietary operating system and a new screen editor, and generates intermediate code that you can interpret only from within the proprietary operating system.

copy of SongPainter version 1.00 compa for the Apple Macintosh came pounds, from Rubicon Publishing (La Costa Centre, 6300 La Calma Dr., Austin, TX 78752) with copyrights crediting Starcor IV., also of Austin; the Regents of the University of California: and Apple Computer Inc. Given that its asking price is \$59.95, it has generated a lot of curiosity in most of those who've heard it.

SongPainter's promotional material says it's for experienced musicians or users with "virtually no knowledge of music." Basically, it lets you write a song by picking a note from a "tone window" and transferring it to one of four tracks in a "song window:' Notes are labeled, and each is distinguished by its own visual pattern (dots, crosshatching, stripes, in several varieties each). You can paint single notes or chords. You get a choice of 32 horns, woodwinds, strings, percussion instruments, keyboards, and synthesizertype waveforms.

The documentation that came to us was a draft version, and the software itself was labeled "Not For Release" (although it is considered to be a fullfledged version 1.00). I certainly hope that the real documentation has an index.

When and if the manufacturer releases a production version of SongPainter, I hope it fixes a fairly obvious bug. Although you can copy SongPainter (at least version 1.00) onto a backup disk, trying to use the help function on the backup crashes the system.

saw the Ericsson gas-plasma-screen **I** laptop portable for the first time at the West Coast Computer Faire. <sup>I</sup> admit I was intrigued. Actually, it's a laptop transportable since it doesn't have batteries for truly independent operation. Still, it claims full IBM PC compatibility, weighs about <sup>14</sup> pounds. has 256K bytes RAM, uses 51/4 -inch disks, has an 80 -column by 25-line screen, and has a full-size, detachable keyboard. The whole package looks very nice except that it has only one disk drive. I'm looking forward to getting one for evaluation.

Another nice item that was demonstrated but wasn't ready for sale was a 2 -megabyte Macintosh from Levco Enterprises in San Diego. At the time. Levco said it had all the bugs out and was just waiting for a reliable source of supply before setting a price and taking orders. However, the vendor was selling a Fat Mac upgrade kit for \$235. It wasn't surprising that the Levco booth looked pretty busy for most of the show.

 $M$  e've gotten a number of requests for the operating-system patch that gives the NEC APC III partial compatibility with the IBM PC. It works with some packages but not with others (for example, it works with Perfect Writer, Filer, and Speller version 1.0 but not with version 2.0). We've put the program listing for that patch on BYTEnet Listings, our electronic bulletin -board system. If you call (617) 861-9774, you can download the patch and try it out on as many packages as you like. An article detailing how the patch works is scheduled for an upcoming issue.

-Glenn Hartwig, Technical Editor, Reviews

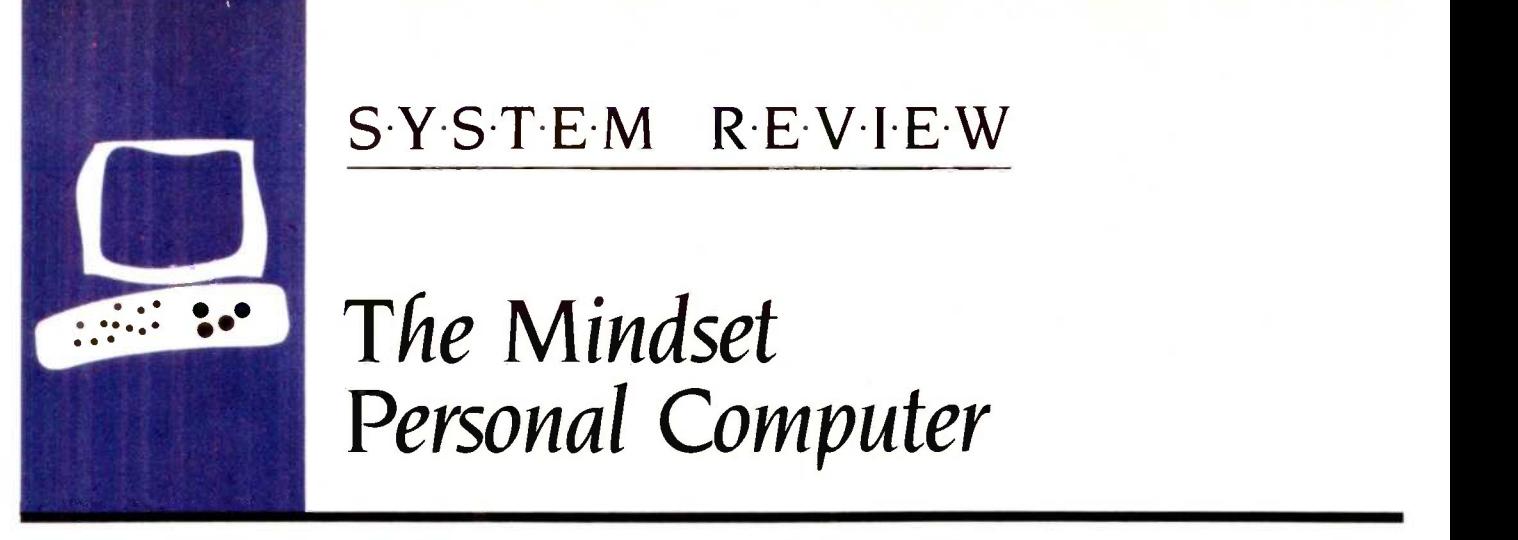

# **:•** The Mindset Personal Computer

A highperformance graphics machine that runs IBM PC software

BY TOM WADLOW

BM Personal Computer work-alikes, often called "clones" by the industry, are designed to duplicate as many of the IBM PC's features as possible. The reason they can compete in the marketplace lies in their differences, however. Clones usually have a lower price, a faster processor, or a better keyboard than the IBM PC.

The Mindset Corporation has chosen to enhance a different feature. The Mindset Personal Computer system (see photo I) differs from the IBM PC primarily in the quality and speed of its graphics display. The Mindset machine has the ability to do some graphics operations in hardware rather than software. This makes some sophisticated and otherwise time-consuming graphics procedures run briskly on the Mindset PC. I Editor's note: Many IBM PC -compatible manufacturers, Mindset included, have recently had some financial trouble. However, the Mindset's extensive graphics capabilities deserve close examination.)

# THE SYSTEM

As outlined in a BYTE Product Preview (see "The Mindset Personal Computer" by Gregg Williams, April 1984 BYTE, page 270), the Mindset comes in five basic pieces: the system unit, the expansion unit (disk drives), the keyboard, a mouse, and the display. Of these, the expansion unit and the mouse are optional. A full system with two disk drives and a monochrome display has a list price of about \$2900.

The system unit is the heart of the Mindset and contains the processor, 32K bytes of RAM (random-access read/write memory), two cartridge sockets. I/O (input/output) module sockets, and system indicator lights. The system unit also includes another 32K bytes of RAM specifically dedicated to the video display.

The Mindset uses the Intel 80186 microprocessor (with a 6-MHz clock speed), rather than the 8088 used by the IBM PC or the 8086 used by some of the other clone systems. Since the 80186 is upwardcompatible with the 8088 (meaning that it has all the same instructions as the 8088 and a few more as well), quite a lot of IBM PC software runs on the Mindset.

The cartridge sockets were designed to hold preprogrammed memory cartridges but none are available from Mindset. However, a programmable 8K -byte cartridge that Mindset calls an NVRAM (nonvolatile random-access memory) is available. You can store information in the cartridge, and it will retain this information when you turn off the power or remove the cartridge from the machine. This cartridge consists of lowpower memory with its own battery.

Mindset originally intended that it would be possible to use the cartridge system in the same way as you would a floppy-diskbased system. The Mindset's operations guide gives the example of a cartridge containing BASIC in one socket, with an NVRAM cartridge in the other. Unfortunately, the BASIC cartridge is not available.

The rear of the system unit contains the connectors for an external video monitor and audio speaker. In addition, the Mindset has space for several I/O modules at the back of the unit.

Mindset has covered all three display options. The system unit has connectors for composite (NTSC) video, for RF (radio frequency) video on a regular television set, or for an RGB (red -green -blue) monitor. The composite -video output is suitable for taping on a videocassette recorder. The RF output can be seen on television channels 3 or 4. And the RGB output is compatible with the IBM PC -type RGB monitor.

The Sync signal for the RGB is split into separate horizontal and vertical drives. It is not difficult to convert these signals to composite sync, which is required by many non-IBM RGB monitors. A single NOR gate is all that is required. I used a 74LS02 to interface my Sanyo DMC6113 RGB monitor to the Mindset. This is not necessary if you have an IBM PC-compatible monitor.

You can add various interfaces to the

Tom Wadlow is an engineer and freelance writer living in the San Francisco Bay area. He can be reached at POB 2755, Livermore, CA 94550.

Mindset by plugging special I/O modules into three slots on the system unit's rear panel. Two of the slots can accommodate one double-width I/O module or two singlewidth modules. Mindset sells modules for an RS-232C interface, printer interface, and stereo sound. Each costs \$99. A 300 -bps (bits per second) modem module takes up two slots and costs \$199. The Mindset has no internal IBM -type slots for expansion boards. Most of the capabilities that those boards provide are handled by the I/O modules.

The Mindset has three indicator lights on the front of the system unit: a red light indicating that power is on, and yellow and green lights that can be accessed by software. Not many of the Mindset programs use these lights. The lights on my review unit were visible only when the room lighting was off.

Since Mindset does not offer any cartridges, most users will need the expansion unit. Adding the expansion unit will bring the total amount of RAM to either 128K bytes or 256K bytes. Also, the expansion unit contains one or two 360K-byte floppydisk drives. On the back of the expansion unit are three more slots for I/O modules.

The expansion unit sits on top of the system unit. The two are coupled together by a special connector that extends down from the expansion unit into a receptacle on the system unit. Other than the friction fit from this connector, there is no mechanical connection between the two boxes, as you will find out if you are careless in picking up a Mindset.

The Mindset keyboard (see photo 2) plugs directly into the front of the system unit, unlike the IBM PC keyboard, which plugs into the rear. The jacks on either end of the connecting cord resemble those modular plugs used for telephone connections.

On the left and right sides of the keyboard are connectors for a mouse or some other type of pointing device. A joystick is available, and some software can use a bit pad.

Only the mouse was available for review. Having two connectors for the mouse means that both left- and right-handed people will find the Mindset comfortable to use. The only people who will be inconvenienced are those who like to put the keyboard on their lap. Note that you cannot unplug the mouse and move it to the other port once a program (such as Lumena) has initialized it.

As is the case with any mouse, the Mindset mouse is useless unless a program knows how to access it. This means that the mouse may not be usable in many programs, such as spreadsheets or editors. Some mice for the IBM PC come with software patches that let you modify these programs so they can be used with a mouse. There is no reason why a similar approach could not be devised for the Mindset mouse, but Mindset does not provide such a patch.

The Mindset keyboard is slightly smaller than that of the IBM PC and somewhat lighter. The keys all have a solid feel to them (continued)

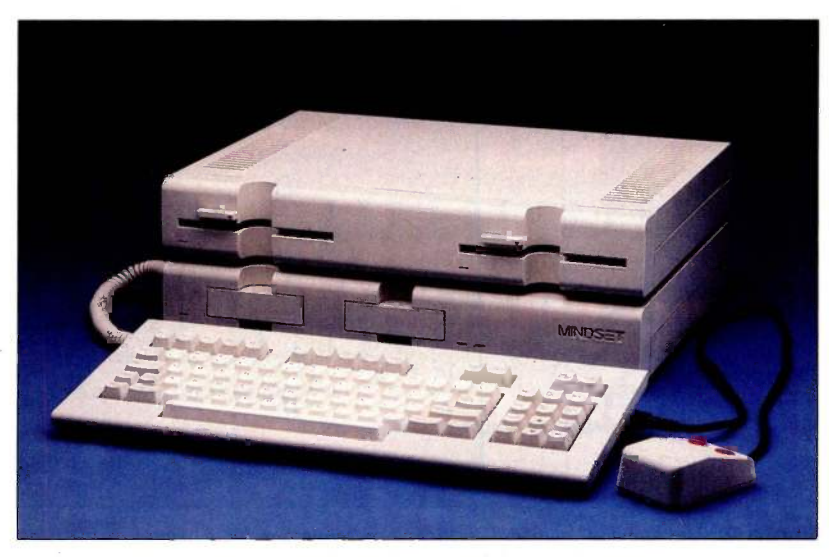

Photo 1: The Mindset Personal Computer with optional expansion unit, two disk drives, and mouse.

with good tactile feedback. Though the Mindset is primarily a graphics machine, the keyboard is adequate for word processing or other applications that demand a lot of continuous typing.

A lot of thought went into the layout of this keyboard. Mindset did not make the mistake of duplicating the IBM PC's key layout that caused such an uproar among touch -typists. The keyboard has the same functionality as that of the IBM, retaining all the important keys. There is no numeric keypad, however, which may disturb some. In its place, Mindset has put an inverted-T cursor-control set and the IBM's special-purpose keys such as Ins. Del. PgUp, and PgDn. The 10 function keys are arranged across the top of the keyboard. Since there is no numeric keypad, the special Num Lock. plus. and minus keys on the IBM keyboard have not been duplicated on the Mindset. The scroll-lock and break functions, which share a single key on the IBM, are separate keys on the Mindset.

The Mindset power switch, by the way. is in an unusal place-the back of the keyboard. Certain parts of the Mindset are powered up as long as the unit is plugged into the wall. These include the on -board clock/calendar and the memory that holds the system -configuration information.

When you boot the system after it has been unplugged, a built-in configuration program is run. This program lets you reset the clock, specify the order in which the system checks the boot devices, inform the system of the particular display device you are using, and slightly modify the horizontal and vertical position of the screen display to compensate for your monitor. The program also displays the available amount of RAM and lets you turn the audible beeper on or off.

The configuration program is organized as a visible menu with currently selected options highlighted in color. Pressing the space bar cycles the current menu item through its possible settings. Pressing Return moves you to the next menu item. To finalize the configuration, you just reboot.

Although the Mindset has three different jacks for monitors, it has no way of determining which jack is in use. Some programs, such as Lumena, need to know whether composite video or RGB is in use, since certain color combinations do not work well on a composite monitor. Other video features, such as the limited antialiasing (blurring the jagged edges of a diagonal line so that it appears smoother) available on the Mindset, will not work on an RGB monitor. The configuration program lets you

specify which monitor will be used.

I was using an RGB monitor but I noticed a little interference between the RF output and my television. A visible but fuzzy copy of the system screen was ghosted on top of the program on channel 3. about 20 feet from the computer. An RCA plug with the center pin clipped out and the ground shield soldered across the back cleared up this problem.

When you select the TV option (composite video or RF-modulated video), the Mindset will start up in 40-character by 16-line mode. The monitor (RGB) option starts up in 80-character by 25-line mode.

It was a pleasant surprise to find that Mindset has designed a new typeface rather than adopting the ugly one used by IBM on its color display. The Mindset font is similar, but many of the irregularities, such as the shape of the lowercase letters, are smoothed out. The new font is pleasant to look at.

The Mindset can boot from either of the cartridge slots or drive A. If the first device on the priority list does not contain bootable code, it tries the next device, then the third. You can set the priority of each device in the configuration program. If none of the devices will boot, a picture of the Mindset logo appears and begins to rotate. This looks impressive and beats an error message.

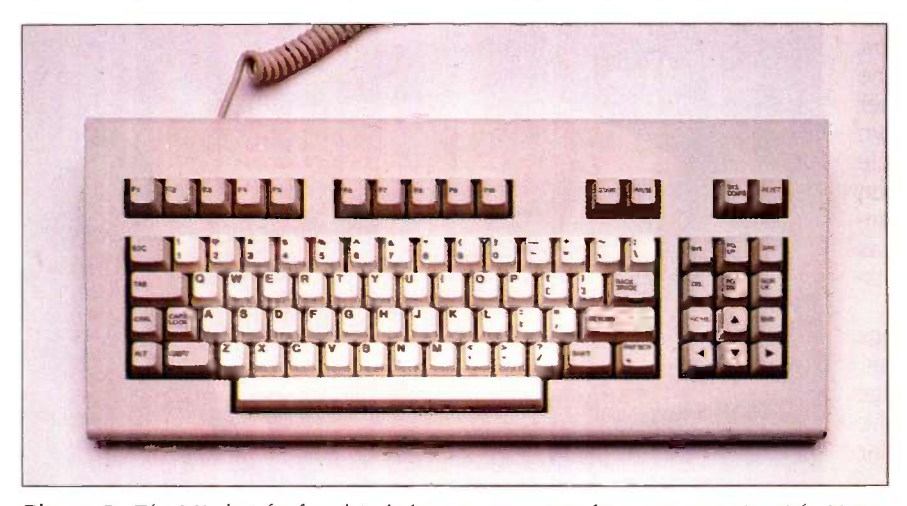

Photo 2: The Mindset keyboard includes two connectors for a mouse or joystick. Note the inverted-T cursor-key arrangement. The Sys Config key calls up the Configuration program stored in ROM.

# **SOFTWARE**

The Mindset does not come with any software. The operating system, MS-DOS 2.0, is a \$60 option. The Mindset version of MS-DOS is specially written for it. In fact, the machine will not boot an off-the-shelf copy of PC-DOS. Newer versions of MS-DOS must be obtained directly from Mindset or its distributors. The DOS manual claims that this customization is necessary to let the operating system take advantage of the Mindset's 80186 processor. Although the DOS is a custom product, it can read and write disks from PC -DOS or other MS-DOS systems, and it uses much of the same applications software.

# AT A GLANCE

### Name

Mindset Personal Computer

### Manufacturer

Mindset Corporation 617 North Mary Sunnyvale, CA 94086 (408) 737-8555

### Size

(with expansion unit) 16 by 12.2 by 5.5 inches

### **Components**

Display: Connects to RGB, composite, or TV monitors Text: 80 by 25 or 40 by 16 Graphics: 640 by 400 pixels by 2 colors, 320 by 400 by 4, 640 by 200 by 4, 320 by 200 by 16, plus IBM PC graphics modes

Keyboard: Detached, 84 keys Processor: 16 -/16 -bit 80186, 6-MHz clock speed Memory: (with expansion unit) 128K or 256K bytes Storage: (with expansion unit) One or two 360K-byte, 51/4 -inch floppy -disk drives, MS-DOS format Interfaces: Joystick or mouse, cartridge slots Options: 8K RAM cartridge (\$79), parallel port (\$99), serial port (\$99), 300-bps modem (\$199), mouse (\$149), joystick

# (\$39), Genlock circuitry (\$500)

# Optional Software

MS-DOS (\$60), GW-BASIC (\$79), Lumena (\$399)

### Price

With 256K, two drives, monochrome display, parallel and serial ports, MS-DOS, and GW-BASIC, \$2885

### **Comments**

Well-built solid machine with good keyboard; much better graphics performance than IBM PC; recommended for artists, graphics enthusiasts

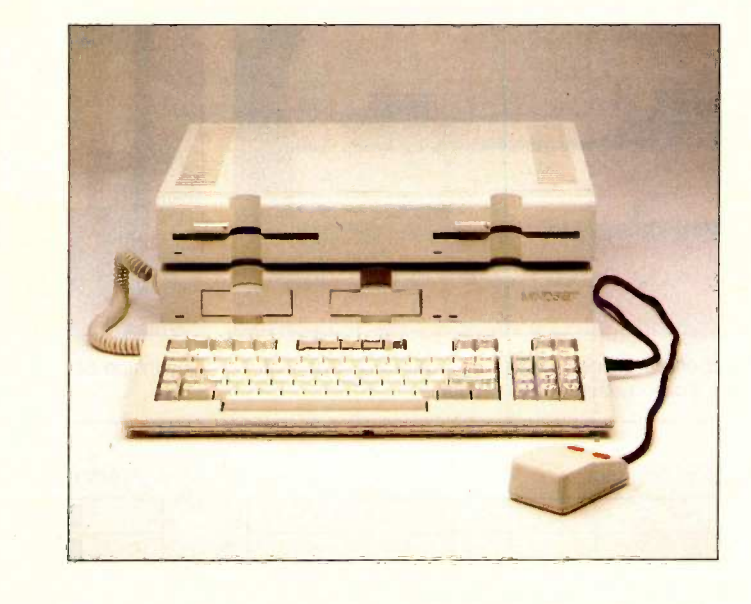

MEMORY SIZE (K BYTES)

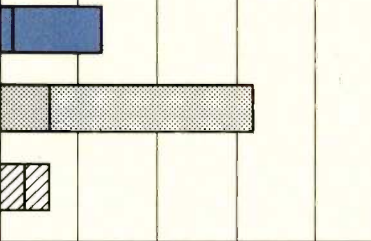

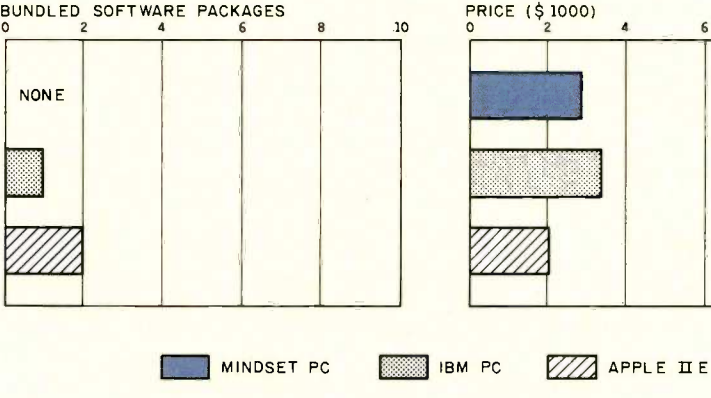

0 200 DISK STORAGE (K BYTES)<br>800 1000 0 400 800 1200 1600 2000

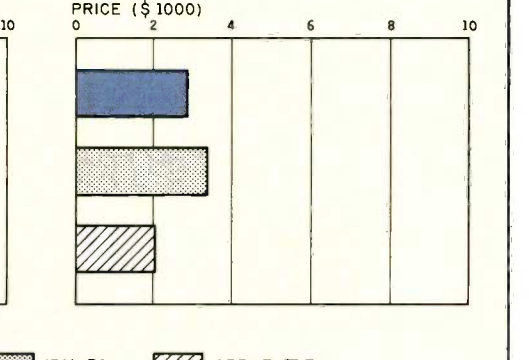

The Memory Size graph shows the standard and optional memory available for the computers under comparison. The Disk Storage graph shows the highest capacity for a single floppy-disk drive and the maximum standard capacity for each system. The Bundled Software Packages graph shows the number of

software packages included with each system. The Price graph shows the list price of a system with two disk drives, a monochrome monitor, a printer port and a serial port, 256K bytes of memory (64K bytes for 8-bit systems), and the standard operating systems and BASIC interpreter for the computers under comparison.

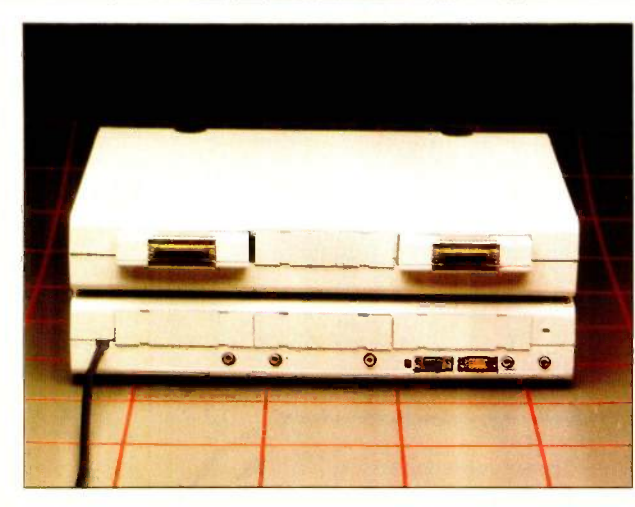

The rear panel of the Mindset system unit and expansion unit. Note the three slots on each for I/O modules.

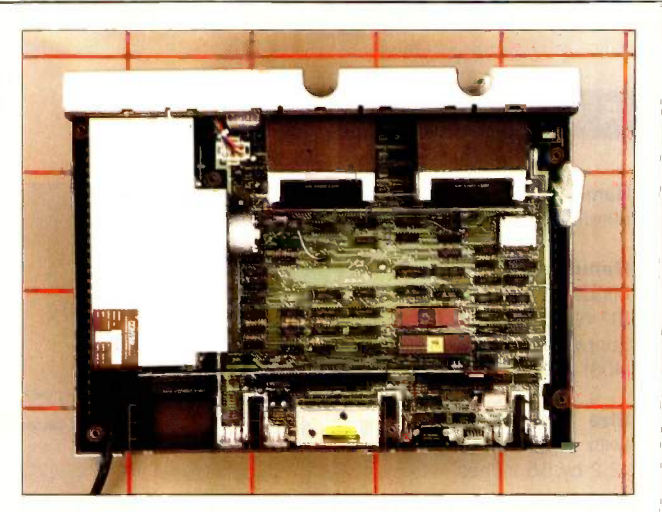

The inside of the Mindset Personal Computer.

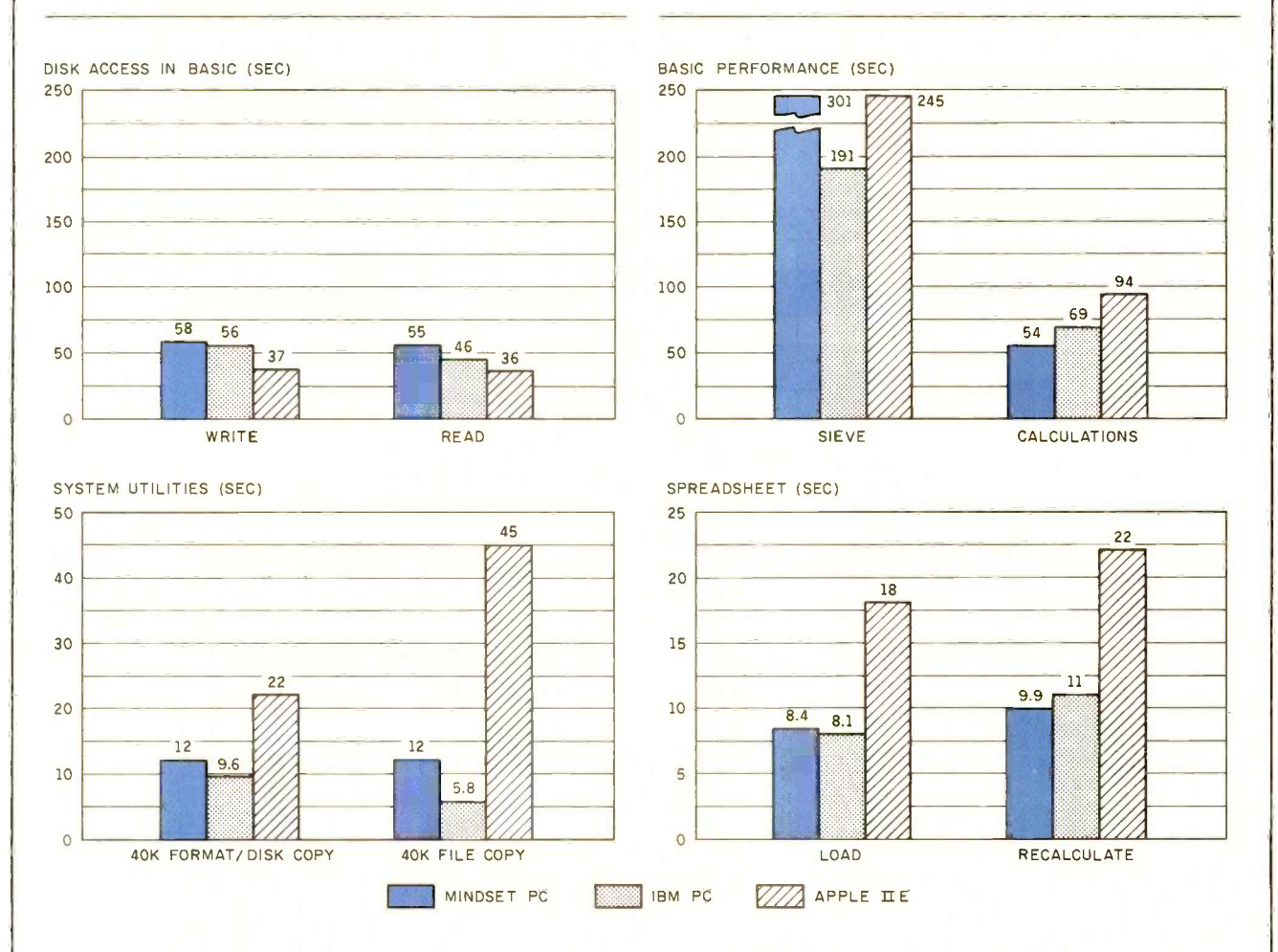

The graph for Disk Access in BASIC shows how long it takes to write and to read a 64K-byte sequential text file to a blank formatted floppy disk. (For the program listings, see 'The Chameleon Plus" by Rich Krajewski, June 1984 BYTE, page 327, and October 1984, page 33.) The Sieve column in the BASIC Performance graph shows how long it takes to run one iteration of the Sieve of Eratosthenes prime number benchmark. The Calculations column shows how long it takes to do 10,000 multiplication and 10,000 division operations using single-precision numbers. The System Utilities graph shows how long

it takes to format and to copy a standard text file to disk (adjusted time for 40K bytes of disk data) and to copy a 40K-byte file using the system utility programs. The Spreadsheet graph shows how long it takes to load and recalculate a 25- by 25 -cell spreadsheet where each cell equals 1.001 times the cell to its left. Microsoft Multiplan was the spreadsheet used. The tests for the Mindset used Mindset DOS 2.0 and GW-BASIC. Tests for the Apple Ile used ProDOS (except for the spreadsheet test, which was done with DOS 3.3). The IBM PC was tested running under PC -DOS 2.0.

Although the primary purpose is color graphics, Mindset claims that its the screen over part of the image.<br>machine can run a large number of Moving the cursor out of the commachine can run a large number of IBM PC software packages. I have successfully run Multiplan, The Final Word, dBASE II, PC/FORTH, Kermit, Turbo Pascal, and Starcross. However, I did not exhaustively test all these packages (especially the Starcross game, which I haven't solved yet). One unfortunate failure was the Microsoft Flight Simulator, which I particularly wanted to see on this machine.

# LUMENA

Two software packages that drive the Mindset graphics particularly well are Lumena and the special Mindset version of GW-BASIC. Lumena is a paint program, similar in principle but not in appearance to MacPaint. GW-BASIC is the familiar Microsoft BASIC clone package with special additions to use Mindset's display capabilities.

Lumena apparently runs on a wide variety of graphics machines, of which the Mindset is on the lower end. It was written by Time Arts Inc. of Santa Rosa, California, and it is a real tool for artists and illustrators. Time Arts sells a range of products based around Lumena, including special workstations, animation tools, and digitizers. On the appropriate hardware, you can create some truly spectacular artwork with this package.

A typical Lumena system uses a graphics screen with 512- by 512 -pixel resolution and a choice of 256 simultaneous colors. The workspace available on the Mindset is limited to 320 by 200 pixels and only 16 simultaneous colors. While it is not possible to duplicate the efforts of the professional system on the Mindset, some interesting and useful work can be done with the Mindset/Lumena combination (see photos 3 and 4).

Lumena (from now on, I refer to the Mindset version) uses the graphics screen as a frame buffer to store an image the artist can work on. Most of the time the artist sees just his or her design with the Lumena cursor, a small white cross, superimposed. By bringing the cursor to the bottom of the screen, you get the Lumena com-

mand menu on the bottom third of the screen over part of the image. mand menu causes the menu to vanish, and the portion of the image that was covered reappears.

Lumena has a tree -structured menu (continued)

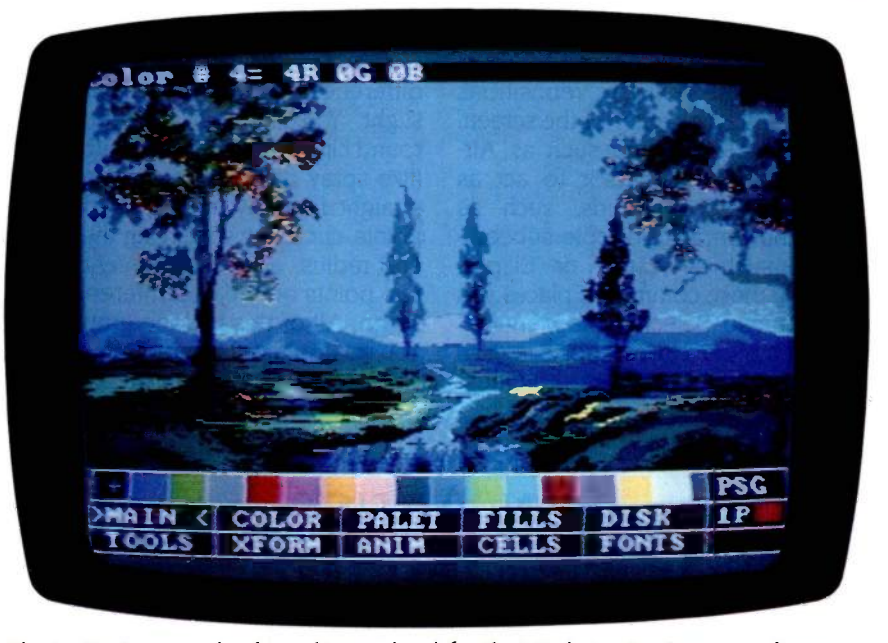

Photo 3: An example of graphics produced by the Mindset using Lumena software and an IBM PC-compatible RGB monitor. The photo shows the Lumena control panel. This display is overlaid on your drawing when the cursor is moved through the bottom of the screen. Moving the cursor out of the control panel restores the screen to its original condition.

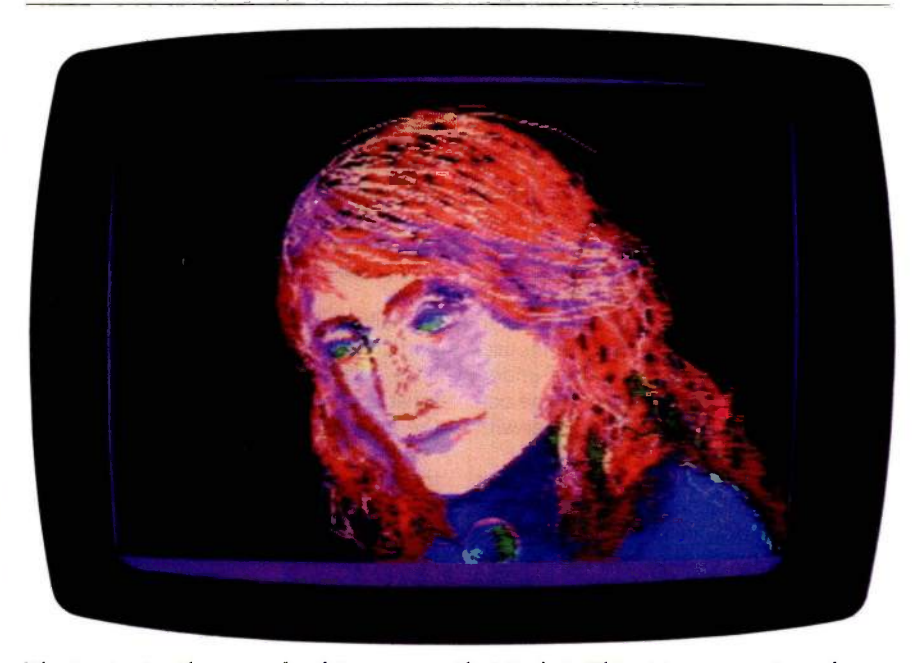

Photo 4: Another example of Lumena on the Mindset. This picture is courtesy of Rebecca Wilson.

interface. This means that some menu selections will bring up a submenu. You select an item by touching the appropriate menu entry with the cursor and clicking the left button on the Mindset mouse. The left button is consistently used to select or draw. The right button always repositions the cursor to the center of the screen.

Clicking a command such as Airbrush causes the cursor to act as such. Some commands, such as Shape, have many possible subcommands, such as Circle or Ellipse. Selecting these commands places you in a submenu. Selecting the Menu option (always the top left choice in each submenu) returns you to the next higher menu on the tree. Selecting the "<" option takes you to the most recently used submenu, so you need not go up to the main menu and back down the other side of the tree.

The basic drawing implements of Lumena are brushes and pens. The differences between these two are slight. You can draw freehand with round circles, squares, and airbrushes (like spray paint). You can also draw straight lines by specifying the end points, circles by specifying the center and radius, ellipses by a center and two points on the circumference, and so on. All of this is done graphically. You do not have to enter numbers for size or position. You point and click.

# AN ARTIST REACTS TO THE MINDSET

# BY CAROLYN KING

aving been trained in the tradi**thional arts and crafts**, I have always tended toward an appreciation of handcrafted artwork and an apprehension about things technological. Using a computer was something I had avoided for years.

My training is mainly as a printmaker and painter. I have always felt that the visceral side of art-making can be as important as the art itself. Manipulating media such as clay, fiber, and paint can somehow set up a bridge between our awareness of ourselves and an awareness of the history behind the art. Although this account might seem quite familiar to other users of mousebased systems, it is my way of underscoring how surprised I was by the outcome of working on the Mindset with Lumena.

I was surprised at how little time it took to learn how to use the mouse as a drawing tool. In just a few hours. I felt relatively comfortable with the mouse and the mechanics of the Lumena program.

I enjoyed the blend of sculpture and graphic arts used to create images. Bringing the image into view by

"sculpting" the negative space (i.e., using black or the background color to nibble away at the picture) is a wonderful addition to the usual technique of painting color on background.

I was surprised and relieved to find that, although the computer is not a "plastic" medium to the senses in the way that paint and clay are. I was able to slip into that "altered state" in which the images flow from me to the medium. This was an important discovery for me and eliminated most of my misgivings about the computer as an art tool.

Finally, as far as the mechanics of this particular unit go, the screen doesn't have good enough resolution, so the artist is limited in the ability to refine the image beyond a certain point.

On the whole. I have been convinced that the computer can be a tool the artist can use like any other. Working with a computer is full of a lot more surprises, however. I went into this with a lot of resistance and preconceived notions. I came away with a much wider view of the computer as a tool for the artist and the stirrings of a serious addiction to the mouse.

With the exception of the Escape key, which is used to abort a command in progress, the keyboard remains untouched during a Lumena session.

In addition to pens and brushes, Lumena provides a wide selection of transformations that you can apply to a portion of the image. You can easily select a part of the display and enlarge, shrink, move, copy, make a mirror image in either direction, rotate, taper, or render it in perspective. You can even take a rectangular piece of the screen and use that as a paintbrush. The special graphics hardware in the Mindset makes these operations happen fast. You can use the mouse to select half the screen and move it around superimposed on the rest of the picture. Lumena can overlay an image using several logical operations, such as AND, OR, XOR, or their complements.

Like the Macintosh's MacPaint program, Lumena's command interface encourages playful exploration. It is easy to try out a function just to see what it does. This feature is the most addictive in the program. Even if you are not an artist, you can have hours of fun doodling on the screen. It is a very malleable medium and an easy one in which to correct your mistakes.

Having no artistic training myself, it seemed prudent to get an artist's opinion. I asked graphic artist Carolyn King to try the system. She was reluctant, having managed to avoid computers up to this point. After a brief introduction to Lumena, I left Carolyn alone with the machine. In an hour I returned to find her using sophisticated commands that she learned by playing with Lumena. After minimal training and an hour of experience, she was making real pictures without resorting to the manual. She could even correct some of my mistakes. That is the mark of a well-designed user interface (see the text box "An Artist Reacts to the Mindset" at left).

# BASIC

A strong point of the Mindset version of GW-BASIC is animation. GW-BASIC (continued)

# ALL PC HARD DISKS  $\ast$ LOW POWER

# THE WORLD OF PC UPGRADES

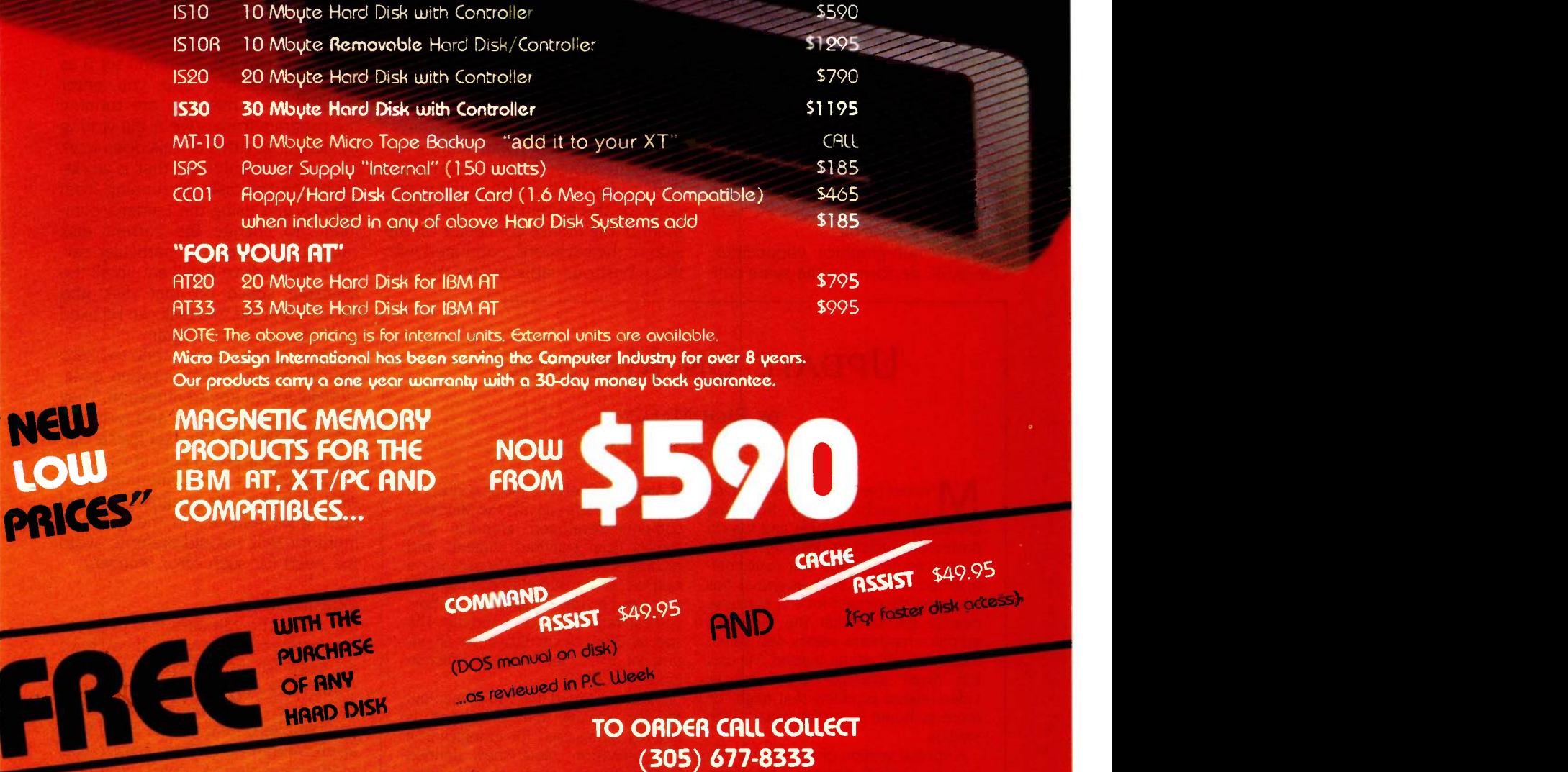

**VIIIIIIIII** 

NEW

LOW

Inquiry 276

**Micro Design** 

MasterCard/Viso/Check/or Money Order

6566 University Boulevord, Winter Park, Florida 32792 (305) 677-8333 TELEX 332559 MDII ORL UD

International Inc.

lets you define "objects" and move them around the screen. During their journey, they may vary their appearance using up to eight different views. They may collide with other objects or perform a specific action upon arriving at a destination. Objects can also be clipped, which means that they can pass through a "window" on the screen, becoming partially, then fully visible as they move into view, and then gradually vanishing as they pass back out of view, much like a car moving past a window.

A simple yet impressive demonstration of the animation facilities comes with GW-BASIC. Across a background of words, a picture of a Saturn-like ringed planet slowly tumbles across the screen. As it hits the edge, it bounces off toward another part of the display. The power of this system becomes evident when you run this program in high-speed mode. Saturn becomes a streak, still bouncing and spinning but whipping across the screen faster than an IBM PC user would think possible.

As for non-graphics capabilities, GW-BASIC performs in the same ball-

park as the IBM PC. Mindset's GW-BASIC, together with some special video interfaces Mindset has designed, might provide the basis for some impressive video-production systems (see the text box"Update on Mindset" below).

### PROBLEMS

Every system has some flaws, and the Mindset is no exception. One particular annoyance is the insistence of the operating system to look for its Command program (COMMAND. COM) only in the current drive. For example, if you are running Multiplan on drive B and you quit, the system will check only drive B for COMMAND. COM, never A. Fortunately, many applications will be unaffected by this, since they leave the resident copy of CCMMAND.COM in memory while they are running.

A slight but annoying feature involves the mouse's design. The mouse cord is very thick, as big as the power cord for the system unit. The placement of the mouse connector on the side of the keyboard, combined with this monstrous cable, means that you

# UPDATE ON MINDSET

# BY RICH MALLOY

indset has recently been aiming IVI its machine away from the general consumer market and toward professional graphics designers. This is evidenced by the fact that consumeroriented software such as games has not been developed for the machine, despite the fact that the Mindset's graphics hardware seems well suited for such applications. Instead, Mindset has made available some special video -related products that might be more at home in professional video studios.

A special version of the system unit includes Genlock circuitry to let it interact better with video equipment. There is also an external video-production module that lets you mix the Mindset's computer -developed graphics with signals from standard cameras and recorders. According to Mindset, these options let you superimpose Mindset graphics on video images. In addition, you can fade graphics in and out. The special Genlock circuitry costs an additional \$500; the video-production module is \$799.

I have not tested this equipment, but Mindset claims that its system is already being used for graphics in a new television game show entitled "Catch Phrase," which should debut this fall.

constantly readjust the cord to get it out of the way. A thin mouse cord with a connector on the system unit would have been appreciated.

A major problem with this system has to do with copy protection. Both Lumena and the disk -based version of GW-BASIC are copy -protected. You can copy each disk, but neither will run unless the original disk is in the default drive. I would be very hesitant about buying software that does not permit at least one working backup copy.

Lumena appears to have a bug in the way it writes to the disk. The Lumena manual says that the correct way to run the program is to keep the master disk in drive A with the working disk in drive B. Then you set B as the default drive and you enter A:LUMENA. Thus, you are running the program from drive A but writing by default to drive B. This does work and it is the only way that it works. Reversing the disks or running from drive A and using the Lumena command to change the current disk cause big problems. In particular, saving a file to drive B will eat up all the available space on that disk and Lumena will die. The disk can be fixed with the Recover program.

Lumena also seems prone to "Zero Divide" errors. These happen occasionally for no apparent reason. They cause Lumena to crash and return to DOS. Luckily, the Mindset frame buffer is not cleared on each invocation of Lumena, so it is sometimes possible to reenter the program and find your work retained in the graphics memory. Still, I would prefer to avoid the need for such error recovery.

### **CONCLUSIONS**

All in all, the Mindset is a pleasant alternative to the IBM PC. If you have no need for graphics, you have no compelling reason to select this machine over many of the other IBM compatibles on the market. But if your application requires fast, easy-to-use, medium-resolution color graphics, and particularly if you want animation capability, the Mindset/Lumena combination is hard to beat.

# SoftCard II's squeezes the most juice out of your

Microsoft® SoftCard II is the latest high-performance CP/M° board that really juices the Apple° II, IIe and II $+$ 

Hard facts on SoftCard. The new SoftCard has a high speed (6MHz) Z-80 that runs CP/M programs up to three times faster The High Performance Software" than lesser boards. Plus 64K memory. And if that wasn't enough, we also support the Apple Profile hard disk.

Microsoft BASIC is included so it's compatible with more Apple CP/M software than any other board on the market. Thousands of the juiciest business programs including dBaseII,™ WordStar® and sophisticated Microsoft languages

> Microsoft is a registered trademark and SoftCard and The High Performance Software are trademarks of Microsoft Corporation. Apple is a registered trademark of Apple Computer, Inc. dBase II is a trademark of Ashton-Tate. WordStar is a registered trademark of MicroPro. CP/M is a registered trademark of Digital Research, Inc.

like FORTRAN-80, COBOL-80 and BASIC Compiler.

Juicing up the performance of computers is nothing new for us. We invented the SoftCard and wrote Applesoft for the Apple II.

 $MICR$ **SOFT.** In fact, our BASIC is the language spoken by nine out of ten microcomputers worldwide.

Get the Apple juicer from Washington. Call (800) 426-9400. In Washington State, Alaska, Hawaii and Canada, call (206) 828-8088 and ask for the name of your nearest Microsoft dealer.

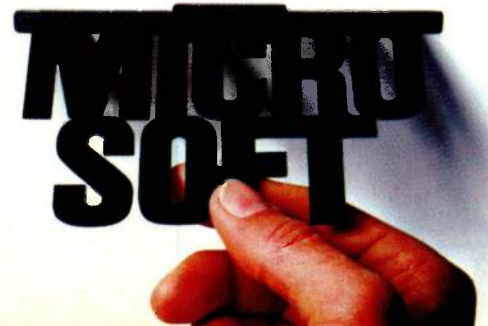

# **NINE THINGS TO CHECK GRAPHIC**

Does the graphics software package you're about to buy (or the one you're using) give you all of these features?

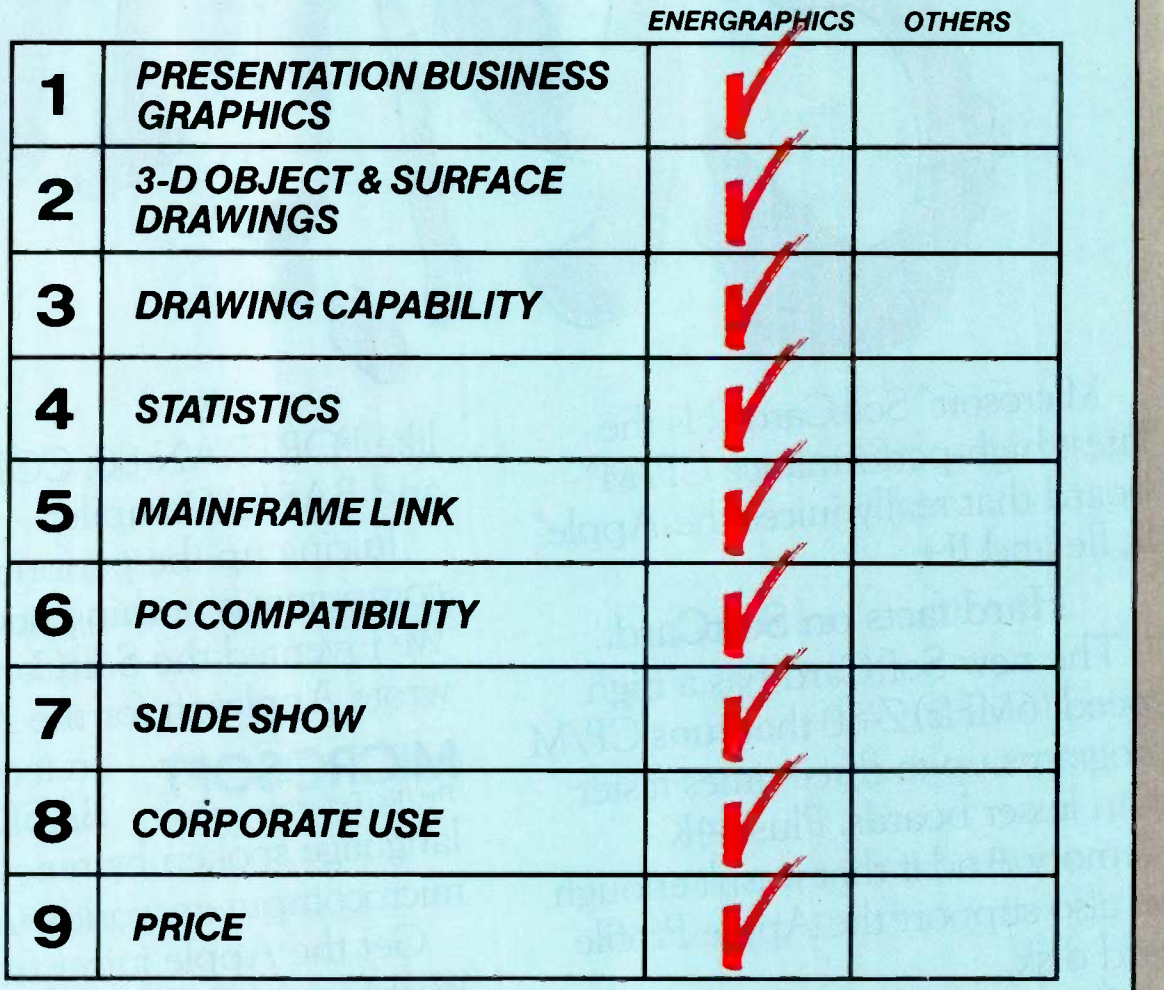

EnerGraphics is a trademark of Enertronics Research, Inc.

334 BYTE . JUNE 1985

Lotus 1-2-3, MultiPlan, Tel -A -Graf and Disspla, WANG. TI, GDDM, and IBM PC/ XT/AT, 3270/PC are trademarks of Lotus Development Corp., Microsoft Corp., ISSCO, Wang Laboratories, Texas Instruments Corp., and IBM Corp., respectively

ERTRONICS SEEING IS BELIEVING

# WHEN YOU BUY BUSINESS SOFTWARE.

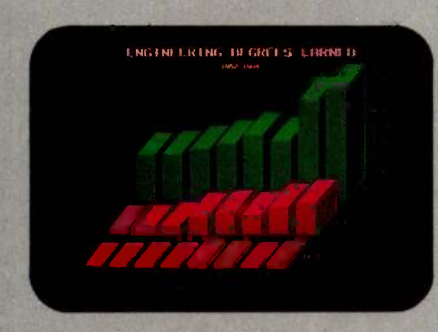

Presentation Business Graphics EnerGraphics delivers pie charts, flowcharts, bar charts, line graphs and more with easy interface to Lotus 1-2-3, MultiPlan and other spread sheets. You'll learn it quickly because we're menu-driven.

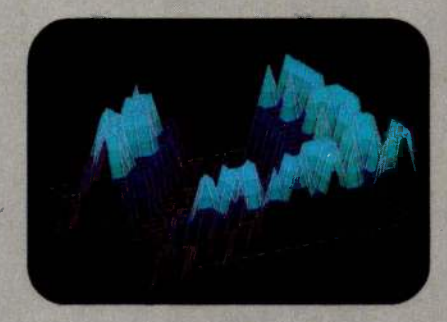

3-D Object & Surface Drawings EnerGraphics gives you entry-level 3-D CAD features such as zoom, rotate and hidden line removal.

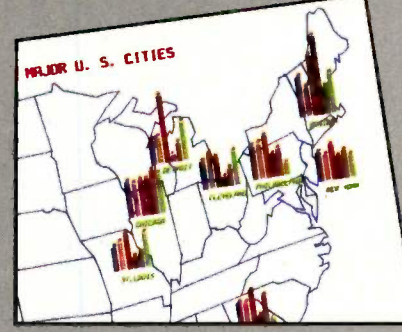

Drawing Capability With EnerGraphics, simple keystroke commands enable you to create text, flow, gantt, pert and organization charts with the capability to enlarge, reduce, rotate, draw, modify, duplicate and overlay.

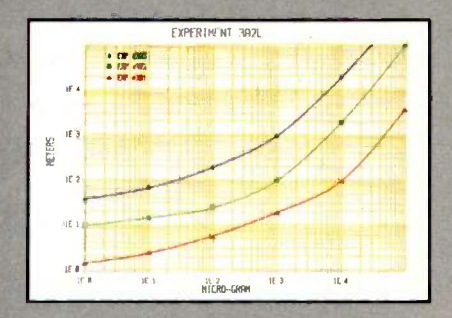

Statistics EnerGraphics enables you to analyze data using linear and log scales to do linear and polynomial regression. Statistical information can be represented in scatter graphs.

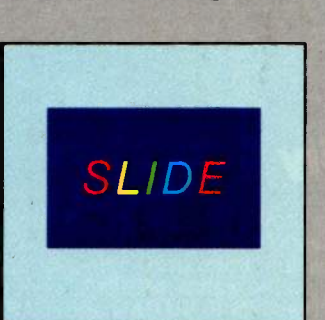

Slide Show Any of our attractive graphics can be converted into color or b&w slides, or overhead or on -screen presentations using the Polaroid Palette.

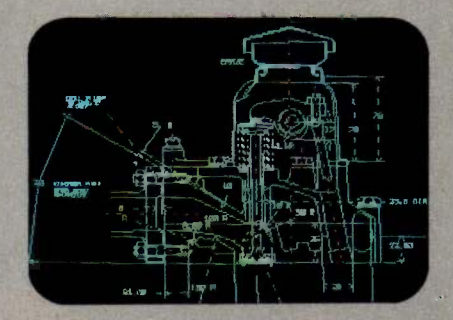

Mainframe Link Our new EnerConnect program allows you to combine PC -based graphics with mainframe graphics such as GDDM, ISSCO'S Tel-A-Graf® Disspla® and IGES data files.

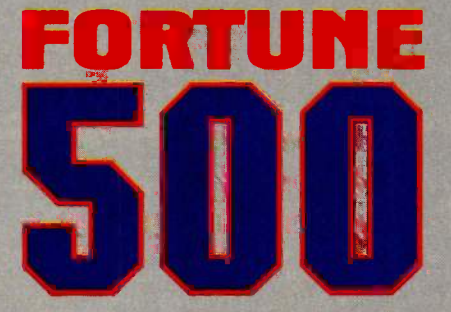

Corporate Use You'll find EnerGraphics is the graphics software choice of over 100 leading corporations with more being added all of the time.

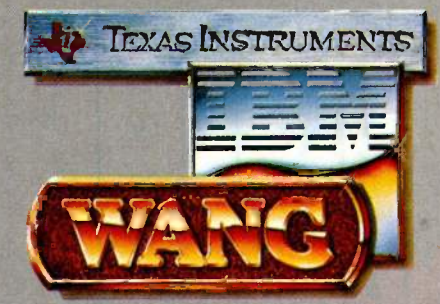

PC Compatibility EnerGraphics can give you an almost unlimited number of graphics applications on Wang, Ti. IBM PC/ XT/ AT, 3270/PC and compatibles.

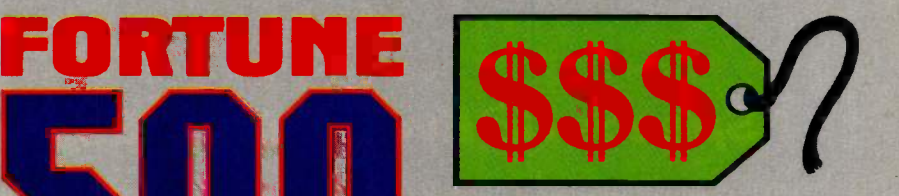

Price At a retail price of just \$350 (\$450 with plotter) EnerGraphics actually costs less than many packages that offer only a few of these features.

EnerGraphics. Brought to you by the specialists in graphics application software.

Find out why users rate us at the top among stand alone business graphic packages. Just check with your local EnerGraphics dealer today.

Enertronics Research, Inc. . 150 N. Meramec . St. Louis, MO 63105 . (314) 725-5566 . Toll Free 800-325-0174

# **ANUMBER**<br>SMASHER<br>Speeds Up Everything...Espec

8088 by doubling the system clock speed and quadrupling<br>the data bus bandwidth.

software compatibility is guaranteed by the nature of<br>our card. It does not augment the 8088, but replaces it with<br>a special 8086 that runs as a true 16-bit processor in the first 640K of ram and as an 8-bit processor everywhere else.

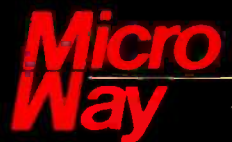

# The World Leader in 8087 Support

P.O. Box 79, Kingston, Mass. 02364 USA (617) 746-7341

NUMBER SMASHER and FASTBREAK are trademarks of MicroWay, Inc. LOTUS and 1-2-3 are trademarks of Lotus Development Corp.

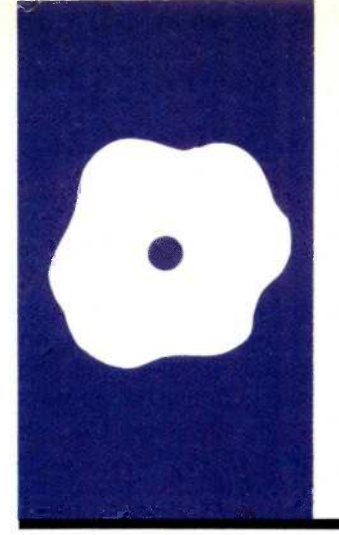

# SOFTWARE REVIEW

# Idea Processors

ThinkTank Executive Writer/ Executive Filer Framework

BY WILLIAM HERSHEY

William Hershey (MITRE Corp., 1820 Dailey Madison Blvd., McLean, VA 22102) is a systems engineer with a B.S. in engineering from Princeton and an M.A. in computer and communication sciences from the University of Michigan. He is also an instructor in computer literacy at the University of Maryland's University College.

THOR processor in some cases. So far the prodn idea processor is a tool for organizing blocks of text. Because text is a critical part of the final product, idea processors incorporate some type of text editor, even a full-blown word ucts that call themselves idea processors seem to fall into two classes: outline organizers and computerized index -card retrieval systems.

Like spreadsheets, these tools are applied in as many ways as there are users. I prefer outline processors to index-card systems. They are better at giving you a top-down view of things, which is supposed to be the ThinkTank outlines have just a few key best way to think. If you have a large elements. You can enter headlines as long best way to think. If you have a large amount of textual reference material to manage, an index -card system might better meet your needs. But keep in mind that it is easy to structure an outline to work like a deck of cards.

Idea processors are growing in popularity, and their range of capabilities varies widely. This review examines four. One program is an outline processor, two are indexcard systems, and the fourth can be used both ways. All four packages are available for the IBM Personal Computer (PC) and compatibles: ThinkTank is also available for the Macintosh. I tested the IBM versions on a Compaq with 640K bytes of RAM (random-access read/write memory) and two floppy-disk drives.

# **THINKTANK**

Billed by Living Videotext as the first idea processor, ThinkTank is a versatile outlining tool with a decent text editor. Since the program's introduction on the Apple II and III, reincarnations with varying capabilities have arrived for the Macintosh and the IBM PC. The command tree in the PC version is complex. But once you discover the shortcuts, you won't have any trouble using it. The version for the 128K-byte Macintosh, called ThinkTank 128. is like a sports car. It won't hold much, but it's fun to drive and gets you where you're going fast.

I first used and reviewed ThinkTank (on an Apple III) more than a year ago (see my review "ThinkTank" in the May 1984 BTYE, page 189). Now that the IBM PC and Macintosh versions have been on the market for a while, that review deserves an update. The IBM version is much improved over the first Apple versions. Disk accesses are reduced, paragraph capacity is dramatically increased, and editing is easier. But the commands for the PC version could confuse novices. The initial Macintosh version has limitations and design problems, but its simplicity and speed make it effective.

ThinkTank outlines have just a few key as. 77 characters. Each headline can have any number of subheadings beneath it and, with the IBM PC version, a "paragraph" of up to 20,000 characters of text. You can break up ThinkTank's paragraphs into your own smaller paragraphs by inserting "hard" carriage returns. The subheadings can have more subheadings and paragraphs beneath them, up to as many as 10,000 levels.

A bar cursor highlights each headline as you scroll through the outline. You can "expand" a headline (using the plus-sign key on the PC's numeric keypad) to see the subheadings and paragraphs beneath it, or you can "collapse" it (using the minus-sign key) to hide all the subordinate levels. ThinkTank automatically precedes each headline with a plus or minus sign. A plus means that the headline has subordinate levels or paragraphs. A minus means that no deeper levels exist.

The ability to collapse or expand an outline at any headline level gives you many ways of viewing the ideas that make up your outline. This, combined with the ability to move headlines and insert new ones at any point, is the essence of idea processing, ThinkTank-style. ThinkTank 128 does not let you enter paragraphs under the headlines. That's a serious drawback, but the benefit is speed. With your whole outline in mem- (continued)

# Except for the lack of paragraphs, ThinkTank 128's biggest flaw is its unconventional user interface.

ory and the mouse to guide you through the commands, the program is a joy to use. (ThinkTank 512, with enhanced capabilities that include paragraph and image handling, should be on sale by the time you read this but was not available for this review.)

In converting the program from the Apple Ill to the PC, Living Videotext made some commands easier to use by assigning them to the PC's function parent headlines are adjacent.<br>
keys and the keys on the numeric Using ThinkTank 128 is quite easy keys and the keys on the numeric keypad. Unfortunately, the company

left all the old commands intact and mixed function keys, the Insert and Delete keys, and single-letter commands in the same main command menu. This could make the command structure seem very complex to a firsttime user. In some cases, there are as many as three paths to travel to perform a given operation. Once you have learned the program, of course, you avoid the long detours and take the express route. Replacing the old<br>menu commands with function-key definitions at the bottom of the screen might simplify the process.

The editor works well. You can move through a paragraph quickly and easily by using the numeric keypad. Moving and copying text between paragraphs, however, is tedious. Once you leave a paragraph and go to another one beneath a different headline, you are effectively editing a different document. Selected blocks can't go with you. Whole paragraphs can be merged, but only if their parent headlines are adjacent.

because of the Mac's pull-down

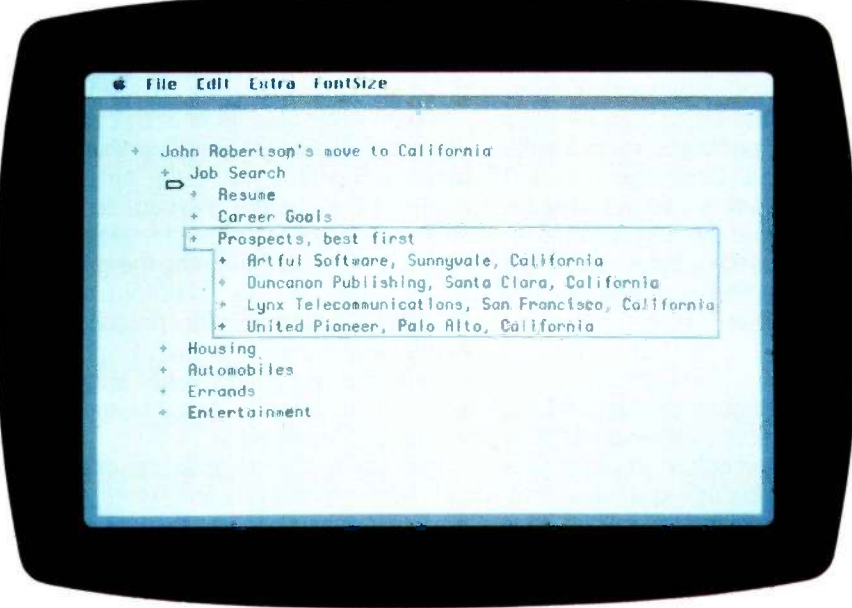

Photo 1: In the Macintosh version of ThinkTank, moving headlines and their subheadings is much easier than in the IBM PC version. When you hold the mouse button down, a fuzzy box appears around the headline and everything subordinate to it. You can then drag it where you want it.

menus and the use of the mouse. You control the position of an arrow on the screen with the mouse. When you click the mouse button, a box appears around the nearest headline. Doubleclicking makes a headline's subordinate levels expand or collapse. Finer control with the mouse lets you put a vertical bar inside the boxed headline to set an insertion point for editing. Holding down the mouse button changes the sharp box around the headline to a fuzzy one, and you can then drag it along with all of its subheadings to a different spot in the outline (see photo I). Here the Macintosh really outshines the PC. You can also move headlines the old way, using the keyboard. The keyboard commands are most useful for inserting new headlines.

The Macintosh Clipboard works as expected for some cut-and-paste operations, including sending all or part of your outline to another application like MacWrite. But drag selection for cutting and copying does not work within a headline; the Backspace key is your only deletion tool there. In fact, drag selection is not implemented anywhere in ThinkTank 128. Consequently, you cannot select groups of headlines for deleting, moving, or copying unless they all fall under a high-level headline.

Sorting of subheadings and searching for strings of text are available in another pull-down menu. They are easier to use here than in the PC version, which has them buried deep in the menu tree. Unfortunately, however, ThinkTank 128 has no Undo command as do many Mac programs. When you delete part of your outline or sort a set of subheadings in a way you don't like, you have no way to restore things to their previous condition.

Except for the lack of paragraphs, ThinkTank 128's biggest flaw is its unconventional user interface. Scrolling is one example. Instead of using the predefined "scroll bars" from the Macintosh's built-in routines, the Living Videotext programmers invented their own "hot" border surrounding the text window. It's the same gray

# AT A GLANCE

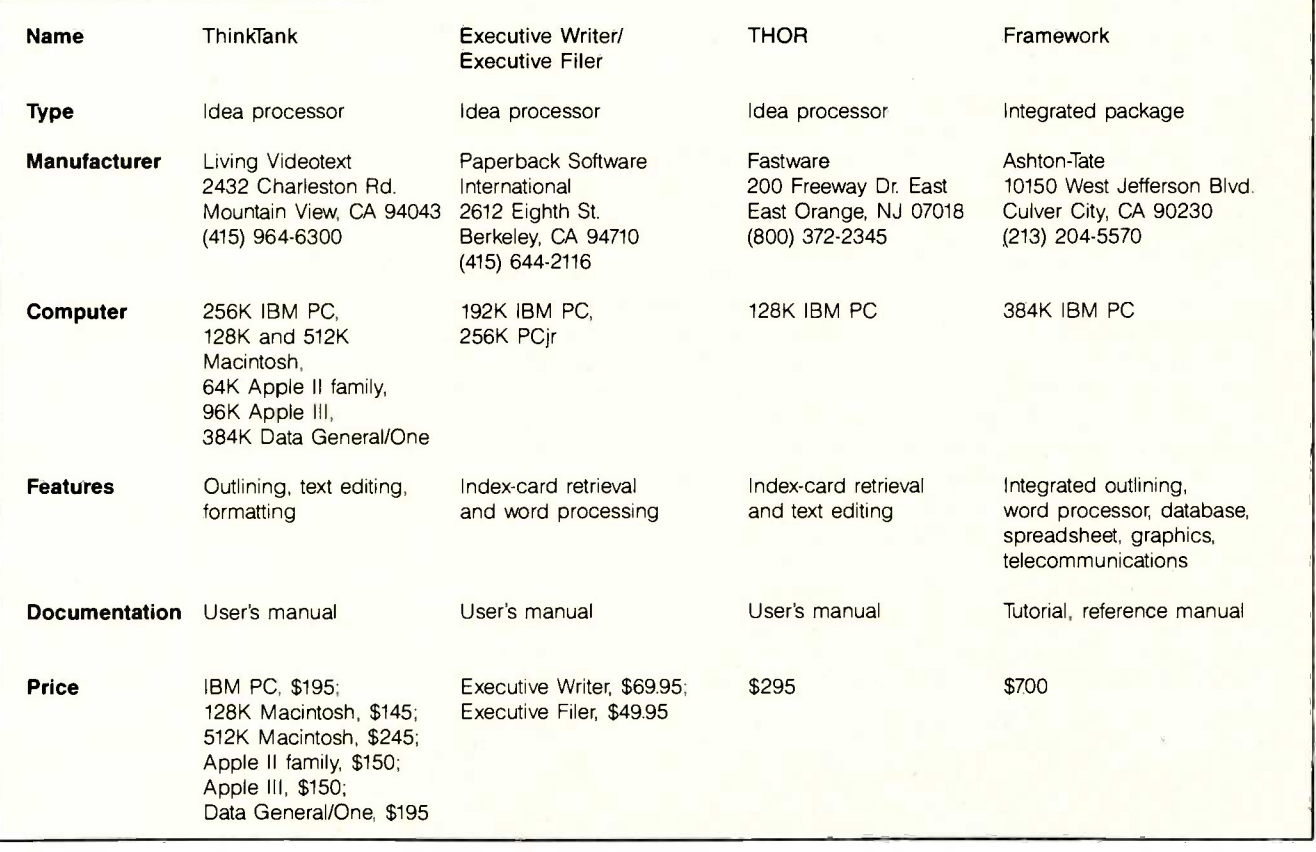

pattern as the normal Mac desktop background. A press of the mouse button when the arrow is on one of the four borders causes the text to scroll away from that border. Clicking on the corners causes diagonal scrolling.

It sounds easy and it is. But Mac users are used to seeing scroll bars with arrows and a "thumb" that can be dragged to a relative position in the document. Giving them a nonstandard alternative to what they already know is contrary to Apple's philosophy of keeping the Macintosh user interface consistent from one program to another. This is one of the few features <sup>I</sup> had to find in the manual before I could make full use of ThinkTank 128.

ThinkTank's diagonal scrolling is not available with standard Macintosh scroll bars. But how many times have you wished for diagonal scrolling? Another shortcoming is that you cannot drag or size the ThinkTank 128 outline window (at least not in the version I tried).

Even the IBM PC version of ThinkTank does not claim to be a word processor. Although it lacks advanced editing and formatting features, it does a decent job of putting an outline on paper. For some features, the paragraph editor in the IBM PC version of ThinkTank is easier to use than Executive Writer (reviewed later), which does claim to be a full word processor. Neither program formats text on the screen as it will appear on paper, but at least ThinkTank reformats paragraphs automatically to end lines at word boundaries. Executive Writer requires the press of a function key for that.

ThinkTank lets you format output as DOS (disk operating system) text files (with hard carriage returns after each line) for polishing with your favorite word processor. WordStar users will appreciate the option that inserts WordStar formatting codes into the output file. ThinkTank's 17 format options include outline -specific information, such as the number of spaces for indentation of the various levels and the depth for printing headlines, paragraphs, and section numbers. Think-Tank will print a table of contents to the level you specify and automatically insert the page number where each section heading will appear. The version for the 128K-byte Macintosh. however, severely limits printing capabilities. You highlight a headline, and the program will print out that headline; all others become subordinate to it. You have no control over outline depth and no table of contents.

The IBM PC version comes with two manuals. The well-written user's manual combines a tutorial approach with a full account of how things work. The last 10 pages are reproduced as a separate quick-reference guide to help you keep track of commands. ThinkTank 128's documentation is of similar quality but takes a different approach. It has a tutorial section and two reference sections, covering the specific and the general. ThinkTank's simplicity on the Macintosh eliminates the need for a Mac quick-reference guide.

Both versions come with one disk that contains the program and sample outlines. Unlike the Apple III version that I reviewed earlier, the IBM (continued) and Macintosh disks are copy-protected. With the IBM version you can copy the program to your own disk (including hard disk) and execute it from there, but you must have the master disk in drive A when you start the program.

# EXECUTIVE WRITER/ EXECUTIVE FILER

(Editor's note: Prior to January, Executive Writer and Executive Filer were marketed as one package, called The Idea Processor. The developer, Idea Ware. split the package and sold the two programs to Adam Osborne's Paperback Software International (PSI) for distribution. In its new incarnation, the product has been upgraded to version 2.0 and repackaged as Executive Writer and Executive Filer. Each package consists of a manual with a software disk inside the back cover. The

packages sell for \$69.95 and \$49.95, respectively. Version 2.0's reported improvements include on -screen formatting, horizontal scrolling, and enhanced speed. Steve Cook of PSI said that version 2.0 provides on -screen help. printing from within the editor, and many WordStar-like control-key sequences. Cook explained that the package is offered as separate modules because PSI wanted a word processor and felt that The Idea Processor's was a good one. Buyers who purchase both modules integrate them by using a routine provided by PSI that needs to be invoked only once. PSI provides all support for both packages.

Mr. Hershey initially reviewed The Idea Processor but has added material to reflect the capabilities of the new packages.I

Executive Writer and Executive Filer combine a flexible word processor with an indexed "cardfile" system that

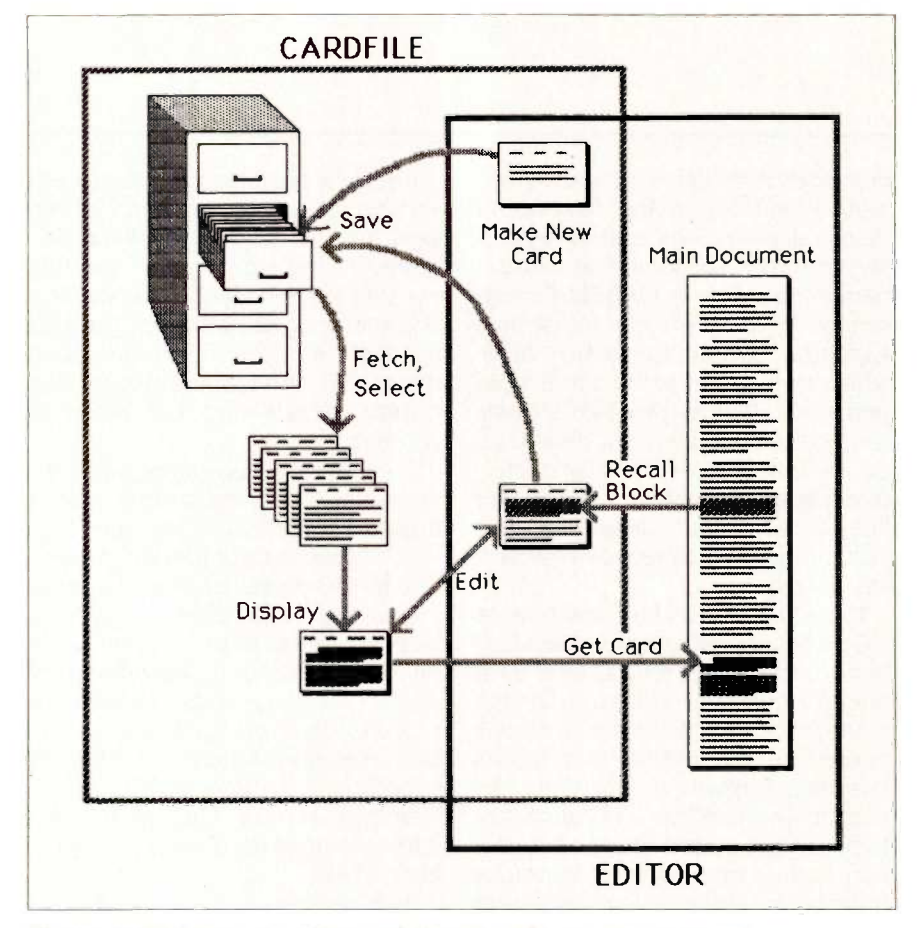

Figure I: With Executive Writer and Executive Filer you can create and organize blocks of text on "cards." You can move text back and forth between the cardfile and a document in the editor.

lets you search for cards by keywords. You can shuttle blocks of text quickly between the cardfile and your document. Features include keyboard macros and the ability to store and recall graphics images for insertion into your text.

In The Idea Processor, as well as in Executive Writer and Executive Filer, the word processor and cardfile are integrated. The cardfile resides in a hierarchical system of "drawers" and "cabinets," making it easy to relate to the real world. Figure 1 shows an overview of the system's operation.

Unlike ThinkTank, Executive Writer and Executive Filer do not help you visualize the big picture. Your document consists of straight text, just as it would in any word processor. You have no tools to experiment with the overall structure of your work. The value of Executive Filer lies in finding blocks of text by keyword. Especially if you keep a large amount of reference material on disk, this retrieval feature could save you time.

Even if you don't need the cardfile, Executive Writer might meet your word-processing needs. It has many features and is relatively easy to learn and use. When used with the Ctrl key, the cursor keys on the numeric keypad and the Insert, Delete, Backspace, and Tab keys position the cursor to the beginning or end of a line, to the top or bottom of the screen, or to the next or previous word. A status line near the bottom of the screen shows whether the insert, wordwrap, boldface, and underline features are on or off.

Function keys handle most of the other word-processing commands. An information line at the bottom of the screen labels them. They work alone or in combination with the Ctrl. Alt, and Shift keys to invoke 40 different operations. I found using the function keys cumbersome in some cases. Block operations, for example, use Ctrl with the function keys. Copying a block of text requires pressing Ctrl-F3 to begin the block, moving the cursor to extend it, Ctrl-F4 to end it, moving the cursor again to indicate where you want the copy, Ctrl-F7 to put it there,

and Ctrl-F5 to make the highlight on the original block disappear. Deleting and moving blocks requires similar finger contortions. Fortunately, shortcuts with the Ctrl, Alt, Backspace, End, and Delete keys make it easy to delete individual words or all or part of a line, eliminating the need to select a block for deletion.

Executive Writer's search and replace capabilities are flexible. The function keys work with the Shift key to activate them. You can define up to 10 keyboard macros with as many as 100 keystrokes each. They disappeared when you left The Idea Processor, but in Executive Writer you can save them along with margin and<br>tab settings. You assign each a number from 0 to 9 and call them by pressing Ctrl and the appropriate number. You can nest macros within each other as long as you don't ask a macro to call itself. Macros work with the cardfile's editor, too.

Besides the minor complaints already noted, The Idea Processor's biggest shortcoming was the editor's inability to format text on the screen as it will appear on paper. Some format features like boldface and underlined text did appear on the screen, and Executive Writer adds on -screen margin control to these. Page breaks are still left to your imagination. Another annoyance that remains in Executive Writer is the need to press F2 periodically to reformat the current paragraph.

Each format command is a twoletter code. Pressing F6 generates a special "feather" symbol that precedes the code. There are 24 of them, giving you the usual formatting capabilities plus special features like even/odd logic in headings and footings, automatic numbering of footnotes, automatic counters anywhere in the text (for section numbers, etc.), and insertion of graphics images into text. A separate Print program prints your document. If your printer is not one of the standard ones supported, PSI supplies a  $\overline{\text{MCROSTUF}}$ utility to help you create the necessary printer -configuration file. The Idea Processor lacked a

graphics editor, and so does Executive Writer, but the manual tells how to save screen images from other programs. Idea Ware publishes one called The Graphics Idea, which includes the SlideShow facility. The manual provides examples of others such as Lotus 1-2-3, VisiPlot, and dGRAPH II. The file format is the same used by the BSAVE command in BASIC. A SAVESCREEN utility lets you save the graphics images for access from the editor or cardfile. File operations, invoked with Alt and the function keys, let you save all or part of a document. After saving a document, The Idea Processor required you to leave the editor and reload the document to resume work on it. Executive Writer has an Update feature that avoids this extra step. Once a document is loaded, you can insert text from other files and from cards in the cardfile.

In the cardfile, provided by Executive Filer, you can peruse your indexed ideas for just the right one to insert in your document. Or you can take a highlighted block of text from the main document to store on a card for later use. You won't have a split screen or windows to keep your document in view while you examine cards, but switching between editor and cardfile screens is nearly instantaneous.

Instead of function keys the cardfile uses menus to help you organize cards. The first thing you do when accessing the cardfile is make or unlock a cabinet. Each cabinet holds up to eight drawers, which in turn hold thousands of cards (depending on the space available on your disk). Each card in the cardfile holds up to 8000 characters. You edit the card with the full set of commands used to edit (continued)

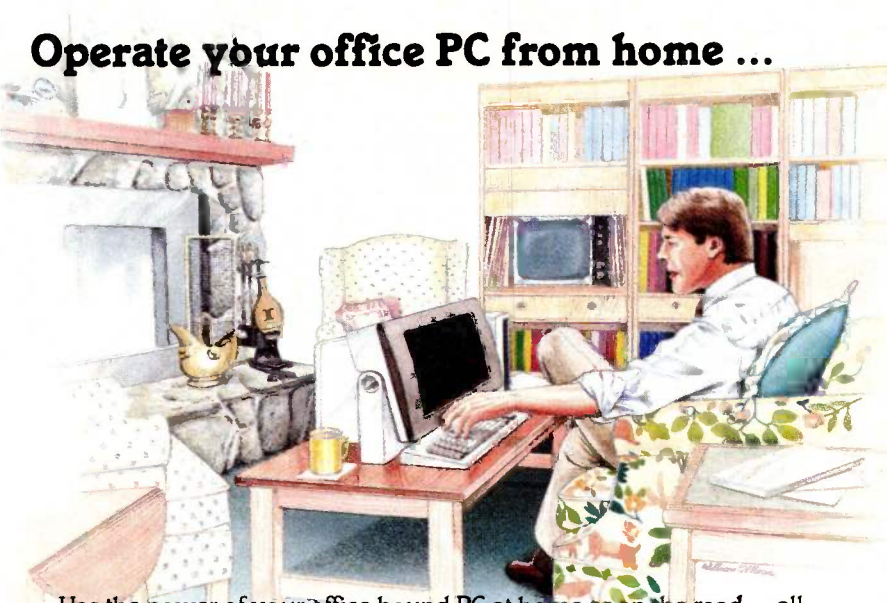

Use the power of your office-bound PC at home or on the road ... all<br>*u* need in PEMOTE you need is REMOTE.

Whatever PC power you may need, spreadsheet, DBMS, word processor, can be yours. All you need is a portable computer or terminal and a modem. REMOTE provides password protection for each user.

Leave your PC in the office ... but pack the power to go. REMOTE.

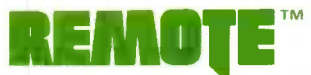

1000 Holcomb Woods Parkway / Roswell, Georgia 30076

# ANEW LEGEND BEGINS.

# Kodak **Diskettes**

Double Sided • Double Density 48 TPI • Soft Sectored<br>10 • 5% inch diskettes

GERTIFIED ERROR FREE

# INTRODUCING NEW KODAK DISKETTES.

Kodak **Diskettes**  **Diskettes** 

1:=

For as long as anyone can remember, the world has trusted Kodak film to capture its memories. Now the world can trust legendary Kodak quality to capture its computer data.

Introducing Kodak diskettes. And the beginning of a new legend.

We know you expect nothing less than extraordinary performance from a Kodak product. We didn't disappoint you.

These remarkable new diskettes are so thoroughly tested, they're certified error -free.

Every Kodak diskette is highly burnished for optimum read-write accuracy. And every standard diskette is made to withstand at least 4½ million passes before significant wear occurs.

© Eastman Kodak Company, 1984

With accuracy and durability like that, we can offer this no-questions-asked replacement policy:

This KODAK Diskette will be free from manufacturing defects, or we will replace it.

Inquiry 161

Kodak diskettes for home and business PC use are avai able in standard 8- and 5'A -inch formats, high -density

51A -inch diskettes, and 31/2 -inch micro diskettes in our HD 600 Series.

Kodak legend. New Kodak diskettes. Because the only thing that can follow a legend is another

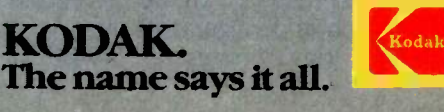

documents in Executive Writer. After creating the card, you specify which drawer it's to be stored in and enter a list of keywords to use in retrieval.

You can fetch a card or set of cards by specifying a keyword or pressing the tilde  $(2)$  as a wild card to fetch them all. Then you can browse through them one at a time. Once a card is displayed, you can modify the selection criteria by specifying Boolean operators (AND, OR, NOT) that combine the current list of keywords with others. With only these search mechanisms. Executive Filer lacks power as a database manager. But the keyword retrieval scheme is effective and simple and should meet most people's needs.

In addition to Executive Filer's obvious text-classification uses, the package can be useful to programmers. With wordwrap off and no boldface or underlined characters, files are standard ASCII (American Standard Code for Information Interchange) text files that can be read by compilers and interpreters. You can use the cards to organize and store subroutines.

The two extensive demonstration disks that came with The Idea Processor are not included with Executive Writer/Executive Filer. The new version does have a file illustrating a simple application. The new manuals have "quick courses" to get you started, and the Executive Filer manual has an "expert" section with tips on various ways to use the package. The new software requires you to have the master disk inserted when you start the program. After you register, you can get an unprotected copy for \$10.

Although it lacks ThinkTank's outlining and sorting capabilities, Executive Writer is a better word processor. Executive Filer's retrieval features are also more flexible than ThinkTank's, though limited in comparison with most database managers. It appears well suited to large writing projects that require the assembling and indexing of much information. The program would also be useful to reporters or authors who for reference.

# THOR

If you want a program that puts commands on the screen in color and gives you total control over the color and intensity of your text as you type, this one from Fastware is for you. THOR stands for "thought organizer:' According to the manual, it "combines the free format facility of a word processor with the power of a database manager." Unfortunately, it doesn't perform either function very well. Commands are inconsistent with common sense, and the text editor is awkward to use.

For retrieval of text blocks, THOR works more like a conventional filemanagement program than Executive Filer, which provides search capability on up to 10 keywords for each record. THOR stores a block of text, which it

want to keep a disk library of material calls a "thought" with up to 5<br>for reference. calls a "thought." with up to 5 entered the information. The total number of categories in a database of thoughts can be as many as 255, but any given thought can use only 5 of them.

> Retrieval by category can occur at two levels. You can search your thoughts to find the ones that merely have a category or a set of categories. Or you can be more specific and search the contents of those categories. You can thus mix several types of records in the same database and still find what you want.

> Two other selection criteria are available. You can search for thoughts created within a specified range of dates, and you can search for thoughts containing any of three specified strings of text. If you want to use combinations of the three (continued)

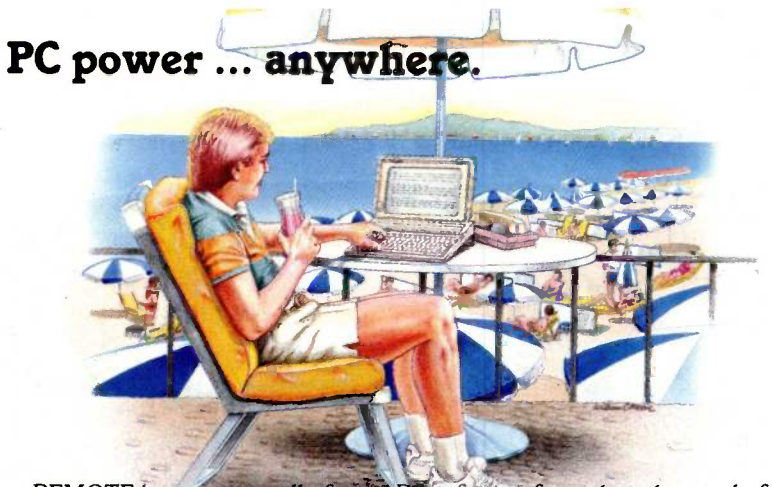

REMOTE lets you use all of your PC software from the other end of a telephone line ... wherever that might be!

All you need is a terminal or portable microcomputer. a modem, and a phone line. You can call into the host microcomputer, access it, and run most popular programs, including word processors, spreadsheets, and database managers. You'll see the program in operation just as if you were sitting in front of the host computer.

REMOTE's powerful electronic mail system rivals those found on mainframes, with full password protection. Why leave your PC power in the office ... when you can give it a call with REMOTE?

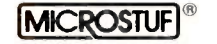

types of selection criteria, they are automatically connected with AND operators-that is, a thought must meet all the criteria specified in order to be selected. Selection of thoughts is thus rather inflexible.

If I seem to be dwelling on the database aspects of this program, it is because the program authors have dwelled on them. The tutorial does not show how to classify and organize blocks of amorphous text, brimming with intertwining ideas. A real "thought organizer" should do that. Rather, the tutorial illustrates in detail how to work with a database of restaurants in New York City and select the French ones in midtown that serve duck (see photo 2).

The most annoying feature of THOR is not its limited capability but its terminology. As I've noted, a block of text is called a thought. This leads to the terms "thought maintenance," which you and I know as text editing; "thought categorization," which entails entering database fields and their values; and "thought review" which we normally call record selection. And it goes downhill from there.

Let's turn now to thought mainte-

nance (text editing). There are two editors-a "field editor" for fields and a "screen editor" for larger blocks of text. They work differently. The field editor works only with capital letters. No matter how you type them in, they appear as capitals. I suppose this is to facilitate "BRAINscanning" (retrieving records). The Delete key erases an entire field, not a single character as it does in the screen editor. However, fields are limited to 12 characters, so you won't have much to retype.

In the screen editor, the up and down arrows take you to the previous or next line. In the field editor, it all depends. If you have not made any changes to the field yet, these arrows take you to the previous or next field, respectively. Be careful using the up arrow, however; the manual warns, "Sometimes to insure data integrity, THOR will not allow you to do this and will tell you so with a beep" Using the down arrow in this situation, the manual states, "is similar to using the RETURN key except on some screens the down arrow key will jump over a group of subsequent fields:' If you have made changes to the field, pressing either the up or the down arrow-

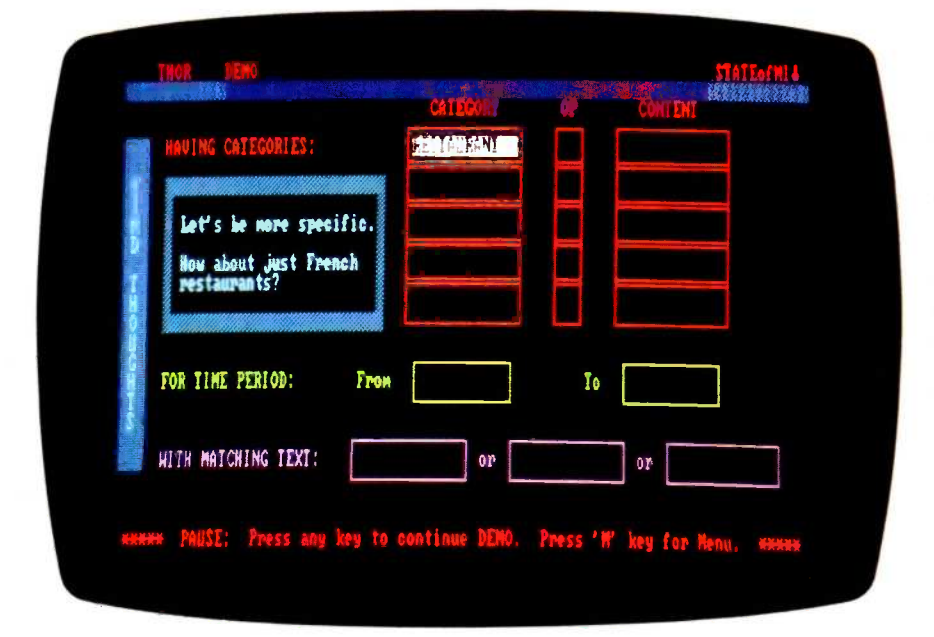

Photo 2: THOR is pretty and colorful, but it lacks power in both its file-management and text-editing operations.

or the Esc key-replaces the changes with the original default value and moves the cursor to the beginning of the field.

Now that you have mastered the field editor, we can move to the screen editor. Unlike Executive Writer/ Executive Filer, THOR does not focus on a single main document that can be assembled by the screen editor from smaller blocks of text. The only unit of organization for a THOR database is the thought. THOR's thoughts, however, can hold more than Executive Filer's cards. Fastware claims that thoughts can be as large as 40,000 characters, depending on your machine's amount of RAM.

THOR's screen editor has cut-andpaste commands, but they're not like the ones in most word processors. Cut breaks the current line into two lines at the cursor position. Paste reformats a paragraph from the cursor position, like Ctrl-B in WordStar or F2 in Executive Writer. There are no block move or copy commands, but you can save a block of text to a file and load it in again. The screen editor does not have a destructive backspace, but it has a typeover mode, called Edit mode.

Although I am not fond of this editor, it does have a feature not found in most word processors. In the upper right corner of the screen is the current attribute character, which shows the color, intensity, and other characteristics (like underlining, flashing, and reverse video) of the characters to be typed. By pressing the Alt key in combination with others, you can affect the way each character in your block of text will be displayed. The graphics attributes work only within THOR and cannot be saved with text files for use in other programs.

THOR provides limited on -screen formatting in the form of margin and tab settings. Print-formatting commands must be inserted into text and are confined primarily to page -length settings. The INCLUDE formatting command lets you string thoughts together as they are printed.

Like Executive Writer/Executive

Filer, THOR can save and load straight ASCII text files. The jobs that THOR claims to handle best are some of the same ones cited by PSI for Executive Filer. THOR's manual was 44 pages of poorly written dot-matrix printout in a loose-leaf binder. Fastware claims to have improved the documentation. It still has no index.

# FRAMEWORK

The real champion of idea processing is Framework. The top level is an outline organizer in the manner of Think-Tank but with more power and flexibility. It also offers screen -formatted word processing, a database manager that you can use as a cardfile, spreadsheets, graphics, and telecommunications with Macintosh-like pull-down menus and consistent, easy-to-use commands. Naturally, it's the most expensive offering, and it requires lots appear quickly. The function keys of memory (2 56K bytes minimum).

Framework's applications and capabilities extend far beyond those of the other programs in this review. The outline is the web that ties together all applications. As tempting as it is to dig into all of Framework's features, I will focus here only on the parts of Framework that are similar to other idea processors. (For more information, see the product preview of Framework in the August 1984 BYTE, page 121.)

Just as ThinkTank can create headlines with subordinate subheadings and paragraphs, Framework can create an outline with many levels. Commands for expanding and collapsing work on any part of the outline in much the same way they do in Think Tank. Each line in the outline represents a "frame:' A frame can remain empty or contain text, a database, a spreadsheet, a graph, or other frames.

'1b understand what Framework can do to help you process ideas, it is first important to understand how frames work. A frame is a box that you can resize and relocate anywhere on the and you screen. Frames overlay each other as you use them, but you can put them **MICROSTUF** away at any time. The only limit to the number of active frames is the

amount of memory in your IBM PC.

There are five types of frames. Your title for each one goes into its border at the upper left. You can have a "container frame" that merely holds other frames. Each application also has its own type of frame: word processing, spreadsheet, database, and presentation graphics. The manual claims that a sixth type is the outline frame, but that's not quite right. Outlines are merely container frames displayed in "outline view."

When you decide to make an "empty/word" frame into a container frame, you can put only other frames into it. You cannot use it to store blocks of text unless they are inside other frames.

If the screen weren't green, you'd swear that Framework was running on a Macintosh. The pull-down menus have a single set of actions and operate consistently throughout all applications.

The top of the screen has a line of nine menus. You will need most of them for idea processing. The Disk menu loads and saves files and gives you access to DOS and other programs. (When you are done, you return to Framework with a frame full of whatever DOS put on the screen. <sup>1</sup> even ran ThinkTank from within Framework to compare some features of the two programs.)

The Create menu makes empty frames. Creating an outline frame is the logical first step in beginning a project. The resulting container frame has empty section headings (each representing a frame) in a predetermined format. After you learn Framework, you'll probably prefer to create your own container frame with your desired outline format. The Edit (continued)

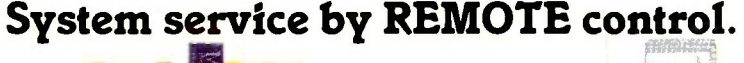

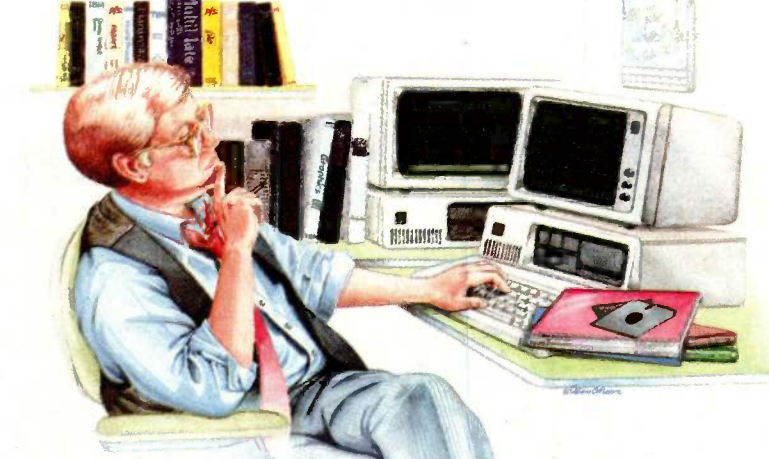

System troubleshooting's enough bf a headache without adding travel to it. REMOTE can cut your service travel ... to nothing flat.

REMOTE lets you access and operate a distant system via modem. You can troubleshoot the system from top to bottom, update or revise software and data files ... all without leaving your office!

Boost your system support efficiency

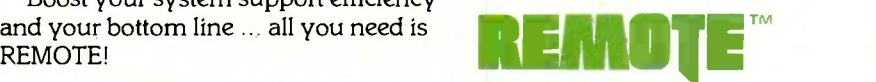

1000 Holcomb Woods Parkway / Roswell, Georgia 30076

# Framework outlines have a triangle in front of frames with subframes.

menu lets you choose Insert or Typeover mode and has an Undo command. The Locate command is for searching and replacing strings; it also has ascending and descending sort commands that sort sections in an outline as well as fields and columns in databases and spreadsheets.

The Frames menu has a number of commands unique to Framework (see photo 3). Normally when you add frames to an outline, the program puts one below another in "column" format. An alternative in the Frames menu is referred to as "Allow Free Dragging:' A better term would be "allow vertical dragging" because you can always move frames horizontally on the screen. Only when you have allowed free dragging can you drag frames vertically.

Free dragging can come in handy

when polishing writing. If you have two alternative paragraphs you need to compare for the best wording of an idea, you can put them in frames and put the frames side by side. They will appear on the printed page in that arrangement until you decide which one to delete. This is also a great way to print multiple columns of text on a single page or print blocks of text scattered haphazardly over the page.

Although ThinkTank numbers the sections of your document and generates a table of contents with page numbers, these features are available only on the printed output. Framework lets you view them on the screen as you work. When you add a new frame to your outline, the section numbers are automatically adjusted to accommodate it. Both programs use a hierarchical numbering scheme (for example, 1, 1.3, 2.4.1, etc.).

Framework outlines have a triangle in front of frames with subframes. You have the option to "Reveal Type" for each frame. Frame types are empty/ container, word, database, spreadsheet, and graph.

If you are writing a document with a block of text in each subframe of your outline, it is easy to see how well

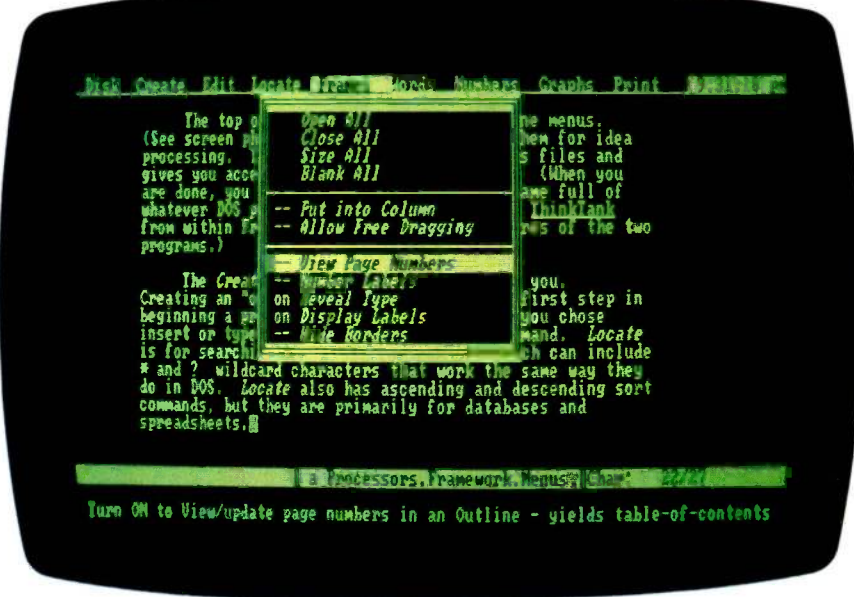

Photo 3: Framework's pull-down menus are fast and easy to use.

you are progressing. Just check the number of frames marked (W), for word frame, against the ones still marked (E), for empty/container frame.

TWo especially useful keys with Framework are F9 (Zoom) and F10 (View). When used with a typical document consisting of an outline and word frames, they can provide four different ways of looking at the document. The use of these keys can be confusing at first because where they take you depends on where you've been. I tend to stick with F9 most of the time to zoom back and forth between outline and full-screen views of text. The view accessible via F10 shows a nested set of frames with part of the text visible inside each one.

For linear narrative, in which one idea flows logically to the next, you may find the frames view unnecessary; the outline provides a better overview, with the full-document view providing the detail. The frames view lets you be very creative in using Framework's display to show logical or dependent relationships between frames of text. Framework can be a two-dimensional tool for writers, just as spreadsheet programs are for number crunchers.

Framework uses margin settings within frames so you can see roughly how your text will appear on paper. You can scroll horizontally to 255 columns, and paragraph reformatting is automatic when you insert new text into the middle of a paragraph. The Words menu at the top of the screen has a few key attributes to control margin, justification, and tab settings. It also has switches for boldface, underline, and italic attributes. You can also select combinations of these styles, and the type on the screen reflects your choice. For other formatting features, however, Framework uses formulas that you load into the frame border. These control paging, headers, footers, and the like.

The biggest formatting deficiency is the lack of page -break lines on the screen. Because a finished document is likely to be produced from a series (continued)

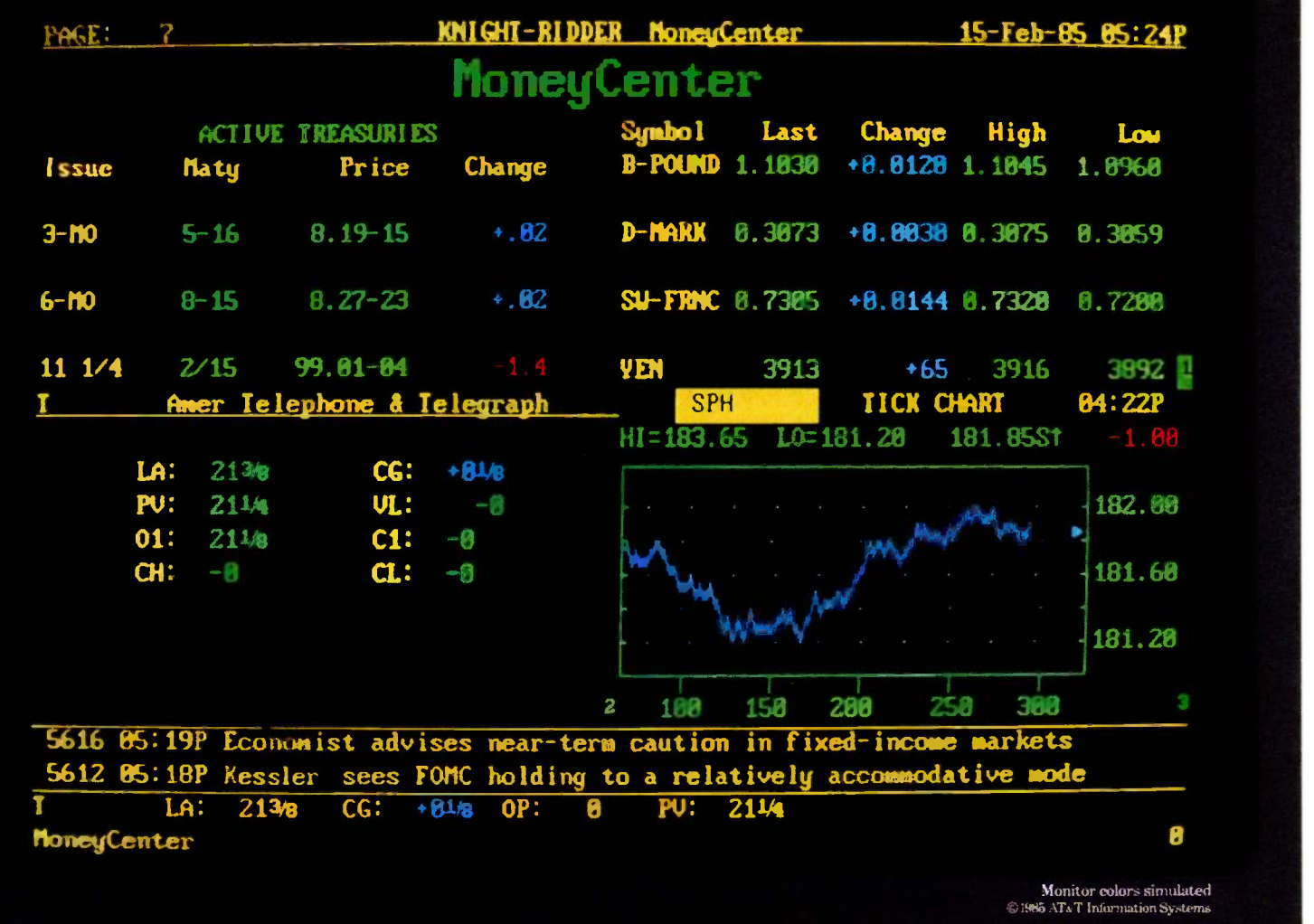

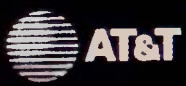

# NCE KNIGHT-RIDDER CHOSE AT&T<br>HE FINANCIAL PICTURE FINANCIAL PICTURE DOKED BRIGHT

In the demanding world of financial markets, everything depends on getting the right information. Fast.

For over 30 years, America's leading futures dealers have relied on Knight-Ridder's Commodity News Services. Now, Knight-Ridder is introducing a new service and they're relying on AT&T.

Only AT&T could provide the complete system Knight-Ridder needed for Money - Center, one of the most comprehensive finan-<br>cial market information systems ever developed. The system features personal computers, printers, local area networks, and custom-tailored modems. All supported by an unparalleled national service organization.

For traders, just a few seconds can mean millions of dollars in either profit or loss. Knight-Ridder chose the AT&T PC 6300 because of its incredible speed. And also because its high resolution screen is easy on the eyes.

As Knight-Ridder's services expand, their AT&T system can too. Our unique open architecture assures that any AT&T system is flexible enough to meet changing needs and permits our products to work with other vendors' products as well.

To find out why an AT&T system is the right choice for your business, call AT&T Information Systems at 1-800-247-1212, Ext. 535.

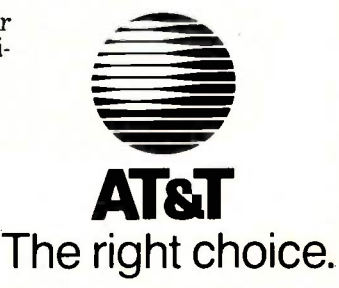

of frames, page -break lines would be understandably hard to implement. You can, however, use the "widow orphan tolerance" parameter in Frame-

work's configuration file to set the minimum number of lines allowed stranded as a widow or orphan when a paragraph is broken. You also can

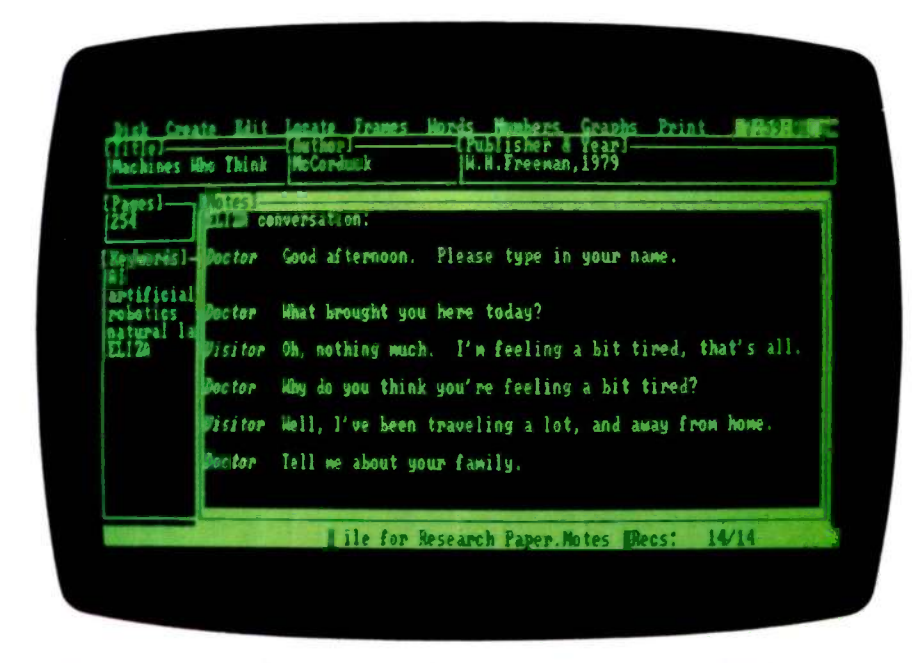

Photo 4: You can look at a Framework database in "forms view," which lets you set up a database as a cardfile system to manage blocks of text. Every field in every record is a frame.

| Fiale | <b>Butlar</b>                                                                                                    | <b>Talk Is here &amp; Vear</b> | Pages<br>254 | <b>Keywords</b>       | <b>Notes</b><br>EL12A con<br>Induction |
|-------|----------------------------------------------------------------------------------------------------|--------------------------------|--------------|-----------------------|----------------------------------------|
|       | Machines Who Thick McCorduck W.H.Freeman,1979 - 2<br>Artificial IntelligeWinston - Addison Wesley,1984<br>Computer Power and HWeizenbaumW.H.Freeman,1976 |                                |              | LISP<br>natural langu |                                        |
|       |                                                                                                    |                                |              |                       |                                        |
|       |                                                                                                    |                                |              |                       |                                        |
|       |                                                                                                    |                                |              |                       |                                        |
|       |                                                                                                    |                                |              |                       |                                        |
|       |                                                                                                    |                                |              |                       |                                        |

Photo 5: An alternate view of the Framework cardfile database in photo 4 shows the first several words in each field and lets you scan through and sort your cards.

preview a document before printing by saving the formatted 'version into a DOS text file and then loading that file as a new frame. Your printer-control codes will show up as IBM screengraphics characters, which can be a big help in debugging printer -formatting problems. The spooling feature is nice, too. When you print your document, Framework writes it to a temporary disk file and prints it from there, so you can get back to work right away.

Framework far surpasses all the other idea processors for straight word processing. Cursor movements are clean, flexible, and fast. Selection of blocks for moving, copying, and deleting is simple and consistent with those operations in other Framework applications. When compared with other full-service word processors it stands up very well, and at the time of this writing it is the only one with outlining and other organizational capabilities.

As I stated earlier, Framework can help you organize text in the form of an outline much as ThinkTank does. But it can also be used as a cardfile system. The key lies in Framework's database capabilities. Each field in each record of a Framework database is a frame. This means. of course, that you can fill it with as much text as you like (up to the 32,000-character frame limit). The forms view of a database displays all field values of a given record inside their frames (see photo 4). You can arrange them on the screen however you like.

By constructing a database with fields for categories (like title, author, and keywords), plus a large frame for text, you can have a cardfile system with powerful retrieval capabilities. You can readily copy text from the text frames of your cards into larger documents that reside in non-database frames. You can also view a database in a table format that shows one line for each record. Here, you can see the keyword fields plus the first few words of each text block (see photo 5). (THOR provides a similar feature, but Executive Filer does not.) You can (continued)

# Networking Raised to a Greater Power

11 J1111,1111,111,111

Advanced Technology. With it, IBM tripled the speed of the PC and increased its memory capacity five-fold. Nowhere is this increase in computing power more important than in networking situations. If the AT's technological advances have prompted you to look into a multi-user network, you owe it to yourself to take a closer look at MultiLink Advanced<sup>®</sup> ... a unique multi-tasking, multi-user network-.. a unique multi-tasking, multi-user networking system that runs programs under PC -DOS 3.0.

Eight Workstations for the Price of an AT. MultiLink Advanced<sup>"</sup> represents the next generation in networking systems for IBM microcomputers. The system enables terminals, connected to a single AT, to emulate IBM -PC's having up to 448K of RAM (The PC-Shadow<sup>18</sup> terminal, shown above, even has a PC look -alike, as well as work -alike keyboard and display).

This means that instead of spending \$3,000 per workstation for a PC with a Kilobuck "Network Interface Board," you can use inexpensive terminals . . . eight of which cost less than an IBM AT. Even if you need only one workstation connected to your AT, you'll realize significant savings.

MultiLink Advanced" ... Instant Access to All of Your Resources. Central to most multi-user situations is the need to coordinate a variety of printers. With what's been described by PC-Tech Journal as ". . . by far, the best print spooler for the IBM PC," MultiLink Advanced<sup>12</sup> gives users the option to print either at their workstations, or at a central location. In addition, programs and files can be shared by multiple users locally or through use of a modem. Just think of it . . . having remote access to an AT with a lightweight terminal/modem.

4.

Although designed to take advantage of the AT, MultiLink Advanced'" runs on all versions of PC -DOS, except 1.0, and certain implementations of MS-DOS. A wide range of leading programs are supported which include WordStar, dBASE III. Multimate. and Lotus 1-2-3.

Get the Advanced Story Today. Call The Software Link Today for complete details and the dealer nearest you. Multi-Link Advanced'' is immediately available at the suggested retail price of \$495 and comes with a money -back guarantee. VISA. MC, AMEX accepted.

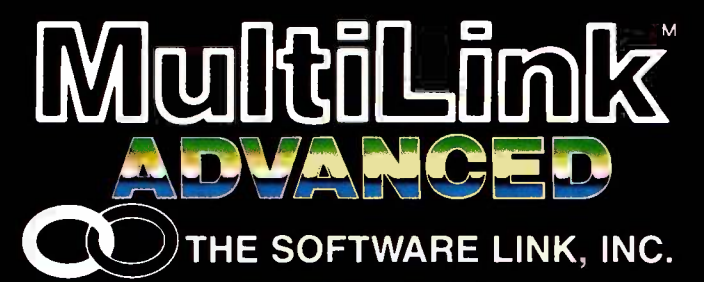

IBM. PC. AT. & PC-DOS are trademarks of<br>IBM Corp. MS-DOS. WordStar. dBASE III. **Itimate are trademarks** of Microsoft Corp., MicroPro. Ashton-Tate. opment Corp. International, respectively.

8601 Dunwoody Place, Suite 336. Atlanta. GA 30338 Telex 4996147 SWLINK CALL: 404 998-0700

Dealer Inquiries Invited

MultiLink Advanced <sup>\*</sup> & PC-Shadow " are trademarks<br>of The Software Link. Inc.

quickly sort all your cards or a subset of them on any category and scroll through them to get ideas.

Framework comes with well-written tutorial and reference manuals and was easy to learn despite all its power. It also has five disks, two of which are needed to start the program and run it. (The second drive remains free for

a data disk.) There is a backup copy of disk I, the only one with copy protection. The two remaining disks contain a tutorial and utilities. As with ThinkTank, you can copy the program files onto your own disks. But you must have a system disk 1 in any drive for the program to start. A new copyprotection scheme should be ship-

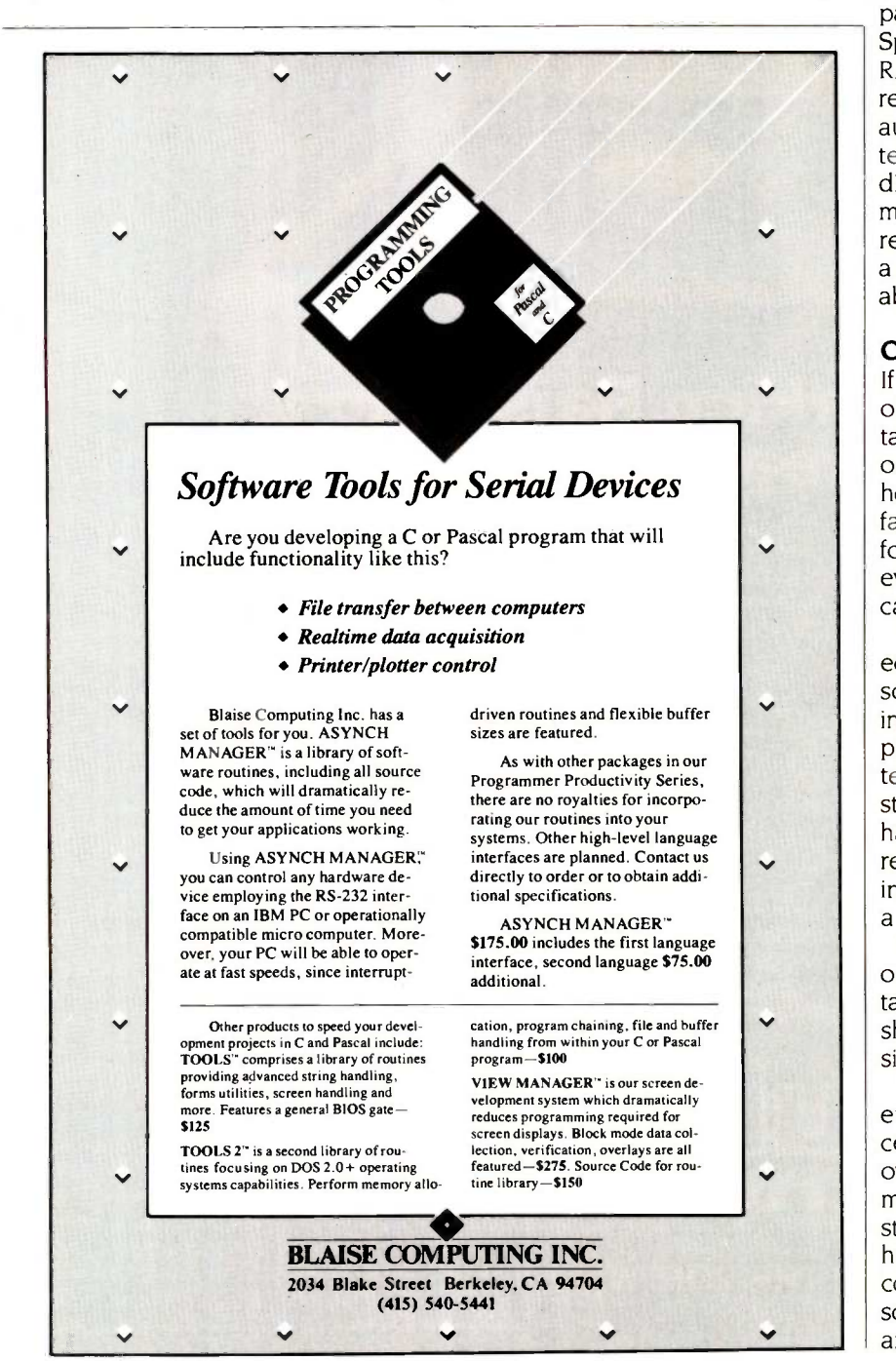

ping with Framework by the time you read this. It will enable PC XT owners to install Framework on their hard disks and boot the program without the floppy system disk.

review occupied about 95K bytes. As Framework's critics point out the program's thirst for memory. You must have 256K bytes, and 384K bytes if you install the telecommunications package. You will probably want more. Spreadsheets, especially, take a lot of RAM. And everything you do has to reside in memory. Framework has no automatic spooling of memory contents to disk files as WordStar and dBASE do. As a Framework document, the original manuscript of this a straight ASCII text file, it reduced to about 56K bytes.

# **CONCLUSIONS**

If you need a tool to organize blocks of text, whether for a doctoral dissertation or a collection of subroutines, one of the idea processors presented here could help you. Framework is by far the most capable; it gets my vote for most valuable program. It does everything the other three programs can do and more.

ThinkTank and Executive Writer/Executive Filer offer slightly different solutions to the problem of managing textual information. As an outline processor, ThinkTank presents a better way of organizing ideas into a structure for writing. Executive Filer has with its cardfile a more flexible retrieval system for large volumes of information, and Executive Writer is a more powerful word processor.

THOR offers some capabilities for organizing blocks of text, but its limitations and awkward implementation should eliminate it from serious consideration.

We obviously have not heard the end from developers of idea processors. As information continues to overwhelm us, we will have to use more tools like these to keep it all straight. ThinkTank, like VisiCalc, may have really started something by coming up with an easy way to do something for which pencil and paper are inadequate.

# Now Showing In Black And White

f you own an IBM-PC or PC work -alike, Roland's new MB -142 monitor lets you show off your text and graphics in today's hottest colorsblack and white. That's right! The MB-142 gives you black characters on a paper-white backgroundjust like people have been reading for centuries. You can also have white characters on a black background with just the touch of a button.

Both of these black and white display formats are easier on the eyes and less fatiguing than the green or amber phosphor used in standard monochrome monitors. The MB-142's large 14 -inch screen, combined with its ultra -high 720 x 350 resolution, can display characters that are larger and more legible than what you can get with ordinary monochrome monitors. Another great plus is that the MB-142 plugs directly into the monochrome board of your IBM or compatible-just like your present monochrome monitor, with nothing more to buy.

Because of the MB-142's advanced electronic circuitry, you even have the ability to mix graphics and text on the same display when using graphics and text boards from leading manufacturers such as Persyst, STB, Paradise, Hercules, AST and many others. What makes it all possible? The same sophisticated technology used in color monitors.

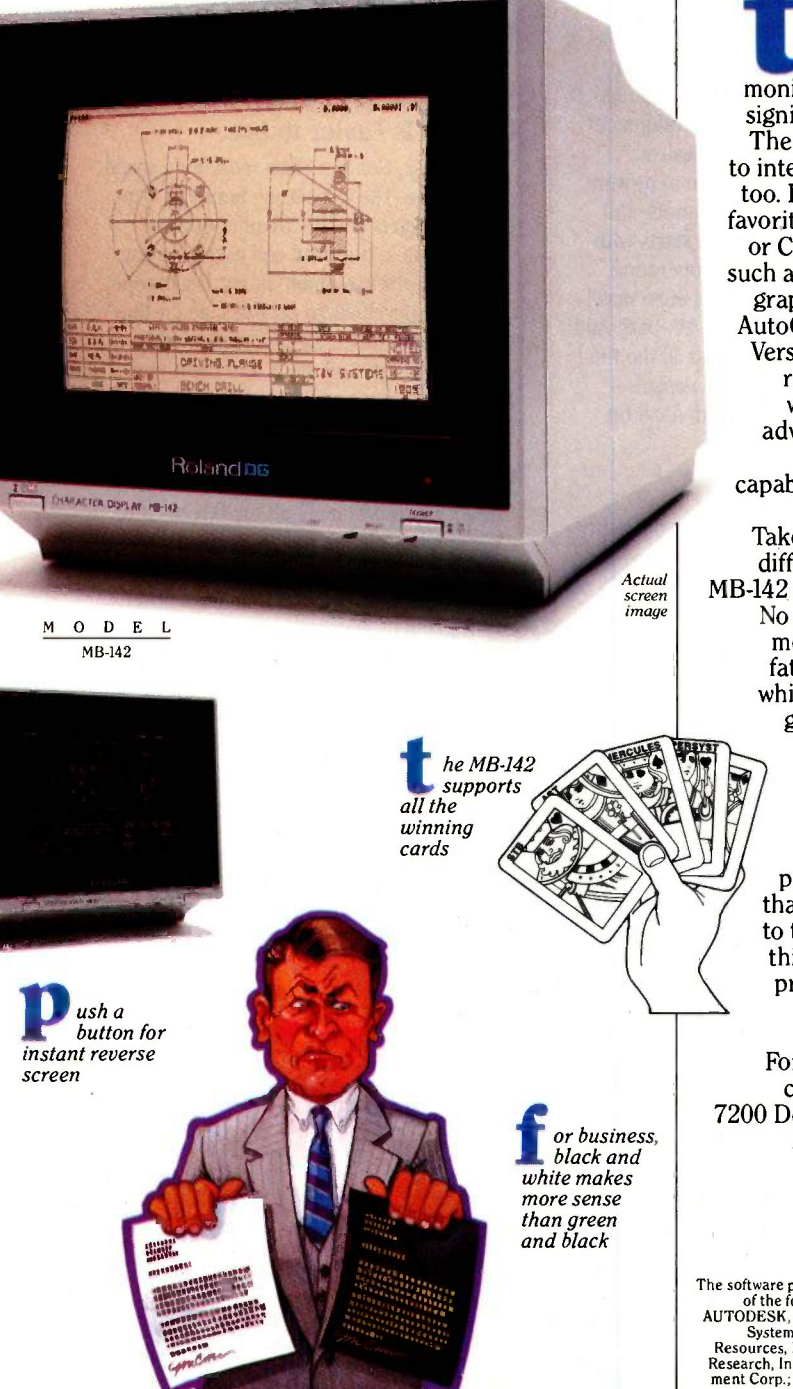

he big difference is that the MB-142 monitor does the job for significantly less money. The MB-142 is designed to interface economically, too. Imagine seeing your favorite business graphics or CAD/CAM packages, such as Lotus 1-2-3, Energraphics, Chart -Master, AutoCAD, CADDraft and VersaCAD, in ultra-high resolution black and white. Also, take full advantage of your program's windowing capability using the large 14 -inch screen. Take a good look at the differences that set the MB-142 apart from the rest. No other monochrome monitor gives you the fatigue -free black and white viewing, text and graphics capabilities and easy interface. Naturally enough, the MB-142 is from Roland DG-the new computer peripherals company that's pointing the way to the future. Look for this and other Roland products at fine computer dealers everywhere. For more information, contact: Roland DG, 7200 Dominion Circle, Los Angeles, CA 90040. (213) 685-5141.

The software programs listed are trademarks<br>of the following companies: AutoCAD,<br>AUTODESK, Inc.; CADDraft, Personal CAD<br>Resources, Inc.; Chart-Master, Decision<br>Resources, Inc.; Lotus 1-2-3, Lotus Develop-<br>Research, Inc.; L

# Roland DG

# Put your blue box out to pasture.

# Genesis Has Better Choices for Superior 8086 Designs.

Genesis development tools turn your IBM PC or compatible computer into the most flexible, comprehensive development system made for 8086 -family designs. Genesis offers the widest choice of proven languages, superior debugging tools, and even in -circuit emulators. It all starts with ACCESS, the superior Genesis operating environment that allows Intel's 8086 development software to run under MS-DOS. And not only do we sell ACCESS and all the Intel languages for 8086 and 80186 designs we also offer an ACCESS system for 8 -bit designs as well.

# Genesis Is Faster.

You get performance as well as flexibility with Genesis. For example, in our tests the ASM 86 assembler running under ACCESS on an IBM PC AT runs 4.7 times as fast as the assembler on a hard -disk based Series III and an incredible eleven times faster than a

floppy -disk based Intel system. The ASM 86 assembler we tested under ACCESS even ran 1.53 times faster than a VAX 11/782 running competing cross -software.

# Genesis Is Easier to Use.

Of course, Genesis offers more than speed of execution. The GeneScope family of symbolic debuggers and in -circuit emulators share the most powerful and easiest to use human interface available today. GeneScope offers high-level macro facilities, an on-line symbolic assembler, alphanumeric and graphic support, and many more features that make Genesis tools a better solution than other systems.

# Genesis Costs Less.

With Genesis you get all the flexibility of a personal computer and all the power of expensive dedicated development systems. You can get your products to market faster, at a fraction of the cost.

Is there really any reason to keep using obsolete, expensive equipment - when you can have Genesis instead? *Quit chewing* your  $cud - give$  us a call and find out how

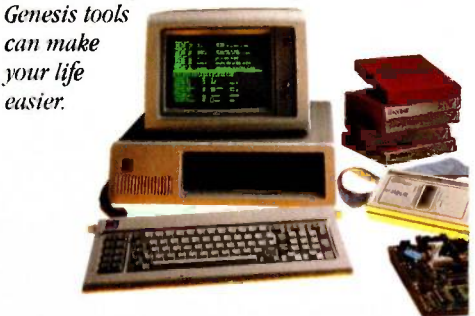

Genesis Has a Better Solution.

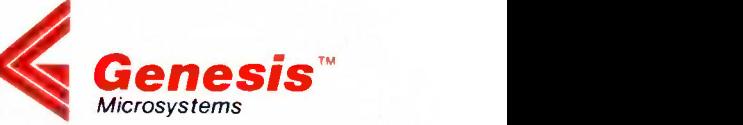

Genesis Microsystems Corporation 196 Castro Street Mountain View, California 94041 Phone: (415) 964-9001 Telex: 4998093 GENMS UI

Inquiry 194

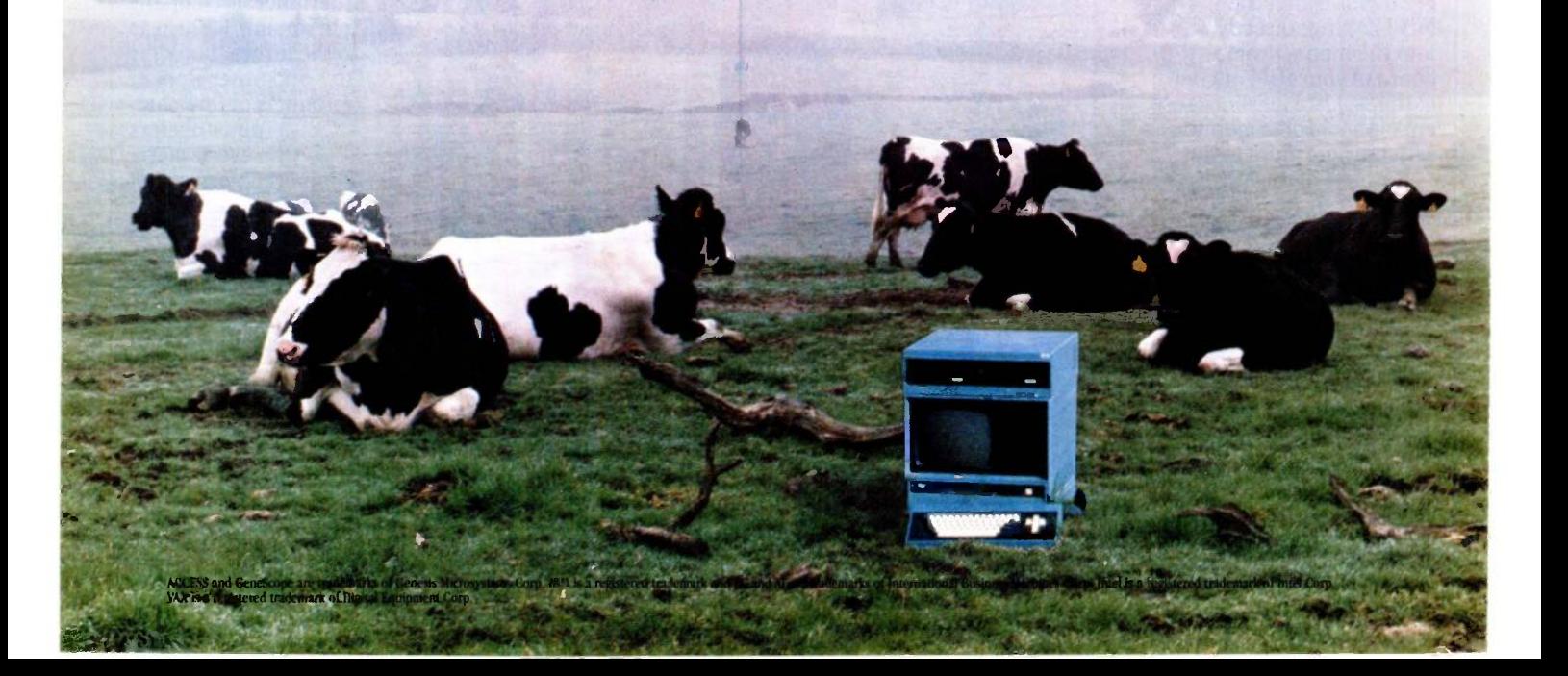
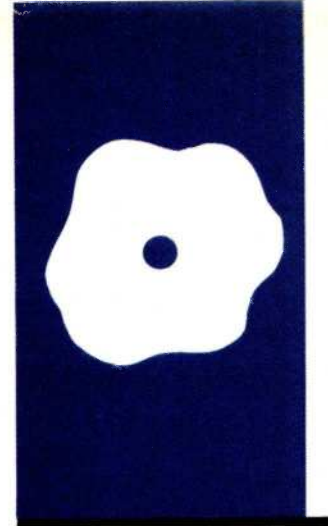

## S-0-F.T.W-ARE REVIEW

# Convenience Software

The latest in pop-up programs

BY MARK J. WELCH

Editor's note: Bellsoft claims that Pop-Up and Pop-Ups are trademarks of Bellsoft Inc. In this article the author uses the lowercase term pop-up to refer to any memory -resident program that can be invoked at any time, including Spotlight and SideKick. Pop-Up refers to Bellsoft's specific programs.

ntil recently, microcomputers usually handled spreadsheets, word processors, and database programs one at a time. Now that memory is relatively inexpensive, a number of programmers have developed software that lets the computer run more than one program concurrently or switch activities instantly. Some integrated software packages and operating systems let you load and run two or more standard applications at once. However, integrated programs are generally expensive in terms of money and memory.

Lately, several companies have introduced relatively inexpensive memory-resident pop-up programs that let you interrupt your current program to calculate, write notes, check an appointment calendar, look up a phone number and dial it, or execute DOS (disk operating system) functions.

Borland International's SideKick includes a programmer's calculator, a WordStar-compatible notepad, an appointment calendar, an auto -dialer, and an ASCII (American Standard Code for Information Interchange) table.

Software Arts, creator of the VisiCalc spreadsheet program, has introduced Spotlight, which includes an appointment book/ alarm, a DOS filer utility, a phone book, a notepad, a calculator, and an index -card file.

Bellsoft's Pop -Ups are 10 programs in eight packages, including an alarm clock, an appointment calendar, a calculator, a clipboard, a notepad, a DOS filer, an autodialer, a computer-use log, and a telecommunications program. Because the programs are sold separately, they are individually less expensive than SideKick or Spotlight and reserve less memory.

No two people have the same needs or preferences. In microcomputing, this has led to a wide variety of word processors, spreadsheets, and operating systems. The same applies to memory-resident pop-up programs. I began looking at the programs because I needed a pop-up phone directory. You might find a pop-up notepad more important. Others might think that no popup program is useful unless it includes a spreadsheet, a feature I haven't yet found.

I'll try to identify my personal preferences and distinguish them from more general performance problems. I'll also suggest what uses might be best for each program module. Rather than review each program separately, I'll give an overview of each, summarize major issues, and compare similar modules of each package.

#### **SIDEKICK**

SideKick is the oldest and, in my opinion, the simplest of the programs. SideKick costs \$50, which is less than comparable programs. It appears to be designed for programmers. The manual is good and includes an index and a "Quick Starter" chapter.

SideKick's ASCII table is a programming feature that isn't included in any other popup program. It is valuable for programming, but it isn't helpful in any other application.

#### SPOTLIGHT

Spotlight is easily the slickest, best-packaged program, and it features the bestand least necessary-manual. I found Spotlight to be the most intuitive program to use and the most attractive on screen. Its phone hook and index -card file can each handle up to 36 directories with up to 500 entries each (disk space permitting).

Spotlight costs \$150, but it includes features SideKick doesn't have.

#### Pop-Ups

Bellsoft chose not to bundle its programs together and instead sells eight separate (continued)

Mark J. Welch is a staff writer for BYTE. He can be reached at McGraw-Hill Publications, 425 Battery St., San Francisco, CA 94111.

Pop-Up packages for \$19.95 to \$149.95 each. (Pop-Up Alarm Clock is available for \$5 shipping and handling and is bundled with each of the other programs.)

PopDOS (\$39.95) is a DOS utility. Pop-Up Notepad (\$39.95) includes separate notepad and clipboard programs (see photo 1). Pop-Up Tele-Comm (\$79.95) includes Modem, a

telecommunications program, and Voice, an auto-dialer. Pop-Up Calendar (\$19.95) and Pop-Up Calculator (\$39.95) are separate packages.

While SideKick and Spotlight feature professional, typeset manuals, the Pop-Up programs include shorter, typescript manuals. Also included with each program is a quick-reference card that duplicates its on-line

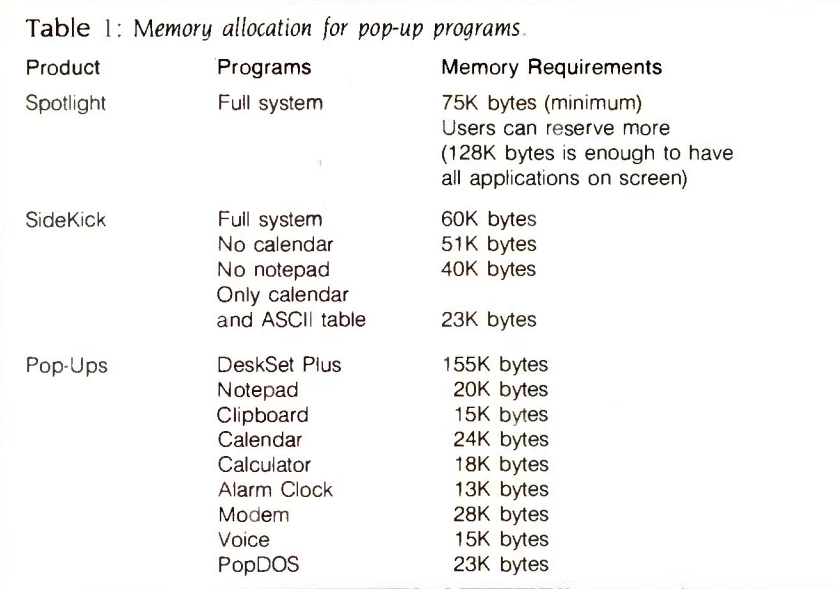

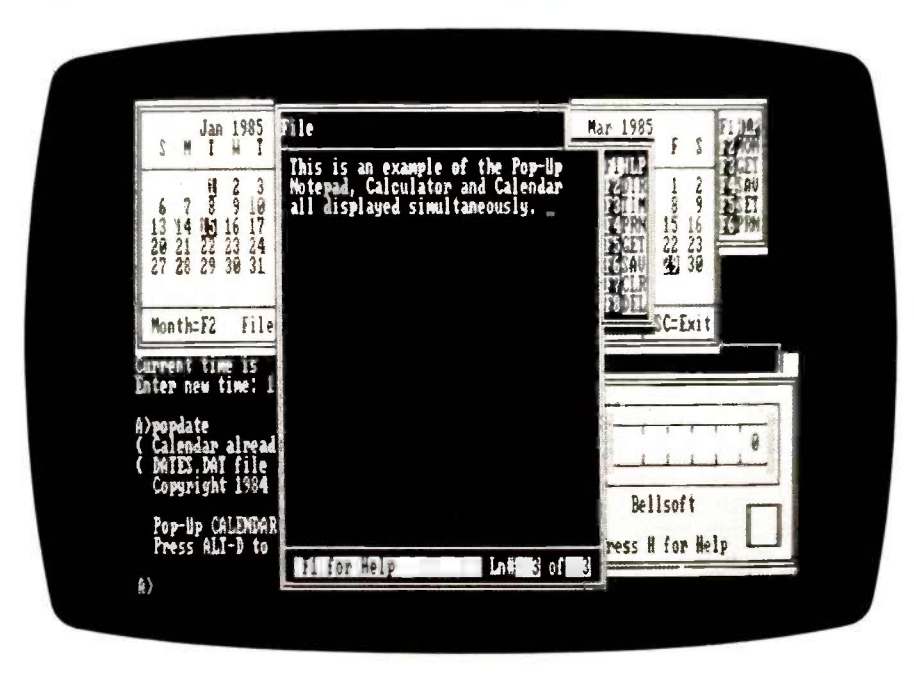

Photo 1: Bellsoft's Pop-Up programs are typical of the convenience software available.

help function. All three programs had fairly good on-line help.

#### MEMORY USAGE

Money isn't the only price you pay for pop-up programs. You must also sacrifice part of your RAM (random-access read/write memory). If you use a 64Kbyte IBM PC or compatible, beware: Few of the pop-up programs will function with another program running. While the programs can run in a 128Kbyte machine, few applications will run simultaneously unless you have 192K or 256K bytes of RAM. A few programs might have problems even then. I used a 256K-byte IBM PC with two floppy-disk drives.

You can use more or less memory with each program, depending on your needs and available memory. Spotlight lets you reserve from 75K to 128K bytes; 75K bytes is the minimum necessary to run the program and with 128K bytes you can load all the Spotlight windows on screen simultaneously.

You can load SideKick in one of four versions: the full system (60K bytes), everything except the notepad (51K bytes), everything except the calculator (40K bytes), or just the calculator and ASCII table (23K bytes).

You load the Pop-Up programs separately. Each one uses up from 13K to 28K bytes. If you load all of them at once, I55K bytes are reserved (see table <sup>1</sup> for each program's memory allocation).

#### OTHER FACTORS

All three systems are designed for the IBM PC but will run on some compatibles. I tested all the software on my Seequa Chameleon and all the programs ran. However, Spotlight's copyinstallation program didn't work, and scrolling fuzzy lines appeared whenever <sup>I</sup> invoked a Spotlight window. Software Arts says it is developing versions that will work properly on compatibles.

SideKick is copy-protected. To make backup copies or to install it on a hard disk, you must buy the unprotected version for \$79.95. Spotlight is also copy -protected, but the program lets

#### AT A GLANCE

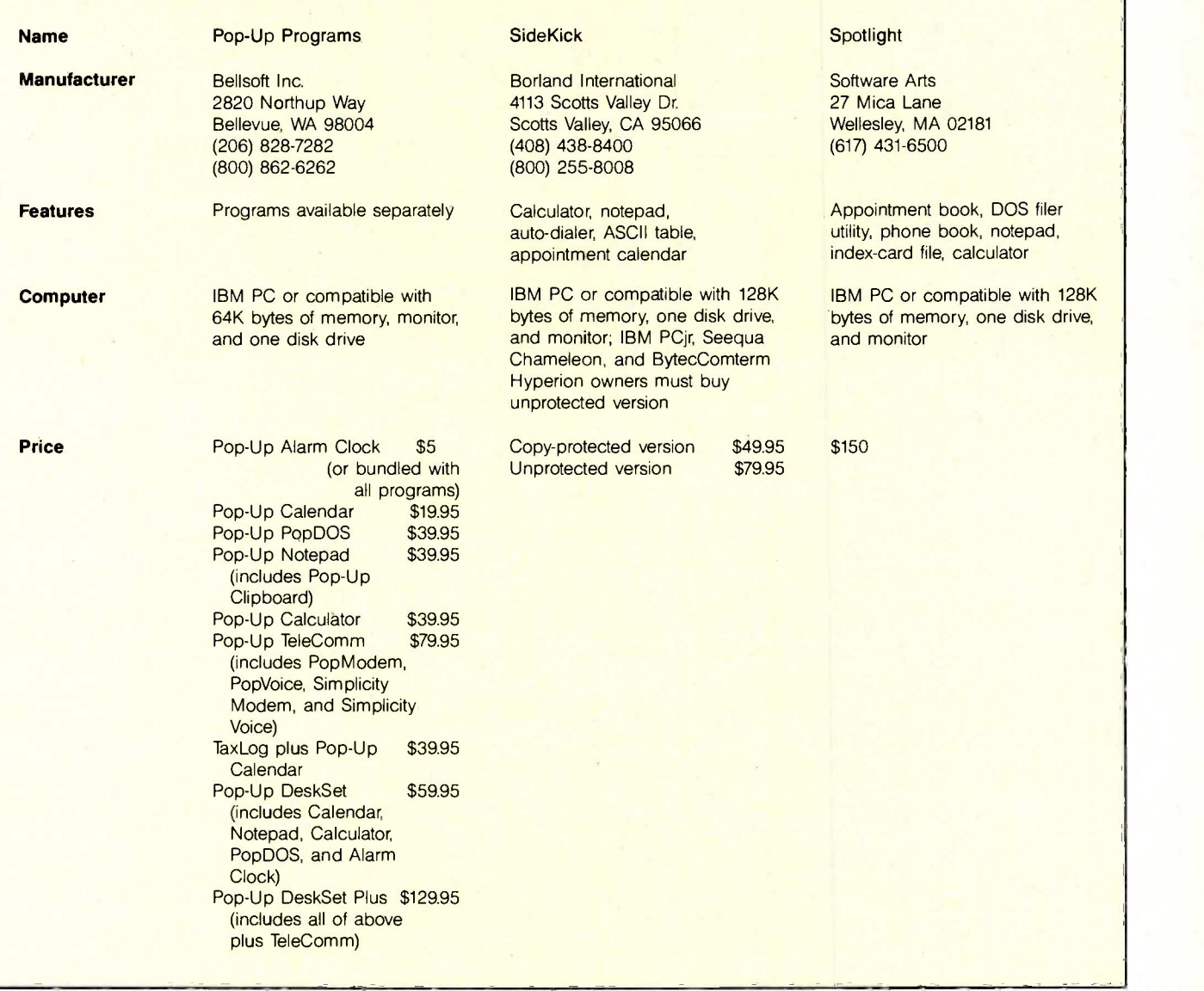

you make up to three working copies from the master on either floppy or hard disks. Spotlight also lets you "uninstall" in case you want to reformat a hard disk or add a hard disk to a machine. The Pop-Up programs from Bellsoft are not copy-protected.

#### **CALCULATORS**

All three packages are supplied with standard four-function memory calculators. I found Bellsoft's Pop-Up Calculator to be the best for office work because it features a scrolling "paper tape" that you can echo to the printer. It also includes a 10-number memory; SideKick and Spotlight have a standard 1-number memory. Pop-Up Calculator also has a dollar mode; if you enter 4567 in this mode, the screen displays \$45.67.

For programmers, SideKick's calculator includes decimal, binary, and hexadecimal modes and can perform conversions and logical functions (XOR, AND, OR). It also lets you use parentheses to specify the order of calculations. SideKick's calculator keys are located all over the keyboard. For example, the C key clears all entries, E clears the last entry, and the bottom six function keys (F5 to F10) are for hexadecimal numbers A through F (the keyboard letters A through F

won't work as hexadecimal numbers).

Spotlight and Pop -Up Calculator let you paste (or feed) numbers into an application program. SideKick is a bit more obscure; it lets you program keys that insert the calculated value when hit. With SideKick's method, you can reposition the cursor and program multiple keys with values, but a key is unusable until deprogrammed.

#### ALARM CLOCK/ APPOINTMENT BOOK

The price of the Pop-Up Alarm Clock is certainly the best; it's available for (continued)

# AHH. IT'S LONELY AT THE TOP

#### TWA'S FIRST CLASS SLEEPER-SEAT<sup>sm</sup> TO EUROPE AND THE AMERICAN EXPRESS' CARD PUT YOU COMFORTABLY AHEAD OF THE CROWD.

Success has its rewards. And TWAs First Class and the American Express Card are two rather impressive examples.

In TWAs First Class you can select from a menu that includes caviar and champagne. Entrees like chateaubriand. And vintage wines like Puligny-Montrachet.

Then stretch out comfortably in a Sleeper -Seat, and sleep the flight away.

And as a First Class passenger, you'll be treated accordingly from the moment you first reach the airport. With a separate check-in desk for your convenience. And a special invitation to relax in TWAs Ambassadors Club<sup>\*</sup> lounge before your flight.

And when you take the American Express Card along, you have an ideal travelling companion. Because it's known and welcomed all over the world.

So you can use it to pay for your TWA tickets, your

hotel, rental car, meals or just about anything else that strikes your fancy along the way.

B

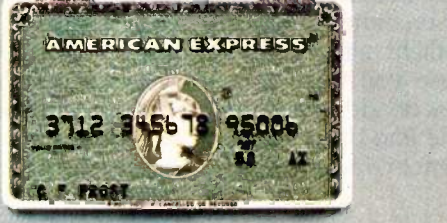

And of course,when you carry the American Express Card, you carry all the

cachet that comes with it. Don't leave home without it." And do take TWAs First Class on your next

trip to Europe. It's in a class by itself.

LEADING THE WAY.TWA

#### REVIEW: CONVENIENCE

\$5 shipping and handling from Bellsoft, as a sort of "free sample." The program is quite limited; it only lets you program alarms for one day at a time. It's also not easy to figure out; even with the on-line help, I had to refer to the manual. Two problems: The alarm message is too short, and it is erased after the alarm rings and the window is put away.

Bellsoft also sells a separate Calendar program that lets you enter appointment information. The Calendar program is extremely difficult to understand and use. I quickly abandoned it because it has such limited message space per day. The separation of the daily alarm and the longterm calendar also reduced each program's usefulness.

The Alarm Clock includes an option to feed the current date and time to an application. It can also generate a "timed feed," which passes a series of keystrokes to an application at a certain time.

SideKick's calendar is much better; you can list appointments for each half hour. However, the message line is very short, and the daily calendar runs only from 8 a.m. to 8:30 p.m. The program does not have an alarm feature.

Spotlight's appointment book is my favorite. It contains an alarm option so Spotlight beeps 10 minutes before an appointment. It lets you set appointments far in advance. A weekly event (a staff meeting, for example) only needs to be programmed once. You can set the calendar to display appointments only or to show all appointments and every hour, half hour, or quarter hour. A vertical bar shows how long an appointment will last; bars also graphically show when more than one appointment is scheduled for the same time.

When a Spotlight alarm occurs, the program generates a unique tone (not too irritating) but doesn't display the appointment information. You have to invoke the appointment window to find out what caused the alarm. If an alarm sounds when you're not around, everyone else in the office (continued)

# How Do I Choose the Personal mputer Monitor?

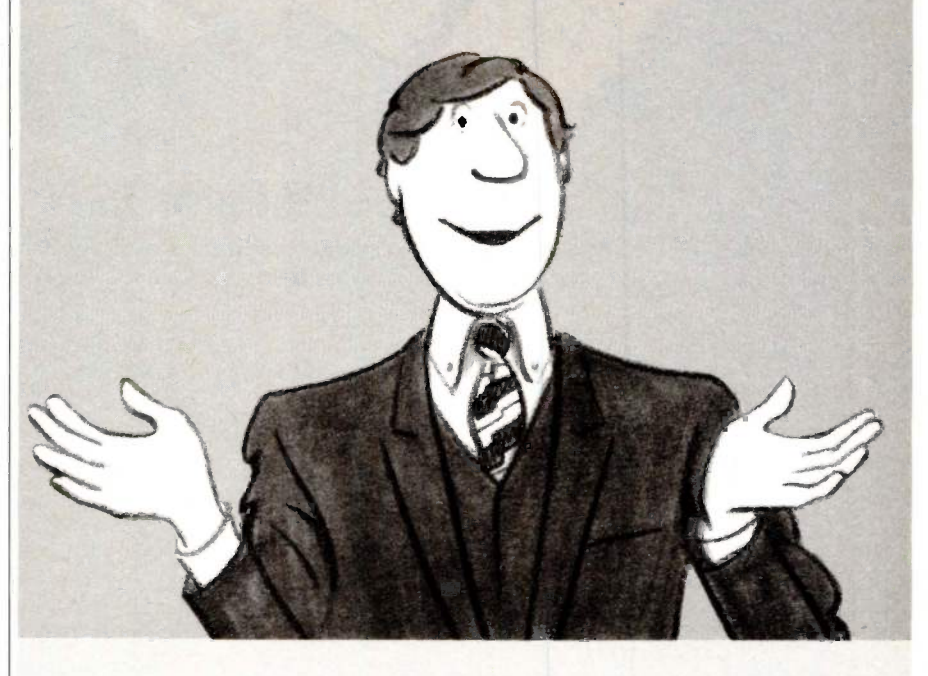

# Introducing the Most Powerful<br>Business Software Ever!

TRS-80" (Model I, II, III, or 16) . APPLE" . IBM" . OSBORNE" . CP/M" . XEROX"

 $m_{\rm e}$  ,  $m_{\rm e}$  ,  $m_{\rm e}$  $\sim$  geV  $\sim$  geV  $\sim$ 

:Cr

DAYDOLL SIMPLIFIED

# The VERSABUSINESS' Series

Each VERSABUSINESS module can be purchased and used independently, or can be linked in any combination to form a complete, coordinated business system.

 $\overline{v}$ 

**VERSARECEIVABLES"** \$99.95<br>VERSARECEIVABLES" is a complete menu-driven accounts receivable, invoicing, and<br>monthly statement-generating system. It keeps track of all information related to who<br>owes you or your company mone

**STATISTICS** 

OTA SATILLE **OF A VIEW** 

**VERSAPAYABLES**<sup>74</sup><br>VERSAPAYABLES<sup>74</sup><br>Subsapayables, is designed to keep track of current and aged payables, keeping you<br>in touch with all information regarding how much money your company owes, and to<br>whom. VERSAPAYABLES<sup></sup>

**VERSAPAYROLL"**  $$99.95$ <br>VERSAPAYROLL" is a powerful and sophisticated, but easy to use payroll system that<br>keeps frack of all government-required payroll information. Complete employee records<br>are maintained, and all nec

 $\textbf{VERSAINVENTORY}^\text{10} \textbf{S3} \textbf{99.95}^\text{21} \textbf{99.95}^\text{22} \textbf{10.0}^\text{23} \textbf{11.0}^\text{24} \textbf{12.0}^\text{25} \textbf{13.0}^\text{26} \textbf{15.0}^\text{27} \textbf{16.0}^\text{28} \textbf{16.0}^\text{29} \textbf{17.0}^\text{20} \textbf{18.0}^\text{21} \textbf{18.0}^\text{21} \textbf{19.0}^\text{22$ 

# rnari i Islanics:

#### 50 N. PASCACK ROAD, SPRING VALLEY, N.Y. 10977

GENERAL LEDGER?

**AT DISK DAIVES** 

**VERSALEDGER HAS BEEN CREATED<br>ITH THE FIRST TIME COMPUTER USER IN NIND** 

**VERSALEDGER II"** \$149.95<br>
VERSALEDGER II" \$149.95<br>
grows. VERSALEDGER II" can be used as a simple personal checkbook register,<br>
grows. VERSALEDGER II" can be used as a simple personal checkbook register,<br>
expanded to a s

- 
- 
- 
- handles multiple checkbooks and general ledgers,

ti, a

**VERSA** LEDGER

**ST WORK** 

**COMPUTATIONS** 

 prints 17 customized accounting reports including check registers, balance sheets, income statements, transaction reports, account listings, etc.

VERSALEDGER II" comes with a professionally-written 160 page manual de-<br>signed for first-time users. The VERSALEDGER II" manual will help you become<br>quickly familiar with VERSALEDGER II", using complete sample data files<br>s

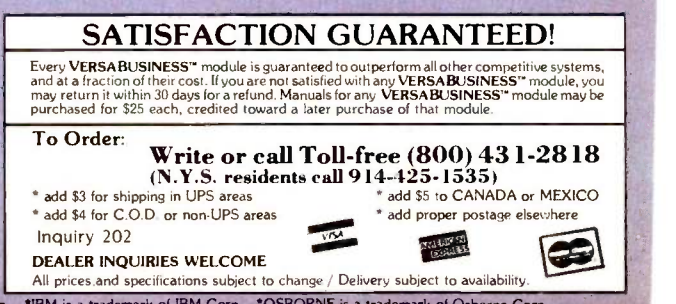

TRS-80 is a trademark of the Radio Shack Division of Tandy Corp. • \*APPLE is a trademark of Apple Corp. • \*BM is a trademark of IBM Corp. • \*OSBORNE is a trademark of Osborne Corp.<br>\*CP/M is a trademark of Digital Research

must suffer through the noise without knowing where it's coming from. When Bellsoft's Pop -Up Alarm Clock sounds, it also pops up its window and highlights the current alarm, an approach I much prefer.

#### TELEPHONE OPTIONS

I must confess a bias; I can't live without Spotlight's phone directory. To find a number, I can locate a card alphabetically or search all cards for specific information (Joe Smith or (212) 555-1212), so I don't have to admit to callers that I don't remember them. The phone cards are the size and shape of Rolodex cards; I wish they were larger, perhaps even a full page. It would also be nice to have distinct fields so searching would be faster.

SideKick's auto -dialer is similar but it's designed with a very small singleline format, and you can edit information in the directory only by using the separate notepad. Of course, SideKick can auto-dial the number as well, something Spotlight can't do. Side-Kick's notepad lets you sort entries so the auto-dialer phone list can be in order. <sup>I</sup> prefer Spotlight's automatic alphabetizing and editing from within the phone book.

SideKick can include pauses in numbers. This is useful if you have a PBX or long-distance service and have to wait for a dial tone before continuing to dial. SideKick also required that I reset my modem DIP (dual in-line package) switches. More irritating, <sup>I</sup> had to "install" a modem on SideKick. This involves selecting the COMI: or COM2: ports. I think SideKick should use COM1: as the default port for a modem.

SideKick's documentation indicates that when you invoke the auto-dialer it reads a phone number at the cursor and can auto-dial it. I could not get this function to work.

Bellsoft's PopVoice, included in the Pop -Up TeleComm package, is a limited auto-dialer. When invoked, it dials a phone number located at the cursor; it also stores three most frequently dialed numbers. The limit of only (continued)

# Will **It Work** with My PC?

Before you can experience the full capabilities a high performance monitor offers, it has to work with your personal computer. That's why Princeton Graphic Systems makes high resolution monitors compatible with most popular brands of personal computers. IBM, Compaq, Corona, Apple and more. But we go one step further. By paying close attention to ergonomic detail, we make Princeton Graphic Systems monitors compatible with you, the computer system user...

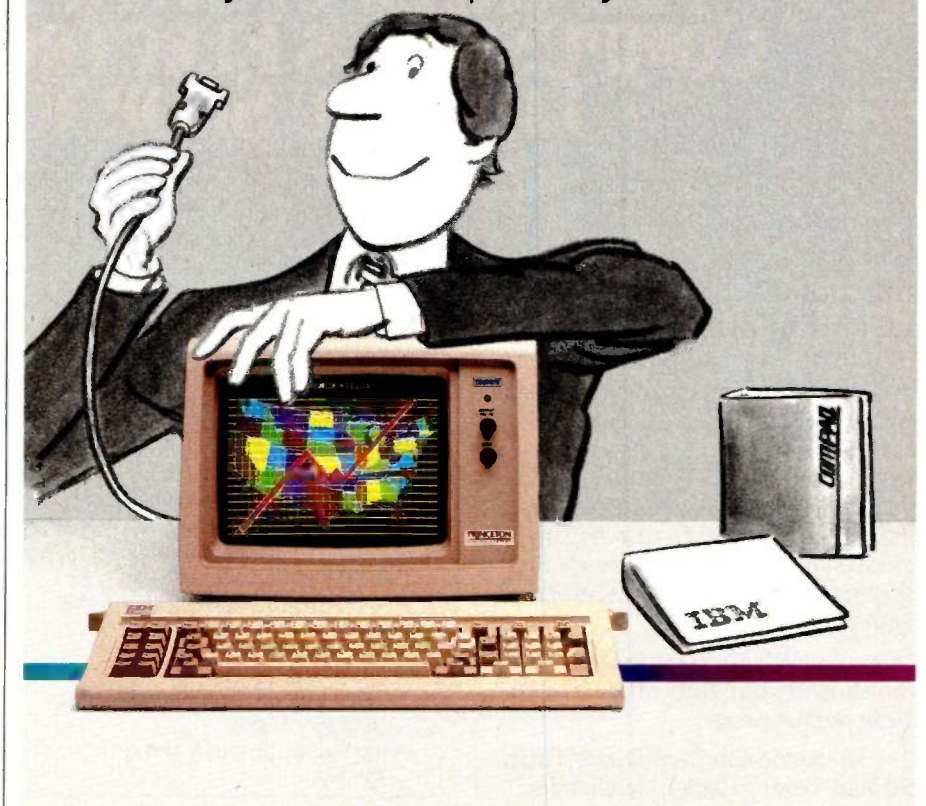

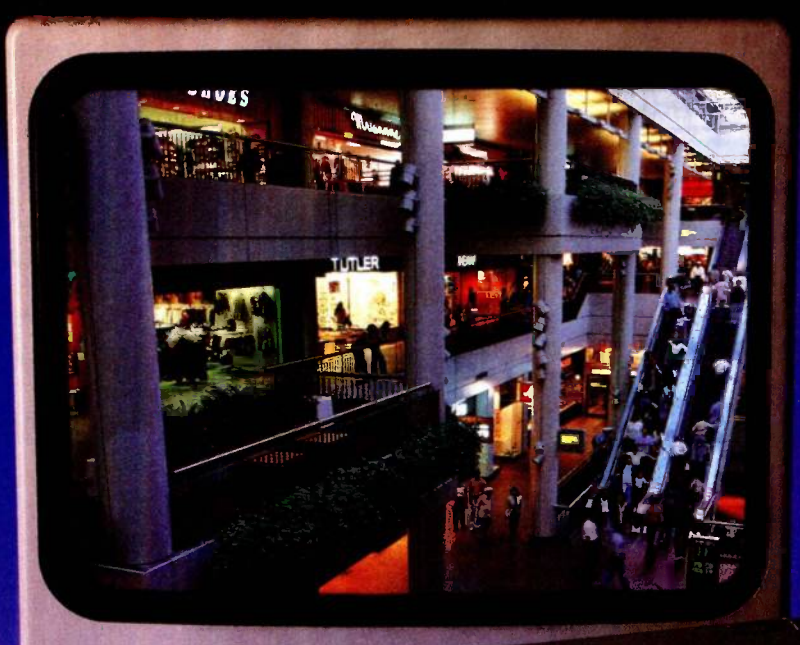

# BY THE YEAR 2000, THE WORLD MAY CATCH UP WITH THE WAY COMPUSERVE'S ELECTRONIC MALL LETS YOU SHOP TODAY.

0 0 0 0 0 0 0 0 0 0

Presenting the compute shopping service that delivers discount prices, name -brand merchandise, and in-depth product information.

To make your computer even more useful, join CompuServe and shop in our Electronic Mall. Easy enough for beginners, it's open 24 hours a day, 7 days a week. And it offers a wide range of goods and services from nationally known stores and businesses including Bloomingdale's, Waldenbooks, American Express and Commodore.

#### CompuServe's Electronic Mall™ lets you shop at your convenience in all these departments:

The Auto Shop, Book Bazaar, Financial Mart, Leisure Center, Merchandise

Mart, Newsstand, On-line Connection, Personal Computer Store, Record Emporium, Specialty Boutique and Travel Agency.

Take the CompuServe Electronic Mall 15 -Minute Comparison Test. What you can do in 15 minutes

- shopping the Electronic Mall way. Access descriptions of the latest in computer printers, for instance.
- Pick one and enter the order command.
- Check complete descriptions of places to stay on your next vacation.
- Pick several and request travel brochures.
- Access a department store catalog and pick out a wine rack, tools, toys... anything!
- Place your order. What you can do in 15 minutes shopping the old way.
- Round up the family and get in the car.

#### The Electronic Mall-A Valuable Addition to the Vast World of CompuServe.

CompuServe Information Services bring you information, entertainment, personal communications and more.

You can access CompuServe with almost any computer and modem, terminal or communicating word processor.

To buy a CompuServe Subscription Kit, see your nearest computer dealer. To receive our informative brochure, or to order direct, call or write:

# **CompuServe**

Information Services, P.O. Box 20212, 5000 Arlington Centre Blvd., Columbus, OH 43220 800-848-8199 In Ohio call 614-457-0802

#### REVIEW: CONVENIENCE

A pop-up notepad lets me save my ideas and continue without losing my train of thought.

three numbers is intolerable. Also included with TeleComm is Simplicity Voice, a stand-alone auto -dialer. It allows longer phone lists, but it isn't a pop-up program.

PopModem, also part of the Tele-Comm package, is a pop-up telecommunications program. It has one problem: Normally the Escape key stops PopModem's dialing, but not if other keys are stored in the keyboard buffer. Also, when PopModem gets no answer, it hangs up without any screen message.

I can't anticipate needing telecommunications from within another task, given the amount of time most on-line sessions take. Usually <sup>I</sup> find myself wanting a notepad when I'm on line, not the other way around.

Spotlight also includes an indexcard program that is identical to the phone directory. I used it to keep a second address list from the Spotlight phone book. While you can select any of 26 separate lists for each of the two programs, I prefer to use the default file.

#### NOTEPAD/CLIPBOARD

When I'm using an application program such as a word processor, ideas often pop into my head completely unrelated to what I'm doing. A popup notepad lets me save my ideas and continue without losing my train of thought. In a similar vein, when telecomputing I often want to save something I see. I can use features in my telecommunications software to capture incoming text, or I can use a popup clipboard feature to "clip" information from a screen.

(continued)

# Does It Give Me A Bright, Sharp Image?

Take a close-up look at the display. Bright, crisp characters and sharp, colorful graphics mean you're getting a high-quality image. The kind of image that comes with every Princeton Graphic Systems' monitor. Because Princeton Graphic Systems combines flicker-free technology, a fine dot pitch, and a nonglare screen to give you an image that PC World's World Class Survey rates number 1 . . .

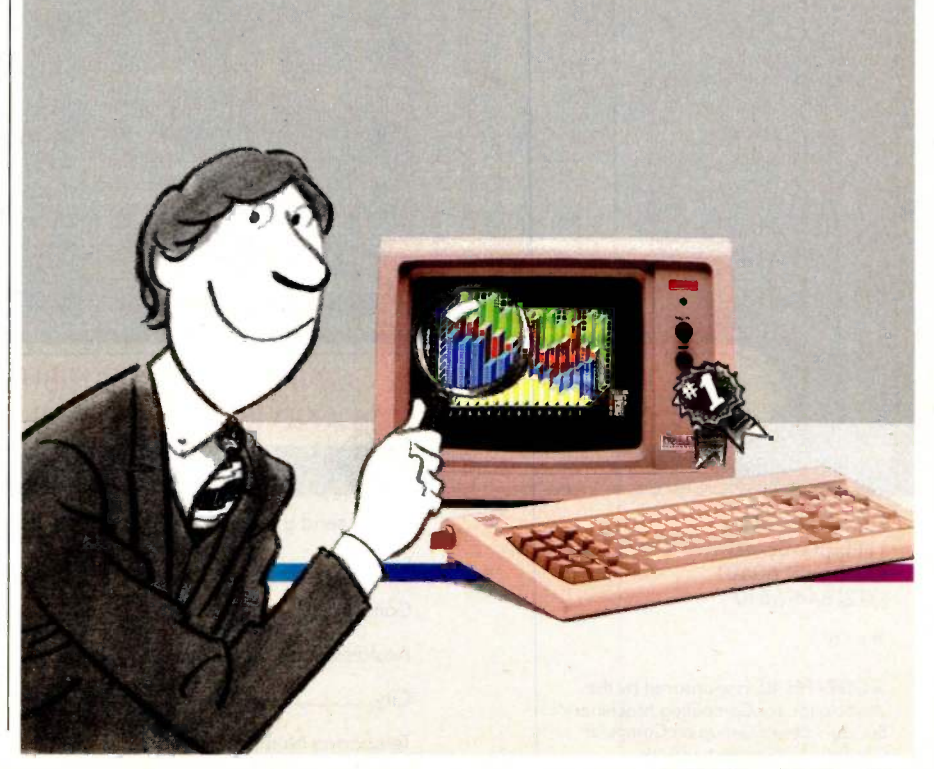

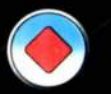

The combined efforts of many disciplines - academia, industry, science and artare brought together in one conference.  $\mathscr{P}$ 

#### SIGGRAPH '85 PRESENTS THE STATE OF THE ART IN COMPUTER GRAPHICS.

#### O TECHNICAL PAPERS

**original research results, formally reviewed** 

- PANELS - lively exchange with leaders in the held
- 0 COURSES I°:"9 -mew topics and old favorites, introductory and advanced
	- FILM AND VIDEO SHOW - computer animation for the connoisseur
- **O ART SHOW**

- the synergy of art and technology

- *<b>D* EXHIBITION
	- the state of the art in hardware and software tools
- $\odot$  PLUS

Committee on Computer Graphics.

- technical proceedings, birds-of-a-feather groups, continuous animation screenings and social events at the Exploratorium and the Academy of Science.

All this, Silicon Valley and San Francisco too! Register early for substantial savings and to ensure full participation.

#### TWELFTH ANNUAL CONFERENCE & EXHIBITION ON COMPUTER GRAPHICS AND INTERACTIVE TECHNIQUES.

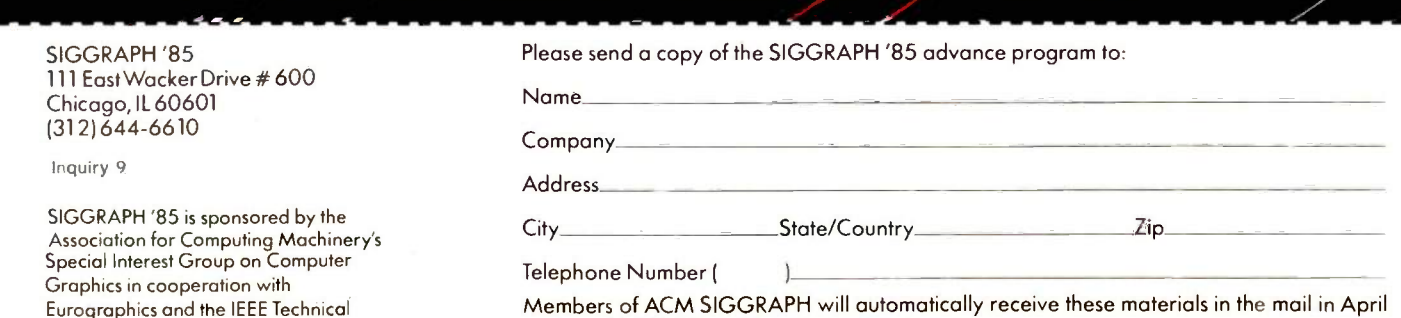

Members of ACM SIGGRAPH will automatically receive these materials in the mail in April and need NOT return this coupon.  $\bullet \bullet \bullet \bullet \bullet \bullet$ 

SAN FRANCISCO JULY 22-26

Spotlight features a simple eightpage notepad. I find the page size too small but still use it fairly regularly, even from within a word processor. Spotlight can print or save either one page or the entire notepad. It doesn't have any way to paste or feed information into an application or to capture it from a screen.

Bellsoft's Pop-Up Notepad is quite similar. It doesn't break its contents into pages; instead, it scrolls through a hundred 35-character lines. It can also print or save the information, though not a page at a time.

Also included in the Pop-Up Notepad package is Pop-Up Clipboard. which I find quite useful. Clipboard can capture any part of a text screen for editing and paste it back into an application. Clipboard can't save the text to disk or print it out, but the program can paste information into the Notepad to be saved or printed. The flaw in this approach is the 35-character line length in the notepad.

If you're including a list of numbers in a document, you can even use the Clipboard to feed the numbers into the Calculator, using plus signs to end each line, and then feed the Calculator's result back into the word processor. One problem with the Clipboard is that it can feed information to another application very quickly so it overloaded my word processor. However, when you load Clipboard, you can select the feed rate.

SideKick's notepad can also capture information from a screen, but it can't paste or feed information into an application. It can save information, but it has no print feature, which is quite frustrating. You can vary SideKick's notepad size to fill the whole screen or any part of it. SideKick's is more powerful than the notepads in Spotlight or Pop-Up Notepad, and it includes many WordStar features. It uses the WordStar command structure, which would be helpful to Word-Star (or Turbo Pascal) users.

#### DOS FILER/UTILITY WINDOW

Spotlight includes a DOS filer that you can use to view text files or sorted (continued)

# How About Dependability?

You rely on your personal computer system to help get your work done. That's why it's important to choose a monitor built for reliability. Princeton Graphic Systems monitors are built under the highest quality control standards, backed by a full one-year warranty and supported by a nationwide service network" The result: monitors that perform when you need them, day in and day out . . .

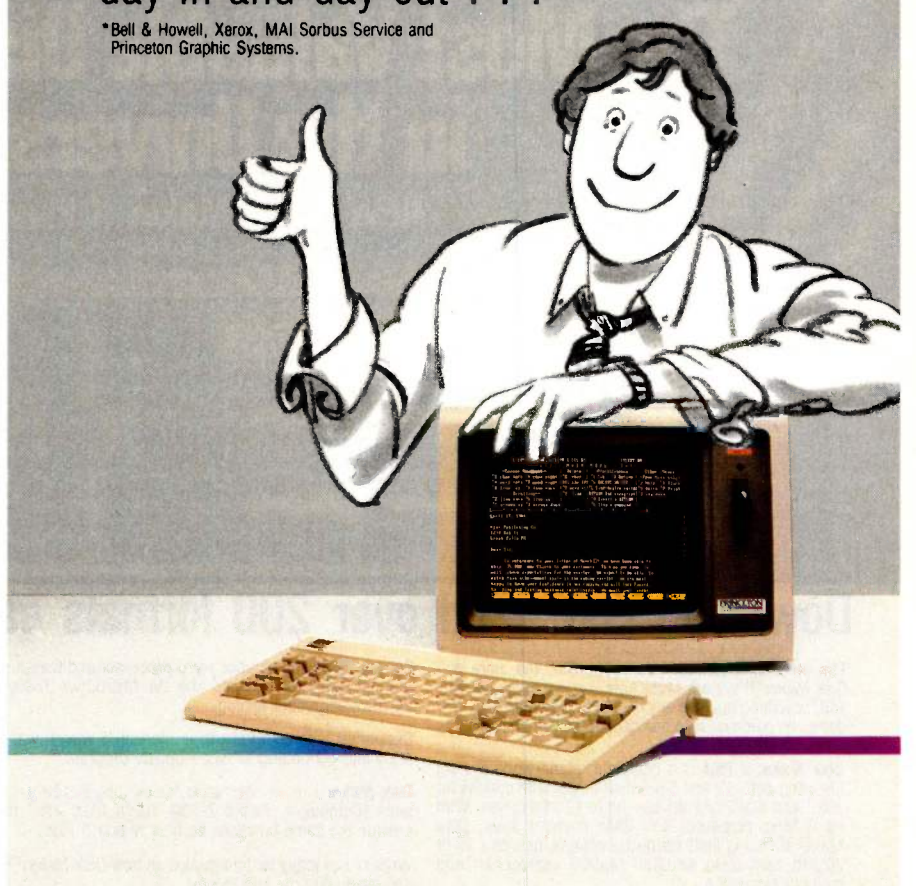

## A problem might be the location of a pop-up window

#### on your screen.

directories: to erase, copy, or rename files: to format a disk: or to change the current directory. It can also paste a selected filename, with drive and path information, into an application. I found the filer useful in checking files before uploading them and deleting files to make room on a disk during word processing.

PopDOS performs most of the same functions. When displaying a file, Spotlight pauses as the window fills each time: PopDOS requires that you use Control-S to pause. PopDOS adds the ability to print a file, a time-saving feature I used several times. You can also use PopDOS to send control codes to the printer. If you have an IBM graphics printer, the program can select the typeface.

SideKick doesn't include a DOS utility, but it can view directories from within the notepad.

#### SOME CONSIDERATIONS

The pop-up programs must be userinvoked. Spotlight uses Shift -Alternate and a mnemonic key command. The Pop-Up programs use Alternate and a key. SideKick uses Control-Alternate to invoke its main menu. If for some reason your program is looking for these keystrokes (and I don't know of any that do). the invocation won't work.

Bellsoft's Pop-Ups use an Alternatekey combination (Alternate-N for Notepad, for example). This can create problems, so Bellsoft lets you type the Alternate-key sequence twice. Then the Pop-Up program feeds the Alternate-key to the application program.

SideKick normally requires a twostep process to invoke a program. First, you must press Control-Alternate to bring up the SideKick menu. Pressing a particular letter key brings up a program, and the Escape key puts the program away. If you use one program a great deal, you can put it away with the Control-Alternate sequence; when you next type Control-Alternate, SideKick immediately restores the pop-up program you last used.

Another problem might be the location of a pop-up window on your screen. All the programs let you move the windows around the screen, but you can locate Bellsoft's Pop -Ups only (continued)

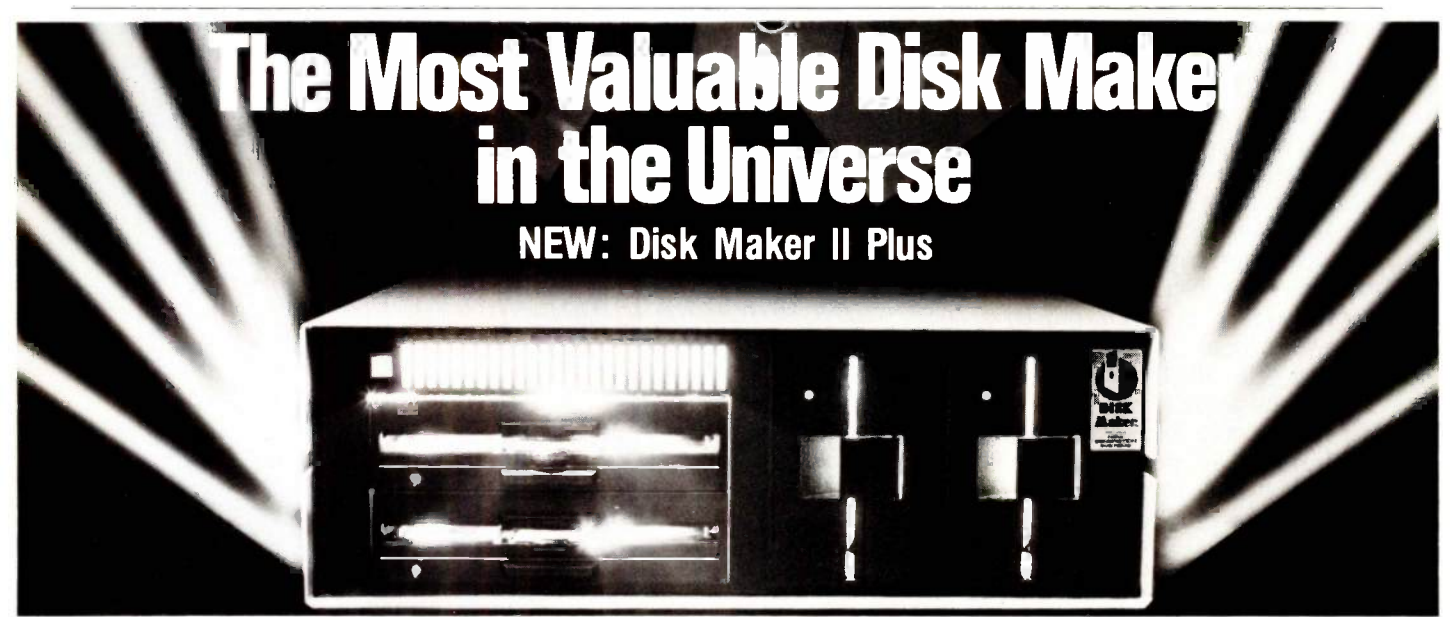

## Download fast, read over 200 formats easily, reformat rapidly

The more disk formats you work with, the more our - Optiona<br>Disk Maker<sup>tM</sup> system saves time and money by reading - graphic and/or writing disks in any of over 200 formats. No modems, no patches, no other special software necessary.

Disk Maker II Plus is a complete, stand-alone system<br>featuring both 8" and 5%" disk drives with options for<br>3%" and IBM PCAT drives—up to 12 total drives. With thems (Compul<br>its 6 MHz processor and RAM memory drive, Disk memory expansion.

Optional software includes word processor and Compugraphic typesetter formats and the MicroDrive Tester for drive alignment testing.

Supported with comprehensive manual, 6 month warranty and continuing software update program.

Disk Maker I is an alternative for existing S-100 sys-tems (CompuPro, Zenith Z-100, North Star, etc.) to provide the same functions as Disk Maker II Plus.

Write or call today for information on how Disk Maker™ can save you time and money.

Jerry Pournelle wrote about Disk MakerTM: "It's easy to install, easy to use, and darned near unique. If you need one, you need it bad." (BYTE, July 1984)

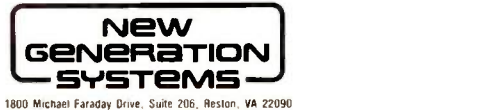

1800 Michael Faraday Drive. Suite 206, Reslon, VA 22090<br>1703) 471-5590 Order Line: (800) 368-3359 Dealer inquiries welcomed.

# Meet The Princeton Graphic Systems Family

The right monitor at the right price. Princeton Graphic Systems offers you a complete family of high performance personal computer monitors. Monitors that deliver the compatibility, resolution, and reliability you need for any application and any budget: from word processing to sophisticated business graphics.

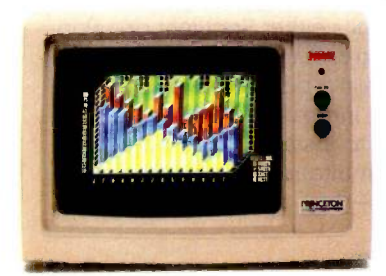

HX-12. High resolution RGB monitor -690 x 240 lines noninterlaced -.31 mm dot pitch tube-Nonglare screen -\$695

HX-9/9E. Nine inch, high resolution RGB monitor -.28mm dot pitch tube - 9E compatible with IBM Enhanced Graphics Adapter -Nonglare screen -Green/amber switch -Apple/IBM colors - Etched dark glass screen -\$650/\$750 (9E)

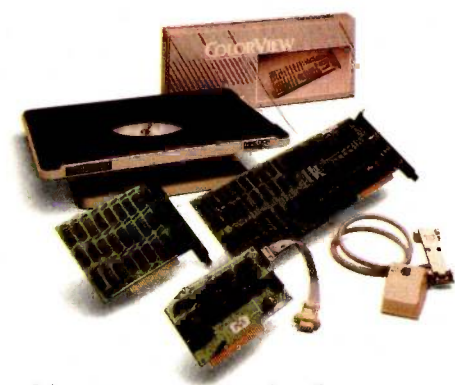

Princeton accessory product line. Undergraduate tilt/swivel monitor base, ColorView card, Green/Amber switch, RGB-80 card and Scan Doubler card.

HX-12E. High resolution RGB monitor -Compatible with IBM Enhanced Graphics Adapter -Nonglare screen -\$785

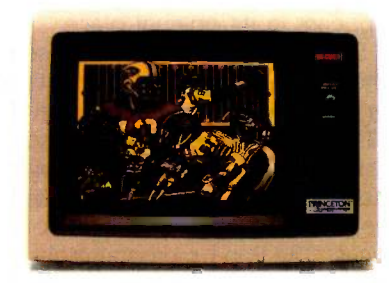

MAX-12. Amber monochrome -720 x 350 lines -Enhanced to interface with IBM color or monochrome adapter card -Nonglare screen -Can display 16 shades of amber -\$249

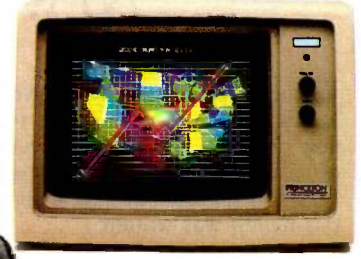

SR-12P. PGS's top of the line RGB monitor - Analog input allows for the display of 4,096 possible colors - Compatible with IBM Professional Graphics Adapter - Nonglare screen -\$999

SR-12. Super-high resolution RGB monitor -690 x 480 lines noninterlaced -.31 mm dot pitch tube - Nonglare screen - Requires interface card -\$799

#### Princeton Graphic Systems. The only real choice.

For office or home use, Princeton Graphic Systems has a monitor that's right for you. Inquire at your local computer store about our complete line of high resolution color and monochrome monitors; monitors that live up to the Princeton Graphic Systems 'tradition of quality, performance, and value. Princeton Graphic Systems. 601 Ewing Street, Bldg. A, Princeton, N.J. 08540. (609) 683-1660 Telex: 821402PGSPRIN (800) 221-1490. Ext. 504

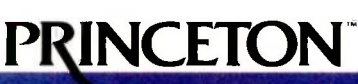

IBM IBM Enhanced Graphics Acquiter, and IBM Protessonal Graphics Adapter are fracemarks<br>of International Business Machines, Inc. Compaq is a trademark of Compaq Computer Corp.<br>Corpa is a trademark of Corona Data Systems, I

GRAPHIC SYSTEMS AN INTELLIGENT BYSTEMS COMPANY

alitilM1111111111111.111111ttst\*

in a limited number of locations. Spotlight loses track of your preferred location when you put a window away; the next time you invoke it, it appears in its original place.

Spotlight's disk must be present in the system at all times, since its programs and some data are stored on disk. SideKick also accesses the disk for data files. The Pop-Up programs never access the disk once loaded except to load or save a file at your request. The Pop -Up programs also pop up or go away more quickly. Spotlight can be installed on a hard -disk system, as can the Pop-Up programs: however, hard-disk users need to buy an unprotected version of SideKick.

In my opinion, Spotlight's programs use the best mnemonics, since each matches an abbreviation. SideKick includes both a calculator and a calendar; rather than calling the calendar an "appointment book" as Spotlight does, SideKick uses the letter L (caLendar). Bellsoft chose the letter B for clipBoard, but <sup>I</sup> often tried Alternate-C and got the Calculator. Bellsoft calls its Calendar a Dates program, so the command is Alternate-D.

You might decide you like some features of one program and other features of a different program. It is possible to have Spotlight, SideKick,

## NEW VERSIONS

 $\frac{1}{2}$  ince BYTE originally received the  $\frac{1}{2}$  makes software covered in this review, at new products and improved versions of older products have appeared. Here's the latest information I have as this review was written.

#### POP-UPS

Bellsoft has combined all its programs into the Pop-Up DeskSet and the Desk-Set Plus (see the 'At a Glance" page for a list of all the programs included). Another new package is TaxLog plus Pop-Up Calendar. The Tax Log program, resident on your work disk but not in RAM, lets you keep a daily log of your computer use.

#### SPOTLIGHT 1.1

Software Arts has released version 1.1 of Spotlight. Its major enhancement is the addition of an auto -dialer to the phone -book accessory program. Other changes include user -selectable colors for each accessory and support for MS-DOS 3.0 (including formatting IBM PC AT 1.2-megabyte disks) from the filer accessory. The company said it would send a free copy of the new program to every registered user of Spotlight 1.0. I had not yet received Spotlight 1.1 when I wrote this review.

#### **PCwindow**

PCwindow is a less sophisticated memory -resident program, but its price makes it quite attractive: it's free. Its authors are distributing it using the "user-supported software" approach. You can copy the program freely, and the authors only ask that users send them a check for what they think PCwindow is worth (\$10 is suggested). Going a step beyond the usual usersupported software approach, the program's authors also offer a copy of the source code for \$30.

PCwindow is less sophisticated than the other programs reviewed. It has three components: a one-page notepad, an ASCII (American Standard Code for Information Interchange) table, and a clock/timer/alarm. The notepad lets you edit messages on a single 78character by 12-line page. You can read notes from or save them to disk files (you print by "saving" to the MS-DOS file/device pm). The clock/timer/alarm includes an alarm that rings once at the designated time and a timer accurate to one second (if your PC keeps poor time, so will this program).

By the time you read this, PCwindow should be available through many users groups and other sources of public-domain and user-supported software. You can also get a copy of the program by sending a self-addressed, stamped, disk-mailing envelope and a formatted 51/4 -inch disk to Creative Freeware Unlimited, POB 10047, Columbia, MO 65205.

and some Pop-Up programs resident at the same time. However, Spotlight can be interrupted by SideKick, but not by some Pop-Up programs. Side-Kick permits either Spotlight or a Pop-Up to interrupt it. The Pop -Up programs won't permit any other program to interrupt them. It was impossible to install all the pop-up programs simultaneously in a 256K -byte machine-they won't fit.

#### SUMMARY

Each of these programs has good features (for an update, see the text box "New Versions" at left). A programmer looking for an ASCII table or a calculator with hexadecimal and binary capabilities will want SideKick. If you want to keep track of your calculations, you'll prefer the Pop -Up Calculator's tape feature.

If you want a sophisticated phone directory, you will probably find Spotlight the most helpful of the three programs.

Users who need to be able to cut information from an application won't consider Spotlight. If they also need to paste the information back, they'll forget about SideKick in favor of Pop-Up Clipboard. I wish one pop-up program combined the Pop -Up Clipboard features with the ability to print and save to disk.

I've settled on a combination of Spotlight and Pop-Up Clipboard. My preference for Spotlight is based solely on its phone -book feature, which I need for work. At home, I prefer the Pop-Ups and SideKick, since I do programming in addition to activities where the Clipboard would come in handy.

Someone suggested to me that some of these programs shouldn't be necessary. The DOS utilities, for example, merely compensate for programs that can't take advantage of MS-DOS features. The calculator shouldn't be necessary within a word processor, since word processors would be better if they included a calculator option. But since everyone can't afford to own ideal software-even if it exists-it's good to be able to pop up a compromise.

# **Kimtron** MULTI-USER SOLUTION for IBM PC, XT, AT

# **Compare t**

The Multi-User Solution of the future is now available.

keyboard and software compatibility.

same as your PC monochrome be-tailored-for-cost-effectiveness; For-<br>monitor, with its look-alike as low-as-\$1095 for-an-additional tron' keyboard, operators will feel user, and for speeds more than ten they're using an IBM PC and can times faster than LAN. You can add also use the same software manual. one or as many as 31 additional Kimtron's multi-user solution in- users per PC. Kimtron delivers the dealers, cludes file and record locking, future now by allowing an ever- Corpo<br>shared data access, and commun- widening network of multi-user *un*ov ication between users. It is the PC's. intelligent alternative. same as your PC monochrome be tailored for cost effectiveness;

Convert your IBM PC, XT, AT or tion under PC DOS, MS DOS, Compatibles to a true multi-user UNIX, XENIX, CPM 86, Multilink, system while maintaining display, Concurrent PC DOS, and other and Multi-Processor implementacompatible multi-user operating systems.

Since the KT-7/PC display is the Kimtron's multi-user solution may <sup>Card, an</sup>

The KT-7/PC supports Time mented with one (or more) I/O Sharing, Enhanced Time Sharing Card, Memory Card, 8086 Speed  $\overline{\overline{\varepsilon}}$   $\equiv$ The  $KT-7/PC$  may be comple-

NOTE: IBM PC, XT, AT, PC DOS, MS DOS, UNIX, XENIX, CPM 86, Multi-Link, Concurrent PC DOS are registered trademarks of IBM Corporation, Microsoft Corp., Bell Labs., Digital Research Inc., Software Link Inc. respectively.

Enhancer Card, 80286 AT Card, 8088 Multi-Processor Card, 80186 Speed Enhancer Card, 68000 Card, and related software.

For more information about Kimtron's Multi-User Solution, or general video data terminals for other mini or micro multi-user systems, call your local computer dealers, distributors or Kimtron Corporation Today!

#### (408) 727-1510

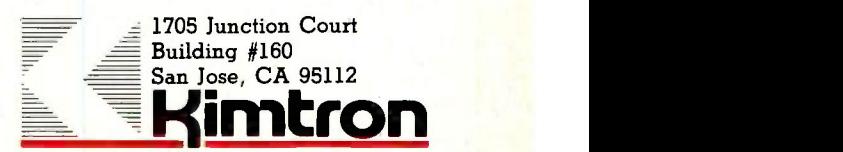

## THE  $24K$ ... NEW FROM ARK...IS DIAL I.3 B F AN TALK S<sub>R</sub> T H H KAN H **V** 2 L A DATA TEST A

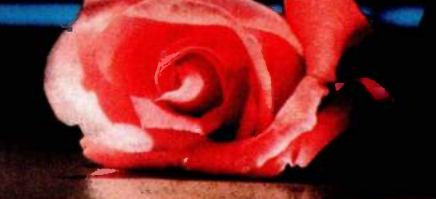

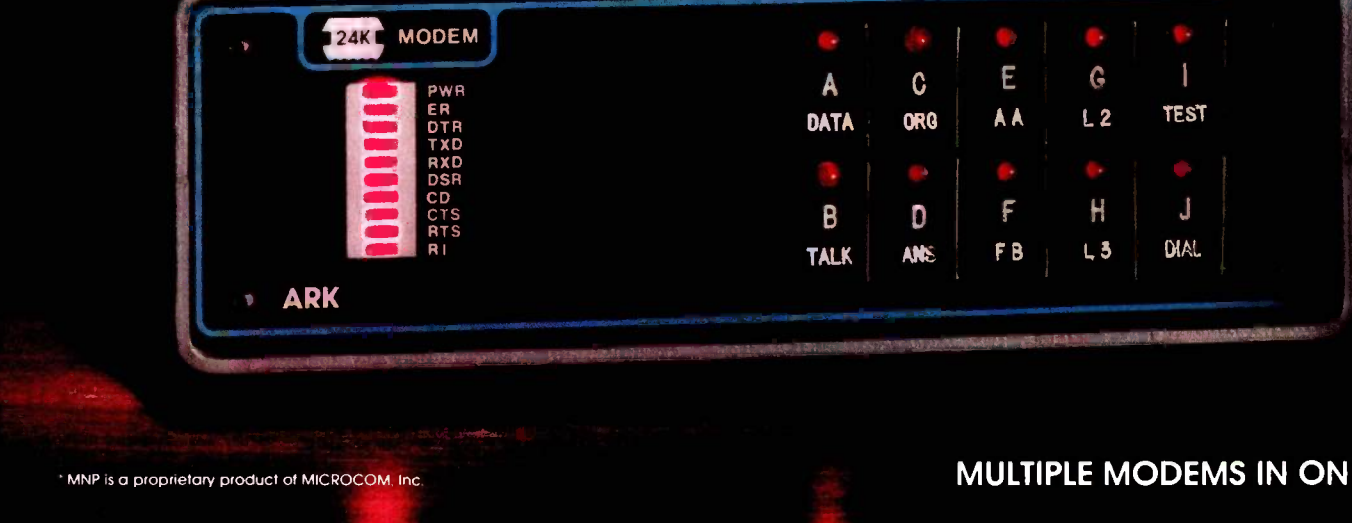

#### **MULTIPLE MODEMS IN ONE**

# THE ARK 24K HAS IT ALL!

#### MULTIPLE MODEMS IN ONE

#### Operational Modes

- **State-of-the-ARK MODE: User friendly help** commands, Sync/Async operation, DTE buffer to 9600 bps, Separate Sync/Async connectors, Extensive diagnostic capabilities, and much more.
- ARQ Error Free Transmission based on MNP\*
- Hayes™ "AT" Mode Compatible
- Front Panel Operation (Concord type)

On -Site Service Nationwide

#### INTRODUCTORY OFFERS

The ARK 24K...multiple modems in one... \$59500t 2400 bps FDX... Quantity discounts available.

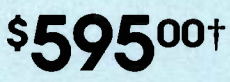

DEALER INQUIRIES INVITED

The ARK 1200 bps FDX Compatible Version... NOW \$365.00. At a later date factory upgrade to 2400 bps-\$275.00

To order or for more information, call 800 228-0914 today or write ARK Electronic Products, Inc., Department A 325 West Hibiscus Boulevard, P.O. Box 2169, Melbourne, Florida 32902-2169 for your brochure about the best modem on the market today.

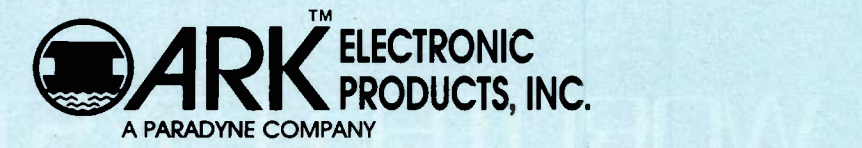

t Offer expires July 31, 1985

# No waiting! **Little State Bank** TM

# The new compiler for dBase III<sup>®</sup>

#### EASE OF USE

dBIIICompiled code can use both dBASE II and dBase III data files, eliminating the need to convert from one format to another. And dBHICompiler's unique design lets you concentrate on your dBASE program rather than complex mcmory management problems.

#### INDEPENDENCE

Buy dBHICompiler once, and compile and distribute as many applications as necessary at no additional cost. WordTech imposes no license fees, and compiled applications will execute without dBASE III or Runtime'

#### PORTABILITY

Versions exist for MS-DOS, as well as for the IBM PC. Cross-environment linkers between versions enable you to run your dBASF III programs on most MS-DOS machines.

#### **SPEED**

compiled applications run faster than under the dIIASI III interpreter, and are more compact.

#### **SECURITY**

compilation is the best way of protecting your program source code.

Suggested retail price:  $$750$ : Cross-environment linkers: \$100 Special introductory offer (expires July 31, 1985): dBIIICompiler and one cross linker:  $S=50$ 

Site licenses available

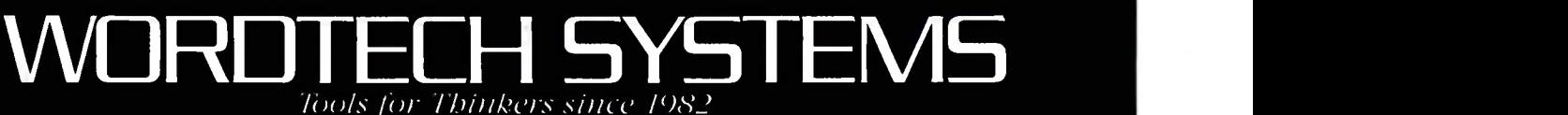

WOROTECH SYSTEMS. INC. P.O. Box 1/4 / Orincla CA 94! i..1 TX 503599 14151254-0900 dBASE III. dBASE II. dBASE. RunTime . Ashton-Pate, Inc. MS-DOS Microsoft, Inc. IBM Pt International Business Machines, Inc.

# SO.F.T.WARE R.E.V.I.E.W

# Building Expert Systems with M.1

A knowledgeengineering tool for the

BY BRUCE D'AMBROSIO

**IBM PC** build expert systems, maybe becomes might. Then is, Knowled ould anyone of sound mind and body pay \$12,500 for an IBM Personal Computer (PC) program? An individual, no-but a company, maybe. If the program helped to design and build expert systems, maybe becomes might. course in knowledge engineering, might becomes probably. Teknowledge, a start-up artificial-intelligence (AI) company boasting that its founders constitute "one-third of the entire world's knowledge engineering expertise:" hopes to convince companies anxious to explore knowledge engineering that its new product, called M.1, is worth such a hefty investment.

> M.I is not just a program but a carefully crafted product that provides companies with a moderately priced alternative (compared to hiring an Al professional and buying a LISP machine) for exploring knowledge engineering. It consists of a one -week training course, an extensive set of training materials, and the M.1 program itself. No one of these three items can be considered in isolation because the strength of the product comes from the design and integration of the entire package.

> M.1 clearly shows Teknowledge's expertise in all aspects of both knowledge engineering and the technology-transfer problem. At the same time, there are some disturbing flaws in the execution of the product, flaws that would be understandable in a \$200-\$300 package but are as out of place here as a door that won't close on a new Rolls Royce.

#### M. 1-THE CONCEPT

a technology developed in Al labs in the late 1970s known as "expert systems." This technology's basic goal is to free the expert for other tasks or to transfer an expert's problem -solving skill to a computer -based knowledge system for easy application when the expert is unavailable. One problem with this approach is that building expert systems requires an extensive time commitment from an expert, typically six months to two full years.

The Teknowledge approach recommends that rather than attempt to build expert systems, knowledge engineers concentrate on "knowledge systems," systems that contain less rare, but no less useful, knowledge.

M.1 is intended for what Teknowledge describes as a "structured selection" problem, one of the best-understood problems in Al. The signs of a structured selection problem, as described in the M.1 course, are that it can be solved in a 20-minute phone consultation with an expert, it does not involve the use of diagrams or plans (such as circuit schematics), and the recommended solution is chosen from a small number of options (a few dozen at most). A goal of the course is to bring the knowledge -engineer trainee to the point where he understands this characterization of M.I's intended applicability well enough to recognize problems within his own company that meet these criteria. In this the course succeeds well. Indeed, the course is at its best when discussing the subtle issues of problem selection and design, and it shows Teknowledge's broad experience in this area.

Knowledge engineering is an outgrowth of Teknowledge can't really seem to decide But is this enough? Or is this so limited an area of applicability as to render M.1 useful only for trivial problems? Here, Teknowledge's ambiguity regarding M.1 is apparent. When asked directly whether or not M.I is capable of supporting knowledge systems complex enough to be worth fielding, the official Teknowledge answer seems to be "Yes, sort of, well, maybe...." whether M.I is a demonstration system intended for training and evaluation of the technology or a really useful tool in itself.

> M.1 is designed for the junior to mid-level technical professional, typically with at least one or two years of programming experience. There is another aspect to the ideal (continued)

Bruce D'Ambrosio (555 Tulsa St., San Lorenzo, CA 94580) is studying for his Ph.D. in computer science at the University of California at Berkeley.

#### AT A GLANCE

#### Name M.1

Type Expert-system toolkit

#### Manufacturer

Teknowledge Inc. 525 University Ave. Palo Alto, CA 94301

#### Format

41/2 -day course, three documentation volumes, one 51/4 -inch floppy disk

#### Computer

IBM PC, PC XT, and PC AT or compatible

#### Features

Inference engine, debugging tools, and sample knowledge bases

#### Documentation

Reference manual, training manual, descriptions of sample knowledge systems

#### Price

\$10.000 for M.1 software and materials plus \$2500 for course

#### Audience

Companies interested in exploring expert-systems technology and rapid prototyping of expert systems

M.1 trainee. M.I can be thought of as a programming language, but with reservations. In programming-language terms, M.1 supports a nonprocedural language. Teknowledge emphasizes that M.I knowledge bases have declarative, as well as procedural, semantics and must be consistent from both perspectives. Each statement must make sense by itself and express some "fact" that you could say to someone when teaching that person about the problem area. What all this means in terms of choosing candidates for the M.l training is that an extensive but narrow dataprocessing background may in fact be an impediment to learning some of the concepts embodied in M.1. A good, solid exposure to computer programming and computer science concepts, together with a general "liberal education," would be better. In particular, some exposure to the basics of mathematical reasoning and logic would be beneficial. M.l shows the best preparation for the future may not be a crash course in the current technology (for example, the "computer literacy" craze) but rather <sup>a</sup> sound education in the oldfashioned "basics."

#### M. 1-THE COURSE

The course I attended (I actually attended only for a total of 12 hours) ran from Monday to Friday. It was about half lecture and half "hands-on" laboratory experience, with the lecture portion a mix of knowledge -engineering principles and M.1 mechanics. The pacing was quite relaxed, and I rarely felt that I had less time than needed to complete the laboratory sections of the course. There were three trainers for the six attendees: the architect of M.1, Steve Hardy of Teknowledge, was the primary lecturer, and the two main programmers on the M.1 development team served as laboratory assistants, guiding us through the exercises and answering any questions. Hardy has all the attributes to make a superb lecturer: flair for teaching, enthusiasm for his subject, and absolute command of his subject matter, both M.l in particular and knowledge engineering in general. It was not clear that he would continue teaching the course (the session I attended was only the second time the course had been given), and <sup>I</sup> think it would be a loss should he delegate that task to others.

Each attendee had exclusive use of an IBM PC for the laboratory exercises. The course starts with a general discussion of M.1, what it is and what it can do, and then proceeds along two interwoven tracks. Lectures and exercises introduce increasingly complex features of M.1, and the remainder of the course covers various aspects of knowledge engineering, both theoretical fundamentals and practical wisdom. Both parts of the course are excellent.

The instructional component of the M.1 product is by far its strongest. The material is organized and presented superbly. and there are many gems of wisdom scattered through every lecture. Anyone attending this course should take careful notes, or perhaps use a tape recorder (Teknowledge permitting), because the documentation for M.I does not meet these same standards.

The course clearly communicates the essence of knowledge engineering in a way I have seen no book do.

#### M. 1-THE DOCUMENTATION

The M.I documentation comes in three 3-ring binders. The first contains the transparencies used during the lectures (about 250 slides) plus some discussion material. The second contains listings of five sample knowledge bases that are part of the M.l package. The third is the M.1 reference manual. While the volumes are nicely bound, reproduction quality is poor (but not bad enough to seriously threaten the readability of the text).

The volume containing the slides serves as an outline to organize your notes around. It also provides a way to effectively reduce the cost of M.1. Once a trainee has completed the three-month training program, he can in turn train others. The slides provide a detailed record of topics and the order in which they were covered, and the text of the exercises does a good job not only in describing each assignment but also in making clear what the student is supposed to be getting out of it.

The volume containing the five increasingly complex sample knowledge bases is also well done. This volume includes text describing each of the laboratory exercises done using the sample systems as well as a complete listing of each sample knowledge base.

The first is called Wine and is a simple wine advisor, criticized in prior reviews of M.1. The point of this system, however, is not sophistication but simplicity. It is the simplest possible system that could be written in M.I to serve as an introduction. Two variations of Wine follow, Vine and Cwine. They differ from Wine solely in their use of increasingly sophisticated features of M.1; they encode more or less the same knowledge about wine.

Next is a knowledge base called Banker. Banker represents the level of complexity the trainee is expected to be competent at upon completion of the three-month M.1 program. It contains about 150 rules and facts and advises clients on banking services. At the end of a consultation, Banker recommends a combination of accounts most suitable for the particular client (for example, regular checking plus money-market savings).

The final sample system is an excerpt from Sacon, an early, landmark expert system. The most complicated of the sample systems, it serves as a benchmark demonstrating use of the most complex features of M.I.

These samples are crucial for understanding knowledge engineering and M.1, and they should be studied carefully. Effective utilization of M.1 relies on the user developing an intuitive feel for proper style; some of the issues remain unclear until you actually encounter them in attempting to construct a system of your own. At that time it is invaluable to have a set of samples to refer to.

The M.1 reference manual is adequate. One reason I suggest careful note -taking is that not all features described in the course are clearly documented in the manual. Were M.1 a \$500 product, I would praise the manual as quite adequate. However, as the price rises, so do expectations, and this manual does not meet them.

#### M.1-THE SOFTWARE

The software, while only one component of the total M.1 product, is the most crucial. [Editor's note: A second version of M.1, called M.1a, costs \$2000 and is a scaled-down version of the program; it's suitable for developing prototype M.1 applications. M.1a cannot interface to other software and is not suitable for developing complex sustems.] Overall, the software is solid in concept. Again and again this product demonstrates Teknowledge's clear understanding of practical knowledge engineering. However, its execution has many minor flaws, as I will explain. In concept, it clearly owes much to EMYCIN, developed by the Heuristic Programming Project at Stanford

University and the first "productized" knowledge -engineering system. However, M.I incorporates many differences, and it certainly is not merely a straightforward implementation of EMYCIN for the IBM PC.

The major architectural components of M.1 are a knowledge base, an inference engine, and a cache (see figure 1). The knowledge base is built by the knowledge engineer and contains the facts and rules needed for the specific application. The inference engine is the software that "reasons" using the facts and rules provided in the knowledge base. The cache is a memory-resident database in which conclusions are stored as they occur.

The knowledge representation (language for expressing rules and facts) in M.1 is based on a subset of predicate logic. While this is hidden from the knowledge engineer by an easy-to-understand syntax, there are several consequences nonetheless. (continued)

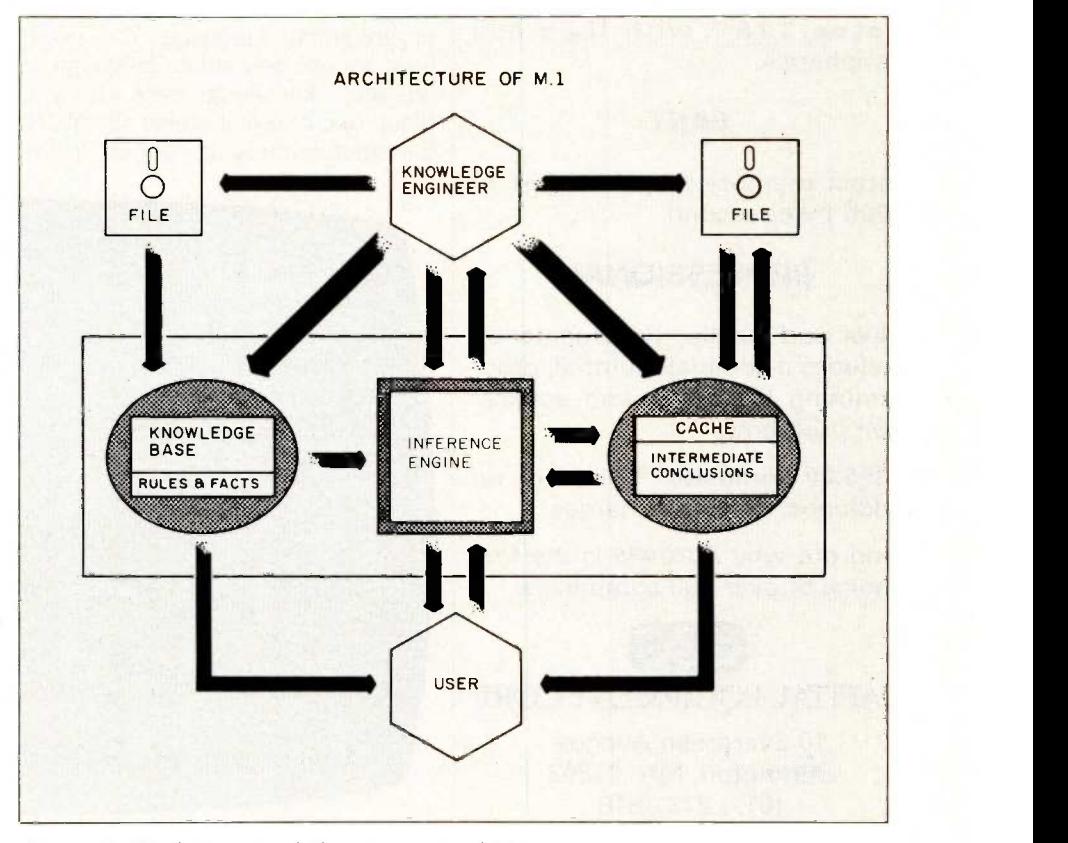

Figure 1: Block diagram of the components of M.1.

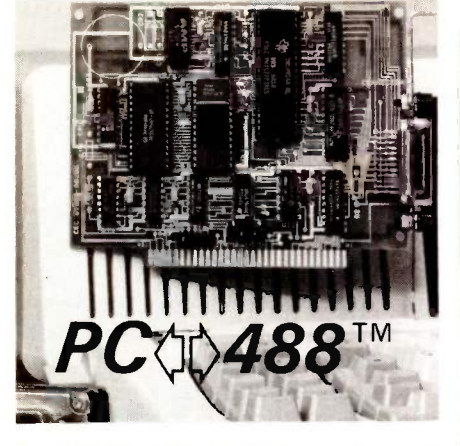

#### An IEEE -488 interface for all IBM -PC's and COMPATIBLES

#### VERSATILE

Easy -to -use commands for all IEEE -488 (GP-IB, HP-IB) functions.

Resident firmware supports BASIC, Pascal, C, and FORTRAN.

Emulates Hewlett-Packard controller functions and graphics language statements.

Supports Tektronix® Standard Codes and Formats.

Print listings, plot graphs, and use<br>Lotus 123<sup>™</sup> with IEEE-488 peripherals.

#### FAST

Direct memory transfer rates to 800K bytes/second.

#### PROFESSIONAL

Clear and concise documentation includes a complete tutorial, programming examples, and application programs.

\$395.00 complete. There are no additional software charges.

Find out why  $PC$  $\phi$ 488 is the first choice of over 500 companies.

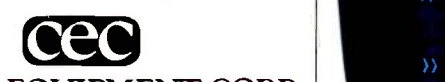

#### CAPITAL EQUIPMENT CORP

10 Evergreen Avenue Burlington, MA. 01803 (617) 273-1818

IBM is a trademark of International Business Machines Corp. Lotus 123 is a trademark of Lotus Development. Tektronix is a trademark of Tektronix, Inc.

Logic -based representations are known for completeness and rapid prototyping rather than speed of execution. M.1, true to this tradition, is slow: It can evaluate about one logical inference every 2 seconds (by my very crude estimates). But this is adequate for a typical consultation-style system; in the sample systems, 1 spent much more time thinking about answers to questions than I did waiting for program execution.

Another consequence of the logic basis of M.1 is that knowledge structure is implicit rather than explicit. While this is a rather technical point, an important result is limitation of the system's ability to provide any knowledge-base construction tools to aid the knowledge engineer. This does not seem to concern Teknowledge, however. The company has made no attempt to provide construction tools of any kind (as I'll explain).

A very interesting feature of M.1 is that the rule language has been extended to be a complete symbolic programming language. You never have to use any other language in building a knowledge base with M.I. Most rule -based systems (EMYCIN, for example) provide "hooks" to the

underlying language (LISP in the case of EMYCIN) so that you can code directly in that language any functions and tests that cannot be easily expressed in the rule language. This is unnecessary in M.1. Any internal computation that can be expressed in any programming language can be expressed directly in M.1's rule language.

M.I's rule language provides certainty factors using a modification of the "bounded sum" evidencecombination technique used in EMYCIN. Certainty factors are a standard technique for representing partial information within an expert system. (Here's an example. I usually prefer sweet wines, but I sometimes prefer a medium -dry wine. This could be expressed in M.1 as: Sweet CF 75, Medium CF 30). One distinction between rule-based systems and more traditional methodologies, such as decision trees, is this ability to reason with partial or uncertain information. M.1's implementation of certaintyfactor calculations is fairly straightforward and intuitive. One potential problem is the handling of negation (if the client does not like sweet wine, then . . . ). Negation is handled in a

 $\rightarrow$  no. )) total-yiny. )) hgh-strength-aluminum,\_

Photo 1: The windowed screen display of M.1.

Inquiry 239

REVIEW: M.1

way that generates discontinuous results and is likely to produce conclusions unexpected by the knowledge engineer.

M.1 has a set of debugging tools including an "instrument panel," a set of four windows that appears at the top of the screen (see photo 1) and displays the current activity of the system. One window shows the goal the system is currently trying to achieve, a second shows the rule currently being considered, a third shows the conclusions the system has reached, and a fourth shows the legal responses that can be made to the current question. The instrument panel is a wonderful idea, but it's somewhat limited in its utility by the small size of the windows. Teknowledge strongly recommends use of a color display, and the panels do look nice in color, but they also work perfectly well on the monochrome screen of my Corona PC. In addition to the instrument panel, a set of inquiry commands is available once a rule base is loaded into M.1. The WHY command displays the rules leading to a conclusion, the SHOW command interrogates the cache (the place where conclusions are stored), the USES command displays all rules that reference a particular fact, and the LIST command lists entries in the rule base. There are some minor inconsistencies in the arguments these commands take and when they can be used, but nonetheless they are quite handy. Also, you can save the current state of a consultation on disk and retrieve it later, helpful in interrupted debugging sessions as well as in saving test cases.

You can make small changes to the rule base using a simple add/delete/ replace facility within M.1. However, the utility of this facility is limited by two things. First, only entire rules can nature or purpose of rule-based be added, deleted, or replaced. M.1 sample systems contain many rules of 5 to 15 lines in length, an awkward amount to key in simply to make a minor change. But even worse, these changes are made only to the copy of the rule base in memory. The only way to update the file copy of a rule

base is to exit from M.1, start up your text editor, and edit the file. In defense of M.1, it would be almost impossible to write a knowledge -base editor that more than two people would like. Nevertheless, the lack of effort in this area seems to be a major weakness of M.I.

Another deficiency I find in M.1 is not being able to add any documentation that can appear during a consultation. Rules are displayed in the form in which they were entered by the knowledge engineer. Teknowledge claims the rule syntax is so flexible that self-documenting rules can be written. (The same claim was once made for COBOL.) Similarly, you can ask why a question is being asked (and see the rule that is being considered), but there is no mechanism for providing you with more information about what is being asked. (For example, M.1 asks for the client's preference in wine "body:" What if the client doesn't know what body is?)

'Editor's note: The latest version of M.1 provides an OPTIONS command that prompts the user with a list of acceptable answers to a question. This version also provides a method to call M.1 from high-level languages like C so that knowledge bases can be integrated with existing applications to add intelligence to databases or spreadsheets. M.1's most recent version also can generate executable knowledge systems for distribution.)

#### **CONCLUSION**

M.I is a fascinating product. The course, the sample systems, and the software combine to form an excellent introduction to the capabilities of rule -based systems. For those with the money to spend, M.1 provides guidance to ensure that the knowledge -engineer trainee does not spend months or even years in a blind alley due to a misunderstanding of the systems. Nonetheless, serious deficiencies in the current software lead me to conclude that M.1, at least in its present state, is best considered an evaluation and training tool and not a product for developing knowledgebased systems that can be put in the hands of naive users.

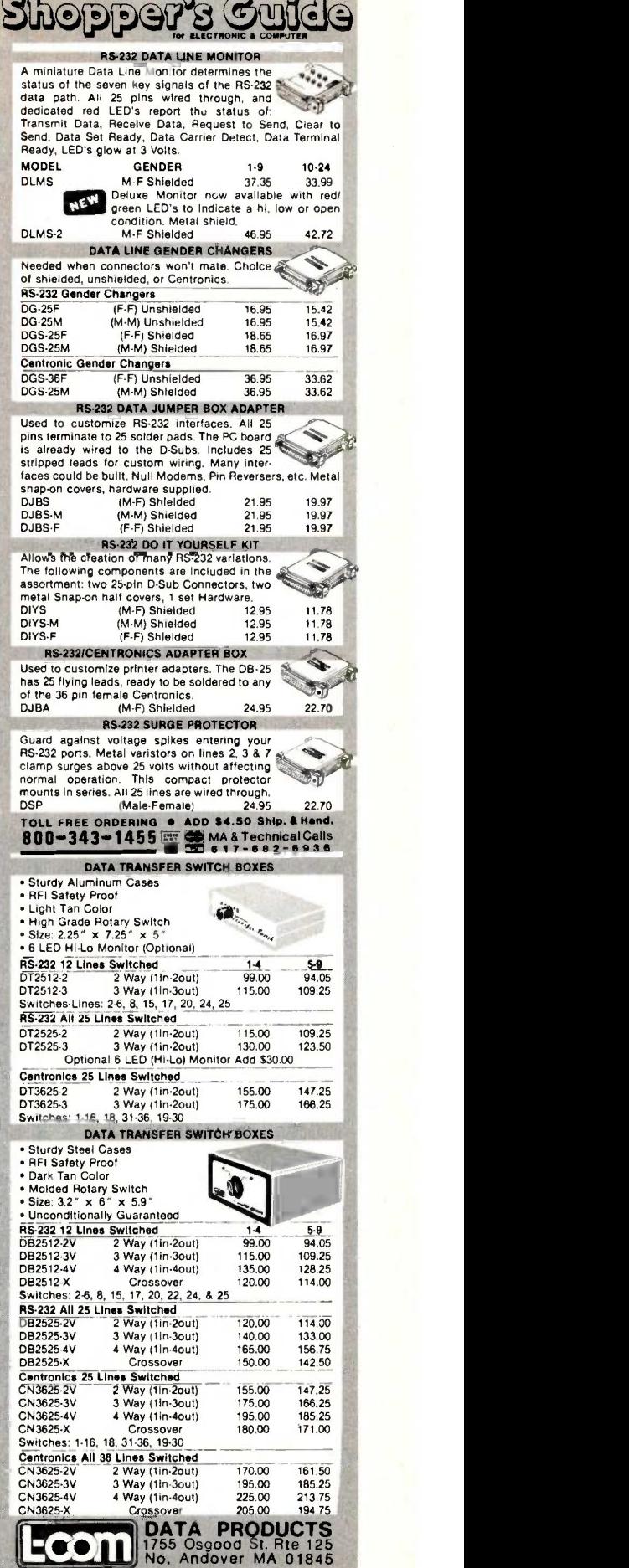

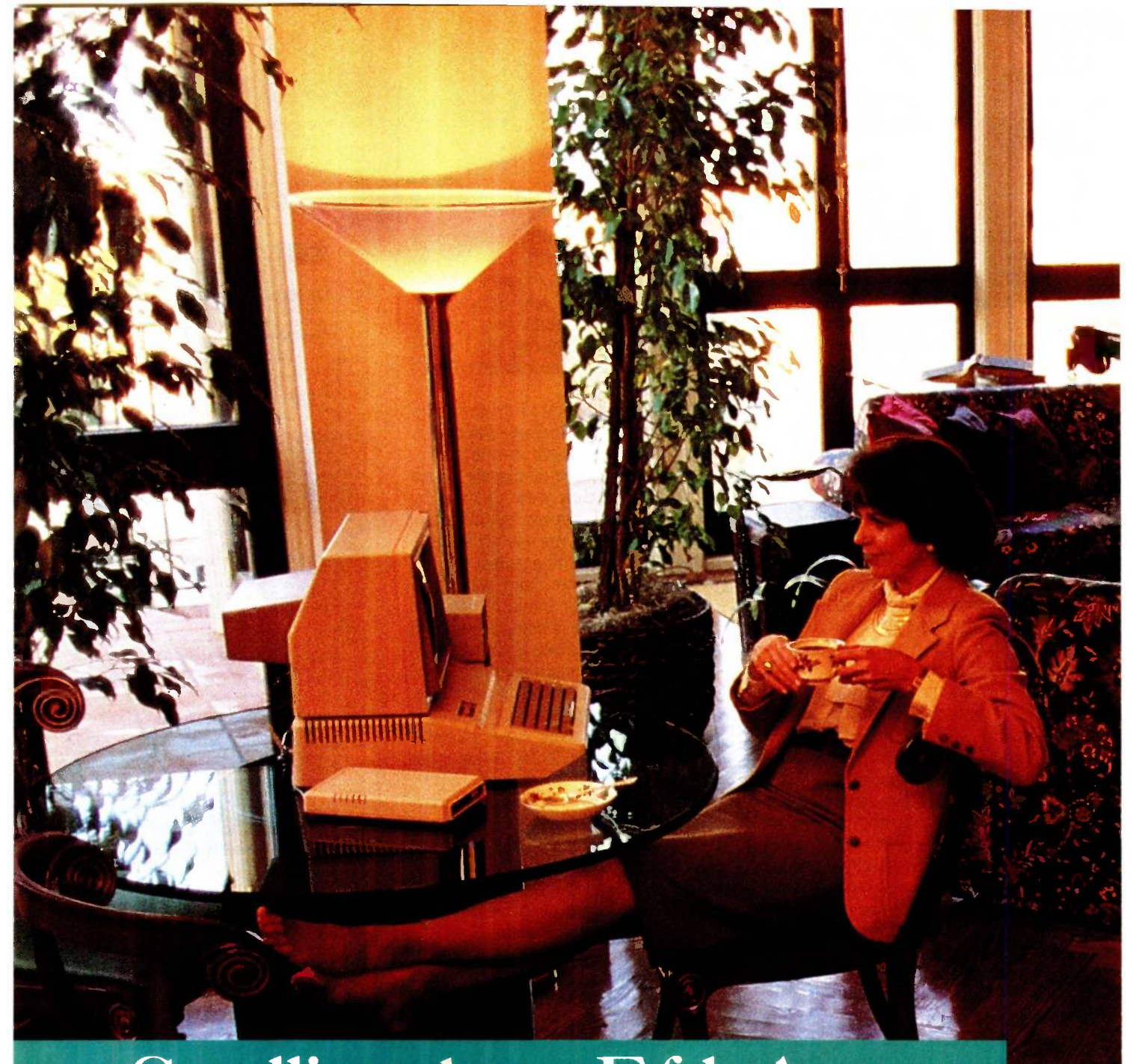

# Scrolling down Fifth Avenue.

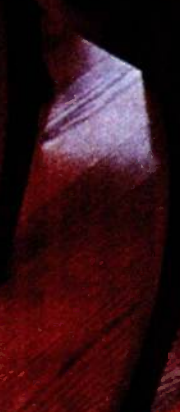

Step beyond the limits of personal computing, and through the doors of the world's finest stores. Or right into the action on Wall Street. Browse, buy, sell or trade. Stocks, information, Maine lobster, Oregon seedlings, Italian luggage, airline tickets. Without leaving your chair.

With an Avatex" modem, your personal computer can take you wherever you want to go, on your schedule. As far, as fast, as often as you like, at a price that won't stop you in your tracks.

Avatex gives you the power, speed and intelligence of a serious piece of communications equipment, streamlined so anyone can use it easily and productively. Immediately.

but the price of owning one is not: Avatex  $300-$  \$64.95,\*  $\overline{\phantom{a}}$   $k$  at ax  $1200-$  \$299.95.\*

For the name of the Avatex dealer nearest you, call 800-4-AVATEX.

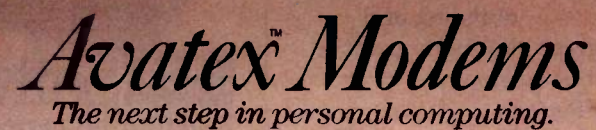

Avatex<sup>®</sup> is a trademark of E+E DataComm. U.L./C.S.A. & FCC Part 15 and 68 approved. Copyright 1985 by E+E DataComm. "Suggested retail price.

At SSI, we face a monumental challenge; living up to the name we gave our word processing software. After all, with a name like WordPerfect, the product had better measure up. Obviously it's doing just that. For good reason.

#### Simplicity.

THE REAL PROPERTY OF THE REAL PROPERTY.

Most WordPerfect functions require only one keystroke, a

simple press of a finger. And even a beginner can soor<br>comprehensive, master WordPerfect's most comprehensive, well-written documentation makes learning a breeze.

#### Speed.

With WordPerfect's document orientation, you never have to wait between pages of

text No matter how fast you type, WordPerfect won't slow you down  $U(1)$ t $-1$ 

just that.

#### Features.

 $e_{\text{Ven a}}$  beginner  $e_{\text{Ven}}$ 

difficult functions, such as

PC World

In addition to standard word processing functions,

WordPerfect includes several comprehensive, useful features not found on many word processors. Like a 100,000 word phonetic dictionary;

master WordPerfect Soon moting multi-page footnoting capability; table of contents and index generation; automatic outlining and

Info World

program WordPerfect

can't do.

paragraph numbering; and a network version of WordPerfect

Get the word processor

WordPerfect is

very little this W .4 that s living up to its name. WordPerfect. For more information, see your dealer.

PC World

Or call or write: SSI Software 288 West Center Street Orem, Utah 84057 Information: (801) 224-4000 Order Desk: 1-800-321-4566, Toll-free

**Credit Ave** 

Reaching for perfection.

## HARD.W.A.R.E R.E.V.I.E.W

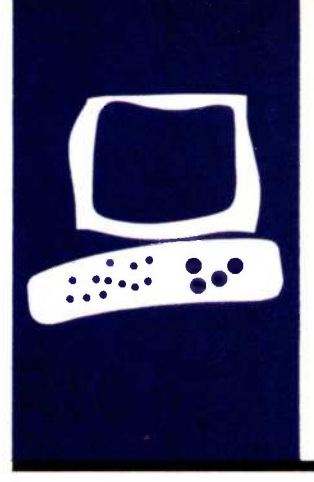

# Hewlett-Packard's HP 7475A Plotter

An accurate and versatile graphics machine

BY RICH MALLOY

ewlett-Packard's six-pen plotter, the HP 7475A, can plot not only on the familiar  $8\frac{1}{2}$ - by 11-inch paper but also on 11- by 17 -inch paper. The 7475A has a suggested list price of \$1895 (the original price of its two -pen predecessor, the HP 7470A, which now has a suggested price of \$1095). It's about the same size as a wide-carriage dot-matrix printer and is somewhat lighter. Paper is driven in and out of the plotter by special rollers having a high-friction surface. This paper movement in and out of the plotter forms one dimension of pen movement. Moving the pen across a track above the paper surface forms the second dimension.

The plotter is available with either of two interfaces. The one we received has an RS -232C serial interface with a DB-25 connector that's very easy to reach. Right next PD<br>to the connector is a group of eight tiny PA to the connector is a group of eight tiny switches used to control the serial parameters and some of the plotter defaults. The HP 7475A is also available with a connector for the HP Interface Bus (HP-IB) for direct connection to other HP computers and devices. The model with this connector costs the same as the serial version.

On the right side of the plotter is a series of push buttons to control the plotter. Several of these buttons are used to move the pen position. Others change paper size and move the pen up or down manually. Two indicator lights signal error conditions. On the left side of the plotter is the pen carousel, a spool-like unit that has slots for six pens, which are loaded in much the same way as bullets into an old Colt .45 revolver. The carousel gets its name because it rotates to place a new pen into the moving pen holder.

Each pen slot has a rubber pen cover to keep the ink from drying out. You can easily remove the carousel to make quick pen changes. And you can buy extra carousels and load them up with pens of other colors. Speaking of pens, Hewlett-Packard sent us

two types. Both types had felt tips. One kind was fairly fine (0.4 mm) and came in a variety of colors (black, red, green, blue, violet, etc.). The other kind was broader (0.7 mm) and came only in black.

#### PLOTTING

The HP 7475A is controlled by a series of commands in the Hewlett-Packard Graphics Language (HP-GL). All HP plotters use this control language, although the low-end units may not be able to execute all of the commands.

An HP-GL command consists of a twoletter verb usually followed by a numeric argument or two. For example, the sequence

PA 100,300 PD 400,700 PU

draws a line from point 100,300 to point 400,700. PA stands for "move to absolute point," and PD and PU mean "pen down" and "pen up." respectively.

The coordinate system is very large and easy to use. On an 81/2- by 11 -inch page, you can access any point within a 10.080 by 7520 matrix. In addition, you can scale these points to match your requirements. For example, instead of a coordinate system of 10,080 by 7520, you can set up a matrix of 640 by 200 to match your computer's video screen. Also, you can use relative coordinates.

The HP-GL commands can be generated fairly easily on your computer with simple BASIC commands. After a little experimentation, you can draw circles, arcs, dotted lines, and boxes filled with various textures (see figure 1).

#### **PERFORMANCE**

Watching the HP 7475A draw a picture is just short of fascinating. The pen is fast, and (continued)

Rich Malloy is a senior technical editor for BYTE. He can be contacted at BYTE, 43rd Floor, 1221 Avenue of the Americas, New York, NY 10020.

#### AT A GLANCE

#### Name

HP 7475A Plotter

#### Manufacturer

Hewlett-Packard 9606 Aero Dr. San Diego, CA 92123 (619) 279-3200

#### Size

5 by 22.4 by 14.5 inches; 16 pounds

#### Price

#### \$1895

#### Computer Needed

Any computer with serial or HP-IB interface

#### Features

Six pens, fast pen speed, high-quality character set

#### Paper Sizes

81/2 by 11 inches; 11 by 17 inches

pen changes are made quickly and accurately. A moderately complex graph takes about 1 to 3 minutes.

There are a few things I would improve on the HP 7475A, however. It can be quite noisy even when it's not doing anything. Also, I would like a key for aborting a bad plot. For example, suppose you forgot to put the right color pens in the carousel; you could probably stop your graphics software, but the plotter would continue until it emptied its input data buffer.

#### **TEXT**

With a plotter, of course, you can draw any text character you want, but this requires a bit of programming. To make things easy, most low-cost plotters (including the two-pen HP 7470A) are programmed to be able to produce the standard ASCII (American Standard Code for Information Interchange) characters. Unfortunately, to save memory space, most of these characters look fairly crude; for example, the numeral 0 may look like an octagon.

One of the nice features of the HP 7475A is its high-quality character set

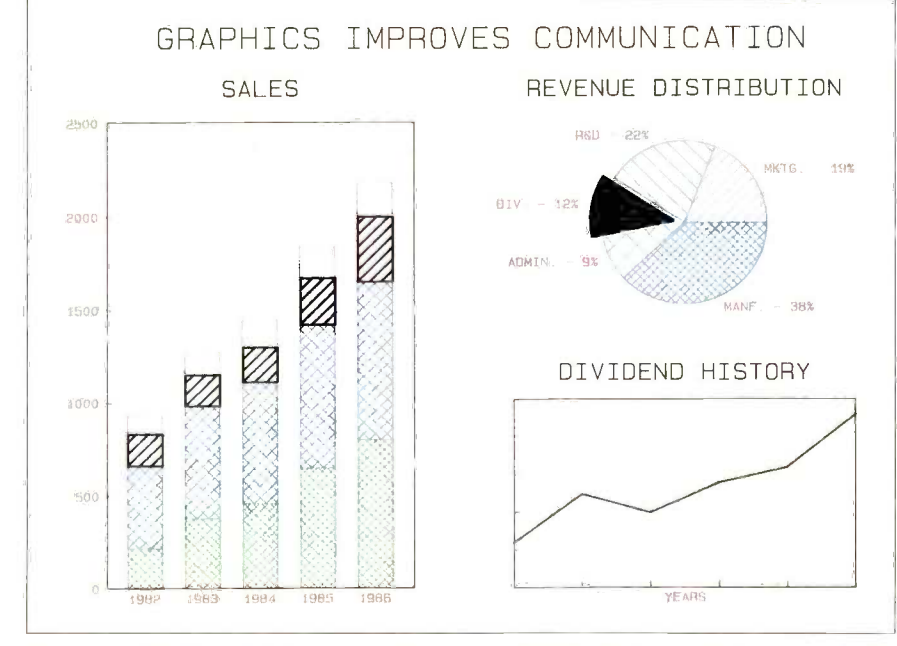

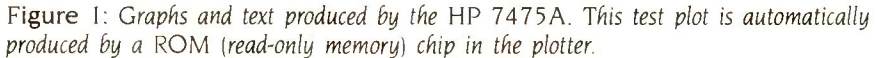

(see figure 1). These characters can be drawn at any height, width, or intercharacter spacing.

If I had more time with this plotter I would write a BASIC program that prints text characters in a flowing script font. This would let me print a handwritten note-or a close facsimile thereof. Well, <sup>I</sup> didn't have enough time to program all the characters in a script font, but I did create a short program using the preprogrammed characters. This program, in effect, turned the plotter into one of the slowest printers around (about <sup>3</sup> characters per second). But the quality of the characters was very close to that of a daisy-wheel printer, and I could print them any size I wanted.

#### COMPATIBLE SOFTWARE

In the very likely event that you do not have enough time to write your own software, you need not despair. A large amount of software should be available to drive the HP 7475A. Because of the popularity of the older HP 7470A plotter, almost every graphics program written for microcomputers comes with a driver for it. Since the 7475A is compatible with the 7470A, it too can use this software (of course, this software cannot take advantage of the 7475A's extra capabilities). Hewlett-Packard, however, has been very successful in getting the major graphics-software houses to write drivers especially for the 7475A.

#### OTHER FEATURES

Although I did not get to try this, the HP 7475A can be used as a digitizer of sorts. Instead of holding a pen, the pen holder can grip a set of cross hairs equipped with a magnifier. You can then insert a map, for example, into the plotter and, using the arrow keys on the control panel of the plotter, move the pen holder to a specific point of interest. If you have your computer set up to give the plotter a certain command, it will respond with the coordinates of that point.

Another feature I have not tried is the ability to use a wide variety of pens. The HP felt-tip pens are fairly

# Photo 1: Hewlett-Packard's six-pen plotter, the HP 7475A.

REVIEW: HP 7475A

good, but they do not produce a line of sufficient quality to be used in a magazine, for example. HP claims, however, that certain art stores sell adapters that enable you to attach technical pens to the pen holder. These pens are the same as those used by graphic artists, and when used at a slow speed on the plotter, they should produce high-quality lines.

#### INTERFACING

The HP 7475A comes in two versions: one with an RS -232C serial interface and one with an HP-IB daisy-chaintype interface. I didn't use the HP-IB version of the plotter, but I tested the serial version with the IBM Personal Computer and the Tandy Model 100. It worked fairly well with both systems. For the IBM, there's a special null modem cable that switches pins 2 and 3 and 6 and 20. The plotter uses pin 6 to signal when its input buffer is full (which happens very quickly).

Unfortunately, the Model 100 doesn't read pin 6 or 20 and keeps right on sending information to the plotter even when the buffer is full, causing some strange-looking plots. The only way I could get the plot to come out right was to slow down my homegrown graphics program with

frequent pauses. According to the plotter's documentation, it can use the XON/XOFF protocol to signal when its buffer is full, but I couldn't get this to work.

#### **DOCUMENTATION**

By computer standards, the HP 7475A's documentation is good. It | Includes white tyvek sleeves reinforced<br>hubs, user iD labels and write-protect tabs. covers all aspects of the plotter, its organization is coherent and logical, and the presentation is professional. My only complaint has to do with the manufacturer of magnetic media to surpass chapters on interfacing. A few more examples and some simplified phrasing would have helped immensely.

The documentation includes instructions for interfacing the plotter with all the major personal computers (except the Tandy Model 100).

#### **CONCLUSIONS**

The HP 7475A six-pen plotter is a powerful, accurate, versatile, and affordable graphics machine. It is well designed and well built. Its performance is practically flawless, and it seems to be expandable.

aborting a bad plot. Another nice addition would be an automatic paper feeder-but for that you'll have to buy the new HP 7550A plotter for a significantly higher price, about \$3900.

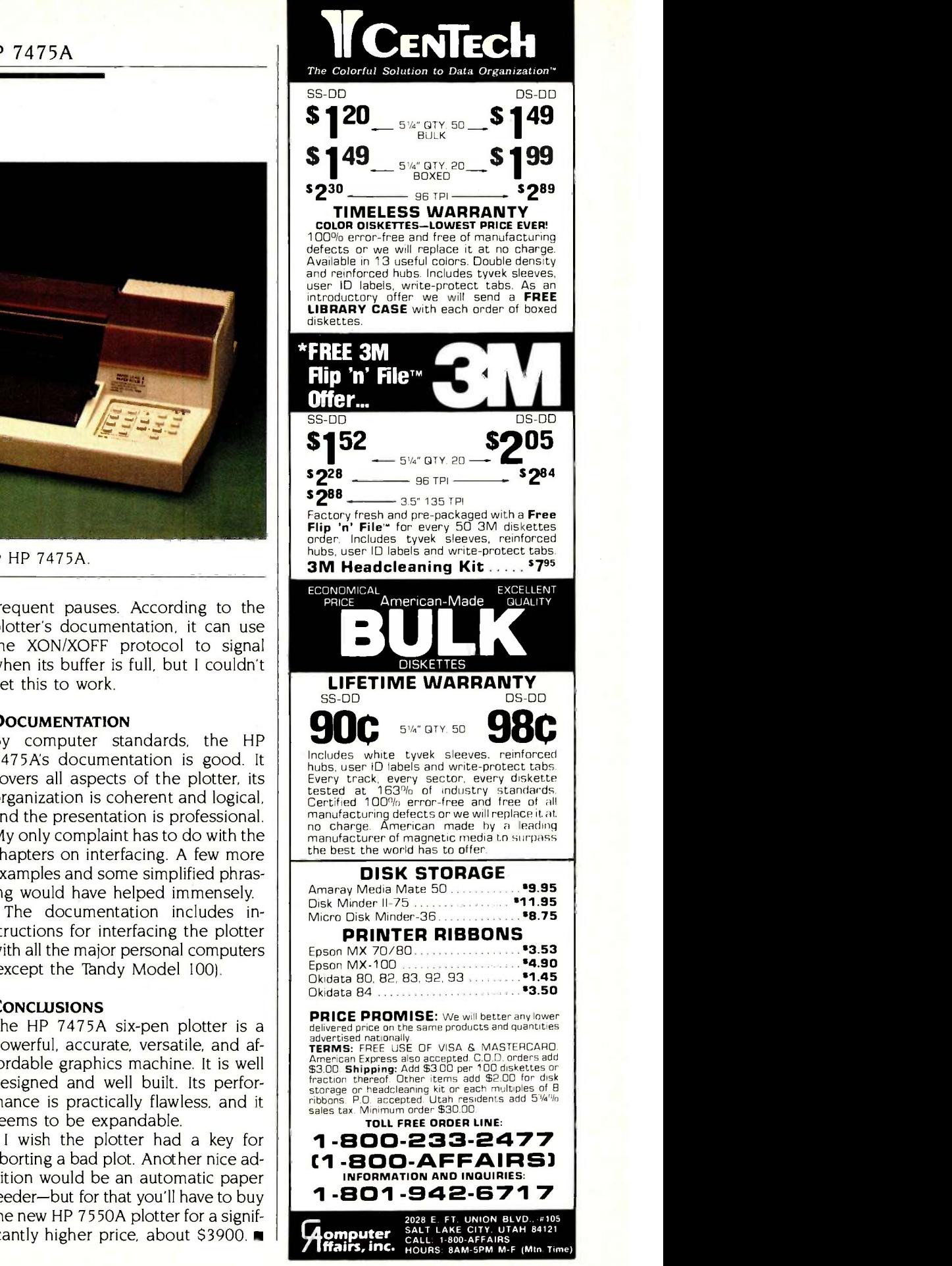

### $\mathbf{C}$   $\mathbf{C}$  NETWORK BUY HARDWARE AND SOFTWARE AT WHOLESALE  $+8\%$ , AND GET 14-30 DAY SOFTWARE RENTALS<sup>†</sup>...

processed over 100,000 orders.

In just the last few months, *The NETWORK* has Listed below are just a few of the over 20,000 products available saved its members more than \$24,000,000 and at our EVERYDAY LOW PRICES! All software below is priced in IBM-PC format.

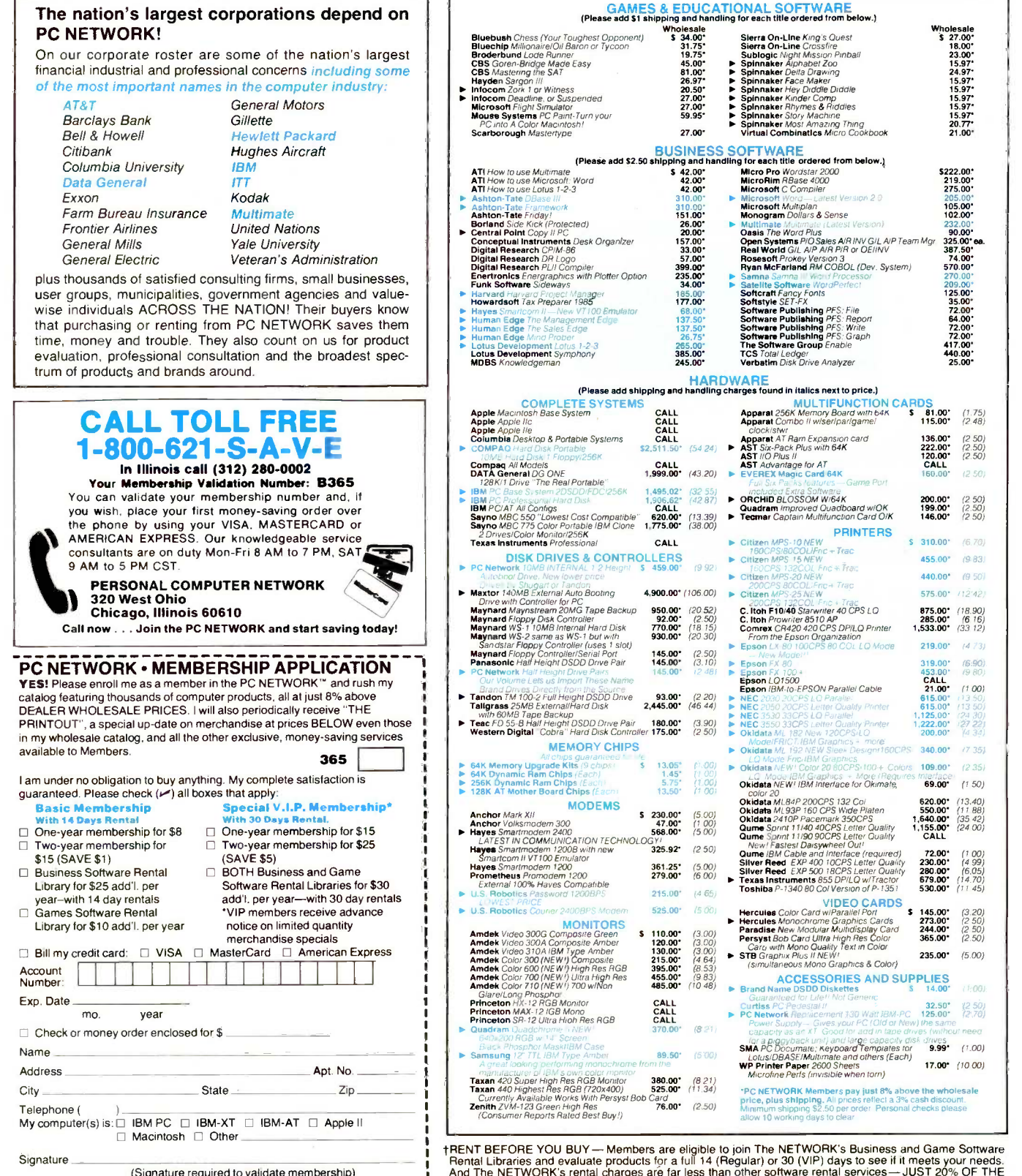

Copyright © 1984, PC NETWORK, INC.

†RENT BEFORE YOU BUY— Members are eligible to join The NETWORK's Business and Game Sottware<br>Rental Libraries and evaluate products for a full 14 (Regular) or 30 (VIP) days to see if it meets your needs.<br>And The NETWORK's HEMBER WHOLESALE PRICE. We feature over 1,000 available titles in IBM/App<br>Formats. Hardware prices highlited by **Feature continues** reductions

# $\lceil$ COMPLETE $\bar{\mathbb{I}}$   $\bar{\mathbb{H}}$   $\mathbb{I}^{\mathbb{N}}$  PC SYSTEMS $\lceil$   $\lceil$   $\lceil$   $\lceil$   $\lceil$   $\lceil$   $\lceil$   $\lceil$

#### **IBM PC BASE SYSTEM** IBM PC w/256K

Pppy Drive Controller

2 Double Sided Double Density 320/360K Disk Drives

Your lowest cost starting point for the system of your choice. Combine it with any of the monitors, video cards, multifunction cards and accessories listed in this ad, and prove The NETWORK can't be beat

#### IBM PC PROFESSIONAL HARD DISK SYSTEM IBM PC w/256K

Papy Drive Controller

1 Double Sided Double Density 320/360K Disk Dri

- w/Half Height Disk Subsystem. Half Height 10MB Drive Allows Room
	- for Addition of Tape Backup in PC! 11/2 times faster than XT
- Automatic Hard Disk Boot Feature.

Increase productivity in any business or professional situation. The 10MB hard disk eliminates cumbersome floppy disk changes, simplifies operations and dramatically<br>speeds program execution time. *The NETWORK's* buying power provides you with better than XT performance at a price lower than you'd expect to pay for a standard PC

\*PC Network Members pay just 8% above this wholesale price plus shipping. These prices have been prepared in April, 1985 and may have been changed with new product announcements. Call for latest prices.

## $\mathbf{COMP}\mathbf{A}\mathbf{C}^{\mathrm{TM}}$  HARD DISK SYSTEM  $(+)$

PORTABLE HARD DISK SYSTEM<br>w/256K/Floppy/10MB Hard Disk \$2.511.50\* (54.24) w/256K/Floppy/10MB Hard Disk

**\$1,495.02\*** (32.55)

\$1,906.62\* (42.87)

CONFIGURATIONS

## FEATURED PRODUCTS!

64K MEMORY EXPANSION KITS........ \$ 13.05\* Set of 9 chips Guaranteed for Life. Quantity Discounts Available.

LOTUS 1-2-3 .................................. 265.00\* DBASE III or FRAMEWORK Best Price!!! . 310.00\* **INTERNAL PC 10MB HARD DISK......... 459.00\*** 

ower Automatic Boot works on standard PO cables/mounting hardware & instructions. Full one year war We use our clout with Brand Name suppliers like COGITO/MMI/Tandon/ Fujitsu Miniscribe Shugart and others to bring you the best products at the Lowest Price in the Business! Call on the brand of your choice.

1/2 HEIGHT DS/DD DISK DRIVES ........145.00\* (pr)

2 drives w/mounting hardware & complete instructions.<br>Just like our hard disks featured above. The Network buy's direct and makes selection of the factor of the fam<br>fantastic\_deals\_with\_manufacturers\_like\_MPI/Tandon/CDC/Sh TEAC and others to bring you fantastic prices and Name Brand drives for your PC/AT/XT or Jr/or Compatible. Yes, this price is for two drives!

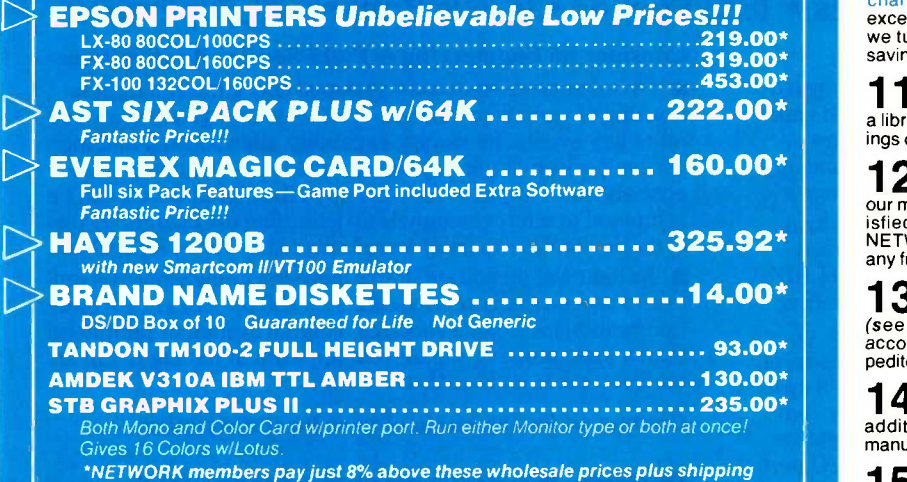

CALL TOLL FREE  $1\text{-}800\text{-}621\text{-}S\text{-}A\text{-}V\text{-}E$  (memberships)

In Illinois call (312) 280-0002 validation code B365 TM-Registered trademark of IBM and COMPAQ

## **PC** METWORK . . WITH THESE 15 UNIQUE BENEFITS

COST + 8% PRICING-The NETWORK purchases millions of dollars in merchandise each month. You benefit in receiving the lowest price available and all at just 8% above published dealer wholesale price.

**2 OUR 600 PAGE WHOLESALE CATALOG—Members re-<br>
ceive our 600 page wholesale catalog containing over 20,000<br>
hardware and software products for the** *IBM PC***, APPLE and over<br>
50 other popular computer systems. THE NETWORK'S** OUR 600 PAGE WHOLESALE CATALOG-Members re-COMPUTER PRODUCTS AVAILABLE TODAY. NOW UPDATED QUARTERLY!

**3** IN-STOCK INSURED FAST HOME DELIVERY — The NETWORK maintains a giant multi-million dollar inventory of most popular preducts, allowing us to ship many orders from<br>stock. Non-stock items are typically maintained in local ware-<br>houses just days away from The NETWORK and YOU. We pay all<br>insurance expenses on your shipment.

410 DAY RETURN POLICY-If you are not satisfied, for  $\blacktriangleright$  any reason with any hardware component purchased from<br>The NETWORK within 10 days of receipt, we will refund your<br>entire purchase (less shipping) with no questions asked.

**MEMBERSHIP SATISFACTION GUARANTEE-If for** V any reason you are not satisfied with your membership within 30 days, we will refund your dues IN FULL.

6 EXPERIENCED CONSULTANTS-The NETWORK hires consultants, not order takers, to aid you in product selection. Our consulting staff possesses in excess of 150 man years of personal computer product experience. We back our consultants<br>with our money back guarantee: IF ANY PRODUCT RECOM-<br>MENDED BY OUR CONSULTING STAFF FAILS TO PERFORM<br>AS PROMISED—WE WILL TAKE IT BACK AT OUR EXPENSE FOR A 100% REFUND.

**7** FREE TECHNICAL SUPPORT— The NETWORK supports<br>every product it sells. Our qualified TECH-SUPPORT staff will help you assemble your system, interpret vendor documentation and get your software and hardware to work. WE WILL GIVE YOU ALL THE HELP YOU NEED, WHEN YOU NEED IT-FREE!

**t @ OPTIONAL BUSINESS RENTAL LIBRARY—All mem-**<br>over 1000 available titles for just \$25 PER YEAR above the base<br>over 1000 available titles for just \$25 PER YEAR above the base membership fee. This entitles you to rent business software AT JUST 20% of the DISCOUNT PRICE FOR A 14 DAY PERIOD. If you decide to keep the software, the entire rental fee is de-<br>ducted from the purchase price. VIP MEMBERS GET A FULL<br>30 DAYS for just \$30 above the V.I.P. base fee. This also in-<br>cludes the game library privileges for a \$5 savings.

**tg OPTIONAL GAME SOFTWARE RENTAL LIBRARY-**<br>The Game Rental library is available to members for just \$10  $\overline{\bm{J}}$  The Game Rental library is available to members for just \$10 PER YEAR and permits evaluation (or just enjoyment) of any<br>PER YEAR and permits evaluation (or just enjoyment) of any<br>game or educational software pro

**10** ... Issued Quarterly at no charge to Network members only!<br>The Printout contains all the New Product listings and price **10** SPECIAL SAVINGS BULLETINS-THE PRINTOUT changes you need to keep your Catalog up to date. Also, we buy excess dealer inventories, and store bankruptcy closeouts, which we turn around and make available to our members at fantastic savings via THE PRINTOUT.

1 DISCOUNT BOOK LIBRARY—Working with numerous<br>a library of over 1000 computer related books and manuals at sav-<br>a library of over 1000 computer related books and manuals at savings of up to 75% from the normal store price.

**12 MEMBERSHIP REFERRAL BONUS**—Our most valu-<br>our members have been referred by word of mouth from other satisfied members is you! To date almost 40% of<br>isfied members have been referred by word of mouth from other sat-<br>NE NETWORK will credit a cash bonus to your account applicable to any future purchase.

**13 CORPORATE ACCOUNT PROGRAM**—Almost 50% of<br> **32 CORPORATE ACCOUNT PROGRAM**—Almost 50% of<br>
see opposite page left). The NETWORK can establish open<br>
account status and assign designated account managers to ex-<br>
pedite orde

14 QUANTITY DISCOUNTS-For large corporations, clubs, and repeat or quantity buyers The NETWORK can extend additional single order discounts, when available to us from our manufacturers and distributors.

15 PRICE PROTECTION—The PC Industry is crazy!! Prices  $\bf 15$  change not yearly or monthly or even weekly but often day by day! These changes are sometimes up *but are mostly down!!!*<br>THE NETWORK GUARANTEES THAT IN THE EVENT OF A<br>PRODUCT PRICE REDUCTION, BETWEEN THE TIME YOU<br>PLACE YOUR ORDER AND THE TIME THE PRODUCT SHIPS<br>YOU WILL ONLY PAY

Inquiry 322

# Here's The Savvy-est True Dual Trace 10 MHz Digital Storage Scope You Ever Saw . . . At The Saving-est Price. Only \$595.

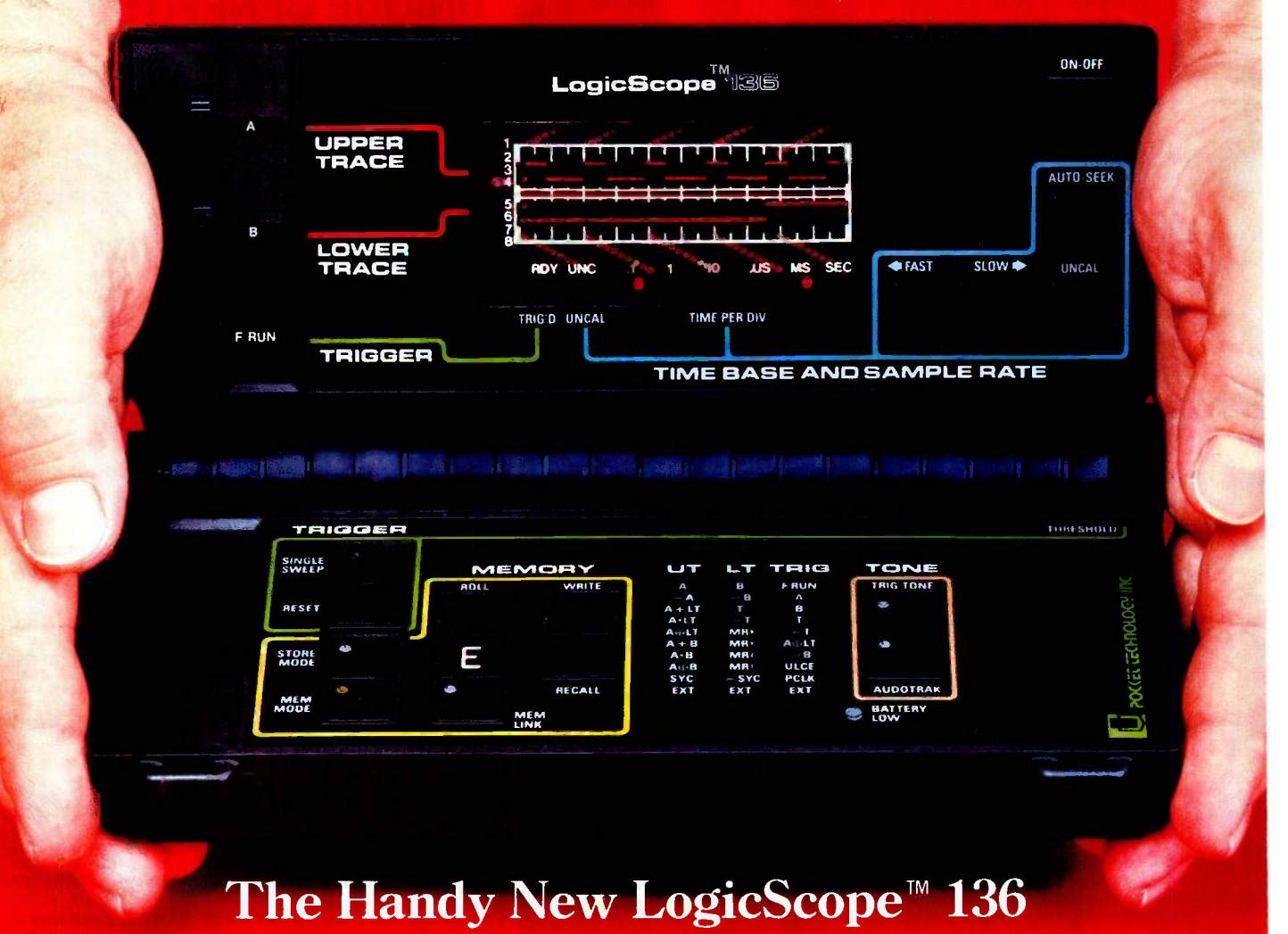

#### True Dual Trace • 10 MHz Real Time Bandwidth • 3 Input Channels • I/O Port Digital Waveform Storage . Boolean Waveform Operations . Audio Functions 8.0 (L) x 4.5 (D) x 1.75 (H) Inches  $\cdot$  1.25 Pounds  $\cdot$  9 Volt Battery/AC Operation

#### Consider the LogicScope 136

The LogicScope 136 is the next logical step in test instrumentation for you. It combines many of the features and capabilities of sophisticated logic analyzers and oscilloscopes . . . and it fits in your hand. Never before has so much technology been available in so small an instrument, at such a low price.

 $\blacksquare$  The pocket-sized LogicScope 136 is made possible by a patented breakthrough in display technology. The conventional CRT has been replaced by a unique array of 400 LED's that permits simultaneous display of two digital waveforms.

The 136 can be used for viewing single shot events, or repetitive waveforms. It can be operated in real time mode, or in memory mode which permits acquisition and storage of up to 50-100 bit waveforms. These can be recalled, logically compared (AND, OR, EXCLUSIVE OR) to other input waveforms, or output to an external device via an I/O port. This I/O port will also accept future add-on 136 Modules.

Its very low cost, convenience and ease-of-use make the LogicScope the ideal instrument, for designing, troubleshooting or repairing digital systems. Made in U.S.A.

#### Consider its Engineering & Field Service Applications:

 $\Box$  On microprocessor-based systems, check the timing relationship of various parameters relative to the system clock and other key events. Its storage capability allows visual and logical comparison of non -repetitive waveforms to known reference signals. Output in the start-up of the digital device can be compared to reference signals to determine the operating state of the device. Questionable waveforms can be stored for analysis.

Its light weight and small size make the LogicScope convenient to take on every service call. The 136 provides much more information for trouble shooting a digital system or peripheral than a logic probe or digital counter without having to lug an oscilloscope or logic analyzer along.

#### Contact us for the name of your local distributor

POCCET. r.EanoLocy, inc. 7320 Parkway Drive, Hanover, MD 21076 U.S.A. **TELEX 908207** Division of Renaissance Technology Corp.

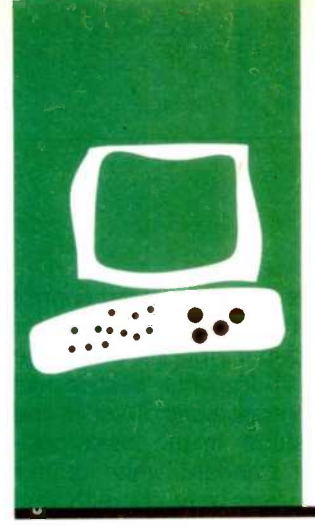

## HARDWARE REVIEW

# $\begin{array}{c|c}\n\hline\n\text{...} & \text{...} \\
\hline\n\text{...} & \text{...} \\
\hline\n\text{...} & \text{...} \\
\hline\n\text{...} & \text{...} \\
\hline\n\text{...} & \text{...} \\
\hline\n\text{...} & \text{...} \\
\hline\n\text{...} & \text{...} \\
\hline\n\text{...} & \text{...} \\
\hline\n\text{...} & \text{...} \\
\hline\n\text{...} & \text{...} \\
\hline\n\text{...} & \text{...} \\
\hline\n\text{...} & \text{...} \\
\hline\n\text{...} & \text{...} \\
\hline$ Quietwriter Printer

**Quietly** elegant output

ost letter-quality printers I have used are slow, loud, and expensive. IBM's new Quietwriter printer (see photo 1) is not inexpensive at \$1395, but it is neither slow nor loud.

The unidirectional printer uses an innovative thermal-transfer process to simulate letter-quality printing while maintaining excellent font flexibility, acceptable speed, and a conspicuously quiet performance that justifies its name. For some users, the printer's most important feature will be the cartridge-based fonts, each of which can generate letter-quality output of the entire IBM character set.

#### **DESCRIPTION**

The IBM Quietwriter is large, solid, and well constructed. It measures 21 by 6 by 141/2 inches and weighs 22 pounds without the optional pinwheel form feeder. The housing is an off-white, high-impact plastic. The front of the unit includes five membrane keys, five LEDs (light-emitting diodes) to indicate the status of the printer, and 10-, 12-, and 15character -per -inch (cpi) rulers. The on/off lever is on the top left. To the right are the paper -release lever and the paper bail.

The Quietwriter, which comes with a standard Centronics-compatible parallel interface, uses unidirectional printing with friction paper feed and a special IBM Quiet noncorrecting ribbon. The maximum printing width is 13 inches. The Quietwriter has no option for a serial interface.

Unlike other thermal-transfer printers with print heads that apply heat to the ribbon, the Quietwriter applies an electrical current to the ribbon, which heats internally. The technique, which IBM calls a resistive-ribbon thermal transfer, apparently speeds the printing because the print head does not need to cool between characters.

The print head contains 40 vertical circuits that form characters in a dense matrix as the carrier assembly moves across the page (see photo 2). In 10 pitch, the matrix is 36 by 40; in 12 pitch, it is 30 by 40; and in 15

pitch, it is 24 by 40. The print head presses against the ribbon, selectively forcing the four-layer ribbon to release ink in response to pinpoints of current. A polymer material heats up in the pinpointed areas. A metallic conducting layer then melts a third layer (another polymer), which releases the fourth layer, the film of ink. The technology allows for correcting ribbons, although the age of word processing does not require them.

The printing process is amazingly quiet. Carriage returns are the loudest part of the operation, save for the three warning beeps that occur when the printer runs out of ribbon, runs out of paper, or cannot sense the font. The beeps effectively gain the user's attention, but I'd prefer a quieter warning more in keeping with the printer's name.

The five membrane keys on the front of the printer are easy to read and use. The Stop and Start buttons control on-line and off-line status. The other front buttons (Paper Up, Paper Down, and Form Feed) function when the printer is off line. Also, when the printer is off line, the Stop button becomes a Code button that provides a second, related function when used in conjunction with the other buttons; Paper Up and Paper Down work incrementally (rather than continuously), and Form Feed becomes Form Feed Set.

All the keys work properly and easily. However, the only way to clear the buffer, which holds about a page of text, is to turn the printer off and then on again.

Technically, the Quietwriter is a dot-matrix printer but its characters appear as clear and clean as most letter -quality output (see figure I). All the characters are well formed; the dense matrix permits pleasant fonts with impressive curved detail on many characters.

Currently, IBM offers four fonts for the Quietwriter: Prestige (15-cpi), Prestige Elite (12-cpi), Courier (10-cpi), and Boldface (12-cpi), which provides proportional (continued)

BY JON R. EDWARDS

Ion R. Edwards is a technical editor for BYTE. He can be contacted at POB 372. Hancock, NH 03449.

spacing. It's simple to insert the fonts, which come in matchbox-size cartridge form, and you can switch between two installed fonts with a command from the computer. The printer has two font holders: even when not in use, the second font holder provides handy storage. The printer gives visual and audible warnings if fonts are improperly installed.

Printing speed depends upon the font. Benchmark tests, which involved printing 4000 characters (50 lines of 80 As each; see "The Art of Benchmarking Printers" by Sergio Mello-Grand, February 1984 BYTE, page 193), gave results of 25.2 characters per second (cps) for the 10-pitch font, 29.4 cps for the 12 -pitch font, and 33.7 cps for the 15 -pitch font. The times are well below press announcements of 40 to 60 cps, but the speeds are acceptable.

When you need to change the rib-

bon or if there are problems in the ribbon mechanism, the printer again gives audiovisual warnings, goes off line, and gives you a chance to change or fix the ribbon. The \$12 ribbons are encased in sturdy plastic.

At first I had some small problems with the ribbon, which tended to form a crease at the top and occasionally cut off the tops of letters. I quickly became proficient in loading the ribbon properly and keeping it taut during installation, but I noted that the creased ribbon did not activate the ribbon warning. Changing the ribbon, at first a chore, now is quick and simple.

The paper bail rolls the paper into the printer quickly and easily, but 1 miss having a roller knob to give me more direct control over the platen. The addition of the optional pinwheel form feeder would obviate the need to load paper before every use.

This is the COURIER font (10 pitch) This is the PRESTIGE ELITE font (12 pitch) This is the PRESTIGE font (15 pitch) This is the BOLDFACE font (12 pitch)

Figure I: Samples of printout from the IBM Quietwriter using the four available cartridge fonts.

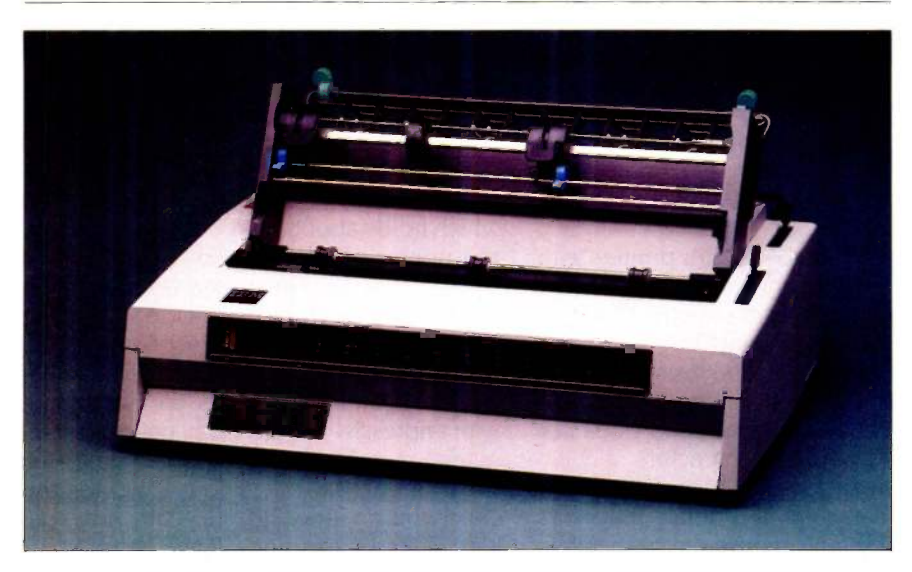

Photo 1: The IBM Quietwriter with the optional pinwheel form feeder attached.

The printer offers a contrast control switch with three settings to allow for changes in paper, ribbons, or climate (see photo 3). 1 got the best results with the contrast control set in the highest position. In the lower positions, using standard white printer paper, characters were unevenly thin or thick, and parts of some characters occasionally did not print. In the highest setting, <sup>I</sup> experienced the same problems but quite rarely. The final output was always very good. Note that different contrast settings have no effect on the benchmark times for each font.

IBM claims that print -head life is optimized on the lower contrast settings, and that the higher position causes the print head to wear out sooner. The latter might be the price users have to pay for acceptable printer output. New print heads cost \$20. IBM recommends using its Quiet cleaning cartridge to preserve the head's life, which IBM rates in excess of 4.000,000 impressions.

Through the use of printer control codes, the printer allows switching between fonts, superscripting and subscripting, setting and clearing of horizontal and vertical margins and tab stops, and variable line feeding. I had no difficulty subscripting, superscripting, or underlining using PC-Write. To print in boldface, you have to use the appropriate control code to switch to the separate boldface font (available only in 12 pitch).

Without the optional pinwheel form feeder, printing multipage documents is likely to require the auto-stop function, which stops the printing at the end of every page. You only order the function once: it remains active until the computer resets the printer or you turn it off.

#### **OPTIONS**

Serious office use will require the Quietwriter's optional pinwheel form feeder (\$75), which supports forms with widths between 3 and 15 inches. The form feeder is easy to install and use. It locks directly onto the platen shaft and has a cable that plugs into (continued)

#### AT A GLANCE

#### Name

**IBM Quietwriter printer** 

#### Manufacturer

**IBM National Distribution Division** 1000 Westchester Ave. White Plains, NY 10604 (800) 426-2468

Type Dot-matrix printer with letterquality output

Size 21 by 6 by 141/2 inches

**Weight** 22 pounds

#### **Computer**

IBM Personal Computer or compatible with a Centronicstype parallel interface

#### Features

The printer buffer holds 1800 characters. All four cartridge fonts, including Courier (10 pitch), Prestige Elite (12 pitch), Prestige (15 pitch), and Boldface (12 pitch) print the entire IBM character set. Ribbons have an approximate capacity of 160,000 characters depending on pitch used. Supports underlining, subscripting, and superscripting

#### **Documentation**

120-page guide to operations

#### Price

\$1395

#### **Options**

Pinwheel form feeder \$75 Additional fonts \$50 each Additional ribbons \$12 each Additional print heads \$20 each

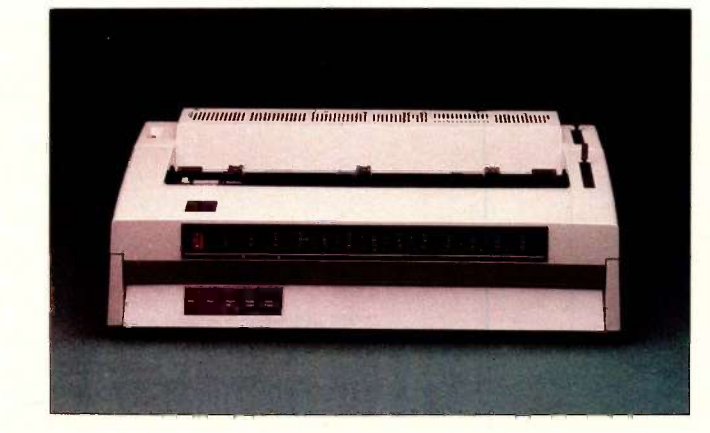

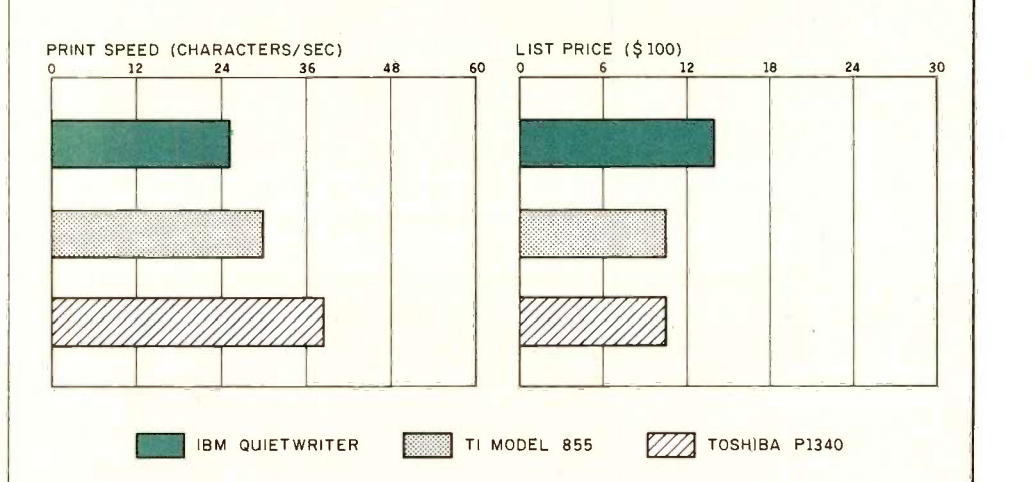

This is the IBM QUIETWRITER printer.

This is the Texas Instruments Omni 800/

This is the Toshiba P1340 in high-quality

A comparison of the Quietwriter printer with the Texas Instruments Omni 800/Model 855 printer (see January BYTE, page 345 for review) and the Toshiba P1340 printer, both in letter-quality mode. The pitch for all the printers is 10 characters per inch. The print speeds were

determined by timing how long it took the printers to print 50 lines of 80 As each. The prices shown are list prices. The price for the Quietwriter does not include the optional pinwheel form feeder.

#### REVIEW: QUIETWRITER

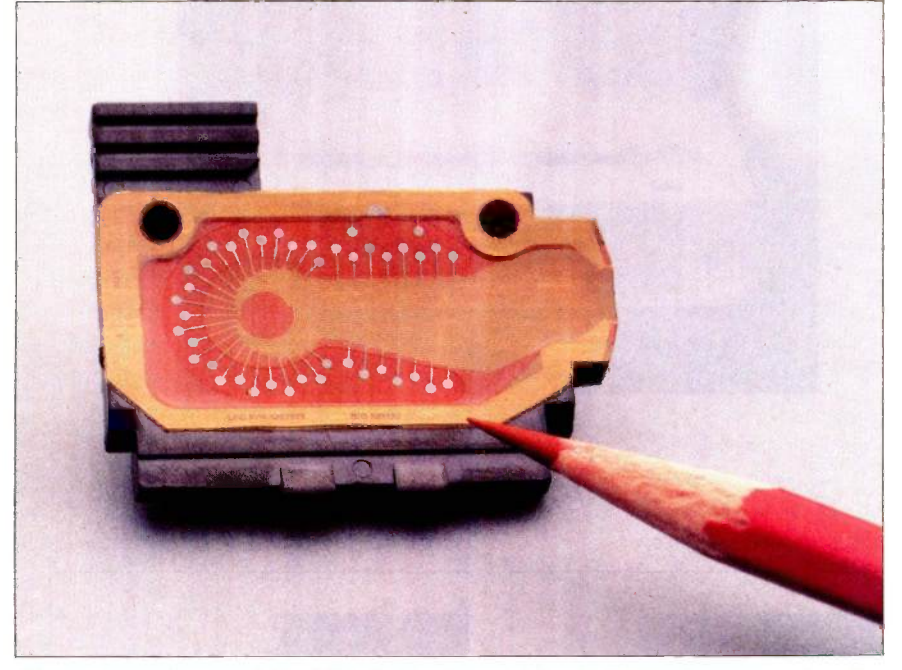

Photo 2: A close-up of the IBM Quietwriter print head; 40 circuits press against the ribbon to form a dense matrix as the carrier assembly moves across the page.

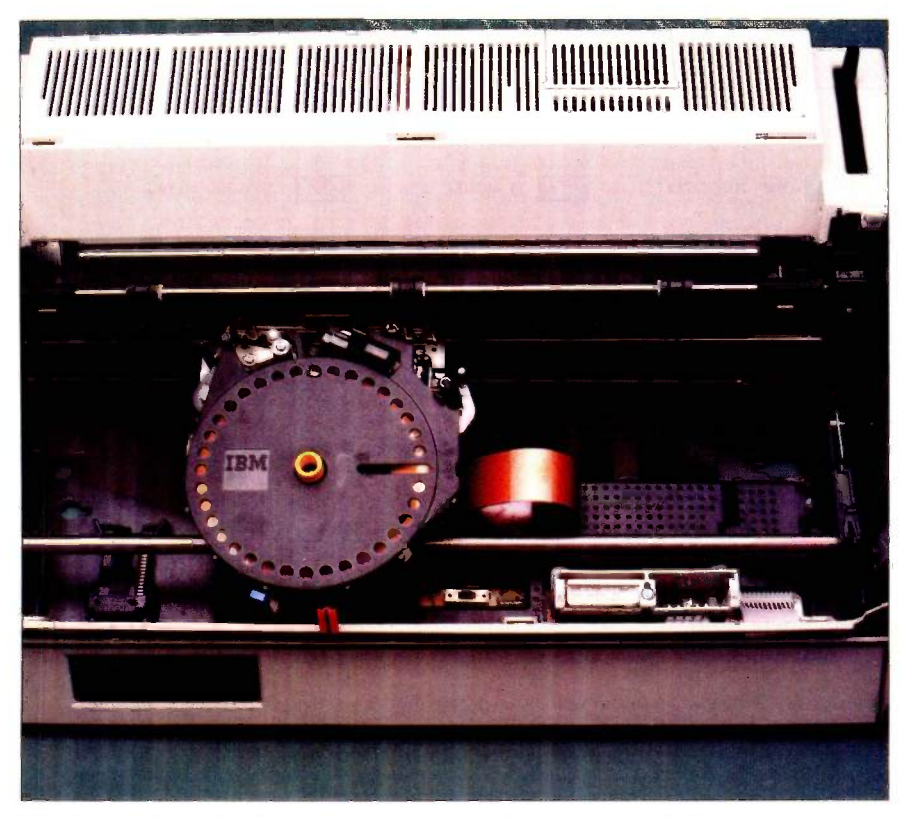

Photo 3: The inside of the IBM Quietwriter. The fonts are at the lower right. The contrast control and DIP switches are in the middle.

a connector on the rear of the printer.

You must use the Paper Up key and not the paper bail to move paper with the form feeder, but there are easyto -follow instructions for inserting paper. It is important to follow the instructions carefully. For example, if the paper-release bail remains shut, paper will gradually pull and tear off of the pinwheels. The manual, however, contains proper cautions. IBM says it will provide a cut-sheet feeder for the printer in the second quarter of 1985. Its estimated cost is \$350.

With the optional pinwheel form feeder attached, a light warning comes on when the printer senses the end of continuous form paper. The printer beeps loudly, goes off line, and waits for more paper.

The documentation is adequate, with simple, well-illustrated instructions for unpacking and assembling the printer. There are adequate sections on most aspects of printer operation. A "Problem Determination Procedures" section helps you diagnose problems. An appendix lists all the printer control codes, the escape codes used by word processors to engage the printer's functions. To engage these functions from a BASIC program, use LPRINT with the required escape character codes.

There are easy instructions for changing the DIP-switch settings to accommodate, for example, paper length and width. The switches are conspicuously located left of the font holders, but I would prefer a larger switch to regulate paper width. The printer's self-test, in addition to printing the entire font, prints out the DIPswitch settings-a useful feature.

#### **CONCLUSIONS**

The Ouietwriter's main strength is its combination of acceptable letterquality print, reasonable speed, and merciful quiet. Undoubtedly, many offices could not sacrifice one of the three. Others might welcome letterquality output of the entire IBM character set. Those who require letterquality printouts of program listings might find an answer in the IBM Quietwriter.
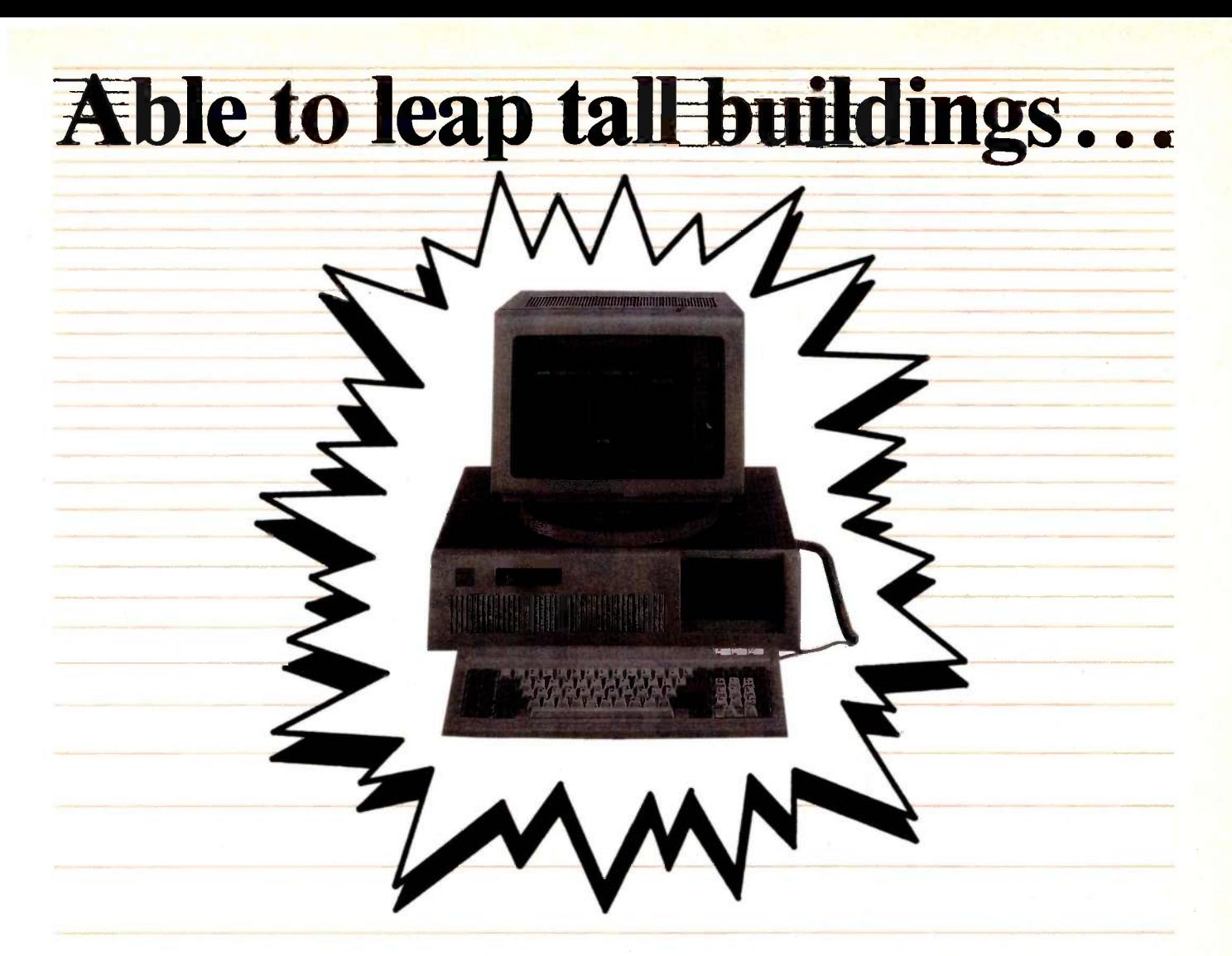

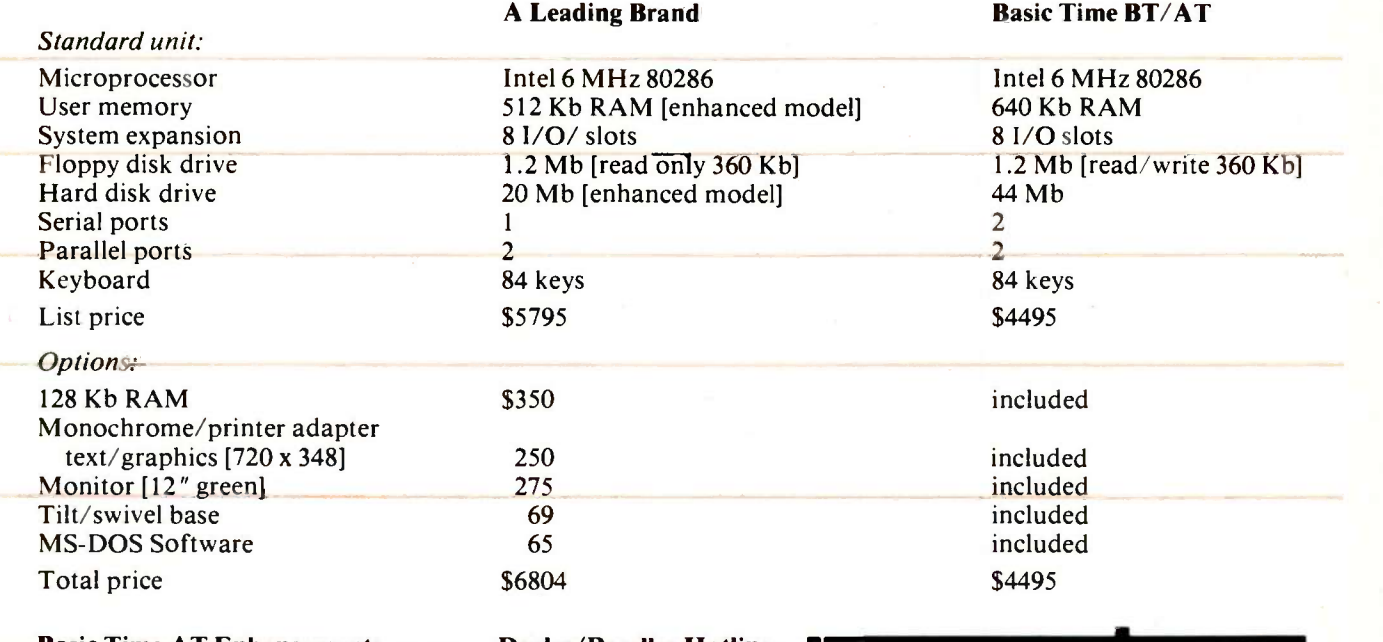

#### Basic Time AT Enhancements BT70 (70 Mb) internal hard disk BT60 Streamer (60 Mb) tape backup Color/graphics adapter card. AT4X4 Plus Multifunction Board

Dealer/Reseller Hotline Inside California (800) 841-2474 Outside California (800) 323-8437

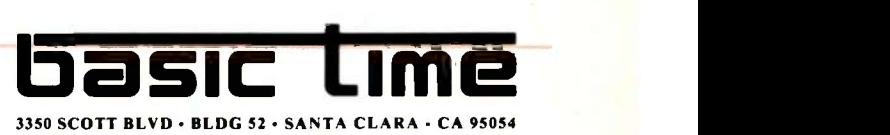

(408) 727-0877

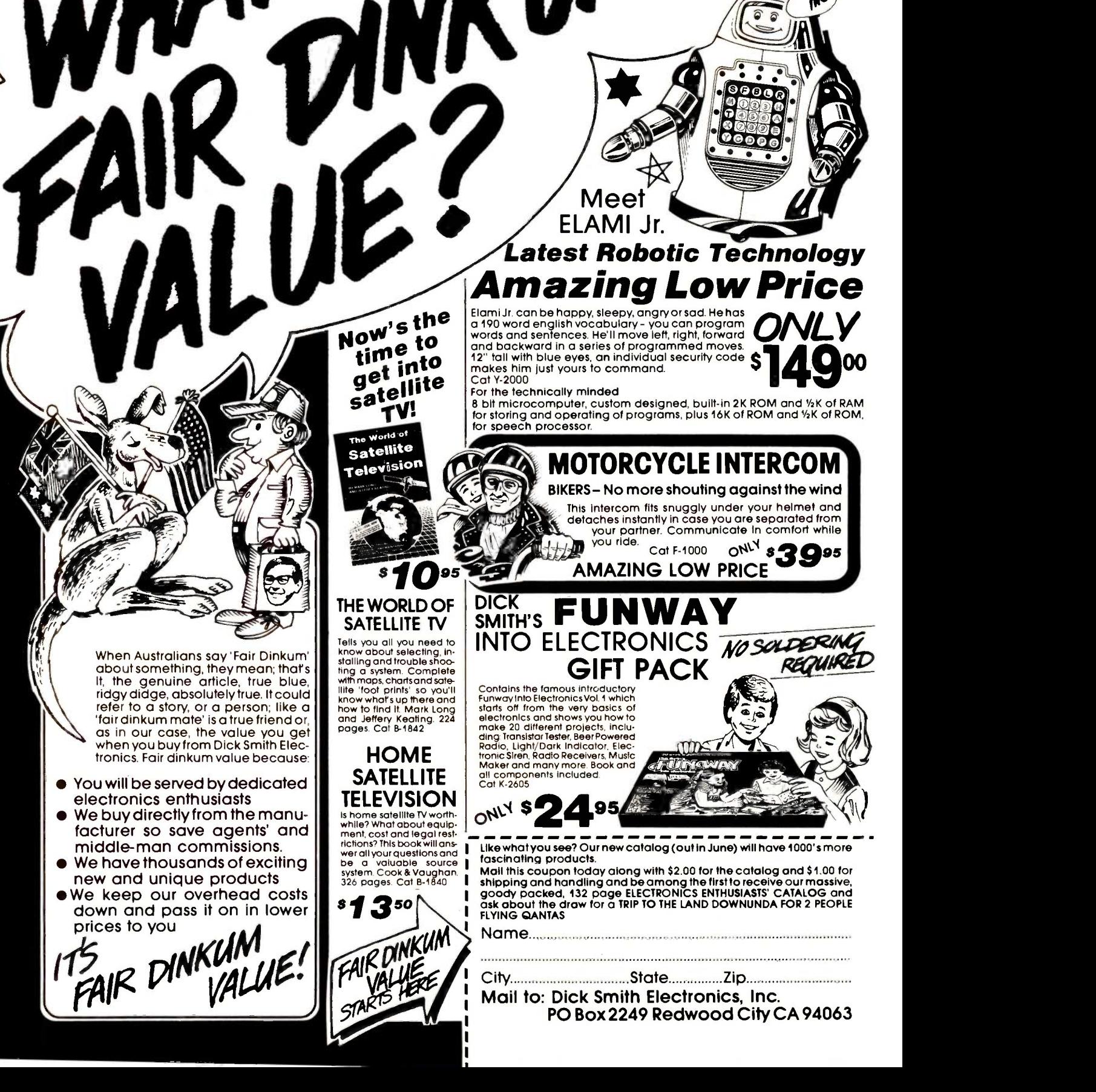

 $5 - 10$ 

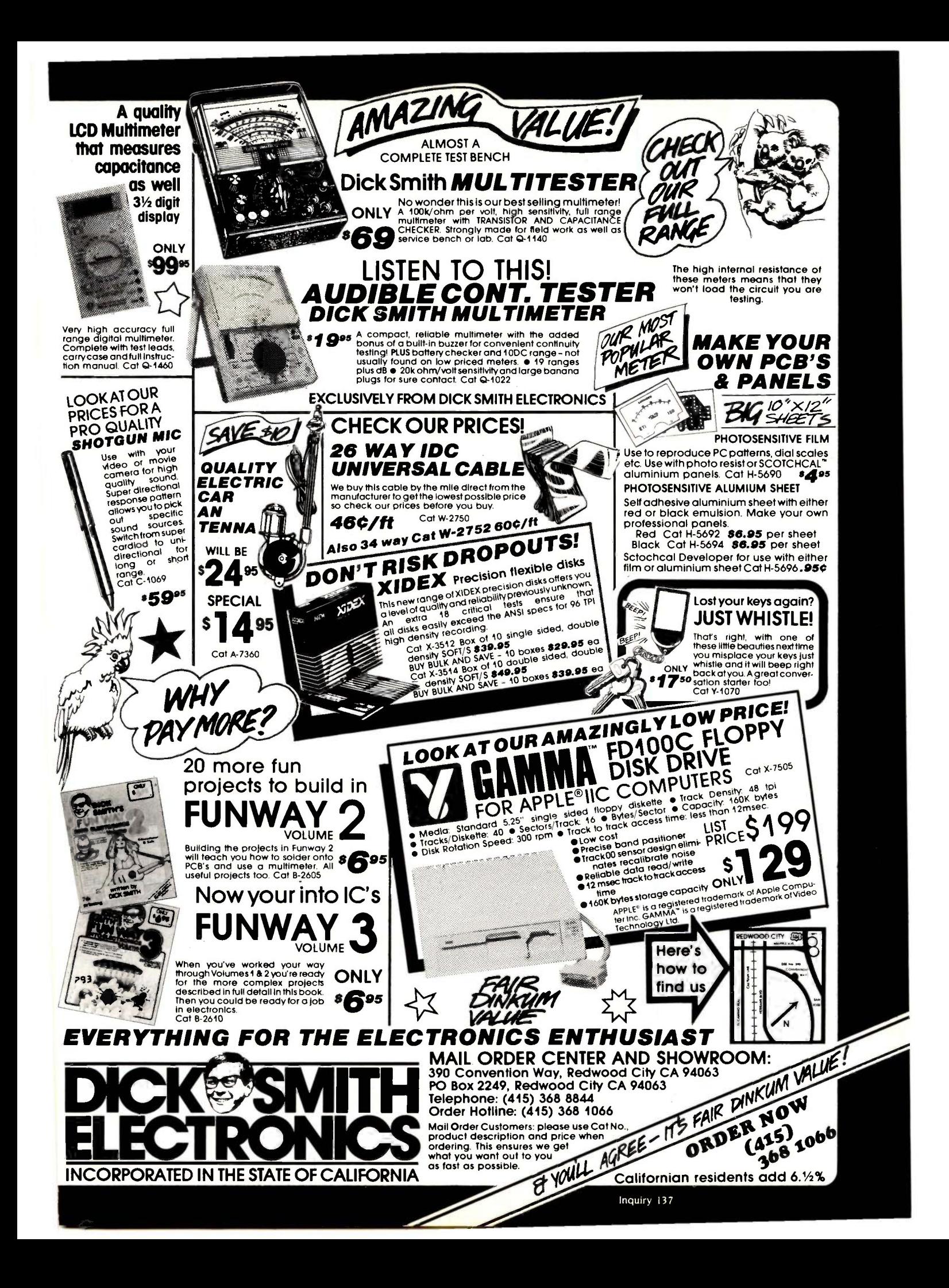

## CORVUS INTRODUCES SHAKEU STUKAGE. FOR THE REST OF THE OFFICE.

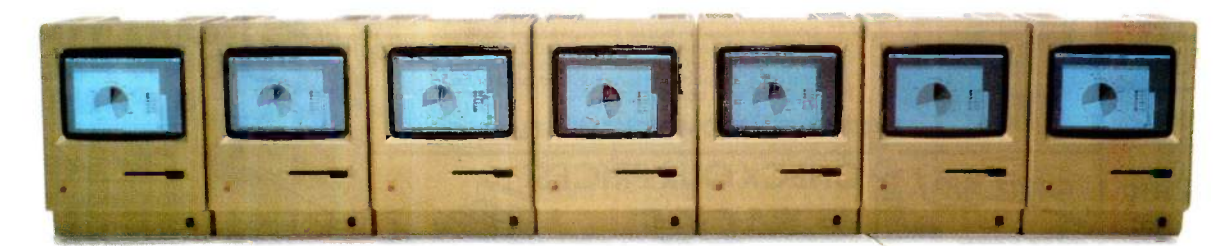

 $\mathbf{W}_{\text{ithout}}$  mass storage that every Macintosh can access, your networked office won't have a prayer. Because you'll still have to share data by swapping floppies.

And just consider

how fast a floppy disk fills up with an entire workgroup compiling data. To share information, you have to get those floppies neatly stacked, sorted and cataloged.

Something your computer should do for you.

Which is why we've introduced OmniTalk software.It lets you network your Macintosh Office and LaserWriter printer with an Omni - Drive hard disk. So you can store all your files in one place. And share information whenever you want, with whomever you want.

Without turning your floppies into little frisbees. Several people can even access the same information at once-something

a floppy could never do. With Omni - Drive and OmniTalk, your Macintosh Office has faster access to software and data, greater storage capacity, even easier back-up

capability. Plus, you get three levels of protection to keep your files safe. And with the Corvus 126MB hard disk,it all costs less per megabyte than any other system.You see, Corvus has more experience networking than anyone else. No one offers more, because no one can. So take it from us. If you're going to add people

to your new Macintosh Office, add the mass storage system that every-

> one can use. OmniDrive from Corvus. Then your Macintoshes can really start talkin' business. For more information, call (800) 4-CORVUS.

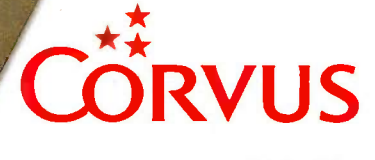

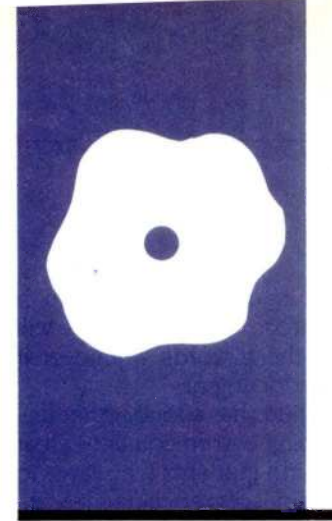

### SOFTWARE REVIEW

## The Word Plus

### easy-to-use spelling checker

BY GEORGE SHELDON

An spelling-checker program cannot per replace a stern spelling teacher. But The Word Plus, from Oasis Systems, is the next best thing. This program, which sells for \$150, contains a 45,000-word dictionary. It is one of the older spelling checkers on the market. The Word Plus is available for most CP/M, CP/M-86, and MS-DOS computers in both 51/4-inch and 8-inch disk formats, and it is compatible with WordStar and most other major word processors. For this review <sup>I</sup> used it on my Kaypro 2.

The very idea of a spelling checker may seem to some people to be an unnecessary option. Most people who use a word processor are satisfied enough with the formatted text and easy editing their chosen software offers. For them, adding an electronic dictionary is like extra icing on a cake.

But owning a word processor and not using a spelling checker is like buying a brand new automobile without shock absorbers: You can use the car to get where you want to go, but getting there could be a whole lot smoother.

#### TWO TYPES OF SPELLING ERRORS

All electronic dictionaries, including the one incorporated in The Word Plus, have their limitations. This is caused by the fact that there are two types of spelling errors.

First, a word is simply misspelled because either the writer did not know how to correctly spell the word or the word was mistyped. With the determination of a bloodhound on a fox hunt, The Word Plus will search out and locate these kinds of errors.

Second, a word may be misused. This occurs with words like there and their. Both are 3 minutes 15 seconds. I doubt every spelled correctly but are misspelled when ing teacher could work that fast. spelled correctly but are misspelled when used in the wrong context. Unfortunately, a spelling checker cannot help with these types of errors. The reason is obvious: The word, according to the electronic dictionary, is spelled correctly. You are on your own to locate and correct these types of errors.

The Word Plus measures up to what is ex-

pected of a spelling checker. Not only does it find spelling errors, it helps to correct them. It works fast, and unlike other dictionaries, it checks spelling in one sweep of the document. This feature is what puts The Word Plus ahead of many other spelling checkers.

#### FOUR COMPONENTS

The package's strongest point is its modular design. Instead of being one large spelling checker, The Word Plus is made of four separate tools: Spell, Review, MarkFix, and TW.

Spell finds spelling errors. Review shows them to you and helps you correct them (more on this in a moment). MarkFix makes the corrections within the document. TW is similar to a batch program: Oasis Systems describes it as the "orchestra leader." It directs the other three programs to do the work. TW is a real time-saver, and you seldom run the programs individually.

Learning to use The Word Plus is as easy as operating it. The user's guide is 48 pages and fairly well organized, though it could be clearer. The instructions are complete enough so that a novice computer user could quickly operate the program.

Within seconds after you enter the program it asks the name of the file to check. It then begins the task of checking your document file against the contents of its master dictionary and also any special dictionary you may have created.

The Word Plus does seem to take a long time to check spelling, but in reality it is fairly fast. On my Kaypro 2, The Word Plus checked a 22 -page, 5500 -word chapter in 3 minutes 15 seconds. I doubt even a spell-

As soon as Spell has completed its scrutiny of your document, TW brings the Review program onto your screen. Review presents each misspelled word along with a 10 -option menu. Selections include the following: show the misspelled word in the (continued)

George Sheldon is a freelance writer whose interests include country music and personal computers. He can be reached at POB 228. Hershey. PA 17033.

**JUNE 1985 · BYTE 393** 

#### AT A GLANCE

#### Name

The Word Plus (version 1.22)

**Type**<br>Spelling checker

#### Manufacturer

Oasis Systems 7907 Ostrow St., Suite 5F San Diego, CA 92111 (619) 279-5711

#### **Computer**

Kaypro 2 and most CP/M, CP/M-86, and MS-DOS computers

#### Software Compatibility

WordStar. PeachText, Electric Pencil, Perfect Writer, and others

#### Disk Format

51/4- or 8 -inch, copy -protected

#### Price

\$150

#### Audience

Users of compatible word processors

context it was used; add the word to the updated dictionary or a special dictionary; mark the word for further consideration; move to the previous or next word; or correct the word.

But the most remarkable feature of Review is its look-up function. When a misspelled word is presented on the screen and you do not know how to properly spell it, you can choose the look -up function; it will search the dictionary for similar words and present a list of possible choices.

Review also assigns a number to each word in the list of possible alternatives. When you locate the correct spelling in the list, you can then correct the word by typing C (for correct) and the number. Two keystrokes for a 12-letter word is a real time-saver, and it also insures against a second misspelling.

When Review is finished, MarkFix takes over. It quickly makes corrections to your document. If a corrected word is longer than the one it's replacing, the right margin of your document may no longer be justified, and MarkFix will remind you to reformat your document.

Many proper names, specialized words, and technical or medical terms may have to be added to any spelling checker. Adding words to The

Word Plus is done quickly with a single keystroke. The Word Plus will remember these words whenever it searches a document.

The Word Plus has a lot of other features, including a word counter-great for writers and students who have to submit material of a specified length. Called Wordcount, this utility can count all of your words within <sup>15</sup> seconds. For people who like word puzzles, The Word Plus can help here, too. A program called Anagram unscrambles any word. It's great for solving the "Jumble" game found in many newspapers. A program called Find can help you locate words containing certain letters. For example, if you entered FIND ??OD, the program would print a list of all four-letter words ending in od. Unfortunately, with a dictionary of only 45,000 words (Webster's Collegiate Dictionary has about 110,000), you may still have problems with the unusual words that seem to crop up only in crossword puzzles.

If you have a habit of overusing certain words in your writing, the Word-Freq program can help. It lists the number of words in your document and then tells you how many times you used each word.

You can build customized diction-(continued)

### Quality PC Products from Multitech

 Complete CPU Board with 256K Memory and up to 640K on board, serial and parallel ports. Runs MS-DOS and CP/M-86. Including floppy controller, BIOS, and complete documentation

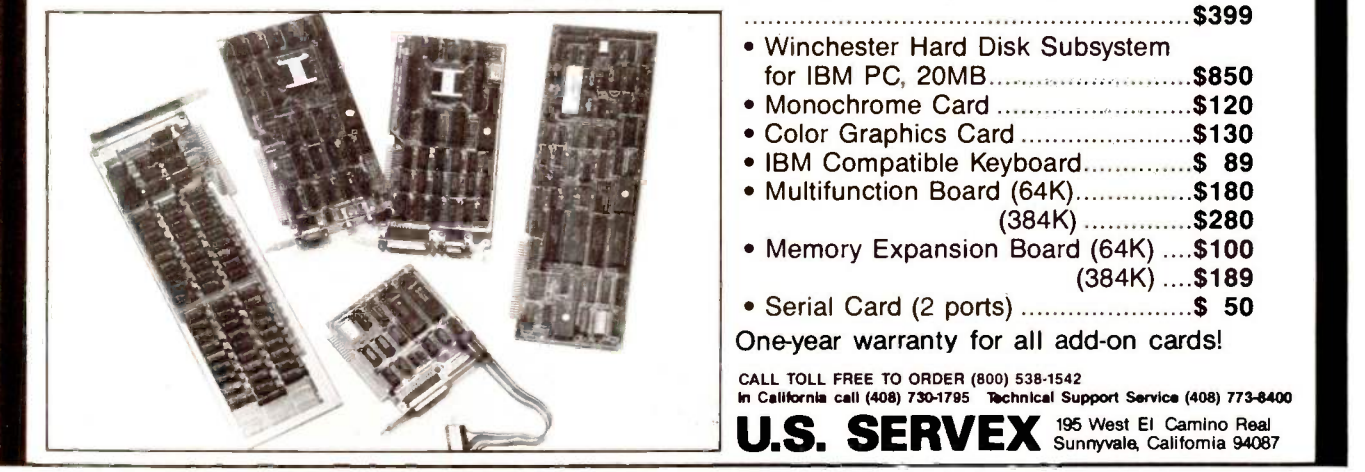

# Now IBM AT Compatible CARTRIDGE DATA MANAGEMENT COMES OF AGE.

ŦΕ

Today's business microcomputers have generated an information explosion that today's data storage devices-including the highly-touted, high-capacity Winchesters-have been illprepared to contain.

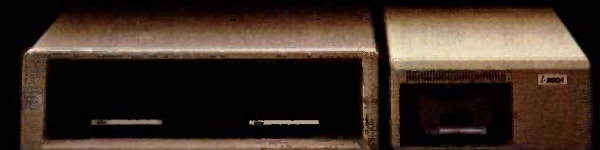

With one notable exception. The Bernoulli Box" from IOMEGA. Available for the IBM PC, XT, AT, most compatibles, the TI Professional, and Apple's Macintosh", the Bernoulli Box delivers unparalleled data base dynamics. Thanks to its removable 10-megabyte cartridges (5-megabyte for the Macintosh) and its proprietary removable disk technology.

And that, more and more, is what your business needs today. Not centralized, monolithic banks of information, but data

bases defined by job function and software application. Data bases that give people the versatility to work more productively.

But there is more. More performance and reliability. Transfer rates and access times faster than most Winchesters. No head crashes ever. And cost per megabyte that Winchesters cannot touch.

The Bernoulli Box's cartridge capacity, portability, and absolute interchangeability give your business more options. You can easily build primary data bases. You can package individualized data bases, software and all-for payroll, accounting, marketing-in convenient, dedicated cartridges. You can secure them quickly and economically in backup. And you can pack all of the data into a briefcase, an interoffice envelope, or even a file drawer.

For the dealer nearest you, call 1-800-556-1234 ext. 215. In California call 1-800-441-2345 ext. 215.

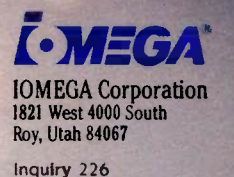

#### REVIEW: WORD PLUS

Often The Word Plus sent me scrambling to the dictionary to check plural forms I thought were correct and found they were.

aries, including one that has a limited vocabulary. This is ideal for a writer working on books for juveniles, where only a certain grade -level of words can be used.

#### PROBLEMS

There are, however, several things about The Word Plus that I do not like.

Its dictionary of a mere 45,000 words is small in comparison with other spelling checkers. I dislike the way the dictionary does not know the plural forms of some words. Often the program sent me scrambling to Webster's Collegiate to check plural forms <sup>I</sup> thought were correct and found that they were.

Also, there is a homonym helper that does not seem very useful. First you have to review a long list of homonyms: words like to, two, too; capital, capitol; waiver, waver. You then delete those words you know how to spell and use correctly. The program will then search your text and mark those words that cause confusion. Unfortunately, by the time you delete all the homonyms you know how to use, there are so few words on the list that running the program is useless. And, if you are having that much trouble with a certain homonym, you will

either learn how to use the word correctly or avoid it in your writing.

#### **CONCLUSION**

The Word Plus is compatible with several word-processing packages, including WordStar, PeachText, Word Master, Electric Pencil, and Perfect Writer. It operates on almost any 8080-, Z80-, or 8086 -based computer and runs under MS-DOS or CP/M, as well as most variations of CP/M.

Although I've never admitted it, the real reason <sup>I</sup> bought my computer was for the spelling checker. I like The Word Plus. It's easy to use and easy to learn, and it does catch spelling errors. For a serious word-processer user, it will become as important as the word-processing software itself. For anyone who wants to make a finished document as perfect as possible, The Word Plus is worth the investment. ■

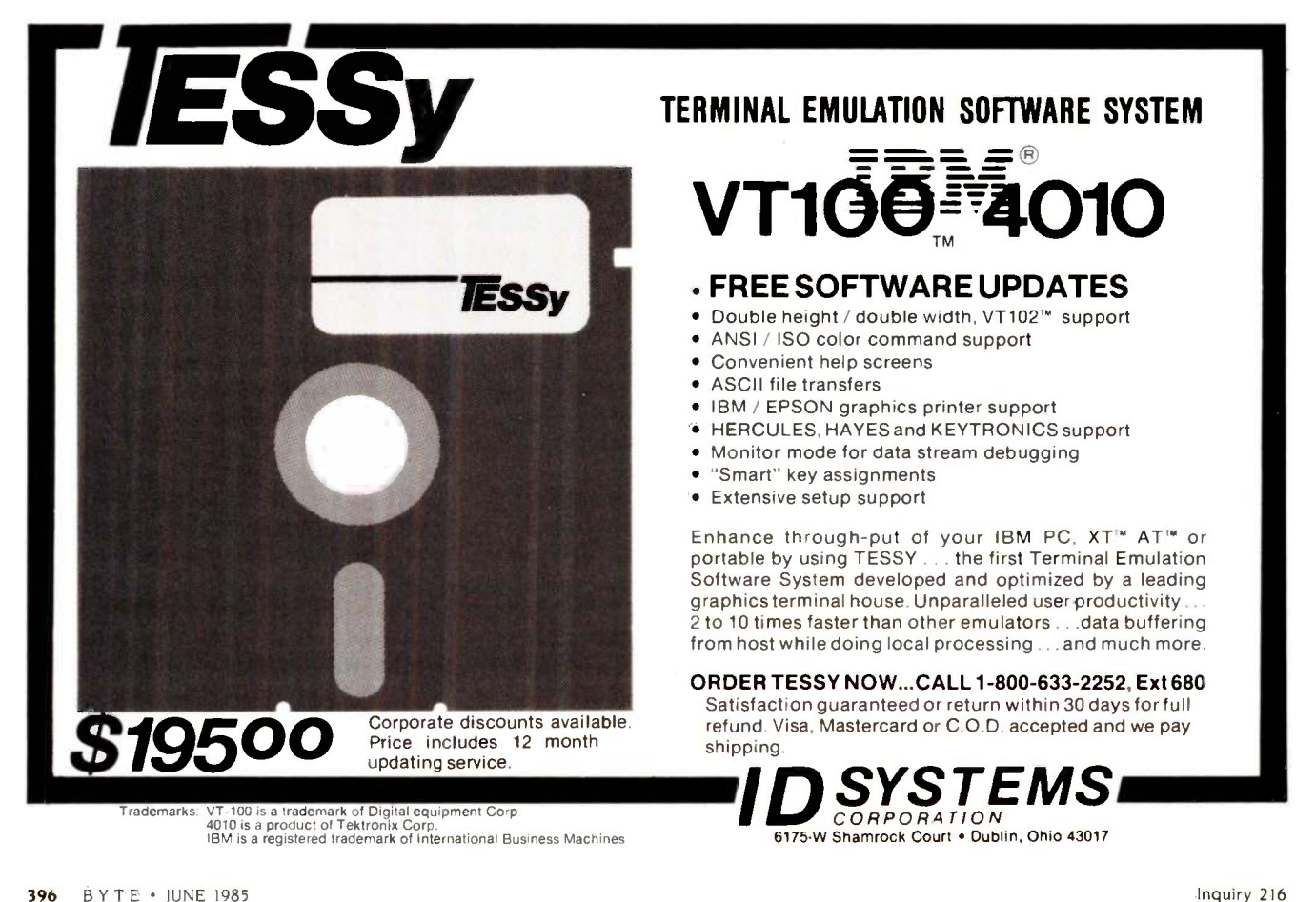

## All for one...

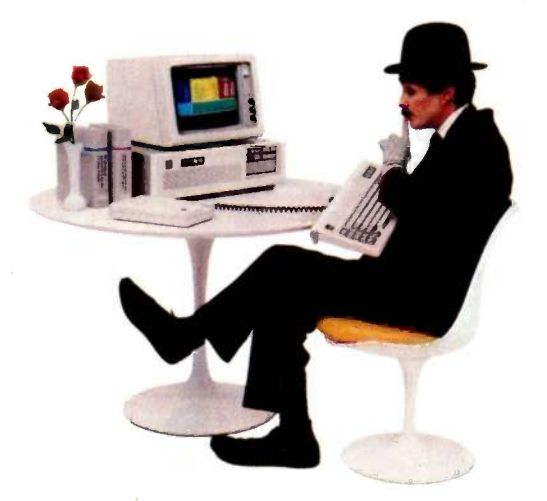

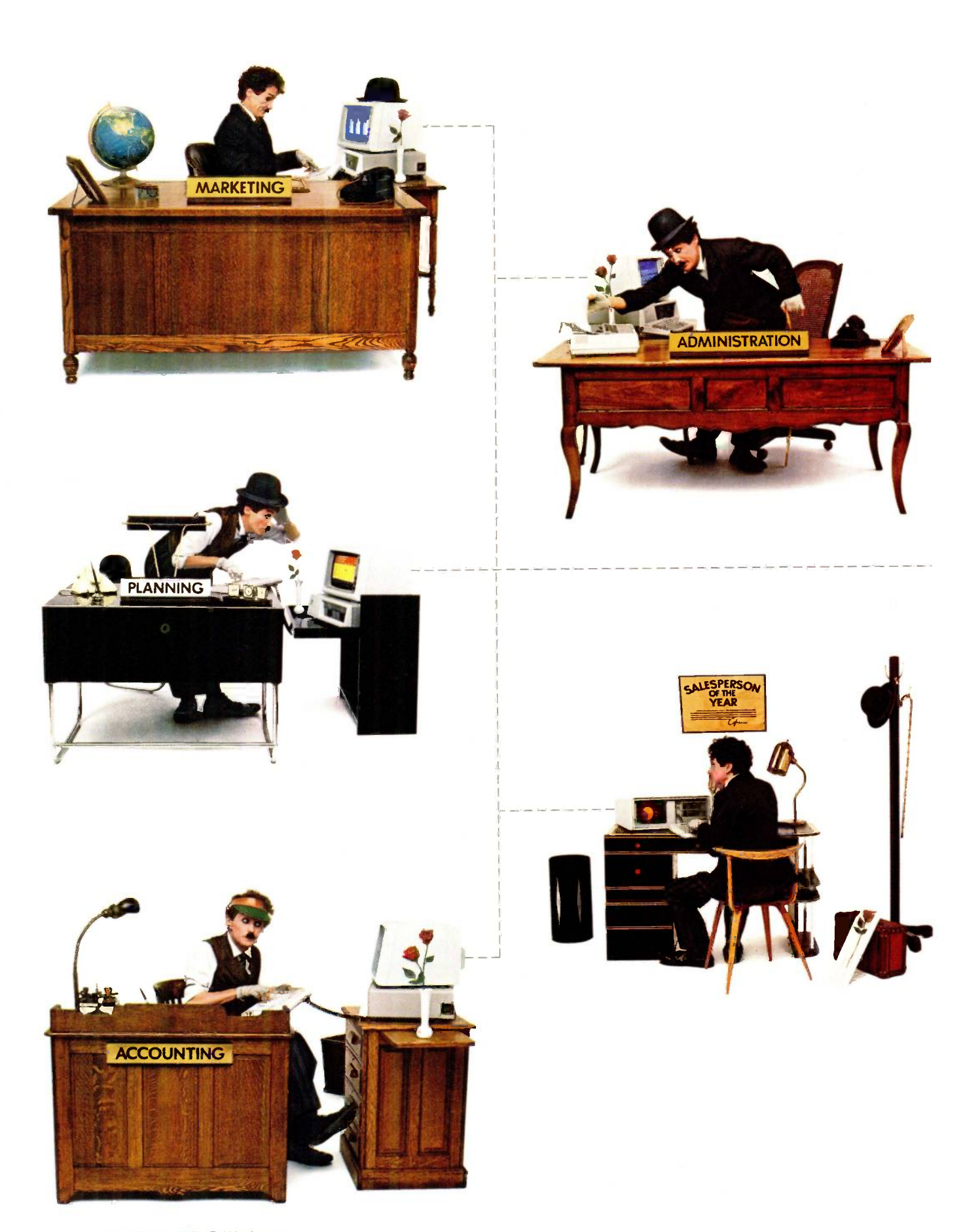

Little Tramp character licensed by Bubbles Inc., s.a.

It can save time waiting for the copier or the interoffice mail, because messages can be sent from PC to PC.

It means you won't have to buy a printer or fixed disk storage device for every PC.

It's a good investment in a more efficient office.

#### The do-it-yourself connection.

It's an easy solution, too. Because the IBM PC Network comes in kits.

The kit you buy depends on how many IBM Personal Computers you want to connect (2 to 72) and how far apart they are. The cable in this local area network is the broadband type, virtually identical to that used for cable television.

So you don't have to be a technician to install the IBM PC Network. No fancy tools, no special experience needed.

And best of all...

#### As you grow, so grows your network.

Make your decision now. And grow.

As your business expands and more people need to share information, you can add cable and connectors as you add more PCs to the network.

#### IBM PC Network Specifications

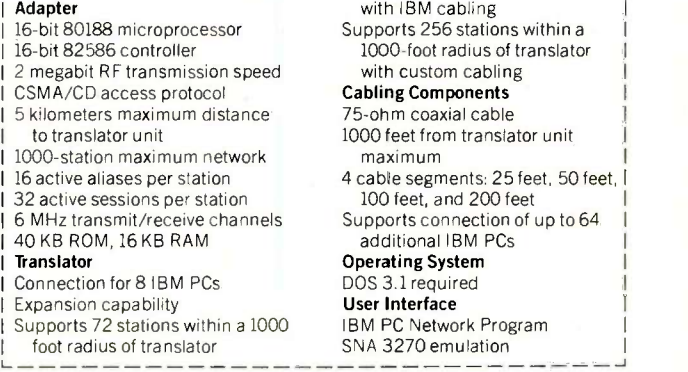

You can even set up the IBM PC Network to communicate with an IBM mainframe, using your PCs as terminals.

To start building your network, see your Authorized IBM PC Dealer, IBM Product Center or IBM marketing representative.

For more information on where to see the IBM PC Network, call 1-800-447-4700. In Alaska and Hawaii, call 1-800-447-0890.  $\boxed{\mathbf{B}}$ 

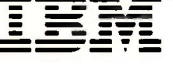

## or one for all.

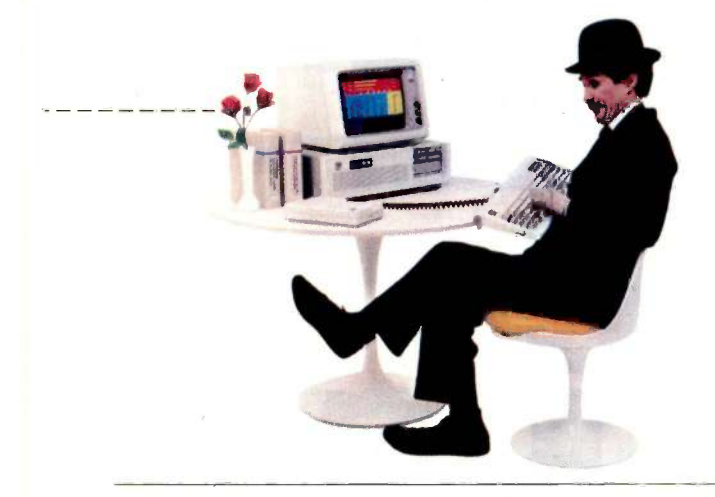

#### Presenting the IBM PC Network.

Now there's a way to tie your IBM PCs, PC/XTs, Portable PCs and IBM Personal Computer ATs together. So that everyone in the office can share information and hardware resources like printers and disk storage devices. Or simply send a message. To one or to all.

It's an economical solution. And it's from IBM.

#### The pleasure of networking.

The IBM PC Network can support a wide variety of powerful programs. Better still, it can save both time and money.

It can cut down trips to the file room because the files are now electronic and on-line.

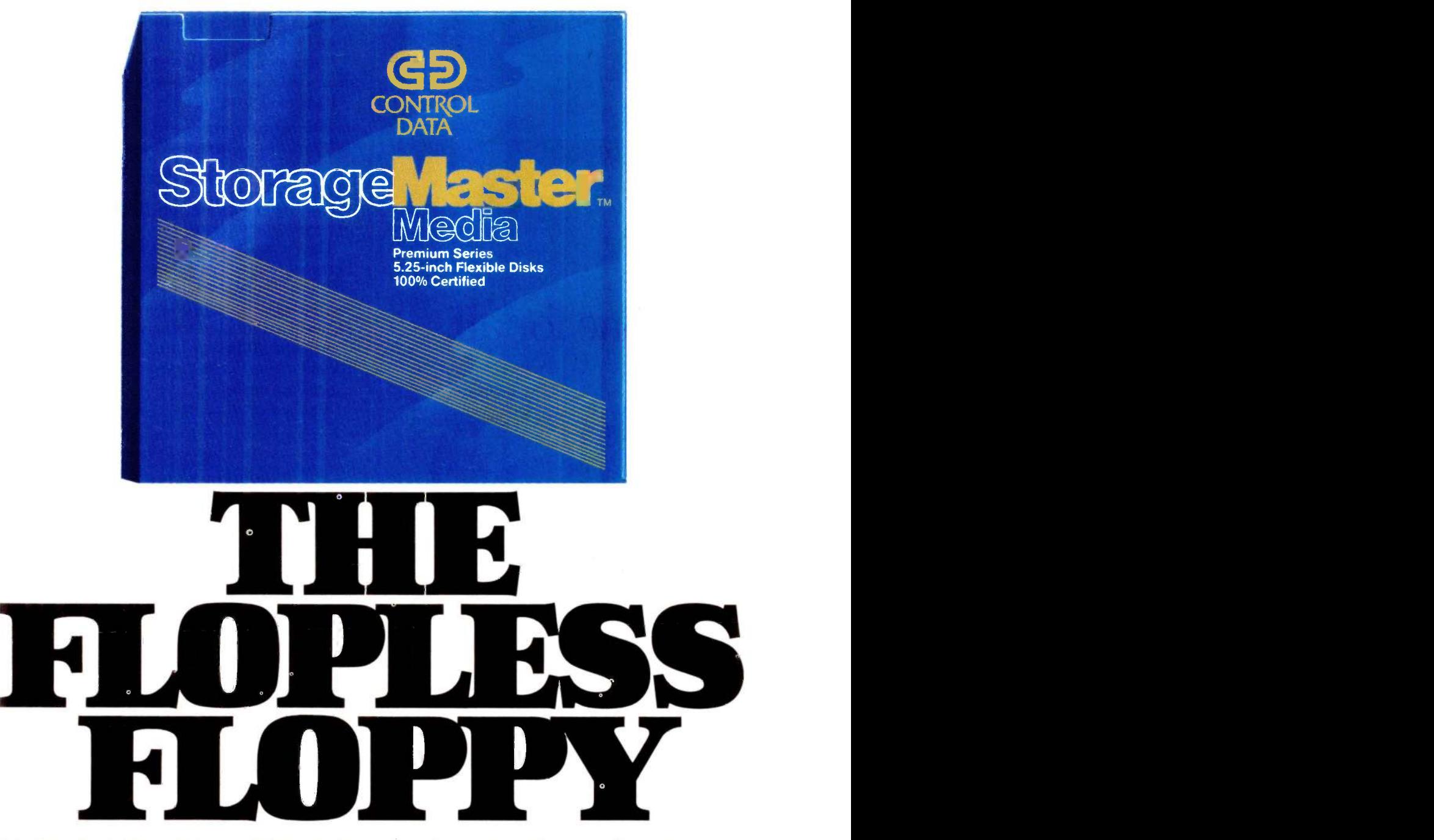

That's right. A StorageMaster® diskette is the one you can count on again and again for consistent performance. Because it's made beyond the standards by one of the world's largest manufacturers of storage media.

So if you won't settle for anything 5018 Copyright @ 1985 Control Data Corporation.

less than extraordinary performance every time, reach for the flopless one. Reach for a StorageMaster diskette. For the location of your nearest distributor, see your local Yellow Pages or call

toll-free 1-800-232-6789 ext. 370.

CONTROL DATA

### REVIEW FEEDBACK

#### SUPPORT FOR SYMPHONY

I enjoyed reading a review as thorough and fair as the one written by Dick Pountain on Lotus's Symphony (January, page 317). With products of this complexity, a few inaccuracies creep in that might leave false impressions on the reader. I would like to point these out.

The Search/Replace functions of the word-processing window are casesensitive only when you enter uppercase characters in the search string. Thus, the user has the choice. The user also can disable automatic rejustification.

Indented numbered or lettered subparagraphs are handled such that Symphony recognizes the characters (like a) b) c) or 1.2.3.) automatically and puts them to the left of the margin setting provided there is enough space. This is a very handy feature, and the user can always overrun and control it by using hard spaces.

While it is true that a number of features usually found in word-processing programs (like hyphenation) are missing, other features (like speed search with the End key or when selecting a block of text) were incorporated that make working with Symphony's word-processing windows very pleasant.

You cannot enter all Extended ASCII characters. Instead, Symphony uses its own extended character set called LICS (Lotus International Character Set). LICS does not contain the IBM PC's graphics characters, but it contains many characters found in different foreign languages. Symphony goes a long way to establish the correct telephone-book collating sequence and to materialize the characters on screen and paper. If necessary it even switches character sets between two characters on a dot-matrix printer.

The inability to display color graphs and high-resolution text on the same screen lies entirely within the Color Graphics Adapter. (Lotus recently hinted that it will provide a driver for the new IBM Enhanced Graphics Adapter.)

The communication function does provide a mainframe protocol. Symphony emulates an ANSI-compatible terminal so a PC running Symphony acts like a VT-100 or similar terminal. Thus, it is easy to interface to a host providing ANSI signals (e.g., DEC mainframes or any other host with a suitable protocol converter) while at the same time filing transfers in both directions without the need to install any special software.

Symphony does use a rectangular "active area" beginning at the upper left cell Al. Whenever you enter something into the spreadsheet outside this area it automatically and invisibly expands to cover the newly used cell. When you erase such cells, the active area does not shrink. However, the spreadsheet is shrunk to its minimum required size whenever you save it to disk. It is not normally necessary to use XTRACT.

Be aware that even an erased cell can keep your active area expanded if it contains formatting information or an allowchanges setting. (To find the lower right corner of your active area, press the End and Home keys.)

While "sparse matrix" storage methods would certainly save some memory under certain circumstances, Lotus's method contributes to the program's speed. Note that it outruns nearly all its competitors, often by a factor of three or more.

> HANS-GEORG MICHNA Munich, West Germany

#### HP's THINKJET

Your article on the HP ThinkJet printer by Mark Haas (January, page 337), while well done, left out some information a prospective buyer should know. I've owned one and used it heavily for four months.

Mr. Haas perhaps misleads your readers about the paper required by the ThinkJet, saying "the ink will bleed on paper that is too absorbent-roughly equivalent to writing with a fountain pen on tissue paper." This implies that the special HP paper isn't very absorbent. The exact opposite is true. If you write on HP paper with a medium- or wide-line pen, you can see the ink bleed through. The back of the HP paper should be, but isn't, treated to resist such wicking.

The Thinklet cannot print acceptably on any paper that is not highly absorbent. From trials. I conclude that the tiny globules of ink expelled by the Thinklet must spread by absorption to form a legible character. If the globules come to rest on a relatively impermeable surface, they remain at original size-much too tiny to form characters of acceptable width.

I agree with Mr. Haas that the ink cartridge is reliable even if not used for a week or more. HP apparently employs ethylene glycol to keep its ink from evaporating. Unfortunately, the glycol creates a serious problem: The ink is not fast and it remains forever water-soluble.

Next, I cannot print mailing labels successfully. All commercial labels are treated to resist staining from handling so they are not absorbent. Labels printed with normal output are faint and illegible. Those in boldface smear either going through the printer or when handled.

Because the Thinklet has no platen, you cannot use paper less than  $7\frac{1}{2}$  inches wide (the two friction rollers that substitute for a platen are set this distance apart). Therefore, you cannot print postcards, notes, or any small form unless it is made up in special absorbent paper and is several forms wide. No such forms are now commercially available.

The paper-loading arrangement in the ThinkJet is cumbersome. I don't mind this when loading the first sheet of fanfold, but I gave up on loading cut paper. It takes longer to load a sheet than to print it.

Last, my Thinkjet has a paper-feed problem. After fanfold paper sits overnight, the top of the sheet takes on a permanent curve. The next document then catches on the paper separator, folds into a V, and arches the middle of print lines upward. Although a simple modification to the paper guide prevents this, HP should have caught it on the prototype.

In sum, the ThinkJet does a fast, reliable job for quick drafts. It definitely isn't a general-purpose printer. If your readers want one printer to handle everything, I'd advise they look elsewhere.

> DICK BARNES Hatteras, NC

#### BASIC STRING VARIABLES

<sup>I</sup> write in response to Robert S. Hunter's query on page 356 of Review Feedback (continued) (January) about how to use the OPEN statement in BASIC with a string variable for the filename.

In any BASIC program it is possible to substitute a variable for a string when it is not acceptable to the BASIC interpreters by leaving blank spaces within the quotation marks that need the string, then POKEing the string variable into the blanks character by character. This works in any variation of any BASIC.

Most BASICs store keywords like OPEN, CLOSE, and GOTO as a 1 -byte token instead of correctly spelling the keyword. This saves memory and speeds searches for the correct routine to execute the command. Some versions of Microsoft BASIC use 153 as the token for OPEN. The numbers are usually above the highest printing ASCII codes (above 127) and appear as graphics characters if you PEEK into the spot where the OPEN token is stored. If you loop through the computer's memory looking for the OPEN command's token, you will locate the line of code that needs to have the variable

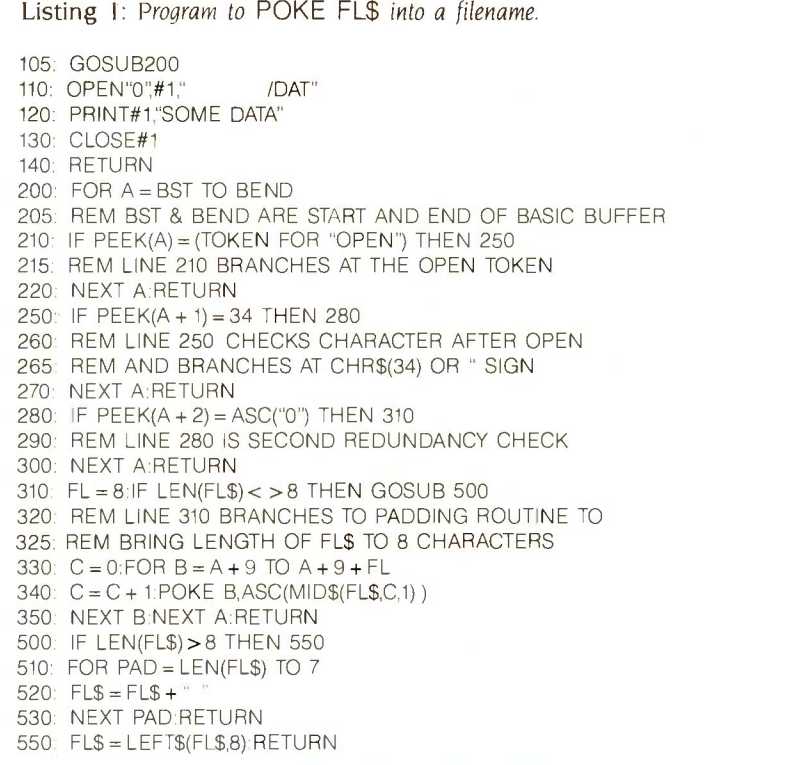

Listing 2: Program to find the start address of the BASIC buffer and the token for OPEN.

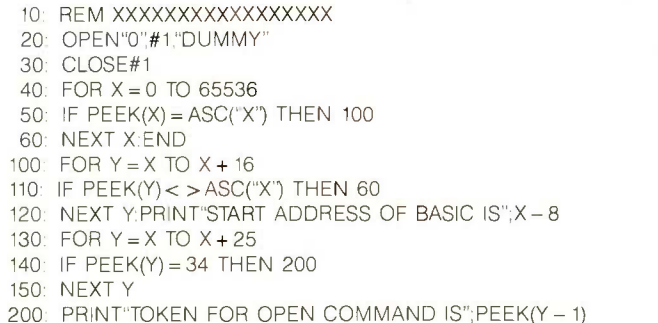

POKEd into the blanks between the quotation marks. In other words, you tell the computer to look through its memory starting at the beginning of your program and find the line you need by searching for OPEN.

You need to look at a memory map of your computer to find out the address of the pointer that stores the address of the start of a BASIC program. The BST variable in line 200 of listing <sup>I</sup> is the address that points to the start of the BASIC program area, sometimes referred to as the BASIC buffer. BEND is the variable found by PEEKing the address of the start of the variables found in the pointer table. Some BASICs do not use a pointer to the end of your program: the end is simply defined by a series of zeros when the program is entered. You should find both BST and BEND before running the subroutine by PEEKing at the table of pointers and using the appropriate math. You can find them during program execution if you know the pointers for sure.

If you do not have a memory map and do not know what the token for OPEN is, loop through the entire memory looking for a dummy line of text, then branch out of the loop and get the address where the dummy text was found (see listing 2).

Listing 1 POKEs FL\$ into the filename after OPEN in line 110. This whole section is treated as a subroutine and is exited after the CLOSE statement in line 130. More string manipulation could be done to check for a filename extension in FL\$ instead of truncating FL\$ when it is too long and forcing the extension to DAT. BST, BEND, and FL\$ must be initialized before entering the subroutine.

After you run this program, get a listing and see how line 110 is changed with FL\$ in place of the blank spaces.

Listing 2 should be run independently of the first program and run several times using different characters in the remark statement in line 10, and in lines 50 and 110 to be certain there isn't a felonious group of Xs. After finding the start of BASIC. you find the end by adding the available memory in an empty buffer to the start address.

> JEROME P. CIGNA Rochester, NY

#### **NEW WORD**

I must take you to task for John Heilborn and Nanci Reel's review of NewWord (February, page 291). The reviewers make it sound as though the installation procedure is a terribly long process. To me,

#### REVIEW FEEDBACK

this is the strength of the program. Versions of WordStar prior to the 3.3 release allowed little flexibility-they didn't even let you set the help level until you were into the file on which you were working.

Further, the price of NewWord is about half that of WordStar and includes Mail-Merge. NewWord's powerful printing drivers are especially useful in an office environment with several different printers.

The support offered by Rocky Mountain Software is excellent. If one must find fault. one should complain that NewWord will one should complain that Newword Will<br>not support the Random House Thesaurus<br>program or that there should be a way program, or that there should be a way to delete the printing drivers one doesn't require from the working copy to make additional disk space.

NewWord's few shortcomings are minor compared with its power. flexibility, and price. I feel your reviewers should have given far more plaudits to this outstanding and relatively inexpensive program.

HAL REMMES | 2.1 Hyde Park,  $MA$  |  $_3$ 

#### THE MT 160

In the review by Mark J. Welch of the Mannesmann Tally MT 160 printer  $\left\{ \left( \frac{1}{2} \right)^n \right\}$ (February, page 325). there is one important bit of misinformation.

Mannesmann Tally does not provide end -user support. Service -department personnel insist that you direct your question only to your dealer. My dealer was  $\begin{bmatrix} 25.25 \\ 26. \end{bmatrix}$ incredulous about this policy and refused to call for an answer to my question about how to configure WordStar with this printer.

My question was how to obtain superscripts. The answer (which I was forced to  $\begin{bmatrix} 30 \\ 0 \end{bmatrix}$ discover on my own) might be of interest  $\begin{bmatrix} 30 \\ 31 \end{bmatrix}$ to others. Using WordStar's Install program, select the Epson MX -80 printer option; you can then change the printer  $\begin{vmatrix} 1 & 0 \\ 0 & 3 \end{vmatrix}$ name to Mannesmann Tally if you care to. Enter 1B, 53, 00 (hexadecimal) for  $\uparrow$  PT. Enter 1B, 53, 01 (hexadecimal) for  $\sim$  PV. Finally, enter 1B, 54 for  $\cap$  PR. If you type  $\parallel$  <sub>36</sub>.

the last time. ^PT1 ^PT^PR

in WordStar, a superscript 1 will follow the  $\vert \cdot \vert$  38. word time.

The printer has been reliable and the  $\begin{bmatrix} 1 \\ 40 \end{bmatrix}$ print quality in correspondence mode is better than that of most other printers in a similar mode (although the quality of  $\begin{bmatrix} 41 \\ 42 \end{bmatrix}$ print in draft mode is below average). What I especially like is that the characters are of normal typewriter size. However, the lack of user support makes the printer unsuitable for anyone inexperienced in con-

figuring software and printers. RICHARD WAGNER Tallahassee. FL

#### **CORRECTION**

am

 $1. F$ 

4 F

 $5.$  F

We have been informed that the \$7.95 price paid by Mr. Dobson (November Review Feedback. page 352) for a luki daisy wheel was erroneous. We apologize for any inconvenience this may have caused our readers.

REVIEW FEEDBACK is a column of readers' letters. We welcome responses that support or challenge BYTE reviews. Send letters to Review Feedback. BYTE Publications. POB 372. Hancock. NH 03449. Name and address must be on all letters.

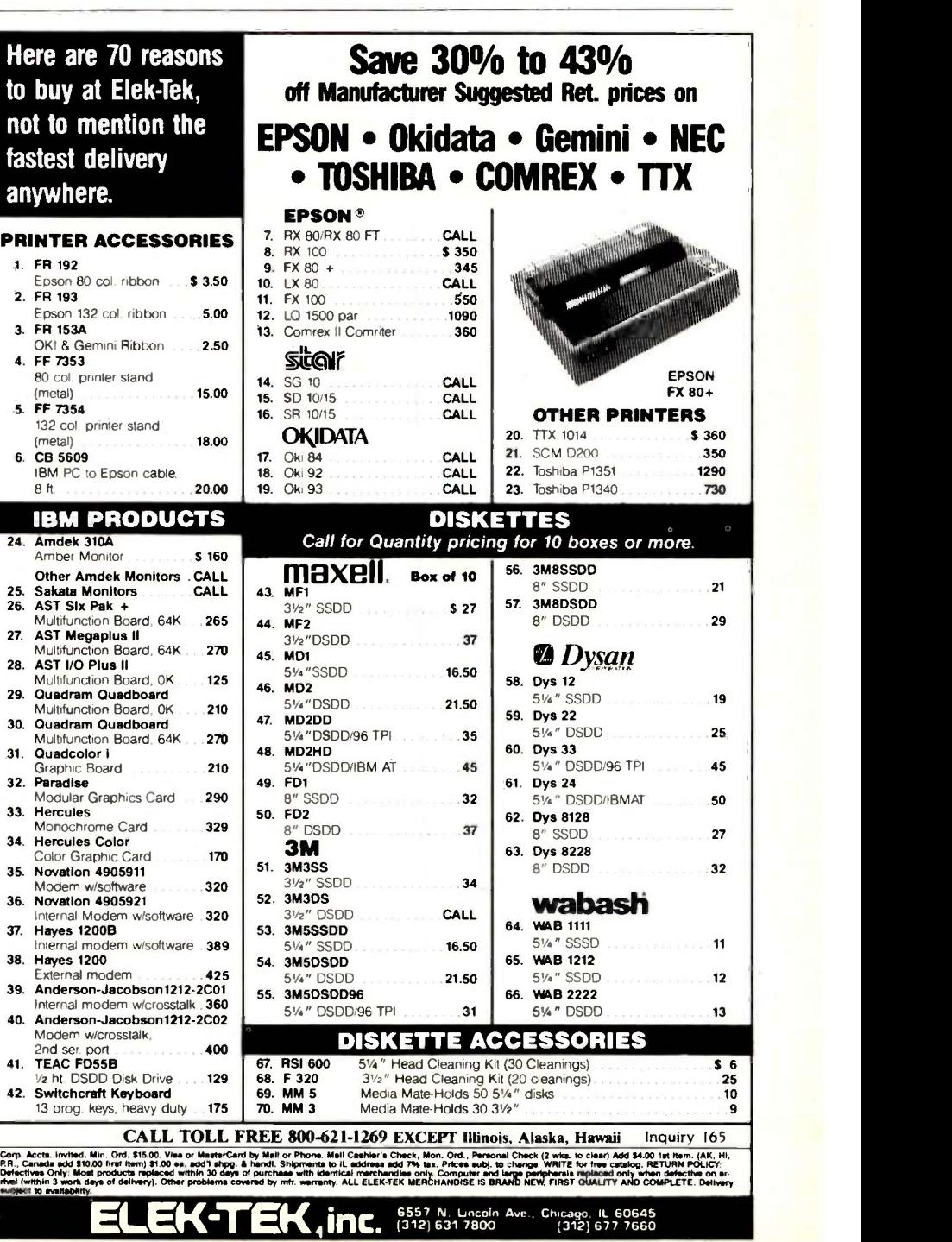

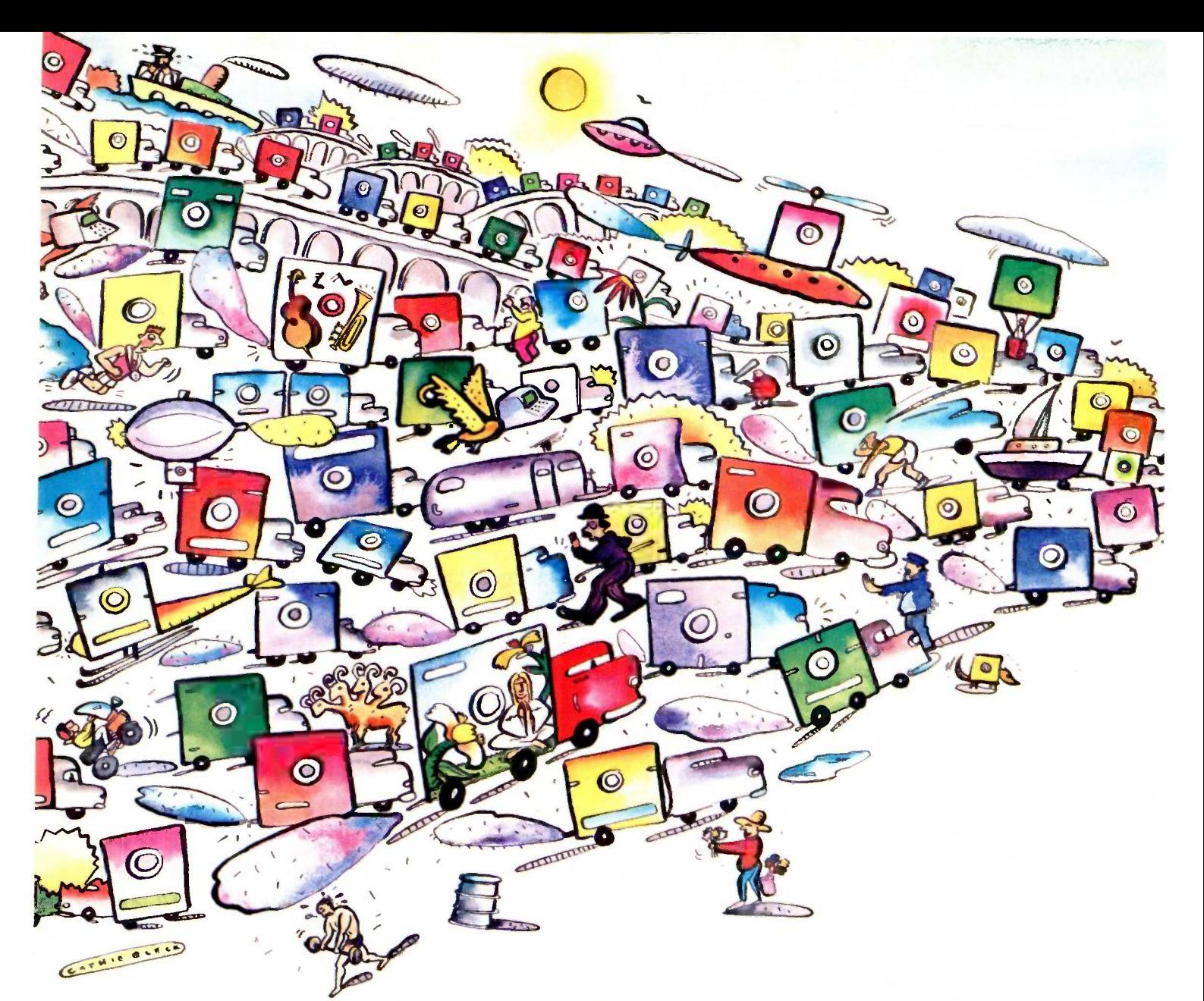

### Finally A Video Board That Leaves The Confusion Behind.

On an IBM" monochrome monitor (or equivalent), STB's Chauffeur displays color/graphics software in full-screen format and no software modifications are necessary. Of course, we built the Chauffeur to work with the family of IBM PCs and compatibles. Our new video board is software compatible with the IBM Color/Graphics Adapter, as well as hardware and software compatible with the IBM Monochrome/Printer Adapter.

#### No More Confusion

No more mixing and matching hardware with software. The

Chauffeur converts graphics display into a format compatible with the IBM monochrome monitor. For you, that means no more worries about preboot software. Best of all, you don't have to deal

#### Follow The Leader

with those drivers anymore.

STB's Chauffeur is clearly the leader in video boards. It converts colors to a 16 level grey scale, and gives you a graphics display that fills a monochrome screen.

For graphics, the Chauffeur supports the same resolutions as the IBM Color/Graphics Adapter.

For text, our board produces a high quality monochrome character set.

STB's Chauffeur includes a parallel port, an optional clock/ calendar and our exclusive PC Accelerator<sup>™</sup>, for print spooling and high speed disk emulation. You also get our one year warranty and an illustrated manual with thorough instructions.

#### Relax And Enjoy The View

Buy the Chauffeur now. Put it in your system and enjoy watching graphics on your monochrome monitor.

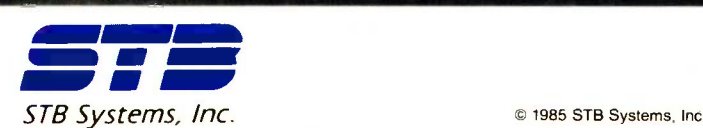

IBM registered trademark of International Business Machines Corp. PC Accelerator trademark of ResiCorp. Flight Simulator trademark of Microsoft. PC Paintbrush trademark of Z-Soft. The Chauffeur trademark of STB Systems, Inc.

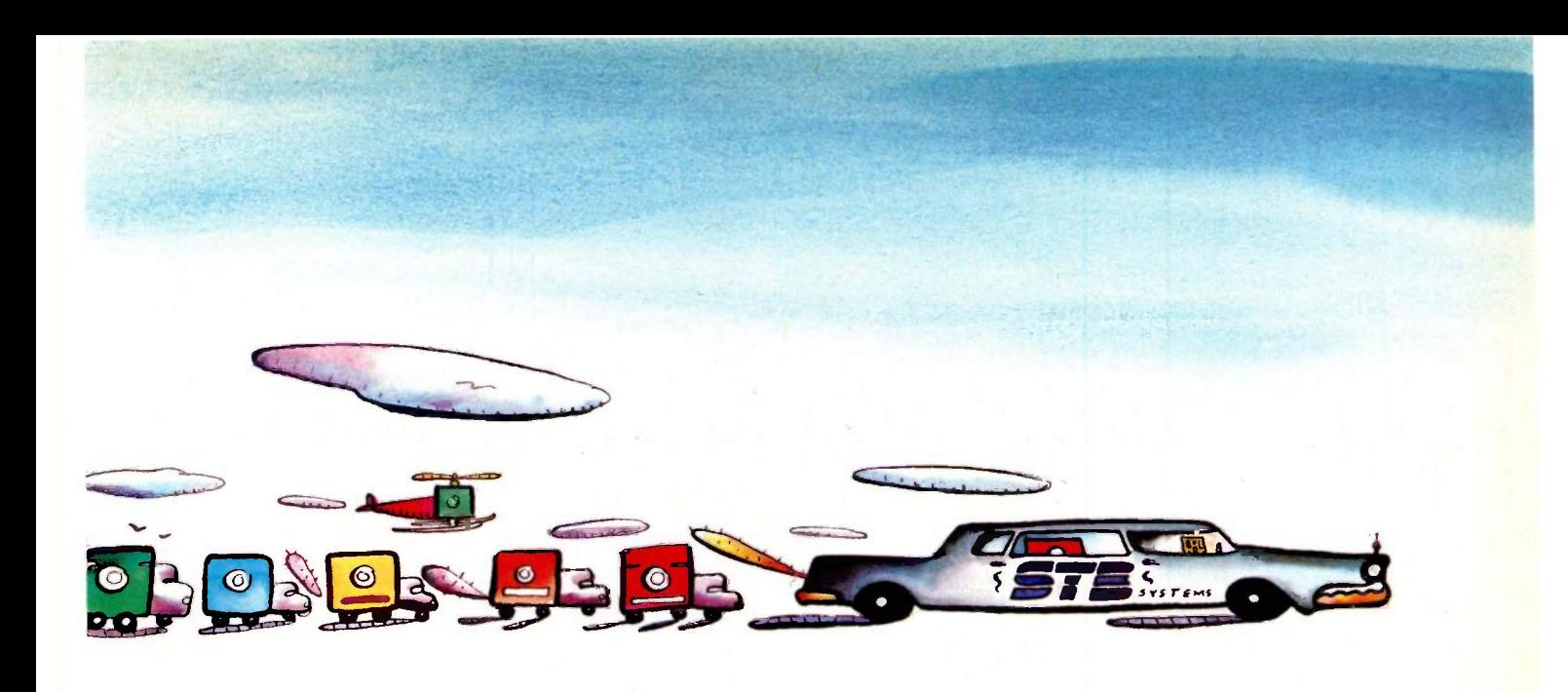

## **Avoid The Crazy Drivers** In The Graphics Jam **With STB's Chauffeur**

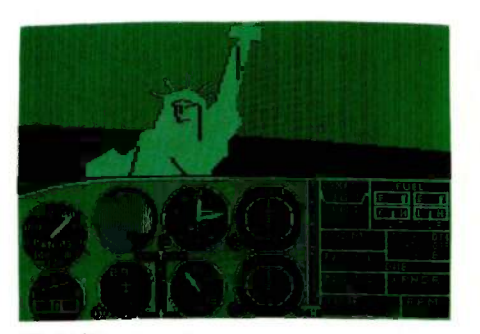

Flight Simulator<sup>™</sup>

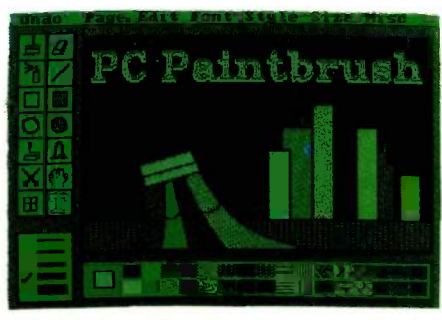

#### PC Paintbrush<sup>™</sup>

Finally you can buy the most popular IBM color/graphics software with no worries about hardware compatibility. STB's Chauffeur video board produces monochrome display without preboot software or those crazy drivers.

**Write For A Free Info Pack Today.** Inquiry 389 STB Systems, Inc., 601 North Glenville, Richardson, Texas 75081

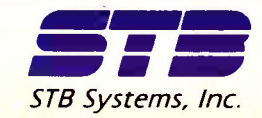

Keep

Life

Simple

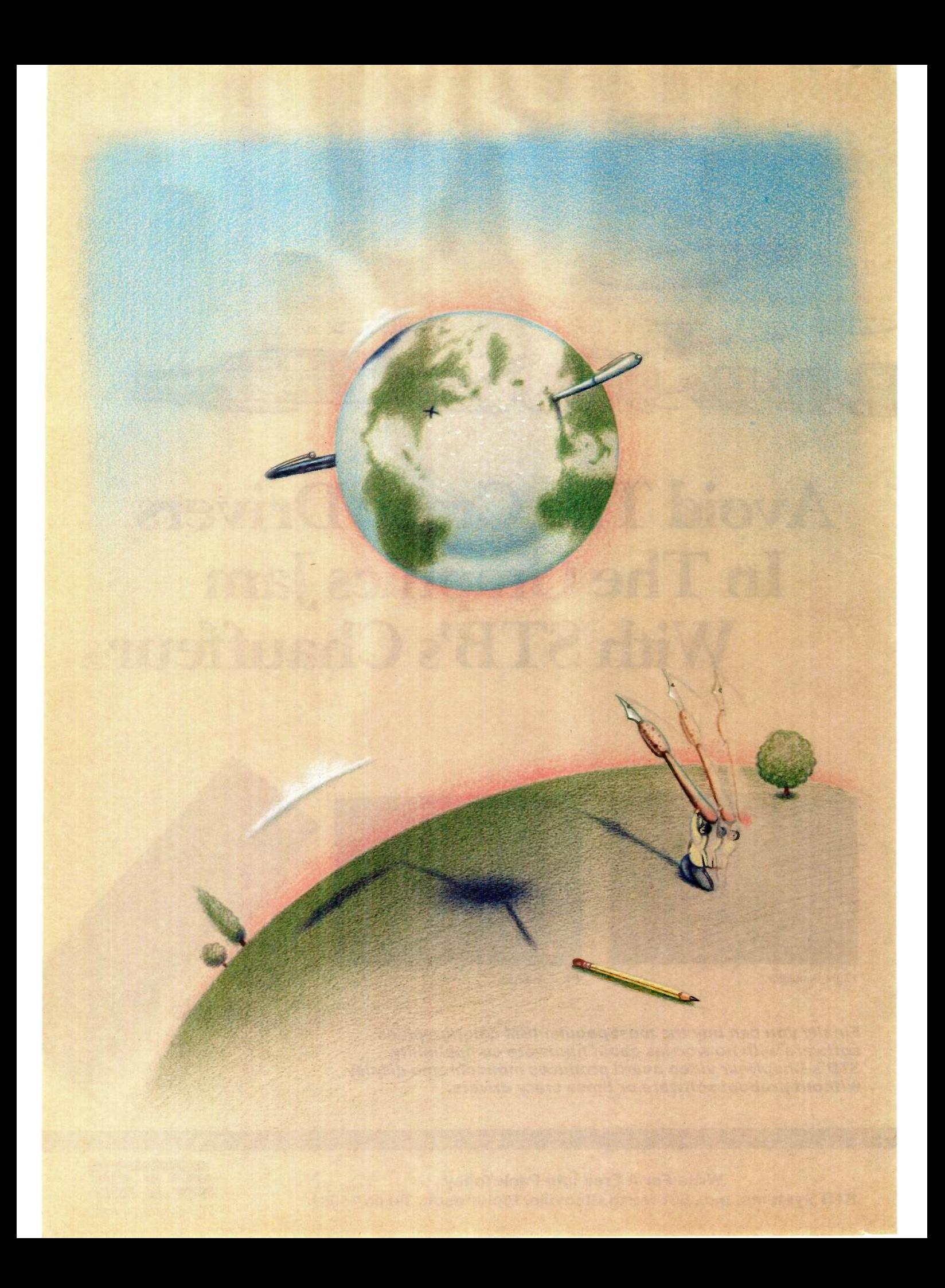

### **RUTE**

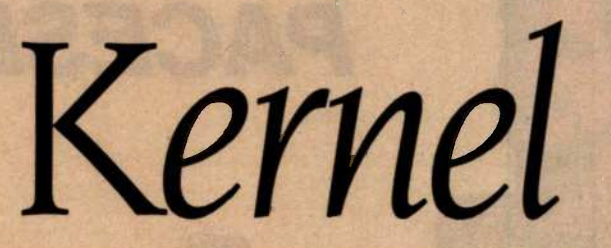

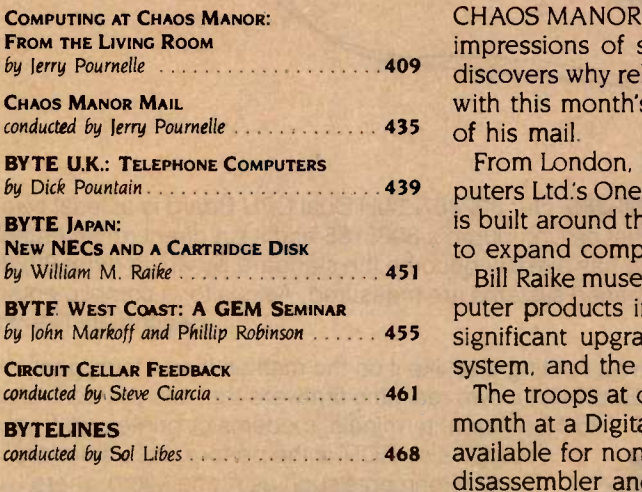

by Jerry Pournelle And Manuscription 409 discovers why reliable ol' Zeke at last needed some attention, then proceeds CHAOS MANOR'S RENOVATION continues and likewise do Jerry Pournelle's impressions of sundry hardware and software products. First, though, he with this month's offerings. Finally, as usual, he finds time to answer some

by Dick Pountain And Mathematics Conerates A39 puters Ltd:s One Per Desk telecomputer. This interesting piece of equipment From London, BYTE U.K:s Dick Pountain takes a look at International Comis built around the Sinclair QL and uses a real multitasking operating system to expand computing and communicating capabilities.

by John Markoff and Phillip Robinson ...... 455 significant upgrades to NEC computers, an impressive hard-disk-cartridge Bill Raike muses about the continuing introduction of interesting new computer products in BYTE Japan. In this installment, he takes a look at three system, and the escalating use of PCs as tour guides.

> The troops at our BYTE West Coast outpost spent some of their time this month at a Digital Research seminar on GEM, a Macintosh-like environment available for non-Macs. Our intrepid editors also comment on a Macintosh disassembler and technological advances in disk controllers.

> In Circuit Cellar Feedback, Steve Ciarcia also finds time to share some of his correspondence with readers who have built his projects.

> Longtime BYTE readers will notice that Sol Libes's BYTELINES has returned. Sol offers us his perspective on the happenings in the personal computing world with news and speculation on a wide variety of topics.

> > -Gene Smarte, Managing Editor

## MACROTECH-STILL THE S-100 PERFORMANCE PACESETTER

MI-286. Our 80286/Z80H Dual CPU Board is at least twice as fast as Compupro's 8085/88 and it's a direct replacement. The MI-286 has already become the standard by which other 80286 based systems are measured. Ask us for a complimentary Benchmark Report.

ADIT. There's nothing else like it on the market. It's an Intelligent I/O Board with its own real time firmware that lets you control up to 16 different terminals, modems or printers all from a single slot. ADIT is the performance standard in environments such as Alpha Micro where I/O speed is critical.

> V-RAM. High performance Static CMOS system memory/virtual disk in either quarter or half megabyte configurations. With its onboard battery and power -fail logic, the V- RAM sets a new performance standard at conventional static memory prices. When accessed through I/O port channels, the half megabyte V -RAM becomes M Drive compatible with true non-volatile solidstate disk capability.

MSR. High performance and reliability in a memory so fast you won't believe it's a dynamic ram product. Compatible with all popular S-100 environments, the MSR's low power consumption and 120 nanosecond ram devices set a new standard for dynamic memory products. The MSR is available in quarter, half, one and two megabyte configurations at the lowest prices in the industry.

#### Dealers:

Gifford Computer Systems (415) 895-0798<br>Custom Cumputer Technology (800) 222-8686<br>Priority One Electronics (800) 423-5922<br>John D. Owens & Associates (212) 448-6298 Custom Cumputer Technology Priority One Electronics (800) 423-5922 John D. Owens & Associates (212)448-6298 In England; Fulcrum (Europe) Ltd. (0621) 828763 Macrotech dealers also include most Compupro Systems Centers, Heathkit Electronic Centers and Alpha Micro Dealers.

**IACROTECH** 

**MSR** 

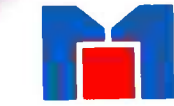

MI-286

MACROTECH International Corp. 9551 Irondale Ave. Chatsworth, CA 91311 (800) 824-3181 in Calif. (818) 700-1501 Telex: 9109970653

V-RAM

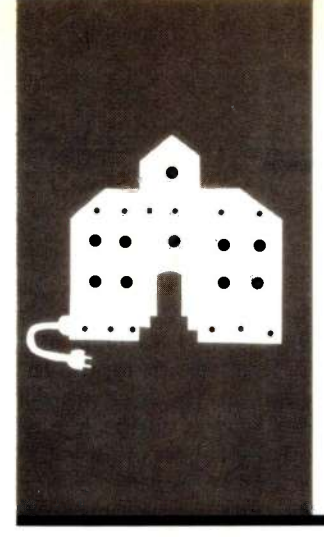

### COMPUTING AT CHAOS MANOR

## From the Living Room

Reconstruction Cleaning Zeke II Z -I00 Video Memory Dysan's Interrogator Zenith Z-160 HP Laserjet Fonts Macrotech and Gifford SPUZ Mini/Micro Show Hercules Color Board More on Mac More on Valdocs

BY JERRY POURNELLE

Eagle

Jerry Pournelle holds a doctorate in psychology and is a science -fiction writer who also earns a comfortable living writing about computers present and future.

#### eaders sometimes ask if Chaos Manor is really as disorganized as all that. They wouldn't if they'd been here this last month. Just today the contractors got a roof on my house; for the past week we have been naked to the stars.

I am at present writing this in the living room because my office has no ceiling. The stairway to the new upstairs suite goes through the old office-and although the upstairs now has a roof, it has no walls.

It's February, and even in Los Angeles it gets cold at night. I can put on enough sweaters and vests to make it nearly endurable, but it's impossible to write with gloves on, so after two nights of stiff fingers I gave up. I've promised Mrs. Pournelle that the computers will be out of her living room Real Soon Now.. .

#### **CLEANUP**

Zeke II, the Viasyn CompuPro Z80 I do nearly all my writing on, hasn't been opened for two years. If it ain't broke, don't fix it; but without a ceiling my office is effectively broke, so we had to move Zeke. I brought him out to the living room, set him up, and turned him on.

There was a sharp click as he tried to access the disk, then blooey: a screen full of garbage. Resetting didn't help. Zeke just wasn't communicating.

I have a lot of computers, and I'm not usually nervous about opening them up; but one reason for my nonchalance is that no matter what might happen to any of the other machines, I could always go back to good old superreliable Zeke to get my work done. Now, with all my other machines covered with plastic, my office two inches deep in sawdust and powdered plaster, and nearly everything I own packed away in boxes, Zeke wasn't working.

"Don't panic." I told myself that several times, then opened the cover.

Zeke was full of dust and dirt. Dog hair, dust balls, you name it. The dust filter had obviously died years ago. First thing, then,

was to use the vacuum cleaner. He still didn't work, so next <sup>I</sup> removed all the boards, flexed them a bit, pushed the chips into their sockets, and put them back. This time he booted up fine, and I was able to get some work done. Next day, though, when I tried to connect up the printer, we got more garbage.

Up to then I'd hoped to solve the problem myself, but I had no more time. What with the new construction, plus a trip to New York to promote my new book, plus the Mini/Micro show in Anaheim this week, Stride Faire this coming weekend, and a trip to Texas Instruments next week-I'm scheduled to go directly from Reno to Dallas Sunday without ever coming home-there was no way to lose any more time and still meet the deadline for the column. Nothing for it: I called Tony Pietsch, who built Zeke.

'Dust," he said. "Dust and dirt."

"But it worked fine-

"While it was just sitting there. Moving it moved the dirt. These machines aren't maintenance-free, you know"

Tell me what to  $do$ -

"Just stay there. I'll come over. You watch:'

#### **JUST ROUTINE...**

He had a box of solvents. The most important one is called DE-OX-IDE. There was also a standard tuner cleaner, a bottle of alcohol, a can of compressed air, and a can of Instant FD Zero Residue Cleaner, which contains mostly trichlorotrifluoroethane. Some computer stores carry these, but most don't; a big electronics supply house is a more reliable source.

What Tony calls routine maintenance consists of using common sense and solvents. 'Ibny knows what he's doing, but if I were working alone, I'd start by making a chart of every cable and board; it's amazing how easily you can forget which way things are hooked up. Then disconnect everything that's easy to disconnect, remove all boards, and start in, using compressed air, solvents, (continued)

#### CHAOS MANOR

## "Pop -Ups take the **Sidekick** idea one step further."

-InfoWorld January 14,1985

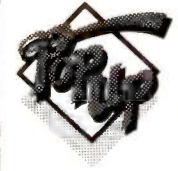

Independent reviewers everywhere agree. When it comes to a showdown on capabilities and ease of use, the winner is Bellsoft's Pop-Up DeskSet<sup>™</sup>

That's because DeskSet gives you more. Like standard and financial calculators. A clip -board for "cutting and pasting" information from one program to another. An alarm clock that displays the time of day. On screen. In any program. And instant access to DOS commands for checking directories and copying or deleting files.

Not to mention a 120 year calendar. A handy notepad. And Pop-Up Anything that lets you turn your word processor, spreadsheet or application program into an instant, on screen Pop-Up.

DeskSet is everything Sidekick could have been.

But isn't.

All at a price that puts the competition to shame. Only  $$69.95$ <sup>\*</sup> and it's noncopy protected. (Or \$129.95\* for Desk-Set Plus that includes our powerful telecommunications software.)

Buying Pop -Up DeskSet is as easy as it is to use. It's at the best software retailers nationwide. Or you can order DeskSet directly from Bellsoft by calling:

1 -800 -44 -Pop -Up (1-800-447-6787)

### BELLSOFT

2820 Northup Way Bellevue, WA 98004 (206) 828-7282

Pop -Ups run great on the IBM PC, XT, AT, PC ir, 3270PC and compatibles. Pop -Up, Pop -Ups and DeskSet are trademarks of Bellsoft, Inc. Sidekick is a trademark of Borland International. \*Plus \$5.00 shipping and handling.

paper towels, and tissue paper. Be sure to clean all cable connectors, board connectors, sockets. and anything else that comes apart easily and makes electrical connection. First use solvent, then the DE-OX-IDE.

You probably want to open a window when you do, unless your office happens to have no roof like mine.

them down on a flat surface and carefully push each socketed chip firmly in place. Then put the boards in as they were, replace the cables-

We did all that to Zeke. Tony, being confident that there was nothing actually wrong with the machine, put the cover back on before testing it. The universe generally punishes me for such arrogance, but it works for Tony. We fired up the machine and everything ran. Indeed, the letters on my screen seem somehow steadier and crisper, although that may be overenthusiastic imagination.

#### JAZZING UP ZORRO

I'm told those with late-model Z-100 machines don't need to do this.

Zorro, our Z-100, was one of the first that Zenith made. The Z-100 comes with a color board. The early model used 32K-bit memory chips. A 32K-bit chip is really a 64K-bit chip with problems on one side of it. When 64K-bit chips first came out, the yields were low and the chips were expensive. It made sense to use the partly defective ones. The result was acceptable color resolution, but only half of what the machine was capable of.

There are two ways to find out if you have the older model with 32K-bit chips. The complicated way is to disassemble the Z-100 and look at the jumper on the video board. (The video board is the small upper upside-down board you see after you remove the disk drives.) The jumper has three positions: 32K-bit upper bank, 32K-bit lower bank, and 64K-bit. If it's set for 64K-bit, you have a newer machine.

You can also find out by running one of the tests built into the Z-100 ROM (read-only memory); just boot the machine without a disk, and when

you get the "hand prompt" device error message, type H for help, and on the menu that follows, type S for system information. The machine will tell you what kind of video it has. jEditor's note: Early versions of the Z-100 ROMs do not have this feature.

Before replacing the boards, lay work with an IBM PC color board or<br>lem down on a flat surface and care- a full 64K-bit Z-100 color system. I Ours had the 32K-bit variety. Omnitrend's Universe game is designed to work with an IBM PC color board or blush to say that after three years of putting up with the 32K -bit video, the Universe game was what finally induced me to buy enough chips-24 of them-to bring Zorro up to full video strength. We used 4164 -type 150-nanosecond parts. Replacing the 32K -bit chips and changing the jumper takes about a half hour.

We had problems afterward, but it wasn't Zorro's fault. One wants to be careful when putting the Z-100 back together; it's fairly easy to crimp a keyboard cable or jam one of the keys so that it binds on the case. The keyboard simply sits on foam in the case, so it's not surprising that it happens. The result isn't a disaster, but it seemed like one until we opened the machine and reassembled it with a bit more care.

Alas, after all that I discovered that I don't yet have Z-DOS II for the Z-100. so I still haven't seen how Universe looks on Zorro. I have Zenith disks marked "MS-DOS 2.0 for the Z-100 PC"; it seemed reasonable to suppose that would work with Zorro, but "Z-100 PC" refers only to Z-150 and Z-160 machines.

#### DYSAN'S INTERROGATOR

One way to be sure your machine is in good shape is to run diagnostic programs. You generally get a set of them with a DOS (disk operating system), but to really check out disk drives you can't beat the Dysan diagnostics programs. The Dysan Interrogator comes in both Z -I00 (including Z-110 and Z-120) and IBM PC versions. The IBM PC variety will work with the IBM PC and the Zenith Z-150 and Z-160 machines; <sup>I</sup> presume it works with other PCompatibles. The (continued)

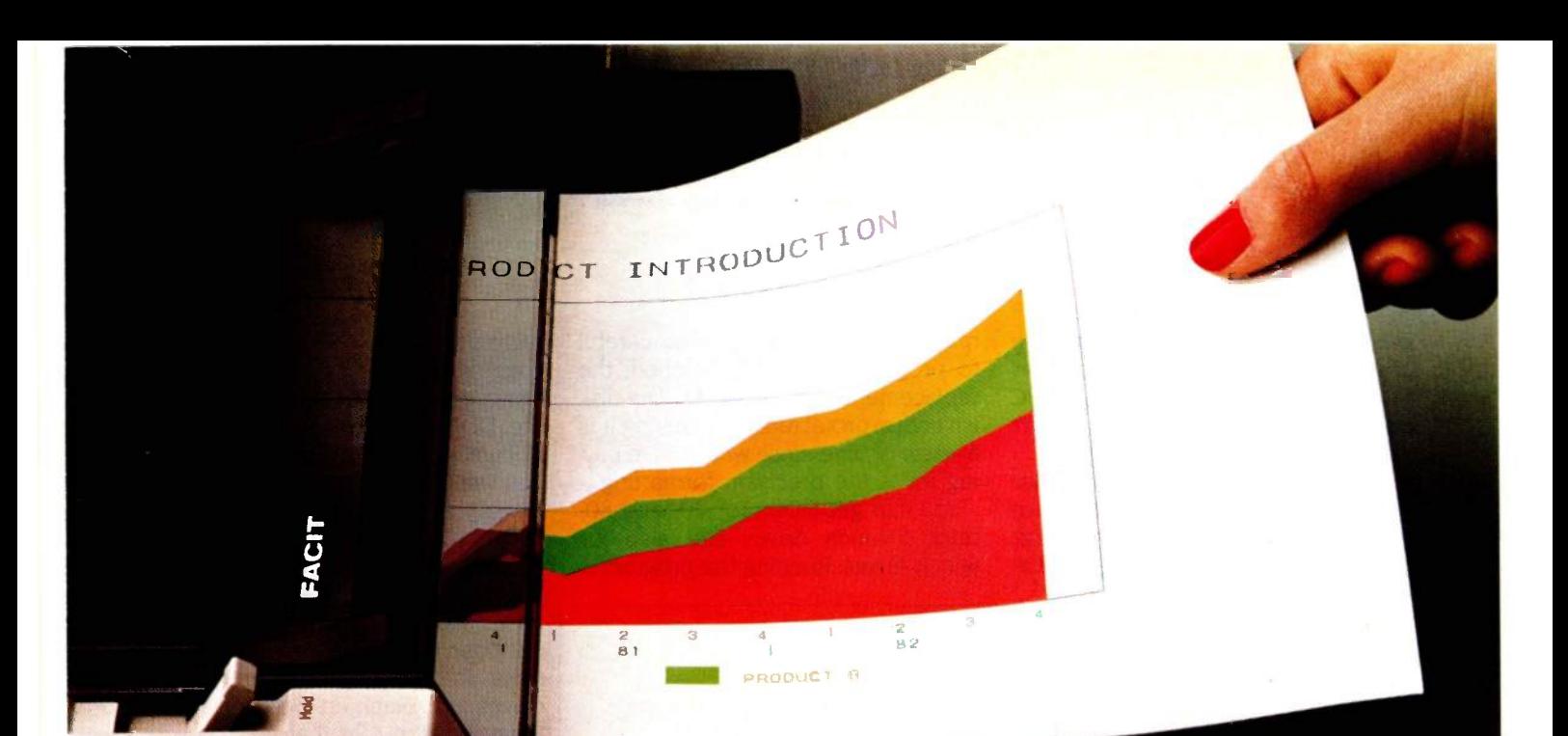

Multicolour graphics on paper and overhead transparency film are now a reality at a price every computer owner can afford - with the new Facit 4550 and Facit 4551 Pen Plotters.

 $\Box$ 

The 6-pen cassette design provides instant colour changes with a multitude of colour set-ups. Longlife ballpoint for paper, oil-based fiber-tip for transparencies and water -based ceramic pens for high-quality CAD drawings are available with 8 to 12 different colours. Two pencassettes can be stored in pockets on top of the casing. The pens are securely sealed to prevent drying.

Business graphics, CAD, CAE, science and engineering plottings are handled with a character resolution as high as  $10 \times 10$  elements per character. Facit 4550 accepts media sizes ISO A4 or  $8\frac{1}{2} \times 11$ ", while Facit 4551 takes media up to ISO A3 or  $11 \times 17$ ".

#### FRIENDS WITH ALL MAJOR COMPUTERS

With HP-Graphic Language emulation and serial/parallel interfaces, the plotters easily make friends with all major computer models on the market. Software packages include Lotus 1-2-3, Symphony, Fast Graphs, DR Draw/ Graph, BPS, etc. Got the picture? Get it at your nearest Facit representative!

ICTURE WITH

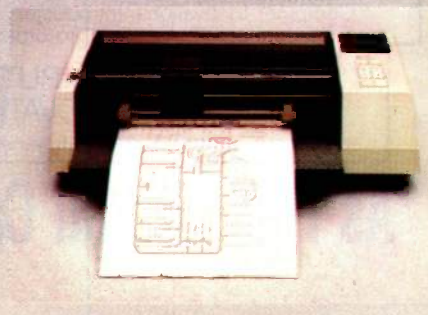

Inquiry 177<br>Head Office: Facit AB, S-17291 Sundbyberg. Sweden. Phone: (8) 764 3000. USA: Facit Inc. P.O. Box 334, Merrimack. NH 03054. Phone: (603) 424-8000

only reason it wouldn't would be if the computer used a disk controller radically different from what the PC uses, and anything that does that isn't likely to be PCompatible.

The Interrogator comes in two disks: the Interrogator disk, which you boot up, and the Digital Diagnostic disk (DDD). The DDD is a very precisely formatted disk. You want to be careful to protect it. If it gets lunched, the replacement costs 50 bucks. The disk isn't copy -protected, but copying it is a waste of time, since what you're paying for is the precision formatting.

You can get DDDs for 40- and 80track 51/4 -inch drives and also for 8 -inch drives. Running the program is

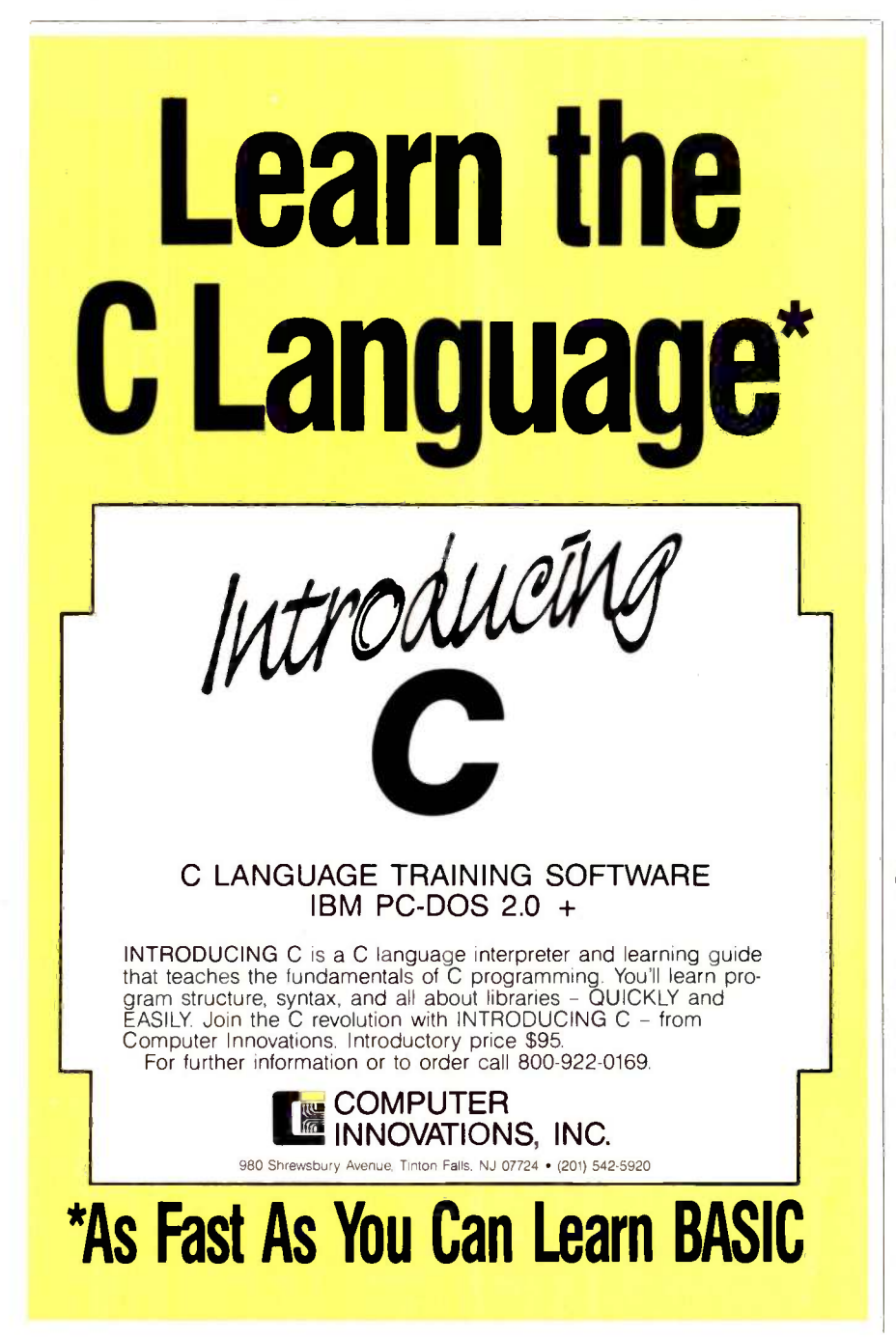

extremely simple: boot the Interrogator disk, and when prompted, remove the Interrogator and put in the DDD. The test program is selfdocumented with on-screen help. If you want to test for write -error problems, you'll need scratch disks: the program will tell you when to insert them.

Dysan also makes an Analog Diagnostic disk (ADD), which, used with an oscilloscope, allows drive realignment. In my opinion, realigning disk drives is a black art best left to experts, but I'm told that anyone with the proper tools can do it with enough patience. I'm unlikely ever to find out.

The software agreement that comes with the program says that you may use it on one and only one computer, and if you transfer the program to anyone else, your license is terminated. One supposes that the person you give or sell it to thereby acquires some kind of license to use it; and since the program can't possibly be used on more than one computer at a time-as I said above, copying it is an exercise in futility-I can't see what would prevent a club from buying a copy, selling it to a member, and repurchasing it after the member is finished. The Dysan Interrogator is a tool you won't need often, but when you do need it there's no real substitute.

#### HAVE A CARE...

Just after they removed my roof, <sup>I</sup> (sensibly. <sup>I</sup> thought) took Mrs. Pournelle to New York. The ostensible reason for the trip was to tape some promotional materials for the latest Niven and Pournelle novel (Footfall, Ballantine Books), but Roberta knew better. The real reason we went was to get away from the hammering and sawing, and besides, the Metropolitan Opera was in season. (We saw Ariadne auf Naxos, which was good only if you like mountainous sopranos and superegotistical tenors, and Tales of Hoffmann, which was just plain wonderful no matter what you like.) Of course I worried: it doesn't often (continued)

## NEW FROM VAULT: THE LORDING PRO.

Vault Corporation introduces the Proloader' Automatic Diskloading Machine, an engineering

breakthrough. Vault is the worldwide market leader in computer security disk technology and is the developer and producer of Prolok<sup>"</sup> software protection, Filelok<sup>"</sup> data security and Telelok" telecommunication security.

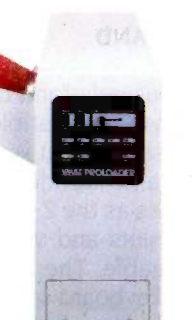

The first of its kind, Proloader is designed equally for office and factory environments both functionally and aesthetically. It has

an attractive, sturdy, high quality outer shell with an easy to read and operate control panel and a footprint of only 23"  $X$  7 $\frac{7}{8}$ ", small enough for

the desktop next to your PC.

Proloader works in conjunction with any IBM' PC 2.00 or later, or compatible microcomputer with a minimum of 256K.

Proloader will process  $1505\frac{1}{4}$ " diskettes unattended accommodating any jacket weight, with an audible alarm for

jams. It automatically verifies each disk upon completion and rejects disks with bad sectors.

Proloader provides instant in-house disk loading, processing, formatting and duplicating, as well as providing software protection and data security options.

 $\frac{1}{1}$  Proloader is built with high quality components, time -tested fully internal pneumatic disk handling and modular construction for easy service and replacement. It is fully automatic leaving you and your staff free to attend to other duties.

> Using Prolok software protection diskettes and Proloker software from Vault, you can protect your

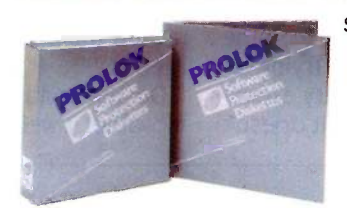

software as you duplicate the disks. Most other protection schemes are compatible with Proloader as well.

Proloader is the least expensive

and most efficient office size automatic diskloading machine on the market. The complete Proloader

package consists of Proloader, the Proloker Master Diskette, a supply of Prolok or blank diskettes, according to preference, operating manuals, and a 90 day warranty on parts and labor. Call Vault for a demonstration of how Proloader can improve your productivity at \$3,495, the lowest diskloading price in the market place.

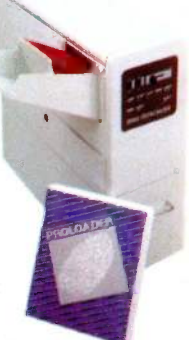

**WLT** 

 $G_{\text{NTON}}$  (800) 821-8638 (CA) 2649 Townsgate Road, Suite 500 Westlake Village, California 91361 (805) 496-6602 (800) 445-0193 (US)

### PROLOADE TM MATS - DUPLICATES - VERIFIES - PR

IBM is a registered trademark of International Business Machines Corporation. Price is in U.S. Currency. F.O.B. Factory. Made in U.S.A. Proloader<sup>™</sup>, Prolok™, Filelok™ and Telelok™ are trademarks of Vault Corporation.

rain in Los Angeles. but anything can happen in February. Sure enough, during one of Roberta's calls to check up on the kids, I heard what I'd feared: it was raining, the contractors hadn't got the plastic covering put up in time, and the office ceiling was dripping. Fortunately, nothing was spoiled except the newest version of Cygnus's Star Fleet I, and I have backup copies.

Alas, that wasn't the entire story. The disk had been thoroughly wetted. The boys dried it out. When it was dry, not knowing where the backup copy was, they put it into the IBM PC. The result was a real disaster: media came off the disk, and no amount of cleaning would restore the disk drive. We've had to replace it. It may be repairable, but I have my doubts.

The moral of the story is clear: if the disk is ruined, it's ruined. Trying to salvage a \$2 disk can be pretty expensive. Don't. For that matter, it doesn't hurt to look at disks once in a while: if they look like they have crud on them, you want to think hard about using them.

#### COLOR AND CABLES AND **LUGGABILITY**

We're becoming increasingly fond of the Zenith Z-160. It's as PCompatible as the Z-150, has the same great keyboard, contains the same wonderful ROM-based diagnostics as the Z-150. has four totally empty slots, and, while not portable, it's luggable. The disk drives pop down. the keyboard snaps into place, and there's a handle. You won't quite get a sprained back from carrying it; indeed, when we had our big Space Conference at Larry Niven's house, we discovered just how easily moved the Z-160 could be. Everyone liked it.

Do understand what we mean by movable: it weighs about the same as

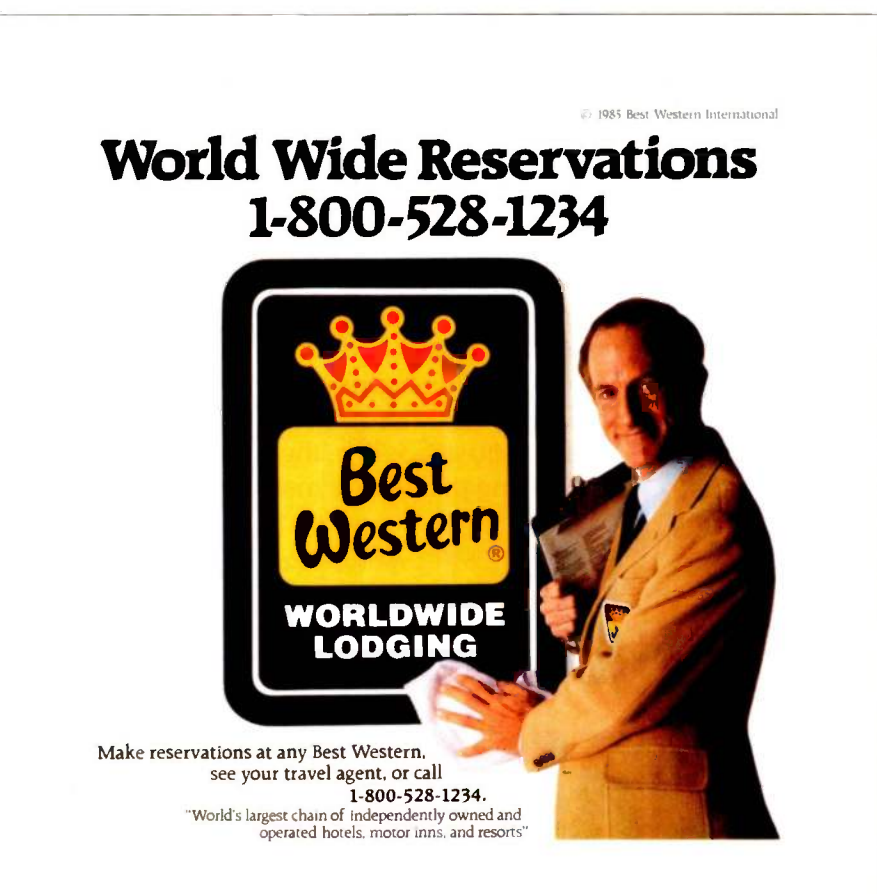

a PC, but it does fold up, has no sharp corners, and has a handle. A nice big handle. There are also some funky little compartments into which you stuff keyboard and power cables. They're covered with little sliding doors. Rachel Klau, one of the Zenith software gurus, claims they're for toast.

The amber screen is a bit small for me, but it's 9 inches, as big as any portable, and it will do. I managed to write 10 pages or so with it and play Universe for days. Universe requires a color system for your IBM, and I don't have color in Lucy Van Pelt, our fussbudget genuine IBM PC. The Z-160 doesn't care. Colors are shown as shades on the amber screen.

There are also composite and RGB (red -green -blue) color outputs on the back of the Z-160. When we first tried to hook up the color, it didn't work, even though we were using Zenith monitors. <sup>I</sup> couldn't figure that one out. 1 should have: we also have an STB color board for the PC, and we couldn't get that to work with the Zenith monitor. I didn't figure it out, though, and asked Zenith's technical gurus for help. They didn't quite laugh at me.

As it happens, it's no wonder we couldn't get the monitors to work: we were trying to hook up the Z-160 (and the IBM PC) with a Z-100 monitor cable. The Z-100 and PCompatible cables have exactly the same connectors, but the Z-100 uses different pinouts from the Z-150 and Z-160. This is presumably because the Z-100 was designed before the IBM PC came out, and the Z-150 and Z-160 were intended to be as PCompatible as possible. I can't think Zenith enjoys having to stock two identical -appearing video cables. Anyway, if you use the wrong cable, you get video, but the vertical won't lock and the horizontal is in the wrong place. Alex thinks you could probably reset the Z-100 pin-outs-the Zenith technical documents set new standards for what we mean by complete-but I'd think that more work than it's worth. The cables appear identical, but they do have different (continued)

## I RIDI EN RAMI NA SHOPPE

#### helps compare, evaluate, find products. Straight answers for serious programmers.  $\blacksquare$

#### SERVICES

- Programmer's Referral List Dealer's Inquire
- Compare Products Rewsletter Rush Order<br>Help find a Publisher Rush Order
- Evaluation Literature free . Over 700 products
- **BULLETIN BOARD 7 PM to 7 AM 617-826-4086**

#### ARTIFICIAL INTELLIGENCE

EXSYS - Expert System building | CTerp by Gimbel, full K & R, OBJ tool. Full RAM, Probability, Why, Intriguing, serious.

GC LISP - "COMMON LISP", Help, tutorial, co-routines, compiled<br>functions, thorough. PCDOS Call functions, thorough. PCDOS

INSIGHT 1 - Expert Sys. Dev't, decent PCDOS \$95

M Prolog - full, rich, separate work spaces. MSDOS \$725

PROLOG-86 - Learn fast, Standard, tutorials, samples of Natural<br>Language, Exp. Sys. MSDOS \$125

TLC LISP - "LISP -machine" -like, all RAM, classes, turtle graphics Complete: ISAM, Screen, Overlay 8087. CP/M-86, MSDOS \$235

Expert System front -ends for PROLOG: APES (\$275), ES/P (\$895)

Other solid alternatives include: MuLISP-86 (\$189), WALTZ LISP for CPM (\$159), MicroPROLOG (\$275)

#### EDITORS FOR PROGRAMMING

BRIEF Programmer's Editor - undo, windows, reconfigurable, macro all Cs. programs, powerful. PCDOS \$195

VEDIT - well liked, macros, buffers,

#### MACINTOSH

We evaluate, carry every available programmers product. Ask.

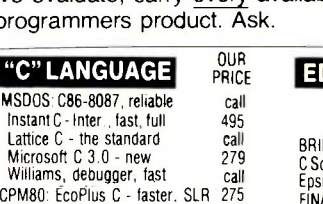

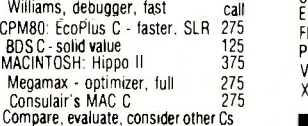

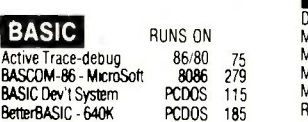

CB -86 - DRI CPM86 419 Prof BASIC Compiler PCDOS 89 CADSAM-Full Btree, source MSDOS 150<br>SCREEN SCULPTOR PCDOS 115 SCREEN SCULPTOR Ask about ISAM, other addons for BASIC

#### SERVICE

ALL PRODUCTS - We carry 700 products for MSDOS. CP M 86. CP M 80. Macintosh and key products for other micros

Free Literature - Compare Products

Evaluate products Compare competitors Learn about new alternatives. One free call brings information on just about any programming need. Ask for any "Packet" or "Addon Packet-. CI ADA, Modula "Al- El BASIC [1"D- °COBOL ID Editors CI FORTH EL FORTRAN CL PASCAL CLUNIX/PC or Cloebuggers, Linkers, etc.

#### **CLANGUAGE**

ASM interface, 8087. MSDOS \$275 overlay, full RAM, big arrays, com-

INSTANT C - Interactive develop-<br>ment - Edit, Source Debug, run. Edit to Run - 3 Secs. MSDOS \$495

"INTRODUCING C" - Interactive examples, graphics. PCDOS

MEGAMAX C - native Macintosh has fast compile, tight code, K&R, toolkit, .OBJ, DisASM MAC \$275

#### C ADDONS

APPLICATION TOOLKIT by Shaw - BetterBASIC all RAM, m<br>Complete: ISAM, Screen, Overlay structure, BASICA - like mgnt, report gen, Strings, String<br>math. Source. CPM, MSDOS \$495

COMMUNICATIONS by Greenleaf (\$159) or Software horizons (\$139) includes Modem7, interrupts, etc. Source. Ask for Greenleaf demo.

supported, thorough, portable, ob-<br>jects, state sys. Source MANY \$600

PRE-C - LINT, full, enhanced, MSDOS \$345

**RUNS ON** 

BRIEF - Intuitive, flexible PCDOS<br>C Screen with source 86/80

FINAL WORD-for manuals 86/80<br>PMATF-powerful 8086 PMATE-powerful 8086<br>VEDIT-full liked 86/80 VEDIT-full, liked 86/80<br>XTC - multitasking PCDOS XTC - multitasking COBOL

.<br>Dig. Res-decent MSDOS<br>Macintosh COBOL-Fuil MAC Macintosh COBOL-Full MAC<br>MBP-Lev. II, native, screen MSDOS

Micro Focus Prof. -Full PCDOS<br>Microsoft-Lev II no royal MSDOS

PERISCOPE DEBUGGER - load code 2 Screen, own 16K. PCDOS \$279

Lattice, MS C, Pascal. Windows<br>single step. 2 screen, log file. \$395 single step, 2 screen, log file.

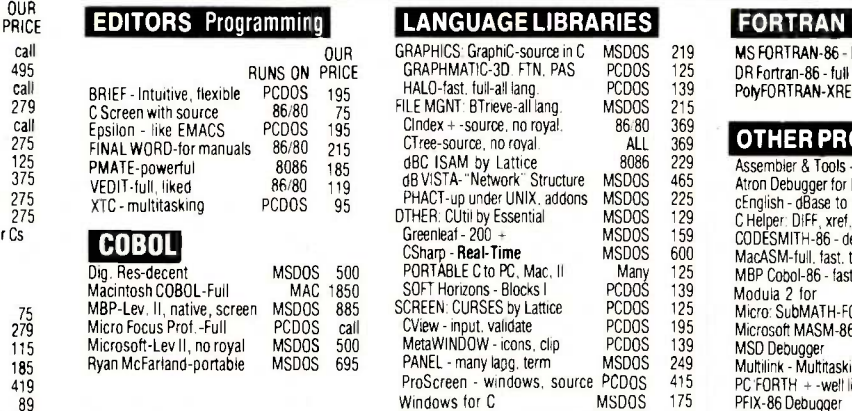

### structure. BASICA - like \$185 HS/FORTH -'79 & '83 Standards, full RAM, ASM, BIOS, interrupts, graph, multi-task, optimizer MSDOS \$250

MBP COBOL has screen control, strong doc, '74 interm., fast. MSDOS \$680

RECENT DISCOVERIES

SMALL TALK for PCDOS - " Methods" has objects, windows, browser<br>inspector,

plex NUMS., CPM86, MSDOS \$249 MacFORTRAN - full '77, '66 option, toolbox, debugger, 128K or 512K,

Ask about Microsoft, Supersoft, others.

ASSEMBLER - ask about FASM-86 (\$95), ED/ASM (\$100) - both are fast, compatible, or MASM (\$125), improvements.

BetterBASIC all RAM, modules,

. .

inspector. PCDOS \$239

#### SUPPORT PRODUCTS

ASM-out option

OTHER LANGUAGES

BASIC DEVELOPMENT SYSTEM - (BDS) for BASICA; Adds Renum, crossref, compress. CODESMITH - visual, interactive debugger. Symbolize, modify<br>code \$129 code \$129 **\$129** FASTER C - Lattice users eliminate Link step. Normal 27 seconds. Faster C in 13 sec. MSDOS \$95

segment control.

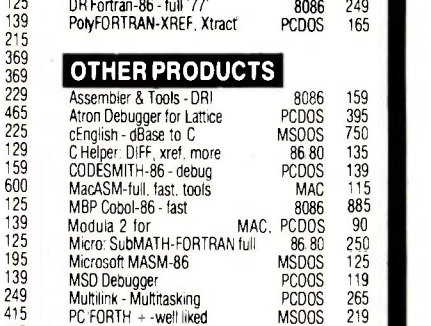

219 MS FORTRAN-86 - Impr. MSDOS \$239

FORTRAN RUNS ON PRICE

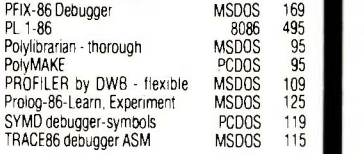

Note: All prices subject to change without notice Mention this ad Some prices are specials Ask about COD and POs. All formats available

#### FORTRAN LANGUAGE DR/Fortran-77 - full ANSI 77, 8087,

C to learn fast. 500 page tutorial,<br>examples. graphics. PCDOS \$95

C SHARP Realtime Toolkit - well jects, state sys. Source MANY

#### **DEBUGGERS**

CPM-80-86, MSDOS, PCDOS \$119 after "bombs", symbolic, "Reset box"

SOURCE PROBE by Atron for

Call for a catalog, literature, and solid value

THE PROGRAMMER'S SHOP™

128-I Rockland Street, Hanover, MA 02339 Visa Mass 800-442-8070 or 617-826-7531 MasterCard <sup>8517</sup>

00-421-80

175

PLINK-86 for Overlays, most lang.,<br>segment control. MSDOS \$325

names marked on the connector ends. Do beware of the fact that to Zenith a Z-100 is not a "Z-100 series PC."

The only complaint I have about the Z-160 is that the disks pop up out of the top at an angle that makes it very difficult to figure out where to put an external monitor. I'm having the car-

penters make a gizmo that's open in front to give access to the disk drives and sits above them so that the Zenith ZM-135 color monitor is level when put above the machine. I suspect that anyone who gets a Z-160 will need something like that, and it's a pity that Zenith doesn't furnish a neat plastic thing made for the purpose.

PICTURE TH

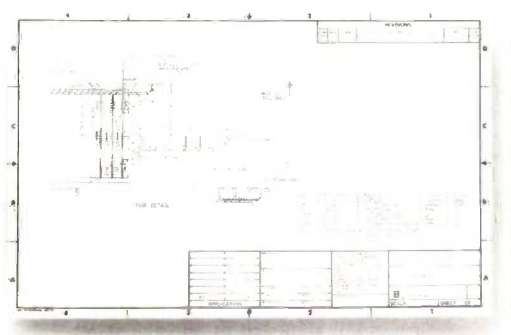

Until now, your PC wasn't giving you the full picture. Because no matter how you look at it, it takes both time and money to convert old drawings to your new CAD system.

But Datacopy's new graphic scanners change all that.

#### Convert old drawings to your PC CAD system. Quickly.

This remarkable peripheral enables you to move images from paper to your CAD database. Without painstaking manual digitizing.

When used with AutoDesk's CAD/ camera<sup>TM</sup> and AutoCAD,<sup>TM</sup>

Datacopy's scanners can convert images to vector form for drawings or symbol libraries. Or convert CAD drawings to raster format for complex documents.

Thanks to our electronic digitizing scanner, you can capture images in high resolution. Then manipulate, convert, store, retrieve, or print them.

But what's truly amazing is the range of other applications for Datacopy scanners. Such as generating technical manuals including text, drawings and pictures. Catalogs. Personnel or doc-

ument files. Or whatever you decide.

All you need to get in the picture is an IBM XT, AT, or compatible. Our friendly, yet powerful, Word Image Processing System<sup>™</sup> software is included in your purchase.

The result is a visionary achievement: the power to draft information, not just drawings; to publish information, not just data. All for a surprisingly low cost.

But seeing is truly believing. Which is why you should call our toll-free number today for more information-1-800-821-

> DATACOPY The Eye of the Computer<sup>™</sup>

2898 or in California 415-965-7900. Or write Datacopy Corporation, 1215 Terra Bella Avenue, Mountain View, CA 94043. Telex: 701994 UD.

Other than that, the Z-160 is a compact and luggable version of the Z-150. If you're in the market for a PC or PCompatible, I recommend either of these Zenith machines in preference to the genuine IBM PC.

#### FONTS

Unless this is the first time you've encountered this column, you have to know that I love the Hewlett-Packard Laserjet printer. Last month it got even better: HP sent me four different font cartridges. You plug the cartridge in, send the printer a hideously complex sequence of codes preceded by the escape character, and voila! With proper controls you can make the LaserJet print on legal-size paper, print sideways-that is, across the long dimension of the paper-do *italics* and boldface, change from Gothic to Helvetic typeface, etc.

There is a catch. You have to figure out the HP documentation for the fonts. I couldn't. When the HP people called me to discuss the new fonts, I read them their own documents and asked what they meant. The result was interesting: an engineer who already knew how to do everything got confused when I read him the instructions. He had to forget what I'd read him before he could recall how you really do it.

They claim they're going to rewrite the instruction sheets that come with the fonts. I hope so. I've also suggested that they come up with a new font cartridge that contains a complete font set: normal uppercase and lowercase, boldface, italic, small capitals, a symbol set, and the other stuff that you find in a standard case of type. The Laserjet isn't really up to book standards. It is, however, more than good enough for newsletters, manuals, manuscripts, and correspondence; it looks better than anything the Diablo or NEC Spinwriter ever produced.

Tony Pietsch has borrowed my new type fonts: within a week or so he'll bring them back, along with a new version of WRITE (my favorite text editor) that makes use of them. I'll (continued)

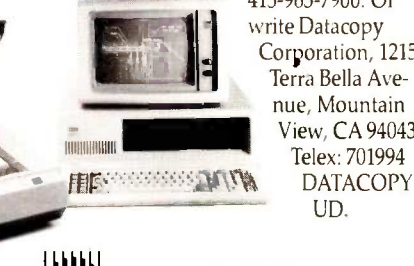

## Your **Career Is Our Business Catch Our Magazine**

### **Grab the brass ring through McGraw-Hill's COMPUTER CA**

McGraw-Hill's COMPUTER CAREERS magazine will be published in May 1985. This McGraw-Hill publication, focusing on career development, will be edited for computer specialists working in leading edge areas such as computer graphics, communications and robotics, as well as mainstream design and application of computer technology.

You are only eligible to receive a free subscription if you graduated between 1978-1985 with a:

**Computer Engineering/Science major or Electrical/Electroni** Engineering major with computer related curriculum, and/or

Are actively involved in computer technology in your job function.

To receive this free subscription to COMPUTER CAREERS, fill in a of the attached postcards which will trigger an application form for of the attached posicial us which will ingger an approximate to complete. We must have your home address only. If both cards are missing, send your request to: Violet Frey, Circulation Manager, McGraw-Hill's COMPUTER CAREERS, McGraw-Hill Publications Company, 1221 Avenue of the Americas, New York, NY 10020.

 $a_{(i_{k_{1}})}$ COMPUTER CAREERS editorial content will focus on interests and concerns of the computer science/engineering specialist. Articles will sift through the maze of computer-related jobs to show you what and where the opportunities are...tell you how to weigh them now and in the future... offer expert advice that will help you move successfully ahead in your career...identify areas where you can build your personal attributes to enrich your career. In addition, the reader has available a Resume Forwarding Service in each issue.

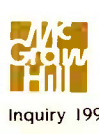

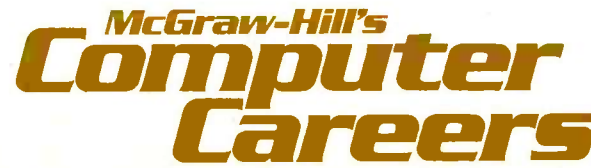

then be able to send in book manuscripts that greatly resemble the final printed work.

#### RESOLVED...

The new Apple printer has 300 dots/ inch resolution. That means 90,000 dots per square inch. Multiply that by the  $8\frac{1}{2}$  x 11 inches of a standard sheet of paper, and you'll see why Apple needed so much memory in its new printer. The HP Laserlet is character -oriented. It needs more memory if it's going to do graphics. I'm sure HP will do something about that.

Real typesetters consider 300 dots/ inch to be far too little; but give the micro world a couple more years and nearly anyone will be able to typeset a book.

#### MACROTECH AND GIFFORD

In my review of the Macrotech 80286/ Z80 board for S-100 systems, I said that the CompuPro people have been concerned about using the "B-step" revision of Intel's 80286 chip for multiuser systems because the B-step has known bugs. On the other hand, Macrotech's engineers believe they have compensated for the chip's problems. Certainly <sup>I</sup> never had a problem while using the Macrotech board in my otherwise all-CompuPro system with CompuPro single-user software.

The Macrotech board was designed to drop into an existing CompuPro 8/16 system, replacing the processor but leaving the CompuPro Disk Controller, Hard Disk, System Support Board, memory boards, and communications equipment intact; and the Macrotech system ran on 8/16 software as obtained from CompuPro. When CompuPro (well, Viasyn; I'll get used to using the new name one day) began changing over to Concurrent

DOS and the SPUZ concept (see below), they made significant changes in their software. Their latest stuff won't work with the Macrotech board. I'm a CompuPro test site, and what with all the construction here I didn't have room to set up two S-100 systems, so in order to test the new CompuPro software I switched back from the Macrotech board to my older CompuPro 8085/8088 processor. <sup>I</sup> wasn't too happy with the change; the Macrotech was significantly faster.

I've now heard from the people at Gifford Engineering. They have multiuser software for the Macrotech board, and they say they have never had any problems with what they're shipping; they don't hesitate to recommend the Macrotech system to customers. Gifford has done a lot of work with CompuPro equipment and software and has a deservedly high (continued)

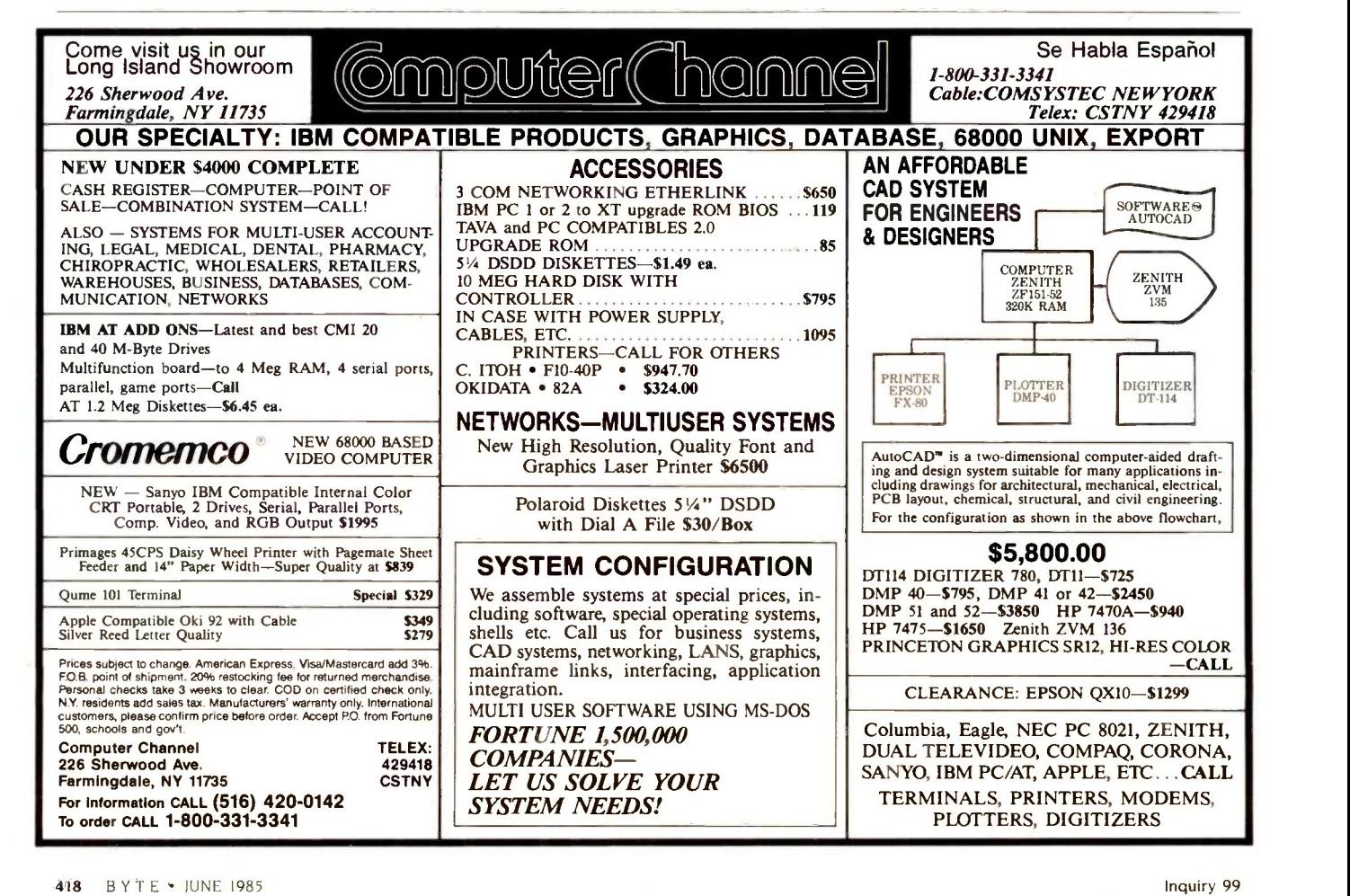

#### When the going gets tough, Optimizing C86 comes through time and time again. C86 is a highly dependable C compiler that has been optimized through the years to provide the best combination of reliability, speed, and performance.

#### FAST, IN -LINE 8087/80287 SUPPORT

Now you can take full advantage of 8087/80287 capabilities, allowing your programs to run many times faster than possible with other C compilers. Plus the source code to all routines is included, so you have complete control over all functions.

#### MORE OF THE FEATURES YOU WANT

- SOURCE is provided to all libraries for total programming control. The source includes a set of standard UNIX routines plus many DOS specific functions.
- SPECIAL IBM-PC LIBRARY including communication, screen, and keyboard handling functions.

© 1984 Computer Innovations, Inc.

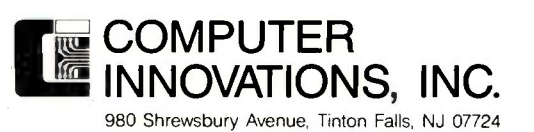

LIBRARIES such as HALO screen graphics and many, many others (call for list). **TOPVIEW SUPPORT LIBRARY** provides windowing capabilities.

COMPATIBLE WITH WIDELY AVAILABLE

The C Compilety On

Rely

Thousands

NEW-IMPROVED Version 2.2 Compiles 25% Faster

• SPEED OPTIMIZATION - there's always room to tighten your code, and Computer Innovations has the tools to help. For example, PROFILER-86 helps identify key areas for optimization.

#### TECHNICAL SUPPORT, NOBODY DOES IT **BETTER**

Computer Innovations has earned a reputation for providing customer support that is unequalled in the industry. This includes a user's group, an on-line bulletin board, and a user's newsletter.

#### JOIN THE THOUSANDS OF PROGRAMMERS WHO TRUST AND RELY ON C86

For Further Information Call 800-922-0169 Technical Assistance Call (201) 542-5920. Computer Innovations features a full line of C products including C-to-dBase (dBase development tool) and Introducing C (C Interpreter Language Learning System). Call or write for a product profile.

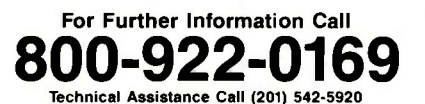

Inquiry 104

reputation for delivering quality systems. They will continue to provide software support for the Macrotech board.

I'm no great fan of multiuser systems. I continue to believe that "one user, at least one processor" is the motto to follow. The multiuser system 1 use is the CompuPro C-10, better known here as Shirley. Each user has a Z80 board and a block of memory, with yet another processor to network them together and do traffic management for access to common files and common equipment like the hard disk and printer. However, in my opposition to timesharing I may be bucking a trend: the IBM PC AT is supposed to offer multiuser capabilities (although the last I heard there have been some problems), and Gifford reports good success with multiple users on the Macrotech 80286/Z80 board.

Anyway, I want to make it clear that <sup>I</sup> liked the Macrotech board a lot: <sup>I</sup> never had any problems with their final version: and I haven't heard from anyone who did have problems. I've still got mine, and when things settle down here <sup>I</sup> intend to set up two S-100 8/16 systems-one based on the Macrotech, the other on Viasyn's latest 80286 plus Z8OH SPUZ-and flog the daylights out of them.

#### THE SPUZ Is HERE

While I was down at the Mini/Micro show my new 80286 and Z8OH boards arrived from Viasyn. Alas, <sup>I</sup> have to go to the Stride Faire tomorrow morning, and this has to get out tonight: Tony came over for an hour to set things up. It didn't take him more than about 5 minutes; Viasyn's documentation and installation instructions are steadily improving, partly in response to my carping.

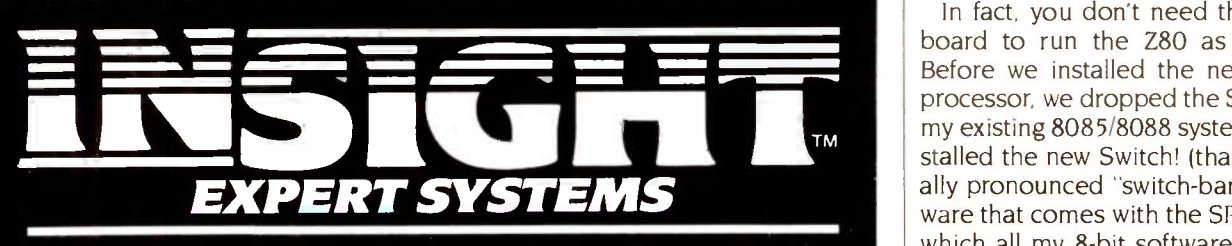

#### entially the equivalent or better than other tool available for the personal computer

Turn your PC into an expert.

Give it Insight, or give it Insight 2. Both let you create knowledge base systems using any PC -compatible text editor.

Insight not only simplifies access to lots of information, it analyzes and offers solutions. For entry-level operators it's a perfect procedural training package to help build and implement knowledge base software.

Insight 2 is more than just an "expert." It's a knowledge base engineering tool with application capabilities. It can call up Pascal programs, read and write dBASE II® files, and its decision -making process can tie in directly to your existing databases. Run-only versions also can be developed and distributed.

#### Two unique packages from the same expert idea.

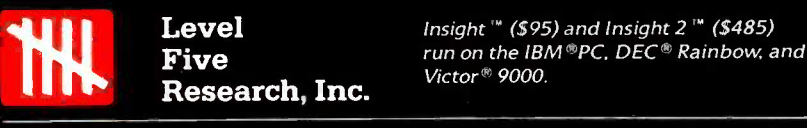

4980 South A -1-A Melbourne Beach, Florida 32951 (305) 729-9046

Anyway, I was able to use the new system for spelling checking and sending this to New Hampshire on BYTEnet, but I haven't had time to do more extensive testing. On the other hand, Tony has been running his CompuPro 80286 and Z80 for nearly three months, so no one anticipates any problems-but we'll see. I often find glitches no one else does, which is one reason that Viasyn uses me as a test site.

Unlike the Macrotech 80286/Z80 board, the new CompuPro 816/286 system uses two different boards. The 8 -MHz Z8OH board is a SPUZ, which is CompuPro shorthand for Slave Processor Unit Z80. (There will be other SPU boards, such as an 80186.) The 80286 processor boasts the newest "C-step" revision 80286 chip from Intel. Together, they make up a superfast system with true concurrent operations: the Z80 SPUZ can be doing one job while the 80286 is doing another.

In fact, you don't need the 80286 board to run the Z80 as a SPUZ. Before we installed the new 80286 processor, we dropped the SPUZ into my existing 8085/8088 system and installed the new Switch! (that's generally pronounced "switch -bang!") software that comes with the SPUZ, after which all my 8-bit software (such as WRITE) ran on the newer and faster Z8OH. The 8085 aboard the 8085/ 8088 Dual Processor board is awakened on power-up, then immediately told to go to sleep; after that, the SPUZ handles all 8-bit operations. So long as you stick to 8-bit stuff, the system is just as fast with a Dual Processor and SPUZ as it is with the 80286 processor; meaning that you can upgrade a Dual Processor in stages, if you don't want to pop for everything at once.

The 80286 runs 16-bit operations. like directory sorts, and PIP, and assemblies, and disk accesses, at surprisingly noticeable higher speeds. I haven't tested the CompuPro 80286 against the Macrotech. They're both fast.

The SPUZ without the 80286 (continued)

## What everyApple II+ and lie user should ask before buying the "Sider" 10 MB hard disk:

When a company offers a superior quality 10 megabyte Winchester hard disk for only \$695, it's bound to raise a few eyebrows... and a lot of questions. The fact is, you're probably already wondering "Can I really get a 10 megabyte hard disk that's reliable for only \$695?" The answer is: ABSOLUTELY...when you choose the Sider from First Class Peripherals.

#### What's so great about the Sider?

For starters, the Sider lets you boot your Apple  $II +$  or  $IIe$  directly off the hard disk-unlike some other Winchester subsystems. Rebooting is also troublefree. And the disk is partitionable, allowing you to allocate space to four operating systems on the same disk. The Sider supports: Apple DOS 3.3; Pro DOS™; Apple Pascal; and CP/M®

What's more, a small "footprint" lets you incorporate the compact Sider into your existing computer set-up with ease.

In addition, with the Sider, you not only pay far less for the subsystem, you also save money on installation. Because, unlike other 10 MB systems that require the purchase of expensive "extras," the Sider is plug and play. Everything you need is provided, including cables, host adaptor, installation software and manual.

#### What makes it so reliable?

To start, the Sider is manufactured, and sold exclusively, by First Class Peripherals, an innovative computer company which is backed by Xebec. The computer industry's leading manufacturer of disk controllers, Xebec has over a decade of experience serving customers like IBM, Toshiba, Texas Instruments and Hewlett Packard. It's this kind of expertise that helps assure the Sider's performance.

Special design features further enhance reliability. The Sider's controller is the field-proven, industry standard Xebec  $\frac{1214104 \text{ A}}{C\alpha r d}$ S1410A. And Xebec's 3200 drive tester, the

Apple and Pro DOS are trademarks of Apple Computer, Inc. CP/M is a registered trademark of Digital Research, Inc.

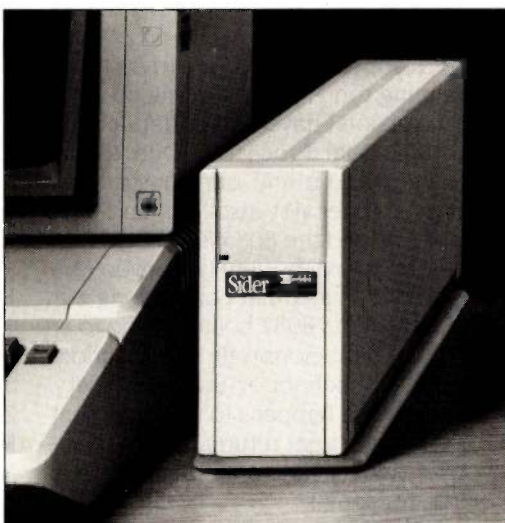

"Only<sup>\$</sup>

toughest in the industry, ensures that the Sider will operate reliably. One more assurance of the \$695 Sider's quality: it's UL Approved and FCC Class B rated.

#### But why is it only \$695?

You pay less for the Sider than for other 10 MB hard disks simply because you're paying for the superior quality components inside the unit, not for a lot of retail overhead costs. Since First Class Peripherals sells direct, you avoid dealer and distribution expenses, and pay only for the product.

#### What about a guarantee?

Like many experienced Apple users, you may be reluctant to buy a hard disk priced at only \$695 without first seeing for yourself how it performs. That's why First Class Peripherals offers you a reassuring, money -back guarantee that eliminates any risk on your part. Simply order the Sider and use it for 15 days. Then, if you're not entirely satisfied, return it and receive a full refund-no questions asked.

The Sider also comes with a full one-year limited warranty. Plus, there's a convenient, toll-free hotline you can call anytime you have a technical or service question, or need help.

#### Don't delay. Order the Sider now.

To receive the Sider 10 megabyte Winchester hard disk subsystem for only \$695, simply order using the coupon below. For faster service, order by phone and charge to your VISA, MasterCard or American Express. (You can also call us if you have any questions or technical concerns about the Sider. We'll see you get the help you need.) Call toll -free:

0 538-1307 Extension 205 INE NM IME NM IME NM IME NM IME NM I

Yes, please send me the Sider, including half-height 10 megabyte Winchester hard disk drive, Apple adaptor board, cable, complete installation software and documentation.

I prefer to pay as follows:

- □ I've enclosed my check or money order for  $$695* + $15$  shipping and handling, payable to First Class Peripherals.
- $\square$  Please bill the following credit card account for  $$695^* + $15$  shipping and handling:
- $\Box$  VISA  $\Box$  MasterCard  $\Box$  American Express

Exp. Date

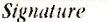

*Signature*<br>\*Residents of CA, NV and PA, please add appropriate sales tax.

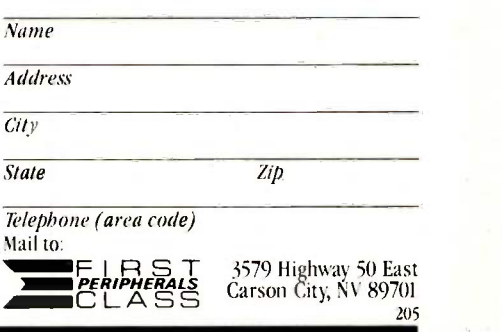

I saw little of interest at this year's Mini/Micro show. All the exhibits were in two large rooms of the Disneyland Hilton.

speeds up 8-bit operations something wonderful. WRITE blazes along; indeed, the system drives the TeleVideo 950 (connected up at 19,200 bits/second) almost as fast as Zeke II works with memory-mapped video. I guess it won't be long before I abandon my ancient VDM (video -display module) memory-map board. That will sever my last link with Zeke I, my friend who happened to be a Z80 computer. The VDM board we use at present is not the same one that we had in Zeke I, but the character-generator chips in the board are.

#### WAITING...

What we're waiting for is the first production run of the CompuPro PC-Video board. You drop that into an S-100 system and connect up either a color or a high-resolution monochrome monitor (both are combined on the PC-Video board), after which your 80286/SPUZ, Dual Processor, or 8086 system can be made to think it's an IBM PC AT. Tony designed the PC-Video board to work with any PCompatible keyboard, so I'll use the Wico Smartline Smartboard. My system will then run under Concurrent DOS: meaning that I'll have available, on one computer system, the whole world of 8-bit CP/M software (such as WRITE, The Word Plus, and Calendar/ 1); all of my CP/M-86 I6 -bit software, including all the 8 -bit stuff I wrote in CBASIC and recompiled with CBASIC-86; and about 98 percent of the IBM PC software, including SideKick, Lotus

1-2-3, ThinkTank, Flight Simulator, and WordStar 2000. Moreover, I'll be able to run 8 -bit programs, such as WRITE, simultaneously with 16-bit, such as long compilations.

I'd hoped to get Concurrent DOS running tonight, but it turns out that the version 1 have is intended for use with a Dual Processor. Due to my bouts with flu and our construction orgy it never got installed, and now we've retired the 8085/8088 Dual Processor board, hopefully foreyer. (Actually, of course, that board, along with Jim Hudson's 8087 board, will go to an educational nonprofit organization, such as a school or the L-5 Society. That's what happens to all equipment that doesn't get returned to the supplier. We try not to let anything stay idle for long.)

I'd hoped to change to Concurrent DOS because I wanted to send this at 1200 baud. (I know, I know; the modern convention is to say "bits/second" rather than baud, and technically that's a bit more accurate; but I learned the older terminology, and "baud" is much simpler and shorter to write. After all, we say "hertz" rather than "cycles per second:') Alas, this goes off at 300 baud. A story goes with that.

I'm writing this column on Zeke II. a plain vanilla Z80 system. When I get done, <sup>I</sup> transfer the text (with a 1 -megabyte 8 -inch floppy disk) to the new 80286/SPUZ machine for spelling checking. (I've got to find out that machine's name; 80286/SPUZ is clumsy.) After that, it gets transmitted to New Hampshire via BYTEnet. What I'd hoped to do was use Concurrent DOS to output the text onto a 51/4-inch disk in IBM PC -DOS format. I could then take that disk over to the Zenith Z-160, which has our OmniTel Encore 1200-baud modem, and squirt the files off at 1200 baud. Alas, the only modem I had for the Dual Processor (and thus the only one I have for his successor, the 80286/SPUZ) is an ancient PMMI (Potomac Micro Magic Inc.) 300-baud system; it works fine, but I never knew how slow it was until started fooling around with the OmniTel Encore at 1200. Now, though,

I'm anxiously awaiting Concurrent DOS, because even with all that monkey motion it would be worth the extra effort to communicate at 1200.

Of course, I could break down and get another modem. Tony tells me he no longer recommends an internal modem for S-100 systems. Fortunately, the people at OmniTel have sent me their Hayes-compatible external 300/1200 modem. That will run MITE just fine.

#### HOW FALLEN ARE THE MIGHTY

The Mini/Micro show used to be combined with WESCON. I remember it as large and exciting. <sup>I</sup> first saw the Zenith Z-100 at a Mini/Micro. The DEC Rainbow was introduced at another Mini/Micro. I first saw Modula-2 in action, and got Modula-2 and a Sage II to run it on, at a Mini/Micro show.

This year there was nothing. At the last Mini/Micro in Anaheim, WESCON filled the Anaheim Convention Center, and Mini/Micro completely filled two floors of exhibit space at the Disneyland Hilton. This year, all of the Mini/Micro exhibits were contained in two large rooms of the Disneyland Hilton. One of those rooms was the ballroom in which we held the icecream social, Meet the Pro's, at last year's World Science Fiction Convention; and indeed, the World Con had considerably higher attendance than Mini/Micro.

I saw little of interest at Mini/Micro. There were about 20 booths exhibiting VME and Multibus stuff, which may or may not be a portent of the future. <sup>I</sup> saw for the first time a Motorola 68000 computer intended as a development system for 68000 software; it has some of the finest high-resolution color graphics I've ever seen. Otherwise, nothing new, and little to grab my attention.

#### PRICE GOUGING?

One thing I was looking for at Mini/ Micro was an expansion box for our IBM PC. Lucy Van Pelt is full, and we have lots of new boards for her, including two Hercules boards (see below), modem boards, hard disk (we (continued)

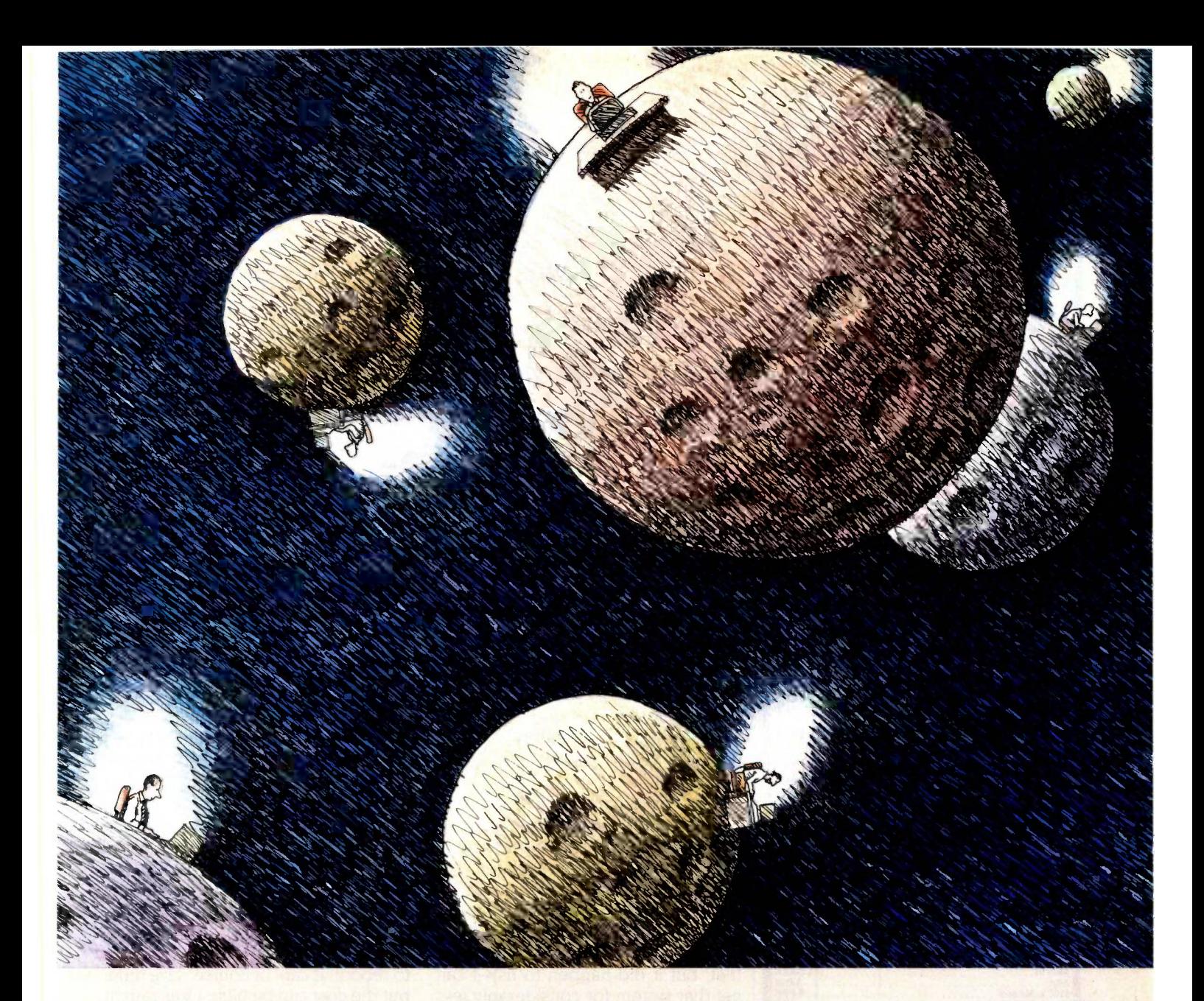

### With Network Revelation, youre not alone.

Span the void that separates you from other PC's. Be as one with a universe of data. Be a true network with Network Revelation®

Network Revelation is more than a relational database management system. It's a complete applications environment for most microcomputer networks. That's not dreaming about the future. It's low-key raving about a capability of the present.

With Network Revelation, you can send and receive data on local area networks and remote file servers. Rev's data dictionaries let you add or restruc-

ture fields at will, saving ages of programming time. And our menudriven applications generator and procedural language are eons ahead of other databases.

The possibilities are infinite. Distributed processing systems linking worlds. Accounting, inventory and order entry systems connected for instant access to data by a galaxy of users. And your data is secure with complete file or record locking.

**REVELATION** co-exists with MS-DOS<sup>™</sup> So you can transport Lotus 1-2-3<sup>™</sup> Multiplan<sup>®</sup> or other data from

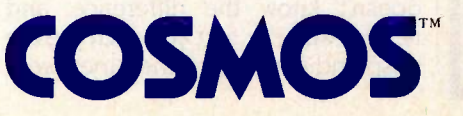

PC to PC—using popular routes like Novell, Ethernet or 3 Com™ You can even evolve files from primitive, single-user databases into a powerful Rev application.

Encounter the future of distributed data processing today. Revelation costs just \$950.00\* Network Revelation starts at only \$1495.00\* for a complete four-user system. So call us and we'll arrange for an unforgettable demonstration with a Cosmos rep in your area.

MS" and Multiplan® of Microsoft Corporation.<br>
MS" and Multiplan® of Microsoft Corporation.<br>
1-2-3" of Lotus Development Corporation. 3 Com"<br>
of 3 Com Corporation.<br>
"Suggested U.S. list price.

Cosmos, Inc., 19530 Pacific Highway S. Inquiry 120

Seattle, WA 98188, 206-824-9942 **JUNE 1985 · BYTE 423**  Inquiry 297

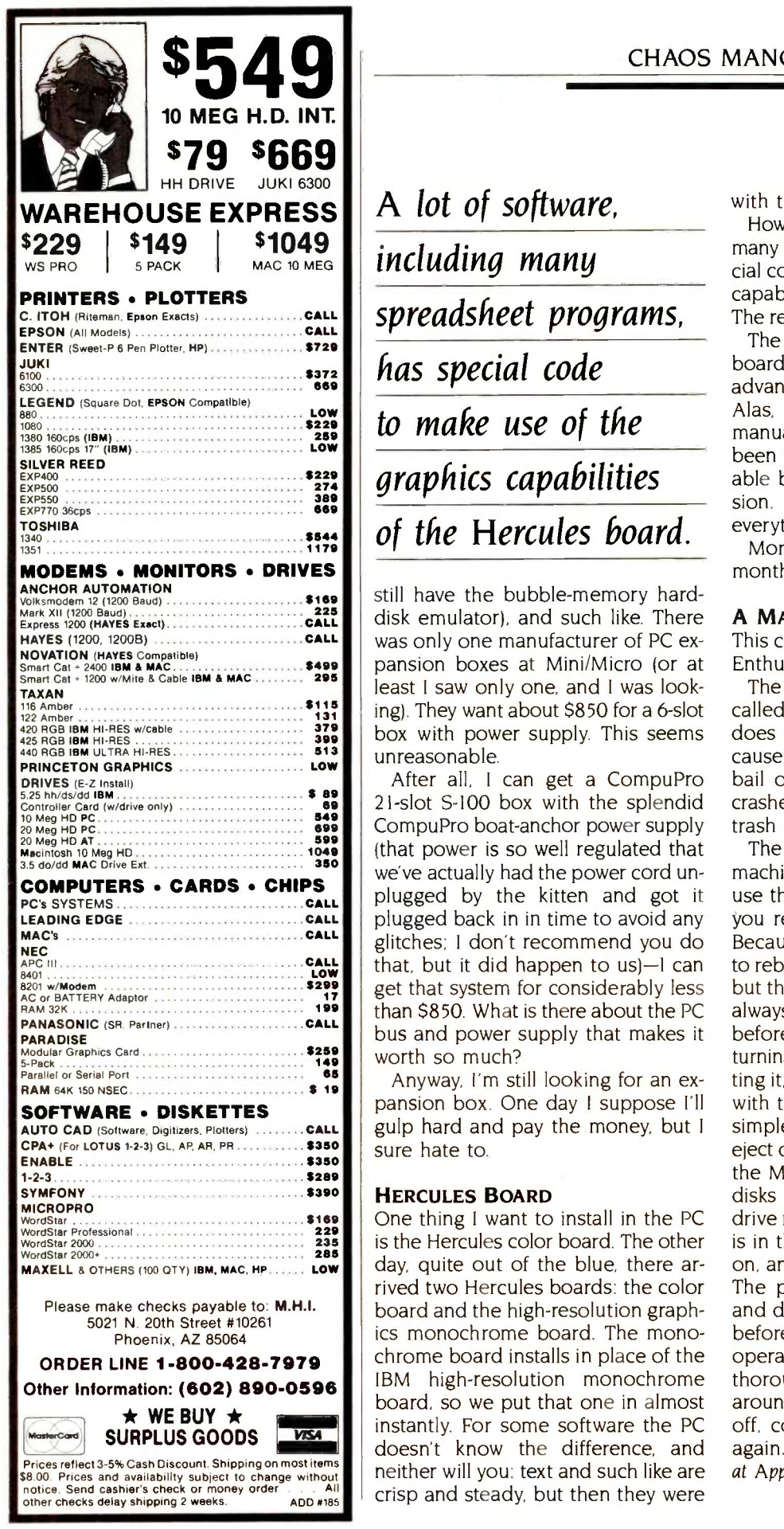

A lot of software, spreadsheet programs, has special code graphics capabilities of the Hercules board.

 $\frac{13}{131}$  ing). They want about \$850 for a 6-slot ca still have the bubble-memory harddisk emulator), and such like. There was only one manufacturer of PC expansion boxes at Mini/Micro (or at least I saw only one, and 1 was lookbox with power supply. This seems unreasonable.

After all, <sup>I</sup>can get a CompuPro 21 -slot S-100 box with the splendid CompuPro boat-anchor power supply (that power is so well regulated that we've actually had the power cord unplugged by the kitten and got it plugged back in in time to avoid any glitches; I don't recommend you do that, but it did happen to  $us$ ) $-1$  can get that system for considerably less than \$850. What is there about the PC bus and power supply that makes it worth so much?

Anyway, I'm still looking for an expansion box. One day I suppose I'll gulp hard and pay the money, but I sure hate to.

#### HERCULES BOARD

One thing I want to install in the PC is the Hercules color board. The other day, quite out of the blue, there arrived two Hercules boards: the color board and the high-resolution graphics monochrome board. The monochrome board installs in place of the IBM high-resolution monochrome board, so we put that one in almost instantly. For some software the PC doesn't know the difference, and neither will you: text and such like are crisp and steady, but then they were

with the IBM board, too.

However, a lot of software, including many spreadsheet programs, has special code to make use of the graphics capabilities of the Hercules board. The result is a dramatic improvement.

The Orchid Technology PCturbo 186 board we're so fond of can also take advantage of the Hercules board. Alas, I've mislaid my PCturbo 186 manual. It isn't lost; I'm sure it has been packed in one of the innumerable boxes that fill the office extension. After all, I've mislaid almost everything else I own...

More on the Hercules boards next month; so far I like them.

#### A MACWARNING

This comes from the ARPANET Mac-Enthusiasts.

The Macintosh Reset button (also called the "Programmer's button") does not reset memory, nor does it cause the system to reboot. If used to bail out of certain kinds of system crashes, it can cause the Macintosh to trash disks.

The safest thing to do is to turn the machine off and make it reboot. Don't use the Programmer's button unless you really know what you're doing. Because it doesn't cause the system to reboot, it can, of course, save time; but the cost can be high. I was taught always to open the disk-drive doors before doing anything as radical as turning the machine off, or even resetting it, but of course you can't do that with the Macintosh, since there's no simple mechanical way to make it eject disks; either you must plead with the Macintosh to get it to give your disks back or use a hairpin on the drive mechanism. As long as the disk is in the Macintosh it can be written on, and the Mac writes on disks a lot. The present Finder is pretty dumb and doesn't check the disk directory before writing on the disk; the Reset operation can get the Finder pretty thoroughly confused. It's safer all around simply to turn the machine off, count five, and turn it back on again. | Editor's note: A hardware engineer at Apple reports that the Reset button does (continued)
# Introducing the MIX Editor

(with Split Screen - both horizontal and vertical)

### A Powerful Addition To Any Programmer's Tool Box

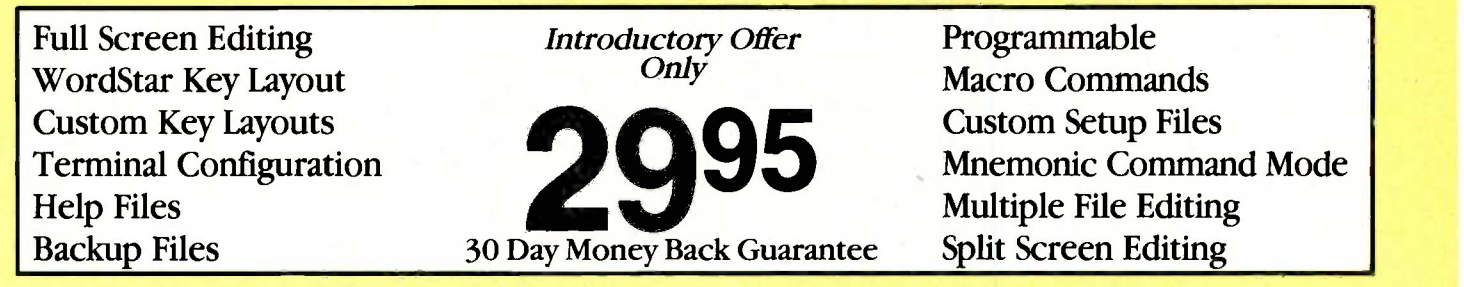

For PCDOS/MSDOS (2.0 and above/128K)  $\bullet$  IBM PC/Compatibles, PC Jr., Tandy 1000/1200/2000, & others For CPM80 2.2/3.0 (Z80 required/64K)  $\bullet$  8" SSSD, Kaypro 2/4, Osborne I SD/DD, Apple II, & others

### Great For All Languages

A general purpose text processor, the MIX Editor is packed with features that make it useful with any language. It has auto indent for structured languages like Pascal or C. It has automatic line numbering for BASIC (255 character lines). It even has fill and justify for English.

### Terminal Configuration

A utility for defining terminal features (smart features included) allows the editor to<br>work with any terminal. Over 30 of the most popular terminals are built-in.

### Custom Key Layouts

Commands are mapped to keys just like WordStar. If you don't like the WordStar layout, simply change it. Any key can be mapped to any command. You can also define a key to generate a string of characters, great for entering keywords.

### Split Screen

You can split the screen horizontally or vertically and edit two files simultaneously.

### Macro Commands

The MIX Editor allows a sequence of commands to be executed with a single keystroke.<br>You can define a complete editing operation and perform it at the touch of a key.

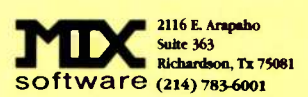

MSDOS is a trademark of Microsoft PCDOS is a trademark of IBM CPM80 is a trademark of Digital Research WordStar is a trademark of MicroPro

### Custom Setup Files

Custom keyboard layouts and Left/Right/Up/Dov<br>macro commands can be saved Tab Right/Tab Left macro commands can be saved in setup files. You can create a different setup file for each language you use. The editor automatically configures itself using a setup file.

### Command Mode

Command mode allows any editor command to be executed by name. It is much easier to remember a command name versus a complicated key sequence. Command mode makes it easy to master the full capability of the editor. Frequently used commands can be mapped to keys. Infrequent commands can be executed by show File/Help File<br>Input/Output File name.

### Editor Commands

The editor contains more than 100 commands. With so many commands, you might think it would be difficult to use. Not so, would be difficult to use. Not so,<br>it is actually extremely simple to Delete Word (Undelete Wo use. With command mode, the power is there if you need it, but it doesn't get in your way if you don't. Following is a list of some Set Tab/Clear Tab of the commands. of the commands.

### Cursor Commands

Left/Right/Up/Down Forward Word/Backward Word Beginning of Line/End of Line<br>Scroll Up/Scroll Down Scroll Up/Scroll Down Window Up/Window Down Scroll Left/Scroll Right<br>Top of File/Bottom of File Window Up/Window Dow<br>Scroll Left/Scroll Right<br>Top of File/Bottom of File<br>●●●

### Block Commands

Copy/Move/Delete Read/Write Lower Case/Upper Case Fill/Justify Print

### File Commands

Directory (with wild cards) Show File/Help File Delete File/Save File

### Other Commands

Split Screen/Other Window Find String/Replace String Replace Global/Query Replace Delete Word/Undelete Word Insert Mode/Overwrite Mode Open Line/Join Line Duplicate Line/Center Line Open Line/Join Line<br>Duplicate Line/Center Line<br>Set Tab/Clear Tab<br>● ● ●

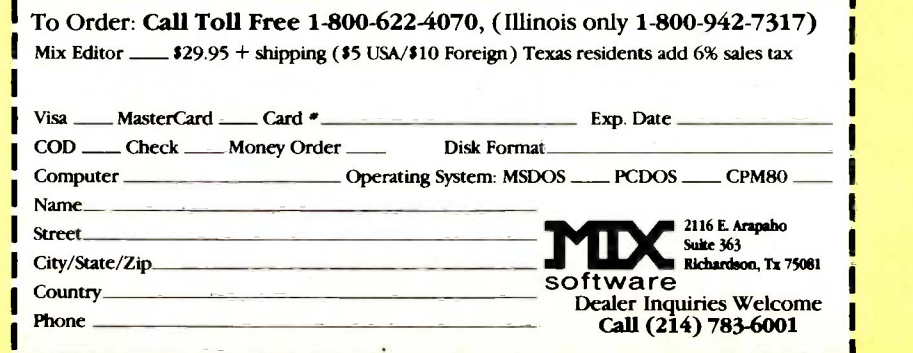

# Cure development headaches with our S105\* Controller

BCC11 100 quantity or qualified buyers' price.

At \$105, Micromint's System Controller is a dirt cheap development tool without equal.

It'll turn your IBM PC into a design lab-<br>oratory that saves your company thou-<br>sands of dollars and months of evalua-<br>al. You<br>tion. You'll save headaches, too. When ition is<br>you tell your boss the first phase of your<br>moth

Micromint's Z8 System Controller, the<br>tiny computer on a board, is the corner-<br>stone of an entire family of integrated,<br>intelligent products from AC/IO to smart<br>terminals. Able to speak three languages<br>tiny 4" x 4 1/2" com

If learning a new language isn't in your *Call or write*<br>future, no problem. WRITE YOUR *brochure.*<br>PROGRAMS IN BASIC AND TRANS- *12 fully c*<br>LATE THEM INTO FORTH WITH A *reference i* SINGLE KEY STROKE. Our specially set in-<br>masked chip will let you know in an in-<br>stant whether your program is operation-<br>al. You'll be building before the competstant whether your program is operational. You'll be building before the competition is de-bugging.

**MARITANIA** 

For OEM Orders and Customer Assistance Call Our Toll Free Line

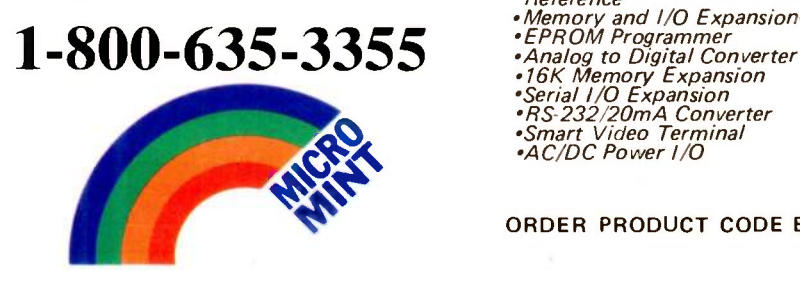

Call or write for a complete product line brochure. Or order our complete set of 12 fully detailed owners' and technical reference manuals for only \$29.95. This set includes all of the following manuals:

- •Z8 FORTH System Controller<br>•Z8 BASIC System Controller<br>•BASIC/Debug Software Reference
- 
- 
- Z8 Microcomputer Assembly Language/Hardware Technical Reference
- 
- 
- e Analog to Digital Converter<br>• Analog to Digital Converter \*16K Memory Expansion
- 
- ∙Serial I/O Expansion<br>∙RS-232/20mA Converter<br>∙Smart Video Terminal
- 
- AC/DC Power I/O

ORDER PRODUCT CODE BCC99.

Micromint, Inc.

Dept. 14, 25 Terrace Drive, Vernon, CT 06066

in fact connect to the 68000's RESET pin and will cause the system to reboot.)

### LAUNCH A THOUSAND SLIPS...

I reported in March on Mike Lehman's Fast Finder, which substitutes for the regular Finder program in the Macintosh operating system. We still like it, and anyone who writes programs for the Mac would be well advised to get it. It is, however, pretty well a hacker's tool. There are very few built-in safeguards.

It also uses Macintosh hacker terminology. In particular, there's the term launch.

So far as I know, launch is a term peculiar to the Macintosh and perhaps the Lisa. The Macintosh operating system allows you to access programs that aren't really programs; that is, if you "double-click" a text file created with MacWrite, the Finder is smart enough to know that what you

really want is to load (launch) Mac-Write and have MacWrite read in the text file so you can edit it.

Lehman's Fast Finder program gives you another alternative. Fast Finder will ask you if you want to launch your text file. The first time I was asked that, I thought, "Well, of course I want to." and said yes; whereupon Fast Finder dutifully tried to run the text file as if it were a command file. The result wasn't pretty, and I could recover only by turning the machine off. It turns out that launch is a MacTechnical term meaning "run independent of anything else." To launch a file means to treat it as a command file. If it isn't one-if it's a MacPaint file or a document file-the result is unlikely to be what you wanted.

Fast Finder is a really convenient program, but it does give you the opportunity to really screw things up. Fortunately, there's always a way out:

Fast Finder is pretty well a hacker's tool.

one option under Fast Finder is to launch the old Finder program.

### **SICK JOKES**

Another bit of information I got from the. ARPANET: be careful what you put into your machine. There is out there making the rounds of the remote bulletin boards a program called VDIR.COM. It's a little hard to tell what the program is supposed to do.

What it actually does is trash your system. It writes garbage onto any disk it can find, including hard disks, (continued)

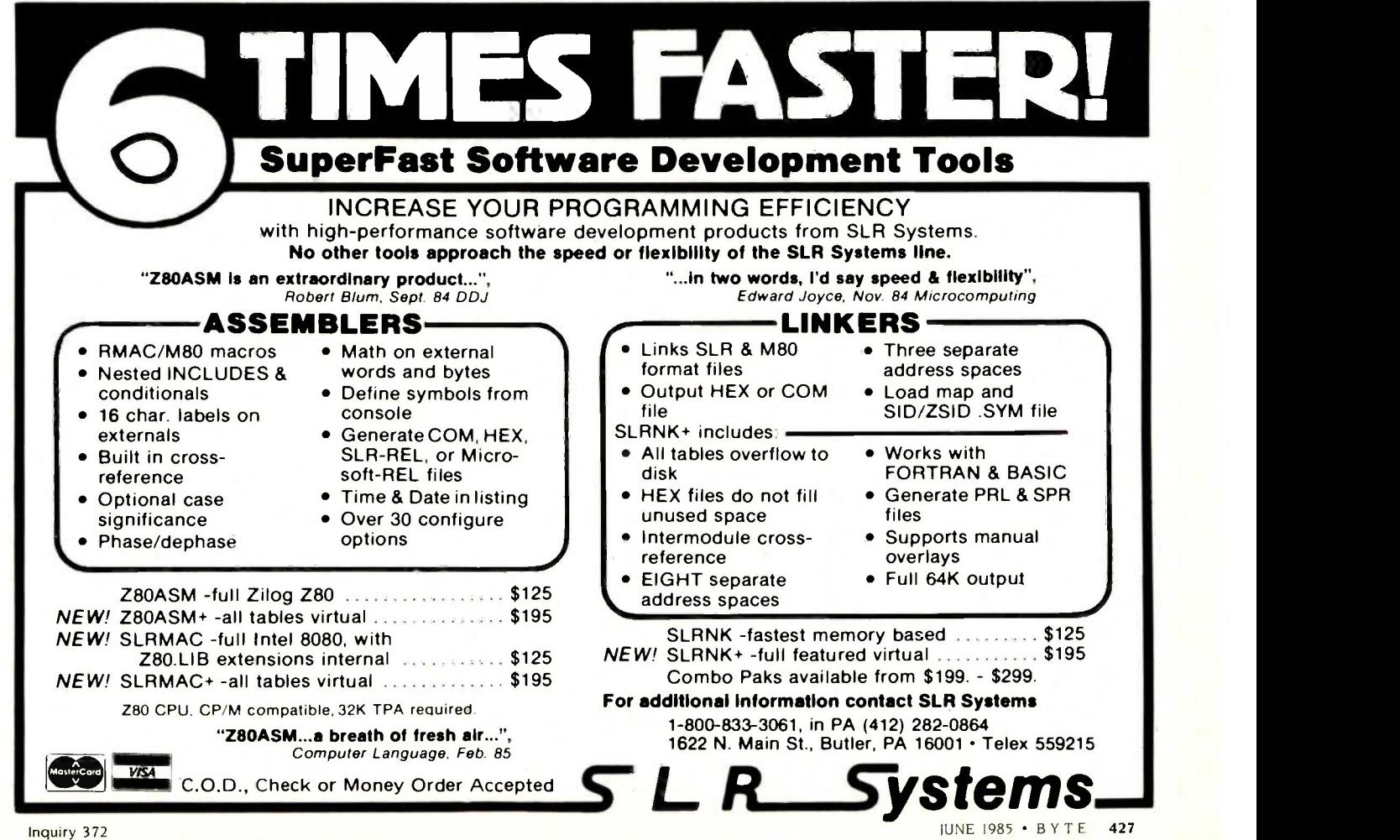

and flashes up various messages telling you what it's doing. It's a time bomb: once run, you can't be sure what will happen next because it doesn't always do anything immediately. At a later time, though, it can crash your system. Does this remind you of some of the imbecilic copyprotection schemes threatened by companies such as Vault and Defendisk? Anyway, you'd do well to avoid VDIR.COM. I expect there are a couple of harmless-perhaps even useful-public-domain programs floating about with the name VDIR; and, of course, anyone warped enough to launch this kind of trap once can do it again. Be careful about untested "free" software.

### EEEEEK!

One more tip, which comes from, alas, practical experience: when you load a telephone number into a modem disk file, double-check the number. I gave Alex the local ARPANET access number to record for the 1200-baud modem and inadvertently transposed

ITEMS DISCUSSED COMPUPRO Z80H SPUZ . . . . . . . . \$695 Viasyn ac an ann an t-India ann an t-India ann an t-India ann an t-India ann an t-India ann an t-India ann an 3506 Breakwater Court Hayward, CA 94545 (415) 786-0909 EAGLE COMPUTERS Eagle 1600 . . . . . . . . . from \$4495 Macrotech International Spirit XL \$4795 20630 Lassen St. Eagle Computer 7100 Chapman Ave. Garden Grove. CA 92641 (408) 395-5005 FAST FINDER . . . . . . . . . . . . . . . . . \$100 Tardis Software 2817 Sloat Rd.

HERCULES BOARDS color board \$245 Peter Norton high-resolution graphics monochrome board ........ \$499 **Hercules** 2550 Ninth St. Berkeley, CA 94710 (415) 540-6000

Pebble Beach, CA 93953

(408) 372-1722

INSTANT FD ZERO RESIDUE CLEANER \$5.90 Tech Spray POB 949 Amarillo, TX 79105 (806) 372-8523

INTERROGATOR . . . . . . . . . . . . . . . . . \$139 Dysan 1244 Reamwood Ave. Sunnyvale, CA 94089 (800) 551-9000

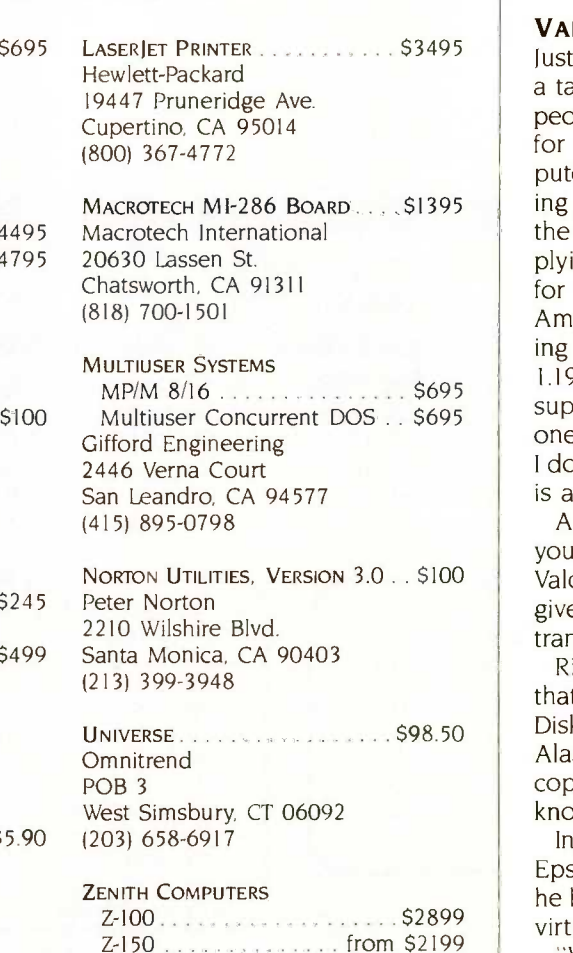

 $Z-150$   $\ldots$   $\ldots$   $\ldots$  from \$2199 Z - 160 . . . . . . . . . . . . . . . . from \$2399 Zenith Data Systems 1000 Milwaukee Ave. Glenview, IL 60025 (312) 391-8865

two numbers. Alex dutifully put it into the system. Then we tested it. Each time we'd see the number come up, hear it ring, be answered, hear our own carrier-then no communications. Nothing.

Eventually <sup>I</sup> listened on an extension. To my horror <sup>I</sup> heard an exasperated lady answer the telephone. Naturally all she would hear would be the high-pitched whine of our carrier. Since we'd "tested" the number five times (at 0300, alas!), she was rapidly losing patience. <sup>I</sup> can't blame her. Since then I've checked all the modem access number files three times.

### VALDOCS 2.0

Just before going to Mini/Micro I had a talk with Jim Bell of SemiDisk, the people who make RAM-disk hardware for S-100, IBM PC, and Epson computers. Jim tells me he has been talking to Roger Amidon of Rising Star, the outfit that is supposed to be supplying the Valdocs operating system for the Epson QX-10 computer line. Amidon says that Rising Star is working on SemiDisk drivers for Valdocs 1.19, which is, I guess, the currently supplied version of Valdocs. (The last one I have is 1.18, and I suspect that I don't really have 1.18. That, however, is another story.)

Anyway, Rising Star promises that you'll be able to use SemiDisk with Valdocs 1.19 "within a week," which, given the track record of Rising Star, translates to Real Soon Now.

Rising Star also assures SemiDisk that the drivers to make use of Semi-Disk are already built into Valdocs 2.0. Alas, SemiDisk doesn't yet have a copy of 2.0, nor, to the best of my knowledge, does anyone else.

Interestingly enough, there was an Epson America dealer at Mini/Micro: he had large posters proclaiming the virtues of Valdocs 2.0.

"When will it be done?" 1 asked. "It's done now."

"You mean I can buy it?"

"Yes:

"Can I take a copy home with me?" "No, we're quoting 60 to 90 days (continued) Lifeboat.

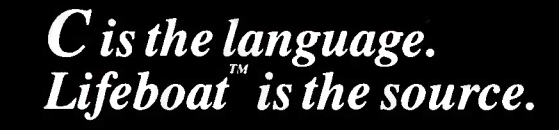

### Productivity Tools from the Leading Publisher of C Programs.

### The Lattice® C Compiler

The cornerstone of a program is its compiler; it can make the difference between a good program and a great one. The Lattice C compiler features:

- Full compatibility with Kernighan and Ritchie's standards
- Four memory model options for control and versatility
- Automatic sensing and use of the 8087 math chip
- Choose from the widest selection of add-on options
- Renowned for speed and code quality
- Superior quality documentation

"Lattice C produces remarkable code. . .the documentation sets such a high standard that others don't even come close. . . in the top category for its quick compilation and execution time and consistent reliability."

Ralph A. Phraner, Byte Magazine

Lattice Library source code also available.

### Language Utilities

Pfix 86/Pfix 86 Plus - dynamic and symbolic debuggers respectively, these provide multiple -window debugging with breakpointing capability.

Plink  $86 - a$  two-pass overlay linkage editor that helps solve memory problems.

Text Management Utilities - includes GREP (searches files for patterns), DIFF (differential text file comparator), and more.

LMK (UNIX "make")  $-$  automates the construction of large multi-module products.

Curses - lets you write programs with full screen output transportable among all UNIX, XENIX and PC -DOS systems without changing your source code.

BASTOC - translates MBASIC or CBASIC source code directly to Lattice C source code. C Cross Reference Generator - examines your

ı

### C source modules and produces a listing of  $|$  use asynchronous communications library. each symbol and where it is referenced.

Editors

Pmate - a customizable full screen text editor featuring its own powerful macro command language.

- ES/P for  $C C$  program entry with automatic syntax checking and formatting.
- $VEDIT an easy-to-use word processor for$ use with V-PRINT.
- $V$ -PRINT  $-$  a print formatting companion for VEDIT.
- $CVUE a$  full-screen editor that offers an easy way to use command structure.
- $EMACS a full screen multi window text$ editor.

 $Fast/C$   $-$  speeds up the cycle of edit-compiledebug-edit-recompile.

### Graphics and Screen Design

 $HALO - one of the industry's standard$ graphics development packages. Over 150 graphics commands including line, arc, box, circle and ellipse primitives. The 10 Fontpack is also available.

Panel - a screen formatter and data entry aid. Lattice Window  $-$  a library of subroutines allowing design of windows.

### Functions

 $C$ -Food Smorgasbord  $-$  a tasty selection of utility functions for Lattice C programmers; includes a binary coded decimal arithmetic package, level 0 I/O functions, a Terminal Independence Package, and more.

Float-87  $-$  supports the 8087 math chip to boost the speed of floating-point calculations. The Greenleaf Functions  $-$  a comprehensive library of over 200 routines. The Greenleaf Comm Library  $-$  an easy-toC Power Packs - sets of functions useful for a wide variety of applications. **BASIC C**  $-$  This library is a simple bridge from IBM BASIC to C.

### Database Record Managers

Phact  $-$  a database record manager library of  $C$ language functions, used in the creation and manipulation of large and small databases. Btrieve - a sophisticated file management system designed for developing applications under PC-DOS. Data can be instantly retrieved by key value.

FABS - a Fast Access Btree Structure function library designed for rapid, keyed access to data files using multipath structures. Autosort  $-$  a fast sort/merge utility.

Lattice  $dB-C$  ISAM  $-$  a library of  $C$  functions that enables you to create and access dBase format database files.

### Cross -Compilers

For programmers active in both nicro and mini environments we provide advanced crosscompilers which product Intel 8086 object modules. All were developed to be as functional and reliable  $-$  as the native compilers. They are available for the following systems:

### VAX/VMS, VAX/UNIX, 68K/UNIX-S, 68KIUNIX-L

Also, we have available:

Z80 Cross-Compiler for MS- and PC-DOS produces Z80 object modules in the Microsoft relocatable format.

### New Products

 $Run/C - finally$ , a C interpreter for all levels of C Programmers.

 $C$  Sprite  $-$  a symbolic debugger with breakpoint capability.

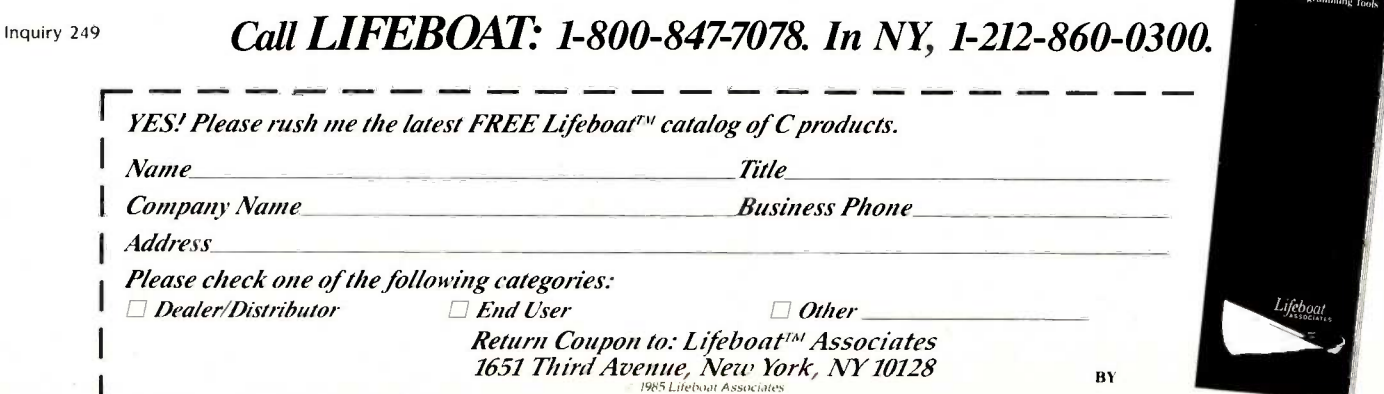

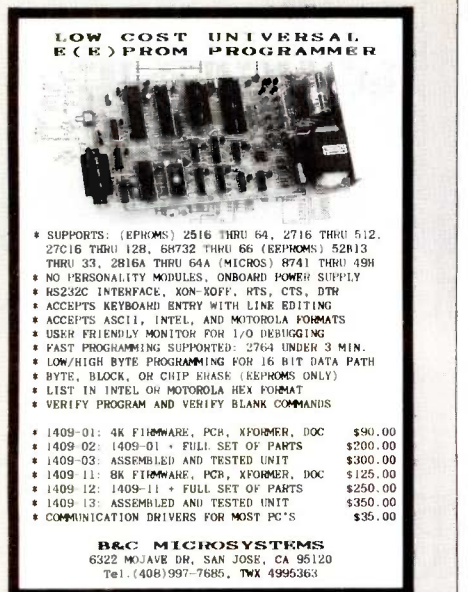

NEC PRINTERS  $2050$   $3550$   $350$   $350$   $350$   $350$   $350$   $350$   $350$   $350$  $3550$   $3550$   $3590$  $\mathbf{R}$  is a  $\mathbf{R}$  -dimensional metric. 2010/15/30 . . . . . . . . \$ 625 3510/15/30 . . . . . . . . \$ 990 8810/15/30 . . . . . . . . \$1400 Elf 360 . . . . . . . . . . . \$ 399 Pinwriter P-2 . . . . . . \$ 490 (w/Interface & Tractor) Pinwriter P-3 . . . . . \$ 690 (w/Interface & Tractor) Terms: PREPAID - FREE FREIGHT!! QUALITY PRINTERS<br>8415 Cement City Rd.

Brooklyn, Michigan 49230 Phone: 517-592-3749

Inquiry 345

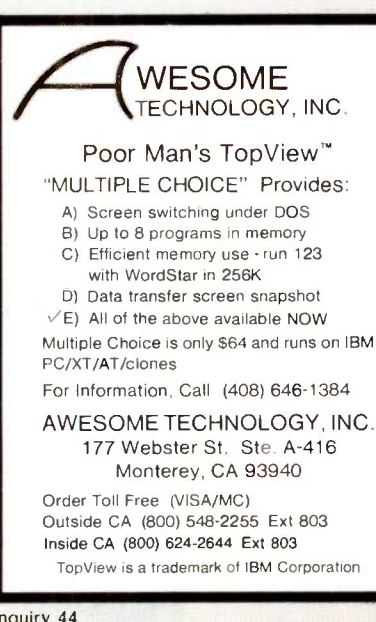

delivery time."

"Wait," says I. "You mean I can order it now, but it will be 60 to 90 days before you'll deliver it to me?" "Yes:'

In other words, Valdocs 2.0 will be available Real Soon Now. <sup>I</sup> sure wouldn't hold my breath. If they ever get things set up to use SemiDisk with Valdocs in any form whatever, I advise all Valdocs users to take advantage of the opportunity. Valdocs with a RAM disk would be both simple to learn and conveniently fast: I'm amazed that Rising Star hasn't done something about the situation already.

### EAGLE FLIES?

They didn't have an exhibit, but I did meet Gary Kappenman, CEO of the newly reorganized Eagle Computer, at Mini/Micro. Eagle went through some hard times. As a result, they offered reviewers the opportunity to buy their review machines at good discounts. I bought both of mine, the Eagle 1600 (a very fast 8086 machine) and the Spirit XL, an IBM PC XT work-alike that's about 99 percent PCompatible.

Alex promptly borrowed the Spirit XL. The Spirit runs PC -DOS 2.0, which allows tree -structured disk directories. Working late at night Alex managed to erase an entire disk directory. He makes backup copies, of course, but he'd made the last backup just before respect at Stride Micro are enhis most productive hour of the week. When he realized he'd erased everything, he left the machine running and locked up the room so no one would touch it. The next morning he called Eagle and explained his problem.

"Norton Utilities," the Eagle people said. "Go buy them:'

He went out and got Norton Utilities 3.0: the program took care of his problem. Alex says the Norton Utilities are self-prompting, very easy to use, and let him completely recover from his blunder.

We're still fond of the Eagle Spirit XL. I am told I will get Eagle's newest machine, the Turbo, within a week or so. I'm looking forward to it; I've heard good things about the machine.

Eagle always did have excellent hardware. The problem was that their

software was never complete and their documentation was wretched. Gary Kappenman tells me they had too many bright people: before they would get one development completely finished, the hackers would rush off to invent yet another marvel.

'As technology improvement that was a great way to go." Kappenman says. "As a way to generate marketable products it wasn't such hot procedure:'

According to Kappenman, Eagle has stacks and stacks of excellent new technology on the shelf; they've cut way back on personnel and expenses; and they intend to concentrate on bringing their on -shelf technology to market, one finished product at a time.

I always did like their hardware and their protechnology attitude. I wish them well.

### WINDING DOWN

It's 0200, and I have to catch a plane to Reno at 1000. The guest of honor at the Stride Faire this year is Niklaus Wirth, and I confess I'm greatly looking forward to meeting him. Stride Micro also promises a remarkable new human/computer interface system based on cursor control through eye and head movement. It sounded like a good idea when they told me about it last year; and people I thusiastic, so that's something else I want to see.

After Reno I go to Dallas to see some late developments at TI. My Chrysler LeBaron convertible talks to me through a TI Speech Synthesizer chip; I confess that one thing I'd like to get from TI is a way to program my car so that it will say outrageous things at the touch of a hidden button. Things like "Beep Beep Beep: Your passenger is stupid." or "Beep Beep Beep: Passenger should prepare for extreme lateral acceleration," or even "Beep Beep Beep: Ejection seat is armed:' I'd also like to have a way to connect the voice to the security system so that it might say "Warning: Lethal gas now being released into driving compartment." I don't sup-(continued)

There's a good chance at a resmputer in vour future will ome with Aicroware software

### People who can't wait for the future have Microware 'software now.

State of the state of the state of

Right now, many of the biggest names in the business have their next-generation personal computers on the drawing boards. These advanced systems will have capabilities that will go far beyond what's available today. Many of these exciting new products will feature high-performance system software by Microware.

Operating systems and programming languages are the foundations upon which all other applications are built. Microware's OS-9 , operating system is the ideal base for innovative fourth-generation application packages. It provides many advanced capabilities including true multitasking, a universal file and I/O system, modular construction, powerful graphics, unlimited communications gateways, and real-time response. And it's so versatile it can be used on almost any size system  $-$  from inexpensive personal computers all the way up to large multiuser systems.

Microware also has outstanding versions of the most popular programming languages. For example, Microware's extended, structured Basic is friendlier than an interpreter, yet it runs as fast as a compiler. And it's so smart that it actually reports bugs as programs are typed in. Or consider Microware's full -feature C Compiler. It can recompile almost any Unix application program to be much smaller and faster than the Unix equivalent. You can also choose .Fortran and Pascal compilers of equal calibre.

Software like this doesn't happen by accident. Microware software is specifically designed to unleash the full potential of the extraordinary

68000 and 6809 microprocessor families. Microware works in close cooperation with the people who actually design the systems and silicon in order to achieve maximum integration and performance. That's why Microware software has already made a big impact within the scientific, engineering, and industrial communities.

Affordable, powerful personal computers with Microware software are available now at most Tandy/Radio Shack retail locations, and through Fujitsu and Hitachi in Japan. Plus over a hundred innovative manufacturers worldwide offer a veritable banquet of professional systems and software for VME, Multibus, STD, and most other popular standard bus architectures. If you're technically oriented, you can even get a reasonably priced Microware PortPak<sup>™</sup> and install OS-9 on your own custom 68000 system.

Some things change, others can't. Will Unix ever become affordable and understandable enough for you? How long can MS-DOS keep up with new technology? You can wait and find out, or you can step into the future today. Contact us today and we'll send you complete information.

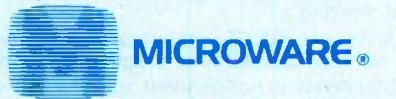

MICROWARE SYSTEMS CORPORATION 1866 N.W. 114th Street . Des Moines, Iowa 50322 Phone 515-224-1929 . Telex 910-520-2535

MICROWARE JAPAN, LTD. 41-19 Honcho 4-Chome, Funabashi City . Chiba 273, Japan • Phone O474-22-1747 • Telex 298-3472

05-9 is a trademark of Microware and Motorola. Unix is a trademark of Bell Laboratories. VAX is a trademark of Digital Equipment Corporation. Multibus is a trademark of Intel Corporation,

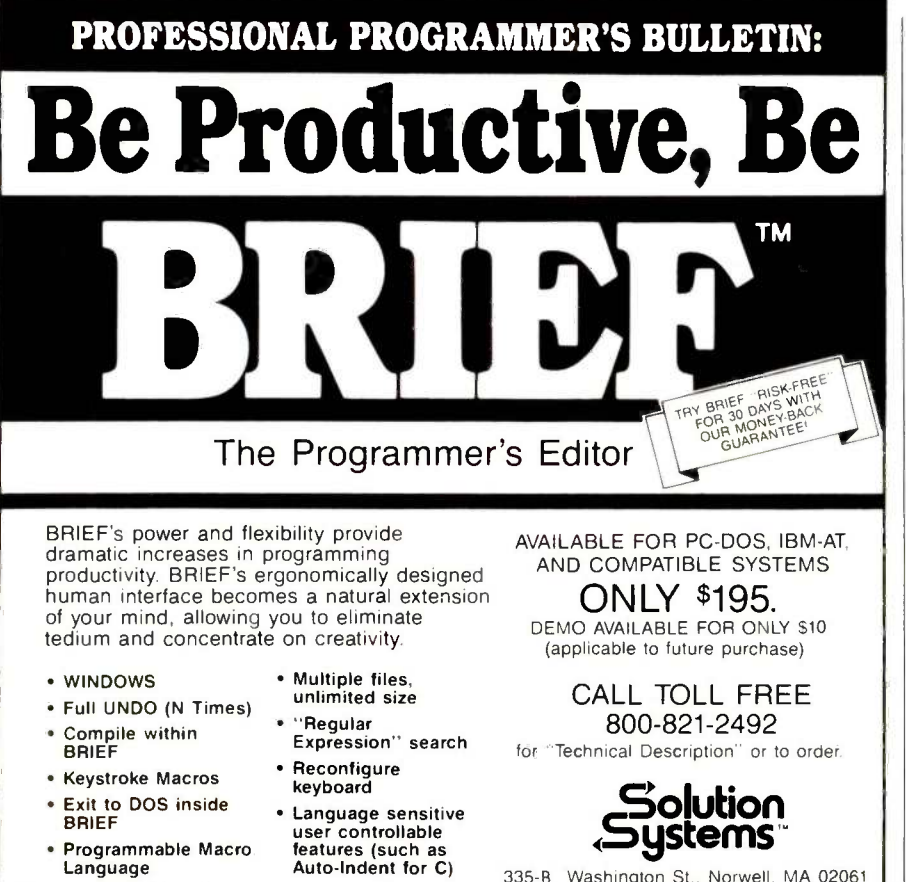

BRIEF is a trademark of UnderWare.<br>Solution Systems is a trademark of Snlution Systems Issuems

335-B Washington St.. Norwell. MA 02061 617-659-1571

# PROLOG-86<sup>™</sup>

Become Familiar in One Evening

Thorough tutorials are designed to help learn the PROLOG language quickly. The inbegin to feel comfortable with it. In a few days you are likely to know enough to modify some of the more sophisticated sample programs.

### Sample Programs are Included like:

### an EXPERT SYSTEM

- a NATURAL LANGUAGE INTERFACE
- (it generates a dBASE!! "DISPLAY" command)
- $\blacksquare$  a GAME (it takes less than 1 page of PROLOG-86)

### PROTOTYPE Ideas and Applications QUICKLY

1 or 2 pages of PROLOG is often equivalent to 10 or 15 pages in "C" or PASCAL. It is a different way of thinking.

Describe the FACTS and RULES without concern for what the computer will have to do. Maybe you will rewrite in another programming language when you are done. Pr**ogramming Experience is not required** but a logical mind is. PROLOG 86 supports<br>the de facto STANDARD — in "Programming in Prolog" by Clocksin & Mellish.

AVAILABILITY: PROLOG -86 runs on MSDOS, PCDOS or CPM-86 machines. We provide most formats. The price of PROLOG-86 is only \$125.

Full refund if not satisfied during first 30 days. 800-821.2492

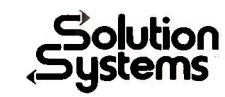

335-B Washington St., Norwell, Mass. 02061 617-659-1571

pose I'll really be able to do that, but I can dream.

The game of the month is Universe by Omnitrend. I've put far too much time into it, despite the fact that the game is completely menu-driven, which makes it very easy to learn and very hard to use; I long to write a long command string, then go have coffee while the machine executes each command in turn. The fact that I'm still playing despite the tedious menu command system should say volumes about the game's complexity and inherent interest factor.

The book of the month is by Michael Crichton (author of The Andromeda Strain), Electronic Life (Ballantine, 1984, \$3.95). Dr. Crichton has managed to pack a great deal of useful information, philosophy, and common sense into 250+ pages. Recommended for almost anyone; even experienced hackers will find parts interesting and can then keep the book around to lend to beginners.

Next month I should have Concurrent DOS and the PC Video board. Tony ought to have the software to make use of all the new type fonts for the LaserJet. <sup>I</sup> also have a Hewlett-Packard 150 computer, which hasn't even been uncrated; alas, I do not think my upstairs suite will be finished, so I may not have a place to set it up. There's a strong possibility that I'll have the new HP portable as well; I'm looking for a good portable to carry about on trips. I'll also have more on the Hercules boards.

Seneca once said of relocating that "two removes are equal to one fire." I find that rebuilding requires shifting things about like Chinese checkers, so that we get the equivalent of three removes. I make no doubt it will all be wonderful when it's finished. It's a great life if you don't weaken.

Jerry Pournelle welcomes readers' comments and opinions. Send a self-addressed, stamped envelope to Jerry Pournelle, do BYTE Publications. POB 372, Hancock, NH 03449. Please put your address on the letter as well as on the envelope. Due to the high volume of letters, Jerry cannot guarantee a personal reply.

### CHAOS MANOR

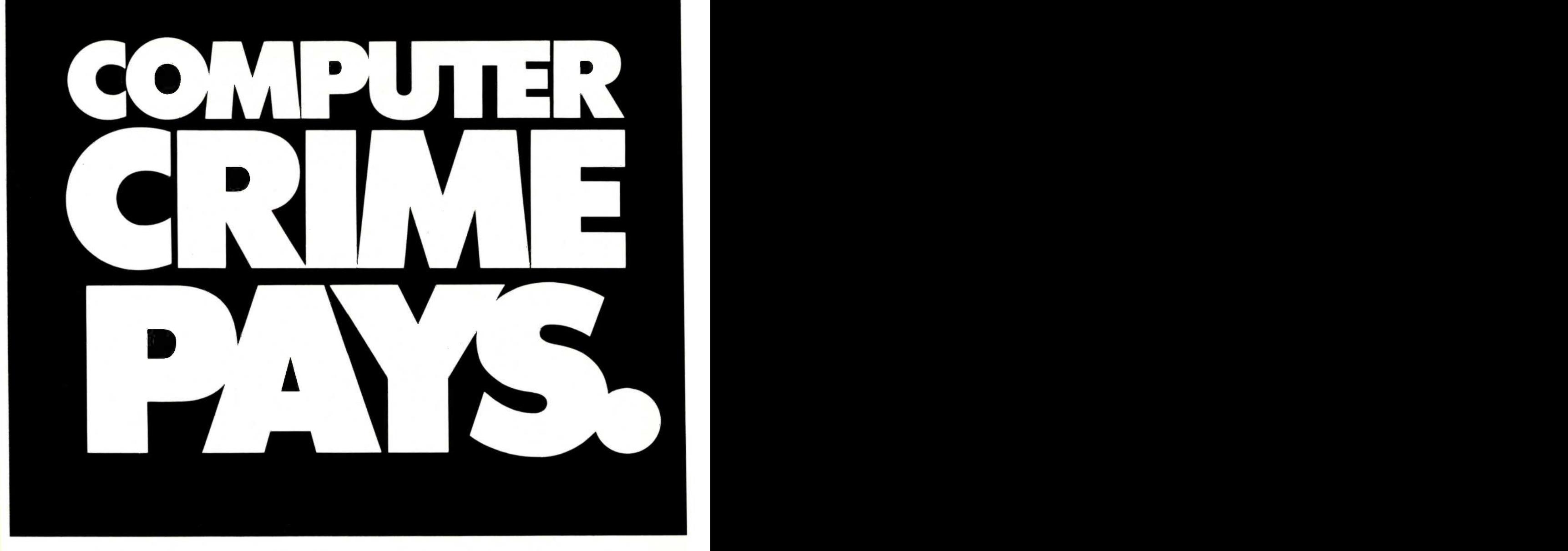

An estimated \$3 billion plus annually.

What's more, there's practically no risk. Computer data thieves rarely get caught. And when they do, inadequate laws and the fear of publicity keep most victims from taking legal action.

Don't assume that just because you're not involved in anything top-secret, nobody's interested in your data files.

Computer thieves know that someone's always willing to pay a handsome price to get confidential corporate and professional information. Or pay to get it back.

### AND THEY KNOW JUST WHAT TO LOOK FOR:

ACCOUNTING RECORDS PRODUCT DESIGN DATA RESEARCH DATA MARKETING PLANS CUSTOMER LISTS PRIVILEGED CLIENT DATA BANK FILES CREDIT INFORMATION

Clearly, it's you vs. them. And the time to do something about it is now.

The Federal Government has spelled out the solution in no uncertain terms. It's called the Data Encryption Standard. And it's the basis for the DES 2000™ computer security system.

### MAXIMUM PROTECTION WITH THE DES 2000

The DES 2000 protects your data files by encrypting transmitted and/or stored information-rendering it totally unintelligible without the proper access code.

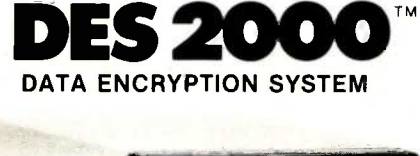

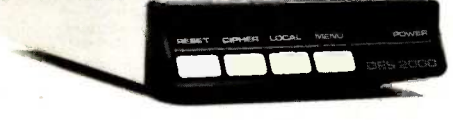

The code-one of 72-quadrillion possible 16-digit key combinations- is required at all times to command the DES 2000 to decipher the encrypted data.

So whether there's an intrusion from the outside via modem or phone line tap...or from the inside through a terminal or by outright disk theft...no key, no information.

You can't buy better protection than that.

### ALSO THE MOST COST-EFFECTIVE SOLUTION

 $\mathbf{DES}$  2000 $\mathbf{S}$ <sup>TM</sup> cost-effective. Priced under \$500, it offers the same protection, the same reliability as systems now in use by banking institutions Equally important, the DES 2000 for the first time makes this level of security truly cost-effective. Priced under \$500, it offers the same protection, the same reliability as systems now in use by banking institutions and costing upwards of \$15,000.

Considering how well computer crime<br>pays off these days, the DES 2000 is the most effective way to make sure your company's data doesn't become someone else's profit.

For more information on computer crime and the DES 2000 Data Encryption Systemcall (818) 991.8200 or Toll Free outside California 1-(800) 641-0814.

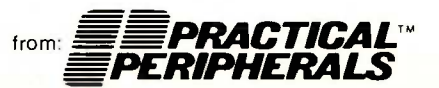

31245 La Baya Drive, Westlake Village, CA 91362 • (818) 991-8200 • TWX 910-336-5431

# $\frac{1}{2}$   $\frac{1}{2}$   $\frac{1}{2}$   $\frac{1}{2}$   $\frac{1}{2}$   $\frac{1}{2}$   $\frac{1}{2}$   $\frac{1}{2}$   $\frac{1}{2}$   $\frac{1}{2}$ SILICON SPECIALTI

### **PRINTERS**

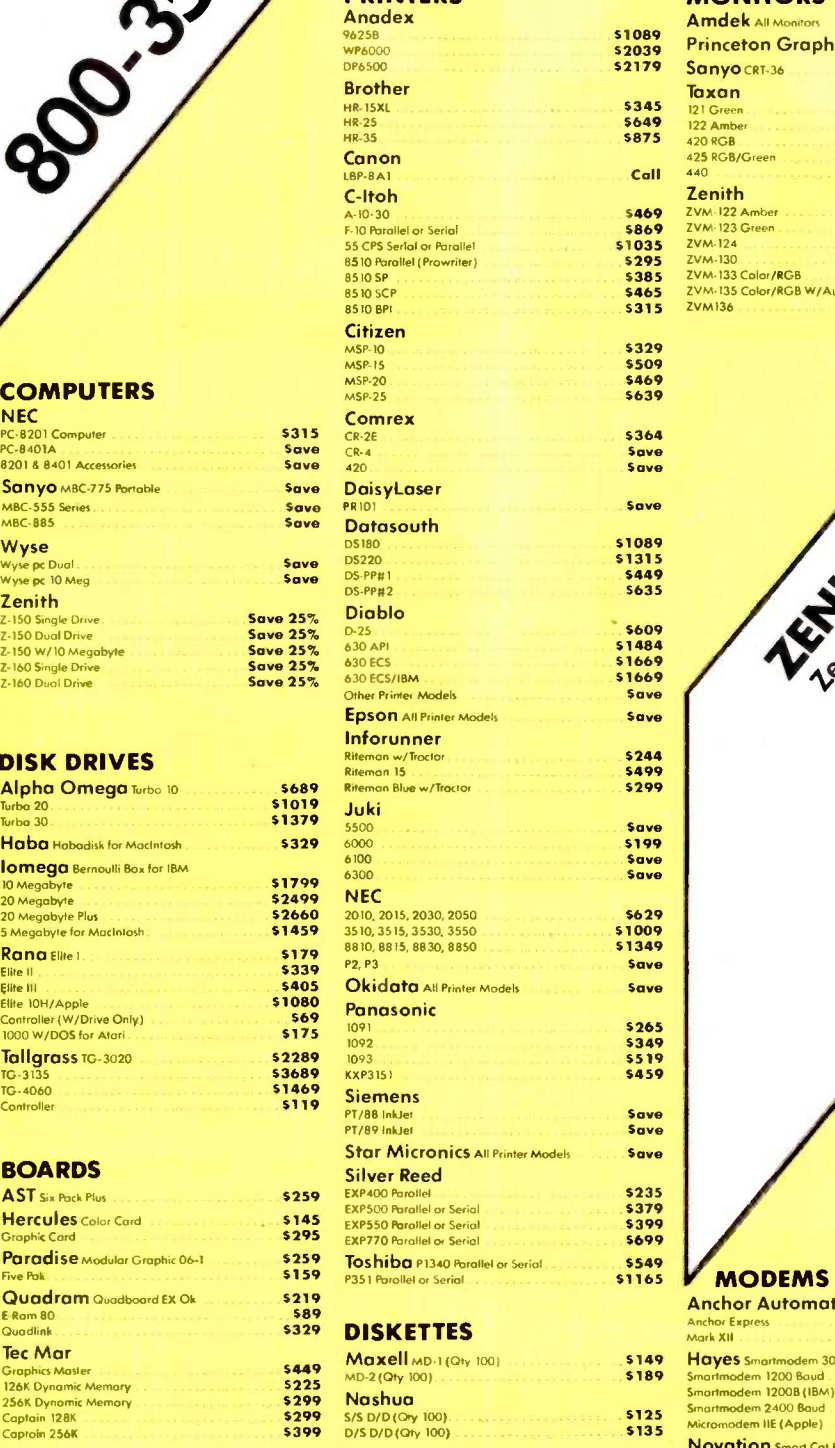

### \$1089 \$2039 Princeton Graphic #9.12 **\$2179 Sanyo** CRT-36 **MONITORS**<br>Amdek All Monitors Amdek All Monitor

Taxan

Zenith

420 RGB<br>425 RGB/Green<br>440

ZVM-124<br>ZVM-133 Color/RGB<br>ZVM-133 Color/RGB<br>ZVM-135 Color/RGB W/Audio

Save Enter Sweet -P600 PLOTTERS 5780

5149

\$410 \$549

 $\frac{595}{889}$ 

 $\int_{0}^{\infty}$   $\int_{0}^{\infty}$  exp.  $30^{\circ}$  sseep and  $30^{\circ}$ 

 $48 \times 52$ 

 $\sim$ 

 $\mathcal{A}_{\mathcal{U}_{\mathcal{U}}}$ 

5129<br>
Save<br>
5410<br>
5575

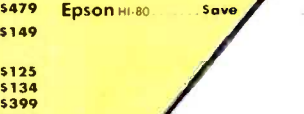

### **COMPUTERS**

 $\mathbf{v}$ 

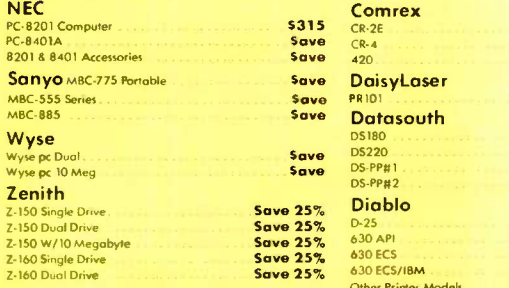

 $\frac{25}{25}$ 

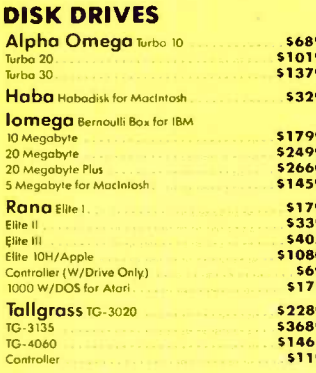

### **BOARDS**

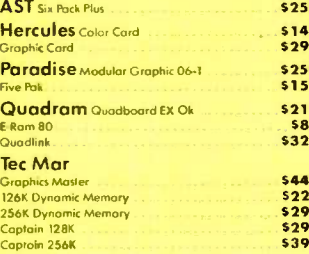

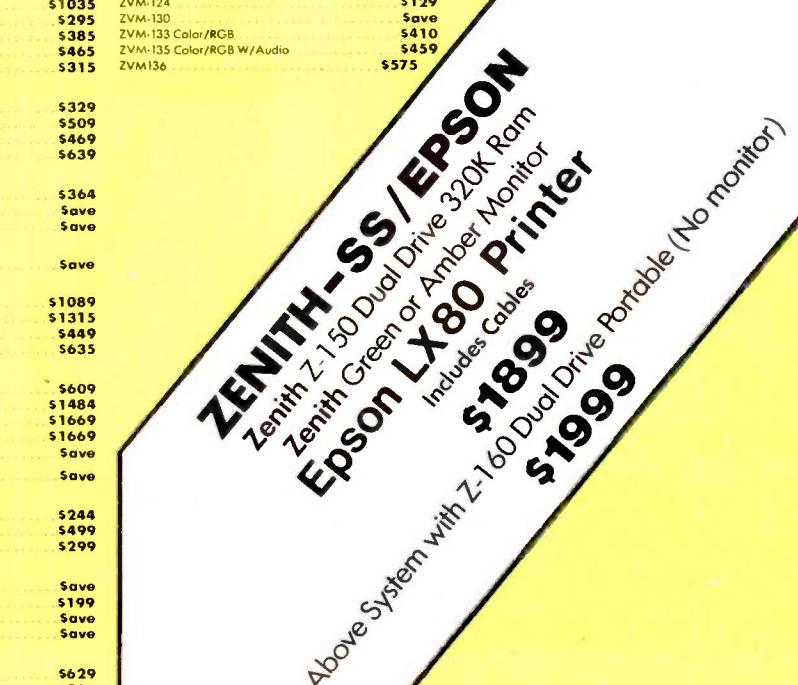

### VIDEO TERMINALS

 $18.88888$ 

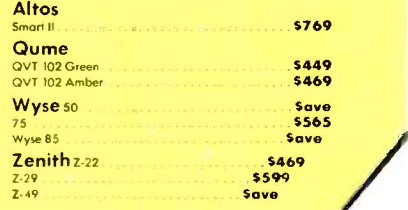

### **MODEMS**

5179

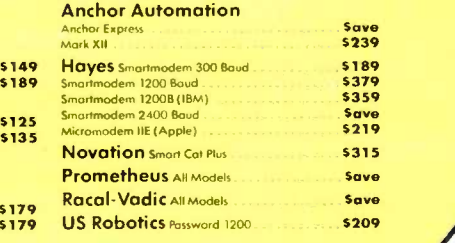

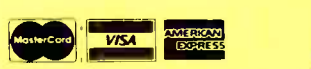

Inquiry 369 for MS DOS Products. Inquiry 370 for all others.

Prices reflect 3% to 5% cash discount. Product shipped in factory cartons with manufacturer's warranty. Please add \$9.00 per order for UPS ground shipping. Orders 10 lbs. and<br>under you pay for ground service, receive air s

**KEYBOARDS** Keytronics 5151

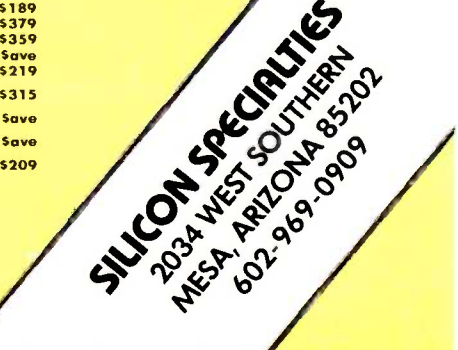

### CH.A.O.S MANOR M.A.I.L

### GERMAN QUERIES

Dear Jerry,

As 1 sit here blinking at the screen of my computer, the screen is blinking right back. There was a time when I had no such problem, but then I had a voltageregulating gizmo. It was about the size of a husky paperback novel and had two sockets. It set me back some, but it was worth it, I guess. When Uncle Sam sent me to Germany, I left the voltage regulator in the States-the juice here, after all, is 220 V: I figured I would get one in a local computer store.

But that has not been easy. Do you know anyone back there who sells a small, lightweight one for 220 V?

Another question. My thinking machine is an Actrix with CP/M. It cost me a fortune, but I am a linguist, and a computer is the ideal thing for translations and for memorizing vocabulary. Unfortunately, all the languages <sup>I</sup> speak use diacritical marks, and Russian uses an entirely different alphabet. The questions: Is there a word-processing program available in Russian? German? Italian? Is there a program I can hook into (with BASIC or Pascal) that will display foreign characters on the monitor?

Thanks.

PETER A. Kiss - Jerry 18th Ml Bn APO NY 09/08

Alas, this sounds like a job for Super Ciarcia!

As to part two, I can't help, but perhaps one of the readers can.-Jerry

### LEAD TIME

Dear Jerry,

I must agree with Mr. Penner (Chaos Manor Mail, September 1984) that the sixmonth lead time for your wonderful column is outrageous. In your response to his letter, you itemized the ordeal a BYTE article undergoes. It seems to me that the editors of a magazine like BYTE could devise a more high-tech method for handling the column.

First, you could submit the column electronically over the phone. The technical editor and copy editor could edit the copy on their terminals and transmit it back to you for corrections and approval. Once finalized, it could be proofread and typeset by computer. Meanwhile, the layout people can reserve a fixed space for the column in each issue and paste it in as soon as it is typeset. The entire process above could be done in a week. it seems.

I am by far no expert in publishing, but what I suggest seems completely possible. I believe BYTE could halve the lead time by making fuller use of the technology they describe so well each month. What say you?

> CLAUS BUCHHOLZ New York, NY

P.S. I hope to find out what the lead time is for a letter to Chaos Manor Mail.

We are reducing the time. We can't use telephones, because the phone lines to New Hampshire are, uh, interesting even in good weather; but we can send disks Federal Express.

A week is too short a cycle time; but we are getting it down to about six weeks, which is pretty good for a magazine this size!

As to the letter cycle times, that depends on the phase of the moon

Editor's note: We hope to have an integrated electronic -publishing system installed before the end of 1985. The money is budgeted. The only question is how soon the vendor can deliver what we need. -Phil Lemmons

### CHINESE MATTERS

Dear Jerry,

I am writing to you concerning a small inaccuracy on page 350 of your column in February. It concerns your incorrect dating for Confucius. You said, "The I Ching or Book of Changes has been around a long time: Confucius thought it was old at the time of Christ. It is supposed to have been composed about the time of the Trojan War." While I found the syntax of your sentence about Confucius and Christ a little perplexing, I assume you mean that Confucius lived around or after the time of Christ. This is not true. While dates for

Confucius are not accurate, he is generally thought (by sinologists) to have lived from 551 to 479 B.C. Dates for the I Ching are also not very accurate, but sinologists generally accept that the book dates from at least 1123 B.C.-the beginning of the Chou dynasty (the book's other name is the Chou I).

It was a book of divination. Confucius is supposed to have done some editing work on the book, writing the 10 wings, or appendixes, to it, but his authorship has been disputed by Chinese scholars since the Sung dynasty (960-1123, 1125-1279 A.D.), especially in the works of Ou-yang Hsiu. Most Chinese classics were destroyed in a massive book-burning and censorship campaign carried out by the first Ch'in emperor, Ch'in shih-huang-ti, in 213 B.C. The I Ching was one of the few books to have survived intact, and its line of transmission from the pre-Ch'in era has been documented in at least one source.

I know that the above is probably more than you need or want to know, but my scholarly training and perhaps a bit of lecturitis compels me to run off at the keyboard.

Thank you for your kind attention. I thoroughly enjoy your columns and opinions: it is one of the reasons I get BYTE.

> RONALD GANS New York, NY

I'm no sinologist, but the Encyclopaedia Britannica gives the same dates for Confucius as you do. Perhaps I meant old before the time of Christ? The Trojan War is traditionally supposed to have happened about 1150 B.C., so that part was right.

I gather there is considerable dispute regarding the proper use of the I Ching; divination can mean "prediction," but it can also mean "determine the godly thing to do," which is the way many people use the book. Thank you for the details on the I Ching's history.-Jerry

### COPY -PROTECTION SOLUTION

Dear Jerry,

For some time you and your readers have been frustrated by software copy (continued)

protection. <sup>I</sup> gather numerous software producers believe they will lose their investment without it. Some time ago you said you did not know a solution. I think I might have one. As a user, you should continue to have access to the program once you have bought it, unless you willfully destroy or lose your disk. How can we accomplish this and still protect the software producer?

My suggestion is simplicity itself. The terms of the sale should include duplicate disks of the software, each protected if the producer wishes. It should also include a guarantee by the producer to replicate the protected program on either of these disks if their magnetic program becomes unworkable. In this way, both interests should remain protected.

There are, of course, operational details. The program would be replaced on an identifiable disk originally supplied by the any help in bringing it up they could at software producer. The postage (if least help and make sure the board software producer. The postage (if needed) might be borne by the buyer, the cost of duplication by the producer or his agent. It seems gratuitous to fix the maximum number of duplicates unless this proves necessary. It should surely be 10 or more to that unlucky user.

I get the impression that a similar procedure is already followed by some companies, which update their software either free or for some fixed fee. Obviously, replacement would not automatically entitle one to an update, but then some users might be tempted to update at the time of duplication if the price is right. There should be no obligation to do so. FRANCIS MARBURG

### Falls Church, VA

Your plan certainly seems viable. My colleague John Dvorak argues that any kind of copy protection is economically counterproductive: most software can't take off unless it is adopted by a lot of old-time users, and the old-timers already have software that they're reasonably happy with. They won't buy expensive new packages unless they're really good. However, if they try a free copy of something new and like it enough, they will not only buy that but influence a lot of others to do likewise.

I think I agree with him. $-$ Jerry

### **TECHNICAL-SUPPORT SOLUTION**

Dear Jerry.

Your December 1984 column discussed the support problem. I have a suggestion that may solve the problem, and I have my own story to relate.

A year ago I decided to buy a computer. My dad and I have shared a TRS-80 Model I since 1978, and I had pretty much outgrown it. I had to get a new machine in a hurry-my parents were movingbecause I wanted to transfer all my source files by an RS-232C interface, and I did not want to type all the files in again.

I chose an Advanced Digital Super 6 single-board computer. It is S-100-based, has all the I/O I need for now, and supports CP/M 3.0. Priority One's price for the computer was steep, about \$1000. <sup>I</sup> figured that before I sent away for a computer that I knew little about, I should at least send away for the manual. (The ads looked great, but I wondered what kind of nightmare I would find when I actually fired the thing up.) I visited a local dealer who gave a price of \$1100. My first reaction was, "That's okay because if I need any help in bringing it up they could at worked." <sup>I</sup> asked about the high price, compared to Priority One, and they said they might cut it to \$1000. However, the bottom line on support was that I could get it only if I spent \$3500 on a complete system from them! The complete system was a 12 -slot mainframe and supply, two 8 -inch drives, and the processor card. This I could not handle.

ended up buying the board from American Square Computers for \$555 and CP/M 3.0 for \$3 50. My total outlay for the processor, software, an 8-inch drive, a mainframe, and a Qume terminal was less than \$2400.

All I wanted was that the dealer sell me CP/M and the board and make sure it would boot on a Shugart 801. I could get no answer from the manager as to what the cost of this onetime support would be. 1 was willing to pay \$100 for it, figuring that's a cheap way to find out if all the hardware is going to work.

I had to sweat a few details. The manual on the disk drive did not match the drive that Priority One sent-all the jumpers were different when they made a printedcircuit -board change for a semicustom VLSI chip. The drive would not fit in the mainframe without a slight amount of metalworking in the cabinet. The Super 6 manual had a few errors, too.

The fact is, I got it all going in plenty of time, and I am very happy with the machine. The only software that <sup>I</sup> purchased at the time was Turbo Pascal, on your recommendation, and I am truly impressed.

What should the computer stores do? The one I went to lost a sale because they

could not handle the case of the knowledgeable customer who did not want to blindly buy their package. I was not willing to spend an additional \$1000 for a system integration, which they had done hundreds of times before.

The computer store should determine what kinds of support they can provide, to whom they will provide it, and what it will cost. Then tell their prospective customers. The companies that do the mail-order business should state the same in their ads. The computer -buying public will likely follow the lead if they know that a discount house will have limited service and that a full-service computer dealer will service only its legitimate customers.

> CLYDE R. SHAPPEE Walpole, MA

Priority One would have sent you the proper manual if you'd asked; at least they tell me they would, and I believe them.

You do know what you're doing.  $Best$ -Jerry

### **NEWMEDIA**

Dear Jerry

Why did you describe the Newmedia program in the February issue ("Small Disks!" page 352) and then list it as "not available" in the "Items Discussed" box? I have a Cromemco Z80 system with no software support and need a program like that.

### BILL PINKERTON Palm Bay, FL

When I put together the information for the "Items Discussed" box I try to indude prices and telephone numbers, but I don't always have them. In those cases our intrepid and hardworking BYTE editors have a go. They're usually successful. Sometimes, though, they simply can't find anyone who'll answer the question, or a company won't have a firm price at press time: in which case you'll find "not available" in the slot where you'd hope to see the price.

In the case of Newmedia, alas, the program is available only as part of the CompuPro 8/16 software-support package. I doubt that it would run on your Cromemco. My first computer was a Cromemco Z-2, so I have considerable sympathy for you, but I fear there's little we can do: Newmedia was written especially to run on a CompuPro 8/16 using a CompuPro Disk Controller.

Wish I could be more help.-Jerry  $\blacksquare$ 

### Back, by popular demand.

Just a few years ago, illegal hunting and encroaching civilization had all but destroyed the alligator population in the<br>south. They were added to the official list of endangered species in the United **States** 

Now alligators have made a comeback.

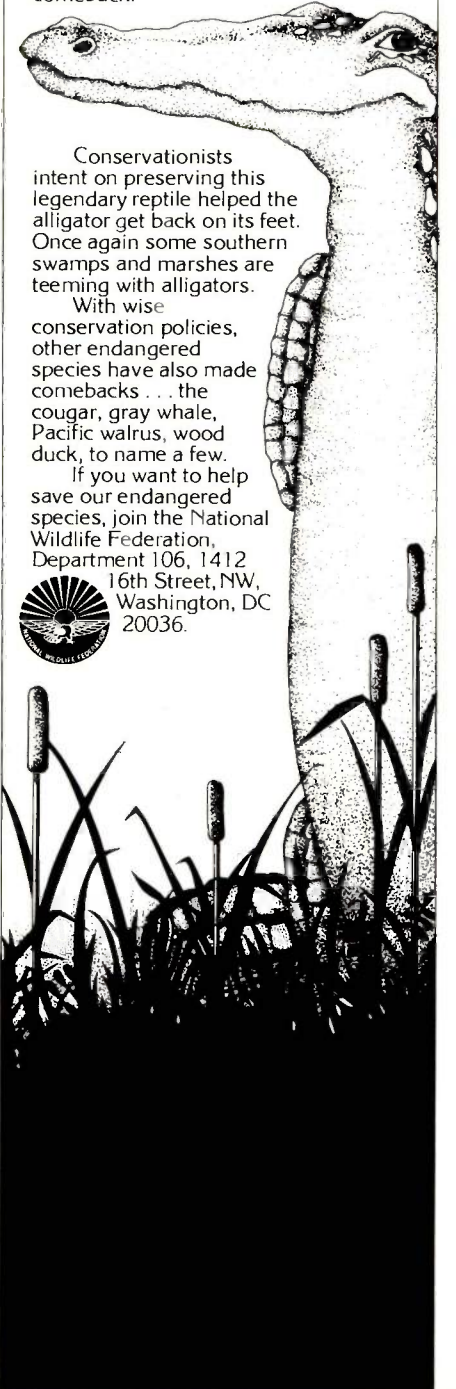

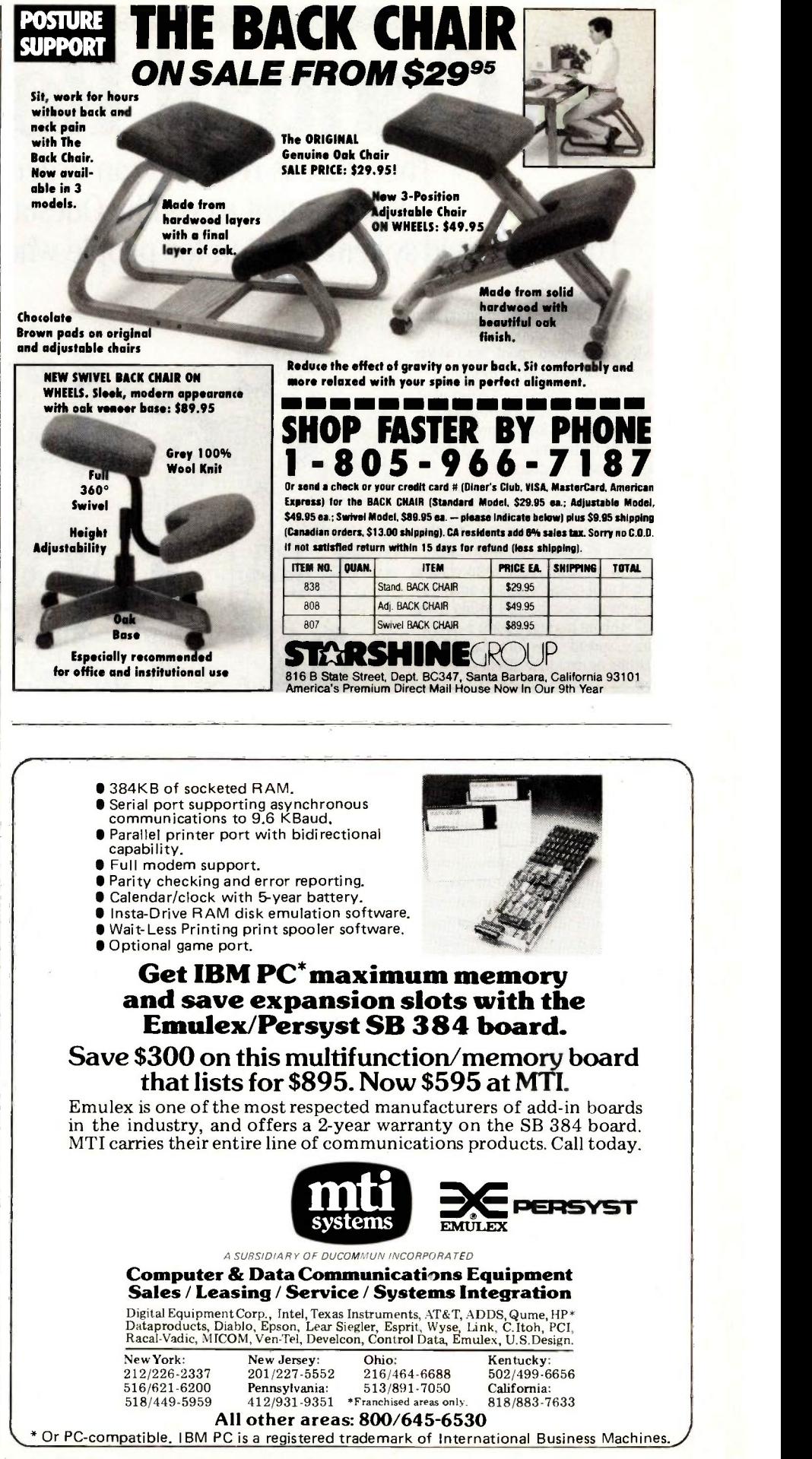

**Inquiry 299 JUNE 1985 • BYTE 437** 

Inquiry 453

### We work in The Macintosh Office.

Control Room This office is real. You can order it now\*

It is brought to you by Odesta The data-based system solution for people who take care of business.

### What is Odesta Helix<sup>™?</sup>

Helix is a data -based information management & decision support system. It provides a data -based "pool" into which you may put all kinds of information ---text, numbers, pictures, or ASCII datacommunications (via MacTerminal™) ---without having to know a programming language or battle with command codes, modes, or imposed structure.

### A System Solution---Once & For All.

Once information is entered, it is then just as easy to examine from any angle, and use in any application. From reports, lists, and mail merge letters to analyses and interactive searches. All within Helix. And all without having to learn a query language, spread -sheet formulae, report formatting or data-base algebra.

### Bridging the Gap & Closing the Circle.

If you manage resources or information, you are probably already asking the next question:

"Since Helix lets us build applications on top of a flexible data -based foundation, can we share that information within our business or department?"

Yes. Now you can have direct access to the real operational pulse of your organization ---its contracts, orders, shipments, research or inventory. Information that you can easily query and evaluate with visual tools so innovative that they should be seen rather than described. That let you schedule projects and allocate resources based on historical data --- and then re-formulate tactics and plans as conditions change.

And that let you close the circle by embedding your own flags in the system to give direction to others, and to manage by exception rather than rule.

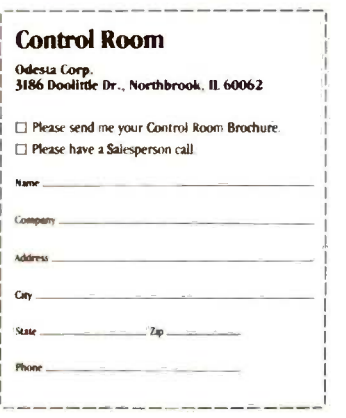

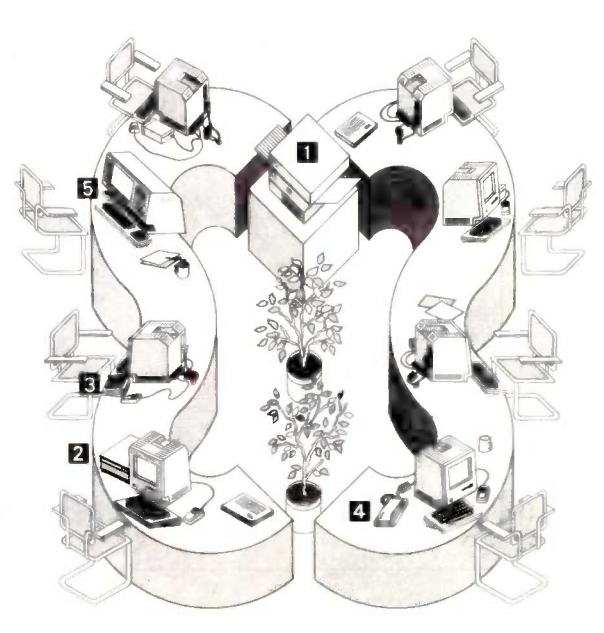

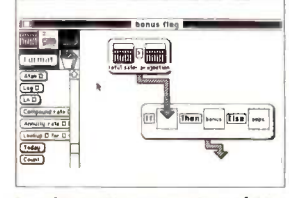

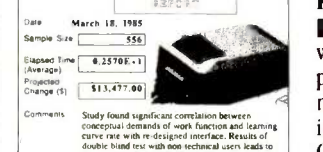

One of the acclaimed innovations of Helix is the way you can visually manipulate powerful concepts and calculations almost as easily as you can say them. A manager may now build or specify applications using his or her own expertise- instead of having to learn programming or rely on a programmer

Since numbers, words, and pictures communicate more meaning when seen in context, Helix lets you work with them in any combination. Illustrated price lists personnel documentation, training materials, competitive analysis research.

### How Real is Real?

Visit a dealer who can demo Helix and The Macintosh™ Office. 'Fake a seat and make it real for yourself Or call us at 1-800-323-5423 (Illinois: 1-312-498-5615) or send us the coupon to get a free copy of our "Control Room" brochure, including samples of actual LaserWriter output.

\* Available at any Businesslandm. Center or Moore Business Center. For the name of other Helix dealers near you, call Softsel at 1-800-556-2283.

) 1985 ()fiesta Corp. ()fiesta Belo is a trademark of Odesta Corporation The Apple logo. MacTerminal. MacWorlei. and Lisa are trademarks of Apple Computer. 1111: Macintosh is a trokiniark licensed to Apple Computer, Inc. Corvus, OmniDrive, and OmniTalk are trademarks of Corvus Systems. Inc. Quark is a trademark of Quark Peripherals. Inc. HyperDrive is a trademark of General III —<br>Computer Co. Businessland is a trademark of Businessland, Inc.

### Room With a View

Ask someone about Helix who is using it, and you will understand why it has been a best selling business program since it began shipping January 11, 1985. Then combine its dynamic flexibility and personal control with the concept of shared resources, and you may decide that our version of The Macintosh Office warrants your serious consideration.

### Interior Design

As a manager, you practice the art of hitting a moving target. The success of your aim depends on knowing where you stand. That is specifically what Odesta Helix is designed to provide, and what The Macintosh Office offers as a cost-effective vehicle. Existing mainframes, minis, and personal computers are either too unresponsive, inflexible, or limited to provide you with the hour to hour, day by day answers you require. And since these two types of systems are so different, and serve such different sets of needs, we suggest that parallel installations will develop naturally, and complement one another.

### Knobs & Buttons

recommendation of pilot installation with 1500 units | Odesta Helix drives the LaserWriter with many Macintoshes at once, producing publication -ready reports, documents with numbers, text, and picture data, and irresistible mail-merge letters. <sup>2</sup> With the Corvus OmniDrive™ and OmniTalk™ Helix uses shared mass storage and supports sequentially shared files. **El By fully** supporting the keypad, Helix makes numeric data entry completely independent of keyboard and mouse. **El Modem based** data -communication for remote Helix file transfers, as well as for ASCII file Dump & Load to other programs and machines. **E** Helix supports the Macintosh XL (and Lisa™ under MacWorks™), using its full screen and running unfettered on its hard disk (as well as such 3rd party hard disks as the Corvus™ HyperDrive™ and Quark™).

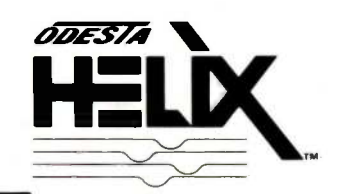

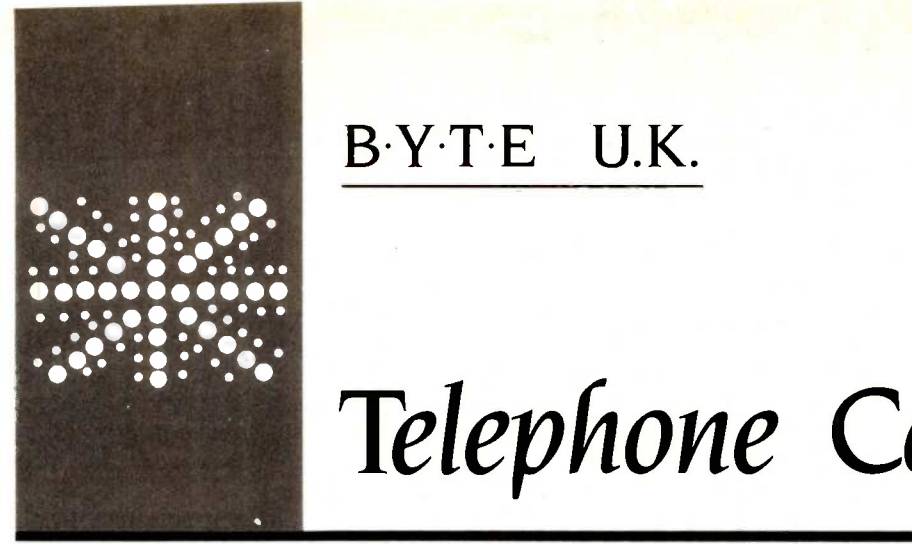

### B.Y.T.E U.K.

# Telephone Computers

A look at the One Per Desk telecomputer

BY DICK POUNTAIN

f the areas in which nontechnical<br>people use personal computers, arena and then made its entire<br>telecommunications has the most "badge engineering" products fro<br>otential for expansion and improvement. Iished U.K. personal f the areas in which nontechnical people use personal computers, telecommunications has the most potential for expansion and improvement. In the industrialized countries at least, more people own telephones than computers.

For the person with a computer at home, teleshopping, telebanking, and remote database access seem more productive than filing the stamp collection or storing recipes.

'Telecommunications can be advantageous for businesspeople in the same way. So much of the business day is spent on the phone that much time can be saved by simplifying the processes of establishing contact and transferring information.

The quality of telecommunications facilities on general-purpose microcomputers still falls somewhere between highly technical and positively hair-raising. Even with an auto-dial modem, you are exposed to more of the nasty details of the RS-232C interface than is necessary or wise. Mindful of these facts, a number of manufacturers have recently turned their attention to producing dedicated "telephone computers' personal computers with built-in telephone hardware, tightly integrated telecommunications software, and general-purpose desktop computer facilities.

TWo such machines have just been introduced in the U.S. by Rolm Corporation. One of the machines is a peripheral for the IBM Personal Computer (PC). Perhaps a harbinger of the growing importance of this technology, IBM has bought the company outright.

International Computers Ltd. (ICL), the U.K:s largest national mainframe computer company, has just produced an interesting and innovative telecomputer called the One Per Desk (OPD). The name is suggestive of ICL's marketing strategy, namely, to get one of these machines onto every executive's desk in the large corporations that ICL currently services.

ICL, like many mainframe companies,

came fairly late into the personal computer arena and then made its entrance by "badge engineering" products from established U.K. personal computer firms using industry -standard software. (Badge engineering means buying a product and relabeling it with your own "badge" for resale.) The first ICL offerings were 8 -bit multiuser systems running MP/M; more recently, 8088- and 8086 -based IBM compatibles have been added.

The OPD, however, represents quite a new departure. It was largely designed in-house by ICL, though it uses the processor board, microdrives, and custom gate arrays from the Sinclair OL, which is based around the Motorola 68008 8-/32-bit central processor. ICL has written its own truly multitasking operating system for the OPD that permits telecommunication to take place while running business-application programs. Such an investment of corporate energy suggests that the OPD is closer to what ICL thinks businesspeople need on their desks than a conventional personal computer; the purchase of Rolm by IBM suggests that at least one other large computer corporation may agree.

The OPD differs, however, from the Rolm offerings in an important way. It's cheap by business computer standards (starting price £1200, approximately \$1450 at the current exchange rate), and it works on ordinary phone lines, not special PBX (private branch exchange) systems. In other words, it comes close to what you need for a domestic telecomputer.

### FUNCTIONS

The OPD is capable of acting as a sophisticated automatic telephone and as quite a powerful desktop computer and calculator. It also contains a battery -backed clock and calendar.

In its role as a telephone, it allows direct dialing of calls, storage and retrieval of telephone numbers for automatic dialing, (continued)

Dick Pountain is a technical author and software consultant living in London, England. He can be contacted clo BYTE. POB 372. Hancock, NH 03449.

monitoring of the cost of phone calls, and a limited form of automatic answering. It also contains a twinstandard modem (300 bits per second ibpsj and the 1200/75 bps used for Viewdata systems in the U.K.) that can access remote computers using all the above automatic facilities.

When making ordinary phone calls, you can switch on an internal loudspeaker to monitor the progress of your call, but there is no internal microphone. Therefore, upon connection, you must revert to the telephone handset. The OPD remembers the last 10 numbers dialed and allows singlekey redialing by selecting one of them from the screen.

A built-in voice synthesizer acts as a simple answering machine. You can choose two different messages for appropriate times of day (e.g., hours spent in and out of the office), but the OPD can't record messages from callers.

When using the OPD as a terminal for data communications, you can create a directory of frequently used services and have them automatically dialed, complete with appropriate logon procedures. In addition, the OPD can auto-answer a data call.

ICL is also developing an optional

message system, a ROM (read-only memory) -based application that allows electronic mail to be sent between OPDs with full auto-answer capability. It wasn't ready at the time of this test.

Since an OPD can control two screen designs.<br>hone lines (plugging straight into the The OPD can support internally all phone lines (plugging straight into the wall sockets), you can make a voice call simultaneously with a data transmission. In general, you can always make or receive a voice phone call, regardless of whatever else you are doing on the OPD, and then when you hang up, return to where you left off.

### THE HARDWARE

The OPD bears no external resemblance whatever to the Sinclair QL. It's packaged as two units: a console unit containing the keyboard, telephone receiver, central processor, and two microdrives; and a VDU (visualdisplay unit), which contains the power supply as well as a 9-inch highdefinition black-and-white monitor (see photo 1).

The VDU is small and neat, only slightly larger than that of the Apple 11c. It has only two controls, a slider to adjust the contrast and the main power switch. The black-and-whitemonitor tube is of very high definition

Photo I: The One Per Desk from International Computers Ltd.

and has two display modes: 26 lines by 80 characters and 26 lines by 40 characters. It can display a gray scale, with two shades of gray in 80-column mode and six shades in 40 -column mode, which lets you create nice screen designs.

the colors and font sizes of the Sinclair QL, and ICL does offer an optional color monitor; however, it is much larger than the black-and-white unit, and the company feels that most business users will prefer the lower cost and smaller size of the latter.

The bottom two lines of the screen are dedicated to the notice -board, a status area where various messagesas well as date and time-are displayed. And when you dial a phone number-either manually or automatically-the digits of the number appear in this area as they are dialed.

The console unit has a removable sloping cover over the microdrives, which you must remove to install the dry -cell backup battery. The rear of the case contains huge slots to receive the ROM mounting module and the telephony module, which are supplied separately. The advantage of this arrangement is that you can substitute a new telephony module when the OPD is sold in different national markets; it contains the modem as well as the connectors for two telephone lines.

The keyboard has typewriter-style keys of normal pitch and feel and is quite suitable for word processing. The separate numeric keypad differs in function from that on an ordinary computer; rather than being a mere supplement to the top-row numeric keys, it is a telephone -dialing pad. Special keys surrounding the pad perform functions like last-number-redial and select-the-internal-loudspeaker.

The telephone handset sits to the left of the main keyboard in a cradle with a conventional receiver-rest switch. Lifting the receiver interrupts the computer and prompts you to dial a number; the call is disconnected by replacing the receiver or through software.

### At last - an expert system that's easily affordable

Now you can explore the world of expert systems, creating your own knowledge bases, for only \$49.95.

Expert systems - programs that can make logical inferences from a database of rules  $-$  are among the hottest developments in software today. They greatly simplify complicated problem solving for a wide variety of professionals . . . from the engineer troubleshooting complex machinery to the investor making critical financial decisions. But they ordinarily cost thousands of dollars, which is too much for most individual users to pay.

Here for the first time is a full, open expert system at a fraction of the usual cost. MICRO EXPERT, running on Apple or IBM PC, gives you the problem-solving capabilities of systems costing thousands . . . for less than \$50!

Among its many useful features . . .

- it provides a complete expert system with rule $generating capabilities - has the capacity to$ store and use up to 400 rules
- it contains complete source codes and descriptions of program designs for easy modifications
- $\bullet$  it overlooks nothing  $-$  makes the cross connections that people miss unless they work through every possible combination of the facts and all possible relationships
- $\bullet$  it allows you to include calls to Pascal procedures within rules
- it lets you trace inferences, find out why any given inference was made
- it lets you find out how questions are asked and how any given inference was made

An invaluable affordable aid to every professional who must solve problems in situations where there are a lot of possibilities, the MICRO EXPERT package includes a 64 page guide with detailed instructions on everything from starting the system to developing and writing rule bases.

Machine Specifications:

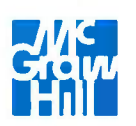

Apple II (all models), 64K RAM, one or more disk drives, printer optional

IBM PC, 128K RAM, one or more disk drives, printer optional Apple Macintosh, 128K RAM, one or more disk drives, printer optional

# MICRO EXPERT

by Beverly and William Thompson

### MasterCard and Visa holders, call 1-800-628-0004 (In New York call 212-512-2999) Or use this handy coupon . . .

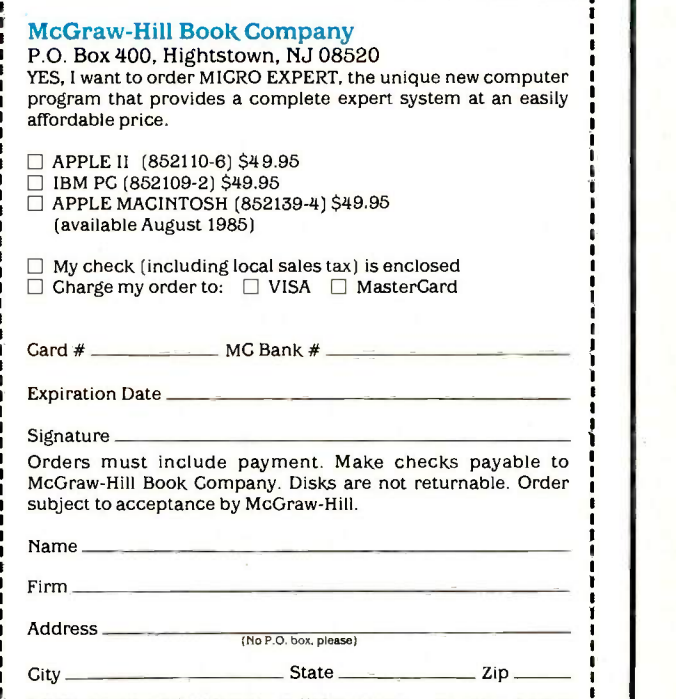

In Canada, available from McGraw-Hill Ryerson, Ltd., 330 Progress Avenue, 23-D238-1000-3<br>Scarborough. Ontario M I P 2Z5. Prices slightly higher outside the U.S.

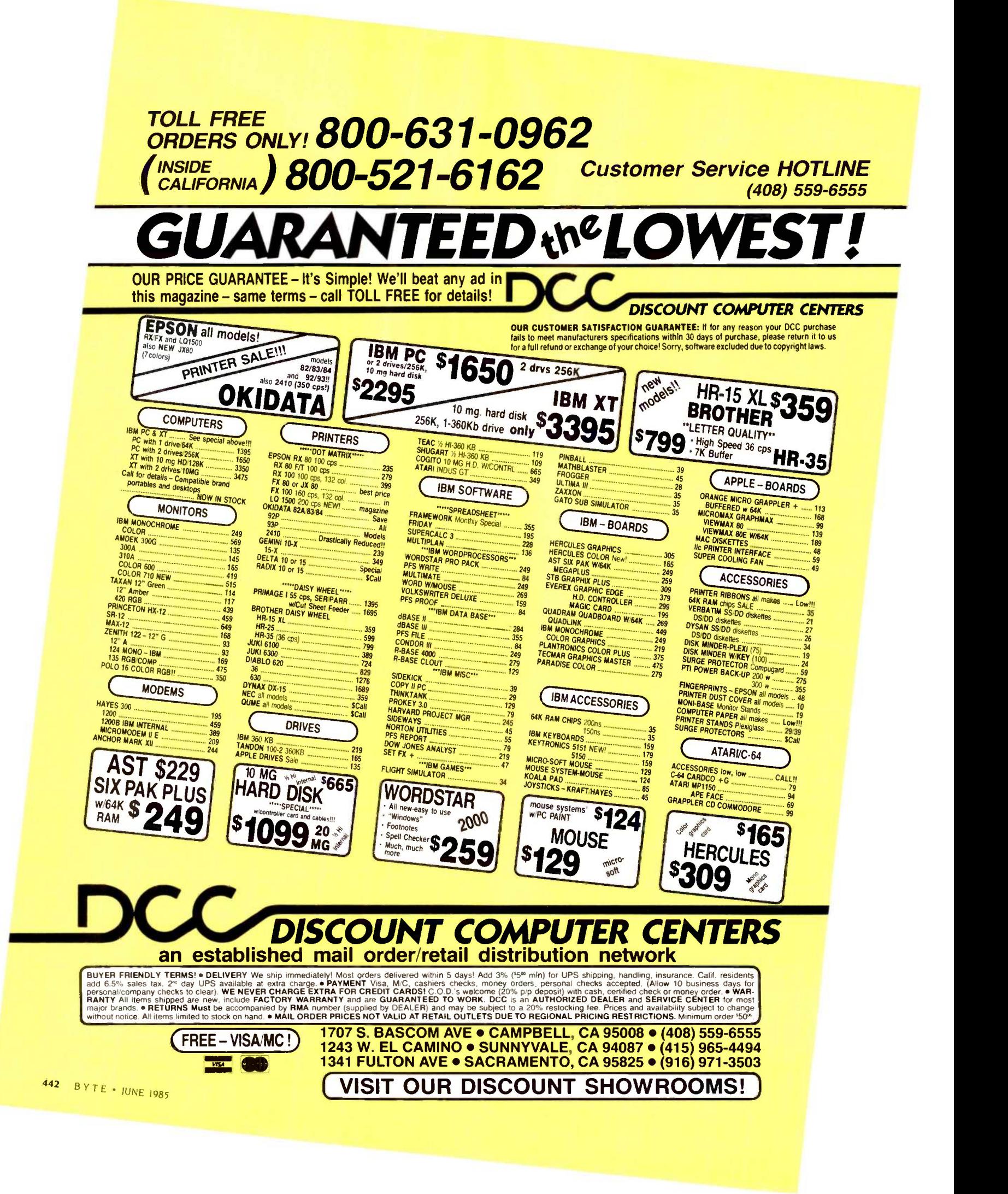

If you should hear a modem whistling at the other end of the line when you pick up the receiver, the Auto button will switch that line over to data auto-answer, while the Hold key holds a voice or data call and switches you to the other line.

The OPD is principally a ROM- and RAM (random-access read/write memory) -based computer, with the tape-cartridge microdrives serving only as backup devices. The machine should be left connected permanently to a main power supply and not switched off at the end of the day. To save wear and tear on the VDU, the screen blanks itself when not used for 10 minutes and is restored either by an incoming call or by pressing any key. There's no power switch on the console unit; the one on the VDU lets you switch the monitor off (over weekends or holidays) but leaves the console energized.

The machine comes with 128K bytes of RAM and an expansion box at the rear of the console that accepts ROM capsules containing the operating system and optional application programs. Telephone numbers and other data used in telephone communication are stored in RAM most of the time. Obviously, it's essential to make a microdrive backup to guard against power failure. (An internal battery ensures that the telephone part of the OPD will function even in the event of a power failure.) Some applications require more data than

RAM can hold (word processing, for instance), and you can store less frequently used telephone directories on the microdrives to save RAM space.

ICL's idea is that the average user does not want to be involved with operating systems, files, and mass storage devices, and it's a sound idea. Most of the time the OPD behaves like a telephone that remembers things; in other words, it behaves like a consumer appliance rather than a computer. When the microdrives must be used, the filing system is of a fairly rudimentary and obvious sort that merely dumps a memory image to tape, driven by menu selections.

Apart from considerations of operational simplicity, this RAM-based way of working overcomes most of the objections to the Sinclair QL microdrives; namely, their relatively slow acces§ speed and questionable longterm reliability. (ICL has made some internal modifications that it claims have improved reliability.) In normal use you might only use the microdrives once or twice a day.

You can also connect a serial printer to the OPD. Pressing the Print key prints the current screen contents; continuous print is available when you are using the word processor or monitoring a remote computer session.

### SYSTEM SOFTWARE

The ROM-based operating software of the OPD is controlled by a combination of screen menus and dedicated

keys. Its design looks rather staid in these days of overlapping windows and icons, but it is nevertheless well thought out and easy to use with few exceptions.

The three fundamental control keys-Start, Resume, and Review-are situated on the main keyboard. Pressing Start brings up the top-level menu, which is the starting point for all activities.

The OPD operating system is fully multitasking and distinguishes two types of applications called transient or extended, respectively. Transient applications stop dead when you press the Start key and can only be rerun by selecting them again from a menu.

Extended applications, on the other hand, will, if possible, go into the background when you press Start and continue running there. For example, if you were connected to a remote database and downloading data to the OPD, this activity would continue even if you pressed Start to do something else. Some extended applications (e.g., a word processor or spreadsheet) require the use of the keyboard and screen, however. These are suspended rather than put into the background and can be restarted where they left off by pressing the Resume key. If there are several suspended applications, Resume presents a screen menu of them so you can choose which one to restart.

The top-level menu provides access

(continued)

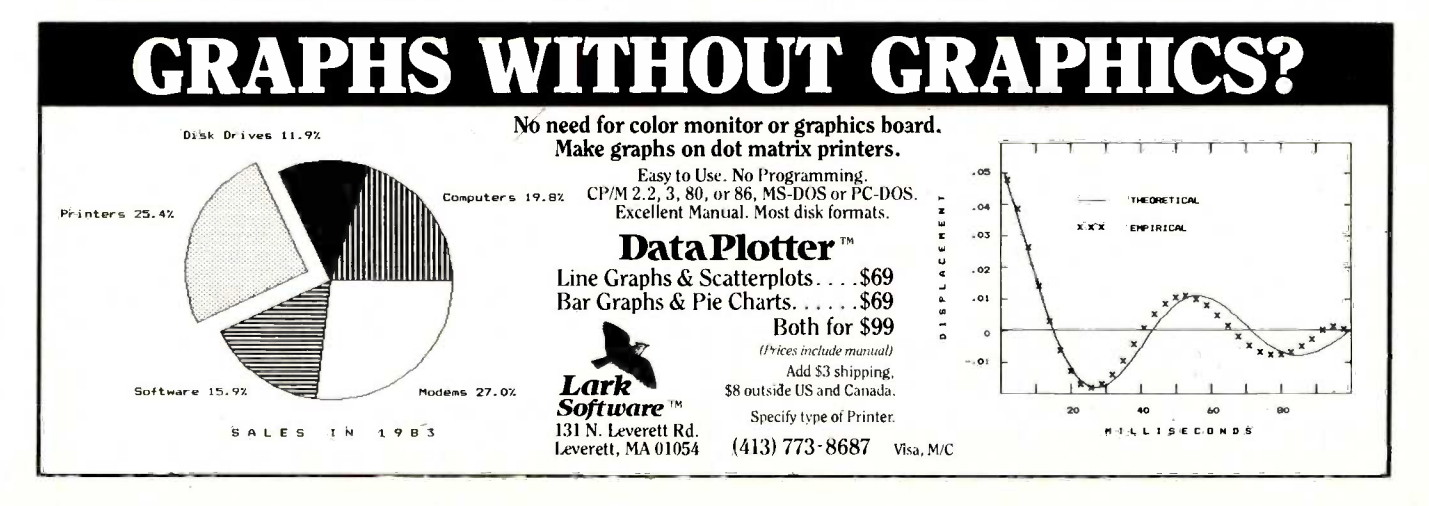

to the telephone directory, BASIC, a desk calculator, and submenus that control voice and data automated-call facilities, the microdrive utilities, and ROM applications software.

The telephone directory is a builtin database that acts as an electronic phone book. In addition to the name, phone numbers (both voice and data, and extension numbers for PABX (private -area branch exchangej), and a descriptive comment for each person or firm, you may store a shortcode and a telephone charge band. The shortcode is a three-letter abbreviation used for ultraquick dialing, while the charge band permits the OPD to calculate the cost of calls made to this number.

You can display the directory on the screen as a list of single-line entries. A keypress expands these to give more information (e.g., the identifying comment) or to retrieve a whole

record for amendment. You can dial a number by selecting it from this list in one of two ways, either by moving a block cursor to the appropriate entry or by using a search command that can match words or parts of words anywhere in a record.

To dial numbers using a shortcode, lift the receiver and type the code: you don't have to access the directory at all.

The telephone-control submenu permits you to set up voice autoanswer messages and to inspect the total cost of calls made in all the different charge bands. You can set the attributes call-timing and auto-answer on or off for a particular telephone line with this menu.

The voice synthesizer integrates nicely into the system. Answer messages are named and stored in a library. You can create a new one with an editor that offers a screen display

of all the words available. (The words will more than fill the screen, so it can be scrolled.) You compose your message from this vocabulary by typing it on the input lines at the foot of the screen. Once it's entered, a single press of the key makes the OPD speak the message so you can see how it sounds and edit it immediately. The vocabulary contains most of the words you need to compose polite business -type messages, plus all the letters of the alphabet, the digits, the numbers up to 59, the suffixes "ing" and "s" (hard and soft), and "breath" pauses. The speech quality is clear and intelligible but somewhat expressionless.

You may select a message from the library and assign it to a telephone line. By specifying a start and finish time, it's possible to allocate two different messages for different times of (continued)

### RAM BOARDS, DISK DRIVES, FILTERS and MONITORS

QUALITY PRODUCTS AT LOW PRICES. 1 YR. WARRANTIES, SHIPPED WITHIN 48 HOURS!

Short-Slot Ram Expansion (Memory) Boards for IBM-PC and PC -Compatibles

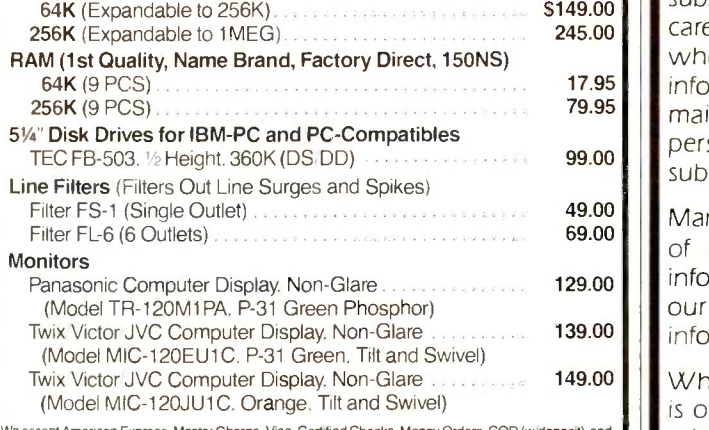

cept American Express, Master Charge, Visa, Certified Checks, Money Orders, COD (w/d<mark>epos</mark>it), and Wire Transfers. All orders shipped within 48 hrs.. most next day. We ship UPS, Federal Express, and Emery Minimum shipping charge \$3.50. All prices are subject to change w/o notice. Some items may be subject to back -order. All returns must be authorized within 10 days of purchase (Please call for R/A No.) and are subject to a 15% restocking charge. Texas residents please add 6% sales tax.

### CUSTOMER SERVICE LINE (214) 341-4886 TOLL FREE ORDER LINE (800) 437-6677  $\textbf{SUNSE}$ Computer  $\|\mathbf{STE}$  Swistec Computer  $\|\mathbf{SDE}$  70

a message to our subscribers

From time to time we make the BYTE subscriber list available to other companies who wish to send our subscribers material about their products. We take great care to screen these companies, choosing only those who are reputable, and whose products, services, or information we feel would be of interest to you. Direct mail is an efficient medium for presenting the latest personal computer goods and services to our subscribers.

Many BYTE subscribers appreciate this controlled use of our mailing list, and look forward to finding information of interest to them in the mail. Used are our subscribers' names and addresses only (no other information we may have is ever given).

While we believe the distribution of this information is of benefit to our subscribers, we firmly respect the wishes of any subscriber who does not want to receive such promotional literature. Should you wish to restrict the use of your name, simply send your request to the following address.

> BYTE Publications Inc. Attn: Circulation Department, 70 Main St., Peterborough, NH 03458

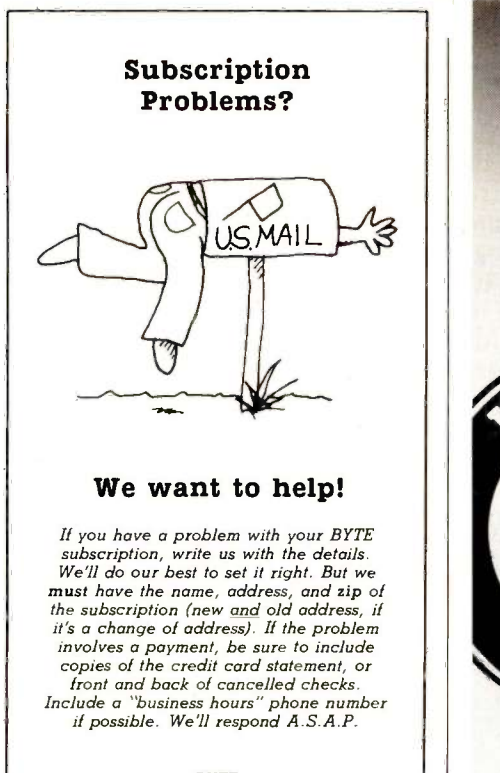

BYTE Subscriber Service P.O. Box 328 Hancock, NH 03458

# Brainy Buffer.

And wait? And wait?

HanZon's 64K Universal Data Buffer is the only self-configuring intelligent device that gives you uninterrupted use of your personal computer.

With four standard interface ports, now you can share output devices with two micro systems. Just plug them in and you're ready to go. And it's expandable up to 256K.

Call HanZon today for more information and the name of your nearest dealer: 206-487-1717.

> **CHANZUN** "Computer Enhancements" 18732 142nd Ave N E Woodinville, WA 93072

Suggested retail price: \$385.

# **Eback issues for sale**

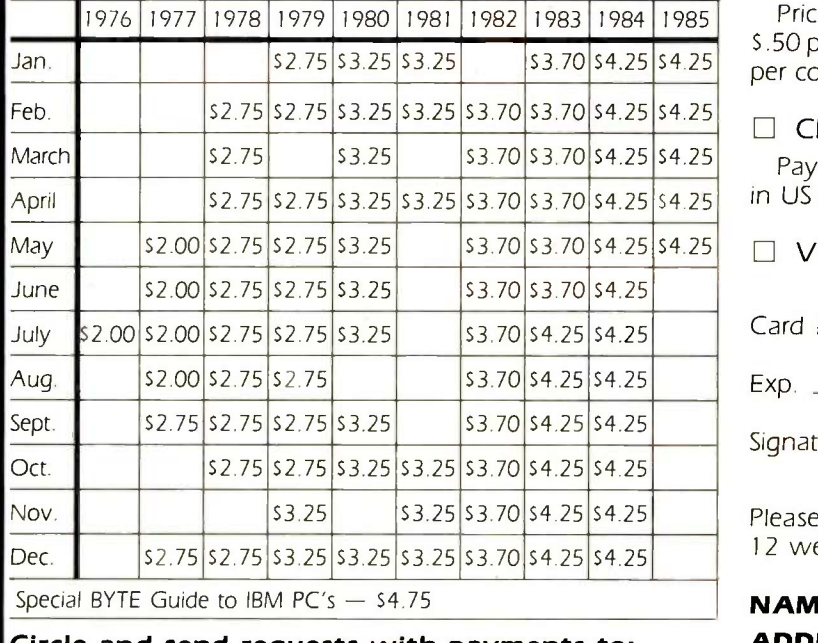

Circle and send requests with payments to: BYTE Back Issues P.O. Box 328 Hancock, NH 03449

Prices include postage in the US. Please add S.50 per copy for Canada and Mexico; and \$2.00 per copy to foreign countries (surface delivery).

### $\Box$  Check enclosed

Payments from foreign countries must be made in US funds payable at a US bank.

 $\Box$  VISA  $\Box$  MasterCard

 $Card \#$ 

Exp.

Signature \_\_

Please allow 4 weeks for domestic delivery and 12 weeks for foreign delivery.

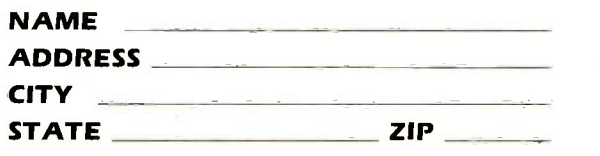

day, e.g., hours you are in and out of your office.

The computer -access submenu contains another database similar to the telephone directory, to hold phone numbers of remote computer services. An entry is much like a telephone -directory entry except that it contains a field for the profile, a named file of communications parameters (parity, stop bits, etc.) and logon information. The system provides two skeleton profiles, one for a 300 -bps "glass Teletype" and one for a Viewdata terminal to the U.K. Prestel standard; other types will become available later as ROM capsules. By editing these skeletons, you can

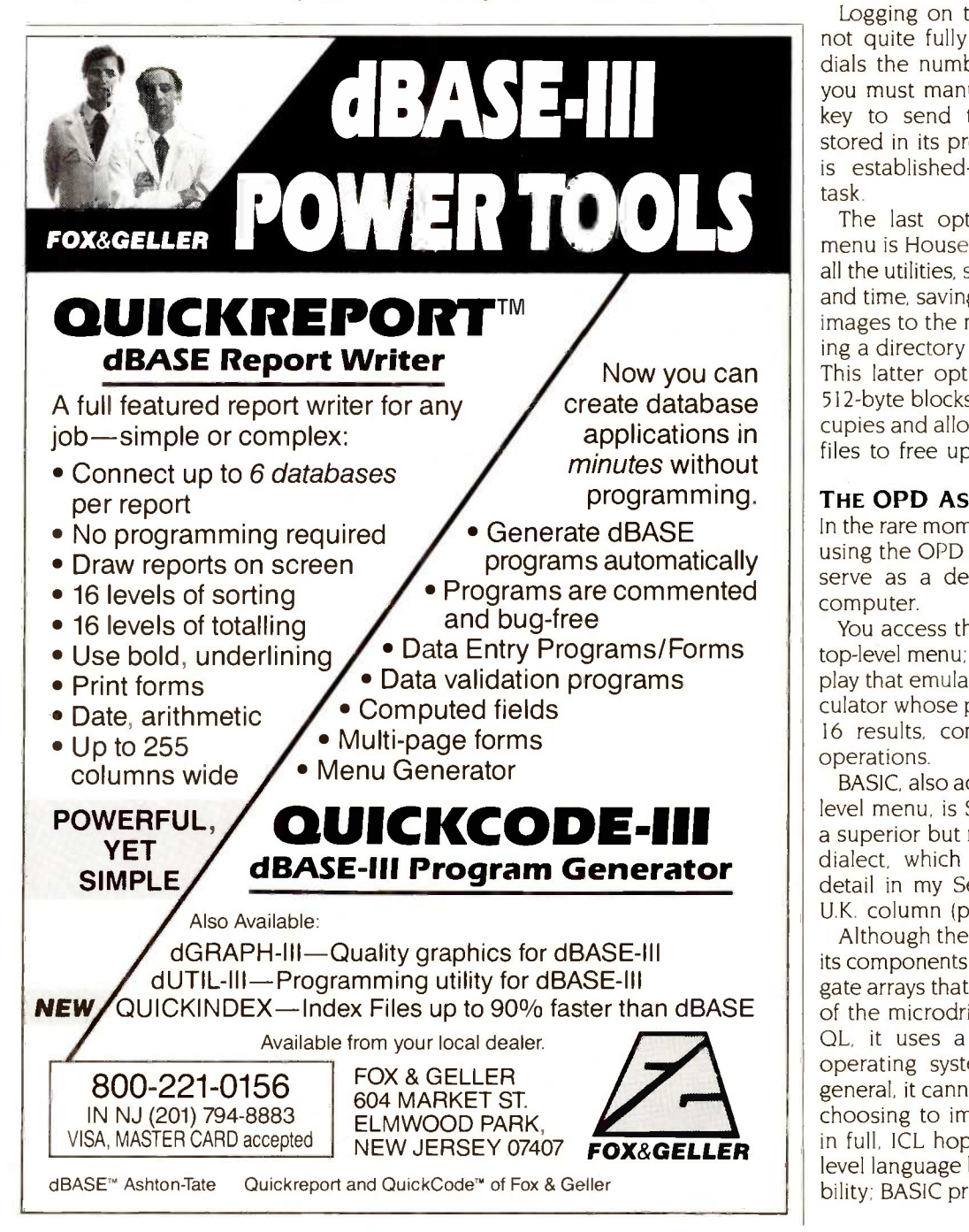

create and store profiles for specific sources; you can apply a single profile to more than one source.

Data captured from a remote source can be stored in the page store, which is yet another database holding numbered, screen -size pages of data. It can store up to 99 pages for later inspection or printing.

Logging on to a remote source is not quite fully automatic. The OPD dials the number automatically, but you must manually press a function key to send the log-on sequence stored in its profile once connection is established-hardly an onerous task.

The last option on the top-level menu is Housekeeping, which covers all the utilities, such as setting the date and time, saving and loading memory images to the microdrives, and viewing a directory of the RAM contents. This latter option shows how many 512 -byte blocks each memory file occupies and allows manual deletion of files to free up space.

### THE OPD AS A COMPUTER

In the rare moments when you are not using the OPD as a telephone, it can serve as a desktop calculator and computer.

You access the calculator from the top-level menu; it has a full-screen display that emulates a printing desk calculator whose printout shows the last 16 results, complete with memory operations.

BASIC, also accessible from the toplevel menu, is Sinclair's SuperBASIC, a superior but rather slow structured dialect, which I examined in some detail in my September 1984 BYTE U.K. column (page 415).

Although the OPD derives some of its components (especially the custom gate arrays that handle analog control of the microdrives) from the Sinclair QL, it uses a completely different operating system and therefore, in general, it cannot run QL software. By choosing to implement SuperBASIC in full, ICL hopes to provide a highlevel language bridge to QL compatibility; BASIC programs written for the (continued)

# PUTER WAREHOUSE

### CALL TOLL FREE PRINTERS 1-800-528-1054

### Anadex

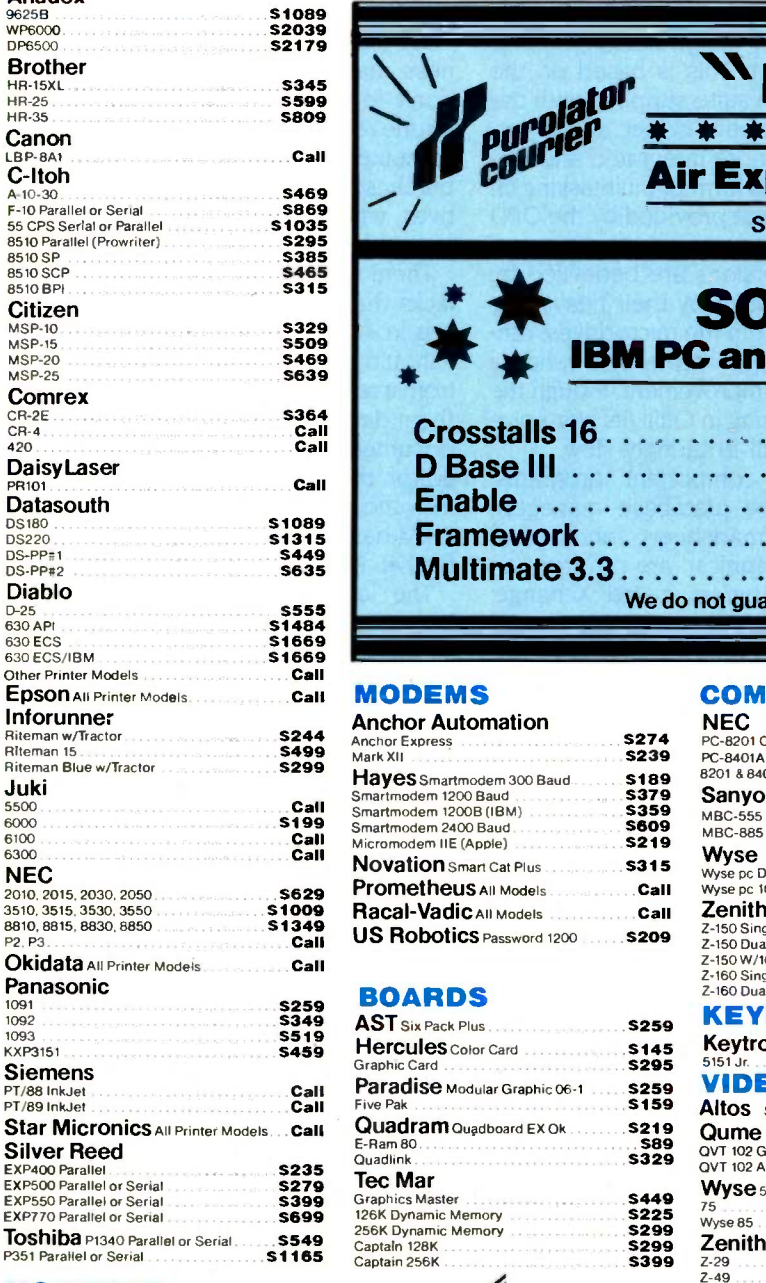

### MONITORS

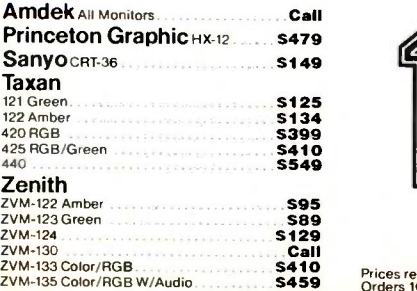

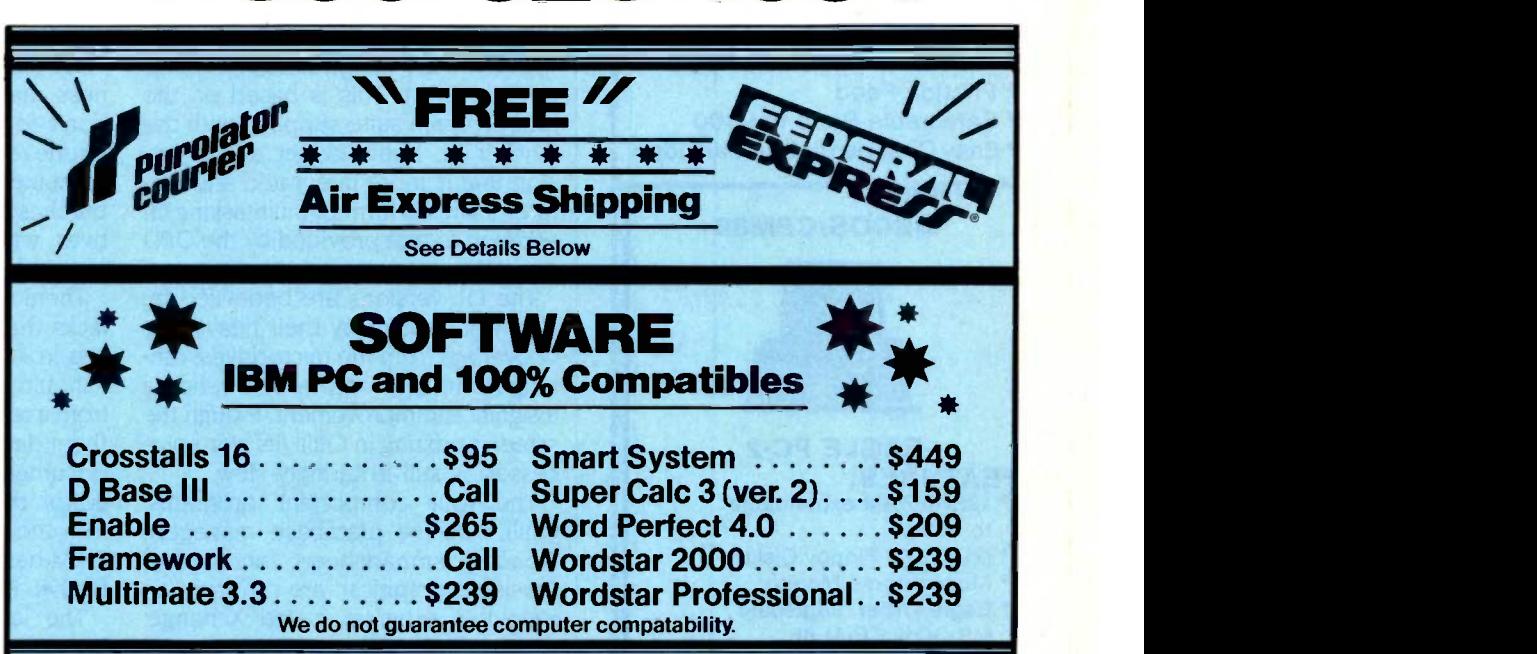

### MODEMS

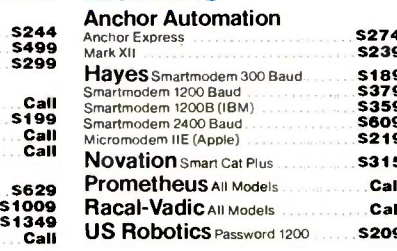

### 5259 BOARDS

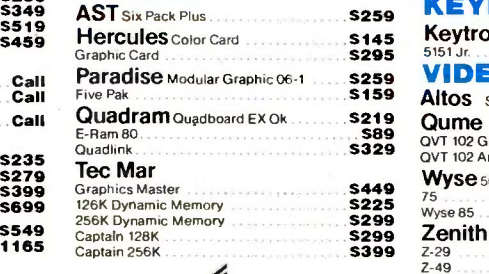

### COMPUTERS

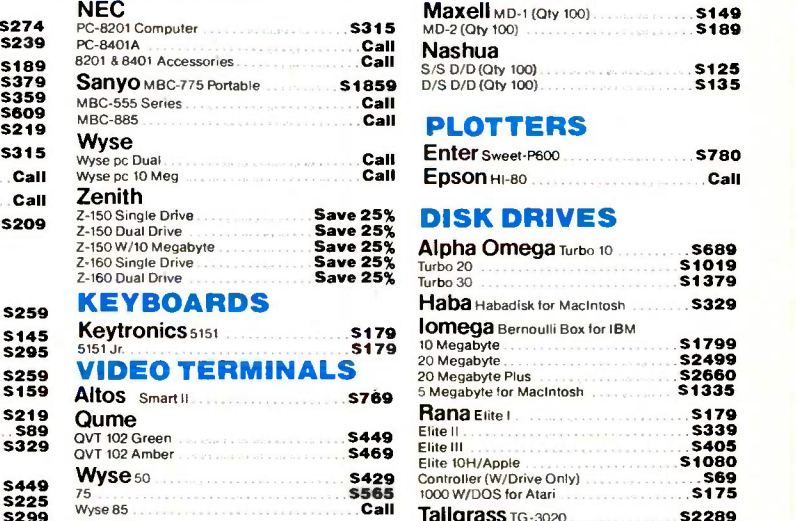

### DISKETTES

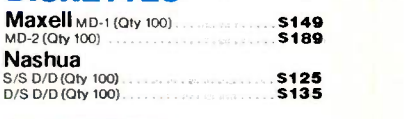

### PLOTTERS

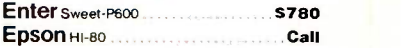

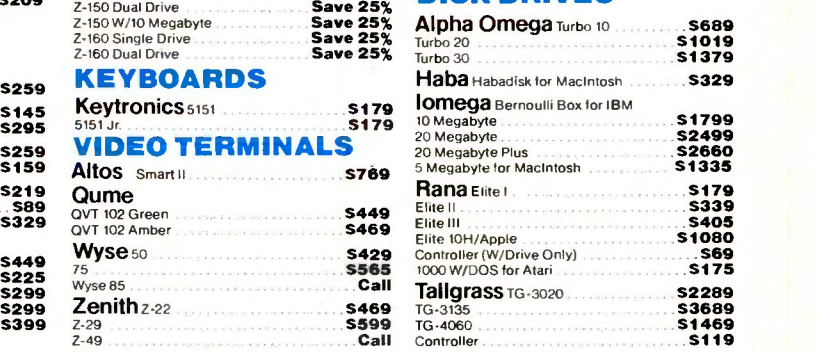

### Order Processing & Order Line: 1-800-528-1054 Other Information: 602-954-6109

COMPUTER 2222 E. Indian School Rd.

Phoenix, Arizona 85016

UHREHOUSE Phoenix, Arizona 85016<br>Inquiry 109 for MS DOS Products. Inquiry 110 for all others.

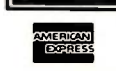

Store Hours: Mon-Fri 10-5:30 Saturday 9-1 Order Line Hours: Mon-Fri 8:30-5:30 Saturday 9-1

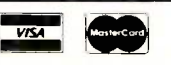

2VM-135 Color/RGB W/Audio **3410 Prices reflect** 3% to 5% cash discount. Product shipped in factory cartons with manufacturer's warranty. Please add \$9.00 per order for UPS ground shipping.<br>2VM136 ..........................

### SUMMER SALE

Order either option #1 or#2

before July 15th and recieve a

### FREE LQP PRINTER VIVITAR TRANSTAR 120 RETAILS FOR \$599.°°

- 14 CPS Daisy Wheel
- 10, 12, 15 Pitch Selectable
- Friction Feed
- Selectable Baud to 9600
- Easy Change Ribbon Cartridge

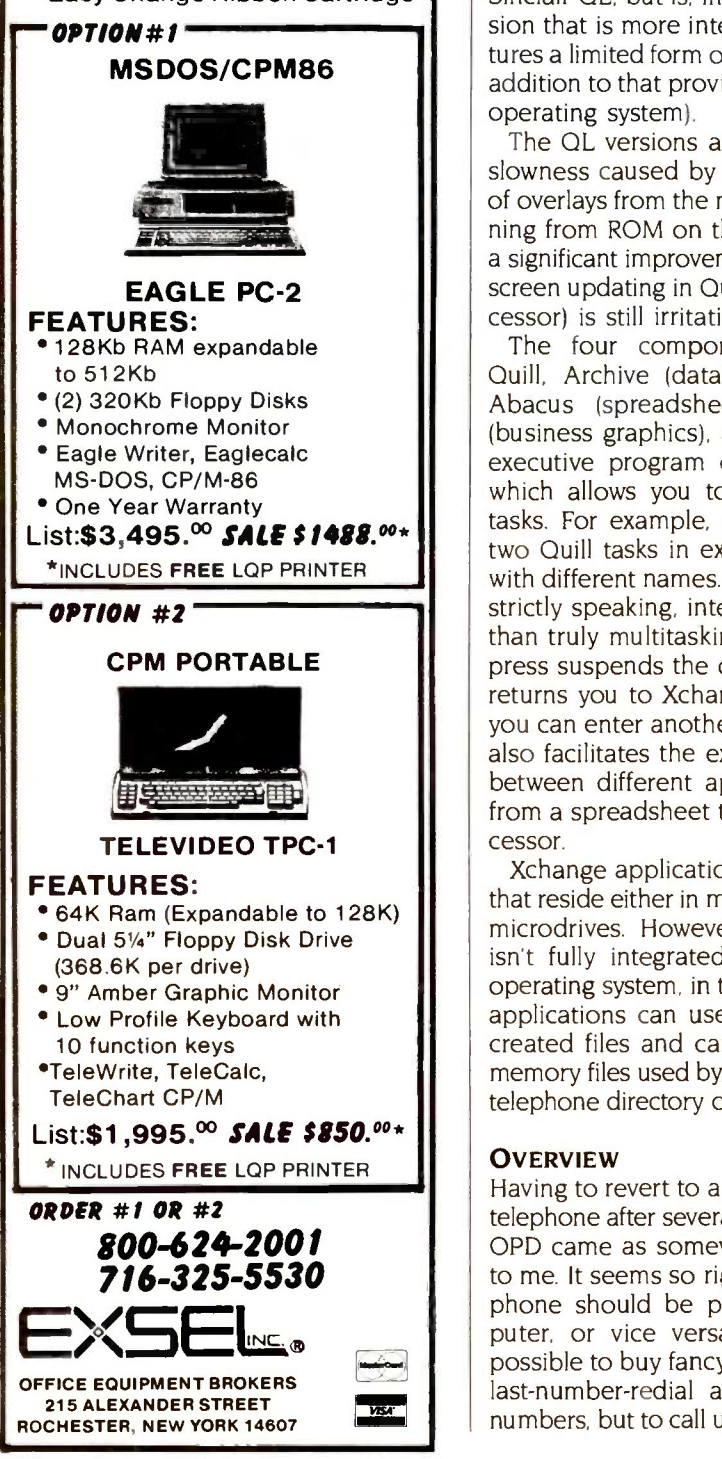

slowness caused by their heavy use

operating system).

test this.

of overlays from the microdrives; running from ROM on the OPD renders a significant improvement, though the screen updating in Quill (its word processor) is still irritatingly slow.

The QL versions are bedeviled by

latter should run, although <sup>I</sup> was unable to get hold of any samples to

The OPD can be optionally supplied with Psion's Xchange suite of applications in ROM. This is based on the four -program suite supplied with the Sinclair QL, but is, in fact, a later version that is more integrated and features a limited form of multitasking (in addition to that provided by the OPD

The four component programs, Quill, Archive (database manager), Abacus (spreadsheet), and Easel (business graphics), are run from an executive program called Xchange, which allows you to create named tasks. For example, you could have two Quill tasks in existence at once with different names. These tasks are, strictly speaking, interruptible rather than truly multitasking; a single keypress suspends the current task and returns you to Xchange, from which you can enter another task. Xchange also facilitates the exchange of data between different applications, e.g., from a spreadsheet to the word processor.

Xchange applications can use files that reside either in memory or on the microdrives. However, the program isn't fully integrated with the OPD operating system, in the sense that its applications can use only Xchangecreated files and cannot access the memory files used by, for instance, the telephone directory or the page store.

### **OVERVIEW**

Having to revert to a boring ordinary telephone after several weeks with the OPD came as somewhat of a shock to me. It seems so right that my telephone should be part of my computer, or vice versa. Certainly, it's possible to buy fancy phones that do last-number-redial and store a few numbers, but to call up a remote data-

base with a single keystroke and then return immediately to where you left off typing a document is something else.

ICL has aimed the OPD at the business market, where its small sizedon't forget it can replace two telephone receivers as well as a personal computer-could make it an attractive purchase for managers and executives whose desks have begun to resemble a TV studio floor.

There are some things that the OPD lacks that I would eventually like to see in such a product. In particular, I should like to download documents from a remote source and incorporate them directly into a word-processing document, which requires a text editor that is more fully integrated into the system. Also, given that its RAM -based way of working is very effective, it could use more RAM.

The lack of an industry-standard operating system could be perceived as a weakness, but ICL is adamant that the OPD is not aimed at computer buffs, nor at those with sophisticated computing requirements; the supplied ROM software should provide all that's needed in its intended market.

Such doubts apart, playing with the OPD has convinced me that it's as much of a milestone in personal computing in its own way as the Macintosh. It's hard to imagine how a future personal computer can avoid having integral telephone facilities; plug-in modems and acoustic couplers suddenly seem very clumsy.

With post-Macintosh user interfaces and possibly video as well as voice channels, the personal computers of the future could at last become truly useful in the home as well as the office. Remote banking and shopping are already with us in a limited way. Downloading books and pictures (maybe movies, too?) from the world's libraries could soon follow, as could wholly electronic mail (with photographs as well as text).

The OPD will be available in the U.S.-with a suitable U.S. telephony module-probably in the latter half of this year.

### BYTE U.K.

# Byte Book Club"

# POWERFUL TOOLS! POWERFUL SAVINGS!

 $1211$ 

HART AWAY

**INTRODUCING** 

THE

SYSTEMS PROGRAMMING FOR SMALL COMPUTERS By D. H. Marcellus 582937-1B \$28.95 (Counts as 2 of your 3 books)

THE C PRIMER

**IPUTER** 

**IMAGE**<br>GENERATION

CONSTRUCTION OF DATA PROCESSING SOFTWARE By J. Elder

### 582953-3 \$22.95 **ASSEMBLY** ADA: AN ADVANCED IN-TRODUCTION INCLUDING REFERENCE MANUAL FOR THE ADA PROGRAMMING **LANGUAGE** By N. Gehani<br>583037-XB<br>**\$28.95** 583037-XB

(Counts as 2 of your 3 books)

BUSINESS INFORMATION **PROCESSING WITH BASIC By G.** Struble 582360-8 \$17.95

BOWKER'S 1985 COMPLETE<br>SOURCEBOOK OF PER-SOURCEBOOK SONAL COMPUTING By R. AND P<br>Bowker **NIQUES**<br>583155-4 \$19.95 582576-7 583155-4

APPLIED CONCEPTS IN MI-By B. Artwick 582875-8B \$27.95

Ada

(Counts as 2 of your 3 books) USING **dBASE II** By C. Town-

send 583038-8 \$18.95

ASSEMBLY LANGUAGE <sup>362726-2</sup><br>Programming for the minicom **IBM PC** By D. J. Bradley<br>583050-7 583050-7

**PASCAL FOR FORTRAN** 582585-6B<br>**PROGRAMMERS** By R. Perrott (Counts as 2 of & D. Allison 582989-4 \$18.95

COMPUTER IMAGE GENER-**ATION** By B. J. Schachter<br>583065-5B<br>\$29.95 583065-5B

(Counts as 2 of your 3 books) MICROCOMPUTER GRAPHICS AND PROGRAMMING TECH-**NIQUES** By H. Katzan, Jr. **582576-7<br>582576-7 <b>\$22.50** 450/0

**CROCOMPUTER GRAPHICS TIVE COMPUTER GRAPHICS,<br>By B. Artwick that the same of the By W. M. Newman & R. F.** PRINCIPLES OF INTERAC-TIVE COMPUTER GRAPHICS, **Sproull** 463/387B \$41.95 (Counts as 2 of your 3 books)

> GRAPHICS PROGRAMS FOR **THE IBM PC** By R. J. Traister<br>582928-2<br>\$14.95 582928-2

> MINICOMPUTER AND MI-CROPROCESSOR INTERFAC-**ING** By J. C. Cluley<br>582585-6B<br>**\$27.50** 582585-6B (Counts as 2 of your 3 books)

> **THE C PRIMER** By L. Hancock  $259/81X$  \$17.95 259/81X

THE MCGRAW-HILL COM-**PUTER HANDBOOK** By H. **SONAL**<br>Helms **Sikonowiz** Helms 279/721A \$84.50 (Counts as 3 of your 3 books)

INTRODUCING THE UNIX **SYSTEM** By H. McGilton  $\frac{450}{103}$ 450/013

PROGRAMMING ASSEM-BLER LANGUAGE By P. Abel 583088-4B \$26.95

00

each

If you join now for a trial period and agree to purchase three more books-at handsome discounts—during your first<br>year of membership.<br>(Publishers' prices shown)

(Values up to \$84.50)

for \$

only

Take any 3 books

(Counts as 2 of your 3 books) TROUBLESHOOTING AND REPAIRING PERSONAL **COMPUTERS** By A. Margolis

582890-1 HANDS-ON BASIC: For the

IBM Personal Computer By H. Peckham<br>491/78X \$19.95 491/78<sub>X</sub>

Introducing The MACINTOSH By C. Duff 180/245 514.95

GUIDE TO THE IBM PER-**SONAL COMPUTER** By W.<br>Sikonowiz<br>574/847 **S19.95** 574/847

THE MASTER HANDBOOK OF HIGH-LEVEL COMPUTER<br>LANGUAGES *By* C. Taylor Jr. 583096-5 521.95

Why YOU should join the Byte Book Club now!

- Best and newest books from ALL publishers! Books are selected from a wide range of publishers by expert editors and consultants to give you continuing access to the best and latest books in your field.
- Big savings! Build your library and save money too! Savings range up to 30% or more off publishers' list prices-usually 20% to 25%.
- Bonus books! You will immediately begin to participate in our Bonus Book Plan that allows you savings up to 70% off the publishers'
- receive the Club Bulletin FREE. It fully describes the Main Selection

and alternate selections. A dated Reply Card is included. If you want the Main Selection, you simply do nothing--it will be shipped auto-<br>matically. If you want an alternate selection-or no book at all--you simply indicate it on the Reply Card and return it by the date specified. You will have at least 10 days to decide. If, because of late delivery of the Bulletin you receive a Main Selection you do not want, you may return it for credit at the Club's expense.

prices of many professional and general interest books! books during your first year of membership. Membership may be dis-<br>Convenience! 14-16 times a year (about once every 3-4 weeks) you chased the three additional books. As a Club member you agree only to the purchase of three additional continued by either you or the Club at any time after you have purchased the three additional books.

**Fig.4** Fill out the card and mail today! If the card is missing, write to: **ITAL BYTE BOOK CLUB**," P.O. Box 582, Hightstown, New Jersey 08520

# THIS IS<br>COMPUTER<br>PROTECTION.

To safeguard your computer against mysterious errors and costly servicing, not just any surge and noise suppressor will do. Serious computer problems demand serious computer protection... DATAGARD<sup>®</sup> by SL WABER.

For more information about DATAGARD and our complete line of Computer Accessories, call or write today.

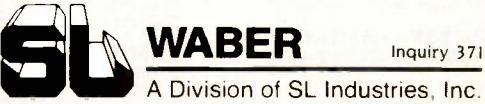

A Division of SL Industries, Inc.

Computer Accessories Group 300 Harvard Avenue Westville, NJ 08093 Toll -free (800) 257-8384 In NJ (609) 456-5400

Nobody does it better. Nobody can.

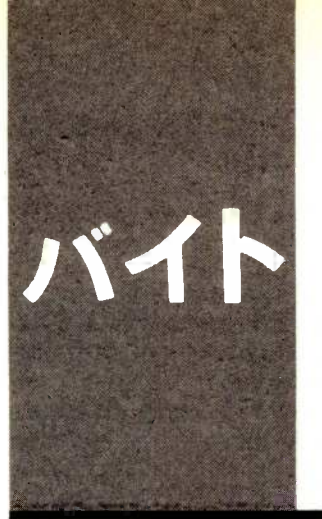

### $B\cdot Y\cdot T\cdot E$   $I\cdot A\cdot P\cdot A\cdot N$

# Now NECS New NECs and a Cartridge Disk

PC -8801 Mk II SR Mr. PC PC -6001 Tomas drives Shoppers' guides Readers' queries

BY WILLIAM M. RAIKE

William M. Raike, who has a Ph.D. in applied mathematics from Northwestern University, has taught operations research and computer science in Austin, Texas, and Monterey, California. He holds a patent on a voice scrambler and was formerly an officer of Cryptext Corporation in the U.S. In 1980, he went to Japan looking for 64K-bit RAMs. He has been there ever since as a technical translator and a software developer.

'm always impressed by the pace of introductions of new computer products here; not a month goes by without at least one noteworthy new computer or peripheral device appearing under exhibition spotlights or on dealers' shelves. This month's newcomers include three substantial upgrades of NEC computers and an impressive new cartridge hard-disk system from Tomas. In this month's BYTE Japan I'll also comment on a growing application area here: computers as neighborhood guides.

### NEW TRIO FROM NEC

Japan's leading personal computer manufacturer, NEC, recently introduced, of all things, three 8 -bit personal computers. The first is an upgrade of its PC -8801 Mk II, based on NEC's version of the Z80 microprocessor and now more than a year old. The older version of the PC-8801 Mk II is still selling well at the major computer outlets in Tokyo's madhouse Akihabara electronics district, with discount prices in the under -5800 range.

The new version is called the PC-8801 Mk II SR. It's a mystery why NEC didn't simply call it the Mk III: I'm not even sure I want to know what the "SR" stands for.

Like its predecessor, the SR comes in three versions (with zero, one, or two floppydisk drives) and has 64K bytes of user RAM (random-access read/write memory), plus an extra 48K bytes of graphics video RAM. The SR also has the same multiple personality as the earlier PC-8801 systems, which allows it to maintain compatibility with its ancestors all the way back to the PC -8001 computer that first appeared almost six years ago. In addition to its 64K bytes of N88 -BASIC ROM (read-only memory), the SR also has the older N -BASIC ROM; you select one bank of ROM or the other by an external DIP (dual-inline package) switch.

The SR isn't identical to the plain old Mk II model, though. For one thing, it offers a

3000 -plus -character kanji ROM as standard. This feature is currently almost universal; even the low-priced MSX machines (now in the 5100 to 5350 range) offer some kanji support. The SR also has a switch that lets you select between two different versions of N88-BASIC.

The SR handles graphics several times faster than the old Mk II and supports additional color graphics features. In either the 640- by 200 -dot (low -resolution) or 640- by 400-dot (high-resolution) mode, each dot can assume any of eight colors. You can select the eight colors on a character -by -character basis from a total of 512 colors. Finally, the computer includes a programmable sound synthesizer with an eightoctave range, offering piano, brass, and percussion effects along with insect sounds, bird calls, and others.

There's very little software to run on the SR, except for the Japanese-language wordprocessing packages from outside vendors that also run on the older versions of the PC -8801 with optional kanji boards installed. <sup>I</sup> can't imagine anywhere except Japan where hardware of this caliber would be sold completely unsupported by corresponding graphics software (except for BASIC), leaving it up to the hobbyists to figure out whether they can do anything useful with their 51000 new computer. Judging from the rapid turnover in used computers, many users discover that they're limited to buying commercial games or keying in thousands of lines of BASIC coding for public -domain games that appear in computer magazines every month. (There's only one magazine here that's published on disk as well as paper.)

It's revealing that, with all the hype surrounding the graphics and sound-synthesizer features of this computer, including extensive magazine advertising, there is absolutely no mention of an operating system. Having owned an earlier PC-8801, I know it can run CP/M, but there's not much in the (continued)

The Tomas drives are quieter, offer more capacity than a floppy -disk drive, and provide a reasonable way to maintain backup storage.

way of vendor support for users who want access to that software base.

### MR. PC

Another NEC entry is apparently designed to attract people who want a system one step above the low-priced MSX machines. It's called the Mr. PC. and advertising for the machine is directed toward young people; magazine ads and brochures feature people dressed in the latest teen-age fashions and bill the Mr. PC as the Roppongi pasocom (personal computer), a reference to one of the more bustling disco and nightlife districts of central Tokyo. The computer comes in either red or black. A major feature is its cordless keyboard, doubtless also designed for people who want to dance with the keyboard. The list price is just under \$600, although 20 or even 30 percent discounts are almost universal at most of the major Akihabara computer department stores.

The Mr. PC is an enhancement of the NEC PC -6601 computer I talked about in the September 1984 BYTE Japan ("Show Time," page 407). It comes with one 320K-byte 31/2-inch microfloppy-disk drive and 64K bytes<br>of RAM as standard; you can add another drive for about \$150 extra. There are five banks of ROM, including two versions of BASIC, a ROM for the sound synthesizer (which isn't quite as elaborate as the one in the PC -880I Mk II SR), and a 1024 -character kanji ROM. Even without any separate graphics video RAM, the color graphics capabilities are adequate: 320 by 200 dots, with a 15-color palette.

The main processor is a  $\mu$ PD780C, equivalent to a Z80, and runs at 3.58 MHz. The Mr. PC also uses three subprocessors: one 8049 for controlling cassette and RS -232C serial I/O (input/ output) (the RS-232C board is a \$25 option), one 80C49 for a timer and television controller (a video superimpose feature is standard), and another 80C49 used as a keyboard controller.

This machine's software situation is only marginally better than that of the PC -8801 Mk II SR: the Mr. PC comes with a Japanese-language word processor, a music software package called Musicwriter, and a game. The computer stores are jammed with games for the PC -6601, all of which run on the Mr. PC.

### PC-6001 UPGRADED

Although NEC doesn't have an entry in the MSX market (there are over two dozen competing MSX machines now), it recently upgraded its slowselling PC-6001 computer; the result is the PC -6001 Mk II SR. Similar to the Mr. PC but without a disk drive, it offers 80-column display capability and accepts almost all of the Mr. PC peripherals and options. It costs about \$350, the same price as the top-ofthe-line MSX computers. Since it doesn't accept MSX software cartridges, though, it's hard to imagine this machine finding much acceptance.

### **CARTRIDGE HARD-DISK SYSTEM**

A new disk system from a small company called Tomas Electronics has really big potential. The Tomas cartridge -disk system incorporates the best features of floppy-disk systems and hard disks. Most floppy disks are limited to about a megabyte (although the new Hitachi 6.5-megabyte 51/4-inch floppy -disk drives I talked about in the February BYTE Japan | Disks and Printers." page 367] should start appearing before long); as density increases, manufacturing quality control and the sensitivity of the disk to dust

contamination and wear become increasingly serious problems. And the idea of keeping a box or more of floppy disks as backup for a hard -disk system deserves to become obsolete.

Besides being quieter and offering more capacity than a floppy-disk drive, the Tomas drives offer a reasonable way to maintain backup storage. The Tomas disk cartridges consist of a 3.9 -inch Winchester -type hard disk enclosed in a protective cartridge; the cartridges are about 1/2 inch thick and about  $4\frac{1}{2}$  inches square. The rigidity of the cartridge allows the drives to use a fast rotational speed (just over 3500 revolutions per minute) and a high recording density (12,000 bits per inch). The cartridge also protects the sensitive magnetic surface from contamination or careless handling.

The individual cartridges plug into the front of the Tomas drives (singleand dual-cartridge drives are available), giving the same flexibility and ease of backup as floppy-disk drives. Each cartridge holds 5 megabytes when formatted; the average time to access a track is only 90 milliseconds, and the high rotational speed and high recording density combine to give a data-transfer rate of 5 megabits per second. According to Tomas, a carbon -coating technique and improved manufacturing facilities contribute to making the system highly reliable.

The price of the system is comparable to the price of a hard-disk system of similar capacity; the list prices for the single- and dual-drive versions (the RX-0600 and RX-0606) are about \$1750 and \$2450, respectively. An individual 5-megabyte cartridge, called a Q-Pak, sells for about \$80; that's more than floppy disks on a per -byte basis, but Tomas claims the life of a 0 -Pak is several times longer than the life of a floppy disk, and the speed advantage more than offsets the price difference.

The drives have built-in controllers; from the computer's point of view, they work just like conventional harddisk units. According to Tomas, you can connect either the single- or dualdisk drive to an IBM Personal Com-

puter (PC) or PC XT with a hard-disk interface, as well as to the NEC PC -9800 series computers (running under CP/M or MS-DOS), the IBM 5550, the Oki if800 series, and the DEC LSI-11 (running under the RT-11) operating system). The company says a Fujitsu version will be out soon; I'd welcome the chance to try one on my own system.

### ON THE STREET

As still another sign of the diffusion of personal computers into everyday life in Japan, video -display units are starting to appear on Tokyo sidewalks, used as directories and guides to local services and businesses. They are usually found in relatively sheltered locations near subway stations or major shopping districts. The hardware, based on standard personal computer technology, is usually housed in protective plexiglass, and the weather has dictated sealed membrane -type keyboards or touchpads. Other than that, the sys-<br>tems have no particular antivandalism or security precautions. The software is all menu-driven; it allows you to select from categories such as "restaurants," "shopping," "services," "entertainment," etc., and then to request more detailed information about particular listings. Color graphics are both eye-catching and informative, and the systems usually provide maps to guide the user to individual establishments. an essential feature in view of Tokyo's sometimes chaotic street addresses. Some systems are free, others are coin -operated; <sup>I</sup> don't know what it costs an establishment to be included in the directory.

These high-tech directories aren't limited to Tokyo; for example, I saw a particularly handy system in Matsumoto. a scenic city in north central Japan. Installed next to the main downtown train station, the system didn't have a video display; instead, a menu with a hundred or so threedigit codes was posted on a large board, similar to the type of building directory used in most large office<br>
commission is \$30.00. buildings. When I keyed in my desired

code, the system produced a onepage information brochure, including maps and other graphics. It was printed on a high-speed 24-pin dotmatrix kanji printer. This particular service was free, and I noticed that over a period of 20 minutes or so many of the system's users were children, some obviously in the process of showing their parents how to use the directory.

### ANSWERS

<sup>I</sup> get a number of questions from BYTE readers, but it's impossible for me to answer all of them personally. One question that comes up repeatedly is whether you can get a board for the IBM PC that will let it handle Japanese characters. According to the president of the local IBM PC users group, the answer is no, although it is rumored that Chineselanguage systems exist in Taiwan. The

language gap is not surprising in view of the many technologically superior Japanese personal computers that sell for a fraction of the price of the IBM PC and the computers sold by IBM Japan Ltd. that have Japanese-language capability. As I've mentioned before, the IBM PC and compatibles are not in widespread use in Japan.

If you have a question about the Japanese personal computer world, or comments or suggestions about past and future topics for the BYTE Japan column, you can write to me  $c/\sigma$  BYTE, POB 372, Hancock, NH 03449. I'll try to reply to as many queries as possible here in the column.

### NEXT MONTH

In the July BYTE Japan I'll tell you about the new Silver-Reed EB50, a battery-powered, lap-size, four-color printer/plotter/typewriter, the ongoing battle of memory chips, and more.

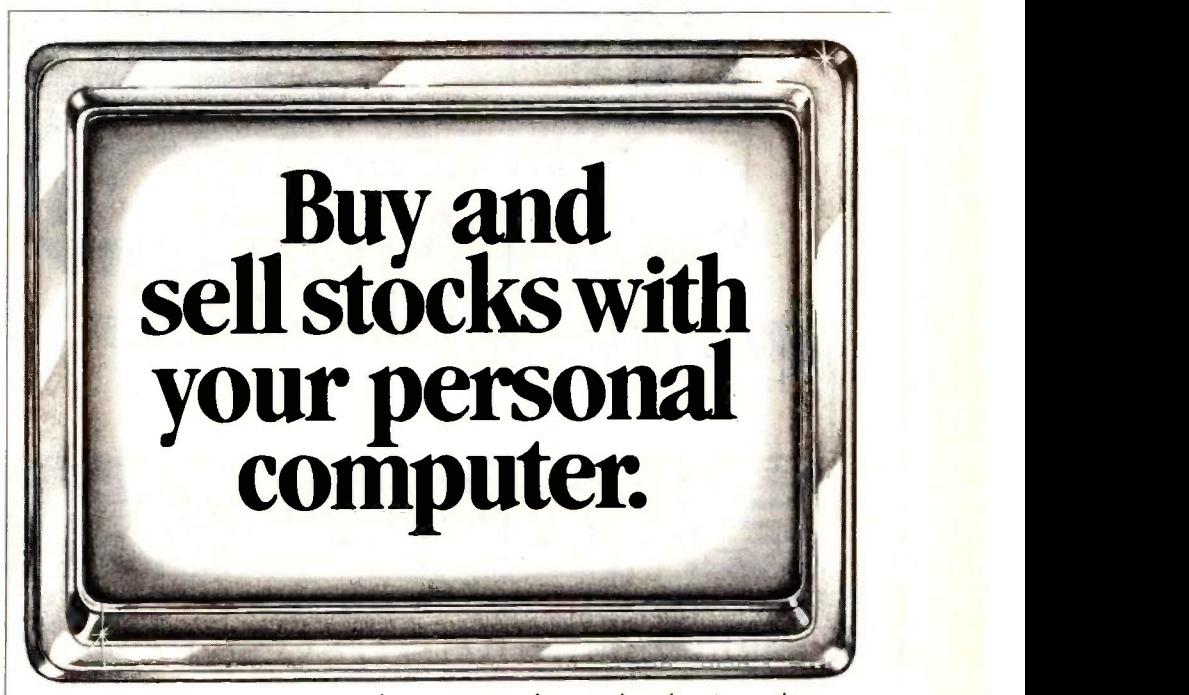

Now use your own personal computer to place stock and option orders 24 hours a day; seven days a week. Get quotes, review your portfolios and more. And save up to 75% on brokerage com-

missions.\* For more information, call toll free today:

### -800-544-6666.

<sup>\*</sup>As compared with full-cost brokerage firms. Minimum<br>FOB060185

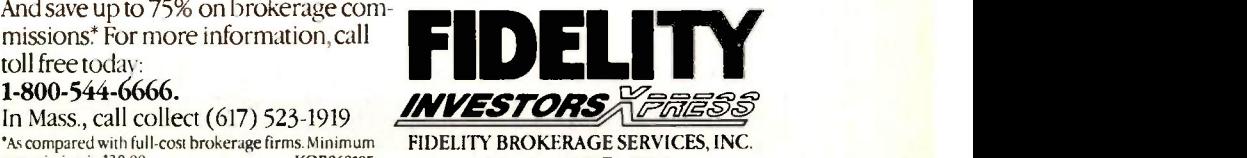

Member NYSE. SIPC.

# A COMPUTER PROGRAM THAT SPEAKS YOUR LANGUAGE

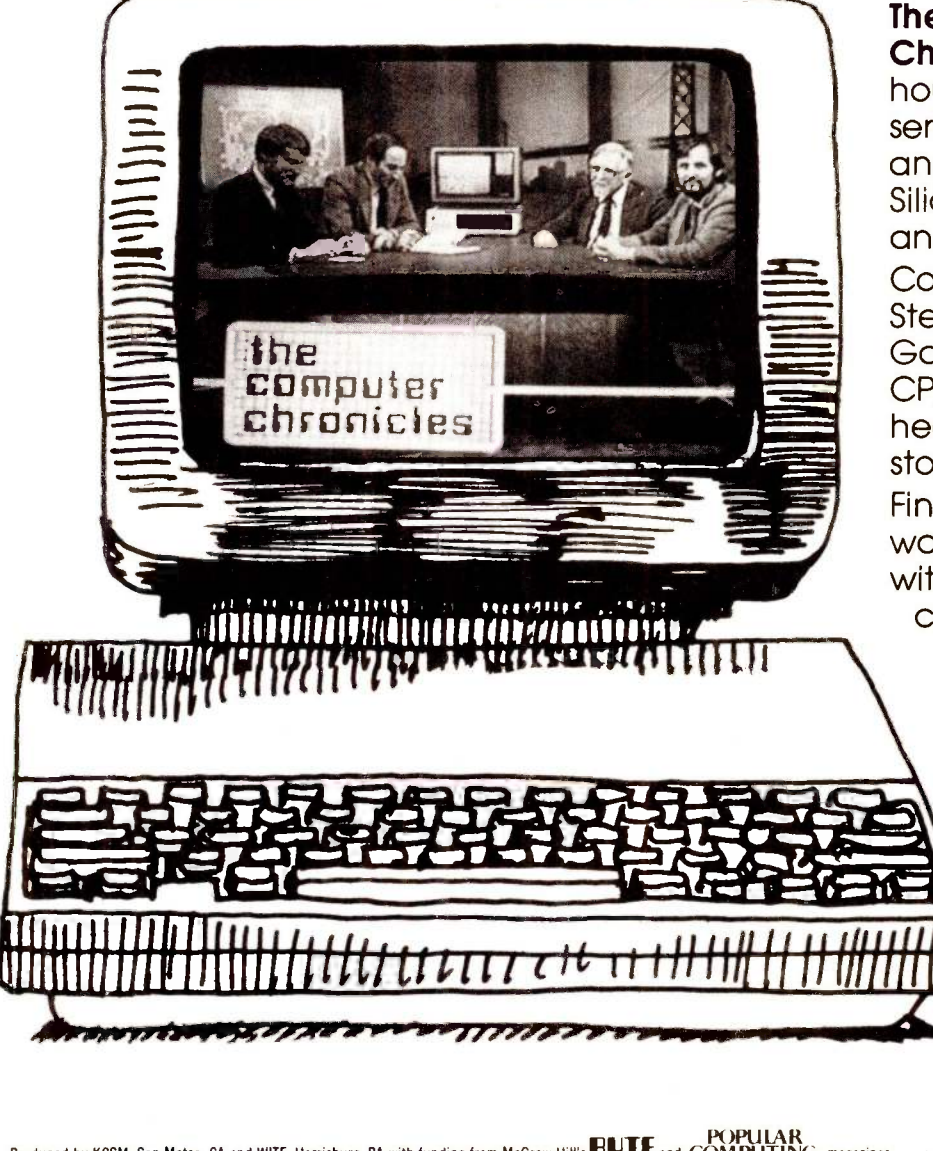

The Computer Chronicles, a halfhour weekly television series brings you news and information from Silicon Valley andaround the world. **Correspondent** Stewart Cheifet and Gary Kildall, creator of CP/M cover today's headlines and the stories behind them. Find out what is, what was and what will be, with the only computer program you're ever going to need. The **Computer** Chronicles, every week on

a public television station near you. (Check local listings for time and channel.)

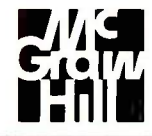

POPULAR Produced by KCSM, San Mateo, CA and WITF, Harrisburg, PA with funding from McGraw-Hill's **HUTE** and COMPUTING magazines.

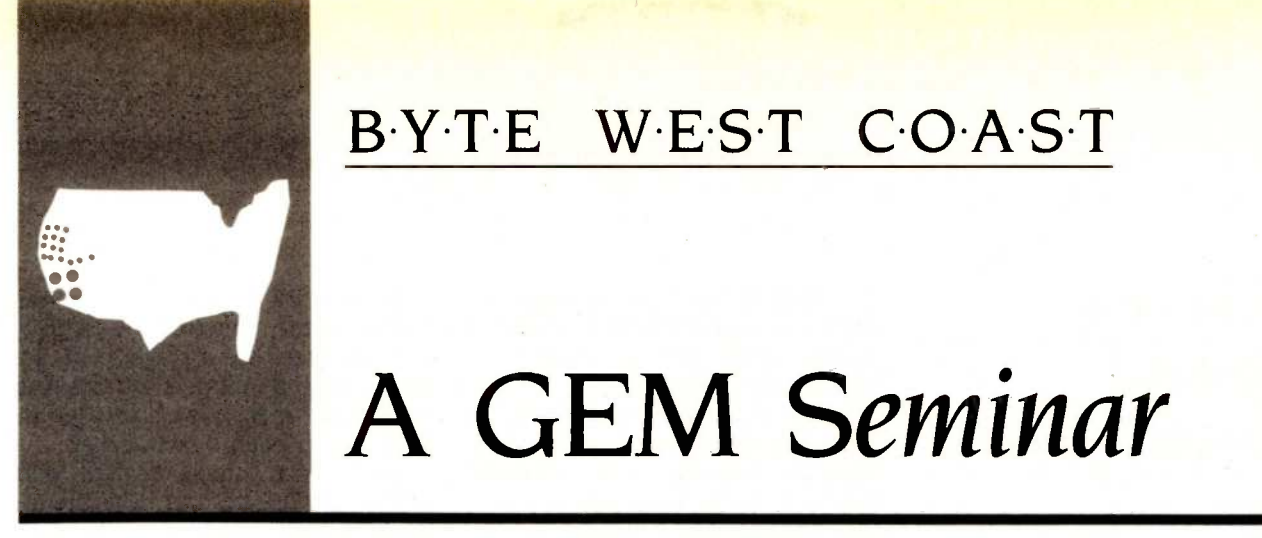

A GEM Seminar

BYTE W.E.S.T COAST

Also, a Mac disassembler and advances in diskcontroller technology

> BY JOHN MARKOFF AND PHILLIP

BYTE West Coast is prepared monthly by BYTE's editors and staff in San Francisco and Palo Alto. Correspondence should be addressed to BYTE West Coast, BYTE Magazine. 425 Battery St.. San Francisco, CA 94111

n the March BYTE West Coast (page 355) we mentioned GEM (Graphics Environment Manager), a new program from Digital Research (DR) that gives a computer a Macintosh-like face of icons, windows, multiple fonts, and pull-down menus. In February we attended the GEM Seminar in Monterey, California, where DR began teaching programmers to adapt their software to the GEM environment. What began as an interesting and impressive technical presentation gave way to a marketing brouhaha, which in turn led to a demonstration of DR's flexibility.

**ROBINSON** Hiles claims that personal computers with puter sof Why is GEM so important? DR's John GEM will not only reach the people who read PC, MatWorld, and Scientific American but also will reach those who read Time and  $TV$ Guide. Those people will be more at ease with GEM than with standard operating-system interfaces. DR, the company that once ruled the microcomputer roost with its CP/M operating system for 8 -bit microcomputers, hopes to set a new standard with GEM. The Digital Research folks want to provide the advantages of the Mac (and more, such as color displays) to people with other computers. Although the new Atari Inc. under Jack Tramiel (former head of Commodore) is the only company that has committed itself to building GEM into its computers. DR is clearly hoping to penetrate the software-rich, businessstandard world of the IBM Personal Computer (PC).

> To do this, DR has to do two things. First, it must convince people to use GEM, to build it into hardware and to adapt software to it. Second, DR must teach hardware and software developers how to do those things. Programs will not automatically run on a computer that is equipped with GEM; special files must be added, icons must be designed, and program connections must be developed. (By the way, the bindings for GEM are written in C, though Pascal will be added later. If you want to work with GEM,

you certainly should learn C.)

DR decided to begin its education effort with seminars. The one we attended in Monterey was followed by one in London. The seminars had three goals: to continue to pitch GEM, to demonstrate some of the fundamentals of GEM programming (and hand out a software toolkit full of programming utilities and sample code), and to show doubters that GEM is real. That last goal may seem unnecessary, but the fate of Desq, Visi On. and Windows seems to show that such software environments have been jinxed. Visi On disappeared and almost took one of yesterday's largest microcomputer software firms (VisiCorp) with it. Desq has lapsed into limbo, and Microsoft Windows, from one of today's largest software companies, has been repeatedly delayed. In fact, because GEM competes with Windows as much as it does with the Macintosh, DR was clearly happy to be handing out kits and discussing a real product when Microsoft was still months away from its planned summer release of Windows.

To stress the importance of the seminar, DR handed out a list of the attending companies. These were broken into three groups: software houses, original equipment manufacturers (OEMs), and the press. In all. more than 200 people from 30 OEMs and 105 people representing various software firms were there. However, not everyone came with firm intentions to adapt to GEM. In fact, many would only admit coming to have a look at it or check it out. The list of firm commitments is short but substantial. Atari, ACT (makers of the Apricot computers), Commodore, Northern Telecom, and Texas Instruments have all bought licenses to use GEM. Atari has already employed the license to put GEM in its new ST series of computers. We've heard rumors that Atari isn't alone. The software companies-known at the seminar as ISVs (independent software vendors)-who have announced that they will write to GEM (continued)

MacNosy is a sophisticated disassembler written by veteran compiler designer Steve Jasik.

are Blue Chip, Chang Labs, Hayden, Lifetree, Matrix/Systems Group, Pro-Vue, Quadratron Systems, Schoenburg and Hoxie, Software Products, Spinnaker, and Thorn EMI.

Most of the two-day seminar was devoted to explaining GEM architecture and to walking through GEM program code. Throughout the sessions, the DR team demonstrated GEM running on a variety of IBM machines including a PC AT, a PC XT, and an IBM PC with two floppy-disk drives and 256K bytes of memory. (The PC AT used IBM's advanced graphics adapter with the 640- by 200-pixel resolution.)

A description of GEM's VDI (virtual device interface), which allows programs to think they have control of the terminal when they are in fact being handled by GEM, was followed by a short discussion of fonts. As Lee Lorenzen, senior software engineer for DR, explained, DR is only providing a sans-serif font called Swiss (which looks like Helvetica) and a serif font (which looks like Times-Roman) but is encouraging third-party fonts. In fact, the folks from DR started referring to IFVs (independent font vendors).

Tom Rolander of DR explained some of the tough technical stuff, walking through the code of a sample GEM application he had written (a simple paint program). Then DR's Tim Oren began a detailed overview of the RCS (resource construction set). On Friday morning we completed the RCS overview and then quickly learned how to use the Icon Editor

from Greg Morris of DR (he wrote the editor). Rolander returned to walk us through some more C listings for a simple desk accessory.

Friday afternoon's discussion of marketing set off a small explosion. Have you ever seen a room loaded with loud, hostile, and sometimes profane programmers? Except in software project-status meetings, of course. We witnessed one after the DR marketing team presented the licensing facts about GEM. Basically, we were told that there will be two ways for software developers to work with GEM. They can develop GEMcompatible applications and sell them to people who already have GEM on their computers. That's no market at all right now: No one has GEM. Or they can pay DR a license fee that will allow them to sell the application and GEM in a bundle. This license costs \$1000 per product per year (with no guarantee that it won't rise)-so far, not so bad. But then DR mentioned that GEM would only run on IBM (PC, PC AT, and PC XT) equipment. It wouldn't even run on compatibles like the Compaq. Why? Because DR didn't want it to. DR deliberately wrote GEM-crippled it-so it wouldn't run on clones. Again, why? Because DR wanted hardware manufacturers to pay OEM license fees to have GEM run on their computers. All OEMs except IBM, that is.

DR didn't mention this until the final hours of the seminar. In fact, the DR marketing people didn't hand out the sheets detailing licensing until just before this session. Did they anticipate the attendees' reactions? The software developers certainly didn't anticipate having to support different GEM versions of their applications for every compatible and clone. What had seemed up until then a crowd of programmers willing to give GEM a shot quickly changed. While not everyone objected to the IBM constraint, there were a number of hostile questions from the audience. In fact, when one person asked how many thought GEM's inability to run on the Compaq was a serious limitation, 50 to 60 percent of the attendees raised

their hand. DR responded that it has to make some money on the product and OEM fees are a place to do so. While some developers felt this was reasonable, many others seemed to think they'd been bushwhacked.

Gary Kildall, the president and founder of DR, tried to calm the attendees. Discussions after the conference centered on the marketing plans and what a pain they were. Things looked black for GEM.

Then DR changed its mind. In late February, the folks in Monterey decided to change the code in GEM that checks for machine type. Now, GEM will run on IBM compatibles and clones. Imagine, a sizable software company that really pays attention to its developers and makes major changes because of what it hears.

We were impressed by GEM, as were a number of the developers at the seminar. Everyone went home with two big binders full of some useful information and some fluff, a lot of C code, an invitation to a CompuServe GEM support group, a toolkit disk, and a list of toolkit bugs. While GEM had been in beta test for a couple of months, the toolkit had just reached the beta-test stage and had a number of bugs. For instance, in a certain circumstance, if you tried to drag something out of a menu and then accidentally dropped it on a divider line, the entire computer system would hang and have to be reset.

GEM lets you have the same kind of fun as working with a Macintosh and yet lets you step back into the IBM PC world with a quick exit instruction. GEM even has a limited multitasking facility (it can handle some background processes). It is reasonably quick and thorough. but it does have limitations. For example, it has some arbitrary limits, such as a maximum of four open windows at a time and no more than six desk accessories (and a memory -limit size for those).

At press time DR was planning to release its own GEM applications, including GEM Draw (April), GEM Write and GEM Paint (June), and GEM Graph and GEM Wordchart (July).

### BYTE WEST COAST

How will GEM impact the microcomputer world? Right now that depends mainly on DR, Atari, and Apple. Can DR convince developers to work in a GEM world? Will Atari be able to produce huge numbers of inexpensive GEM machines, as Tramiel claims? And finally, how will Apple respond? If people can have the Macintosh juice in a cheaper computer, or on an IBM PC-compatible, will they continue to buy Macs? Does Apple have the next evolution or revolution (like a cheaper or more powerful Mac) up its sleeve? If so, the Cupertino Corps may well find that GEM's imitation has confirmed Mac ideas and put Apple out in front of the microcomputer race. If Apple isn't ready to take the next step, it may be run over by a horde of "Macalikes" egged on by a smiling DR.

### MACNOSY: 'A DISASSEMBLER FOR THE REST OF US"

Better software-development tools have become available for the Macintosh during the past half year. Currently there are a number of C programming languages, several assemblers, several BASICs, LISP, Logo, FORTH, Modula-2, and an interpretive Pascal to name just a few. Add a licensed version of Xerox Smalltalk -80, which Apple is rumored to have in the works for release soon, and the Macintosh becomes a reasonable programming environment.

For those who want to go further, programming editors and a variety of debugging tools are now readily available. Possibly one of the ultimate Macintosh "exploring" tools is Mac-Nosy, a sophisticated disassembler written by veteran compiler designer Steve Jasik.

Jasik has written compilers for Control Data Corporation for a number of years and is best known for his work developing a global optimizing FOR-TRAN compiler for the Control Data Cyber 170 system. While attempting to gain a clearer understanding of the Motorola 68000 and the Macintosh operating system, he grew frustrated with the poor quality of the documentation and the general lack of source

COMPANIES MENTIONED

DIGITAL RESEARCH INC. POB DRI 60 Garden Court Monterey, CA 93942 (408) 649-3896

**JASIK DESIGNS** 343 Trenton Way Menlo Park, CA 94025 (415) 322-1386

SUNOL SYSTEMS 1187 Quarry Lane Pleasanton, CA 94566 (415) 484-3322

listings. So he decided to write MacNosy.

Jasik considers his program to be as much a "decompiler" as a disassembler. MacNosy, which consists of more than 7000 lines of Pascal code and about 300 lines of assembly-language code, contains many features associated with compilers including a table manager, symbol-table enter/ lookup routines, a reference map, and global flow analysis.

MacNosy runs on either a 512K-byte Macintosh or a 1-megabyte Lisa under the Workshop operating system or the MacWorks environment. It is capable of disassembling the resource fork of an application, ROM (read-only memory), or various resource types in the system file (DRVR, PACK, INIT, CDEF, WDEF, etc.).

A partial list of MacNosy features also includes symbol dictionaries of the ROM names and global symbols (0 to hexadecimal B00) with value-tosymbol substitution, selective listing of procedures in a file by procedure name or substring, the ability to search a program file for references to selected addresses, ROM calls, resource -type references, constant or string references, a full or selective listing of the resources in a file in a format similar to that of the Macintosh Resource Mover, and the ability to translate the segment-relative address of an instruction to the disk-file relative address for code-patching purposes. MacNosy also records its input on a text format .jrnl file for later playback. A future program addition will be a built-in mini-editor for viewing and modifying files while in MacNosy.

Jasik claims that MacNosy is set apart from other disassemblers because it treats a program as a tree of procedures. It begins at the main entry point and does a tree walk to mark the program areas that are procedures. Areas not included are considered data. Currently the program doesn't reconstruct enough information about data areas that are actually code (procedures passed as addresses), and programmer intervention is needed to decode these areas.

In addition to its use as an educational tool and as a tool for developers who want to examine the Macintosh ROM to find out what the ROM routines are doing and for those who want to learn advanced 68000/ Macintosh programming techniques by examining others' code, MacNosy has a more controversial use. Advanced programmers can use it to remove copy-protection schemes from commercial software. Jasik takes the position that he is not opposed to copy protection as long as it is not "obnoxious" in the sense that it prohibits the user from booting an application from a hard disk without having to insert a key disk each time. He is also critical of Apple's decision not to make more information about its ROM-based operating system available for the Macintosh.

### FASTER AND FATTER **WINCHESTERS**

Personal computer hardware designers are constantly confronted with the task of squeezing increased performance from limiting standards. Particularly in the area of mass storage, personal computers are bumping up against I/O (input/output) bottlenecks imposed by existing floppy-disk and (continued) An RRL data-encoding technique improves on traditional techniques because it represents a given bit stream using significantly fewer flux reversals.

Winchester fixed-disk technology.

To at least partially get around these restrictions it is possible to design new disk controllers that extract more performance out of current-generation Winchester disks. Large performance gains will soon be made by a new generation of disk controllers that offer higher data-transfer rates and greater storage capacity based in part on new data-encoding techniques.

One interesting example of this trend is a new two-chip mass-storage controller set recently announced by Sunol Systems of Pleasanton, California. The DC1001 disk -controller chip plus the RB1002 RAM (randomaccess read/write memory) buffer support chip are based on CMOS (complementary metal -oxide semiconductor) custom gate-array technology and can be designed into a

single controller card that will handle a hard-disk drive, a floppy-disk drive, and even a file-addressable tape backup system. Because it is fabricated in CMOS technology, the chip set will consume far less power than other commercial controllers. Each chip consumes just 100 megawatts when operated from a 5 -volt power supply.

The chip set implements the ST506 51/4 -inch, the ST412 buffered -seek, and the ST412HP high-performance harddisk interfaces, the SA 51/4-inch, SA800, and SA850 8-inch floppy-disk interfaces, as well as the ESDI (enhanced small-disk interface) fileaddressable tape, and the QIC 36 streaming-tape interface.

The new controller set is addressable in a fashion similar to other popular controllers such as the NEC  $\mu$ PD765. It is simply necessary to send a byte sequence through a host central processor or a local control microprocessor.

The key feature that lets the Sunol controller set achieve increased capacity and faster transfer rates than standard Winchester and floppy-disk controllers is the use of an RLL (runlength limited) data-encoding technique that offers significant advantages over traditional MFM (modified frequency modulation) or FM (frequency modulation) methods.

RLL improves on traditional techniques because it represents a given bit stream using significantly fewer flux reversals. According to Dr. Robert McCullough, Sunol's founder, RLL

permits recording up to 60 percent more bits than MFM and can transfer data 50 percent faster.

FM is a self-clocking encoding technique that is used to record bit -serial data on magnetic media. Clocking is done by first writing a flux reversal to define the leading edge of a bit cell. If the value of the cell is 1, a second flux change will occur midway through the cell; however, if the value of the cell is 0, a second flux reversal will not take place until the leading edge of the next bit cell.

MFM keeps the flux reversals for 1s but removes the clock bits except those between two consecutive logic Os. Rather, the MFM bit cell is defined by an external phase -locked oscillator synchronized with the data-bit stream.

In contrast, in RLL encoding there is nothing that can be identified separately as a "clock bit" or a "data bit." Instead there are only data patterns and corresponding code patterns. Each binary data string can be represented as an RLL encoded data pattern. A minimum and maximum number of Os are inserted between flux transitions. McCullough claims that RLL offers the best trade-off available between flux-reversal density and bit density.

Ultimately, this will translate into significant performance increases. When used as part of a newer highperformance interface standard such as the ST412HP, for example, RLL encoding can permit a 15-megabit-persecond data throughput.

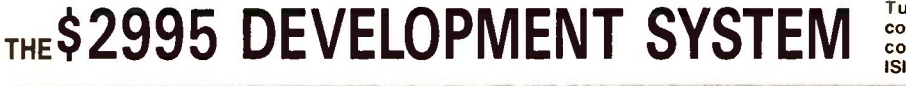

Turns any personal computer into a complete microcomputer DEVELOPMENT SYSTEM. Our integrated control/display program runs under MS-DOS, CP/M, ISIS, or Apple and controls the UDL via an RS -232 port.

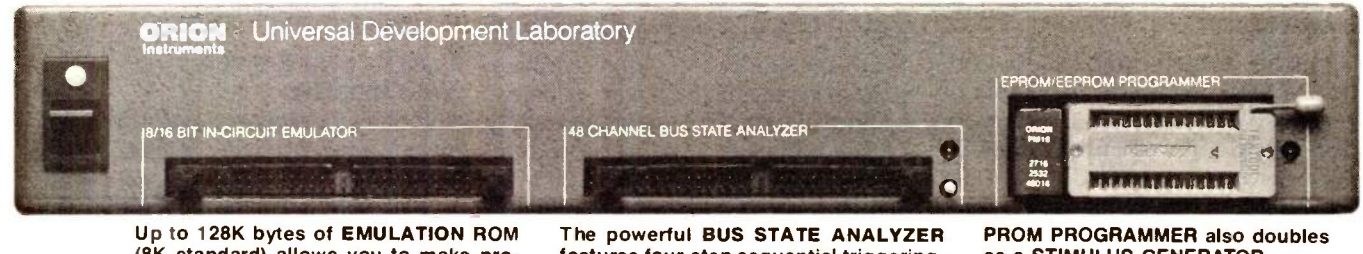

(8K standard) allows you to make pro-ROM socket connects data and address lines to both the analyzer and the emulator, no expensive adaptors or personality modules are needed.

gram patches instantly. Since the target selective trace, and pass and delay<br>ROM socket connects data and address counters. Symbolic trace disassemblers features four-step sequential triggering, and debuggers are available for Z-80, 8048, 6500, 6800, 8031, 8085, Z-8, 1802, 8088/80188, 8086/80186,R65 and 68000.

as a STIMULUS GENERATOR.

**ORION** Instruments

For further information, call or write:<br>702 Marshall St., Suite 614<br>**ORION** Redwood City, CA 94064 (415) 361-8883

### **Structural Analysis**<br>Software for Micros

A book/disk pkg that shows how to write structural analysis software. Uses the 'direct stiffness' method of analysis with Gauss Jordan sol'n of eqn's. Eleven programs show how to plot 3D structures, rotate in 3D, store on disk, analyze with force and moment loads. Handles linear and non-linear structures (plastic mat'ls, large displacements) via incremental solution strategy. Can be used for professional analysis of small structures. Book with theory, operating instructions. Disk with BASIC source code.

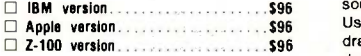

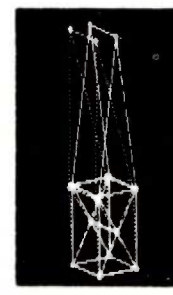

### S/SAM

3D truss and frame analysis with graphics. Easy method of describing structure via keyboard input, store structure on disk, recall and modify. Loadings include forces and moments at nodes, prescribed node displacements and rotations, thermal loads. S/SAM gives node translations and rotations, member forces and moments in global and member coordinate systems. Handles up to 150 degrees of freedom. Graphics shows original structure in 3 dimensions with deflected shape superimposed in color (dotted lines is b&w), scale deflections up or down, rotate in 3D. Features stress post-processor which anvelo<br>does accurate stress analysis on a descri members, material properties and beam cross section disk catalogs, multiple load case analysis. Source code in BASIC on disk. Manual. Demo kit available.

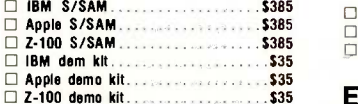

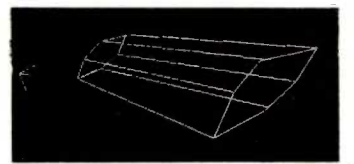

### Designer<sup>3D</sup>

A 3 -dimensional CAD program. Interactively create 3D drawings on screen via keyboard commands. Position points, connect by lines, fit curves through points with B -spline routine, scale, rotate in 3D, translate, view in perspective, store on disk, recall up to 5 drawing simultaneously. Move each independently. Move a point and all lines, curves move with it. Input data is in terms of real physical dimensions such as inches or millimeters. Drawings automatically scaled to fit on screen. Attach physical data to drawing elements such as weight, resistance, etc. Use disk files as input to your own applications software. ..inexpensive, versatile, a very powerful design package..can do things Autocad can't..-Boatbulider Magazine. Programs on disk in BASIC fully documented. Manual.

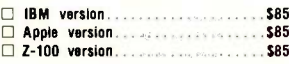

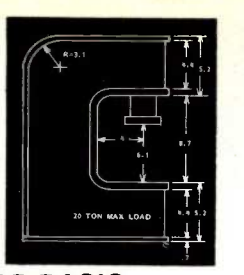

### **CAD-BASIC**

A professional quality CAD program with source code in BASIC fully documented. Use keyboard commands to create any 2D drawing, store on disk, recall, store standard shapes, scale, rotate, automatic curve fitting, semi -automatic dimensioning. Perfect low-cost CAD system for professionals, software hobbyists, educators. Screen dump or plotter versions available. E Screen Dump CAD-BASIC.......... \$120 For Houston Instruments Platter...\$120 □ For Hewlett-Packard Plotter ....... \$120

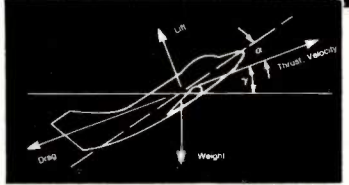

### BASIC Aircraft Performance

A system of 8 programs to estimate the performance of aircraft on prescribed missions and in maneuvering flight at prescribed conditions. Features state-of-the-art drag prediction program, thrust/fuel input and evaluation program, simple method of describing complex missions. This system will take you from a 3-view drawing of an aircraft to a completed performance envelope and a mission performance description. Use of thrust/fuel flow fades permit any engine type - turboprop, turbojet, etc. NI programs in BASIC, source code on disk, 240 pg manual with theory, operating instruction

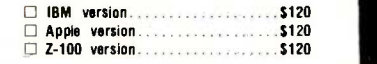

### Engineering Software for Micros

A collection of programs for engineering applications of micros. CAD graphics,<br>mechanisms, Fourier Series, Fourier mechanisms, Fourier Series, Transforms, Guass Jordan sol'n of eqn's, Monte -Carlo optimization. Emphasis on graphics.BASIC source code on disk.  $\Box$  in the state  $\Box$ 

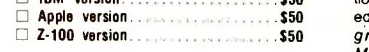

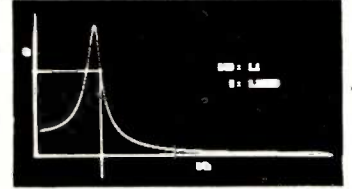

### Visual Vibrations

Solves 1 and 1 degree of freedom damped oscillator problems with emphasis on graphics. Response to applied harmonic force, foundation motion, impulse and step loading, response spectra, log plots, complete description of system including natural frequencies, time constants, damping factors, etc. Book reviews theory with operating instructions. BASIC source code on disk.

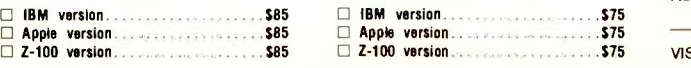

### Visual Statistics

Statistical analysis with emphasis on graphics. Create data files interactively thru keyboard. See x,y data points on screen as entered. Add, delete, move points, store on disk, recall and merge data files. Customize plots - define axes, flash point numbers, define grids, connect point with lines, bar charts, sort, percent between limits, running average, x-mean, y-mean,<br>weighted x-mean, standard deviation, Zvalues, correlation coeff', coeff' of determination, linear regression thru specified point. BASIC source code on disk. Manual.

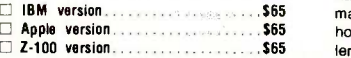

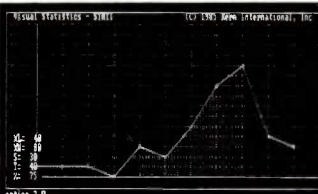

### Statistics Software for Micros

19 programs for statistical analysis: summary statistics, binomial and normal propabilities, chi-square test, 1 and 2 sample hypothesis testing and confidence intervals, multi-factor ANOVA, comparison procedures, latin squares, cross -over designs, repeated measures design, simple and multi-linear regression, regression thru origin, logistic response analysis, graphics with profile of means, scatter plots, residual plots, histograms. Numerous example problems. 320 pg manual, BASIC source code on disk.

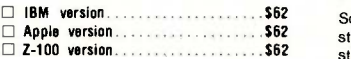

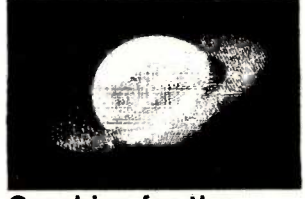

### Graphics for the IBMpc, Apple, Z-100

64 programs that show how to write graphics software. They advance from elementary graphics to advanced concepts in small steps. Shows how to create 2D and 3D shapes, rotate, translate, scale, stretch, store on disk, view in perspective, clip, window, remove hidden lines. Applications to CAD/CAM, business, games. Named 'the best book on microcomputer<br>graphics' -Creative Computing -Creative Computing Magazine.. Book with BASIC source code on disk.

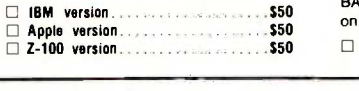

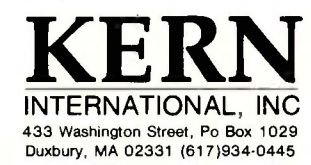

Name Address

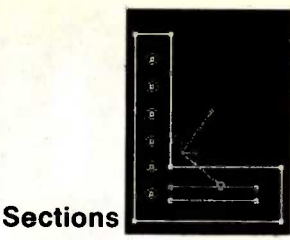

Calculates properties of composite or uniform beam cross-sections. They can have any shape, regions of different material properties, reinforcing rods and holes. Properties calculated: area, wgt/unit length, centroid coord's, bending and polar inertias, principal angle, inertias about principal axes, axial stiffness, bending stiffness, torsional stiffness, distance to outermost fibers. Create shapes via keyboard input using real physical dimensions, plot section on screen with principal axes, outermost fiber shown in color or b&w, store on disk, recall and modify. BASIC source code on disk. Manual.

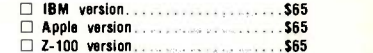

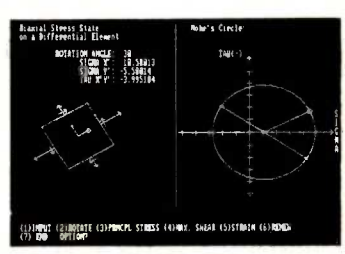

### Stress & Strain

Solves 2 and 3 dimensional combined stress problems. In 2D case, specify stresses, program draws stress element with Mohr's circle. Rotate element, new stresses are calculated. Mohr's circle is redrawn, stress vectors drawn to scale on rotated element. Also get principal stresses, strains, principal angle, max shear. 3D case is similar but no Mohr's cir cle. Principal stresses found via matrix iteration. BASIC source code on disk. Manual.

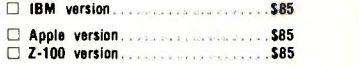

### C Graphics

A collection of programs that show how to write graphics software in C on an IBMpc. Learn how to turn on the graphics mode and place a point on the screen at x, y coordinates with assembly language, then develop SCREEN, PSET and LINE functions in C. Develop C functions to create 2D and 3D shapes, rotate, scale, translate in 3D, store drawings on disk. Build your own graphics language. Book with C and BASIC source code plus compiled modules on disk.

 $\square$  IBM version  $\ldots$   $\ldots$   $\ldots$   $\ldots$   $\ldots$  566

To Order: Add \$4 for first item, \$2 each additional item for UPS shipping in US; \$12 and \$6 Europe; \$6 and \$3 Canada, Centr'l and S. America; \$14 and \$7 elsewhere. Use check drawn on US bank, int. money order or VISA/MC number with expiration date. Returns allowed in 10 days if disk envelope is not opened. Shipping must be prepayed. Mass. residents add 5% sales tax. Use this form or call for faster delivery.

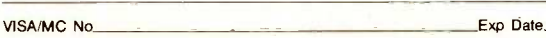

# LOSE WATT.

### OUR MODULA-2 SOFTWARE DEVELOPMENT SYSTEM TURNS "WAIT TIME" INTO "WORK TIME."

When Modula-2 was introduced as the programming language of the future, it no doubt whet your appetite for greater efficiency.

A vast improvement over Pascal, A vast improvement over rascal,<br>the language is modularly designed for greater ease of large program development. With built-in error control features that can save you up to 30% on editing time.

Today, there's a complete Modula-2 programming environment: SDS-XP.

REDUCE YOUR WAIT. There's no time like real time. And that's about how fast the SDS-XP compiler works. It turns up to 100 lines of Modula-2 text into native machine code in less than five seconds.

Our intelligent, syntax -directed editor can save up to 90% on typing time. It lets you enter full statements with a single keystroke, gives on-line help to correct undefined variables or syntax errors and formats your program automatically. So you spend less time debugging and less time recompiling.

There are also multiple editor windows that let you refer to one file while you edit another. And that can add even more hours of creative, productive time to your day.

> BUILD UP PROGRAMS. SDS-XP lets you create programs using your computer's full capabilities. With extensive libraries, you can develop several, linkable components that can be assembled automatically. You can also access exclusive linkand-run modules for direct calls to the operating system, sound,8087 and color graphics.

> > Our compiler turns 100 lines of typical Modula-2 text into optimized machine code in under five seconds.

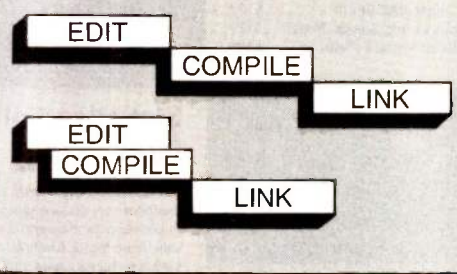

it also saves time by compiling while you edit.

It not only has a faster compiler,

your needs, and your budget. For \$249 you can get SDS-XP with foreign object importer, module tool

box and the option to add a debugger

for even greater programming capability. Or, for just \$80.88, there's M2SDS with our editor, compiler and linker. It, too, is a complete programming environment and it's specially designed for those who want

easy -to -learn, easy -to -use programming capabilities.

Both SDS-XP and M2SDS include a comprehensive language text/user's manual and telephone support from Interface Technologies.

Call us today to order the programming environment that's best for you. Get the future of programming efficiency. And the sure way to lose wait fast.

Work faster and easier with multiple editor

SDS-XP runs on the IBM $\circledast$  PC family or any 100% compatible computer. The system is non -copy protected. And any programs you develop using it, you own.

TWO TRIM PRICES: \$249 OR \$80.88. Best of all, there are two Modula-2 software development systems to choose from. So you can fit

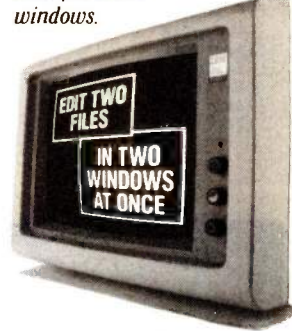

WE ACCEPT CHECKS, MASTERCARD, VISA AND AMERICAN EXPRESS. Price does not include shipping and handling. Texas residents add 6.125% Sales Tax. International orders add \$30.

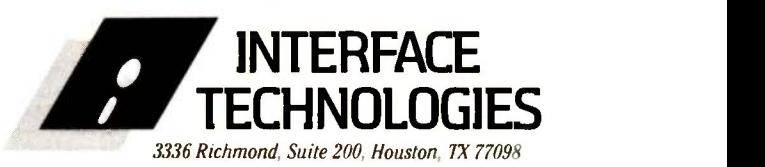

IF YOU'RE TIRED OF WAITING ON YOUR COMPILER AND WANT TO LOSE WAIT, LL 1-800-922-904 (IN TEXAS, CALL 713/523-8422.)
## Conducted by Steve Ciarcia

## OFFER EXTENDED

Dear Circuit Cellar Project Builders, In my November 1984 article on the Lis'ner 1000 voice-recognition board, I offered the software separately to Circuit Cellar project builders for \$17 through March 1, 1985. Requests have poured in throughout the offering period, but the majority of foreign mail has just started to arrive. To give everyone time to properly evaluate the project and respond, I am extending the availability of the software through August 1, 1985. Thanks for remarkable without the 8087 coyour support.-Steve

## TRUMP CARD QUESTIONS

Dear Steve,

<sup>I</sup> recently read your articles in BYTE about the Trump Card, and I am considering the purchase of the board. However, I have several questions I would like to have answered before I make such an investment.

minor differences between IBM BASICA and TBASIC. What are these differences? Does TBASIC support the 8087 math coprocessor? How long can I expect Trump Card to take to compile very large and complicated programs? Our IBM PC system has an expansion unit. Can Trump Card be placed in the expansion unit, or must it be put in the system unit as is the case with the monochrome monitor adapter and some other cards? Is it possible that some IBM software will not run properly when Rump Card is in the system? Is it possible that some of the other cards we have in our system will interfere with Trump Card?

## GRIEG A. OLSON

The Trump Card manual supplies a listing of the IBM BASIC statements, functions, variables, and commands that are either fully supported, supported with some differences, or not supported by TBASIC. The items not supported by TBASIC generally comprise the special PC BASIC commands associated with input/output control. For example, some of the items not supported by TBASIC are DEF USR, DELETE, KEY, LLIST, MERGE, MOTOR, PEN, STICK, TRON, and

TROFF. In some cases, the item is not supported because it is handled in a different manner by TBASIC. For example, items like DELETE, LLIST, and MERGE are handled by the built-in EE editor that comes with TBASIC and are not needed by the TBASIC compiler. A chapter on the EE editor is included in the TBASIC manual.

TBASIC does not support the 8087 math coprocessor. However, the increase in speed acquired by using TBASIC is processor.

The compilation time for large programs is still quite fast. A 25K -byte BASIC program will compile in about 8 seconds.

The Trump Card should be able to be placed in an expansion unit, since the memory associated with the Trump Card is on the Trump Card itself.

You mentioned that there are a few and the Trump Card should not interfere The Trump Card should not affect the operation of any IBM software packages, with any of the other cards in your system. At least, it has never interfered with any of my hardware or software. -Steve

## BRITISH SWEET TALKER II

Dear Steve,

I thoroughly enjoyed the article that you wrote in the March 1984 BYTE regarding the new Sweet Talker 11.

I am a beginning computer enthusiast, and I have just ordered this board to begin experimenting with a number of projects.

Tucson, AZ and further understand that the chip can One of the more involved projects is to create a computer -generated British voice. While I will be experimenting with the Sweet Talker II to learn a lot of the basics be best utilized by programming it with an assembly language to take advantage of its many features, I am wondering whether it will be possible to get a British accent out of its synthesized voice.

> GEORGE E. HANDLEY Shawnee Mission, KS

It may be possible to obtain a British accent from the Sweet Talker II, but I have not tried to do so. The Apple II textto -speech algorithm generates some words that have a distinct (though unintentional) Irish brogue, and some phoneme changes might produce the British accent. It would be strictly a trialand-error approach, however.

Each of the methods of speech synthesis is a compromise. The phoneme approach allows an unlimited vocabulary at the expense of accuracy. The linearpredictive-coding (LPC) method offers accurate speech reproduction, but the vocabulary is limited, since the coding for each word must be computed. The adaptive differential pulse-code modulation (ADPCM) method, described in my lune 1983 Circuit Cellar artide, may represent an acceptable solution, but it uses large amounts of memory. As the 256K- and I024K-byte memory chips become available in quantities to drive the price down, this may be a cost-effective approach to your application.-Steve

## **AUDIO DOWN-CONVERTER**

Dear Steve,

I am an avid reader of your articles in BYTE, although I'm not quite a project builder. Your recent articles on "talkers" and "listeners" prompted me to write to you regarding my friend's hearing problem. It has seemed to me that her hearing could be enhanced by some of the technology that goes into your projects.

Her problem is that she hears only sounds below 700 cycles. It seems to me (quite possibly because of my lack of knowledge) that it might be possible to build a device that would take in all noise and shift it to a frequency where she can hear. Do you have any suggestions? Thanks.

> RALPH M. CARLSON Poulsbo, WA

Though the Lis'ner 1000 (November 1984, page 110) has the capability to extract filter coefficients from speech in real time and also synthesize speech, the routines required to lower the frequency spectrum make it impossible to do in real time. The speech would have to be received, analyzed, and synthesized in chunks. Also, it would not be very portable.

A technique that might work was (continued)

described in "Listen to a New World of Sounds with an Ultrasonic Detector" in the July 1978 issue of Popular Electronics. Though the circuit described would not work for your particular frequencies, the technique of heterodyning might be applied. If you have had any trigonometry, you have seen this identity: (sin x)(sin y)  $=$   $\frac{1}{2}$  cos(x - y) -  $\frac{1}{2}$  cos(x + y). Multiplying a signal of constant frequency (y) by a signal of varying frequency (x) produces two signals having a frequency equal to the sum and difference of the input signals. If you choose 1000 Hz as frequency y, all frequencies in the signal x would be increased and decreased by 1000 Hz. The component that is increased in frequency would be rejected by your friend's ears, leaving only the lower frequencies.

The resulting signal would not be the same as playing a record at half speed. because that process divides all frequencies by two. In fact, the resulting signal may be less intelligible than the original. By changing the frequency and filtering the results, some intelligible signal may be produced.

Books on operational -amplifier circuits are available from advertisers in BYTE. One such book, Design of Op-Amp Circuits, with Experiments by Howard M. Berlin (Howard W. Sams & Co., 1978), gives a circuit for multiplying two signals together using two logarithmic amplifiers, a summing amplifier, and an antilogarithmic amplifier. A hitch in using the circuit is that a DC offset must be added to the two signals before they can be multiplied, since you can't take the log of a negative number. It is easy to add the offset, but the resulting signal will have components of x, y, and  $x+y$  left, which may need to be filtered out. -Steve

## WHITHER SIGNALS?

Dear Steve,

I enjoyed your article about the Trump Card (May and June 1984). Your system interests me because it improves BASIC execution time, supports CP/M-80, and provides development tools. It also is a direct demonstration of how to build quality hardware.

I am interested in using the 'frump Card to run real-time data analysis in electrophysiology. But before <sup>I</sup> can I need to know several things. First, what is the exact meaning of the connecting symbols in the schematic? Second, I had trouble following the signals in the schematic. Can you tell me their origins and destinations? The

signals are HOLD, HOLDPC, LAI-LAII, MRFSH, R/W, Z, AD8-AD15, BIOR. CAS. INC, INTOP, SPIO, MREO, MUX, and RESET.

> F. MARION Paris, France

in my articles is as follows:

An arrow with a line emitting from its point means that a connection to that point comes from some other point in the schematic.

An arrow with a line entering the flat side means that signal goes somewhere else in the schematic.

An arrow with a number in it means the connection comes from or goes to an external connector.

A double -pointed arrow denotes an intersheet connection.

Now that the connecting notation is explained, let's address your list of Trump Card signals.

The HOLD line that goes to 1C24, IC31, and ICIO is generated at pin 3 of ICIO and is shown on page 48.

The **HOLDPC** line is generated at pin 8 of IC35 and goes to pin 2 of ICIO on page 48.

The LAI through LAII signals are generated by IC5 and IC6 on page 45.

The  $\overline{MRFSH}$  signal is generated at IC11 pin 6. It does not come from another source, as indicated on page 46. Also, the line shown between pins 10 and 12 of IC20 should not be there, and the MRFSH signal should also be connected to pin 10 of IC20.

The  $R/\overline{W}$  signal is generated at pin 30 of ICI and connects to pin I of 1C23.

The Z signal is generated at pin 10 of IC13 and connects to pin 9 of IC31 and to pin 3 of 1C32.

The AD8 through AD15 lines are the upper data lines of the Trump Card and connect to all locations with the same labels on pages 45 and 47.

The BIOR line is not used in the Trump Card.

The CAS signal is generated at pin 3 of 1C33 and connects to pin 4 of IC15 and pin 4 of IC16 (the arrows on ICs 15 and 16 are reversed).

The INC, IN7OP, and SPIO lines are not used.

The MREQ line is used only as shown on page 46. It does not go anywhere else in the circuit.

The arrow on pin I of 1C17 should be reversed. The MUX line is generated at pin 5 of IC19.

The RESET signal is generated at pin

## 13 of IC9 on page 49.

I hope these comments will make constructing your Trump Card a little easier. -Steve

## TRUMP CARD USERS GROUP

Dear Steve,

The connecting symbol notation used<br>the one of the original users of the Trump<br>card. I'd like to take this opportunity to As one of the original users of the Trump bring you up to date on current developments.

> We have a Trump Card Users Group (TRUG) in San Jose, California, and we are in the early stages of setting up a Trump Card software exchange on my BBS. I have chosen what I believe is the best BBS software, Tom Jennings's Fido system. The BBS is Fido #13. With the support of Sweet Micro Systems, much of the software that comes with the 'frump Card is available for downloading. Also, one of the charter members of TRUG, Lloyd Zusman of Master Byte Software, has written some nice C utilities and enhancements to the C library that you can download as well.

> Currently, we are running version 1.6 of Zoom, the operating system that comes with Trump Card. It supports context switching on the 'frump Card itself, but as of this writing, it doesn't yet support concurrent processing between the Z8000 and the 8088. We are slowly working on that capability and we hope to have it in the near future.

> We'd like to invite any and all 'frump Card users to call in and download what we have. Also, we'd like to invite any of you who are interested to help us develop a nice repertoire of software for this nice processor. We are ultimately looking for a bunch of UNIX-like utilities to make the Zoom system appear closer to UNIX, but feel free to upload anything you'd like.

> Call Fido #13 at (408) 923-5565. 300/1200 bps, 8 bit, <sup>I</sup> stop, no parity. Or you can drop a line to TRUG, 3152 Penitencia Creek Rd., San Jose, CA 95132. VERNON CRAWFORD

San Jose, CA ■

Over the years I have presented many different projects in BYTE. I know many of you have built them and are making use of them in many ways.

I am interested in hearing from any of you telling me what you've done with these projects or how you may have been influenced by the basic ideas. Write me at Circuit Cellar Feedback, POB 582, Glastonbury, CT 06033, and fill me in on your applications. All letters and photographs become the property of Steve Ciarcia and cannot be returned.

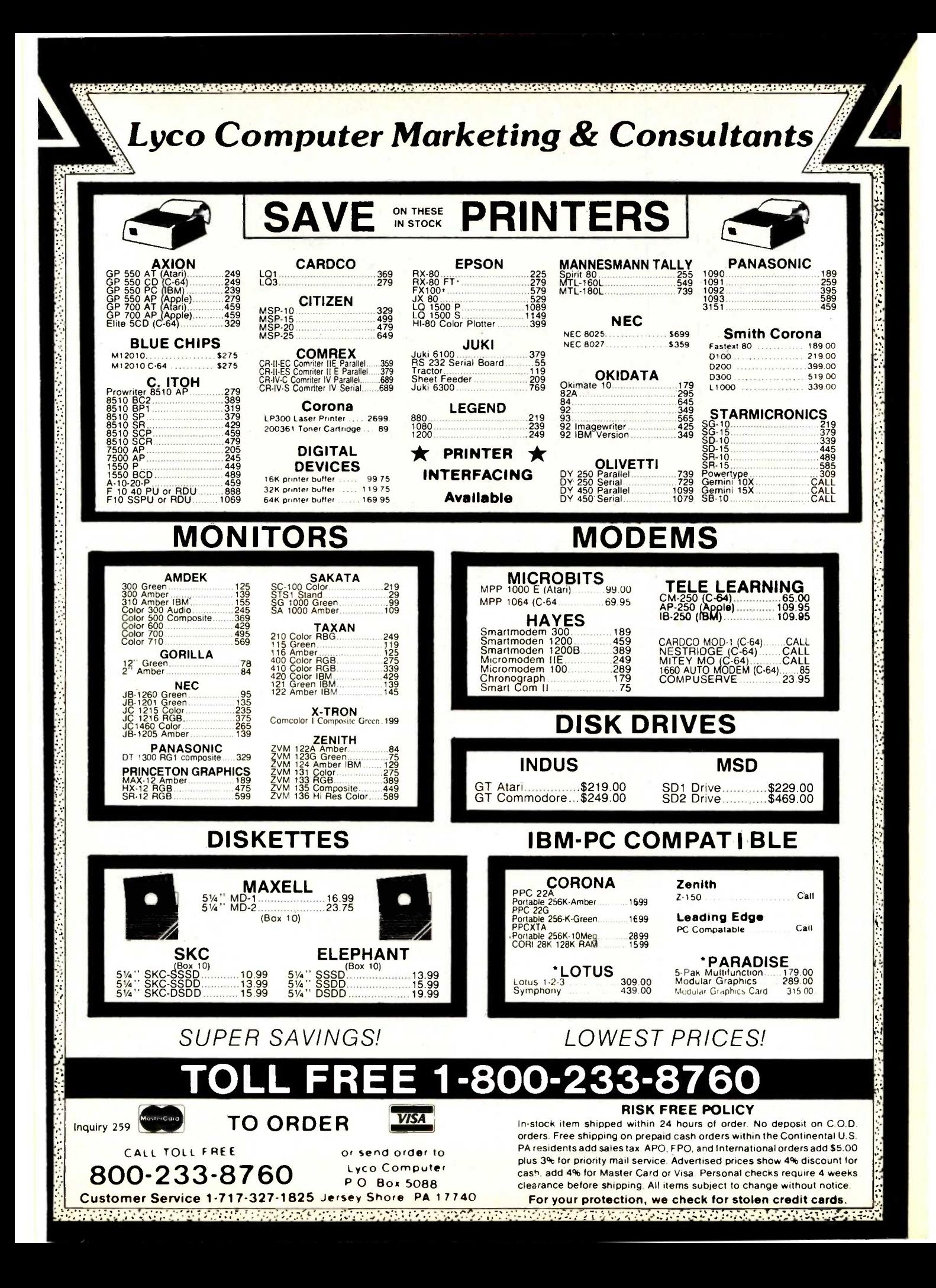

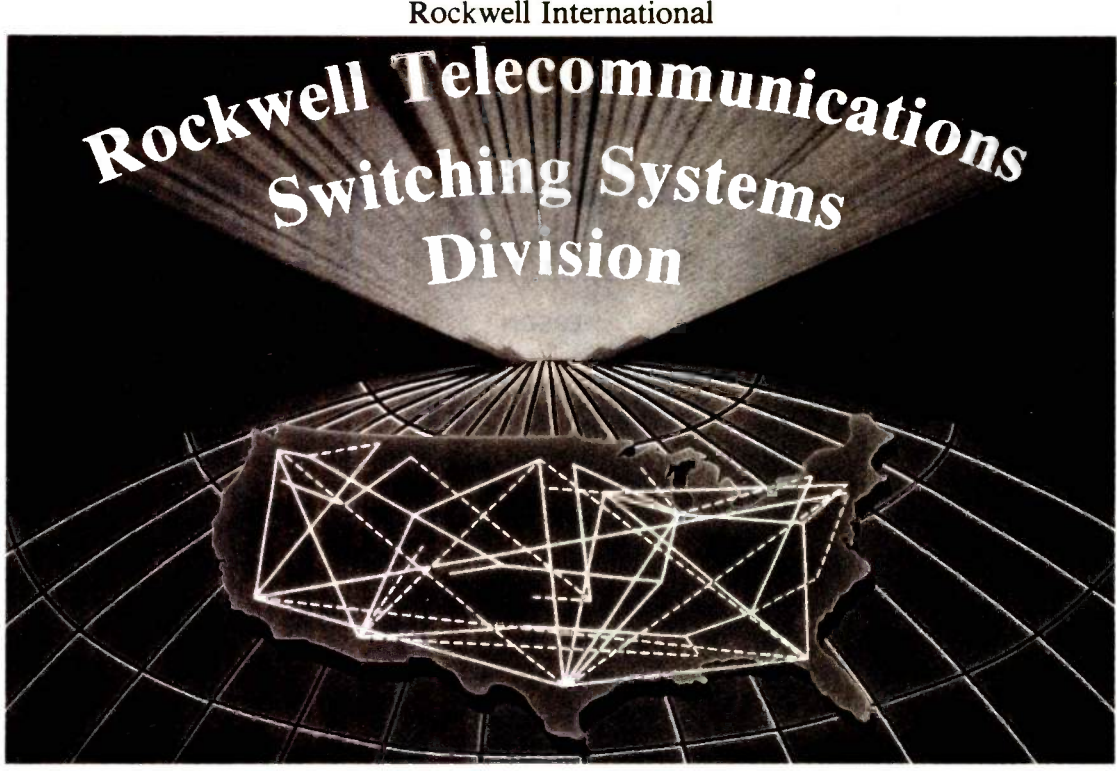

# **JR GROWTH CONTINUES!**

Rockwell International's entering into a phase of rapid expansion due to increasing Market acceptance of our microprocessor controlled digital<br>switching systems for systems for<br>corporate. commercial, specialized common carrier and Telco's.

As a recognized leader in the design and manufacture of switching systems it is important to maintain our balance of key technologies, strategic business<br>strength and leadership. As a growing business we need to attract additional talented employees who will help us meet tomorrow's challenges.

The following new positions exist at various levels of experience within the division:

## CAD/CAM

- **Supervisors**
- BSEE or Equivalent **Experience**
- CAD/CAM Experience (Computervision CADDS 4X Preferred)
- Supervisory Experience

## Software Development Engineers

- BS/MS CS/EE/Math
- Unix' and C, Pascal, ADA
- Call Processing, Data Communication or Maintenance Software **Experience**

## System Engineers

- BSEE/MSEE, BSCS/MSCS
- High Level Project Planning, Systems Architecture
- Product Leadership **Responsibility**

## CAE Engineers

- BSEE/MSEE
- Digital Circuit Simulation
- Gate Array Design
- Test Vector Design
- Schematic Capture
- CAE Tool Selection

## Project

- Engineers BSEE, MSEE
- Experience In Data Communications/Transmission/Signaling

## Software Tool

- Developers
- **BSCS/MSCS**
- Unix and C
- Data Communications
- Networking Applications

## Unix System Administrators

- Unix and C
- Graphics Applications
- Group Leadership Exposure

## Sales Account Executives

- BS, MBA
- Telco Sales
- Key/Major Accounts Experience

## Telecommunications Rockwell International<br>Futurists employees benefit from exciting Futurists

- MSEE/MSCS/MSCE/PhD
- Telecommunications
- **Experience**
- Systems Architecture

## Hardware Development Engineers

- BSEE/MSEE
- Digital Signal Processing
- LSI/Microprocessor **Technology**
- CMOS/TTL Digital Filters, Digital Tone Detection, Gate Array

## Senior Designers

• Interactive CAD/CAM Design Experience (Computervision CADDS 4X Preferred)

## Engineering Managers

- BSEE, MSEE, MBA
- Telephony Experience
- Supervisory Experience

## Marketing Professionals

- BS Business/BSEE or Equivalent
- Telecommunications Marketing Experience

Rockwell international challenges and outstanding rewards. We offer an excellent salary and complete benefits package including company -paid life, medical and dental insurance for employee and dependents. We also offer a choice of 2 HMO's as an alternative to our medical insurance. In addition, the program includes 100% tuition reimbursement (including IITN on -site courses), 12 paid holidays and a generous vacation plan. Also provided is a company -paid pension program and a 75% matching savings plan and stock ownership plan.

> We encourage you to use our toll free number 1-800-835-5567

between 9am - 4pm (CST) for

more information.

... where science gets down to business Opportunity Employer M/F. If you are interested in any of the positions listed above, please send resume in complete confidence to:<br>Employment Manager, Section B685, Rockwell International, Switching Systems Division,<br>1431 Opus Place, Downers 1431 Opus Place, Grove, Illinois 60515. Equal

TM Bell Labs

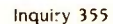

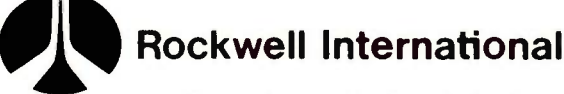

# 13.0.0.K.S R E.C.EI.V.ED

THE ABCs OF LOTUS 1-2-3, Bill Kling. Glenview. IL: Scott, Foresman and Co., 1985; 432 pages, 21 by 23 cm, spiralbound. ISBN 0-673-15996-5. \$18.95.

ADA SOFTWARE TOOLS INTER-FACES, Peter J. L. Wallis, ed. Lecture Notes in Computer Science #180. New York: Springer-Verlag, 1984; 168 pages. 16.5 by 24 cm. softcover. ISBN 0-387-13878-1. \$13.

APPLE SOFTWARE FOR PENNIES. Bertram Gader and Manuel V. Nodar. New York: Warner Books, 1985: 320 pages. 13.5 by 20.5 cm. softcover. ISBN 0-446- 38206-X. \$9.95.

APPLE 11E. Vincent Kassab. Englewood Cliffs. NJ: Prentice-Hall, 1985: 238 pages, 17.5 by 23.5 cm, softcover. ISBN 0-13- 039421-1, S16.95.

**APPLIED CALC RESULT. Erik** Fagerland. Mount Laurel, NJ: handic Software. 1984; 176 pages, 17 by 23 cm, softcover. ISBN 91-7880-001-5, \$19.95.

APPLIED PROGRAMMING TECH-NIOUES IN C. Terry A. Ward. Glenview. IL: Scott. Foresman and Co., 1985: 368 pages. 19 by 23.5 cm. softcover. ISBN 0-673- 18050-6, \$19.95.

ARTIFICIAL INTELLIGENCE: HOW MACHINES THINK. F. David Peat. New York: Baen Enterprises. 1985: 384 pages, 13 by 21 cm. softcover. ISBN 0-671-55933-8, \$8.95.

BASIC BASIC PROGRAMS FOR THE ADAM. Timothy Orr Knight and Darren La Batt. Blue Ridge Summit. PA: Tab Books. 1984: 124 pages. 18.5 by 23.5 cm, softcover. ISBN 0-8306-0716-1, \$8.25.

BASIC STATISTICS: AN INTRODUC-TION TO PROBLEM SOLVING WITH YOUR PERSONAL COMPUTER. Jerry W. O'Dell. Blue Ridge Summit, PA: Tab Books, 1984;

462 pages, 13 by 21 cm, softcover. ISBN 0-8306-1759-0, \$15.95.

BEFORE YOU BUY WORD PRO-CESSING SOFTWARE, Dona Z. Meilach. New York: Crown Publishers, 1984: 208 pages. 15 by 22.5 cm, softcover, ISBN 0-517-55340-6, \$8.95.

BUSINESS APPLICATIONS FOR THE APPLE II & lIE UNDER CP/M. Steven Zimmerman. Leo Conrad. and Donald Smith. Bowie. MD: Brady Communications, 1985: 272 pages. 17.5 by 23.5 cm. softcover. ISBN 0-89303-354-5, \$15.95.

C: AN ADVANCED INTRODUCTION. Narain Gehani, Rockville, MD: Computer Science Press. 1985: 352 pages. 15.5 by 23.5 cm. hardcover. ISBN 0-88175-053-0. \$29.95.

CHILDREN'S PROGRAMS FOR THE COMMODORE 64. Susan Sutphin. Englewood Cliffs, NJ: Prentice-Hall, 1985; 190 pages. 17.5 by 23 cm. softcover, ISBN 0-13- 132499-3, \$12.95.

COCO LOGO FOR THE TRS-80 COLOR COMPUTER, Dale Peterson. Don Inman. and Ramon Zamora. New York: John Wiley & Sons. 1985: 136 pages. 21 by 28 cm. softcover. ISBN 0-471- 87921-5, \$12.95.

THE COMPLETE INVESTMENT BOOK. Richard Bookstaber. Glenview, IL: Scott. Foresman and Co., 1984; 416 pages. 19.5 by 23.5 cm. softcover. ISBN 0-673- 15952-3. \$19.95.

COMPUTATION AND PROOF THEORY, M. M. Richter, E. Börger, W. Obershelp, B. Schinzel, and W. Thomas. eds. Lecture Notes in Mathematics #1104. New York: Springer-Verlag. 1984; 488

pages. 16.5 by 24 cm. softcover. ISBN 0-387-13901-X. \$22.50.

COMPUTER AND MICROCOMPUTER SYSTEMS FOR SMALL BUSINESSES. Russell E. Wilcox. Phoenix, AZ: Oryx Press. 1984: 256 pages. 15.5 by 23.5 cm. hardcover. ISBN 0-89774-131-5. \$27.50.

COMPUTER CULTURE: THE SCIEN-TIFIC, INTELLECTUAL, AND SOCIAL IMPACT OF THE COMPUTER, Heinz R. Pagels, ed. Annals of the New York Academy of Sciences. Volume 426. New York: The New York Academy of Sciences. 1984: 300 pages. 15 by 23 cm. softcover. ISBN 0-89766-245-8, \$66.

COMPUTER SOFTWARE. American. New York: W. H. Freeman and Co.. 1985: 132 pages. 21 by 28 cm. softcover, ISBN 0-7167-1712-3, \$13.95.

CRACKING THE "PEANUT": YOUR IBM PCIR COMPANION, Hank Mishkoff. Plano, TX: Wordware Publishing. 1984; 248 pages. 19 by 23.5 cm, softcover, ISBN 0-13-188319-4, \$16.95.

DATA ADMINISTRATION, William R. Durell. New York: McGraw-Hill. 1984: 222 pages. 16 by 23.5 cm, hardcover, ISBN 0-07- 018391-0, \$32.95.

DATA AND COMPUTER COMMUNI-CATIONS. William Stallings. New York: Macmillan Publishing. 1985: 608 pages. 18.5 by 26 cm. hardcover. ISBN 0-02- 415440-7. \$38.50.

DATA COMMUNICATIONS: A USER'S GUIDE. 2nd ed.. Kenneth Sherman. Reston, VA: Reston Publishing. 1985: 464 pages. 18.5 by 24 cm. hardcover. ISBN 0-8359-1226-1. \$32.95.

DATABASE FOR THE IBM PC.

THIS IS A LIST of books received at BYTE Publications. It is not meant to be exhaustive: its purpose is to acquaint BYTE readers with recently published titles in computer science and related fields. We regret that we cannot review all the books we receive: instead, this list is meant to be a monthly acknowledgment of these books and the publishers who sent them.

Sandra L. Emerson and Marcy Darnovsky. Reading, MA: Addison-Wesley, 1984; 336 pages. 19 by 23.5 cm. softcover, ISBN 0-201-10483-0, \$14.95.

DIGITAL LOGIC DESIGN: TUTORIALS AND LABORATORY EXERCISES, John F. Passafiume and Michael Douglas. New York: Harper & Row, 1985: 128 pages, 21 by 28 cm. softcover. ISBN 0-06-045028-2. \$17.50.

EFFECTIVE DESIGN OF CODASYL DATA BASE. George T. Fadok. New York: Macmillan Publishing. 1985; 160 pages. 16 by 24 cm. hardcover. ISBN 0-02-949530-X. \$29.95.

THE FFT. FUNDAMENTALS AND CONCEPTS, Robert W. Ramirez. Englewood Cliffs. NJ: Prentice-Hall. 1985: 192 pages, 18 by 24 cm. hardcover. ISBN 0-13- 314386-4. \$26.95.

FIRST NIBBLES OF THE APPLE COMPUTER. Melba Bennett. Bowie, MD: Brady Communications. 1985: 288 pages, 21.5 by 28 cm, softcover, ISBN 0-89303- 456-8, \$17.95.

THE FORTRAN COOKBOOK, 2nd ed.. Thomas P. Dence. Blue Ridge Summit, PA: Tab Books. 1984: 238 pages. 18.5 by 23.5 cm. softcover. ISBN 0-8306- 1737-X, \$11.95.

FROM BASIC TO FORTRAN, Alfred J. Bruey. Blue Ridge Summit. PA: Tab Books. 1984: 144 pages. 18.5 by 23.5 cm. softcover. ISBN 0-8306-1753-1, \$9.95.

FUNDAMENTALS OF OPERATING SYSTEMS. 3rd ed., A. M. Lister. New York: Springer-Verlag, 1984: 176 pages. 15 by 23 cm, softcover. ISBN 0-387-91251-7. \$13.95.

GETTING STARTED WITH MICROSOFT WORD. Janet Rampa. Bellevue. WA: Microsoft Press. 1984: 312 pages. 19 by 23.5 cm. (continued)

## Votrax Announces VOTALKER IB & AP

New Industry Standards For Talking Personal Computers. Exclusively for IBM PC and XT, Apple II, and Compatibles. From Votrax, The Pioneer in Synthetic Speech Systems.

Give your IBM PC and XT and Apple II the Power of Speech 1 **IN EXT** <u>III II II</u>

Until Votalker IB and AP, synthetic speech systems for personal computers were like a piano with 50 keys, an eagle with a broken wing, and a singer with a two-octave range. When Votrax developed the SCO2 speech synthesis chip, it was the classic case of advanced technology in need of support systems to unlock its dormant powers. Now, Votalker introduces a revolutionary family of text-to-speech translators - the key to the lock. First members of the family are the Votalker IB for IBM PC and XT and the Votalker AP for Apple II, Apple Ile, and Apple Plus. With Votalker these units play the piano with all 88 keys. Soar through unlimited vocabulary, using 32 inflections and 4,100 pitch settings. Sing in five octaves, and generate sound effects in 16 amplitudes.

## A Newly Designed Circuit Board includes: • SCO2 chip • speaker • audio amplifier

 volume control external speaker jack. The board operates in the host computer slot, eliminating the need for serial ports and cable hookups. Internal editing and smoothing ensure clarity and integrity of speech.

The Text-To-Speech Translator sets Votalker above all other synthetic voice products. Text is generated through programs or keyboard and translated directly into spoken language. The sophisticated software on a diskette offers: . unlimited vocabulary little use of system memory exception table that stores and accurately pronounces difficult words.

Other Votrax Products - the stand-alone Personal Speech System and Type 'N Talk are currently used in thousands of applications.

## Votalker Prices Begin at \$179 Call Votrax at (800) 521-1350\*

**WOTHER WOTRAX, INC.**<br>
Troy, Michigan 48083

1394 Rankin (313)588-2050 \*In Michigan, Call Collect (313) 588-0341

## BOOKS RECEIVED

softcover, ISBN 0-914845-13-6, \$16.95.

A HANDBOOK OF SOFTWARE DEVELOPMENT AND OPERATING PROCEDURES FOR MICROCOM-PUTERS, Paul Holliday. New York: Macmillan Publishing, 1985: 208 pages. 16 by 24 cm. hardcover, ISBN 0-02-949510-5. \$24.95.

THE HEWLETT-PACKARD SOFT WARE CATALOG. Summer 1984. Hewlett-Packard. New York: John Wiley & Sons, 1984; 384 pages, 17.5 by 23 cm, softcover, ISBN 0-471.81912-3, \$9.95.

THE HUMAN FACTOR IN COM-PUTER CRIME. Julia Van DUyn. Princeton, NI: Petrocelli Books, 1985: 168 pages, 16 by 24 cm, hardcover, ISBN 0-89433-256-2. \$24.95.

THE ILLUSTRATED MS/PC-DOS BOOK, Russell A. Stultz. Dallas. TX: Wordware Publishing, 1985: 224 pages. 19 by 23.5 cm, softcover. ISBN 0-915381-53-2. \$15.95.

/NC. MAGAZINE'S DATABASICS: YOUR GUIDE TO ONLINE BUSINESS INFORMATION. Doran Howitt and Marvin I. Weinberger. New York: Garland Publishing, 1984: 638 pages. 15.5 by 23 cm, softcover, ISBN 0-8240-7287-1, \$16.95.

INTERACTIVE MEDIA, Diane Gayeski and David Williams. Englewood Cliffs. NJ: Prentice-Hall, 1985: 240 pages. 17.5 by 23.5 cm, softcover, ISBN 0-13- 469131-8, \$12.95.

INTERFACING YOUR MICROCOM-PUTER TO VIRTUALLY ANYTHING. Joseph J. Carr. Blue Ridge Summit, PA: Tab Books, 1984: 336 pages. 13 by 21 cm. softcover, ISBN 0-8306-1890-2. \$13.95.

INTRODUCTION TO COMPUTER ENGINEERING. Franco P. Preparata. New York: Harper & Row. 1985: 336 pages. 16 by 24 cm, hardcover. ISBN 0-06- 045271-4, \$37.95.

INTRODUCTION TO LOGIC PRO-GRAMMING, Christopher John Hogger. APIC Studies in Data Processing #21. Orlando. FL: Academic Press, 1984: 296 pages. 15.5 by 23.5 cm. hardcover. ISBN 0-12-352090-8. \$46.

INTRODUCTION TO ROBOTICS: A SYSTEMS APPROACH, lames Rehg. Englewood Cliffs, NJ: Prentice-Hall. 1985: 240 pages, 18 by 24 cm, hardcover. ISBN 0-13- 495581-1. \$29.95.

INTRODUCTION TO SIMULATION AND SLAM II. 2nd ed.. A. Alan B. Pritsker. New York: John Wiley & Sons, 1984: 638 pages, 19.5 by 24 cm. hardcover. ISBN 0-480-20087-1, \$29.50.

INTRODUCTORY THEORY OF COMPUTER SCIENCE, E. V. Krishnamurthy. New York: Springer-Verlag. 1985: 224 pages, 15.5 by 23.5 cm, softcover, ISBN 0-387-91255-X, \$15.

THE KAYPRO PLAIN & SIMPLE, William Houze and David Lenfest. Blue Ridge Summit, PA: Tab Books, 1984; 208 pages, 18.5 by 23.5 cm, softcover, ISBN 0-8306-1802-3, \$12.95.

LEARNING BASIC ON THE IBM PCiR, Thomas C. Bartee. New York: Harper & Row, 1985: 384 pages. 18.5 by 23 cm, softcover, ISBN 0-06-040521-X. \$14.95.

LOGO FUN, Pat Parker and Teresa Kennedy. New York: Scholastic, 1985: 118 pages. 20.5 by 27.5 cm, softcover, ISBN 0-590-33243-0, \$5.95.

MAC MULTIPLAN, David Lenfest and Linda K. Woods. Blue Ridge Summit. PA: Tab Books, 1984: 272 pages, 18.5 by 23.5 cm, softcover. ISBN 0-8306-1851-1. \$16.95.

MAKING MS-DOS & PC-DOS WORK FOR You. The Human Connection. Blue Ridge Summit. PA: Tab Books. 1984: 222 pages. 18.5 by 23.5 cm, softcover, ISBN 0-8306-1848-I, \$13.95.

MASTERING THE COMMODORE 64, Mark Greenshields. Englewood Cliffs, NJ: Prentice-Hall. 1984; 208 pages, 15 by 22.5 cm, softcover, ISBN 0-13-559535-5. \$12.95.

MASTERING YOUR MACINTOSH, William Skyvington. Englewood Cliffs, NJ: Prentice-Hall, 1984; 272 pages. 17 by 23 cm, softcover. ISBN 0-13-559527-4, 515.95.

MICROCOMPUTER PROGRAMMING IN BASIC WITH BUSINESS AP-

## BOOKS RECEIVED

PLICATIONS. 2nd ed., George Tsu-Der Chou. New York: Harper & Row. 1985: 316 pages. 18.5 by 23.5 cm, softcover, ISBN 0-06- 041298-4. \$18.95.

MICROCOMPUTERS IN EDUCATION CONFERENCE: LITERACY PLUS+ Ruth A. Camuse, ed. Computer Science Press. 1984; 480 pages. 15.5 by 23.5 cm. hardcover, ISBN 0-88175-077-8. \$35.

MORE FROM YOUR MICRO, Charles Platt. New York: Avon Books. 1985: 192 pages, 10.5 by 17.5 cm. softcover. ISBN 0-380- 89529-3, \$2.50.

NEW COMPUTER ARCHITECTURES, J. Tiberghien, ed. International Lecture Series in Computer Science. Orlando. FL: Academic Press, 1984; 304 pages, 15 by 23.5 cm. hardcover, ISBN 0-12- 690980-6, \$28.50.

OMNI COMPLETE CATALOG OF COMPUTER HARDWARE AND AC-CESSORIES, Owen Davies, ed. New York: Macmillan Publishing, 1984; 352 pages, 21 by 28 cm, softcover, ISBN 0-02-008300-9, \$13.95.

OMNI ONLINE DATABASE DIREC-TORY 1985. Owen Davies and Mike Edelhart. New York: Macmillan Publishing, 1984; 336 pages. 21 by 27.5 cm, softcover, ISBN 0-02-079920-9, \$14.95.

1001 THINGS TO DO WITH YOUR APPLE, Mark R. Sawusch and Tan A. Summers. Blue Ridge Summit, PA: Tab Books, 1984: 256 pages, 18.5 by 23.5 cm, softcover. ISBN 0-8306-1816-3, \$9.95.

1001 THINGS TO DO WITH YOUR MACINTOSH, Mark R. Sawusch and Tan A. Summers. Blue Ridge Summit, PA: Tab Books, 1984; 250 pages, 18.5 by 23.5 cm, softcover, ISBN 0-8306- 1846-5. \$9.95.

PC TELEmART/VANLOVES IBM SOFTWARE DIRECTORY, Xerox Corporation. New York: R. R. Bowker Co., 1984; 966 pages, 21.5 by 27.5 cm, softcover, ISBN 0-8352-1969-0. \$24.95.

POWERFUL PROJECTS WITH YOUR TIMEX/SINCLAIR, Jim Stephens. Glenview. IL: Scott, Foresman and Co., 1985; 238 pages, 19 by 23 cm, softcover, ISBN 0-673- 18038-7. \$12.95.

PRACTICAL PROGRAMMING IN PASCAL. Kent Porter. New York: New American Library, 1984: 272 pages, 18.5 by 23.5 cm, softcover. ISBN 0-452-25568-6, \$14.95.

PROBLEM SOLVING WITH FORTRAN, Richard W. Dillman. New York: Holt, Rinehart and Winston, 1985; 368 pages, 16 by 23.5 cm, softcover. ISBN 0-03-063734-1. \$22.95.

READY TO RUN ACCOUNTING WITH LOTUS 1-2-3 & SYMPHONY. William Urschel. Sherman Oaks. CA: Alfred Publishing Co., 1984; 226 pages. 21.5 by 27.5 cm. softcover. ISBN 0-88284-330-3, \$39.95. Includes floppy disk.

RESUMES FOR COMPUTER PRO-FESSIONALS, Arthur R. Pell and George Sadek. New York: Simon & Schuster. 1984; 128 pages. 21 by 28 cm. softcover, ISBN 0-671- 50338-3, \$7.95.

ROBOTICS AND ARTIFICIAL INTELLIGENCE, M. Brady, L. A. Gerhardt, and H. F. Davidson, eds. New York: Springer-Verlag, 1984; 722 pages, 17 by 24.5 cm, hardcover, ISBN 0-387- 12888-3. \$62.50.

SCHOOL & HOME GUIDE TO THE  $\Box$  Dysan IBM PCIR, E. Murdock and S. Sudbury. Englewood Cliffs, NJ: Prentice-Hall, 1985; 208 pages, Prentice-Hall, 1985; 208 pages.  $5\frac{1}{4}$  Disks 18 by 24 cm, hardcover, ISBN 0-13-793654-0, \$21.95.

SOFTWARE LIFECYCLE MANAGE-MENT: THE INCREMENTAL METHOD, William C. Cave and Gilbert W. Maymon. New York: Macmillan Publishing, 1984; 192 pages, 16 by 24 cm, hardcover, ISBN 0-02-949210-6. \$27.95.

SOLVING ELLIPTIC PROBLEMS USING ELLPACK. John R. Rice and Ronald F. Boisvert. New York: Springer-Verlag, 1985; 512 pages, 16 by 24 cm, hardcover, ISBN 0-387-90910-9, \$46.50.

TECHNIQUES OF EDP PROJECT MANAGEMENT: A BOOK OF READINGS, Alan E. Brill, ed. New York: Yourdon Press, 1984; 312 pages. 17.5 by 25.5 cm, softcover. ISBN 0-917072-42-I, \$29.

TIM HARTNELL'S EXECUTIVE

GAMES FOR THE IBM PC & XT. Tim Hartnell. New York: Ballantine Books. 1984: 312 pages, 15 by 22.5 cm, softcover, ISBN 0-345-31940-0, \$9.95.

USING AND PROGRAMMING THE ADAM, Timothy Orr Knight. Blue Ridge Summit, PA: Tab Books, 1984; 128 pages. 18.5 by 23.5 cm. softcover, ISBN 0-8306- 1706-X, \$7.95.

USING SMALL COMPUTERS TO MAKE YOUR BUSINESS STRATEGY WORK. Richard M. Koff. New York: John Wiley & Sons, 1985: 408 pages, 15 by 23 cm, softcover, ISBN 0-471-87502-3, \$19.95.

VISICALC MADE SIMPLE, Thomas M. O'Donovan. New York: John Wiley & Sons, 1984; 168 pages. 16.5 by 24.5 cm, softcover, ISBN 0-471-90457-0, \$18.95.

THE WILEY SCIENCE CALENDAR, 1985. New York: iohn Wiley & Sons, 1985; 168 pages, 20.5 by 26 cm, hardcover, ISBN 0-471- 87849-9, \$16.95.

WORD PROCESSING ON THE IBM DISPLAYWRITER, I. M. Williford. New York: John Wiley & Sons, 1984; 144 pages, 21 by 28 cm, softcover, ISBN 0-471-88256-9, \$14.95.

WORD PROCESSING ON WANG SYSTEMS, I. M. Williford. New York: John Wiley & Sons, 1984; 130 pages. 21 by 28 cm, softcover, ISBN 0-471-88258-5. \$14.95.

WORD PROCESSING ON THE XEROX 860, I. M. Williford. New York: John Wiley & Sons. 1984: 112 pages, 21 by 28 cm, softcover. ISBN 0-471-88257-7, \$14.95.

WORKING WITH 1-2-3 ON THE IBM PC AND COMPATIBLES. Richard Startz. New York: Harper & Row, 1985; 144 pages, 18.5 by 23.5 cm, softcover, ISBN 0-06-046426-7, \$14.95.

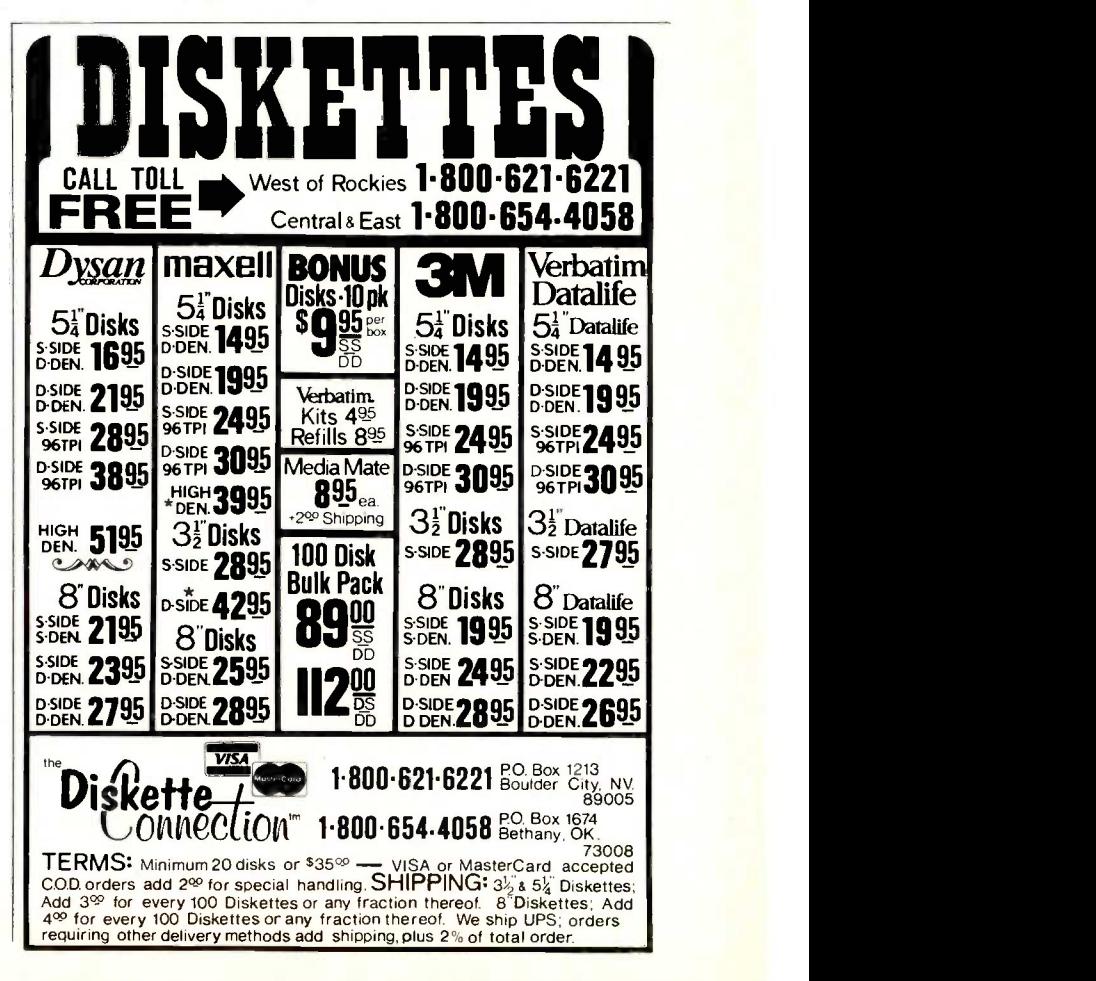

## Conducted by Sol Libes

Watch out Commodore and Atari. IBM is rumored to be working on a low-end consumer computer to be sold as a massmarket machine. It is believed to be Z80-based; employ the Microsoft MSX operating system: and include ROM application packages, a built-in disk drive. and a port for a read-only laser-disk unit. IBM is reportedly aiming at a \$300 list price . . . . Ashton-Tate is reported to be working on a Macintosh version of its Framework integrated software package, which might be out by the time you read this . . . . Zenith is said to be negotiating with Morrow Inc. to distribute the portable Pivot IBM PC-compatible computer under<br>its own name.... Expect IBM to bring Expect IBM to bring out a System/36 board for the PC AT and call the system the AT/36. The System/36 is IBM's lowest-cost office minicomputer system. The pricing of the AT/36 is expected to be in the \$10-15,000 area.... Intel is expected to finally start shipping

"samples" of its 80386 32 -bit microprocessor in August, more than a year behind Motorola (68020) and National Semiconductor (32000).... The 64K-bit RAM chips. which were selling in the \$3 range. now cost less than \$2 in quantity as IBM canceled orders for more than 1.5 million chips. . . . Zilog has pushed back introduction of its 2800 microprocessor (an upgraded Z80) to this summer. The company had announced the unit about three years ago. Hurry up, the window is closing fast! And don't expect Zilog's Z80000 32 -bit microprocessor to be released until the fall, at the earliest . . . . Boeing is reportedly testing pilot-voice command recognition, instead of switches, for the 747 . . . . Digital Equipment Corporation is rumored to be testing the desktop Microvax III, an eight-chip version of the VAX-11/780 (its big system) for introduction next year.... Prices of 1200-bps modems are dropping as the market reaches the saturation point and 2400-bps units begin arriving. Many purchasers are holding off, waiting to see if the 2400-bps units take hold . . . . Texas Instruments and Radio Shack are reported to be getting ready to implement Digital Research's GEM (Graphics Environment Manager) on systems they will be announcing soon. Atari and ACT have already declared their intention to use it on

new systems. GEM creates a color Macintosh -like environment.

## OSBORNE AND FRANKLIN EXIT CHAPTER 11

Hurrah! With the way IBM and Apple have been pushing competitors out of the business, it is terrific to see two companies return from bankruptcy proceedings. Osborne and Franklin were both reorganized, have straightened out their operations, worked out arrangements with their creditors, and got some financing. Both are now active and in there competing again. Give them three cheers and some support.

Osborne has released two new systems, which reportedly are selling well, primarily overseas. Franklin is promising to release a new system shortly.

## IT WAS A VERY GOOD YEAR

For many manufacturers, 1984 was a very good year. Future Computing, a Texasbased market research firm, reports the following sales for the 15 industry leaders (reported in millions of dollars):

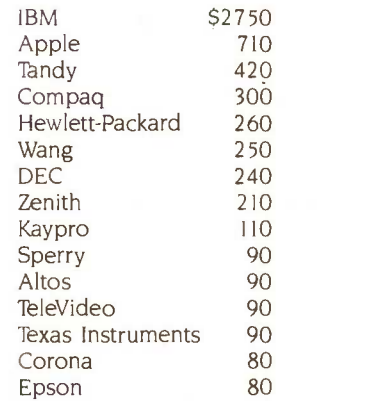

If someone had told me five years ago that in 1984 one company would do \$2.75 billion in personal computer sales, I would have said they didn't know what they were talking about. Boy, would <sup>I</sup> have been wrong.

## IBM UPDATE

IBM has begun cracking down on dealers who resell PCs to nonauthorized dealersthe so-called "gray market." In an effort to control this practice. IBM canceled 40 of its value-added retailers and instituted a policy of prohibiting lateral shipping among dealers without its approval. The net effect will no doubt be a decrease in selling of systems at discount prices by non -IBM dealers.

IBM was blamed for stimulating the gray market by forcing dealers to order large volumes of machines with lead times that many dealers call ridiculous.

IBM is expected to reduce the prices of the IBM PC and IBM PC XT once again as some reports indicate that IBM has warehouses full of these products. In the meantime, an enhanced version of the PC AT is expected in the late summer. IBM has begun shipping XENIX (UNIX System III), which turns the PC AT into a three-user timesharing system. Several companies are introducing plug-in cards that allow XENIX with a 40-megabyte disk to handle up to 16 users.

## COMPUTERS FOR VISION -IMPAIRED USERS

Maryland Computer Services, Forest Hill, MD, reports that it has taken a Hewlett-Packard HP 150 and enhanced it for use by blind computer users. The computer now speaks any information appearing on its screen, allowing blind users to create and manipulate material. The system was created with the aid of several blind engineers and programmers. A separate keypad enables the user to review material a word, line, or screen at a time; change the speech rate; and even announce screen enhancements such as underlining and boldface. An optional braille printer and software for blind users are also available.

NEC has also introduced a version of its personal computer in Japan that operates as a Japanese-language word processor with braille output. (This computer is distributed by the Y.D.K. Co. and the Vocational Development Center for the Blind in Tokyo.)

## APPLE BYTES AND PITS

Word is that sales of the Macintosh have flattened out and that even Apple's offering to lend a Mac overnight to prospective purchasers was not a tremendous success. Looks like people are waiting for the

software that will take advantage of the Mac's hardware and operating system. At the end of 1984, Apple claimed that there were some 300 Mac software packages, but many of these existed only in demo form, as far as I can tell.

Apple shipped about 275,000 Macs in its first year, less than was promised, but more than IBM shipped in the first year of the PC (fewer than 100,000). But by the end of IBM's first year with the PC, several hundred software packages were available. This was due mainly to the fact that IBM had three different operating systems for the PC (PC-DOS, CP/M-86, and the p -System) that already had application software available or that could be easily translated from 8-bit versions of the operating systems.

The Mac being such a radical departure from preceding products and its being a very powerful and sophisticated programming environment have delayed software developers. Apple's promised stand-alone development software is still not available, and the 31/2-inch 800K-byte double-sided floppy disk announced last year has still not appeared.

The street price of the Mac has already dropped to less than \$1400 for 128K bytes and less than \$1900 for 512K bytes. More price cuts are expected shortly.

Also, reports have surfaced of interface problems encountered by outside vendors attempting to connect hard -disk drives to the Mac. The problem appears to be in the Mac's ROM, and there is talk of a new version of the ROM for systems using hard-disk drives.

There are rumors of the "SuperMac" in development, based on the 68020, Motorola's true 32 -bit chip. It should have true DMA capability, multitasking ability, a color screen, and a bus for plug-in components. There are also rumors of the "FlatMac," a portable Mac using a CMOS 68000 chip, flat display, 31/2 -inch drive, and internal battery. Expect at least one of these products to be announced at the next Apple stockholders meeting in January. Apple is known to be evaluating a new 5-megabyte 31/2-inch Sony floppydisk drive for use on the Mac that can also read and write the present 400K-byte disk format.

The Apple Ile is also due for an upgrade to use the same internal circuitry as the Ilc with 128K bytes (expandable to 512K bytes) of RAM. This will soup up its operation. An 8-/16-bit microprocessor chip is expected as an option. The case should remain essentially the same. Expect it to be promoted as an office machine, and the cost of the Ile and Ilc machines should be cut.

Almost a year after Apple announced and demonstrated the flat display for the Ilc, it began shipping the unit. This display, in effect, converts the Ilc into a portable machine, if you also buy the carrying case. Just one problem-Apple does not have battery power for the 11c. However, you can buy battery units for the Ilc from the following two companies: Power Systems, Wayzata, MN, and Discwasher of Columbia, MO.

While on the subject of the Apple, it is reported that it sold 430,000 Ils in the first quarter of fiscal 1985 and that the II accounts for nearly 85 percent of Apple's hardware sales. Also, some rumors say that Apple will change to 3½-inch drives on the II later this year. The company is expected to offer both single- and doublesided quad-density drives storing up to 800K bytes per drive. Apple hopes that this will put the II in a "business product" class.

## IS THE PC WINDOW REALLY OPEN?

Windowing software for the IBM PC is available, but acceptance in the marketplace still appears to be far off because of a lack of application software to utilize windows. The problem is that software developers are unsure of which way to go and a huge investment in time and money to develop windowing versions of their software is required. IBM's Topview is out but of limited capability, and rumors say that Topview-II is just around the corner. Digital Research has decided not to directly market its powerful Macintosh-like GEM package but will rather sell it to OEMs. GEM software -development packages were delivered to software developers in February. Microsoft has been demonstrating Windows for nearly two years and has also shipped software -development packages. The final product is expected to be out this month.

Once software developers make a decision on how to proceed, it generally takes them a year to create a product, debug it, and get it to the marketplace. Since Topview, GEM, and Windows are all different from the software developers' point of view, many are sitting on the fence waiting to see which product will succeed. By this time next year, we should all know the answer.

## THE HOUSEKEEPING COMPUTER

Mitsubishi and General Electric will shortly introduce home-management computers. The Mitsubishi machine, using a proprietary bus, will link sensors, appliances, telephone, alarm, temperature control, and entertainment systems to a distributed programmable microprocessor control system. The Mitsubishi home-management system is already being sold in Japan and is expected to reach our shores next year.

GE will soon introduce a system based on the BSR X-10 wireless system (which has been out since 1979, sans computer). Although not as powerful as the Mitsubishi system, it will control lights, appliances, heating, and cooling. GE has added graphics software and circuitry to use a television as a monitor and a handheld remote-control unit to control devices.

BSR already sells a software package to enable the Radio Shack Color Computer to communicate with the X-10 system. PCjr, Apple IIc, and Commodore 64 packages are expected to appear within a short period of time.

And the Electronics Industry Association has a committee working on the development of a consumer electronics bus (CEB), with participation from approximately 50 companies.

## RANDOM BITS

The Commerce Department recently released a competitive impact study on the world software market that found the U.S. in very good shape vis-à-vis foreign competition. They found that the U.S. held about 70 percent of the world's software market with a dollar volume 10 times greater than either Japan or France, its nearest competitors. . . . Future Computing contends that 50 percent of all personal computer software has been pirated (unauthorized use of backup copies). This is based on 45,000 responses from a mailing to 70,000 households.... AT&T is promising initial shipments of 1 -megabit memory chips early next year. IBM, Toshiba, NEC. and Fujitsu are also working on 1-megabit devices with production promised for 1987.

BYTELINES, news and speculation about personal computing, is conducted by Sol Libes, the author of numerous books and articles on computers. He is the founder of the Amateur Computer Group of New Jersey and a coorganizer of the Trenton Computer Fair. He edits and publishes Micro/ Systems Journal, a bimonthly publication for system programmers and integrators. He can be contacted clo BYTE, POB 372, Hancock, NH 03449.

**NEW SYSTEMS** 

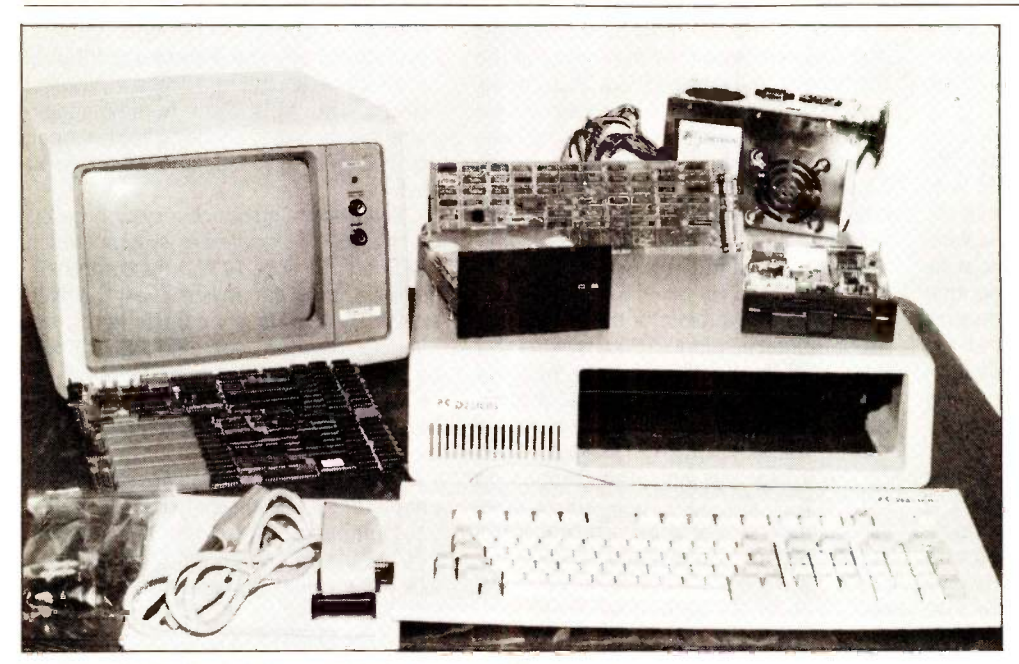

The FD-1000 kit for building an IBM PC XT-compatible computer.

## PC XT-Compatible in a Kit

C Designs' FD -1000 kit lets you build a computer that is compatible with the IBM PC XT The FD -l000 uses an 8088-2 microprocessor with a 4.77 or 8 -MHz clock speed. It features up to 1 megabyte of on -board RAM, one parallel and two serial ports, a clock/calendar with battery backup, a hardware reset button, Princeton Graphic Systems' amber monochrome monitor, and all necessary cables. Two 360Kbyte floppy-disk drives and a built-in floppy-disk controller are standard.

The FD-1000 supports PC-DOS, MS-DOS, CP/M-86. Concurrent DOS, and an optional 8087-2 math copro-

cessor. It also has five expansion slots and 52K bytes of user -definable ROM for custom applications. Available enhancements include a 10-megabyte low-power internal Winchester disk drive, the internal tape backup for the hard disk, and a color monitor.

The FD-1000 costs \$1650 in its standard configuration and \$2250 with an internal 10 -megabyte Winchester drive. Contact PC Designs, 8238 South Gary, Tulsa, OK 74137, (918) 481-1734. Inquiry 615.

## Kaypro's 16

aypro recently introduced the IBM PC  $XT = 8$ compatible model 16. The Kaypro 16 uses an 8088 processor. It comes with 256K bytes of RAM (expandable to 640K bytes), a 10-megabyte hard-disk drive, a 360K-byte floppy-disk drive, and a green -phosphor monitor.

Several software packages come bundled with the Kaypro 16, including Word-Star, MailMerge, InfoStar +, CalcStar, MITE telecommunications, MS-DOS with utilities, and GW-BASIC.

The Kaypro 16 is priced at \$3295. Contact Kaypro Corp., POB N. Del Mar, CA 92014, (619) 481-4300. Inquiry 616.

## MultiUser-16 Computer System

nner Access Corporation's MultiUser-16 has timesharing and multitasking capabilities. It uses the Motorola 68000 processor running at a clock speed of 8 MHz: the 68010 processor is also available as an option. The system supports 8 users but expands to

accommodate 64 users.

The MultiUser-16 has 2.76 megabytes of floppy -disk storage and 1/2 megabyte of memory expandable to 16 megabytes. You can expand the standard 40 megabytes of hard -disk storage with voice -coil seek to <sup>I</sup> gigabyte. The motherboard has eight slots. Included with the system is the Mirage multiuser, multitasking operating system.

Suggested retail price for the MultiUser-16 is \$13,495. Contact Inner Access Corp., 517K Marine View. Belmont, CA 94002, (415) 591-8295. Inquiry 617.

## DEC Offers Rainbow 190

igital Equipment Corporation's Rainbow 190 is compatible with the rest of the Rainbow family. It includes a 10-megabyte harddisk drive, 640K bytes of memory, a monochrome monitor, and a DEC Gold Key keyboard. The 190's technical character set ROMs contain 96 letters and symbols for scientists and engineers.

Three software packages come with the Rainbow 190: MS-DOS 2.11, WPS-Plus/Rainbow, and Rainbow Office Workstation. WPS-Plus/Rainbow is compatible with the word processors offered on DECmate and VAX systems. Rainbow Office Workstation integrates Rainbow functions with VAX and All-in-1 environments.

Single -quantity price for the Rainbow 190 system is \$6495. The manufacturer expects the system to be available in July. Contact Digital Equipment Corp., Maynard, MA 01754, (800) 344-4825. Inquiry 618.

## NEW SYSTEMS

## KTX-1350N Videotex Workstation

The KTX-1350N from Sony lets you interface with NAPLPS and ASCII databases. In addition, you can use the unit to display composite-video signals such as output from video cameras, videodisc players, and videocassette recorders, as well as high-quality RGB signals from computer graphics systems.

This videotex system features a built-in NAPLPS decoder, a I3 -inch diagonal Trinitron color monitor, two standard RS-232C communication ports, Centronics and Video/Graphic Printer ports, dual 31/2 -inch microfloppydisk drives, and a full-size

M,

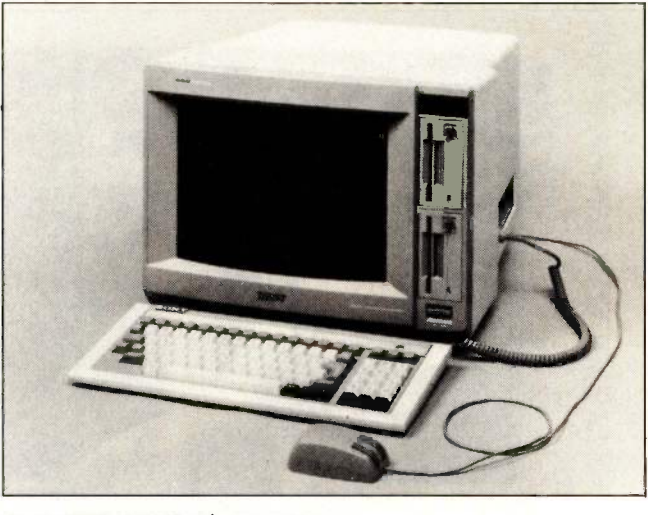

PERIPHERALS

Sony's KTX-1350N videotex system.

detachable keyboard. The KTX-135ON's setup and operation are menu -driven. You can select a system communication rate from 75 to 19,200 bps.

Graphics on the workstation are 256 by 210 pixels. The display can use up to 16 colors simultaneously from a 2048-color palette. You can also choose a splitscreen display feature.

MS-DOS and a 25-pin connector for RGB superimpose capability come with the KTX-1350N. CP/M-86 is an option. The KTX-1350N is designed to work with Sony's MDM-1200 Telephone Modem and UP-103 Video/ Graphic Printer.

Suggested list price for the KTX-1350N Videotex Workstation is \$3750. Contact Sony Communications Products Co., Sony Corp. of America. Sony Dr., Park Ridge, NJ 07656. (201) 930-6432. Inquiry 619.

## UDS Series of FasTalk Modems

niversal Data Systems has bundled SignOn communications software with its line of FasTalk modems. The models available include FasTalk 300, a stand-alone 300 -bps modem; FasTalk 1200, a stand-alone 300/1200 -bps modem; and FasTalk 1200PC, a 300/1200 -bps plug-in card modem for the IBM PC and compatibles.

All models are Haves-compatible. The modems feature auto-dial/auto-answer, automatic selection of pulse- or tone -dialing modes, a talk/ data toggle. a built-in audio speaker, and true callprogress detection.

The list price for FasTalk 300 is \$345; FasTalk 1200 and FasTalk 1200PC are \$525 each. Contact Universal Data Systems, 5000 Bradford Dr., Huntsville. AL 35805-1953, (205) 837-8100. Inquiry 620.

## Priam Hard Disk for the AT

InnerSpace is a 51/4 -inch add-in disk-drive kit that enhances the IBM PC AT's **I** Otech's Mac488A can storage capacity. The kit includes hardware, cables. installation software, instruction manual, and reference guide. InnerSpace is available in the ID40-AT version. a 43 -megabyte drive, and the ID60-AT version, a 60 -megabyte drive. Both models access data at about 30 milliseconds.

InnerSpace protects data by providing automatic defect management and guards against data loss with a dedicated headlanding zone, shock mounts, and spindle and head locks. The ID40-AT is priced at

\$2195, and the ID60-AT costs \$2595. Contact Priam Corp.. 20 West Montague Expressway, San lose, CA 95134, (408) 946-4600. Inquiry 621.

## IEEE -488 Interface for the Macintosh

I Otech's Mac488A can communicate at up to **un** 57,600 bps. It lets you interface more than 4000 different instruments to the Macintosh. The unit is compatible with all languages that can access the Mac's serial port.

Bus commands and protocol for the Mac488A are the same as those used by Hewlett-Packard computers. High-level commands are sent from the Macintosh serial port to the Mac488A. The interface unit's microprocessor interprets the commands and controls the bus.

With the power supply, manual, and 12 -foot cable, the Mac488A costs \$595. Contact lOtech Inc., POB 21204, Cleveland, OH 44121, (216) 831-8646. inquiry 622.

## HP -Compatible Series 8000 Disk Subsystems

ering Industries' Series D 8000 line of hard disks comprises 12 models with storage capacities from 10.4 to 70.4 megabytes. A 31/2 -inch double -sided floppy -disk drive with a formatted capacity of 788K bytes is available as a builtin option.

The Series 8000's Opt. 7xx multiport configurations let two or three computers access a common disk drive (continued)

and share files. A dedicated and a shared disk area at each port support the basic features of a local-area network. The configuration is set up by using standard HP-IB/GPIB cables in a cluster.

This disk subsystem implements HP's CS/80 and Subset/80 disk-drive command sets. It works with HP technical and business computers, development systems, and personal computers such as the Touchscreen, Portable, and Integral.

Prices for the Series 8000 range from \$1790 for a 10-megabyte subsystem to \$6090 for a 70-megabyte subsystem. The floppy-disk option costs \$300. A twoport disk-sharing option is \$980 and a three-port option is \$1280. Contact Bering Industries Inc.. 1400 Fulton Place, Fremont, CA 94539. (415) 651-3300. Inquiry 623.

## MicroTouch Screen with Glass Sensor

icroTouch Systems uses a solid glass sensor as the basis for its continuous touchscreen. The MicroTouch Screen has a resistive coating bonded to the surface of its glass overlay. The glass surface allows transmission of up to 85 percent of the display light.

The MicroTouch Screen has a resolution of 256 by 256 touch points. An intelligent controller transmits touch data over an RS-232C serial line to the host computer.

The manufacturer produces the screen in 12-, 13-, and 19-inch sizes. Singlequantity cost for the 13 -inch size is \$995. Contact Micro-Touch Systems Inc., 400

## **PERIPHERALS**

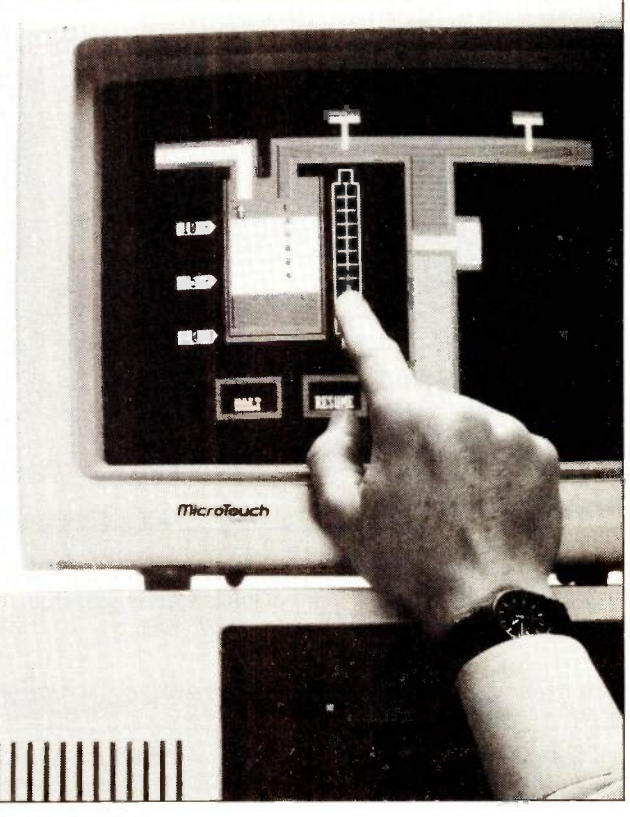

The MicroTouch Screen.

West Cummings Park. Woburn, MA 01801, (617) 935-0080. Inquiry 624.

## Tandy 1000 Hard-Disk Upgrades

sicom has introduced a  $\sum$  sicom nas  $\sum$  line of hard-disk upgrade products for the Tandy 1000. Fixed-disk drives for internal installation come in 10- and 20-megabyte configurations. External drives are available with 10-, 20-, and 30-megabyte capacities.

Each upgrade package contains the drive hardware, a controller card, cables, and the manual. After installation, your 1000 will boot directly from the harddisk drive once you load DOS from a floppy disk.

Suggested list price for the internal drives is \$999 for 10 megabytes of storage and \$1199 for 20 megabytes. The external drives cost \$1009 for the 10-megabyte version, \$1229 for 20 megabytes, and \$2239 for 30 megabytes. Contact Osicom Inc., Suite 300, 18 Bank St., Morristown, NJ 07960, (800) 922-0881; in New Jersey, (201) 540-0144. Inquiry 625.

## 40 -Megabyte Hard Disk for AT&T UNIX PC

ell Technologies has developed the B40, a

40-megabyte hard-disk drive for AT&T's UNIX PC system. The B40 fits inside with no modifications. It has an average access time of 85 milliseconds.

Users can trade in their existing drives for a \$300 refund for 10-megabyte units and \$500 for 20-megabyte units. The B40 sells for \$2995. Contact Bell Technologies Inc., POB 8323. Fremont, CA 94537, (415) 792-3646. Inquiry 626.

## **Multi-User Disk** Server for IBMs and Apples

**The Multi-User Disk** Server from Space Coast Systems lets Apple II+, Ile, and III, IBM PC, and PC XT users share the same hard-disk subsystem. With this unit, eight computers can use a 10- to 84-megabyte Space Coast Systems Storage Module. An extender unit allows connection of eight more computers.

The Multi-User Disk Server requires no communications software and is compatible with several multiuser software packages, including Great Plains accounting software, WOSbase database, Omnius 1-2-3, and SunData bulletin -board communications systems.

Retail pricing for the Multi-User Disk Server is under \$2000. Contact Space Coast Systems Inc., 301 South Washington Ave., PO Drawer 2767, Titusville, FL 32781-2767, (305) 268-0872. Inquiry 627.

## Solderless Breadboard

 $\text{The HB-7215 Titan}$ solderless breadboard **in the sea** from Handy Products has enough space for you to build a complete computer. It features a 63 14-pin IC capacity of 48 distribution strips and 5680 plug-in tie points.

When your paper design is complete, you don't need soldering to insert ICs. diodes, transistors, DIP switches, LED/LCD displays, capacitors, resistors, and other components. Board markings code the component positions. You interconnect components with #22-24 AWG solid hookup wire. and you can test the board by plugging in your oscilloscope. power supply, frequency meter, signal generators. and so on.

The HB-7215 Titan is available for \$129.95. Contact Handy Products. 7 Business Park Dr., POB 699, Branford, CT 06405, (800) 344-2639. Inquiry 628.

## ATI.1000 **AT-Compatible** Motherboard

Tronics International's A ATI-1000 motherboard is compatible with the IBM PC AT. It has up to 640K bytes of main memory expandable to 16 megabytes: <sup>I</sup> megabyte of on -board memory is optional. Its 64K bytes of system ROM/ EPROM is expandable to I28K bytes.

Other hardware features include the Intel 80286 processor (the 80287 is optional), eight I/O slots, three programmable timers, a 6to 8-MHz clock, sevenchannel direct memory access, an on -board battery, and a speaker attachment.

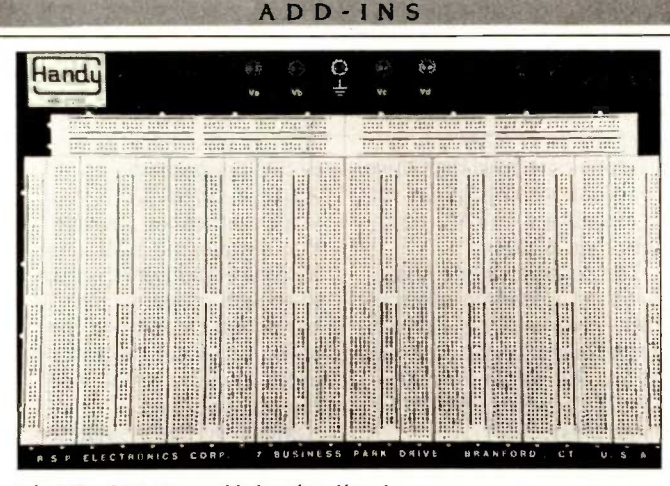

The HB-7215 Titan solderless breadboard.

Suggested retail price for the ATI-I000 is \$1995. Contact ATronics International Inc., POB 296, Mount Eden, CA 94557-0296, (415) 538-2844. Inquiry 629.

## Multifunction Memory Card for Tandy 1000

he 4N1-1000 card from Micro Mainframe lets you add up to 512K bytes of memory to your Tandy 1000, provides DMA capability, and includes an RS -232C serial card. The 4N1-1000 also accepts optional real-time clock and mouse modules. This multifunction card uses only one of the Tandy 1000's expansion slots.

You can purchase the basic 4NI-1000 with OK bytes for \$259.95, with I28K bytes for \$309.95, with 256K bytes for \$469.95, or with 512K bytes of RAM for \$649.95. Contact Micro Mainframe, 11285-E Sunrise Fig. 7 he Xebec S1220 single-Gold Circle. Rancho Cordova, CA 95670, (916) 635-3997. Inquiry 630.

## 3 Megabytes of RAM on the IBM PC AT

Imulex's Mega Memory 1nqui board provides up to 3 megabytes of RAM for the IBM PC AT. It fits into any of the AT's 16 -bit slots. The board has a total of six banks. representing 12 rows, that you can populate with 64K- or 256K -byte chips depending on your AT's configuration.

Mega Memory comes standard with two software packages: Wait-Less Printing, a print spooler, and Insta-Drive, a RAM-disk emulator.

List price for Mega Memory ranges from \$395 for OK bytes of RAM to \$5495 for 3 megabytes. Contact Emulex Corp., 3545 Harbor Blvd., POB 6725, Costa Mesa, CA 92626. (714) 662-5600. Inquiry 631.

## Controller for Floppyand Hard-Disk Drives

The Xebec S1220 singleboard controller eliminates the need for separate floppy- and hard-disk controllers. It plugs into a fulllength I/O slot in the IBM PC, XT, and compatibles.

The unit will support up to two 51/4-inch floppy-disk drives or two 514-inch fixeddisk drives. It has a drive transfer rate of 5 megabits per second.

The SI220 has a microprocessor -based architecture. full-sector buffer, and automatic seek and position verification. Its programmable features include sector interleave, sector size, and auto-initialize on powerup or restart for floppy and hard drives.

The 51220 Integrated Hard/Floppy Disk Controller costs \$295. Contact Xebec, 3579 Highway 50 E. Carson City, NV 89701, (800) 982-3232. Inquiry 632.

## Color Computer Data-Acquisition System

The Data Gatherer from Green Mountain Micro is a 16-channel, 12-bit dataacquisition system with an on -board clock/calendar and parallel printer port. The system is designed for use with Tandy's TRS-80 Color Computer, TDP-100, or Color Computer 2.

A ROM-based operating system lets you program in Extended Color BASIC. The Data Gatherer is intended for economical testing and measurement, sensing, monitoring. robotics. laboratory control, and music synthesis.

The Data Gatherer sells for \$330 assembled and \$220 in kit form. The manual is available separately for \$15. Complete with 64K-byte computer, the system costs \$550. Contact Green Mountain Micro. Bathory Rd., Roxbury, VT 05669. (802) 485-6112. Inquiry 633.

(continued)

SOFTWARE . APPLE

## Graph Numeric Data on the Macintosh

 $\boldsymbol{W}$  ith Engineering Tool Kit (ETK), you can use a Macintosh to record numeric engineering data, translate this data into graphics forms, and generate statistical reports. The types of graphs you can make include trend charts, scatter plots, and histograms (with optional best-fit curves). You can plot a maximum of 200 points and print out the statistics that go with those graphs.

Functions provided are multiple linear regression and analysis of variation reports (correlation coefficients, standard error of estimate, F-ratio, degrees of freedom, standard deviation, and other statistics). ETK also has a scientific calculator with logarithmic, 'arithmetic, and trigonometric computation capabilities.

The Engineering Tool Kit runs on either the 128K or 512K Mac with single or dual drives. Microsoft BASIC 2.0 is required. List price is \$99. An Apple II version lists at \$59. Contact Sof-Tools, POB 8751, Boise, ID 83702, (208) 343-1437. Inquiry 634.

## LISP Development Environment for Mac

vailable as a complete statist workstation or a standalone software package, ExperLisp brings a LISP environment to the Macintosh 512K. The program, a complete implementation of LISP, provides access to the Mac toolbox, compiles directly to MC68000 machine code, and has three-dimensional and spherical graphics capabilities.

An ExperLisp Workstation includes the software and a Macintosh XL with up to 4 megabytes of RAM and a 10-megabyte hard-disk drive. Workstations configured with 2 megabytes of RAM cost less than \$7000.

The software alone costs \$495. You need an external disk drive to run it. Contact Expeffelligence Inc., 559 San Ysidro Rd., Santa Barbara, CA 93108, (805) 969-7874. Inquiry 635.

## Demographics on a Disk

hat's the ratio of women to men in Baltimore? How many Vietnam veterans live in New Hampshire? How many people voted against the winner of the 1980 Presidential election?

Answers to these questions, as well as other demographic data, are available from People in Places, an information program for the Macintosh. The package contains figures from the 1980 U.S. Census relating to population, income, employment, housing. businesses, and vital statistics. You can have information listed or displayed on maps or graphs. Data is presented for each state and region, urban counties and rural areas, and the Census Bureau's metropolitan statistical areas. Some subjects have comparative data from 1970 and 1960.

People in Places sells for \$35. Contact Data & Information Software Co., Suite 1633, 235 Montgomery St., San Francisco, CA 94104, (415) 391-7670. Inquiry 636.

## Talking Apple II

For less than \$40, you  $\Box$ can give voice to your BASIC programs on an Apple II. Speak Up is a voice -synthesizer package that requires no additional hardware and packs a textto -speech converter into 7K bytes. You can embed the utility into your programs or use it alone to pronounce the text you type.

Speak Up has a suggested retail price of \$39.95. For details, contact Educational Micro Inc., 1926 Hollywood Blvd., Hollywood, FL 33020- 4524, (305) 920-2222 ext. 620. Inquiry 637.

## Mac Communications Package

ow Jones Information Services and Prentice Corporation have developed a complete communications package for the Macintosh. Called MI25, the package includes Straight Talk, a POPCOM X100 modem, phone cables, and a modem -to -Mac cable.

Straight Talk communicates with Macs and provides access to Dow Jones News/ Retrieval, The Source, CompuServe, and other services. It also supports MacWrite, MacPaint, and other Mac conventions.

The POPCOM modem has a feature that automatically sets modem switches, determines which cables to use. and locates the proper phone network. The modem also has an auto-voice feature.

M125 retails for \$495. For more information, contact Prentice Corp.. 266 Caspian Dr., POB 3544, Sunnyvale, CA 94088-3544. Inquiry 638.

## Mac Cross-Compiler

**D** terodactyl Software's PCMacBASIC cross-compiler creates Macintosh programs from BASIC source code using the Pascal Workshop and Mac Supplement on a Lisa. The programs run on a Mac or Mac XL. Two configuration tables in the Resource file, one for each machine type, control memory allocation and screen parameters. They can adjust for screen and memory size and compensate for rectangular pixels.

Features include multiple windows that update automatically, Dialog and Alert boxes configured in the Resource file, sequential or random disk files, and an extended CALL statement that accesses Pascal procedures and functions.

PCMacBASIC includes a run-time license and sells for \$1000.

Pterodactyl has also released PC BASIC Compiler, which has a syntax compatible with BASICA on the IBM PC but also includes extensions. It generates assembly language and an EXEC file to automatically assemble and link. You can call Pascal, assembly -language, and Quickdraw subroutines from BASIC. The compiler is available for the Lisa in several versions. A protected compiler (unprotected run time for one machine) is \$2 50. With a run-time license, the price is \$750. A crosscompiler that runs on the Lisa and creates programs for the Mac costs \$1000, including a run-time license.

Contact Pterodactyl Software, 200 Bolinas Rd. #27, POB 538, Fairfax, CA 94930, (415) 485-0714. Inquiry 639.

## SOFTWARE . APPLE

## Mockingboard **Enhancements**

weet Micro Systems has trans released three packages for its Mockingboard synthesizers. These programs let Mockingboard users create customized speech, speak in three European languages, and access these capabilities through BASIC.

Speech Development System (SDS) lets you add or delete phonemes and manipulate the six variables associated with each phoneme. These variables

include inflection, rate of speech, amplitude, filter frequency, rate of articulation transition, and rate of inflection transition. SDS costs \$39.95.

Foreign Language Rule Tables (FLRT) provides the basis for converting text into speech. The vendor has developed a set of rules that, when used with the Text to Speech Algorithm, enables the computer to speak in French, German, or British English. You can use these rules alone or incorporate them into programs

that teach foreign languages or are used for translation purposes. FLRT, which can be used in conjunction with SDS, retails for \$24.95.

Developers' Toolkit contains utility programs to facilitate development of music, sound, and speech software. Rule Editor lets you print the rule table on any printer. It works with Mockingboards B, C, and D. A new version of the Text to Speech Algorithm accesses a rule table located above the normal 48K-byte memory, giving you more room

in which to place other program code. It also works with Mockingboards B through D. Ampermock is an ampersand utility designed to simplify incorporation of sound and speech in BASIC programs. It works with Mockingboards A through D. The toolkit, which retails for \$29.95, contains five other programs.

Contact Sweet Micro Systems Inc., 50 Freeway Dr., Cranston, RI 02920, (401) 461-0530.

Inquiry 640.

## SOFTWARE . CP/M/MS-DOS

## Program for Programmers

ABS (Fast Access B-tree 21st Structure) Plus is an assembly-language program module designed to maintain key files for quick data retrieval in large files. The package has an auxiliary program that lets you construct tightly packed index files directly from a data file; the program extracts keys from the nondeleted records, sorts them, and packs them into the B-tree.

FABS Plus does not support paths to files when using MS-DOS 2.0. Files to be accessed must be in the current directory. The program reportedly has special commands that permit its use in a network or multiuser environment. Features include generic searches, multilevel sequencing, and support of duplicate keys (as well as ASCII or integer key types).

The vendor claims access times of less than 1 second on a floppy disk and less than 1/2 second on a hard disk.

Suggested retail price is \$195. Contact Computer Control Systems Inc., 298 21st Terrace SE, Largo, FL 33541, (813) 586-1886. Inquiry 641

## Development System Under RM/COBOL

Gcript II is designed to automate applications development under Ryan-McFarland's COBOL environment. You can use the system to specify all data, screen descriptions, and program -specific information. RM/COBOL sourcecode programs are produced through the use of maintainable skeleton files, a data dictionary, and three source-code generators.

You can access applications produced with C/Script II through the Variable Menu System. Menu options are arranged in a logical, hierarchical structure. A security

system interactively monitors all terminals and allows reporting of operator activities. The package reportedly lets you enter an unlimited amount of code to customize generated programs.

C/Script II runs on all IBM PCs and compatibles and other MS-DOS or UNIX machines supporting RM/COBOL version 2. Prices range from \$1540 to \$5385, depending on environment. Contact C. S. Laboratories Inc., 459 North Dean Rd., Auburn, AL 36830, (800) 626-0381; in Alabama, (205) 821-1133. Inquiry 642.

## PIP Utility

system utility for inter-A facing to microcomputer operating systems, XPIP combines functions of many operating-system commands with additional capabilities. Once you've selected a command and options, XPIP displays the correct command -line syntax before executing the command..

XPIP lets you display directories with file attributes, file size, and creation date and time sorted by name, extension, or size; search a set of files for the occurrence of a string; perform arithmetic in any base from 2 through 16; and execute a list of XPIP commands in a text file. You can have any file displayed, 128 bytes at a time, in hexadecimal and ASCII. XPIP uses English messages.

XPIP for MS-DOS or PC-DOS 1.1 or later requires 128K bytes of memory and at least one disk drive. XPIP for CP/M requires version 2.2 or later and at least 44K. Both versions cost \$29.95. Contact System Facilities Inc., POB 7079, Charlottesville, VA 22906, (804) 977-5245. Inquiry 643.

(continued)

SOFTWARE . IBM PC

## Local Network on a Disk

AN Link is a softwaredriven local-area network (LAN) for IBM PCs and compatibles. Instead of requiring you to install network interface boards in your computer, LANLink uses RS-232C ports for all network communications. The logic that normally resides on boards is on LANLink's server and satellite disks.

The Software Link explained that it has programmed the 8250 universal asynchronous receiver/ transmitter (UART) chip, standard on serial ports. to handle the same tasks assigned to controller chips on network boards. Using these ports, the company has realized a data-transfer rate of more than 115.000 bps.

The program is capable of linking multiple servers for hard -disk backup. It also provides R-LAN, a remoteaccess feature that lets you interact with the network through a modem in real time to work with files, programs, and peripherals.

LANLink runs on all PC-DOS machines and some MS-DOS compatibles. A starter kit that includes modules for both a server and a satellite is \$495. Additional satellite modules cost \$195. Contact The Software Link Inc., Suite 336, 8601 Dunwoody Place, Atlanta. GA 30338. (404) 998-0700. Inquiry 644.

## Expert -Systems Shell

An Al package designed  $A$ <sup>n</sup> Al package is ers, TESS (The Expert System Shell) lets you build expert systems on an IBM PC or

compatible. You don't need to know Prolog or LISP to create a TESS system; what you need are facts, rules, and probabilities.

TESS is a Bayesian-inference shell that can also offer some Prolog features. You can load large batches of rules into the shell from sequential files. The package is written in C.

The program includes modifiable windows and help facilities and comes with tutorials and descriptions of techniques used to make expert systems. Minimum hardware configuration is a PC with monochrome display, two 360K-byte disk drives, and 256K bytes of memory. TESS sells for £650. Contact Helix Expert Systems Ltd., 11 Ludgate Circus, London EC4M 7L0, England; tel: 01-248 1734; Telex: 296119.

In North America, the package is marketed as Expert Edge and costs \$795. Contact Human Edge Software Corp., 2445 Faber Place, Palo Alto, CA 94303, (415) 493-1593. Inquiry 645.

## GPIB Utility

ektronix has developed indente a toolkit designed to simplify integration of an IBM PC into a GP1B instrument system. Called GURU (GPIB Users Resource Utility), the package consists of

a GPIB interface board with self-test and diagnostics, a shielded GPIB cable, and a tutorial manual.

GURU's support software includes a tool that lets you generate a program for executing a prescribed test sequence without writing any code. You can call and use interactively a BASIC library of 16 subroutines for instrument selection and setup, range and tolerance tests, waveform acquisition and storage, and waveform graphs and statistics.

Tektronix plans to establish an application program library for GURU users.

GURU costs \$600. Contact Tektronix Inc., Marketing Communications Dept., POB 1700, Beaverton, OR 97005, (800) 547.1512; in Oregon, (800) 452-1877. Inquiry 646.

## Debug dBASE

utility program de-A signed to help dBASE programmers debug code by locating control-statement errors, dFLOW graphically illustrates program loops, IF ... ELSE conditionals, and case constructs. The package produces correctly indented listings for individual files and for entire applications systems. dFLOW also cross-references all modules in a full system and compiles a variable concordance.

WHERE DO NEW PRODUCT ITEMS COME FROM? The new products listed in this section of BYTE are chosen from the thousands of press releases, letters, and telephone calls we receive each month from manufacturers, distributors, designers, and readers. The basic criteria for selection for publication are: (a) does a product match our readers' interests? and  $(b)$ is it new or is it simply a reintroduction of an old item? Because of the volume of submissions we must sort through every month, the items we publish are based on vendors' statements and are not individually verified. If you want your product to be considered for publication (at no charge). send full information about it, including its price and an address and telephone number where a reader can get further information, to New Products Editor, BYTE, POB 372, Hancock, NH 03449.

dFLOW works with dBASE II and Ill on an IBM PC. PC XT, PC AT, and most compatibles. Suggested retail price is \$129. Contact WallSoft Systems Inc., Suite 869, 233 Broadway, New York, NY 10279, (212) 406-7026. Inquiry 647.

## ATLAS Helper

eveloped to help train  $\sum$  engineers and technicians in the generation of ATLAS (Abbreviated Test) Language for All Systems) code. ATLAS Tutor eliminates the need for a test station or compile facility. The menu-driven programgeneration tool produces code that's in accordance with IEEE Standard 716.

The tutor leads you stepby-step through the statement-generation process. Each ATLAS statement you construct is stored in a userdefined file so that the statements are linked into a test program. Proper punctuation is inserted automatically.

Examples in the user's manual are organized by ATLAS verbs. The manual includes references to comments about the verbs and references to other structure elements.

ATLAS Tutor runs on an IBM PC or compatible with two disk drives (360K bytes per disk) or one floppy-disk drive and one hard-disk drive. The price is \$400, which gets you the program and manual and a copy of the document "IEEE Standard 716 C/ATLAS Test Language:' Contact Dubert International Inc., 8858 Glenhaven St., San Diego. CA 92123, (619) 277-4700. Inquiry 648.

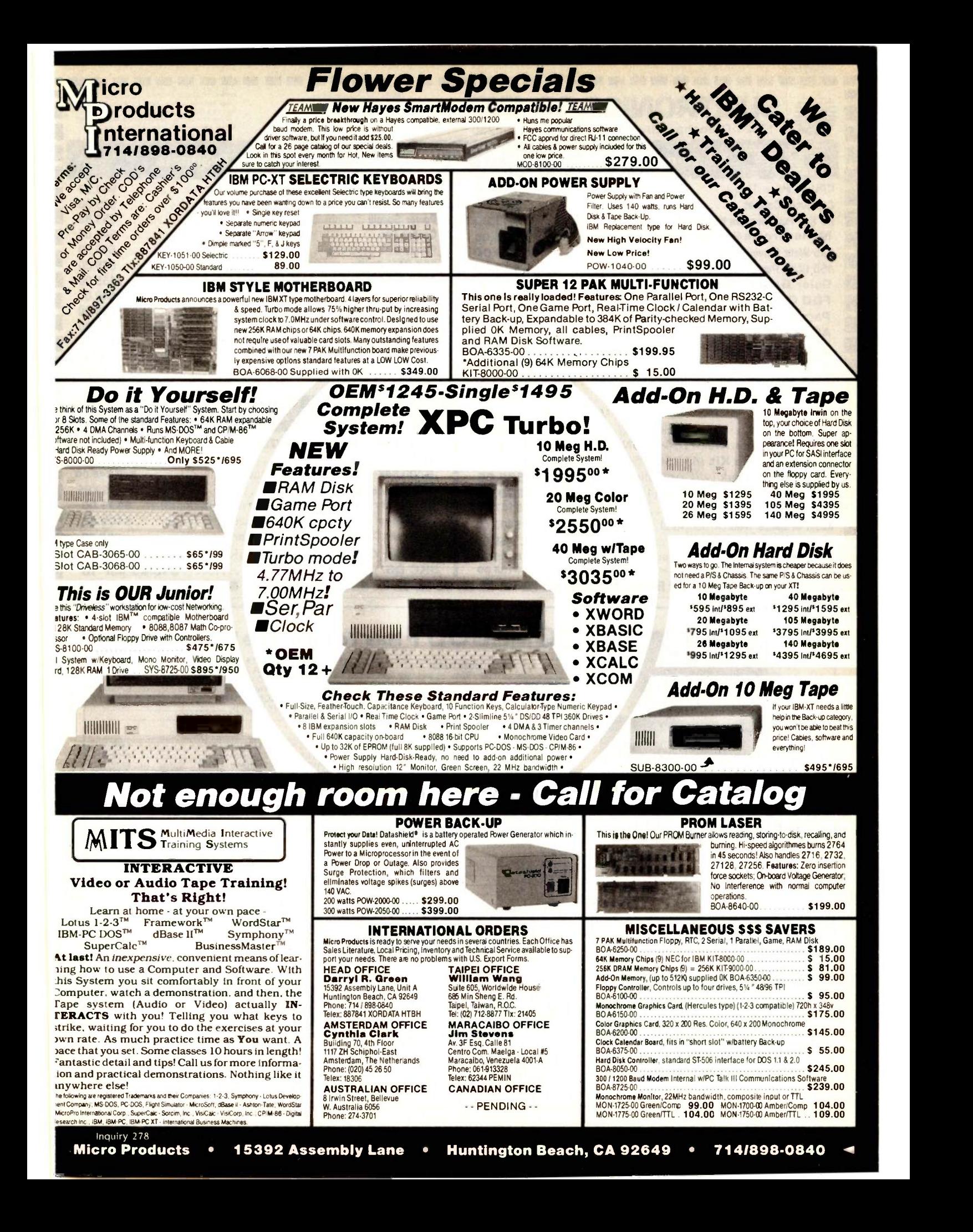

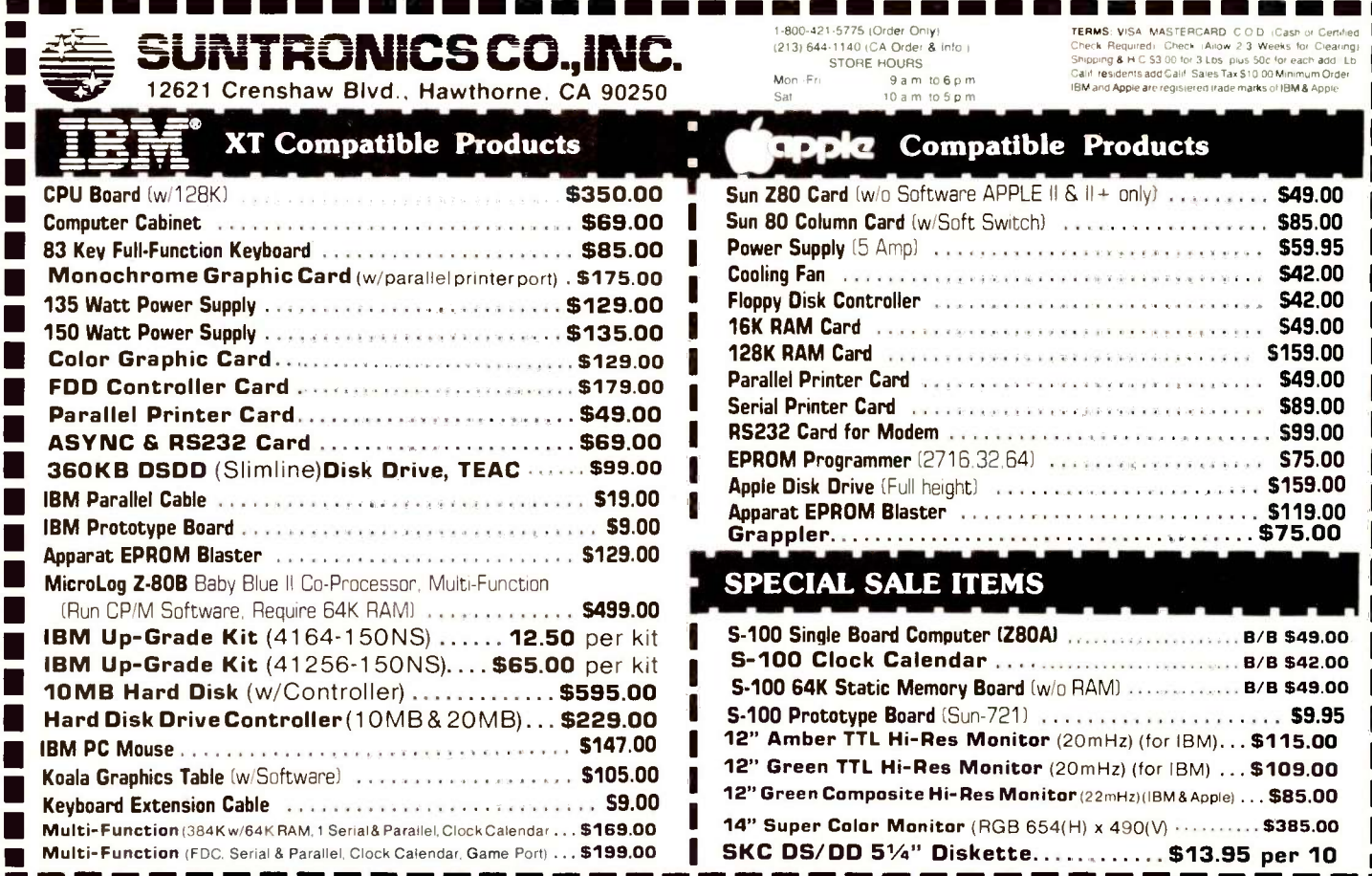

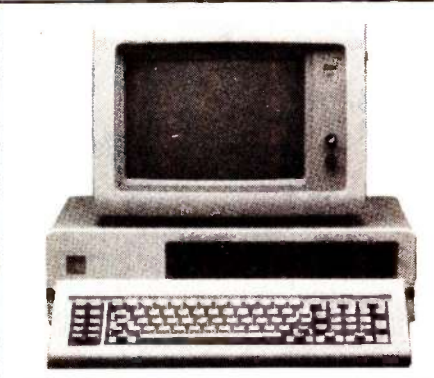

Inquiry 394

г

IBM PC, 256 K, One Half Height 320 K Disk Drive DS/DD,<br>Persyst: Color: Card, Taxan: Green: Monitor, DOS 2.1<br>PLUS a 10MB Hard Disk Sub System all for:

## \$2690.00

IBM PC, 256 K, Two Half Height Drives DS/DD, Persyst<br>Color Card, Taxan Green Monitor, DOS 2.1, 130 Watt<br>Power Suply PLUS a 10MB Hard Disk Sub Systemall for: \$2980.00

**IBM PC, 256 K,** Two Half Height Drives DS/DD, Persyst<br>Color Card, Taxan Green Monitor, DOS 2.1, 130 Watt<br>Power Supply, 10MB Hard Disk Sub System, PLUS<br>10MB Tape Back Up System all for:

### \$3579.00

IBM PC, 256 K, Two Half Helght Drives DS/DD, Persyst Color Card, Taxan Green Monitor, DOS 2.1, 130 Watt<br>Power Supply, 20MB Hard Disk Sub System all for: \$3380.00

IBM PC, 256 K, Two Half Height Drives DS/DD, Persyst Color Card, Taxan Green Monitor, DOS 2.1, 130 Watt<br>Power Supply, 20MB Hard Disk Sub System PLUS 10MB Tape Back Up System all for:

## \$3979.00

(We configure and test the system for you at no extra cost.)

## **SOMEBODY Has To Have The Lowest Prices!**

**MONITORS** 

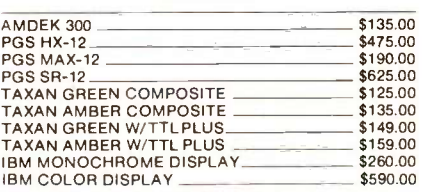

**PRINTERS** 

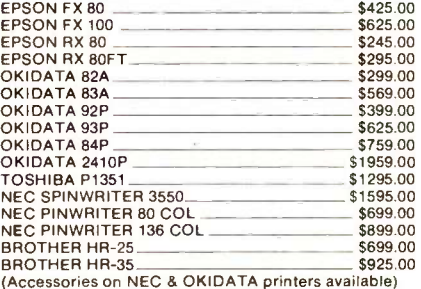

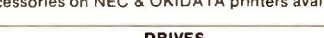

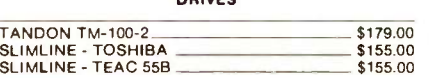

## **MULTIFUNCTION BOARDS**

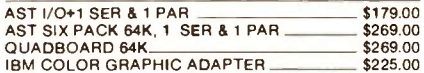

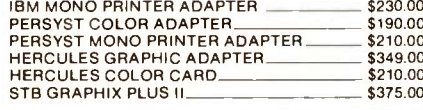

### **MODEMS**

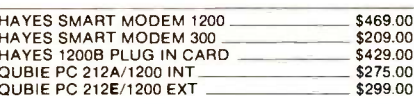

## **HARD DISKS**

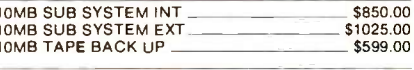

## **GENERAL**

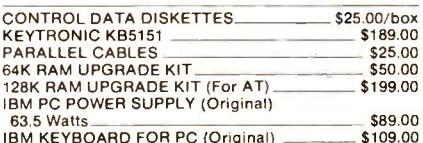

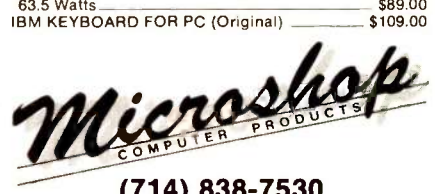

(714) 838-7530

2640 Walnut Avenue, Unit K,<br>Tustin, California 92680 (Prices & availability subject to change without notice—<br>IBM is a registered trademark of IBM Corporation.)

# What the world really needs is a 99 cent Double Sided, Double Density Diskette with a LIFETIME WARRANTY!

# And DISK WORLD! has it.

## Introducing Super Star Diskettes: the high quality diskette with the lowest price and the best LIFETIME WARRANTY!

In the course of selling more than a million diskettes every month, we've learned something: higher prices don't

necessarily mean higher quality. In fact, we've found that a good diskette manufacturer simply manufactures a good diskette...no matter what they charge for it. (By way of example, consider that none of the brands that we carry has a return rate of greater than 1/1,000th of 1 percent!)

In other words, when people buy a more expensive diskette, they aren't necessarily buying higher quality. The extra money might be going toward flashier adver-tising, snazzier packaging or simply higher profits.

But the extra money in a higher price isn't buying better

quality.<br>|| All of the good manufacturers put out a good diskette.<br>|| Period.

## How to cut diskette prices - ...without cutting quality.

Now this discovery posed a dilemma: how to cut the and write-<br>price of diskettes without lowering the quality. There are about 85 companies claiming to be "diskette"

manufacturers.

Trouble is, most of them aren't manufacturers.

Rather they are fabricators or marketers, taking other company's components, possibly doing one or more steps of the processing themselves and pasting their labels on the finished product.

The new Eastman Kodak diskettes, for example, are one<br>of these. So are IBM 5%" diskettes. Same for DYSAN, diskette<br>Polaroid and many, many other familiar diskette brand ing tryi<br>names. Each of these diskettes is manufactur or in part by another company!

So, we decided to act just like the big guys. That's how we would cut diskette prices...without lowering the quality.

We would go out and find smaller companies to manu- sell thei<br>facture a diskette to our specifications...specifications - After<br>which are higher than most...and simply create our own - facturer "name brand" diskette.

Name brand diskettes that offered high quality at low prices.

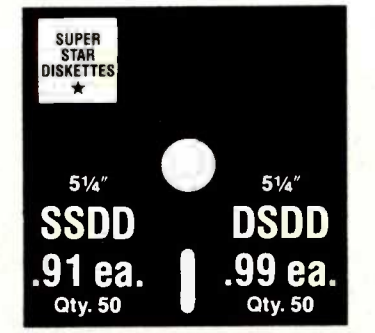

Super Star diskettes are sold in multiples of 50 only. Diskettes are shipped with white Tyvec sleeves, reinforced hubs, user ID labels and write -protect tabs.

### Boy, did we get lucky. Our Super Star Diskettes are the same ones you've been using for years...without knowing it.

In our search for the low priced, high quality diskette of our dreams, we found something even more interesting. We found that there are several manufacturers who

don't give a hoot about the consumer market for their diskettes. They don't spend millions of dollars in advertising trying to get you, the computer user, to use their diskettes

Instead, they concentrate their efforts on turning out the highest quality diskettes they can...because they sell them to the software publishers, computer manufacturers and other folks who (in turn) put their name on them...and

sell them for much higher prices to you! After all, when a software publisher or computer manufacturer or diskette marketer puts their name on a diskette, they want it to work time after time, everytime. (Especially software publishers who have the nasty habit of copy protecting their originals!)

## HOW TO ORDER:

ORDERS ONLY: 1-800-621-6827 (In Illinois: 1-312-944-2788) INQUIRIES: 1-312-944-2788

FOR FASTEST SERVICE, USE NO -COST MCI MAIL: Our address is DISKWORLD. It's a FREE MCI MAIL

letter. No charge to you. (Situation permitting, we'll<br>ship these orders in 24 hours or less.)<br>SHIPPING: 5%" & 3%" DISKETTES—Add \$3.00 per each<br>100 or fewer diskettes. OTHER ITEMS: Add shipping charges<br>as shown in addition shown and additional 5% of total order amount to cover PAL<br>and insurance. We ship only to United States addresses, except<br>for those listed above. TAXES: Illinois residents, add 8%

### Super Star Diskettes. You already know how good they are. Now you can buy them...cheap.

## Well, that's the story.

Super Star diskettes don't roll off the boat from Pago-Pago or emerge from a basement plant just east of<br>Nowhere.

SSDD D OND on which computer you own, the system master may have been on a Super Star diskette. And maybe more than once, Nowhere.<br>Super Star diskettes have been around for years...and you've used them for years as copy -protected software originals, unprotected originals. Sometimes, depending you've bought a box or two or more of Super Star diskettes without knowing it. They just had some "big" company's name on them.

Super Star Diskettes are good. So good that a lot of major software publishers, computer manufacturers and other diskette marketers buy them in the tens or hundreds of thousands.

- We buy them in the millions.
- And than we sell them to you.
- Cheap.

## When every little bit counts, it's Super Star Diskettes.

You've used them a hundred times...under different names.

Now, you can buy the real McCoy, the same diskette that major software publishers, computer manufacturers and diskette marketers buy...and call their own. We simply charge less.

## Super Special!

Order 50 Super Star Diskettes and we'll be happy to sell you an Amaray Media -Mate 50 for only \$8.75, shipping included...a lot less than the suggested retail price of \$15.95

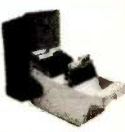

Regular DISK WORLD! price: \$10.95 ea.  $+$  \$2.00 Shpng.

# The Super Star<br>LIFETIME WARRANTY!

Super Star Diskettes are unconditionally warranted against defects in original material and workmanship so long as owned by the original purchaser. Returns are simple: just send the defective diskettes with proof of purchase, postage -paid by you with a short expla-nation of the problem, and we'll send you the replace-ments. (Incidentally, coffee stained diskettes and diskettes with staples driven through them don't qualify as "defective".)

sales tax.<br>MINIMUM ORDER: \$35.00 or 20 diskettes. **6 ON THE SAME PRODUCTS AND QUANTITIES**<br>SUBJECT TO THE SAME TERMS AND CONDITIONS. WE WILL MEET OR BEAT ANY NATIONALLY ADVERTISED PRICE

30 East Huron Street Chicago, Illinois 60611

## Terrific! Holds 10 514" diskettes. Just flip<br>the lever and they at slide up for easy access<br>and identification. Grey with smoked plastic<br>front. \$2.75 Ea. + .35 Shpng.

PERFECTDATA DIAL 'N FILE

DISK CADDIES The original flip -up holder for 10 514" diskettes. Beige or Grey only. \$1.65 ea. + .20 Shpng.

DISKETTE 70 STORAGE Dust -free storage for 70 51/4" diskettes. Six dividers included. An excellent value.

\$11.95 ea. + \$3.00 Shpng.

HOURS: Human: BAM-6PM Central Time, Monday through Friday Answering Machine: 6PM-8AM, All Times MCI MAIL: 24 hours a day.

 $SK WORD, Inc.$  SK world  $S^{Suite\,4806}_{30 East Hu}$ 

DISKETTE STORAGE CASES

n

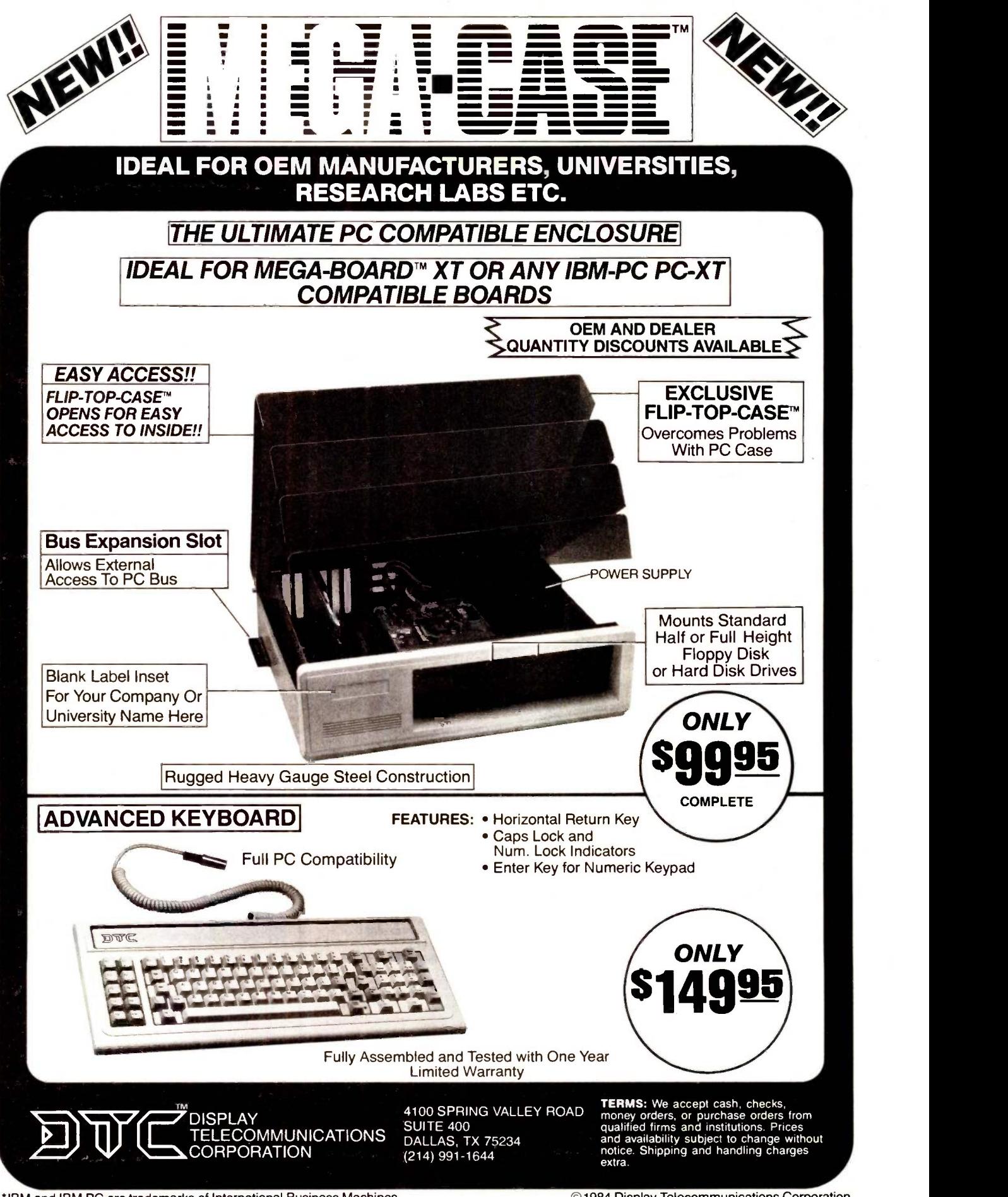

\*IBM and IBM PC are trademarks of International Business Machines 480 BYTE · JUNE 1985

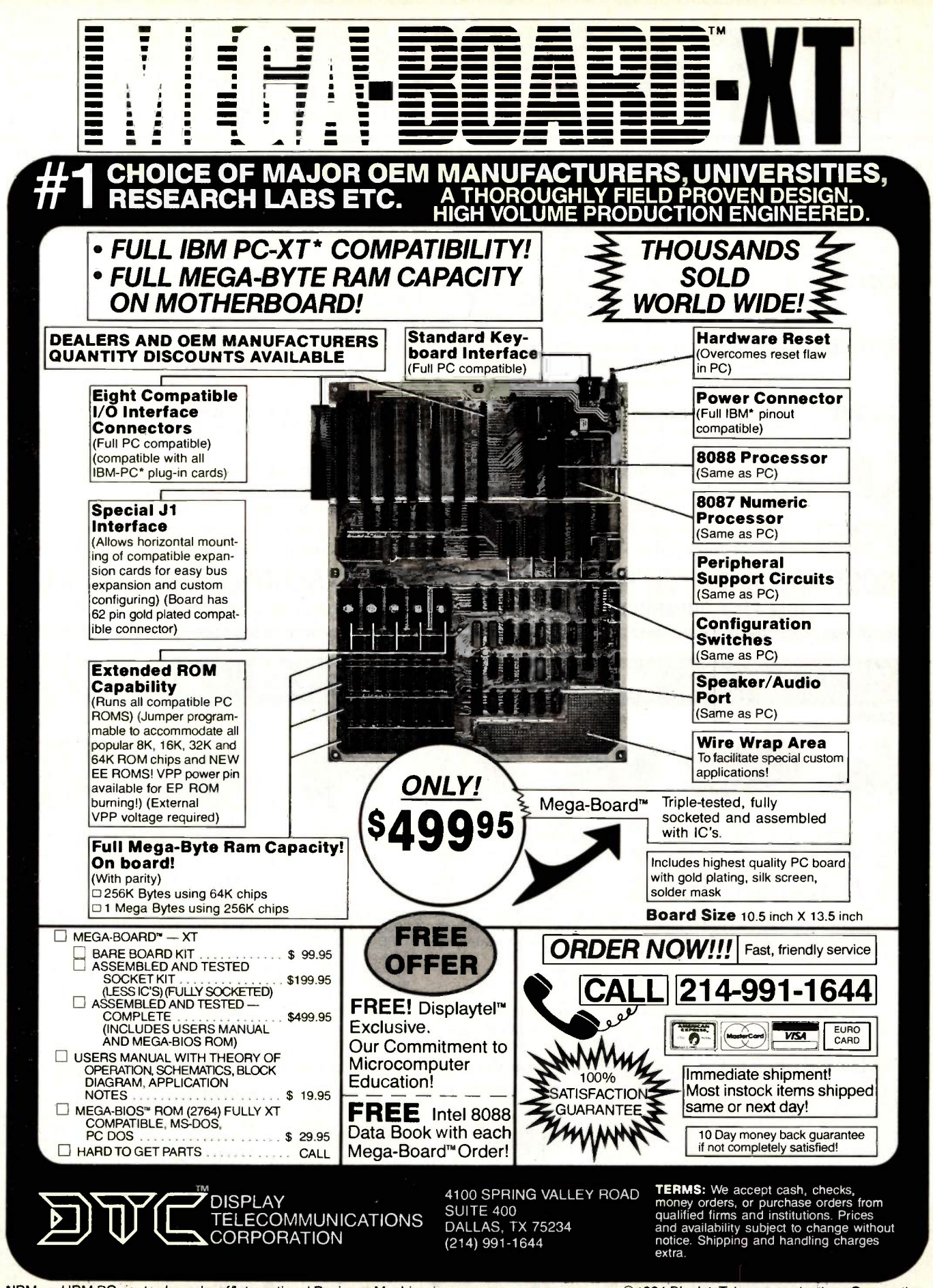

\*IBM and IBM PC are trademarks of International Business Machines Inquiry 149

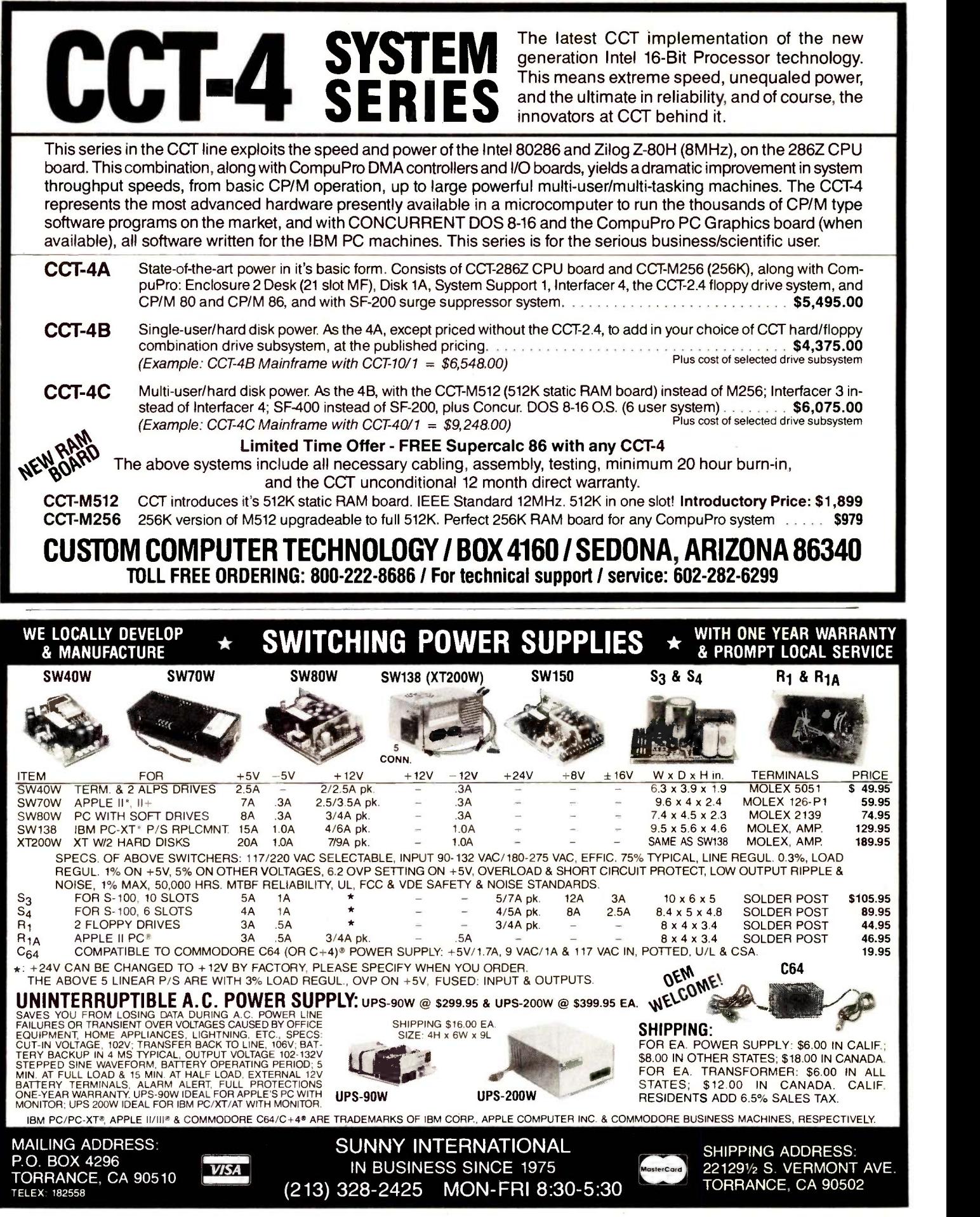

## TOLL -FREE ORDERING: 800-222-8686 CUSTOM COMPUTER 1 CCT PLAZA - P.O. BOX 4160 - SEDONA, ARIZONA 86340

FOR TECHNICAL SUPPORT/ SERVICE / IN ARIZONA:

Purchase your Hardware and Software directly from an OEM / Systems Integrator Take advantage of our buying power! We stock a full line of Board Level Components, Software and Peripherals. Call for your needs. We'll give you the Lowest Prices, and the Technical 602-282-6299 Support and Know-How we are quickly becoming well-known for. Satisfied Customers Nationwide. The Nation's Custom Systems House for Business, Education and Science. Call for a system quote. CCT implements tomorrow's technology today!

# FOREMOST QUALITY • ADVANCED SUPPORT • REASONABLE COST •

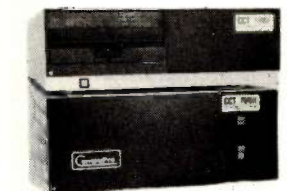

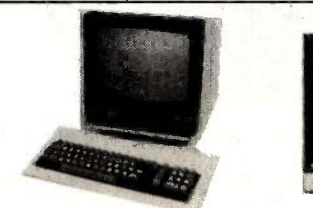

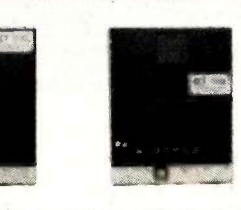

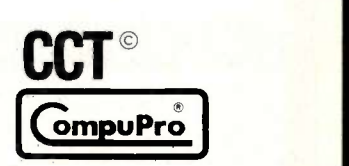

## 80286 NOW!

 $\Box$  CCT-286Z is our model designation for the MI-286 dual processor board from Macrotech. It features the super high speed combination of Z -80H and 80286, with provision for the 80287 math chip. Directly replaces 8085/88 and 8086 CPUs running CP/M, MP/M Concurrent DOS. and MS-DOS, at throughput increases of 3X to 5X!

SPECIAL PRICE - \$995 80287 Option - Installed - \$250

## SEE THE CCT-4 SERIES USING THIS BOARD DETAILED ON THE FACING PAGE

## **NEW-TRUE** IBM PC INTERFACE ULTRA HI-RES GRAPHICS!

Science/Business user. Mini -enclosure accepts PC & compatable boards and directly connects to your S-100 system, running PC-DOS or Concurrent DOS. Hercules<sup>IM</sup> Graphics System-Coming this May!

! ! THE BEST OF BOTH WORLDS ! !

## LIBERTY TERMINALS • Superior Reliability •

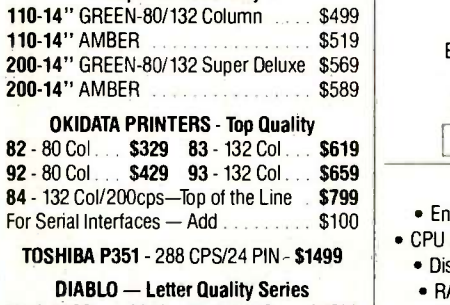

Model 620 . . \$969 Model 630 . . \$1799 WE HAVE ALL SOFTWARE-CALL

## \$ ACROSS THE BOARD PRICE REDUCTIONS \$ NDUSTRIAL GRADE CCT DISK DRIVE SYSTEMS ROLLS ROYCES OF S-100 HARD DISK SUBSYSTEMS

Professionally engineered ST-506 type systems for the business market S-100 Computer user. Includes industry top quality drives, CompuPro Disk 3 DMA controller, all cabling, A&T, formatted, burned -in. Provisions for up to two hard disks in each system. We include operating system update. CP/M 80, CP/M 86, CP/M 8-16, MP/M 8-16, CP/M 68K. (/1 Systems are CCT innovated hard/floppy combinations, with Mitsubishi DSDD 8" drive.) 12 month warranty.

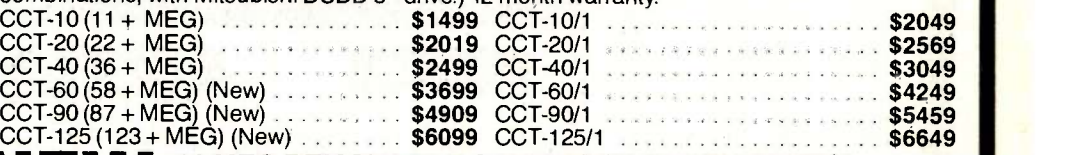

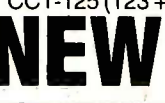

 $CCT-40(36 + MEG)$ 

 $CCT-10 (11 + MEG)$  ............<br> $CCT-20 (22 + MEG)$  ............

NEW 10 MEG REMOVABLE CARTRIDGE DRIVE SYSTEM<br>
Super fast/Ultra reliable — Available April<br>
Super fast/Ultra reliable — Available April

CCT S-100/PC is a break-through for the removeable filter air system, all cabling, A&T, Burned in. The CCT-2.4 • Dual 8" DSDD FLOPPY SYSTEMS<br>Megabyte in Extra Heavy horizontal enclosure, IBM Compatible Tandon 320K. Extra Heavy Cabinet CCT-5 . 51/4" DSDD Mitusbishi 2.4 Megabyte in Extra Heavy horizontal enclosure, removeable filter air system, all cabling, A&T, Burned in. The accommodates two drives, hard or floppy. All cabling, A&T, as and fact the accommodates two drives, hard or floppy. All cabling, A&T, as a states tystem availa Burned -in. Perfect for our PC-DOS Package . . . . \$399

 $\star$  SUPER PRICES  $\star$  compupro components  $\star$  in Stock  $\star$  cpu-z - \$229 · Disk 1A - \$399 · Disk 1A w/cp/m - \$499 · Cpu 8086/10 - \$359 · Spu-z - ?

CPU 8085/88 - \$229 CPU 286 - \$849 CPU 68K - 10Mhz - \$359 PC Graphics - \$399 . Disk 3 - \$459 . RAM 22 (256K) - \$1179 . RAM 23/64K - \$309/128K - \$579 NEW - M-Drive/H - 512K - \$599 / 2 Meg - \$2099 Enclosure 2 Desk - \$699/Rack - \$749 · Interfacer 3 - \$409 · Interfacer 4 - \$289 · System Support 1 - \$299 Concurrent DOS 8-16 (CCTCMX) - \$309 . CP/M 80 (CCTHMX) - \$125 . CP/M 86 (CCTTMX) - \$175

CCT-8/5 FULL IBM COMPATABILITY One Mitsubishi 8" DSDD (1.2 Meg)/One 5-1/4 " DSDD (360K) IBM Drive Both 3ms step rate - For Concurrent DOS and PC DOS \$1029

## $CP/M$  8-16 (CCTTMX) - \$199  $\bullet$  CP/M 68K (CCTCX) - \$279  $\bullet$  Operating System Updates/Remakes - \$30 16 Bit Upgrade Kit: CP/M 86, RAM 23, System Support 1, Cable \$729  $\Box$  CP/M 8-16 - Kit - \$753 CCT-1 - ENTRY LEVEL S-100 BUSINESS SYSTEM

• Enclosure 2-Desk-21 Slot Mainframe • CPU 8085/88 - 6Mhz 8085/8Mhz 8088 • Disk 1A - DMA Floppy Disk Controller • RAM 23 - 64K Static RAM - 12Mhz • Interfacer 4 - 3 Serial/2 Parallel I/O • RUNS ALL STANDARD 8" CP/M SOFTWARE - INCLUDES OUR EXCLUSIVE 12 MONTH DIRECT WARRANTY

CCT-2.4-Dual 8" Mitsubishi DSDD Drive System -2.4 Megabytes

• CP/M 80 - 2.2 HMX - CCT Modified • All Cabling, Complete CCT Assembly. Testing, and Minimum 20 Hour Burn -in

SPECIAL PRICE 53,375

Prices & availability subject to change. All products new, and carry full manufacturer's warranties. Call for catalog. Free technical help to anyone. All products we sell are CCT individually tested and set up for your system - Plug-In & Go! Arizona residents add sales tax. CCT® Trademark -- Custom Computer Technology; MS-DOS® Trademark -- Microsoft; IBM® Trademark International Business Machines; CompuPro<sup>®</sup> Trademark -- W.J. Godbout; CP/M<sup>®</sup> MP/M® Trademarks -- Digital Research; HERCULES<sup>™</sup> Trademark -- Hercules ComputerTechnology

 $CPU-Z - $229$  . Disk  $1A - $399$  . Disk  $1A w / CP / M - $499$ 

# 100% GUARANTEED ICs - MONEY BACK! 1-800-245-2235

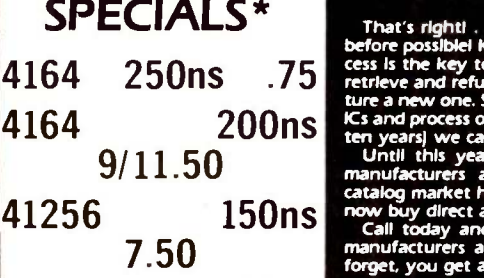

**MISCELLANEOUS** 

DS0026 1.50 8155 2.00

PR1472 2.00 8216 1.00<br>MC1488 50 8224 3.00

MC1489 .50 8228 3.00<br>TR1602 2.00 8237 .3.00 191602 2.00 8237 3.00<br>WD1691 5.25 8238 2.50

FD1791 10.00 8250 4.00

XR22XX 1.00 8259 2.00 1NS2651 4.00 8272 4.00

D3242 4.00 8276 15.00<br>MC3470 1.50 8279 3.50 MC3470 1.50 8279 3.50<br>MC4024 2.00 8281 7.50 MC4024 2.00 8281 7.50<br>MC4044 2.00 8283 5.50 MC4044 2.00 8283 5.50 LF412 3.00 8284 2.00 CRT5027 5.00 8288 4.00<br>CRT5037 5.00 8291 20.00

TMS5501 12.00 8292 21.00

SN 76477 2.00 MC8504 2.00<br>SN 76489 3.50 DM8556 3.00

8085 2.00 A15-9200 2.75

COM8116 5.00 961.02 1.50<br>DM8131 2.25 961.502 1.50 2.25 961.502 1.50<br>4.00 96502 1.50

ADC/DAC'

ADC08XX 3.50<br>DAC08XX 1.50 DAC08XX 1.50<br>DAC08 1.00 DAC08 1.00<br>DAC80 8.00

1408 1.50 AM

8035 2.00 88XX<br>8039 2.00 8TXX

DM8136

F01797 10.00 8253 2.00 881941 2.50 8254 6.00 WD2143 5.25 8255 2.00<br>SY2158 1.75 8257 2.00

That's right!... 100% money-back guaranteed KS at prices never<br>before possible! Krueger Technology's unique patented K removal pro-<br>cess is the key to our ability to sell so low. The fact is, it costs less to<br>retrieve and

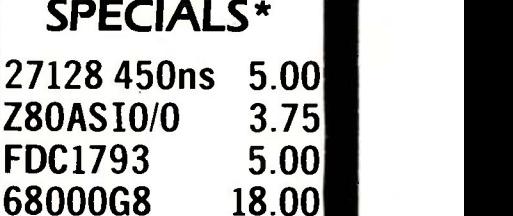

74 SERIES 74XX .25 74SXX .35 741XX .35 74S1XX .45 742XX .50 74S2XX .60 74S3XX

74LS2XX .50 74ALS2XX .60

74LSXX .25 74ALSXX 35 74LS1XX .35 74ALS1XX .45

74ALS3XX

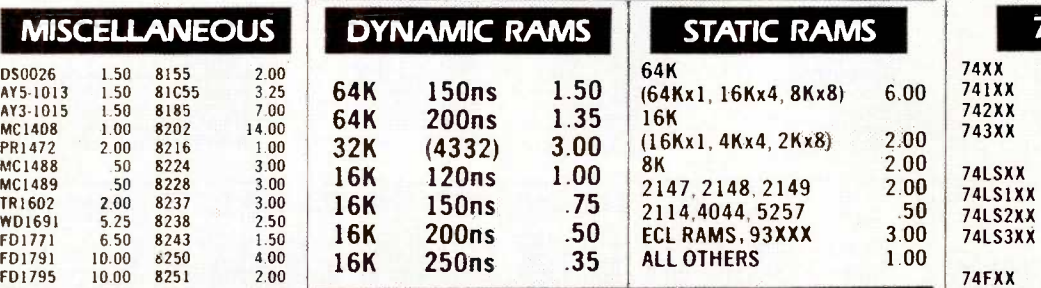

## SY2158 1.75 8257 2.00 C0M2661 4.00 8273 10.00 CA3XXX .50 8274 9.00 D3232 1.00 8275 9.00  $30\%$  Discount on  $\frac{74F3XX}{3500}$

# EPROMS

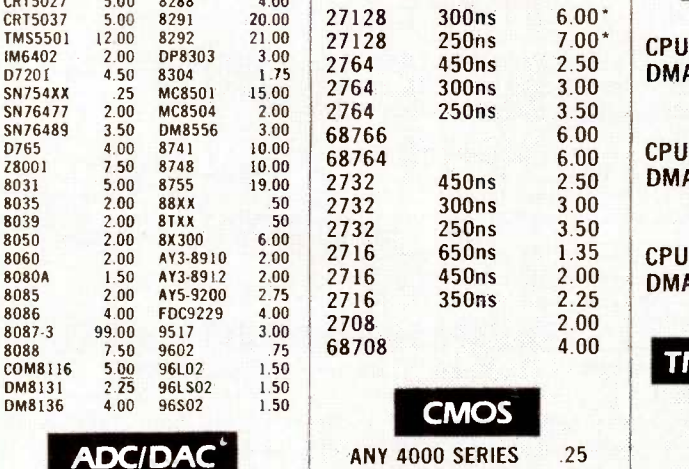

## ANY 4500 SERIES .50

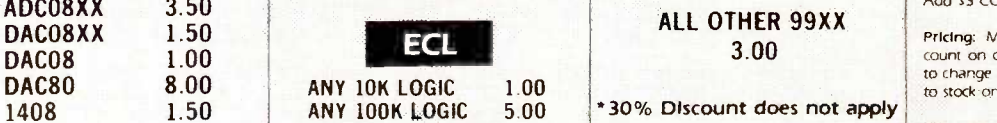

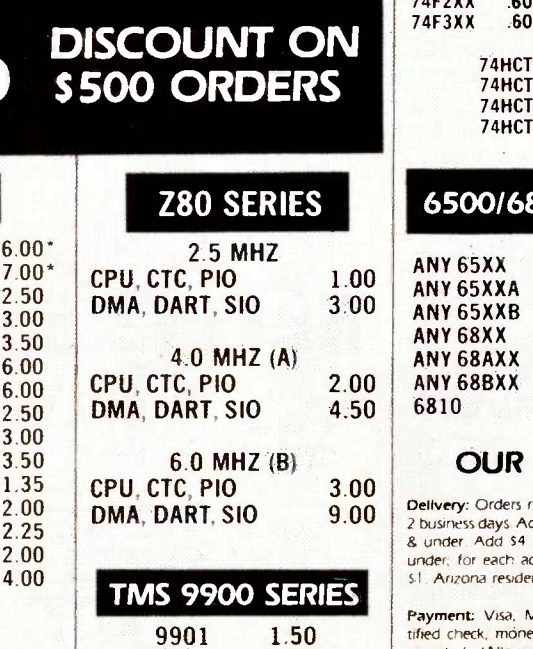

9918 20.00 9980 10.00

ALL OTHER 99XX 3.00

## 74FXX .35 74HCXX .35 74F1XX .45 74HC1XX 45 74F2XX .60 74HC2XX .60 74F3XX .60 74HC3XX .60 74HCTXX .35<br>74HCT1XX .45 74HCT1XX 45<br>74HCT2XX .60 74HCT2XX .60 **74HCT3XX** 6500/6800 SERIES

74LSXX 74LS1XX 74LS2XX

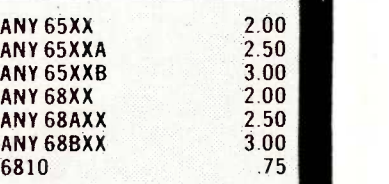

## OUR POLICY

3.00 **Delivery:** Orders normally shipped within 9.00 **Delivery:** Orders normally shipped within **1980** der. Add 54 for UPS blue (air), 2# & for each additional air pound add St Arizona residents add 6% sales tax.

> ent: Visa, MC, cashiers check, cercheck, money order, personal check accepted (Allow 10 days for personal checks to dear.) No surcharge on credit card orders. CODs welcome with cash, certified check, cashiers check or money Order Add \$3 COD handling charge

> Pricing: Minimum order \$20. 30% discount on orders over 5500 Prices subject to change without notice All items limited to stock on hand.

We reserve the right to limit quantities

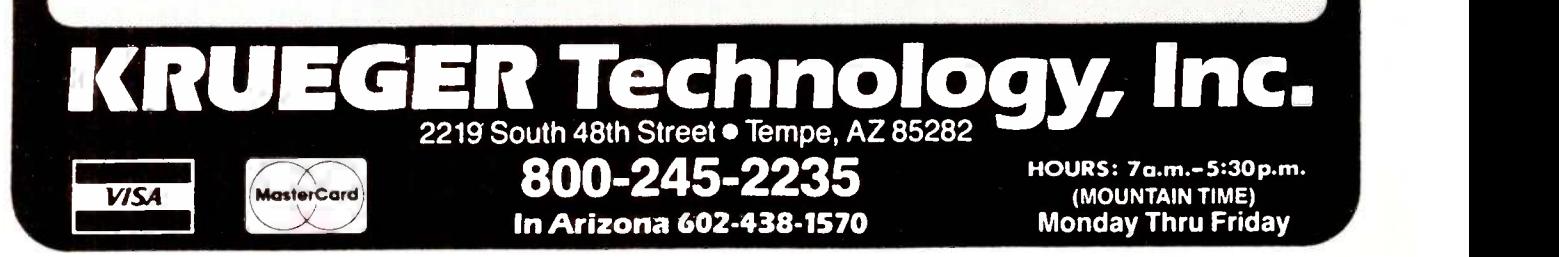

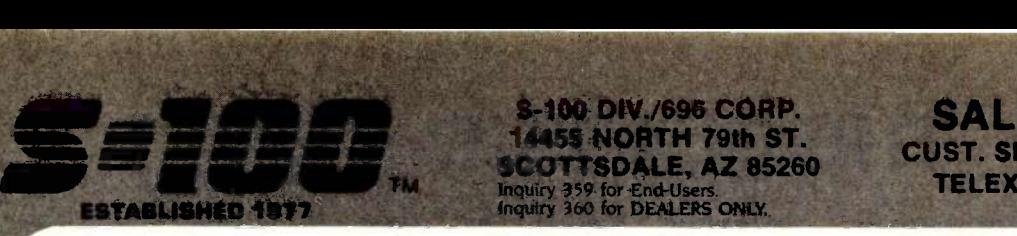

## Computer Systems

Please call w/ your System Requirements so that we may **TANDON 100-2A**<br>quote the configuration that hest fits your needs **SANYO BE5-540D** quote the configuration that best fits your needs. ADVANCED DIGITAL Call for Custom Configurations COMPUPRO 816/C-H40 w/ 5/4" x 8" FLPY'S \$6,795 MITS<br>COMPUPRO 816/10-H40 w/ Two 5/4" FLPY'S \$5,395 MITS

CALL FOR OTHER SYSTEM CONFIGURATIONS CROMEMCO 10MHz 68000 UNIX-5 Systems<br>CS-100H50X20E 2Mb ECC RAM 50Mb H.D. \$13.849

CS-100H50X 20E 2Mb ECC RAM 50Mb H.D. CS-300H50X20E 2Mb ECC RAM 50Mb H.D.-Can QUAN1<br>Expand To 16 Users w/ 16Mb ECC RAM \$18,295 INTERCONTINENTAL MICRO SYSTEMS 12 User Hi-Speed 16 Bit System. Includes 1Mb Automatic Cache Buffer, Dual 8" Floppies, 25Mb Fixed and 25Mb Removable Hard Disk (Complete Back -Up in 5-10 Min.) 256K Ram Per User, Turbodos 1.41, NewWord Word Processor, w/ Spelling Checker & Merge Print \$19,095 MOL<br>MORROW PIVOT 256K RAM, PC-Compatible, Back-Lit Screen, Dual 5<sup>1</sup>/4" DSDD DRVS., Modem, MS-DOS,<br>NewWord Etc Etc NewWord, Etc. Etc. CALL MORROW PIVOT 640K RAM CALL

**MORROW** MD3, MDT70 Terminal & HR15-XL Printer<br>and all Bundled Software **\$1.645** and all Bundled Software

MORROW MD5, MDT70 Terminal & HR15-XL Printer<br>and all Bundled Software **\$2,025** and all Bundled Software

MORROW MD11, MDT70 Terminal & HR35-XL Printer<br>and all Bundled Software<br>\$2.979 and all Bundled Software

**MOTOROLA** 16 User MEGAFRAME with Parallel<br>Processing, UNIX System 5 & VAX 750 PWR. CALL<br>**ZENITH** 150-PC COMPATIBLE SEE PAGE 298 Processing, UNIX System 5 & VAX 750 PWR. ZENITH 150-PC COMPATIBLE SEE PAGE

## S-100 Bus Boards

If you purchased before calling us, you probably paid<br>
U.S. ROBO<br>
DIGITAL, CCS, COMPUPRO/VIASVN, CROMENCO, Clock-Cal<br>
ELECTROLOGICS, HUDSON, INTERCONTINENTAL RAM, Telpa<br>
MICRO SYSTEM, KONAN, MORROW, MULLEN U.S. ROBO<br>
COMPU A Few Of This Month's SPECIALS Are:<br>COMPUPRO/VIASYN RAM 23, 128K STATIC \$495 MOI

COMPUPRO/VIASYN *RAM 22, 256K* STATIC \$1,090 AMDEK<br>COMPUPRO/VIASYN PC-VIDEO BOARD \$395 AMDEK<br>ELECTROLOGIC 64K *CMOS STATIC RAM BD.* \$175 AMDEK ELECTROLOGIC *QUASI-DISK* 2Mb RAM-DISK \$995——TATU<br>SYNTECH DATA SYS. XRA*M-IV EDC 25*6K \$1,295 *THEY* 

## **PC-Slave Boards**

ADVANCED DIGITAL PC-SLAVE W/256K, 8 MHz 8088 Monite<br>CPU, 2 S Ports, RTNX S/W-For Multi-User PC \$750 TAXA

## PC -Multifunction Boards

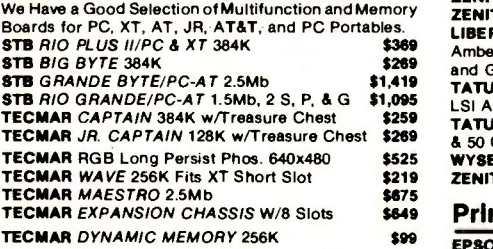

## PC-Video/Graphics Boards

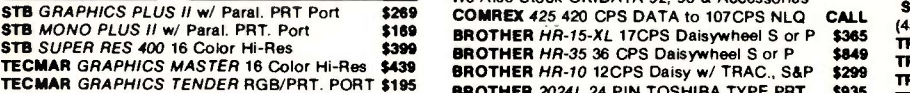

## PC-Scientific/Industrial Boards

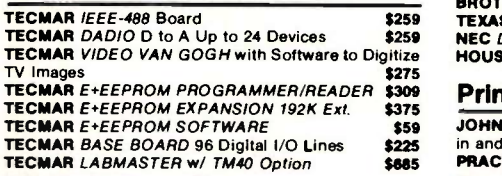

## **PC-Data Security**

I.

FULL DEALER SUPPORT VISIT OUR SHOWROOM HRS. 8:30 AM - 5:00 PM M -F

WESTERN DIGITAL WD200 w/ Incrypt-Decrypt S/W -**Absolute Security For Stored or Transmitted Files. Cannulla**<br>Be User Transparent & Automatic **\$139** Be User Transparent & Automatic.

## TM TO THE TREE SCOTT SDALE, AZ 85260 inquiry 359 for End-Users. Inquiry 360 for DEALERS ONLY.

5-100 DIV./696 CORP. 14455 NORTH 79th ST.

## Floppy Disc Drives

TANDON 100-2A \$125<br>
SANYO BF5-540D \$99.95<br>
TEAC FD55B & MITSUBISHI 4851 \$99.95 SANYO BF5-5400 \$99.95 TEAC FD55B & MITSUBISHI 4851 \$99.95 MITSUBISHI 2896, QUME 242, TANDON 842-E \$389 MITSUBISHI 2894 & QUME 842 STD. 8" \$395

## Hard Disc Subsystems

Using AMCODYNE, MAXTOR, MITSUBISHI, QUANTUM 8 RODIME Drives. SEE PAGF 60

## Chips

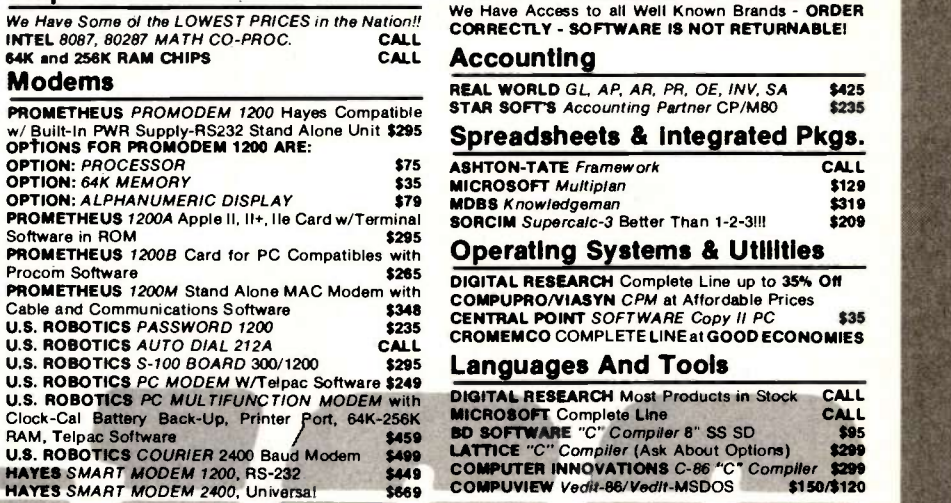

## Monitors & Terminals

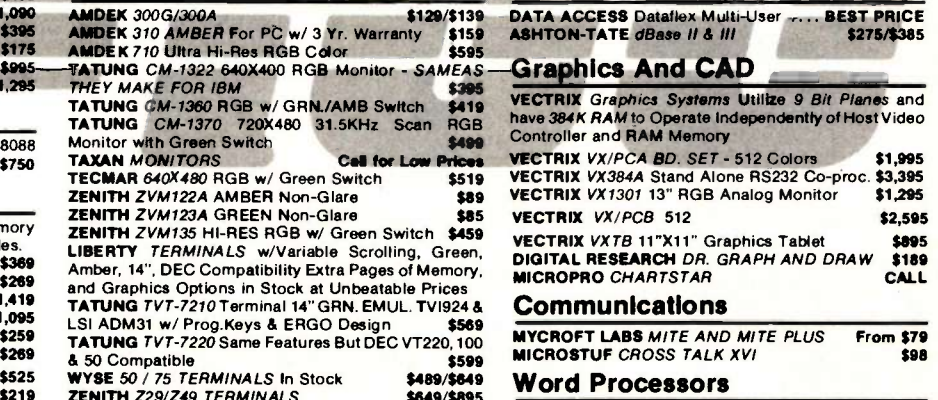

## \$649 Printers & Plotters

**\$99 EPSON LX80, RX100+, FX80+, FX100+, LQ1500 CALL** OKIDATA New 182 Quiet 120 CPS & 60 CPS We Also Stock OKIDATA 92, 93 & Accessories COMREX 425 420 CPS DATA to 107CPS NLO BROTHER HR-15-XL 17CPS Daisywheel S or P BROTHER 2024L 24 PIN TOSHIBA TYPE PAT. **BROTHER M1009 50CPS Dot Matrix 6.6 Lbs. \$195<br>BROTHER Tractor & Cut-Sheet Feeders CALL BROTHER Tractor & Cut-Sheet Feeders CALL<br>TEXAS INSTRUMENTS** 800 SERIES CALL \$249 CALL \$365 \$849 \$299 \$935 \$195 TEXAS INSTRUMENTS 800 SERIES **NEC DATASOUTH DIABLO Available Upon Request<br>HOUSTON INST. PLOTTERS & DIGITIZERS CALL** HOUSTON INST. PLOTTERS & DIGITIZERS

## Printer Buffers

JOHNATHON FREEMAN UPB 64K FORMERLY TTX<br>in and/or Out Serial and/or Parallel \$169 in and/or Out Serial and/or Parallel **\$169**<br>**PRACTICAL PERIPH.** MICROBUFFER 64K CALL PRACTICAL PERIPH. MICROBUFFER 64K

## Testing Devices & Software

DATACOM TRI-STATE RS232 V.24 Breakout \$175 RID-DYMEK FLPY DRV DIAGNOSTIC DISKETTE \$25<br>FLUKE 77 DVM w/ Holster FLUKE 77 DVM w/ Holster

## SALES 800-528-3138 CUST. SERVICE/TECH. 602-991-787 TELEX 9103806778 SONEHUN

## Networking & Switch Boxes

**STANDARD DATA** STANDARD NET LAN for PC's<br>Includes Manual 10' Cable & Board \$598 ea. Includes Manual 10' Cable & Board \$598 ea. INTERCONT. MICRO SYS LAN -PC w/o RAM \$469 INTERCONT. MICRO SYSTEMS *LANS-100* \$359<br>COMPUPRO/VIASYN *NET 11* For 816/10 Sys. \$425 COMPUPRONIASYN NET 101-96 For S-100 Bus \$425 GILTRONIX MANUAL AND AUTOMATIC SWITCHING UNITS to Fit all of Your SHARED Printer, Terminal, Modem and Other Peripheral Needs. From \$79

## Software

We Have Access to all Well Known Brands - ORDER CORRECTLY - SOFTWARE IS NOT RETURNABLE!

## Accounting

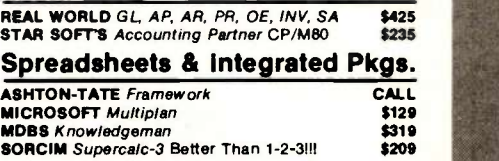

DIGITAL RESEARCH Complete Line up to 35% Off CENTRAL POINT SOFTWARE Copy II PC \$35 CROMEMCO COMPLETE LINE at GOOD ECONOMIES

## Languages And Tools

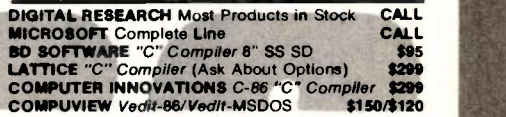

## Data Base Managers

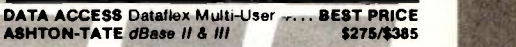

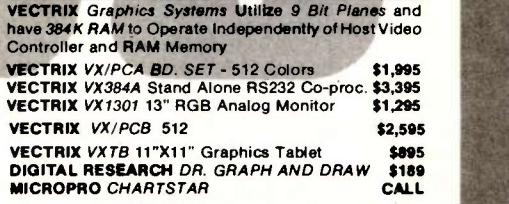

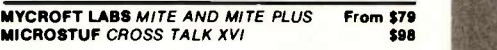

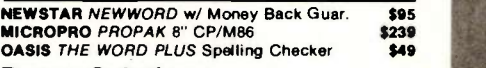

## Power Solutions

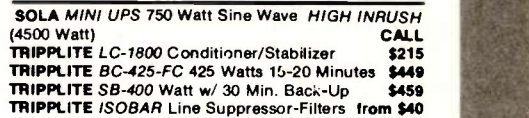

## CALL Ma;nframe & Drive Enclosures

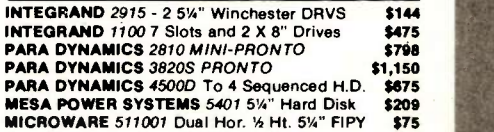

## Diskettes & Cartridges

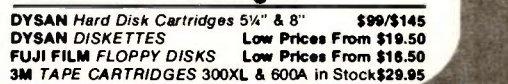

All merchandise naw. Advertised prices are cash prepeid only. MC, Visa &<br>P.O's from qualified firms - add 3%, Wires, COD's (\$5 min. fee) with<br>Cashlers Check/MO, & APO's accepted. Shipping: minimum \$4 firsi 3 lbs.<br>Tax: AZ R

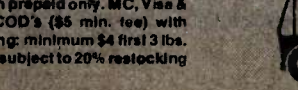

# THE CLASSIC ,11111111M.  $\mathcal{C}$ <u>INNING Annual Inn</u>

*<u>Les</u>* 

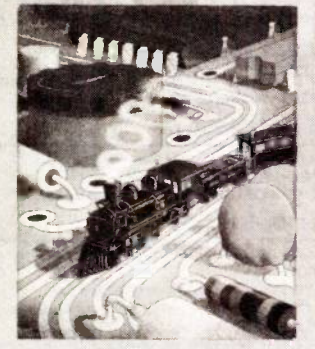

## "COMPUTER ENGINEERING" - July 1977 Byte Cover

One of the truly classic Byte covers -and boy, does it look great on a T-shirt! The vivid colors really jump out. But don't mistake this for one of those rubbery patches that crack and peel off after a few washings. This is true four-color process: the inks are silk-screened into the fabric of the shirt, resulting in a beautiful, full-color image that lasts.

You'll also appreciate the shirt itself: a real heavyweight made of 50% cotton, 50% polyester. You'll enjoy cotton comfort in a tough shirt that keeps its crisp, fresh look through many washings-with almost no shrinking! The price for each Byte Classic T -Shirt is only \$9.50 (\$8.50 each for 3 or more). Your order will be shipped within a week.

Please send me the following T-shirt(s) at \$9.50 each, or \$8.50 each for 3 or more. I have J VISA included \$2.00 for shipping and handling. Qty. Size Adult-Extra Large \$ Adult-Large Adult-Medium Adult-Small Child- (sizes 10-12) Shipping and Handling \$2.00 (Overseas add \$3 00) Amount \$  $\begin{array}{c|c}\n\text{square} & \text{Name:} & \text{________}\n\end{array}$ <br>  $\begin{array}{c}\n\text{square} & \text{________}\n\end{array}$ <br>  $\begin{array}{c}\n\text{32.00} & \text{Address:} \end{array}$ \$ \$ \_ City. TOTAL \$. □ I have enclosed check or money order. D MasterCard **D** Send Dealer Info.  $Card$ #: Exp. Date: Name (Business) Address. State: <u>Zip</u>: Mail this coupon to: Robert Tinney Graphics 1864 North Pamela Dr. Baton Rouge. Louisiana 70815 For Vie A VISA or MasterC. or for more information<br>Call 1-504-272-7266

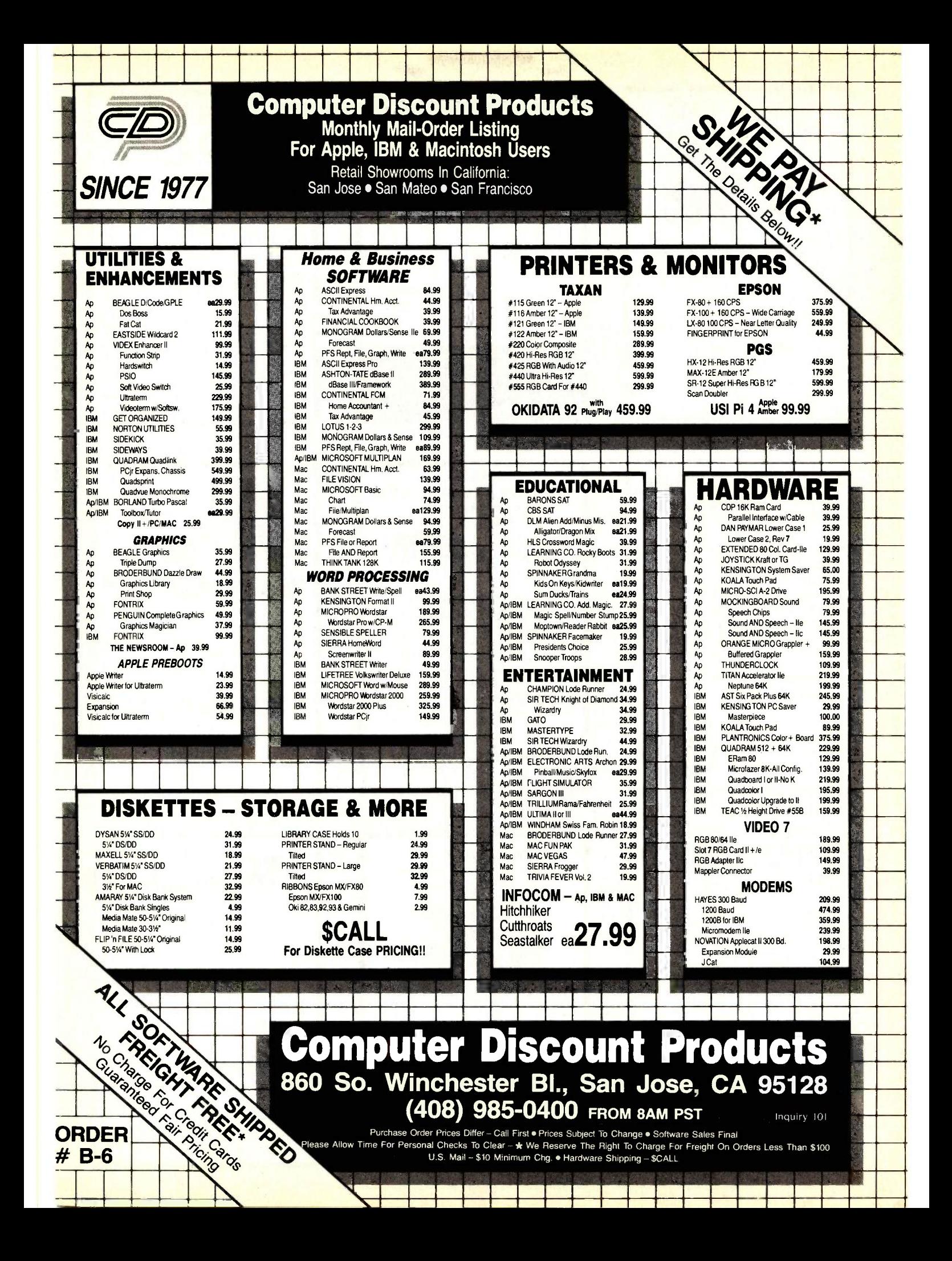

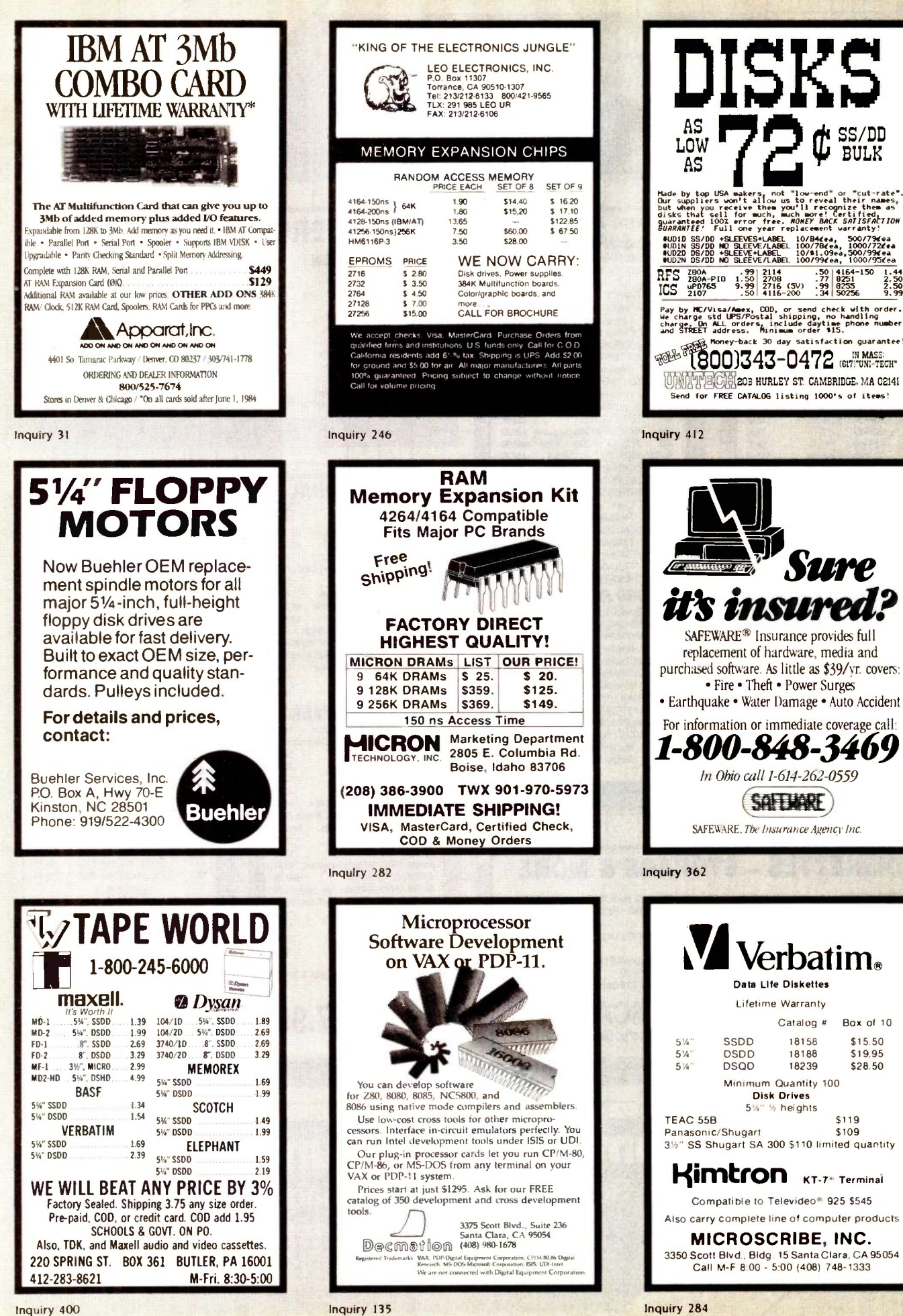

Inquiry 400

# Sav-On Computers 800-345-7100<br>ORDERS INSIDE CALIF - 213-675-2115 CUSTOMER SERVICE & TECHNICAL HELP - 213-675-2382

CUSTOMER SERVICE & TECHNICAL HELP - 213-675-2382

WE HAVE THE LOWEST PRICES IN BYTE - WE HAVE MOST ITEMS IN STOCK AND WE WILL BEAT ANY ADVERTISED PRICE ON THE SAME TERMS!

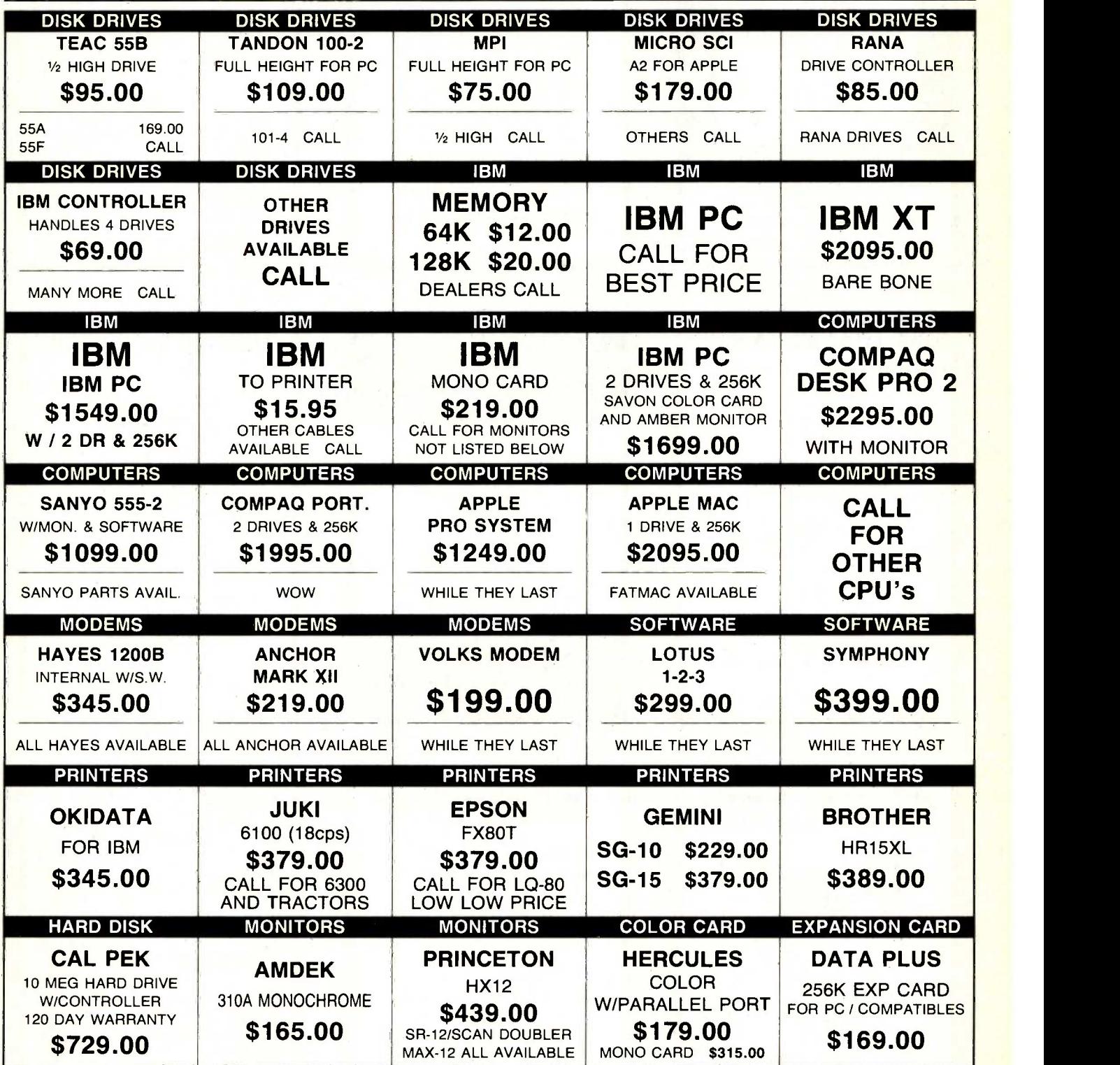

FINANCING AVAILABLE-with approved credit DEALERS: Open Accounts available, call for applications TERMS: We accept VISA, MASTERCARD, COD's. and Wire Transfers. UPS, Federal Express and Emery shipping available. California residents please add 6 1/2 % sales tax to order. Prices are subject to change without notice. Not resposible for typographical errors.

12595 Crenshaw Blvd., Hawthorne, CA 90250

Say -On Computers, Inc.

OPEN:7:30am till 6:00pm Monday -Friday and 9:00am till 2:00pm Saturday

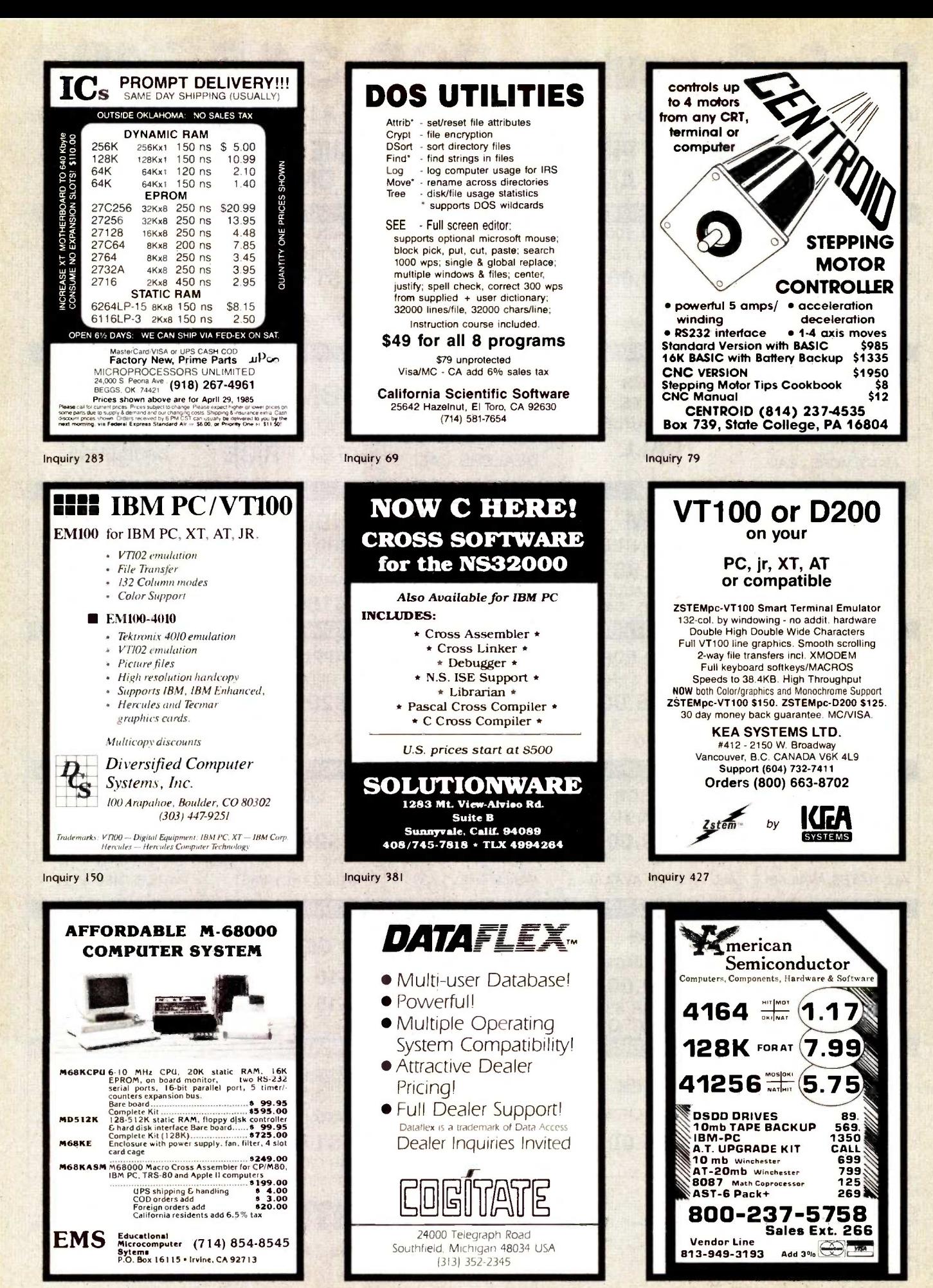

Inquiry 163

Inquiry 88

Inquiry 28

# UPER SUMME RANCE S

# **OKIDATA PRINTERS<br>
ML182P 120 cps 229 ML182 IBM Graphics Comp 229 MAAM**<br>
ML182S 10 Carriage 279 ML93A, 15" Para. & Ser. 545 Buffere<br>
ML1922, 160 cps 375 ML192 IBM Graphics Comp 375 Bi-Direct<br>
ML192 IBM Graphics Comp 375 Bi ML192S, 160 cps . . . . . . . . . . . . . . 449 Font<br>ML193P, 160 cps . . . . . . . . . . . . . . . 559 **MIC** ML193 IBM Graphics Comp 559 ML193S, 160 cps 599 ML84P, 200 cps <sup>669</sup> ML84 IBM <sup>669</sup> ML84S, 200 cps 769 STAR MICRONICS<br>STAR MICRONICS<br>SG -10, 120 cps, 2K buffer 389 SOME SG -15, 120 cps, 2K buffer 399 SR -10<br>SD -10, 160 cps, 0" carriage 369 SD -15, 160<br>SD -15, 160 cps, Corr. Qual 389 -10 Draft & NLQ 24 wir **C. ITOH**<br>
7500 AP Witract.(better than RX80). S 225<br>
Prownter 8510 BC<sub>2</sub>, 120 cps<br>
Prownter 8510 BC<sub>2</sub>, 120 cps<br>
Prownter 8510 SP, 180 cps<br>
Prownter 8510 SP, 180 cps<br>
8510 BPI (IBM Compatible)<br>
8510 BPI (IBM Compatible)<br> BROTHER HR25, 25 cps \$ 669 HR35, 36 cps <sup>839</sup> DYNAX DX15XL, 20 cps By Brother . . . . . . . \$ 379 JUKI 6100, L.O. 18 cps w/proportional spc.\$ 399 6300 **FORT TOSHIBA**<br> **P1340 P 595 P1340 S 595 P1340 S 595 P1340 S 595**<br>
P351 P, Faster than 1351 1229 P351 P/S, Faster and More Versatile 1299<br> **PANASONIC** 1091 w/Tractor, 120 cps, 1 yr. war. . . \$ 279 || <sup>1093</sup> <sup>669</sup> LEGEND 880, 80 cps, FT & Graphics \$ 229 1080, 120 cps, FT & Graphics 275

## DISK DRIVES **IBM**

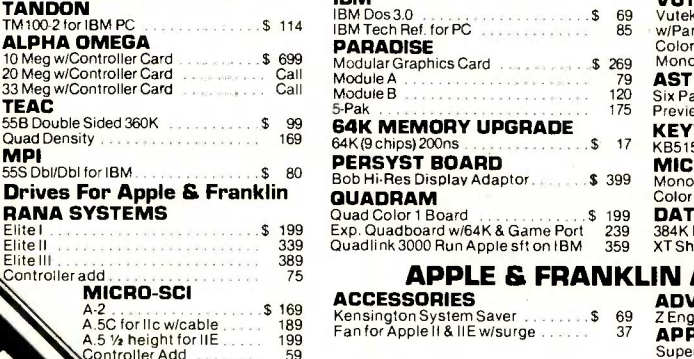

## **PRINTER DISPLA<br>CESSORIES QUADRAM ACCESSORIES**

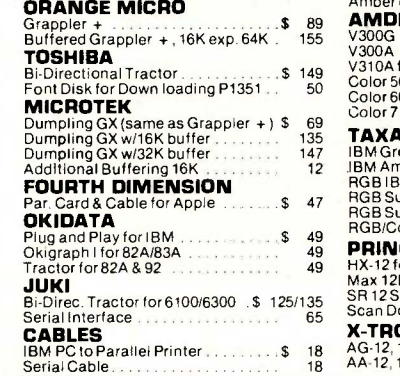

IBM PC

CARD

CC COLOR GRAPHICS CARD \$139

\$179

**Bob Hi-Res Display Adaptor ............ \$ 399**<br>**QUADRAM** 

MICROSCOW

\$1639

## QUADRAM<br>Amber chrome IBM compatible ...... \$ 165 AMDEK

DISPLAY MONITORS

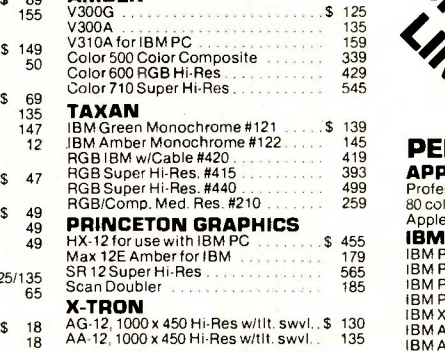

2 Drives, 256K CC MULTIFUNCTION Par., Ser., C/C w/384K<br>**\$249** CC MONO 135 WATT POWER SUPPLY \$139 APPLE PROF. \$1345 **ML192P** Desk Top Model 3 TOSHIBA 351 \$1229 **MICRO-SCI A2** 

GRAPHICS CARD 100% / 100% Apple Comp.<br>\$169 EXPONENT

## IBM PC ACCESSORIES

175

SIZZLING SPECIALS! !

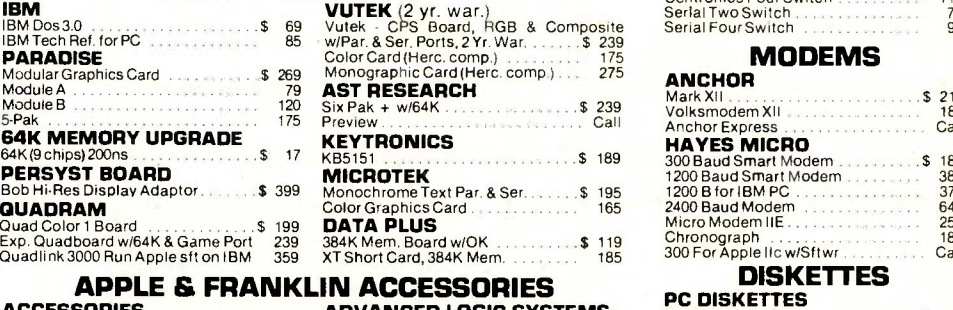

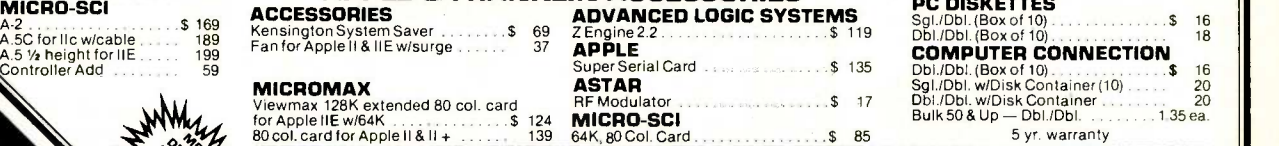

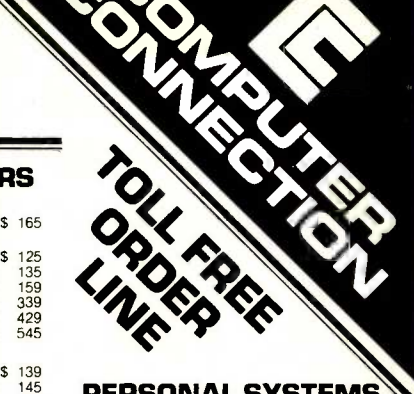

## HX-12 for use with IBM PC \$ 455 Max 12E Amberfor IBM <sup>179</sup> BM PC Bare w/cont. & keyboard \$1370 BM PC 64K, 1 Drive 1499 BM PC 64K, 2 Drives 1599 BM PC, 2 Drives w/256K 1639 BM XT, 10 Meg., 360K Dr. w1256 3195 BM AT Base Call BM AT Enhanced Call SYSTEM COMPAQ<br>
256K, w/2 - 320K Drives **31945**<br>
Desk Top Model 1 2150 Desk Top Model 2 2150 Desk Top Model 3 2150 Desk Top Model 4 4495 2 2150 Desk Top Model 4 **\$379 SOFTWARE**<br>Super Solid Lotus Development Corp. PERSONAL SYSTEMS APPLE<br>Professional Sys. incl: Apple IIE w/128K &<br>80 col., tilt mon., duo disk w/con't kit . \$1345<br>Apple Ilc Lightweight Portable Call III<br>IBM Call About All "AT" Systems SANYO MBC 550-2 w/1 320K Drive & sftwr. \$ 895 MBC 555-2 w/2 320K Drives & more software <sup>999</sup> Portable Call Serial Port for Sanyo <sup>79</sup> TAVA TAVA PC1 Par. & 1 Ser. Ports, 128K, 2-320K<br>Drives, Color Card & Monitor . . . . . . \$1499 **SOFTWARE** LOTUS DEVELOPMENT CORP.<br>Lotus 1-2-3<br>Symphony 437 **ASHTON TATE**<br>DBase II D Base II \$ 329 D Base III 419 PRINTER SWITCH BOX EXPONENT<br>Centronics Two Switch **110 Centronics Two Switch 110 Centronics Four Switch 75 Serial Two Switch 75 Serial Two**<br>Serial Two Switch 110 Serial Two Switch 99 **MODEMS ANCHOR**<br>Mark XII Mark XII \$ 219 Volksmodem XII <sup>185</sup> Anchor Express Call HAYES MICRO DISKETTES **PC DISKETTES**<br>Sgl./Dbl. (Box of 10) **\$ 16** 16 16 16 16 17 COMPUTER CONNECTION \$ 189<br>389<br>379<br>645<br>259<br>189<br>Call

5 yr. warranty

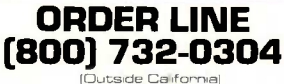

Outside California) [213] 635-2809 Inside California

Mon. -Fri. 7 a.m. to 6 p.m. Saturday 11 a.m. to 3 p.m.

CUSTOMER SERVICE: [213] 635-5065 Mon. -Fri. 9 a.m. to 3 p.m.

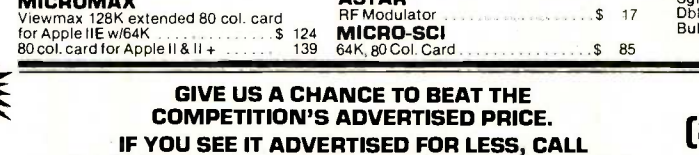

NO SURCHARGE FOR CREDIT CARDS

COMPUTER CONNECTION FIRST FOR LOWEST QUOTE! We accept VISA, MasterCard, COD<br>(w/deposit), Certified Checks or<br>Wire Transfers. Minimum Shipping<br>Charge S4.00. Some items subject<br>to back order. California Res. add<br>61/2% Sales Tax. All returns are **VISA** and must be authorized by subject to a 15% restocking charge CL<br>and must be authorized by store manager within 10 days. Prices subject to change without notice. This Ad supersedes all others. MAIL ORDER: 17121 S. Central Avenue, Unit L Carson, California 90746

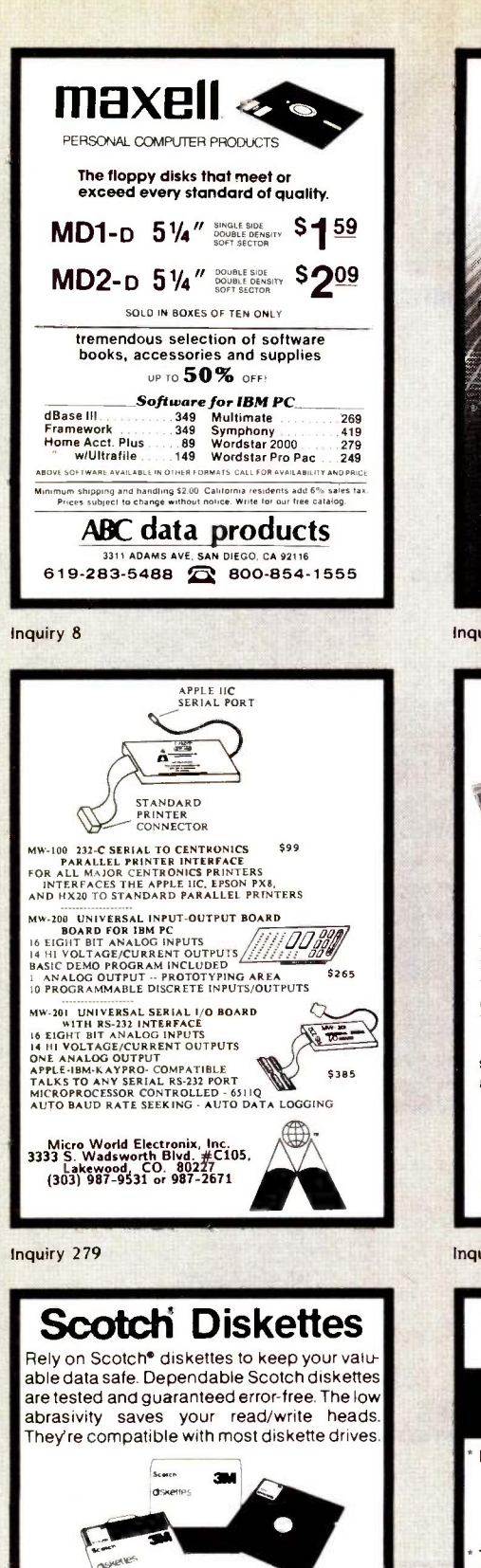

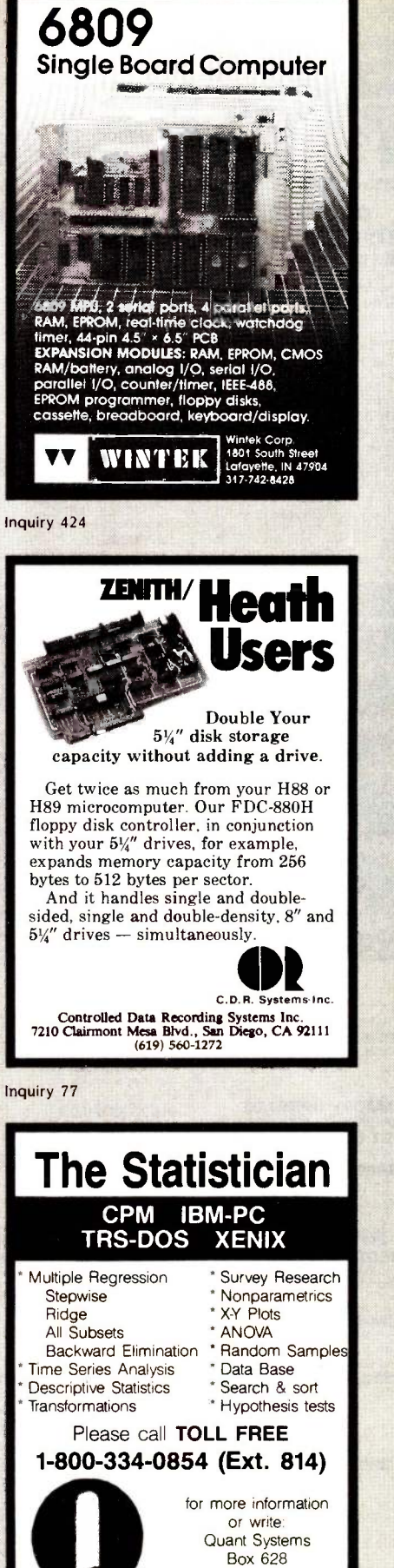

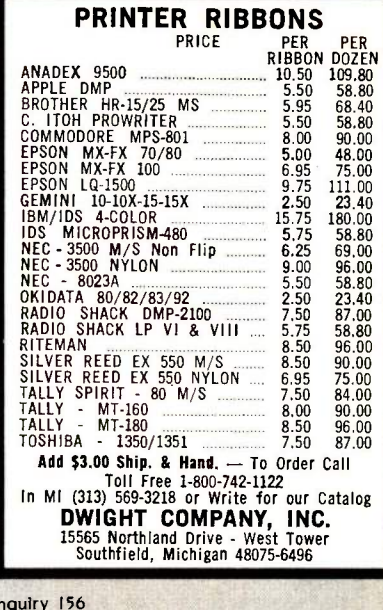

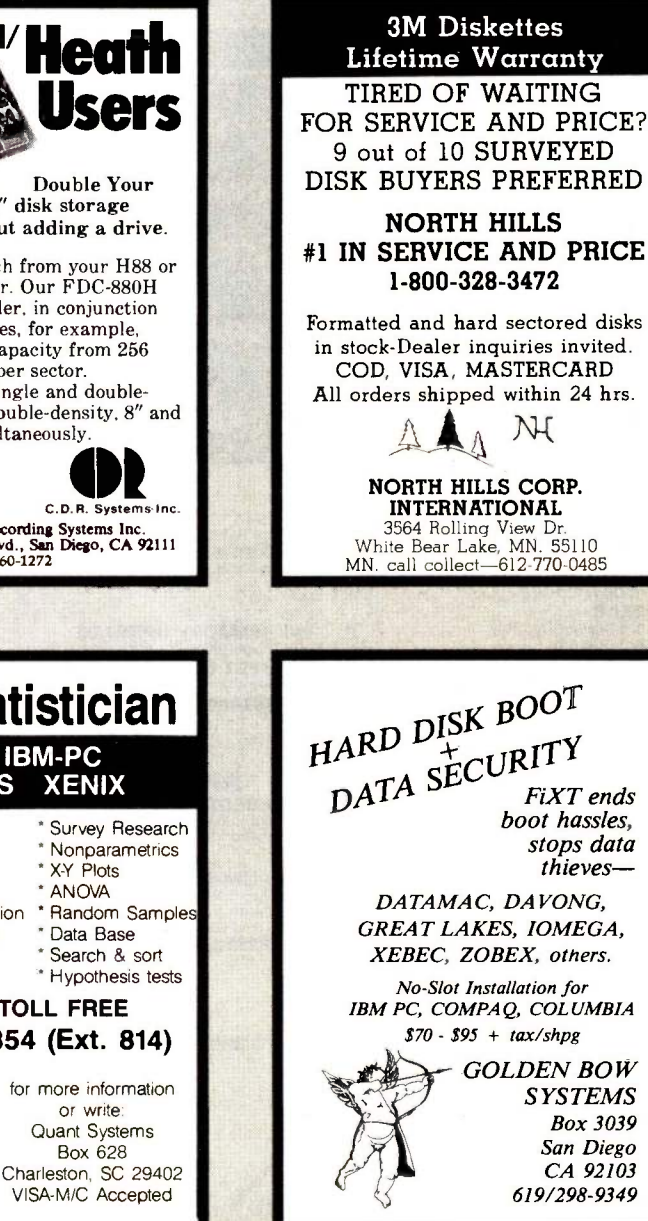

Dealer Inquiries

Invited

(800)235-4137

EXCHANGES

Foothall Bis

sen Luis Obispo. C. 9.4401 In Cal cal

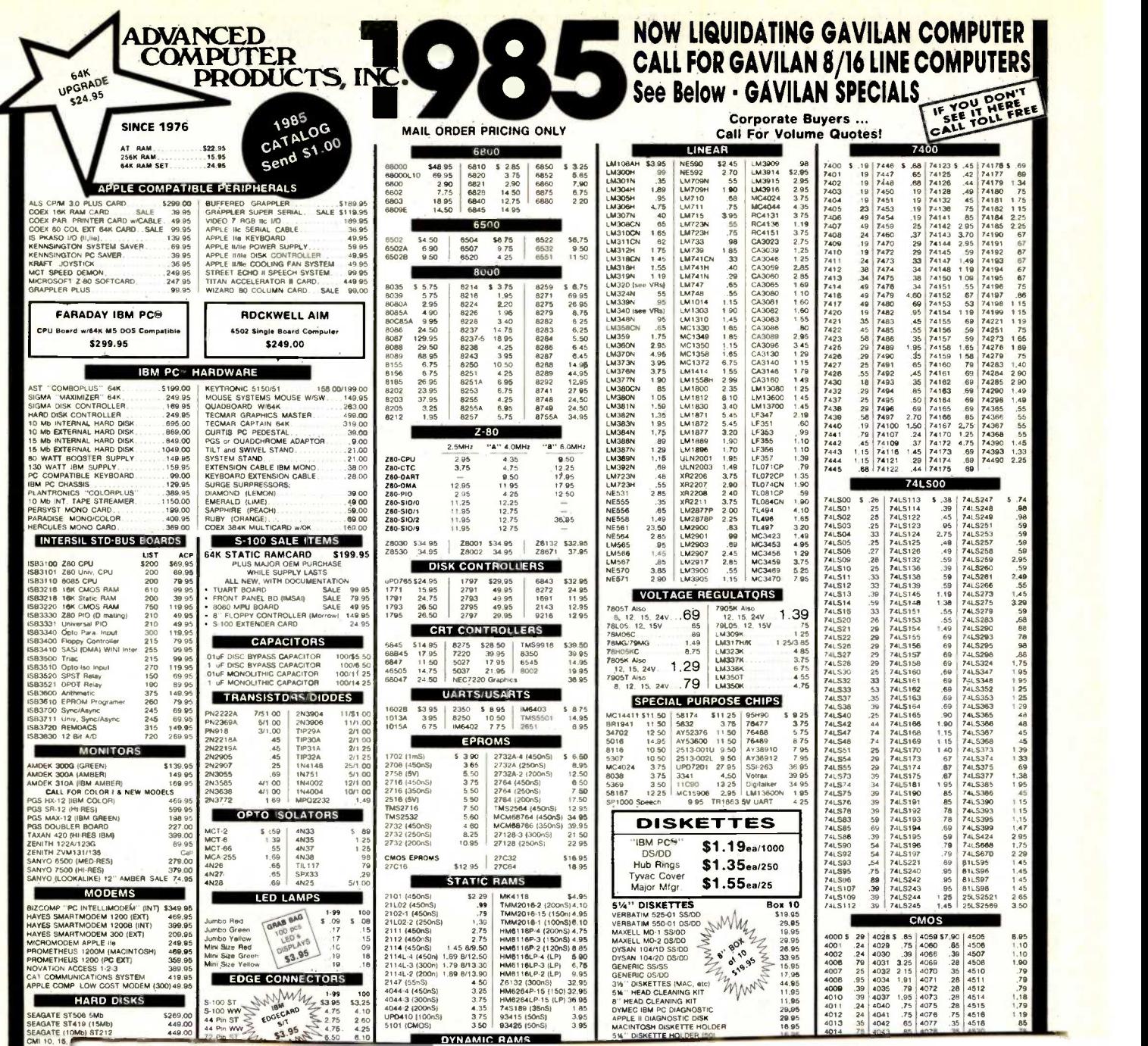

DYNAMIC RAMS

◢

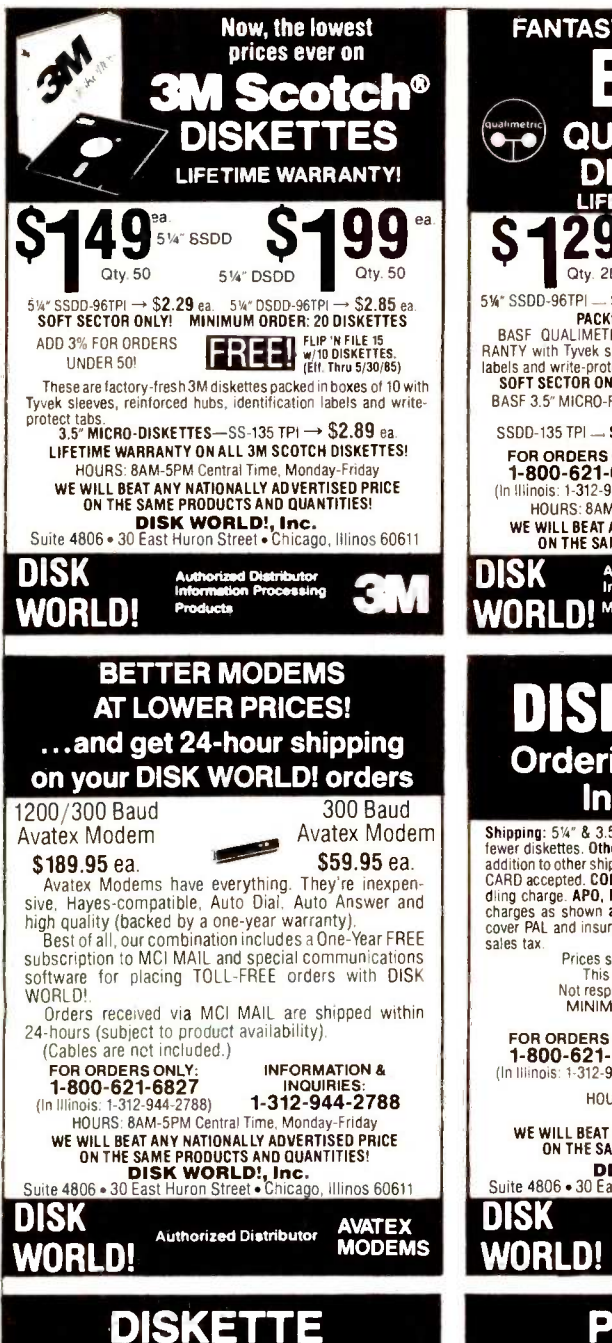

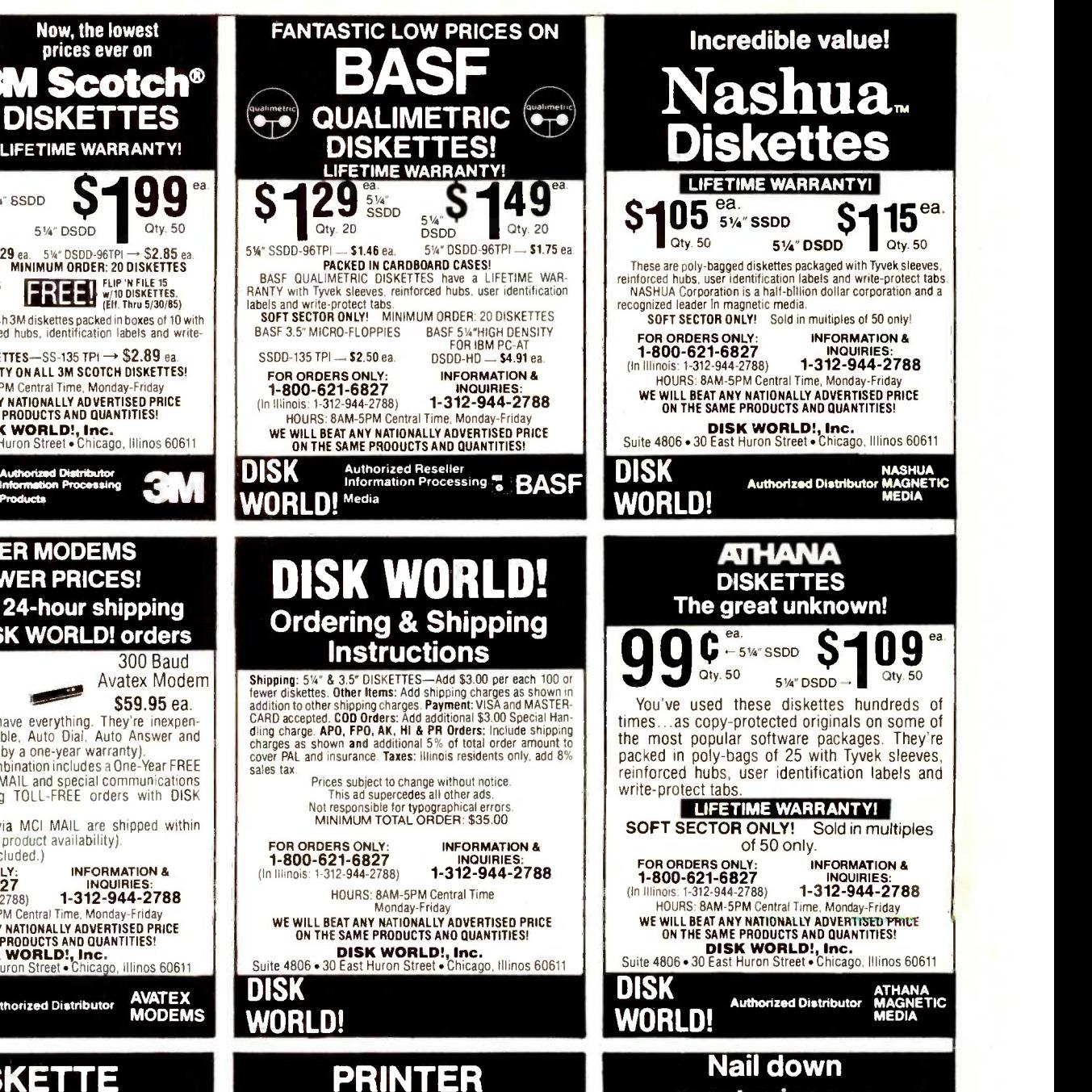

 $\overline{e}$ 

ea.

great prices on

ATHANA<br>MAGNETIC<br>MEDIA

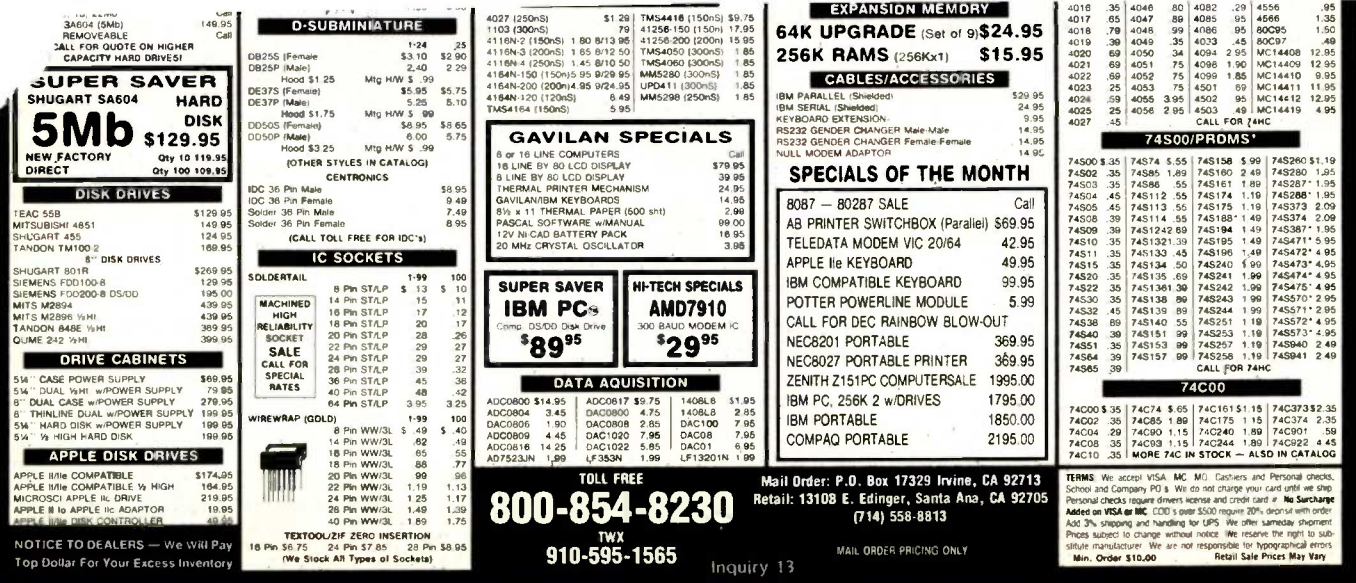

### O I UNAUL UAOLO

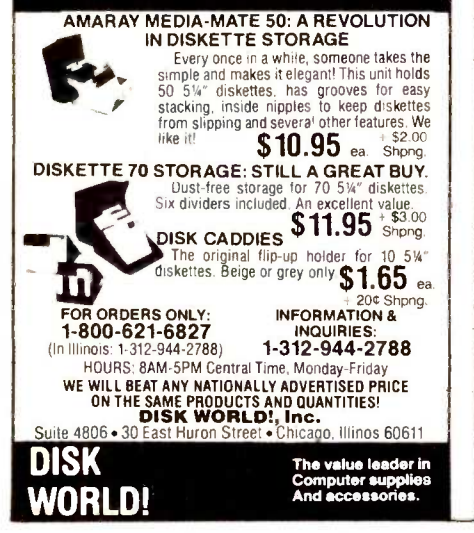

## **INDDVITO.** at extraordinary prices! Brand new ribbons, manufactured to Original Equipment

Manufacturer's specifications, in housings. (Not re-inked or spools only.)

## **LIFETIME WARRANTY!**

**Epson MX-70/80** . . \$3.58 ea.  $+ 25$  Chpng. **Epson MX-100** . . . . \$4.95 ea. + 25¢ Shong. Okidata Micro83. \$1.48 ea. + 25¢ Shpng. Okidata Micro84. \$3.66 ea.  $+25$  Chpng. FOR ORDERS ONLY: **INFORMATION &** 1-800-621-6827 INQUIRIES: 1-312-944-2788 (In Illinois: 1-312-944-2788) HOURS: 8AM-5PM Central Time, Monday-Friday WE WILL BEAT ANY NATIONALLY ADVERTISED PRICE ON THE SAME PRODUCTS AND QUANTITIES! **DISK WORLD!. Inc.** 

Suite 4806 . 30 East Huron Street . Chicago, Illinos 60611

**DISK** WORLD!

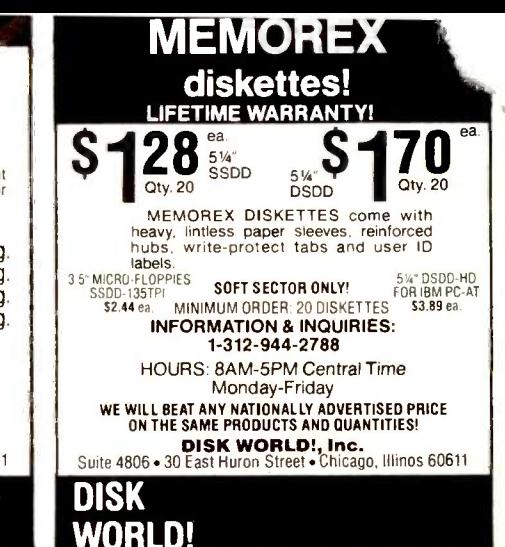
# a a a an an an an an amachair

# PRIORITY CONE ELECTRONICS

9161 Deering Ave., Chatsworth, CA 91311-5887

### WHY SHOULD YOU BUY FROM A DIRECT MAIL MERCHANT?

Special trips to hole-in-the-wall stores in quest of shallow promises? Limited brand choices within each product category? Shelves sparingly stocked? Sales clerks who make you wait while they finish their game of space invaders  $-$  and then make you wish they'd go back to their game because they know less about the products than you do!

Are any of these reminiscent of your last shopping trip to a local computer store? Deciding which computer component you want to buy is complicated enough without the added frustrations you often face when shopping in a store.

Maybe, its time you tried a better way to shop. It's nothing new  $-$  millions do it every day with surprising satisfaction. It's called direct merchandising, catalog selling, or simply shopping by mail order.

Direct mail retailers allow you to shop from the convenience of your home or office, and more often, can provide products faster than if you had ventured out to hunt them down by yourself. Shopping by mail (or better still by phone) saves you gas, parking fees, and most  $im$  portant  $-$  your valuable time. In addition, you'll have access to thousands of items you may never find in your local store.

Priority One Electronics did not invent this method of selling, but we have invested over \$1,000,000.00 refining it to better serve you. The efficiencies of our direct mail marketing are passed along to you in the form of better service, more support, and lower prices.

How much can you save? Plenty! Our unequalled purchasing power assures you of the lowest possible price. Also, you don't have to pay the 10% franchising fee that is passed along by your local chain store.

Our customers range from companies, like IBM purchasing the latest, state-of-the-art disk drives; to individuals buying add-ons for their own IBM -PCs. We have earned the confidence of our customers by thoroughly testing and evaluating each new product before it is added to our line. If we wouldn't use it ourselves, then we're not going to try and sell it to you!

We publish a colorful, 'Catalog of Values' every six weeks. Each new Flyer, resembling a 30 or 40 page newspaper, is certainly not 'junk mail'. Our hundreds of thousands of satisfied customers look forward to receiving the next edition  $-$  and then take the time to read it carefully. It is your direct link to our new products, special promotions, and sale items. If you are receiving these mailings, take the time to review each page. Or you may miss the 'deal of the year'!

If you're among those who haven't yet discovered how easy and secure it can be to buy by phone or mail  $-$  give us a chance to prove ourselves to you. Just fill out the coupon below and we'll mail you our next Sales Flyer.

Better still, give us that chance today. If you are about to make a purchase of any computer related product, call us now  $-$  Toll Free (800) 423-5922  $-$  and ask one of our courteous, well trained, sales professionals for a price quotation. We are here to serve you.

The Sensible Way To Shop In Today's World

# **Call For DEALER'S ADVANTAGE**

### Add-on Products for IBM PC®

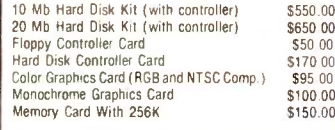

### MINIMUM OF TEN BOARDS

\* IBM is a reqistered trademark of International Business Machines, Inc.

**CRANE Associates, Inc.** 3928 S. Sepulveda Blvd., Ste. 12 Culver City, CA 90230<br>(213) 390-9840

Inquiry 121

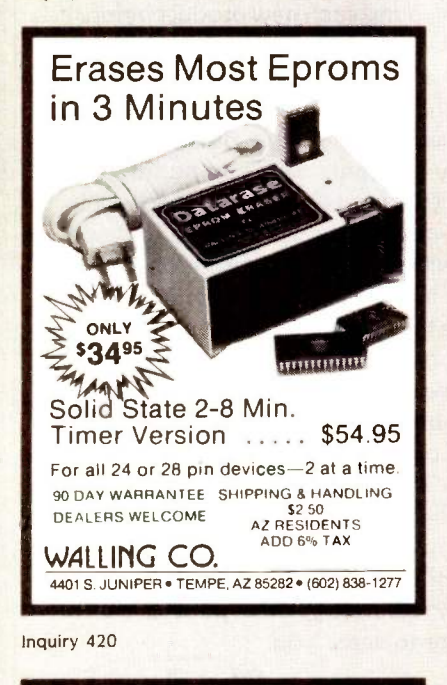

Carial **ARTHULLE** Parallel

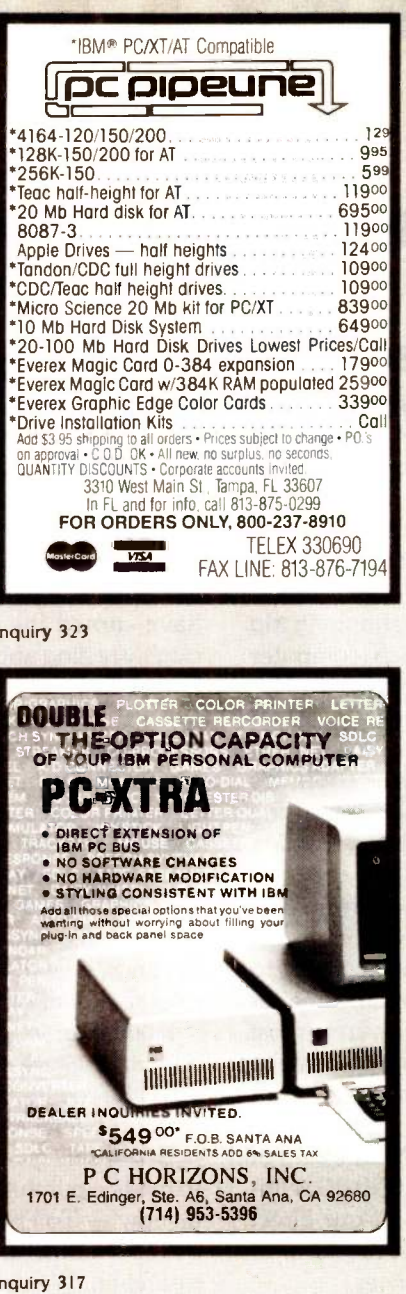

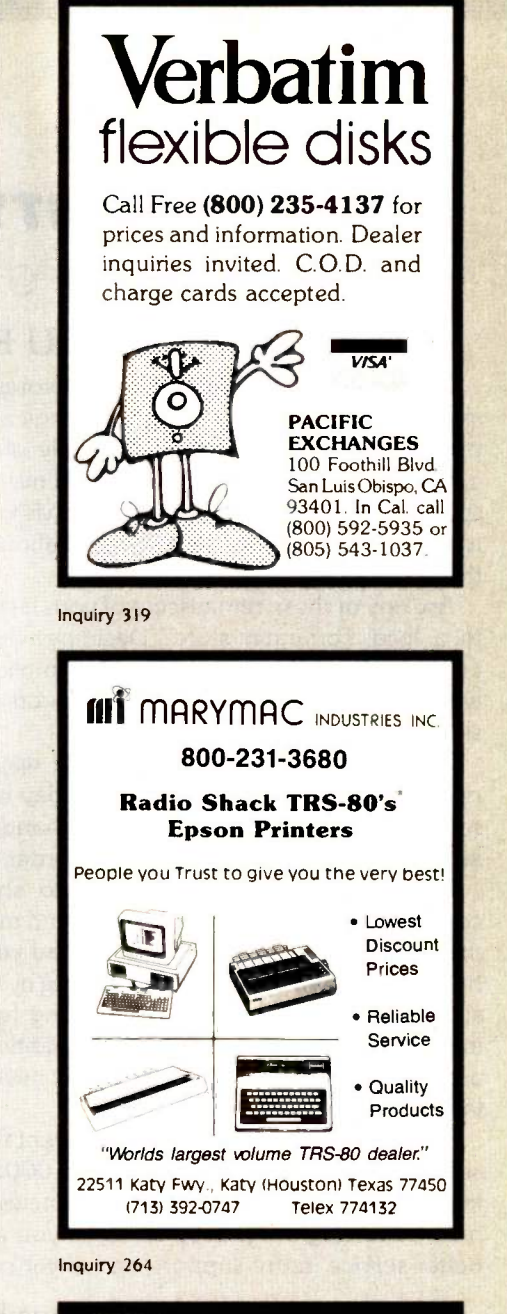

 $\overline{r}$  wahash  $\overline{r}$ 

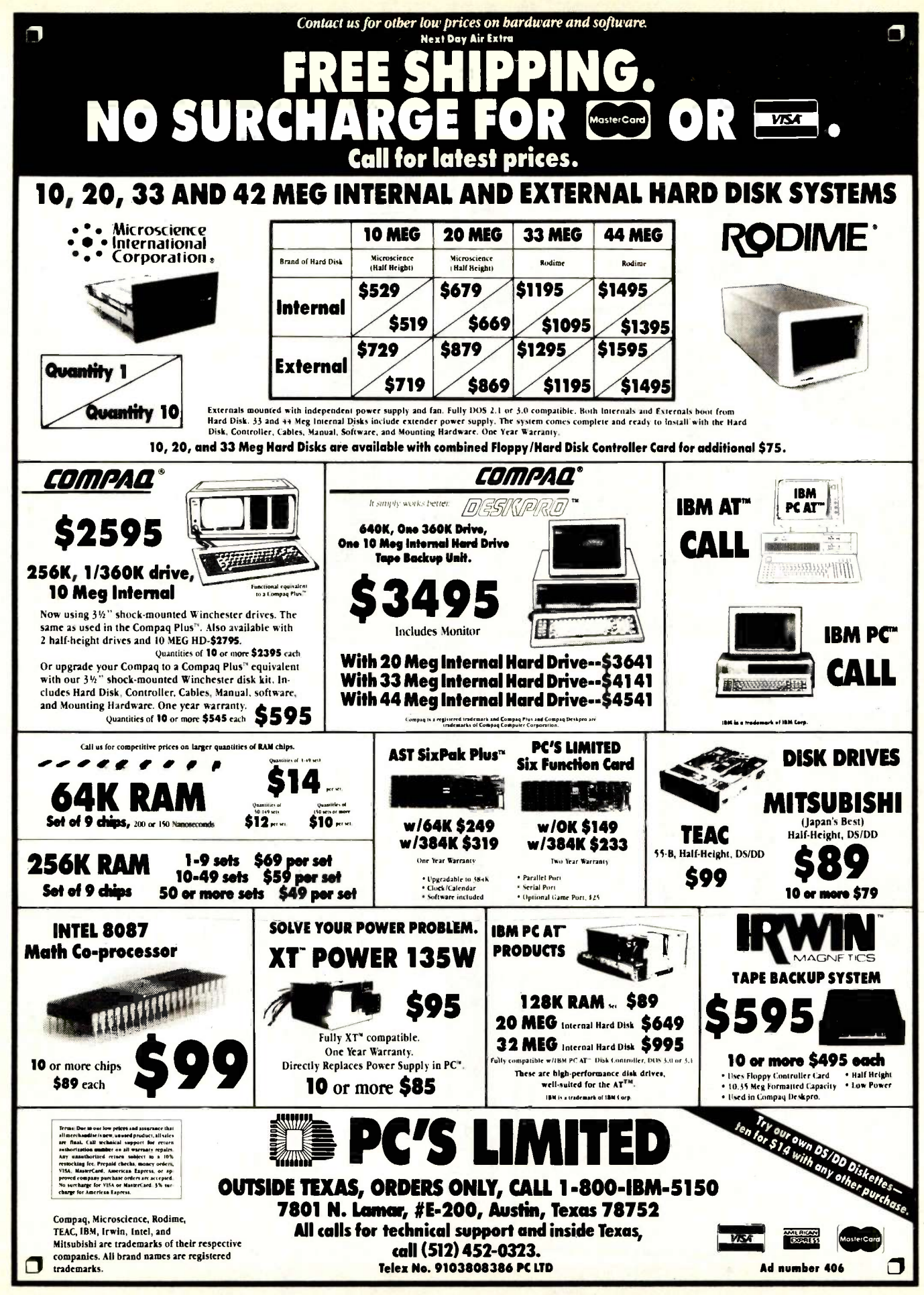

**IUNE 1985 · BYTE** 497

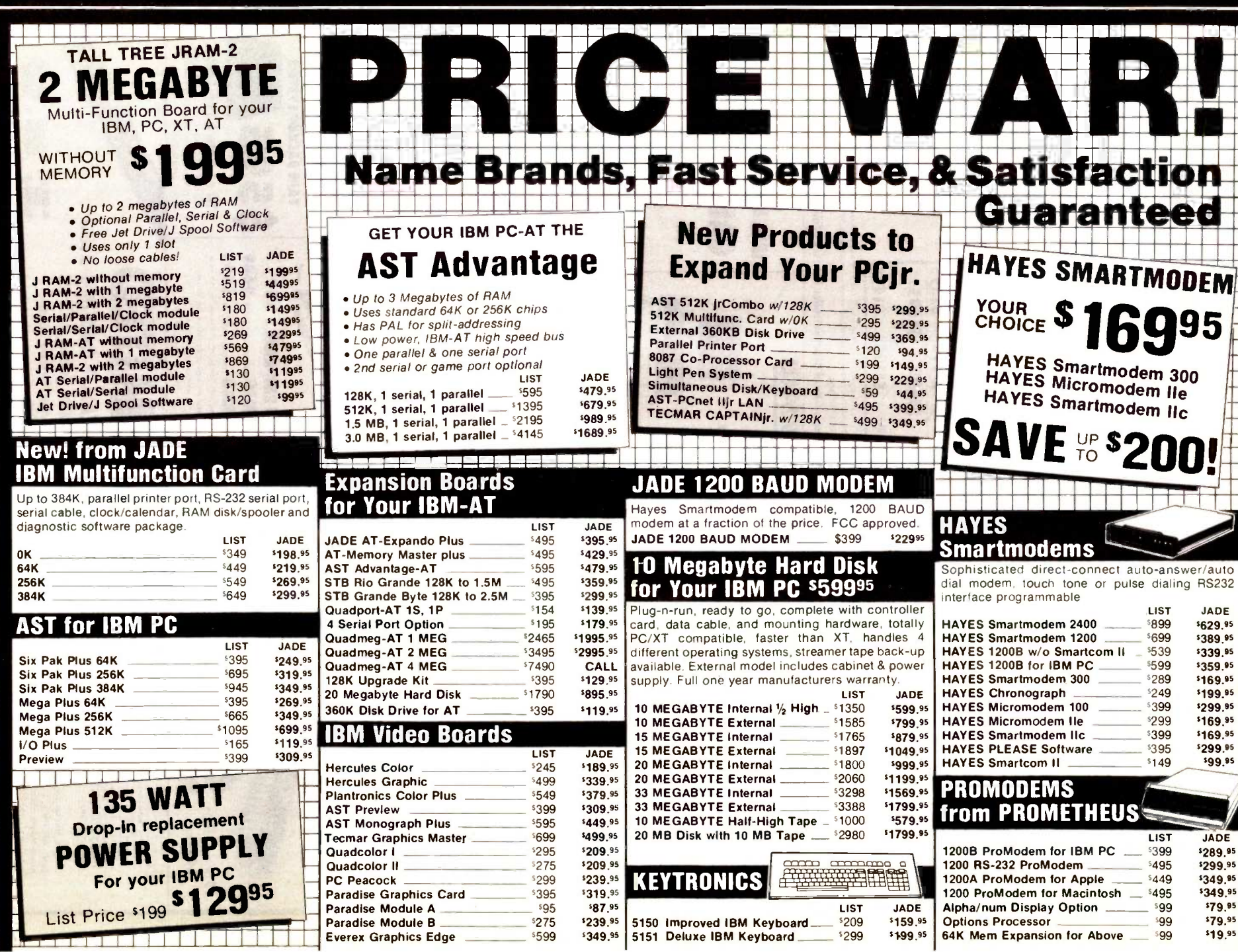

498 BYTE . IUNE 1985

Inquiry 227

### Mouse by MOUSE SYSTEMS MICROSOFT for IBM PC

'139.95 **\$159.95** 5129.95 '69.95 \$109.95 '39.95

Mouse a la carte

\$78.95

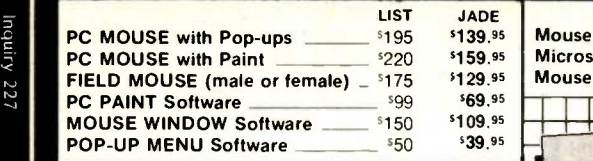

# 64K RAM Upgrade Kits<br>for Your<br>**C 1 7** for Your  $\begin{array}{cc} $1795 \ \end{array}$   $\begin{array}{cc} \end{array}$   $\begin{array}{cc} \end{array}$   $\begin{array}{cc} \end{array}$

High speed RAM upgrade kit with FREE! parity (error detection) and one year warranty. We ship thousands of these kits to satisfied customers every week LIST JADE LI 128K RAM Chip Kit for AT 359 \$129.95  $\overline{\phantom{0}}$ 

\$495

### QUADRAM for IBM PC

256K RAM Chip Kit

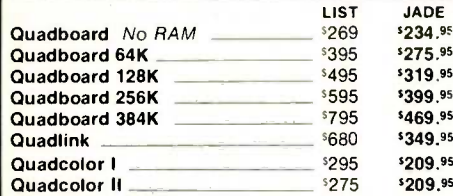

# IEAU @ **A** 360K Drive for

Double -sided, double density

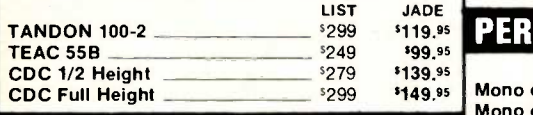

# SHUGART 8" Disk Drives

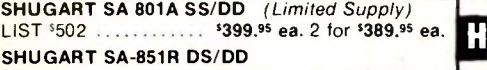

Place Orders Toll Free!

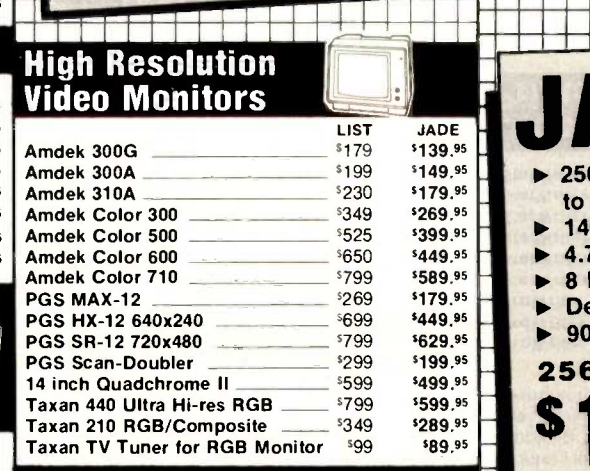

Mouse with Word 5495 5319.95<br>Microsoft Word 5249 5339.95 Microsoft Word 539.95 [249 | 339.95]<br>Mouse a la carte 5199 | 129.95

> HIGH RESOLUTION 640 x 260, .38 Dot Pitch

> > RGB COLOR NNITOR

### PERSYST Boards Mono display adapter \_ Mono display adapter w/parallel  $=$  \$250<br>BoB Hi-res display adapter  $=$  \$595 BoB Hi-res display adapter Time Spectrum SB 384 w/64K \_\_ \$395 LIST JADE **I** \$225 \$189.95  $250$   $199.95$  $595$   $5469.95$  $395$   $299.95$   $+$ High Speed 8087 APU

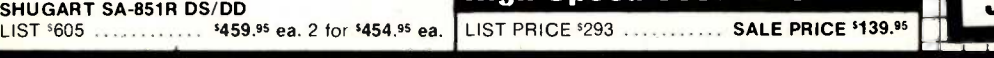

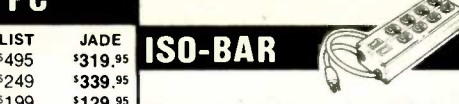

11111;1;11 standard multi -outlet power strip but contain surge These industrial quality ISO-BARs look like <sup>a</sup> suppression circuitry and built-in noise filters plus a 15 amp circuit breaker.

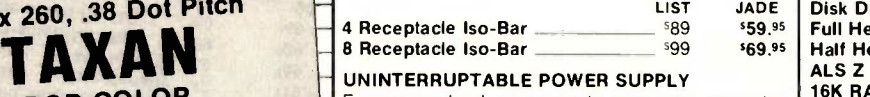

### UNINTERRUPTABLE POWER SUPPLY

- Emergency back-up power to save your computer system and your valuable data. A must for every computer system

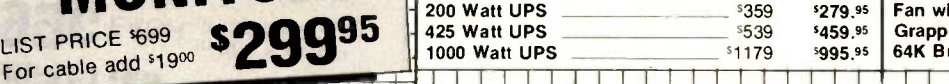

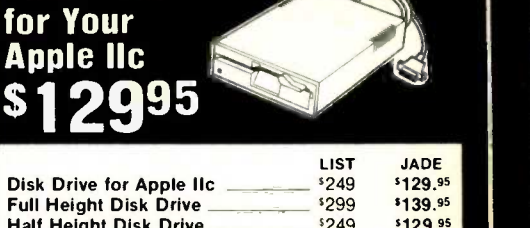

Disk Drive

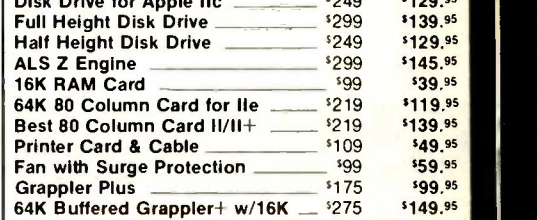

 $\mathbf{I}$  is a set of  $\mathbf{I}$ 

### $\begin{array}{l} \text{589.95} \\ \text{1} \end{array}$   $\triangleright$  8 Expansion Slots **FIA** DE XPC IBM PC ▶ 256K of RAM Expands to 640K on Main Board ▶ 140 Watt Power Supply ▶ 4.77 or 7 MHz Clock ▶ Deluxe Keyboard<br>▶ 90 Day Warranty ▶ 90 Day Warranty **256K of RAM, Two 360K Disk Drives, & Disk Controller**  $S$ <sup>1</sup> 295 **OPTION #3** OPTION #1 **1211 b** 5 Expansion Slots 256K of RAM Maximum on Main Board ▶ 63 Watt Power Supply ▶ 4.77 MHz Clock **1BM Keyboard** ▶ 90 Day Warranty 256K Expands to 640K 10 Megabyte Hard Disk **\$1695 | |** OPTION #2 256K of RAM

256K of RAM Two 360K Drives Hercules Card Amdek 300<br>**APC** \_\_\_\_ <sup>\$</sup>1995

 $IBM$  PC  $-$ 

JADE XPC \_51695

One 360K Drive 130 Watts of Power Multifunction Card Hercules Card Amdek 300

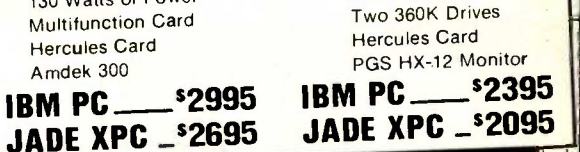

<u>woonaan 2009 S</u> Computer Products

Continental U.S.A. Inside California Los Angeles Area (800) 421-5500 (800) 262-1710 (213) 973-7707

4901 West Rosecrans Ave Hawthorne. California 90250

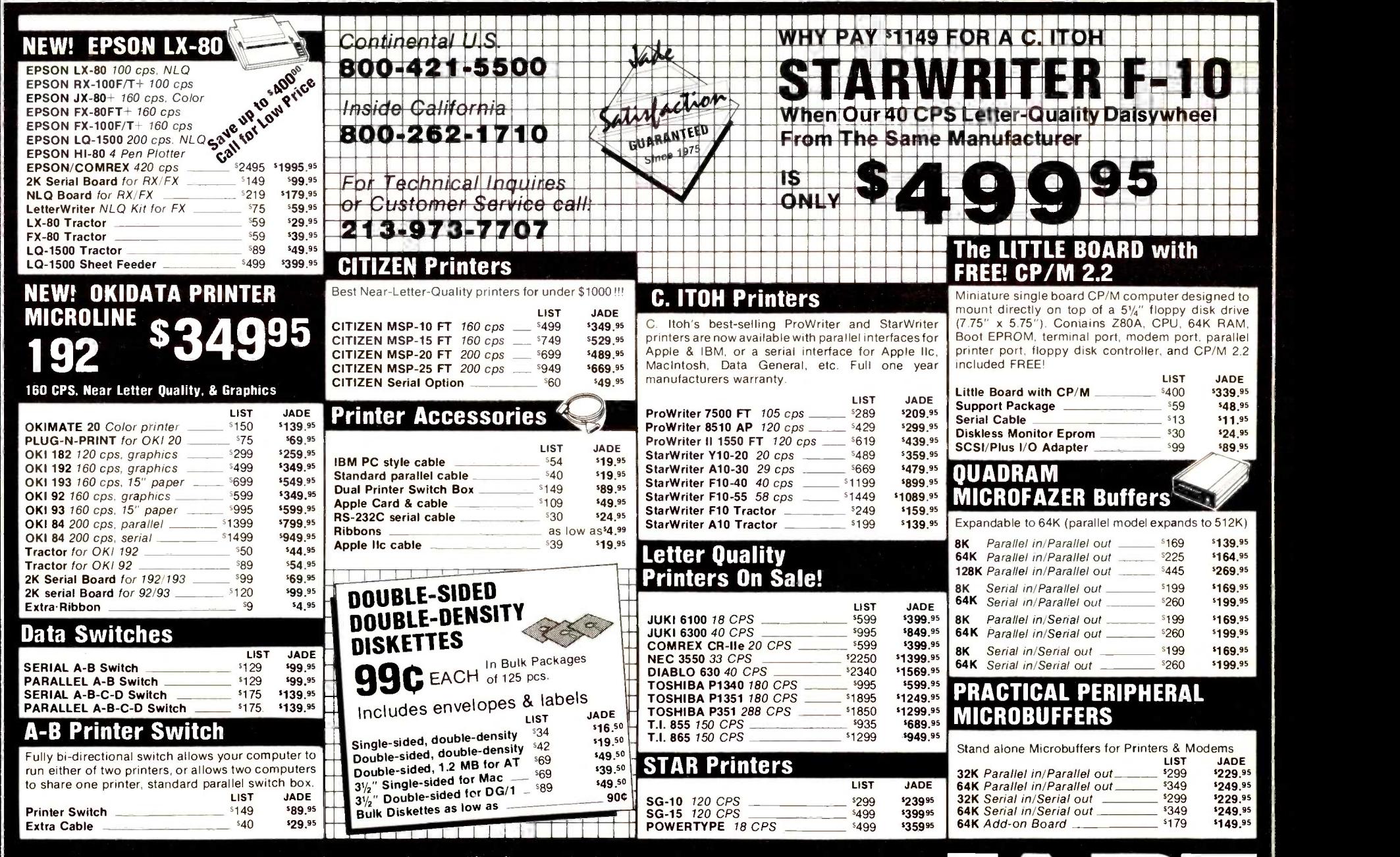

We accept cash, checks, credit cards, or purchase orders from qualified firms and institutions. **Minimum prepaid order \$15.00** California residents add 6½% tax. Export customers outside the US or Canada please add 10% to all prices. **Prices and availibility subject to change without notice.** Shipping and handling charges via UPS Ground 50¢/Ib. UPS Air \$1.00/Ib. **minimum charge \$3.00** 

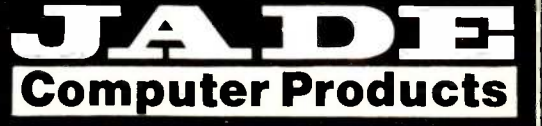

500

BYTE . JUNE 1985

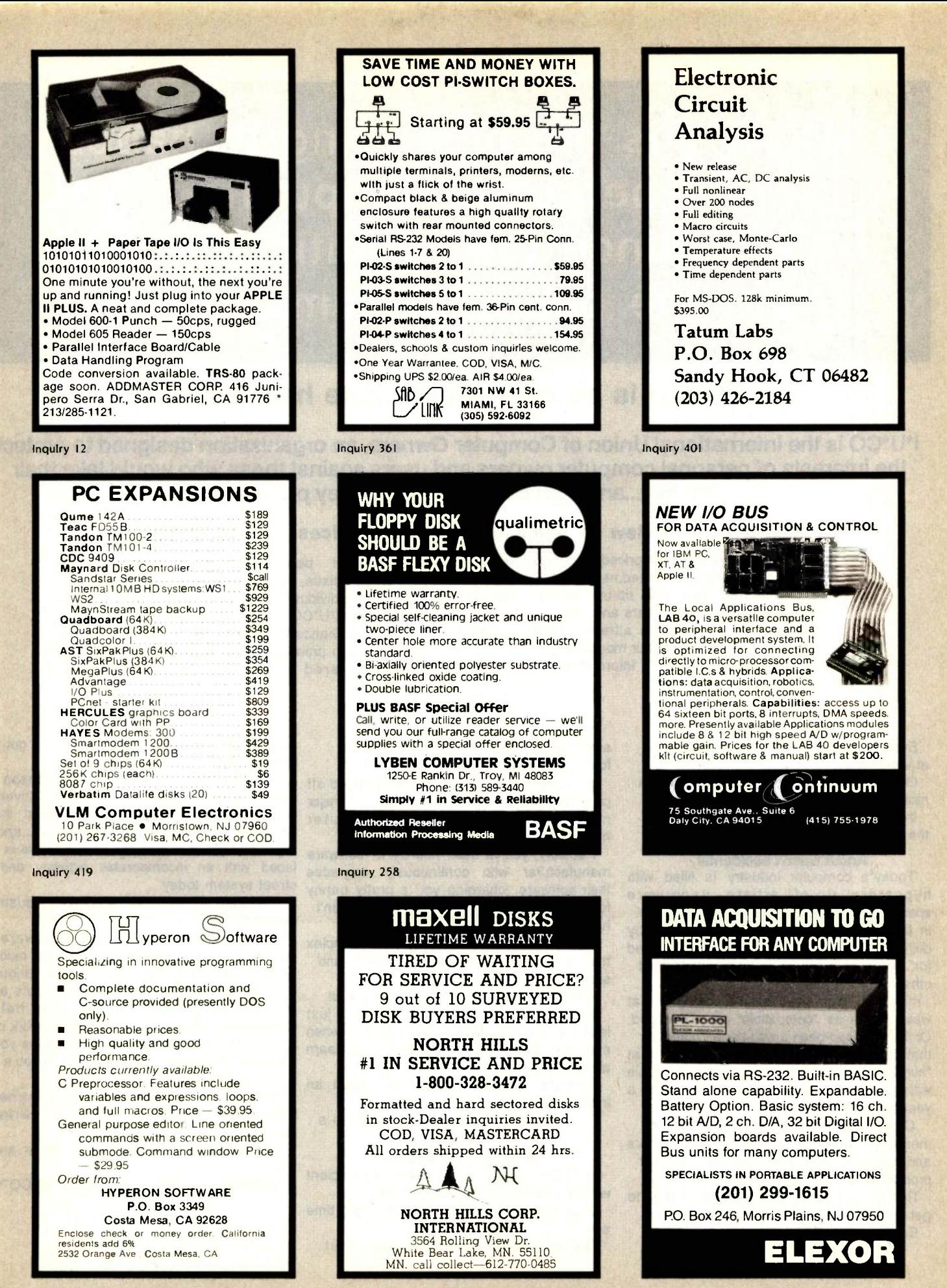

Inquiry 214 **Inquiry 214 Inquiry 106** 

# I\*U\*CO™ is the best thing to happen to personal computing since the invention of the personal computer!

# l\*U\*C0 is an idea whose time has come.

ru\*co is the International Union of Computer Owners, an organization designed to protect the interests of personal computer owners and users against those who would take their money...and then deliver less than they promised.

### Here's an overview of some of the vital services I\*U\*CO provides:

1. Access to the lowest priced, reputable vendor for nearly every computer related need; and,

2. Protection from the rip-off artists, vaporware specialists, false advertisers and other creepy, crawly creatures who have been attracted to the computer industry by the scent of your money; and,

3. Constantly updated information on software,

### I\*U\*COrm:

### a lynch mob

### with a purpose.

Every computer owner has been ripped off at least once.

Or maybe a dozen times or more might be a more appropriate number.

In any event, we've all been victimized by the computer industry.

### And It wasn't accidental.

Today"s computer industry is filled with hypesters, rip-off artists, vaporware specialists and other s whose sole function in life is to part you from your money by delivering a little less than you bargained for...or by charging you more than you would otherwise have to pay.

The rip-off might have been a computer that wasn't quite as "compatible" as advertised. Or it could have been a well-known computer that was to be delivered at the same time that "hundreds" of programs would be available with it...if you consider the same time to be a year -and -a -half later.

Or the rip-off might be in the form of measures taken by certain manufacturers and software publishers to limit sales of their products through "authorized" dealers only.

This is, of course, designed (they say) to get you better service.

But it's also a neat way to keep prices

artificially high by restricting competitive forces in the market place.

The number of ways you're being ripped off grow everyday, as greed becomes the major motivating factor in the computer got the contract of marketplace.

Possibly, you've been had by a software manufacturer who continuously upgrades their software...charging you a pretty penny for the elimination of bugs which shouldn't have been there in the first place!

In a few cases, it's nothing more complex than a vendor who takes your money and simply takes their time in delivering.

If they ever get around to delivering at all.

In any event, the computer industry just isn't the friendly place it used to be, when everyone was trying to help each other learn about their machines.

Today's computer market has been an invitation to be ripped off. Until now, that is.

l\*U\*C0

### means protection.

**I'U**<sup>t</sup>CO<sup>TM</sup> subscribes to some very ancient user. wisdom: there's strength in numbers.

Labor unions learned the lesson a long time ago.

The individual worker had no clout.

But when the workers organized, they got a lot of power.

Even automobile owners learned the lesson a long time ago. Back when the early drivers got tired of dirt roads, they organized the Automobile Association...and that's part of the reason the United States is laced with an incomparable highway and street system today.

Needless to say, the computer industry knows the value of organization as well.

Computer manufacturers, software publishers and others eager to get as much as they can from you have formed various associations to acheive such lofty goals as making sure that they can' be held responsible when their products don't work or to prevent you from copying the software you "licensed" from them...so they can sell you a back-up disk.

In short, everyone seems to have learned the benefits of getting organized and gaining power.

Except the personal computer owner and

And that's why there has to be an I\*U\*CO<sup>TM</sup>.

502 BYTE · JUNE 1985

hardware and peripheral releases, upgrades, bug reports, bug fixes, reviews, letters to the editor and other data individually tailored to your needs through the exclusive I\*U\*CO COMPUTER REGISTRYTM; and, 4. Finally, a chance to get even with those characters out there who promised a lot, took your money...and than delivered less than they promised.

# l'U<sup>\*</sup>CO<sup>TM</sup> is designed to be what every collective organization Is: a means to protect the special interests of its own members!

And, in this case, the members are the victims...the people who own and use personal computers.

The people who until now have been personal computers. 
The people who until now have been ing than in than in the reserve of the serves of the serves of the serves of the serves of the serves of the serves of the serves of the serves of the serves of the s

### First of all, l\*U\*COn"

### means low prices.

The first benefit an I\*U\*CO<sup>n</sup>4 member gets is the opportunity to save money.

Lots of it.

While certain manufacturers of software, peripherals and hardware are trying hard to crack down on what they call the "grey market" (thus keeping prices higher than hey should be), I'U\*COTM will maintain a database of every mail-order advertisement :hat appears in the major national computer magaazines. A similar database will also be Kept for selected major retail markets, so you can take advantage of special sales and

something, just (electronically) mail your shopping list to I\*U\*COTM.

Within a day, you'll get the three lowest and most recently quoted prices...and, quite possibly, special prices that haven't been I\*U\*COTM service is invaluable. advertised anywhere!

### l\*U\*C0Tm protects you.

Of course, buying by mail or from a supplier you don't know can get you more than low prices.

It can get you problems in delivery, service and general dissatisfaction with the product you bought.

So, along with the low price quotations, you also get I\*U\*CO™ member evaluations of the product and the vendor and a bibliography of reviews, letters to the editor, articles and other information that just might convince you not to spend the money in the first place.

(Remember, most sellers are pretty 'estrictive about returns, particularly software returns. )

- So, as an l'U'COTM member, you get:
	- 1. The lowest posssible prices.
	- 2. An assessment of both the product and the vendor.
	- 3. Information on the actual use value of the product. (An awful lot of prodducts sound better in their advertising than they are in reality. That's why so few companies offer a money -back guaranty.)

### Continuing protection from I\*U\*CO™:

### the Computer Registry™.

As an I\*U\*COTM member, you can also become part of our exclusive Computer Registry™.

You simply register the appropriate information about all the hardware, software and peripherals you own with I\*U\*COTM.

Then, as updates are announced, bugs discovered or fixed and so on, you automatically get this information as part of a and individualized monthly bulletin.

I he I i ke e the more still using veral and the ract non-warr<br>When you want the lowest price on that you're still using Version 1.00 and software No more finding out a year after the fact everyone else has Version 9.4! Or, you might find out that the problem you thought was yours alone is actually widespread.

(As a personal note, you'll find that this

In the past few weeks, I found out that a) the ROMS in my Anadex printer have been upgraded, b) there's at least one undocumented bug in running MacPaint with the 512K upgrade, c) the ROMS in my IOMEGA Bernoulli Box were upgraded, and d) [best of all] MicroPro knew of a bug in Infostar 1.6 which they didn't tell anyone about for 1 8 months!)

In none of these instances did the manufacturer tell the consumer.

As an I\*U\*COTM member, you could get into publicity and political pressure, you'd be surprised what can be done. this information on a customized and surprised what can be done. individualized basis, each and every month for every piece of hardware, software and peripheral equioment you own or acquire.

### I\*U\*COTM:

### the iron fist.

The best part of I\*U\*CO<sup>n4</sup> has been saved for last.

Yes, I\*U\*COTM will help you get the lowest prices on everything you want to buy for your computer.

And I<sup>\*</sup>U<sup>\*</sup>CO™ will give you solid information on the integrity of products and vendors.

Finally, if you choose to become a part of I<sup>\*</sup>U<sup>\*</sup>CO's™ exclusive Computer Registry™, you can also stay current with the products you own or acquire.

### But with I\*U\*CO™, you also get power!

But, more importantly, your membership in I'U\*COTM gives you the power of belonging to a community...a community of personal computer owners and users who need to protect their rights.

For instance, a group of software publishers managed to get the Louisiana legislature to pass a law "legalizing" the non -warranties they provide with their software. (You know, "this software is sold without any guaranty that it will work." Just pay your money and take your chances.)

### i\*U\*COTM will fight for you!

l'U\*COrm will fight that kind of nonsense by lobbying against it, organizing PAC's and, in general, by doing what every other special interest group does: fight for its own special needs and interests.

As one person, there is little you can do when you're ripped off by a vendor. The powers that be...such as the FTC...don't pay much attention to one person.

But when a special group like I\*U\*COTM has a lot of members which can be translated

There's a lot more to the I\*U\*CO™ story. More than we can afford to tell here. Complete information costs only \$ 1.00. So, fill in the coupon below.

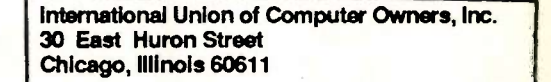

YES, I'm tired of being ripped off. Enclosed is \$ 1.00. Please send information on l'U\*COTM I understand that I am under no obligation to enroll as a member.

Please print all information!

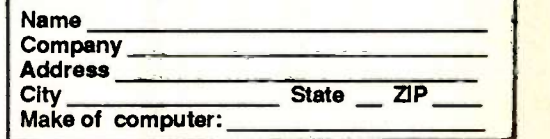

### Free! A guide to your legal rights as a personal computer owner!

Send a dollar for more information on I\*U\*COTM membership and we'll include FREE a guide o your legal rights (and obligations) as a personal computer owner.

This synopsis, written by an attorney who also happens to be an electrical engineer will jive you helpful information on questions such as using copy programs for making your own pack -up copies, how to complain effectively and other issues which affect you as a personal computer owner.

It's a slim volume, to be sure, because unless you 're both rich and tough , you're )(ping to learn that you haven't got all that many rights.

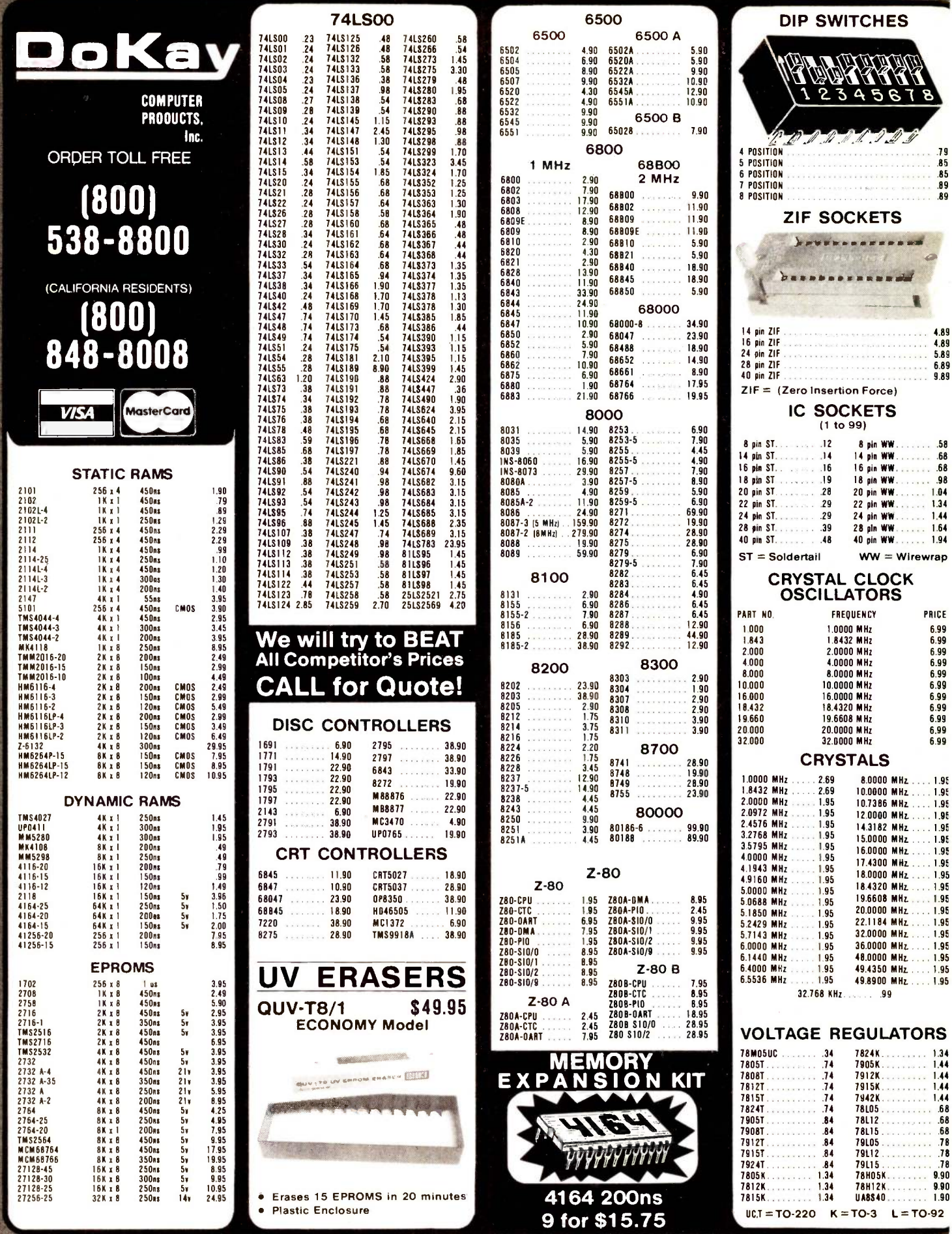

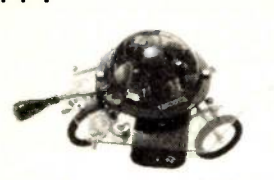

ROBOT KITS!

PEPPY

2-way sensor detects noise or solid objects in its path. When front sensor contacts an obstacle or hears a loud noise (hand-clap). Peppy automatically turns to the left. Uses 2 AA and 1 9V battery (not included).

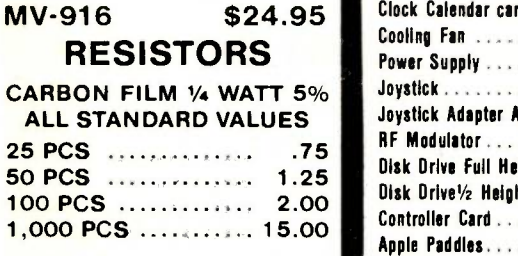

### RIBBON CABLE

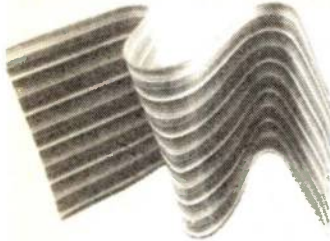

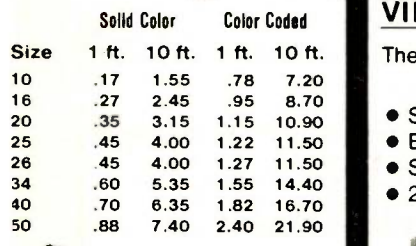

**Checkmate** Technology, Inc.

### 4PPLE Ile Special

Extended 80-Col. VIDEO CARD  $$69.95$ 

### $\star$  64K to 128K  $\star$ IULTIVIEW 80/160 249.00

0-180 columns with any monitor!

- Screens: 80x24, 80x32, 80x48, 98x24. 132x24, 132x30, 180x24 ! On -screen BOLD and Underline
- ! Reverse scrolling
- Easy -to -read Wide-angle mode
- Apple II and lie compatible
- Prompt lines Upper & lowercase letters

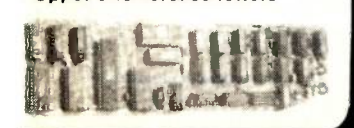

# APPLE & IBM ACCESSORIES **ACCESSORIES** APPLE ACCESSORIES

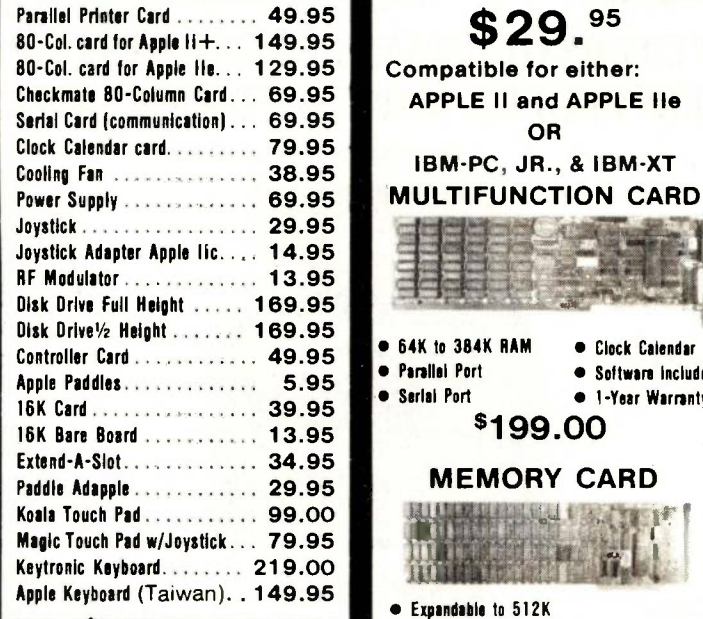

### microma INNOVATORS IN MICRO COMPUTER TECHNOLOGY VIEWMAX-80 149.95

The right 80 -column card for your Apple II+

- Soft video switch
- Built-in inverse video
- Shift key support
- 2 year parts & labor warranty

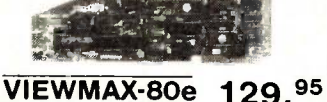

Most advanced 80 -column extended video card for

Apple Ile

- 
- Double high resolution
- 2 year parts & labor warranty

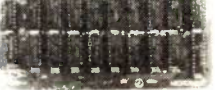

### DISK DRIVES Apple and IBM compatible

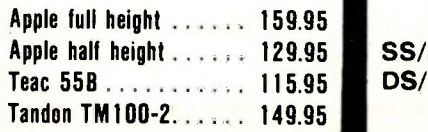

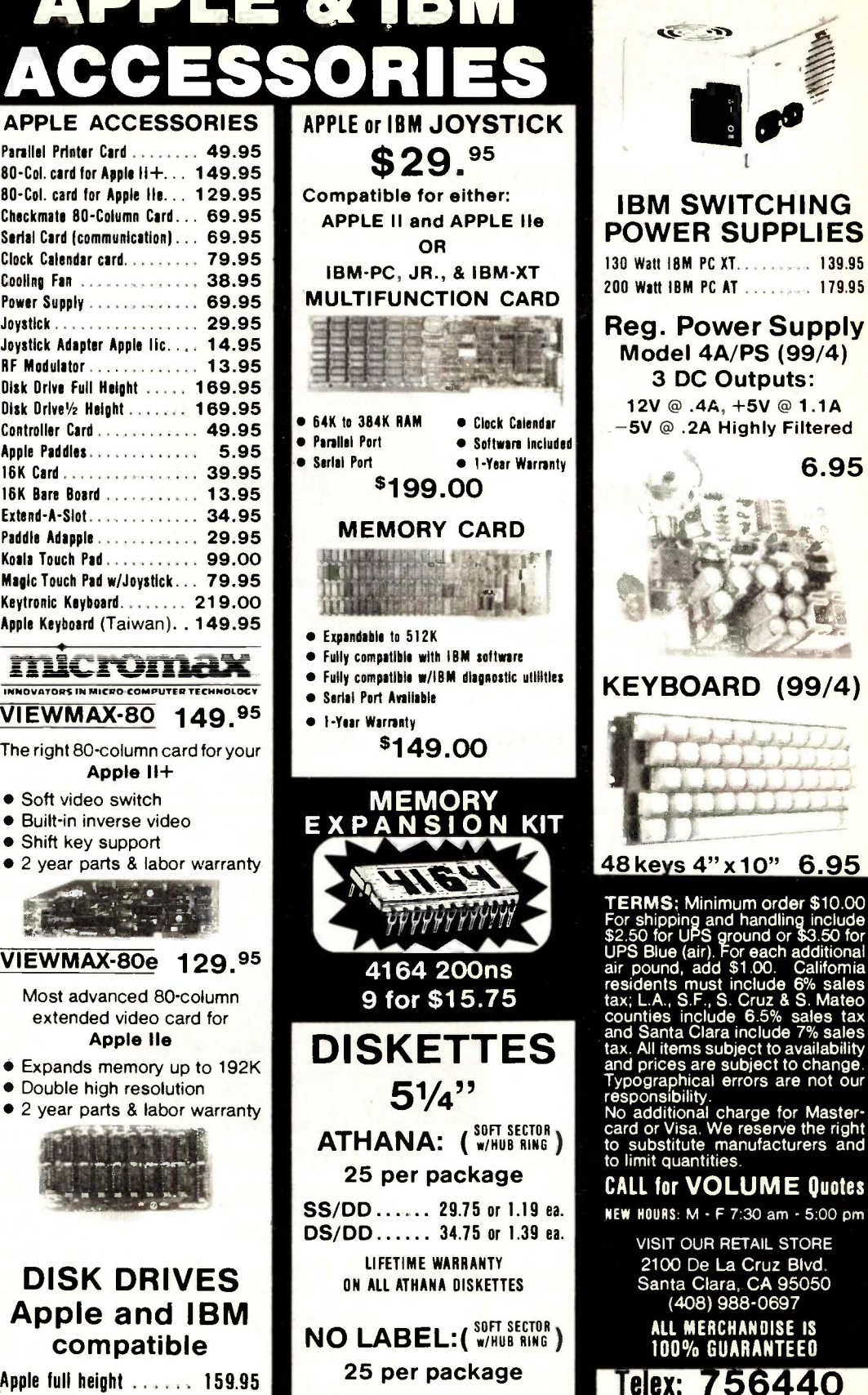

SS/DD ...... 24.75 or .99 ea. DS/DD . . . . . . 29.75 or 1.19 ea. **2-YEAR WARRANTY<br>DN ALL BULK DISKETTES** 

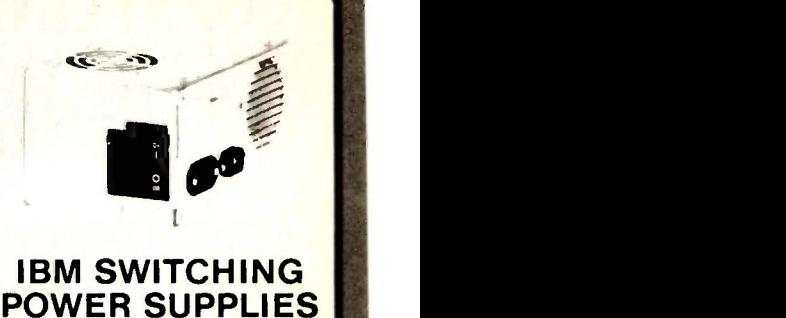

**Reg. Power Supply Model 4A/PS (99/4)** 3 DC Outputs: 12V  $@.4A, +5V @ 1.1A$ -5V @ .2A Highly Filtered 6.95 KEYBOARD (99/4) 48 keys 4" x 10" 6.95 TERMS; Minimum order \$10.00<br>
For shipping and handling include<br>
\$2.50 for UPS ground or \$3.50 for<br>
UPS Blue (air). For each additional<br>
air pound, add \$1.00. California<br>
residents must include 6% sales<br>
tax; L.A., S.F., S. responsibility.<br>No additional charge for Master-<br>card or Visa. We reserve the right<br>to substitute manufacturers and<br>to limit quantities.

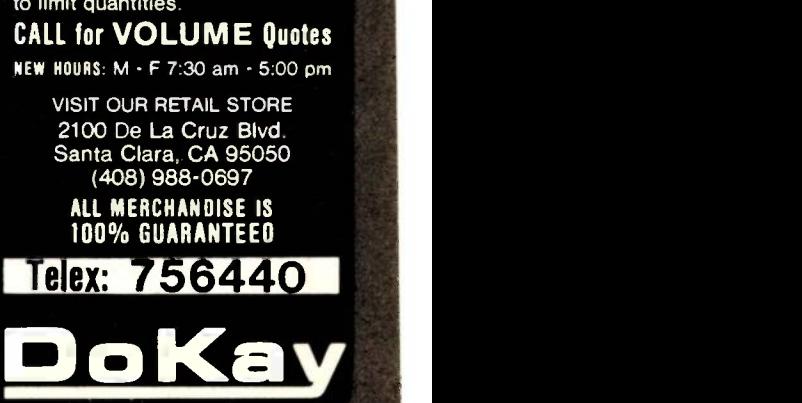

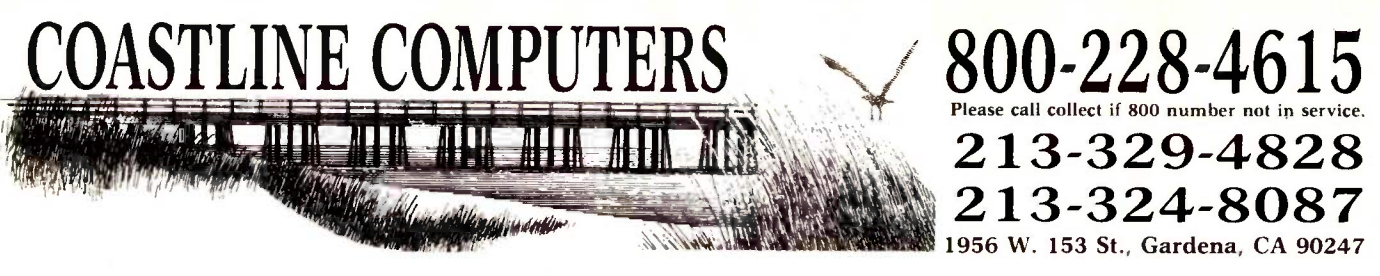

# **COASTLINE COMPUTERS GUARANTEES THE BEST OF SERVICE WITH** EXPERIENCED SALES PEOPLE, LOWEST PRICES AND FAST DELIVERY!

# **IBM PC**

- $2 \frac{1}{2}$  High Drives, 256K
- 10 Meg Hard DIsk
- Mono Card & Monitor \$2499

# **IBM PC**

- $\bullet$  IBM PC w/256K
- 2 Half High Drives
- 256K Memory
- Coastline Computer Color Card w/Parallel Port
- 12" Green Monitor

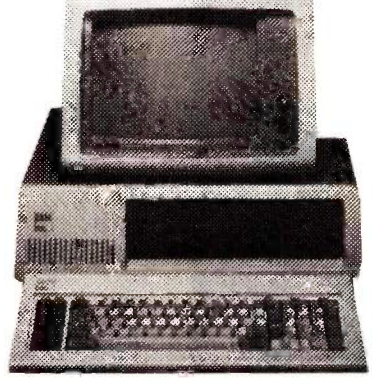

# **IBM XT**

1 Drives 128K Memory 10 Meg Hard Disk

# **IBM PC**

- 2 Full Height MPI Drives
- 512K, Okidata 192P
- Monitor & Interface

\$2499

# **IBM PC**

- $\bullet$  IBM PC w/256K
- 2 Teac 55B 1/2 High Drives
- 256K Memory
- AST SixPac Plus with 64K bringing system up to 320K
- Gemini SG 15 Printer

\$1699

\$3295

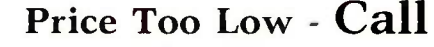

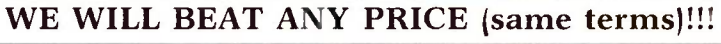

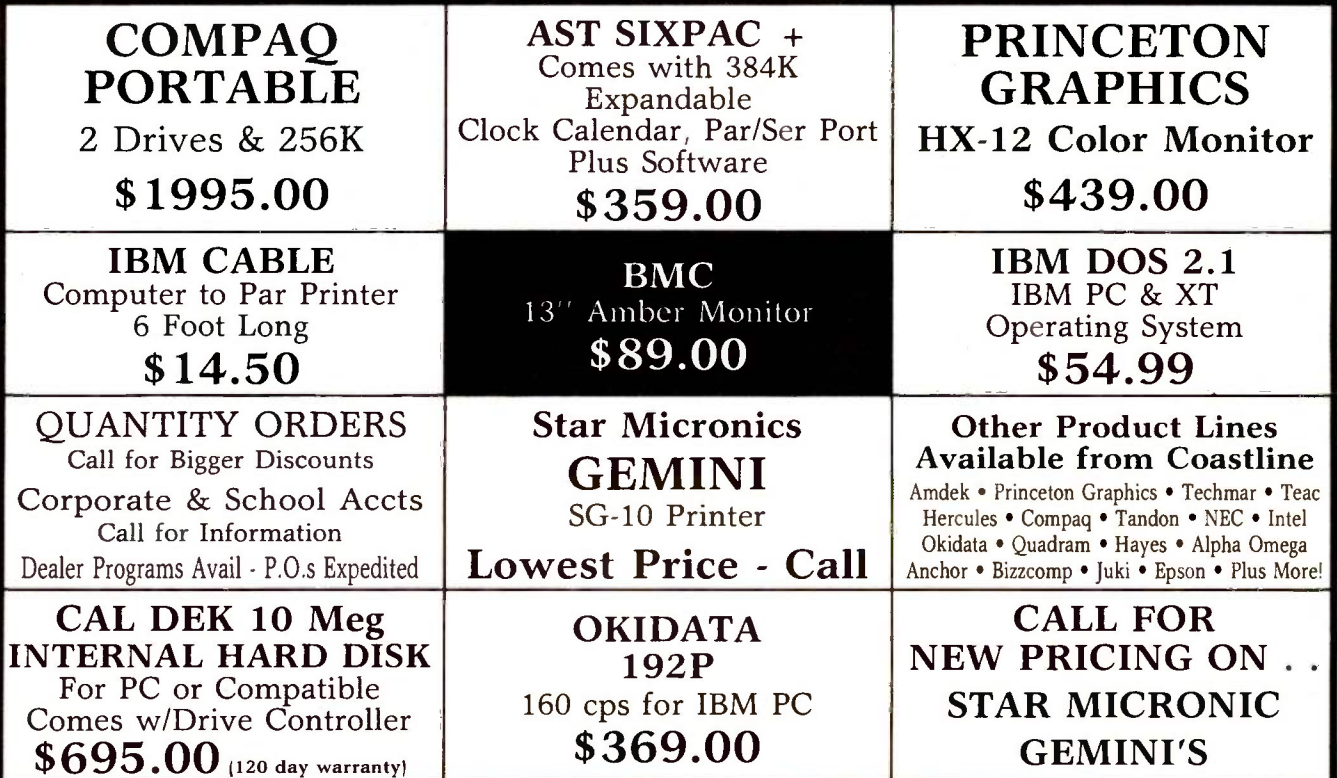

Mail Orders To: 1956 W. 153 St., Gardena, CA 90247. Terms: Visa, Mastercard, COD;s and Wire Transfers. No surcharge for credit cards. UPS, Federal and Emery shipping available. Calif. residents add 6½% sales tax. Prices subject to change without notice. Not responsible for typos.

# BLOW OUT SPECIALS YOU WONT BELIEVE

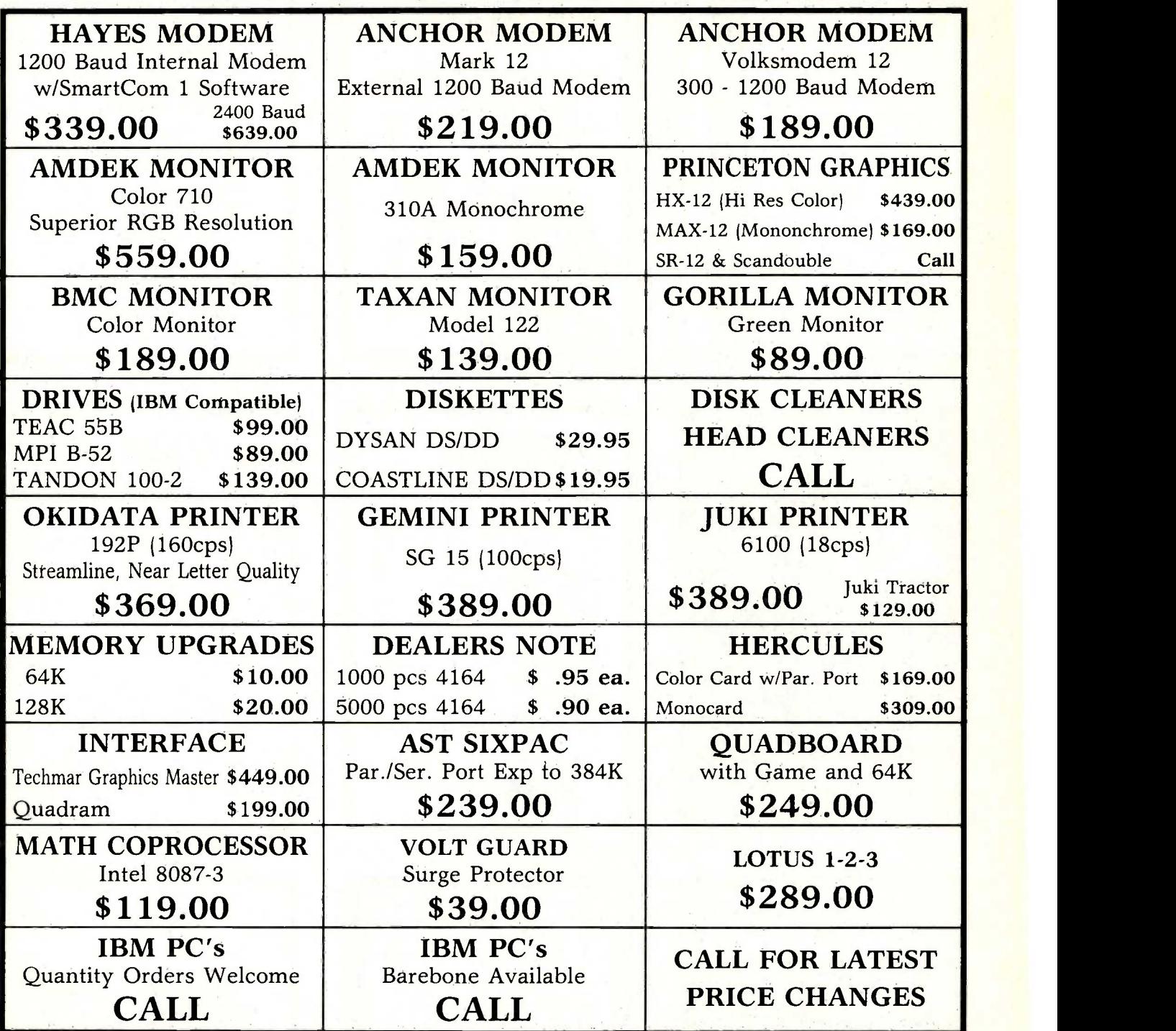

The Only Friend You need When Buying a New PC Is Coastline Computers. Call Today!

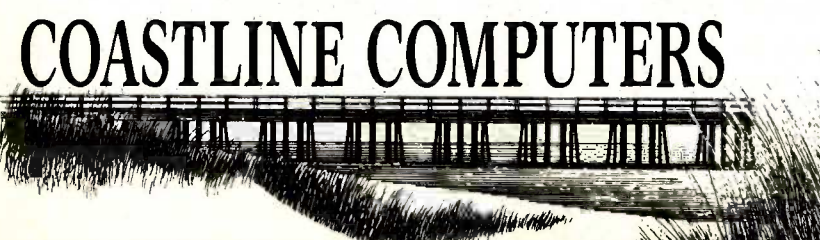

800-228-4615 Please call collect if 800 number not in service. 213-329-4828  $213 - 324 - 8087$ <br>1956 W. 153 St., Gardena, CA 90247 Gardena, CA 90247  $\frac{1}{2}$  Inquiry 86 IUNE 1985 BYTE 507

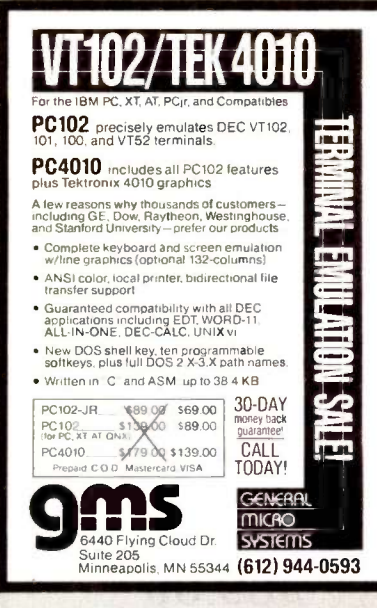

Inquiry 192

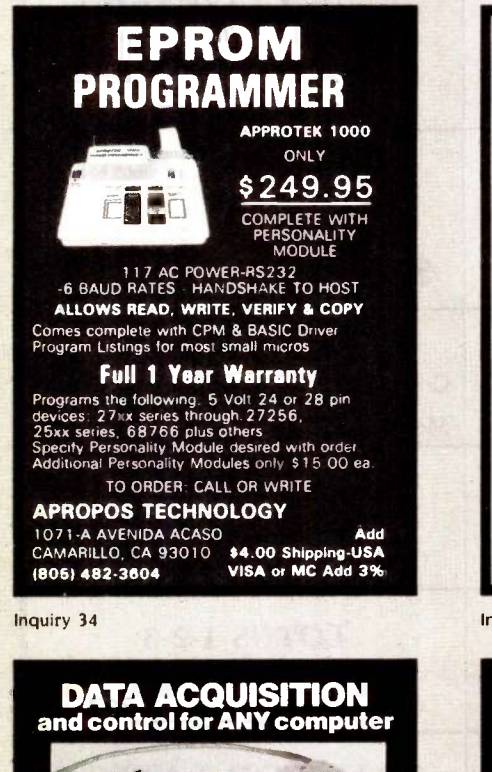

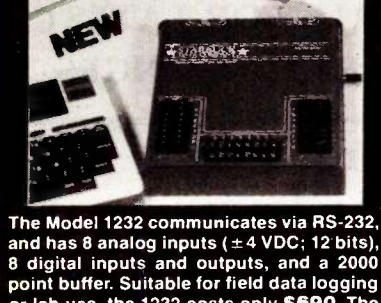

or lab use, the 1232 costs only \$690. The<br>8-bit system (0–5 VDC) is \$490. Detailed<br>manual, \$6. Phone our applications<br>engineer at 617-899-8629 or write:

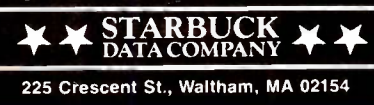

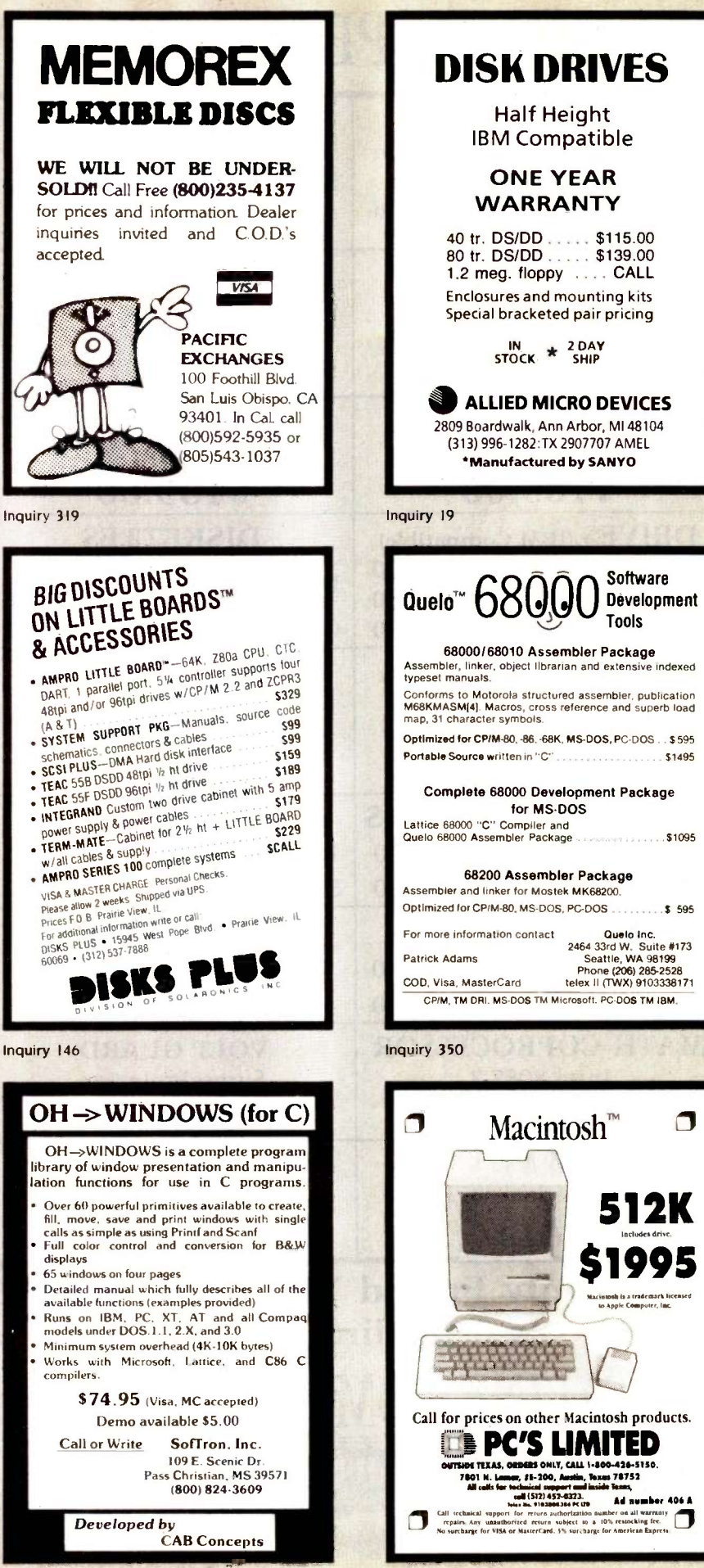

Inquiry 375

Inquiry 451

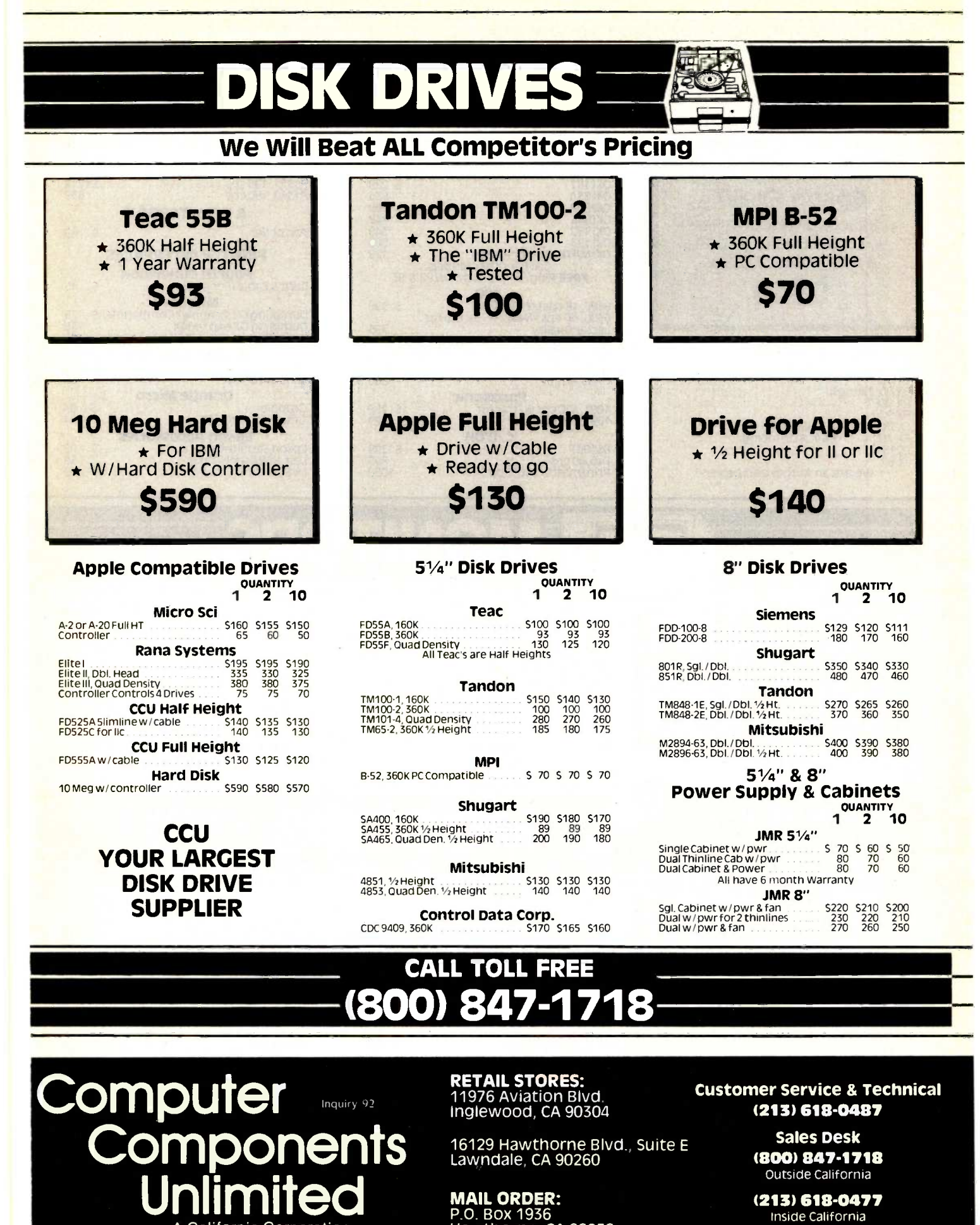

P.O. Box 1936

Hawthorne, CA 90250

(213) 618-0477 Inside California

A California Corporation

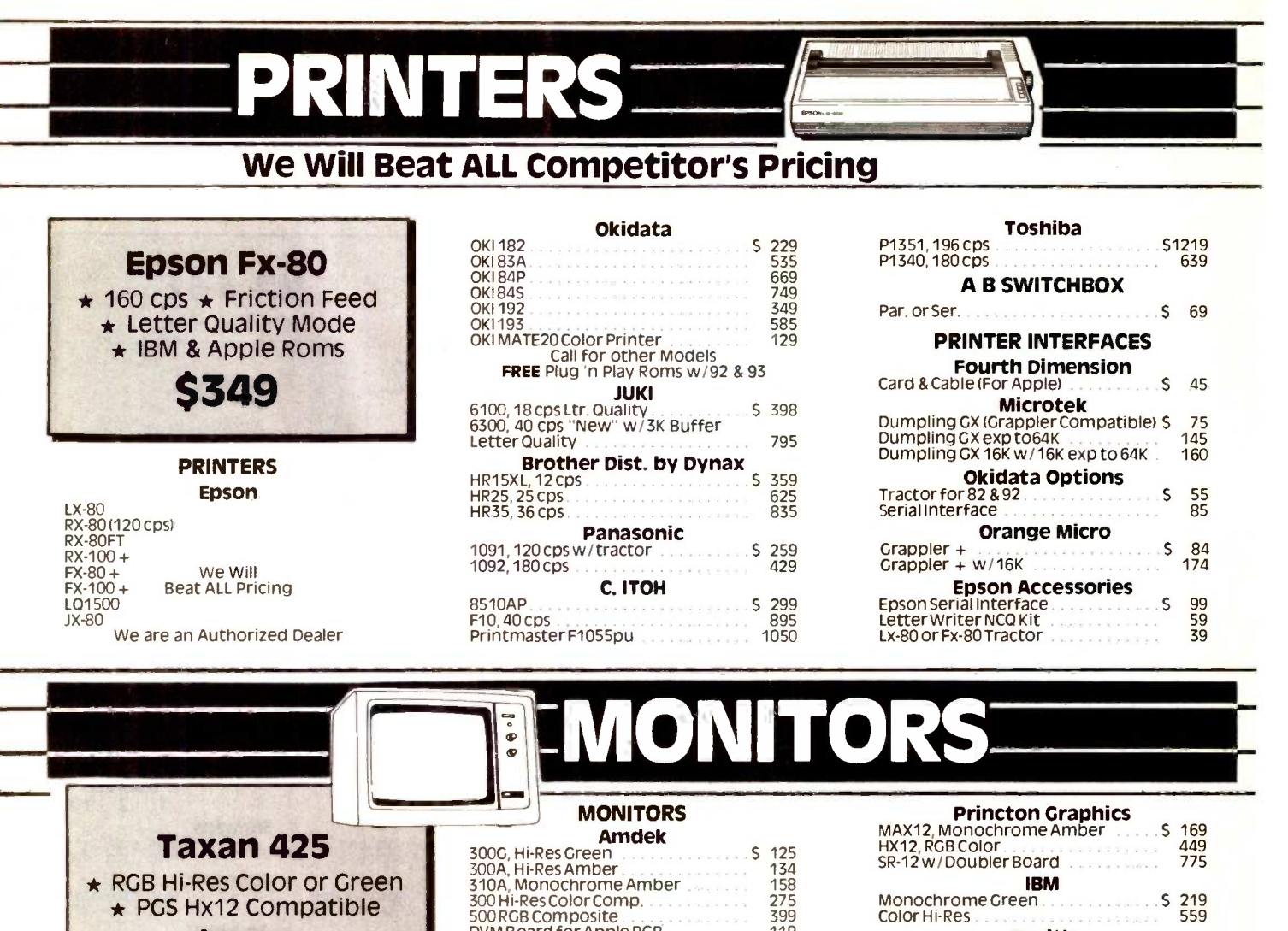

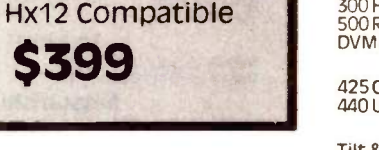

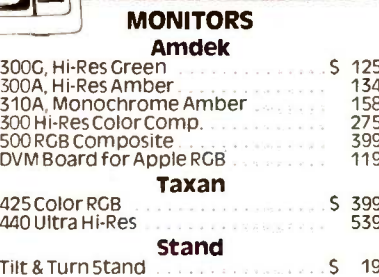

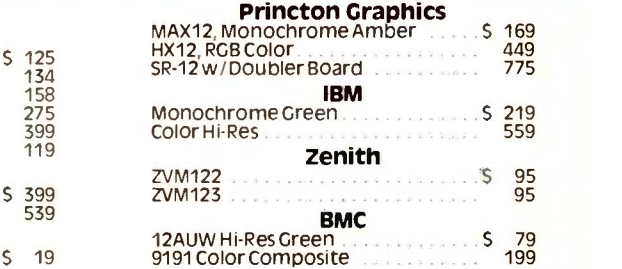

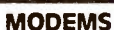

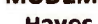

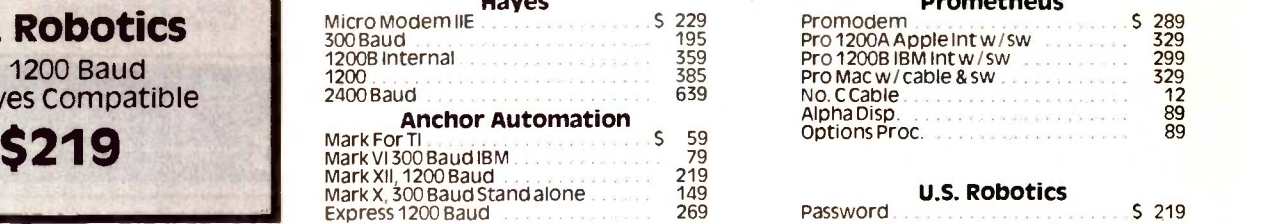

### Prometheus

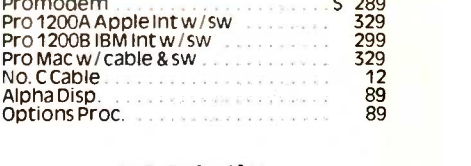

### U.S. Robotics<br> $\frac{1}{2}$ , 300  $\frac{219}{2}$

Computer **Computer Unlimited** 

U.S. Robotics  $\star$  1200 Baud  $\star$  Hayes Compatible

> No Surcharge for Credit Cards All Prices Reflect a Cash, Pre-Paid Discount This Ad Supersedes All Others

Customer Service & Technical (213) 618-0487

> Sales Desk (800) 847-1718 Outside California

(213) 618-0477 Inside California

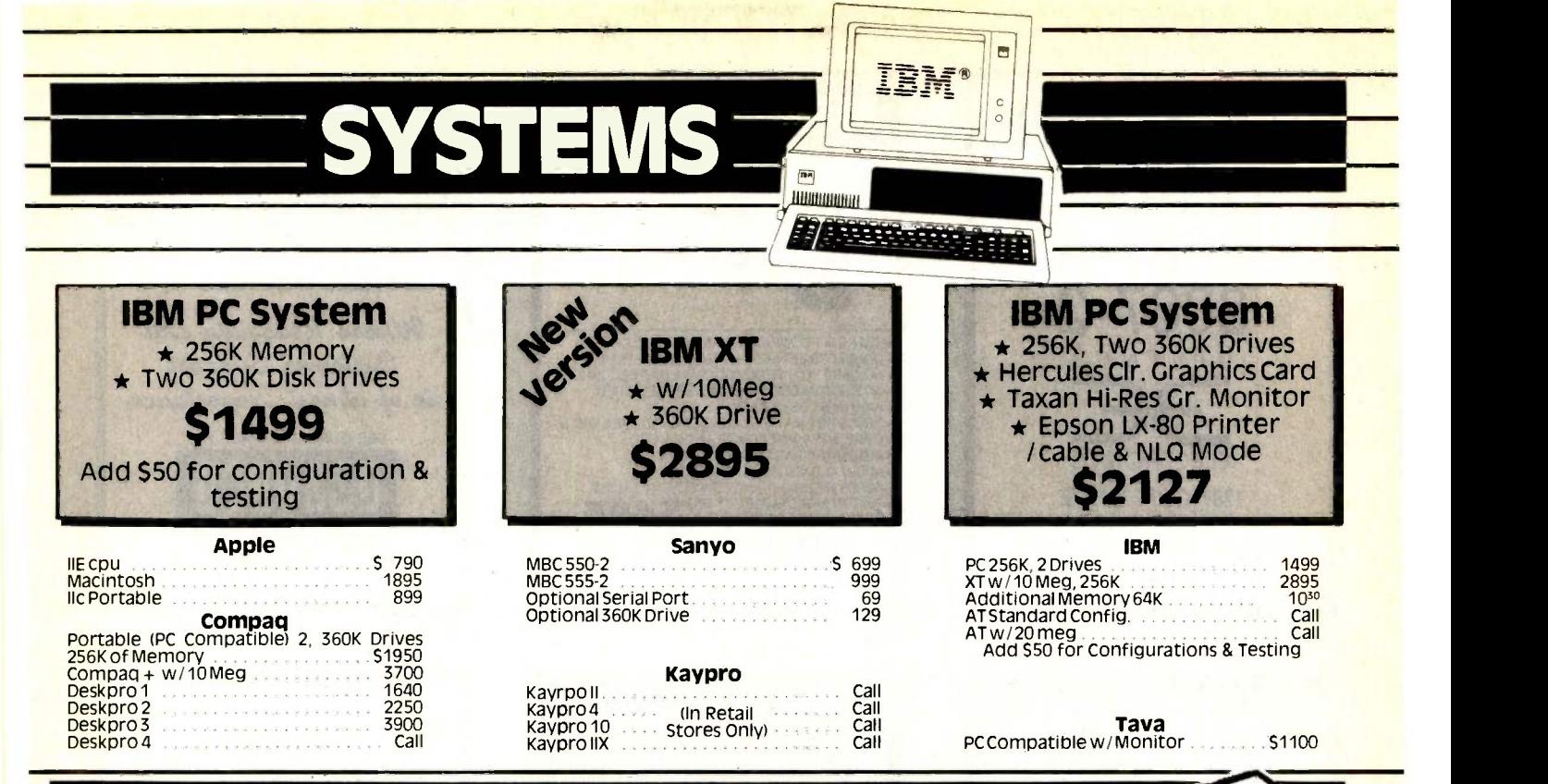

# **& APPLE ACCY'**

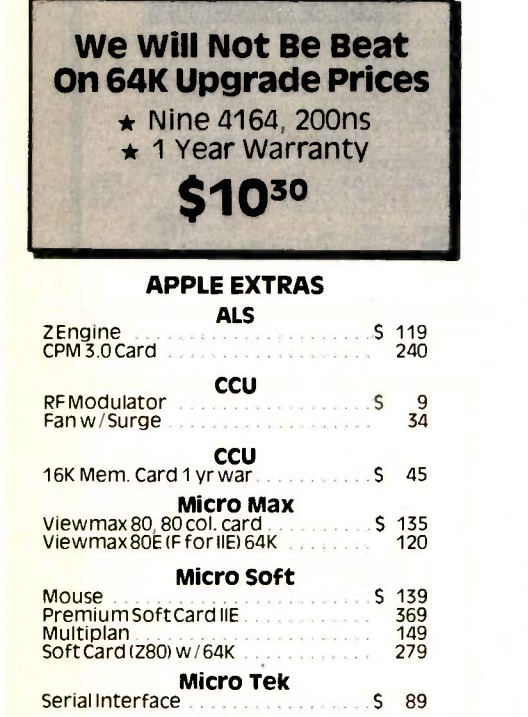

### IBM EXTRAS

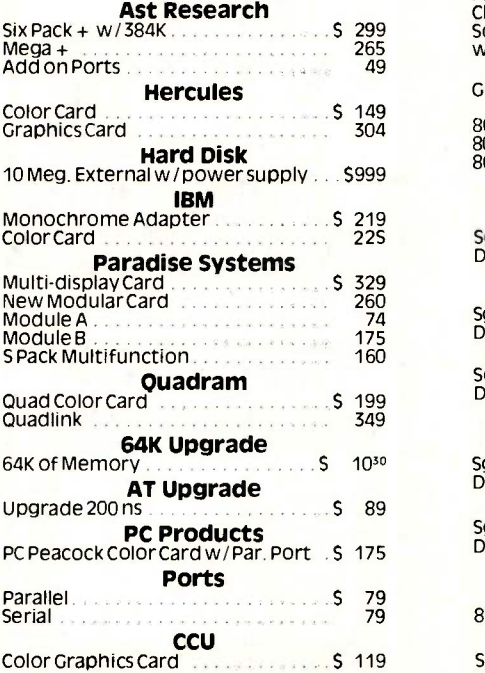

### Retail Hours: 10 a.m. - 6 p.m. Mon. -Fri. 10 a.m. - 3 p.m. Sat.

All merchandise new. We accept MC, Visa. Wire<br>Transfer, COD Call, Certified Check, P.O.'s from<br>qualified firms, APO accepted Shipping: Minimum<br>54.50 first 5 pounds. Tax: California Res. Only add<br>65% sales tax. All returns

## CCU Multifunction Card Par. & Ser. Ports w/ 64K cxp 384K

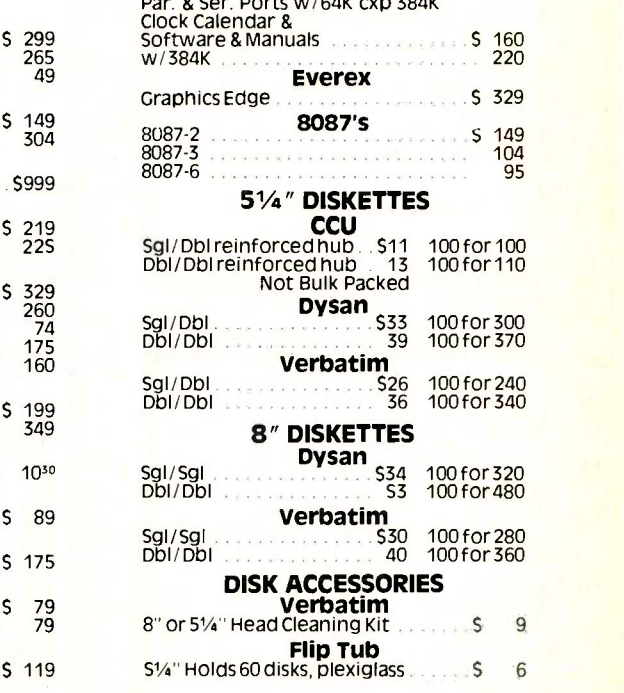

### Customer Service Hours:

10 a.m. - 4 p.m. Mon. -Fri. John Aurentz (213) 618-0487 Mail Order Hours: 8 a.m. - 6 p.m. Mon. -Fri. 10 a.m. - 3 p.m. Sat. (800)847-1718 (213)618-0477 (OutsideCalifOrnia) (InsideCalifornia)

### Inquiry 93 RETAIL STORES: 11976 Aviation Blvd. Inglewood, CA 90304

16129 Hawthorne Blvd., Suite E Lawndale, CA 90260

# MAIL ORDER:

P.O.Box 1936 Hawthorne, CA 90250

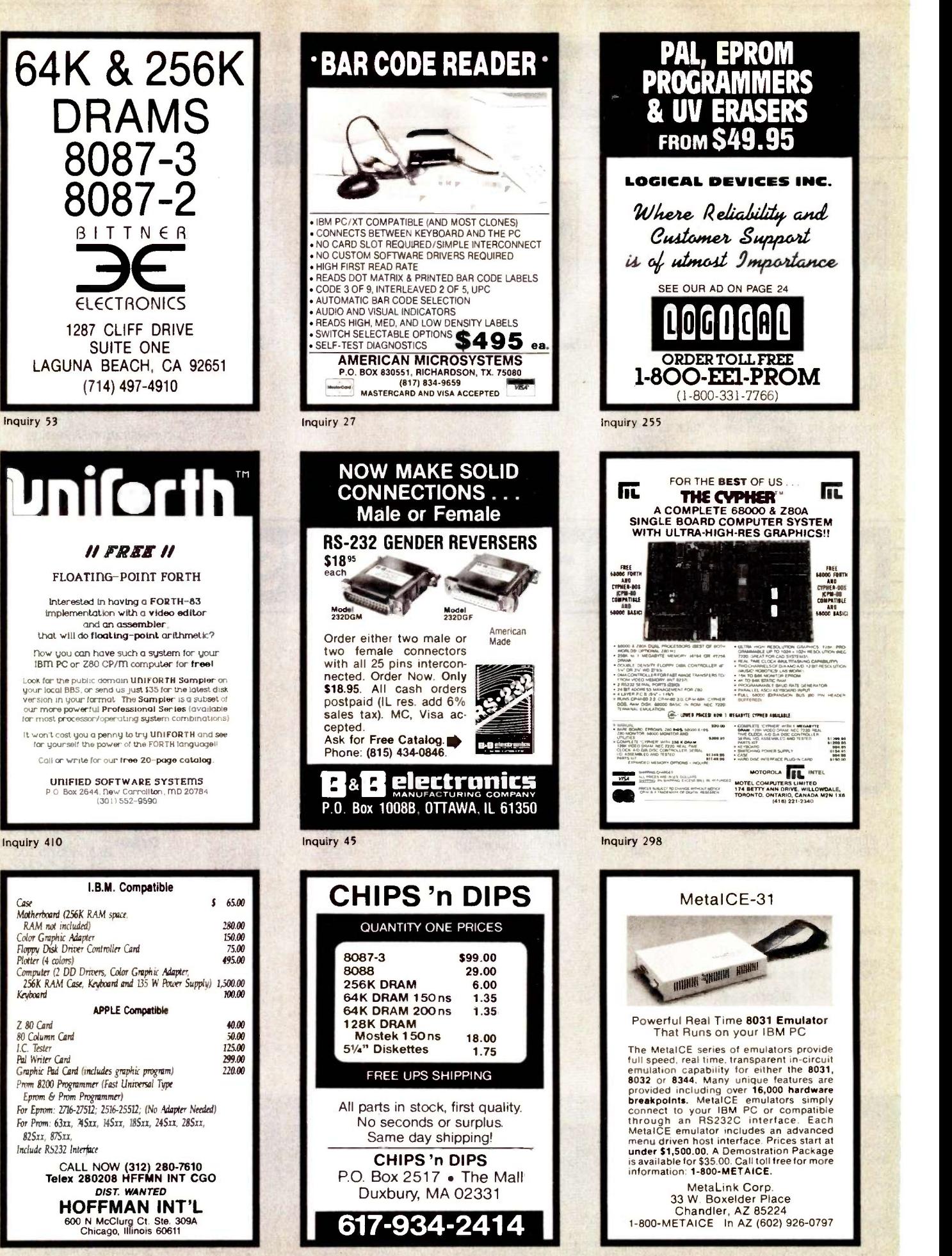

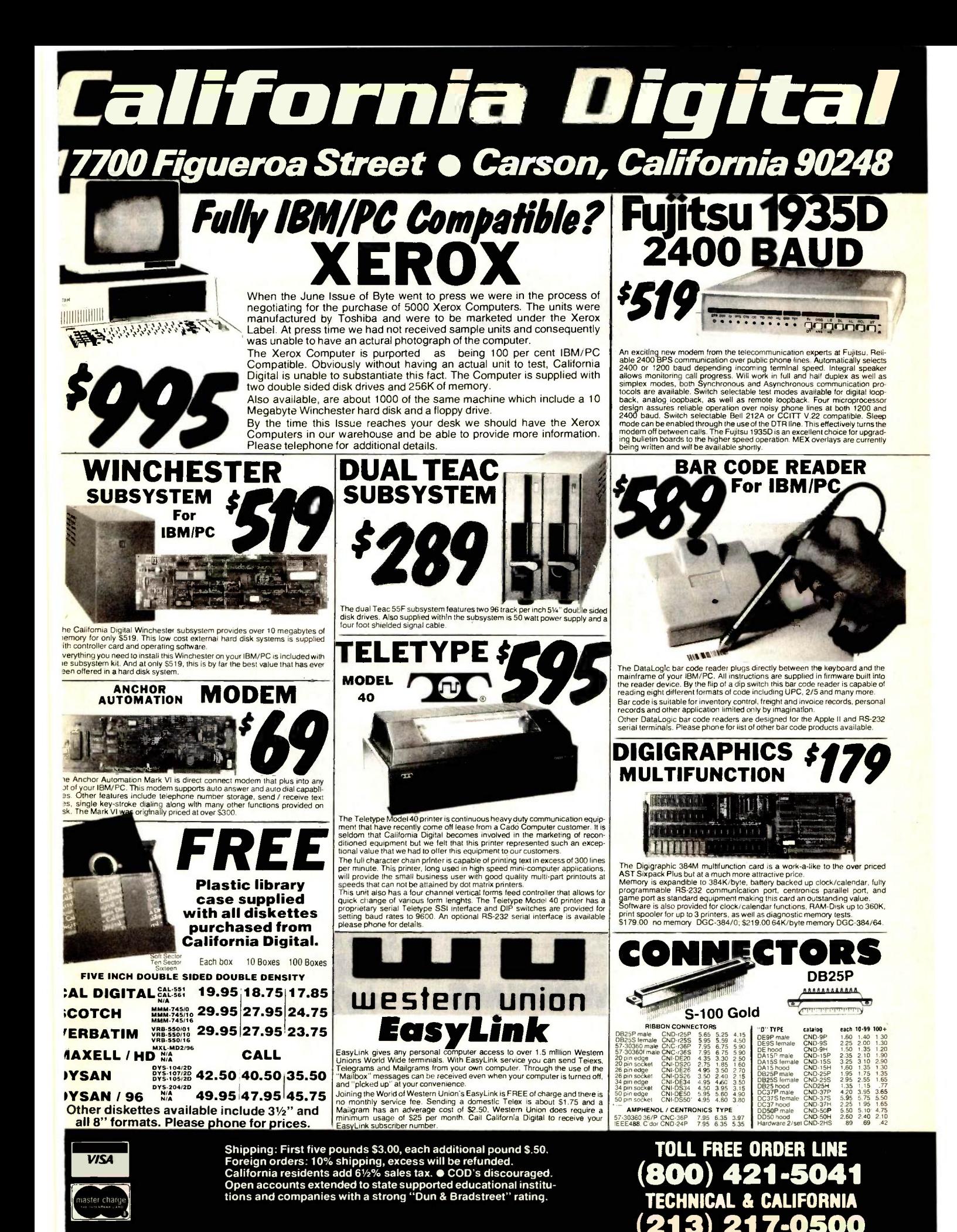

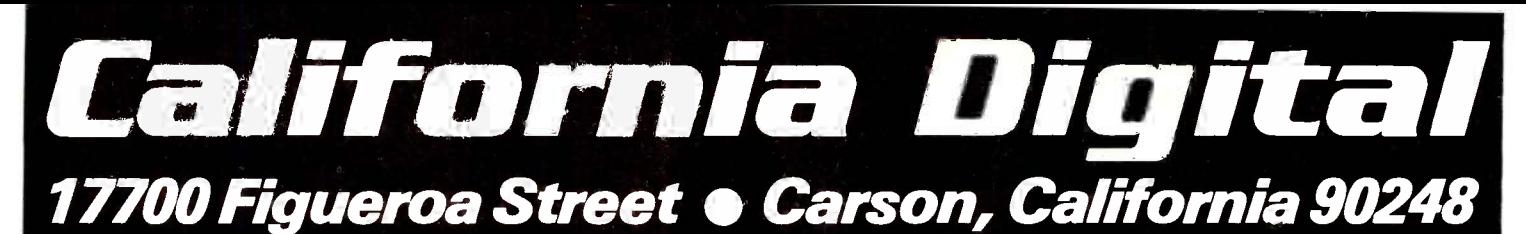

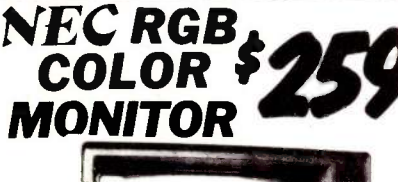

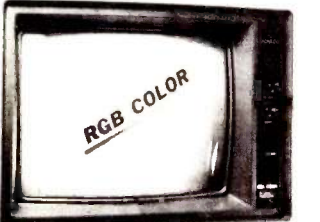

The NEC JC-1401D is a 13" medium/high resolution RGB monitor<br>suitable for use with the Sanyo MBC-550/555 or the IBM/PC. The<br>monitor features are<br>solution of 400 olds by 240 lines. Colors available<br>are Red. Green. Blue, Ye

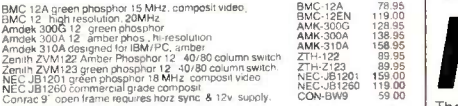

### COLOR

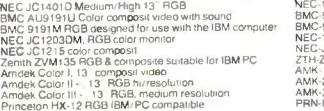

بور<br>549 0<br>429 0

1095.00 UPH

TOLL FREE ORDER LINE (800) 421-5041

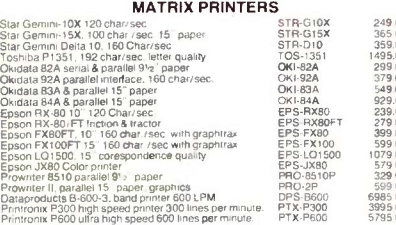

### WORD PROCESSING PRINTERS

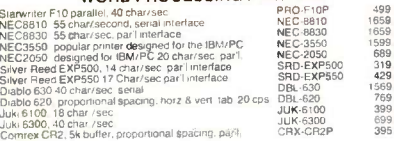

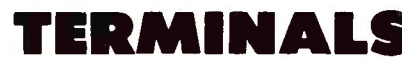

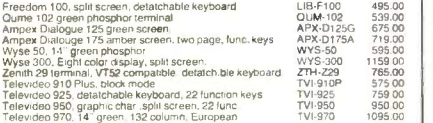

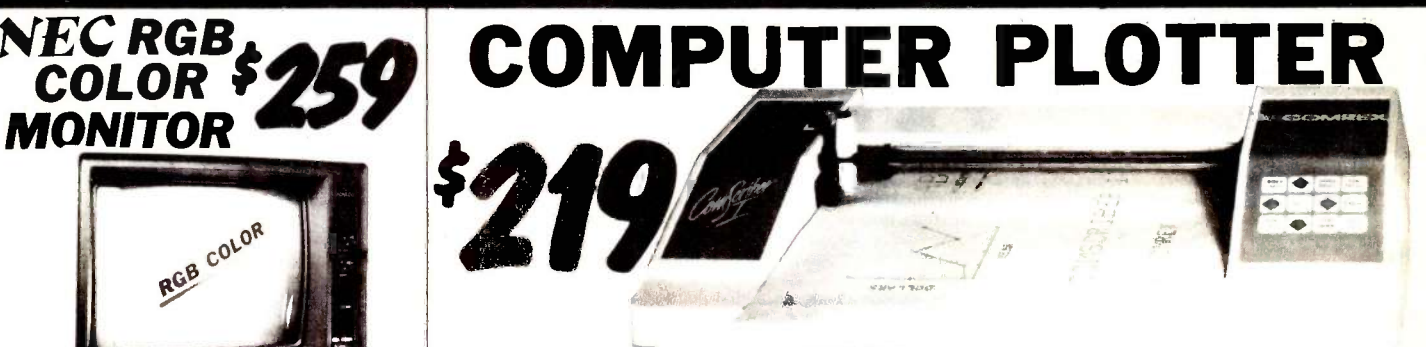

The Comrex Comscriber I is the ideal solution to make short work of translating financial and numeric data into a graphic presentation.

Many ready to run programs such as Lotus 1-2-3. by Heath Kit and also sold under Enters own "Sweet P"<br>Visi-on and Apple business graphics already support Label. This is your opportunity to purchase a graphic Visi-on and Apple business graphics already support this plotter.

The Comscriber I features programmable paper sizes<br>up to 81/<sub>2</sub> by 120 inches, 6 inch per second plot speed Also

and 0.004" step size. Easy to implement Centronics interface allows the Comscriber <sup>I</sup> immediate use with the printer port of

# MONITORS 1200 BAUD DEM WEBSTER

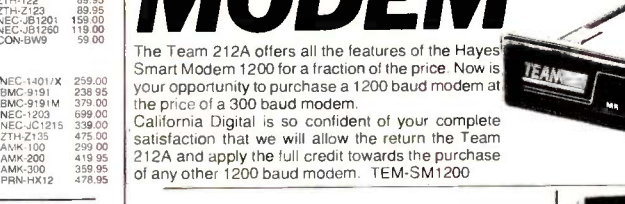

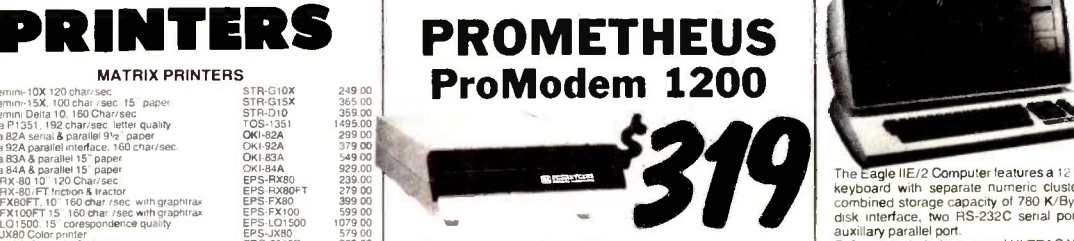

399 00<br>599 00<br>579 00<br>329 00<br>6985 00 300/<br>5795 00 **com** The Prometheus Promodem 1200 is best value that we have seen in a<br>300/1200 baud modem. This Hayes compatible modem features<br>completely unattended operation, auto answer/auto dial and even<br>includes "redial number when busy"

499 00<br>
1659 00<br>
1659 00<br>
1699 00<br>
319 00<br>
319 00<br>
429 00<br> **169**<br> **169 00**<br> **169 00**<br> **169 00**<br> **169 00**<br> **169** An optional processor accessory allows battery back up. extra mem-<br>ory space for storing additional phone numbers, messages received, space<br>and can act as a transfer buffer when exchanging programs.

1569 00<br>
769 00<br>
899 00<br>
895 00<br>
395 00 The Alphanumeric display option allows messages saved to be dis-<br>played when they were received, diagnostic test results, numbers in

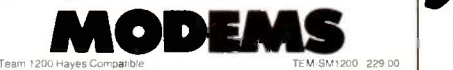

 $\frac{100}{100}$ 495.00<br>
539.00<br>
675.00<br>
719.00<br>
719.00<br>
745.00<br>
745.00<br>
756.00<br>
7575.00<br>
875.00<br>
Penr 759 00 Univ 950 00 | Univ CTS 212AH 1200 baud auto dial Termnal software for CTS 212A1-1 Prometheus 1200 super leatures Prometheus 1200B internal PC Signalman Mark 12, 1200 baud, Hayes compatible. Signalman Mark 1, direct connect with terminal cable Si Hayes Smart Modern 1200 baud auto answer auto dia! Hayes 12008 for use with Me IBM, PC 1200 bat Hayes Smartmodern. 300 baud only auto answer auto dial H' Hayes Mcromodern II 103 Apple direct connect ud auto dializar Pennl 300/1200 industrial quality wer & originate Universal Data 202. 1203 baud. hall duplex only

Novation J Cal. direct connect, auto answer

Universal Data 212LP full 1200 baud duplex line power CTS-212AH 299 00<br>CTS-212SFT 35 00<br>PRM-P1200 319 00<br>SGL-MK12 239.00<br>SGL-MK12 724D 429.00 CO<br>HYS-212AD 429.00 CO HYS-12008 399 00 Hc<br>HYS-103AD 229 00 MH<br>HYS MM2 279 00 CC<br>HYS CHR232 199 00 CC<br>USR-12AD 495 00 MEN<br>PEN-12AD 495 00 CC UDS 103LP 169 00<br>UDS 202LP 219 00 UDS 212LP 359 00 UDS

NOV-JCAT 115 00 | tir

most personal computers.

The Comscriber I is manufactured for Comrex by the Enter Computer Corporation. The plotter is marketed by Heath Kit and also sold under Enters own "Sweet P" plotter which was originally priced at \$795 for only \$219.

Also available is a support package which includes demonstration software, interface cable, amulticolor pen assortment and a variety of paper and transparency material.

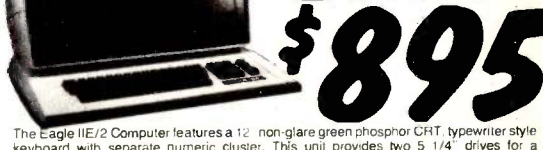

The Eagle IIE/2 Computer leatures a 12 non-glare green phosphor CRT, typewriter style<br>keyboard with separate numeric cluster. This unit provides two 5 1/4" drives for a<br>combined storage capacity of 780 K/Blye. The computer auxillary parallel port.

Software included consists of ULTRACALC electronic spread sheet. SPELLBINDER word<br>processor. CBASIC2. CP/M 2.2. and an exclusive Eagle menu driven utility package.<br>These units are all "actory new" and are being offer**ed** t

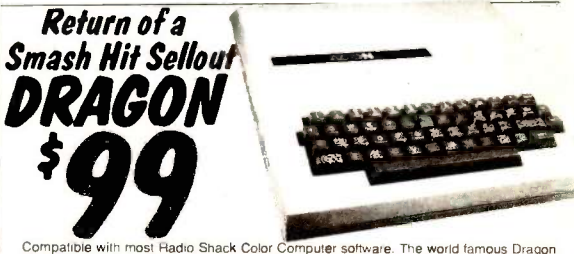

Compatible with most Radio Shack Color Computer software. The world famous Dragon computer is now available in the United States Manufactured by the Tano Corp. under license of the British Broadcasting Company. The Dragon

TECHNICAL & CALIFORNIA (213) 217-0500 **California Digital** 

**F10 DAISY WHEEL PRI** 

California Digital

 $\overline{11}$ 

# U AI

The TEC F-10 Daisy Wheel printer is the perfect answer to a reasonablly priced 40 character word processing printer. While this printer is " extremely" similar to C.Itoh's F-10/40 Starwriter printer. Legal counsel for the C.Itoh Company have advised us that we should refrain from referring to the TEC printer as a Starwriter. This 40 character per second printer auto installs with Wordstar and Perfect Writer. Features extensive built-in word processing functions that allow easy adaptability and reduced software complexity. Industry standard Centronics interface provides instant compatibility with all computers equiped with a parallel printer port. The TEC F-10 accepts paper up to 15 inches in width.

 $\mathbb{R}^2$ n

 $\mathbb{Z}^d$ 

ne nammun

These printers were originally priced to sell at over \$1400. Through a special arrangment California Digital has purchase these units from a major computer manufacturer and is offering these printers at a fraction of their original cost.

Ontions available include tractor feed, buffered memory and an assortment of printer cables for a variety of computers.

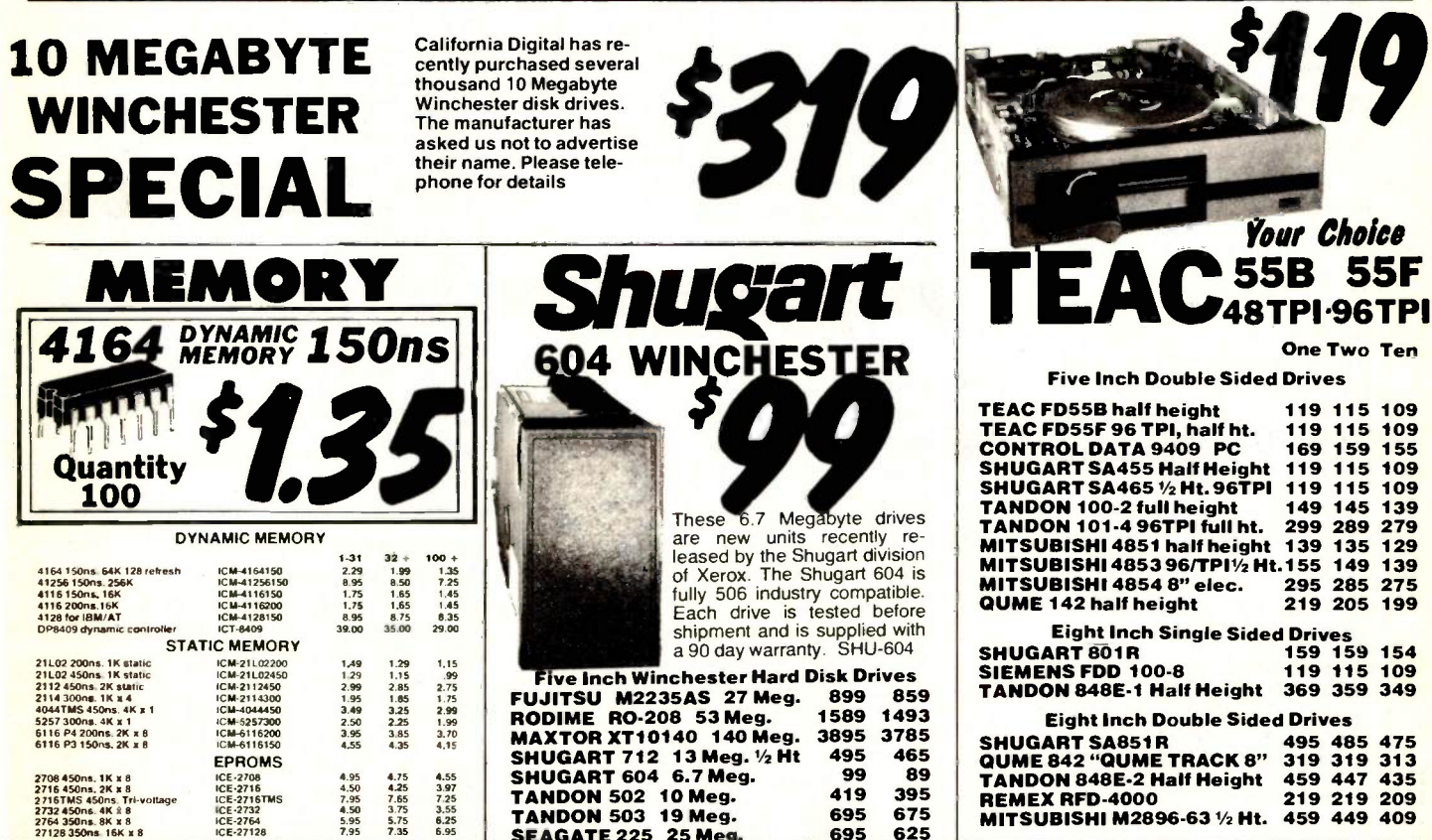

Shipping: First five pounds \$3.00, each additional pound \$.50. Foreign orders: 10% shipping, excess will be refunded.<br>California residents add 6½% sales tax. ● COD's discouraged. Open accounts extended to state supported educational institutions and companies with a strong "Dun & Bradstreet" rating.

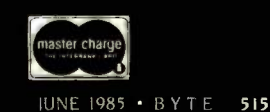

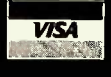

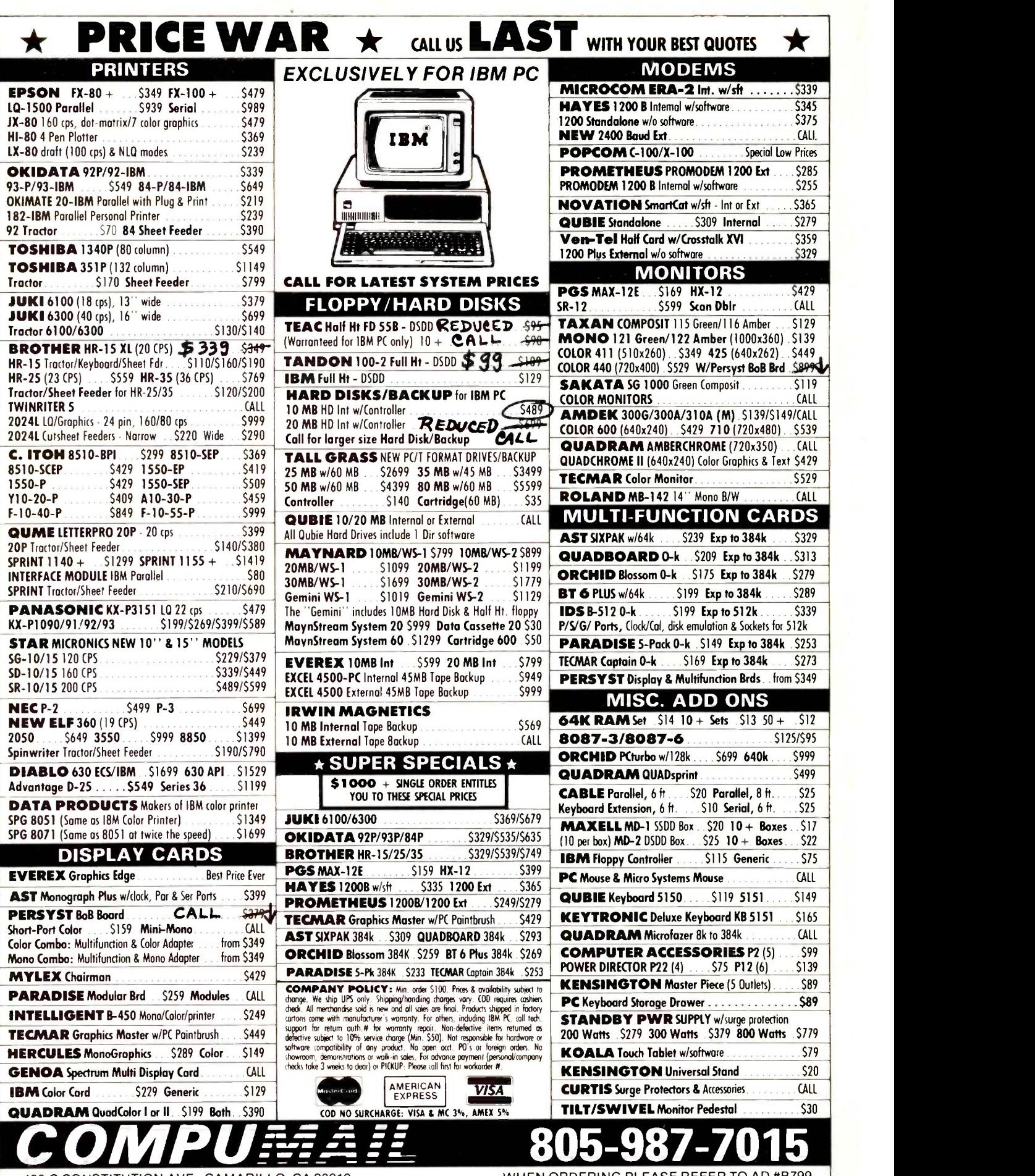

406-C CONSTITUTION AVE., CAMARILLO, CA 93010

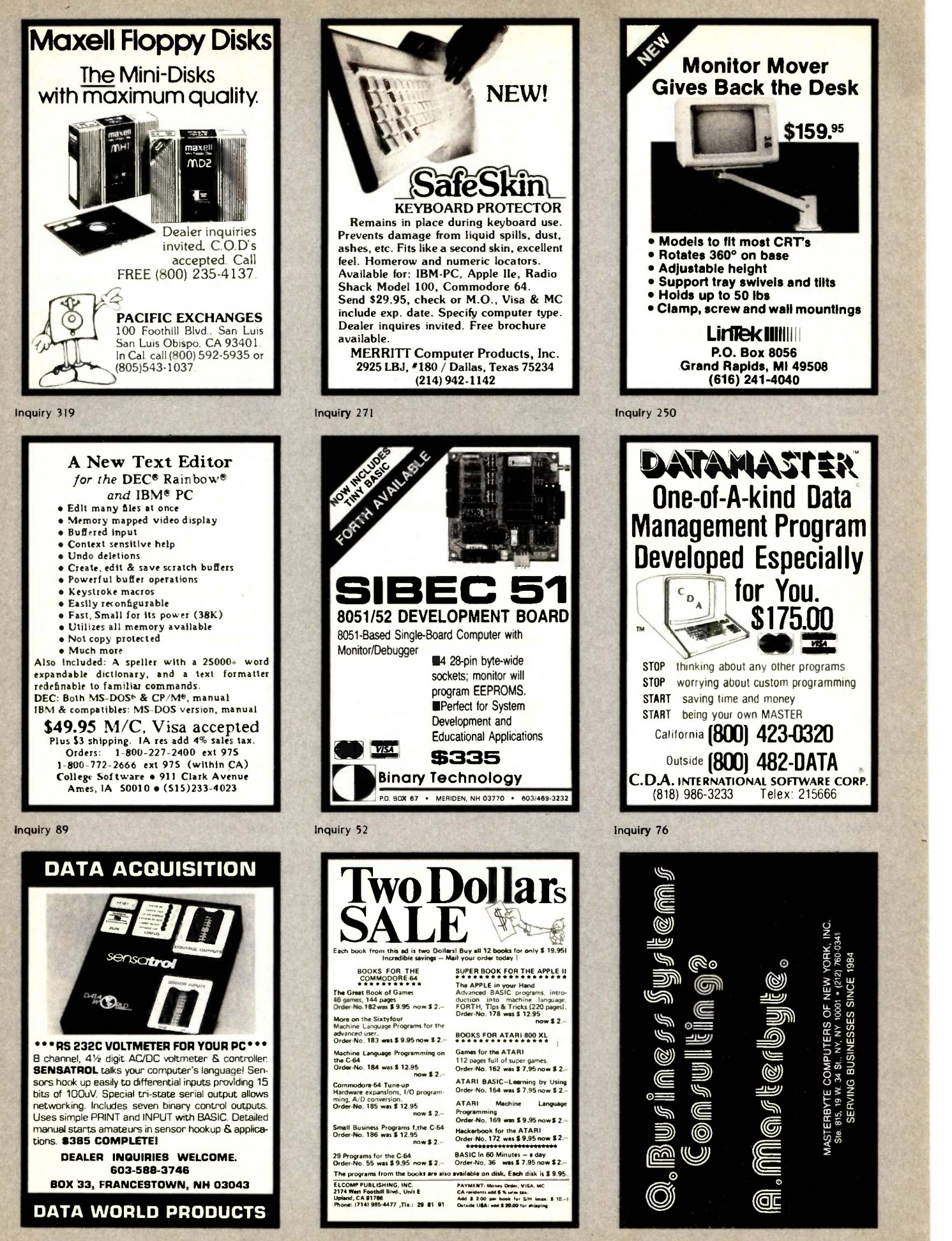

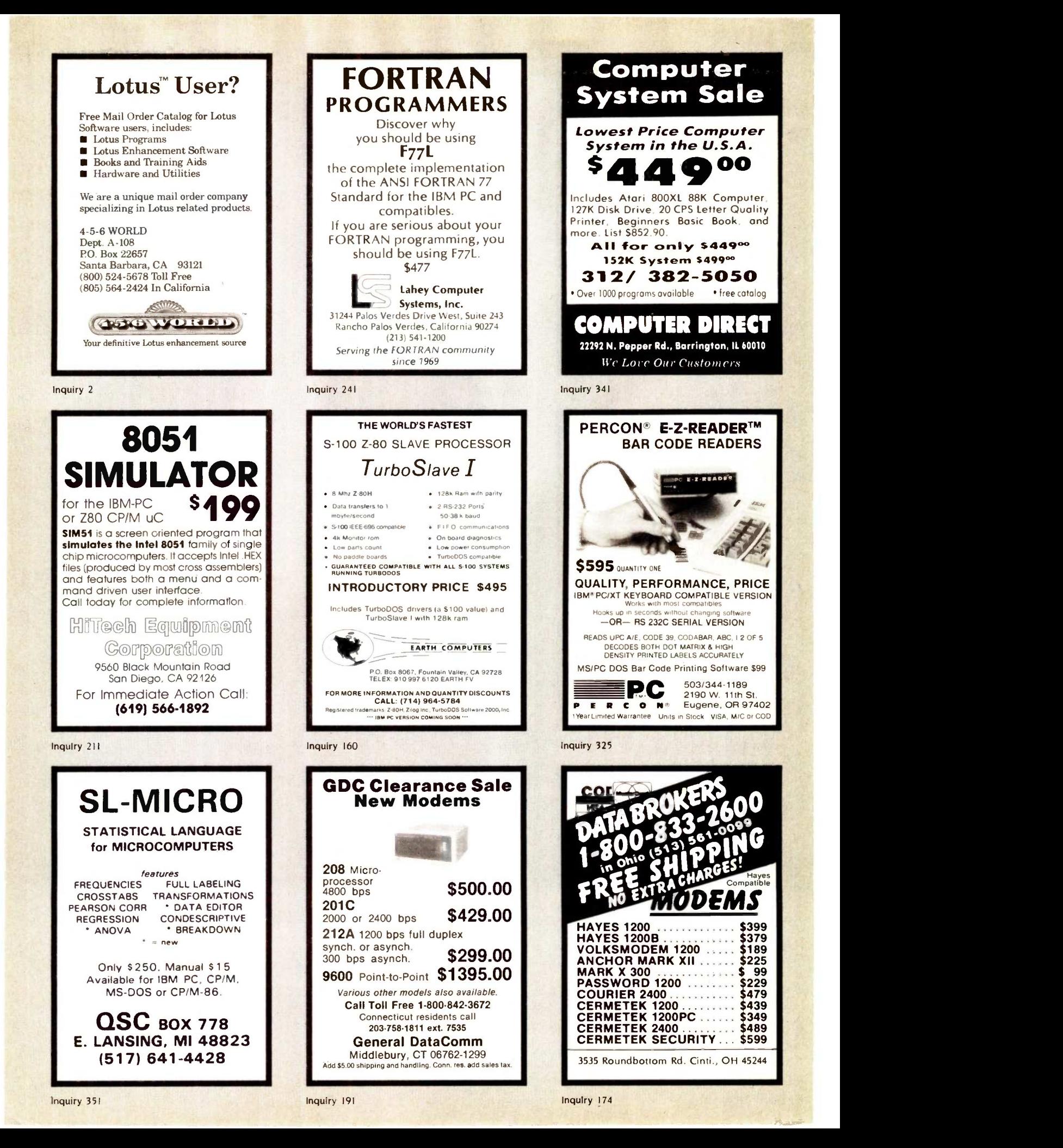

s

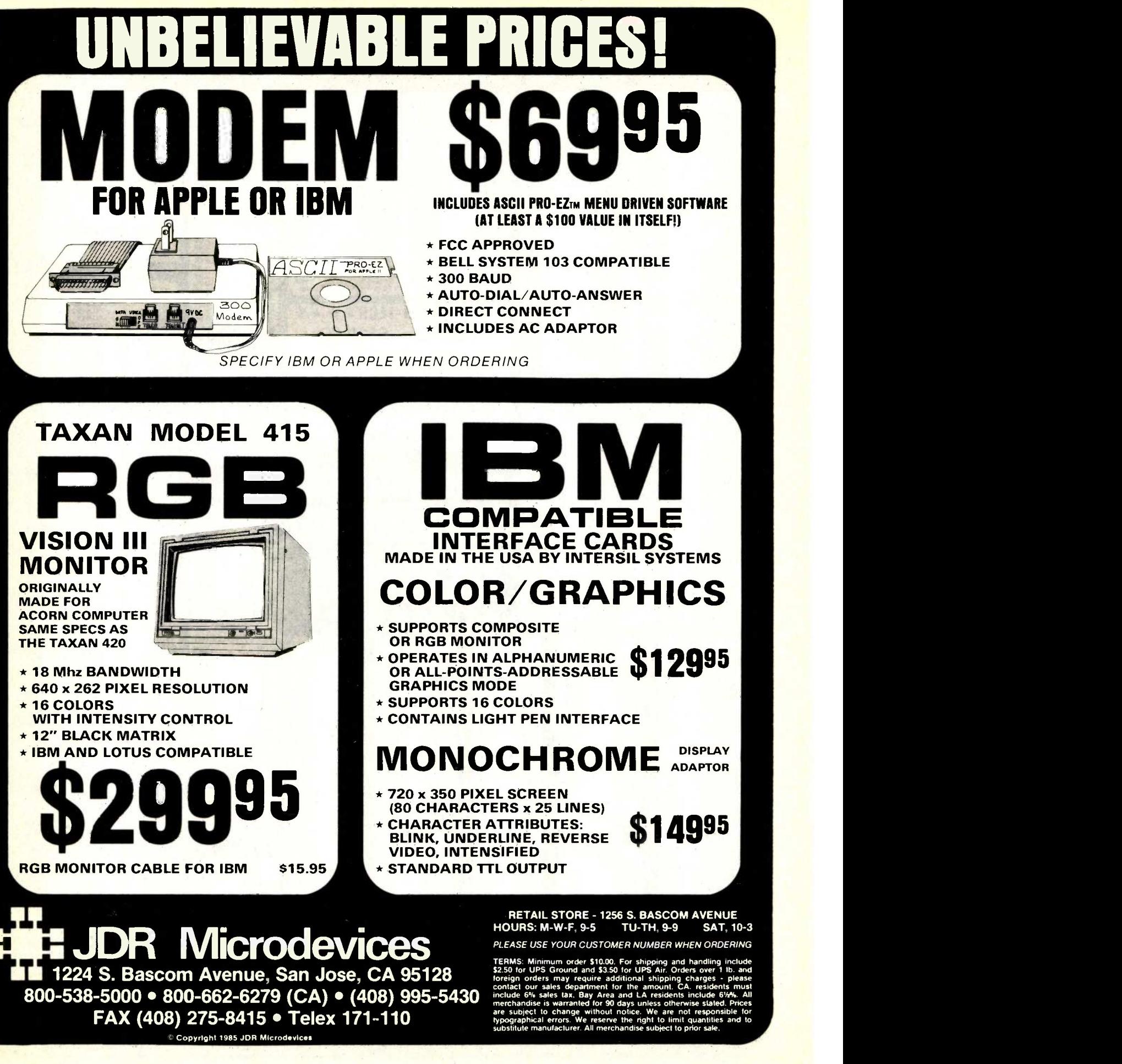

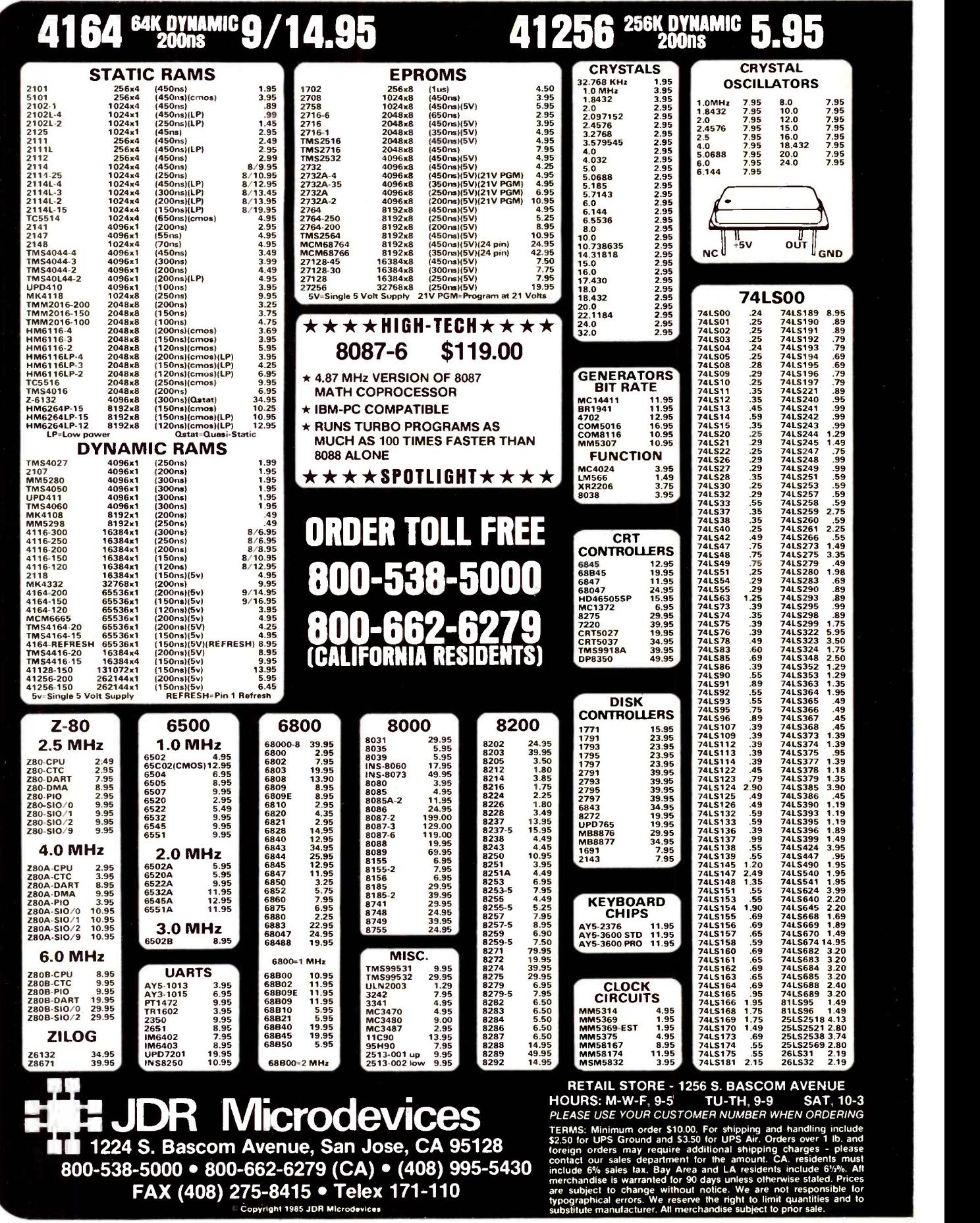

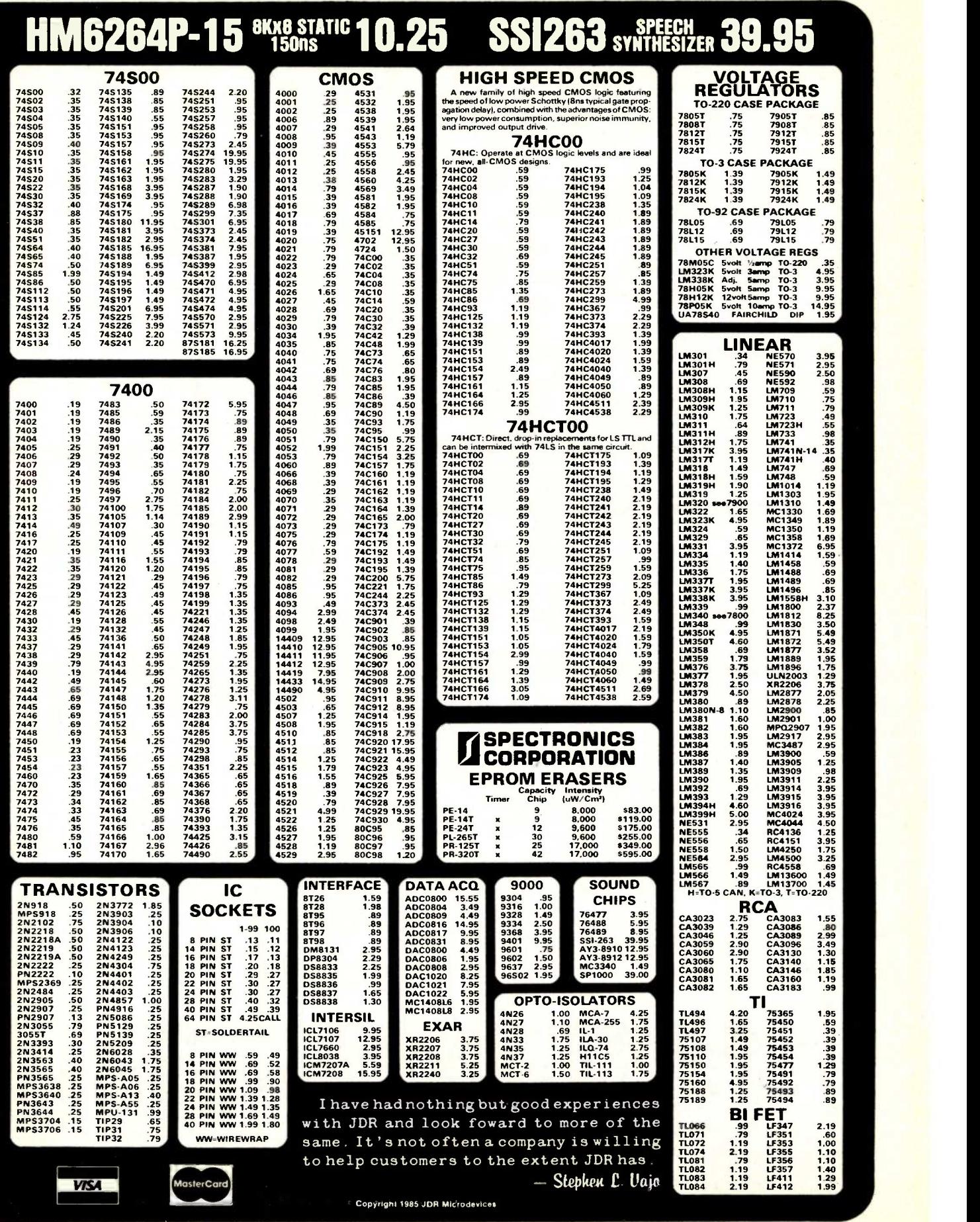

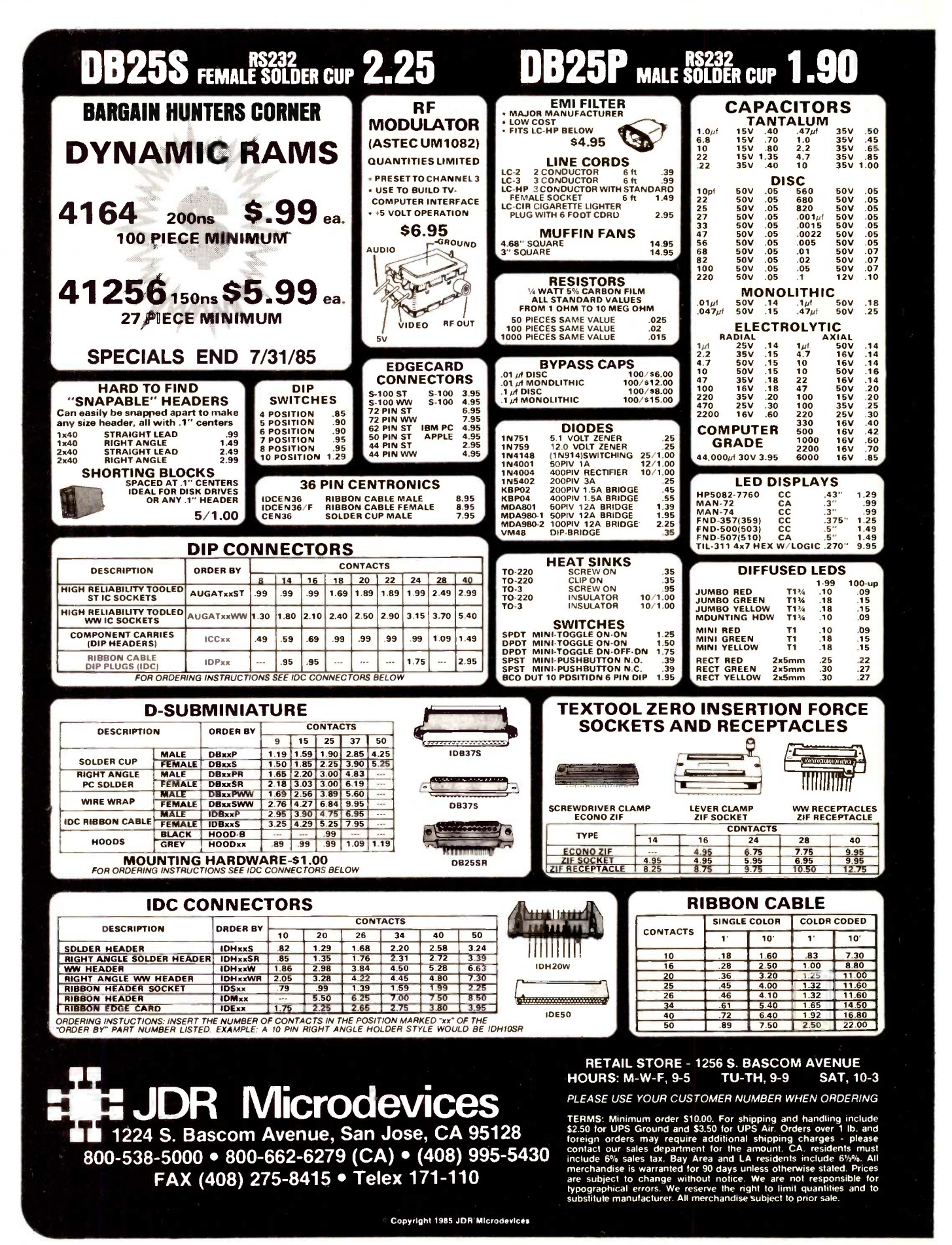

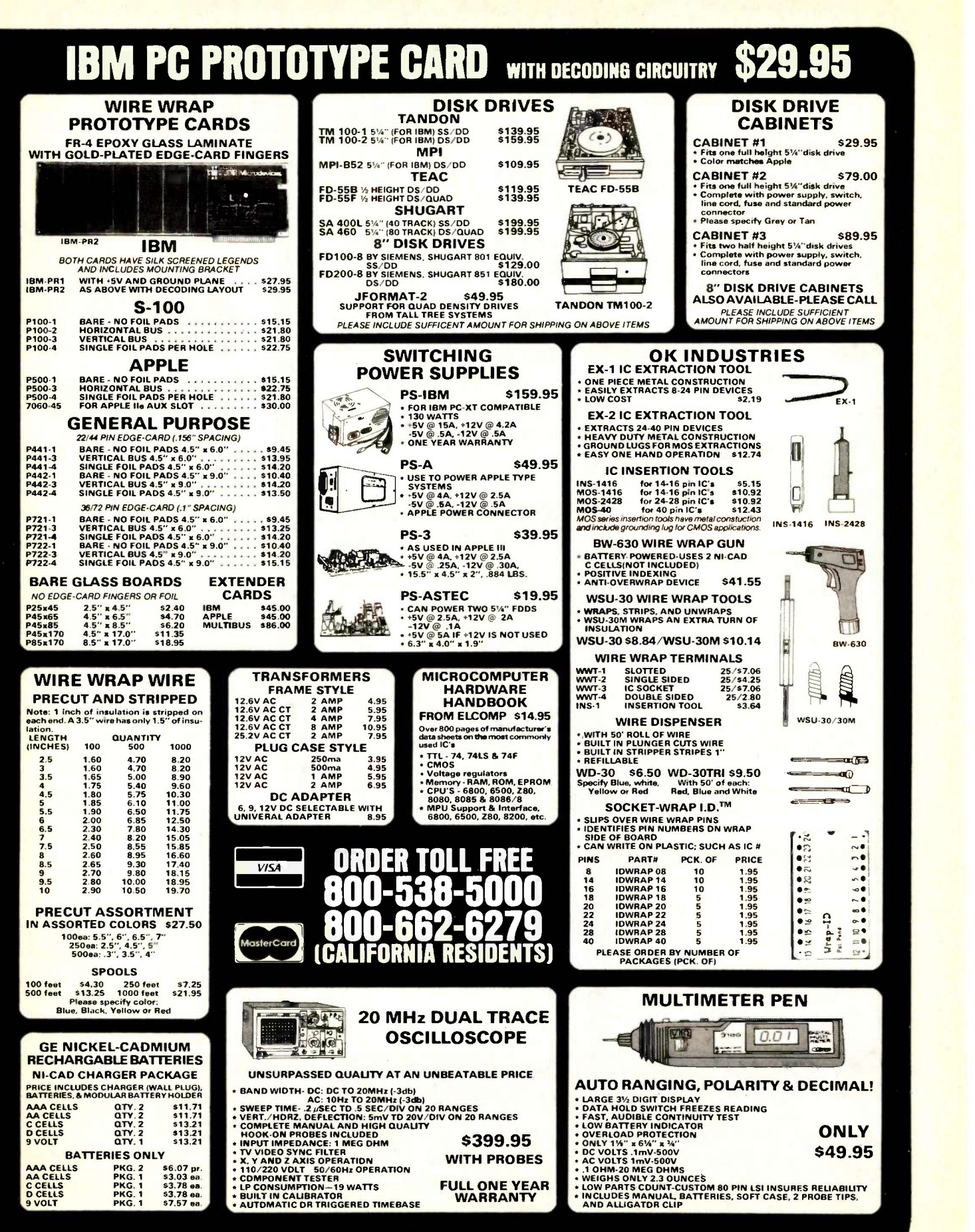

Copyright 1985 JOB Microderices

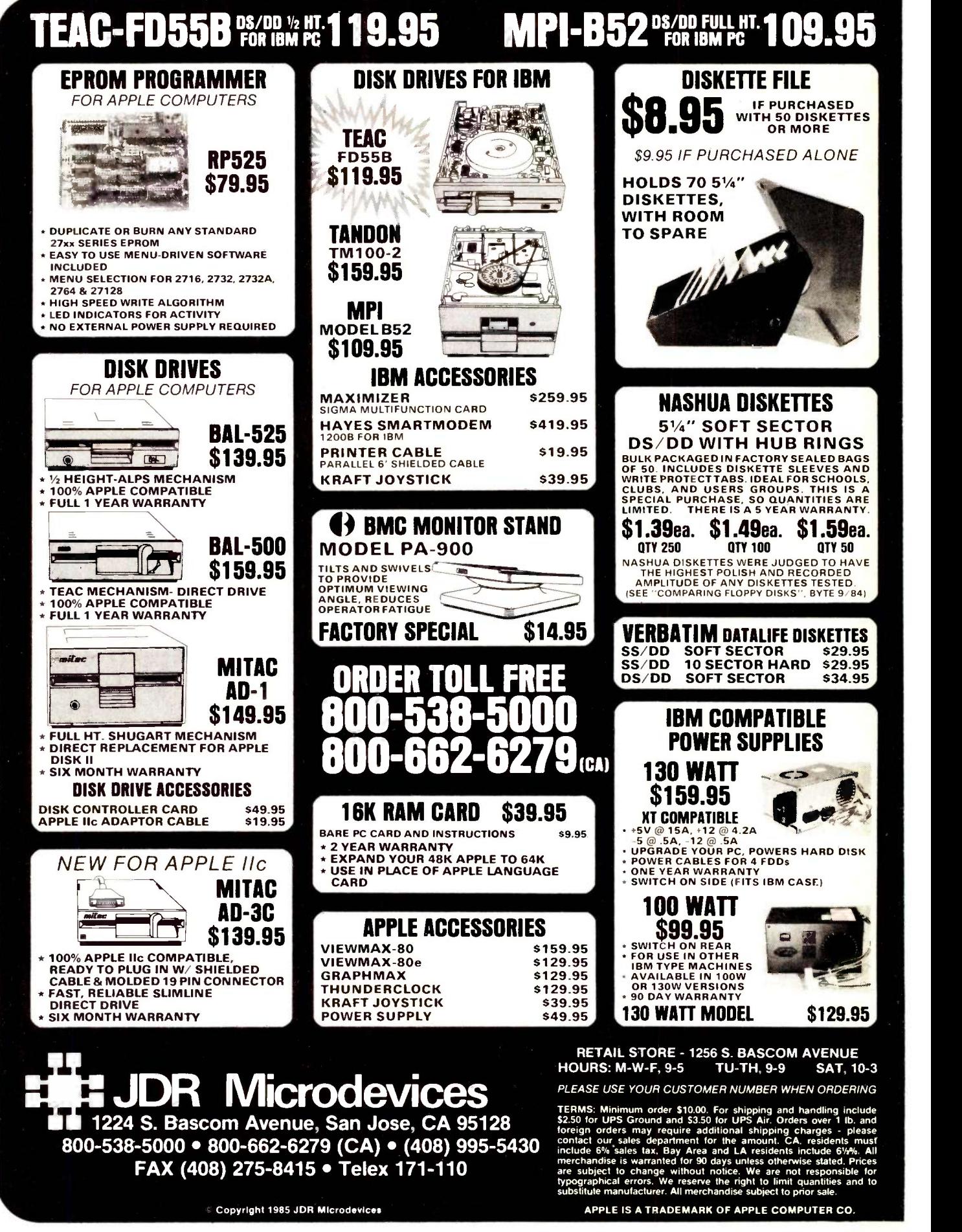

- WANTED: Apple Ile public -domain software or information on programs to help teach non-English-normation on programs to help teach non-<br>speaking six-year-old Korean boy English, math, or any basic learning material. David Harbour, Route Box 49, Ava, MO 65608, (417) 683-5201.
- WANTED: Inner-city school needs donation of IBM. Apple. or compatibles plus peripherals in exchange for tax-deductible donation verification. Donation will enable students to receive hands-on experience otherwise not available. Rama Lahori, Chicago Vocational High School. 2100 East 87th St.. Chicago. IL 60617, (312) 978-1600. WANTED: Nonprofit agency needs word-processing
- equipment to expose Austrian older youth to the media and develop employable skills. Tax-deductible. The Institute for Cultural Affairs, Lilienbrunn-gasse 15/8. Wien, Austria, tel: (433-222) 24-69-234.
- WANTED: College computer club looking for taxdeductible donation of computer with word-pro-cessing. Florence V. Ward, John Jay College Com-puter Club, 445 West 59th St., New York, NY 10019.
- WANTED: Donation of disk-based computer system Robinson,<br>(IBM PC. IBM-compatible, or CP/M) with program-<br>ming tools (assembler, compiler, etc.) for effort to **FOR SALE:** help blind people understand programming and to develop learning tools for them. Piotr Bednarski, ul. F<br><u>Ry</u>emonta 10m92, 01-842, Warsaw, Poland.
- NEEDED: Hardware reference manual and operator's manual for Intel's Intellec 8/MOD 80 system (no sito,0)<br>longer available). Will pay postage R. Hu, 1467 Bor- - - - View,<br>tolotti Crescent, Gloucester, Ontario KIB 5C1, - - **FOR S** Canada.
- NEEDED: Information, schematics, etc., for Infoton 1-100 terminal manufactured about 1979. Also same for Vector Graphic S-100 Z80 Rev. 3 board. Iim Wolfe,
- POB 6601, Torrance, CA 90504, (213) 376-2931. S<br>WANTED: If you have had problems (corrected or FO<br>not) with your Pixel computer or if your service contract has not been honored, send details to S. E.
- Rudlin, 4600 Grove Ave., Richmond, VA 23226.<br>FOR SALE: Columbia VP portable, amber screen, 128K to 512K, extras: \$1600. Also, TRS-80 Model 100. 24K, brand new, modem, cable, AC adapter: \$500. Dan Gammon. (301) 946-7370.
- FOR SALE: 8K RAM module for Radio Shack PC-2 or Sharp PC -I 500 pocket computer: asking \$50. Need 16K RAM module with battery backup for the Radio Shack PC -2 or Sharp PC -I 500. Also, would like to form users group for pocket computers. Robert
- Lerner. 23 Mayed Dr.. Suffern, NY 10901. books:<br>**WANTED:** One AIM 65 micro, two (or more) MTU 32K Boulde Banker boards, one MTU card cage (or backplane **FOR S,**<br>only), one MMS Inc. Mach-9 6809 adapter for AIM, BIOS<br>and one 2031 (or 4040) Commodore IEEE disk RR 2,<br>drive Don Lewis. 606 Hazel Ave, Folsom, PA 19033, (305) (215) 622-5495 or 586-5212.
- **FOR SALE:** BYTE, all volume 3; volume 2, numbers all c<br>2, 5, 6, 7, 9–12; volume 4, numbers 1–4, 6, and 9; Mul and issue 14 (October 1976). Also Commodore PET WANTED: California Computer Systems boards for 8K with original keyboard and ROM. Best offer.<br>Prefer local buyer. Shigeki Misawa, 37 Penwood Dr..<br>New Providence, NJ 07974, (201) 464-1359.<br>**FOR SALE:** 1979 through 1984 of BYTE, C*reative Com*-
- puting, Microcomputing, Interface Age, and Personal Computing. Will sell volumes or single copies. Wanted: BYTE. October and November 1977 issues. Jim
- Reeb, 8392 East Inspiration Dr., Parker, CO 80134.<br>FOR SALE: Sweet Talker computer speech synthesizer, cabinet, built-in speaker, power supply, and ribbon cable for parallel interface, plus schematics and documentation: \$95. Mike Hagerman, 1704
- Mars Ave.. Loves Park. IL 61111, (815) 633-3382.<br>WANTED: Help in finding a BBS public-domain or in-<br>dividually written program for an Atari 800 with<br>Microperipheral modem. model UM-1, one disk<br>Microperipheral modem. model drive. and 820 printer. Jim Klein, 48 102nd Ave. NW, Coon Rapids, MN 55433. WANTED: Schematics and parts list for an Ithaca
- Audio (Intersystems), EPROM burner board, part
- number 1A-1200. Need same information for the<br>front-panel board. Paul Detzel. 22635 Southwest<br>for Soft Way, Boca Raton, FL 33428. (305) 487-4222. *dress*. To<br>**FOR SALE:** Hewlett-Packard 86A with 12-inch mits. By<br>monitor.
- WANTED: International computer hobbyists to cor-respond with in English, French, and German. Exchange information on microcomputer applications. engineering, robotics. R/C electric model planes. travel, national cultures, etc. Bob Saxer, 704 East Cedar Ave.. St. Charles, IL 60174. FOR SALE: CompuPro IEEE -696 CP/M system.
- Enclosure power supply and 21 -slot motherboard, 6 -MHz Z80. AMD 9511 floating-point board, dual Qume 842 disk drives and power supply, and more: \$1800. IbleVideo 910+ terminal: \$300. David A. Danello, POB 784, Dahlgren. VA 22448. (703)
- WANTED: New Zealand University student would like to correspond with others who have an interest in view<br>Apple II computers and the expansions and languages available for them. Sean Fennell. 15 Buckley
- Rd., Epsom, Aukland 3, New Zealand.<br>**FOR SALE:** IBM film ribbons. stock number 1136108. for Selectric typewriters. Clear spool, not gray car-tridge. Expired in 1976-1977; all 24 only \$20. Fred Robinson. 7580 Honeysuckle, Orchard Lake. MI
- 48033.<br>**FOR SALE:** SD Systems RAM Disk-256, never used: 1
- \$500. D. Boone, POB 330, Valley Mills. TX 76689. FOR SALE: Never used 1983 Cromemco System HD3, DPU, 256K bytes of RAM. 20 -megabyte hard disk. TU-Art. Cromix 68000. C -language compiler: \$10,000 or best offer. Dr. leppesen, POB 270, Oak View, CA 93022.
- FOR SALE: Fidelity Electronics Elite A/S Chess Challenger. USCF rating 1850, upgradable to latest model, like new: \$300. Also. Novag Constellation chess computer. USCF rating 1800+. perfect condition: \$150. John A. Henderson. 526 South Divi-sion St. #9. Ann Arbor, MI 48194, (313) 995-4106. FOR SALE: CompuPro 85/88 S -I00 system, complete
- and working. Includes 15 -slot Integrand chassis. 128K-byte RAM, PMMI modem, two Shugart 851s Wyse 100 terminal, and more. Asking \$3000. David Langmann, 2900 Connecticut Ave NW. Washington. DC 20008, (202) 232-7999.
- WANTED: High-school student seeks correspondence FOR s<br>with people interested in computer graphics and boar<br>simulation in Pascal. C. and assembly language. mum<br>Mariusz Jarzebowski. al. Wilanowska 364 m 81. Sout<br>02-655, War
- FOR SALE: Computer Continuum A/D, D/A board with box, Timex computer, various Z80 and Timex books: \$150 or best offer. Rob Forbes. POB 4826. Boulder, CO 80306.
- **FOR SALE:** IBM 160K-byte disk drive (TM100-1): \$95.<br>BIOS ROM and 8088 from IBM PC: \$45. Joe Gunter, RR 2. Box 823. Lot 125. Pompano Beach, FL 33067. (305) 421-6301.
- WANTED: Manual for IMSAI S-100 board. Will pay all copy and mail expenses. Steven McClain, 10428
- Mull Ave., Riverside, CA 92505, (714) 354-6979, ing. Sc<br> **WANTED:** California Computer Systems boards for Don R<br>
an S-100 bus as follows: Z80 processor board ton, O<br>
2820-00001 and floppy-disk controller board WANTE<br>
2411-
- Dr., Lincoln. NE 68528, (402) 435-3864.<br> **FOR SALE:** Sanyo 12-inch green monitor, new: \$85.<br>
Smith-Corona TP-1 daisy-wheel printer (like new) W. with serial interface, two extra ribbons: \$250. Network hardware to connect up to eight Commodore and<br>64s to single disk and printer: \$125. Other equip- 593(<br>ment available. Mike Schary, 110 Bel Air Lane, Fair- **WANT** field, CT 06430. (203) 333-6034.

UNCLASSIFIED ADS MUST be noncommercial, from readers who have computer equipment to buy, sell, or trade on a onetime basis. All requests for donated computer equipment must be from nonprofit organizations. Programs to be exchanged must be written by the individual or be in the public domain. Ads must be typed double-spaced, contain 50 words or less, and include full name and address. This is a free service; ads are printed as space permits. BYTE reserves the right to reject any unclassified ad that does not meet these criteria. When you submit your ad (BYTE, Unclassified Ads, POB 372, Hancock, NH 03449), allow at least four months for it to appear.

- FOR SALE: Micromint MPX-I6 single -board computer system, MPX-17 IBM keyboard interface, and MPX-30 BIOS EPROM set for PC-DOS/hardware, unused in
- box: \$900. Lee W. Sorensen, 6555 Lawndale Lane,<br>Maple Grove. MN 55369. (612) 420-2425.<br>**FOR SALE:** Apple II+ with GE good resolution<br>12-inch TV/RF modulator, shift modification, 64K RAM total, Apple disk drive, working well. Price: 60 percent of cost. Newt Steers, (301) 320-5820.
- FOR SALE: New Apple-compatible disk drives, Teac (red) half -height. direct drive. one-year warranty: \$195 or best offer. Saturn 32K card: \$75 or best of-fer. Hayes Micromodem II: \$175 or best offer. Also. need inexpensive Apple IIe. W. Ostlund, 140 Oak-<br>view. Pittsburgh. PA 15218. (412) 242-5688.<br>**FOR SALE:** Xebec model S1410 hard-disk controller
- with manual, new never powered up: \$295. Philip Nunn, 201 Netherfield, Comstock Park, MI 49321, (616) 784-5732.
- FOR SALE: Atari 800 with 48K, 850 interface module. cassette player, paddles. joysticks, Analog and Antic magazines, over 25 books. Send SASE for complete list. Robin Japins, POB 472, Olathe, KS 66061-0472.
- FOR SALE: OSM ZEuS-4 multiuser computer with 6.3 -megabyte hard disk and 8 -inch floppy -disk drive, Heath terminal, manuals, and more: \$4500. R. P. Perkins, M.D., OB/GYN. 2211 Lomas Blvd. NE. Albuquerque, NM 87106, (505) 277-4158.
- FOR SALE: North Star Horizon 18 -megabyte hard disk, complete with North Star and Soroc terminals: \$4200 or best offer. B. Tooley, (806) 655-7121
- FOR SALE: LA34 terminal, tractor option included, mint condition: \$400. Robert Lund, 34 Loma Dr..
- Auburn, MA 01501, (617) 832-2611.<br>**WANTED:** Apple II+, Ile, or Ilc computer. Include list of peripherals and cards. Indicate age, condition.<br>asking price. Ken Hamel, Route 5, Box 162, Water-**Condition.**<br>town, WI 53094.
- FOR SALE: Hewlett-Packard HP 85a computer with 32K bytes of RAM, I/O ROM. case, and more. Must sell, make offer. John M. Uber, 1154 North Howard Akron, OH 44310, (216) 923-2074.
- FOR SALE: Seattle Computer RAM+ expansion board for the IBM PC: \$100 (RS -232, 256K maximum, no memory included). Dane Laun,
- Southwest Stampher Rd.. Lake Oswego. OR 97034. FOR SALE: Netronics 64K S-100 memory board with 16K: \$100. One Vector 11-slot S-100 motherboard \$100. One solid-state music I/O board, two parallel/two serial, partially populated: \$50. Ron Rogers, Apt. 2028. 6525 South Gessner, Houston, TX 77036, (713) 541-3208.
- FOR SALE: DEC PDP-8A-500 classic configuration. Dual 8 -inch single -density floppy drives with con-troller, CPU card, MM card, two 8K core boards, DKC8A option card, serial card, plotter controller card. VT5OAA terminal, manuals, and more. Work-ing. \$600 plus shipping or best offer for part or all. Don Taylor. 12270 Southwest Center St. #63, Beaver-
- ton, OR 97005. (503) 627-0231.<br> **WANTED:** BYTE issues 1 through 12. and pre-1984<br> **issues of Microsystems. Send list with prices. Barney** Flusche. 98-825A Iho Place, Aiea. HI 96701, (808) 488-3259, evenings. WANTED: Anyone wishing to trade public -domain
- software for the Apple II series. Send name, address. and a list of programs. Enclose SASE. Jason Pilnock, 5930 South 5th St.. Pocatello. ID 83204.
- WANTED: Computer science student seeks information for project concerning computer music syn-thesis and computer/synthesizer interfacing. Also, looking for others interested in starting a computer music group. leffrey Ring, 519 Shook, San Antonio. TX 78212, (512) 737-2387, evenings and weekends.
- WANTED: Spectravideo owner seeks correspondence with other SV owners. R. Fortune. 46 West 17 St..<br>New York, NY 10011.<br>**FOR SALE:** Cromemco C-10 SP with two 390K disk
- drives, Novation J -CAT, and more: \$1000. Ronald Gans, 350 West 55th St. #2-E. New York. NY 10019, (212) 957-8361.
- FOR SALE: TI TM990 board-level computer, 16-bit 9900 -based. 8 -slot card cage, 100M and 101 MA CPU boards, 64K memory, 303 floppy controller, much digital and analog I/O, manuals, and more Will sacrifice. Dwight Aussieker. Varna. IL. 61375. (309) 463-2318.

# $B \cdot O \cdot M \cdot B$

### BYTE'S ONGOING MONITOR BOX

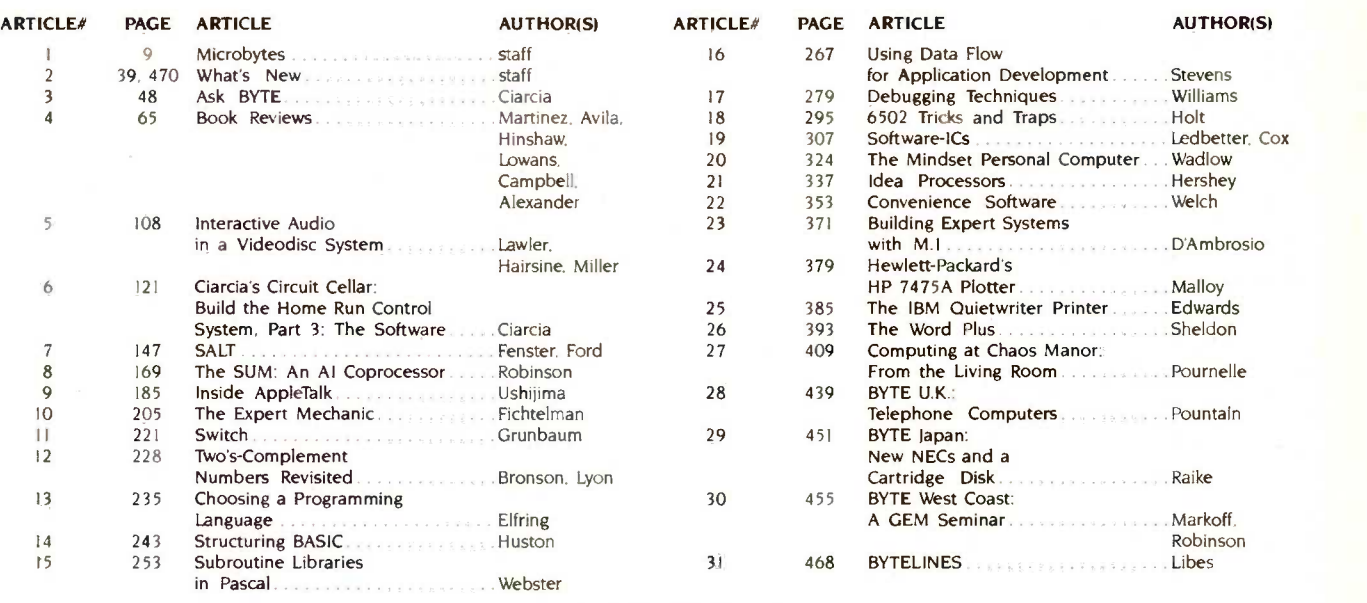

### March BOMB Results

### THE BEST BARGAINS

Steve Ciarcia wins first place in the March issue for the first of several home -control projects from Ciarcia's Circuit Cellar. Aptly entitled "Build the Touch-Tone Interactive Message System," this article tells you how your answering machine can do a whole lot more. In second place is Computing at Chaos Manor; and this month Jerry Pournelle composed it while "On the Road: Hackercon and COMDEX." John Markoff and Ezra

International Advertising Sales Representatives:

Shapiro's "Public-Domain Gems" wins third in the lineup. Fourth place goes to Richard S. Shuford. author of "Two Flat Display Technologies." And winner of the \$100 prize is Laine Stump, for his fifth-place theme article. "The Kit Solution." His was the first nonstaff-written article to appear in the BOMB. So Peter Rice. whose article "Arithmetic on Your PC" placed sixth, wins the second-place bonus of \$50. Congratulations.

### BYTE ADVERTISING SALES STAFF:

### J. Peter Huesds, Advertising Sales Manager, 70 Main Street, Peterborough, NH 03458, tel. (6031 924-9281

NEW ENGLAND ME, NH. VT. MA. RI Paul McPherson ff. 1617) 262-1160 McGraw-Hill Publications 575 Boylston Street Boston. MA 02116

### ATLANTIC

NY. NYC. CT. NJ (NORTH)<br>Dick McGurk (212) 512-3588 Leah Goldman (212) 512-2096<br>McGraw-Hill Publications 1221 Avenue of the Americas-39th Floor New York. NY 10020

**EAST**<br>PA (EAST), NJ (SOUTH). MD. VA, W.VA. DE. D.C.<br>Daniel Ferro (215) 496-3833 McGraw-Hill Publications Three Parkway Philadelphia. PA 19102

**SOUTHEAST<br>NC, SC, GA. FL, AL, TN<br>Maggie M. Doryee (404) 252-0626<br>McGraw-Hill Publications** 4170 Ashford-Dunwoody Road- Suite 420 Atlanta. GA 30319

Mrs. Maria Sarmiento Pedro Teixeira 8, Off. 320 Iberia Mart I Madrid 4. Spain <sup>1</sup> 45 52 891 Mr. Andrew Kamig Andrew Karnig & Associates Finnbodavagen

Mr. Jean Christian Acis McGraw-Hill Publishing Co. 17 rue Georges Bizet F 75116 Paris France <sup>1</sup> 720 33 42

MIDWEST<br>IL. MO. KS, IA. ND, SD, MN, WI, NB, IN
SOUTHER<br>Bob Denmead (312) 751-3740<br>McGraw-Hill Publications<br>McGraw-Hill Publications Blair Building<br>645 North Michigan Ave Chicago. IL 60611

### GREAT LAKES, OHIO REGION

MI. OH. PA (ALLEGHENY). KY.<br>EASTERN CANADA Mike Kisseberth (3131 352-9760 McGraw-Hill Publications 4000 Town Center-Suite 770 Southfield. MI 48075

513I 31 Nacka. Sweden 8-44 0005

UT. CO. WY. OK. TX, AR, MS. LA Dennis Riley 1214) 458-2400 McGraw-Hill Publications Prestonwood Tower-Suite 907 5151 Beltline

SOUTHWEST, ROCKY MOUNTAIN

Mr. Arthur Scheffer McGraw-Hill Publishing Co. 34 Dover St. London WIX 3RA England 01 493 1451

Mr. Savio Pesavento McGraw-Hill Publishing Co Via Flavio Baracchini <sup>1</sup> 20123 Milan, Italy 011 86 90 656

Seavex Ltd. 400 Orchard Road. #10-01<br>Singapore 0923 Republic of Singapore<br>Tel: 734-9790 Telex: RS35539 SEAVEX

NORTH PACIFIC HI. WA. OR, ID. MT. NORTHERN CA, NV (except LAS VEGAS), W. CANADA David lem 1415) 362-4600 McGraw-Hill Publications 425 Battery Street San Francisco. CA 94111

Bill McAfee (415) 964-0624<br>McGraw-Hill Publications<br>1000 Elwell Court-Suite 225<br>Palo Alto. CA 94303

WEST COAST SURPLUS AND RETAIL ACCOUNTS Tom Harvey (805) 964-8577 3463 State Street-Suite 256 Santa Barbara. CA 93105

Post Card Mailings

National<br>Bradley Browne (603) 924-6166<br>BYTE Publications 70 Main Street Peterborough. NH 03458

Seavex Ltd.<br>503 Wilson House 19-27 Wyndham St. Central. Hong Kong<br>Tel: 5-260149 Telex: 60904 SEVEX HX

Hiro Morita McGraw-Hill Publishing Co. Overseas Corp. Room 1528 Kasumigaseki Bidg.<br>3-2-5 Kasumigaseki, -Chiyoda-Ku Tokyo 100, Japan 3 581 9811

Mrs. Gurit Gepner McGraw-Hill Publishing Co PO Box 2156<br>Bat Yam, 59121 Israel<br>3 866 561 321 39

Mr. Hans Csokor Publimedia Reisnerstrasse 6i A-1037 Vienna. Austria 222 75 76 84

Mr. Fritz Krusebecker McGraw-Hill Publishing Co. Liebigstrasse 19 D-6000 Frankfu**rt/**Main 1<br>West Germany 69 72 01 81

526 BYTE . IUNE 1985

Dallas. TX 75240 SOUTH PACIFIC SOUTHERN CA. AZ. NM. LAS VEGAS lack Anderson (714) 557-6292 McGraw-Hill Publications

3001 Red Hill Ave.<br>Building #1–Suite 222 Costa Mesa. CA 92626 Karen Niles (213) 480-5243. 487-1160

McGraw-Hill Publications 3333 Wilshire Boulevard #407 Los Angeles. CA 90010

# READER SERVICE

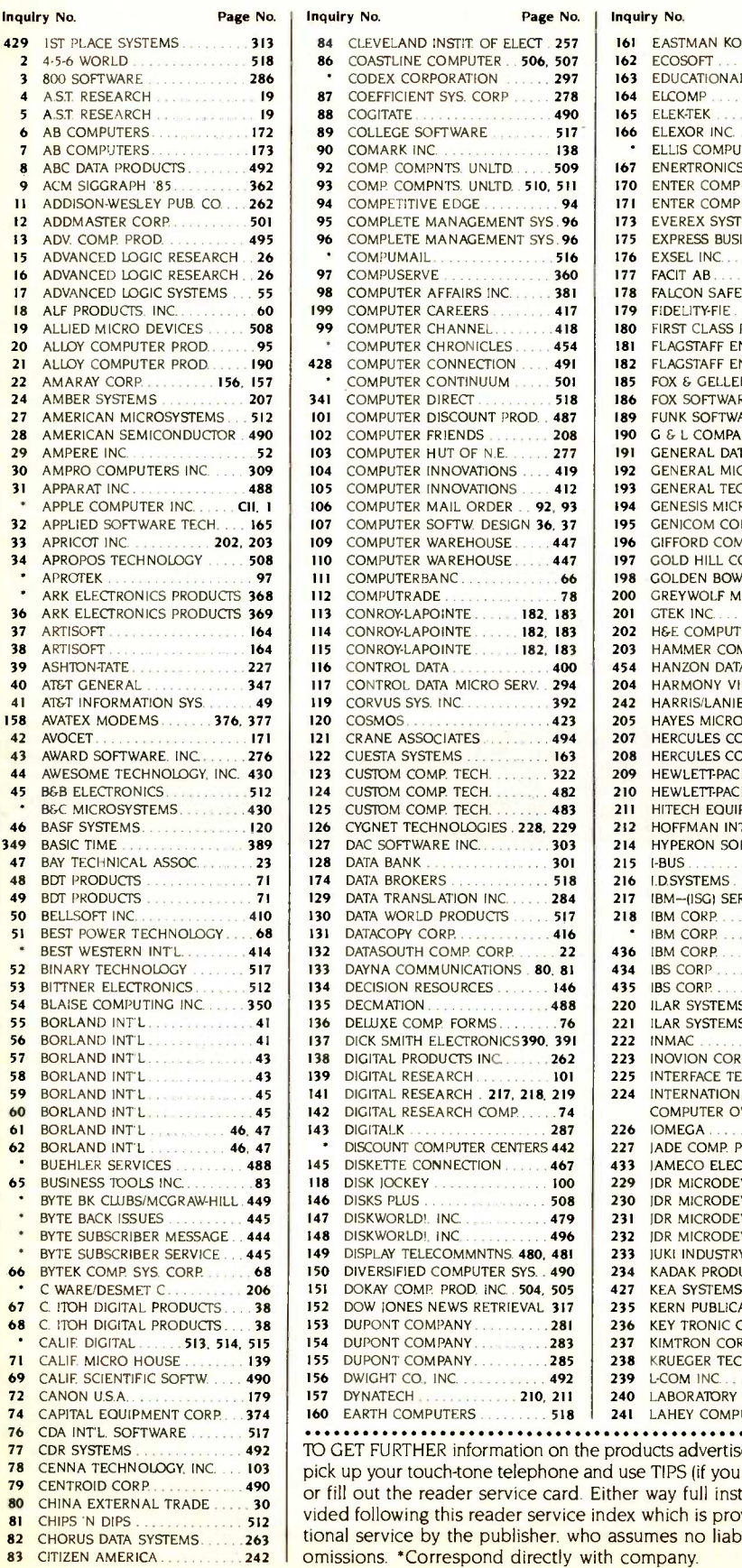

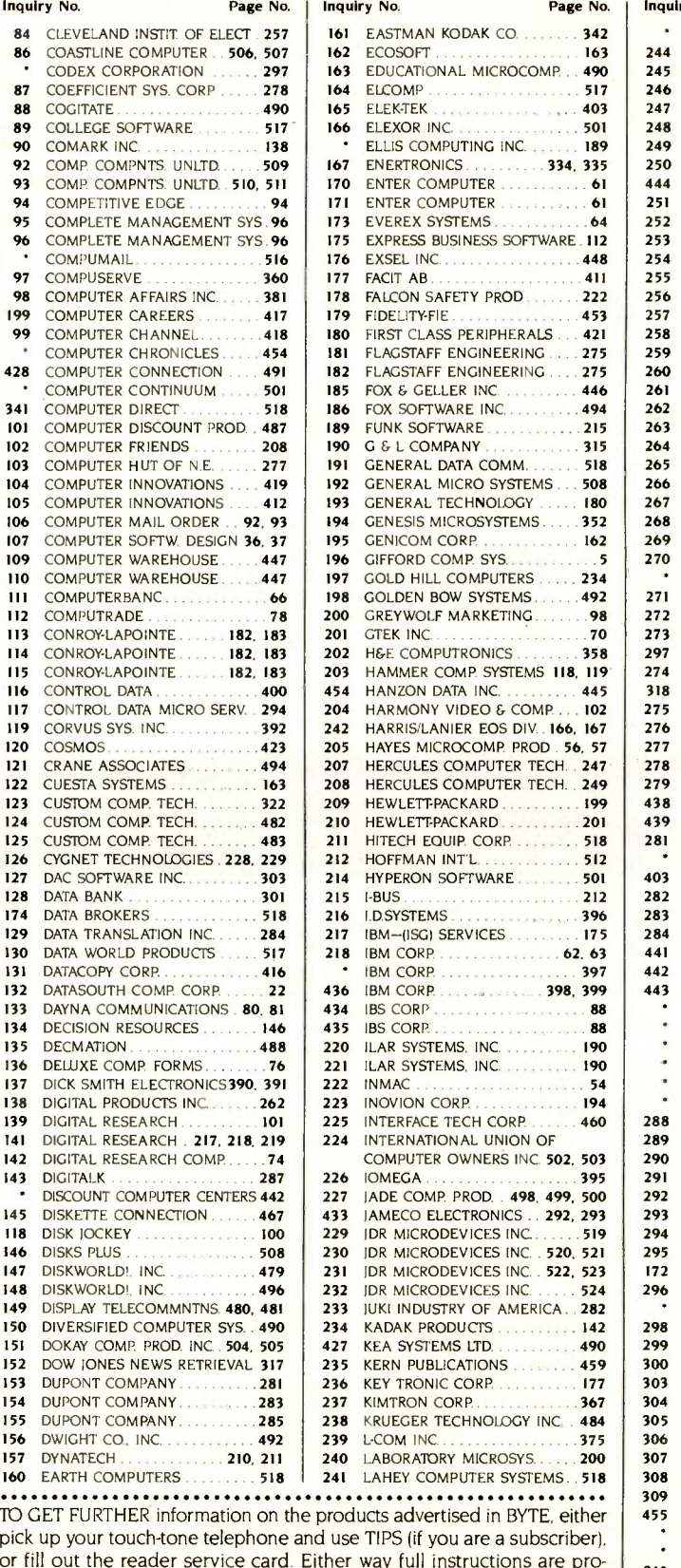

tional service by the publisher. who assumes no liability for errors or

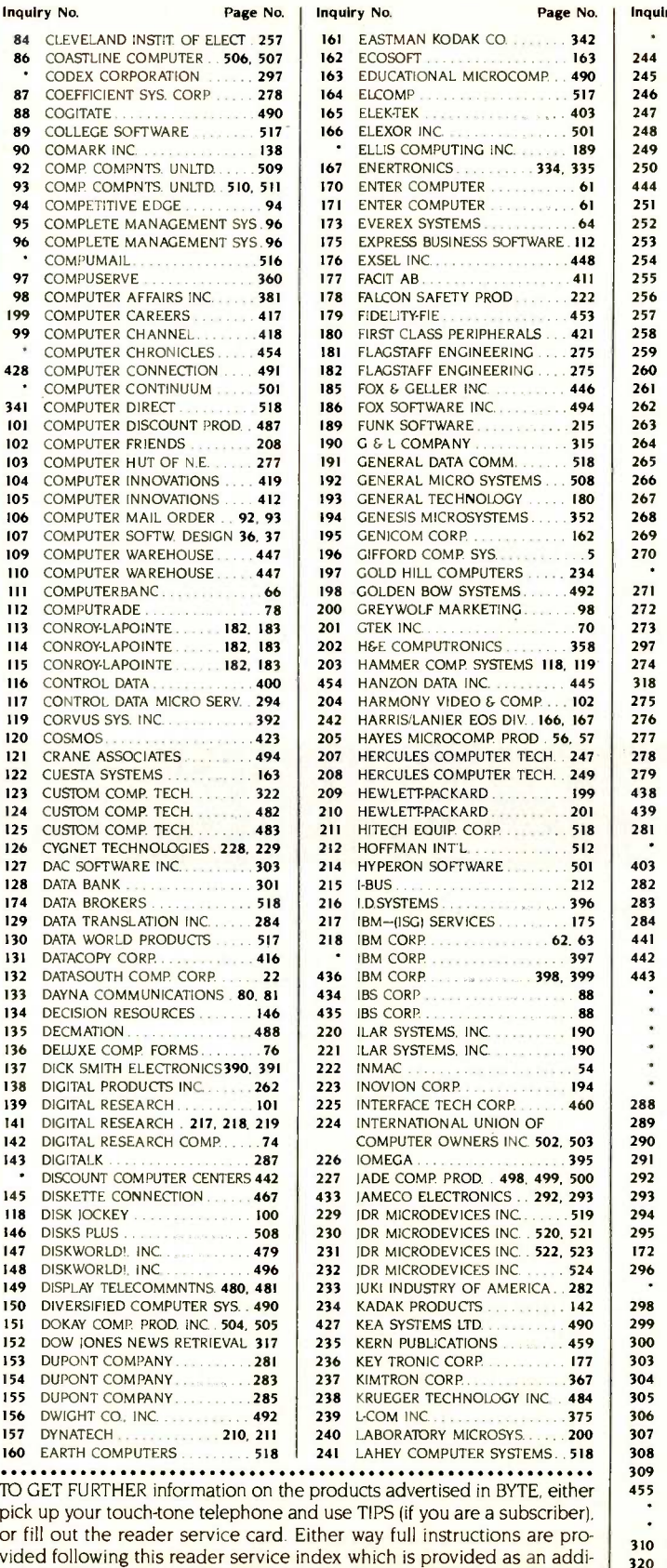

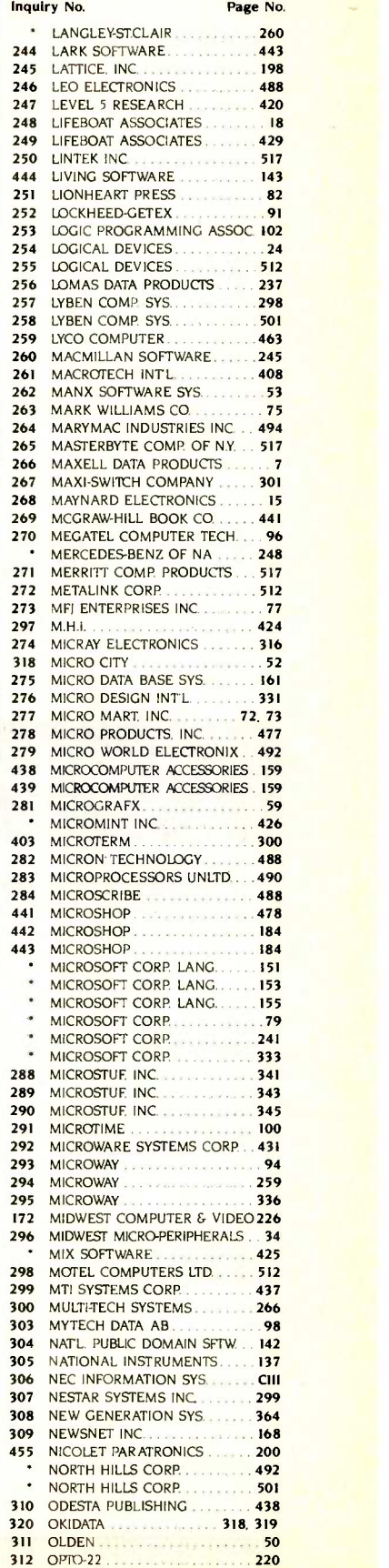

### READER SERVICE

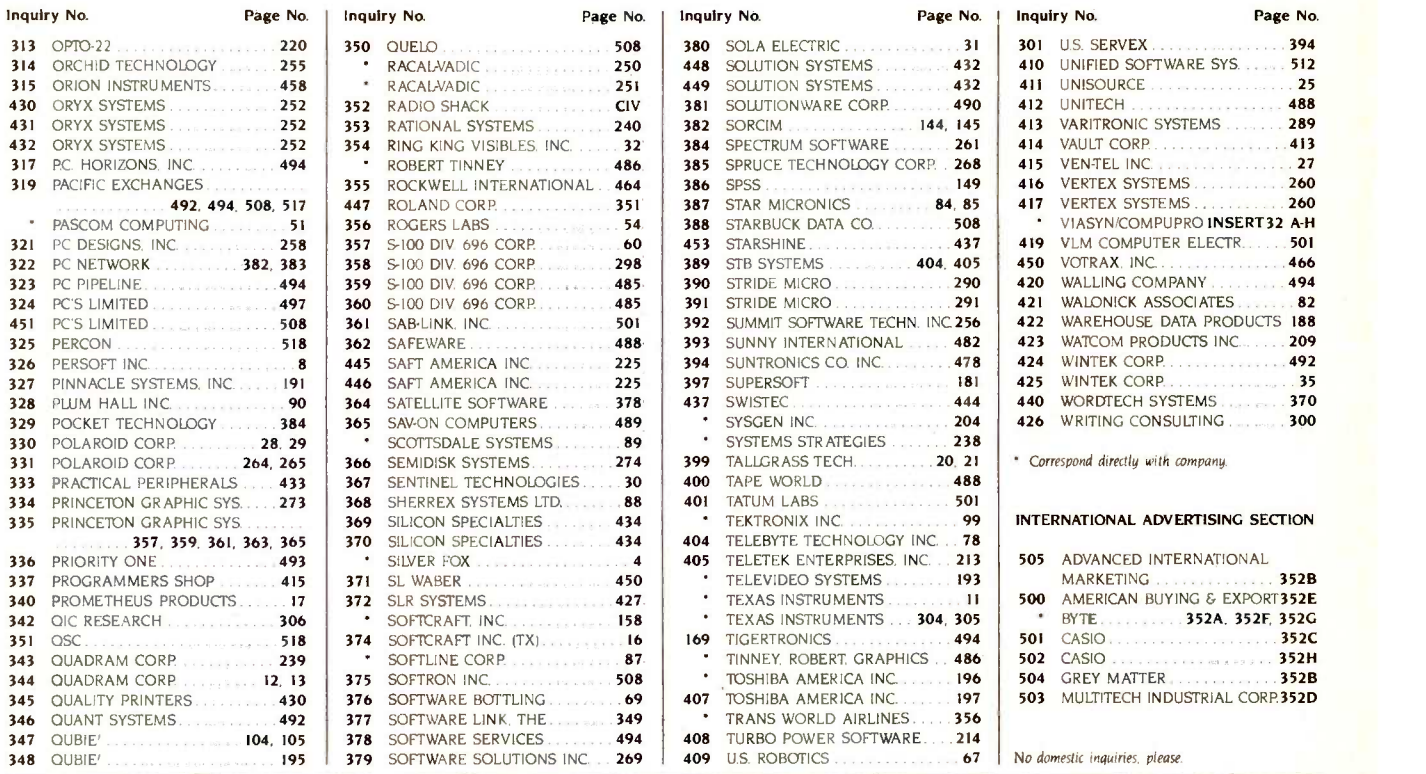

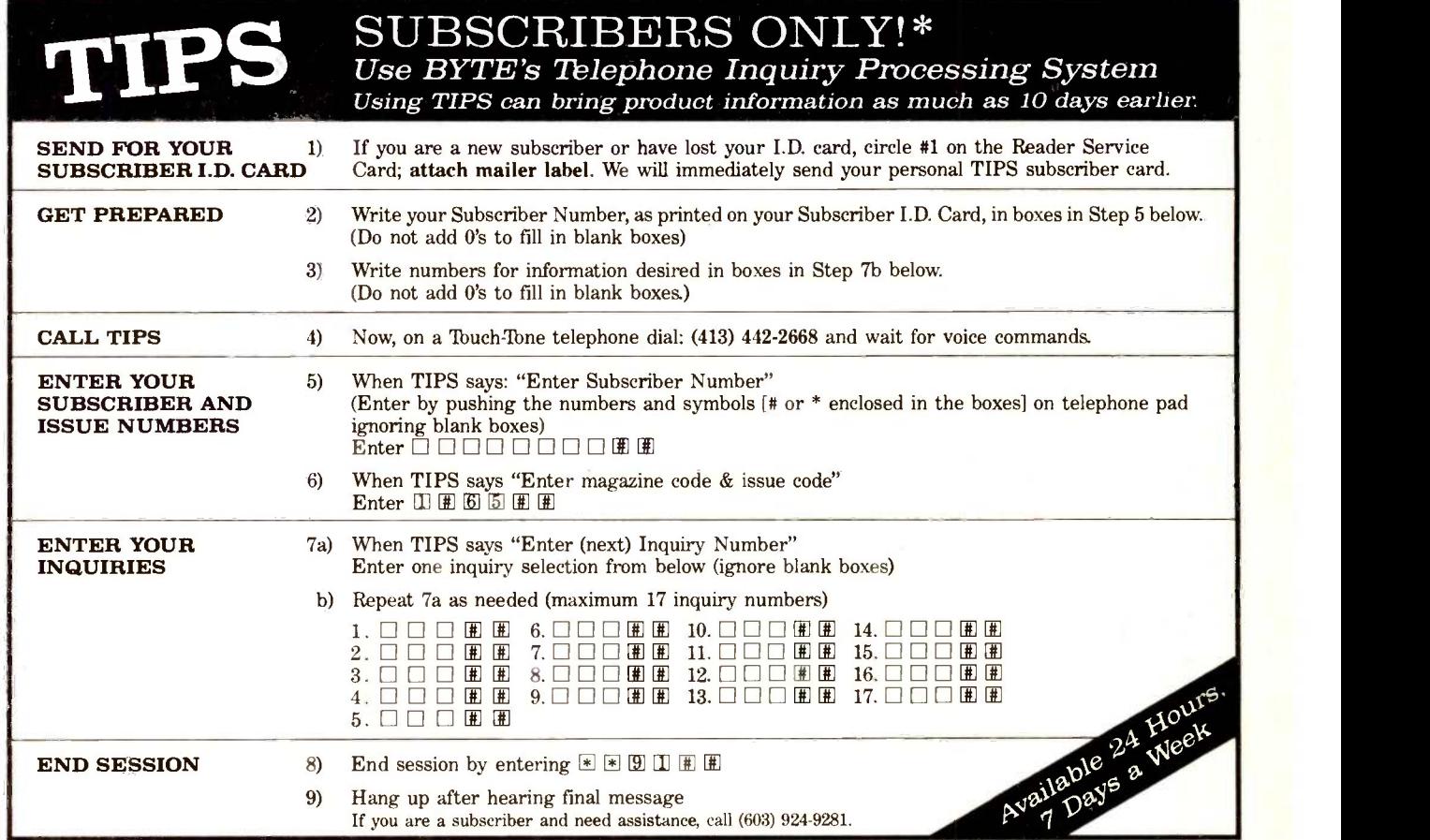

If you are not a subscriber fill out the subscription card found in this issue or, call BYTE Circulation 800-258-5485.

# ONLY PINWRITER DOT MATRIX PRINTERS CAN SAYALL THIS.

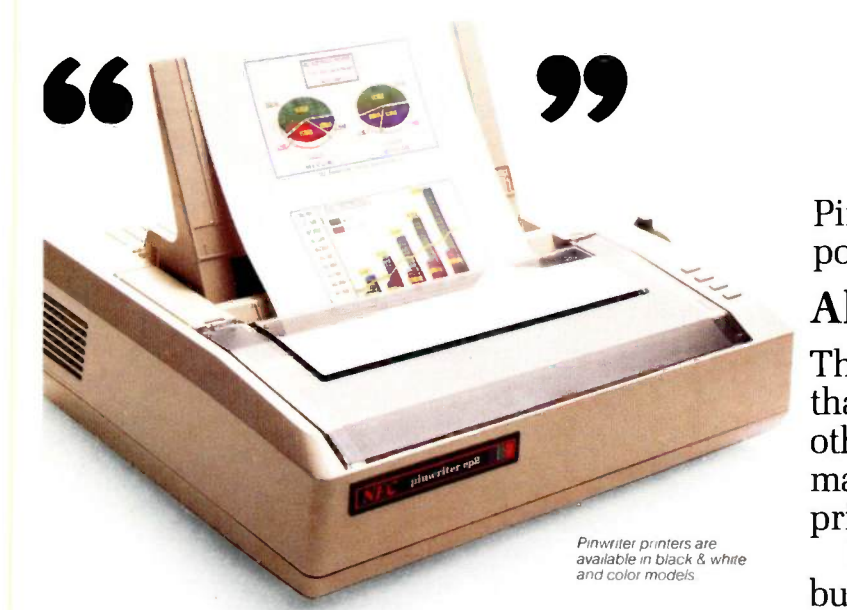

The reason most people buy a dot matrix printer is for versatility.

And that's exactly why you should buy an NEC Pinwriter<sup>™</sup>printer.

# Pinwriters are the final word in versatility.

The Pinwriter lets you do more than any other dot matrix

printer. Three different speeds cover all your needs -300, 900 or 1800 words per minute. Pinwriter printers

also let you create

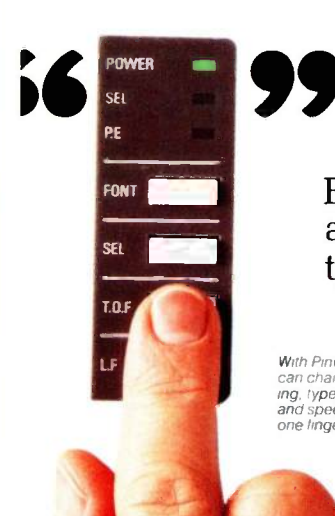

With Pinwriter, you can change spac-<br>ing, type pitch,<br>and speed with<br>one linger unbelievably clear graphics. In black and white. Or in seven crisp colors. But that's not all. Every Pinwriter gives you a choice of 8 different type styles. Plus, you can choose from a wide range of easy-touse NEC forms handlers.

Pinwriter is a trademark of NEC Corp.

And to make things even easier, Pinwriter printers work with the most popular PCs and software packages.

# All the controls at your fingertips.

The Pinwriter is also much easier to use

other dot matrix printer. Press a button and you can change typefaces. Or speeds. Even spacing ing change.

The quickest brown fox

Three printing speeds cover all your needs

I CAN PRINT PICA HIGH SPEED. OR PICA CORRESPONDENCE QUALITY OR PICA NEAR LETTER QUALITY OR ELITE CORRESPONDENCE QUALITY OR ELITE MBAR LETTER QUALITY OR PROPORTIONALLY SPACED CORRESPONDENCE OR PROPORTIONALLY SPACED NEAR LETTER QUALITY OR COMDEPISE,

9!

OR ANY PROGRAMMABLE TYPEFACE

The Pinwriter prints in 8 different typefaces at the touch of a button

and pitch selection. And that's a refresh-

Of course, you can do it through your software, too.

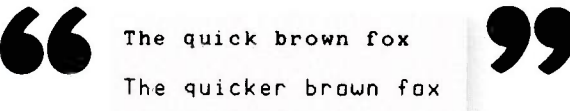

# See your dealer for a quote.

For all this versatility, you might expect to pay a bundle for a

Pinwriter printer. Not so. Pinwriter prices are also easy to handle.

For more<br>information, call For more<br>information, call 1-800-343-4418 (in MA call 617- 264-8635). And find out why more and more PC owners are saying, "NEC and me:'

**AND CO** NEC Information Systems, Inc. 1414 Massachusetts Ave. Department 1610 Boxborough, MA 01719

Inquiry 306

# OUR IBM® PC XT "MIRROR IMAGE" HAS JUST BEEN CUT \$1000

# The Tandy 1200 HD is now only \$1999

### **Get PC XT Power for** a Fraction of the Cost

How would you like a system that does everything an IBM PC XT does-but costs thousands less? Now the Tandy 1200 HD is only \$1999 (was \$2999 in Cat. RSC-14). That's \$2396 less than the XT!

### **Expand Affordably**

If you're already using an<br>IBM PC, the Tandy 1200 HD lets you expand for lessand you can continue using the same software designed for the PC. The Tandy 1200 HD is compatible with expansion boards designed for the PC, too.

### The Features You **Demand**

The Tandy 1200 HD (25-3000) comes with 256K RAM, a built-in 360K floppy drive and an internal 10megabyte hard disk. That means you get the same performance, expandability and features as the IBM PC XT ... but for a lot less.

Stop by your local Radio **Shack Computer Center to**day. We invite comparison. The Tandy 1200 HD is **Clearly Superior!** 

Available at over 1200<br>Radio Shack Computer Centers and at<br>participating Radio Shack stores and dealers.

A DIVISION OF TANDY CORPORATION

**COMPUTER CEN** 

TANDY

MANCUSO

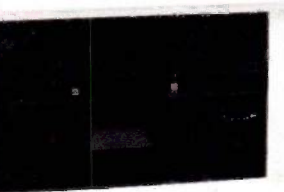

na assa al

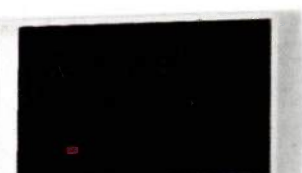

Tandy 1200 HD prices apply at Radio Shack Computer Centers and at participating stores and dealers. IBM/ TM International Business Machines Corp. Savings based on manufacturer's pricing as of 3/1/85.